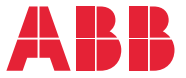

**—**INVERSORES DE FREQUÊNCIA ABB PARA HVAC

### **Programa de controle do ACH480 HVAC** Manual de firmware

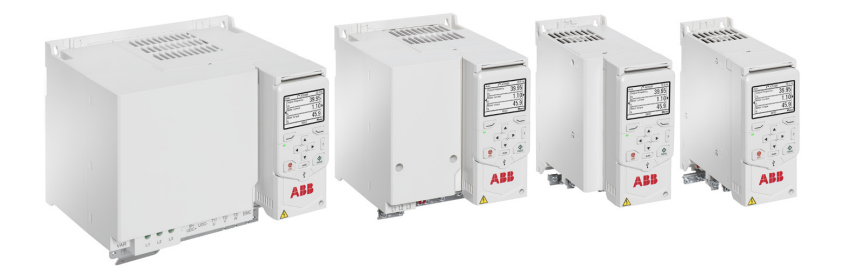

Os documentos relacionados estão listados na página *[15](#page-14-0)*.

#### **ACH480 Programa de controle de HVAC**

**Manual de firmware**

 **[1.](#page-12-0) [Introdução ao manual](#page-12-0)**

- **[2.](#page-20-0) [Partida, controle com I/O e ID Run](#page-20-0)**
- **[3.](#page-40-0) [Painel controle](#page-40-0)**

**Índice**

- **[4.](#page-52-0) [Ajustes, I/O e diagnósticos no painel de](#page-52-0)  [controle](#page-52-0)**
- **[5.](#page-96-0) [Configuração padrão de I/O](#page-96-0)**
- **[6.](#page-102-0) [Recursos do programa](#page-102-0)**
- **[7.](#page-224-0) [Rastreamento de falha](#page-224-0)**
- **[8.](#page-258-0) [Controle de Modbus RTU por meio da](#page-258-0)  [interface de Fieldbus integrado \(EFB\)](#page-258-0)**
- **[9.](#page-288-0) [Controle de BACnet MS/TP por meio da](#page-288-0)  [interface de Fieldbus integrado \(EFB\)](#page-288-0)**
- **[10.](#page-320-0) [Controle N2 por meio da interface de](#page-320-0)  [Fieldbus integrada \(EFB\)](#page-320-0)**
- **[11.](#page-334-0) [Controle do Fieldbus por meio de um](#page-334-0)  [adaptador Fieldbus](#page-334-0)**
- **[12.](#page-350-0) [Diagrama lógico de controle](#page-350-0)**
- **[13.](#page-368-0) [Parâmetros](#page-368-0)**
- **[14.](#page-654-0) [Dados de parâmetros adicionais](#page-654-0)**

3AXD50000453696 Rev D PT (Brasil) Traduzido do manual original 3AXD50000247134 Rev D EM VIGOR: 2023-03-14

# **Índice**

#### *[1. Introdução ao manual](#page-12-1)*

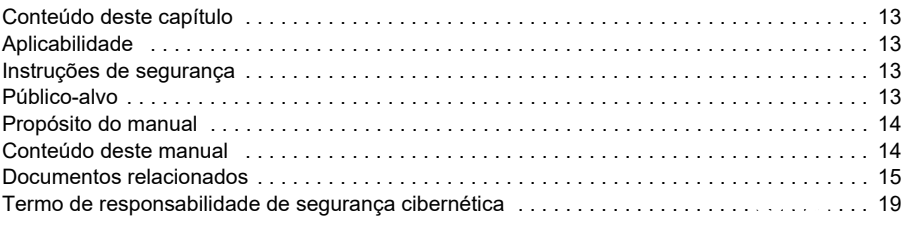

*Índice 5*

#### *[2. Partida, controle com I/O e ID Run](#page-20-1)*

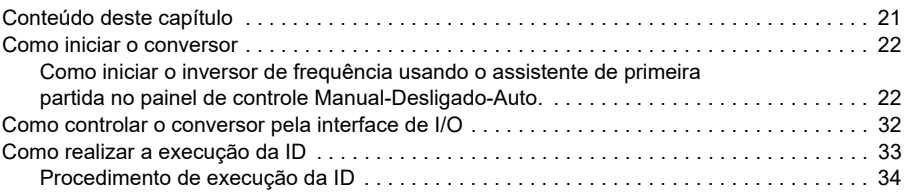

#### *[3. Painel controle](#page-40-1)*

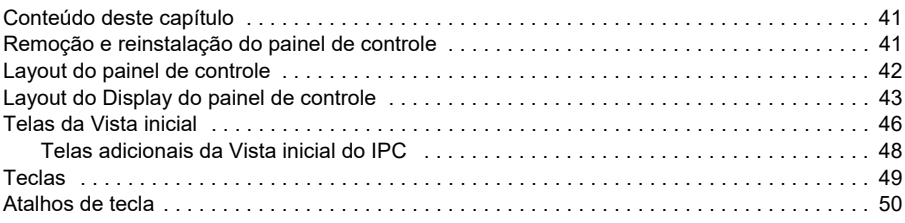

#### *[4. Ajustes, I/O e diagnósticos no painel de controle](#page-52-1)*

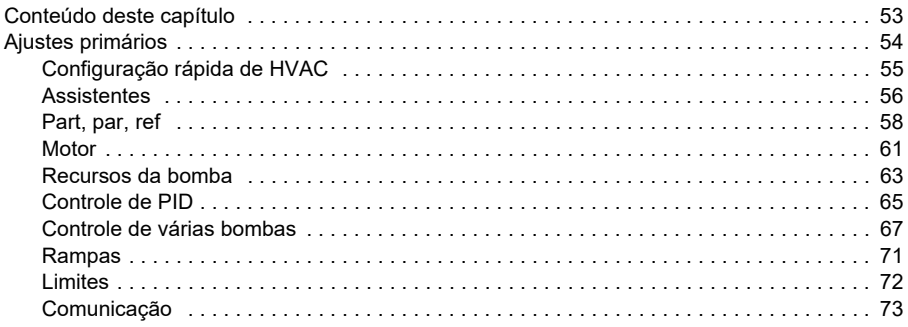

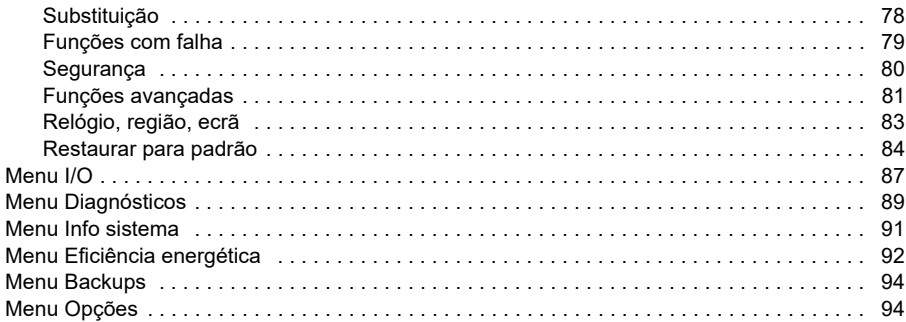

#### *[5. Configuração padrão de I/O](#page-96-1)*

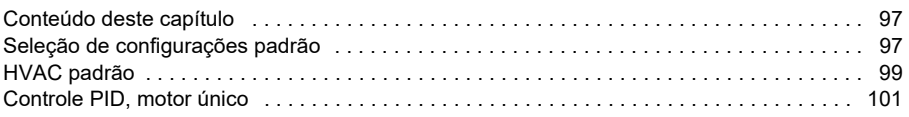

#### *[6. Recursos do programa](#page-102-1)*

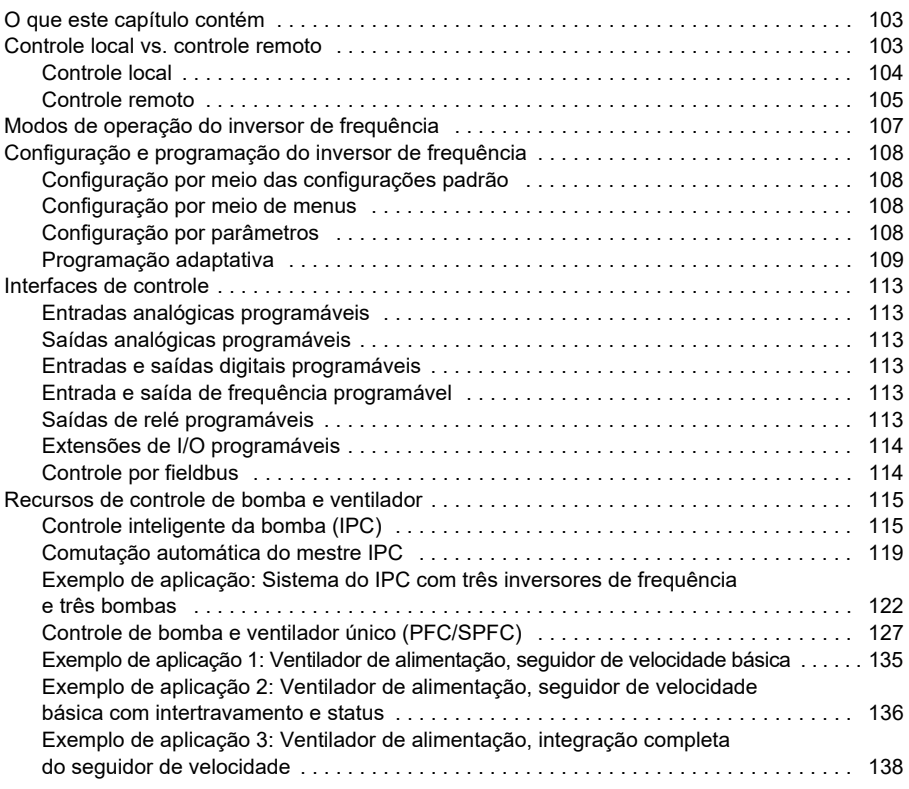

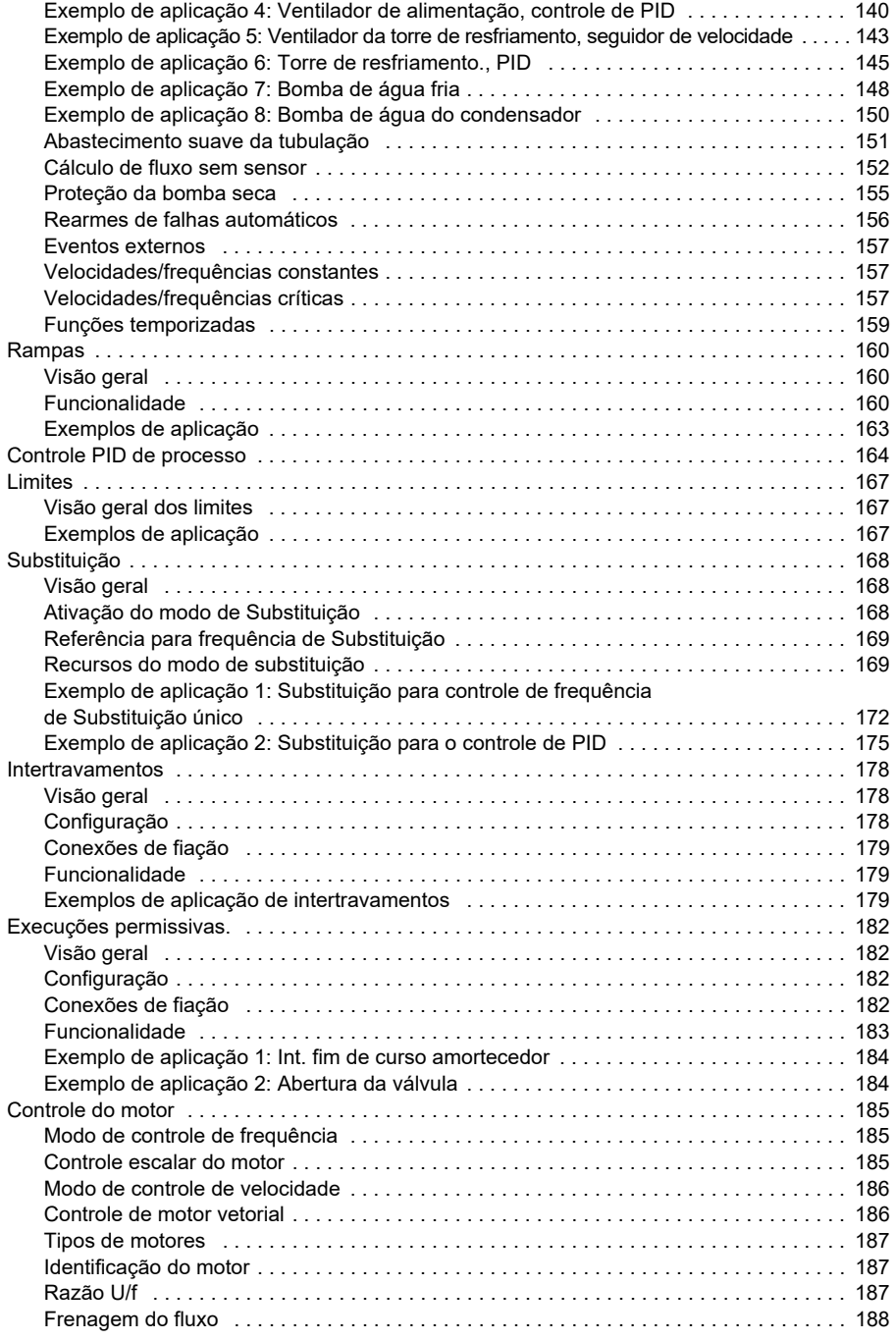

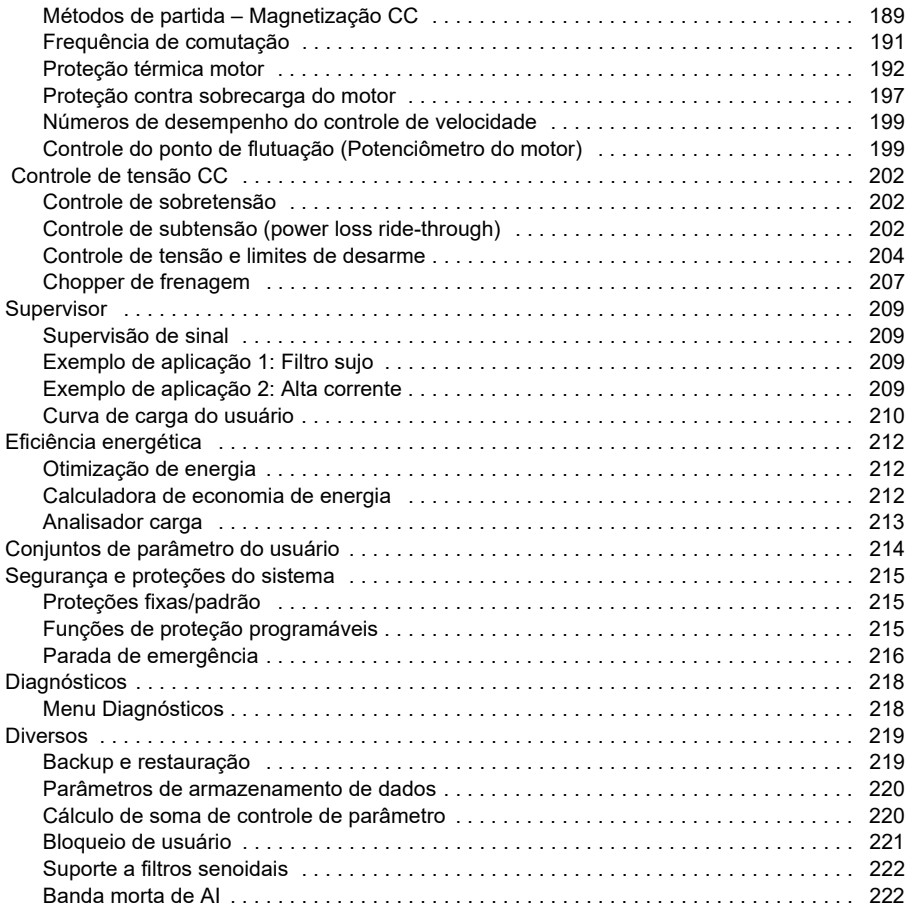

#### *[7. Rastreamento de falha](#page-224-1)*

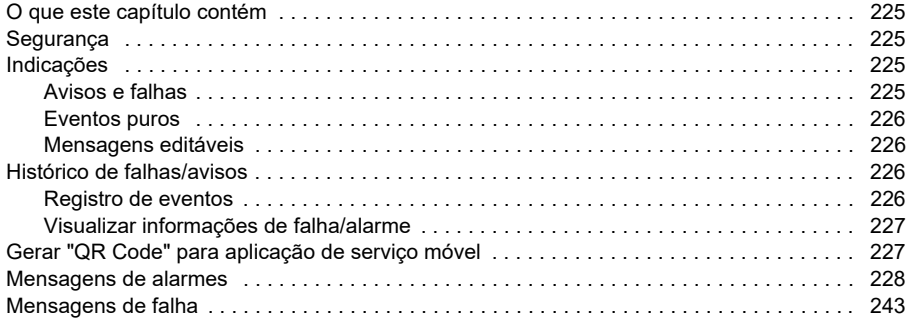

#### *[8. Controle de Modbus RTU por meio da interface de Fieldbus integrado](#page-258-1)  (EFB)*

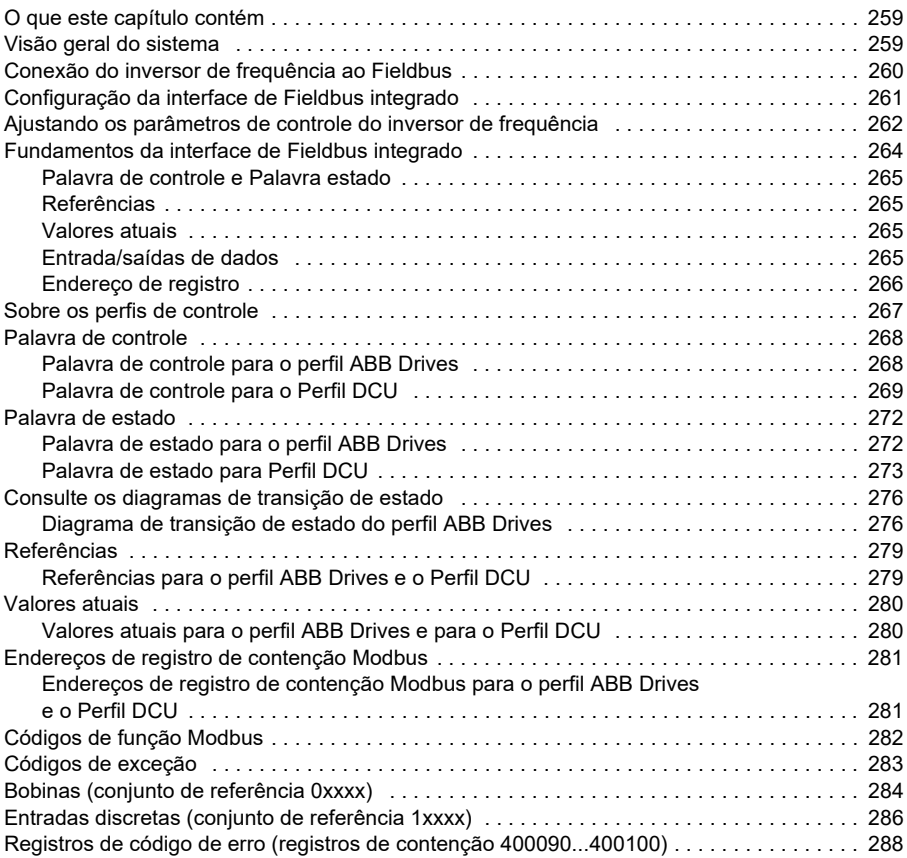

#### *[9. Controle de BACnet MS/TP por meio da interface de Fieldbus](#page-288-1)  integrado (EFB)*

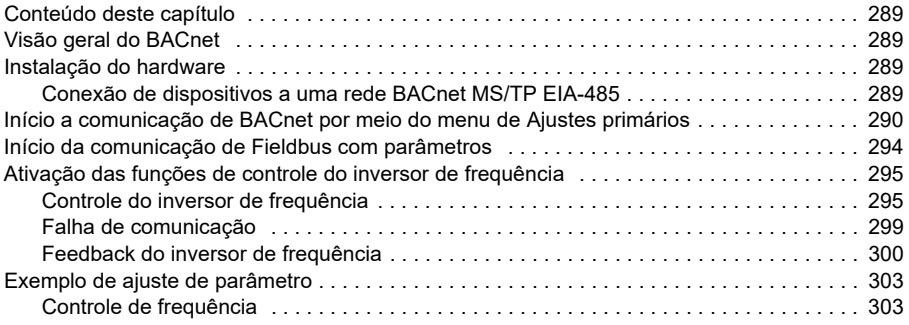

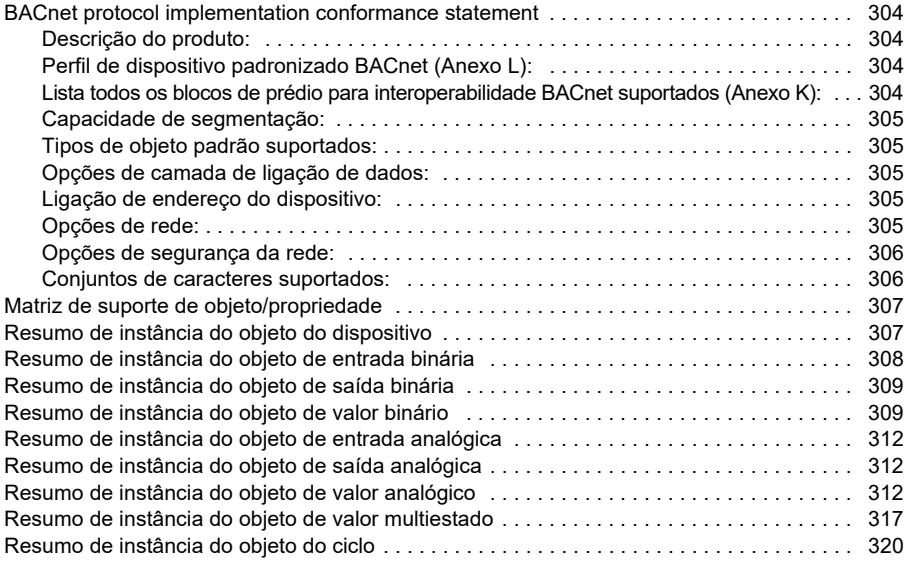

#### *[10. Controle N2 por meio da interface de Fieldbus integrada \(EFB\)](#page-320-1)*

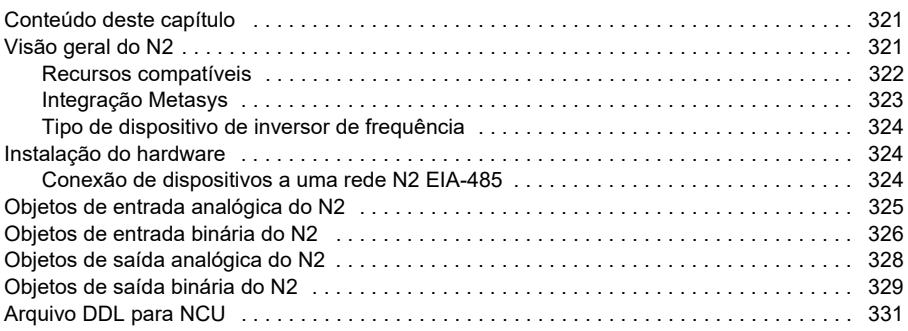

#### *[11. Controle do Fieldbus por meio de um adaptador Fieldbus](#page-334-1)*

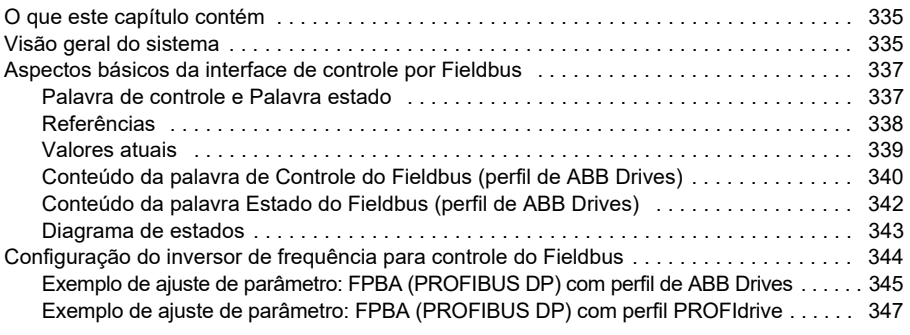

[Configuração de inversor de frequência automático para controle de Fieldbus . . . . . . . . . . 349](#page-348-0)

#### *[12. Diagrama lógico de controle](#page-350-1)*

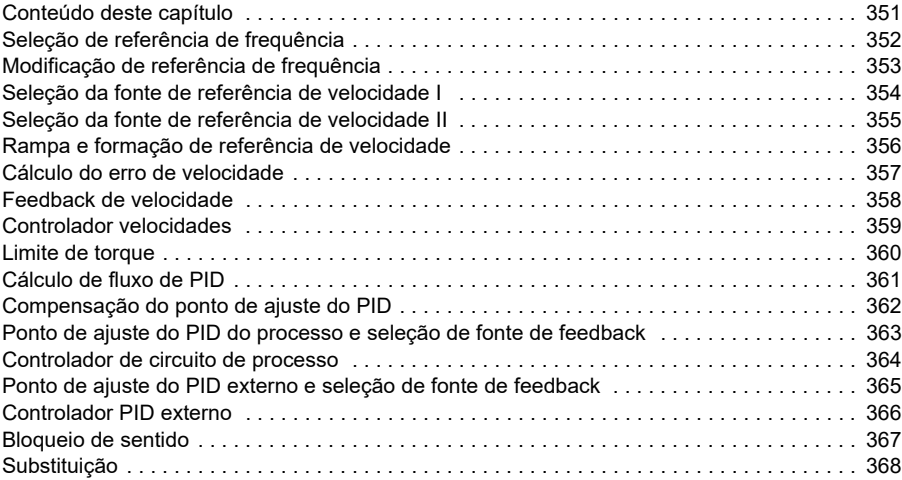

#### *[13. Parâmetros](#page-368-1)*

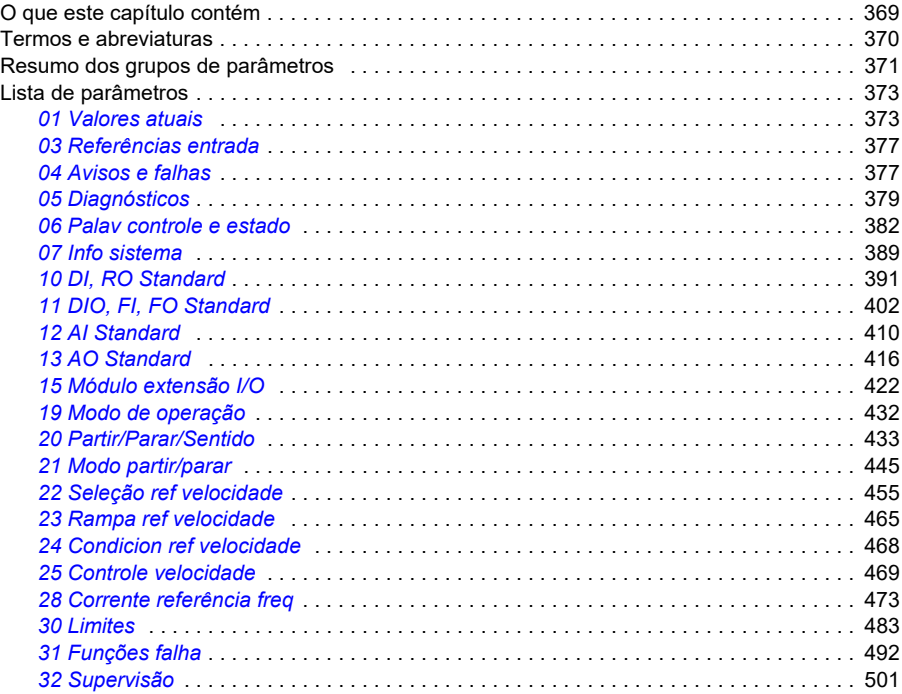

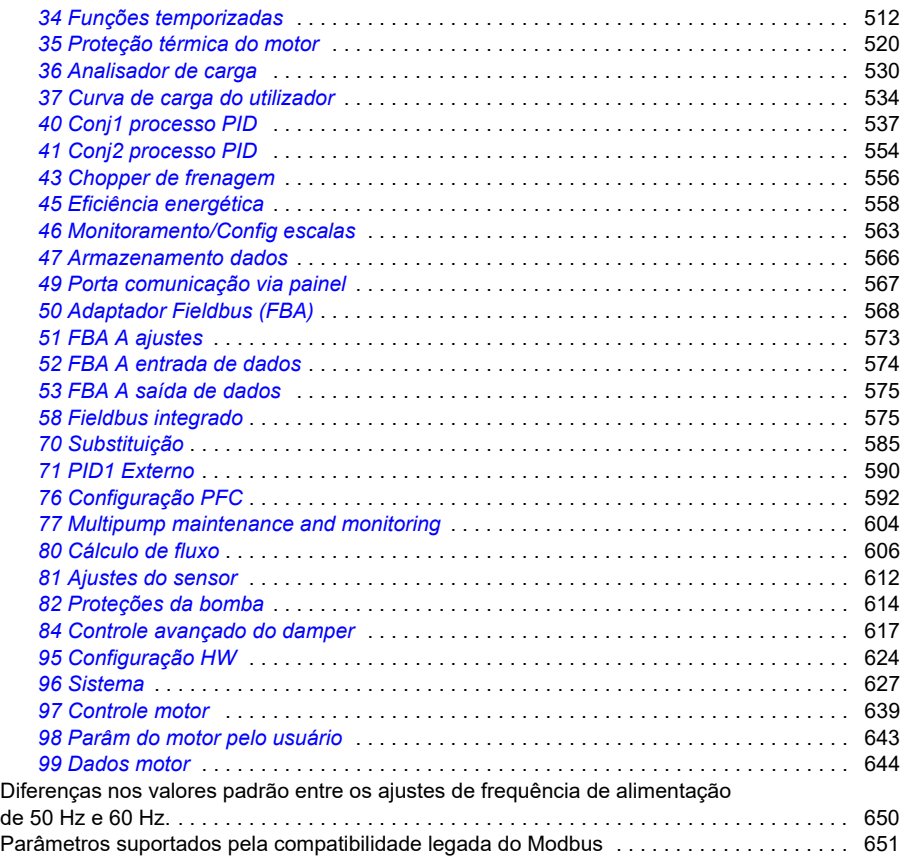

#### *[14. Dados de parâmetros adicionais](#page-654-1)*

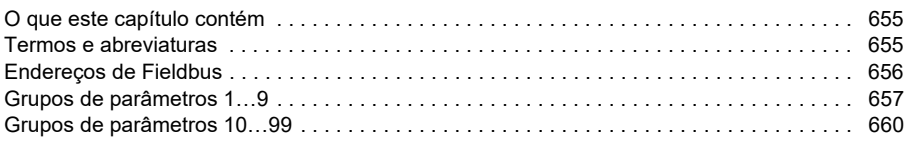

#### *[Informações adicionais](#page-694-0)*

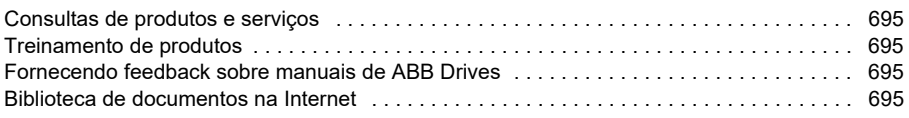

<span id="page-12-6"></span>1

## **[1](#page-12-6)**

# <span id="page-12-1"></span><span id="page-12-0"></span>**Introdução ao manual**

### <span id="page-12-2"></span>**Conteúdo deste capítulo**

Este capítulo descreve a aplicabilidade, o público-alvo e o propósito deste manual. Ele também descreve o conteúdo do manual e apresenta uma lista de manuais relacionados para a obtenção de mais informações.

### <span id="page-12-3"></span>**Aplicabilidade**

O manual se aplica ao programa de controle do ACH480 HVAC (versão 2.12, firmware AHVDA).

Para verificar a versão do firmware do programa de controle que está sendo utilizado, consulte as informações do sistema (selecione **Menu > Info sistema > Conversor**) ou o parâmetro *[07.05](#page-388-1) [Versão firmware](#page-388-2)* no painel de controle.

### <span id="page-12-4"></span>**Instruções de segurança**

Siga todas as instruções de segurança.

- Leia **todas as instruções de segurança** no *Manual de hardware* do inversor de frequência antes de instalar, comissionar ou utilizar o inversor de frequência.
- Leia os **avisos e notas específicos da função do firmware** antes de modificar os valores de parâmetros. Esses avisos e notas estão incluídos nas descrições do parâmetro apresentadas no capítulo *[Parâmetros](#page-368-0)* na página *[225](#page-224-0)*.

### <span id="page-12-5"></span>**Público-alvo**

O leitor deste manual deve estar familiarizado com os princípios básicos de eletricidade, fiação, componentes elétricos e símbolos esquemáticos de eletricidade. Este manual foi redigido para leitores do mundo inteiro. Ambas as unidades SI e imperial são mostradas. Instruções especiais para instalações nos Estados Unidos estão incluídas.

### <span id="page-13-0"></span>**Propósito do manual**

O manual apresenta informações necessárias para projetar, comissionar ou operar o sistema do inversor de frequência.

### <span id="page-13-1"></span>**Conteúdo deste manual**

Esse manual é composto pelos seguintes capítulos:

- *[Introdução ao manual](#page-12-1)* (este capítulo) descreve a aplicabilidade, o público-alvo, o propósito e o conteúdo deste manual. Ao final, apresenta uma lista de termos e abreviaturas.
- *[Partida, controle com I/O e ID Run](#page-20-0)* (página *[21](#page-20-0)*) descreve como iniciar o inversor de frequência, além de como iniciar, alterar o sentido da rotação do motor e ajustar a velocidade do motor por meio da interface de I/O.
- *[Painel controle](#page-40-0)* (página *[41](#page-40-0)*) contém instruções sobre como remover e reinstalar o painel de controle assistente, além de uma breve descrição do visor, das teclas, dos atalhos principais e das telas de exibição inicial.
- *[Ajustes, I/O e diagnósticos no painel de controle](#page-52-0)* (página *[53](#page-52-0)*) descreve os ajustes simplificados e as funções de diagnóstico fornecidas no painel de controle assistente.
- *[Configuração padrão de I/O](#page-96-0)* (página *[97](#page-96-0)*) contém o diagrama de conexão da configuração padrão do HVAC junto a um diagrama de conexão. A configuração padrão predefinida poupará tempo do usuário ao configurar o conversor.
- *[Recursos do programa](#page-102-0)* (página *[103](#page-102-0)*) descreve os recursos do programa com listas de configurações do usuário relacionadas, sinais reais, além de mensagens de falha e aviso.
- *[Controle de Modbus RTU por meio da interface de Fieldbus integrado \(EFB\)](#page-258-0)* (página *[259](#page-258-0)*) descreve a comunicação em uma rede Fieldbus utilizando a interface de Fieldbus integrada do inversor de frequência com o protocolo Modbus RTU.
- *[Controle de BACnet MS/TP por meio da interface de Fieldbus integrado \(EFB\)](#page-288-0)* (página *[289](#page-288-0)*) descreve a comunicação em uma rede Fieldbus utilizando a interface de Fieldbus integrada do inversor de frequência com o protocolo BACnet MS/TP.
- *[Controle N2 por meio da interface de Fieldbus integrada \(EFB\)](#page-320-0)* (página *[321](#page-320-0)*) descreve a comunicação em uma rede fieldbus utilizando a interface de fieldbus integrado do inversor de frequência com o protocolo N2.
- *[Controle do Fieldbus por meio de um adaptador Fieldbus](#page-334-0)* (página *[335](#page-334-0)*) descreve a comunicação em uma rede Fieldbus utilizando um módulo adaptador de Fieldbus opcional.
- *[Rastreamento de falha](#page-224-0)* (página *[225](#page-224-0)*) lista as mensagens de falha e aviso com as possíveis causas e correções.
- *[Diagrama lógico de controle](#page-350-0)* (página *[351](#page-350-0)*) descreve a estrutura de parâmetro no inversor de frequência.
- *[Parâmetros](#page-368-0)* (página *[225](#page-224-0)*) descreve os parâmetros utilizados para programar o inversor de frequência.
- *[Dados de parâmetros adicionais](#page-654-0)* (página *[655](#page-654-0)*) contém mais informações sobre os parâmetros.
- *[Informações adicionais](#page-694-5)* (no verso da contracapa, página *[695](#page-694-5)*) descreve como fazer consultas sobre o produto e o serviço, obter informações sobre treinamento para o produto, fornecer feedback sobre manuais do ABB Drives e localizar documentos na Internet.

#### <span id="page-14-1"></span><span id="page-14-0"></span>**Documentos relacionados**

Os manuais e outros documentos sobre os produtos podem ser baixados da Internet no formato PDF. Consulte a seção *[Biblioteca de documentos na Internet](#page-694-6)* no verso da contracapa. Para obter manuais não disponíveis na biblioteca de Documentos, entre em contato com seu representante local da ABB.

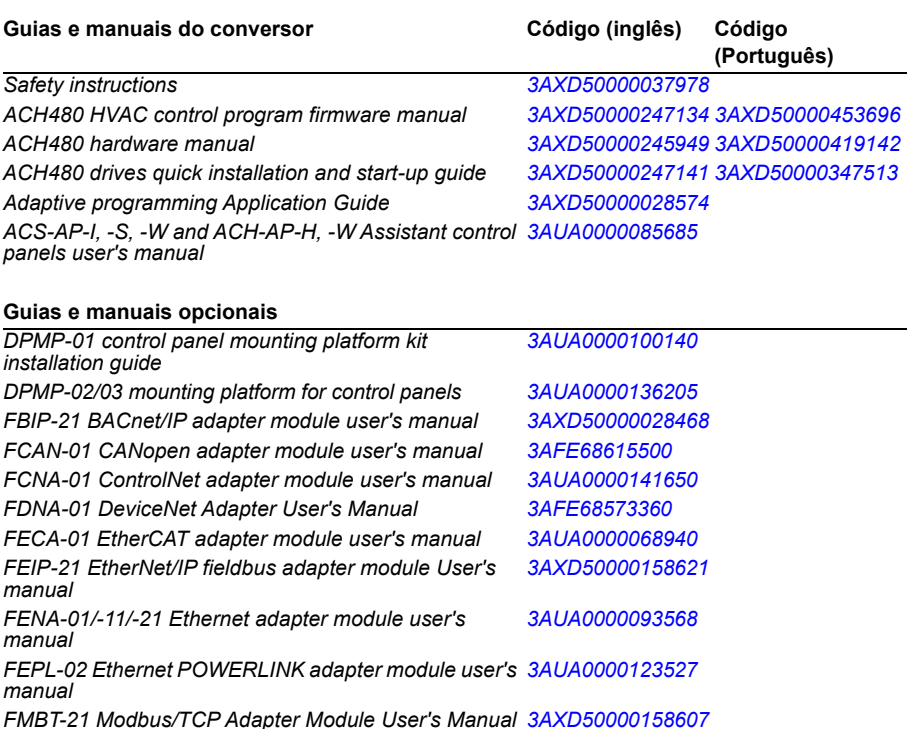

**[1](#page-12-6)**

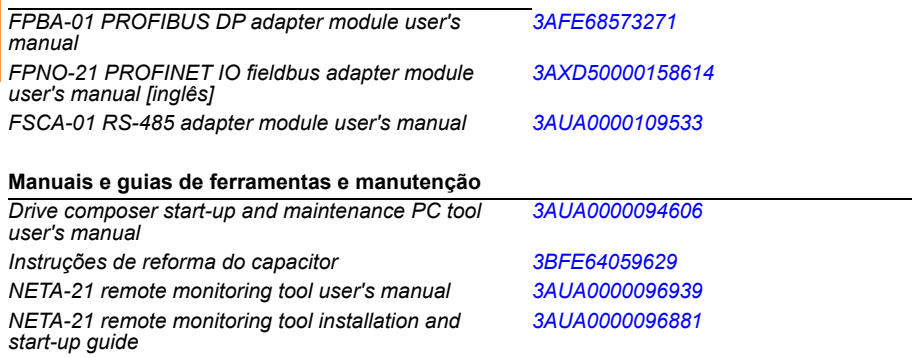

O código abaixo abre listas online dos manuais aplicáveis ao produto.

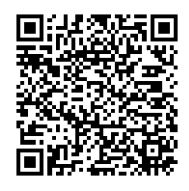

*[Manuais do ACH480-01](http://search.abb.com/library/ABBLibrary.asp?DocumentID=9AKK107046A8101&DocumentPartId=1&Action=LaunchDirect)*

Categorização por carcaça (dimensão)

O ACH480 é fabricado em diversas carcaças (tamanhos de carcaça), designadas como RN, em que N é um número inteiro. Algumas informações que dizem respeito apenas a carcaças específicas estão marcadas com o símbolo da carcaça (RN).

A etiqueta de designação de tipo localizada no conversor define a carcaça; consulte o capítulo *Princípio de funcionamento e descrição de hardware*, seção *Etiqueta de designação de tipo* no *Manual de hardware* do conversor.

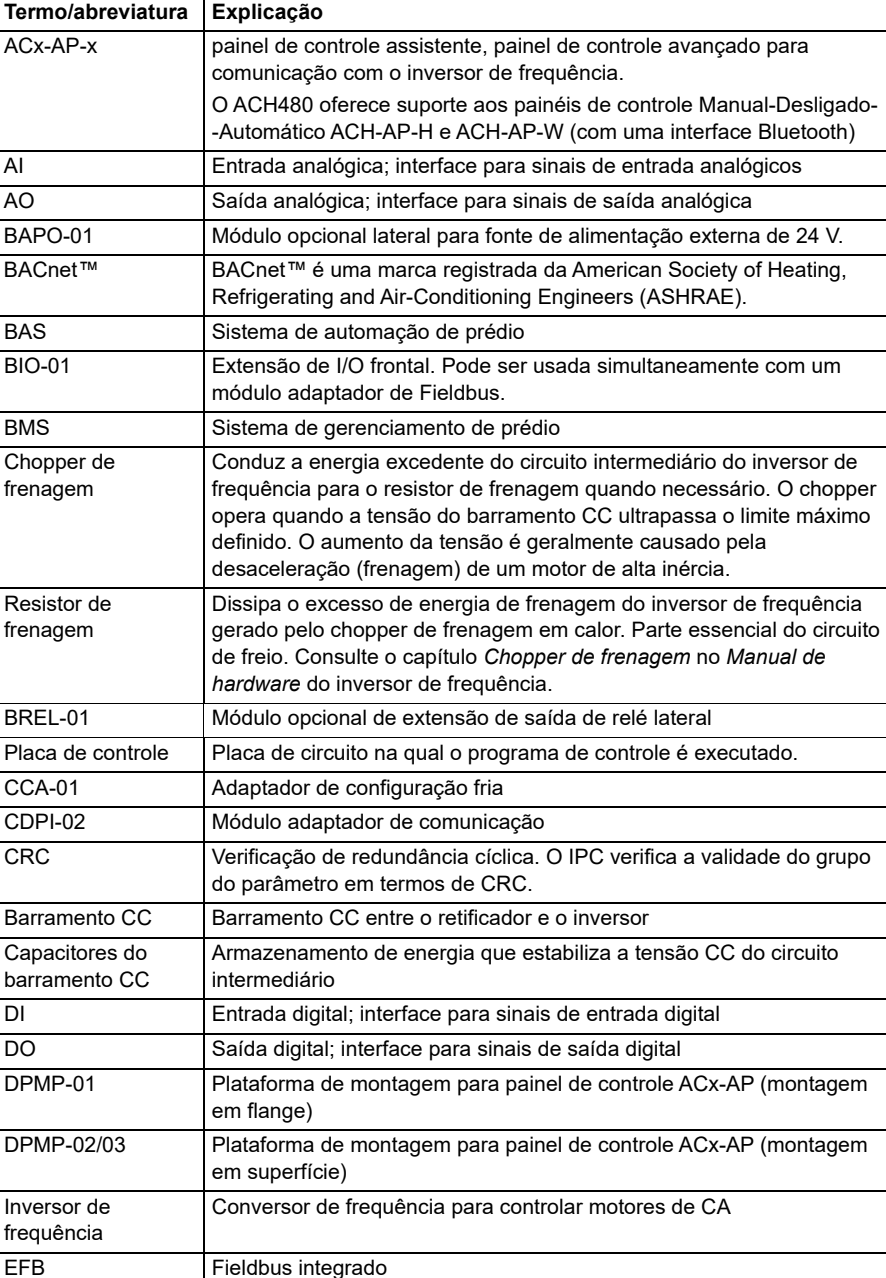

### **Termos e abreviaturas**

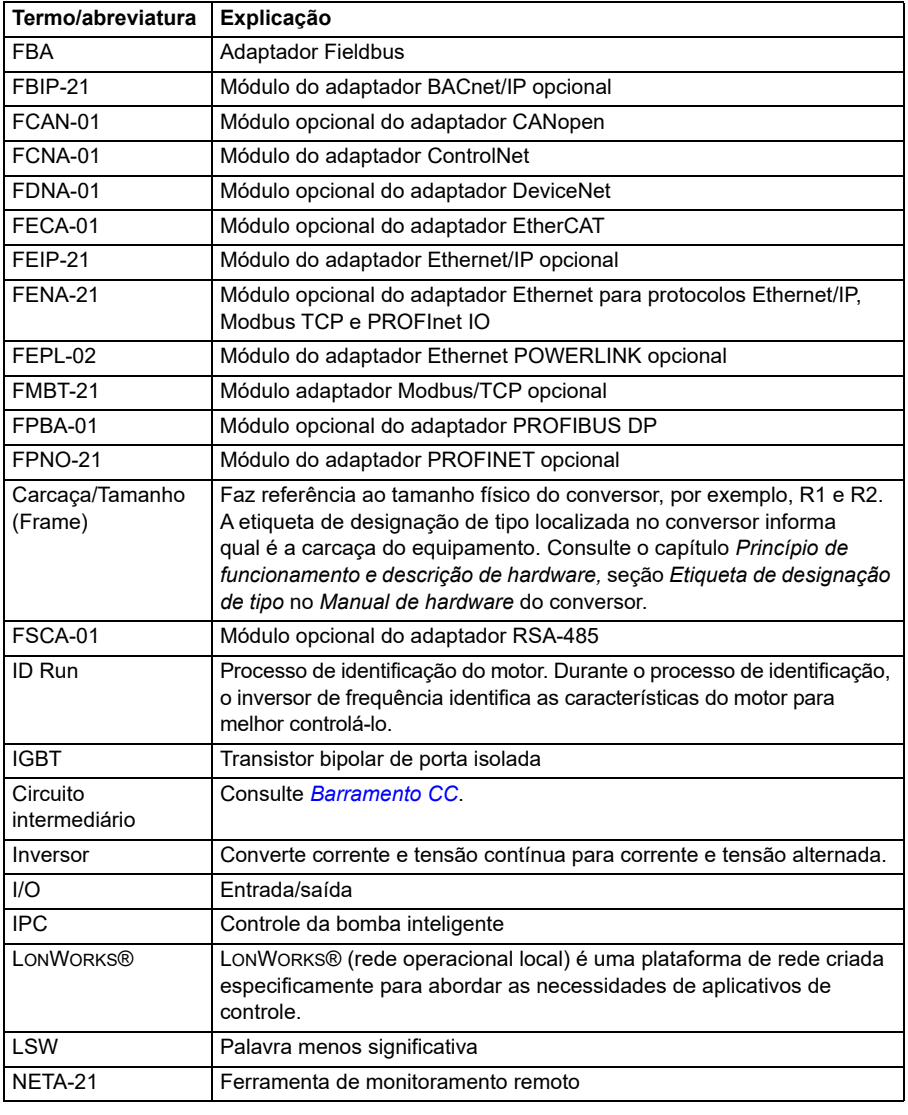

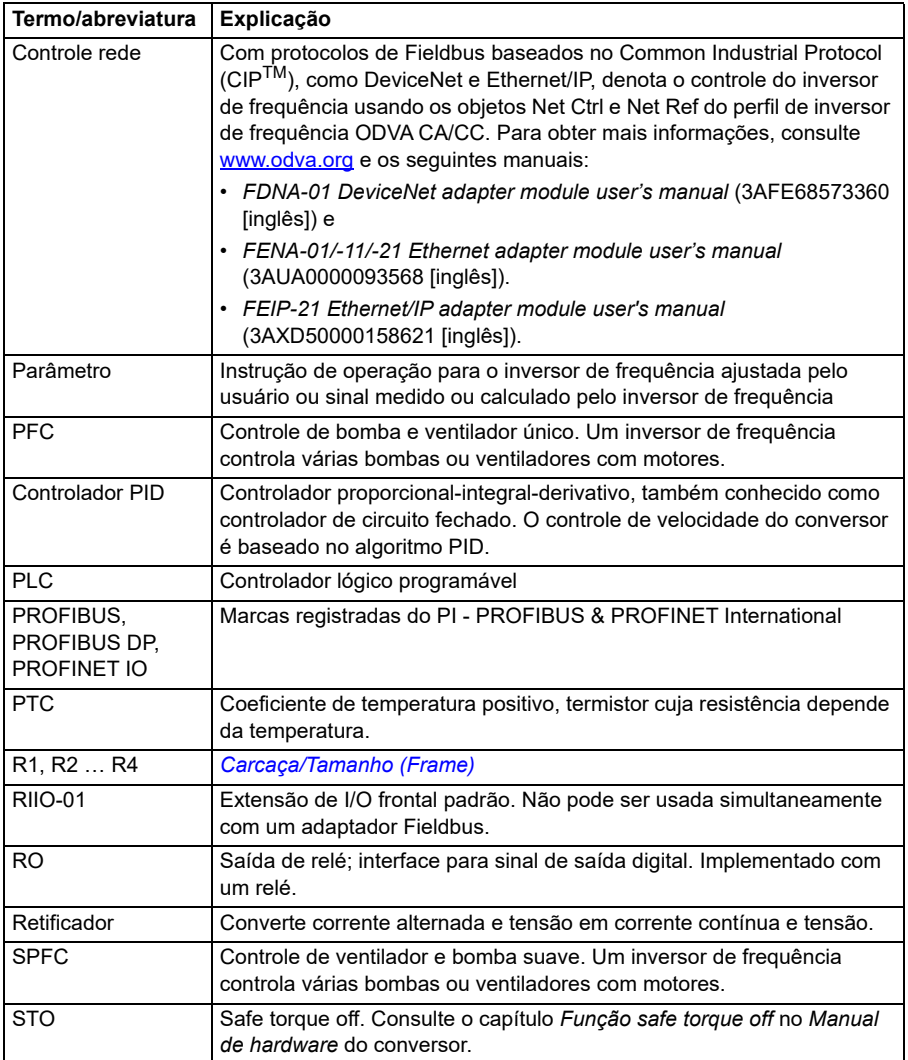

#### <span id="page-18-0"></span>**Termo de responsabilidade de segurança cibernética**

Esse produto foi projetado para ser conectado e comunicar informações e dados por interface de rede. É responsabilidade exclusiva do Cliente fornecer e garantir continuamente uma conexão segura entre o produto e a rede do Cliente ou qualquer outra rede (conforme o caso). O Cliente deve estabelecer e manter quaisquer medidas adequadas (como, entre outras, a instalação de firewalls, aplicação de medidas de autenticação, criptografia de dados, instalação de programas antivírus etc.) para proteger o produto, a rede, o sistema e a interface contra qualquer tipo de violação de

#### *20 Introdução ao manual*

**[1](#page-12-6)** segurança, acesso não autorizado, interferência, invasão, vazamento e/ou roubo de dados ou informações. A ABB e suas afiliadas não são responsáveis por danos e/ou perdas relacionados a tais violações de segurança, qualquer acesso não autorizado, interferência, invasão, vazamento e/ou roubo de dados ou informações.

<span id="page-20-3"></span>2

# <span id="page-20-1"></span><span id="page-20-0"></span>**Partida, controle com I/O e ID Run**

### <span id="page-20-2"></span>**Conteúdo deste capítulo**

O capítulo descreve como:

- realizar a partida
- iniciar, parar, alterar a direção da rotação do motor e ajustar a velocidade do motor por meio da interface de I/O.
- realizar identificação do motor (ID run) para o inversor de frequência.

#### <span id="page-21-0"></span>**Como iniciar o conversor**

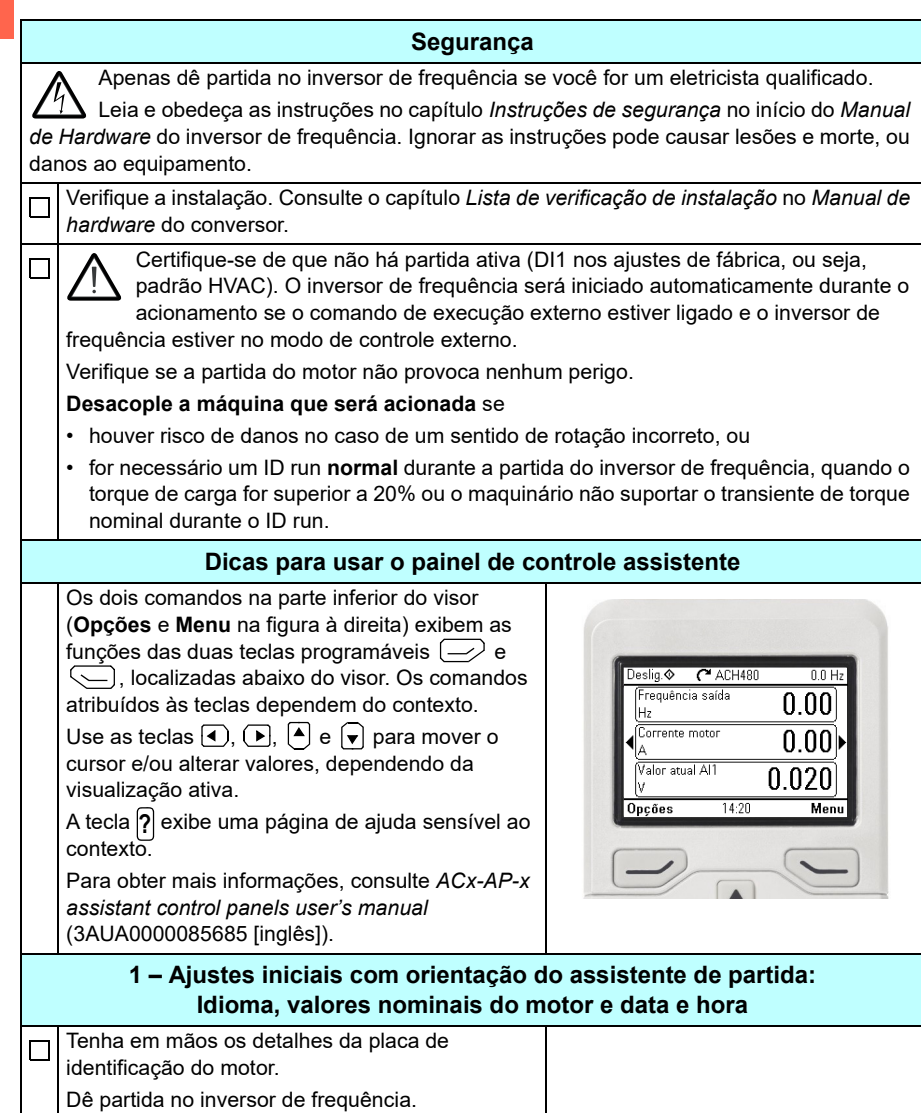

<span id="page-21-1"></span> **Como iniciar o inversor de frequência usando o assistente de primeira partida no painel de controle Manual-Desligado-Auto.**

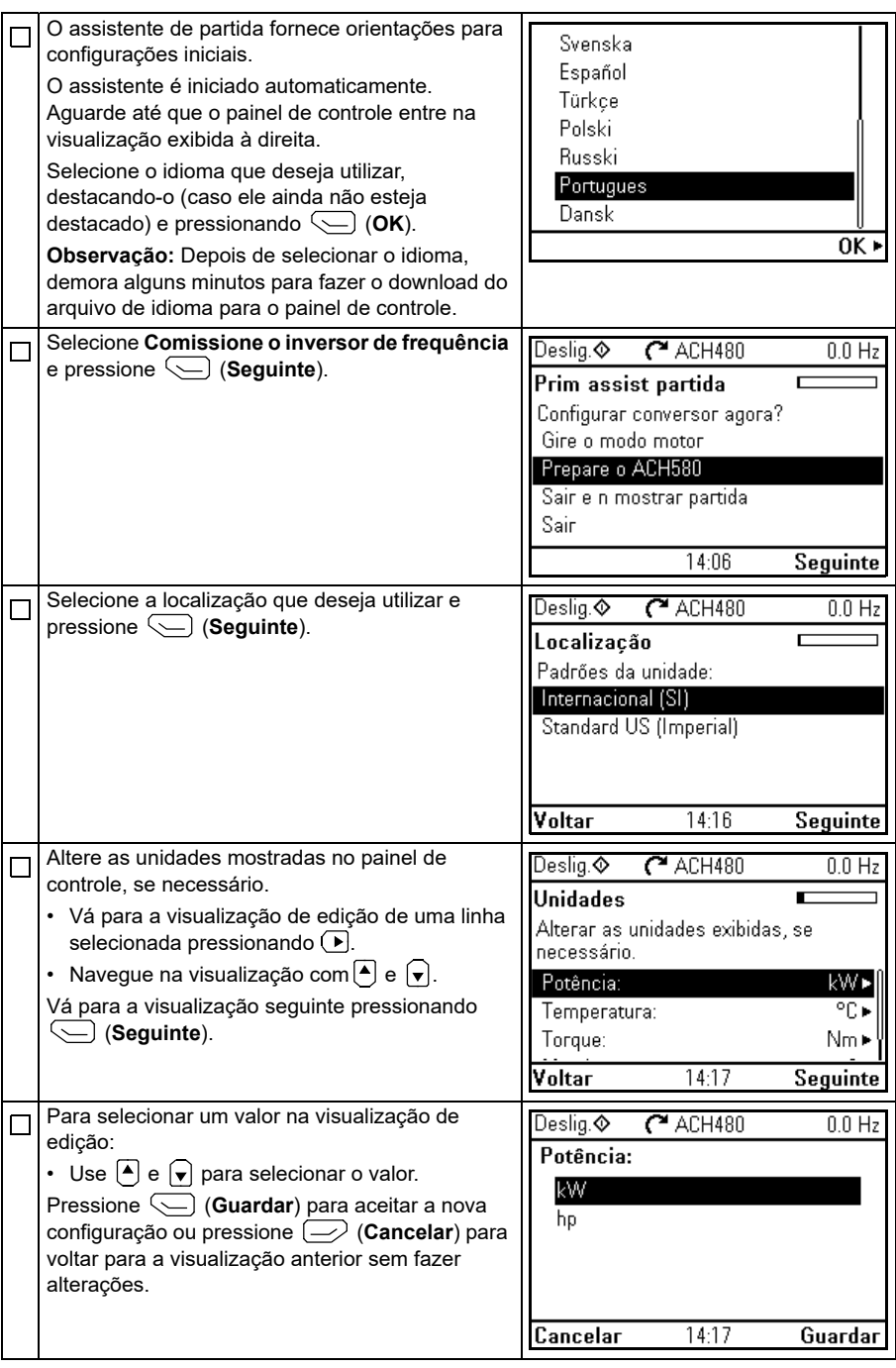

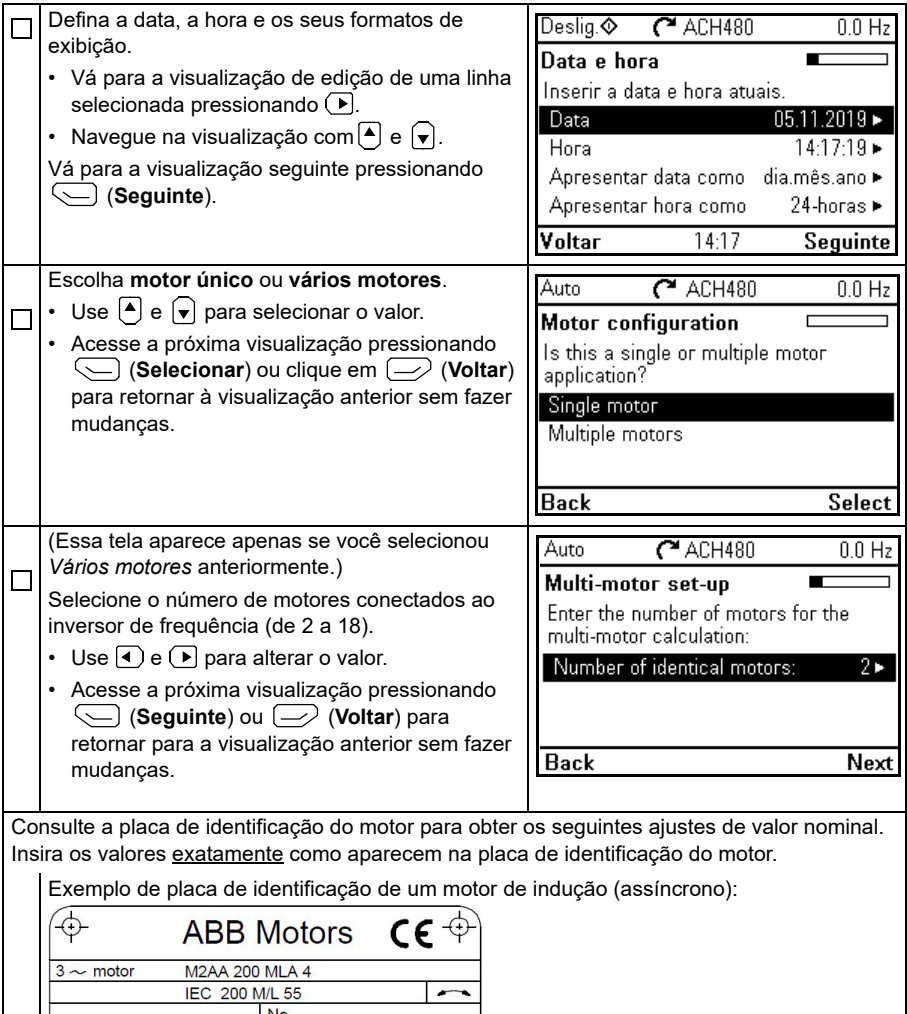

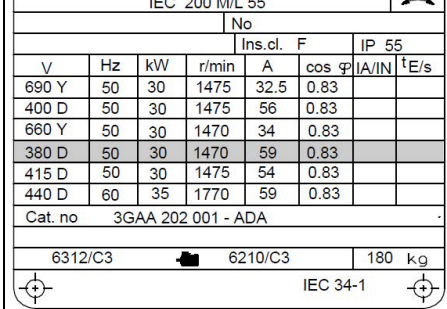

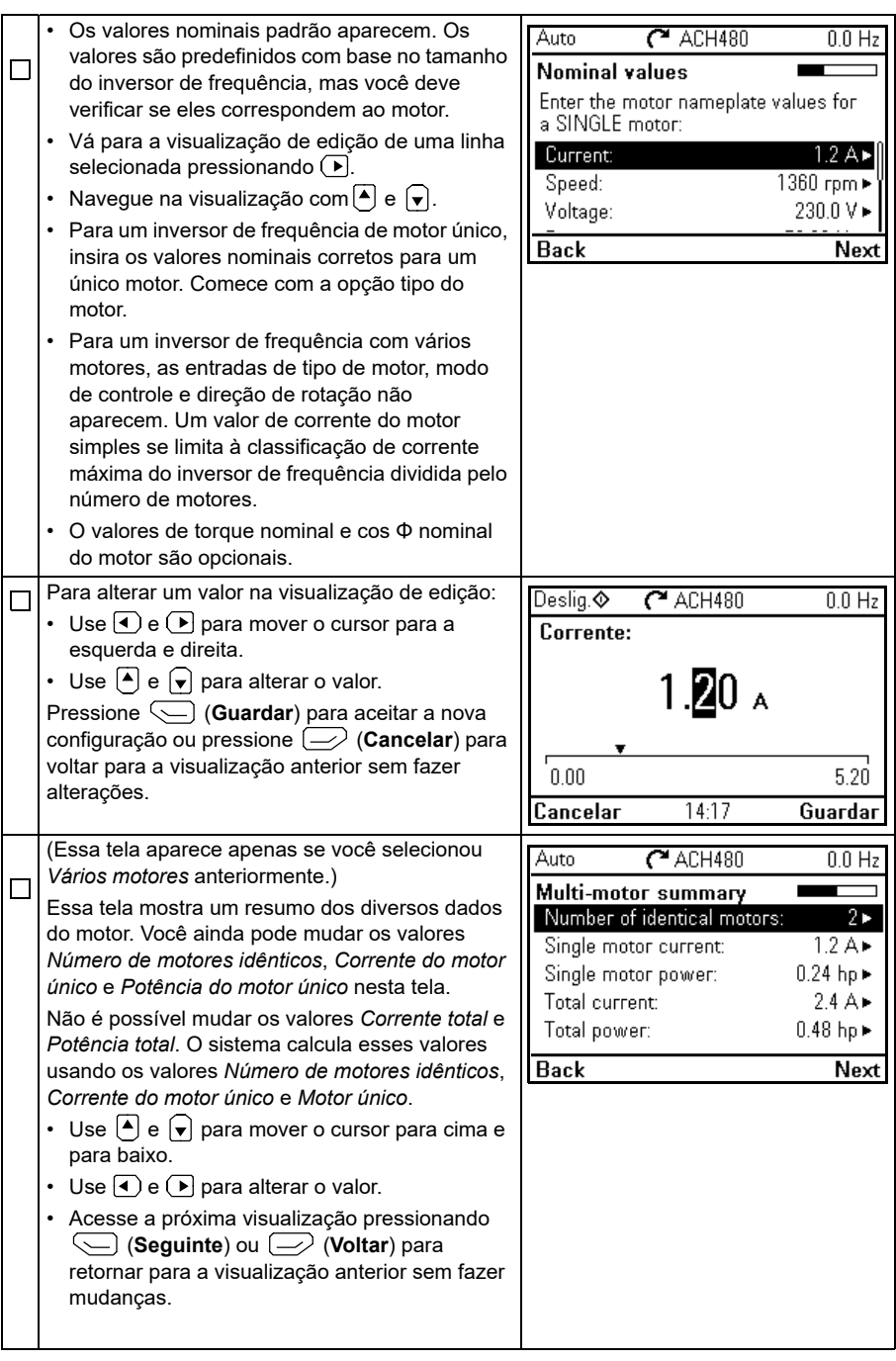

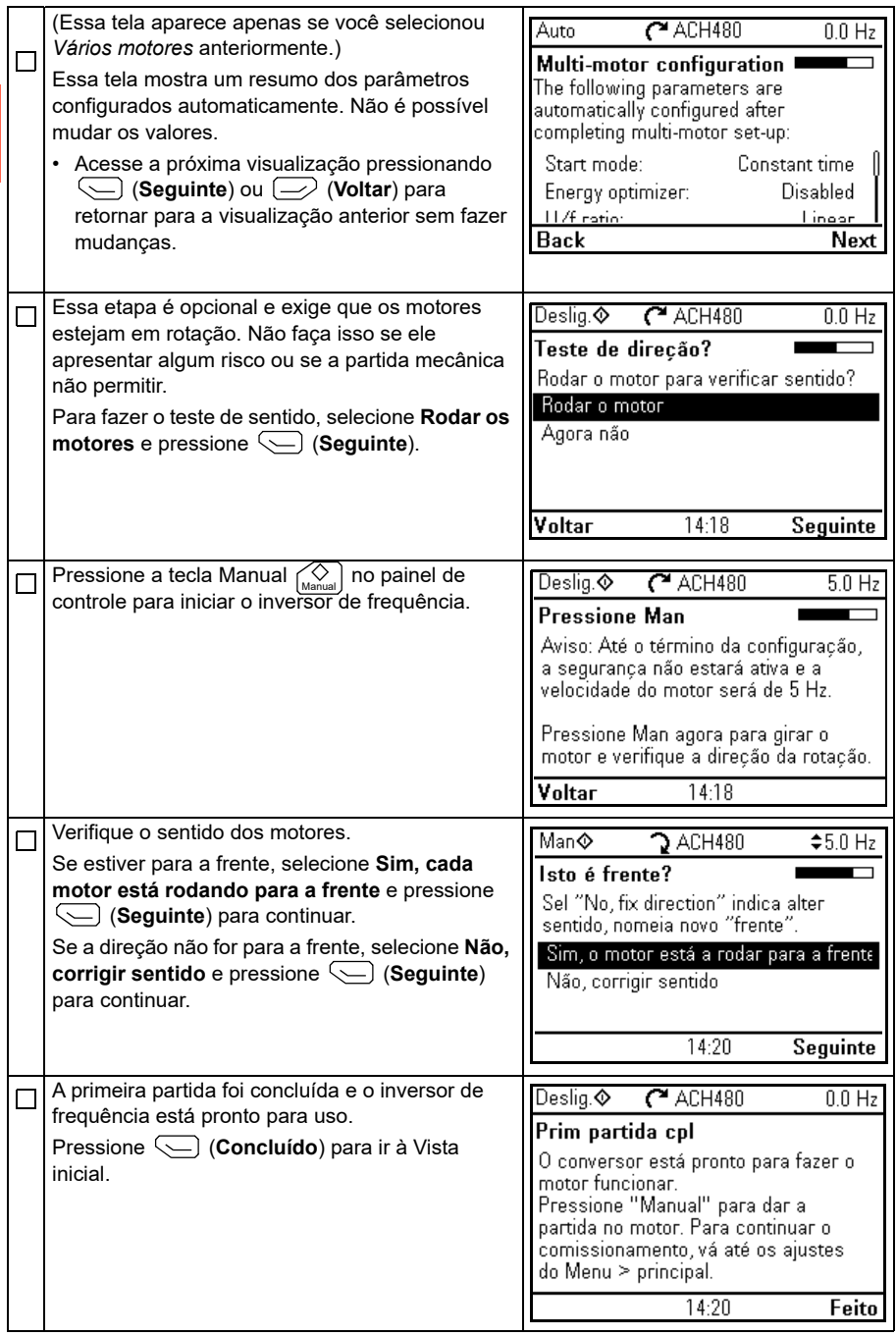

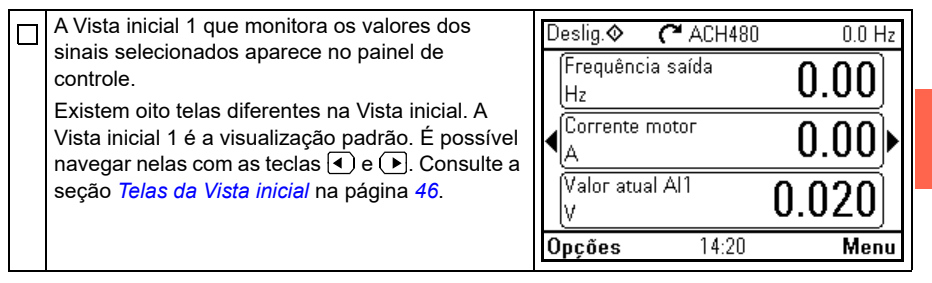

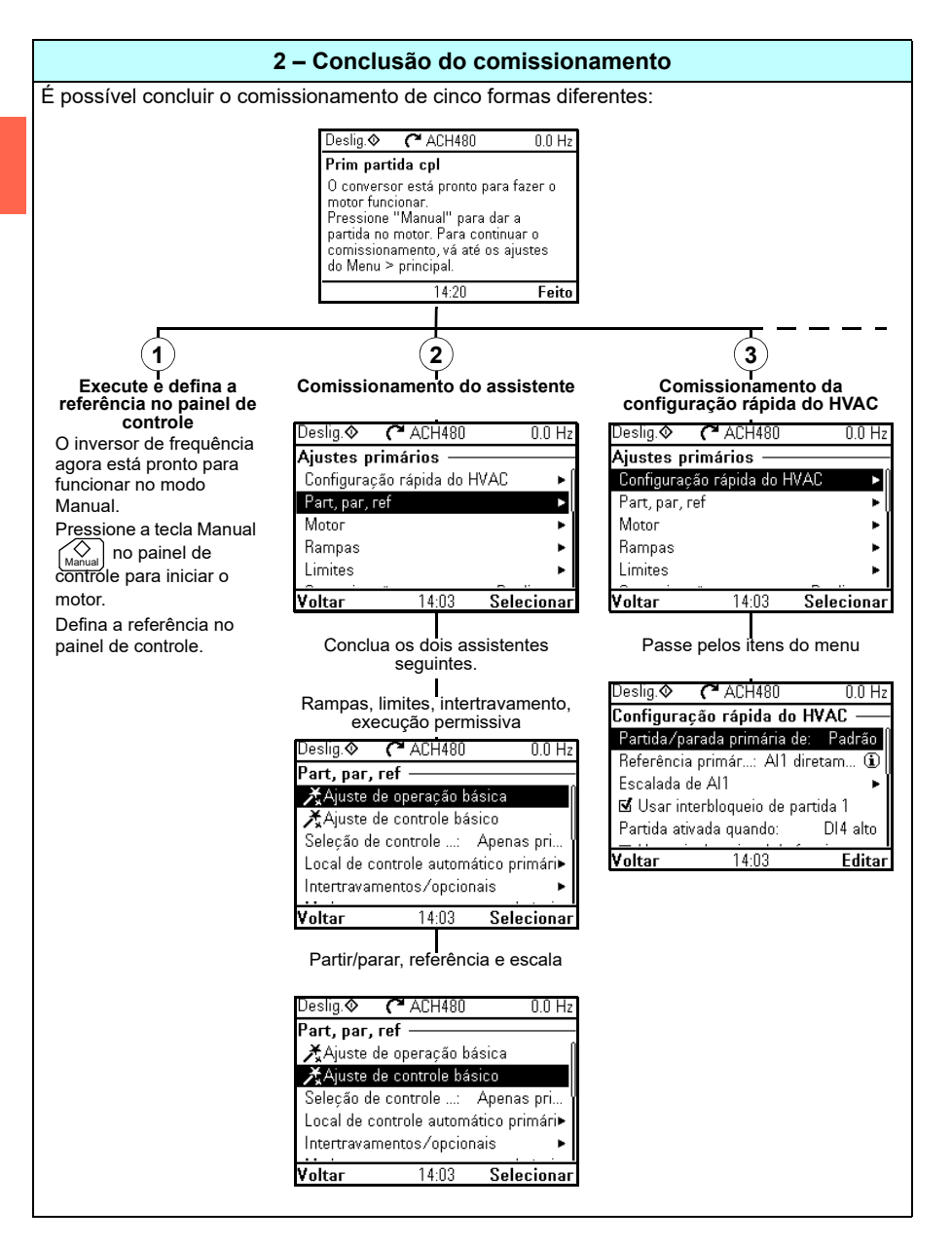

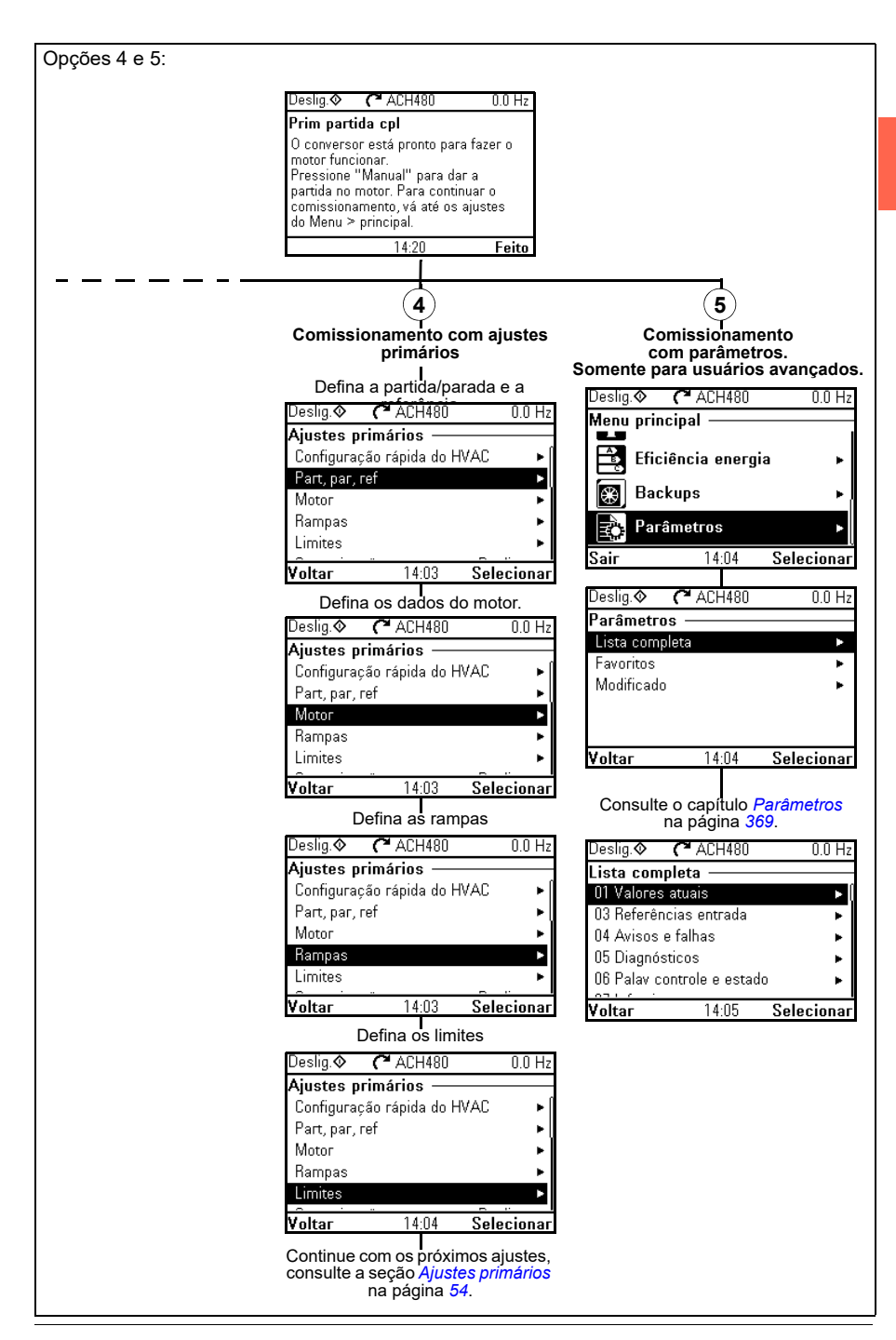

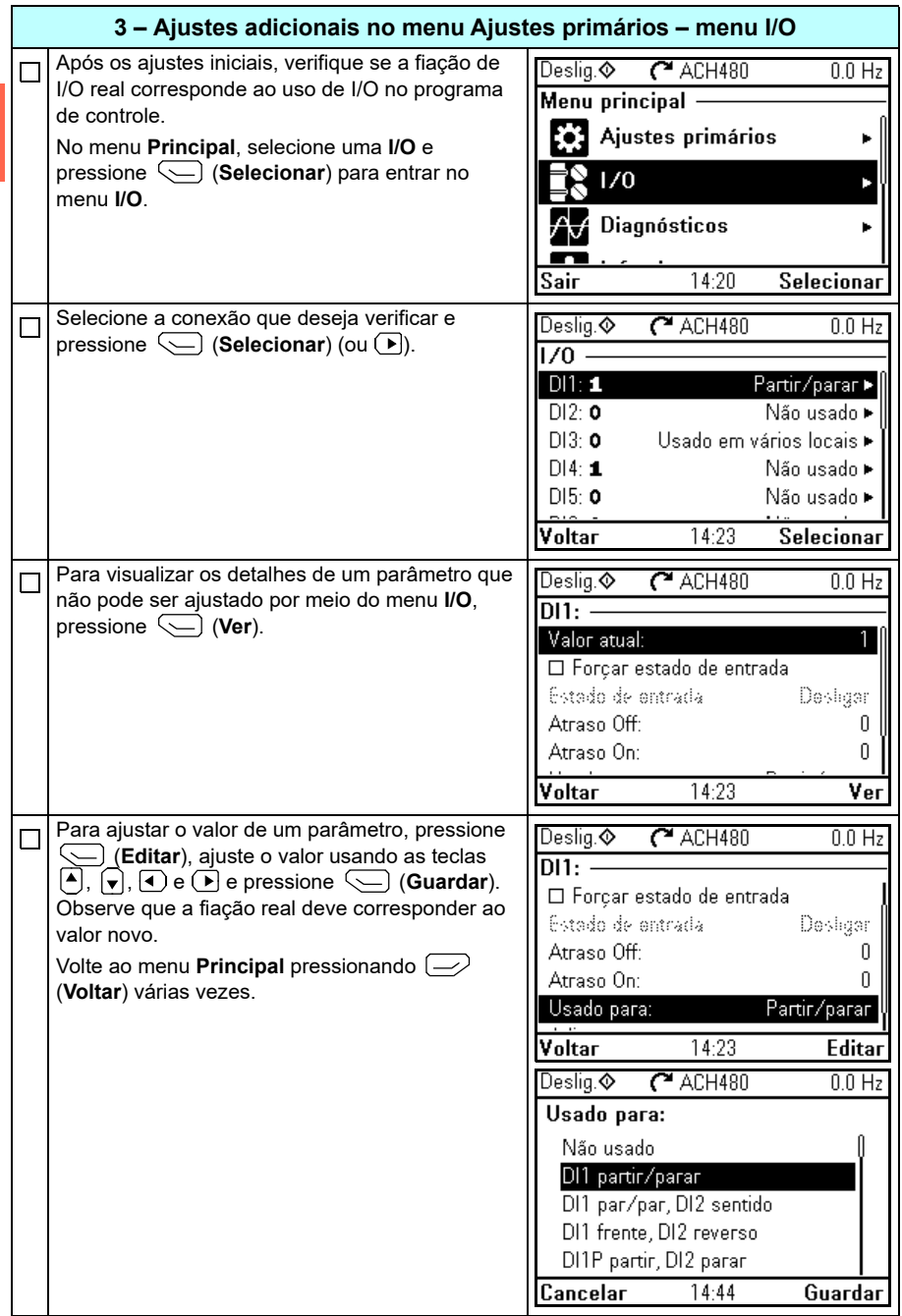

**[2](#page-20-3)**

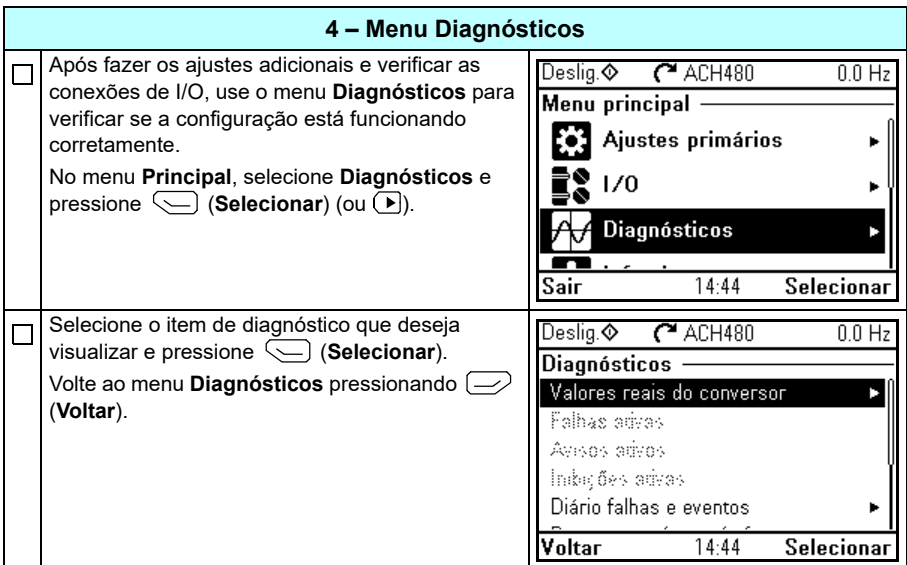

#### <span id="page-31-0"></span>**Como controlar o conversor pela interface de I/O**

A tabela abaixo orienta como operar o inversor de frequência por meio de entradas digitais e analógicas, quando:

- **[2](#page-20-3)**
- a partida do motor for realizada, e
- as configurações do parâmetro padrão das configurações padrão do HVAC estiverem sendo utilizadas.

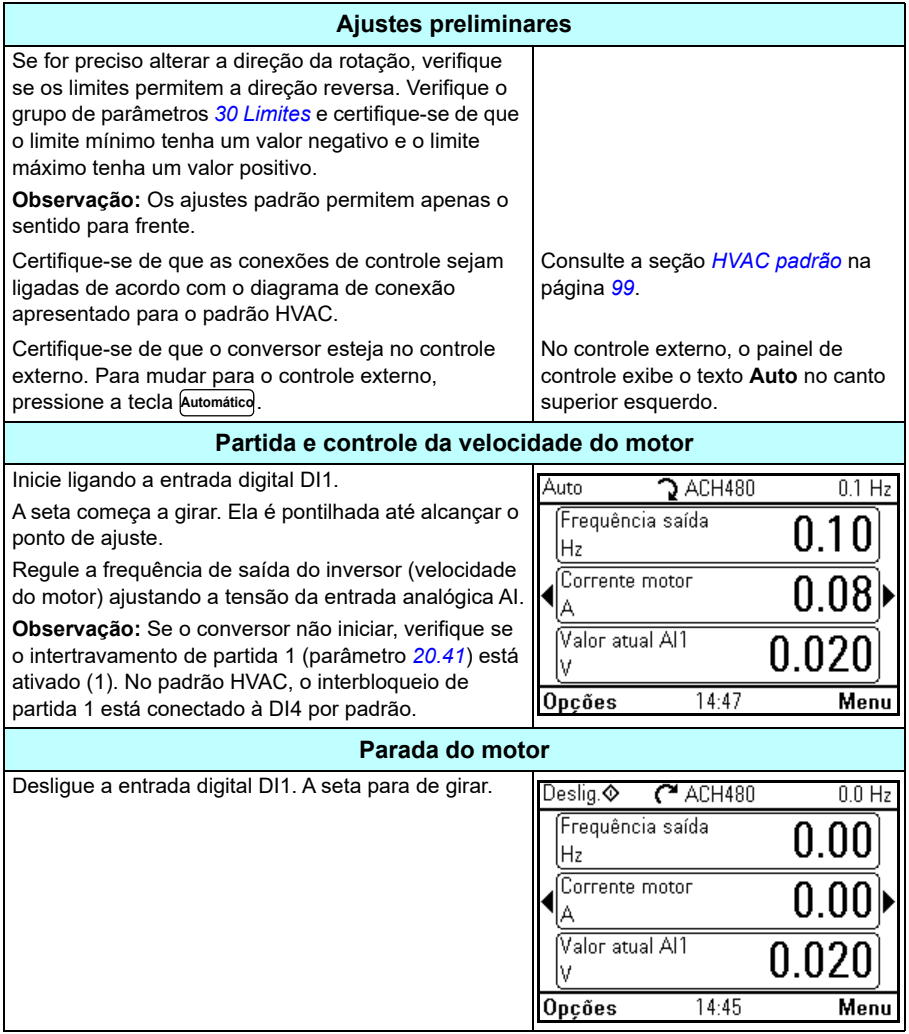

#### <span id="page-32-0"></span>**Como realizar a execução da ID**

O inversor de frequência estima automaticamente as características do motor usando a execução da ID *[Imobilizado](#page-647-0)* quando é iniciado pela primeira vez em controle vetorial e após a alteração de qualquer parâmetro do motor (grupo *[99 Dados](#page-643-1)  [motor](#page-643-1)*). Isso é válido quando

- a seleção do parâmetro *[99.13](#page-646-0) [Pedido ID Run](#page-646-1)* é *[Imobilizado](#page-647-0)* e
- a seleção do parâmetro *[99.04](#page-644-0) [Modo controle motor](#page-644-1)* é *[Vetor](#page-644-2)*.

Na maioria das aplicações, não é necessário realizar um ID run separado. Selecione o ID run manualmente sempre que:

- o modo de controle vetorial é usado (parâmetro *[99.04](#page-644-0) [Modo controle motor](#page-644-1)* estiver definido como *[Vetor](#page-644-2)*), e
- o motor de ímã permanente (PM) é usado (parâmetro *[99.03](#page-643-2) [Tipo de motor](#page-643-3)* estiver definido como *[Motor ímã permanente](#page-643-4)*), ou
- o motor de relutância síncrona (SynRM) é usado (parâmetro *[99.03](#page-643-2) [Tipo de motor](#page-643-3)* estiver definido como *[SynRM](#page-643-5)*), ou
- o inversor de frequência opera próximo das referências de velocidade zero ou
- for necessário operar em um intervalo de torque acima do torque nominal do motor em um amplo intervalo de velocidade.

Realize o ID run com o assistente do ID run selecionando **Menu > Ajustes primários > Motor > ID run** (consulte a página *[34](#page-33-1)*) ou com o parâmetro *[99.13](#page-646-0) [Pedido ID Run](#page-646-1)* (consulte a página *[38](#page-37-0)*).

**Observação:** Se os parâmetros do motor (*[99 Dados motor](#page-643-1)*) forem alterados após o ID run, será necessário repetir o processo.

**Observação:** Se você já parametrizou sua aplicação usando o modo de controle de motor escalar (*[99.04](#page-644-0) [Modo controle motor](#page-644-1)* estiver definido como *[Escalar](#page-644-3)*) e precisa mudar o modo de controle do motor para *[Vetor](#page-644-2)*,

• altere o modo de controle para vetorial com o assistente **Modo controle** (acesse **Menu > Ajustes primários > Motor > Modo controle)** e siga as instruções. O assistente de ID run auxiliará no ID run.

ou

- defina o parâmetro *[99.04](#page-644-0) [Modo controle motor](#page-644-1)* como *[Vetor](#page-644-2)* e
	- no caso de um conversor controlado por I/O, verifique os parâmetros nos grupos *[22 Seleção ref velocidade](#page-454-1)*, *[23 Rampa ref velocidade](#page-464-1)*, *[12 AI Standard](#page-409-1)*, *[30 Limites](#page-482-1)* e *[46 Monitoramento/Config escalas](#page-562-1)*.

#### <span id="page-33-0"></span>**Procedimento de execução da ID**

#### <span id="page-33-1"></span>**Com o assistente de ID run**

**[2](#page-20-3)**

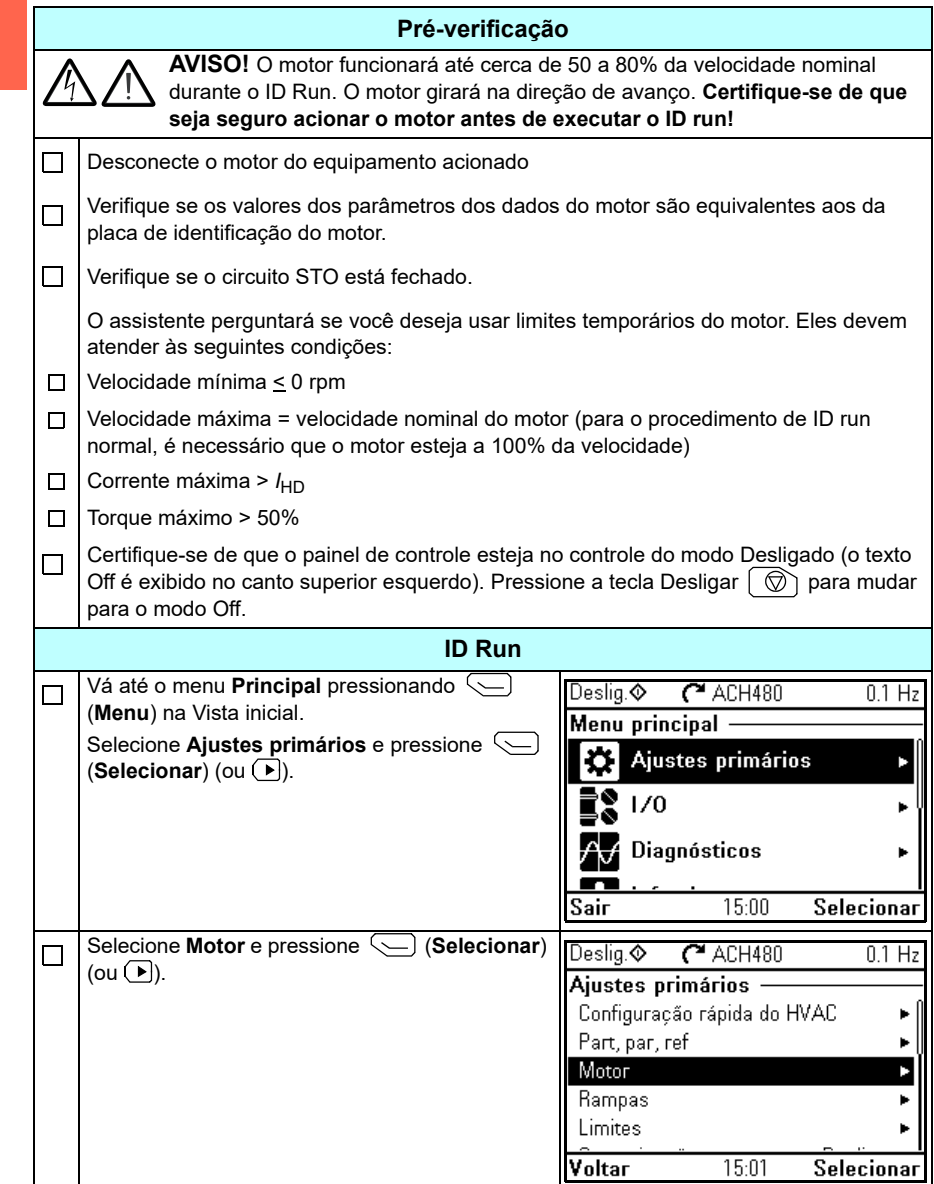

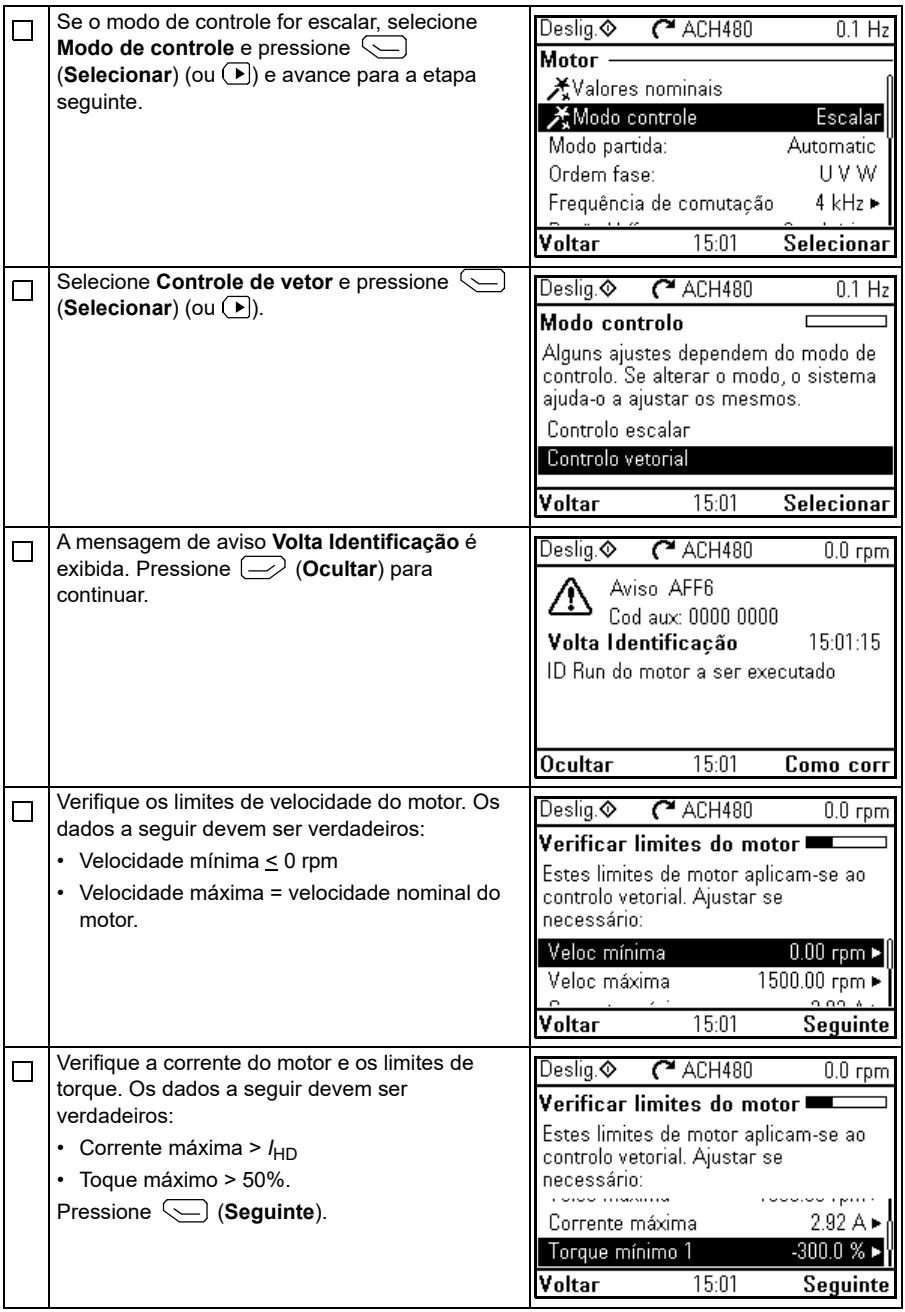

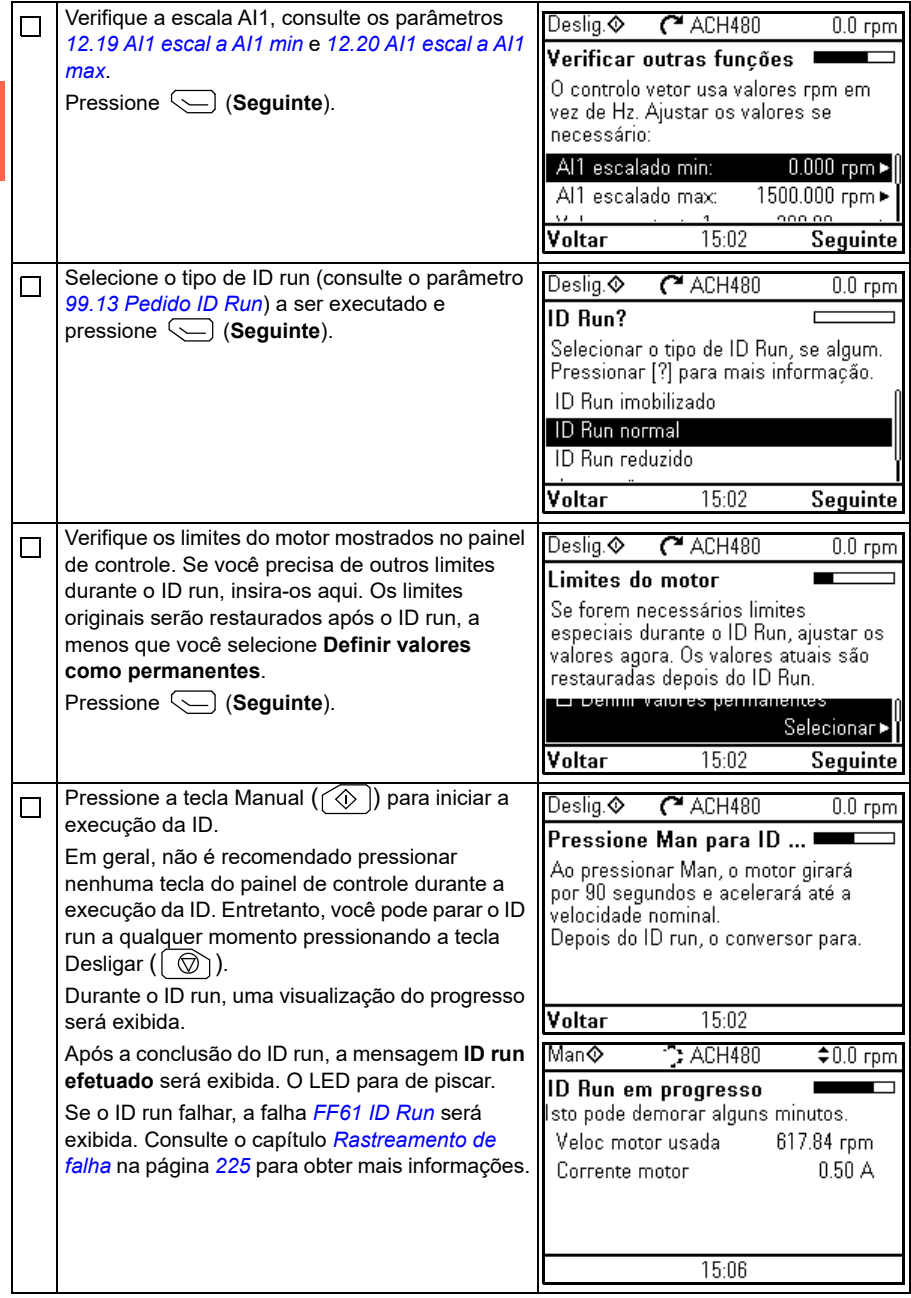
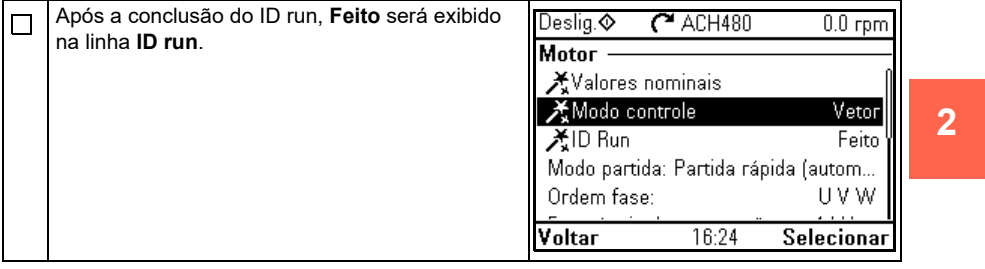

#### **Com o parâmetro** *[99.13](#page-646-0) [Pedido ID Run](#page-646-1)*

**[2](#page-20-0)**

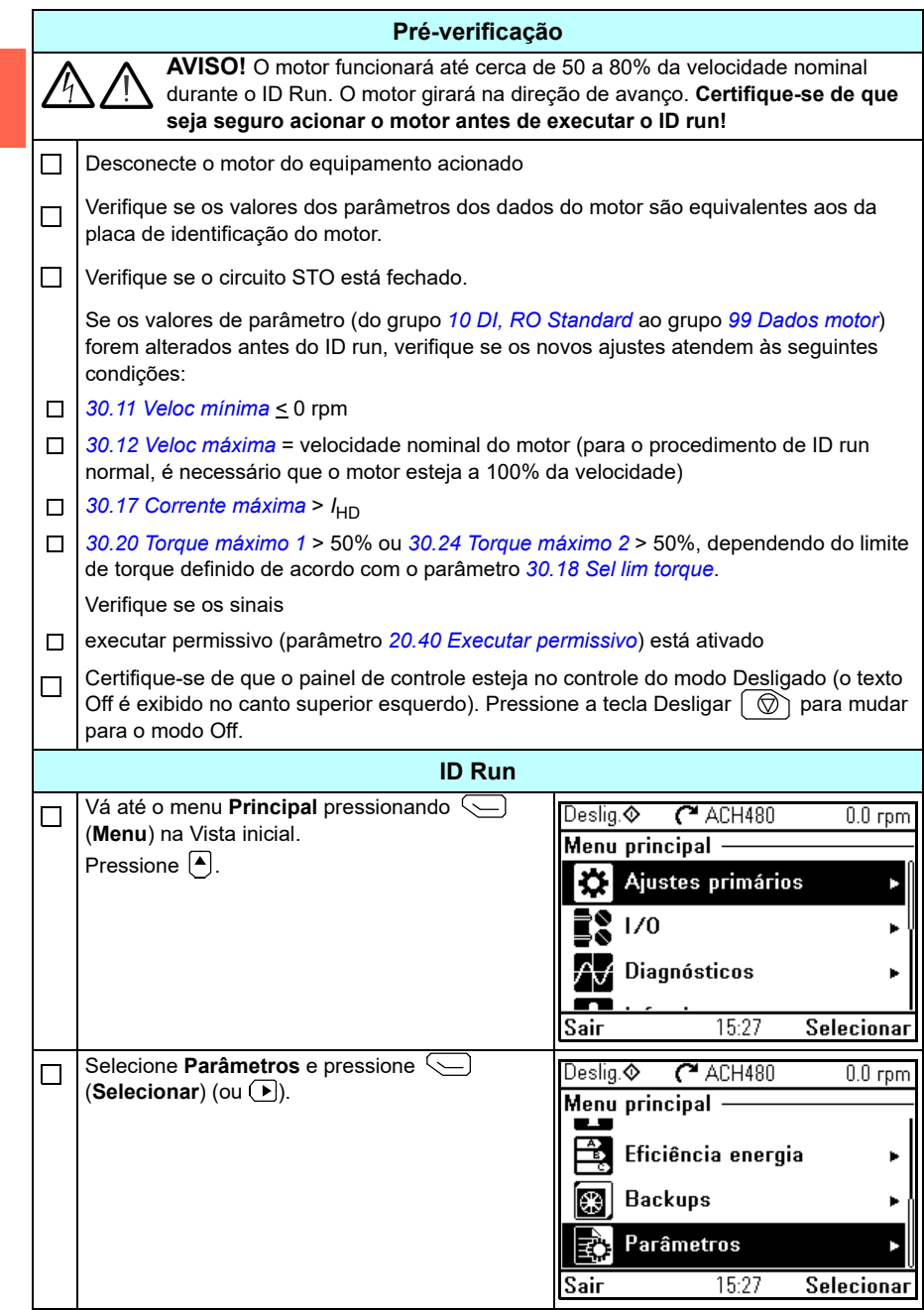

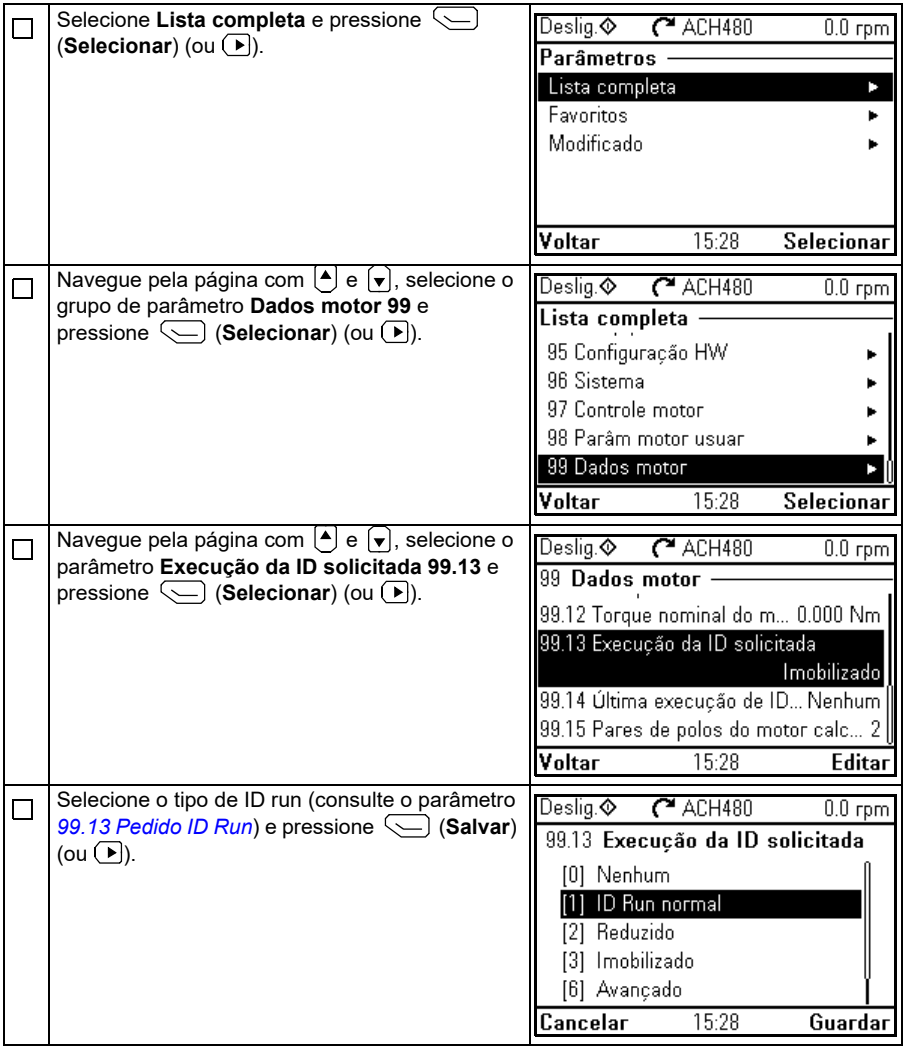

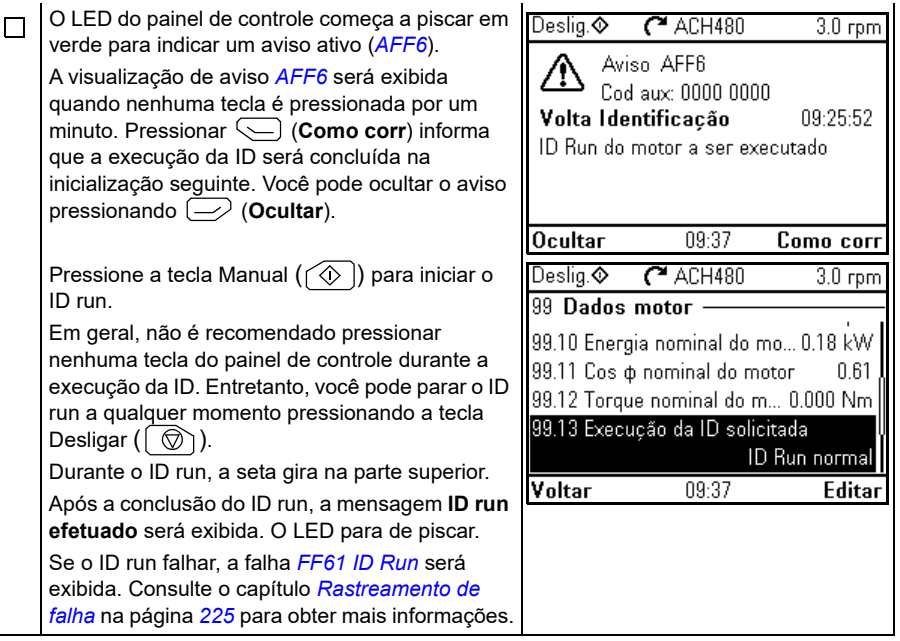

# <span id="page-40-0"></span> $\overline{\mathbf{3}}$

# **Painel controle**

# **Conteúdo deste capítulo**

Este capítulo contém instruções para remover e reinstalar o painel de controle assistente ACH-AP-H ou ACH-AP-W e descreve brevemente sua tela, teclas e atalhos. Para obter mais informações, consulte *ACx-AP-x assistant control panels user's manual* (3AUA0000085685 [inglês]).

# **Remoção e reinstalação do painel de controle**

Para remover o painel de controle, pressione o clipe de fixação na parte superior (1a) e puxe-o para a frente a partir da borda superior (1b).

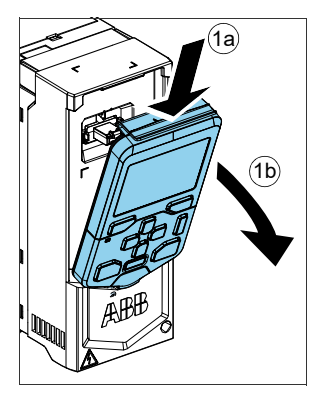

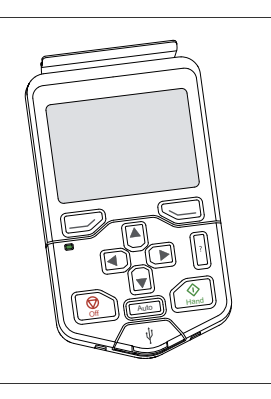

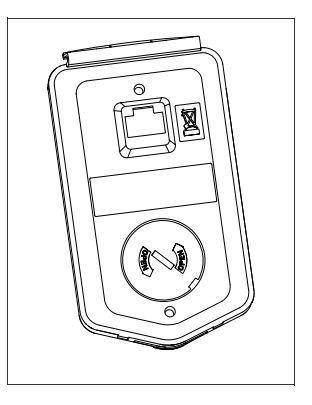

#### *42 Painel controle*

Para reinstalar o painel de controle, coloque a parte inferior do contêiner na posição (1a), pressione o clipe de fixação na parte superior (1b) e empurre o painel de controle para dentro pela borda superior (1c).

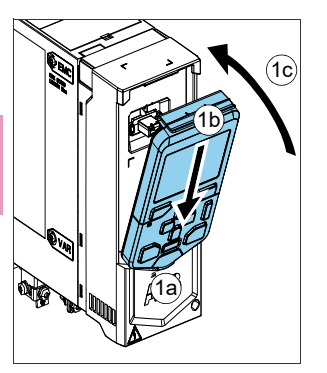

## **Layout do painel de controle**

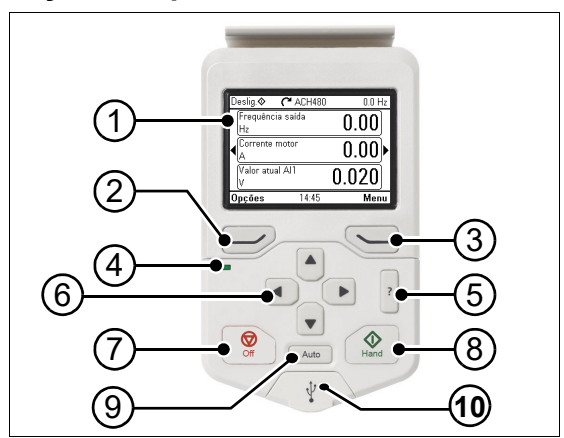

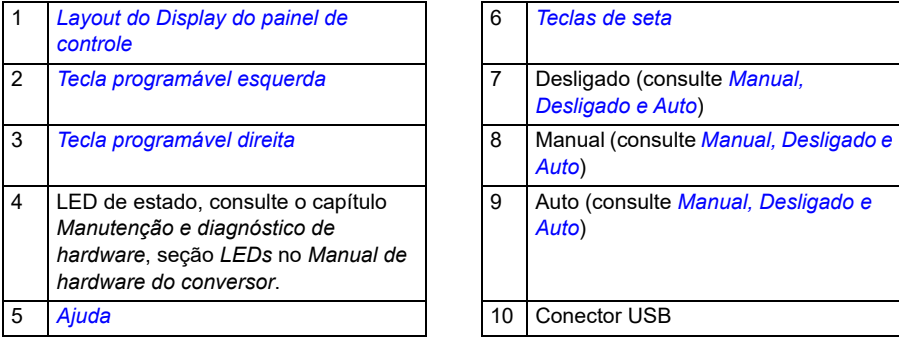

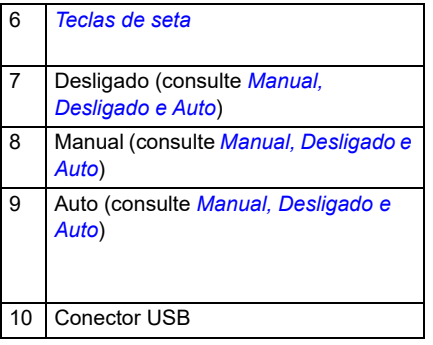

## <span id="page-42-0"></span>**Layout do Display do painel de controle**

<span id="page-42-1"></span>Na maioria das visualizações, os elementos a seguir são exibidos na tela:

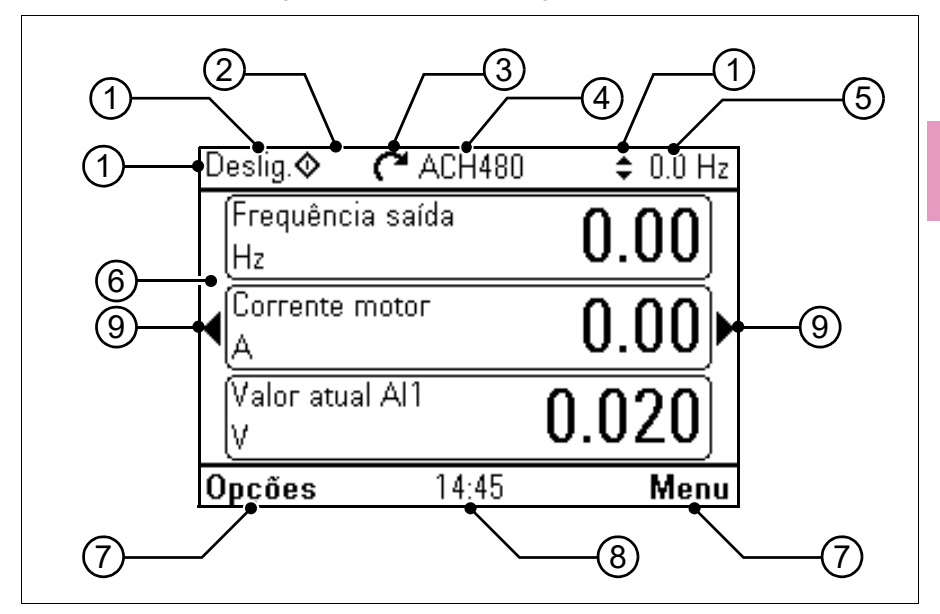

- 1. **Local de controle e ícones relacionados**: Indica como o inversor de frequência é controlado:
	- **Sem texto**: O inversor de frequência está em controle local, mas é controlado por outro dispositivo. Os ícones no painel superior indicam quais ações são permitidas:

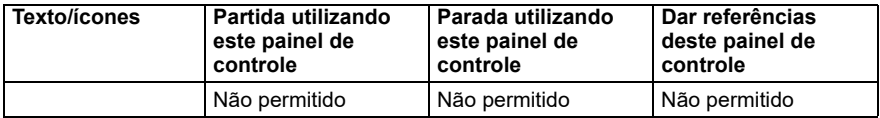

• **Local**: O conversor está em controle local e é controlado neste painel de controle. Os ícones no painel superior indicam quais ações são permitidas:

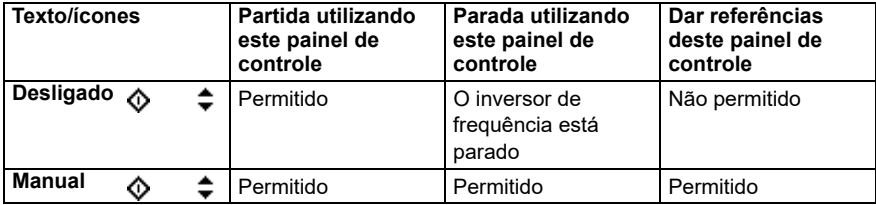

• **Externo**: O inversor de frequência está no controle externo, ou seja, é controlado por meio do I/O ou do fieldbus. Os ícones no painel superior indicam quais ações são permitidas com o painel de controle:

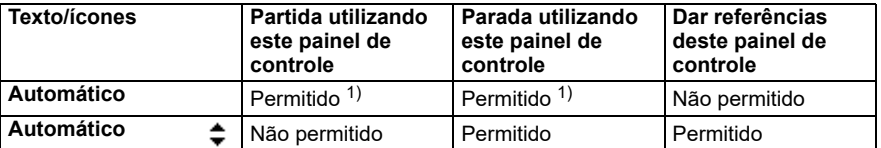

1) Esta ação pode ser Não permitida alterando os parâmetros *[19.18](#page-432-0) [Fonte de desativação](#page-432-1)  [MANUAL/DESLIGAR](#page-432-1)* e *[19.19](#page-432-2) [Ação de desativação MANUAL/DESLIGAR](#page-432-3)*.

- 2. **Painel barramento**: Indica que há mais de um inversor de frequência conectado a esse painel. Para alternar para outro conversor, acesse **Opções > Selecionar conversor**.
- 3. **Ícone de estado**: Indica o estado do conversor e do motor. A direção da seta indica rotação para a frente (sentido horário) ou inversa (sentido anti-horário).

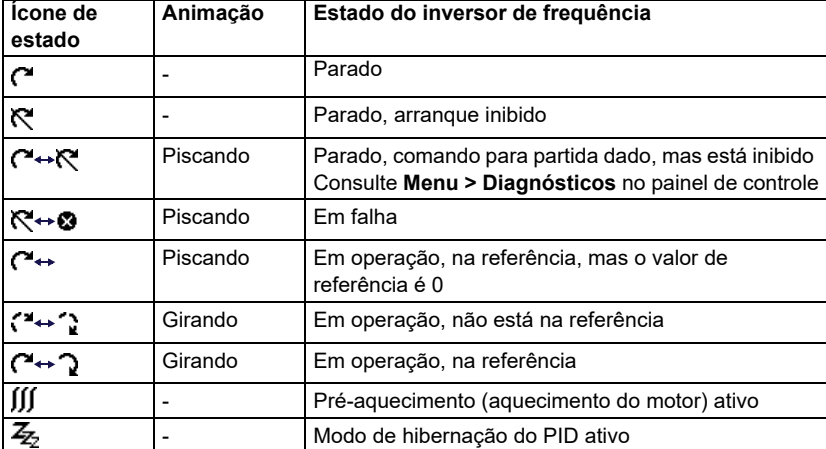

- 4. **Nome inversor de frequência:** Se um nome tiver sido atribuído, ele será exibido no painel superior. Por padrão, é "ACH480". Para alterar o nome no painel de controle, selecione **Menu > Ajustes primários > Relógio, região, display** (consulte a página *[83](#page-82-0)*).
- 5. **Valor de referência:** Velocidade, frequência etc. são mostrados com sua unidade. Para saber como alterar o valor de referência no menu de **Ajustes iniciais**, consulte a página *[63](#page-62-0)*.
- 6. **Área de conteúdo:** O conteúdo real da visualização é exibido nessa área. O conteúdo varia de acordo com a visualização. A visualização de exemplo na página *[43](#page-42-1)* é a visualização principal do painel de controle, chamada de Vista inicial.
- 7. **Seleções das teclas programáveis:** Exibe as funções das teclas programáveis  $(\equiv)$  e  $\equiv$ ) em determinado contexto.
- 8. **Relógio:** O relógio exibe a hora atual. Para alterar a hora e o formato no painel de controle, selecione **Menu > Ajustes primários > Relógio, região, display** (consulte a página *[83](#page-82-0)*).
- 9. **Setas laterais:** Quando as setas laterais estão visíveis, você pode navegar por outras Vistas iniciais com as teclas de seta  $(\lceil \cdot \rceil)$  e  $(\lceil \cdot \rceil)$ .

Para ajustar o contraste do display e a funcionalidade da luz de fundo do painel de controle, selecione **Menu > Ajustes primários > Relógio, região, display** (consulte a página *[83](#page-82-0)*).

# **Telas da Vista inicial**

Há oito telas diferentes da Vista inicial. Além disso, há seis Vistas iniciais do IPC pré- -configuradas (consulte a seção *[Telas adicionais da Vista inicial do IPC](#page-47-0)* na página *[48](#page-47-0)*).

A Vista inicial 1 é a visualização padrão. É possível navegar nelas com as teclas de seta ( $\textcircled{\textbullet}}$ ). Para editar as Vistas inicias, pressione a tecla programável Opção ( ), consulte a seção *[Menu Opções](#page-93-0)* na página *[94](#page-93-0)*.

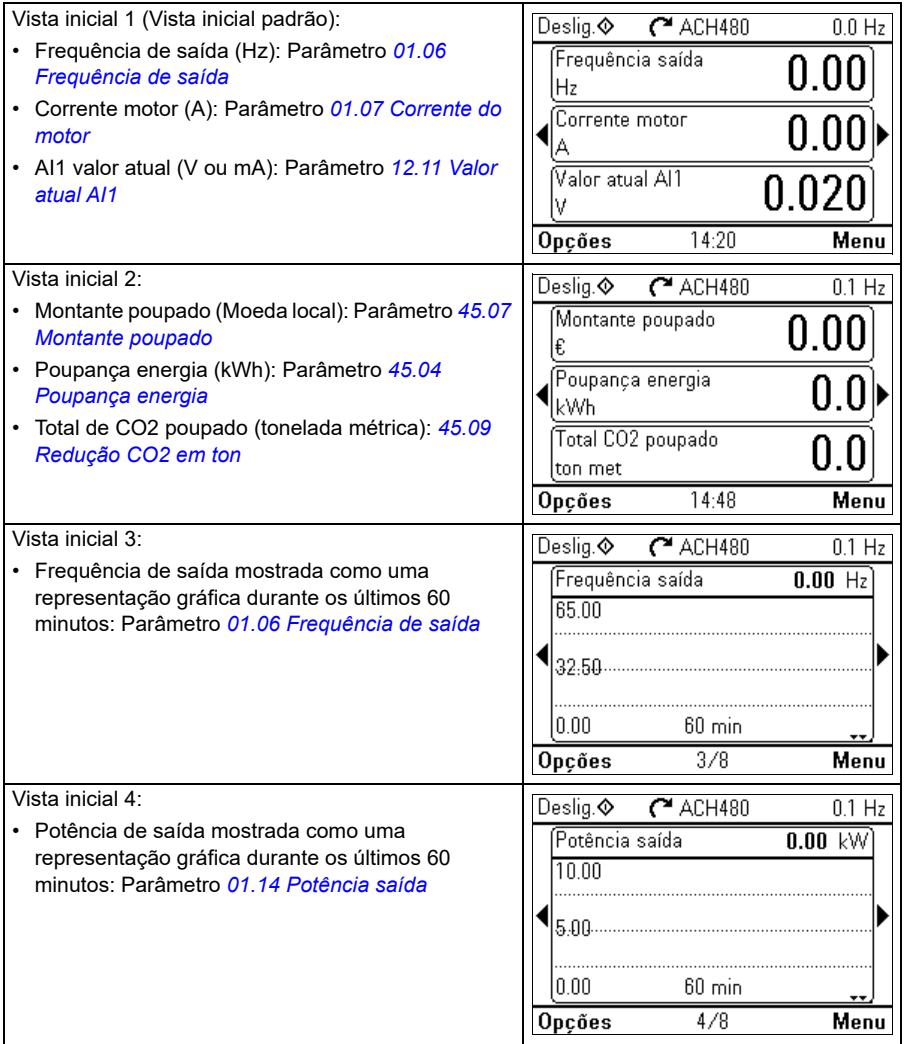

**[3](#page-40-0)**

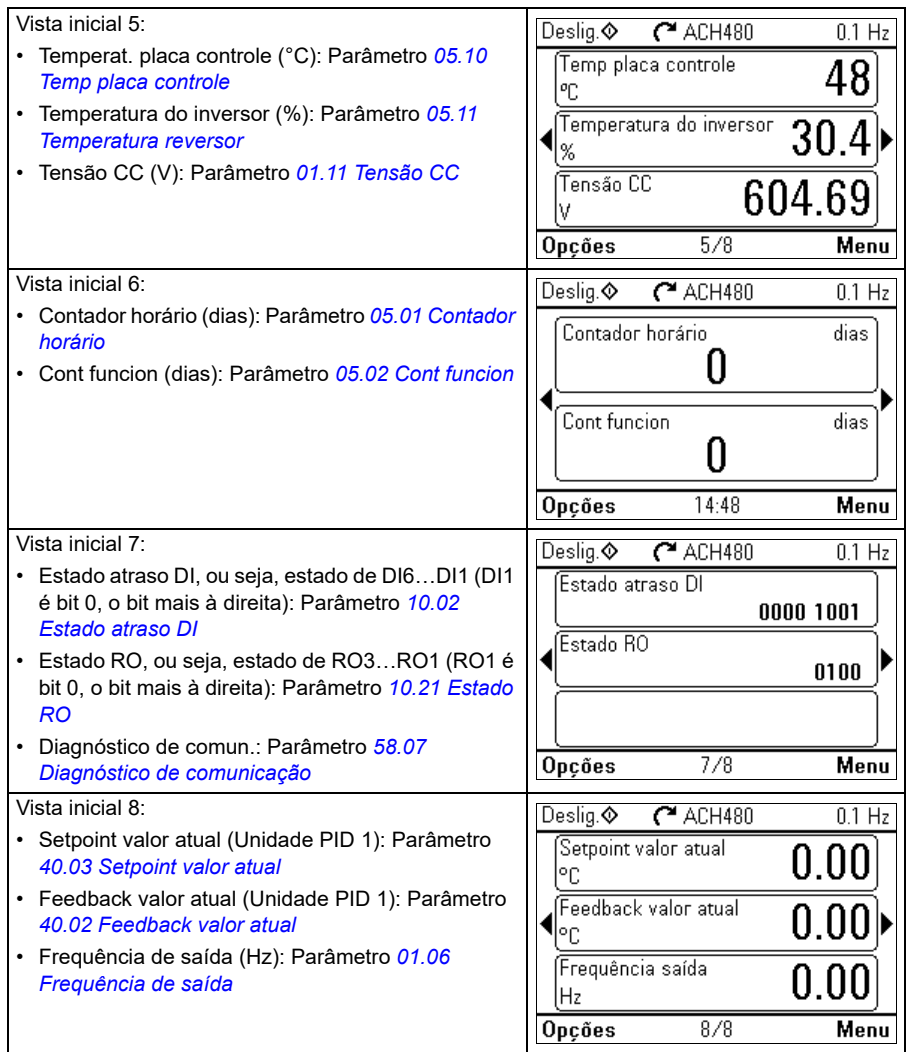

#### <span id="page-47-0"></span>**Telas adicionais da Vista inicial do IPC**

Há seis Vistas iniciais do IPC pré-configuradas. É possível navegar nelas com as teclas de seta  $(\text{I})$  e  $(\text{I})$ . Para editar as Vistas inicias, pressione a tecla programável Opção ( ), consulte a seção *[Menu Opções](#page-93-0)* na página *[94](#page-93-0)*.

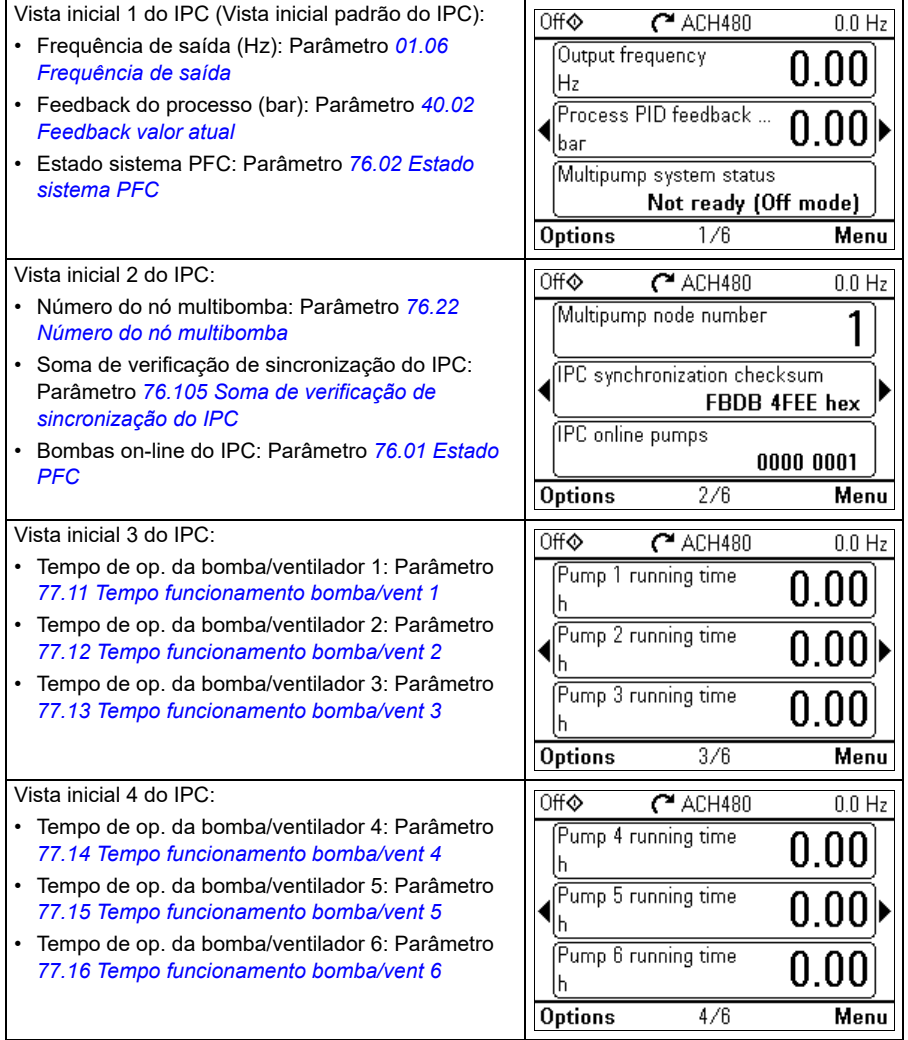

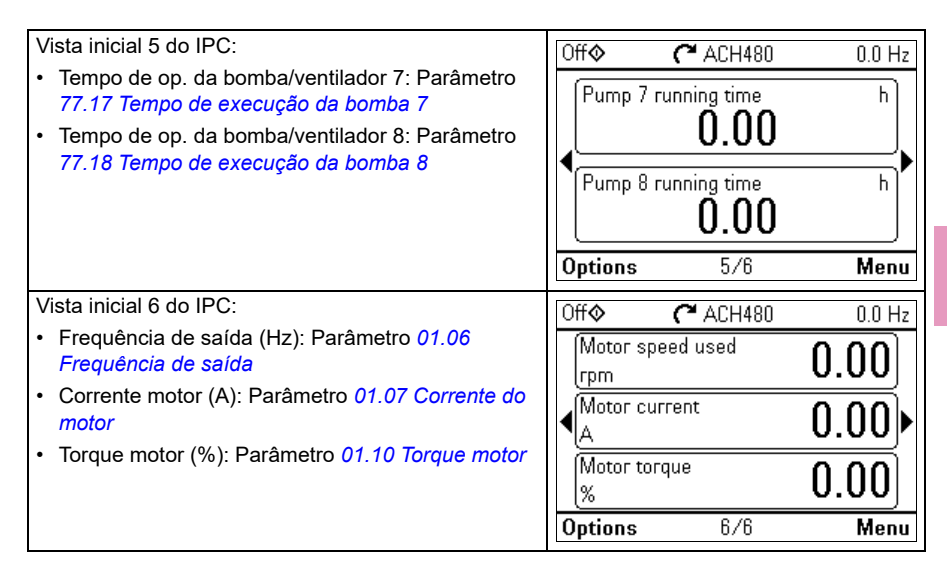

# **Teclas**

As teclas do painel de controle estão descritas abaixo.

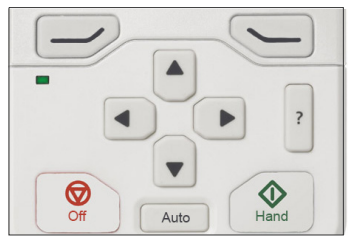

#### **Tecla programável esquerda**

A tecla programável esquerda ( $\gg$ ) geralmente é utilizada para sair e cancelar. Sua função em uma situação específica pode ser vista na seleção de tecla programável no canto inferior esquerdo do display.

Manter  $\supseteq$  pressionado sai de cada visualização até que você volte para a Vista inicial. Essa função não funciona em telas especiais.

#### **Tecla programável direita**

A tecla programável direita ( $\bigcirc$ ) geralmente é utilizada para selecionar, aceitar e confirmar. A função da tecla programável direita em uma determinada situação pode ser vista na seleção de tecla programável no canto inferior direito da tela.

#### **Teclas de seta**

As teclas de seta para cima e para baixo ( $\left( \cdot \right)$  e  $\left( \cdot \right)$ ) são utilizadas para destacar as seleções nos menus e listas de seleção, rolar para cima e para baixo nas páginas de texto e ajustar os valores ao, por exemplo, configurar o horário, inserir uma password ou alterar um valor de parâmetro.

As teclas de seta para a esquerda e para a direita  $(\lceil \cdot \rceil)$  e  $(\lceil \cdot \rceil)$  são utilizadas para mover o cursor para a esquerda e para a direita na edição do parâmetro e para avançar e voltar nos assistentes. Nos menus,  $\textcircled{\textbf{1}}$  e  $\textcircled{\textbf{1}}$  funcionam da mesma forma que  $\Rightarrow$  e  $\subseteq$ , respectivamente.

#### **Ajuda**

A tecla de ajuda (|<mark>?</mark>|) abre uma página de ajuda. A página de ajuda se adapta ao contexto, ou seja, o seu conteúdo é relevante para o menu ou a visualização em questão.

#### **Manual, Desligado e Auto**

O ACH480 pode estar no controle local ou externo. O controle local possui dois modos: Manual e Desligado. Consulte também o diagrama na seção *[Controle local](#page-102-0)  [vs. controle remoto](#page-102-0)* na página *[103](#page-102-0)*.

Tecla Manual  $(\sqrt{\diamondsuit})$ :

- No controle local/modo Desligado: Inicia o inversor de frequência. O inversor de frequência mudará para o modo Manual.
- No controle externo: Muda o inversor de frequência para o controle local/modo Manual, mantendo-o em execução.

Tecla Desligado ( $\circled{\mathbb{R}}$ ):

• Para o inversor de frequência e muda para o modo Desligado.

Tecla Auto (<sup>|Automático</sup>|):

• No controle local: O inversor de frequência mudará para o controle externo.

## **Atalhos de tecla**

A tabela abaixo mostra atalhos de tecla e suas combinações. Pressionamentos de tecla simultâneos são indicados pelo sinal de mais (+).

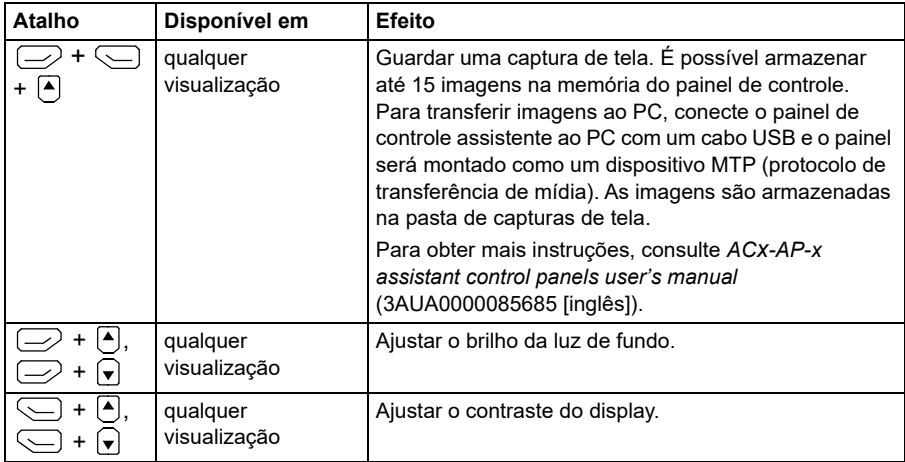

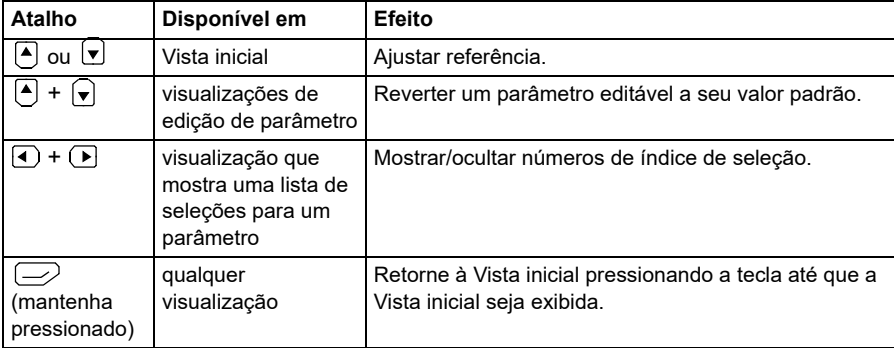

#### *52 Painel controle*

# <span id="page-52-0"></span>4

# **Ajustes, I/O e diagnósticos no painel de controle**

# **Conteúdo deste capítulo**

Este capítulo apresenta informações detalhadas sobre os menus **Ajustes primários**, **I/O, Diagnóstico, Info sistema, Eficiência energética** e **Backups** usando o painel de controle.

Para acessar esses menus da Vista inicial, antes selecione **Menu** para ir ao menu **Principal** e, no menu **Principal**, selecione o menu desejado.

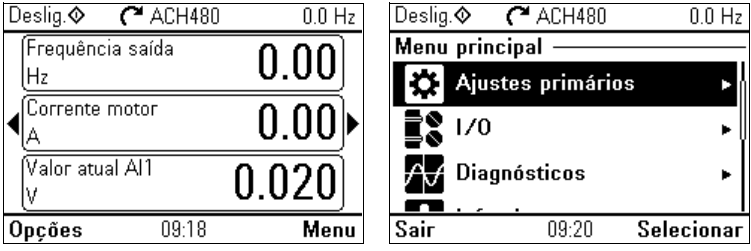

# **Ajustes primários**

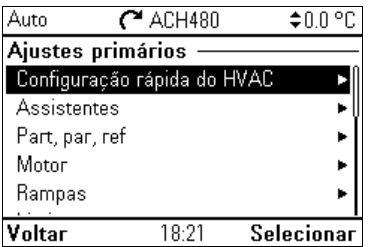

**[4](#page-52-0)** Para acessar o menu **Ajustes primários**, na Vista inicial, selecione **Menu > Ajustes primários**.

Depois de usar as configurações guiadas com o assistente de primeira partida, convém selecionar outra configuração padrão selecionando **Part, par, ref > Configuração de operações básicas** e **Part, par, ref > Configuração de controle básico** e seguindo os assistentes de configuração para definir os ajustes de processo e controle.

• O menu **Ajustes primários** permite ajustar e definir configurações adicionais usadas no conversor.

No menu **Ajustes primários**, você também pode ajustar as configurações relacionadas ao motor, comunicação Fieldbus, PID, substituição, funções falha, funções avançadas e relógio, região e display. Além disso, é possível redefinir os registros de falha e eventos, a Vista inicial do painel de controle, os parâmetros não relacionados a hardware, os ajustes do Fieldbus, os dados do motor e os resultados da execução de ID, todos os parâmetros, os textos do usuário final e redefinir tudo para os valores de fábrica.

Observe que o menu **Ajustes primários** permite programar a maioria das funcionalidades ou recursos do conversor: configurações mais avançadas são feitas através dos parâmetros: Selecione **Menu > Parâmetros**. Para obter mais informações sobre os diferentes parâmetros, consulte o capítulo *[Parâmetros](#page-368-0)* na página *[369](#page-368-0)*.

No menu Ajustes, o símbolo *i*ndica vários sinais/parâmetros conectados.

O símbolo  $\mathcal{F}_i$  indica que o ajuste possui um assistente para modificar os parâmetros. Ao usar um assistente, verifique se todos os valores definidos foram salvos ao concluir o assistente.

Para obter mais informações sobre os itens do menu **Ajustes primários**, pressione a tecla  $\vert \mathbf{?}\vert$  para abrir a página de ajuda.

As seções abaixo contém detalhes sobre o conteúdo dos diferentes submenus disponíveis no menu de **Ajustes iniciais**.

#### **Configuração rápida de HVAC**

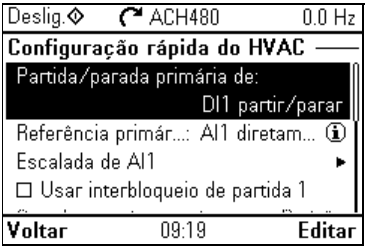

Use o submenu **Configuração rápida do HVAC** para acessar os ajustes mais importantes (configuração básica e operação básica) na inicialização, se você não quiser fazer isso com os assistentes.

A tabela a seguir apresenta informações detalhadas sobre os itens de ajustes disponíveis no submenu Configuração rápida do HVAC.

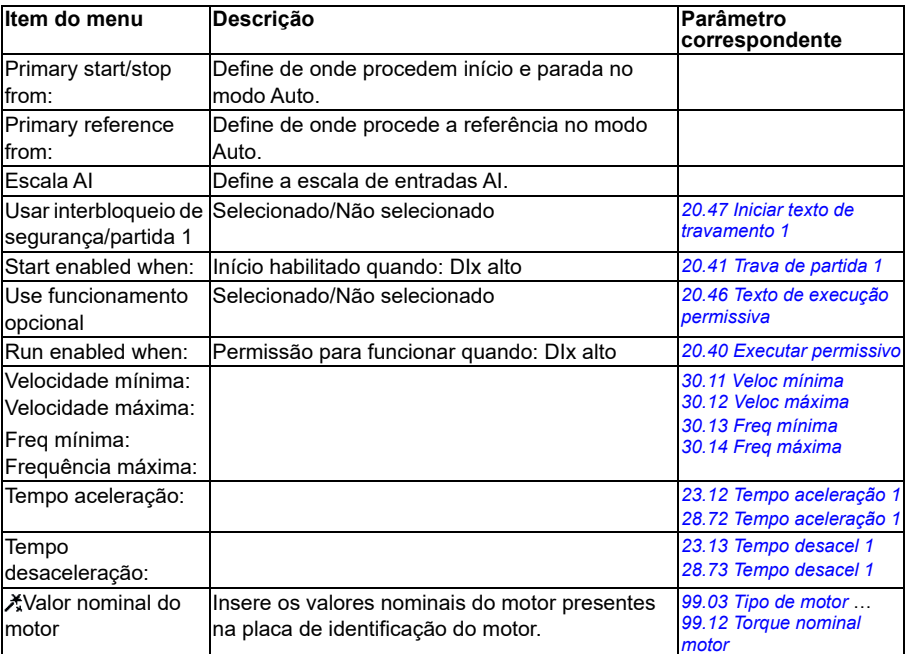

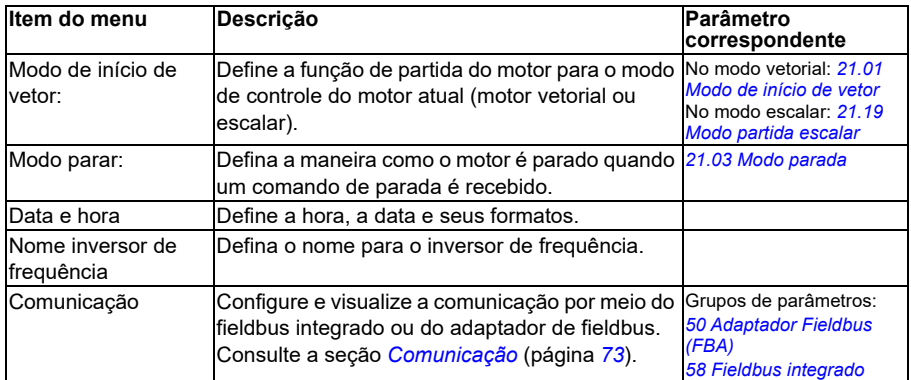

#### **Assistentes**

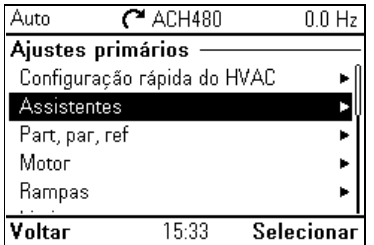

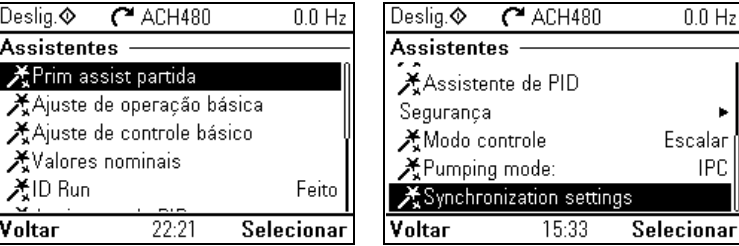

O submenu **Assistentes** inclui uma variedade de assistentes que podem ser usados para configurar o conversor.

A tabela a seguir apresenta informações detalhadas sobre os itens de ajustes disponíveis no submenu **Assistentes**.

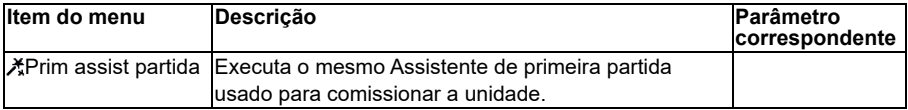

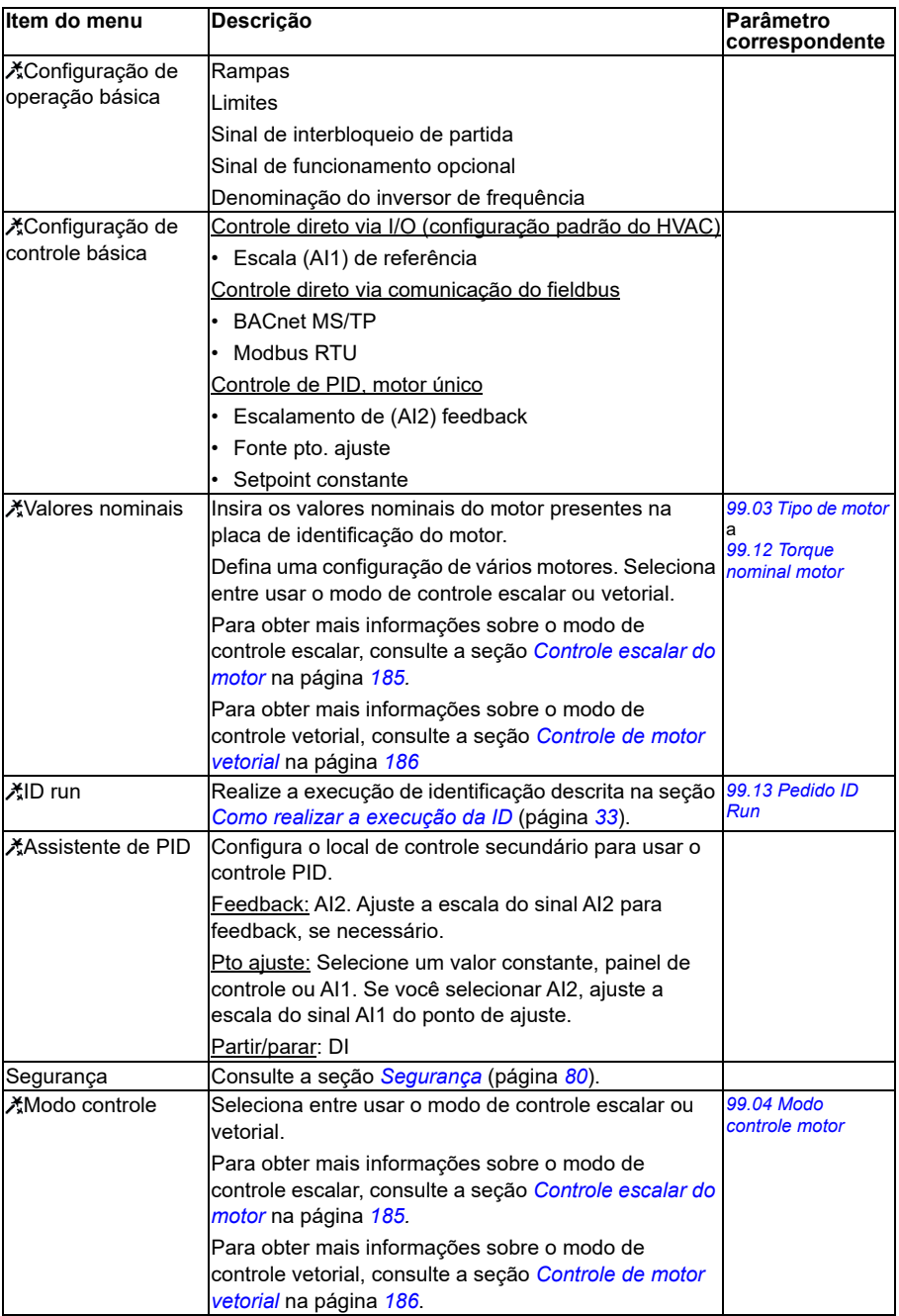

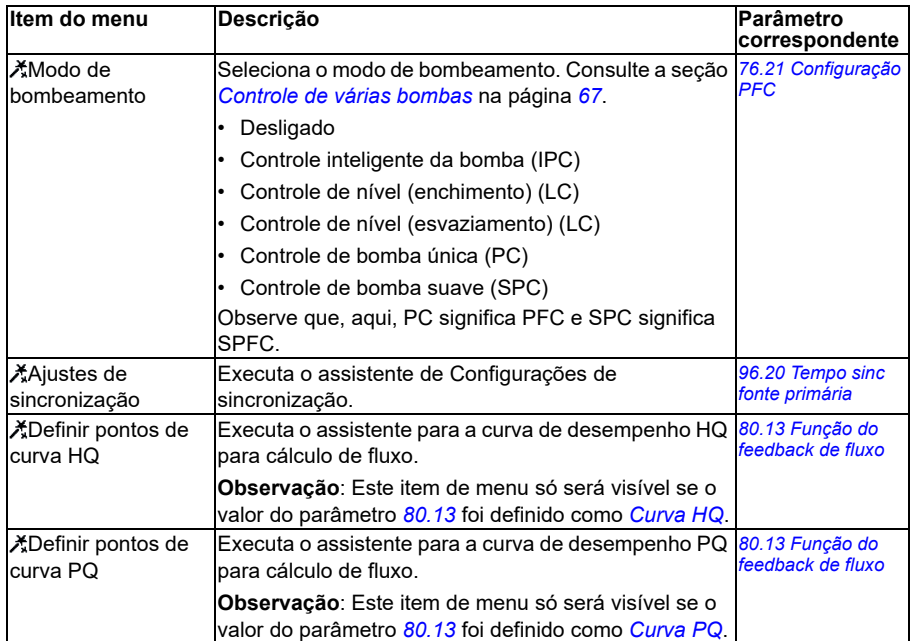

#### **Part, par, ref**

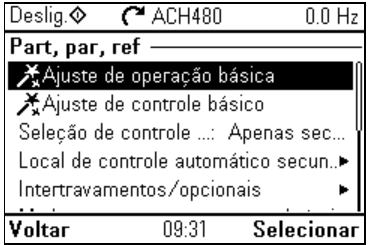

Use o submenu **Partir, parar, referência** para definir os comandos de partida/parada e características relacionadas como as velocidades constantes ou permissões de funcionamento.

A tabela a seguir apresenta informações detalhadas sobre os itens de ajustes disponíveis no submenu **Part, par, ref**.

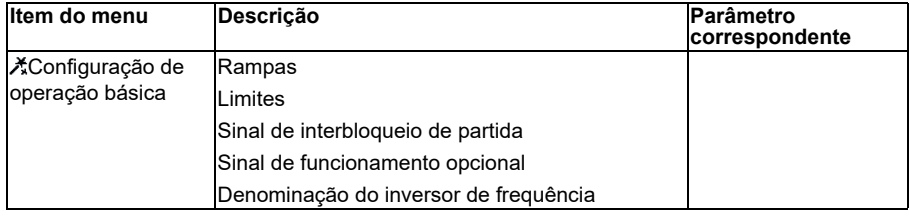

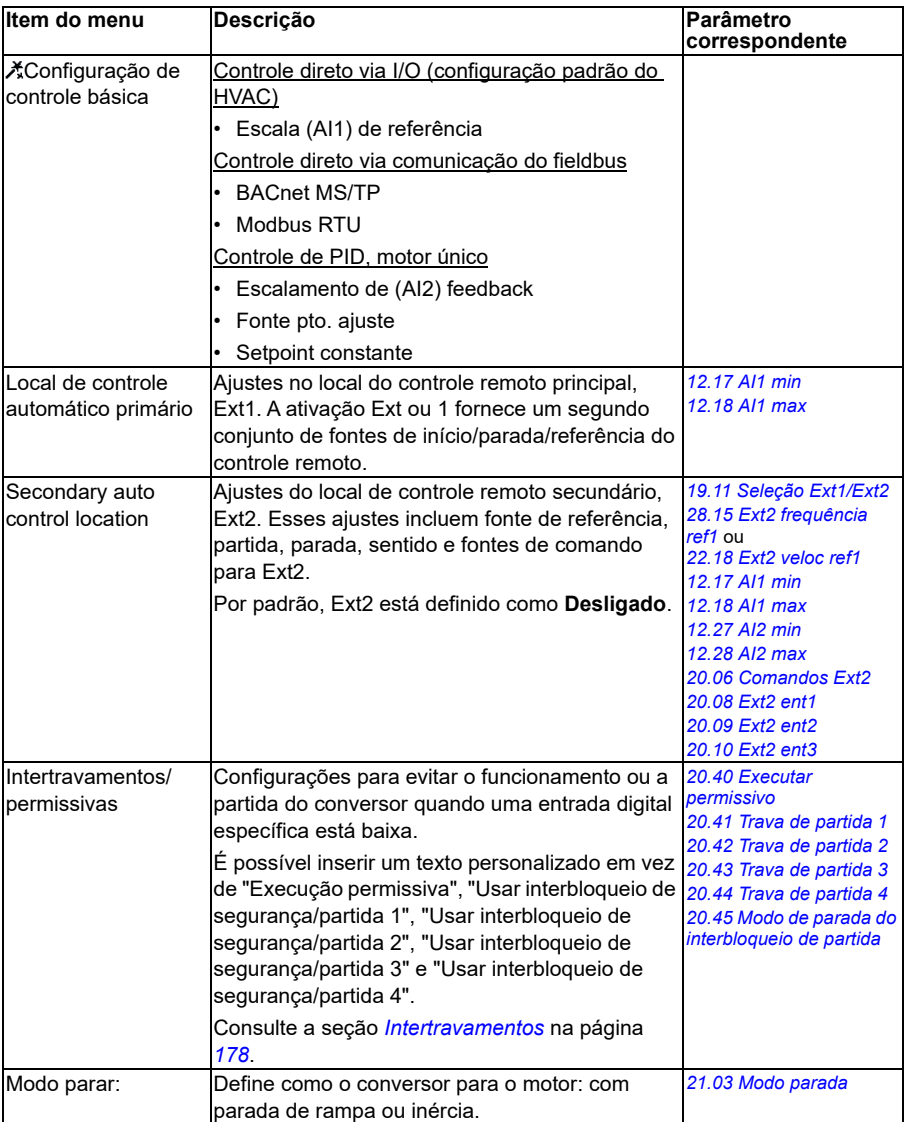

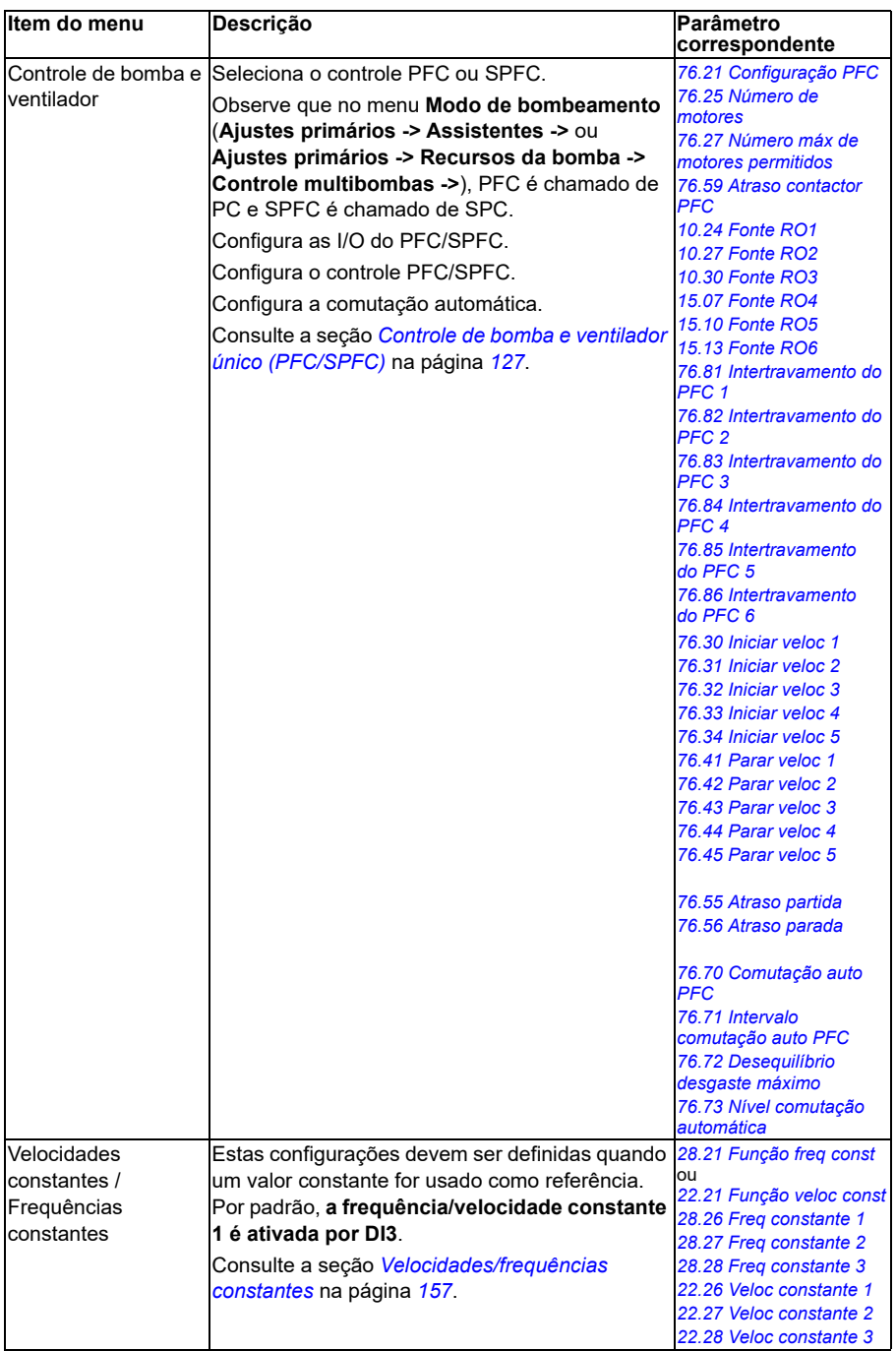

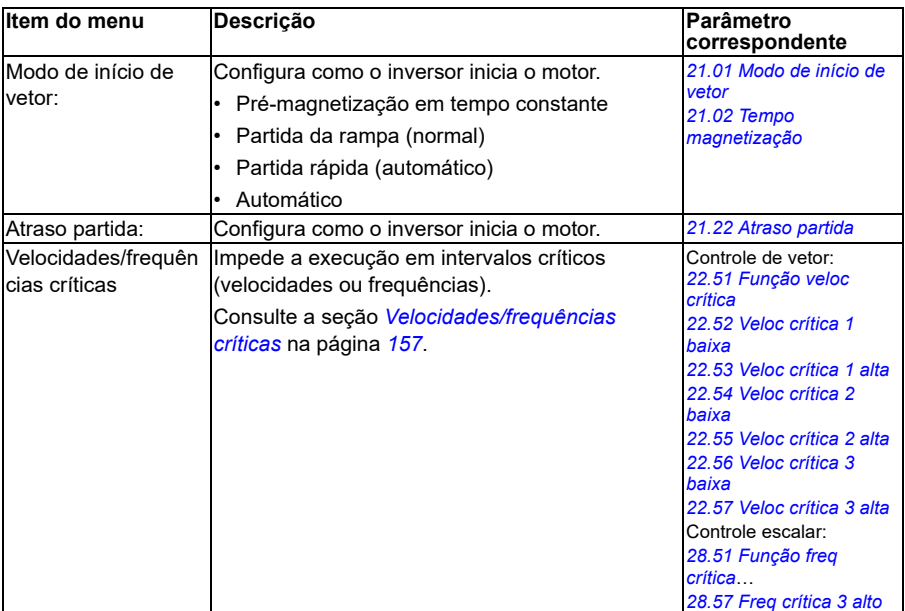

#### **Motor**

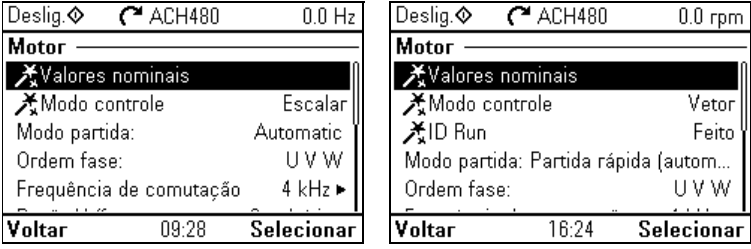

Use o submenu **Motor** para configurar os ajustes relacionados ao motor, como valores nominais, modo controle ou proteção térmica.

Observe que os ajustes que estão visíveis dependem de outras seleções como, por exemplo, o modo controle vetorial ou escalar, o tipo de motor usado ou o modo partida selecionado.

Há três assistentes disponíveis: Modo controle, Valor nominal e ID run (apenas para o modo controle vetorial).

A tabela a seguir apresenta informações detalhadas sobre os itens de ajustes disponíveis no submenu **Motor**.

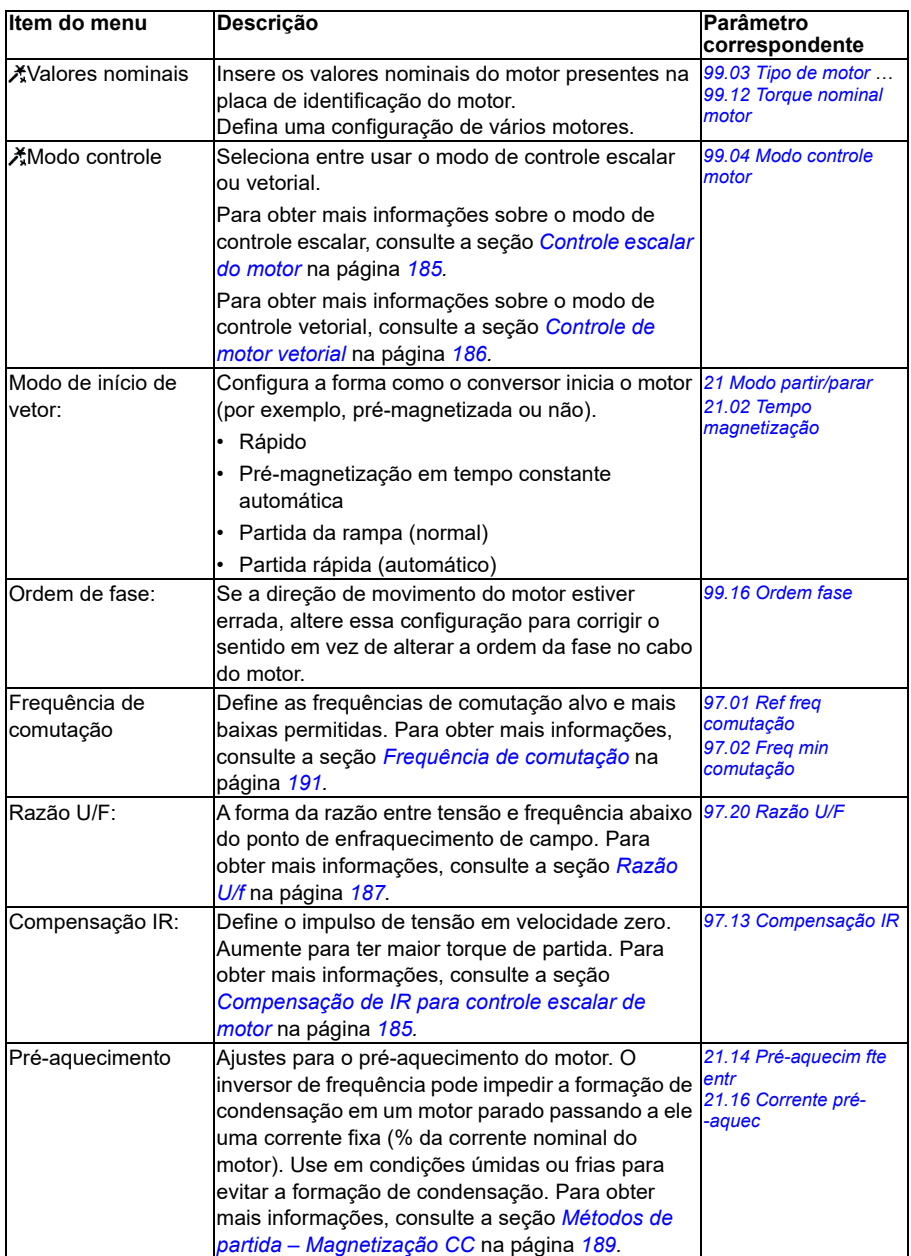

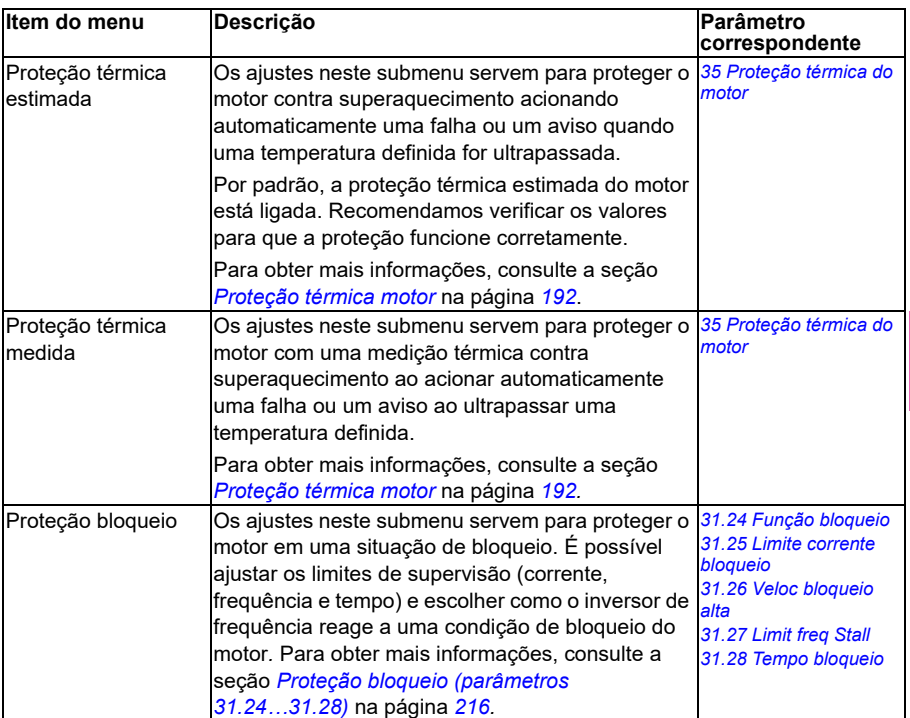

#### <span id="page-62-0"></span>**Recursos da bomba**

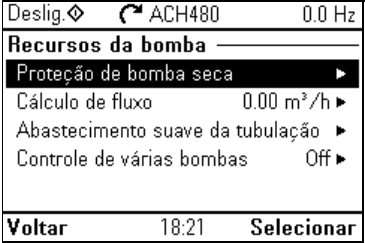

Use o submenu **Recursos da bomba** para ajustar os ajustes relacionados à bomba, como funcionalidades de proteção da bomba ou de abastecimento suave da tubulação.

A tabela a seguir apresenta informações detalhadas sobre os itens de ajuste disponíveis no submenu **Recursos da bomba**.

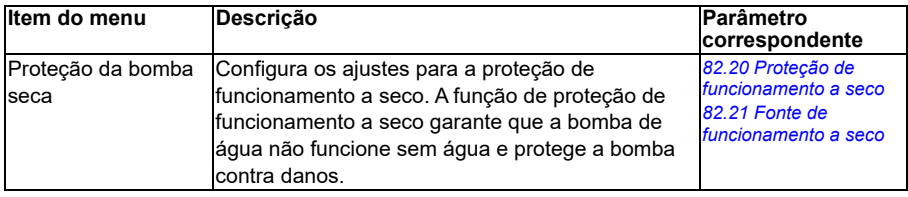

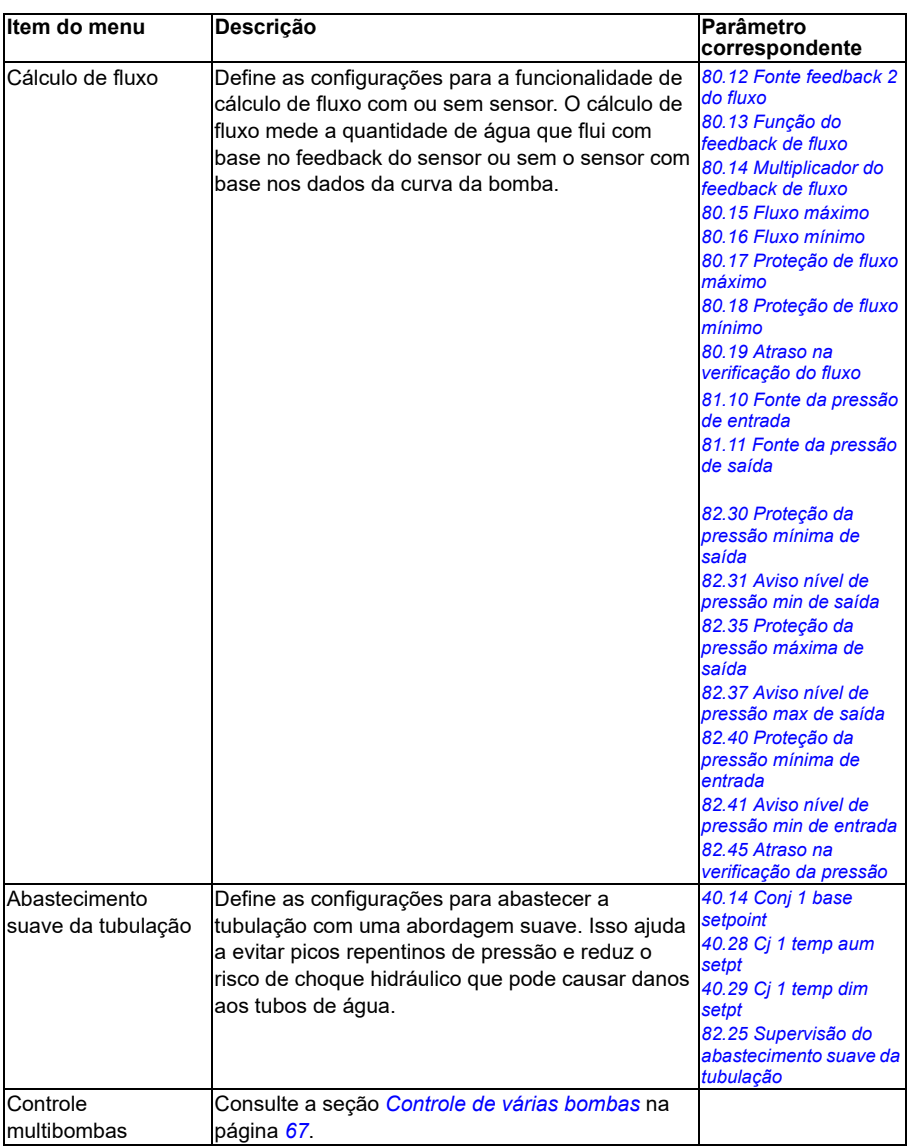

#### <span id="page-64-0"></span>**Controle de PID**

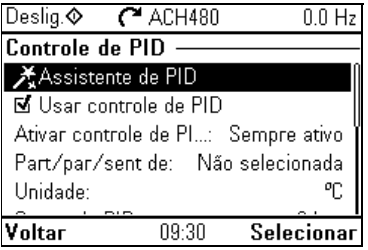

O submenu **PID** contém ajustes e valores reais do controlador PID de processo. O PID é usado apenas em controle remoto.

Consulte também a seção *[Controle PID de processo](#page-163-0)* na página *[164](#page-163-0)*.

A tabela a seguir apresenta informações detalhadas sobre os itens de ajustes disponíveis no submenu **PID**.

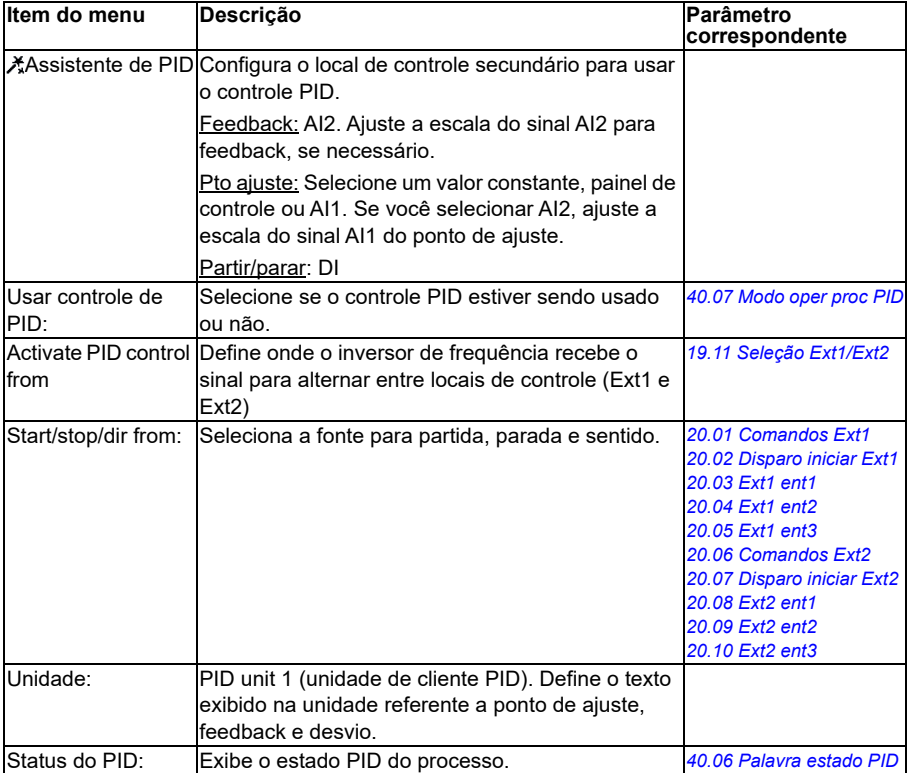

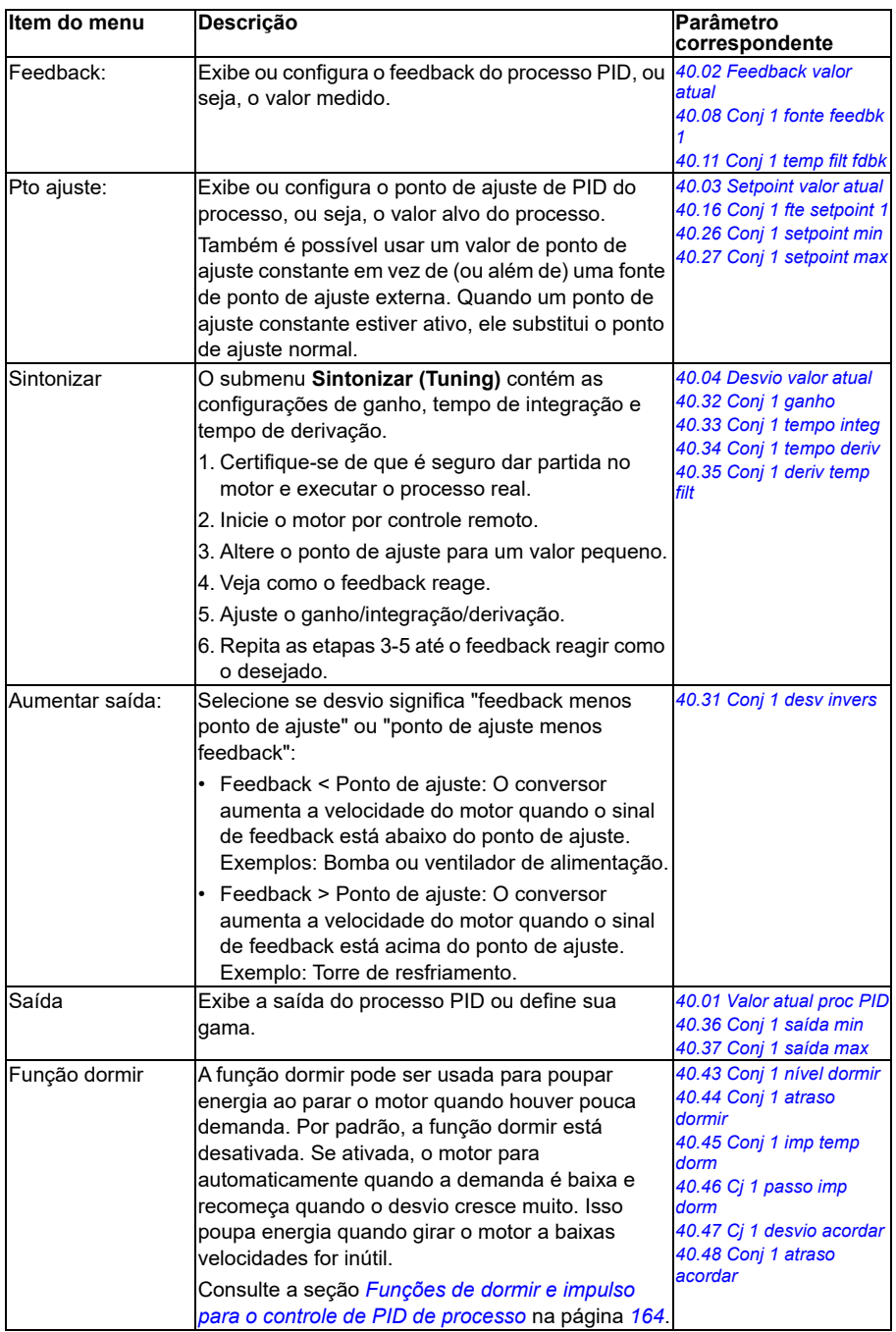

 $\text{O.0}\ ^\circ \text{C}$ 

 $1 \triangleright$ 

**Seguinte**  $*0.0 °C$ 

 $IPC$ 

EFB Þ Þ

Selecionar  $*0.0\,{}^{\circ}\mathrm{C}$ 

Selecionar

1 1 pumps 1 pumps ь

### <span id="page-66-0"></span>**Controle de várias bombas**

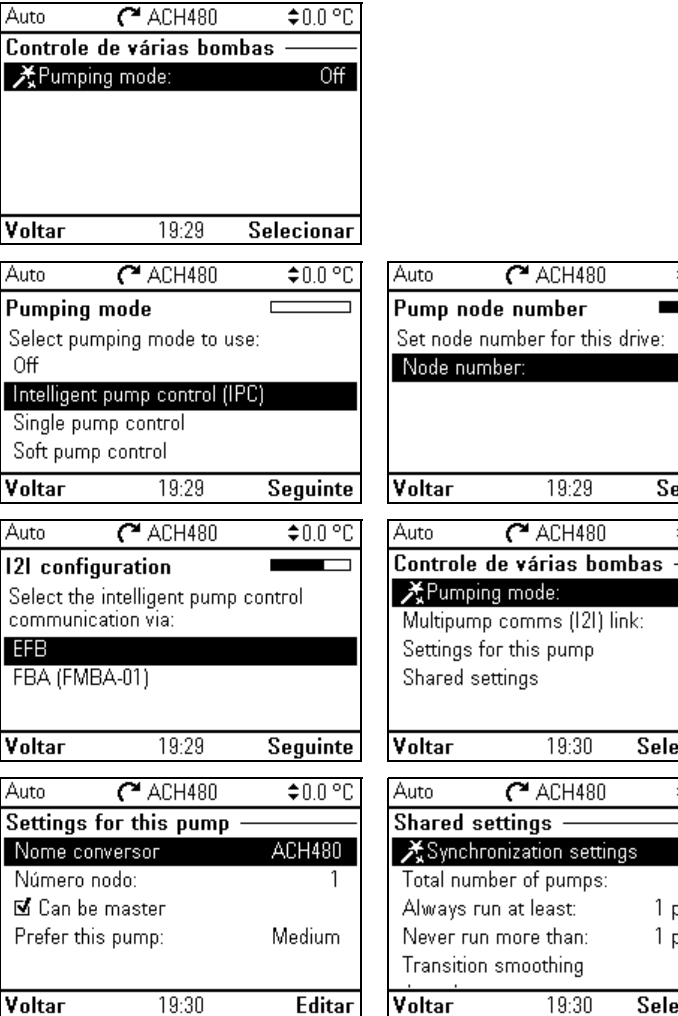

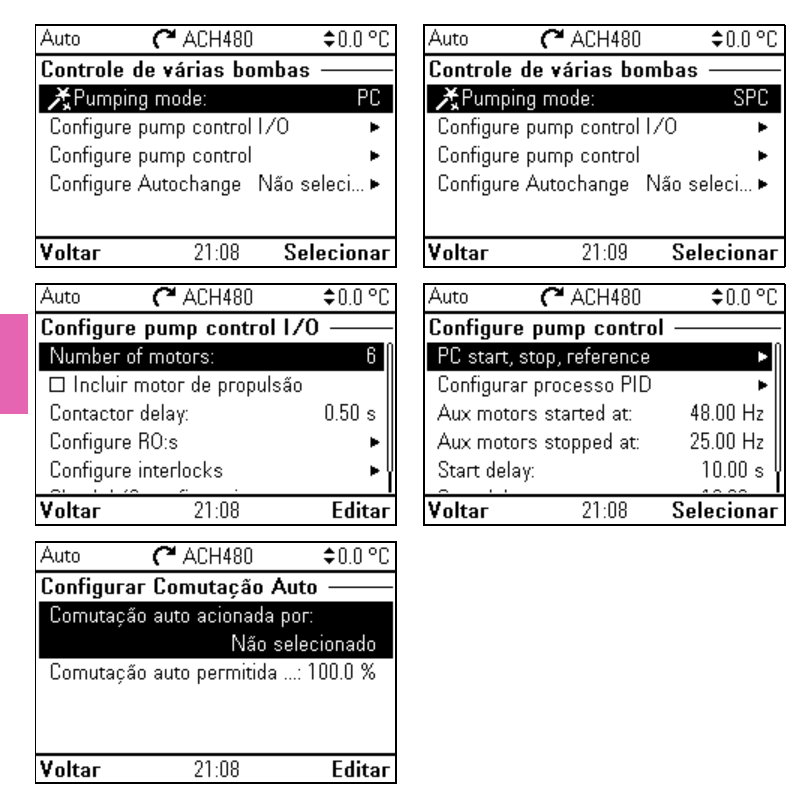

Os sistemas multibombas (IPC, controle inteligente de bomba) permitem que até 8 inversores de frequência sejam conectados um ao outro. Este menu contém assistentes de programação para compartilhamento de carga, equilibrando o tempo de operação entre as bombas e mantendo cada bomba funcionando da melhor maneira possível.

Se as bombas ativas não puderem atender à demanda, o sistema inicia ou desliga automaticamente as bombas uma a uma. A ordem das bombas pode ser definida pela classe de eficiência de cada bomba (por exemplo, bombas com alta eficiência são usadas principalmente) ou para equilibrar o tempo de execução (as bombas que funcionam menos, iniciam primeiro). Isso economiza energia e aumenta o tempo de vida da bomba.

Consulte também a seção *[Recursos de controle de bomba e ventilador](#page-114-0)* na página *[115](#page-114-0)*.

A tabela a seguir apresenta informações detalhadas sobre os itens de ajuste disponíveis no submenu **Controle de várias bombas**.

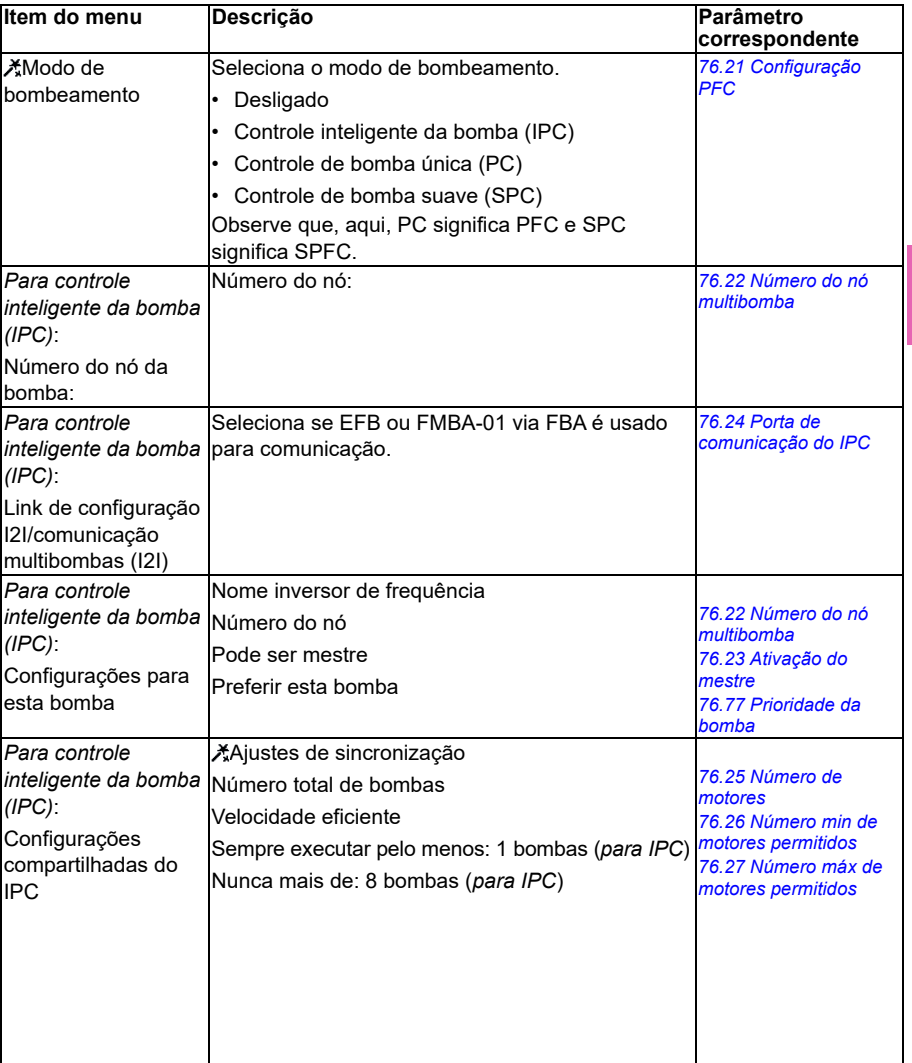

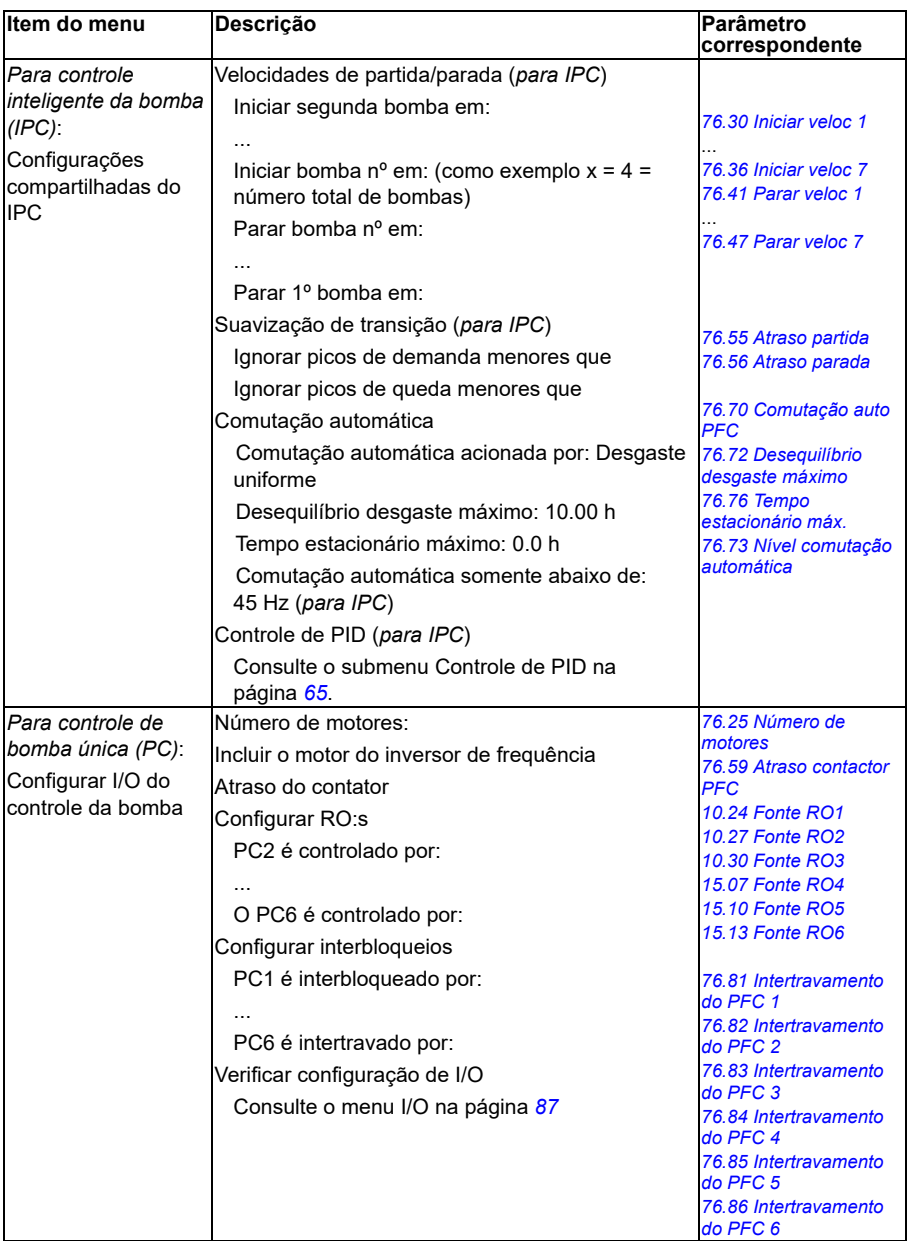

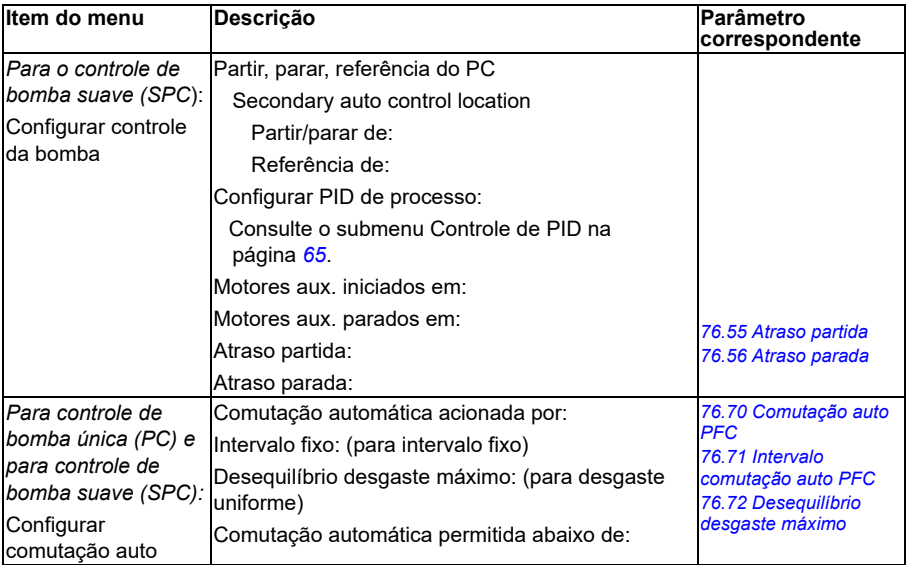

#### **Rampas**

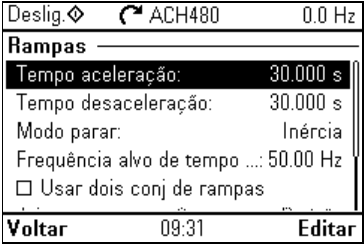

Use o submenu **Rampas** para configurar os ajustes de aceleração e desaceleração.

Consulte também a seção *[Rampas](#page-159-0)* na página *[160](#page-159-0)*.

**Observação:** Para configurar rampas, também é necessário especificar o parâmetro *[46.01](#page-562-0) [Escala velocidade](#page-562-1)* (em modo de controle de velocidade) ou *[46.02](#page-562-2) [Escala](#page-562-3)  [frequência](#page-562-3)* (em modo de controle de frequência).

A tabela a seguir apresenta informações detalhadas sobre os itens de ajustes disponíveis no submenu **Rampas**.

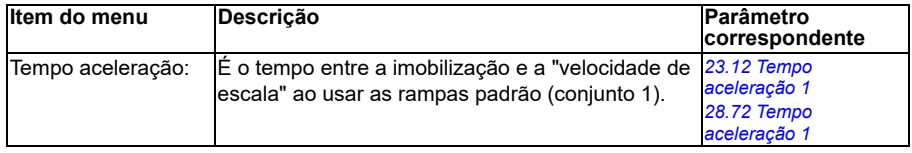

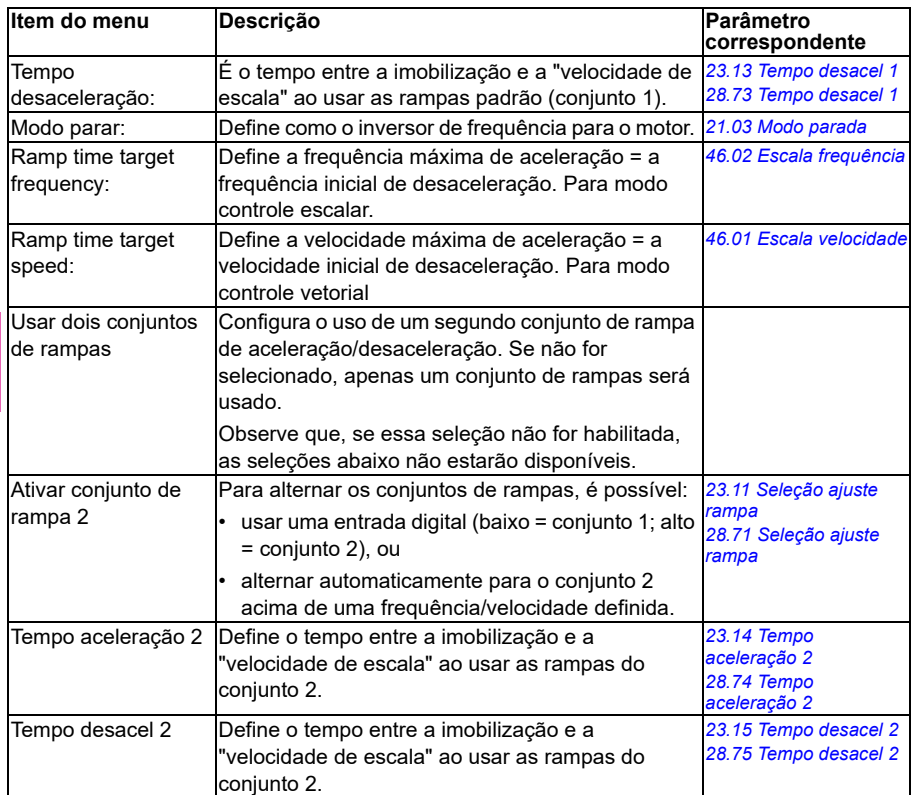

#### **Limites**

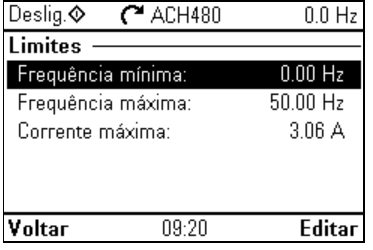

Use o submenu **Limites** para definir a gama operacional permitida. Essa função destina-se a proteger o motor, o hardware conectado e as partes mecânicas. O inversor de frequência permanece dentro desses limites, independente do valor de referência recebido. Consulte a seção *[Comunicação](#page-72-0)* na página *[73](#page-72-0)*.

Consulte também a seção *[Limites](#page-166-0)* na página *[167](#page-166-0)*.

**Observação:** Esses parâmetros de limite não têm efeito nas rampas.
A tabela a seguir apresenta informações detalhadas sobre os itens de ajustes disponíveis no submenu **Limites**.

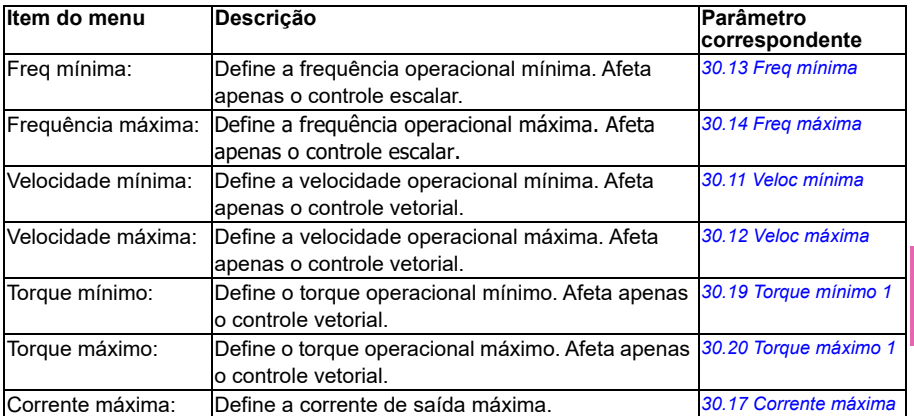

#### **Comunicação**

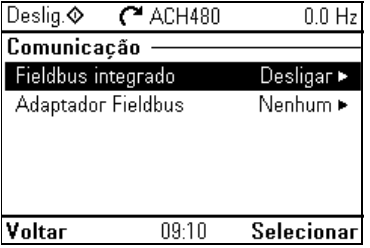

Use o menu **Comunicação** para configurar e visualizar a comunicação através de Fieldbus integrado ou adaptador de Fieldbus.

#### **Fieldbus integrado**

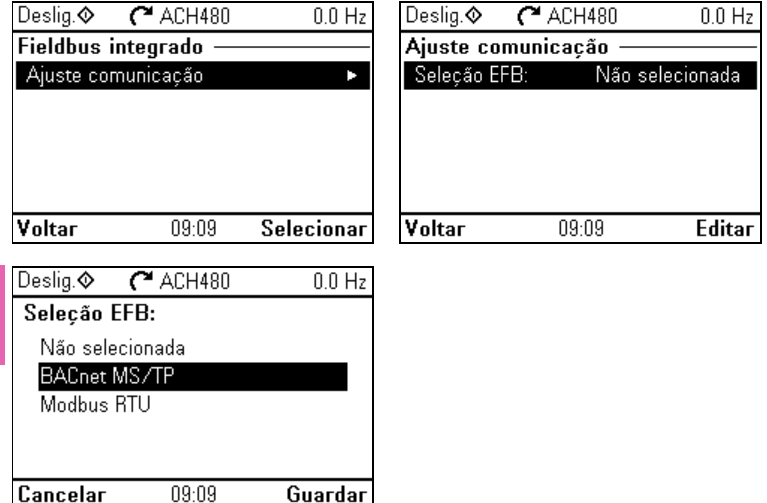

**[4](#page-52-0)**

Use os ajustes do submenu **Fieldbus integrado** para usar o inversor de frequência com os protocolos Modbus RTU e BACnet MS/TP.

Também é possível configurar todas as configurações relacionadas ao Fieldbus integrado pelos parâmetros (grupo de parâmetros *[58 Fieldbus integrado](#page-574-0)*), mas o propósito do submenu **Fieldbus integrado** é facilitar as configurações de protocolos.

Para o protocolo N2, você precisa fazer a configuração pelos parâmetros (grupo de parâmetros *[58 Fieldbus integrado](#page-574-0)*).

Consulte também os capítulos

- *[Controle do Fieldbus por meio de um adaptador Fieldbus](#page-334-0)* na página *[259](#page-258-0)*
- *[Controle de BACnet MS/TP por meio da interface de Fieldbus integrado \(EFB\)](#page-288-0)* na página *[289](#page-288-0)*
- *[Controle N2 por meio da interface de Fieldbus integrada \(EFB\)](#page-320-0)* na página *[321](#page-320-0)*.

A tabela a seguir apresenta informações detalhadas sobre os itens de ajustes disponíveis no submenu **Fieldbus integrado**. Observe que alguns itens ficam ativos somente depois de você ter habilitado o Fieldbus integrado.

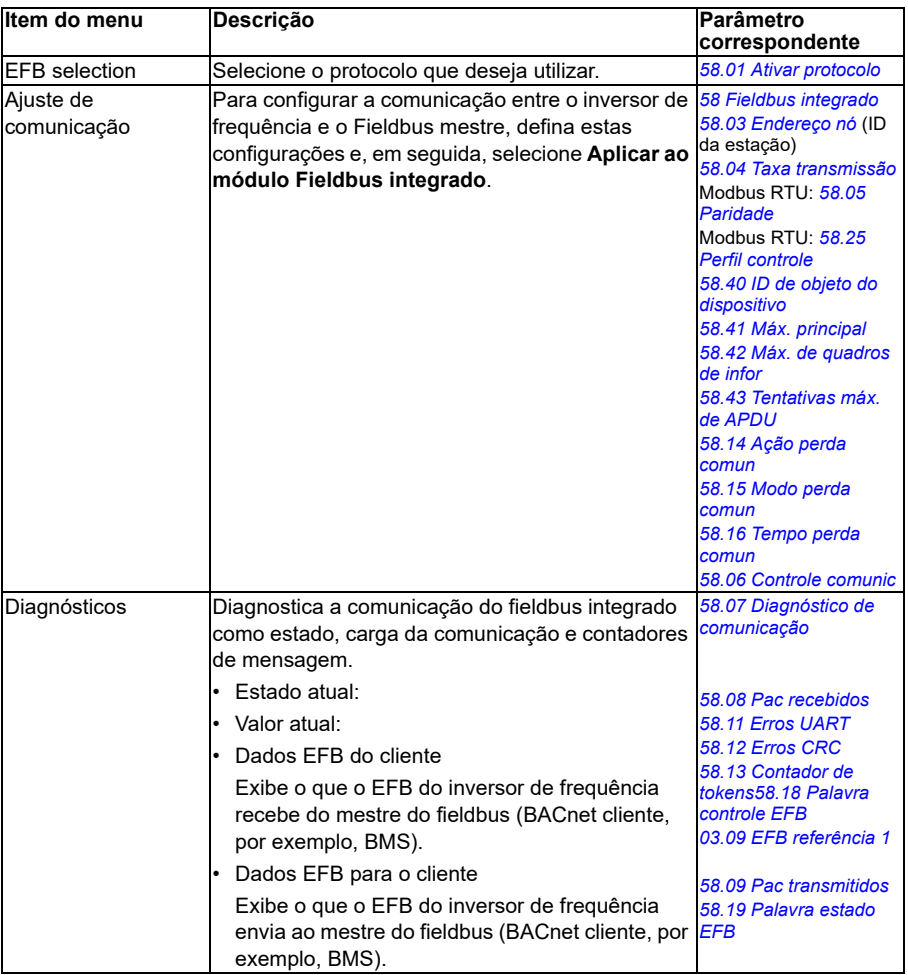

#### **Adaptador fieldbus**

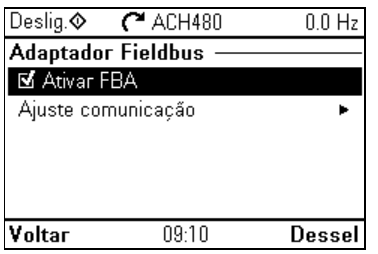

Use os ajustes do submenu **Adaptador Fieldbus** para usar o inversor de frequência com os seguintes protocolos Fieldbus, mostrados com o módulo adaptador de Fieldbus opcional necessário:

- BACnet/IP: Adaptador FBIP-21
- CANopen: Adaptador FCAN-01
- ControlNet: Adaptador FCNA-01
- DeviceNet: Adaptador FDNA-01
- EtherCAT: Adaptador FECA-01
- Ethernet/IP: Adaptador FEIP-21, adaptador FENA-21
- ETH Pwrlink (Ethernet Powerlink): Adaptador FEPL-02
- ModbusTCP: Adaptador FMBT-21, adaptador FENA-21
- PROFIBUS-DB: Adaptador FBPA-01
- PROFINET IO: Adaptador FPNO-21, adaptador FENA-21
- Ethernet/IP: Adaptador FENA-21

Verifique os módulos de Fieldbus suportados com o seu representante ABB.

Também é possível fazer todos os ajustes relacionados ao Fieldbus pelos parâmetros (grupos de parâmetros *[50 Adaptador Fieldbus \(FBA\)](#page-567-2)*, *[51 FBA A ajustes](#page-572-0)*, *[52 FBA A entrada de dados](#page-573-0)*, *[53 FBA A saída de dados](#page-574-3)*, *[58 Fieldbus integrado](#page-574-0)*), mas o propósito do submenu **Adaptador Fieldbus** é facilitar as configurações de protocolos.

Consulte também o capítulo *[Controle do Fieldbus por meio de um adaptador](#page-334-0)  [Fieldbus](#page-334-0)* na página *[335](#page-334-0)*.

A tabela a seguir apresenta informações detalhadas sobre os itens de ajustes disponíveis no submenu **Adaptador Fieldbus**. Observe que alguns itens ficarão ativos somente depois de você ter habilitado o Fieldbus.

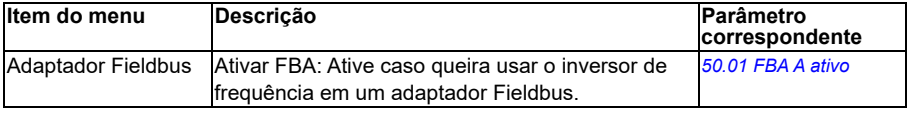

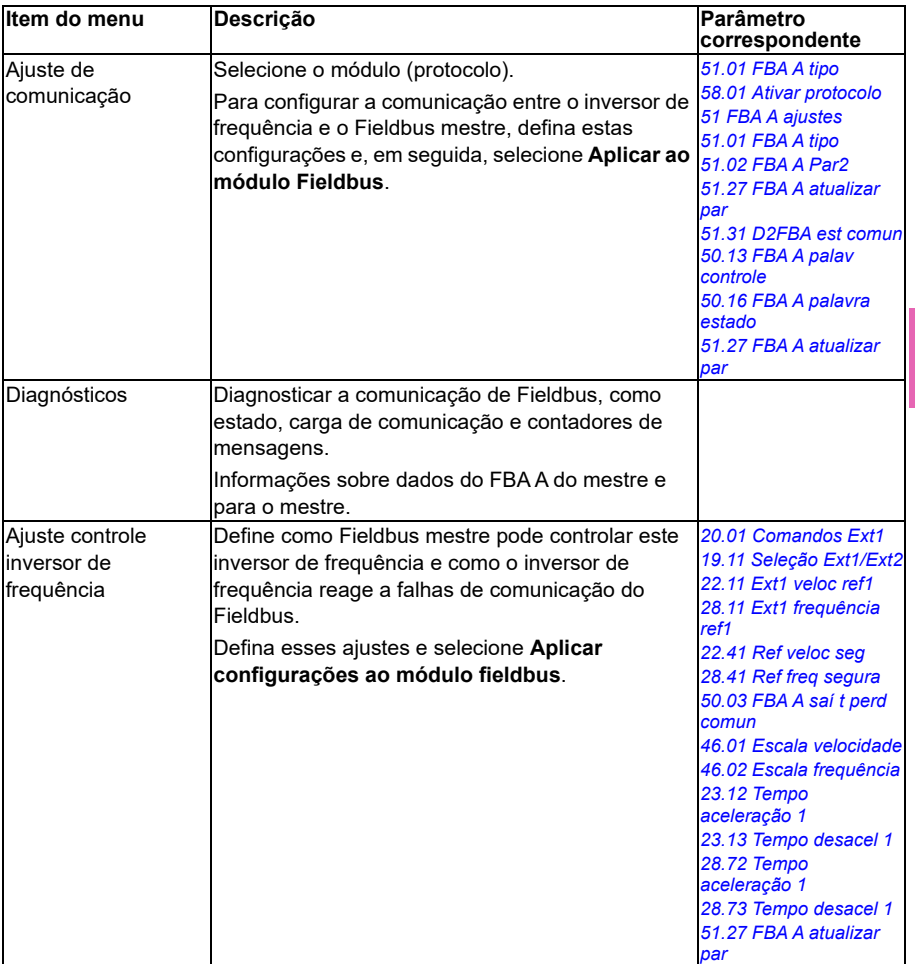

#### **Substituição**

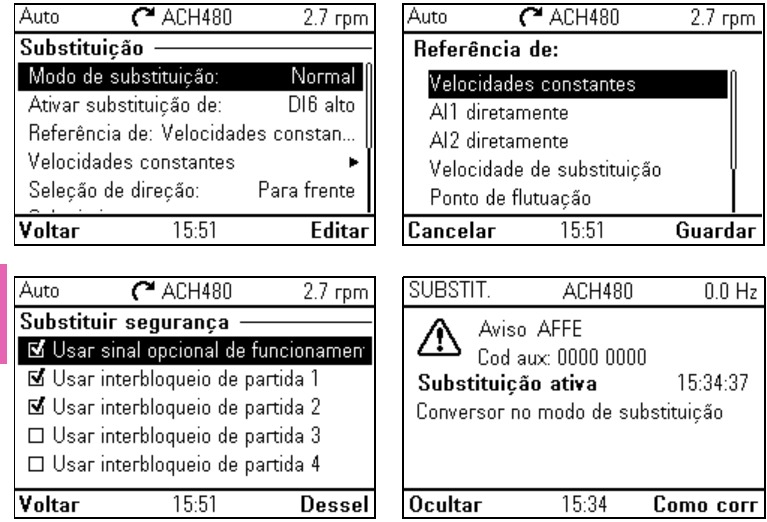

O submenu Substituição contém ajustes da função de Substituição.

<span id="page-77-0"></span>Consulte também a seção *[Substituição](#page-167-0)* na página *[168](#page-167-0)*.

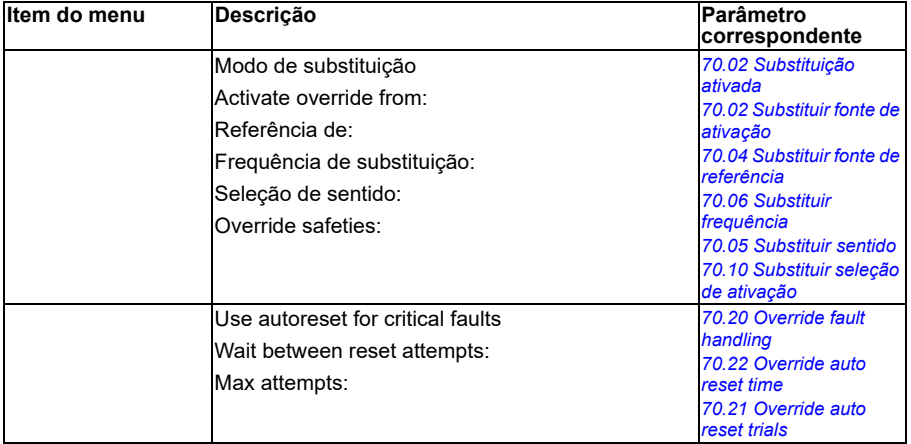

#### **Funções com falha**

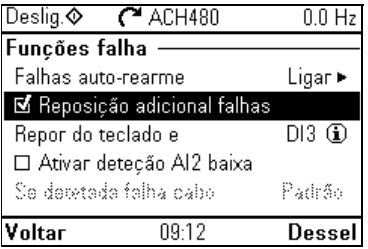

O submenu **Funções falha** contém configurações para redefinir falhas de forma automática ou manual.

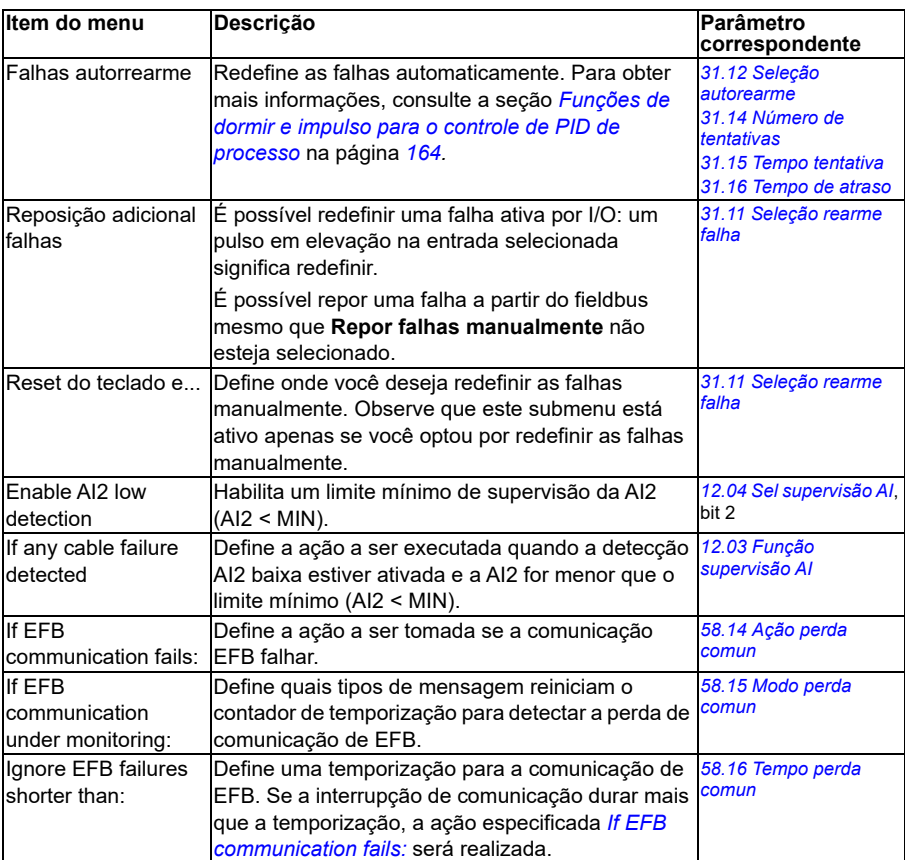

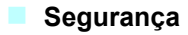

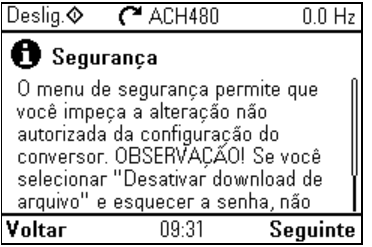

**[4](#page-52-0)**

O submenu **Security** é um menu protegido que você pode abrir com o código de acesso do usuário. O menu permite evitar ações e funcionalidades com o bloqueio de usuário. Você também pode alterar o código da senha de bloqueio de usuário.

Consulte também a seção *[Bloqueio de usuário](#page-220-0)* na página *[221](#page-220-0)*.

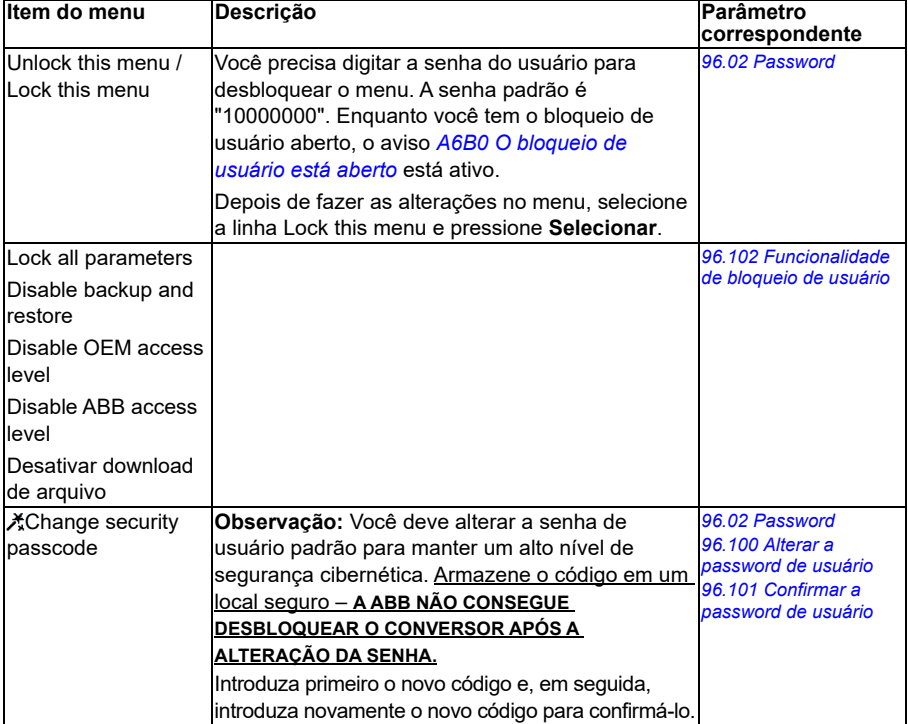

#### **Funções avançadas**

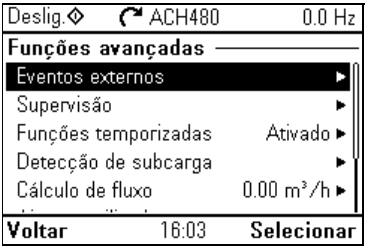

O submenu **Funções avançadas** contém as configurações para funções avançadas, como acionamento ou redefinição de falhas padrão via I/O, supervisão de sinal, uso do inversor de frequência com funções temporizadas ou alternância entre vários conjuntos inteiros de configurações. Além disso, você pode executar o assistente de primeira partida a partir desse submenu.

A tabela a seguir apresenta informações detalhadas sobre os itens de ajuste disponíveis no submenu **Funções avançadas**.

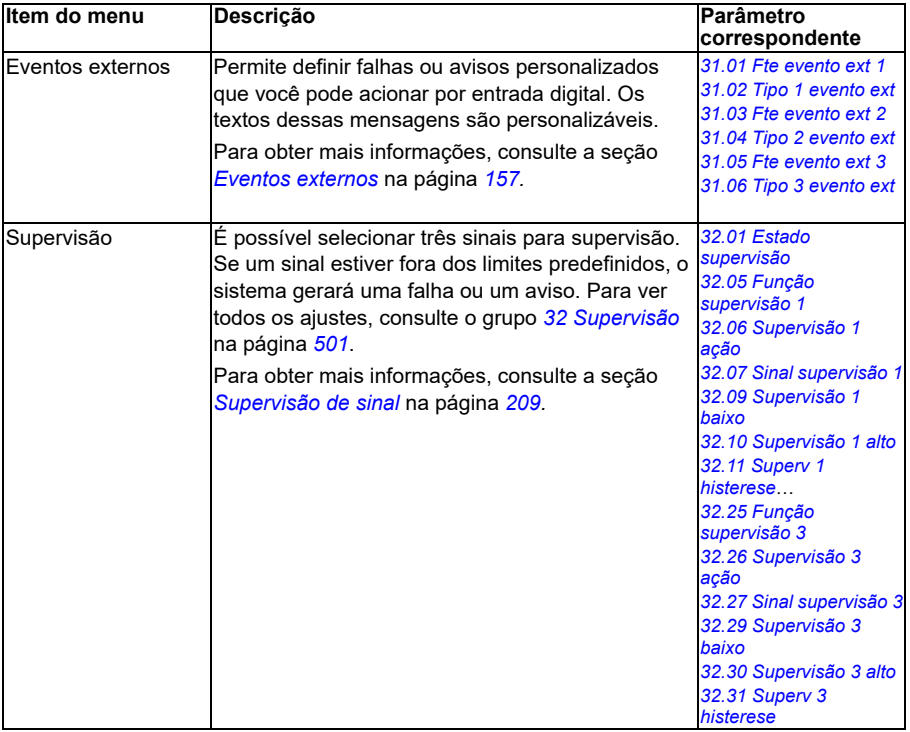

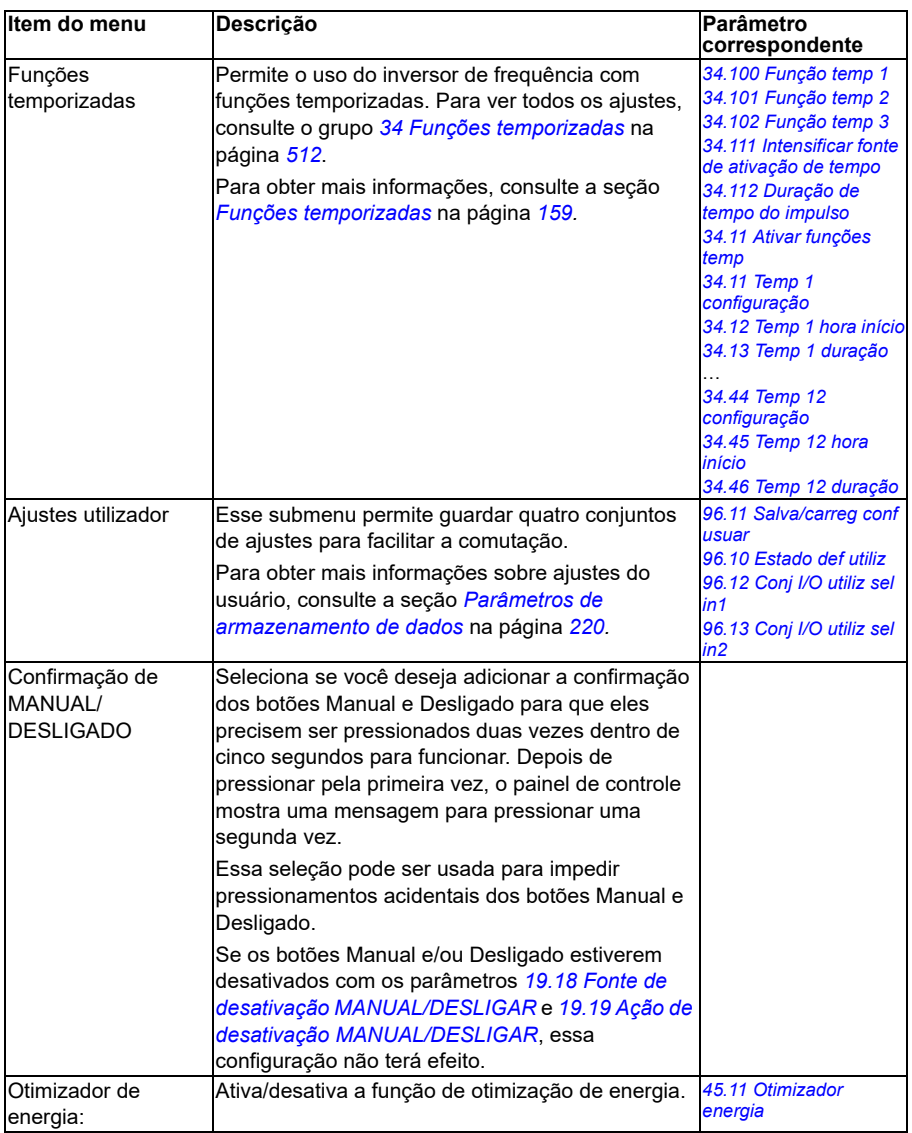

#### **Relógio, região, ecrã**

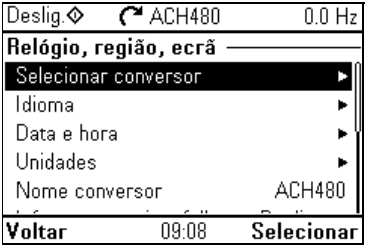

O submenu **Relógio, região, display** contém as configurações de idioma, data e hora, tela (como brilho) e para alterar a maneira como as informações são exibidas na tela.

A tabela a seguir apresenta informações detalhadas sobre os itens de ajustes disponíveis no submenu **Relógio, região, ecrã**.

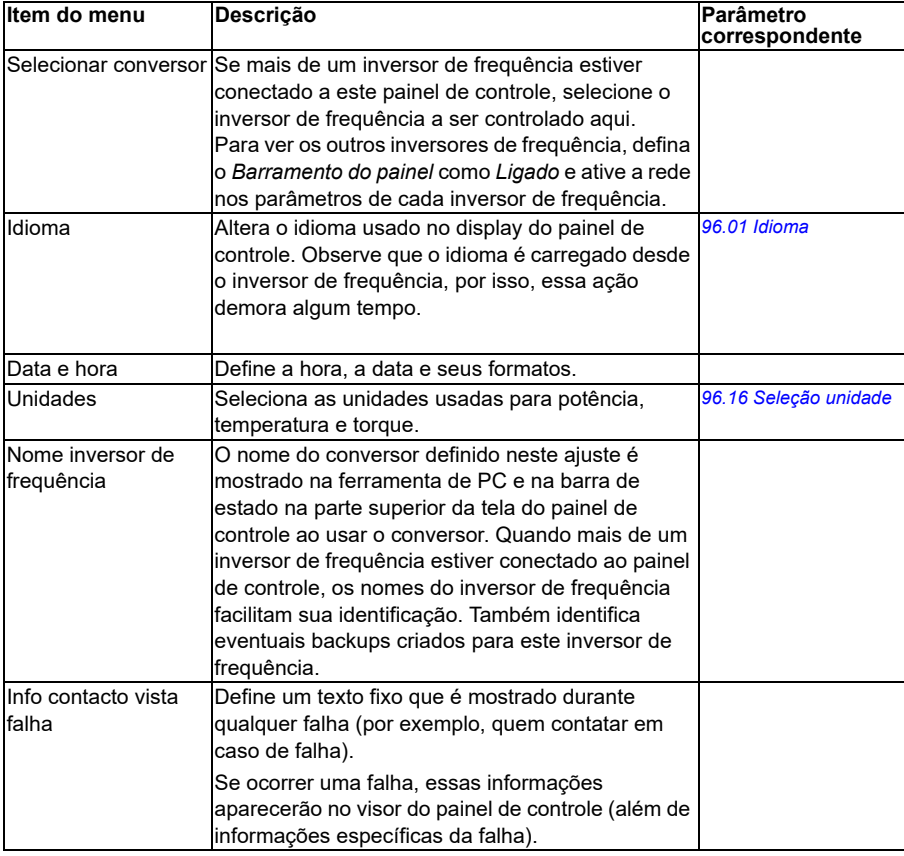

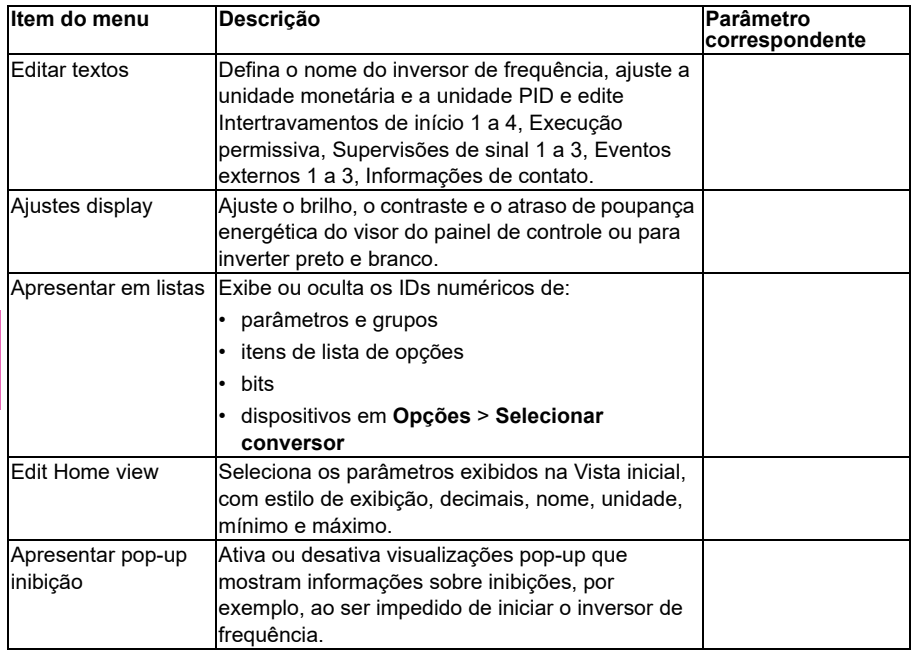

## **Restaurar para padrão**

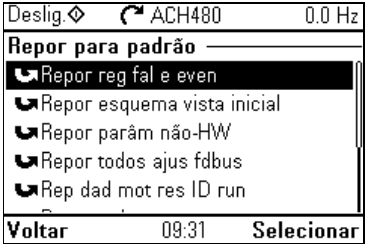

O submenu **Reset para padrão** permite que você restaure os parâmetros e outras configurações.

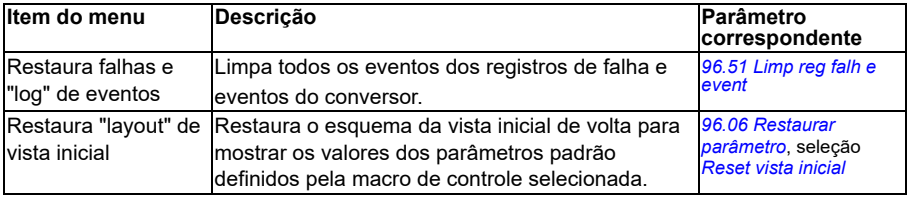

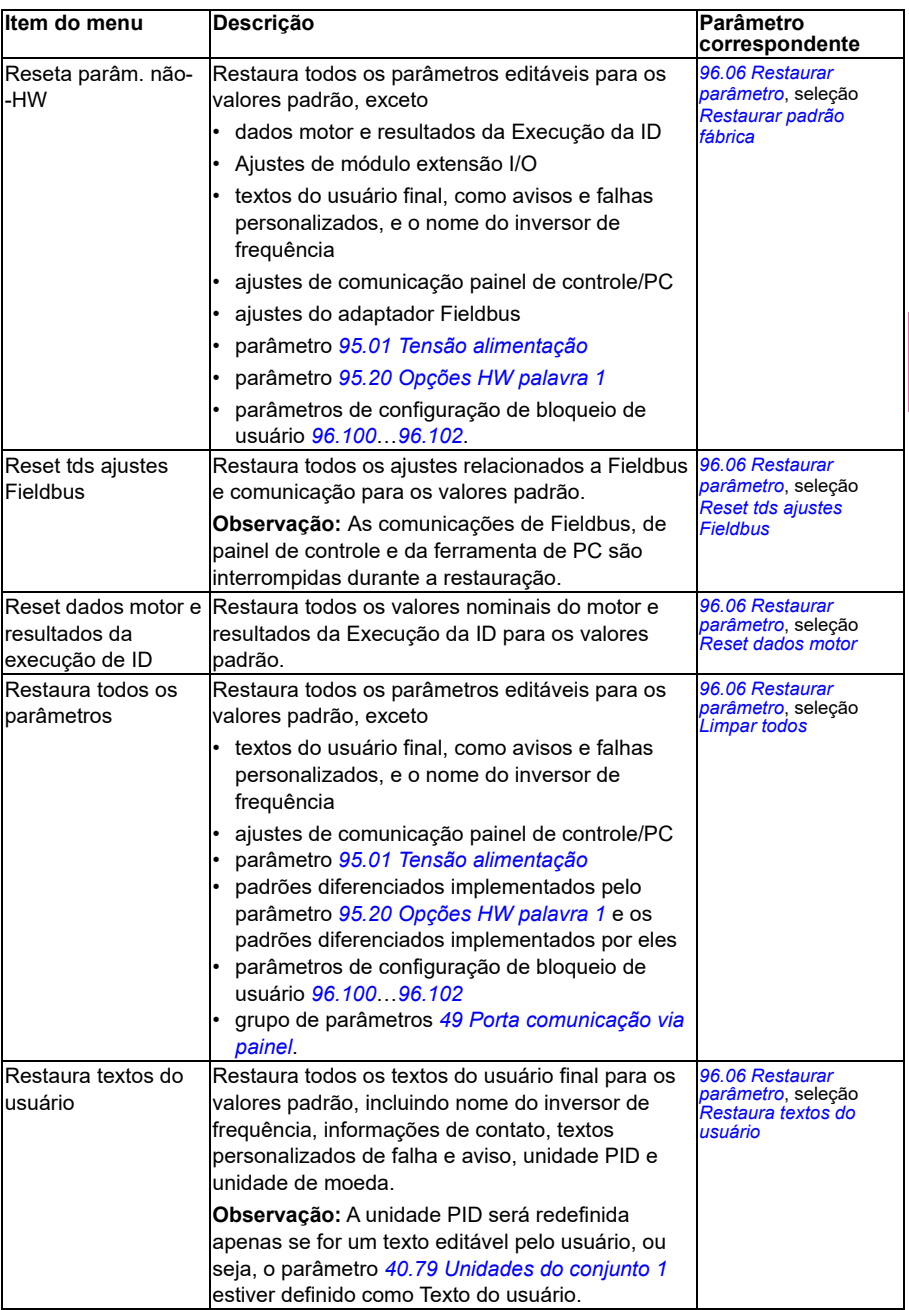

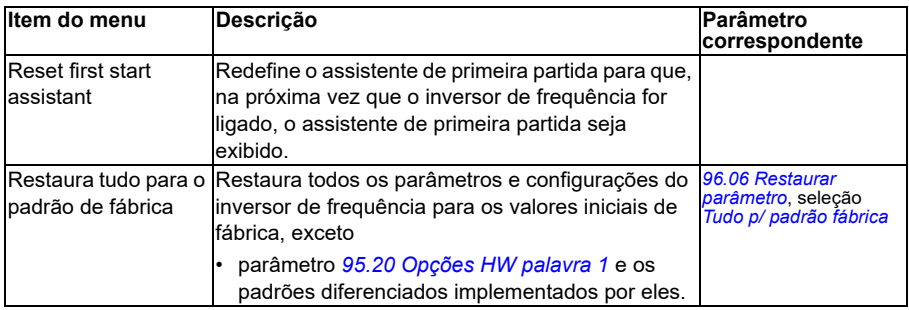

### **Menu I/O**

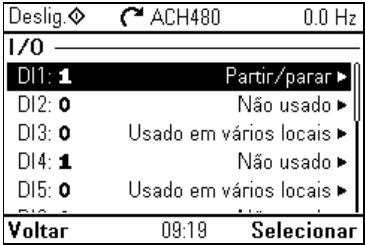

Para acessar o menu **I/O** na Vista inicial, selecione **Menu > I/O**.

Use o menu **I/O** para verificar se a fiação de I/O existente corresponde ao uso de I/O no programa de controle. Ele responde às perguntas:

- Como cada entrada está sendo utilizada?
- Qual é o significado de cada saída?

Você também pode adicionar e remover o uso de entradas e saídas.

No menu **I/O**, cada linha fornece as seguintes informações:

- Nome e número de terminal
- Estado elétrico
- Significado lógico do inversor de frequência

Cada linha contém um submenu que fornece mais informações sobre o item de menu e permite fazer alterações nas conexões de I/O.

As seções abaixo contém detalhes sobre o conteúdo dos diferentes submenus disponíveis no menu **I/O**.

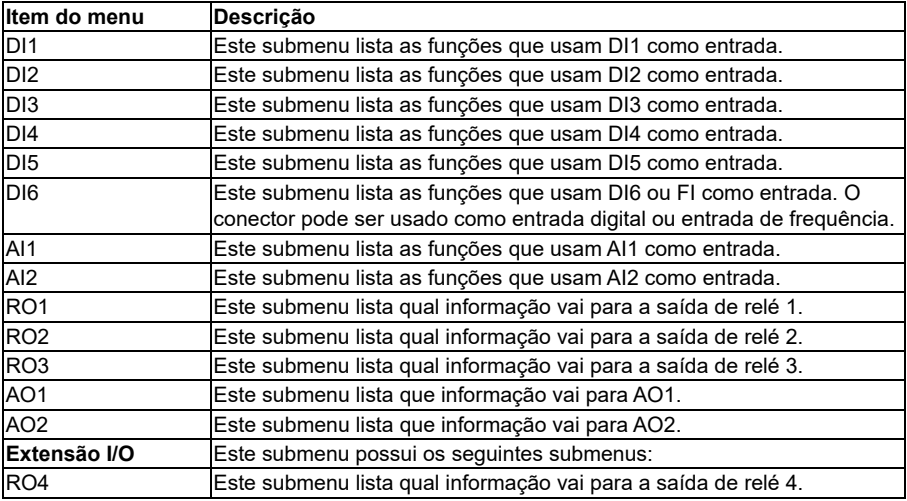

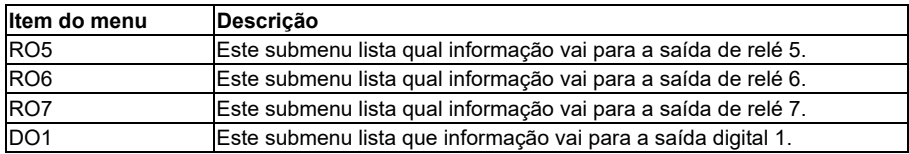

# **Menu Diagnósticos**

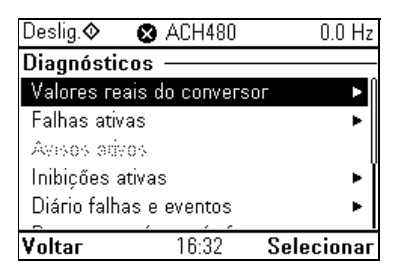

Para acessar o menu **Diagnósticos** na Vista inicial, selecione **Menu > Diagnósticos**.

O menu **Diagnósticos** fornece informações sobre diagnósticos, tais como falhas e avisos, e ajuda a solucionar possíveis problemas. Use este menu para verificar se a configuração do inversor de frequência está funcionando corretamente.

Para limpar o registro de falhas e eventos, selecione **Menu > Ajustes primários > Reset para padrão > Repor reg fal e even**, ou defina o parâmetro *[96.51](#page-632-0) [Limp reg](#page-632-1)  [falh e event](#page-632-1)* para o valor *[Redefinir](#page-632-2)*.

A tabela a seguir apresenta informações detalhadas sobre o conteúdo das diferentes visualizações disponíveis no menu **Diagnósticos**.

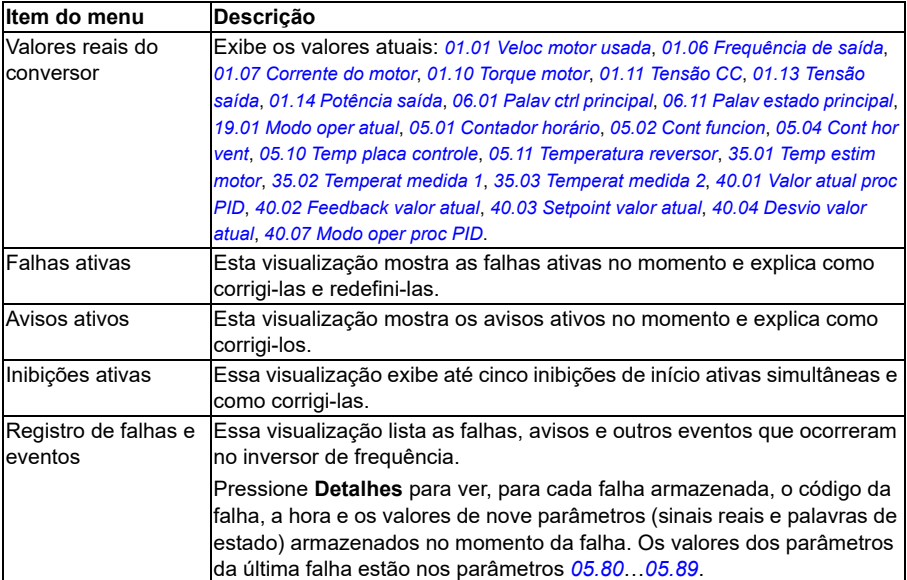

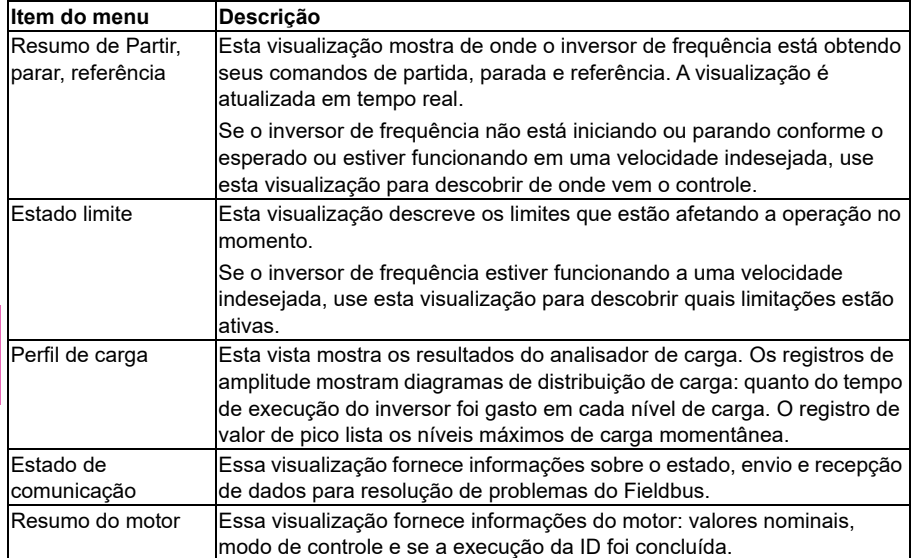

# **Menu Info sistema**

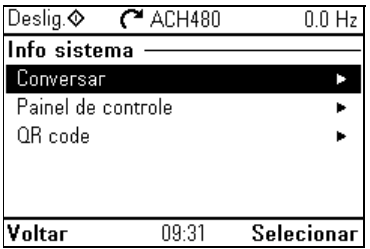

Para acessar o menu **Info sistema** na Vista inicial, selecione **Menu > Info sistema**.

O menu **Info sistema** mostra informações sobre o conversor e o painel de controle. Em situações de problema, você também pode solicitar que o inversor de frequência gere um código QR para que a assistência da ABB lhe auxilie melhor.

A tabela a seguir apresenta informações detalhadas sobre os itens de ajustes disponíveis no menu **Info sistema**.

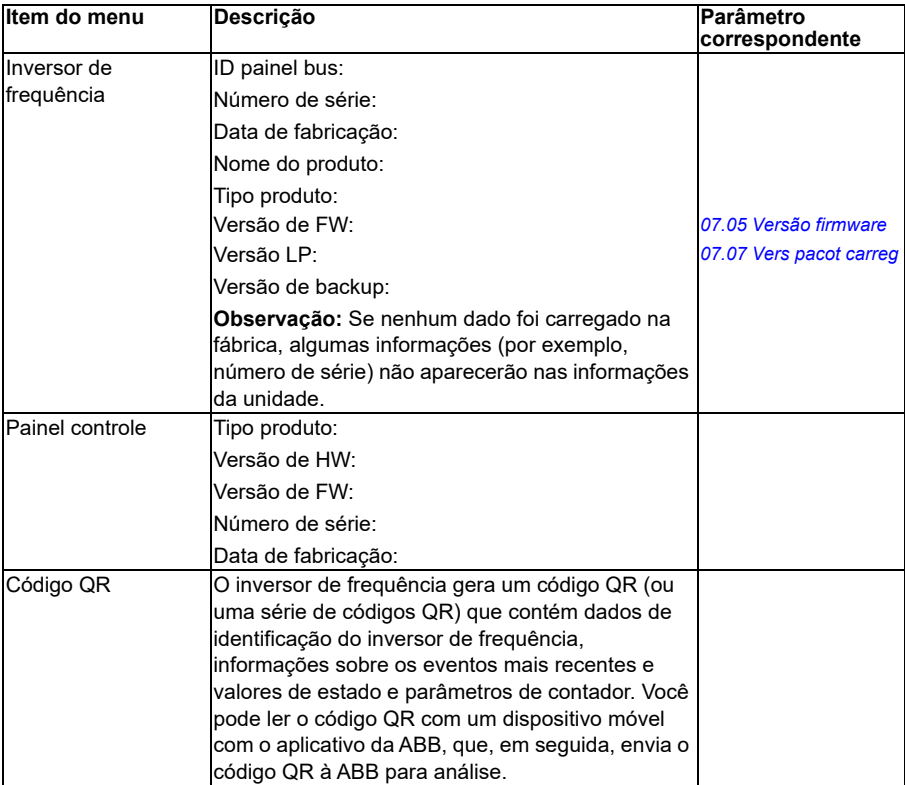

# **Menu Eficiência energética**

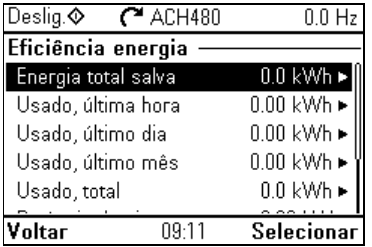

#### Para acessar o menu **Eficiência energética** na Vista inicial, selecione **Menu > Eficiência energética**.

Use o menu **Eficiência energética** para exibir valores de energia e potência, exibir e alterar ajustes do analisador de carga (= registros de amplitude e valor de pico), por exemplo, exibir representação gráfica dos dois registros de amplitude, bem como alterar ajustes de cálculo de energia.

Consulte também as seções *[Eficiência energética](#page-211-0)* na página *[212](#page-211-0)* e *[Analisador carga](#page-212-0)* na página *[213](#page-212-0)*.

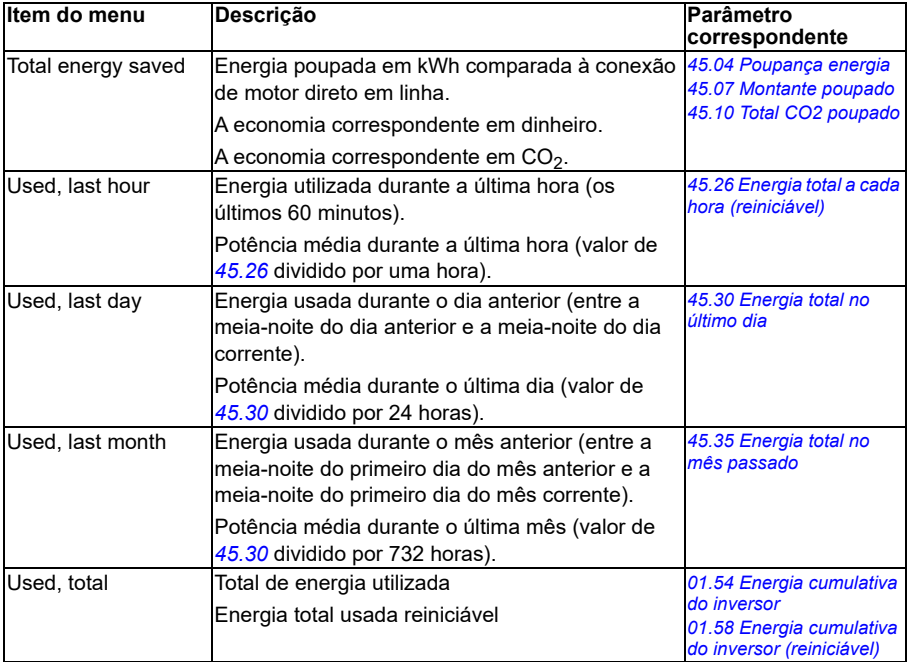

A tabela a seguir apresenta informações detalhadas sobre os itens de ajustes disponíveis no menu **Eficiência energética**.

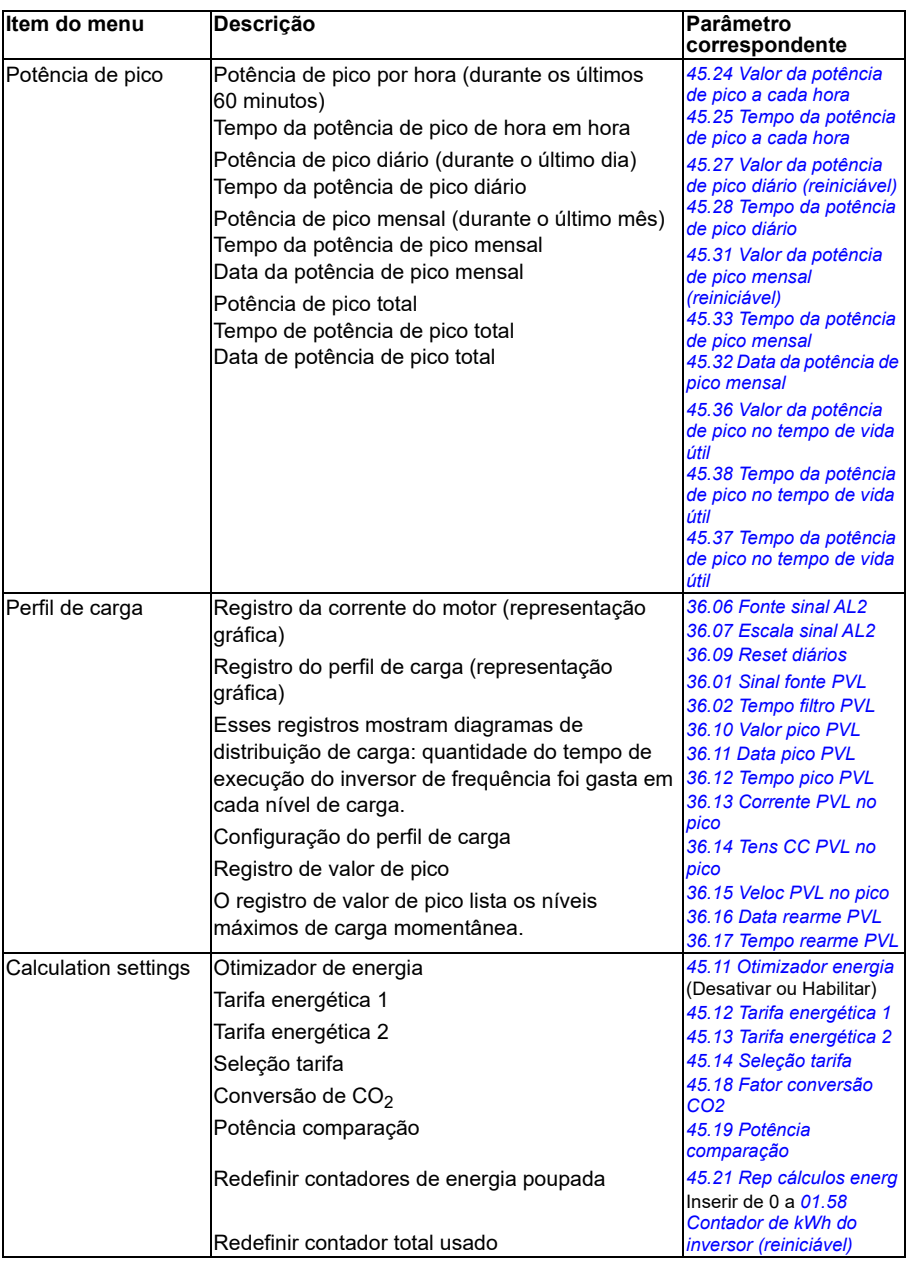

# **Menu Backups**

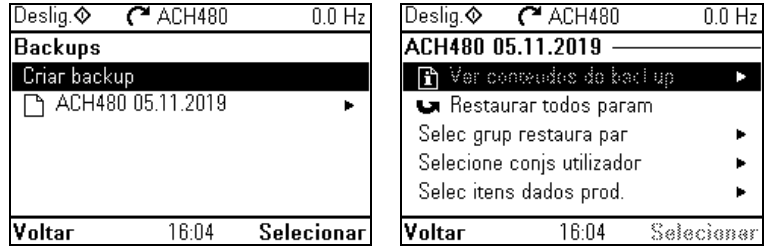

Para acessar o menu **Backups** na Vista inicial, selecione **Backups**.

Para backups e restaurações, consulte a seção *[Backup e restauração](#page-218-0)* na página *[219](#page-218-0)*.

# **Menu Opções**

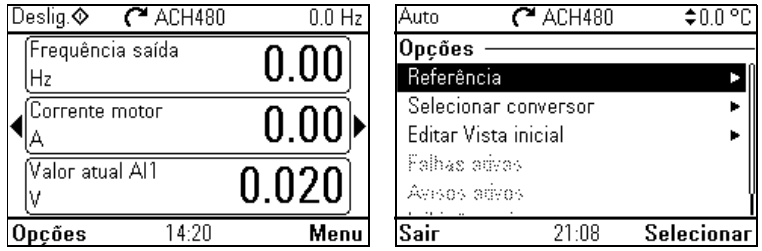

Para acessar o menu Opções, pressione a tecla programável Opções ( $\Box$ ) em qualquer uma das telas da Vista inicial. A tabela a seguir apresenta informações sobre as diferentes opções disponíveis no menu **Opções**.

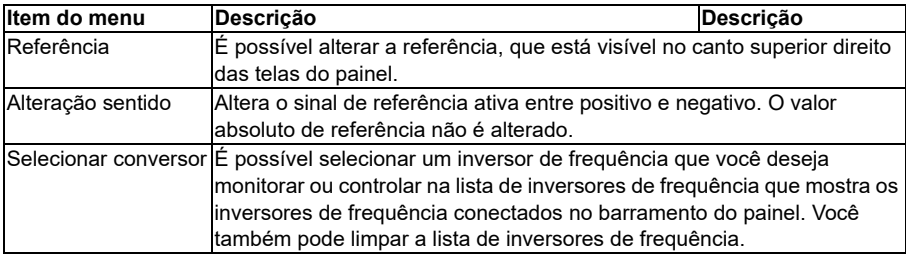

**[4](#page-52-0)**

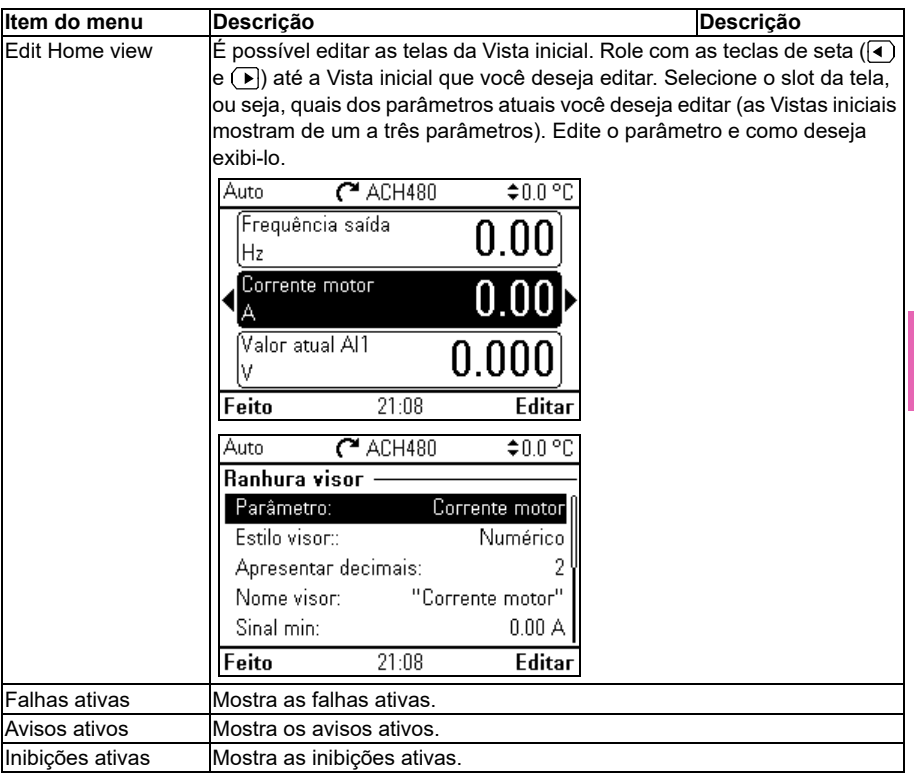

#### *96 Ajustes, I/O e diagnósticos no painel de controle*

<span id="page-96-0"></span>5

# <span id="page-96-1"></span>**Configuração padrão de I/O**

# **Conteúdo deste capítulo**

Este capítulo descreve o uso pretendido, a operação e as conexões de controle padrão da aplicação.

# **Seleção de configurações padrão**

É possível selecionar configurações padrão no menu **Ajustes primários**.

Para acessar os menu **Ajustes primários** na Vista inicial, selecione primeiro **Menu** para ir ao **Menu principal** e selecione **Ajustes primários**. Selecione **Partir, parar, referência**, e **Como você controla?** mostrará, então, as configurações padrão (Controle direto via I/O significa a configuração padrão do HVAC).

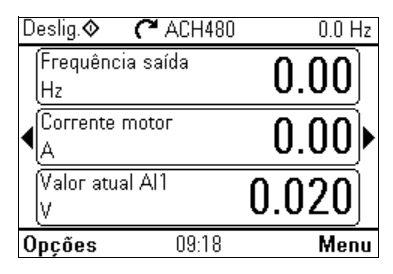

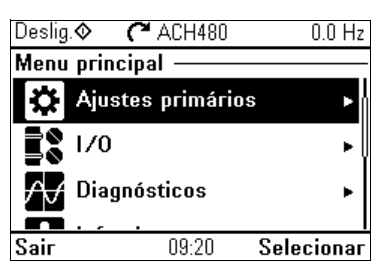

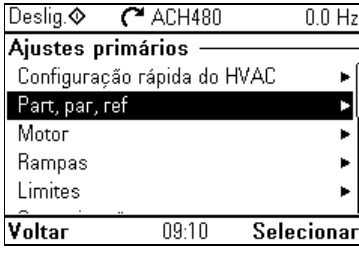

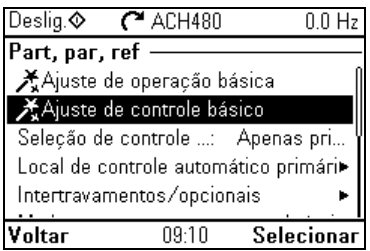

# **HVAC padrão**

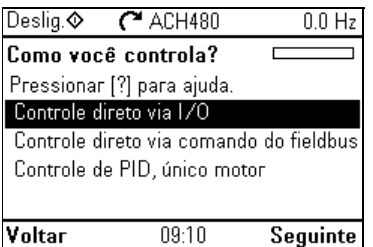

Essa é a configuração padrão do HVAC (padrão de fábrica). O controle direto via I/O padrão do HVAC é usado, por exemplo, em aplicações BMS controladas por I/O típicas.

Essa configuração usa uma referência de velocidade direta no modo Auto, com referência de velocidade conectada à entrada analógica 1 (AI1). O comando de partida é dado com a entrada digital 1 (DI1).

No modo Manual/Desligar, a referência de velocidade e o comando de partida são dados através do painel de controle (teclado do operador).

**Observação:** É possível selecionar configurações padrão no menu **Ajustes primários**, mas não com o parâmetro *[96.04](#page-627-2) [Selec macro](#page-627-3)*. Esse parâmetro só é usado para suporte de personalização do inversor de frequência.

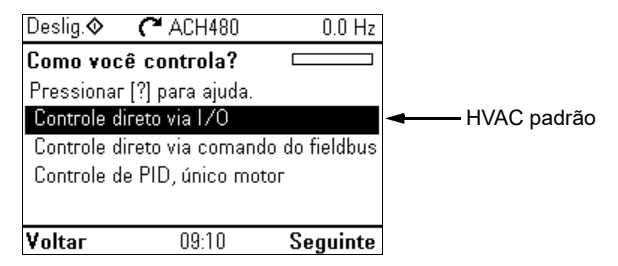

#### **Sinais de entrada**

- Referência de frequência/velocidade analógica (AI1)
- Seleção partir/parar (DI1)
- Seleção de velocidade/frequência constante (DI3)
- Interbloqueio de partida 1 (DI4)

#### **Sinais de saída**

- Saída analógica AO1: Frequência de saída
- Saída analógica AO2: Corrente do motor
- Saída de relé 1: Controle Damper
- Saída de relé 2: Em operação
- Saída de relé 3: Falha (-1)

#### **Conexões de controle padrão para o HVAC padrão.**

Para a configuração de I/O padrão (unidade de base do inversor de frequência e módulo de E/S RIIO-01). Os terminais fixos da unidade de base estão marcados na tabela:

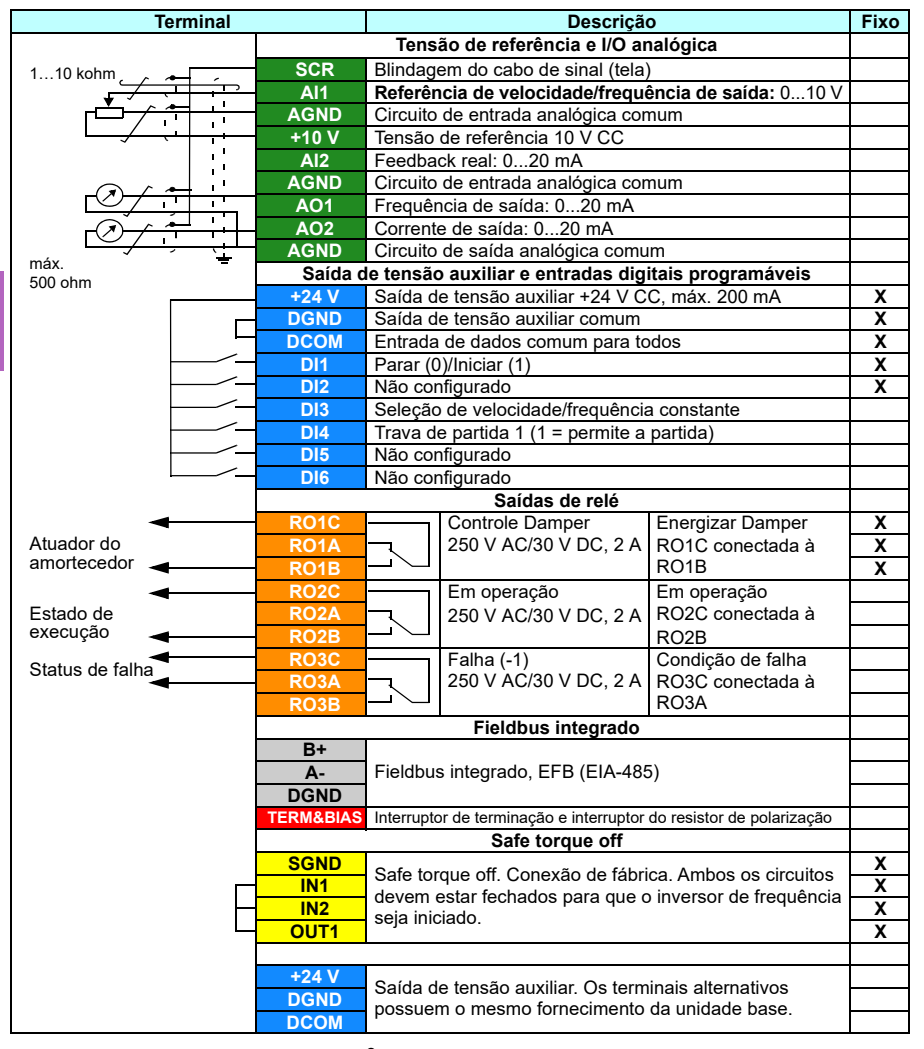

Tamanhos de terminal:  $0.14...1.5$  mm<sup>2</sup> (26...16 AWG) Torques de aperto: 0,5…0,6 N·m (4,4…5,3 lbf·pol)

# **Controle PID, motor único**

Essa configuração oferece ajuste rápido do controle PID para manter a constância do fluxo ou da pressão. Ela requer um feedback de medição do processo, e o sinal de feedback deve ser conectado à entrada analógica 2 (AI2). É possível especificar que o ponto de ajuste venha da entrada analógica 1 (AI1) ou do painel de controle (teclado do operador) no modo Auto, ou definir um ponto de ajuste constante.

No modo Manual/Desligar, a referência de velocidade e o comando de partida são dados através do painel de controle. No modo Manual, a referência de velocidade é a referência de velocidade direta e um valor de ponto de ajuste do PID.

Depois de ter comissionado o inversor de frequência para usar a operação de controle PID, motor único, é possível ajustar o Processo PI(D) no submenu **Controle PID** do menu **Ajustes primários** (consulte a página *[78](#page-77-0)*).

**Observação:** É possível selecionar configurações padrão no menu **Ajustes primários**, mas não com o parâmetro *[96.04](#page-627-2) [Selec macro](#page-627-3)*. Esse parâmetro só é usado para suporte de personalização do inversor de frequência.

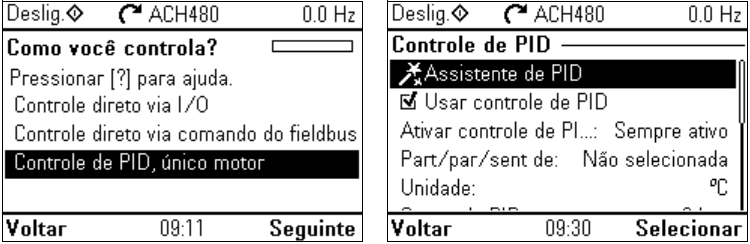

#### **Sinais de entrada**

- Ponto de ajuste selecionado em: ponto de ajuste do painel de controle / ponto de ajuste constante / entrada analógica (AI1)
- Feedback PID (AI2)
- Seleção partir/parar (DI1)
- Seleção de velocidade/frequência constante (DI3)<br>• Interbloqueio de partida 1 (DI4)
- Interbloqueio de partida 1 (DI4)

#### **Sinais de saída**

- Saída analógica AO1: Freguência de saída
- Saída analógica AO2: Corrente do motor
- Saída de relé 1: Controle Damper
- Saída de relé 2: Em operação
- Saída de relé 3: Falha (-1)

#### **Conexões de controle padrão do controle PID, motor único**

Para a configuração de I/O padrão (unidade de base do inversor de frequência e módulo de E/S RIIO-01). Os terminais fixos da unidade de base estão marcados na tabela:

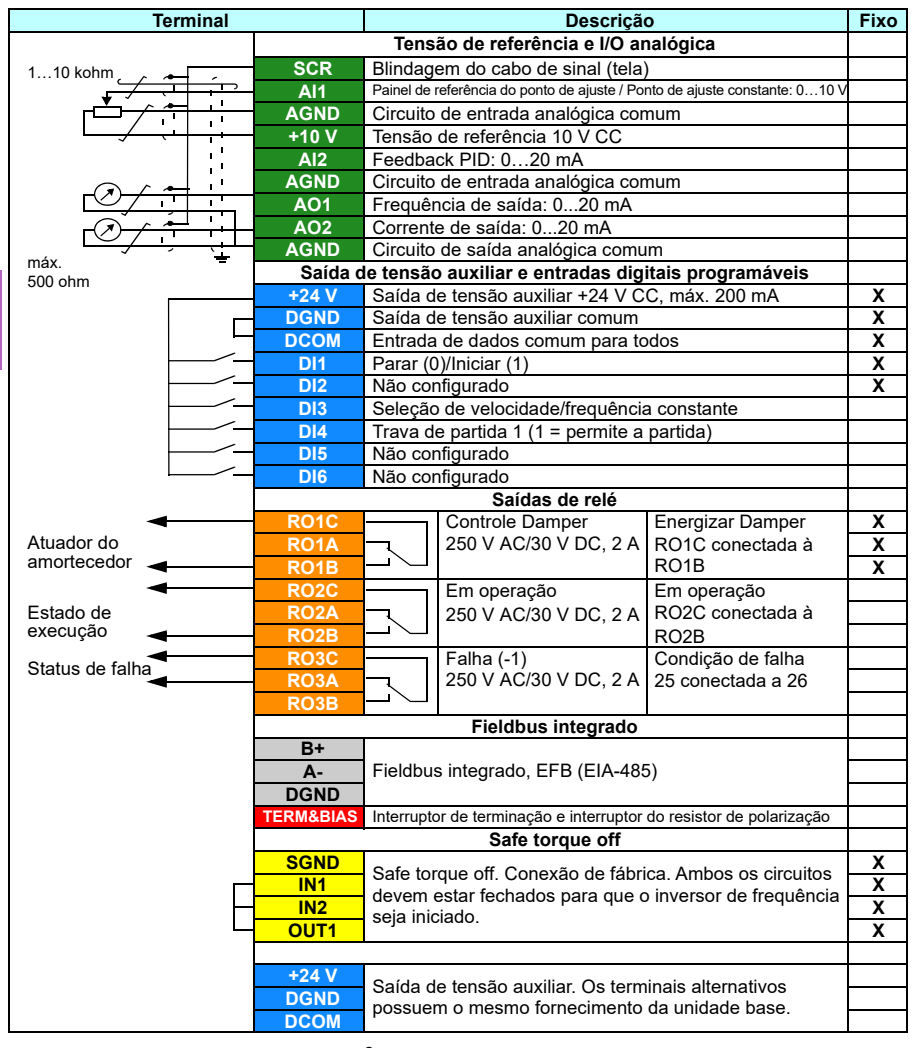

Tamanhos de terminal:  $0.14...1.5$  mm<sup>2</sup> (26...16 AWG) Torques de aperto: 0,5…0,6 N·m (4,4…5,3 lbf·pol)

# <span id="page-102-0"></span>6

# **Recursos do programa**

# **O que este capítulo contém**

Este capítulo descreve algumas das funções mais importantes do programa de controle, como usá-las e como programá-las para operação. Ele também informa as localizações dos controles e dos modos de operação.

# **Controle local vs. controle remoto**

O ACH480 possui duas localizações de controle principais: externo e local. No controle local, há dois modos diferentes: Desligar e Manual.

No modo Desligado, o inversor de frequência é parado. No modo Manual, o inversor de frequência está em execução. A referência inicial no modo manual é copiada da referência do inversor de frequência.

O diagrama a seguir exibe as transições de estado quando você pressiona o botão Manual, Desligado ou Auto:

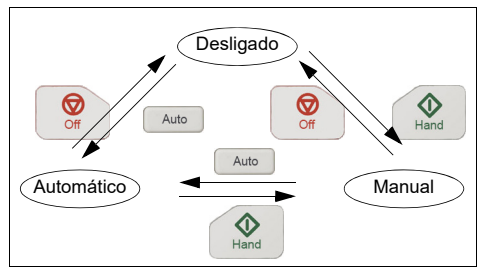

A localização do controle também pode ser selecionada na ferramenta do PC.

**Observação:** Se a falha *[7081](#page-250-0) [Perda do painel de controle](#page-250-1)* estiver ativa e o conversor estiver desligado, o modo muda para Automático quando a energia é reaplicada.

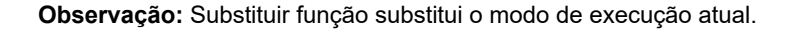

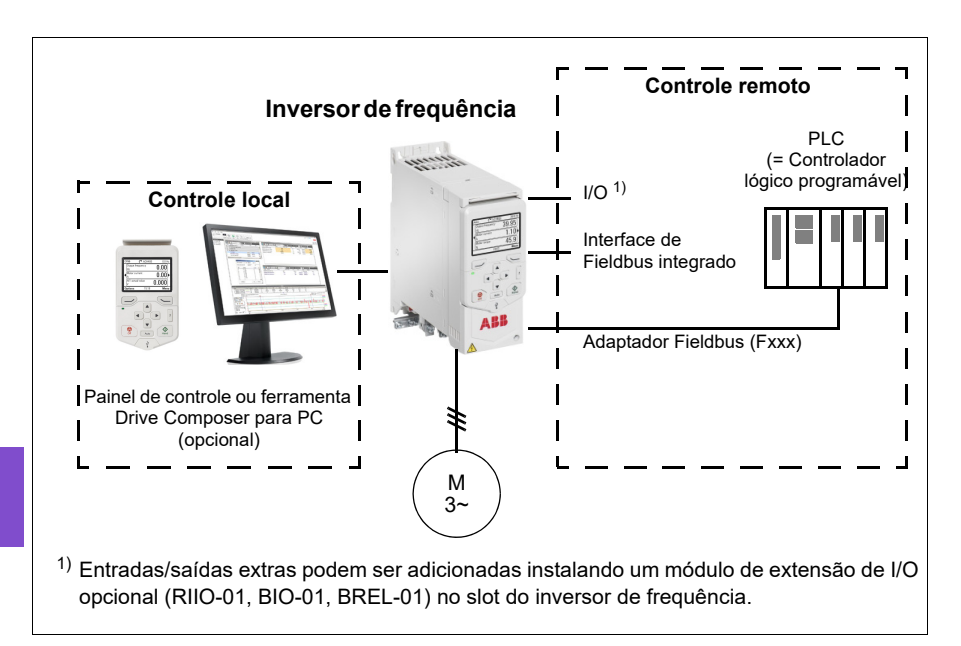

#### **Controle local**

Quando o inversor de frequência estiver no controle local, os comandos do controle são dados por meio de

- teclado do painel de controle
- um PC equipado com a ferramenta Drive Composer para PC.

O modo de controle de velocidade está disponível no modo de controle de motor vetorial. O modo de frequência é disponibilizado quando o modo de controle de motor escalar é usado.

O controle local é usado principalmente durante o comissionamento e a manutenção. O painel de controle sempre sobrepõe as fontes de sinal de controle remoto quando usado em controle local. A alteração da localização de controle para local pode ser impedida ao usar o parâmetro *[19.18](#page-432-2) [Fonte de desativação MANUAL/DESLIGAR](#page-432-3)*.

O usuário pode selecionar por meio de um parâmetro *[49.05](#page-567-3) [Ação perda comun](#page-567-4)* como o conversor reage a uma perda de comunicação do painel de controle ou da ferramenta para PC. (O parâmetro não tem efeito no controle remoto.)

#### **Controle remoto**

Quando o inversor de frequência está no controle externo, os controles do comando são dados por meio de

- terminais de I/O (entradas digitais e analógicas) ou módulos de extensão de I/O opcionais
- interface Fieldbus (por meio da interface de Fieldbus integrado ou um módulo adaptador Fieldbus opcional).

Estão disponíveis duas localizações de controle remoto, EXT1 e EXT2. O usuário pode selecionar as fontes dos comandos de partida e parada separadamente para cada localização ajustando os parâmetros *[20.01](#page-432-0) [Comandos Ext1](#page-432-1)*…*[20.10](#page-438-0) [Ext2 ent3](#page-438-1)*. O modo de operação pode ser selecionado separadamente para cada local, o que permite alternar rapidamente entre os diferentes modos, por exemplo, controle de velocidade e de PID de processo. A seleção entre EXT1 e EXT2 é feita através de qualquer fonte binária, como entrada digital ou a palavra controle do Fieldbus (parâmetro *[19.11](#page-431-0) [Seleção Ext1/Ext2](#page-431-1)*). A fonte de referência pode ser selecionada para cada modo de operação separadamente.

#### **Funcionalidade de falha de comunicação**

A funcionalidade de falha de comunicação garante um processo contínuo, sem interrupções. Se houver perda de comunicação, o conversor alterará automaticamente o local de controle de EXT1 para EXT2. Isso permite que o processo seja controlado, por exemplo, com o controlador PID do conversor. Quando a posição de controle original se recupera, o conversor alterna automaticamente o controle de volta para a rede de comunicação (EXT1).

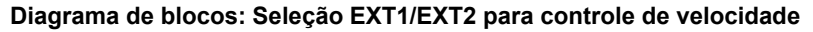

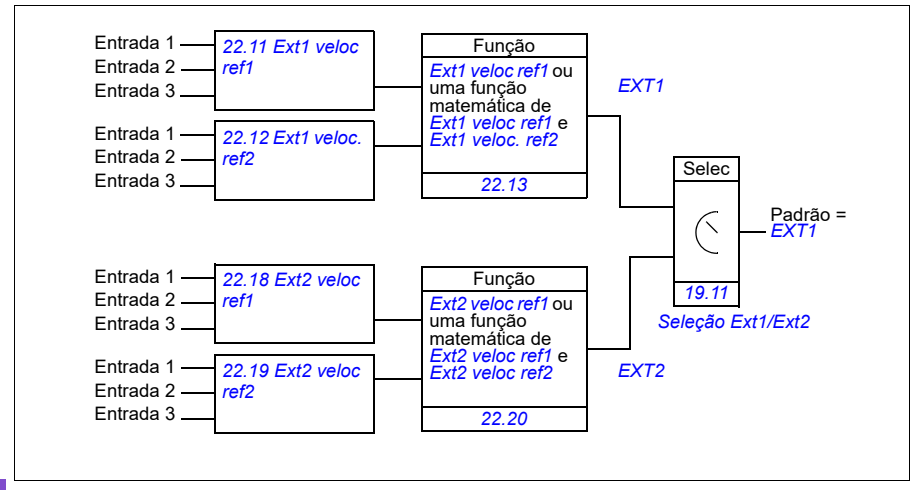

**Diagrama de blocos: Seleção EXT1/EXT2 para controle de frequência**

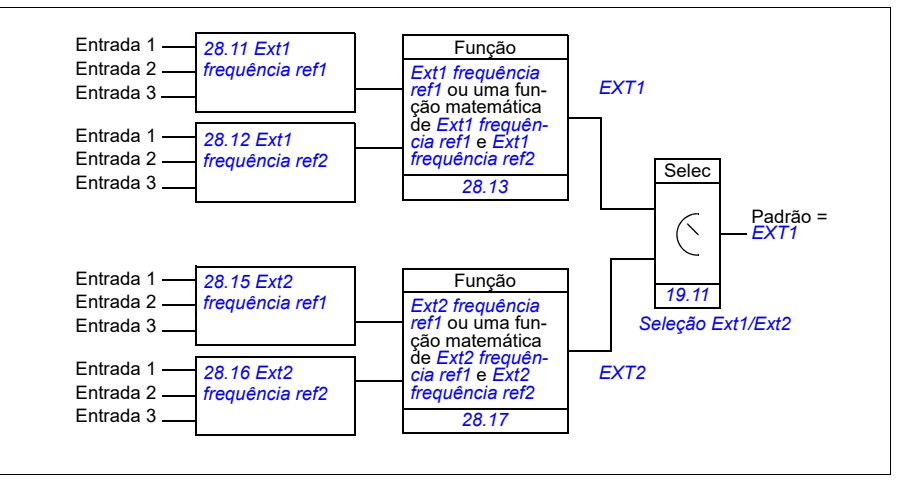

#### **Ajustes**

**[6](#page-102-0)**

- Parâmetros *[19.11](#page-431-0) [Seleção Ext1/Ext2](#page-431-1)* (página *[432](#page-431-0)*); *[20.01](#page-432-0) [Comandos Ext1](#page-432-1)*…*[20.10](#page-438-0) [Ext2 ent3](#page-438-1)* (página *[433](#page-432-0)*).
- Parâmetros *[22.11](#page-454-0) [Ext1 veloc ref1](#page-454-1)*…*[22.20](#page-457-0) [Ext2 função veloc](#page-457-1)* (página *[455](#page-454-0)*)
- Parâmetros *[28.11](#page-473-0) [Ext1 frequência ref1](#page-473-1)*…*[28.17](#page-476-0) [Ext2 função freq](#page-476-1)* (página *[474](#page-473-0)*).

# **Modos de operação do inversor de frequência**

O inversor de frequência pode operar em vários modos de operação com diferentes tipos de referência. O modo pode ser selecionado para cada local de controle (Local, EXT1 e EXT2) no grupo de parâmetros *[19 Modo de operação](#page-431-6)*. Uma visão geral dos diferentes tipos de referência e cadeias de controle é apresentada abaixo.

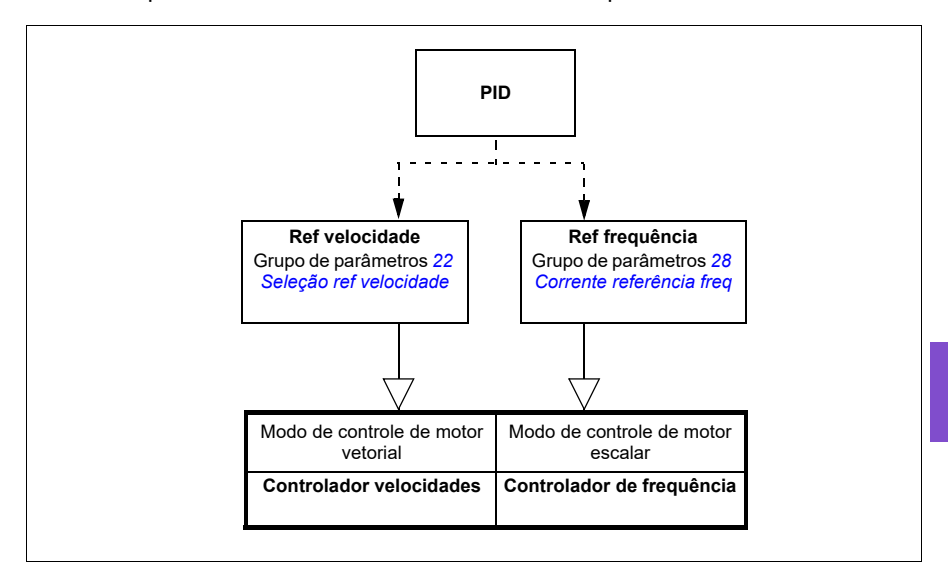

# **Configuração e programação do inversor de frequência**

O programa de controle do inversor de frequência executa as funções de controle principal, incluindo controle de velocidade e de frequência, da lógica do inversor de frequência (partir/parar), de I/O, de feedback, de comunicação e das funções de proteção. As funções de programa de controle são configuradas e programadas por meio de parâmetros.

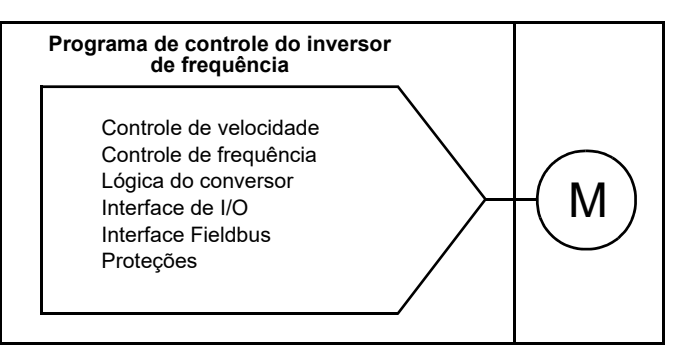

#### **Configuração por meio das configurações padrão**

As configurações padrão são configurações de I/O predefinidas. Consulte o capítulo *[Configuração padrão de I/O](#page-96-1)* (página *[97](#page-96-1)*).

#### **Configuração por meio de menus**

O inversor de frequência pode ser configurado usando as **Configurações primárias** e outros menus no painel de controle. Eles ignoram os parâmetros de alteração efetivamente, mas o orientam com assistentes e você não precisa saber os números e nomes de parâmetros. Consulte o capítulo *[Ajustes, I/O e diagnósticos no painel de](#page-52-1)  [controle](#page-52-1)* (página *[53](#page-52-1)*).

#### **Configuração por parâmetros**

Os parâmetros configuram todas as operações padrão do inversor de frequência e podem ser ajustados por

- o painel de controle, conforme descrito no capítulo *[Painel controle](#page-40-0)* (consulte a página *[41](#page-40-0)*)
- ferramenta Drive Composer para PC, conforme descrito em *Drive composer user's manual* (3AUA0000094606 [inglês]), ou
- interface fieldbus, conforme descrito nos capítulos *[Controle de Modbus RTU por](#page-258-0)  [meio da interface de Fieldbus integrado \(EFB\)](#page-258-0)* (consulte a página *[259](#page-258-0)*) e *[Controle](#page-334-0)  [do Fieldbus por meio de um adaptador Fieldbus](#page-334-0)* (consulte a página *[335](#page-334-0)*).

Todos as configurações de parâmetro são armazenadas automaticamente na memória permanente do inversor de frequência. Entretanto, se uma fonte de
alimentação externa de +24 V CC for usada para a unidade de controle do inversor de frequência, é altamente recomendável forçar uma operação de salvar usando o parâmetro *[96.07](#page-629-0) [Salvar parâmetro](#page-629-1)* antes de desligar a unidade de controle após qualquer mudança de parâmetro.

Se necessário, os valores de parâmetro padrão podem ser restaurados por meio do parâmetro *[96.06](#page-628-0) [Restaurar parâmetro](#page-628-1)*.

# **Programação adaptativa**

Convencionalmente, o usuário pode controlar a operação do inversor de frequência por parâmetros. No entanto, os parâmetros padrão têm um conjunto fixo de escolhas ou uma gama de ajustes. Para personalizar ainda mais a operação do inversor de frequência, é possível construir um programa adaptativo usando um conjunto de blocos de função.

A ferramenta para PC Drive Composer (disponível separadamente) tem um recurso de programa adaptativo com interface gráfica do usuário para criação do programa personalizado. Os blocos de função incluem as funções normais de aritmética e lógica, além de, por exemplo, blocos de seleção, comparação e temporizador.

As entradas físicas, informações de status do inversor de frequência, valores atuais, constantes e parâmetros podem ser usados como entrada para o programa. A saída do programa pode ser usada, por exemplo, como sinal de partida, evento ou referência externa, ou conectada às saídas do inversor de frequência. A tabela abaixo contém uma listagem das entradas e saídas disponíveis.

Se você conectar a saída do programa adaptativo a um parâmetro de seleção que é um parâmetro ponteiro, o parâmetro de seleção será protegido contra gravação.

### **Exemplo:**

Se o parâmetro *[31.01](#page-491-0) [Fte evento ext 1](#page-491-1)* for conectado a uma saída de bloco de programação adaptativo, o valor do parâmetro será exibido como Programa adaptativo em um painel de controle ou ferramenta de PC. O parâmetro é protegido contra gravação (ou seja, não é possível alterar a seleção).

O estado do programa adaptativo é mostrado pelo parâmetro *[07.30](#page-389-0) [Status de](#page-389-1)  [programa adaptativo](#page-389-1)*. É possível desativar o programa adaptativo por meio de *[96.70](#page-634-0) [Desativar programa adaptativo](#page-634-1)*.

Para mais informações, consulte *Adaptive programming application guide* (3AXD50000028574 [inglês]).

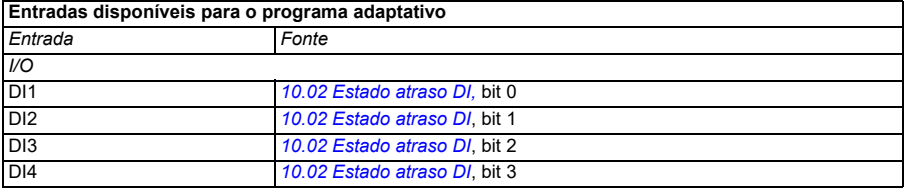

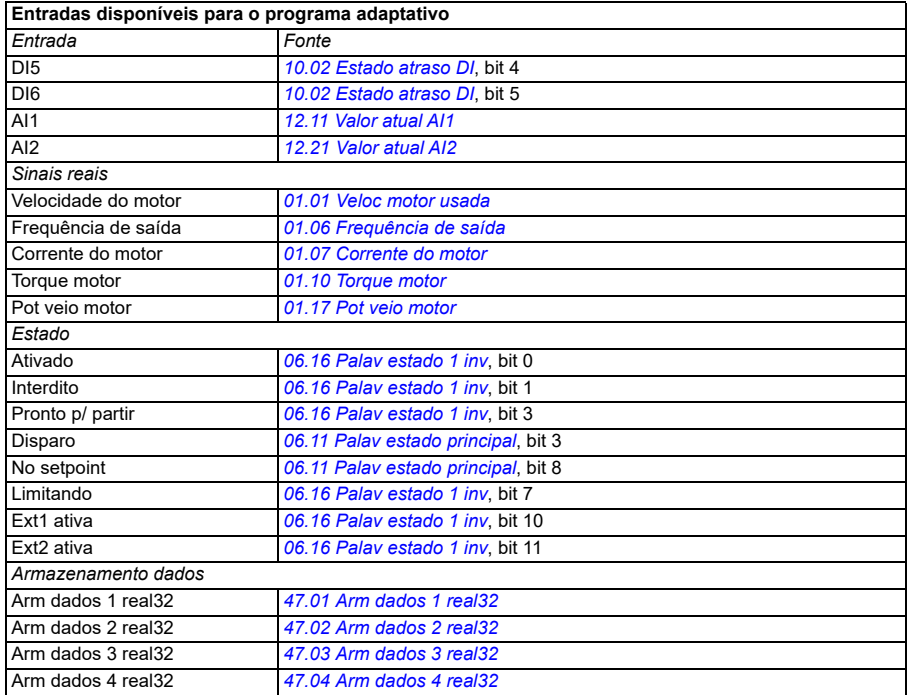

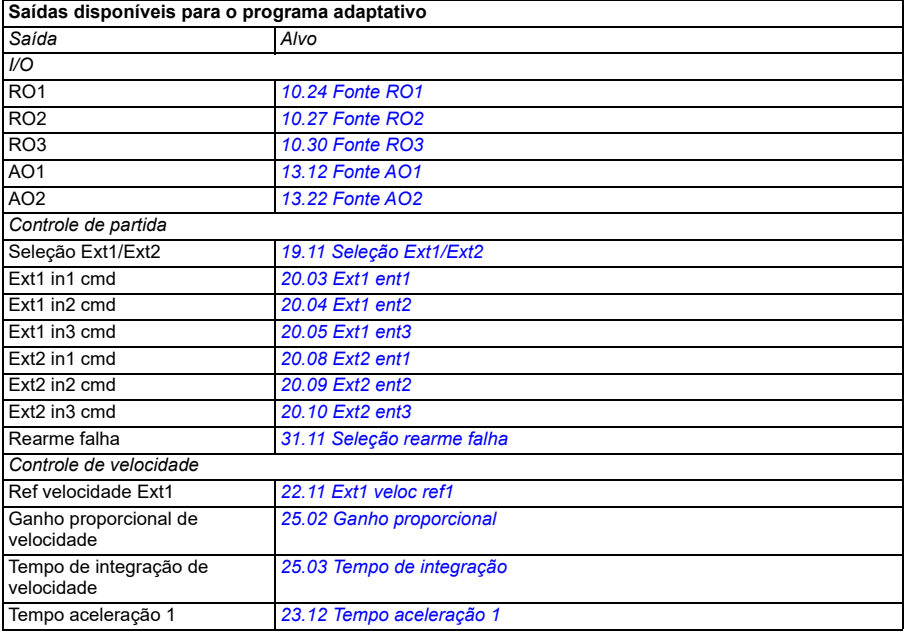

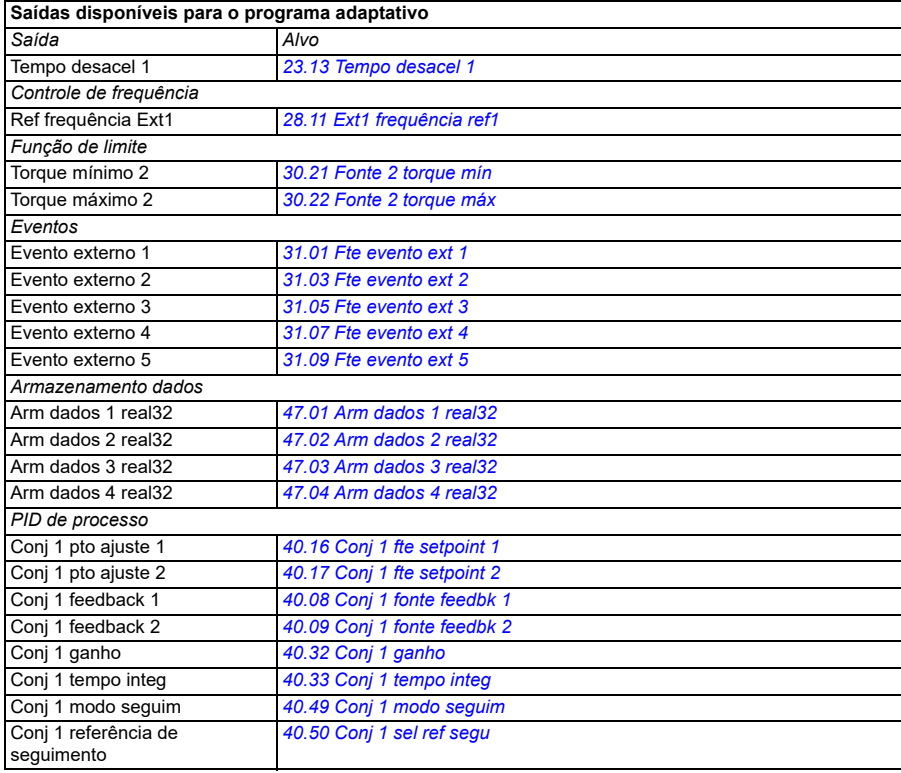

#### **Formatos de falha e cod aux do programa adaptativo**

O formato do cod aux:

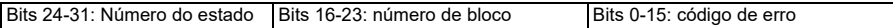

Se o número de estado for zero, mas o número de bloco possuir um valor, a falha estará relacionada a um bloco de função no programa base. Se tanto o número de estado quanto o número de bloco forem zero, a falha será genérica e não estará relacionada a um bloco específico.

Consulte a falha *[64A6](#page-248-0) [Programa adaptativo](#page-248-1)* na página *[249](#page-248-0)*.

#### **Programa de sequência**

Um programa adaptativo pode conter programa base e partes de programa de sequência. O programa base é executado continuamente quando o programa adaptativo está no modo de execução. A funcionalidade do programa base é programada usando blocos de função e entradas e saídas do sistema.

O programa de sequência é uma máquina de estado. Isso significa que somente um estado do programa de sequência é executado por vez. É possível criar um

#### *112 Recursos do programa*

programa de sequência por meio da adição de estados e da programação dos programas de estado usando os mesmos elementos de programa que no programa base. É possível programar transições de estado por meio da adição de saídas de transição de estado aos programas de estado. As regras de transição de estado são programadas usando blocos de função.

O número do estado ativo do programa de sequência é exibido pelo parâmetro *[07.31](#page-389-2) [Estado de sequência de AP](#page-389-3)*.

# **Interfaces de controle**

# **Entradas analógicas programáveis**

A unidade de controle com o módulo RIIO-01 de extensão de I/O padrão tem duas entradas analógicas programáveis. Cada uma das entradas pode ser definida de forma independente como entrada de tensão (0/2…10 V) ou corrente (0/4…20 mA) com parâmetros. É possível filtrar, inverter e escalonar cada entrada.

# **Ajustes**

• Grupo de parâmetros *[12 AI Standard](#page-409-0)* (página *[410](#page-409-0)*).

# **Saídas analógicas programáveis**

A unidade de controle com o módulo RIIO-01 de extensão de I/O padrão tem duas saídas analógicas de corrente (0…20 mA). A saída analógica 1 pode ser definida como saída de tensão (0/2…10 V) ou de corrente (0/4…20 mA) com um parâmetro. A saída analógica 2 sempre usa corrente. É possível filtrar, inverter e escalonar cada entrada.

# **Ajustes**

• Grupo de parâmetros *[13 AO Standard](#page-415-2)* (página *[416](#page-415-2)*).

# **Entradas e saídas digitais programáveis**

A unidade de controle com o módulo RIIO-01 de extensão de I/O padrão tem seis entradas digitais.

A entrada digital DI5 pode ser usada como entrada de frequência.

### **Ajustes**

• Grupos de parâmetros *[10 DI, RO Standard](#page-390-2)* (página *[391](#page-390-2)*) e *[11 DIO, FI, FO](#page-401-0)  [Standard](#page-401-0)* (página *[402](#page-401-0)*).

# **Entrada e saída de frequência programável**

A entrada digital DI5 pode ser configurada como uma entrada de frequência.

# **Ajustes**

• Grupos de parâmetros *[10 DI, RO Standard](#page-390-2)* (página *[391](#page-390-2)*) e *[11 DIO, FI, FO](#page-401-0)  [Standard](#page-401-0)* (página *[402](#page-401-0)*).

# **Saídas de relé programáveis**

A unidade de controle com o módulo RIIO-01 de extensão de I/O padrão tem três saídas de relé. É possível selecionar o sinal a ser indicado pelas saídas por meio de parâmetros.

# **Ajustes**

• Grupo de parâmetros *[10 DI, RO Standard](#page-390-2)* (página *[391](#page-390-2)*).

# **Extensões de I/O programáveis**

É possível adicionar entradas e saídas à unidade base usando um módulo RIIO-01 de extensão de I/O padrão ou um módulo de extensão de I/O reduzido BIO-01 opcional ou ainda um módulo de extensão de relé BREL-01 opcional. O módulo de extensão de I/O é montado no slot opcional da unidade de controle.

A tabela a seguir mostra o número de I/O na unidade base, no módulo RIIO-01 de extensão de I/O padrão, assim como no módulo BIO-01 opcional com número reduzido de I/Os e no módulo de extensão de relé BREL-01 opcional. A unidade base com o módulo RIIO-01 de extensão de I/O padrão é chamada de unidade padrão.

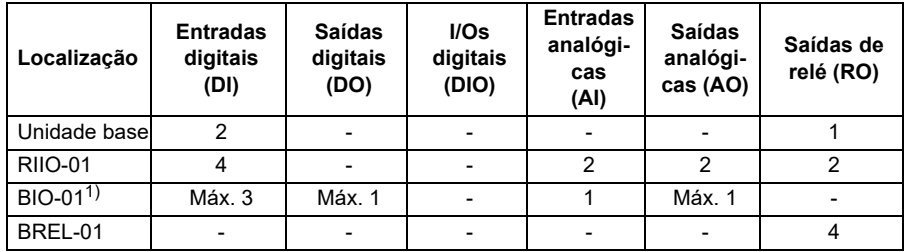

1) O novo módulo BIO-01 (modelo 2021) tem dois interruptores DIP para especificar o uso da porta. Um interruptor muda a porta S1 de Saída digital (DO1) para a Saída analógica (AO1) e o segundo interruptor muda a porta S2 de Entrada digital (DI3) para Saída digital (DO1). Observe que o novo BIO-01 tem, no máximo, uma Saída digital. Não é possível colocar os interruptores em posições em que ambas as portas configuradas com os interruptores DIP ficariam nas Saídas digitais (DO1). As versões anteriores têm três entradas digitais, uma saída digital e uma entrada analógica. O firmware oferece suporte aos dois tipos de módulos BIO-01.

**Observação:** O grupo de parâmetro de configuração contém parâmetros que exibem os valores das entradas no módulo de extensão. Esses parâmetros são a única maneira de utilizar as entradas em um módulo de extensão de I/O como fontes de sinal.

# **Ajustes**

• Grupos de parâmetros *[10 DI, RO Standard](#page-390-2)* (página *[391](#page-390-2)*), *[11 DIO, FI, FO Standard](#page-401-0)* (página *[402](#page-401-0)*) e *[15 Módulo extensão I/O](#page-421-0)* (página *[422](#page-421-0)*).

# **Controle por fieldbus**

É possível conectar o inversor de frequência a vários sistemas de automação diferentes por meio de suas interfaces de Fieldbus. Consulte os capítulos *[Controle](#page-258-0)  [de Modbus RTU por meio da interface de Fieldbus integrado \(EFB\)](#page-258-0)* (página *[259](#page-258-0)*) e *[Controle do Fieldbus por meio de um adaptador Fieldbus](#page-334-0)* (página *[335](#page-334-0)*).

# **Ajustes**

• Grupos de parâmetro *[50 Adaptador Fieldbus \(FBA\)](#page-567-0)* (página *[568](#page-567-0)*), *[51 FBA A](#page-572-0)  [ajustes](#page-572-0)* (página *[573](#page-572-0)*), *[52 FBA A entrada de dados](#page-573-0)* (página *[574](#page-573-0)*) e *[53 FBA A saída](#page-574-0)  [de dados](#page-574-0)* (página *[575](#page-574-0)*) e *[58 Fieldbus integrado](#page-574-1)* (página *[575](#page-574-1)*).

# **Recursos de controle de bomba e ventilador**

**Observação:** A ABB recomenda ler as instruções do fabricante da bomba para obter o desempenho ideal.

# **Controle inteligente da bomba (IPC)**

Os sistemas multibombas/ventiladores consistem em várias bombas ou ventiladores, cada um conectado a uma unidade separada. Esse arranjo permite uma alta flexibilidade no compartilhamento de carga, equilibrando o tempo de execução entre as bombas ou ventiladores e mantendo cada bomba ou ventilador com funcionamento ideal. Se as bombas ou ventiladores ativos não atenderem à demanda, o sistema inicia automaticamente as bombas ou ventiladores um a um. Da mesma forma, se a demanda diminuir, o sistema para automaticamente as bombas ou ventiladores um a um para manter as bombas ou ventiladores restantes funcionando com eficiência ideal.

O sistema IPC primeiro aumenta a velocidade da primeira bomba, também chamada de líder. Se isso não for suficiente, o IPC dará partida nas bombas de atraso na sequência para atender à demanda do processo. Ao iniciar uma nova bomba, a velocidade das bombas já em funcionamento é reduzida para permitir o fluxo suave de líquido.

A ordem das bombas ou ventiladores usados pode ser definida para equilibrar melhor o tempo de funcionamento (bombas ou ventiladores que funcionaram menos, iniciam primeiro) ou pode ser definida pela classe de eficiência de cada bomba ou ventilador (por exemplo, bombas ou ventiladores com alta eficiência são usados preferencialmente).

**Observação**: Os números de nó das unidades devem ser sequenciais, começando em 1.

Os sistemas multibombas/ventiladores alcançam altos níveis de tempo de atividade e confiabilidade, se uma bomba ou ventilador falhar ou exigir manutenção, outras bombas ou ventiladores podem assumir a operação. Eficiência, operação contínua e fácil manutenção são as razões pelas quais os sistemas multibombas/ventiladores podem ser encontrados em uma variedade de aplicações diferentes nas indústrias de HVAC e W/WW.

No sistema do IPC, um conversor por vez atua como mestre e você pode usar até sete conversores seguidores. Com uma estratégia de mestre em movimento, cada um dos conversores da equipe pode ser selecionado para ser elegível como mestre. O conversor mestre controla todo o sistema multibomba e tem as seguintes tarefas:

- ativar e desativar os inversores de frequência seguidores
- regular a velocidade dos sistemas com seu controle de circuito PID interno de acordo com um setpoint interno
- processar os sinais de I/O (ponto de ajuste e sinais de feedback).

O sistema IPC pode ser ativado usando ajustes primários ou parâmetros *[76.21](#page-594-0) [Configuração PFC](#page-594-1)*.

Em um sistema IPC, os conversores se comunicam por meio de link de inversor para inversor no Fieldbus integrado. Cada conversor no sistema requer um comando de operação para que a lógica IPC funcione e use o conversor, se necessário. Por padrão, no modo Auto, isso é feito usando DI1. Observe que as configurações de setpoint e valor real não são copiadas por meio do link de inversor para inversor. Esses sinais devem ser enviados externamente para cada unidade para garantir um sistema redundante.

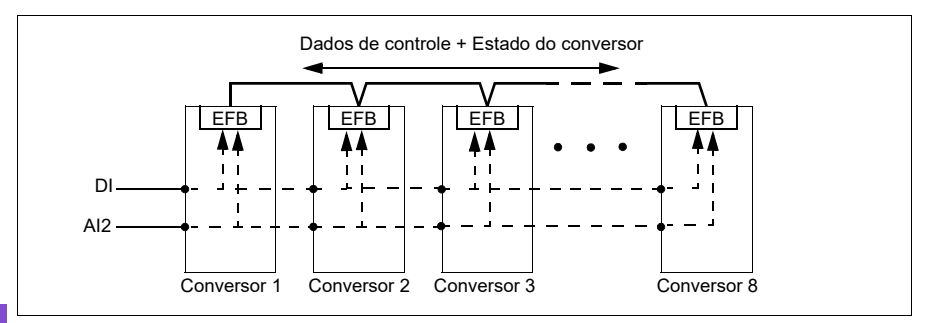

### **Iniciando o sistema IPC**

O sistema IPC inicia a operação quando o conversor recebe um comando de partida do local de controle externo EXT2 (parâmetro *[20.08](#page-438-0) [Ext2 ent1](#page-438-1)*). O comando de partida indica que a bomba está disponível para o sistema IPC. No entanto, o sistema envia o comando de partida real para os conversores seguidores com base na saída exigida do sistema.

Se todos os conversores do sistema recebem um comando de partida simultaneamente, então, por padrão, o conversor com o menor tempo de operação e que está pronto para funcionar iniciará como o conversor mestre. Consulte o parâmetro *[76.22](#page-595-0) [Número do nó multibomba](#page-595-1)*. Para uma operação com energia ideal, é possível combinar a função de hibernação do PID com o sistema IPC. Para obter informações sobre a função de hibernação do PID, consulte *[Funções de dormir e](#page-163-0)  [impulso para o controle de PID de processo](#page-163-0)* (página *[164](#page-163-0)*).

**Observação:** O sistema IPC não está ativo no local de controle externo EXT1.

# **Transições suaves das bombas**

A figura a seguir mostra as transições suaves das bombas com diferentes tempos de rampa.

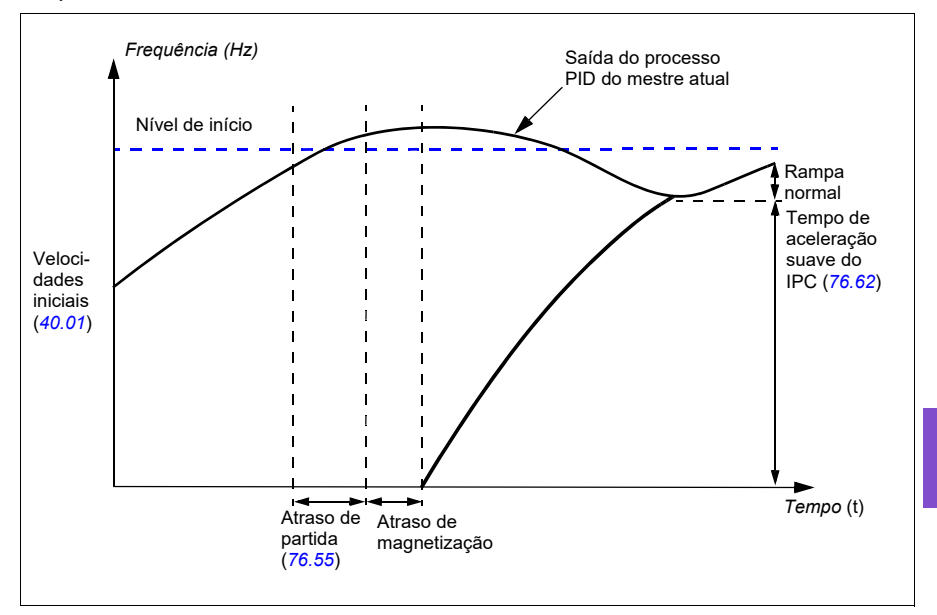

O diagrama de tempo das transições suaves das bombas mostra as etapas de partida das bombas. Nesse caso, a saída do PID do processo do mestre atual excedeu o nível inicial (*[76.30](#page-596-0)*…*[76.32](#page-596-1)*).

1. O sistema do IPC inicia uma nova bomba após o tempo de atraso (*[76.55](#page-598-0) [Atraso](#page-598-1)  [partida](#page-598-1)*) da partida.

Após o motor ser magnetizado e começar a girar,

a nova bomba acelera até a velocidade mestre ao longo do tempo de rampa suave de IPC definido com o parâmetro *[76.62](#page-599-0) [Tempo de aceleração suave do](#page-599-1)  [IPC](#page-599-1)*.

- 2. Quando uma nova bomba estiver acelerando, as outras bombas desaceleram para manter a saída estável do sistema, mostrada como a rampa Normal no diagrama.
- 3. Após a nova bomba atingiu a velocidade da bomba mestre atual, a nova bomba torna-se o novo mestre.
- 4. O novo mestre e todas as bombas restantes começam a seguir a velocidade do conversor mestre defendida pelo processo PID do conversor mestre.

# **Prioridades das bombas**

As bombas são priorizadas com base na eficiência energética e na demanda do processo.

- **Alta**  bombas com maior eficiência energética
- **Normal** bombas com menor eficiência energética
- **Baixa** bombas que não funcionam a menos que haja demandas do processo

A prioridade da bomba pode ser selecionada com o parâmetro *[76.77](#page-601-0) [Prioridade da](#page-601-1)  [bomba](#page-601-1)*. O sistema prefere bombas de alta prioridade em vez de bombas normais e de baixa prioridade. Você pode limitar o tempo com o parâmetro *[76.76](#page-601-2) [Tempo](#page-601-3)  [estacionário máx.](#page-601-3)*, de modo que mesmo as bombas de baixa prioridade sejam exercitadas com frequência suficiente para mantê-las em condição operacional. As bombas de manutenção de pressão (bombas Jockey) devem ser controladas separadamente para fornecer o controle necessário.

# **Princípio de alteração de mestre-seguidor**

- 1. O mestre controla o processo até o seguidor atingir o ponto de ajuste. Não há alteração de mestre-seguidor se o ponto de ajuste não for alcançado.
- 2. O tempo estacionário máx. é seguido (se estiver definido).

Isso tem alta prioridade porque garante que a bomba seja mantida em boas condições e não fique inoperante.

3. Depois de verificar o tempo estacionário máximo, as prioridades da bomba são seguidas.

Isso garante que as bombas com alta prioridade sejam operadas com mais frequência.

4. Se nenhuma das condições acima estiver definida, o sistema tentará equilibrar o tempo de operação entre todas as bombas.

### **Sincronização de parâmetros automática**

O recurso de sincronização de parâmetros automática reduz o número de etapas de configuração no sistema IPC.

Os grupos de parâmetros sincronizados são selecionados com o parâmetro *[76.102](#page-602-0) [Configurações de sincronização do IPC](#page-602-1)*. Além disso, há alguns parâmetros dependentes do conversor que não são sincronizados, como *[76.22](#page-595-0) [Número do nó multi](#page-595-1)[bomba](#page-595-1)*. Para ativar a sincronização de um grupo de parâmetros entre dois ou mais conversores, a sincronização do grupo deve estar ativada em todos os conversores.

O processo de sincronização usa dois mecanismos para assegurar que os grupos de parâmetros são sincronizados. Quando o valor de parâmetro for alterado em um conversor, ele transmite o valor do parâmetro alterado para o link de conversor para conversor (I2I). Do link de conversor para conversor (I2I), todos os conversores que tiverem a sincronização ativada lêem o valor e ajustam seu próprio valor de parâmetro. Além disso, o conversor transmite periodicamente o *[CRC](#page-16-0)* (verificação de redundância cíclica) do grupo para o link de conversor para conversor (I2I) junto com o registro de hora da última hora de edição do grupo. Com essa informação, os conversores podem concluir que o grupo está sincronizado qual conversor possui os mais recentes valores de parâmetro. Se houver uma incompatibilidade de *[CRC](#page-16-0)* os conversores solicitam os valores de parâmetros do grupo de parâmetros e do conversor que tiver os valores mais recentes.

Você pode monitorar alterações na configuração do conversor com o cálculo de soma de verificação de parâmetros, consulte a seção *[Cálculo de soma de controle](#page-219-0)  [de parâmetro](#page-219-0)* na página *[220](#page-219-0)*.

# **Comutação automática do mestre IPC**

Um sistema IPC consiste em várias bombas (conversores), mas tem apenas uma bomba mestre ativa. A bomba mestre controla o sistema IPC iniciando e parando as bombas seguidoras quando necessário e enviando a referência a todas as bombas seguidoras pela rede IPC.

Normalmente, a bomba que foi iniciada primeiro é o primeiro mestre ativo. Se vários acionamentos forem iniciados ao mesmo tempo, a bomba com o menor número de nó será o mestre ativo. O recurso de comutação automática é usado para transferir esse estado mestre no sistema IPC para a próxima bomba na sequência especificada. Dessa forma, a comutação automática também afetará a ordem de partida das bombas secundárias.

**Observação**: Os números de nó das unidades devem ser sequenciais, começando em 1.

A comutação automática pode ser acionada de várias maneiras. O acionador é selecionado com o parâmetro *[76.70](#page-599-2) [Comutação auto PFC](#page-599-3)*. Esses acionadores incluem entradas digitais, funções temporizadas, intervalos fixos de tempo, quando todas as bombas são paradas ou sempre que a lógica de desgaste determina que é hora de trocar o mestre. Mesmo quando este acionador está ativo, o feedback do circuito deve estar no ponto de ajuste e a velocidade da bomba deve estar abaixo do parâmetro *[76.73](#page-600-0) [Nível comutação automática](#page-600-1)* antes que a comutação automática possa ocorrer.

Se a comutação automática não for possível devido aos motivos acima, o sistema se lembrará da solicitação e executará a troca automática quando todos os requisitos forem atendidos.

A comutação automática pode ser feita usando duas sequências possíveis: com desgaste uniforme ou sequência fixa.

Para IPC, o valor padrão do parâmetro *[76.70](#page-599-2) [Comutação auto PFC](#page-599-3)* é *[Desgaste](#page-600-2)  [uniforme](#page-600-2)*.Se o valor do parâmetro for *[Não selecionado](#page-599-4)* ou *[Selecionado](#page-599-5)*, o sistema irá selecionar *[Desgaste uniforme](#page-600-2)* automaticamente.

Se o valor *[76.70](#page-599-2) [Comutação auto PFC](#page-599-3)* for diferente de *[Não selecionado](#page-599-4)*, *[Selecio](#page-599-5)[nado](#page-599-5) ou [Desgaste uniforme](#page-600-2)*, a sequência fixa será usada. O tempo de intervalo fixo pode ser especificado com o parâmetro *[76.71](#page-600-3) [Intervalo comutação auto PFC](#page-600-4)*.

O desgaste uniforme é o valor padrão após a seleção da configuração de IPC. Com desgaste uniforme, o estado do mestre é transferido para uma bomba seguidora que atende aos requisitos necessários. Esses requisitos incluem (da prioridade mais alta para a mais baixa):

- tempo estacionário máximo (parâmetro *[76.76](#page-601-2)*)
- prioridade da bomba (parâmetro *[76.77](#page-601-0)*)
- desequilíbrio desgaste máximo (parâmetro *[76.72](#page-600-5)*)
- tempo de execução (parâmetros *[77.10](#page-603-0) a [77.18](#page-604-0)*)
- número do nó (parâmetro *[76.22](#page-595-0)*).

A sequência fixa transfere o estado de mestre para o próximo número de nó. Por exemplo, se a bomba 1 for a mestre e a ordem de partida for 1-2-3-4, então, após a comutação automática, a bomba 2 será a mestre e a ordem de partida se tornará 2-3-4-1. Se a próxima bomba mestre não estiver funcionando quando a comutação automática for acionada, ela será iniciada e o estado de mestre será transferido para aquela bomba quando ela tiver concluído a aceleração de inicialização.

Observe que a comutação automática de sequência fixa requer que uma bomba possa ser iniciada ou que todas as bombas (o número de bombas é igual à contagem máxima de bombas) estejam funcionando antes que a comutação automática possa ser feita. Por exemplo, se você tiver 8 bombas e o máximo tiver sido definido para 3, e 3 bombas estiverem funcionando, a comutação automática não ocorrerá até que a terceira bomba seja interrompida, porque caso contrário, a ordem de partida não estaria correta (não é possível exceder o número máximo de bombas). No entanto, neste exemplo, se o máximo tiver sido definido para 8 e todas as 8 bombas estiverem funcionando, a comutação automática ocorrerá.

Se você não quiser que alguma bomba específica seja mestre (por exemplo, se a bomba não tiver feedback de processo conectado), defina o parâmetro *[76.23](#page-595-2) [Ativação do mestre](#page-595-3)* para aquela bomba como *Falso*. Desta forma, a bomba será ignorada ao transferir o estado de mestre durante a comutação automática.

O parâmetro de ativação do mestre também pode ser conectado a outras fontes de bits, por exemplo supervisão, para evitar que a bomba seja mestre após a ocorrência de algum evento (se, por exemplo, AI foi interrompido).

Se o mestre em execução perder a capacidade de ser o mestre, o sistema tentará se recuperar o mais rápido possível, selecionando o novo mestre e iniciando novas bombas, se necessário.

O sistema IPC se comunica através do barramento I2I conectado ao EFB enviando referência, estado, tempo de execução e outras informações do sistema entre as bombas. Se houver uma perda de comunicação entre as bombas ao usar a sequência fixa, a bomba com o número de nó mais baixo torna-se a nova mestre

para um segmento de rede que ainda não tinha um mestre ativo. Com o desgaste uniforme, a próxima seleção principal é baseada na lógica de desgaste uniforme. Quando as bombas podem se comunicar novamente umas com as outras, a bomba mestre com o número de nó mais baixo permanece a mestre enquanto a mestre ativa do outro segmento de rede libera o estado mestre após algum atraso.

Se uma bomba não encontrar nenhuma outra bomba, ela aguardará o tempo definido no parâmetro *[40.33](#page-544-2) [Conj 1 tempo integ](#page-544-3)* antes de começar a bombear. Se o sistema estiver no ponto de ajuste quando o tempo tiver passado, a bomba única não dará partida para não interferir no sistema.

#### **Ajustes**

- Grupo de parâmetros *[76 Configuração PFC](#page-591-0)* (página *[592](#page-591-0)*)
- Grupo de parâmetros *[77 Multipump maintenance and monitoring](#page-603-1)* (página *[604](#page-603-1)*).

# **Exemplo de aplicação: Sistema do IPC com três inversores de frequência e três bombas**

Neste exemplo, três inversores de frequência com três bombas estão conectados para trabalhar em cooperação. O exemplo simula como o sensor de pressão controla o sistema. O sensor de pressão externo precisa estar conectado ao sistema e enviará as informações ao inversor de frequência, que controla a operação da bomba, bem como os inversores de frequência seguidores.

As bombas individuais podem ser testadas no modo Manual (controle local), o que permite definir a velocidade no painel de controle. Os conversores podem ser iniciados e parados por meio dos botões Manual e Desligado no painel de controle.

Para operar o sistema IPC, o sistema precisa ser operado no modo Auto (controle remoto) e com controle de circuito fechado PID. O ponto de ajuste do PID é definido como um ponto de ajuste constante e o transmissor de pressão usado como feedback do processo é conectado à entrada analógica 2.

Para iniciar o sistema, as seguintes entradas digitais são usadas: DI1 Ativar a partida do sistema (Partida/Parada) e a DI4 Intertravamento de partida (conexão do sensor da bomba seca).

# **Observações:**

- Se qualquer intertravamento não for atendido (consulte os parâmetros *[20.40](#page-440-0) [Executar permissivo](#page-440-1)* a *[20.44](#page-442-0) [Trava de partida 4](#page-442-1)*), o inversor de frequência não poderá ser executado.
- O sistema IPC exige que todos os inversores de frequência sejam programados com a mesma versão de firmware. Os inversores de frequência com uma versão de firmware diferente do mestre gerarão um aviso de incompatibilidade de versão IPC porque a soma de verificação interna terá uma incompatibilidade.

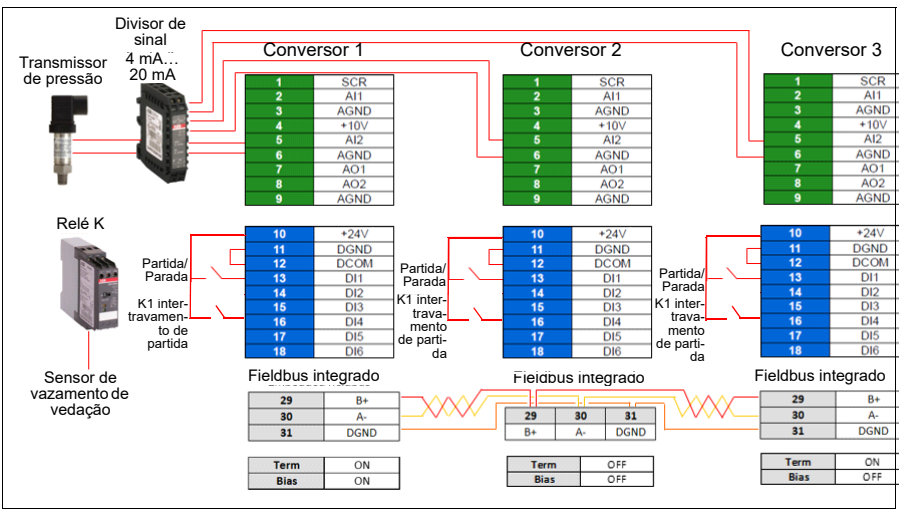

# **Diagrama de fiação**

**Observação:** Se um sinal de corrente for usado, use um divisor de sinal para conectar o sinal do sensor a todos os conversores que possam assumir a função principal.

O sinal de tensão também pode ser usado como feedback do sensor. Isso permite encadear o sinal do sensor. A distância deve ser considerada no tipo de sinal.

#### **Etapas rápidas – Resumo de programação**

Inicie todos os três inversores de frequência normalmente (consulte a seção *[Como](#page-21-0)  [iniciar o conversor](#page-21-0)* na página *[22](#page-21-0)*).

#### Configure o IPC no primeiro inversor de frequência

Ao configurar o primeiro conversor, você pode replicar os parâmetros do conversor usando o recurso de sincronização *Selecionar Configurações compartilhadas do IPC* abaixo. Isso acelera o processo de comissionamento e ajuda a evitar erros.

#### **Menu > Ajustes primários > Recursos da bomba**

- Selecionar **Controle de várias bombas**
- Selecionar e editar **Modo de bombeamento:** *Controle inteligente da bomba (IPC)*
- Pressione **Avançar**
	- Editar **Número do nó**: (Esse número deve ser exclusivo para cada inversor de frequência no sistema do IPC. Neste exemplo, estamos usando 1 para o primeiro inversor de frequência, 2 para o segundo inversor de frequência e 3 para o terceiro inversor de frequência).
	- Pressione **Avançar**
- Selecionar **Ajustes para esta bomba**
	- Editar **Nome do inversor de frequência:** (Mantenha o nome padrão ou forneça um nome exclusivo.)
	- Editar **Número do nó:** (Digite o número do nó se ainda não tiver sido fornecido acima)
	- Selecionar ☑ **Pode ser mestre**. (Neste exemplo, todos os três conversores podem atuar como mestre. A operação redundante requer a mudança do mestre. Se isso não for selecionado, o inversor de frequência poderá operar apenas como um seguidor).
	- Editar **Preferir esta bomba:** *Médio*. (As bombas podem ser priorizadas com base na eficiência energética e na demanda do processo: Alto - bombas com maior eficiência energética, Médio - bombas com menor eficiência energética, Baixo - bombas que não funcionam a menos que haja demandas do processo. Recomendamos a utilização de bombas semelhantes em aplicações de impulso).
	- Pressione **Voltar**
- Selecionar **Configurações compartilhadas do IPC**
	- Selecionar **Ajustes de sincronização**
- Editar **Deseja permitir a sincronização dos ajustes com outros conversores?:** *Sim*. (A sincronização economizará uma quantidade significativa de tempo para o ajuste total do sistema. Isso também garante que os valores dentro dos grupos de parâmetros selecionados sejam iguais e copiados de acordo com o último parâmetro alterado.)
- Pressione **Avançar**
- Editar **Selecione os ajustes a serem copiados em todos os conversores:**
- Selecionar ☑ **Ajustes de entrada analógica**
- Selecionar ☑ **Ajustes de PID**
- Selecionar ☑ **Ajuste compartilhados do IPC**
- Pressione **Avançar**
- Editar **Número total de bombas:** *3*
- Editar **Sempre executar pelo menos:***1 bomba*
- Editar **Nunca mais de:** *3 bombas (*Essas três informações são sincronizadas através da conexão de inversor a inversor entre todos os inversores de frequência)
- Selecionar **Velocidades de partida/parada** (Define quando uma bomba deve ser iniciada ou parada pelo sistema para atender à demanda, mantendo a pressão desejada). Valores de exemplo:
	- Editar **Iniciar segunda bomba em:** *48 Hz*
	- Editar **Iniciar terceira bomba em:** *48 Hz*
	- Editar **Parar terceira bomba em:** *25 Hz*
	- Editar **Parar segunda bomba em:** *25 Hz*

Se a primeira bomba não conseguir manter a pressão e exceder 48 Hz, a segunda bomba será ativada. Se a demanda ainda estiver aumentando e as duas bombas excederem 48 Hz, a terceira bomba será ativada.

Se a demanda diminuir e as três bombas ativadas ficarem abaixo de 25 Hz, a terceira bomba será desativada. Se a demanda ainda for muito baixa e as duas bombas restantes caírem abaixo de 25 Hz, a segunda bomba será desativada.

Esses valores **devem** ser definidos de acordo com o sistema. Em muitas aplicações, as velocidades de partida e parada ficam em faixas estreitas, por exemplo, 25…30 Hz e 40…45 Hz.

- Pressione **Voltar**
- Selecionar **Suavização de transição**
	- Editar **Ignorar picos de demanda menores que**: *2,00 s* (O tempo de pico descreve por quanto tempo a frequência de saída precisa exceder a configuração de Hz do ponto inicial, neste caso, 48 Hz até que o IPC inicie o próximo conversor de saída.)
	- Editar **Ignorar quedas de demanda abaixo de:** *3,00 s* O tempo de queda descreve por quanto tempo a frequência precisa permanecer abaixo de

25 Hz até o IPC parar um inversor de frequência. Isso suaviza o comportamento do IPC e evita partidas e paradas desnecessárias dos inversores de frequência).

- Pressione **Voltar**
- Selecionar **Troca automática**. Essa função garante que o tempo de execução de todos os inversores de frequência no sistema seja equilibrado.
	- Editar **Desequilíbrio de desgaste máximo:** *12 h.* (Isso especifica a diferença máxima no tempo de execução entre as unidades em um sistema de IPC).
	- Editar **Tempo estacionário máximo:** *0,0 h.* (Isso garante que a bomba seja utilizada com frequência. Isso protege especialmente bombas com baixa prioridade de obstruções da bomba. O valor 0,0 h desativa o parâmetro).
	- Editar **Troca automática somente abaixo de:** *100%.* (Isso especifica a velocidade máxima quando a troca da bomba é permitida. O valor 100% permite uma ação de troca da bomba sempre que necessário).
	- Pressione **Voltar**
- Selecionar **Controle de PID (Referência secundária**, EXT2**)**
- Selecionar ☑ **Usar Controle de PID**
- Editar **Ativar controle de PID de:** *Sempre ativo*
- Editar **Start/stop/dir from:** *Iniciar/parar DI*
- Editar **Unidade:** bar
- Ver **Status do PID:** *0 hexadecimal*
- Selecionar **Feedback**
	- **Valor atual:** *0,0 bar*
	- Editar **Fonte:** *AI2 escalada*
	- Selecionar **Escalada de AI2**
		- Editar **Faixa**: 4…20 mA
		- Editar **Escala mín.:** *0,000 bar*
		- Editar **Escala máx.:** *6,000 bar*
		- Pressione **Voltar**
	- Editar **Tempo filtro:** *0,000* s
	- Pressione **Voltar**
- Selecionar **Ponto de ajuste**
	- **Valor atual:** *0,0 bar*
	- Editar **Fonte:** *Setpoint constante*
- Selecionar **Setpoints constantes**
	- Editar **Pto. ajuste constante 1:** *4,00 bar*
	- Editar **Pto. ajuste constante 2:** *0,00 bar*
	- Editar **Mínimo:** *0,00 bar*
	- Editar **Máximo:** *6,00 bar*
- Pressione **Voltar**
- Selecione **Ajuste**
	- **Valor real de desvio:** *0,00 bar*
	- Editar **Ganho:** *1,00*
	- Editar **Tempo de derivação**: *0,000 s*
	- Editar **Tempo filtro derivação:** *0,0 s*
	- Pressione **Voltar**
- Editar **Aumentar saída:** *Feedback < Ponto de ajuste* (Utilizado ao encher bomba ou tanque auxiliar. "Feedback > Ponto de ajuste" é usado, por exemplo, ao esvaziar um tanque. "Feedback > Ponto de ajuste" também é usado na aplicação da torre de resfriamento.)
- Selecfionar **Saída:**
	- **Valor atual:** *0,00*
	- Editar **Mínimo:** *0,00*
	- Editar **Máximo:** *50,00* (EUA:*60,00*) (Hz) ou *100,0* (%)
	- Pressione **Voltar**
- Selecionar e editar **Função dormir:** Desligado
- Pressione **Voltar** várias vezes para chegar aos **Ajustes primários.**

### Configure o resto dos inversores de frequência

Depois de iniciar e configurar o IPC do primeiro inversor de frequência no sistema, você poderá iniciar o restante dos inversores de frequência (consulte a seção *[Como](#page-21-0)  [iniciar o conversor](#page-21-0)* na página *[22](#page-21-0)*).

Em seguida, configure cada um desses conversores da seguinte maneira.

# **Menu > Ajustes primários > Recursos da bomba**

- Selecionar **Controle de várias bombas**
- Selecione **Modo de bombeamento:** *Controle inteligente da bomba (IPC)*
- Pressione **Avançar**
	- Editar **Número do nó**: (O restante dos inversores de frequência, neste exemplo 2…3.)
	- Pressione **Avançar**
- Selecione **Fonte do link de comunicação**
	- Selecione FFB ou FBA
	- Pressione **Avançar**
- Selecionar **Ajustes para esta bomba**
	- Editar **Nome do inversor de frequência:** (Fornece um nome exclusivo)
	- Editar **Número do nó**: (Digite o número do nó se ainda não tiver sido fornecido acima)
	- Selecionar ☑ **Pode ser mestre**
- Editar **Preferir esta bomba**: *Médio*
- Pressione **Voltar**
- Selecionar **Ajustes compartilhados**
	- Selecionar **Ajustes de sincronização**
	- Editar Deseja permitir a sincronização dos ajustes com outros conversores?: Sim.
	- Pressione **Avançar**
	- Editar **Selecione os ajustes a serem copiados em todos os conversores:**
	- Selecionar ☑ **Ajustes de entrada analógica**
	- Selecionar ☑ **Ajustes de PID**
	- Selecionar ☑ **Ajuste compartilhados do IPC**
	- Pressione **Voltar** várias vezes para chegar aos **Ajustes primários.**

Agora, todos os ajustes de parâmetros acima são copiados para este inversor de frequência e o sistema está pronto para execução.

### **Ajustes**

- **Menu > Ajustes primários > Controle de várias bombas (IPC)**
- Grupo de parâmetros *[01 Valores atuais](#page-372-8)* (página *[373](#page-372-8)*)
- Grupo de parâmetros *[40 Conj1 processo PID](#page-536-1)* (página *[537](#page-536-1)*)
- Grupos de parâmetros *[76 Configuração PFC](#page-591-0)* (página *[592](#page-591-0)*) e *[77 Multipump](#page-603-1)  [maintenance and monitoring](#page-603-1)* (página *[604](#page-603-1)*).

# **Controle de bomba e ventilador único (PFC/SPFC)**

O Controle de bomba e ventilador único (PFC) é usado em sistemas de bombas ou ventiladores que consistem em um inversor de frequência e várias bombas ou ventiladores. O conversor controla a velocidade de uma das bombas/ventoinhas e, além disso, conecta (e desconecta) as outras bombas/ventoinhas diretamente à (da) rede de alimentação por meio de contatores.

A lógica de controle do PFC liga e desliga os motores auxiliares conforme necessário segundo as mudanças de capacidade do processo. Em uma aplicação de bomba, por exemplo, o inversor de frequência controla o motor da primeira bomba, variando a velocidade do motor para controlar a saída da bomba. Essa bomba é a bomba de velocidade regulada. Quando a demanda (representada pela referência de PID de processo) excede a capacidade da primeira bomba (um limite de velocidade/frequência definido pelo usuário), a lógica de PFC inicia automaticamente uma bomba auxiliar. A lógica também reduz a velocidade da primeira bomba, controlada pelo inversor de frequência, para equilibrar o sistema devido à adição da bomba auxiliar à saída do sistema total. Em seguida, como antes, o controlador PID ajusta a velocidade/frequência da primeira bomba de maneira que a saída do sistema atenda aos requisitos do processo. Se a demanda continuar aumentando, a lógica PFC adiciona mais bombas auxiliares, de maneira semelhante à descrita.

Conforme a demanda diminui, fazendo com que a velocidade da primeira bomba fique abaixo do limite mínimo (definido por usuário como limite de velocidade/frequência), a lógica do PFC automaticamente para uma bomba auxiliar. A lógica do PFC também aumenta a velocidade da bomba controlada pelo inversor de frequência para compensar a saída ausente da bomba auxiliar parada.

O controle de bomba e ventilador (PFC) único é suportado somente no local de controle externo EXT2.

**Exemplo:** Aplicação de alimentação de água de pressão constante de três bombas

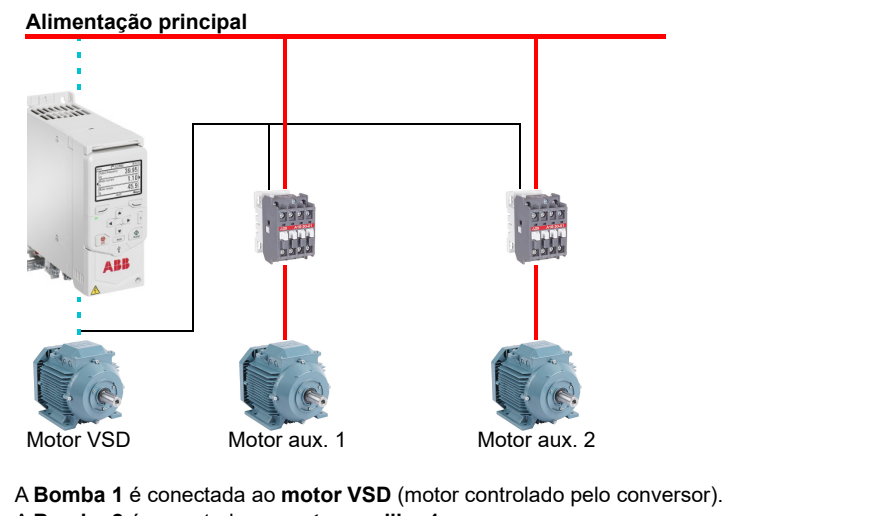

A **Bomba 2** é conectada ao **motor auxiliar 1**.

A **Bomba 3** é conectada ao **motor auxiliar 2**.

| Consumo de fluxo vs. status da bomba |         |            |            |
|--------------------------------------|---------|------------|------------|
| Consumo                              | Bomba 1 | Bomba 2    | Bomba 3    |
| Baixo                                | VSD     | Desligado  | Desligado  |
|                                      | VSD     | <b>DOL</b> | Desligado  |
| Alto                                 | VSD     | <b>DOL</b> | <b>DOL</b> |
|                                      | VSD     | <b>DOL</b> | Desligado  |
| Baixo                                | VSD     | Desligado  | Desligado  |

**VSD** = Controlado pelo inversor de frequência, ajustando a velocidade de saída de acordo com o controle de PID.

- **DOL** = Direto Online. A bomba está em execução na velocidade nominal do motor fixada.
- **Off** = Offline. A bomba para.

# **Controle de bomba e ventilador suave (SPFC)**

A lógica de controle de ventilador e bomba suave (SPFC) é uma variante da lógica PFC para aplicativos de mudança de bomba e ventilador, quando picos de baixa pressão são aconselháveis no momento em que um novo motor auxiliar está para

ser iniciado. A lógica SPFC é uma forma fácil de implementar uma partida suave de motores diretos em linha (auxiliares).

A principal diferença entre as lógicas SPFC e PFC tradicional é a forma como a lógica SPFC conecta os motores auxiliares on-line. Quando os critérios de partida em um novo motor são atendidos (veja acima), a lógica SPFC desconecta o motor controlado pelo conversor do conversor e conecta esse motor imediatamente à rede de alimentação em uma partida rápida, ou seja, enquanto o motor ainda está desacelerando. O inversor de frequência é conectado à unidade seguinte de bomba/ventoinha para ser iniciado e começa a controlar sua velocidade, enquanto a unidade controlada anteriormente agora é conectada de forma direta e on-line por meio de um contator.

A partida de motores adicionais (auxiliares) é feita de forma semelhante. A rotina de parada do motor é a mesma que a rotina PFC normal.

Em alguns casos, o SPFC possibilita suavizar a corrente de partida enquanto conecta os motores auxiliares on-line. Como resultado, podem ser alcançados picos de pressão mais baixa nas tubulações e nas bombas.

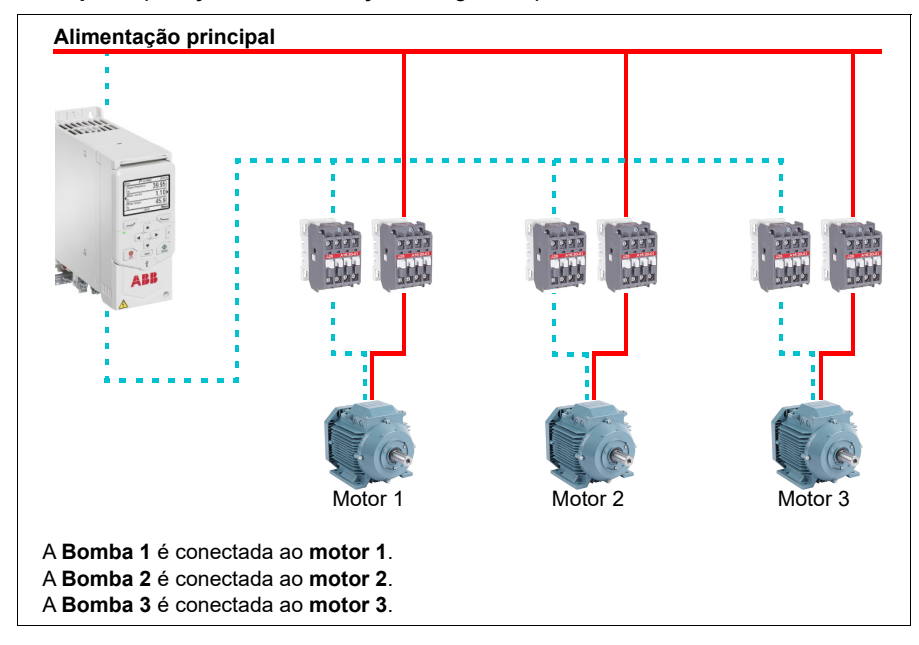

**Exemplo:** Aplicação de alimentação de água de pressão constante de três bombas

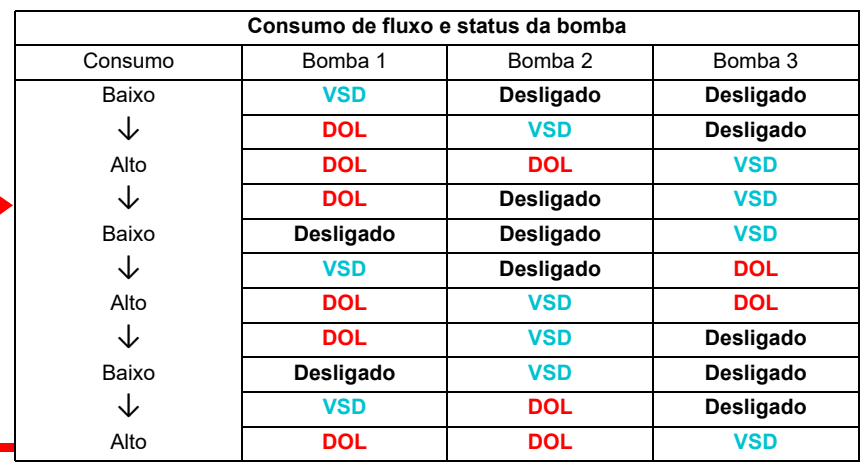

- **VSD** = Controlado pelo inversor de frequência, ajustando a velocidade de saída de acordo com o controle de PID.
- **DOL** = Direto Online. A bomba está em execução na velocidade nominal do motor fixada.
- **Off** = Offline. A bomba para.

#### **Comutação auto**

A comutação automática da ordem de partida tem duas finalidades principais em muitas configurações de tipo de PFC. Uma é manter o mesmo tempo de funcionamento das bombas/ventoinhas ao longo do tempo para igualar seu desgaste. A outra é evitar que qualquer bomba/ventoinha fique parada por muito tempo, o que poderia obstruir a unidade. Em alguns casos pode ser melhor comutar a ordem de partida apenas quando todas as unidades estão paradas, por exemplo, para minimizar o impacto sobre o processo.

A comutação automática também pode ser acionada pela função temporizada (consulte a página *[159](#page-158-0)*).

Há três modos de comutação auto de acordo com qual tipo de PFC e SPFC junto com o circuito auxiliar são implementados.

#### **1. PFC de comutação auto com motores auxiliares apenas**

**Exemplo:** Aplicação de alimentação de água de pressão constante de três bombas.

Duas bombas preenchem o consumo de fluxo para a execução de longo prazo e a terceira bomba é reservada para comutação. Nesse modo, somente dois motores auxiliares, bomba 2 e bomba 3, revezam o trabalho.

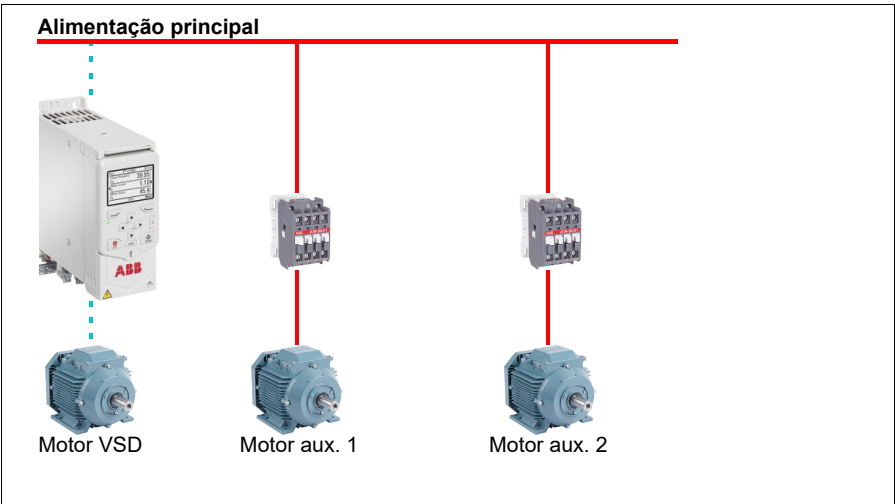

A **Bomba 1** é conectada ao **motor VSD** (motor controlado pelo conversor). A **Bomba 2** é conectada ao **motor auxiliar 1**. A **Bomba 3** é conectada ao **motor auxiliar 2**.

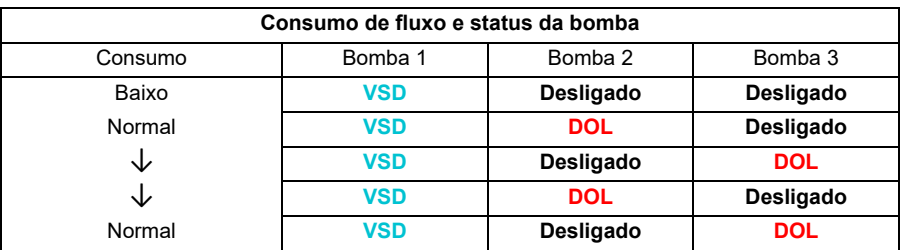

**VSD** = Controlado pelo inversor de frequência, ajustando a velocidade de saída de acordo com o controle de PID.

- **DOL** = Direto Online. A bomba está em execução na velocidade nominal do motor fixada.
- **Off** = Offline. A bomba para.

### **2. PFC de comutação auto com todos os motores**

**Exemplo:** Aplicação de alimentação de água de pressão constante de três bombas

Duas bombas preenchem o consumo de fluxo para a execução de longo prazo e a terceira bomba é reservada para comutação. Como todos os motores serão comutados para rotina de comutação automática, o circuito auxiliar especial é necessário, que é o mesmo que para o sistema SPFC.

Nesse modo, o motor VSD moverá para a próxima bomba, uma por uma, mas o motor auxiliar sempre estará online no modo DOL. No entanto, três bombas são comutadas no geral.

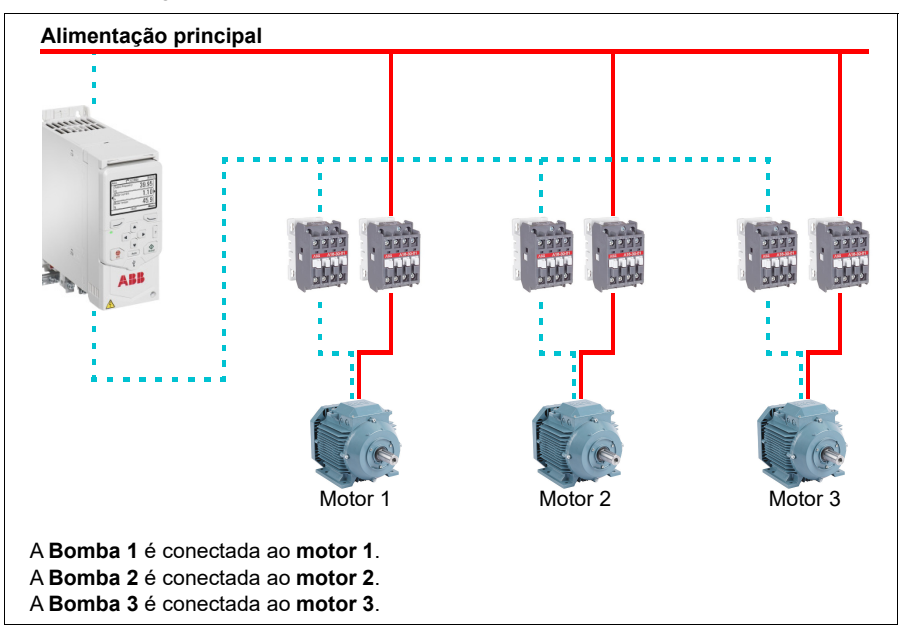

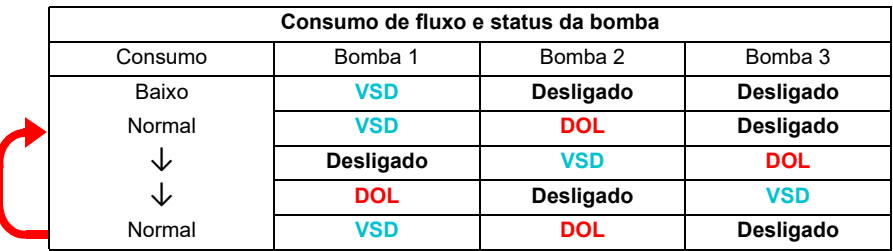

- **VSD** = Controlado pelo inversor de frequência, ajustando a velocidade de saída de acordo com o controle de PID.
- **DOL** = Direto Online. A bomba está em execução na velocidade nominal do motor fixada.
- **Off** = Offline. A bomba para.

# **3. Comutação auto com SPFC**

O motor auxiliar não tem sentido no SPFC. Então, não importa se você selecionar Todos os motores ou Apenas o Motor aux.

**Exemplo:** Aplicação de alimentação de água de pressão constante de três bombas

Duas bombas preenchem o consumo de fluxo para a execução de longo prazo e a terceira bomba é reservada para comutação.

O sistema SPFC suporta a comutação automática naturalmente. Nenhum componente adicional é necessário desde que o SPFC já esteja funcionando. Nesse modo, todas as bombas sempre serão iniciadas pelo inversor de frequência uma vez que elas estão na operação normal de SPFC.

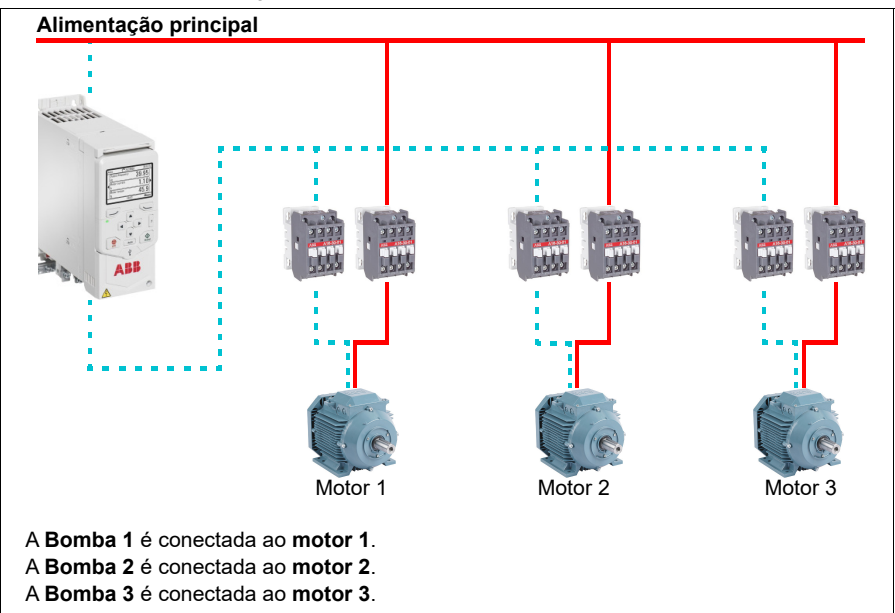

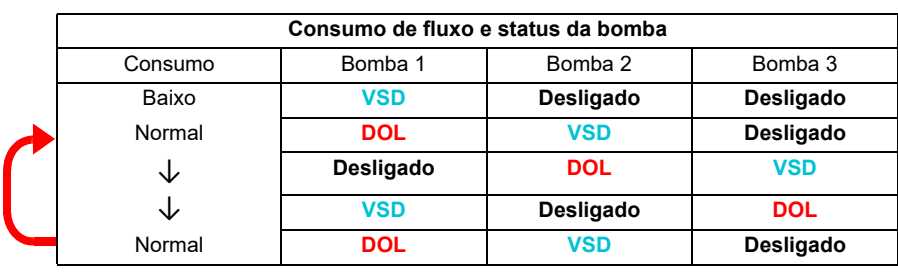

**VSD** = Controlado pelo inversor de frequência, ajustando a velocidade de saída de acordo com o controle de PID.

**DOL** = Direto Online. A bomba está em execução na velocidade nominal do motor fixada. **Off** = Offline. A bomba para.

### **Intertravamento**

Há uma opção para definir sinais de intertravamento para cada motor no sistema PFC. Quando o sinal de intertravamento de um motor está disponível, o motor participa da sequência de partida do PFC. Se o sinal está intertravado, o motor é excluído. Esse recurso pode ser usado para informar à lógica do PFC que um motor não está disponível (por exemplo, devido à manutenção ou partida manual direto na linha).

### **Ajustes**

- Grupo de parâmetros *[10 DI, RO Standard](#page-390-2)* (página *[391](#page-390-2)*)
- Grupo de parâmetros *[40 Conj1 processo PID](#page-536-1)* (página *[537](#page-536-1)*)
- Grupos de parâmetros *[76 Configuração PFC](#page-591-0)* (página *[592](#page-591-0)*) e *[77 Multipump](#page-603-1)  [maintenance and monitoring](#page-603-1)* (página *[604](#page-603-1)*).

# **Exemplo de aplicação 1: Ventilador de alimentação, seguidor de velocidade básica**

Há uma variedade de diferentes entrada e esquemas de controle que podem ser aplicados a um inversor de frequência que está sendo usado em um ventilador de alimentação. O exemplo a seguir consiste em uma das configurações mais básicas. As páginas a seguir serão baseadas nesse exemplo e fornecem exemplos mais avançados. O exemplo abaixo consiste em:

- Fechamento do contato de execução/parada do sistema de automação de prédio (BAS)
- Um sinal de comando de velocidade analógico de 0…10 V CC do BAS
- Nenhuma segurança para o inversor de frequência e nenhum feedback de status para o BAS.

#### **X1** Entradas e saídas analógicas e tensão de referência **1** SCR Blindagem do cabo de sinal (tela) 0…10 V CC **+** velocidade <sup>+</sup> **2** AI1 **Referência de velocidade/frequência de saída:** 0…10 V  sinal de referência  $\blacktriangleright$ **3** AGND Circuito de entrada analógica comum **4** +10V Tensão de referência 10 V CC **5** AI2 **Feedback real:** 0…20 mA **6 6** AGND Circuito de entrada analógica comum<br>**7** AO1 **Freguência de saída:** 0 10 V **7** AO1 **Frequência de saída:** 0…10 V **8** AO2 **Corrente do motor:** 0…20 mA **9** AGND Circuito de saída analógica comum **X2 e X3** Saída de tensão auxiliar e entradas digitais programáveis **10** +24 V Saída de tensão auxiliar +24 V CC, máx. 200 mA 11 **DGND** Saída de tensão auxiliar comum Г 12 DCOM Entrada de dados comum para todos Sinal de **13** DI1 **Parar (0) / Iniciar (1)** partida/parada **14** DI2 Não configurado **15** DI3 **Seleção de velocidade/frequência constante 16** DI4 Não configurado **17** DI5 Não configurado **18** DI6 Não configurado **X6, X7, X8** Saídas de relé **19** RO1C **Controle Damper** Energizar Damper **20** RO1A 250 VCA / 30 VCC 19 conectada a 212 A **21** RO1B **22** RO2C **Em operação** Em operação **23** RO2A 250 VCA / 30 VCC 22 conectada a 24 2 A **24** RO2B **25** RO3C **Falha (-1)** Condição de falha **26** RO3A 250 VCA / 30 VCC 25 conectada a 26  $2A$ **27** RO3B

# **Diagrama de fiação**

### **Etapas rápidas – Resumo de programação**

As configurações listadas a seguir são alteradas em relação aos padrões de fábrica do inversor de frequência para atender aos requisitos da aplicação:

### **Menu > Ajustes primários > Partir, parar, referência > Interbloqueios/permissivos**

• Desmarque **Usar interbloqueio de partida 1**

# **Exemplo de aplicação 2: Ventilador de alimentação, seguidor de velocidade básica com intertravamento e status**

Há uma variedade de diferentes entrada e esquemas de controle que podem ser aplicados a um inversor de frequência que está sendo usado como o controlador para um ventilador de alimentação. O exemplo abaixo consiste em:

- Fechamento do contato de execução/parada do sistema de automação de prédio (BAS)
- Um sinal de comando de velocidade analógico de 0…10 V CC do BAS
- Um contato de segurança de pressão estática alta do duto (Sobrepressão) conectado ao inversor de frequência
- Um feedback de status de execução/parada do inversor de frequência ao BAS
- Um feedback de status de falha/não falha do inversor de frequência ao BAS.

### **Diagrama de fiação**

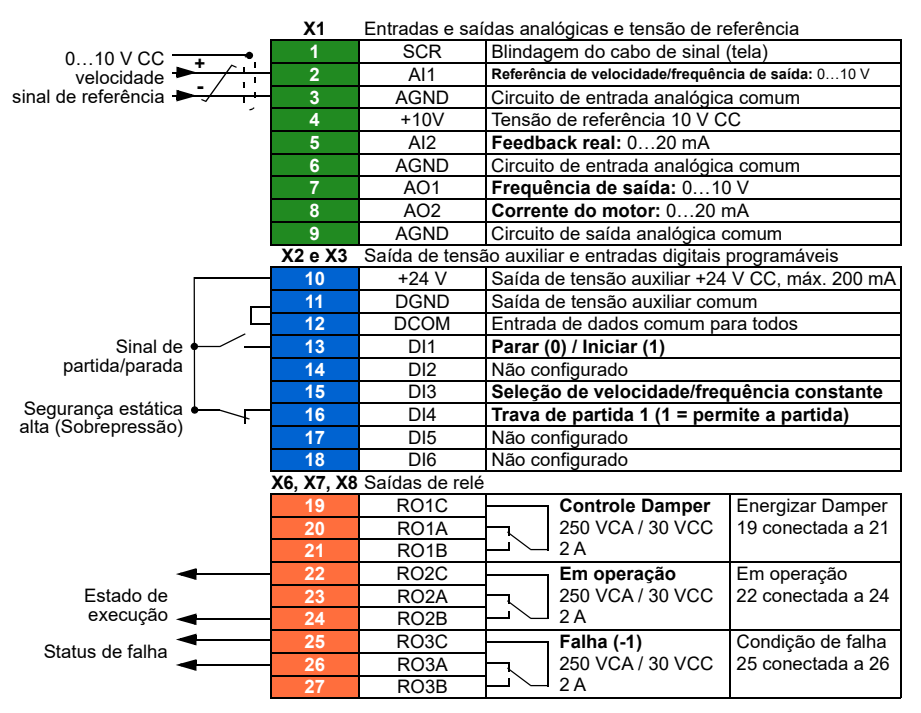

### **Etapas rápidas** – **Resumo de programação**

As configurações listadas a seguir são alteradas em relação aos padrões de fábrica do inversor de frequência para atender aos requisitos da aplicação:

### **Menu > Ajustes primários > Partir, parar, referência > Interbloqueios/permissivos**

- ☑ **Usar interbloqueio de partida 1**
	- Editar **Texto de descrição:** *Sobrepressão*

# **Exemplo de aplicação 3: Ventilador de alimentação, integração completa do seguidor de velocidade**

Há uma variedade de diferentes entrada e esquemas de controle que podem ser aplicados a um inversor de frequência que está sendo usado como o controlador para um ventilador de alimentação. O exemplo abaixo consiste em:

- Fechamento do contato de execução/parada do sistema de automação de prédio (BAS)
- Um sinal de comando de velocidade analógico de 0…10 V CC do BAS
- Um fechamento do contato da chave fim de curso para o inversor de frequência para indicar o status de registro aberto/fechado.
- Um contato de segurança de pressão estática alta do duto (Sobrepressão) conectado ao inversor de frequência
- Um contato de segurança de alarme de fumaça no ar de alimentação conectado ao inversor de frequência
- Um feedback de status de execução/parada do inversor de frequência ao BAS
- Um feedback de status de falha/não falha do inversor de frequência ao BAS
- Uma saída de relé ao circuito de controle do atuador externo para abrir um damper de isolamento
- Um sinal de saída analógica do inversor de frequência de 0…10 V CC para indicar a frequência de saída do inversor de frequência para o BAS.

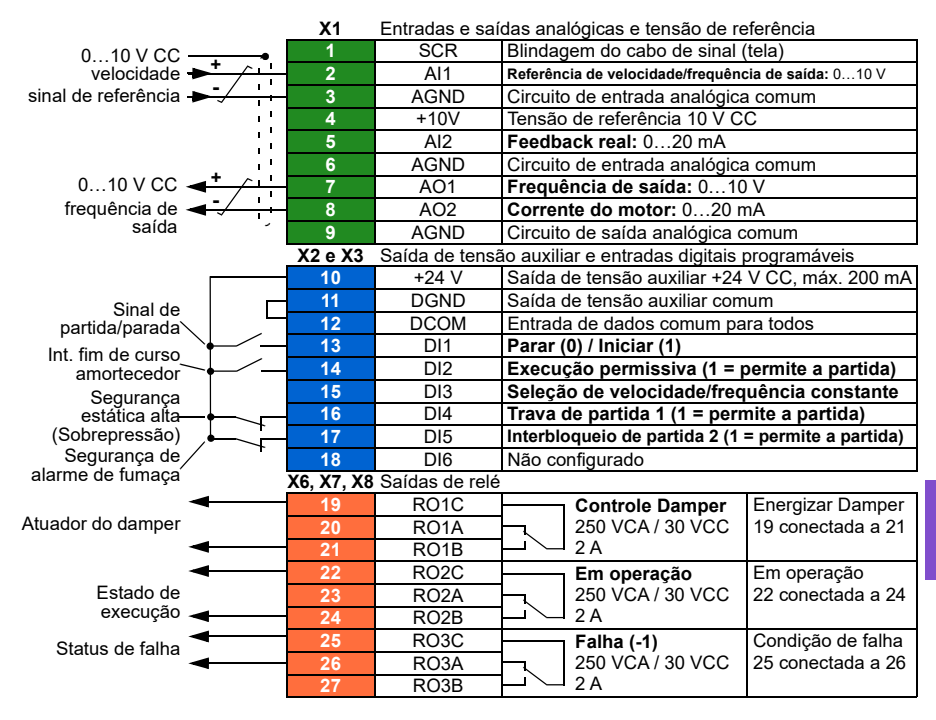

# **Diagrama de fiação**

### **Etapas rápidas – Resumo de programação**

As configurações listadas a seguir são alteradas em relação aos padrões de fábrica do inversor de frequência para atender aos requisitos da aplicação:

### **Ajustes primários > Partir, parar, referência > Interbloqueios/permissivos**

- Selecione ☑ **Usar sinal de execução permissiva**
	- Editar **execução ativada quando:** *DI2 alto*
	- Editar **Texto de descrição:** *Int. fim de curso amortecedor*
- ☑ **Usar interbloqueio de partida 1**
	- Editar **Texto de descrição:** *Sobrepressão*
- Selecionar ☑ **Usar interbloqueio de partida 2.**
	- Editar **Início habilitado quando:** *DI5 alto*
	- Editar **Texto de descrição:** *Alarme de fumaça*

# **Exemplo de aplicação 4: Ventilador de alimentação, controle de PID**

O inversor de frequência pode ser usado com um ventilador de alimentação para manter a pressão do duto de ar estática. O inversor de frequência deve acelerar quando a pressão for muito baixa e desacelerar quando a pressão for muito alta. O exemplo abaixo consiste em:

- Fechamento do contato de execução/parada do sistema de automação de prédio (BAS)
- Um sinal de comando de ponto de ajuste de 4…20 mA do BAS
	- 4 mA = 0,0 kPa (ou 0,0 inWC)
	- 20 mA = 0,5 kPa (ou 2,0 inWC)
- Um sinal de feedback do transdutor de pressão analógica de 4…20 mA conectado ao inversor de frequência com uma faixa de pressão de 0…1.25 kPa (0…5 inWC)
	- 4 mA = 0,0 kPa (ou 0,0 inWC)
	- 20 mA =  $1,25$  kPa (ou  $5,0$  inWC)
- Um contato de segurança de pressão estática alta do duto (Sobrepressão) conectado ao inversor de frequência
- Um contato de segurança de Freezestat conectado ao inversor de frequência
- Um feedback de status de execução/parada do inversor de frequência ao BAS
- Um feedback de status de falha/não falha do inversor de frequência ao BAS.

#### **Diagrama de fiação**

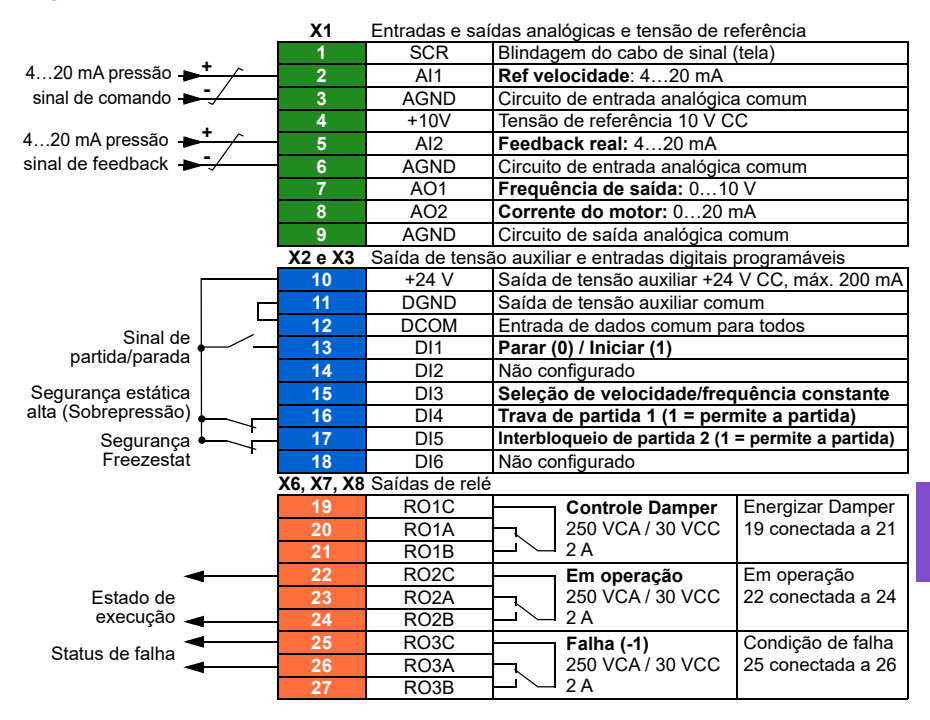

# **Etapas rápidas – Resumo de programação**

As configurações listadas a seguir são alteradas em relação aos padrões de fábrica do inversor de frequência para atender aos requisitos da aplicação:

# **Menu > Ajustes primários > Partir, parar, referência > Interbloqueios/permissivos**

- ☑ **Usar interbloqueio de partida 1**
	- Editar **Texto de descrição:** *Sobrepressão*
- Selecionar ☑ **Usar interbloqueio de partida 2**
	- Editar **Texto de descrição:** *Termostato de congelamento*

# **Menu > Ajustes primários > Controle de PID**

- Selecionar ☑ **Use PID control**
- Editar **Start/stop/dir from:** *Iniciar/parar DI1*
- Editar ☑ **Unidade:** *kPa* (ou *em WC*)

# **Menu > Ajustes primários > Controle de PID > Feedback**

• Editar **Fonte:** *AI2 escalada*

# **Menu > Ajustes primários > Controle de PID > Feedback > Escala de AI2**

- Editar **Faixa:** *4…20 mA*
- Editar **Escala mín.:** *0 kPa* (ou *0 inWC*)
- Editar **Escala máx.:** *1.25 kPa* (ou *5,0 inWC*)

# **Menu > Ajustes primários > Controle de PID > Ponto de ajuste**

• Editar **Fonte:** *AI1 escalada*

# **Menu > Ajustes primários > Controle de PID > Ponto de ajuste > Escala de AI1**

- Editar **Faixa:** *4…20 mA*
- Editar **Escala mín.:** *0,0 kPa* (ou *0,0 inWC*)
- Editar **Escala máx.:** *0,5 kPa* (ou *2,0 inWC*)

# **Menu > Ajustes primários > Controle de PID**

• **Ajuste** (ajuste o ganho e tempo de integração do PID, conforme necessário para a aplicação)

# **Exemplo de aplicação 5: Ventilador da torre de resfriamento, seguidor de velocidade**

Há uma variedade de diferentes entrada e esquemas de controle que podem ser aplicados a um inversor de frequência que está sendo usado como o controlador para uma torre de resfriamento. O exemplo abaixo consiste em:

- Fechamento do contato de execução/parada do sistema de automação de prédio (BAS)
- Um sinal de comando de velocidade analógico de 4…20 mA do BAS
- Um contato de interruptor de segurança de vibração conectado ao inversor de frequência
- Um feedback de status de execução/parada do inversor de frequência ao BAS
- Um feedback de status de falha/não falha do inversor de frequência ao BAS
- A frequência mínima programada para 30 Hz devido às necessidades de lubrificação da caixa de engrenagens de angulo reto desse ventilador específico.

### **Diagrama de fiação**

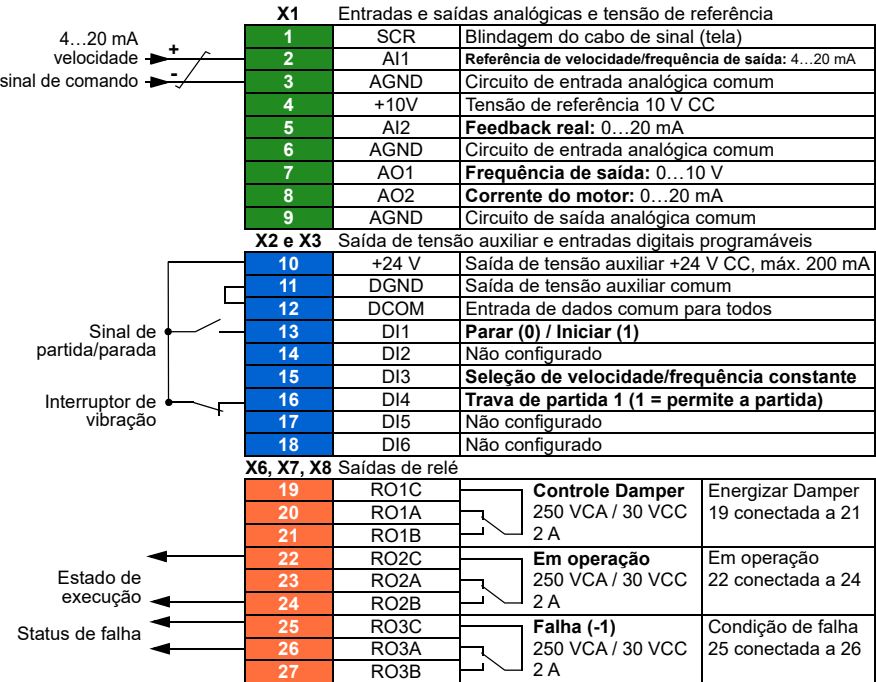

# **Etapas rápidas – Resumo de programação**

As configurações listadas a seguir são alteradas em relação aos padrões de fábrica do inversor de frequência para atender aos requisitos da aplicação:

### **Menu > Ajustes primários > Partir, parar, referência > Local de controle automático primário > Escala de AI1**

• Editar**Faixa**: *4…20 mA*

### **Ajustes primários > Partir, parar, referência > Interbloqueios/permissivos**

- ☑ **Usar interbloqueio de partida 1**
	- Editar **Texto de descrição:** *Interruptor de vibração*

### **Ajustes primários > Limites**

• Editar **Frequência mínima:** *30,00 Hz*
## <span id="page-144-0"></span>**Exemplo de aplicação 6: Torre de resfriamento., PID**

Há uma variedade de diferentes entrada e esquemas de controle que podem ser aplicados a um inversor de frequência que está sendo usado como o controlador para uma torre de resfriamento. O exemplo abaixo consiste em:

- Fechamento do contato de execução/parada do sistema de automação de prédio (BAS)
- Ponto de ajuste de temperatura da água fixado em 24 °C (75 °F). O inversor de frequência acelera o ventilador quando a temperatura estiver muito alta e o desacelera quando a temperatura estiver muito baixa.
- Um sinal de feedback do transdutor de temperatura da água analógico de 4…20 mA conectado ao inversor de frequência com uma faixa de temperatura de -30...50 °C (-22…122 °F)
	- 4 mA = -30  $^{\circ}$ C (-22  $^{\circ}$ F)
	- 20 mA =  $50 °C$  (122 °F)
- Um contato de interruptor de segurança de vibração conectado ao inversor de frequência
- Um feedback de status de execução/parada do inversor de frequência ao BAS
- Um feedback de status de falha/não falha do inversor de frequência ao BAS
- A frequência mínima programada para 20 Hz devido às necessidades de lubrificação da caixa de engrenagens de angulo reto desse ventilador específico.
- O inversor de frequência para o ventilador e entra no modo de hibernação quando a velocidade do motor fica abaixo de 25 Hz por mais de 30 segundos.
- O inversor de frequência desperta do modo de hibernação quando a temperatura da água estiver acima de 26 °C (79 °F), que também é um desvio de 2 °C (4 °F) acima do ponto de ajuste de 24 °C (75 °F).

## **Diagrama de fiação**

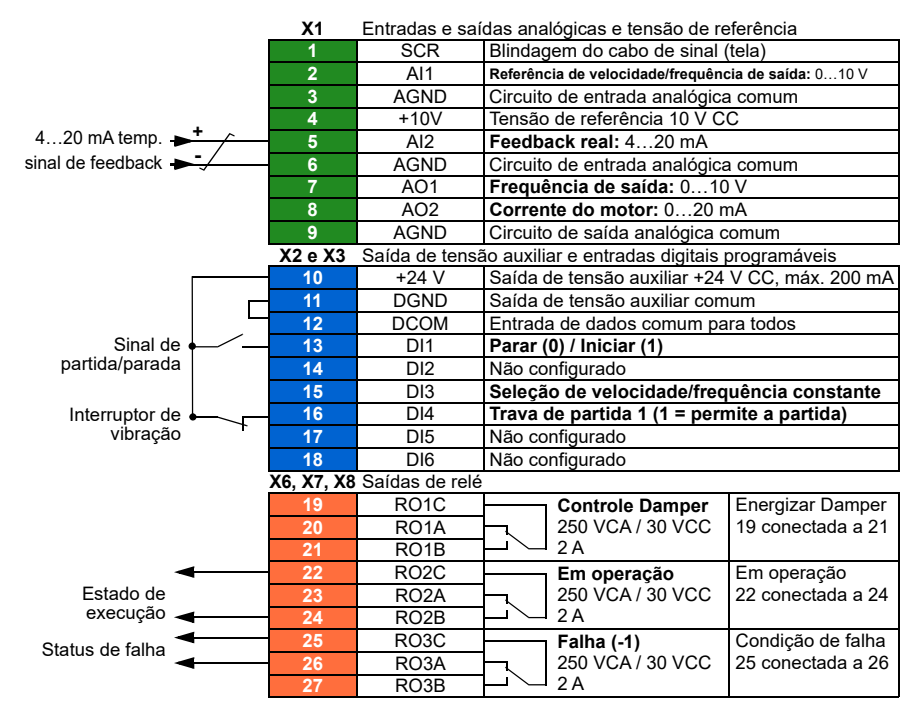

### **Etapas rápidas – Resumo de programação**

As configurações listadas a seguir são alteradas em relação aos padrões de fábrica do inversor de frequência para atender aos requisitos da aplicação:

### **Menu > Ajustes primários > Partir, parar, referência > Interbloqueios/permissivos**

- ☑ **Usar interbloqueio de partida 1**
	- Editar **Texto de descrição:** *Interruptor de vibração*

### **Menu > Ajustes primários > Limites**

• Editar **Frequência mínima:** *20 Hz*

### **Menu > Ajustes primários > Controle de PID**

- Selecionar ☑ **Use PID control**
- Editar **Start/stop/dir from:** *Iniciar/parar DI1*
- Editar **Unidade:** *°C* (ou *°F*)

### **Menu > Ajustes primários > Controle de PID > Feedback**

• Editar **Fonte:** *AI2 escalada*

### **Menu > Ajustes primários > Controle de PID > Feedback > Escala de AI2**

- Editar **Faixa**: *4…20 mA*
- Editar **Escala mín.:** *-30,0 °C* (ou *-22 °F*)
- Editar **Escala máx.:** *50,0 °C* (ou *122 °F*)

### **Menu > Ajustes primários > Controle de PID > Ponto de ajuste**

- Editar **Fonte:** *Setpoint constante*
- Editar **Pto. ajuste constante 1:** *24,0 °C* (ou *75,0 °F*)

### **Menu > Ajustes primários > Controle de PID >**

- **Ajuste** (ajuste o ganho e tempo de integração do PID, conforme necessário para a aplicação)
- Editar **Aumentar saída:** *Feedback > Ponto de ajuste*

### **Menu > Ajustes primários > Controle de PID > Função dormir**

- Selecionar ☑ **Usar função dormir**
- Editar **Nível de ativação:** *25 Hz*
- Editar **Atraso:** *30,0 s*
- Editar **Desvio de acordar:** *2 °C* (ou *4 °F*)

## <span id="page-147-0"></span>**Exemplo de aplicação 7: Bomba de água fria**

Há uma variedade de diferentes entrada e esquemas de controle que podem ser aplicados a um inversor de frequência que está sendo usado em uma bomba de água fria. O exemplo abaixo consiste em:

- Fechamento do contato de execução/parada do sistema de automação de prédio (BAS)
- Um sinal de comando de velocidade analógico de 0…10 V CC do BAS
- Um feedback de status de execução/parada do inversor de frequência ao BAS
- Um feedback de status de falha/não falha do inversor de frequência ao BAS
- Um sinal de saída analógica do inversor de frequência de 4…20 mA para indicar a corrente de saída do inversor de frequência para o BAS.
- Quando um comando de parada é recebido, o inversor de frequência deverá acionar uma rampa para o motor até uma parada para evitar choque hidráulico.

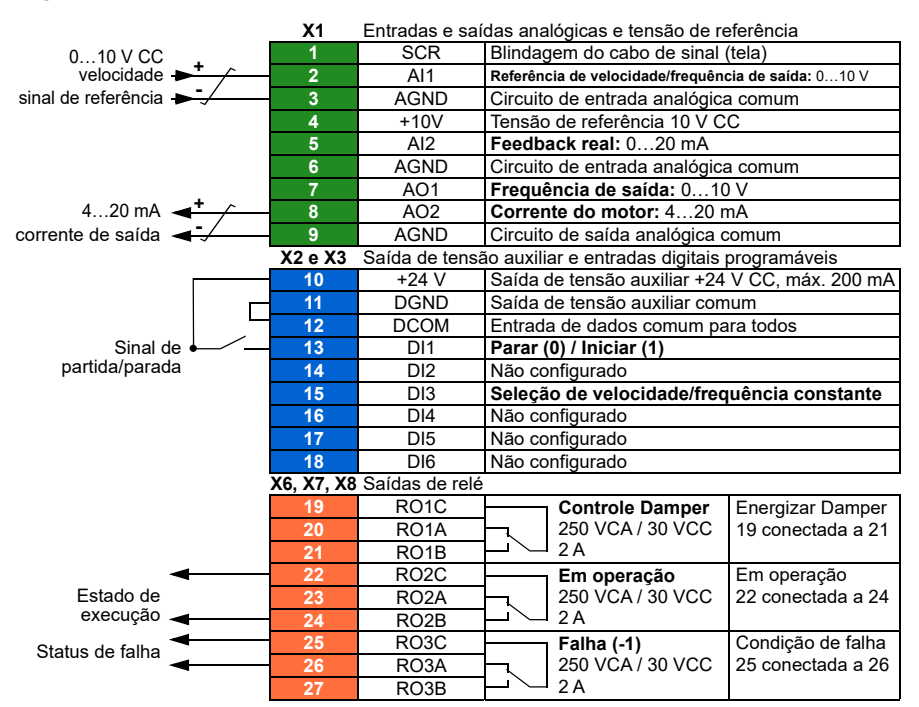

### **Diagrama de fiação**

### **Etapas rápidas – Resumo de programação**

As configurações listadas a seguir são alteradas em relação aos padrões de fábrica do inversor de frequência para atender aos requisitos da aplicação:

### **Menu > I/O > AO2**

• Editar **Faixa:** *4…20 mA*

### **Menu > Ajustes primários > Rampas**

• Editar **Modo parada:** *Rampa*

## **Menu > Ajustes primários > Partir, parar, referência > Interbloqueios/permissivos**

• Desmarque **Usar interbloqueio de partida 1**

## <span id="page-149-0"></span>**Exemplo de aplicação 8: Bomba de água do condensador**

Há uma variedade de diferentes entrada e esquemas de controle que podem ser aplicados a um inversor de frequência que está sendo usado em uma bomba de água de condensador. O exemplo abaixo consiste em:

- Fechamento do contato de execução/parada do sistema de automação de prédio (BAS)
- Um sinal de comando de velocidade analógico de 4…20 mA do BAS
- Um feedback de status de execução/parada do inversor de frequência ao BAS
- Um feedback de status de falha/não falha do inversor de frequência ao BAS
- Quando um comando de parada é recebido, o inversor de frequência aciona uma rampa para o motor até uma parada para evitar choque hidráulico.
- Frequência mínima definida como 20 Hz.

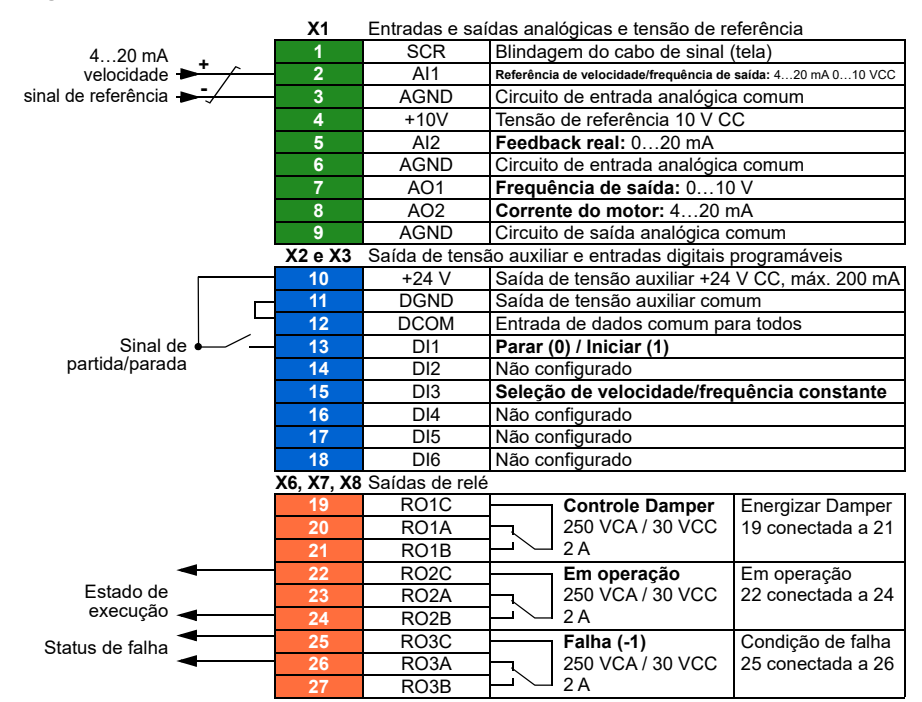

#### **Diagrama de fiação**

## **Etapas rápidas – Resumo de programação**

As configurações listadas a seguir são alteradas em relação aos padrões de fábrica do inversor de frequência para atender aos requisitos da aplicação:

### **Menu > Ajustes primários > Partir, parar, referência > Local de controle automático primário > Escala de AI1**

• Editar **Faixa**: *4…20 mA*

### **Menu > Ajustes primários > Partir, parar, referência > Interbloqueios/permissivos**

• Desmarque **Usar interbloqueio de partida 1**

### **Menu > Ajustes primários > Rampas**

• Editar **Modo parada:** *Rampa*

### **Menu > Ajustes primários > Limites**

• Editar **Frequência mínima:** *20 Hz*

### **Abastecimento suave da tubulação**

A função Abastecimento suave da tubulação pode ser usada para encher uma tubulação suavemente. A função pode evitar a carga súbita de água e a elevação na pressão em uma válvula fechada ou em um bico na extremidade do sistema de bombas.

A figura abaixo mostra a operação da função Abastecimento suave da tubulação.

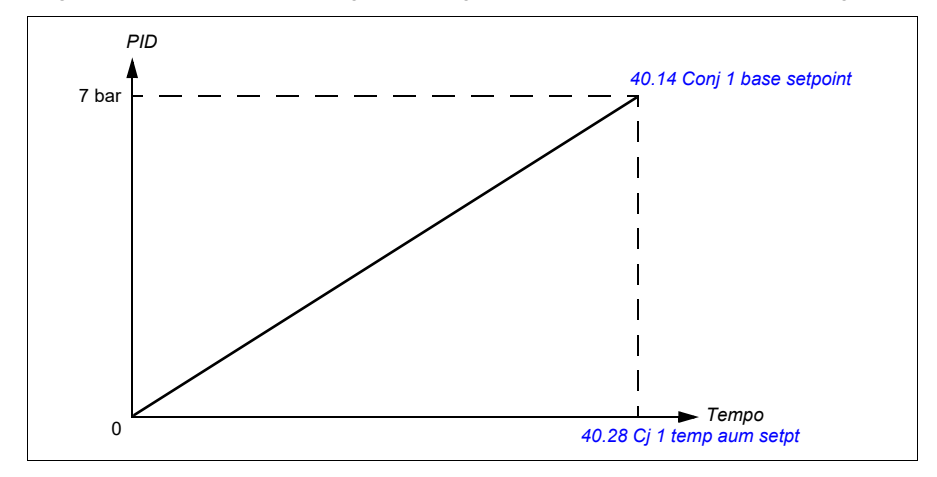

Se o sistema de bombeamento estiver vazando ou danificado, o ponto de ajuste não chegará a tempo. Para detectar tal condição, é possível ativar a supervisão do abastecimento suave da tubulação para gerar um aviso ou uma falha. O tempo é calculado com a última mudança de referência no parâmetro *[40.03](#page-536-0) [Setpoint valor](#page-536-1)  [atual](#page-536-1)*.

## **Ajustes**

- **Menu Ajustes primários Recursos da bomba Abastecimento suave da tubulação**
- Grupos de parâmetros *[40 Conj1 processo PID](#page-536-2)* (página *[537](#page-536-2)*) e *[82 Proteções da](#page-613-0)  [bomba](#page-613-0)* (página *[614](#page-613-0)*).

## **Cálculo de fluxo sem sensor**

A função de cálculo de fluxo realiza um cálculo razoavelmente preciso (geralmente ±3…6%) do fluxo sem a instalação de um medidor de fluxo separado. O fluxo é calculado com base em dados de parâmetros como os diâmetros de entrada e saída da bomba, a pressão na entrada e na saída da bomba, a diferença de altura entre os sensores de pressão e as características da bomba.

O usuário pode definir uma curva de desempenho HQ (carga/fluxo) ou PQ (potência/fluxo) que é usada como base para o cálculo. Também é possível usar feedback de fluxo baseado em pressão diferencial. O método de cálculo de fluxo é selecionado nos ajustes primários ou com o parâmetro *[80.13](#page-606-0) [Função do feedback de fluxo](#page-606-1)*.

A figura abaixo mostra a curva de desempenho de HQ da bomba para a função de cálculo de fluxo.

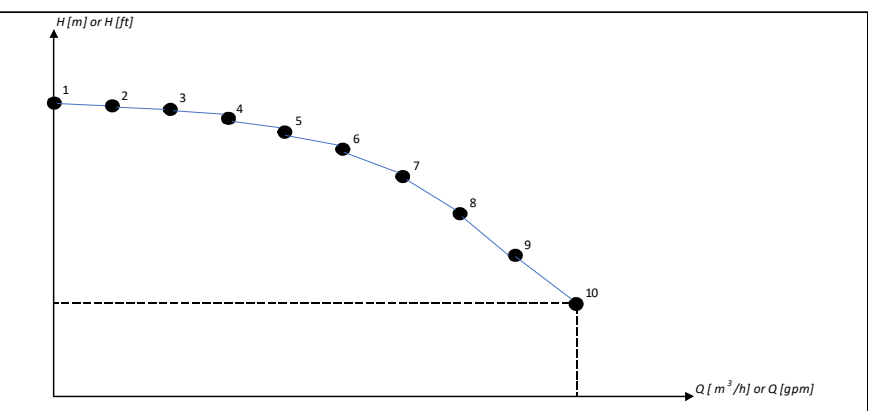

A figura abaixo mostra a curva de desempenho de PQ da bomba para a função de cálculo de fluxo.

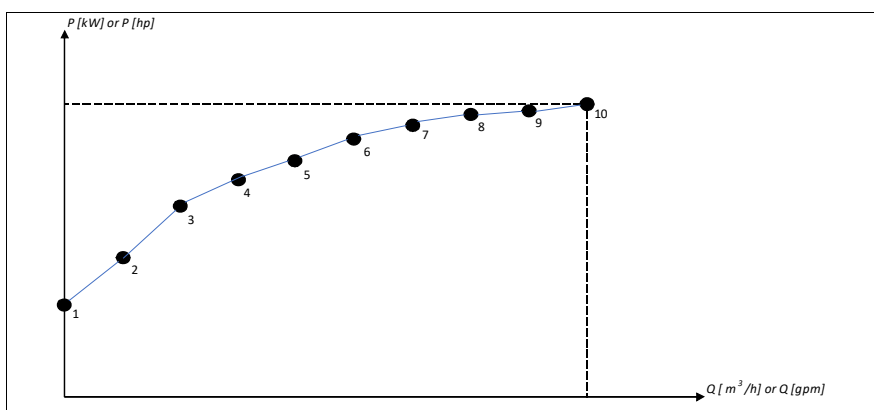

O fluxo calculado com base na curva HQ ou PQ é escalado de acordo com a velocidade real da bomba. A velocidade de referência de escala é definida no parâmetro *[80.21](#page-608-0) [Velocidade nominal da bomba de fluxo](#page-608-1)*.

Para aumentar a precisão do cálculo de fluxo, um fator de correção pode ser inserido no parâmetro *[80.14](#page-607-0) [Multiplicador do feedback de fluxo](#page-607-1)*.

### **Cálculo da altura de carga sem sensor**

Se essas duas curvas da bomba forem parametrizadas corretamente, elas poderão ser usadas não apenas para calcular o fluxo sem sensor, mas também para calcular a altura de carga sem sensor. Em termos simplificados, a curva PQ pode ser usada para calcular o fluxo, e esse fluxo calculado pode então ser usado na curva QH para determinar a altura de carga.

A seleção das curvas *PQ e QH* está disponível a partir da versão 2.18.2.1 do firmware do Inversor de frequência e é selecionada com o parâmetro *[80.13](#page-606-0) [Função](#page-606-1)  [do feedback de fluxo](#page-606-1)*.

### **Observações**

- A função de cálculo de fluxo não pode ser usada para fins de faturamento.
- A função de cálculo de fluxo não pode ser usada fora da gama operacional normal da bomba.
- O ponto principal H1 na curva HQ deve ser definido em fluxo zero.
- Espera-se que os pontos principais na curva HQ estejam em ordem decrescente (H1 > H2 > H3 > H4 > H5, etc.).
- O ponto de potência P1 na curva PQ deve ser definido em fluxo zero.
- Espera-se que os pontos de potência na curva PQ estejam em ordem crescente (P1 < P2 < P3 < P4 < P5, etc.).

O grupo de parâmetros *[80 Cálculo de fluxo](#page-605-0)* (página *[606](#page-605-0)*) define o HQ/PQ ou o feedback de fluxo baseado em pressão diferencial e o grupo *[81 Ajustes do sensor](#page-611-0)* (página *[612](#page-611-0)*) define a seleção de entrada e saída da bomba para cálculo de HQ.

## **Ajustes**

• Grupo de parâmetros *[80 Cálculo de fluxo](#page-605-0)* (página *[606](#page-605-0)*) e *[81 Ajustes do sensor](#page-611-0)* (página *[612](#page-611-0)*).

## **Proteção da bomba seca**

A função Proteção da bomba seca (proteção de funcionamento a seco) pode ser usada para impedir que a bomba fique seca.

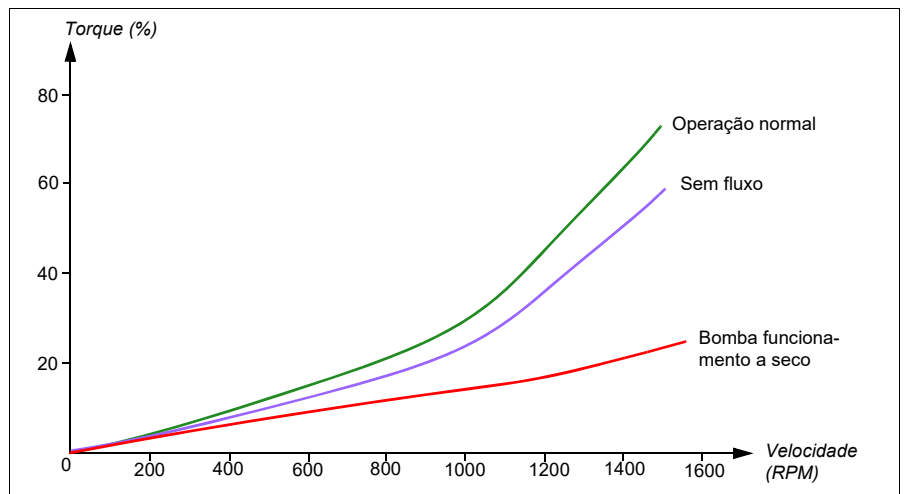

A figura abaixo mostra a operação da função proteção de bomba seca.

A bomba seca pode ser detectada usando a curva de subcarga, o interruptor mecânico de nível baixo e o sensor de pressão.

- **Curva de subcarga**  Detecta o possível funcionamento a seco da bomba e gera um aviso ou falha.
- **Interruptor mecânico de nível alto/baixo** Indica o nível de água no sistema da bomba por meio de uma entrada digital e gera um aviso ou falha.
- **Sensor de pressão** Conectado a Supervisão 1...3 por meio de uma entrada analógica. A saída da supervisão indica que a admissão da bomba está secando e gera um aviso ou falha.

### **Ajustes**

- **Menu** -> **Ajustes primários** -> **Recursos da bomba** -> **Proteção de bomba seca**
- Grupo de parâmetros *[82 Proteções da bomba](#page-613-0)* (página *[614](#page-613-0)*).

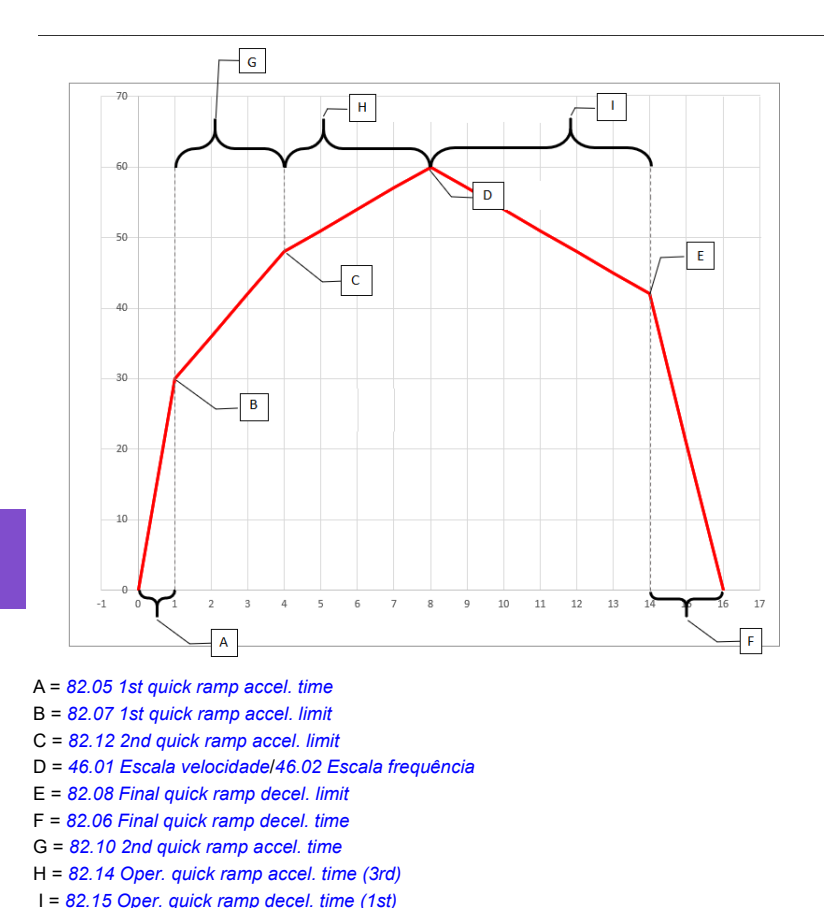

# **Rearmes de falhas automáticos**

O inversor de frequência pode rearmar automaticamente após falhas de sobrecorrente, sobretensão, subtensão e externas. O usuário também pode especificar uma falha que é rearmada automaticamente.

Por padrão, o rearme automático está desligado e deve ser ativado especificamente pelo usuário.

**AVISO!** Antes de ativar a função, certifique-se de que não possam ocorrer situações de risco. A função repõe o conversor automaticamente e continua a operação após uma falha.

## **Ajustes**

- **Menu > Ajustes primários > Funções avançadas > Falhas autorearme**
- Parâmetros *[31.12](#page-493-0)* a *[31.16](#page-494-0)* (página *[494](#page-493-0)*).

### **Eventos externos**

É possível conectar cinco sinais de evento do processo a entradas selecionáveis, para gerar desarmes e avisos para um equipamento acionado. Quando o sinal é perdido, um evento externo (falha, aviso ou apenas um registro) é gerado. O conteúdo das mensagens pode ser editado no painel de controle.

### **Ajustes**

- **Menu > Ajustes primários > Funções avançadas > Eventos externos**
- Parâmetros *[31.01](#page-491-0)* a *[31.10](#page-491-1)* (página *[492](#page-491-0)*).

## **Velocidades/frequências constantes**

Velocidades/frequências constantes são referências predefinidas que podem ser ativadas rapidamente por meio de entradas digitais, por exemplo. É possível definir até 7 velocidades para o controle de velocidade e 7 frequências constantes para o controle de frequência.

**ADVERTÊNCIA:** Velocidades e frequências substituem a referência normal, independente da origem da referência.

### **Ajustes**

- **Menu > Ajustes primários > Part, par, ref > Velocidades constantes**
- **Menu > Ajustes primários > Partir, parar, referência > Frequências constantes**
- Grupos de parâmetros *[22 Seleção ref velocidade](#page-454-0)* (página *[455](#page-454-0)*) e *[28 Corrente](#page-472-0)  [referência freq](#page-472-0)* (página *[473](#page-472-0)*).

## **Velocidades/frequências críticas**

É possível predefinir velocidades críticas (também chamadas de "velocidades de salto") em aplicações em que seja necessário evitar certas velocidades do motor ou faixas de velocidade por conta de problemas de ressonância mecânica, por exemplo.

A função de velocidade crítica evita que a referência fique em uma faixa crítica por um período extenso. Quando uma referência em alteração (*[22.87](#page-464-0) [Ref veloc atual 7](#page-464-1)*) entra em uma faixa crítica, a saída da função (*[22.01](#page-454-1) [Ref veloc ilimitada](#page-454-2)*) congela até que a referência saia da faixa. Qualquer alteração instantânea na saída é suavizada pela função de rampa mais adiante na cadeia de referência.

Quando o inversor de frequência está limitando as velocidades/frequências de saída permitidas, ele limita a velocidade crítica absolutamente mais baixa (velocidade crítica baixa ou frequência crítica baixa) ao acelerar a partir de um estado imobilizado, a menos que a referência de velocidade esteja acima do limite superior de velocidade/frequência crítica.

A função também está disponível para controle de motor escalar com uma referência de frequência. A entrada da função é mostrada por *[28.96](#page-482-0) [Ref7 frequência atual](#page-482-1)*, a saída por *[28.97](#page-482-2) [Ref freq ilimitada](#page-482-3)*.

### **Exemplo para velocidades críticas:**

Uma ventoinha possui vibrações na faixa de 540…690 rpm e 1380…1560 rpm. Para fazer o inversor de frequência ignorar essas faixas de velocidade,

- ative a função de velocidade crítica ao ativar o bit 0 do parâmetro *[22.51](#page-461-3) [Função](#page-461-4)  [veloc crítica](#page-461-4)* e
- ajuste as faixas de velocidade crítica como na figura abaixo.

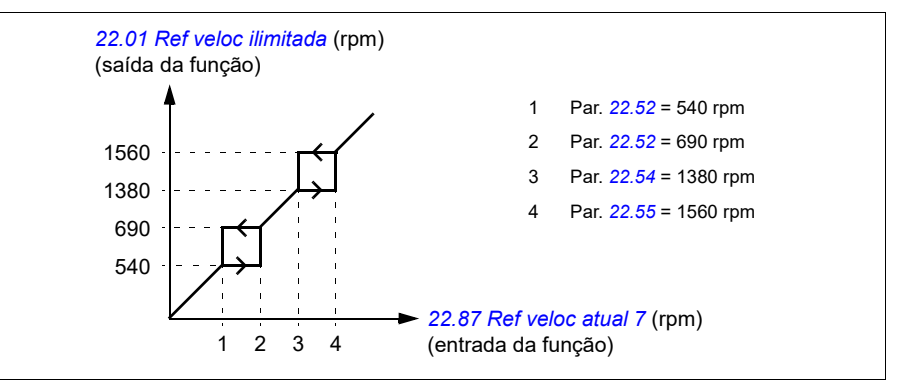

### **Exemplo de frequências críticas:**

Um ventilador tem vibrações na faixa de 18…23 Hz e 46…52 Hz. Para fazer o conversor evitar essas faixas de frequência,

- ative a função de frequências críticas ligando o bit 0 do parâmetro *[28.51](#page-479-2) [Função](#page-479-3)  [freq crítica](#page-479-3)* e
- ajuste as faixas de frequência críticas como na figura abaixo.

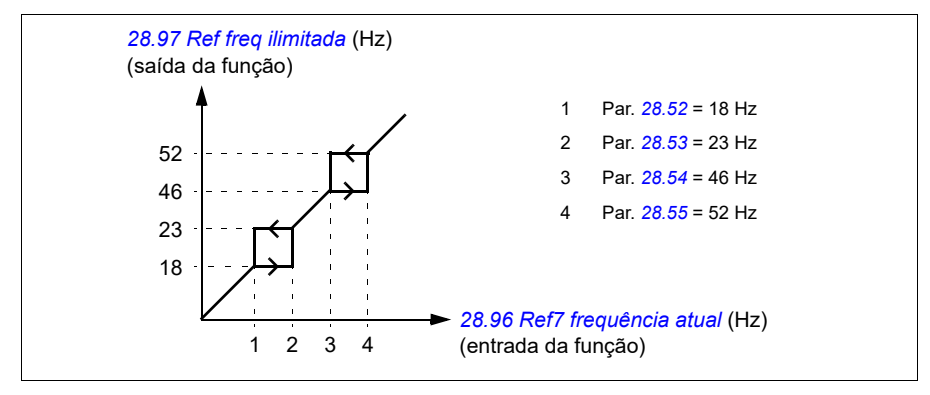

### **Ajustes**

- **Menu > Ajustes primários > Part, par, ref > Velocidades constantes**
- **Menu > Ajustes primários > Partir, parar, referência > Frequências constantes**
- Velocidades críticas: parâmetros *[22.51](#page-461-3)* a *[22.57](#page-461-5)* (página *[462](#page-461-3)*)
- Frequências críticas: parâmetros *[28.51](#page-479-2)* a *[28.57](#page-480-2)* (página *[480](#page-479-2)*).

## **Funções temporizadas**

A entidade base de funções temporizadas é chamada de Temporizador. Um temporizador pode estar ativo com base na hora do dia, no dia da semana e na estação do ano. Além desses parâmetros relacionados ao tempo, a ativação do Temporizador pode ser influenciada pelos assim chamados dias excepcionais (configuráveis como feriados ou dias úteis). Por exemplo, 25/12 (25 de dezembro) pode ser definido como feriado em muitos países. É possível ajustar um temporizador para que esteja ativo ou inativo durante os dias excepcionais.

É possível conectar vários temporizadores a uma função temporizada com a função OR. Portanto, se algum dos temporizadores conectados a uma função temporizada estiver ativo, a função temporizada também estará ativa. A função temporizada estará então controlando as funções normais do inversor de frequência, como iniciar o inversor de frequência, escolher a velocidade certa ou o ponto de ajuste certo para o controlador de circuito de PID.

Em muitos casos em que um ventilador, uma bomba ou outro equipamento é controlado por uma função temporizada, geralmente é necessário que haja a possibilidade de substituir o programa de tempo por um curto período. A funcionalidade de substituição é chamada de impulso. O impulso está afetando diretamente as funções temporizadas selecionadas e faz com que elas fiquem ligadas por um tempo predefinido. O modo de impulso é geralmente ativado por meio de uma entrada digital e seu tempo operacional é ajustado em parâmetros.

Um diagrama que ilustra as relações das entidades de funções temporizadas é exibido abaixo.

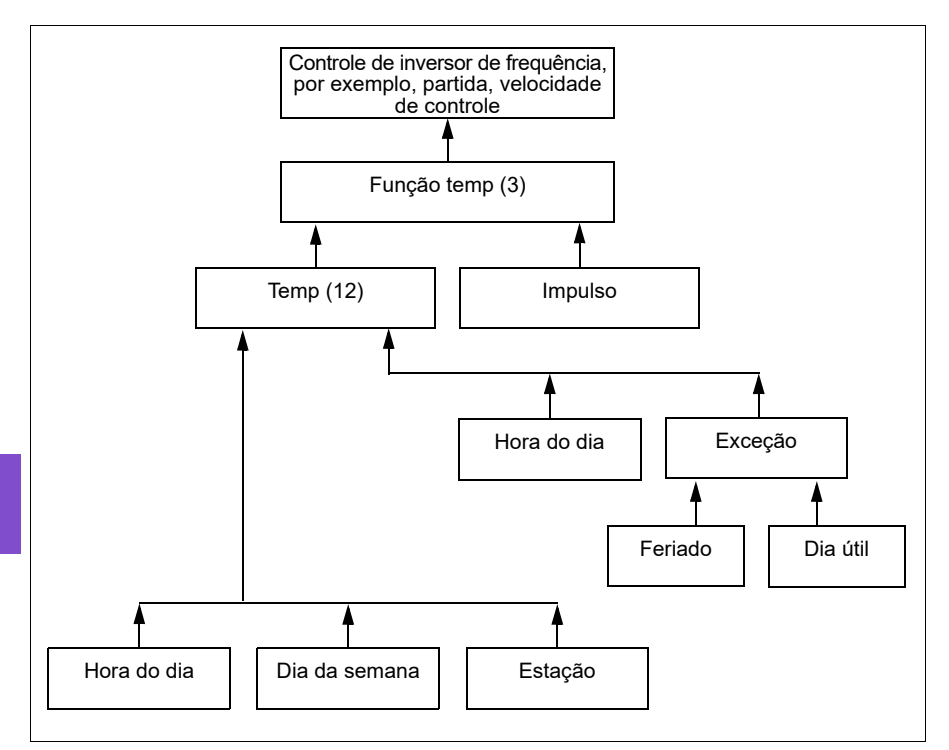

### **Ajustes**

- **Menu > Ajustes primários > Funções avançadas > Funções temporizadas**
- Grupo de parâmetros *[34 Funções temporizadas](#page-511-0)* (página *[512](#page-511-0)*).

## **Rampas**

## **Visão geral**

Rampas significam os tempos de aceleração e de desaceleração. A função de rampas ajusta o quão rápido ou lento um inversor de frequência alterna a velocidade do motor em relação à velocidade comandada. As rampas devem ser configuradas com base nos requisitos específicos da aplicação.

## **Funcionalidade**

As rampas de aceleração são recomendadas para todas as aplicações. A rampa de aceleração é a quantidade de tempo necessária para o inversor de frequência acelerar o motor de 0 Hz até a configuração de frequência alvo de tempo de rampa.

A configuração da frequência alvo do tempo de rampa está localizada em **Menu > Ajustes primários > Rampas.**

A rampa de desaceleração é a quantidade de tempo necessária para o inversor de frequência desacelerar o motor da frequência alvo de tempo de rampa até 0 Hz. A configuração mais comum da frequência alvo de tempo de rampa é de 50 Hz para fora da América do Norte e 60 Hz para a América do Norte. Observe que a função de rampas sempre está ativa durante a operação e não é usada apenas para modos de partida e parada.

Em aplicações de ventiladores, o modo de parada é normalmente definido para inércia, que faz o inversor de frequência ignorar a rampa de desaceleração durante a parada. Nesse cenário, o conversor não estará mais controlando a velocidade do motor uma vez que o comando é removido. A figura a seguir exibe uma curva de rampa para aceleração de 90 segundos e nenhuma desaceleração.

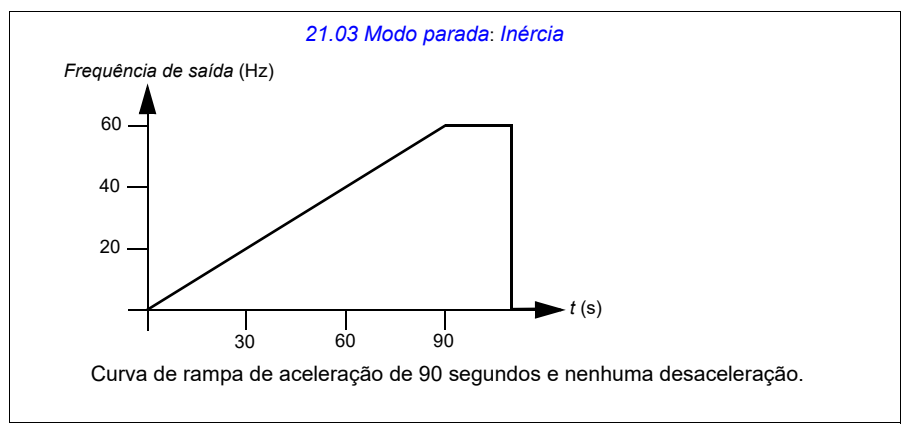

Em aplicações de bombas, o modo de parada é normalmente definido como rampa e a rampa de desaceleração é usada ao parar. Usar a função de rampa para parar um motor de bomba ajuda a evitar problemas, como choque hidráulico, e ajuda no fechamento da válvula de derivação. A figura a seguir exibe uma curva de rampa para aceleração e desaceleração de 30 segundos.

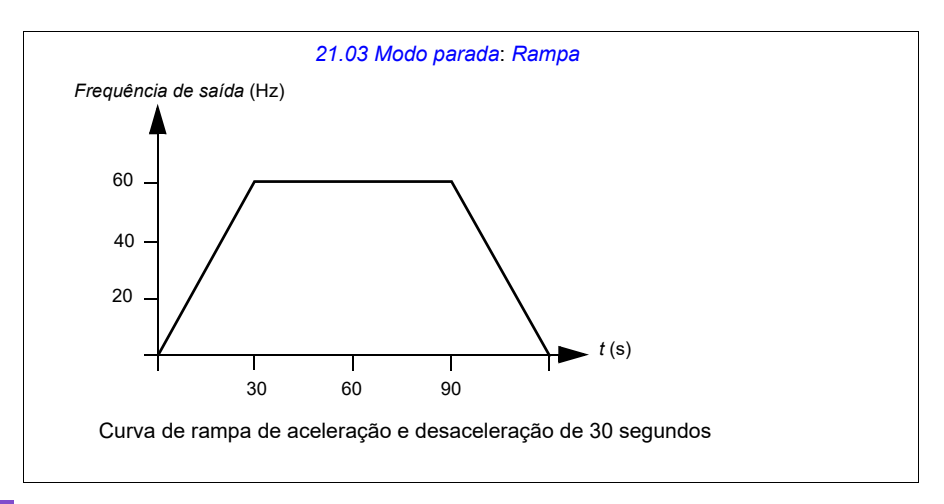

Se o tempo de aceleração for muito curto, o inversor de frequência pode disparar em sobrecorrente. Se a rampa de desaceleração estiver configurar para parar muito rapidamente, o inversor de frequência pode disparar em sobretensão. Esses cenários são improváveis na maioria das aplicações devido e recursos de limitação de corrente e tensão internos integrados no inversor de frequência. No entanto, os tempos de rampa desejados não serão alcançados em tais circunstâncias.

Cada aplicação e motor são únicos. Como uma diretriz geral para bombas HVAC e ventiladores, os tempos de rampa são normalmente configurados entre 30 e 90 segundos. Normalmente, um inversor de frequência/motor maior possui um tempo de rampa maior. No entanto, determinadas aplicações ou tipos de bomba exigem um tempo de rampa muito mais rápido ou mais lento.

O inversor de frequência também suporta a capacidade de ter duas configurações de rampa. Esse recurso é mais comumente utilizado em situações em que um tempo de aceleração rápida é necessário até uma determinada velocidade e, em seguida, um tempo de aceleração mais lento é necessário acima dessa velocidade. Esse recurso é configurado com **Menu > Ajustes primários > Rampas > Usar dois conj. de rampas.**

## **Ajustes**

- **Menu > Ajustes primários > Rampas**
- Rampa de referência de velocidade: Parâmetros *[23.11](#page-465-0)*…*[23.15](#page-466-0)* e *[46.01](#page-562-0)* (páginas *[466](#page-465-0)* e *[563](#page-562-0)*)
- Rampa de referência de frequência: Parâmetros *[28.71](#page-480-3)*…*[28.75](#page-481-0)* e *[46.02](#page-562-2)* (páginas *[481](#page-480-3)* e *[563](#page-562-2)*)
- Controle do ponto de flutuação (Potenciômetro do motor): Parâmetro *[22.75](#page-463-0)* (página *[464](#page-463-0)*)
- Parada de emergência (modo "Off3"): Parâmetro *[23.23](#page-466-1) [Tempo parad emerg](#page-466-2)* (página *[467](#page-466-1)*).

## **Exemplos de aplicação**

Ao consultar *[Exemplo de aplicação 7: Bomba de água fria](#page-147-0)* (página *[148](#page-147-0)*) e *[Exemplo](#page-149-0)  [de aplicação 8: Bomba de água do condensador](#page-149-0)* (página *[150](#page-149-0)*), o inversor de frequência está programado para acionar uma rampa para o motor até a parada para evitar choque hidráulico. Todos os exemplos de aplicação de ventilados são configurados para deslizamento até parada.

No caso dos exemplos de aplicação de ventilador, não é necessário controlar o ventilador ao parar porque as forças resistivas não são grandes o suficiente para causar danos a nenhuma parte do sistema. O ventilador parará lentamente devido à resistência do ar e fricção no sistema. Se um inversor de frequência receber um novo comando de execução enquanto o ventilador ainda estiver reduzindo a velocidade, o inversor de frequência poderá aproveitar o giro do motor e acelerar o ventilador até a velocidade de referência.

Nos exemplos de aplicação de bomba, o fluido nos tubos pode criar uma força suficiente na bomba para fazer com que ela tenha uma parada muito brusca após o inversor de frequência parar de controlar o motor. Essa parada repentina causará um aumento na pressão nos tubos, também conhecido como choque hidráulico. Problemas de choque hidráulico incluem ruídos e vibração, mas também podem causar problemas mais graves como colapso da tubulação. Ao usar o inversor de frequência para controlar a redução lenta da bomba por um período de tempo mais longo, a alteração na pressão não é repentina e o choque hidráulico é eliminado.

## **Controle PID de processo**

Há dois controladores PID de processo integrados (ajustes de PID 1 e 2) no inversor de frequência. O controlador pode ser usado para controlar variáveis de processo, como pressão ou fluxo no tubo ou nível de fluido no recipiente.

No controle PID de processo, uma referência de processo (ponto de ajuste) é conectada ao inversor de frequência em vez de uma referência de velocidade. Um valor atual (feedback de processo) também retorna ao inversor de frequência. O controle PID de processo ajusta a velocidade do inversor de frequência para manter a quantidade de processo medida (valor atual) no nível desejado (ponto de ajuste). Isso significa que o usuário não precisa definir uma referência de frequência, velocidade ou torque para o inversor de frequência, mas o inversor de frequência ajusta sua operação de acordo com o PID de processo.

O diagrama de bloco simplificado abaixo ilustra o controle PID de processo. Para ver diagramas de blocos mais detalhados, consulte as páginas *[362](#page-361-0)* e *[364](#page-363-0)*.

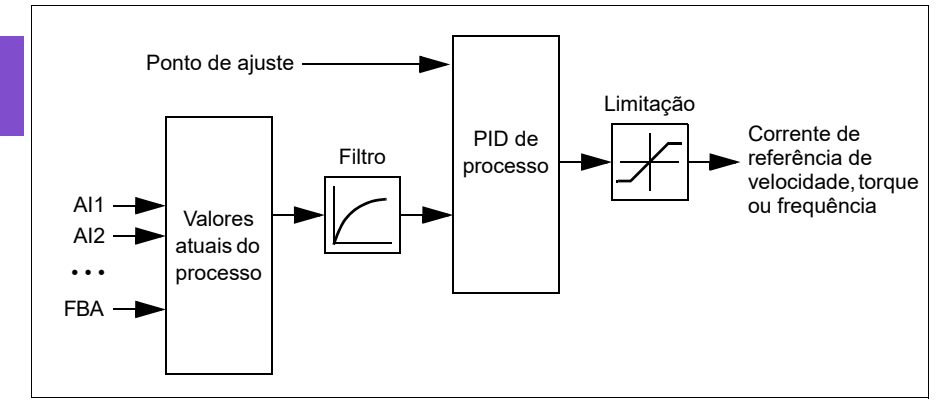

O inversor de frequência contém dois conjuntos completos de ajustes de controlador PID que podem ser alternados sempre que necessário; consulte o parâmetro *[40.57](#page-548-0) [Sel conj1/conj2 PID](#page-548-1)*.

**Observação:** o controle de PID de processo está disponível somente no local de controle externo EXT2; consulte a seção *[Controle local vs. controle remoto](#page-102-1)* (página *[103](#page-102-1)*).

### **Funções de dormir e impulso para o controle de PID de processo**

A função dormir é adequada para aplicações de controle PID em que o consumo varia, como em sistemas de bombeamento de água potável. Quando usado, para a bomba completamente durante baixa demanda, em vez de operar a bomba lentamente abaixo da faixa operacional de eficiência. O exemplo a seguir demonstra a operação da função.

**Exemplo:** O conversor controla uma bomba de recalque de pressão. O consumo de água é menor à noite. Por isso, o controlador PID de processo diminui a velocidade do motor. No entanto, devido a perdas naturais nos canos e à baixa eficiência da bomba centrífuga a baixas velocidades, o motor nunca pararia de girar. A função dormir detecta a rotação lenta e para o bombeamento desnecessário após o período de atraso de dormir. O inversor de frequência passa ao modo dormir e continua monitorando a pressão. O bombeamento continuará quando a pressão ficar abaixo do nível mínimo predefinido e após o período de atraso de acordar.

O usuário pode estender o tempo da função dormir de PID pela funcionalidade de Reforço. A funcionalidade de Reforço aumenta o ponto de ajuste do processo por um período predeterminado antes que o inversor de frequência entre no modo dormir.

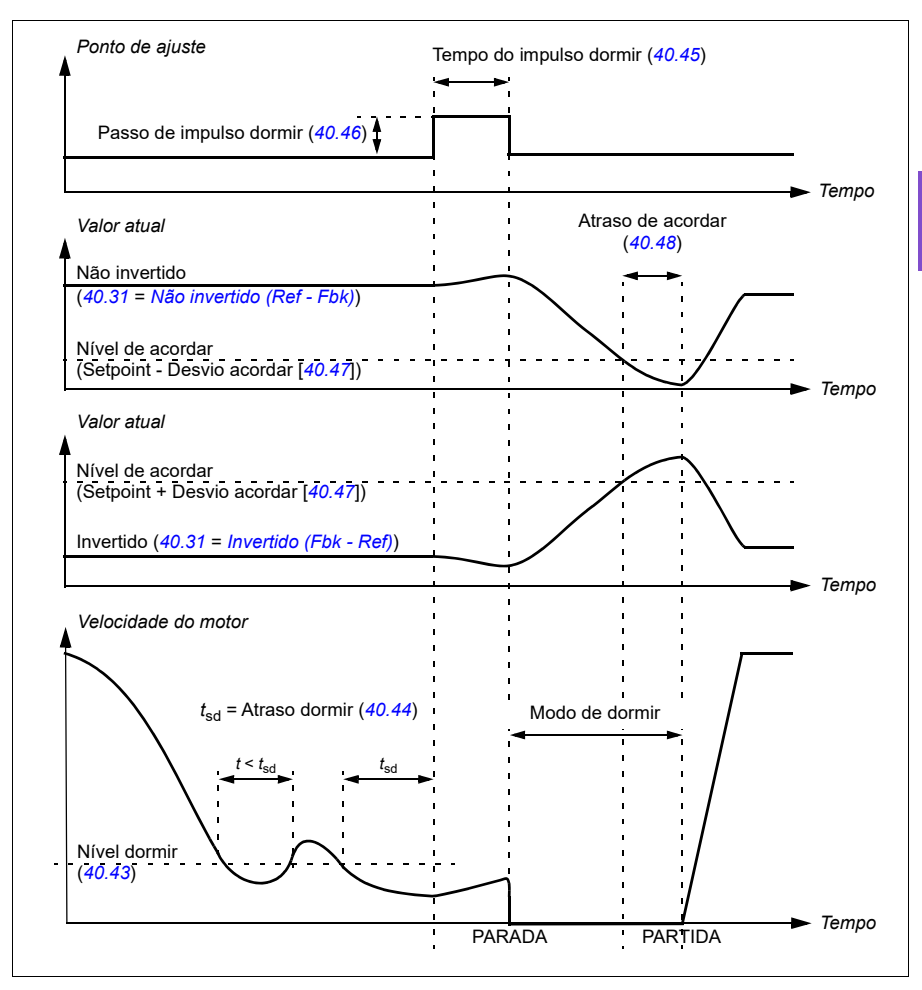

### **Seguimento**

No modo seguimento, a saída do bloco PID é definida diretamente para o valor do parâmetro *[40.50](#page-547-3)* (ou *[41.50](#page-554-0)*) *[Conj 1 sel ref segu](#page-547-4)*. O período interno I do controlador PID é ajustado para que transições não passem para a saída, de modo que, ao sair do modo de seguimento, seja possível continuar com a operação de controle de processo normal sem problemas.

### **Ajustes**

• Grupos de parâmetros *[40 Conj1 processo PID](#page-536-2)* (página *[537](#page-536-2)*) e *[41 Conj2 processo](#page-553-0)  [PID](#page-553-0)* (página *[554](#page-553-0)*).

# **Limites**

## **Visão geral dos limites**

O inversor de frequência possui diversos limites que podem ser definidos para evitar que ele cause danos no motor ou no sistema mecânico. Os limites podem ser aplicados à frequência, velocidade ou torque mínimos e máximos e à corrente máxima. Os limites de frequência são usados no modo de controle do motor escalar, enquanto os limites de velocidade são usados no modo de controle do motor de vetor.

A configuração de uma velocidade/frequência mínima pode ser usada para evitar o sobreaquecimento de uma bomba ou motor. Executar um determinado tipo de bomba ou motor em uma velocidade muito lenta diminuirá sua capacidade de refrigerar-se. Além disso, determinadas torres de resfriamento de estilo de caixa de câmbio exigem uma configuração de velocidade mínima para fornecer a lubrificação da caixa de câmbio. Equipamentos que são executados de maneira mais quente, ou que não possuem a lubrificação adequada, provavelmente terão uma vida útil mais curta. Consulte o fabricante do equipamento para as configurações de velocidade/frequência mínimas.

A configuração de uma velocidade/frequência máxima pode ser usada para evitar o stress mecânico excessivo. O stress mecânico em níveis acima do projeto do equipamento provavelmente reduzirá a vida útil do equipamento. Consulte o fabricante do equipamento para determinar a velocidade/frequência segura máxima.

A configuração de corrente máxima evitará a operação permanente acima de uma operação de corrente específica. Observe que essa configuração não está relacionada à proteção de sobrecarga do motor, que é configurada com base nas informações de corrente do motor reais inseridas no inversor de frequência.

## **Ajustes**

- **Menu > Ajustes primários > Limites**
- Grupo de parâmetros *[30 Limites](#page-482-4)*.

## **Exemplos de aplicação**

Em relação a *[Exemplo de aplicação 5: Ventilador da torre de resfriamento, seguidor](#page-142-0)  [de velocidade](#page-142-0)* (página *[143](#page-142-0)*) e *[Exemplo de aplicação 6: Torre de resfriamento., PID](#page-144-0)* (página *[145](#page-144-0)*), a frequência mínima é configurada com base nas limitações dos requisitos de lubrificação da caixa de engrenagens do ventilador. Nesse caso, o limite é baseado nas informações fornecidas pelo fabricante do equipamento.

Embora os outros exemplos nas páginas *[135](#page-134-0)[…150](#page-149-0)* não usem limitações, pode haver um benefício. Por exemplo, nos exemplos de aplicação com bomba, um fabricante de bomba pode recomendar um fluxo mínimo de 25%. O fluxo está relacionado linearmente à velocidade do motor. Nesse exemplo, presumindo um sistema de bomba de 60 Hz, a frequência mínima do inversor de frequência seria configurada como 15 Hz.

# **Substituição**

## **Visão geral**

O modo de Substituição, uma maneira flexível de configurar uma resposta típica, é normalmente usado em aplicações de ventilador que exigem um modo de operação especial para auxiliar com o controle de fogo e fumaça. O modo de Substituição também pode ser usado em diversas aplicações diferentes além do controle de segurança à vida.

**Observação:** A seção a seguir detalha a operação de Substituição para um inversor de frequência independente no modo escalar. Consulte a seção *[Controle escalar do](#page-184-0)  [motor](#page-184-0)* (página *[185](#page-184-0)*).

## **Ativação do modo de Substituição**

Quando a Substituição está ativada, o inversor de frequência segue a funcionalidade programada definida no grupo de parâmetros *[70 Substituição](#page-584-0)*, usando os ajustes definidos em **Menu > Ajustes primários > Substituição**. O modo de Substituição é ativado por meio de uma entrada digital atribuída no inversor de frequência, que você seleciona no menu **Ajustes primários > Substituição > Ativar substituição de:**. A entrada digital também atua como o comando de partida para o inversor de frequência no modo de Substituição

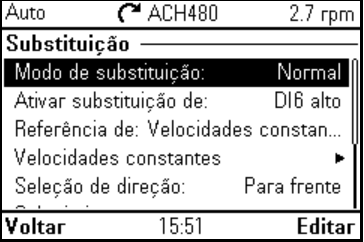

Selecione o modo de Substituição normal ou crítica em **Menu > Ajustes primários > Substituição > Modo de substituição**. Normal segue o número programado de rearmes de falha no modo de Substituição. Crítico permite um número infinito de rearmes de falha. Desativado indica que a Substituição não está sendo usada.

É importante que o sistema opere conforme programado quando o modo de Substituição for acionado. Proteja os ajustes de Substituição de forma que não possam ser alterados:

- 1. Selecione **Menu > Ajustes primários > Segurança**.
- 2. Desbloqueie o menu **Segurança** inserindo a senha do usuário.
- 3. Selecione **Bloquear ajustes de substituição**.
- 4. Bloqueie o menu **Segurança** no final.

Quando a Substituição é desativada, o inversor de frequência retorna para o modo de operação programado original. Observe que se o inversor de frequência estava

no modo Manual antes de a Substituição ser selecionada, ele retornará para o modo Desligado após a Substituição ser desativada.

## **Referência para frequência de Substituição**

Você pode configurar o inversor de frequência para ser executado em sete tipos de modo de Substituição diferentes selecionando a referência para frequência da Substituição no menu **Referência de:**.

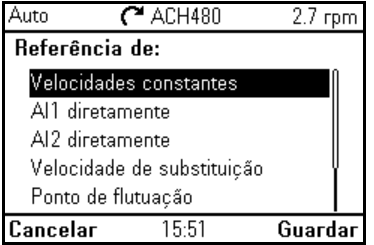

- **Frequências constantes** permitem que você selecione diversas frequências constantes com base em diversas entradas digitais.
- **AI1 diretamente** ou **AI2 diretamente** é a referência de velocidade no modo de Substituição.
- **Frequência de substituição** comanda a frequência do inversor de frequência para um valor único pré-programado.
- **Ponto de flutuação** usa duas entradas digitais definidas para aumentar ou diminuir a frequência do inversor de frequência. Os valores iniciais podem ser configurados, além dos valores mínimo e máximo e tempo de rampa.
- **Forçar parada** para o inversor de frequência seguindo o modo de parada definido.
- **PID, set1** controla a frequência do inversor de frequência usando o valor de saída do controlador de PID de processo para o conjunto de parâmetros 1 de PID.

## **Recursos do modo de substituição**

Quando colocado no modo de Substituição, o inversor de frequência exibe os seguintes recursos e comportamentos.

- Uma vez na Substituição, o inversor de frequência ignora todos os comandos de comunicação do fieldbus para iniciar/parar e referência de velocidade.
- No modo de Substituição, o inversor de frequência ignora todos os comandos do painel de controle: por exemplo, solicitações de Manual/Desligado/Automático e todas as alterações de parâmetros que afetariam a substituição são ignoradas. Se uma ferramenta DriveWare estiver conectada por meio da porta USB, ela será ignorada.
- Ativar o modo de Substituição também inicia um comando de partida. Não há necessidade de um comando de partida secundário enquanto estiver no modo de Substituição.

• O sinal de execução permissiva e a fonte do sinal para os intertravamentos de partida que serão seguidos durante o modo de Substituição podem ser configurados no menu **Ajustes primários > Substituição > Substituir segurança**.

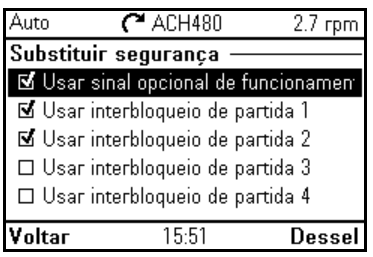

- Quando a Substituição é ativada, o inversor de frequência ignora todas as entradas com exceção da entrada de ativação/desativação da substituição, as entradas digitais que selecionam a frequência ou frequências constantes ou seguranças selecionadas para entrarem em vigor no modo de Substituição. A seleção daqueles que permanecerão ativos é feita no menu **Override safeties** e eles podem ser o sinal de execução permissiva e/ou até quatro interbloqueios de partida.
- Quando o modo de Substituição está ativo, o inversor de frequência exibe a mensagem de aviso **Substituição ativa**.

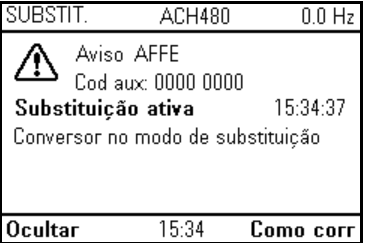

• O monitoramento dos parâmetros pela comunicação do fieldbus ainda está disponível durante o modo de Substituição. Pontos de Pass through I/O (saídas analógicas, saídas de relés e entradas digitais que são controladas por meio de um Fieldbus) operarão normalmente e passarão os dados pelo inversor de frequência.

• As falhas são agrupadas em falhas de alta prioridade e falhas de baixa prioridade. As falhas de alta prioridade são exibidas e interrompem o inversor de frequência. Consulte o grupo de parâmetros *[70 Substituição](#page-584-0)* (página *[585](#page-584-0)*) para lidar com as falhas. A lista a seguir é uma lista de falhas de alta prioridade:

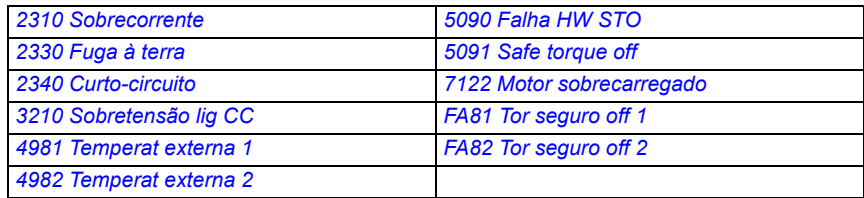

- A menos que listadas acima, todas as demais falhas são de baixa prioridade. Falhas de baixa prioridade ativas são rearmadas quando o inversor de frequência entra no modo de Substituição. Falhas de baixa prioridade são ignoradas quando o inversor de frequência está no modo de Substituição.
- Você pode selecionar se deve ou não usar o autorrearme para falhas críticas ( $\boxdot$ **Usar autorrearme para falhas críticas**) ou exigir uma rearmação manual no painel de controle ou entrada digital designada.
- O número de tentativas de rearme de falhas de alta prioridade é afetado pelo modo de Substituição. É possível selecionar: **Desativada, Normal ou Crítica.** Desativado indica que a Substituição não está sendo usada. Normal segue o número de rearmações de falha programado. Crítica permite um número infinito de rearmações de falha.

**Observação:** O uso da Substituição crítica pode anular a garantia se a função não for usada corretamente.

- A configuração de Substituição pode ser bloqueada por meio da segurança de nível de acesso do inversor de frequência. Consulte o grupo de parâmetros *[96](#page-626-0)  [Sistema](#page-626-0)* (página *[627](#page-626-0)*) para senha e configurações de nível de acesso.
- A função de supervisão de AI ainda opera para qualquer um dos modos de Substituição que utilizam uma entrada analógica. Assim, se o sinal de entrada analógico for perdido, o inversor de frequência operará com base na configuração do grupo de parâmetros *[12 AI Standard](#page-409-0)* (página *[410](#page-409-0)*).
- Se a função Safe Torque Off (STO) for acionada enquanto o inversor de frequência estiver no modo de Substituição, o inversor de frequência sairá da substituição e seguirá a programação para a configuração de falha e alarme STO. Um código de falha é exibido para permitir que o operador saiba que o inversor de frequência está em uma condição STO. Quando a STO está desativada, o inversor de frequência não volta para a operação.

### **Ajustes**

- **Menu > Ajustes primários > Substituição**
- Grupo de parâmetros *[70 Substituição](#page-584-0)* (página *[585](#page-584-0)*)
- Grupo de parâmetros *[12 AI Standard](#page-409-0)* (página *[410](#page-409-0)*)
- Grupo de parâmetros *[96 Sistema](#page-626-0)* (página *[627](#page-626-0)*).

## **Exemplo de aplicação 1: Substituição para controle de frequência de Substituição único**

A unidade de gerenciamento do ar (AHU) que normalmente fornece o ar condicionado à zona ocupada pode ser colocada em um modo de controle de fumaça pelo sistema de alarme de incêndio. Os dampers da AHU normalmente são configurados para o modo completo dos caminhos do ar de exaustão e ar de admissão, no modo de controle de fumaça. O ventilador de alimentação e o ventilador de retorno/exaustão são controlados para as velocidades predeterminadas para fornecer o fluxo de ar e pressurização do espaço especificados. Esse exemplo consiste em:

- Um comando de partida/parada do sistema de automação de prédio (BAS) para operação no modo Normal
- Um sinal de comando de velocidade analógico de 0…10 V CC do BAS para operação no modo Normal
- Uma segurança de termostato de congelamento configurada como um intertravamento de segurança de baixa prioridade que será ignorado no modo de Substituição
- Uma segurança de alta pressão estática do duto (Sobrepressão) configurada como um intertravamento de segurança de alta prioridade que operará nos modos normal e de Substituição
- Uma segurança de alarme/detector de fumaça na alimentação de ar configurada como um intertravamento de segurança de alta prioridade que operará nos modos normal e de Substituição
- No modo de Substituição, o inversor de frequência operará em uma frequência de substituição predeterminada única (predefinição de equilíbrio de ar de 48 Hz)
- No modo de Substituição, as seguranças de alta prioridade serão redefinidas quantas vezes for necessário para garantir que o sistema permaneça em operação
- O modo de substituição é ativado pela saída do relé do sistema de alarme de incêndio para o inversor de frequência
- Um feedback de status de execução/parada do inversor de frequência ao BAS
- Um feedback de status de falha/não falha do inversor de frequência ao BAS.

## **Diagrama de fiação**

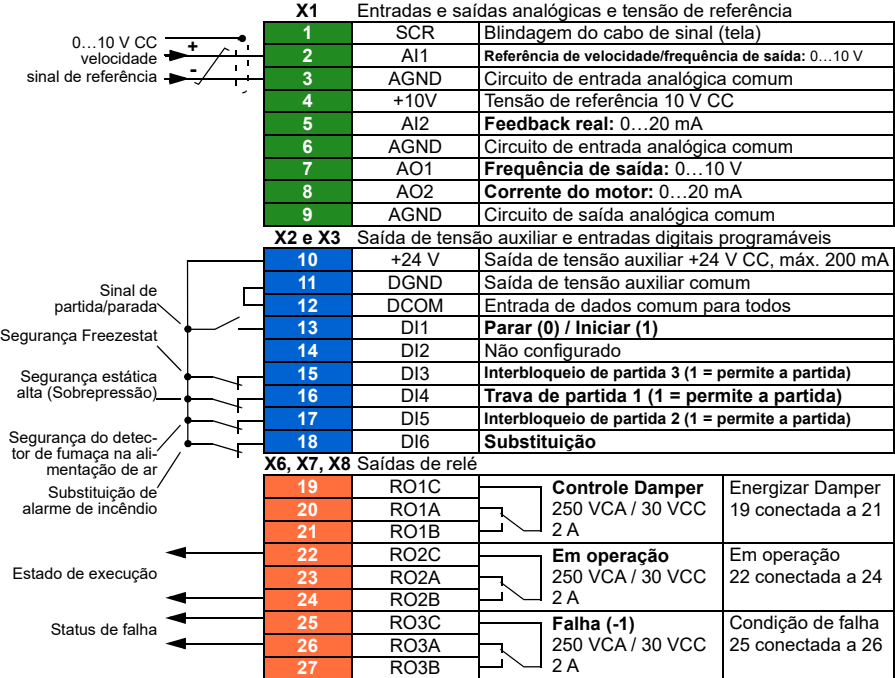

## **Etapas rápidas – Resumo de programação**

A menos que observado o contrário, as configurações listadas a seguir são alteradas em relação aos padrões de fábrica do inversor de frequência para atender aos requisitos da aplicação. Os ajustes identificados a seguir são específicos para a configuração do modo de Substituição e configuração do texto de Intertravamento e não refletem a configuração do modo normal completo.

## **Menu > Ajustes primários > Substituição**

- Editar **Modo de substituição:** *Crítica*
- Editar **Activate override from:** *DI6 alto*
- Editar **Referência de:** *Substituir frequência*
- Editar **Frequência de substituição:** *48,0 Hz*
- Editar **Seleção de sentido:** *Frente* (padrão)
- Selecione **Override safeties**
	- ☑ **Usar interbloqueio de segurança/ partida 1**
	- ☑ **Usar interbloqueio de segurança/ partida 2**
- Selecione ☑ **Use autoreset for critical faults**
- Editar **Wait between reset attempts:** *5,0 s* (padrão)
- Editar **Max attempts:** *5* (padrão)

## **Menu > Ajustes primários > Partir, parar, referência > Interbloqueios/permissivos**

- ☑ **Usar interbloqueio de segurança/ partida 1**
	- Editar **Texto de descrição:** *Sobrepressão*
- Selecionar ☑ **Usar interbloqueio de segurança/partida 2**
	- Editar **Início habilitado quando:** *DI5 alto*
	- Editar **Texto de descrição:** *Alarme de fumaça*
- Selecionar ☑ **Usar interbloqueio de segurança/partida 3**
	- Editar **Início habilitado quando:** *DI3 alto*
	- Editar **Texto de descrição:** *Termostato de congelamento*

## **Exemplo de aplicação 2: Substituição para o controle de PID**

No exemplo de aplicação 1, o inversor de frequência executava em uma frequência fixa predeterminada. Nesse exemplo, o inversor de frequência usará seu loop de PID interno para controlar com base em uma pressão fixa. Uma aplicação comum do esquema de controle usado no exemplo de aplicação 2 é para o controle de um ventilador de pressurização da escadaria dedicado em prédios de diversos andares durante um evento de incêndio ou fumaça. O inversor de frequência controla a velocidade do ventilador de pressurização da escadaria para manter um nível específico de pressão positiva na escadaria. A pressão positiva relativa ao espaço ocupado ajuda a reduzir a quantidade de fumaça que entra na escadaria. Esse exemplo consiste em:

- O inversor de frequência/ventilador é operado apenas durante um evento de incêndio ou fumaça.
- Um sensor de pressão diferencial analógico que mede a diferença de pressão entre a escadaria e o espaço ocupado.
- Uma entrada de substituição (Execução) do sistema de alarme de incêndio para iniciar o inversor de frequência e o coloca no modo de Substituição
- Um comando de "desligamento" dedicado do sistema de alarme de incêndio
- Um fechamento do contato da chave fim de curso de isolamento, conectado da chave para o inversor de frequência, para indicar o status de chave aberta/fechada. (O damper de isolamento deve ser confirmado como aberto para o ventilador operar.)
- Uma segurança estática de pressão alta (Sobrepressão)
- A rearmação das falhas de alta prioridade é Normal com duas rearmações. (Isso não significa "executar até a destruição".)
- Um feedback de status de execução/parada do inversor de frequência ao sistema de automação de prédio (BAS)
- Um feedback de status de falha/não falha do inversor de frequência ao BAS.

### **Diagrama de fiação**

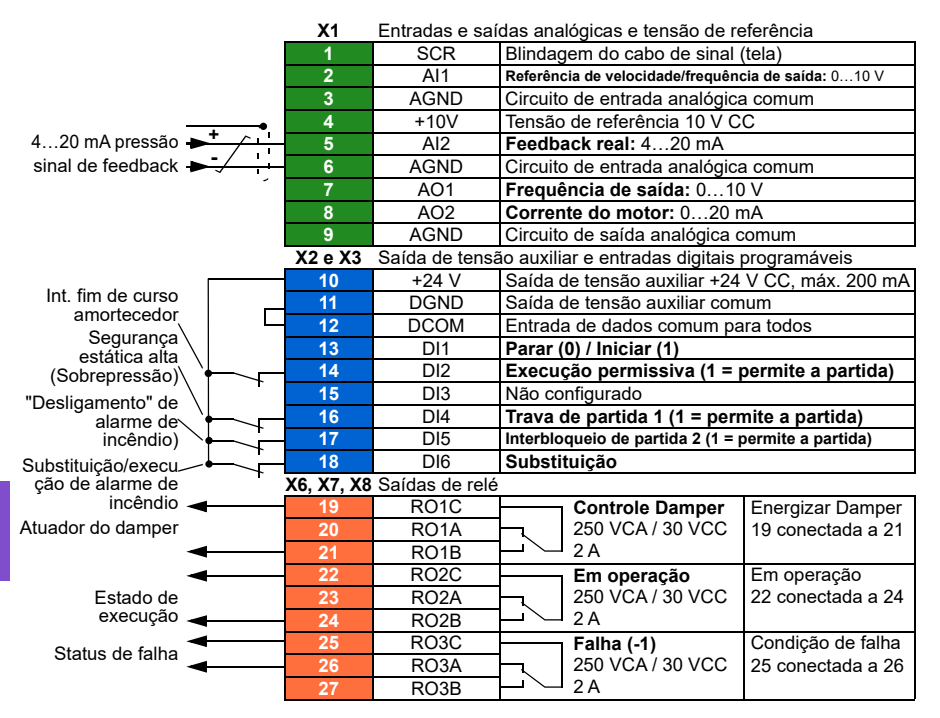

### **Etapas rápidas – Resumo de programação**

A menos que observado o contrário, as configurações listadas a seguir são alteradas em relação aos padrões de fábrica do inversor de frequência para atender aos requisitos da aplicação. As configurações identificadas a seguir são específicas para a configuração do modo de substituição e configuração do texto de Interbloqueio e não refletem a configuração completa da configuração de PID.

### **Ajustes primários > Substituição**

- Editar **Modo de substituição:** *Normal*
- Editar **Activate override from:** *DI6 alto*
- Editar **Referência de:** *PID, ajuste 1*
- Editar **Seleção de sentido:** *Frente* (padrão)
- Selecione **Override safeties**
	- Selecione ☑ **Run permissive signal**
	- Selecione ☑ **Iniciar segurança/interbloqueio 1**
	- Selecione ☑ **Iniciar segurança/interbloqueio 2**
- Selecione ☑ **Use autoreset for critical faults**
	- Editar **Wait between reset attempts:** *5,0 s* (padrão)
	- Editar **Max attempts:** *2*

### **Ajustes primários > Partir, parar, referência > Interbloqueios/permissivos**

- Selecione ☑ **Run permissive signal** 
	- Editar **Texto de descrição:** *Int. fim de curso amortecedor*
- Selecionar ☑ **Usar interbloqueio de segurança/partida 1**
	- Editar **Texto de descrição:** *Sobrepressão*
- Selecionar ☑ **Usar interbloqueio de segurança/partida 2**
	- Editar **Início habilitado quando:** *DI5 alto*
- Editar **Texto de descrição:** *Alarme de fumaça*

## **Intertravamentos**

## **Visão geral**

Os intertravamentos oferecem uma maneira de evitar que o inversor de frequência seja executado quando uma entrada não for atendida. O recurso de intertravamento do inversor de frequência normalmente é usado para conectar seguranças de volta ao dispositivo. A ABB não recomenda conectar intertravamentos em série entre si, a menos que haja mais de quatro intertravamentos. Conectar intertravamentos separadamente permite uma solução de problemas do sistema mais rápida, uma vez que o inversor de frequência oferece a identificação rápida na qual o intertravamento individual não é mais atendido. O monitoramento do status de cada intertravamento está disponível em comunicações do Fieldbus.

Intertravamentos normalmente são conectados às entradas digitais (DI) do inversor de frequência, DI1 a DI6. Determinadas comunicações de Fieldbus também podem ser usadas para controlar intertravamentos, embora isso não seja normalmente recomendado para a maioria das aplicações.

## **Configuração**

Você pode configurar os intertravamentos no menu **Ajustes primários** ou pelo grupo de parâmetros *[20 Partir/Parar/Sentido](#page-432-0)* no menu **Parâmetros**. A ABB recomenda a configuração por meio do menu **Ajustes primários** (**Menu > Ajustes primários > Part, par, ref > Intertravamentos/opcionais**).

Os intertravamentos podem ser configurados para a funcionalidade normalmente aberto ou normalmente fechado.

• Por exemplo, nos **Ajustes primários**, selecionar um intertravamento para DI4 alto indica que a entrada digital 4 deve ser fechada, ou lógica 1, para permitir que o inversor de frequência seja executado. Uma configuração de DI4 baixo indica que a entrada digital deve estar aberta, ou lógica 0, para permitir que o inversor de frequência seja executado. Se o intertravamento não estiver em um estado lógico que permita a execução do inversor de frequência, o intertravamento não será atendido. Se o intertravamento estiver em um estado lógico que permita a execução do inversor de frequência, o intertravamento será atendido.

Um intertravamento não atendido é indicado no painel de controle do conversor por meio de um LED verde piscante e um aviso na tela. Você pode configurar o inversor de frequência para indicar um intertravamento não atendido de uma das duas maneiras (**Menu > Ajustes primários > Partir, parar, referência > Interbloqueios/permissivos > Condição de aviso de intertravamento**). Esse ajuste se aplica a todos os intertravamentos.

- Indica um aviso, sempre que um intertravamento não for atendido, independentemente de um comando de execução.
- Indica um aviso, sempre que um intertravamento não for atendido e um comando de execução estiver presente.

Você pode configurar o inversor para deslizamento ou rampa até uma parada, quando o intertravamento mudar para um estado não atendido (**Menu > Ajustes primários > Partir, parar, referência > Interbloqueios/permissivos > Modo de parada do interbloqueio**).

## **Conexões de fiação**

Intertravamentos funcionam nos modos de controle Automático e Manual. A ABB recomenda que os intertravamentos do sistema sejam conectados diretamente ao inversor de frequência e não a um controlador de sistema de automação predial (BAS) externo.

A falha em conectar os intertravamentos diretamente ao conversor pode permitir a operação não intencional no modo Manual quando um intertravamento não for atendido.

## **Funcionalidade**

O conversor permite que o texto descritivo predeterminado e texto de rótulo (texto livre) sejam associados independentemente a cada um dos quatro intertravamentos diferentes. O painel de controle exibirá o texto específico quando o intertravamento de partida não for atendido.

É possível configurar (selecionar) o texto descritivo predeterminado em **Menu > Ajustes primários > Part, par, ref > Intertravamentos/opcionais > Texto descritivo**.

É possível configurar (editar) o texto de identificação **Menu > Ajustes primários > Part, par, ref > Intertravamentos/opcionais > Texto de identificação**.

### **Ajustes e diagnósticos**

- **Menu > Ajustes primários > Part, par, ref > Intertravamentos/opcionais**
- Parâmetro *[20.41](#page-441-0) [Trava de partida 1](#page-441-1)* (página *[442](#page-441-0)*)
- Avisos *[AFEE](#page-238-0) [Trava de partida 1](#page-238-1)*, *[AFEF](#page-238-2) [Trava de partida 2](#page-238-3)*, *[AFF0](#page-238-4) [Trava de partida](#page-238-5)  [3](#page-238-5)*, *[AFF1](#page-238-6) [Trava de partida 4](#page-238-7)* e *[AFF3](#page-238-8) [Aviso de intertravamento de partida forçado](#page-238-9)*

### **Exemplos de aplicação de intertravamentos**

A seguir, há exemplos de aplicação de intertravamentos que podem ser conectados ao inversor de frequência. O inversor de frequência possui um texto predeterminado disponível para todos esses exemplos.

1. **Sobrepressão.** Esse intertravamento normalmente é usado com gerenciadores de ar para proteção do duto de ar. Esse intertravamento interrompe a operação quando a pressão medida exceder um limite, para evitar danos aos dutos. Para exemplos de integração, consulte *[Exemplo de aplicação 2: Ventilador de alimen](#page-135-0)[tação, seguidor de velocidade básica com intertravamento e status](#page-135-0)* (página *[136](#page-135-0)*) e *[Exemplo de aplicação 3: Ventilador de alimentação, integração completa do](#page-137-0)  [seguidor de velocidade](#page-137-0)* (página *[138](#page-137-0)*).

#### *180 Recursos do programa*

- 2. **Desconexão do motor aberta.** Esse intertravamento é usado em uma variedade de aplicações que possuem um interruptor de desconexão entre o inversor de frequência e o motor para indicar que o interruptor de desconexão foi aberto. Esse intertravamento impede que o inversor de frequência tente operar um motor enquanto o interruptor de desconexão estiver aberto. Observe que, sem esse intertravamento conectado ao inversor de frequência, em determinadas condições operacionais, o motor tentará consumir uma grande quantidade de corrente de partida assim que o interruptor de desconexão for fechado. Essa grande quantidade de corrente pode fazer com que o inversor de frequência não consiga proteger a si mesmo.
- 3. **Desarmamento de vibração.** Esse intertravamento normalmente é usado com torres de resfriamento para proteção contra vibração. Esse intertravamento interrompe a operação quando a vibração medida exceder um limite, para evitar danos à torre.

Um interruptor de vibração que é conectado à entrada digital do inversor de frequência configurado como um intertravamento deve ser um interruptor de vibração de estilo latching. Um interruptor de vibração de estilo latching exige uma rearmação manual para permitir que o inversor de frequência execute o motor novamente. Se o interruptor de vibração for de estilo rearme automático, a entrada digital do inversor de frequência deve ser configurada como um evento externo para fazer com que o inversor de frequência falhe. Isso pode ser feito em **Menu > Ajustes primários > Funções avançadas > Eventos externos**.

Para exemplos de integração, consulte *[Exemplo de aplicação 5: Ventilador da](#page-142-0)  [torre de resfriamento, seguidor de velocidade](#page-142-0)* (página *[143](#page-142-0)*) e *[Exemplo de](#page-144-0)  [aplicação 6: Torre de resfriamento., PID](#page-144-0)* (página *[145](#page-144-0)*).

- 4. **Alarme de fumaça.** Esse intertravamento normalmente é usado com gerenciadores de ar para propagação de fumaça pelos dutos de ar. Esse intertravamento interrompe a operação quando a fumaça medida exceder um limite, para limitar a quantidade de fumaça espalhada pelo sistema. Para um exemplo de integração, consulte *[Exemplo de aplicação 3: Ventilador de](#page-137-0)  [alimentação, integração completa do seguidor de velocidade](#page-137-0)* (página *[138](#page-137-0)*).
- 5. **Freezestat.** Esse intertravamento normalmente é usado com gerenciadores de ar para proteção da bobina. Esse intertravamento interrompe a operação quando a temperatura medida estiver abaixo de um limite, para evitar o congelamento e danos subsequentes à bobina. Para um exemplo de integração, consulte *[Exem](#page-139-0)[plo de aplicação 4: Ventilador de alimentação, controle de PID](#page-139-0)* (página *[140](#page-139-0)*).
- 6. **Firestat.** Esse intertravamento normalmente é usado com gerenciadores de ar. Esse intertravamento interrompe a operação quando a temperatura medida estiver acima de um limite, possivelmente indicando um incêndio no prédio.
- 7. **Baixa sucção ou baixa pressão.** Esse intertravamento normalmente é usado com bombas para protegê-las. Esse intertravamento interrompe a operação quando a pressão medida no lado de sucção da bomba estiver abaixo de um limite, para evitar danos à bomba devido à execução seca.
- 8. **Porta de acesso.** Esse intertravamento é usado em uma variedade de aplicações que possuem uma porta de acesso. Esse intertravamento interrompe a operação quando a porta de acesso é aberta. Observe que um intertravamento não é uma alternativa aceitável para o cumprimento dos procedimentos de segurança adequados.
- 9. **Auxiliar aberto.** Esse texto de intertravamento é um termo genérico usado em uma variedade de aplicações que possuem contatos auxiliares que precisam interromper a operação do inversor de frequência. Esse intertravamento interrompe a operação quando o contato auxiliar for aberto.
- 10. **Alívio de pressão.** Esse intertravamento é usado em aplicações que possuem um método de alívio de pressão, como uma válvula de alívio de pressão, que também possui um intertravamento conectado a esse método de alívio. Esse intertravamento interrompe a operação quando a pressão exceder um limite e estiver sendo aliviada mecanicamente.
- 11. **Interbloqueio de partida 1, Interbloqueio de partida 2, Interbloqueio de partida 3 e Interbloqueio de partida 4.** Esse texto de intertravamento é um termo genérico usado em uma variedade de aplicações que possuem intertravamentos. Esse intertravamento interrompe ele tiver sido aberto ou fechado dependendo da configuração. A ABB recomenda usar o texto Descritivo e/ou o texto de Rótulo personalizado sempre que possível, pois isso simplificará qualquer necessidade de solução de problemas futura do intertravamento.
- 12. **Texto do rótulo.** Fornece até 35 caracteres de texto livre/personalizado que descreve o intertravamento. Esse texto aparecerá no painel de controle do inversor de frequência quando um intertravamento não for mais atendido. Esse texto pode ser usado para descrever mais bem o intertravamento em si ou seu local físico. Esse texto também pode ser usado para inserir um número de telefone para o suporte local desse equipamento. Observe que a opção de texto de Rótulo é separada do texto predeterminado, portanto, os dois podem ser usados em conjunto entre si. Por exemplo, o texto predeterminado pode ser selecionado para Sobrepressão, enquanto o texto do Rótulo pode informar "Interruptor de rearme localizado no painel de controle".

# **Execuções permissivas.**

# **Visão geral**

A função de execução permissiva oferece uma maneira de evitar que o inversor de frequência envie um sinal para um motor quando uma entrada não for atendida. Essa função é usada para suportar aplicações que exigem que o inversor de frequência primeiro acione um evento externo antes de começar a acionar o motor. A execução permissiva normalmente é usada em conjunto com um interruptor final conectado de volta ao inversor de frequência. Esse interruptor final pode ser parte de um esquema de controle de válvulas ou dampers. O monitoramento do status da execução permissiva está disponível em comunicações do Fieldbus.

A execução permissiva é diferente do intertravamento de partida:

- Uma execução permissiva faz com que o inversor de frequência entre em um estado de execução, mas não fornece uma saída para o motor.
- Uma entrada de execução permissiva não atendida indicará apenas um aviso no painel de controle se um comando de partida também for fornecido. Nenhum aviso será fornecido se o comando de partida não estiver presente. O intertravamento de partida pode ser configurado para confirmar, ou ignorar, o status do comando de partida ao determinar se um aviso deve ser indicado.

A execução permissiva normalmente é conectada a uma das entradas digitais (DI) do inversor de frequência, DI1 a DI6. DI2 é a mais utilizada. Determinadas comunicações de Fieldbus também podem ser usadas para controlar a execução permissiva, embora isso não seja normalmente recomendado para a maioria das aplicações.

# **Configuração**

Você pode configurar a execução permissiva no menu **Ajustes primários** ou pelo grupo de parâmetros *[20 Partir/Parar/Sentido](#page-432-0)* no menu **Parâmetros**. A ABB recomenda a configuração por meio do menu **Ajustes primários** (**Menu > Ajustes primários > Part, par, ref > Intertravamentos/opcionais**). A execução permissiva pode ser configurada para a funcionalidade normalmente aberto ou normalmente fechado.

# **Conexões de fiação**

A execução permissiva funciona nos modos de controle Automático e Manual. A ABB recomenda que qualquer sistema permissivo seja conectado diretamente ao inversor de frequência e não a um controlador de sistema de automação predial (BAS) externo.

A falha em conectar a execução permissiva diretamente ao conversor pode permitir a operação não intencional no modo Manual quando uma execução permissiva não for atendida.

# **Funcionalidade**

O inversor de frequência permite que o texto Descritivo predeterminado e texto de Rótulo (texto livre) sejam associados à Execução permissiva. O painel de controle exibirá esse texto específico quando a execução permissiva não for atendida.

- É possível configurar (selecionar) o texto descritivo predeterminado em **Menu > Ajustes primários > Part, par, ref > Intertravamentos/opcionais > Texto descritivo**.
- É possível configurar (editar) o texto de identificação **Menu > Ajustes primários > Part, par, ref > Intertravamentos/opcionais > Texto de identificação**.

Os recursos de execução permissiva incluem o seguinte:

- Sem o comando de execução emitido e a execução permissiva não atendida, nenhum aviso é exibido.
- Com um comando de partida emitido e a execução permissiva não atendida, o conversor exibirá um aviso de que a execução permissiva está ausente, o LED de estado piscará em verde e a seta de direção do painel de controle ficará pontilhada e girando. O conversor permanece no modo de execução, mas não envia sinal para o motor até que a execução permissiva seja atendida.
- Durante a operação normal do motor, se a execução permissiva mudar de estado, o inversor de frequência parará por inércia e exibirá um aviso de que a execução permissiva está impedindo o inversor de frequência de enviar sinal para o motor.
- As configurações de relé que não são afetadas pela entrada de execução permissiva que não está sendo atendida incluem: Pronto func, Ativado, Iniciado, Em funcionamento e Controle Damper. As configurações de relé que são afetadas pela execução permissiva incluem: Aviso e Falha/aviso.

#### **Ajustes e diagnósticos**

- **Menu > Ajustes primários > Part, par, ref > Intertravamentos/opcionais**
- Parâmetro *[20.40](#page-440-0) [Executar permissivo](#page-440-1)* (página *[441](#page-440-0)*)
- Avisos *[AFED](#page-238-0) [Executar permissivo](#page-238-1)* e *[AFF2](#page-238-2) [Aviso de execução permissiva](#page-238-3)  [forçada](#page-238-3)*.

# **Exemplo de aplicação 1: Int. fim de curso amortecedor**

A função de execução permissiva é usada no controle de damper para monitorar o status do damper por meio da chave fim de curso. Sequência de operação:

- 1. O inversor de frequência recebe o comando de partida, por meio da fonte Manual ou Automática.
- 2. O inversor de frequência verifica se as seguranças são atendidas e se a chave fim de curso não foi atendida ainda.
- 3. O inversor de frequência ativa uma saída de relé que foi programada para controle Damper. Esse relé permite a passagem de energia para o atuador.
- 4. Assim que a chave fim de curso fechar, a execução permissiva é atendida e o inversor de frequência envia o sinal para o motor.

Consulte a figura na página *[398](#page-397-0)* e *[Exemplo de aplicação 3: Ventilador de](#page-137-0)  [alimentação, integração completa do seguidor de velocidade](#page-137-0)* (página *[138](#page-137-0)*).

## **Exemplo de aplicação 2: Abertura da válvula**

A função de Execução permissiva é usada no controle da válvula para impedir que a bomba seja executada até que a válvula esteja aberta. Sequência de operação:

- 1. O inversor de frequência recebe o comando de partida, por meio da fonte Manual ou Automática.
- 2. O inversor de frequência verifica se as seguranças são atendidas e se a posição da válvula não foi atendida ainda.
- 3. O inversor de frequência ativa uma saída de relé que foi programada para abertura da Válvula (pode ter também sido programada para Iniciado ou Em execução). Esse relé permite a passagem de energia para o atuador.
- 4. Assim que a válvula for aberta, a execução permissiva é atendida e o inversor de frequência envia o sinal para o motor.

# **Controle do motor**

#### **Modo de controle de frequência**

O motor segue uma referência de frequência dada ao inversor de frequência. O controle de frequência está disponível no controle remoto e local. É compatível apenas com o controle de motor escalar.

O controle de frequência usa a cadeia de referência de frequência. Selecione a referência de frequência com os parâmetros do grupo *[28 Corrente referência freq](#page-472-0)* na página *[473](#page-472-0)*.

## **Controle escalar do motor**

O controle escalar do motor é o método de controle padrão. No modo de controle escalar, o inversor de frequência é controlado com uma referência de frequência. No entanto, o desempenho máximo do controle vetorial não é atingido no controle escalar.

Recomenda-se ativar o modo de controle escalar do motor nas seguintes situações:

- Se os valores nominais exatos do motor não estiverem disponíveis ou se o inversor de frequência precisar operar um motor diferente após a fase de comissionamento
- Se for necessário um curto período de comissionamento ou se não for necessário um ID run
- Nos sistemas multimotor: 1) se a carga não for igualmente compartilhada entre os motores, 2) se os motores forem de tamanhos diferentes ou 3) se os motores tiverem que ser alterados depois de sua identificação (ID run)
- Se a corrente nominal do motor for menor que 1/6 da corrente nominal de saída do inversor de frequência
- Se o inversor de frequência for usado sem um motor conectado (por exemplo, para a realização de testes).
- Se o conversor estiver equipado com filtro senoidal.

No controle escalar, alguns recursos-padrão não estão disponíveis.

Consulte também a seção *[Modos de operação do inversor de frequência](#page-106-0)* (página *[107](#page-106-0)*).

#### **Compensação de IR para controle escalar de motor**

A compensação de R (também chamada de impulso de tensão) está disponível apenas quando o modo de controle é escalar. Quando a compensação de IR estiver ativa, o conversor fornece uma carga extra de tensão quando o motor está em baixa velocidade. A compensação de IR é útil em aplicações, como bombas de deslocamento positivo, que necessitam de um torque alto de arranque.

No controle vetorial, a compensação de IR não é possível nem necessária, pois é aplicada automaticamente.

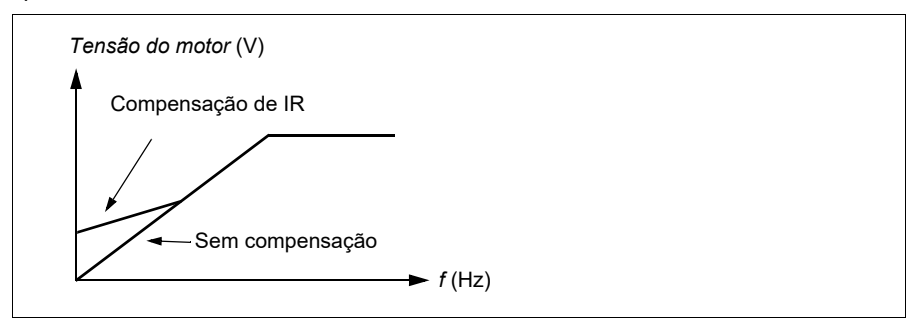

#### **Ajustes**

- **Menu > Ajustes primários > Motor > Compensação de IR**
- Parâmetros *[97.13](#page-640-0) [Compensação IR](#page-640-1)* (página *[641](#page-640-0)*), *[97.94](#page-641-0) [IR comp max frequency](#page-641-1)* (página *[642](#page-641-0)*) e *[99.04](#page-644-0) [Modo controle motor](#page-644-1)* (página *[645](#page-644-0)*)
- Grupo de parâmetros *[28 Corrente referência freq](#page-472-0)* (página *[473](#page-472-0)*)*.*

## **Modo de controle de velocidade**

O motor segue uma referência de velocidade dada ao inversor de frequência. Este modo pode ser usado com uma velocidade estimada usada como feedback.

O modo de controle de velocidade está disponível para o controle remoto e local. É compatível apenas com o controle de motor vetorial.

O controle de velocidade utiliza a cadeia de referência de velocidade usada. Selecione a referência de velocidade com os parâmetros do grupo *[22 Seleção ref](#page-454-0)  [velocidade](#page-454-0)* na página *[455](#page-454-0)*.

## **Controle de motor vetorial**

O controle vetorial é o modo de controle de motor que se destina a aplicações em que é necessária alta precisão de controle. Oferece melhor controle sobre toda a gama de velocidade, especialmente em aplicações em que velocidade lenta e torque alto são necessários. Exige uma volta de identificação na partida. O controle vetorial não pode ser usado em todas as aplicações, por exemplo, quando filtros senoidais estão sendo usados ou quando há vários motores conectados a um único conversor.

A comutação dos semicondutores de saída é controlada para obter o fluxo do estator e o torque do motor necessários. O valor de referência do controlador de torque vem do controlador de velocidade.

O fluxo do estator é calculado ao integrar a tensão do motor no espaço vetorial. O fluxo do rotor pode ser calculado usando o fluxo do estator e o modelo de motor. O torque do motor é produzido controlando a corrente a 90 graus do fluxo do rotor. Ao utilizar o modelo de motor identificado, melhora-se a estimativa de fluxo do rotor. Não é necessário saber a velocidade real do eixo do motor para controlá-lo.

## **Ajustes**

- **Menu > Ajustes primários > Motor > Modo controle**
- Parâmetros *[99.04](#page-644-0) [Modo controle motor](#page-644-1)* (página *[645](#page-644-0)*) e *[99.13](#page-646-0) [Pedido ID Run](#page-646-1)* (página *[647](#page-646-0)*)

# **Tipos de motores**

O inversor de frequência oferece suporte para motores de indução de CA assíncrona, ímã permanente (PM) e relutância síncrona (SynRM).

## **Identificação do motor**

O desempenho do controle vetorial depende da determinação precisa do modelo do motor durante a partida.

Uma magnetização de identificação de motor é realizada automaticamente na primeira vez em que o comando de partida é dado. Durante essa primeira partida, o motor é magnetizado a velocidade zero por vários segundos e a resistência do motor e de seu cabo é medida para criar o modelo do motor. Esse método de identificação pode ser usado na maioria das aplicações.

Em aplicações exigentes, é possível realizar a identificação do motor (ID run) isolada.

#### **Ajustes**

- **Menu > Ajustes primários > Motor > Modo controle > Controle vetorial**
- Parâmetro *[99.13](#page-646-0) [Pedido ID Run](#page-646-1)* (página *[647](#page-646-0)*).

# *Razão U/f*

A função *U*/f está apenas disponível no modo de controle escalar de motor, que usa controle de frequência.

A função tem dois modos: linear e quadrático.

No modo linear, a razão entre tensão e frequência é constante abaixo do ponto de enfraquecimento de campo. Isso é usado em aplicações de torque constante, em que pode ser necessário produzir torque igual ou próximo ao torque nominal do motor por toda a faixa de frequência

No modo quadrático (padrão), a razão entre tensão e frequência aumenta com o quadrado da frequência abaixo do ponto de enfraquecimento de campo. Isso geralmente é usado em aplicações de bomba centrífuga ou ventoinha. Nessas aplicações, o torque necessário segue a relação quadrática com a frequência. Portanto, se a tensão for variada usando a relação quadrática, o motor opera com maior eficiência e menor ruído nessas aplicações. Portanto, o uso do modo quadrático economiza energia.

Não é possível usar a função *U*/f com otimização de energia, se o parâmetro *[45.11](#page-559-0) [Otimizador energia](#page-559-1)* estiver definido como *[Ativar](#page-559-2)*, o parâmetro *[97.20](#page-640-2) [Razão U/F](#page-640-3)* será ignorado.

## **Ajustes**

- **Menu > Ajustes primários > Motor > Razão U/F**
- Parâmetro *[97.20](#page-640-2) [Razão U/F](#page-640-3)* (página *[641](#page-640-2)*).

# **Frenagem do fluxo**

O inversor de frequência pode aumentar a desaceleração elevando o nível de magnetização no motor. Ao aumentar o fluxo do motor, a energia gerada pelo motor durante a frenagem pode ser convertida para energia térmica do motor.

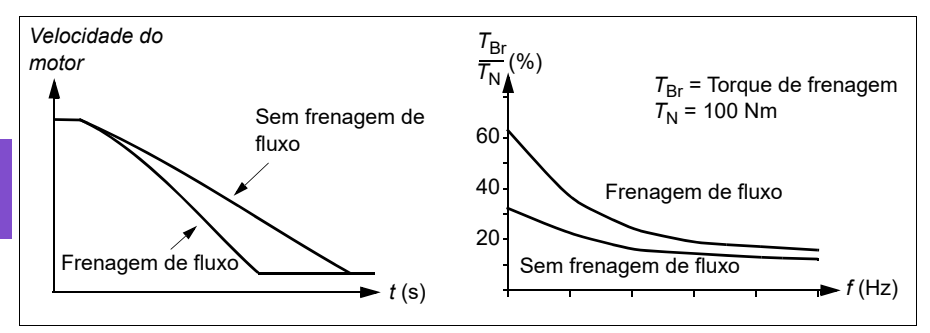

O inversor de frequência monitora o status do motor continuamente e também durante a frenagem de fluxo. Portanto, a frenagem de fluxo pode ser usada para parar o motor e para mudar a velocidade. Os outros benefícios da frenagem de fluxo são:

- A frenagem começa imediatamente após a emissão de um comando de parada. A função não precisa aguardar a redução do fluxo antes de iniciar a frenagem.
- O resfriamento do motor de indução é eficiente. A corrente de estator do motor aumenta durante a frenagem de fluxo e não a corrente do rotor. O estator resfria muito mais eficientemente que o rotor.
- A frenagem de fluxo pode ser usada com motores de indução e motores síncronos de ímã permanente.

Há dois níveis de potência de frenagem disponíveis:

- A frenagem moderada fornece uma desaceleração mais rápida comparada a uma situação em que a frenagem de fluxo está desativada. O nível de fluxo do motor é limitado para impedir o aquecimento excessivo do motor.
- A frenagem completa utiliza quase toda a corrente disponível para converter a energia mecânica da frenagem em energia térmica do motor. O tempo de frenagem é mais curto que o da frenagem moderada. No uso cíclico, o aquecimento do motor pode ser significativo.

**ADVERTÊNCIA:** É necessário que o motor tenha capacidade nominal para absorver a energia térmica gerada pela frenagem de fluxo.

#### **Ajustes**

- **Menu > Ajustes primários > Motor > Frenagem do fluxo**
- Parâmetro *[97.05](#page-639-0) [Frenagem de fluxo](#page-639-1)* (página *[640](#page-639-0)*).

## **Métodos de partida – Magnetização CC**

O inversor de frequência possui diferentes funções de magnetização para diferentes fases de início/giro/parada do motor: pré-aquecimento (aquecimento do motor), pré- -magnetização, parada CC, pós-magnetização.

#### **Pré-aquecimento (Aquecimento do motor)**

A função de pré-aquecimento mantém o motor aquecido e evita a condensação dentro do motor por meio da alimentação de corrente CC quando o conversor está parado. É possível ligar o aquecimento somente quando o inversor de frequência está parado, e iniciar o inversor de frequência interrompe o aquecimento.

Quando o pré-aquecimento estiver ativado e for dado o comando de parada, o pré- -aquecimento começará imediatamente se o conversor estiver em funcionamento abaixo do limite de velocidade zero (consulte o bit 0 no parâmetro *[06.19](#page-385-0) [Palv estado](#page-385-1)  [ctrl veloc](#page-385-1)*). Se o conversor estiver em funcionamento acima do limite de velocidade zero, o pré-aquecimento será atrasado pelo tempo definido pelo parâmetro *[21.15](#page-449-0) [Pre-heating time delay](#page-449-1)* para evitar corrente excessiva.

É possível definir a função para estar sempre ativa quando o inversor de frequência estiver parado ou ela pode ser ativada por entrada digital, Fieldbus, função temporizada ou função de supervisão. Por exemplo com a ajuda da função de supervisão de sinal, o aquecimento pode ser ativado por um sinal de medição térmica proveniente do motor.

A corrente de pré-aquecimento repassada ao motor pode ser definida como 0...30% da corrente nominal do motor.

#### **Observações:**

- Em aplicações em que o motor continua girando por um longo período após a interrupção da modulação, recomendamos usar a parada de rampa com pré- -aquecimento para evitar um empuxo súbito do rotor quando o pré-aquecimento for ativado.
- A função de aquecimento exige que o circuito STO esteja fechado ou não seja acionado em aberto.
- A função de aquecimento exige que o inversor de frequência não esteja com falha.
- A função de aquecimento é permitida mesmo se um sinal de Execução permissiva estiver ausente.
- A função de aquecimento é permitida mesmo se um sinal de Intertravamento de partida estiver ausente.
- O pré-aquecimento usa a parada CC para produzir corrente.

## **Ajustes**

- **Menu > Ajustes primários > Motor > Pré-aquecimento**
- Parâmetros *[21.14](#page-449-2) [Pré-aquecim fte entr](#page-449-3)*, *[21.15](#page-449-0) [Pre-heating time delay](#page-449-1)* e *[21.16](#page-449-4) [Corrente pré-aquec](#page-449-5)* (página *[450](#page-449-2)*).

## **Pré-magnetização**

A pré-magnetização é a magnetização CC do motor antes da partida. Dependendo do modo de partida selecionado (*[21.01](#page-444-0) [Modo de início de vetor](#page-444-1)* ou *[21.19](#page-450-0) [Modo](#page-450-1)  [partida escalar](#page-450-1)*), é possível aplicar a pré-magnetização para garantir o maior torque de arranque possível de até 200% do torque nominal do motor. Ao ajustar o tempo de pré-magnetização (*[21.02](#page-445-0) [Tempo magnetização](#page-445-1)*), é possível sincronizar a partida do motor e, por exemplo, a liberação de um freio mecânico.

## **Ajustes**

**[6](#page-102-0)**

• Parâmetros *[21.01](#page-444-0) [Modo de início de vetor](#page-444-1)*, *[21.19](#page-450-0) [Modo partida escalar](#page-450-1)*, *[21.02](#page-445-0) [Tempo magnetização](#page-445-1)*.

## **Parada CC**

A função permite travar o rotor em (quase) velocidade zero no meio da operação normal. A parada CC é ativada por meio do parâmetro *[21.08](#page-448-2) [Controle corrente CC](#page-448-3)*. Quando a referência e a velocidade do motor ficarem abaixo de um certo nível (parâmetro *[21.09](#page-448-0) [Vel parada CC](#page-448-1)*), o inversor de frequência interromperá a geração de corrente senoidal e começar a injetar CC no motor. A corrente é definida pelo parâmetro *[21.10](#page-448-4) [Ref corrente CC](#page-448-5)*. Quando a referência excede o parâmetro *[21.09](#page-448-0) [Vel parada CC](#page-448-1)*, a operação normal do conversor continua.

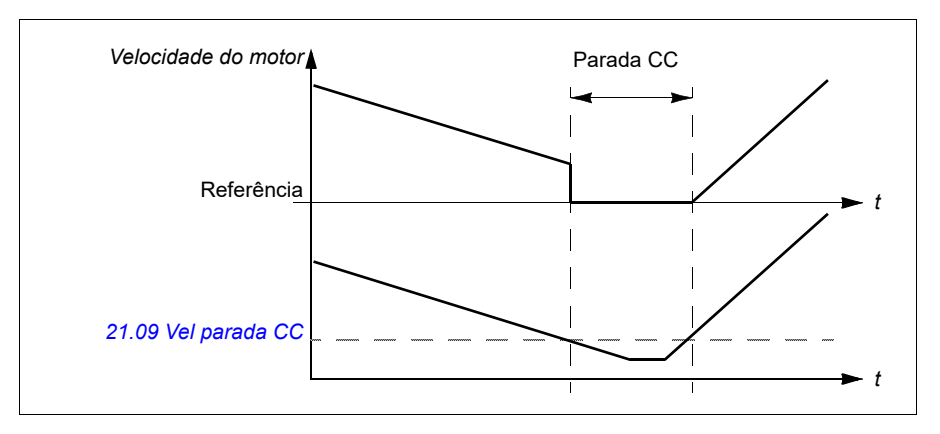

# **Ajustes**

• Parâmetros *[21.08](#page-448-2) [Controle corrente CC](#page-448-3)* e *[21.09](#page-448-0) [Vel parada CC](#page-448-1)*.

# **Frenagem CC**

Essa função ativa a frenagem por injeção CC após a modulação ter parado por um determinado período (*[21.11](#page-448-6) [Tempo pós-magnet](#page-448-7)*). A frenagem por injeção CC pode ser usada para parar rapidamente o motor sem usar um freio mecânico. A frenagem CC é ativada por meio do parâmetro *[21.08](#page-448-2) [Controle corrente CC](#page-448-3)*. A corrente da frenagem CC é definida pelo parâmetro *[21.10](#page-448-4) [Ref corrente CC](#page-448-5)*.

## **Pós-magnetização**

A função mantém o motor magnetizado por um certo período (parâmetro *[21.11](#page-448-6) [Tempo pós-magnet](#page-448-7)*) após a parada. Isso é para evitar que a máquina se mova com carga, por exemplo, antes de aplicar um freio mecânico. A pós-magnetização é ativada por meio do parâmetro *[21.08](#page-448-2) [Controle corrente CC](#page-448-3)*. A corrente de magnetização é definida pelo parâmetro *[21.10](#page-448-4) [Ref corrente CC](#page-448-5)*.

**Observação:** A pós-magnetização está disponível apenas quando a parada de rampa é selecionada (consulte o parâmetro *[21.03](#page-445-2) [Modo parada](#page-445-3)*).

## **Ajustes**

• Parâmetros *[21.03](#page-445-2) [Modo parada](#page-445-3)* (página *[446](#page-445-2)*), *[21.08](#page-448-2) [Controle corrente CC](#page-448-3)* e *[21.11](#page-448-6) [Tempo pós-magnet](#page-448-7)*.

# **Frequência de comutação**

O inversor de frequência possui duas frequências de comutação: frequência de comutação de referência e frequência de comutação mínima. O inversor de frequência tenta manter a frequência de comutação máxima permitida (= frequência de comutação de referência) se for termicamente possível, e, em seguida, ajusta dinamicamente entre as frequências de comutação mínima e de referência dependendo da temperatura do inversor de frequência. Quando o inversor de frequência alcança a frequência de comutação mínima (= menor frequência de comutação permitida), começa a limitar a corrente de saída à medida que o aquecimento continua.

Para redução, consulte o capítulo *Dados técnicos*, seção *Redução da frequência de comutação* no *Manual de hardware* do conversor.

**Exemplo 1:** Se você precisa fixar a frequência de comutação em um valor determinado, como acontece com alguns filtros externos, por exemplo, com EMC C1 (consulte o *Manual de hardware* do conversor), ajuste a frequência de comutação mínima e a de referência para esse valor e o conversor manterá essa frequência de comutação.

**Exemplo 2:** Se a frequência de comutação de referência estiver configurada como 8 kHz e a frequência mínima de comutação estiver configurada com o menor valor disponível, o inversor de frequência manterá a maior frequência de comutação

possível para reduzir o ruído do motor e, somente quando o inversor de frequência esquentar, ele reduzirá a frequência de comutação. Isso é útil, por exemplo, em aplicações em que é necessário ruído baixo, mas é possível tolerar ruído maior quando a corrente total de saída é necessária.

# **Ajustes**

- **Menu > Ajustes primários > Motor > Frequência de comutação**
- Parâmetros *[97.01](#page-638-0) [Ref freq comutação](#page-638-1)* e *[97.02](#page-638-2) [Freq min comutação](#page-638-3)* (página *[624](#page-623-0)*).

# <span id="page-191-1"></span>**Proteção térmica motor**

O programa de controle conta com duas funções separadas de monitoramento da temperatura do motor. É possível definir as fontes de dados de temperatura e os limites de aviso/desarme de forma independente para cada função.

A temperatura do motor pode ser monitorada usando

- o modelo de proteção térmica do motor (temperatura estimada derivada internamente no inversor de frequência), ou
- sensores instalados nos enrolamentos. Este resultará em um modelo de motor mais preciso.

## **Modelo de proteção térmica do motor**

O inversor de frequência calcula a temperatura do motor com base nas seguintes suposições:

- 1. Quando a energia elétrica é aplicada ao inversor de frequência pela primeira vez, supõe-se que o motor está na temperatura ambiente (definida pelo parâmetro *[35.50](#page-526-0) [Temperat amb motor](#page-526-1)*). Depois disso, quando a energia elétrica é aplicada ao inversor de frequência, supõe-se que o motor está na temperatura estimada.
- 2. A temperatura do motor é calculada usando o tempo térmico do motor e a curva de carga do motor ajustáveis pelo usuário. A curva de carga deve ser ajustada no caso de a temperatura ambiente ultrapassar 30 °C.

**Observação:** O modelo térmico do motor pode ser usado quando apenas um motor estiver conectado ao conversor.

# <span id="page-191-0"></span>**Isolamento**

**AVISO!** A IEC 60664 exige isolamento duplo ou reforçado entre as peças energizadas e a superfície de peças acessíveis de equipamentos elétricos, sejam condutivos ou não condutivos, mas não conectados a aterramento de proteção.

Para cumprir esse requisito, conecte um termistor aos terminais de controle do conversor usando qualquer destas alternativas:

• Separe o termistor das peças energizadas do motor com isolamento reforçado duplo.

- Proteja todos os circuitos conectados às entradas digitais e analógicas do conversor. Proteja contra o contato e isole de outros circuitos de baixa tensão com isolamento básico (classificados para o mesmo nível de tensão do circuito principal do conversor).
- Use um relé de termistor externo. O isolamento do relé deve ser classificado para o mesmo nível de tensão do circuito principal do inversor de frequência.

Quando a saída analógica não está disponível nem é usada para outros propósitos, é possível configurar um divisor de tensão utilizando a resistência interna de uma entrada digital. 1…3 sensores PTC são conectados em série para referência de 10 V e entradas digitais e analógicas. A função de medição de temperatura lê a tensão por meio do sensor da entrada analógica e calcula a resistência.

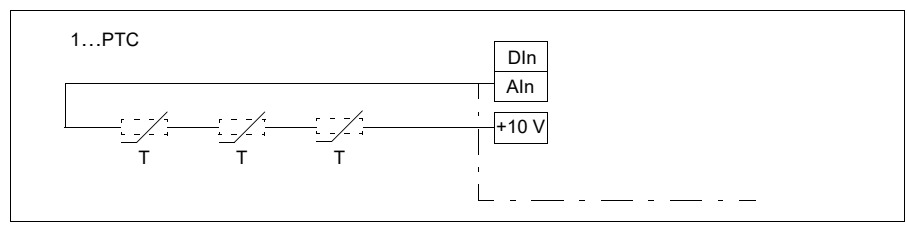

**Observação**: É importante assegurar que a DI usada para isso não esteja configurada para iniciar qualquer ação.

#### **Monitoramento da temperatura usando sensores Pt100**

1…3 sensores Pt100 podem ser conectados em série a uma entrada analógica e uma saída analógica.

A saída analógica alimenta uma corrente de excitação constante de 9,1 mA por meio do sensor. A resistência do sensor aumenta conforme a temperatura do motor aumenta, como ocorre também com a tensão sobre o resistor. A função de medição de temperatura lê a tensão por meio da entrada analógica e a converte para graus Celsius.

É possível ajustar os limites de supervisão da temperatura do motor e selecionar como o inversor de frequência reage quando a uma sobretemperatura for detectada.

Consulte a seção *[Isolamento](#page-191-0)* na página *[192](#page-191-0)*.

Para a conexão do sensor, consulte *[AI1 e AI2 como entradas de sensor Pt100,](#page-195-0)  [Pt1000, Ni1000, KTY83 e KTY84](#page-195-0)* na página *[196](#page-195-0)*.

#### **Monitoramento da temperatura usando sensores Pt1000**

1…3 sensores Pt1000 podem ser conectados em série a uma entrada analógica e uma saída analógica.

A saída analógica alimenta uma corrente de excitação constante de 0,1 mA por meio do sensor. A resistência do sensor aumenta conforme a temperatura do motor aumenta, como ocorre também com a tensão sobre o resistor. A função de medição de temperatura lê a tensão por meio da entrada analógica e a converte para graus Celsius.

Consulte a seção *[Isolamento](#page-191-0)* na página *[192](#page-191-0)*.

Para a conexão do sensor, consulte *[AI1 e AI2 como entradas de sensor Pt100,](#page-195-0)  [Pt1000, Ni1000, KTY83 e KTY84](#page-195-0)* na página *[196](#page-195-0)*.

#### **Monitoramento da temperatura usando sensores NI1000**

Um sensor Ni1000 pode ser conectado a uma entrada analógica e uma saída analógica na unidade de controle.

A saída analógica alimenta uma corrente de excitação constante de 9,1 mA por meio do sensor. A resistência do sensor aumenta conforme a temperatura do motor aumenta, como ocorre também com a tensão sobre o resistor. A resistência a 100 graus Celsius é de 1618 ohm e a taxa de variação é de 6180 ppm/graus Celsius. A função de medição de temperatura lê a tensão por meio da entrada analógica e a converte para graus Celsius.

Consulte a seção *[Isolamento](#page-191-0)* na página *[192](#page-191-0)*.

Para a conexão do sensor, consulte a seção *[AI1 e AI2 como entradas de sensor](#page-195-0)  [Pt100, Pt1000, Ni1000, KTY83 e KTY84](#page-195-0)* na página *[196](#page-195-0)*.

#### **Monitoramento da temperatura usando sensores KTY84**

Um sensor KTY84 pode ser conectado a uma entrada analógica e uma saída analógica na unidade de controle.

A saída analógica alimenta uma corrente de excitação constante de 2,0 mA por meio do sensor. A resistência do sensor aumenta conforme a temperatura do motor aumenta, como ocorre também com a tensão sobre o resistor. A função de medição de temperatura lê a tensão por meio da entrada analógica e a converte para graus Celsius.

A figura e tabela na página *195* mostram valores típicos de resistência do sensor KTY84 como uma função da temperatura de operação do motor.

Consulte a seção *[Isolamento](#page-191-0)* na página *[192](#page-191-0)*.

Para a conexão do sensor, consulte a seção *[AI1 e AI2 como entradas de sensor](#page-195-0)  [Pt100, Pt1000, Ni1000, KTY83 e KTY84](#page-195-0)* na página *[196](#page-195-0)*.

#### **Monitoramento da temperatura usando sensores KTY83**

Um sensor KTY83 pode ser conectado a uma entrada analógica e uma saída analógica na unidade de controle.

A saída analógica alimenta uma corrente de excitação constante de 1,0 mA por meio do sensor. A resistência do sensor aumenta conforme a temperatura do motor aumenta, como ocorre também com a tensão sobre o resistor. A função de medição de temperatura lê a tensão por meio da entrada analógica e a converte para graus Celsius.

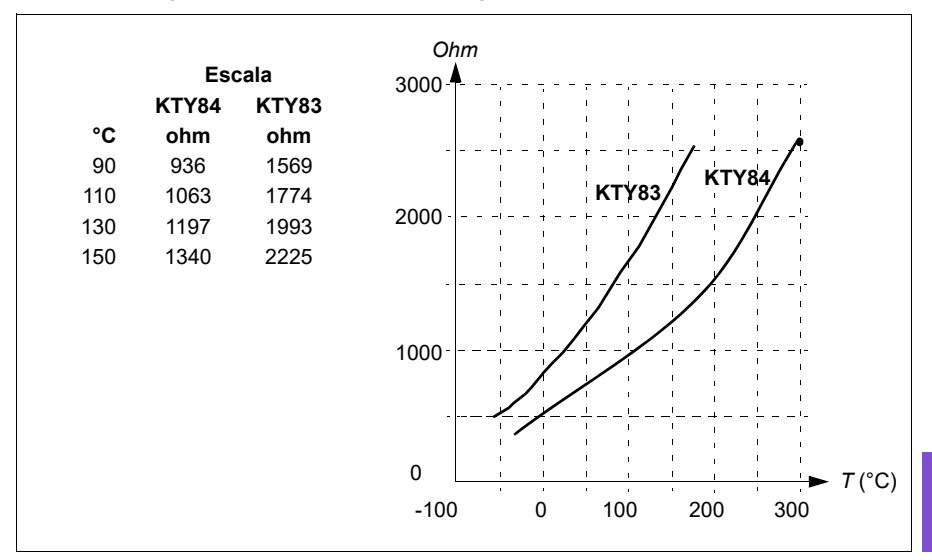

A figura e a tabela abaixo mostram valores típicos de resistência do sensor KTY83 como uma função da temperatura de operação do motor.

É possível ajustar os limites de supervisão da temperatura do motor e selecionar como o inversor de frequência reage quando a uma sobretemperatura for detectada.

Consulte a seção *[Isolamento](#page-191-0)* na página *[192](#page-191-0)*.

Para a conexão do sensor, consulte a seção *[AI1 e AI2 como entradas de sensor](#page-195-0)  [Pt100, Pt1000, Ni1000, KTY83 e KTY84](#page-195-0)* na página *[196](#page-195-0)*.

## <span id="page-195-0"></span>**AI1 e AI2 como entradas de sensor Pt100, Pt1000, Ni1000, KTY83 e KTY84**

Um, dois ou três sensores Pt100; um, dois ou três sensores Pt1000; ou um sensor Ni1000, KTY83 ou KTY84 para medição de temperatura do motor pode ser conectado entre uma entrada e uma saída analógica como mostrado abaixo. Não conecte ambas as extremidades das blindagens do cabo diretamente a terra. Se não for possível usar um capacitor em uma extremidade, deixe essa extremidade da blindagem desconectada.

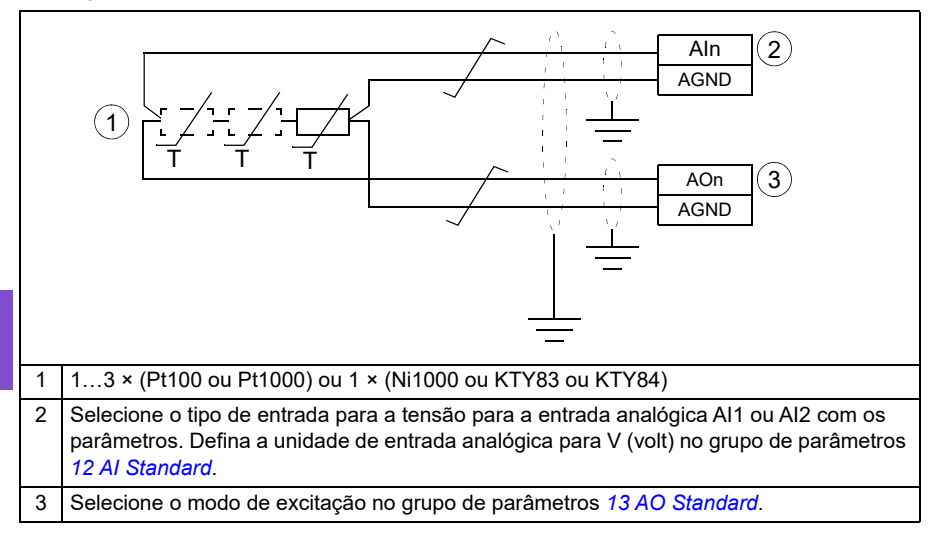

**AVISO!** Como as entradas retratadas acima não estão isoladas de acordo com a recomendação IEC 60664, a conexão do sensor de temperatura do motor requer isolação dupla ou reforçada entre as partes energizadas do motor e o sensor. Se a montagem não cumprir as exigências,- os terminais da placa de E/S deverão ser protegidos contra contato e não deverão estar conectados a outro equipamento ou o sensor de temperatura deverá ser isolado dos terminais de E/S.

#### **Monitoramento de temperatura usando relés de termistor**

Um relé de termistor normalmente fechado ou aberto pode ser conectado à entrada digital DI6.

Consulte a seção *[Isolamento](#page-191-0)* na página *[192](#page-191-0)*.

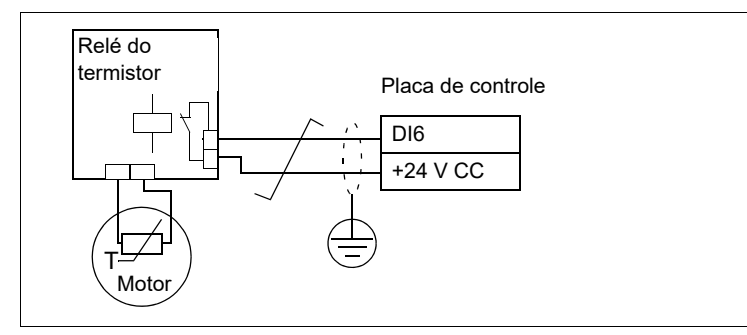

#### **Ajustes**

- **Menu > Ajustes primários > Motor > Proteção térmica estimada**
- **Menu > Ajustes primários > Motor > Proteção térmica medida**
- Grupo de parâmetros *[35 Proteção térmica do motor](#page-519-0)* (página *[520](#page-519-0)*).

#### **Proteção contra sobrecarga do motor**

Essa seção descreve a proteção de sobrecarga do motor sem usar o modelo de proteção térmica do motor, com temperatura estimada ou medida. Para proteção com o modelo de proteção térmica do motor, consulte a seção *[Proteção térmica](#page-191-1)  [motor](#page-191-1)* na página *[192](#page-191-1)*.

A proteção contra Motor sobrecarregado é necessária e especificada por diversas normas, incluindo o Código elétrico nacional dos EUA (NEC), UL 508C e a norma comum UL\IEC 61800-5-1 em conjunto com IEC 60947-4-1. As normas permitem a proteção contra sobrecarga do motor sem sensores de temperatura externa.

O recurso de proteção permite que o usuário especifique a classe de operação da mesma maneira que os relés de sobrecarga são especificados nas normas IEC 60947-4-1 e NEMA ICS 2.

A proteção contra sobrecarga do motor exige que você especifique um nível de acionamento de corrente do motor. Isso é definido por uma curva usando os parâmetros *[35.51](#page-527-0) [Curva carga motor](#page-527-1)*, *[35.52](#page-527-2) [Carga velocidade zero](#page-527-3)* e *[35.53](#page-527-4) [Ponto de](#page-527-5)  [rutura](#page-527-5)*. O nível de acionamento é a corrente do motor na qual a proteção contra sobrecarga será acionada finalmente se a corrente do motor permanecer nesse nível continuamente.

A classe de sobrecarga do motor (classe de operação), parâmetro *[35.57](#page-529-0) [Classe de](#page-529-1)  [sobrecarga do motor](#page-529-1)*, é fornecida como o tempo necessário para o relé de sobrecarga ser acionado ao operar a 7.2 vezes o nível de acionamento no caso de

IEC 60947-4-1 e 6 vezes o nível de acionamento no caso de NEMA ICS 2. As normas também especificam o tempo para acionar para os níveis de corrente entre o nível de acionamento e 6 vezes o nível de acionamento. O inversor de frequência atende aos tempos de acionamento da norma IEC e da norma NEMA.

Usar a classe 20 atende aos requisitos de UL 508C.

O algoritmo de sobrecarga do motor monitora a razão quadrática (corrente do motor/ nível de acionamento)2 e acumula com o tempo. Isso, às vezes, é chamado de proteção I2t. O valor acumulado é exibido com o parâmetro *[35.05](#page-520-0) [Nível de](#page-520-1)  [sobrecarga do motor](#page-520-1)*.

Você pode definir com o parâmetro *[35.56](#page-529-2) [Ação de sobrecarga do motor](#page-529-3)* que quando *[35.05](#page-520-0) [Nível de sobrecarga do motor](#page-520-1)* atingir 88%, um aviso de sobrecarga do motor será gerado e quando ele atingir 100%, o conversor acionará a falha de sobrecarga do motor. A razão na qual esse valor interno é aumentado depende da corrente real, da corrente de nível de acionamento e da classe de sobrecarga selecionada.

Os parâmetros *[35.51](#page-527-0) [Curva carga motor](#page-527-1)*, *[35.52](#page-527-2) [Carga velocidade zero](#page-527-3)* e *[35.53](#page-527-4) [Ponto](#page-527-5)  [de rutura](#page-527-5)* servem para uma dupla finalidade. Eles determinam a curva de carga para a estimativa de temperatura ao usar o modelo de proteção térmica do motor, além de especificar o nível de acionamento de sobrecarga.

A proteção de sobrecarga do motor atende à norma IEC/EN 61800-5-1 ed. 2.1 requisitos para retenção de memória térmica e sensibilidade à velocidade. O estado de sobrecarga do motor é mantido durante o desligamento. A dependência de velocidade é definida pelos parâmetros *[35.51](#page-527-0) [Curva carga motor](#page-527-1)*, *[35.52](#page-527-2) [Carga](#page-527-3)  [velocidade zero](#page-527-3)* e *[35.53](#page-527-4) [Ponto de rutura](#page-527-5)*.

- Parâmetros comuns para a proteção térmica do motor e proteção de sobrecarga do motor: *[35.51](#page-527-0) [Curva carga motor](#page-527-1)* (página *[528](#page-527-0)*), *[35.52](#page-527-2) [Carga velocidade zero](#page-527-3)* (página *[528](#page-527-2)*) e *[35.53](#page-527-4) [Ponto de rutura](#page-527-5)* (página *[528](#page-527-4)*).
- Parâmetros específicos para a proteção contra sobrecarga do motor: *[35.05](#page-520-0) [Nível](#page-520-1)  [de sobrecarga do motor](#page-520-1)* (página *[521](#page-520-0)*), *[35.56](#page-529-2) [Ação de sobrecarga do motor](#page-529-3)* (página *[530](#page-529-2)*) e *[35.57](#page-529-0) [Classe de sobrecarga do motor](#page-529-1)* (página *[530](#page-529-0)*).

## **Números de desempenho do controle de velocidade**

 $100$ *t* (s) *T*  $\frac{1}{T_{\sf N}}$ <sup>(%)</sup> *T*carga *n*real*-n*ref  $n_{\rm N}$ Área < 10% s  $T_N$  = torque nominal do motor  $n_N$  = velocidade nominal do motor  $n_{\text{real}}$  = velocidade real *n*ref = referência de velocidade **Controle de velocidade Desempenho** Precisão estática 20% do escorregamento nominal do motor Precisão dinâmica < 10% s com 100% de passo de torque (com sintonização do controlador de velocidade padrão) Precisão dinâmica com controlador de velocidade ajustado < 2% s com 100% de passo de torque

A tabela mostra os números comuns de desempenho do controle de velocidade.

## **Controle do ponto de flutuação (Potenciômetro do motor)**

O controle de ponto de flutuação (no entanto, os parâmetros são chamados de potenciômetro do motor) é, na verdade, um contador cujo valor pode ser ajustado para cima e para baixo usando dois sinais digitais selecionados pelos parâmetros *[22.73](#page-462-0) [Fonte increm pot motor](#page-462-1)* e *[22.74](#page-463-0) [Fonte decrem pot motor](#page-463-1)*. Quando o controle de ponto de flutuação está habilitado por *[22.71](#page-462-2) [Função poten motor](#page-462-3)*, o contador adota o valor definido por *[22.72](#page-462-4) [Valor inic pot motor](#page-462-5)*. Dependendo do modo selecionado em *[22.71](#page-462-2)*, o valor do contador é mantido ou redefinido após ser desligado e ligado novamente.

A taxa de alteração é definida em *[22.75](#page-463-2) [Tempo rampa pot mot](#page-463-3)* como o tempo que leva para o valor mudar do mínimo (*[22.76](#page-463-4) [Valor min pot motor](#page-463-5)*) para o máximo (*[22.77](#page-463-6) [Valor max pot motor](#page-463-7)*) ou vice-versa. Se os sinais de para cima e para baixo estiverem ligados simultaneamente, o valor do contador não mudará.

A saída do contador de controle de ponto de flutuação é mostrada por *[22.80](#page-464-0) [Ref](#page-464-1)  [atual pot motor](#page-464-1)*, que pode ser definido diretamente como a fonte de referência nos parâmetros do seletor principal ou usado como entrada por outros parâmetros de seletor de fonte, em controle escalar e vetorial.

**Observação**: O parâmetro *[22.70](#page-462-6) [Habilitação de referência de potenciômetro do](#page-462-7)  [motor](#page-462-7)* deve ser definido adequadamente (consulte a descrição do parâmetro) para garantir que o parâmetro *[22.80](#page-464-0) [Ref atual pot motor](#page-464-1)* aumente/diminua em *[22.73](#page-462-0) [Fonte](#page-462-1)  [increm pot motor](#page-462-1)* ou *[22.74](#page-463-0) [Fonte decrem pot motor](#page-463-1)*.

O exemplo a seguir mostra o comportamento do valor do contador do Controle de ponto de flutuação.

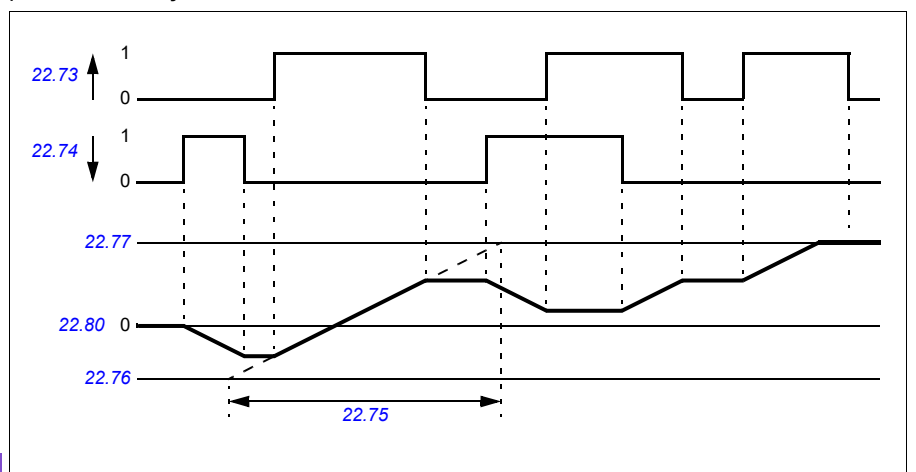

**[6](#page-102-0)**

Os parâmetros *[22.73](#page-462-0) [Fonte increm pot motor](#page-462-1)* e *[22.74](#page-463-0) [Fonte decrem pot motor](#page-463-1)* controlam a velocidade ou a frequência de zero até a velocidade ou frequência máxima. A direção de operação pode ser alterada com o parâmetro *[20.04](#page-435-0) [Ext1 ent2](#page-435-1)*. Consulte o exemplo a seguir.

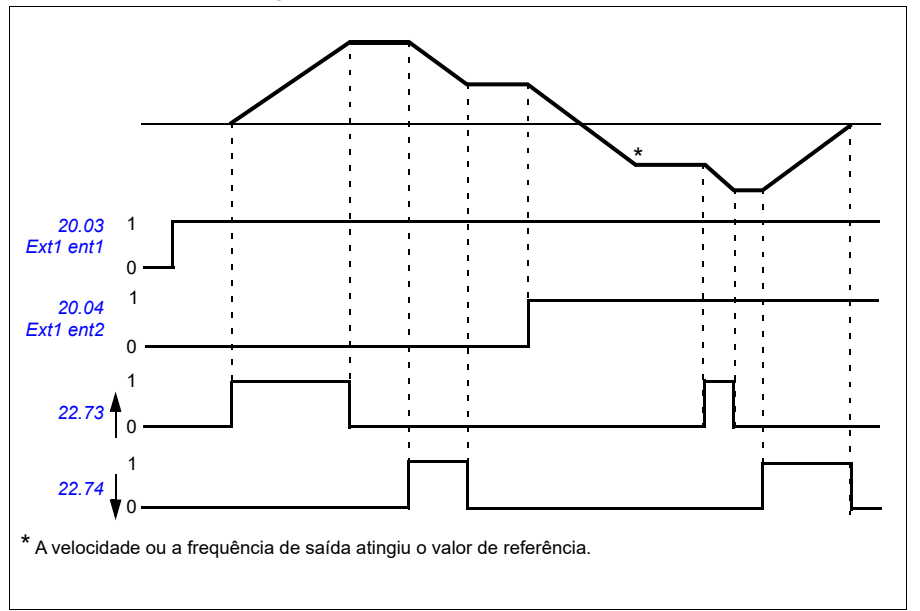

- Parâmetros *[22.71](#page-462-2) [Função poten motor](#page-462-3)*…*[22.80](#page-464-0)*
- *[22.80](#page-464-0) [Ref atual pot motor](#page-464-1)* (página *[463](#page-462-2)*).

# **Controle de tensão CC**

## <span id="page-201-0"></span>**Controle de sobretensão**

O controle de sobretensão do barramento CC é geralmente necessário quando o motor está no modo de gerador. O motor pode gerar energia quando desacelera ou quando a carga arrasta o eixo do motor, fazendo com que o eixo gire mais rápido do que a velocidade ou a frequência aplicadas. Para evitar que a tensão CC exceda o limite de controle de sobretensão, o controlador de sobretensão diminui automaticamente a geração de torque quando o limite é alcançado. O controlador de sobretensão também aumenta o tempo de desaceleração programado, se o limite for alcançado; para obter um tempo de desaceleração menor, pode ser necessário um chopper de frenagem e um resistor.

## <span id="page-201-1"></span>**Controle de subtensão (power loss ride-through)**

No caso de interrupção da tensão de alimentação de entrada, o inversor de frequência continuará a operar utilizando a energia cinética da rotação do motor. O inversor de frequência estará totalmente operacional enquanto o motor rodar e gerar energia para o inversor de frequência. O inversor de frequência pode continuar a operação após a interrupção. se o contator principal (se houver) permanecer fechado.

**Observação:** Unidades equipadas com contator principal devem estar equipadas com um circuito de retenção (por exemplo, UPS), que mantém o circuito de controle do contator fechado durante uma breve interrupção da alimentação.

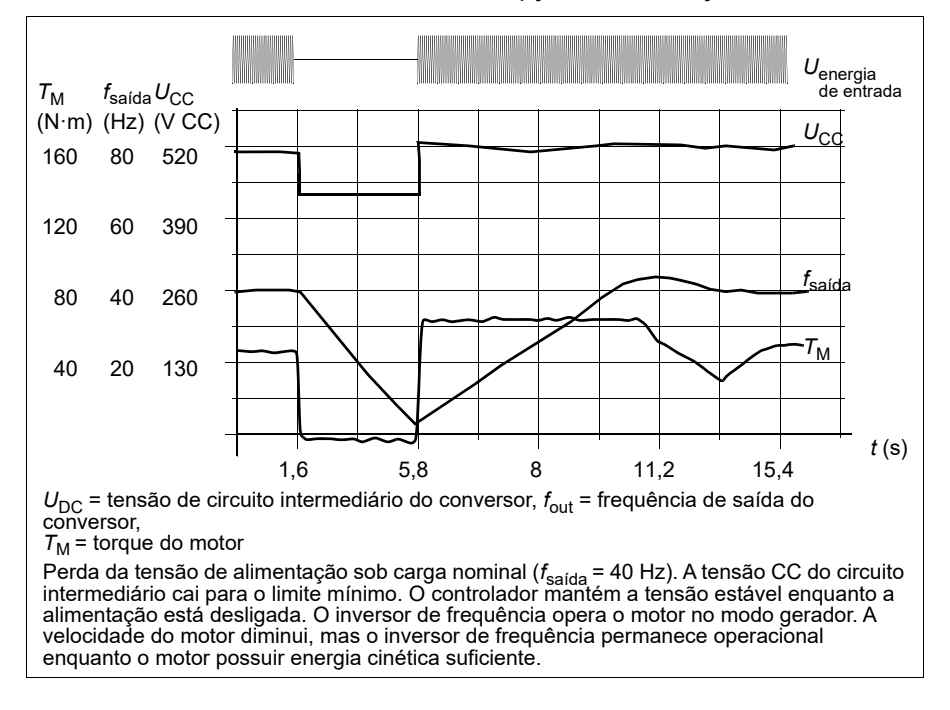

#### **Implementação do controle de subtensão (Funcionamento com queda ou corte da rede de alimentação (power loss ride-through))**

Implemente a função de controle de subtensão da seguinte maneira:

- Verifique se a função de controle de subtensão do inversor de frequência está ativada com o parâmetro *[30.31](#page-489-0) [Controle subtensão](#page-489-1)*.
- O parâmetro *[21.01](#page-444-0) [Modo de início de vetor](#page-444-1)* deve estar ajustado em *[Automático](#page-444-2)* (no modo vetorial) ou o parâmetro *[21.19](#page-450-0) [Modo partida escalar](#page-450-1)* para *[Automático](#page-444-2)* (em modo escalar) para possibilitar a partida veloz (partida com o motor girando).

Se a instalação estiver equipada com um contator principal, evite seu desarme na interrupção da energia de entrada. Por exemplo, use um relé de tempo de atraso (retenção) no circuito de controle do contator.

**AVISO!** Certifique-se de que a reinicialização rápida do motor não causará qualquer perigo. Em caso de dúvida, não implemente a função de controle de subtensão.

#### **Reinício automático**

É possível reiniciar o inversor de frequência automaticamente após uma falha de alimentação breve (máximo de 10 segundos) usando a função de reinício automático, desde que o inversor de frequência possa operar por 10 segundos sem os ventiladores de refrigeração funcionarem.

Quando ativada, a função toma as seguintes medidas em uma falha de fornecimento para uma reinicialização bem-sucedida:

- A falha de subtensão é suprimida (mas um aviso é gerado).
- A modulação e a refrigeração são interrompidas para conservar a energia restante.
- O pré-carregamento do circuito CC é ativado.

Se a tensão CC for restaurada antes da passagem do período definido pelo parâmetro *[21.18](#page-450-2) [Tempo rearme aut](#page-450-3)* e o sinal de partida ainda estiver acionado, a operação normal continuará. No entanto, se a tensão CC continuar baixa demais nesse momento, o inversor de frequência desarmará numa falha, *[3220](#page-245-0) [Subtensão lig](#page-245-1)  [CC](#page-245-1)*.

Se o parâmetro *[21.34](#page-453-0) [Forçar reinicialização automática](#page-453-1)* for ajustado como *[Ativar](#page-453-2)*, o conversor nunca disparará com a falha de subtensão e o sinal de partida ficará ligado para sempre. Quando a tensão CC for restaurada, a operação normal continuará.

**AVISO!** Antes de ativar a função, certifique-se de que não possam ocorrer situações de risco. A função reinicia o inversor de frequência automaticamente e continua a operação até uma interrupção da alimentação.

## **Controle de tensão e limites de desarme**

Os limites de controle e desarme do regulador de tensão CC intermediário são relativos à tensão de alimentação, bem como ao tipo de conversor/inversor. A tensão CC (U<sub>DC</sub>) é aproximadamente 1,41 vezes a tensão de alimentação linha a linha e é exibida pelo parâmetro *[01.11](#page-373-0) [Tensão CC](#page-373-1)*.

O sistema calcula os limites de CC necessários do inversor de frequência dos parâmetros *[95.01](#page-623-0) [Tensão alimentação](#page-623-1)* e *[95.02](#page-623-2) [Lim tens adaptativa](#page-623-3)*.

#### **Níveis de tensão CC para os tipos de inversor de frequência -01 e -04**

A tabela a seguir mostra os valores dos níveis de tensão CC selecionados. Observe que as tensões absolutas variam de acordo com o tipo de conversor/conversor e a faixa de tensão de alimentação CA.

## Limite de tensão adaptativa habilitado pelo parâmetro *[95.02](#page-623-2) [Lim tens adaptativa](#page-623-3)*

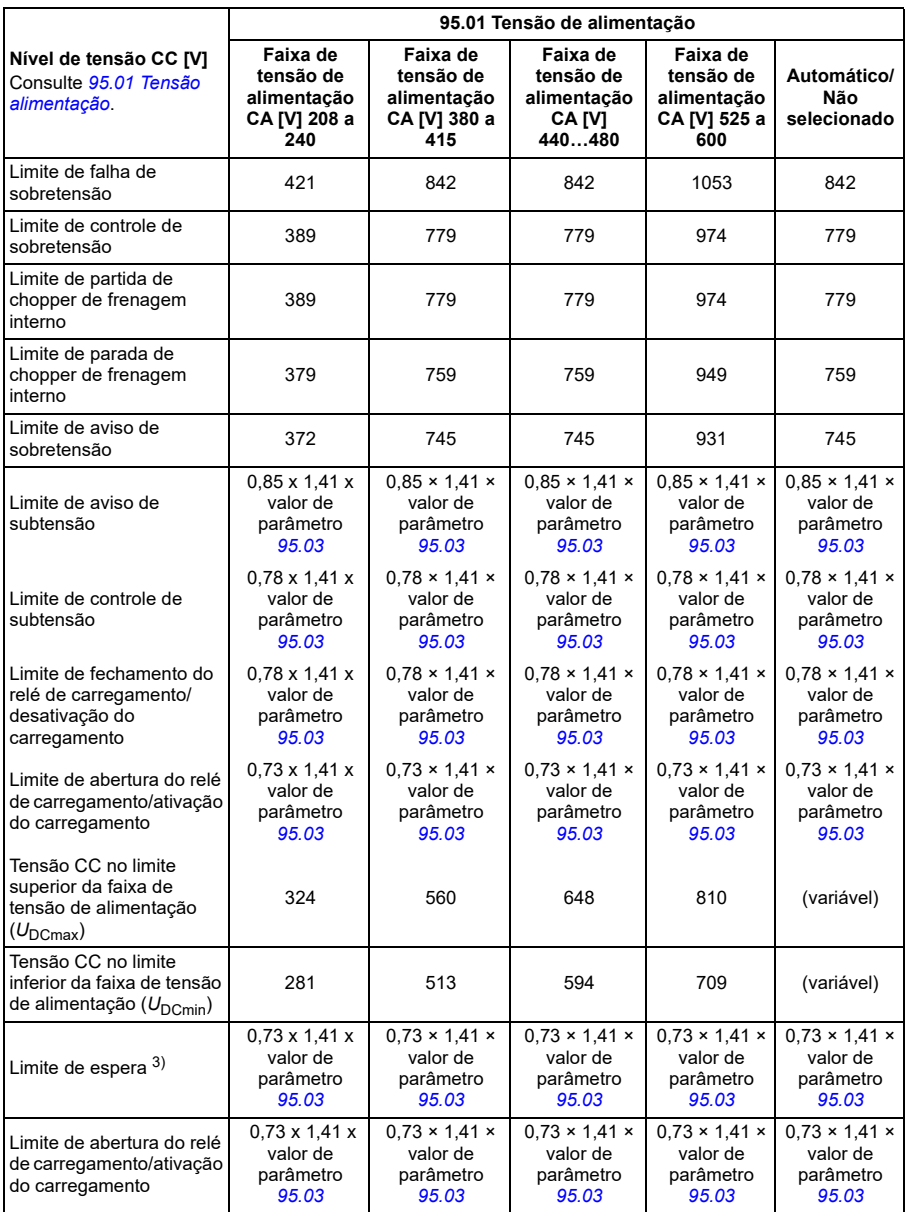

**Observação**: O parâmetro *[95.03](#page-624-0) [Tensão alim CA estim](#page-624-1)* é a tensão de alimentação CA estimada durante a ativação do conversor e não será atualizado continuamente durante o tempo de execução.

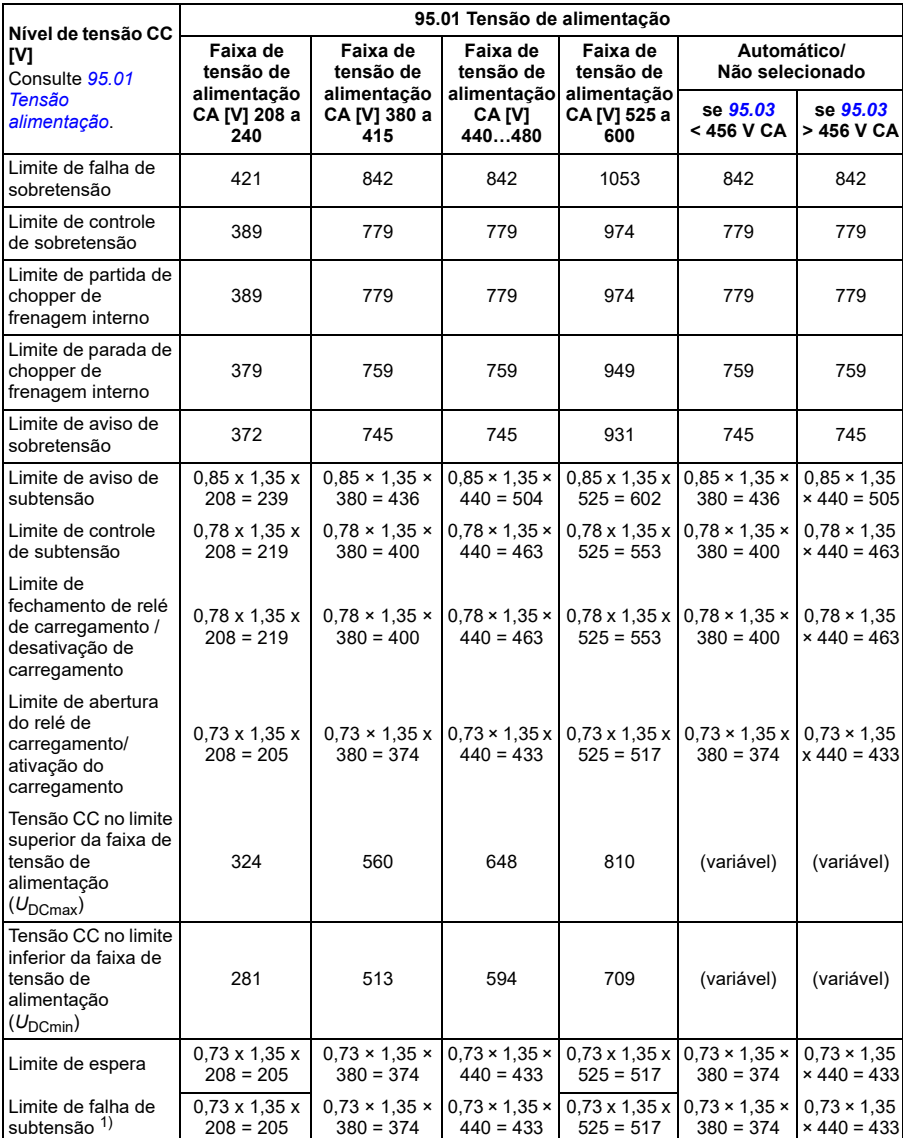

## Limite de tensão adaptativa desativado pelo parâmetro *[95.02](#page-623-2) [Lim tens adaptativa](#page-623-3)*

1)Consulte a seção *[Acionamento da falha de subtensão](#page-206-0)* na página *[207](#page-206-0)*.

#### **Acionamento do aviso de subtensão**

O aviso de subtensão *[A3A2](#page-229-0)* será acionado se uma das condições abaixo estiver ativa:

- Se a tensão da ligação CC ficar abaixo do limite de aviso de subtensão quando o conversor de tensão não estiver modulando.
- Se a tensão da ligação CC ficar abaixo do limite de espera quando o conversor estiver modulando e a reinicialização automática estiver ativada (ou seja, o parâmetro *[21.18](#page-450-2) [Tempo rearme aut](#page-450-3)* > 0,0 s). O aviso continuará a aparecer se a tensão real da ligação CC estiver continuamente abaixo do limite de espera e até o tempo da reinicialização automática ter decorrido. A placa de controle do conversor deve ser alimentada externamente por 24 VCC para ter esta funcionalidade, caso contrário, a placa de controle pode ser desligada se a tensão cair abaixo do limite do hardware.

#### <span id="page-206-0"></span>**Acionamento da falha de subtensão**

A falha de subtensão *[3220](#page-245-0)* será acionada se o conversor estiver modulando e uma das condições a seguir estiver ativa:

- Se a tensão da ligação CC ficar abaixo do limite de desarme de subtensão e a reinicialização automática não estiver ativada (ou seja, o parâmetro *[21.18](#page-450-2) [Tempo](#page-450-3)  [rearme aut](#page-450-3)*= 0,0 s).
- Se a tensão da ligação CC ficar abaixo do limite de desarme de subtensão e a reinicialização automática estiver ativada (ou seja, o parâmetro *[21.18](#page-450-2) [Tempo](#page-450-3)  [rearme aut](#page-450-3)* > 0,0 s), então, o desarme de subtensão ocorrerá se a tensão da ligação CC ficar continuamente abaixo do limite de desarme de subtensão e após o tempo da reinicialização automática ter decorrido. A placa de controle do conversor deve ser alimentada externamente por uma fonte de 24 VCC para ter esta funcionalidade. Caso contrário, a placa de controle pode ser desligada, apresentando apenas um aviso de subtensão.

#### **Ajustes**

- Parâmetros *[01.11](#page-373-0) [Tensão CC](#page-373-1)* (página *[374](#page-373-0)*), *[30.30](#page-488-0) [Controle de sobretensão](#page-488-1)* (página *[489](#page-488-0)*), *[30.31](#page-489-0) [Controle subtensão](#page-489-1)* (página *[490](#page-489-0)*), *[95.01](#page-623-0) [Tensão alimentação](#page-623-1)* (página *[624](#page-623-0)*) e *[95.02](#page-623-2) [Lim tens adaptativa](#page-623-3)* (página *[624](#page-623-2)*).
- Aviso *[A3A2](#page-229-0) [Subtensão lig CC](#page-229-1)* (página *[230](#page-229-0)*) e falha *[3220](#page-245-0) [Subtensão lig CC](#page-245-1)* (página *[246](#page-245-0)*).

## **Chopper de frenagem**

O chopper de frenagem pode ser usado para manipulação da energia gerada por um motor em desaceleração. Quando a tensão CC fica alta o suficiente, o chopper conecta o circuito CC a uma resistência de frenagem externa. O chopper opera segundo o princípio de modulação de largura de pulso.

Os choppers de frenagem internos no inversor de frequência começam a conduzir quando a tensão da ligação CC chega a aproximadamente 1,15 × U<sub>CCmáx</sub>. A largura de pulso máxima de 100% é atingida aproximadamente a 1,2 x  $U_{\text{DCmax}}$ . ( $U_{\text{DCmax}}$  é a tensão CC que corresponde ao máximo da faixa de tensão de alimentação CA.) Para informações sobre choppers de frenagem externos, consulte sua documentação.

**Observação:** É necessário desativar o controle de sobretensão para que o chopper funcione.

- Parâmetro *[01.11](#page-373-0) [Tensão CC](#page-373-1)* (página *[374](#page-373-0)*)
- Grupo de parâmetros *[43 Chopper de frenagem](#page-555-0)* (página *[556](#page-555-0)*).

# **Supervisor**

## **Supervisão de sinal**

É possível selecionar seis sinais para serem supervisionados por esta função. Sempre que um sinal supervisionado ultrapassa ou fica abaixo de limites predefinidos, um bit em *[32.01](#page-500-0) [Estado supervisão](#page-500-1)* é ativado e um aviso ou falha é gerado.

O sinal supervisionado é filtrado de passa-baixo.

### **Ajustes**

• Grupo de parâmetros *[32 Supervisão](#page-500-2)* (página *[501](#page-500-2)*).

## **Exemplo de aplicação 1: Filtro sujo**

A função de supervisor pode ser usada para indicar um filtro sujo. Como a queda de pressão no filtro de ar aumenta à medida que o filtro fica sujo, um transdutor pode ser instalado que mede a pressão diferencial no filtro. O sinal de saída do transdutor é um valor analógico que é alimentado de volta para uma entrada analógica no inversor de frequência. A função de supervisão no inversor de frequência é configurada para monitorar o valor analógico.

Por exemplo, o usuário deseja ser notificado quando o filtro de gerenciamento de ar precisar ser substituído. Começando com um valor publicado para a queda em um filtro limpo, um valor é estabelecido que corresponde a um cenário de filtro sujo. O inversor de frequência é configurado para monitorar o sinal de saída analógico do transdutor. Isso inclui um nível de supervisão para indicar quando um limite para um filtro sujo tiver sido excedido. Para usar esse status, uma saída de relé de inversor de frequência pode ser usada em vez de um relé separado para indicar o status do filtro. Essas informações também podem ser monitoradas em comunicações do Fieldbus, como BACnet.

O benefício de usar o inversor de frequência para realizar essa função é eliminar a necessidade de uma entrada analógica (transdutor) no controlador, resultando assim no custo reduzido do controlador de automação predial para o gerenciador de ar.

# **Exemplo de aplicação 2: Alta corrente**

A função de supervisor pode ser usada para monitorar o aumento da corrente ou carga excessiva do motor. Esse aumento na carga pode ocorrer devido a falha/desgaste mecânico. Um único limite de "corrente alta" pode ser usado com a função de supervisor. Como alternativa, o grupo de parâmetros *[37 Curva de carga do utilizador](#page-533-0)* (página *[534](#page-533-0)*) pode ser usado para detectar esse cenário por meio de toda a faixa de velocidade, como exibido em *[Curva de carga do usuário](#page-209-0)* (página *[210](#page-209-0)*).

Por exemplo, o rolamento de um ventilador está começando a falhar por falta de lubrificação. As superfícies do rolamento estão começando a grudar, fazendo com que a corrente do motor exceda seu nível normal. A função de supervisor indica que a carga está utilizando uma corrente mais alta do que o normal. Como resultado,

uma equipe de serviço pode investigar o problema. A meta é encontrar o problema antes de uma falha catastrófica.

# <span id="page-209-0"></span>**Curva de carga do usuário**

A curva de carga do utilizador é uma função de supervisão que monitora um sinal de entrada como função de frequência ou velocidade e carga. Mostra o estado do sinal monitorado e pode dar um aviso ou gerar uma falha com base na violação de um perfil definido por usuário.

A curva de carga do utilizador consiste em uma curva de sobrecarga e de subcarga ou apenas um deles. Cada curva é formada por cinco pontos, que representam o sinal monitorado como função de frequência ou de velocidade.

No exemplo abaixo, a curva de carga do utilizador é construída a partir do torque nominal do motor ao qual uma margem de 10% é somada e subtraída. As curvas de margem definem uma região de trabalho para o motor, para que seja possível supervisionar, cronometrar e detectar desvios fora desta região.

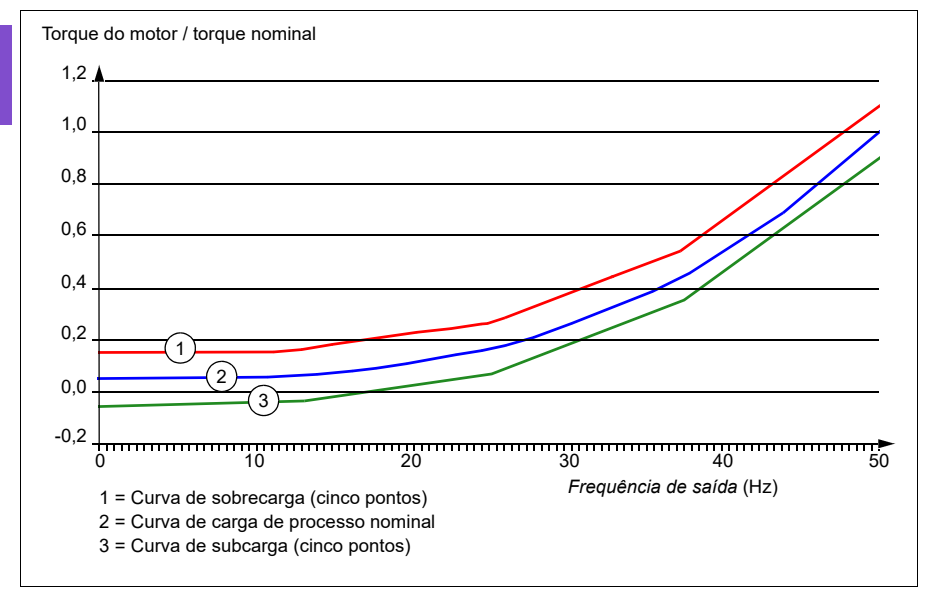

É possível definir o acionamento de um aviso e/ou de uma falha de sobrecarga, caso o sinal monitorado fique continuamente acima da curva de sobrecarga por um período definido. É possível definiro acionamento de um aviso e/ou de uma falha de subcarga caso o sinal monitorado fique continuamente abaixo da curva de subcarga por um período definido.

A sobrecarga pode ser usada, por exemplo, para monitorar quando os perfis de carga ficarem alto demais.

A subcarga pode ser usada, por exemplo, para monitorar queda de carga e quebra de correias transportadoras ou correias de ventoinha.

#### **Ajustes**

• Grupo de parâmetros *[37 Curva de carga do utilizador](#page-533-0)* (página *[534](#page-533-0)*).

#### **Exemplo de aplicação: Prova de fluxo**

A função de curva de carga do usuário pode ser usada para indicar a prova de fluxo. A prova de fluxo é mais comumente usada para indicar uma correia quebrada em uma ventoinha movida a correia. Essa função de inversor de frequência elimina a necessidade e o custo de um relé de sensibilidade de corrente externo e é mais confiável. Os relés de sensibilidade de corrente externos dependem da diferença no consumo de corrente do motor entre uma condição de velocidade total sem carga (correia quebrada) e velocidade baixa com carga. A diferença é mínima uma vez que a corrente de magnetização do motor acumula a grande maioria do consumo de corrente do motor, o que não está relacionado à carga. A curva de carga do usuário do inversor de frequência é ajustável e ideal para aplicações de velocidade variável, torque variável, prova de fluxo.

Por exemplo, durante o comissionamento da ventoinha, o torque do motor é registrado com a correia instalada e a ventoinha operando a 50% da velocidade. O painel de controle do inversor de frequência pode exibir o torque do motor. Consulte o parâmetro *[01.10](#page-372-0) [Torque motor](#page-372-1)* (página *[373](#page-372-0)*). Ao usar essa válvula como um ponto de referência, um limite de torque é determinado para indicar uma correia quebrada. Essa técnica verifique que não apenas o inversor de frequência está executando o motor, mas que o motor também está carregado pela aplicação. Um valor de atraso de tempo está disponível e pode ser configurado para permitir as variáveis do sistema. Uma saída de relé pode ser configurada para o status da curva de carga do usuário (prova de fluxo).

# **Eficiência energética**

## **Otimização de energia**

A função otimiza o fluxo do motor de modo que o consumo total de energia e o nível de ruído do motor sejam reduzidos quando o inversor de frequência operar abaixo da carga nominal. O desempenho total (motor e inversor de frequência) pode ser melhorado de 1% a 20%, dependendo do torque e da velocidade da carga. A otimização de energia é ativada por padrão.

**Observação:** Nos motores de relutância síncronos e de ímã permanente, a otimização de energia sempre está ativada.

#### **Ajustes**

- **Menu > Eficiência energética**
- Parâmetro *[45.11](#page-559-0) [Otimizador energia](#page-559-1)* (página *[560](#page-559-0)*).

## **Calculadora de economia de energia**

Este recurso consiste nos seguintes recursos:

- Um otimizador de energia que ajusta o fluxo do motor de maneira que o desempenho total do sistema seja maximizado
- Um contador que monitora a energia usada e poupada pelo motor em kWh, moeda ou volume de emissão de  $CO<sub>2</sub>$ , e
- Um analisador de carga que mostra o perfil de carga do conversor (consulte a seção separada na página *[213](#page-212-0)*).

Além disso, há contadores que mostram o consumo de energia em kWh da hora anterior e da atual, além do dia atual e do anterior.

A quantidade de energia que passou pelo conversor (em qualquer direção) é contada e mostrada como GWh, MWh e kWh completos. A energia cumulativa também é exibida em kWh completo. Todos esses contadores podem ser zerados.

**Observação:** A precisão do cálculo de economia de energia depende diretamente da precisão da potência do motor de referência dada no parâmetro *[45.19](#page-560-0) [Potência](#page-560-1)  [comparação](#page-560-1)*.

- **Menu > Eficiência energética**
- Grupo de parâmetros *[45 Eficiência energética](#page-557-0)* (página *[558](#page-557-0)*)
- Parâmetros *[01.50](#page-373-2) [kWh hora atual](#page-373-3)*, *[01.51](#page-374-0) [kWh hora anterior](#page-374-1)*, *[01.52](#page-374-2) [Dia kWh atual](#page-374-3)* e *[01.53](#page-374-4) [Dia kWh anterior](#page-374-5)* (na página *[374](#page-373-2)*)
- Parâmetros *[01.55](#page-374-6) [Contador de GWh do inversor \(reiniciável\)](#page-374-7)*, *[01.56](#page-374-8) [Contador de](#page-374-9)  [MWh do inversor \(reiniciável\)](#page-374-9)*, *[01.57](#page-374-10) [Contador de kWh do inversor \(reiniciável\)](#page-374-11)* e *[01.58](#page-375-0) [Energia cumulativa do inversor \(reiniciável\)](#page-375-1)* (na página *[375](#page-374-6)*).

# <span id="page-212-0"></span>**Analisador carga**

#### **Registro de valor de pico**

O usuário pode selecionar um sinal a ser monitorado pelo registro de valor de pico. O registro registra o valor de pico do sinal e a hora em que o pico ocorreu, a corrente do motor, a tensão CC e a velocidade do motor no momento do pico. Uma amostra do valor de pico é retirada a intervalos de 2 ms.

#### **Registros de amplitude**

O programa de controle tem dois registros de amplitude.

Para o registro de amplitude 2, o usuário pode selecionar um sinal para amostra a intervalos de 200 ms e especificar um valor que corresponda a 100%. As amostras coletadas são classificadas em 10 parâmetros somente leitura de acordo com a amplitude. Cada parâmetro representa uma faixa de amplitude com diferença de 10 pontos de idade, e exibe a idade das amostras coletadas que estão dentro daquela faixa.

Você pode ver isso graficamente com o painel de controle assistente ou com a ferramenta Drive Composer para PC.

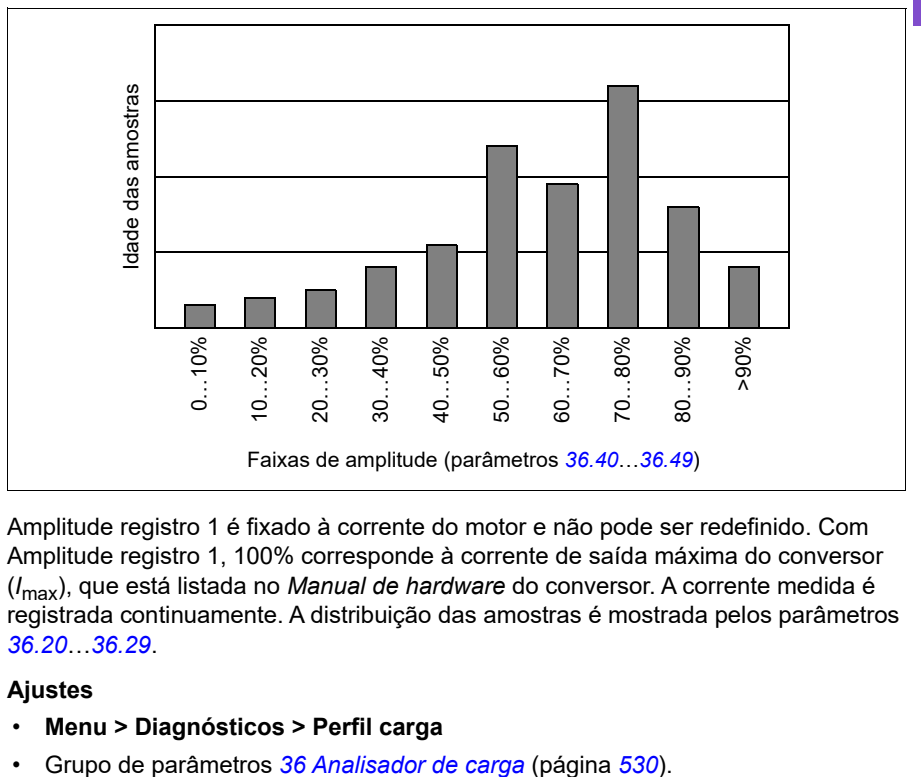

Amplitude registro 1 é fixado à corrente do motor e não pode ser redefinido. Com Amplitude registro 1, 100% corresponde à corrente de saída máxima do conversor (*I*max), que está listada no *Manual de hardware* do conversor. A corrente medida é registrada continuamente. A distribuição das amostras é mostrada pelos parâmetros *[36.20](#page-531-0)*…*[36.29](#page-531-1)*.

- **Menu > Diagnósticos > Perfil carga**
- 

# **Conjuntos de parâmetro do usuário**

O conversor tem quatro ajustes de parâmetros do usuário que podem ser guardados na memória permanente e recuperados por meio dos parâmetros do conversor. É possível usar entradas digitais para trocar entre conjuntos de parâmetros de usuário.

Um conjunto de parâmetros de usuário contém todos os valores editáveis nos grupos de parâmetros 10...99, exceto

- valores de I/O forçados, como os parâmetros *[10.03](#page-391-0) [Seleção força DI](#page-391-1)* e *[10.04](#page-391-2) [DI](#page-391-3)  [dados forçados](#page-391-3)*
- ajustes de módulo de extensão I/O (grupo 15)
- parâmetros de armazenamento de dados (grupo 47)
- parâmetro de ativação de comunicações Fieldbus (*[50.01](#page-567-0) [FBA A ativo](#page-567-1)*)
- outras configurações de comunicação Fieldbus (grupos 51…53 e 58)
- algumas configurações de hardware no grupo *[95 Configuração HW](#page-623-4)* (por exemplo, o parâmetro *[95.01](#page-623-0) [Tensão alimentação](#page-623-1)*)
- parâmetros de seleção de ajuste do usuário *[96.11](#page-630-0)*…*[96.13](#page-631-0)*.

À medida que os ajustes do motor são incluídos nos ajustes de parâmetros do usuário, certifique-se de que os ajustes correspondam ao motor usado no aplicativo antes de recuperar um ajuste do utilizador. Em uma aplicação na qual são usados diversos motores com um inversor de frequência, o ID run deve ser realizado em cada motor e os resultados guardados em ajustes de utilizador diferentes. Em seguida, o ajuste adequado pode ser recuperado quando o motor é trocado.

Se nenhum conjunto de parâmetros tiver sido guardado, a tentativa de carregar um conjunto criará todos os conjuntos a partir dos ajustes de parâmetro ativos no momento.

Alternar entre conjuntos somente é possível com o inversor parado.

- **Menu > Ajustes primários > Funções avançadas > Ajustes utilizador**
- Parâmetros *[96.10](#page-629-0)* a *[96.13](#page-631-0)* (página *[630](#page-629-0)*).

# **Segurança e proteções do sistema**

# **Proteções fixas/padrão**

#### **Sobrecorrente**

Se a corrente de saída exceder o limite de sobrecorrente interna, os IGBTs são desligados imediatamente para proteger o inversor de frequência.

### **Sobretensão CC**

Consulte a seção *[Controle de sobretensão](#page-201-0)* na página *[202](#page-201-0)*.

#### **Subtensão CC**

Consulte a seção *[Controle de subtensão \(power loss ride-through\)](#page-201-1)* na página *[202](#page-201-1)*.

#### **Temperatura do inversor de frequência**

Se a temperatura ficar alta demais, o inversor de frequência primeiro começa a limitar a frequência de comutação e, em seguida, a corrente para se proteger. Se ainda continuar aquecendo (por exemplo, devido a uma falha de ventilador), é gerada uma falha de sobretemperatura.

### **Curto-circuito**

Em caso de um curto-circuito, os IGBTs são desligados imediatamente para proteger o inversor de frequência.

## **Funções de proteção programáveis**

#### **Detecção de perda de fase do motor (parâmetro** *[31.19](#page-494-0)***)**

O parâmetro seleciona como o inversor de frequência reage quando é detectada uma perda de fase do motor.

#### **Detecção de perda de fase de abastecimento (parâmetro** *[31.21](#page-494-1)***)**

O parâmetro seleciona como o inversor de frequência reage quando é detectada uma perda de fase da alimentação.

#### **Detecção de safe torque off (parâmetro** *[31.22](#page-495-0)***)**

O inversor de frequência monitora o estado da entrada de safe torque off, e este parâmetro seleciona quais indicações são dadas quando os sinais são perdidos. (O parâmetro não afeta a própria operação da função de safe torque off). Para mais informações sobre a função de safe torque off, consulte o capítulo *Planejamento da instalação elétrica*, seção *Implementação da função Safe torque off* no *Manual de hardware* do conversor.

## **Cabeamento de alimentação e do motor trocados (parâmetro** *[31.23](#page-496-0)***)**

O inversor de frequência pode detectar se os cabos de alimentação e do motor foram trocados acidentalmente (por exemplo, se a alimentação está conectada na conexão do motor do inversor de frequência). O parâmetro seleciona se uma falha é gerada ou não.

## **Proteção bloqueio (parâmetros** *[31.24](#page-497-0)***…***[31.28](#page-497-1)***)**

O inversor de frequência protege o motor em uma situação de bloqueio. É possível ajustar os limites de supervisão (corrente, frequência e tempo) e escolher como o inversor de frequência reage a uma condição de bloqueio do motor.

## **Proteção de sobrevelocidade (parâmetro** *[31.30](#page-498-0)***…***[31.31](#page-499-0)***)**

Para definir limites de sobrevelocidade e sobrefrequência, o usuário pode especificar uma margem que é adicionada aos limites máximo e mínimo atualmente usados de velocidade ou frequência.

#### **Detecção de perda de controle local (parâmetro** *[49.05](#page-567-2)***)**

O parâmetro seleciona como o inversor de frequência reage a uma interrupção de comunicação do painel de controle ou da ferramenta de PC.

## **Supervisão AI (parâmetros** *[12.03](#page-409-1)***…***[12.04](#page-410-0)***)**

Os parâmetros selecionam como o inversor de frequência reage quando um sinal de entrada analógico se move para fora dos limites mínimo e/ou máximo especificados para a entrada. Isso pode ser devido a fiação de I/O ou sensor quebrados.

# **Parada de emergência**

O sinal de parada de emergência é conectado à entrada selecionada pelo parâmetro *[21.05](#page-446-0) [Fonte parada emerg.](#page-446-1)* A parada de emergência também pode ser ativada através do Fieldbus (parâmetro *[06.01](#page-381-0) [Palav ctrl principal](#page-381-1)*, bits 0...2).

O modo da parada de emergência é selecionado através do parâmetro *[21.04](#page-445-4) [Modo](#page-445-5)  [parada emerg](#page-445-5)*. Os seguintes modos estão disponíveis:

- Off1: Parar ao longo da rampa de desaceleração padrão definida pelo tipo particular de referência em uso
- Off2: Parar por inércia
- Off3: Parar pela rampa de parada de emergência definida pelo parâmetro *[23.23](#page-466-0) [Tempo parad emerg](#page-466-1)*.

Com os modos de parada de emergência Off1 e Off3, é possível supervisionar a velocidade do motor pelos parâmetros *[31.32](#page-499-1) [Superv rampa emerg](#page-499-2)* e *[31.33](#page-500-3) [Atraso](#page-500-4)  [superv rampa emerg](#page-500-4)*.
#### **Observações:**

- O instalador do equipamento é responsável pela instalação dos dispositivos de parada de emergência e de todos os dispositivos adicionais necessários para função de parada de emergência atender as categorias necessárias de parada de emergência. Para mais informações, entre em contato com seu representante ABB local.
- Após a detecção de sinal de parada de emergência, a função de parada de emergência não pode ser cancelada mesmo se o sinal for cancelado.
- Se o limite de torque mínimo (ou máximo) for ajustado em 0%, a função de parada de emergência pode não ser capaz de parar o inversor de frequência.
- Enquanto a desaceleração do motor por rampa está em andamento devido à parada de emergência com o modo Off1, uma ativação repentina do modo de Substituição fará com que o motor realize rampa imediatamente até a seleção da velocidade de substituição.

#### **Ajustes**

• Parâmetros *[21.04](#page-445-0) [Modo parada emerg](#page-445-1)* (página *[446](#page-445-0)*), *[21.05](#page-446-0) [Fonte parada emerg](#page-446-1)* (página *[446](#page-445-0)*), *[23.23](#page-466-0) [Tempo parad emerg](#page-466-1)* (página *[467](#page-466-0)*), *[31.32](#page-499-0) [Superv rampa](#page-499-1)  [emerg](#page-499-1)* (página *[500](#page-499-0)*) e *[31.33](#page-500-0) [Atraso superv rampa emerg](#page-500-1)* (página *[501](#page-500-0)*).

# **Diagnósticos**

# **Menu Diagnósticos**

O menu **Diagnósticos** fornece informações rápidas sobre falhas ativas, avisos e inibições no inversor de frequência e como corrigir e rearmá-las. Ele também ajuda a encontrar os motivos pelos quais o inversor de frequência não está iniciando, parando ou funcionando na velocidade desejada.

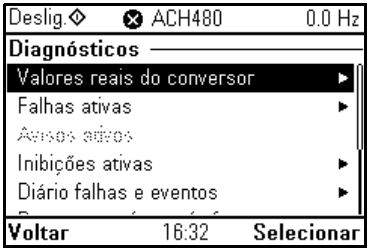

• **Valores reais do conversor**

- **Falhas ativas:** Use esta visualização para ver as falhas ativas atualmente e como corrigir e rearmá-las.
- **Avisos ativos:** Use esta visualização para avisos ativos atualmente e como corrigi-los.
- **Inibições ativas:** Use essa visualização para ver as inibições ativas e como corrigi-las. Além disso, no menu **Relógio, região, ecrã**, é possível desativar as visualizações pop-up (ativadas por padrão) que mostram informações sobre inibições ao ser impedido de iniciar o conversor.
- **Log de falhas e eventos:** Mostra as falhas de listas e outros eventos.
- **Resumo arrancar/parar/referência:** Use esta visualização para descobrir de onde vem o controle se o inversor de frequência não está iniciando ou parando conforme o esperado, ou funciona a uma velocidade indesejada.
- **Estado limite:** Use esta visualização para descobrir quais limitações estão ativas se o inversor de frequência está funcionando a uma velocidade indesejada.
- **Estado de comunicação:** Use esta visualização para descobrir informações sobre o estado, envio e recepção de dados do Fieldbus.
- **Resumo do motor:** Use esta visualização para descobrir valores nominais do motor, modo de controle e se a execução da ID foi concluída.

## **Ajustes**

- **Menu Diagnóstico**
- **Menu > Ajustes primários > Relógio, região, display > Apresentar pop-up inibição**.

# **Diversos**

## **Backup e restauração**

É possível fazer backups dos ajustes manualmente no painel de controle assistente. O painel de controle assistente também mantém um backup automático. É possível restaurar um backup para outro inversor de frequência, ou um novo inversor de frequência para substituir um defeituoso. É possível fazer backups e restaurações no painel de controle de assistente ou com a ferramenta para PC Drive Composer.

#### **Backup**

#### Backup manual

Faça um backup quando necessário, por exemplo, após iniciar o inversor de frequência ou quando quiser copiar os ajustes para outro inversor de frequência.

Alterações de parâmetro vindas de interfaces Fieldbus são ignoradas a menos que você force a gravação de parâmetros com o parâmetro *[96.07](#page-629-0) [Salvar parâmetro](#page-629-1)*.

#### Backup automático

O painel de controle assistente tem um espaço dedicado para backup automático. Um backup automático é criado duas horas após a última alteração de parâmetro. Após concluir o backup, o painel de controle aguarda 24 horas para verificar se há alterações adicionais de parâmetros. Se houver, ele criará um novo backup para substituir o anterior duas horas após a última alteração.

Não é possível alterar o tempo de atraso nem desativar a função de backup automático.

Alterações de parâmetro vindas de interfaces Fieldbus são ignoradas a menos que você force a gravação de parâmetros com o parâmetro *[96.07](#page-629-0) [Salvar parâmetro](#page-629-1)*.

#### **Restaurar**

Os backups são exibidos no painel de controle. Os backups automáticos são marcados com o ícone  $\mathbb{R}$  e os backups manuais com  $\mathbb{R}$ . Para restaurar um backup, selecione-o e pressione  $\overline{(*)}$ . Na tela seguinte, é possível ver todo o conteúdo de backups e restaurar todos os parâmetros ou selecionar um subconjunto para restauração.

**Observação:** Para restaurar um backup, o conversor deve estar no controle Local.

**Observação:** Existirá o risco de remover permanentemente a entrada de menu **Código QR** se um backup de um conversor com firmware antigo ou firmware de painel de controle antigo for restaurado a um conversor com um novo firmware de outubro de 2014 ou posterior.

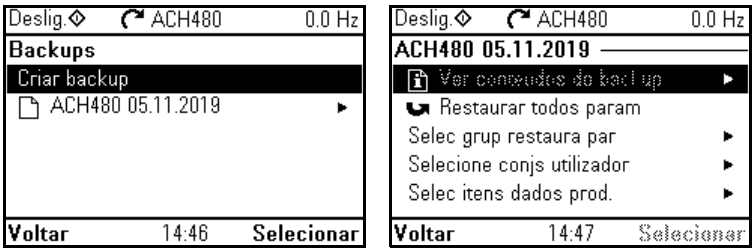

#### **Ajustes**

- **Menu > Backups**
- Parâmetro *[96.07](#page-629-0) [Salvar parâmetro](#page-629-1)* (página *[629](#page-628-0)*).

#### **Parâmetros de armazenamento de dados**

Doze parâmetros (oito de 32 bits e quatro de 16 bits) estão reservados para o armazenamento de dados. Esses parâmetros não são conectados por padrão e podem ser usados para fins de vinculação, teste e comissionamento. É possível gravá-los e lê-los usando as seleções de fonte e destino de outros parâmetros.

#### **Ajustes**

• Grupo de parâmetros *[47 Armazenamento dados](#page-565-0)* (página *[566](#page-565-0)*).

## <span id="page-219-0"></span>**Cálculo de soma de controle de parâmetro**

Duas somas de controle de parâmetro, A e B, podem ser calculadas com base em um conjunto de parâmetros para monitorar alterações à configuração do inversor de frequência. Os conjuntos são diferentes para as somas de controle A e B. Cada uma dessas somas de controle é comparada com a soma de controle de referência correspondente; no caso de uma incompatibilidade, um evento (evento puro, aviso ou falha) é gerado. A soma de controle calculada pode ser definida como a nova soma de controle de referência.

O conjunto de parâmetros para uma soma de controle A não inclui configurações de fieldbus.

Os parâmetros incluídos no cálculo podem ser parâmetros editados nos grupos de parâmetros 10…13, 15, 19…25, 28, 30…32, 34…37, 40…41, 43, 45…46, 70…74, 76, 80, 94…99.

O conjunto de parâmetros para a soma de controle B não inclui

- configurações de Fieldbus.
- ajustes de dados do motor.
- configurações de dados de energia.

Os parâmetros incluídos no cálculo podem ser parâmetros editados nos grupos de parâmetros 10…13, 15, 19…25, 28, 30…32, 34, 35…37, 40…41, 43, 46, 70…74, 76, 80, 94…97.

#### **Ajustes**

• Parâmetros *[96.54](#page-633-0)* a *[96.69](#page-634-0)*, *[96.71](#page-634-1)* a *[96.72](#page-634-2)* (página *[634](#page-633-0)*).

## **Bloqueio de usuário**

Para melhorar a segurança cibernética, recomendamos fortemente que você defina uma senha mestre para evitar, por exemplo, a alteração de valores de parâmetros e/ou o carregamento de firmware e outros arquivos.

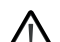

**AVISO! A ABB não será responsável por danos ou perdas causados pela falta de ativação do bloqueio de usuário usando uma nova senha.**

Consulte *[Termo de responsabilidade de segurança cibernética](#page-18-0)* (página *[19](#page-18-0)*).

- Para ativar o bloqueio do usuário pela primeira vez:
- Digite a password padrão, 10000000, em *[96.02](#page-627-0) [Password](#page-627-1)*. Isso tornará visíveis os parâmetros *[96.100](#page-635-0)*…*[96.102](#page-637-0)*.
- Insira uma nova password em *[96.100](#page-635-0) [Alterar a password de usuário](#page-635-1)*. Use sempre oito dígitos; se estiver usando o Drive Composer para PC, termine com Enter.
- Confirme a nova password em *[96.101](#page-636-0) [Confirmar a password de usuário](#page-636-1)*.

#### **AVISO! Guarde a senha em um local seguro – mesmo a ABB não pode abrir o bloqueio do usuário se a senha for perdida.**

- Em *[96.102](#page-637-0) [Funcionalidade de bloqueio de usuário](#page-637-1)*, defina as ações que deseja impedir (recomendamos selecionar todas as ações, a menos que outra coisa seja exigida pela aplicação).
- Insira uma password inválida em *[96.02](#page-627-0) [Password](#page-627-1)*.
- Ative *[96.08](#page-629-2) [Ganho placa controle](#page-629-3)* ou desligue e ligue o inversor de frequência.
- Verifique se os parâmetros *[96.100](#page-635-0)*…*[96.102](#page-637-0)* estão ocultos. Se não estiverem, digite outra password aleatória em *[96.02](#page-627-0)*.

Para reabrir o bloqueio, insira sua password em *[96.02](#page-627-0) [Password](#page-627-1)*. Isso tornará os parâmetros *[96.100](#page-635-0)*…*[96.102](#page-637-0)* visíveis novamente.

#### **Ajustes**

• Parâmetros *[96.02](#page-627-0)* (página *[628](#page-627-0)*) e *[96.100](#page-635-0)* a *[96.102](#page-637-0)* (página *[636](#page-635-0)*).

## **Suporte a filtros senoidais**

Com um filtro senoidal conectado à saída do conversor, o conversor deve usar o modo de controle escalar do motor e limitar as frequências de comutação e saída para

- evitar que o conversor opere nas frequências de ressonância do filtro e
- proteger o filtro contra superaquecimento.

Ao usar filtros senoidais ABB (disponíveis separadamente), isso é feito automaticamente ao ligar o *[95.15](#page-624-0) [Configurações especiais de HW](#page-624-1)* bit 1.

Entre em contato com seu representante ABB local antes de conectar o filtro senoidal de outro fabricante.

#### **Ajustes**

• Parâmetro *[95.15](#page-624-0) [Configurações especiais de HW](#page-624-1)* (página *[624](#page-623-0)*).

## **Banda morta de AI**

**[6](#page-102-0)**

O valor de banda morta de AI é definido no parâmetro 12.110 (banda morta de AI) como uma porcentagem de 10 V em caso de tensão, 20 mA em caso de corrente e aplicável a AI1 e AI2. Além disso, 10% do valor de banda morta é adicionado como histereses de banda morta positiva e negativa.

- Em caso de tensão: Valor de banda morta de AI = 10 \* banda morta de AI (parâmetro 12,110) \* 0,01
- Em caso de corrente: Valor de banda morta de AI = 20 \* banda morta de AI (parâmetro 12,110) \* 0,01

Após isso, o valor de banda morta de AI é multiplicado pelo valor de histerese (fixo em 10%):

• Valor de histerese de AI = valor de banda morta de AI  $*$  0,1

#### **Exemplo**

Parâmetro 12.110 (banda morta de AI) valor definido para 50%.

Em caso de tensão:

- Seleção de unidade AI = V
- AI máx. no intervalo de 0 V a 10 V
- Valor de banda morta de AI =  $10 * 50 * 0.01 = 5 V$
- Valor de histerese de AI =  $5 * 0,1 = 0.5$  V
- Valor de histerese positivo =  $5 + 0.5 = 5.5$  V
- Valor de histerese negativo =  $5 0.5 = 4.5$  V

Agora, quando a tensão de entrada de AI está aumentando até 5,5 V, AI real mostra 0. Assim que a tensão de entrada atingir 5,5 V, AI mostra 5,5 V e continua a detectar a tensão de entrada AO até o seu máximo, que está no intervalo de 0 V a 10 V. Quando a tensão de entrada de AI estiver diminuindo, AI mostra a AI real aplicada

até 4,5 V. Assim que a entrada de AI ficar abaixo de 4,5 V, AI real mostra 0 até a tensão de entrada atingir 0 V.

Em caso de corrente:

- Seleção de unidade AI = mA
- AI máx. no intervalo de 0 mA a 20 mA
- Valor de banda morta de AI =  $20 * 50 * 0.01 = 10$  mA
- Valor de histerese de AI =  $10 * 0.1 = 1.0$  mA
- Valor de histerese positivo =  $10 + 1.0 = 11.0$  mA
- Valor de histerese negativo =  $10 1.0 = 9.0$  mA

Agora, quando a corrente de entrada de AI estiver aumentando até 11 mA, AI real mostra 0 mA. Assim que a corrente de entrada de AI atingir 11,0 mA, AI real mostrará 11,0 mA e continuará detectando a corrente de entrada AI até o seu máximo, que está no intervalo de 0 mA a 20 mA. Quando a corrente de entrada de AI estiver diminuindo, AI mostra a AI real aplicada até 9,0 mA. Assim que a entrada de AI ficar abaixo de 9,0 mA, AI real mostrará 0 até a corrente de entrada atingir 0 mA.

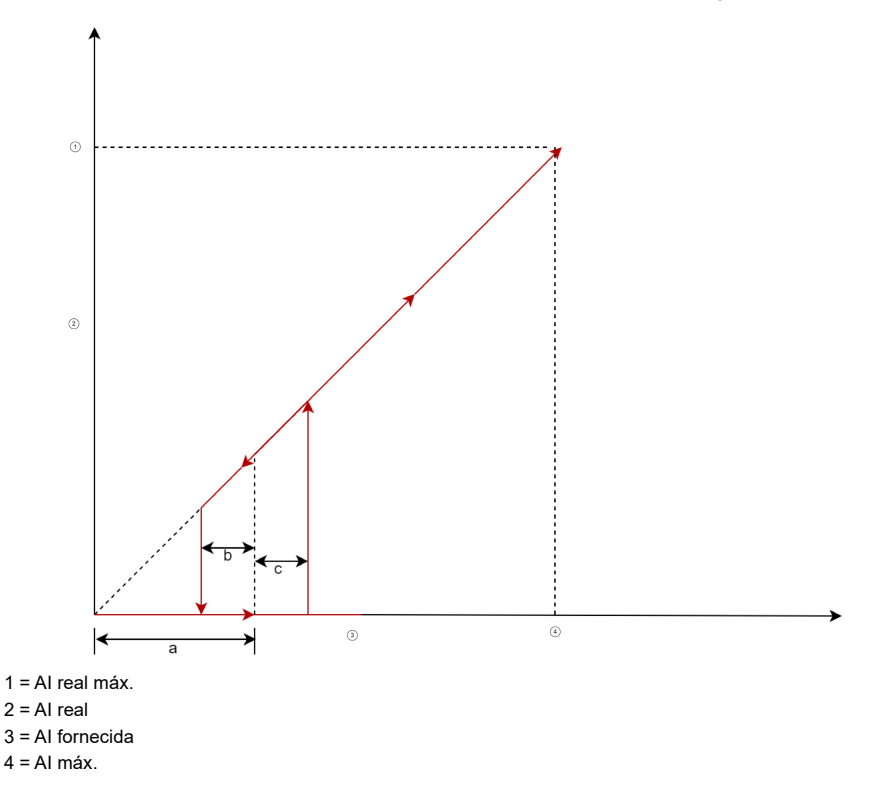

#### *224 Recursos do programa*

No gráfico acima, a é o valor de banda morta. Os valores b e c são -10% e +10% do valor de histerese, respectivamente. Os valores de histerese são definidos internamente no firmware e não podem ser editados pelo usuário.

<span id="page-224-0"></span>7

# **Rastreamento de falha**

# **O que este capítulo contém**

O capítulo apresenta todas as mensagens de alarmes e falha incluindo a causa possível e as ações corretivas. É possível identificar as causas da maioria dos avisos e falhas e corrigi-las usando as informações deste capítulo. Caso contrário, procure um representante de serviço da ABB. Se for possível usar a ferramenta de PC Drive Composer, envie o Pacote de suporte criado pelo Drive Composer ao representante de serviço da ABB.

Os avisos e as falhas são apresentados abaixo em tabelas separadas. Cada tabela é classificada por código de aviso/falha.

# **Segurança**

**AVISO!** Somente eletricistas qualificados estão autorizados a realizar manutenção no inversor de frequência. Leia e as instruções no capítulo *Instruções de segurança* no início do *Manual de hardware* do inversor de frequência antes de trabalhar nele.

# **Indicações**

## **Avisos e falhas**

Avisos e falhas indicam um estado anormal do inversor de frequência. Os códigos e os nomes dos avisos e falhas ativos são exibidos no painel de controle do inversor de frequência e na ferramenta Drive Composer para PC. Apenas os códigos de avisos e falhas estão disponíveis por meio do Fieldbus.

Não é necessário rearmar avisos, eles serão excluídos quando a sua causa desaparecer. Os avisos não desarmam o inversor de frequência e ele continuará operando o motor.

As falhas travam o inversor de frequência fazendo com que ele desarme e pare o motor. Após a causa de uma falha ser removida, a falha poderá ser rearmada a partir do painel de controle ou de uma fonte selecionável (parâmetro *[31.11](#page-492-0) [Seleção rearme](#page-492-1)  [falha](#page-492-1)*), como as entradas digitais do conversor. Rearmar a falha cria um evento *64FF Redefinição de falha*. Após o rearme, é possível reiniciar o inversor de frequência.

Observe que algumas falhas exigem o reinício da unidade de controle desligando e ligando ou usando o parâmetro *[96.08](#page-629-2) [Ganho placa controle](#page-629-3)* – isso é mencionado na entrada referente à falha quando for o caso.

## **Eventos puros**

Além de avisos e falhas, há eventos puros que são apenas registrados no registro de eventos do inversor de frequência. Os códigos desses eventos estão incluídos na tabela *[Mensagens de alarmes](#page-227-0)* na página (*[228](#page-227-0)*).

#### **Mensagens editáveis**

No caso de eventos externos, é possível editar a ação (falha ou aviso), o nome e o texto da mensagem. Para especificar os eventos externos, selecione **Menu > Ajustes primários > Funções avançadas > Eventos externos**.

Também é possível incluir dados de contato e editar o texto. Para especificar as informações de contato, selecione **Menu > Ajustes primários > Relógio, região, ecrã> Ver informações de contato**.

# **Histórico de falhas/avisos**

## **Registro de eventos**

O inversor de frequência possui dois logs de eventos. Um log contém falhas e redefinições de falha, o outro contém avisos, eventos puros e entradas para limpeza. Cada log contém 32 eventos mais recentes. Todas as indicações são armazenadas no registro de eventos, com uma marcação de horário e outras informações. Consulte a seção *[Visualizar informações de falha/alarme](#page-226-0)* na página *[227](#page-226-0)*.

Para limpar o registro de falhas e eventos, selecione **Menu > Ajustes primários > Reset para padrão > Repor reg fal e even**, ou configure o parâmetro *[96.51](#page-632-0) [Limp](#page-632-1)  [reg falh e event](#page-632-1)* como o valor Limpar.

#### **Códigos auxiliares**

Alguns eventos geram um código auxiliar, que muitas vezes ajuda a identificar o problema. No painel de controle, o código auxiliar é armazenado como parte dos detalhes do evento; na ferramenta Drive Composer para PC, o código auxiliar é exibido na lista de eventos.

## <span id="page-226-0"></span>**Visualizar informações de falha/alarme**

O inversor de frequência pode armazenar uma lista de falhas ativas que fazem efetivamente com que o inversor de frequência desarme no momento. O inversor de frequência também armazena uma lista de falhas e avisos que ocorreram anteriormente.

Para cada falha armazenada, o painel de controle mostra o código de falha, a hora e os valores de nove parâmetros (sinais real e palavras de estado) armazenados no momento da falha. Os valores dos parâmetros para a falha mais recente estão nos parâmetros *[05.80](#page-379-0)*…*[05.89](#page-380-0)*.

Para falhas e avisos ativos, consulte

- **Menu > Diagnósticos > Falhas ativas**
- **Menu > Diagnostics Diagnósticos > Avisos ativos**
- parâmetros em grupo *[04 Avisos e falhas](#page-376-0)* (página *[377](#page-376-0)*).

Para falhas e avisos ocorridos anteriormente, consulte

- **Menu > Diagnósticos > Diário falhas e eventos**
- parâmetros em grupo *[04 Avisos e falhas](#page-376-0)* (página *[377](#page-376-0)*).

Também é possível acessar (e resetar) o registro de eventos usando a ferramenta Drive Composer para PC. Consulte *Drive composer PC tool user's manual* (3AUA0000094606 [inglês]).

# **Gerar "QR Code" para aplicação de serviço móvel**

O inversor de frequência pode gerar um QR Code (ou uma série deles) para ser exibido no painel de controle. O QR Code contém dados de identificação de inversor de frequência, informações sobre os eventos mais recentes e valores de estado e parâmetros de contador. O código pode ser lido com um dispositivo móvel contendo a aplicação de serviço da ABB, que envia os dados à ABB para análise. Para obter mais informações sobre a aplicação, entre em contato com seu representante de serviços da ABB local.

Para gerar o código QR, selecione **Menu > Info sistema > Código QR**.

**Observação:** Se for utilizado um painel de controle que não suporte a geração de código QR (versão anterior a v.6.4x), a entrada de menu **Código QR** desaparecerá totalmente e não estará mais disponível nos painéis de controle que suportam a geração de código QR.

**Observação:** Há um risco de remover o menu de **código QR** permanentemente se um backup de um conversor com um firmware antigo ou firmware de painel antigo for restaurado para um conversor com um firmware novo a partir de outubro de 2014 ou posterior.

# <span id="page-227-0"></span>**Mensagens de alarmes**

**Observação:** A lista também contém eventos que aparecem apenas no registro de eventos.

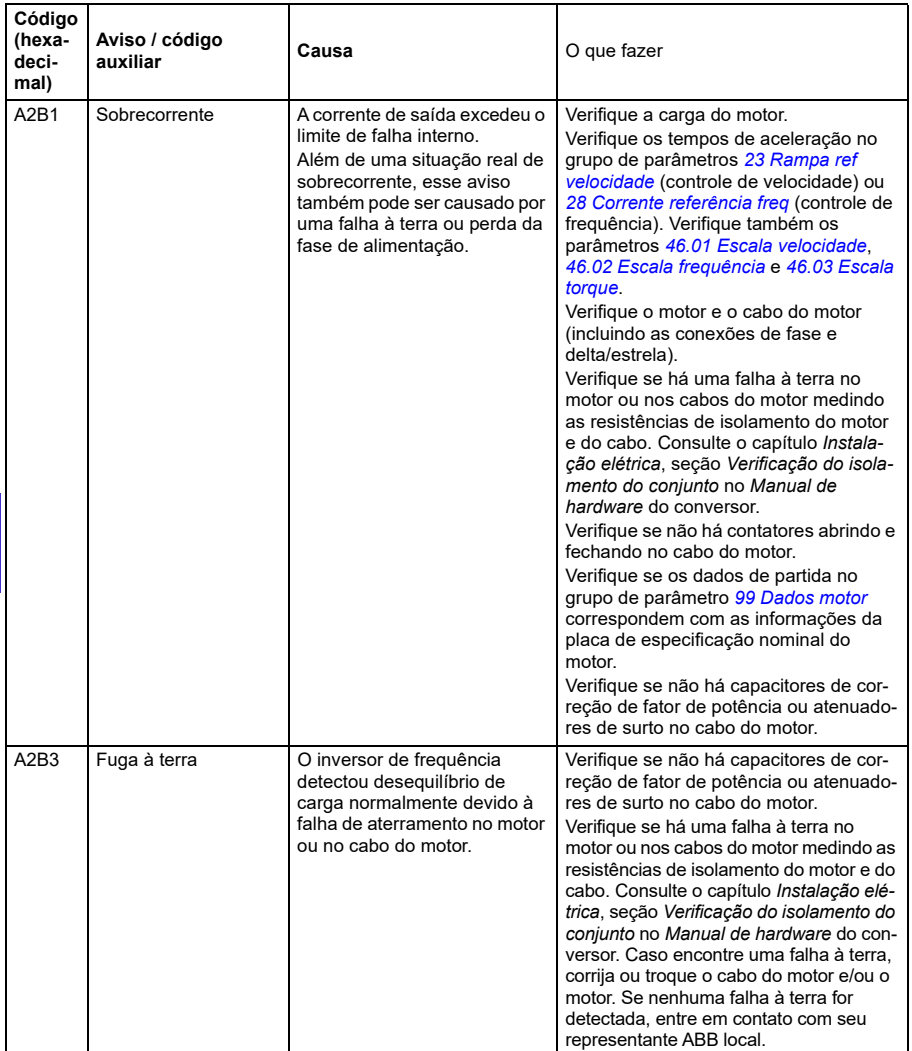

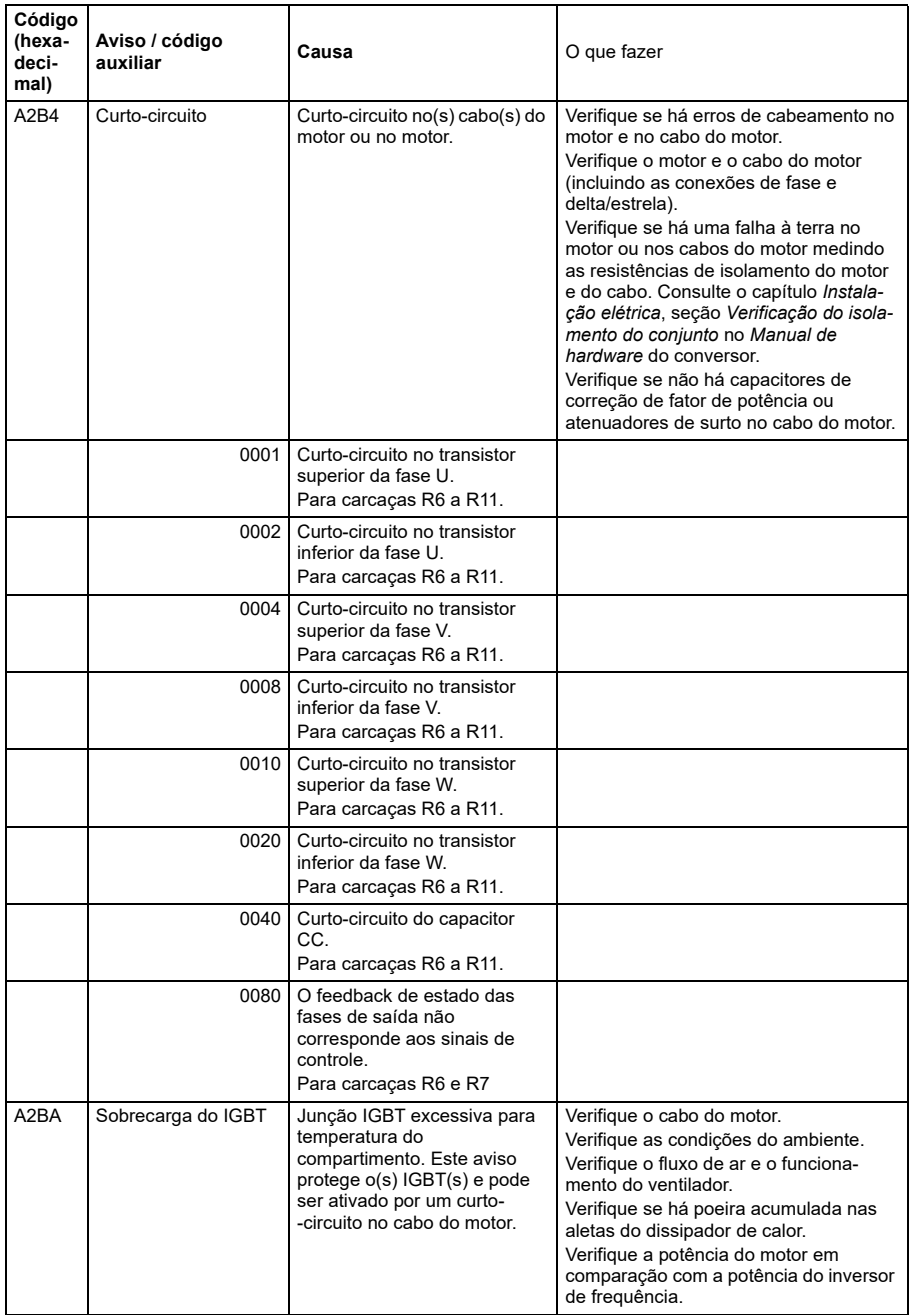

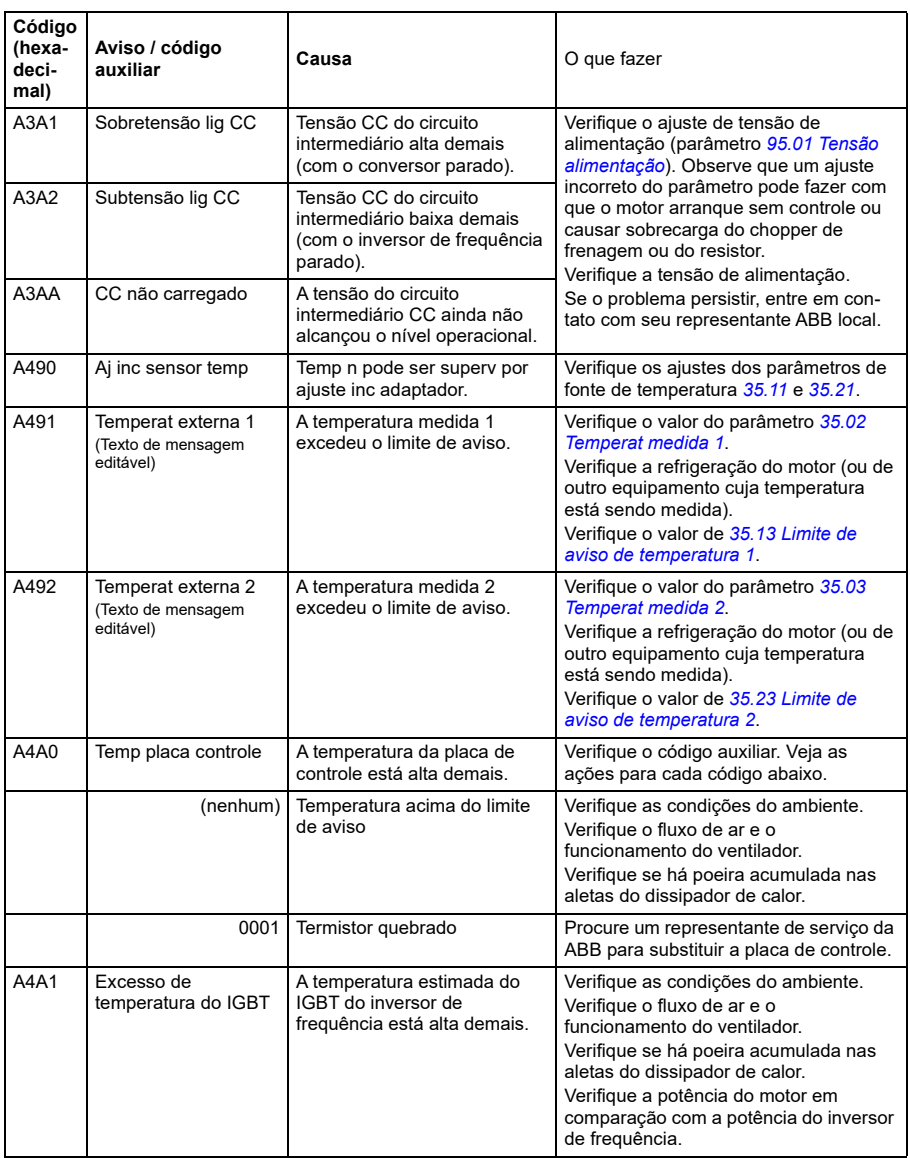

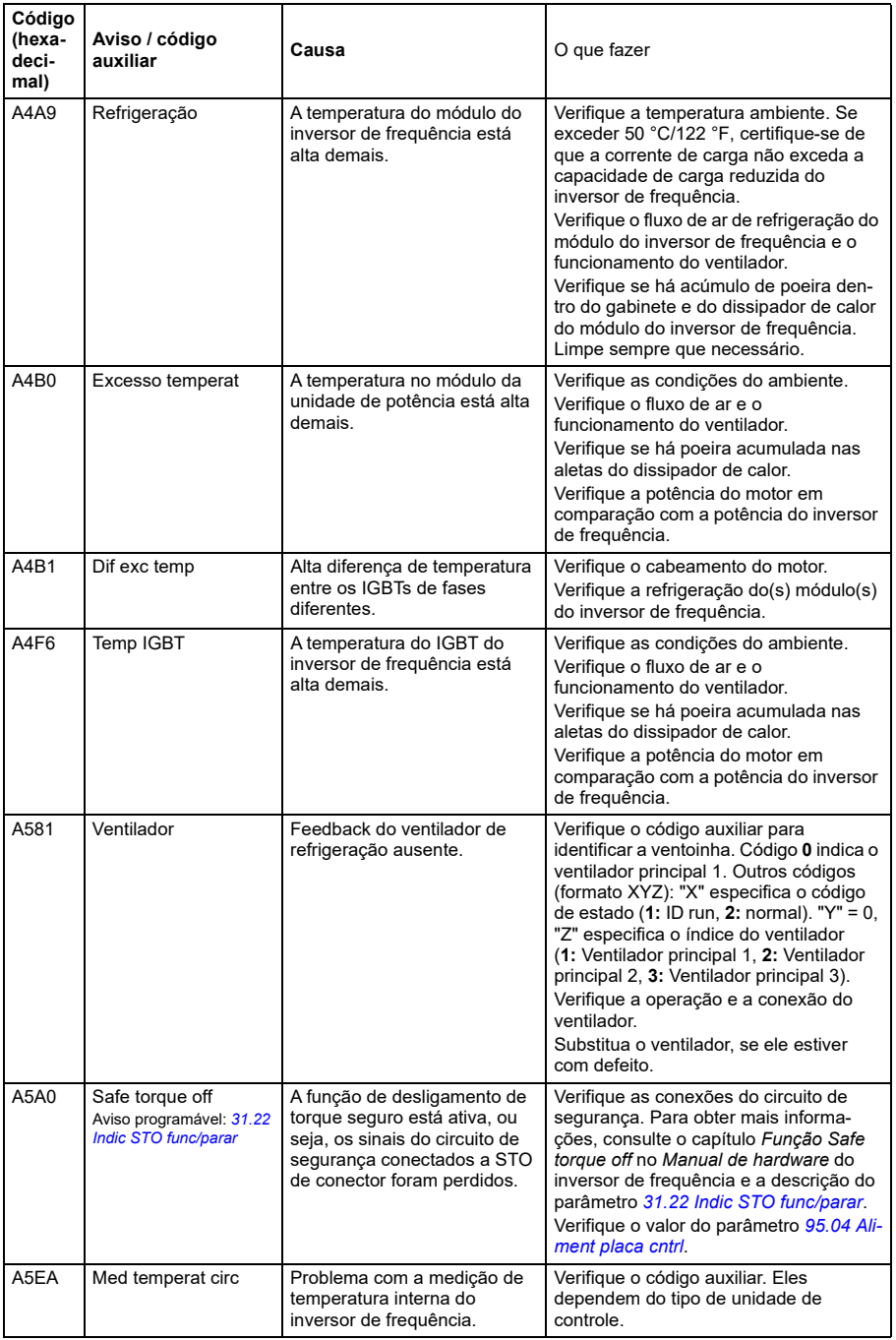

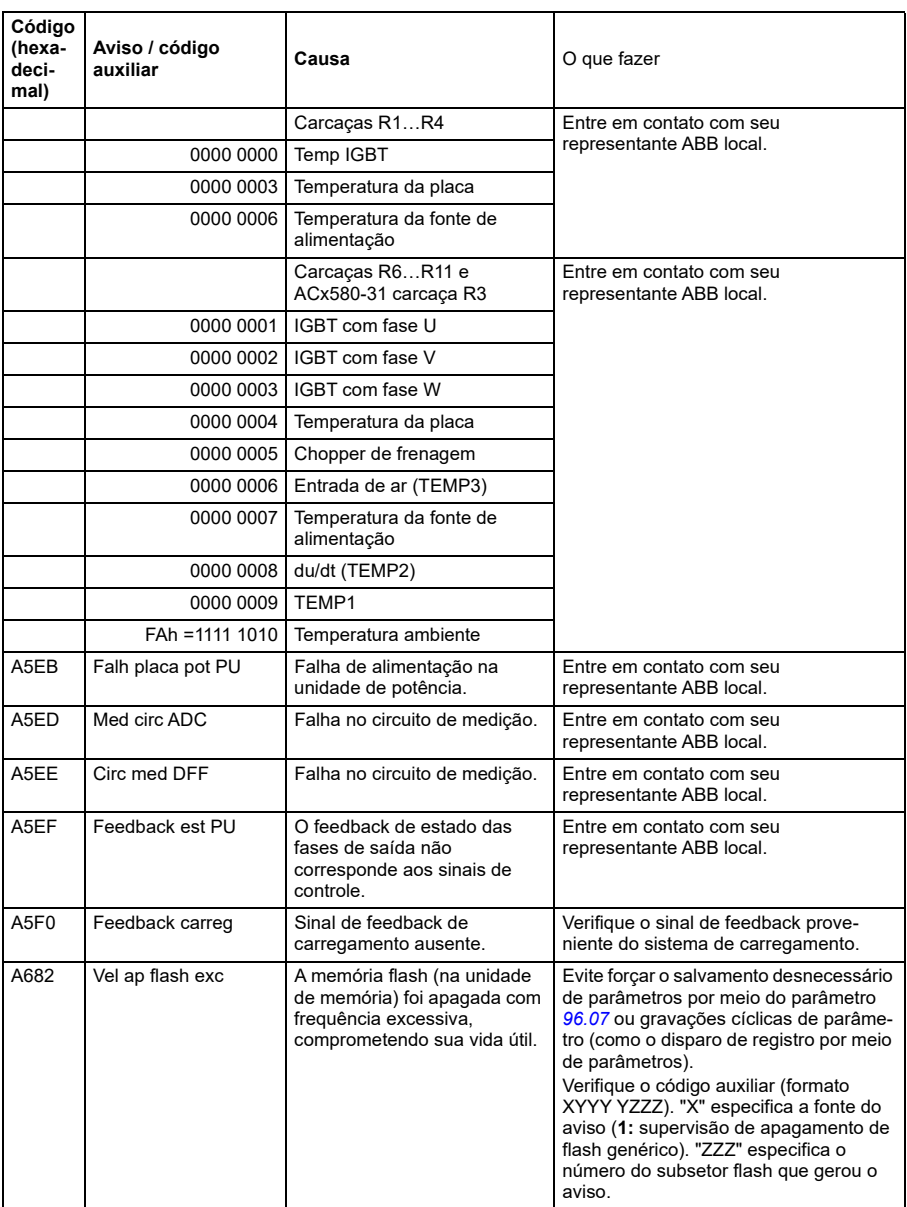

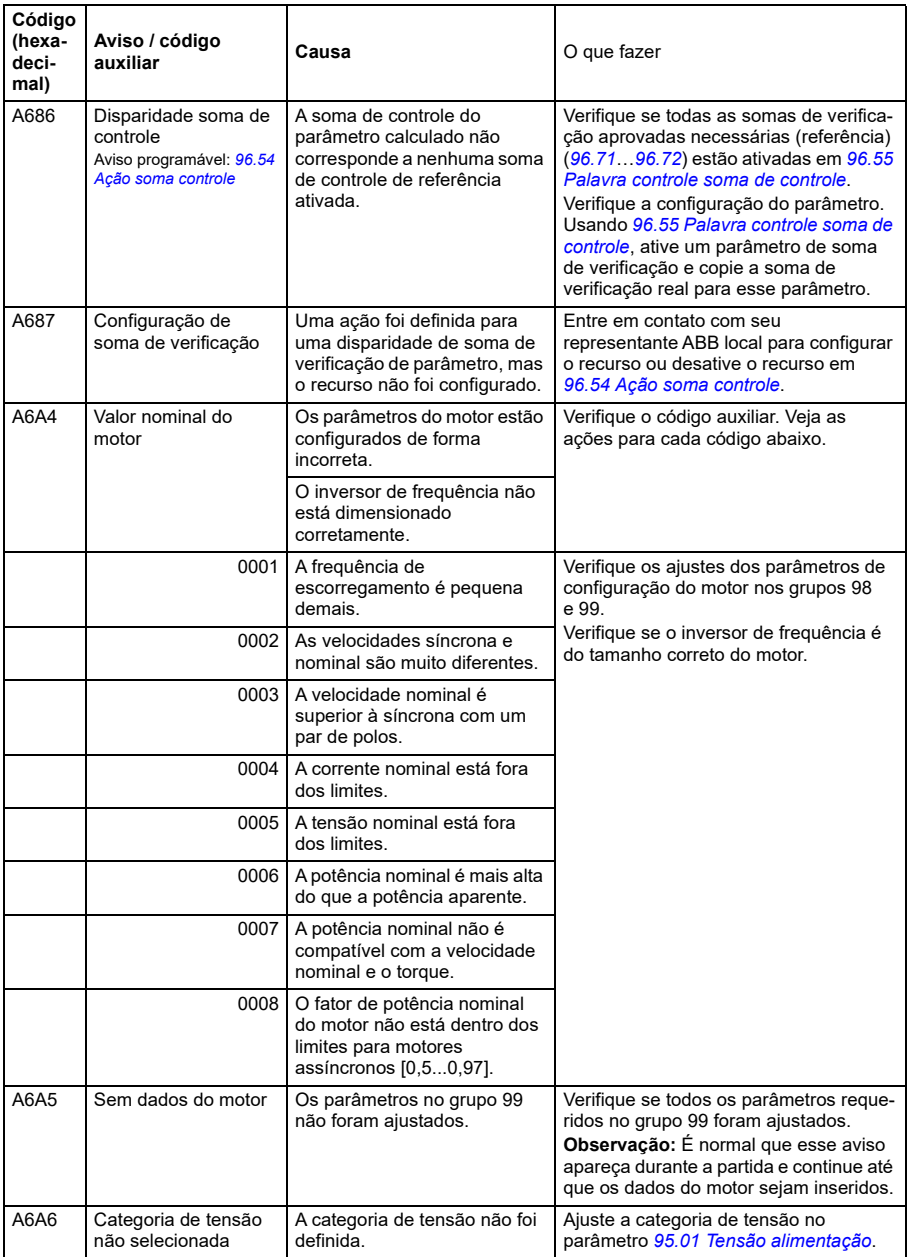

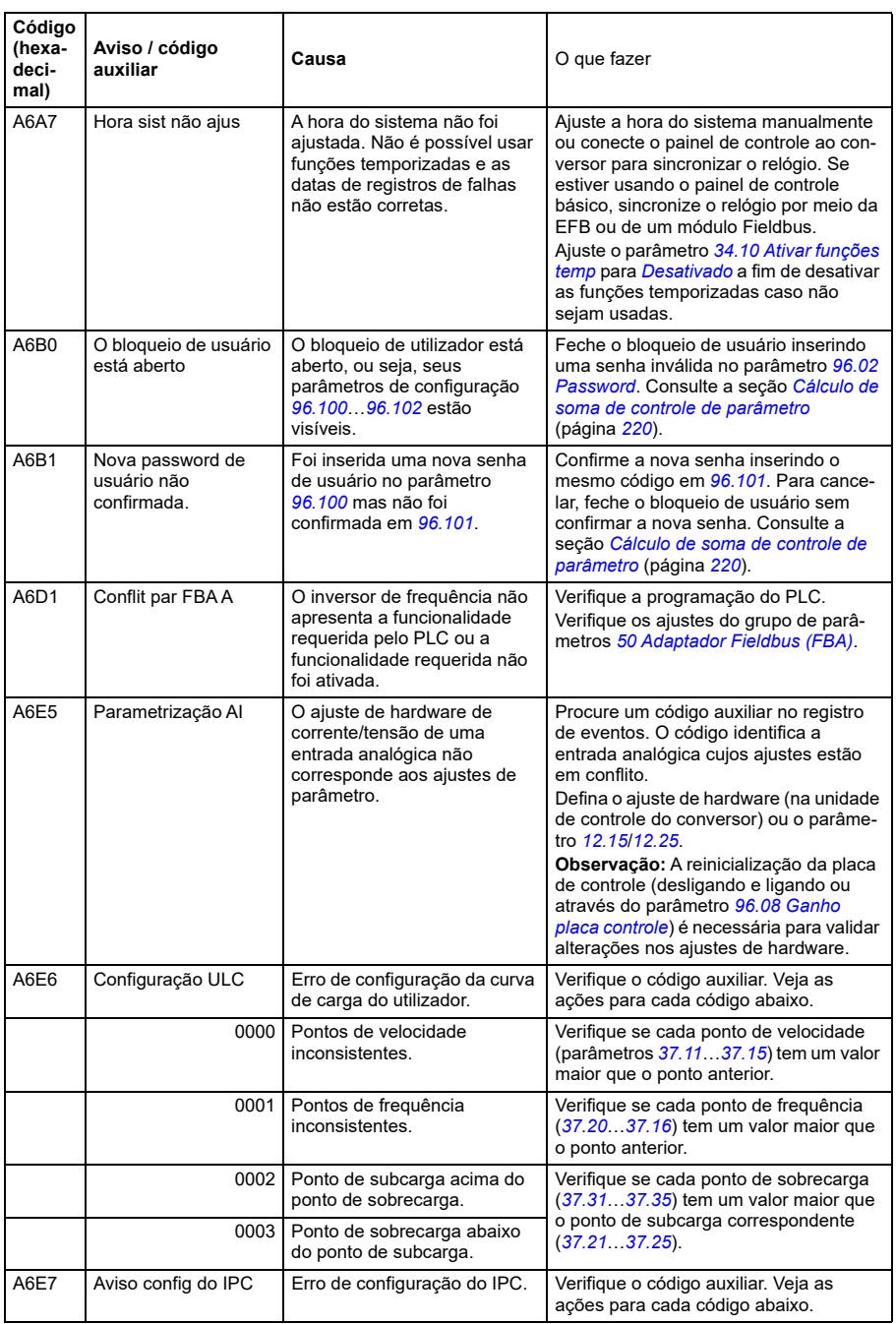

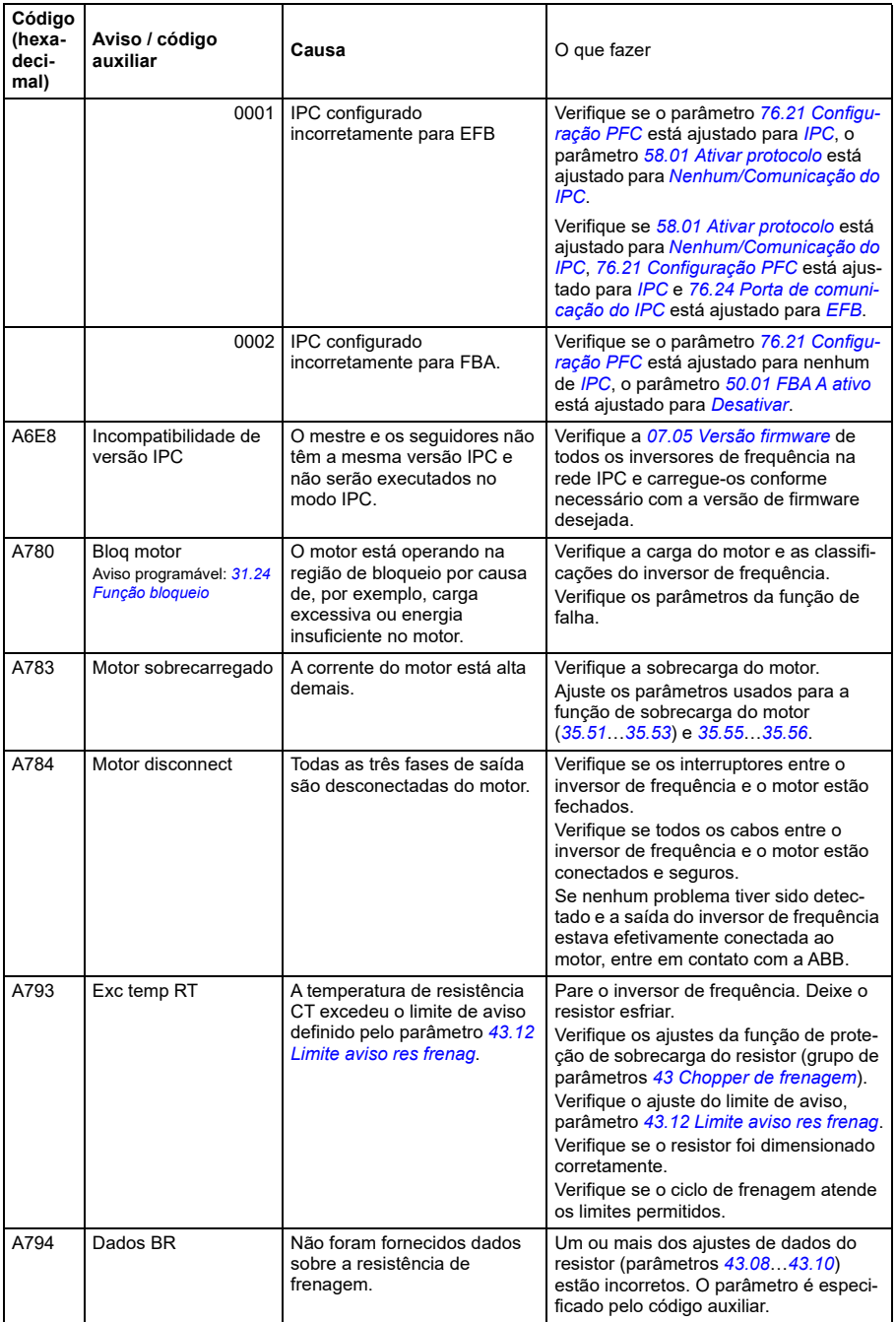

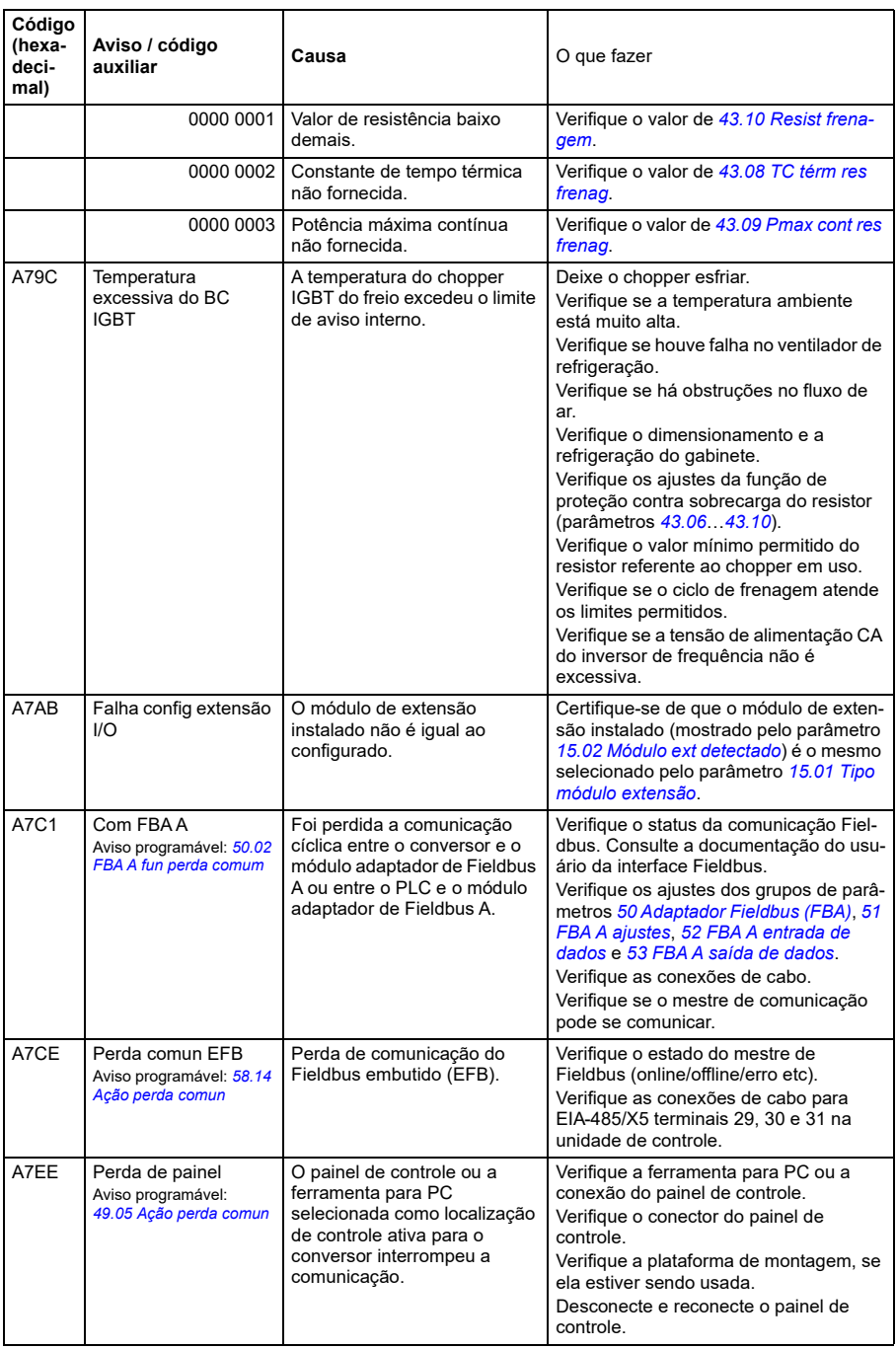

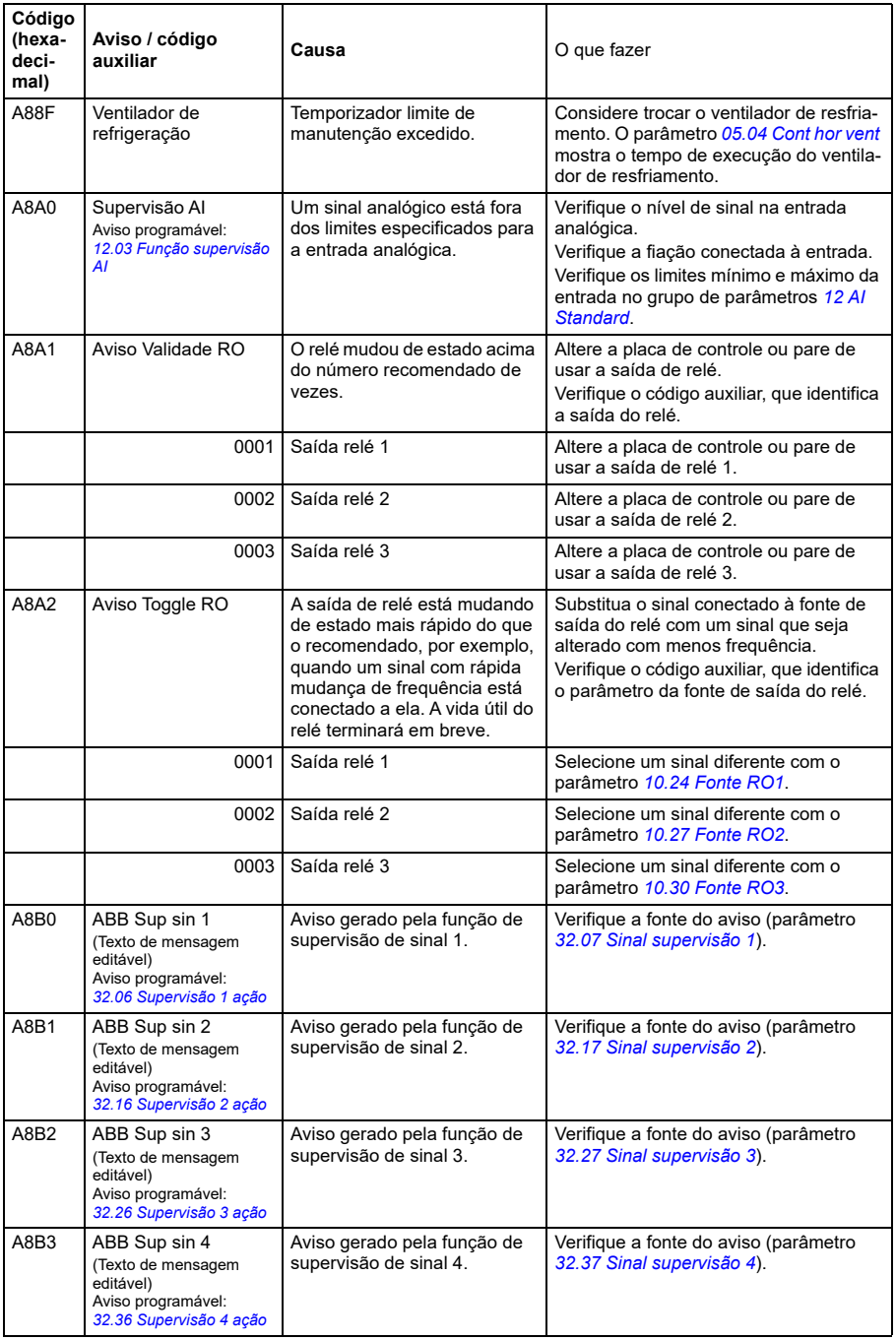

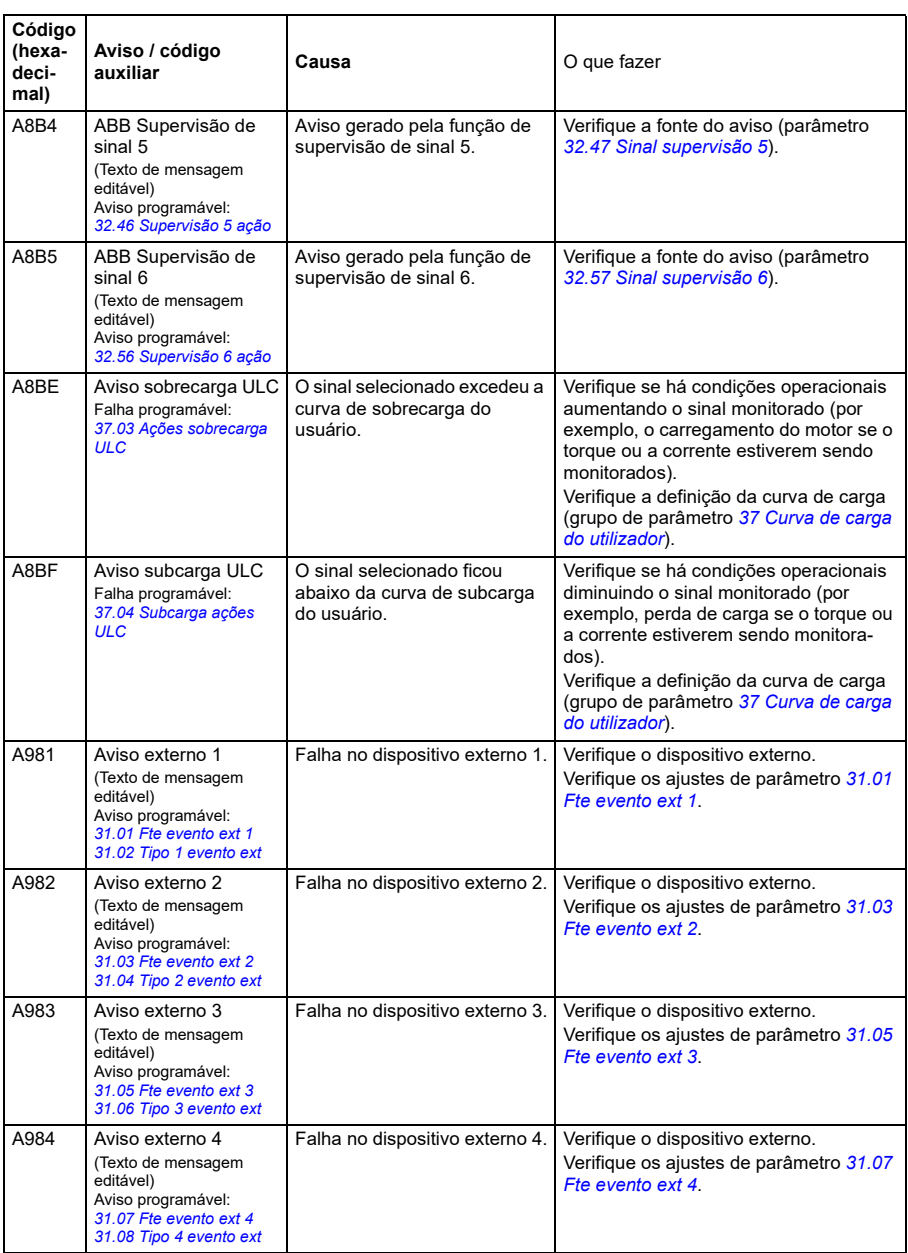

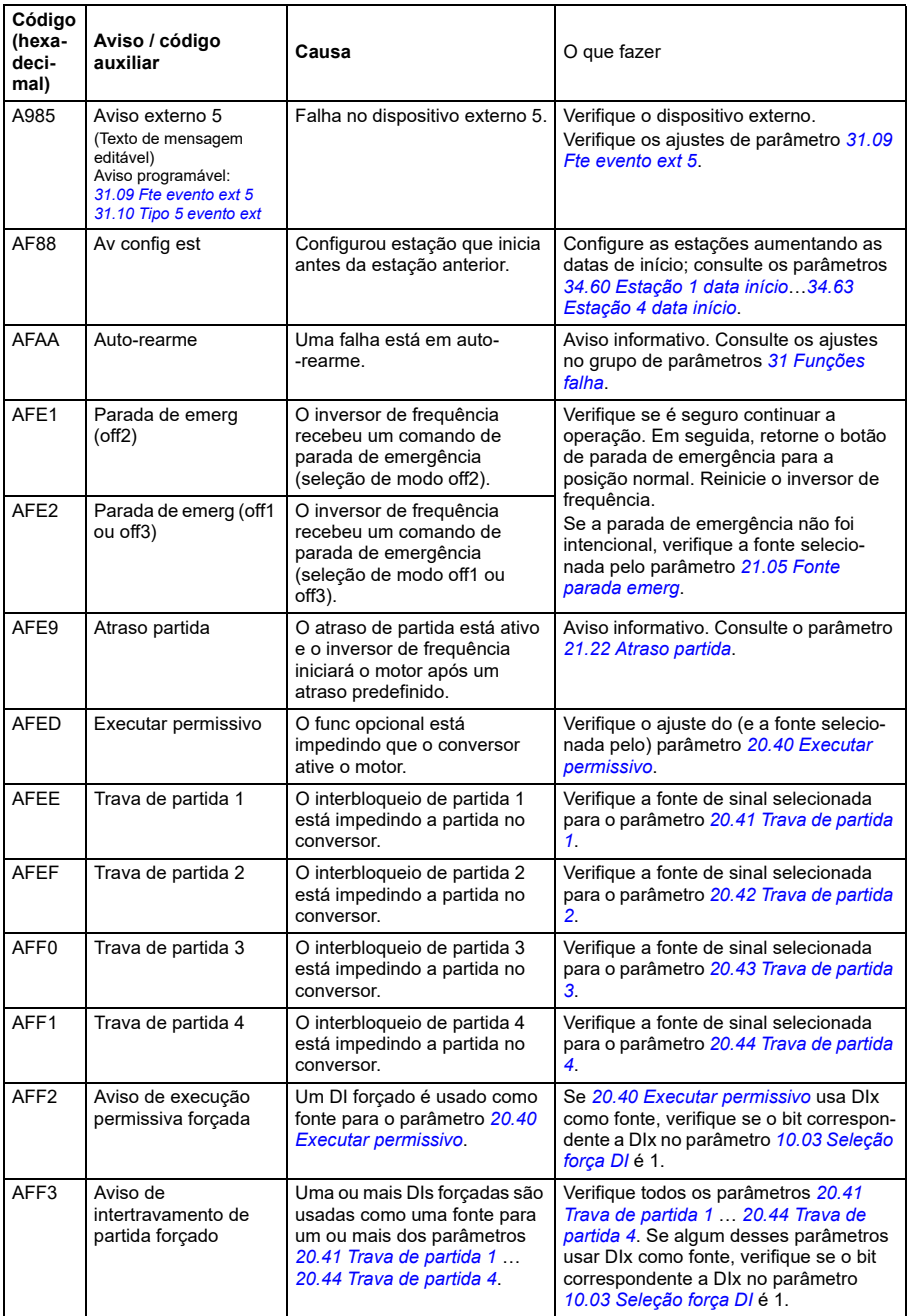

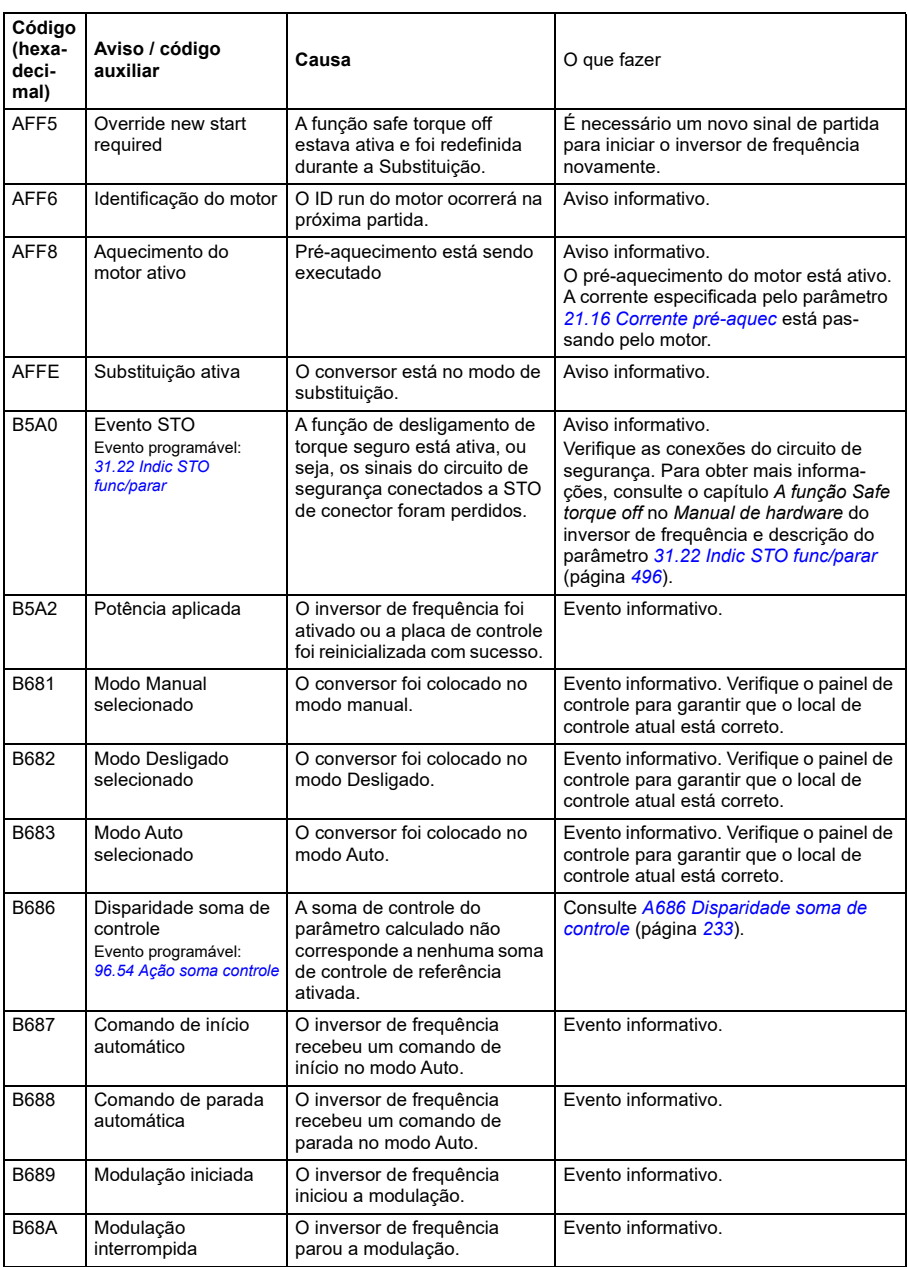

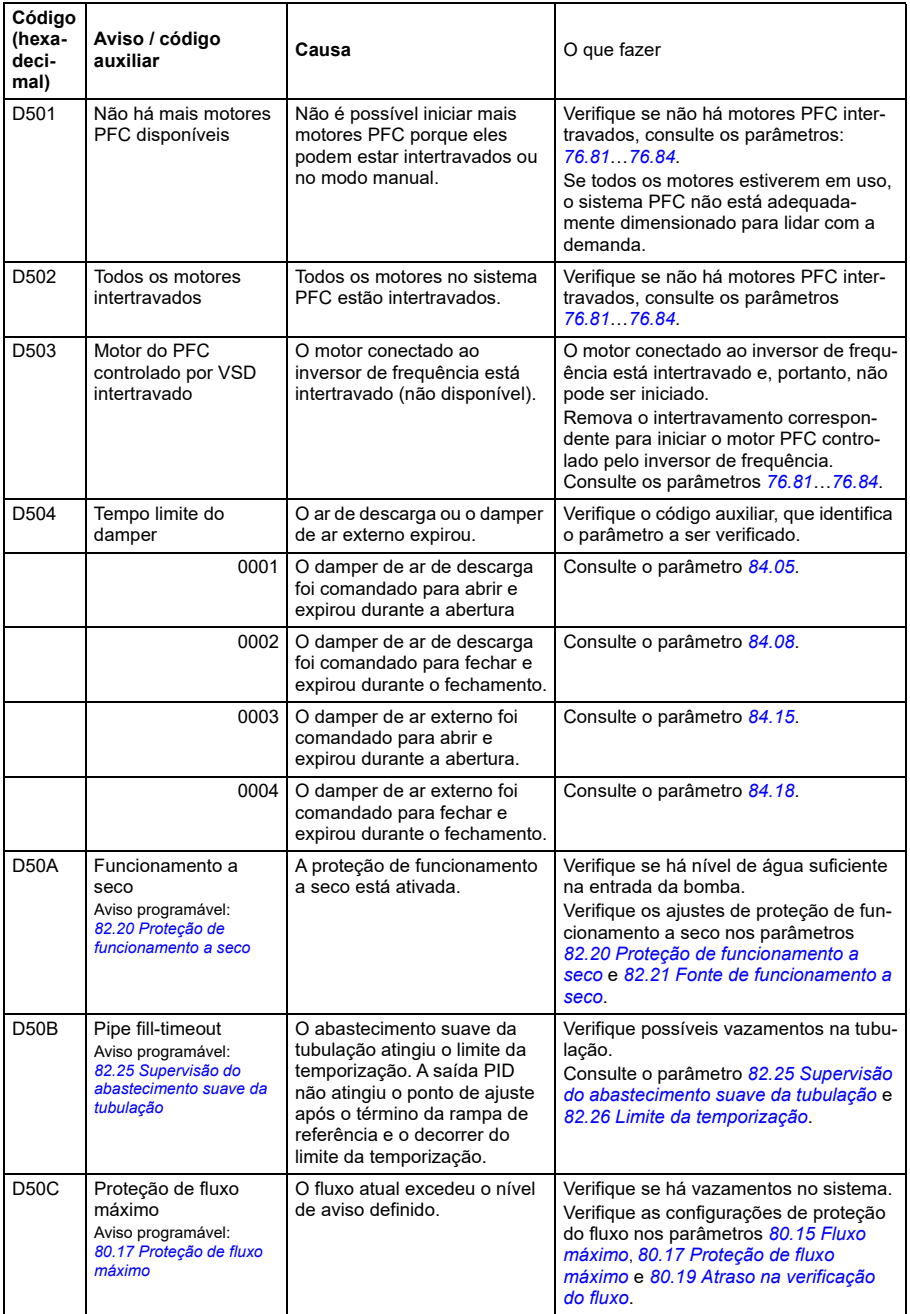

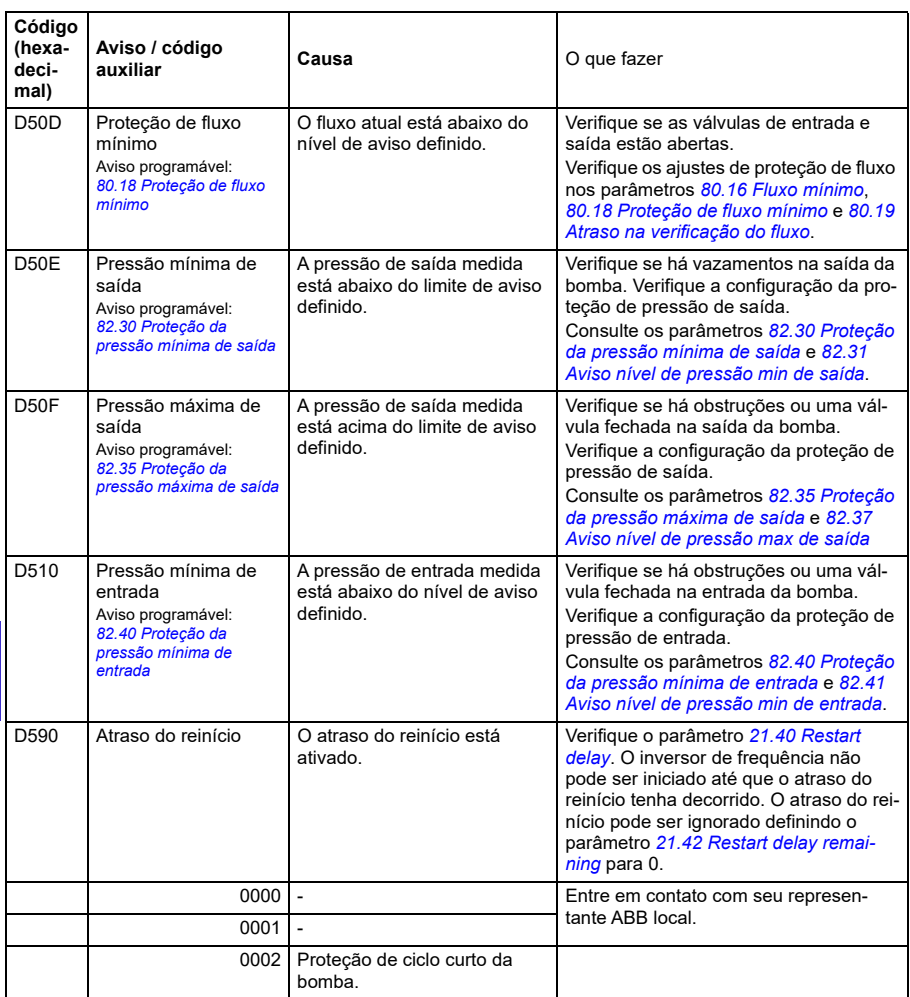

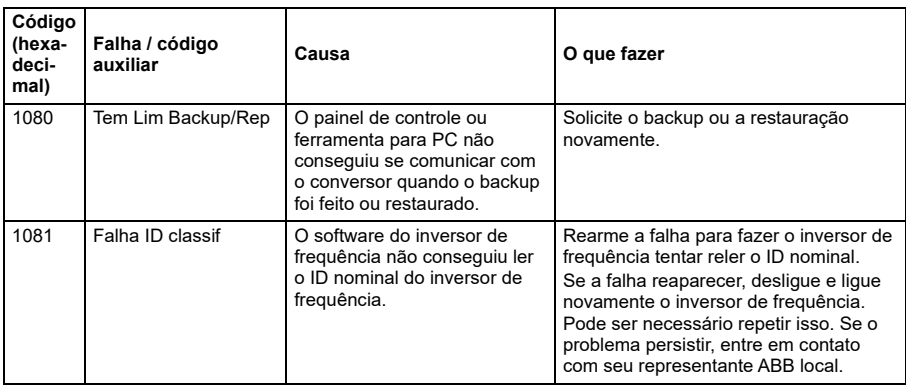

# **Mensagens de falha**

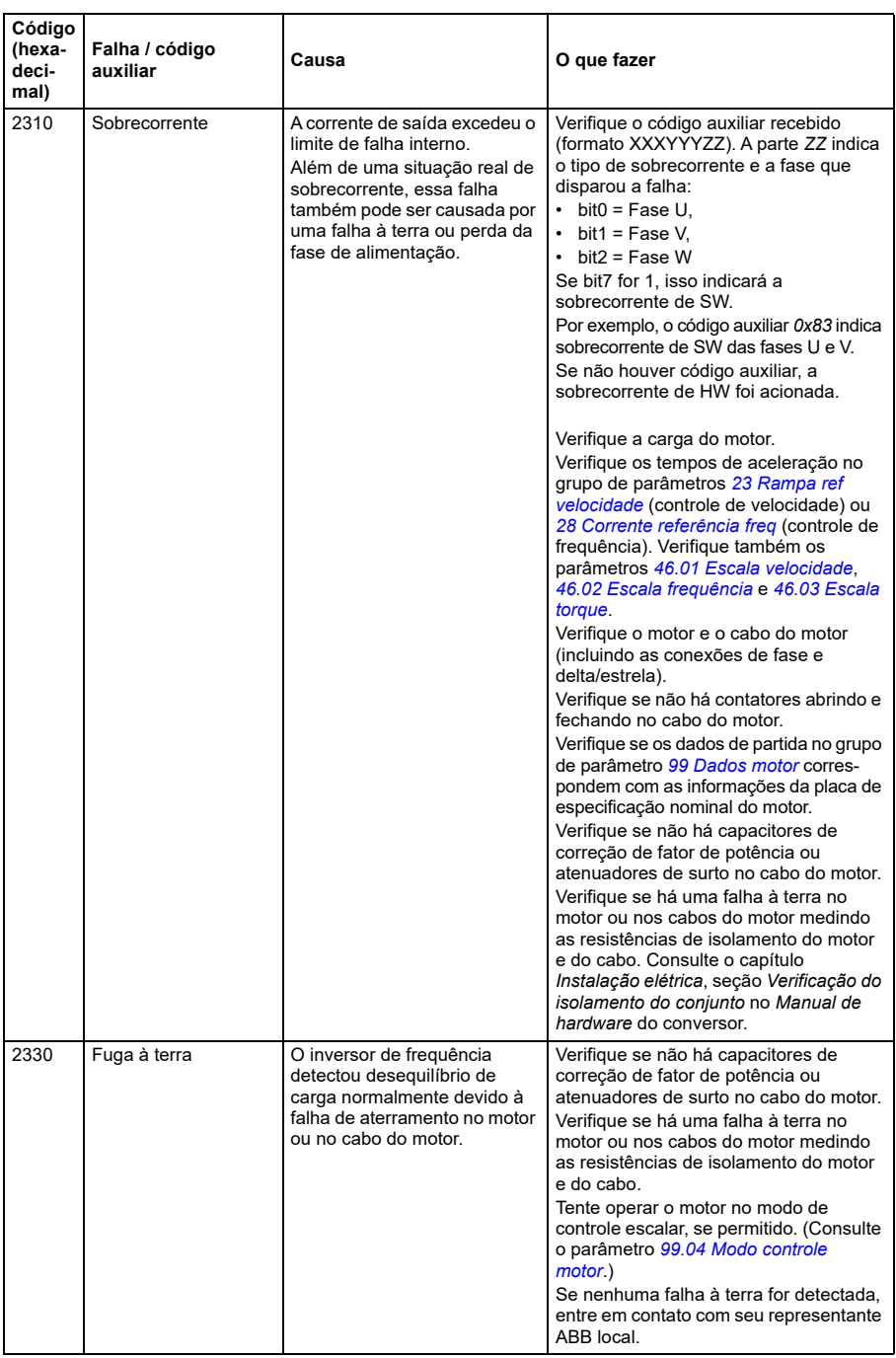

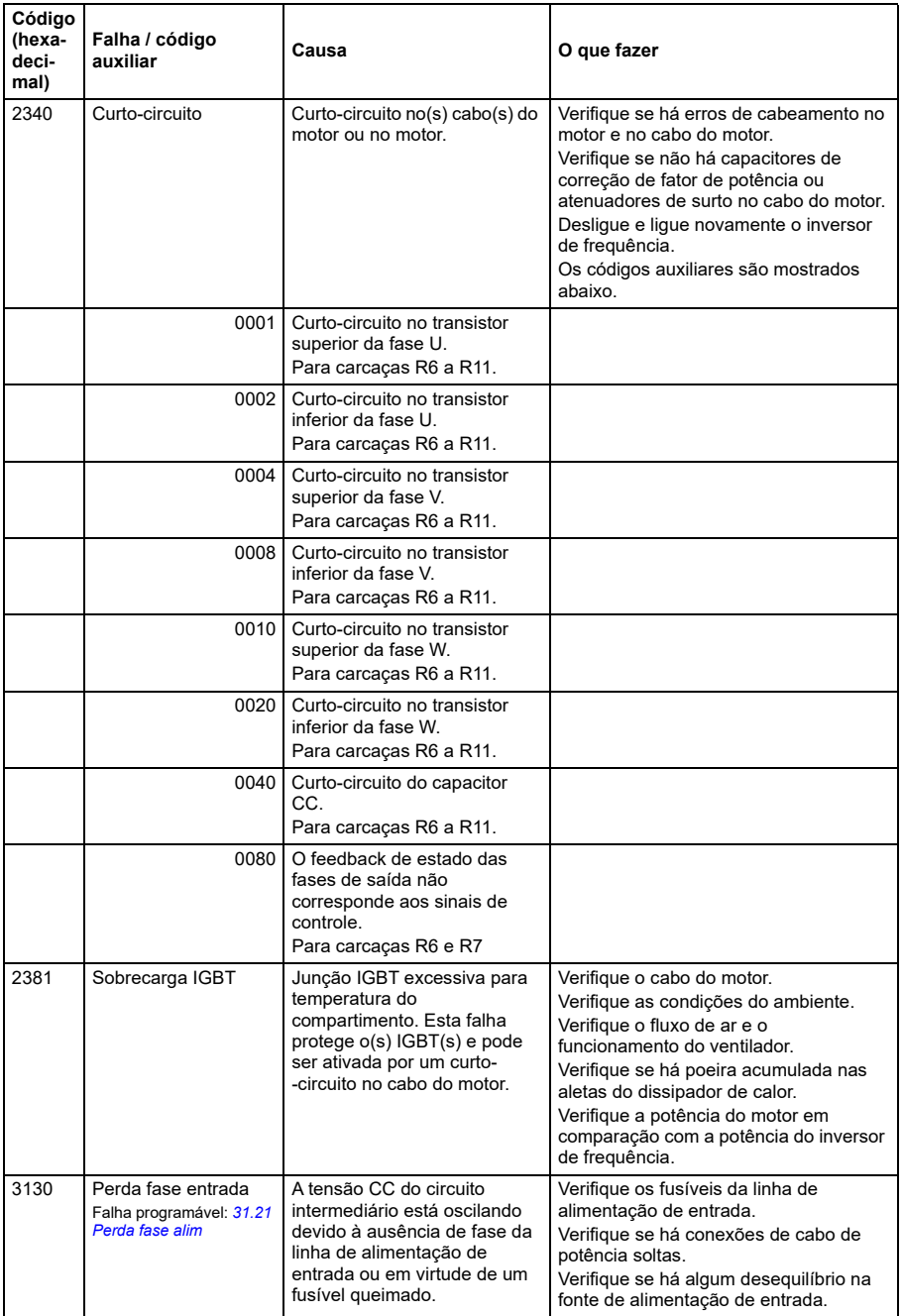

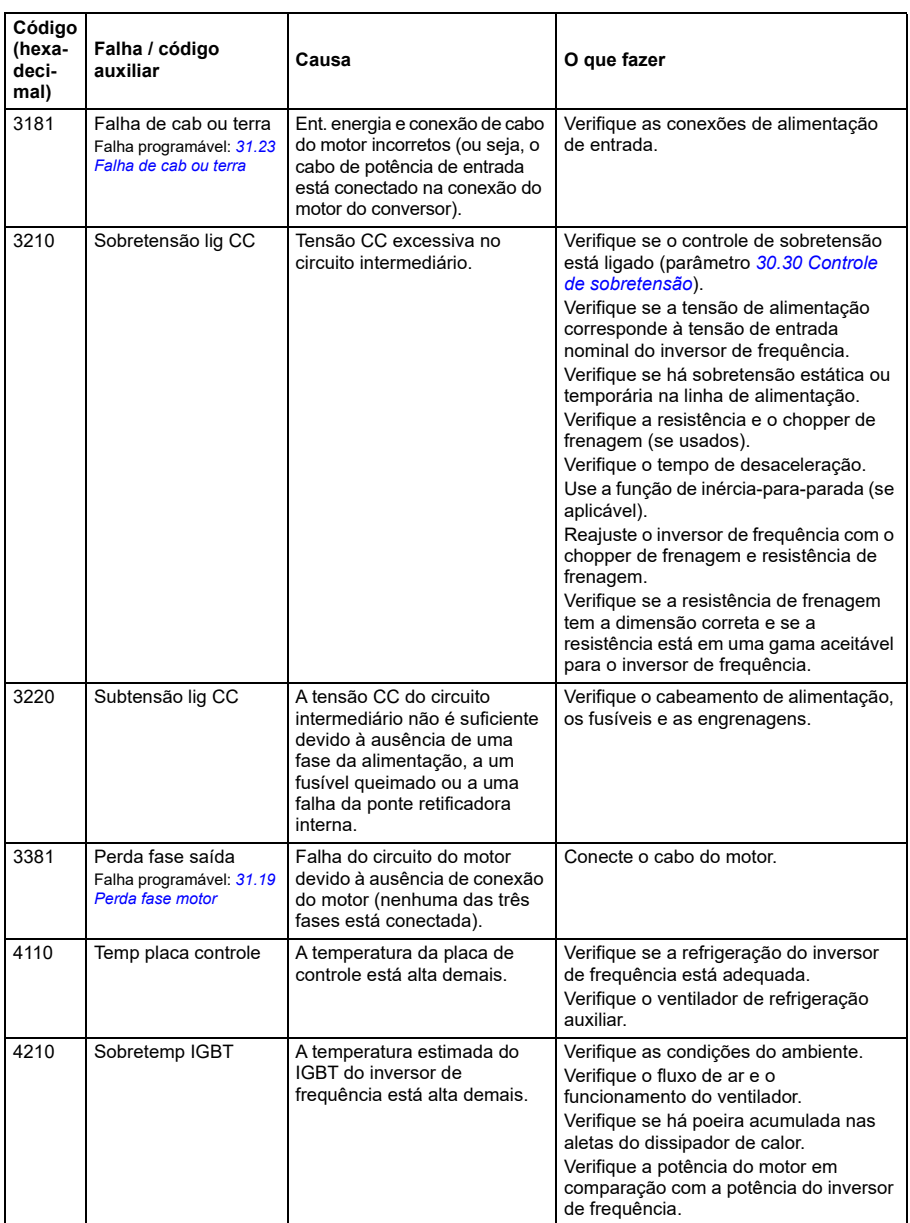

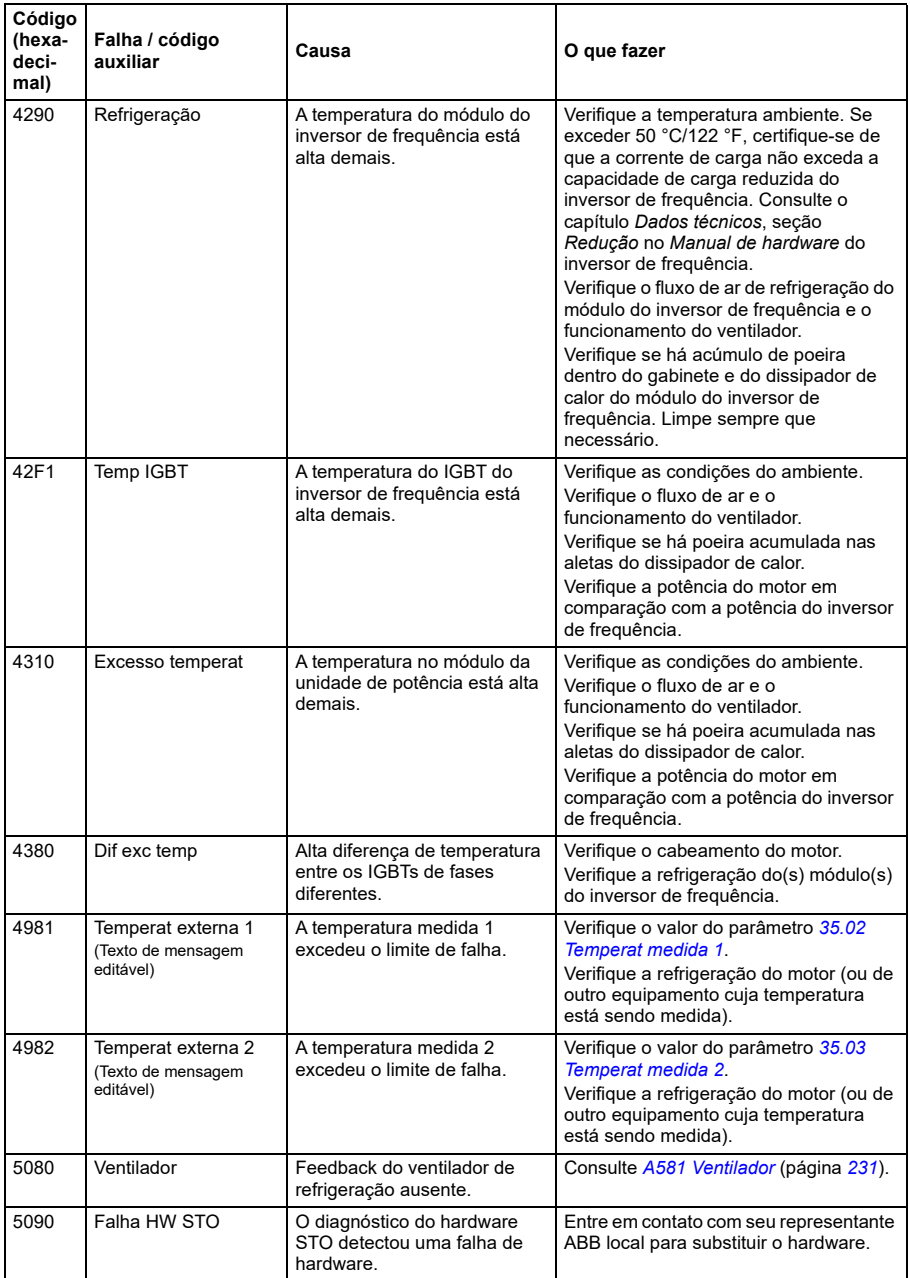

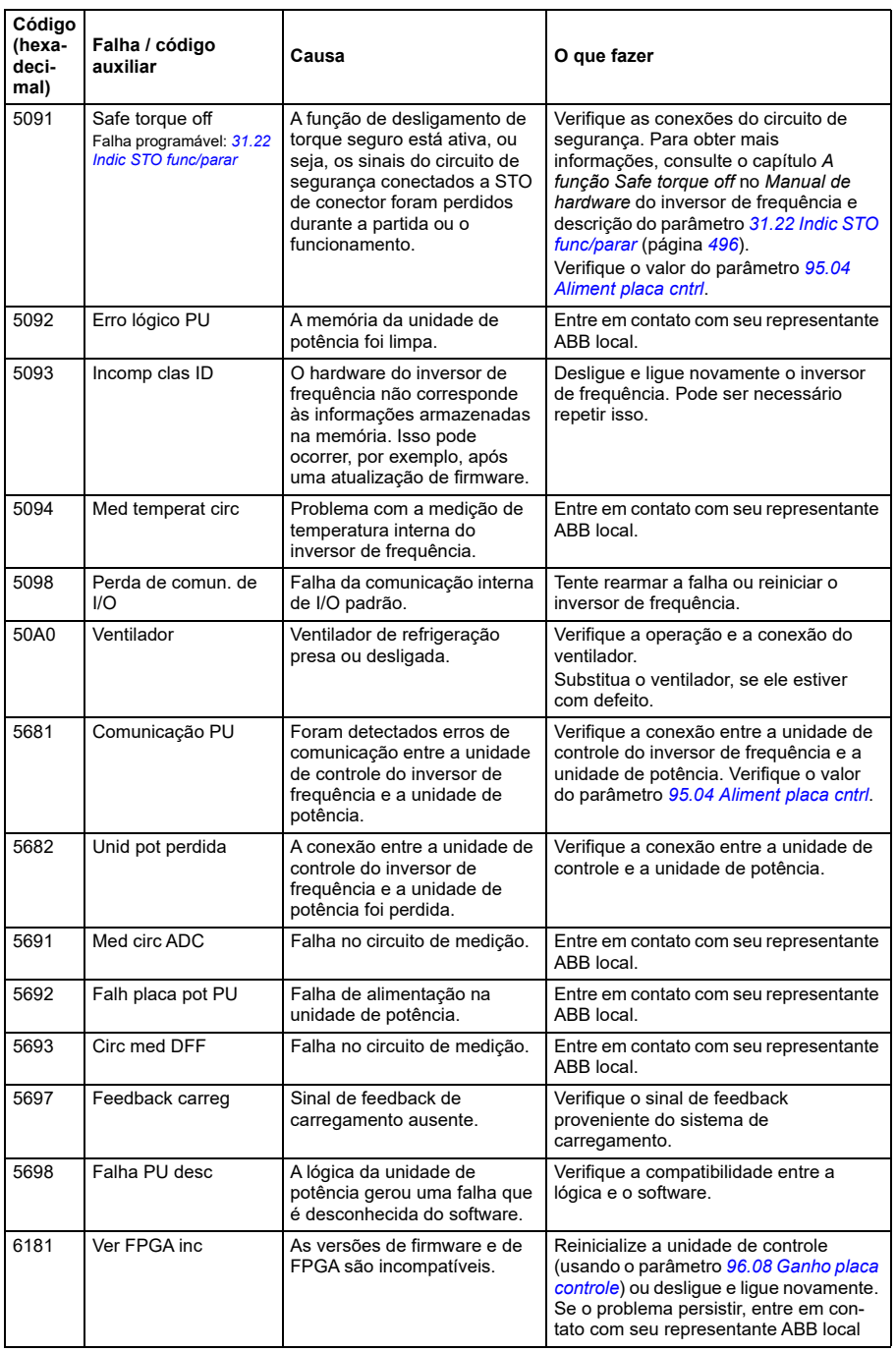

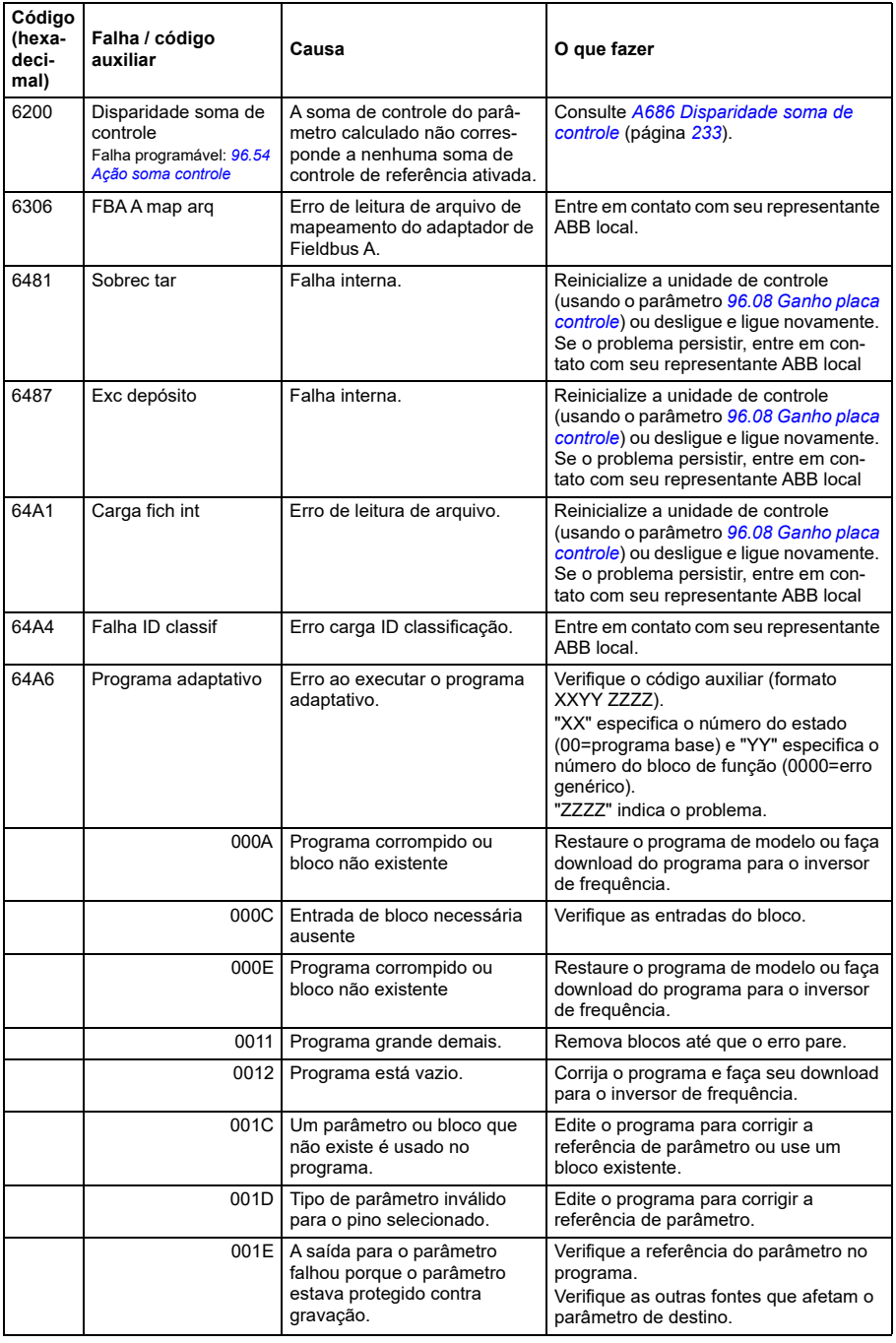

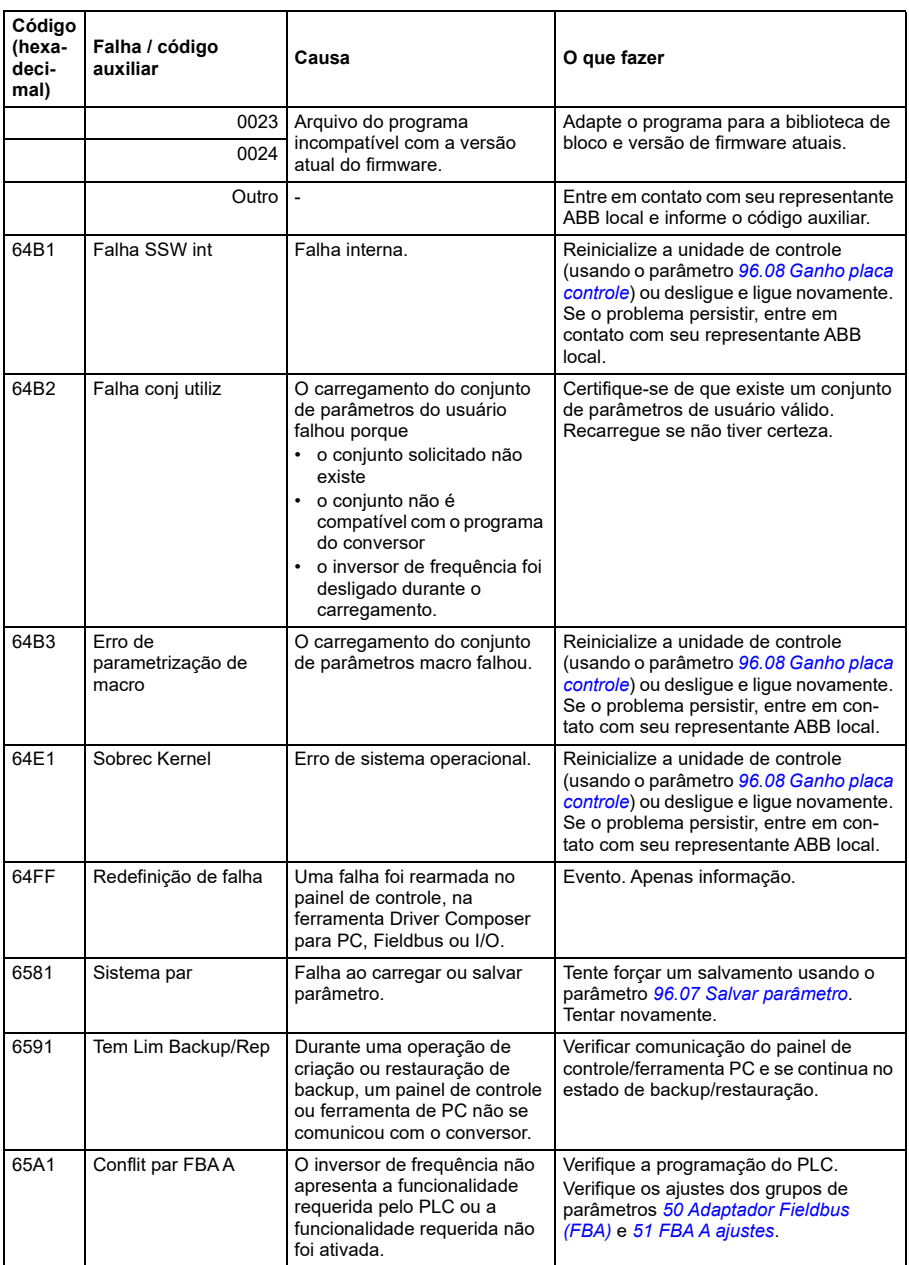

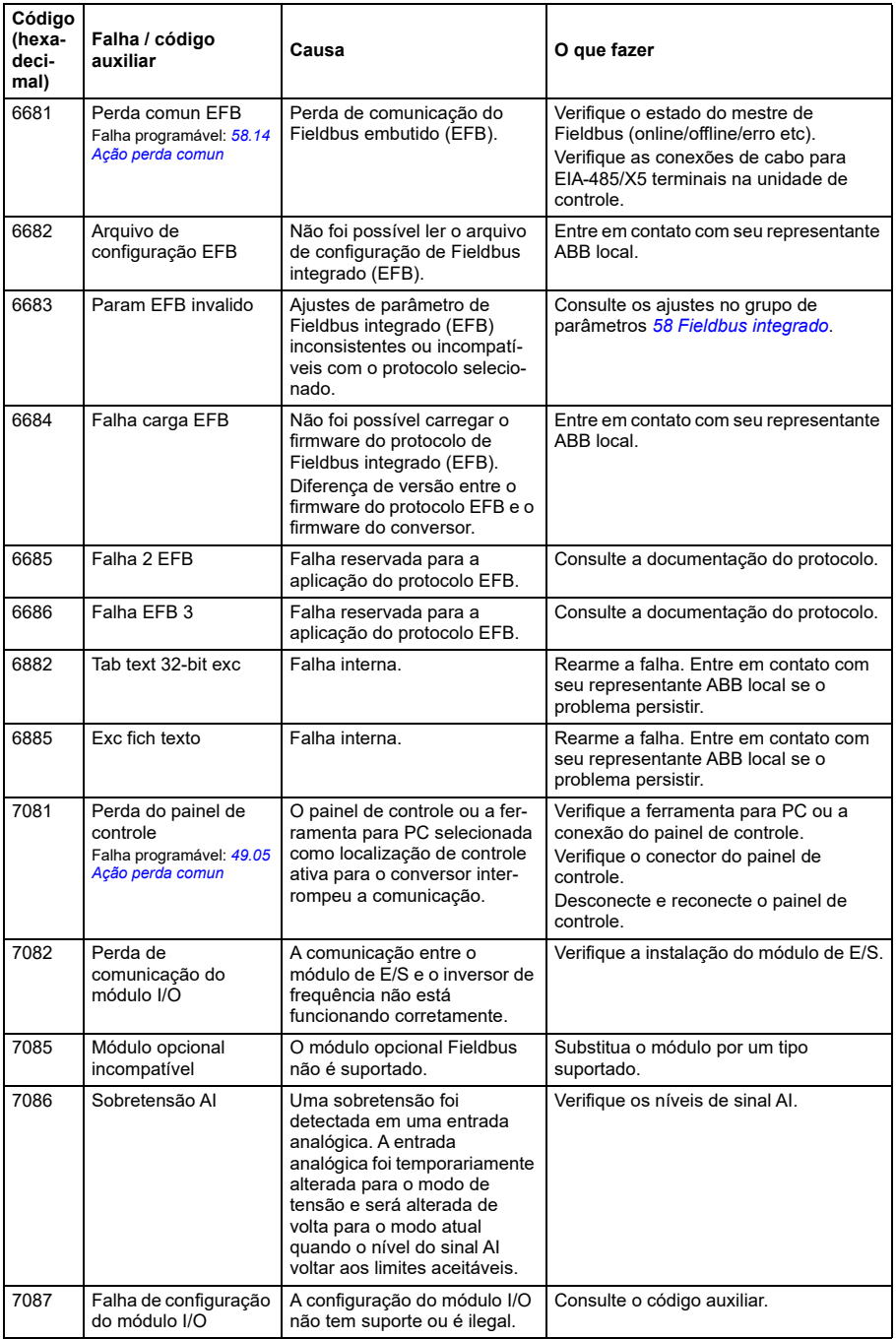

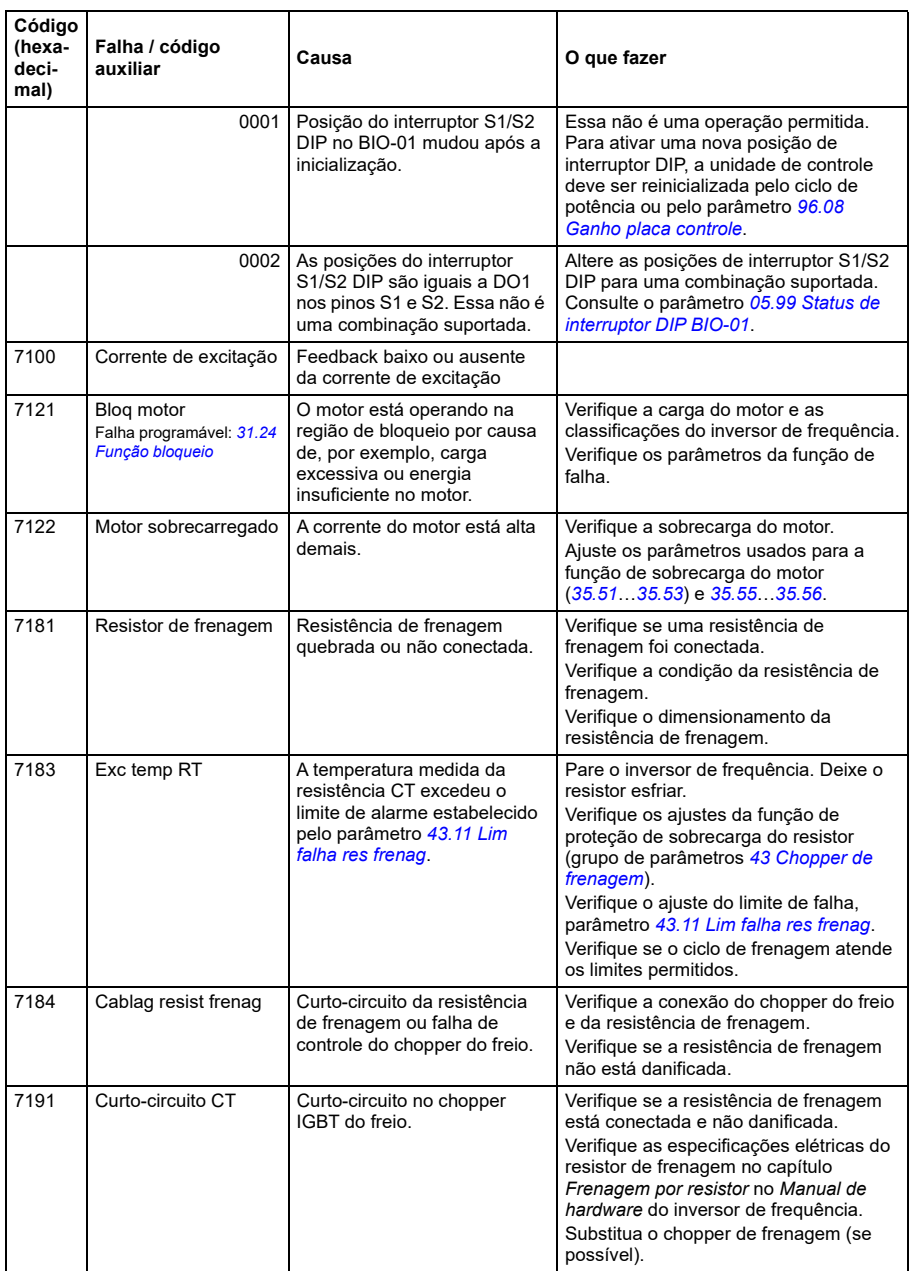
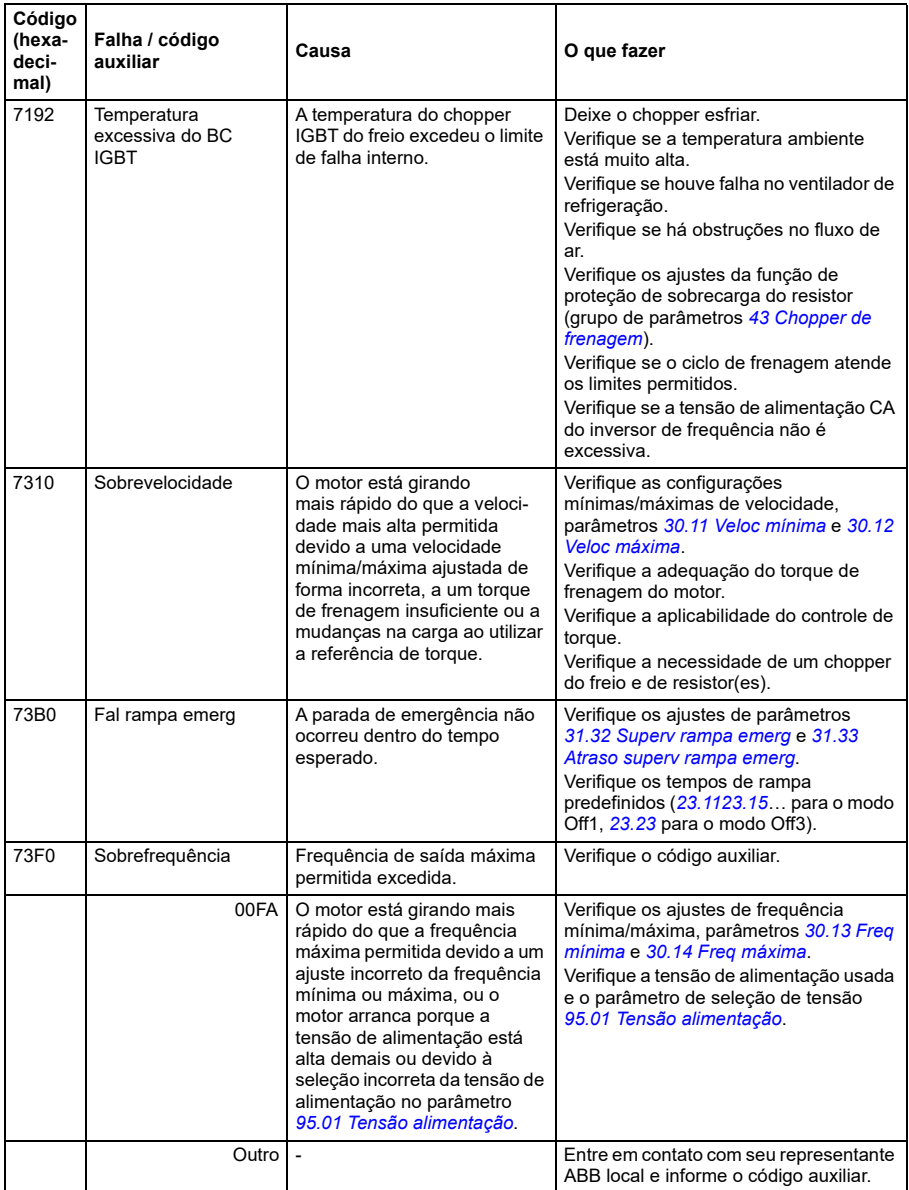

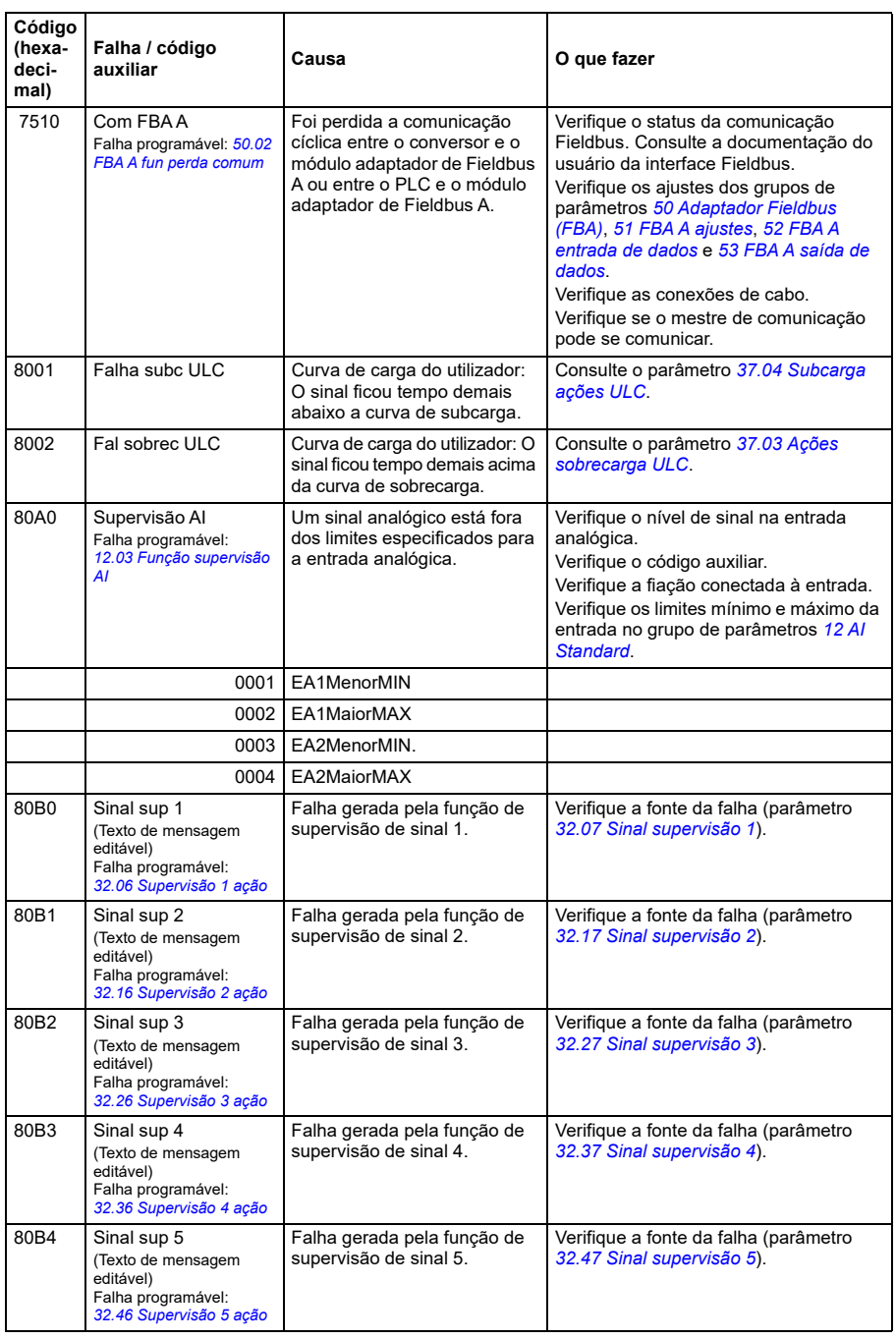

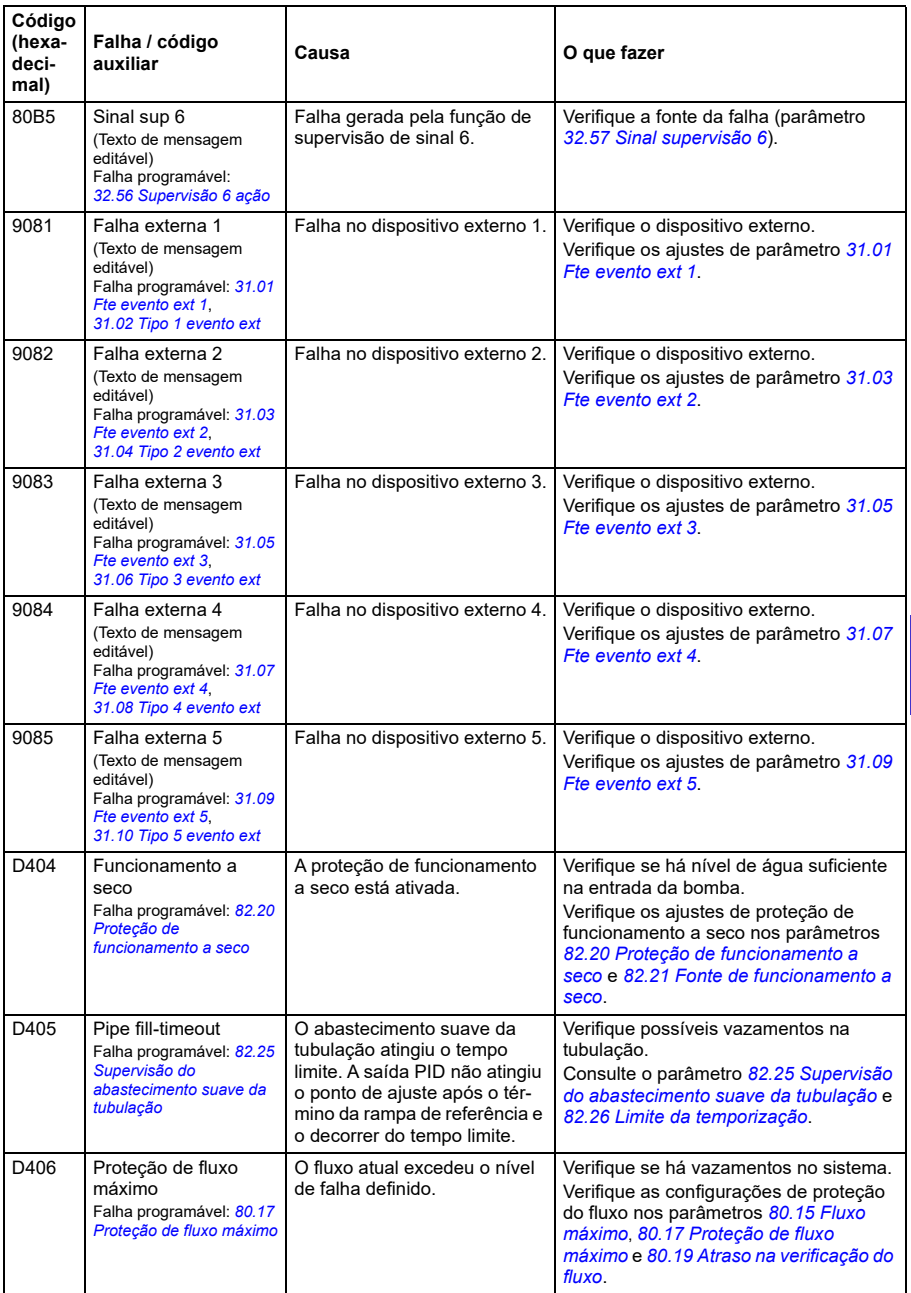

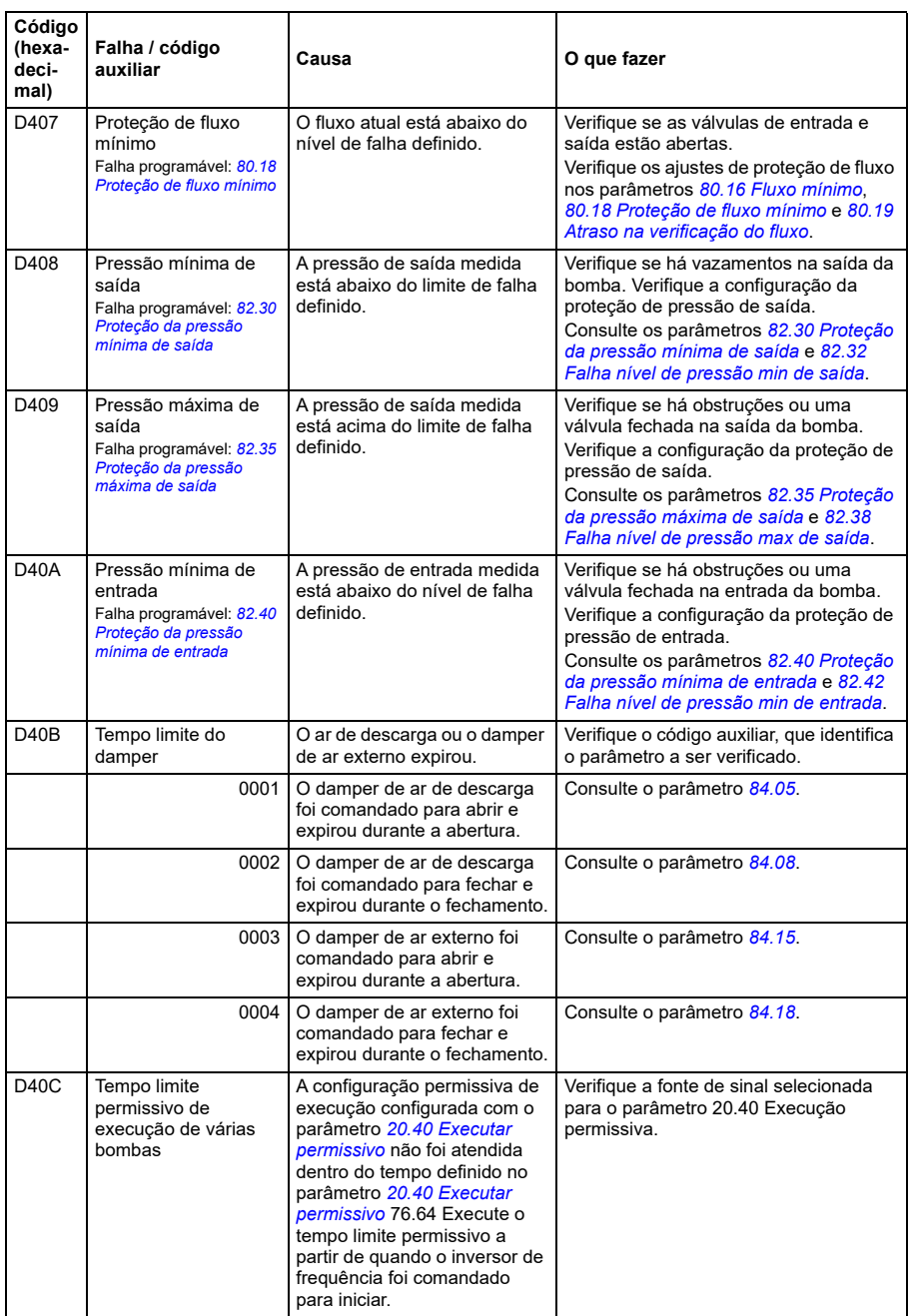

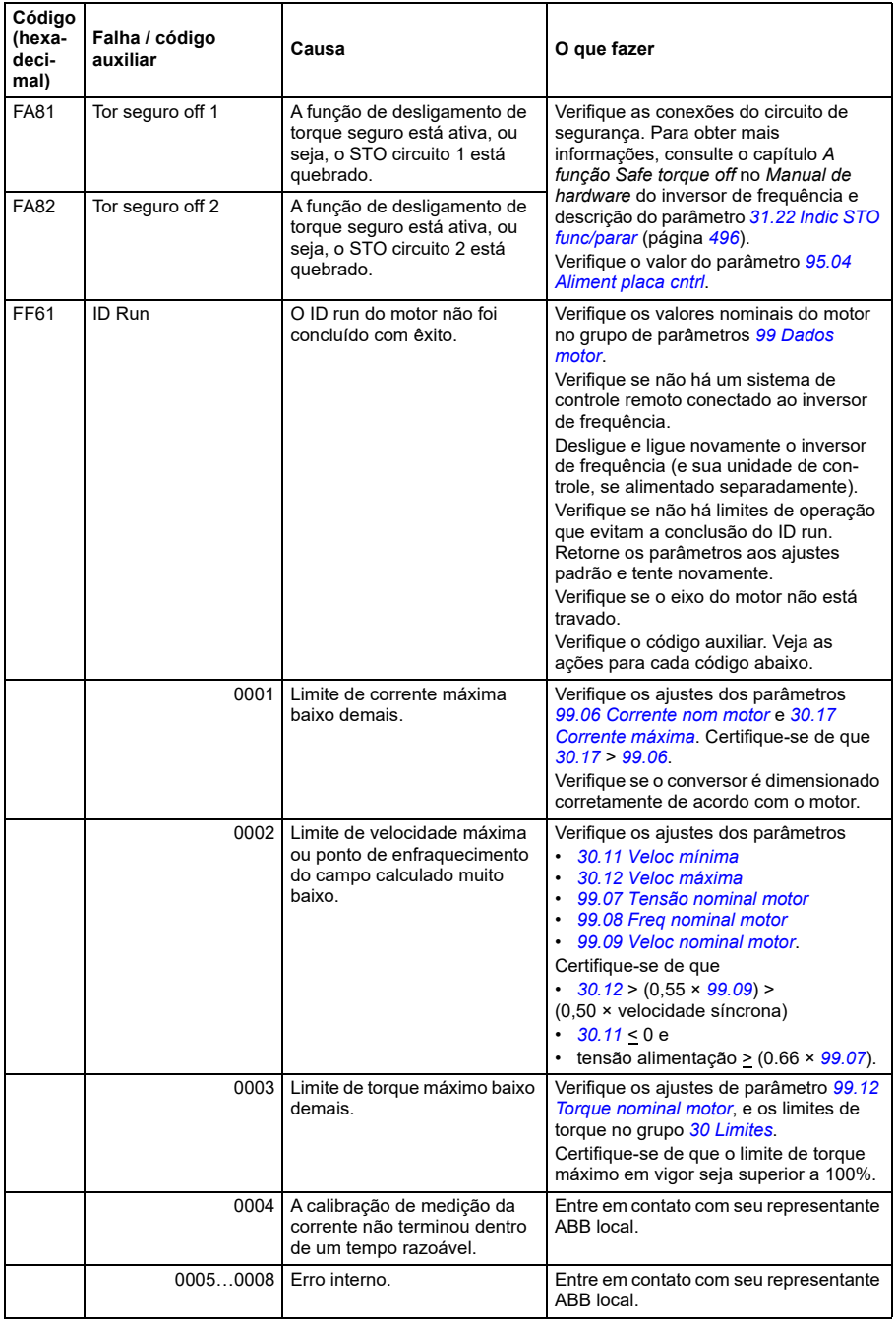

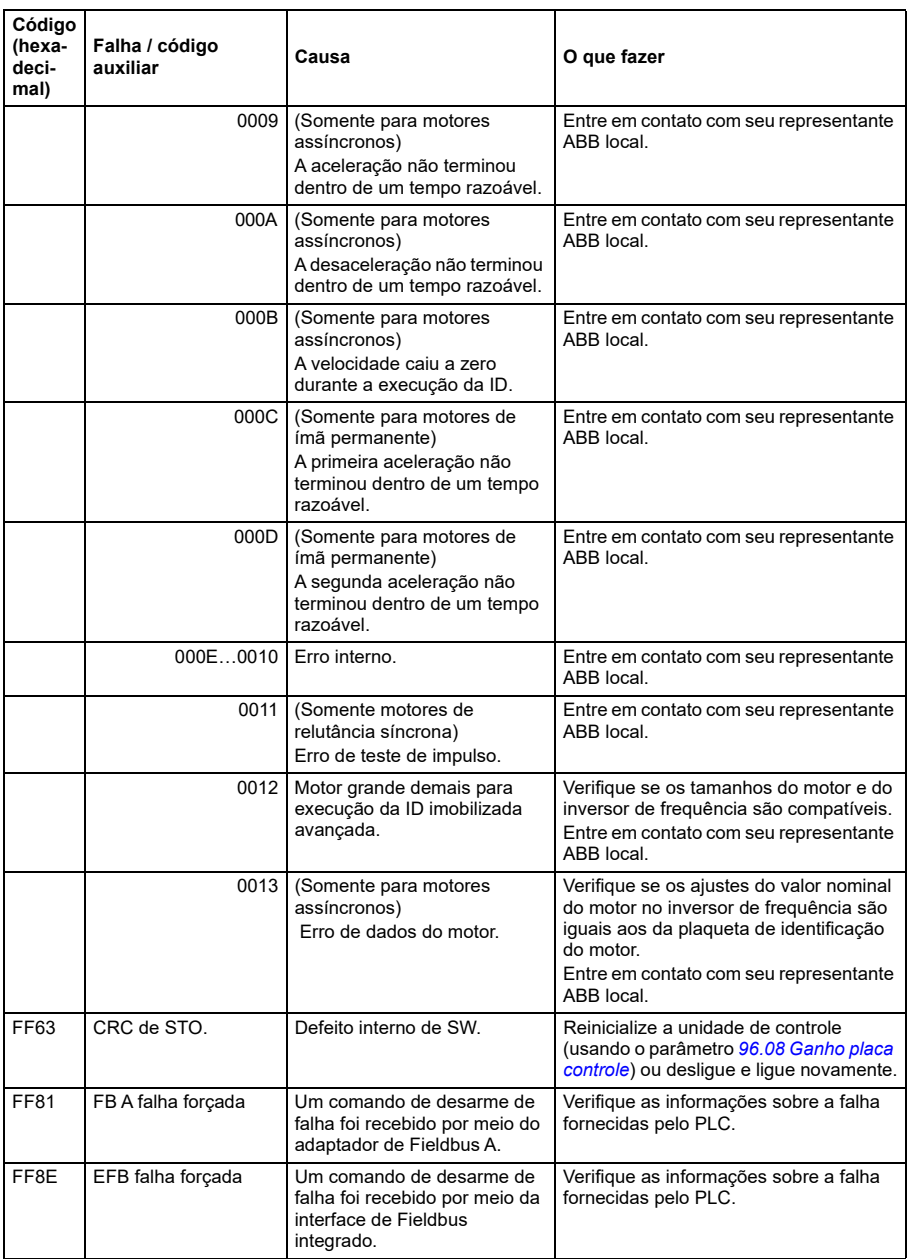

# <span id="page-258-0"></span>8

# **Controle de Modbus RTU por meio da interface de Fieldbus integrado (EFB)**

# **O que este capítulo contém**

O capítulo descreve como o inversor de frequência pode ser controlado por dispositivos externos em uma rede de comunicações (Fieldbus) usando a interface de Fieldbus integrado.

# **Visão geral do sistema**

O inversor de frequência pode ser conectado a um sistema de controle remoto por meio de um link de comunicação usando um adaptador de Fieldbus ou a interface de Fieldbus integrado.

A interface de Fieldbus integrado suporta o protocolo de Modbus RTU. O programa de controle do inversor de frequência pode lidar com 10 registros Modbus em um nível de tempo de 10 milissegundos. Por exemplo, se o inversor de frequência receber uma solicitação para ler 20 registros, ele iniciará a resposta até 22 ms após receber a solicitação – 20 ms para processar a solicitação e 2 ms de tempo adicional para manipular o barramento. O tempo real de resposta depende também de outros fatores como a taxa de transmissão (um ajuste de parâmetro no inversor de frequência).

O inversor de frequência pode ser configurado para receber todas as suas informações de controle por meio da interface Fieldbus ou pode ser distribuído entre a interface Fieldbus integrado e outras fontes disponíveis como, por exemplo, entradas digitais e analógicas.

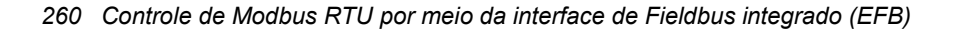

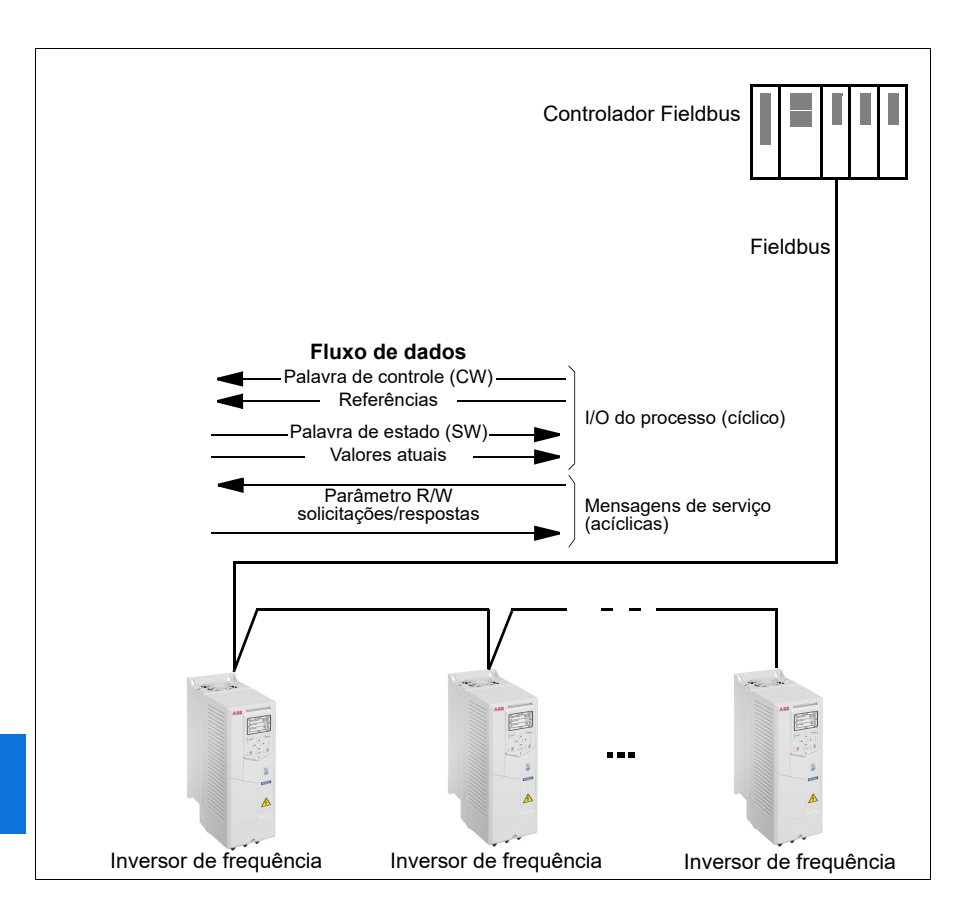

### **Conexão do inversor de frequência ao Fieldbus**

Consulte o manual de hardware do inversor de frequência.

# **Configuração da interface de Fieldbus integrado**

Configure o inversor de frequência para a comunicação de Fieldbus integrado com os parâmetros da tabela abaixo. A coluna **Configuração para controle por Fieldbus** fornece o valor a ser usado ou o valor padrão. A coluna **Função/Informação** oferece uma descrição do parâmetro.

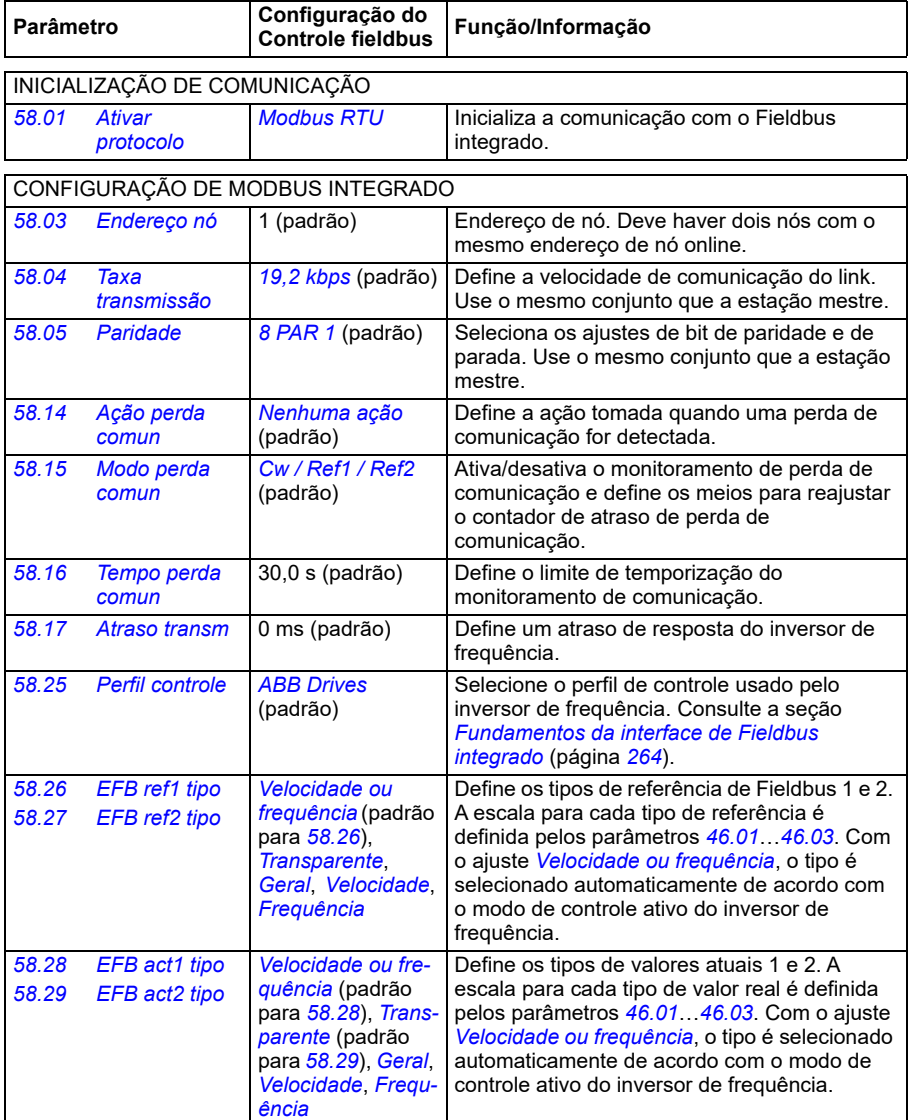

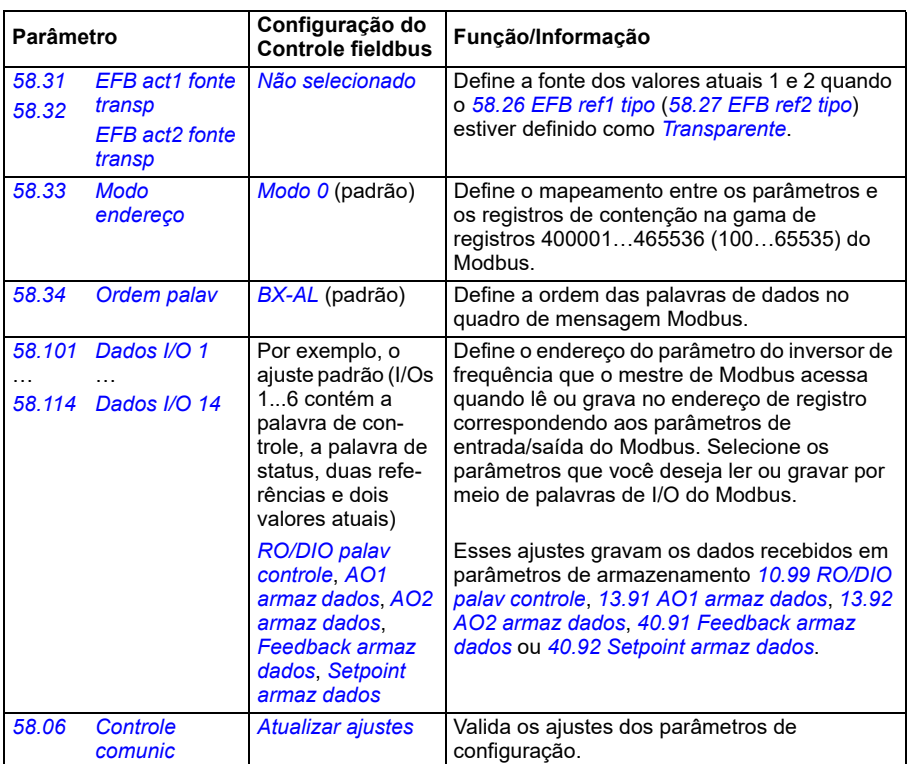

**[8](#page-258-0)**

Os novos ajustes entrarão em vigor na próxima vez em que o conversor for ligado ou quando forem validados pelo parâmetro *[58.06](#page-576-0) [Controle comunic](#page-576-1)* (*[Atualizar ajustes](#page-576-2)*).

### **Ajustando os parâmetros de controle do inversor de frequência**

Após a interface de Fieldbus integrado ser configurada, verifique e ajuste os parâmetros de controle do inversor de frequência na tabela abaixo. A coluna **Configuração para controle por Fieldbus** fornece o valor ou valores a ser usados quando o sinal de Fieldbus integrado é a fonte ou destino desejado para aquele sinal de controle do inversor de frequência específico. A coluna **Função/Informação** oferece uma descrição do parâmetro.

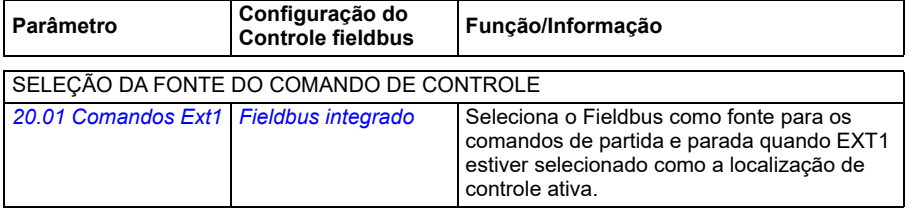

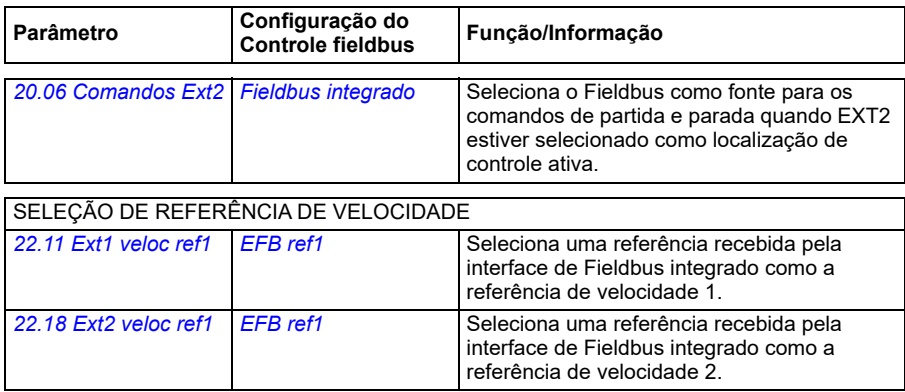

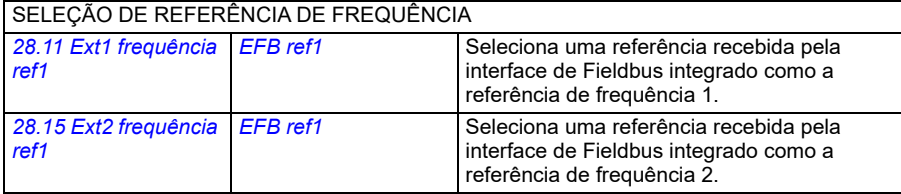

### OUTRAS SELEÇÕES

É possível selecionar referências de EFB como a fonte em praticamente qualquer parâmetro seletor de sinal, selecionando *[Outro](#page-369-0)* e, em seguida, *[03.09](#page-376-0) [EFB referência 1](#page-376-1)* ou *[03.10](#page-376-2) [EFB](#page-376-3)  [referência 2](#page-376-3)*.

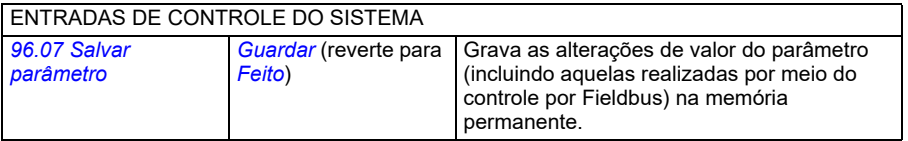

# <span id="page-263-0"></span>**Fundamentos da interface de Fieldbus integrado**

A comunicação cíclica entre um sistema Fieldbus e o inversor de frequência consiste em palavras de dados de 16 ou 32 bits (com um perfil de controle transparente).

O diagrama abaixo ilustra a operação da interface de Fieldbus integrado. Os sinais transferidos na comunicação cíclica são explicados abaixo do diagrama.

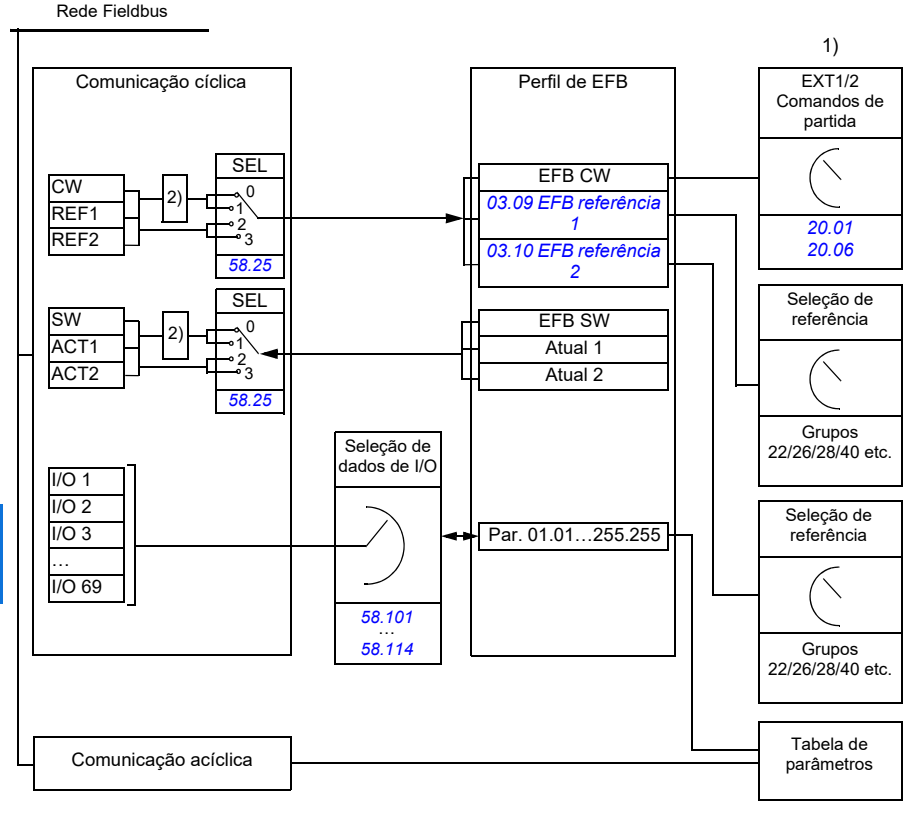

1. Veja também outros parâmetros que podem ser controlados pelo Fieldbus.

2. Conversão de dados se o parâmetro *[58.25](#page-579-0) [Perfil controle](#page-579-1)* estiver definido como *[ABB Drives](#page-579-2)*. Consulte a seção *[Sobre os perfis de controle](#page-266-0)* (página *[267](#page-266-0)*).

### **Palavra de controle e Palavra estado**

A palavra de controle (CW) é uma palavra booleana empacotada de 16 ou 32 bits. É o principal meio para controlar o inversor de frequência a partir de um sistema Fieldbus. A CW é enviada pelo controlador Fieldbus para o inversor de frequência. Com parâmetros do conversor, o usuário seleciona a EFB CW como a fonte dos comandos de controle do conversor (como partir/parar, parada de emergência, seleção entre locais de controle remotos EXT1 e EXT2, ou rearme de falhas). O inversor de frequência alterna entre seus estados de acordo com as instruções codificadas em bit da palavra da CW.

A CW do Fieldbus é gravada no inversor de frequência como está ou os dados são convertidos. Consulte a seção *[Sobre os perfis de controle](#page-266-0)* (página *[267](#page-266-0)*).

A palavra de estado Fieldbus (SW) é uma palavra booleana empacotada de 16 ou 32 bits. Ela contém informações de estado do inversor de frequência para o controlador Fieldbus. A SW do inversor de frequência é gravada na SW do Fieldbus como está ou os dados são convertidos. Consulte a seção *[Sobre os perfis de](#page-266-0)  [controle](#page-266-0)* (página *[267](#page-266-0)*).

### **Referências**

As referências de EFB 1 e 2 são números inteiros assinados de 16 e 32 bits. O conteúdo de cada palavra de referência pode ser usado como a fonte de praticamente qualquer sinal, como referência de velocidade, frequência, torque ou processo. Em comunicação de Fieldbus integrado, as referências 1 e 2 são exibidas por *[03.09](#page-376-0) [EFB referência 1](#page-376-1)* e *[03.10](#page-376-2) [EFB referência 2](#page-376-3)* respectivamente. As referências são escaladas ou não dependendo das configurações de *[58.26](#page-579-3) [EFB ref1](#page-579-5)  [tipo](#page-579-5)* e *[58.27](#page-579-4) [EFB ref2 tipo](#page-579-6)*. Consulte a seção *[Sobre os perfis de controle](#page-266-0)* (página *[267](#page-266-0)*).

### **Valores atuais**

Os sinais atuais de Fieldbus (ACT1 e ACT2) são números inteiros assinados de 16 ou 32 bits. Eles transmitem valores selecionados de parâmetro do inversor de frequência para o mestre. Os valores atuais são escalados ou não dependendo dos ajustes de *[58.28](#page-579-12) [EFB act1 tipo](#page-579-13)* e *[58.29](#page-580-0) [EFB act2 tipo](#page-580-1)*. Consulte a seção *[Sobre os](#page-266-0)  [perfis de controle](#page-266-0)* (página *[267](#page-266-0)*).

### **Entrada/saídas de dados**

Entrada/saídas de dados são palavras de 16 ou 32 bits que contêm valores selecionados de parâmetro do inversor de frequência. Os parâmetros *[58.101](#page-582-0) [Dados](#page-582-1)  [I/O 1](#page-582-1)* … *[58.114](#page-583-0) [Dados I/O 14](#page-583-1)* definem os endereços dos quais o mestre lê dados (entrada) ou nos quais ele grava dados (saída).

### **Endereço de registro**

O campo de endereço de solicitações Modbus usado para acessar registros de contenção é de 16 bits. Assim o protocolo Modbus permite endereçar 65.536 registros de contenção.

Historicamente, os dispositivos mestres Modbus usavam endereços decimais de 5 dígitos, de 40001 a 49999, para representar endereços de registro de contenção. Os endereços decimais de 5 dígitos limitavam a 9.999 o número de registros de contenção que poderiam ser endereçados.

Dispositivos mestres Modbus modernos geralmente fornecem métodos para acessar a gama completa de 65.536 registros de contenção Modbus. Um desses métodos é usar endereços decimais de 6 dígitos, de 400001 a 465536. Este manual usa endereços decimais de 6 dígitos para representar endereços de registros de contenção do Modbus.

Os dispositivos mestres Modbus que estão limitados aos endereços decimais de 5 dígitos ainda podem acessar os registros 400001 a 409999 usando os endereços decimais de 5 dígitos 40001 a 49999. Esses mestres não podem acessar os registros 410000-465536.

Consulte o parâmetro *[58.33](#page-580-7) [Modo endereço](#page-580-8)*.

**Observação:** Não é possível acessar endereços de parâmetros de 32 bits usando números de registro de 5 dígitos.

# <span id="page-266-0"></span>**Sobre os perfis de controle**

Um perfil de controle define as regras para a transferência de dados entre o inversor de frequência e o mestre de Fieldbus, por exemplo:

- se palavras booleanas empacotadas serão convertidas e como
- se valores de sinal serão escalados e como
- como endereços de registro de inversor de frequência são mapeados ao mestre de Fieldbus.

É possível configurar o inversor de frequência para receber e enviar mensagens de acordo com um dos dois perfis:

- *[ABB Drives](#page-579-2)*
- *[Perfil DCU](#page-579-14)*.

No caso do perfil ABB Drives, a interface de Fieldbus integrado do inversor de frequência converte os dados de Fieldbus para dados nativos usados no inversor de frequência e vice-versa. O Perfil DCU não envolve conversão nem escala de dados. A figura abaixo mostra o efeito da seleção de perfil.

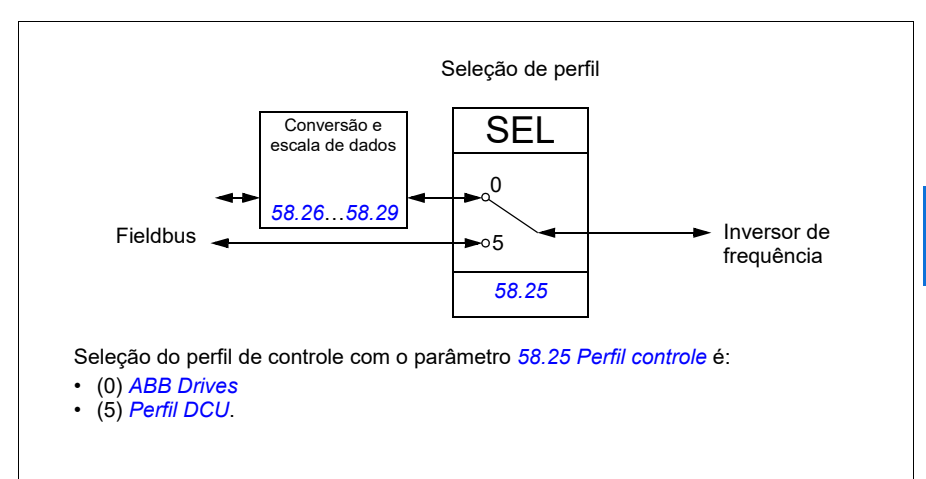

# **Palavra de controle**

### <span id="page-267-0"></span>**Palavra de controle para o perfil ABB Drives**

A tabela abaixo mostra o conteúdo da palavra de controle por Fieldbus para o perfil de controle ABB Drives. A interface de Fieldbus integrado converte esta palavra para a forma em que é usada no inversor de frequência. O texto com letras maiúsculas e em negrito refere-se aos estados exibidos em *[Diagrama de transição de estado do](#page-275-0)  [perfil ABB Drives](#page-275-0)* na página *[276](#page-275-0)*.

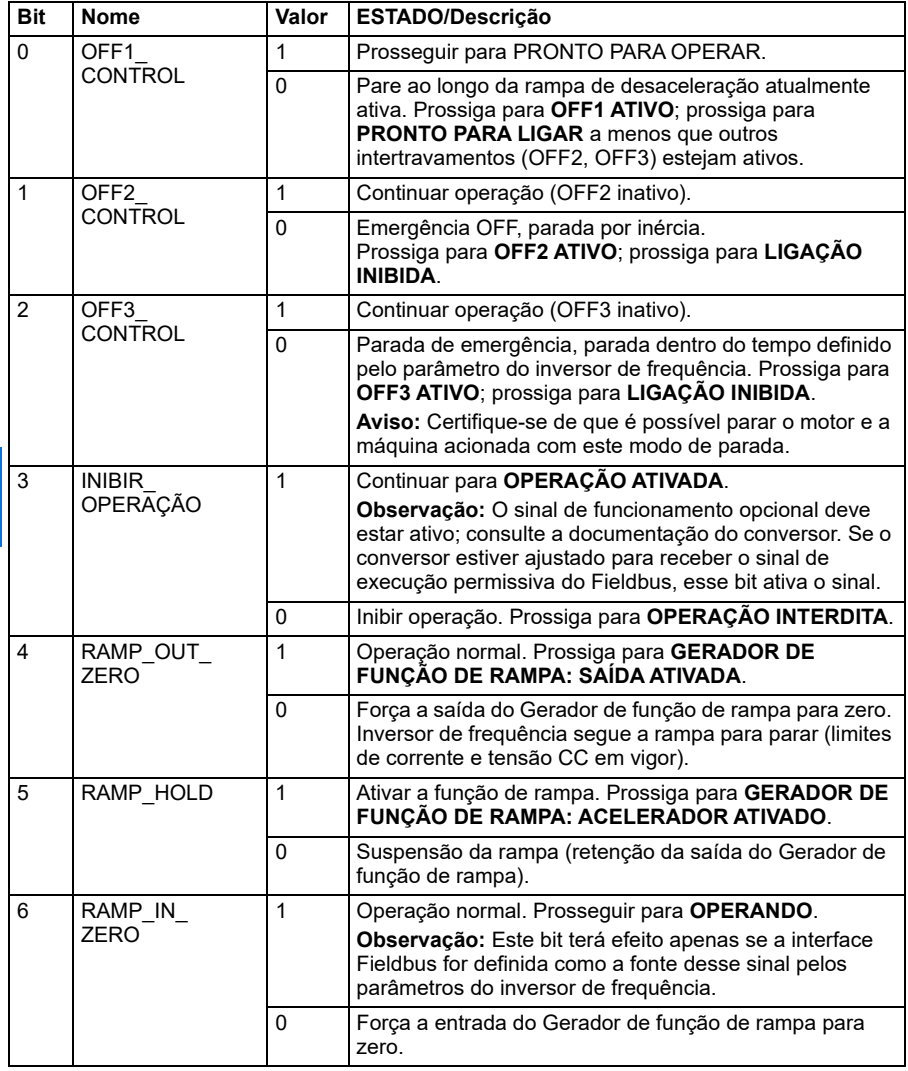

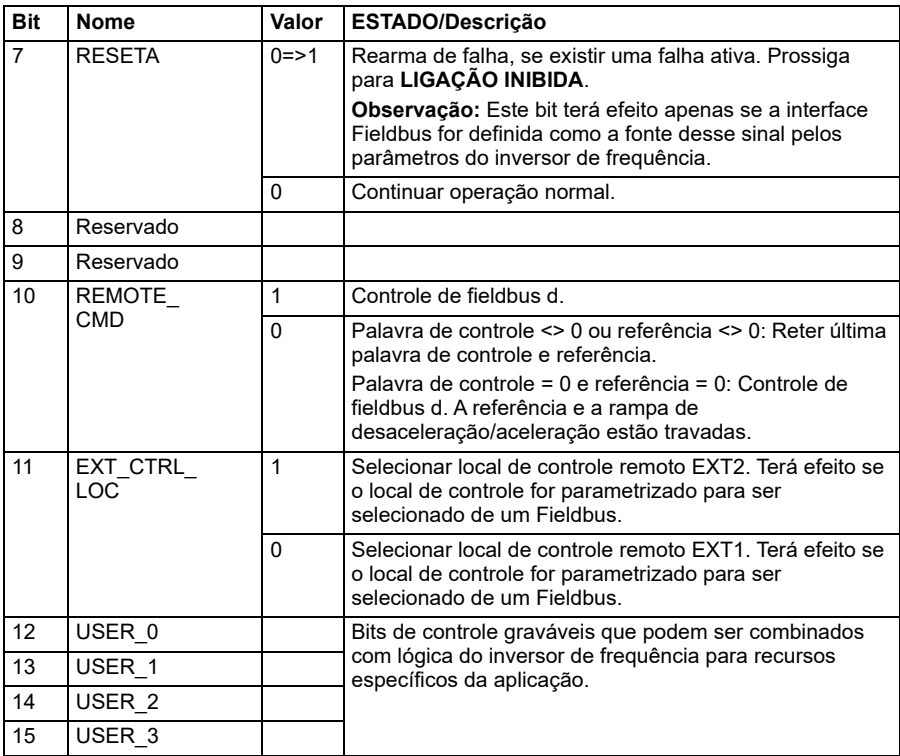

### <span id="page-268-0"></span>**Palavra de controle para o Perfil DCU**

A interface de Fieldbus integrado grava a palavra de controle do Fieldbus como está nos bits 0 e 15 da palavra de controle do inversor de frequência. Os bits 16 a 32 da palavra de controle do inversor de frequência não são usados.

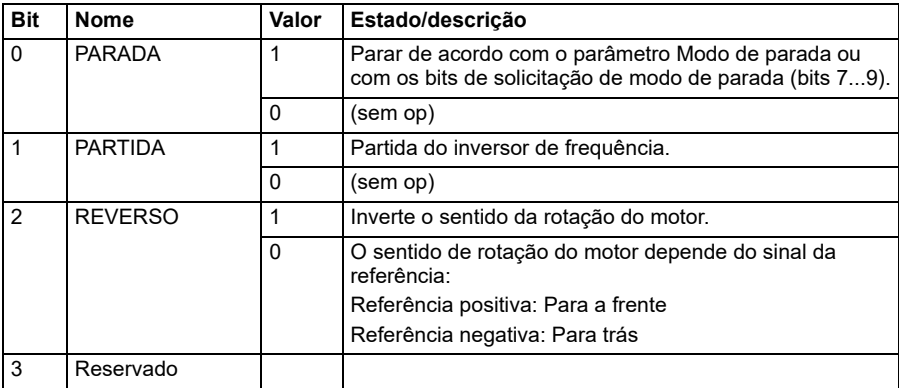

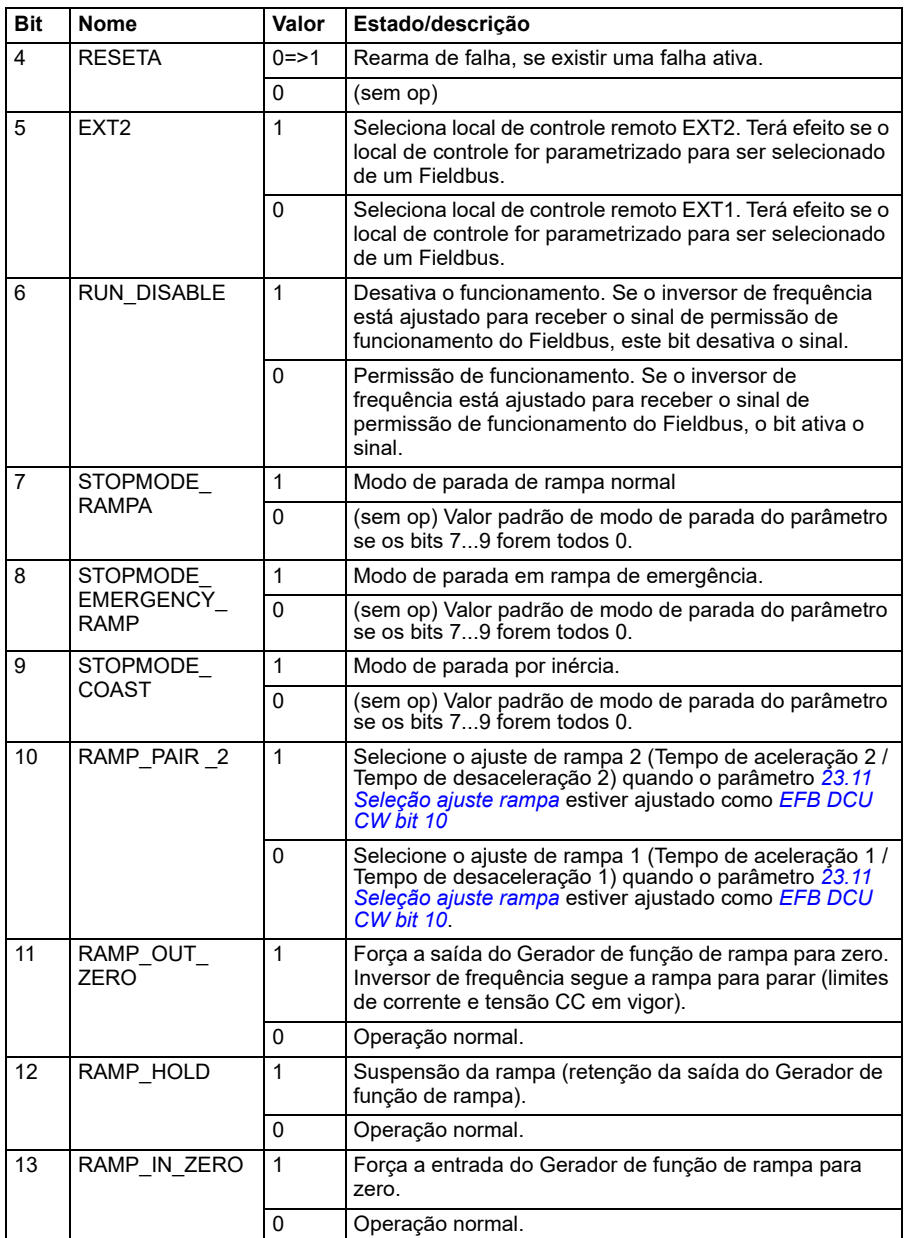

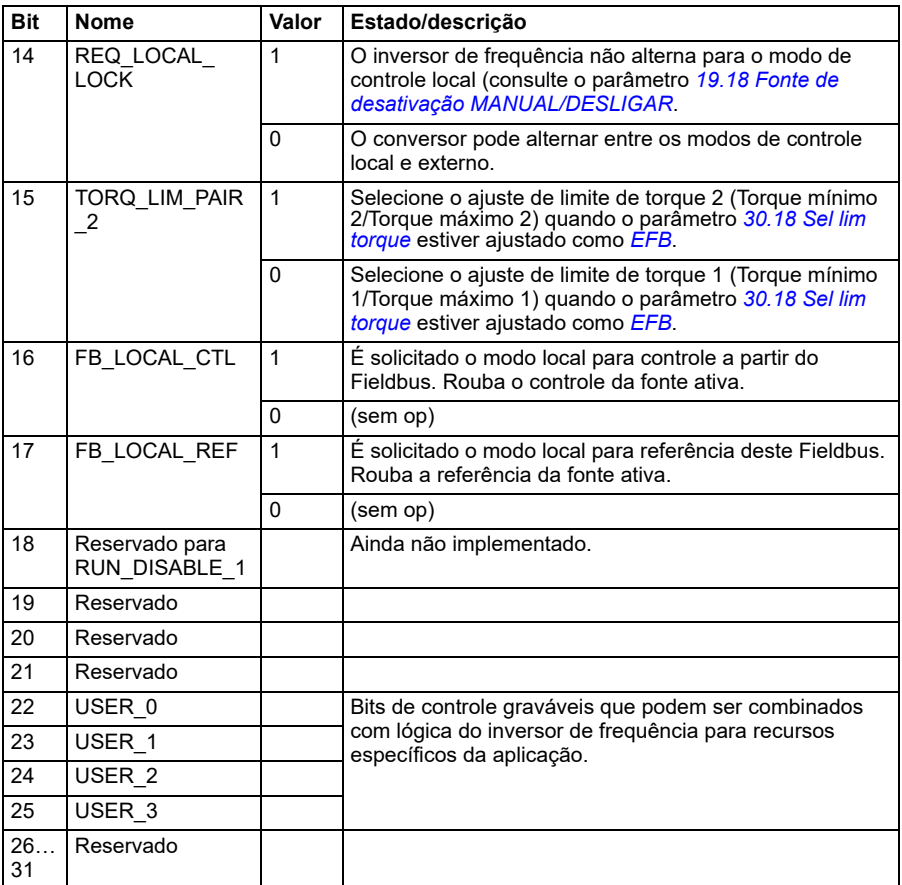

# **Palavra de estado**

### <span id="page-271-0"></span>**Palavra de estado para o perfil ABB Drives**

A tabela abaixo mostra a palavra de estado de Fieldbus para o perfil de controle ABB Drives. A interface de Fieldbus integrado converte a palavra de estado do inversor de frequência para esta forma para o Fieldbus. O texto com letras maiúsculas e em negrito refere-se aos estados exibidos em *[Diagrama de transição de estado do perfil](#page-275-0)  [ABB Drives](#page-275-0)* na página *[276](#page-275-0)*.

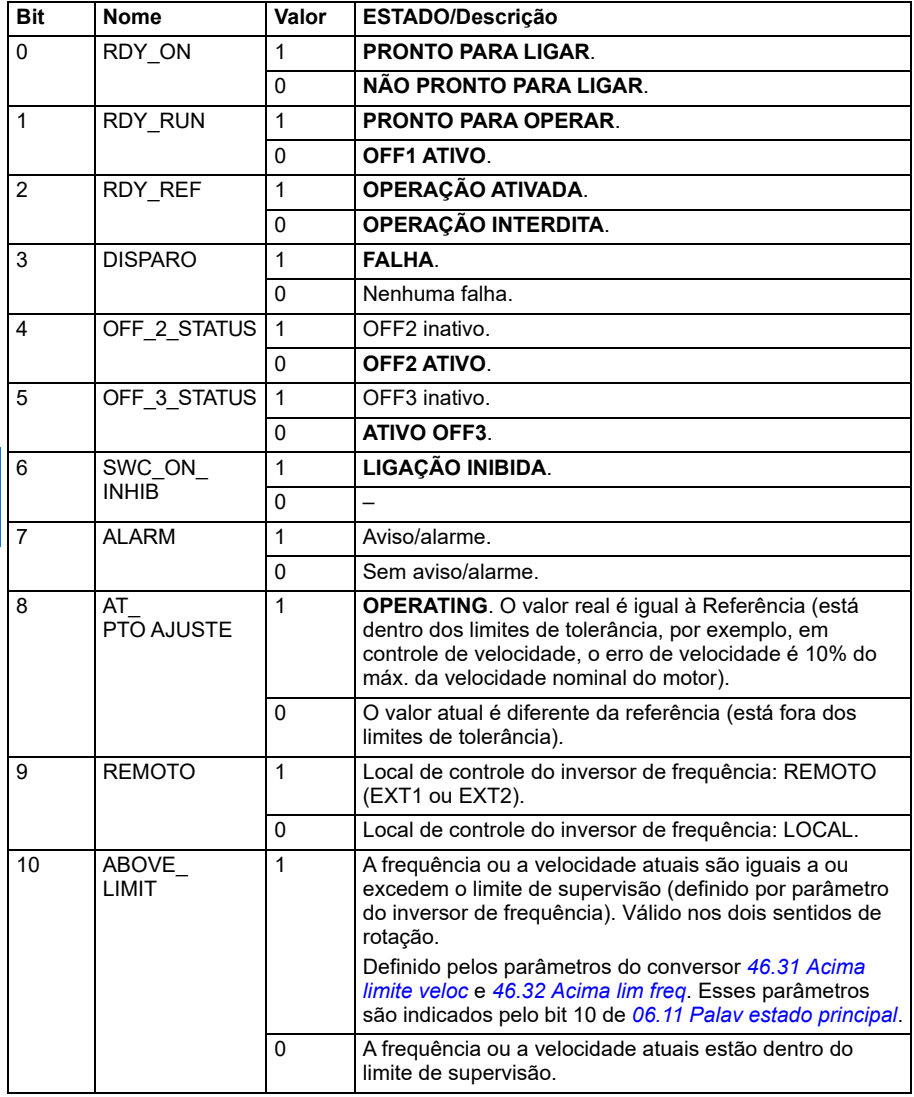

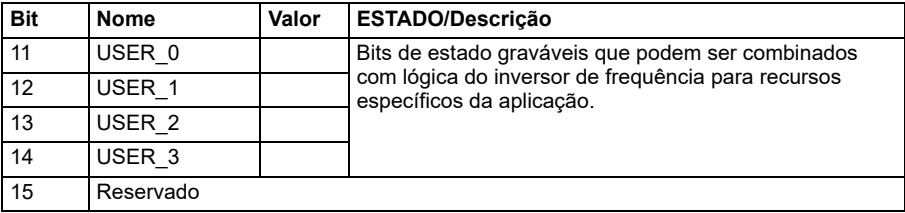

### <span id="page-272-0"></span>**Palavra de estado para Perfil DCU**

A interface de Fieldbus integrado grava a palavra de estado do inversor de frequência como está nos bits 0 e 15 da palavra de estado do Fieldbus.

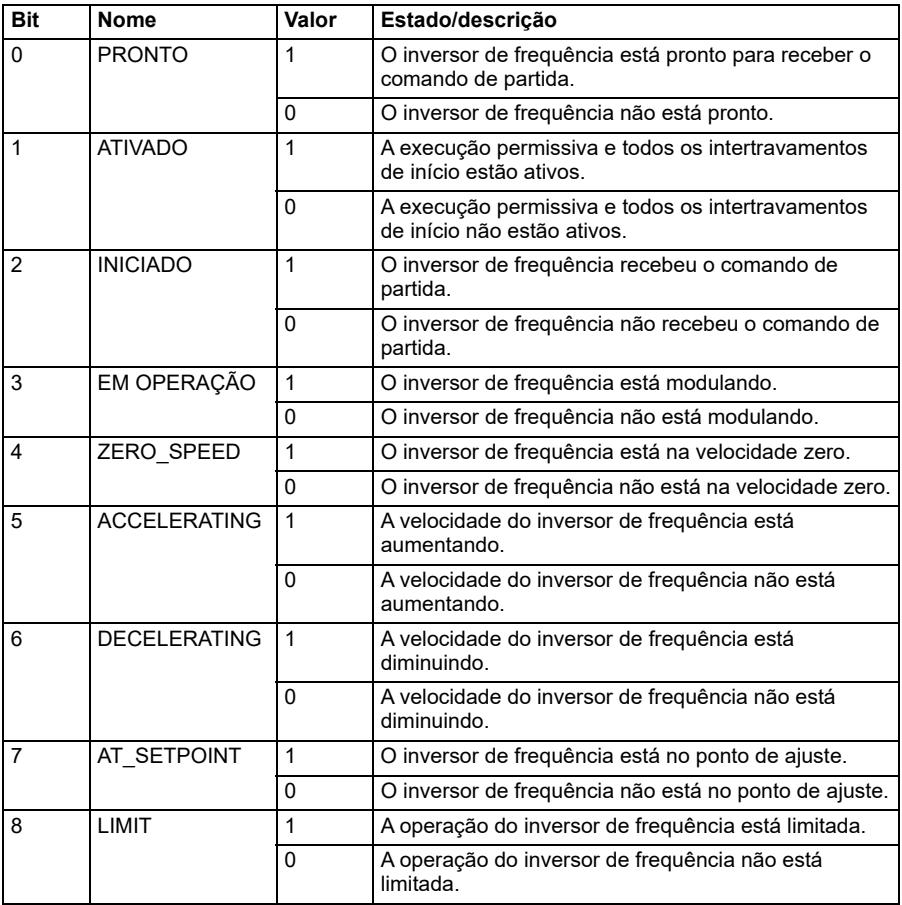

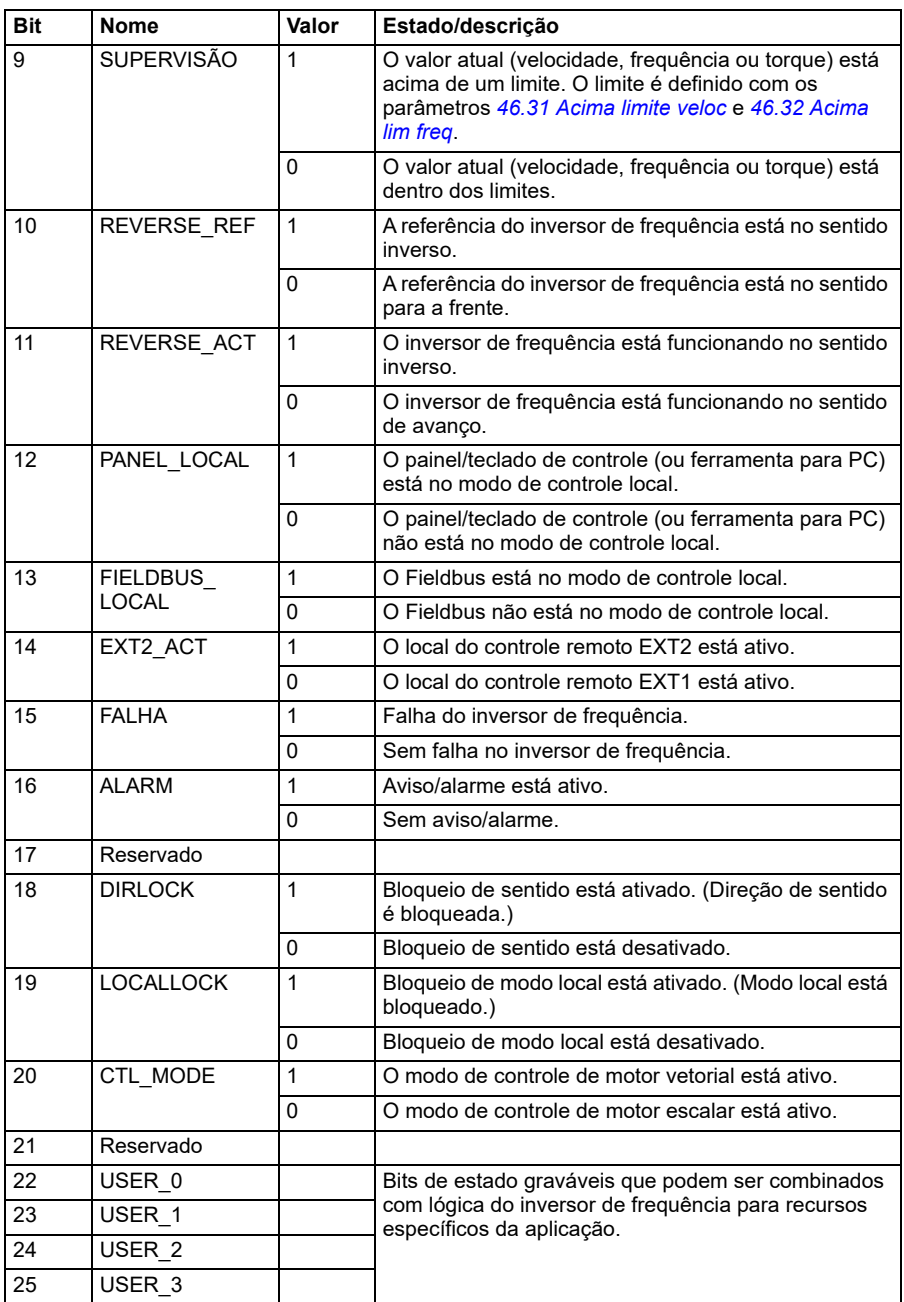

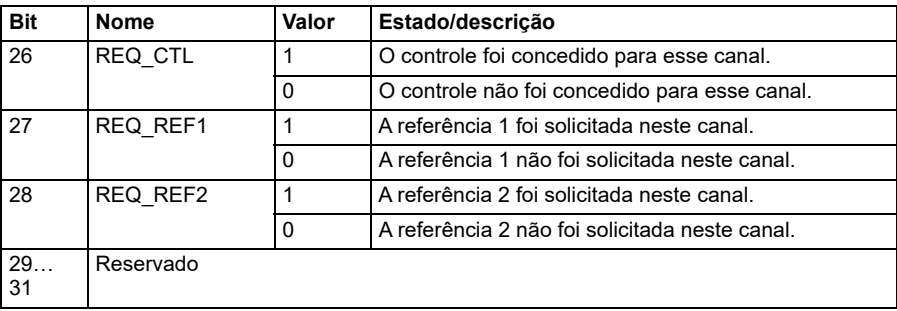

# **Consulte os diagramas de transição de estado**

### <span id="page-275-0"></span>**Diagrama de transição de estado do perfil ABB Drives**

O diagrama abaixo mostra as transições de estado no inversor de frequência quando ele está usando o perfil ABB Drives e está configurado para seguir os comandos da palavra de controle da interface de Fieldbus integrado. O texto em maiúsculas refere- -se aos estados usados nas tabelas que representam as palavras de controle e de estado do Fieldbus. Consulte as seções *[Palavra de controle para o perfil ABB Drives](#page-267-0)* na página *[268](#page-267-0)* e *[Palavra de estado para o perfil ABB Drives](#page-271-0)* na página *[272](#page-271-0)*.

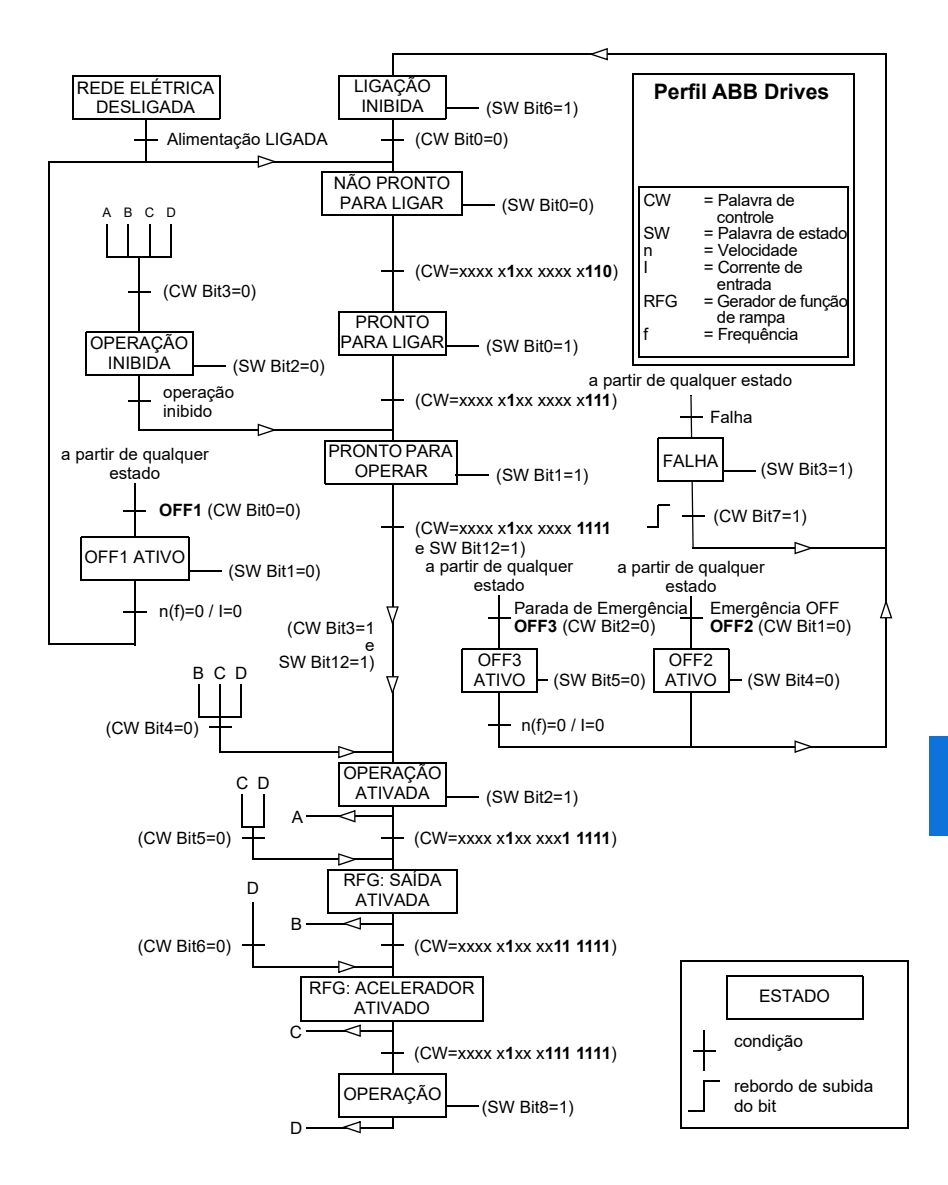

As sequências de partida e parada são apresentadas abaixo.

Palavra de controle:

Arrancar:

- 1142 (476h) –> NÃO PRONTO PARA LIGAR
- Se MSW bit 0 = 1, então
	- 1150 (47Eh) –> PRONTO PARA LIGAR (Parado)
	- 1151 (47Fh) –> OPERAÇÃO (Execução)

Parada:

- 1.143 (477h) = Parar de acordo com *[21.03](#page-445-0) [Modo parada](#page-445-1)* (Preferido)
- 1.150 (47Eh) = parada da rampa OFF1 (Observação: parada da rampa ininterrupta)
- 1.149 (47Dh) = inércia de emergência para parar OFF2
- 1.147 (47Bh) = rampa de parada de emergência OFF3

Rearme falha:

• Borda elevada de MCW bit 7

Iniciar após STO:

• Se *[31.22](#page-495-0) [Indic STO func/parar](#page-495-1)* não for Falha/Falha, verifique se *[06.18](#page-385-0) [Palav est](#page-385-1)  [inib partida](#page-385-1)*, bit 7 STO = 0 antes de dar um comando de partida.

# **Referências**

### **Referências para o perfil ABB Drives e o Perfil DCU**

O perfil ABB Drives permite o uso de duas referências, EFB referência 1 e EFB referência 2. As referências são palavras de 16 bits que contêm um bit de sinal e um inteiro de 15 bits. Uma referência negativa é formada calculando o complemento de dois da referência positiva correspondente.

As referências são escaladas conforme definido pelos parâmetros *[46.01](#page-562-0)* a *[46.04](#page-562-3)*; qual escala que está em uso depende do ajuste de *[58.26](#page-579-3) [EFB ref1 tipo](#page-579-5)* e *[58.27](#page-579-4) [EFB](#page-579-6)  [ref2 tipo](#page-579-6)*.

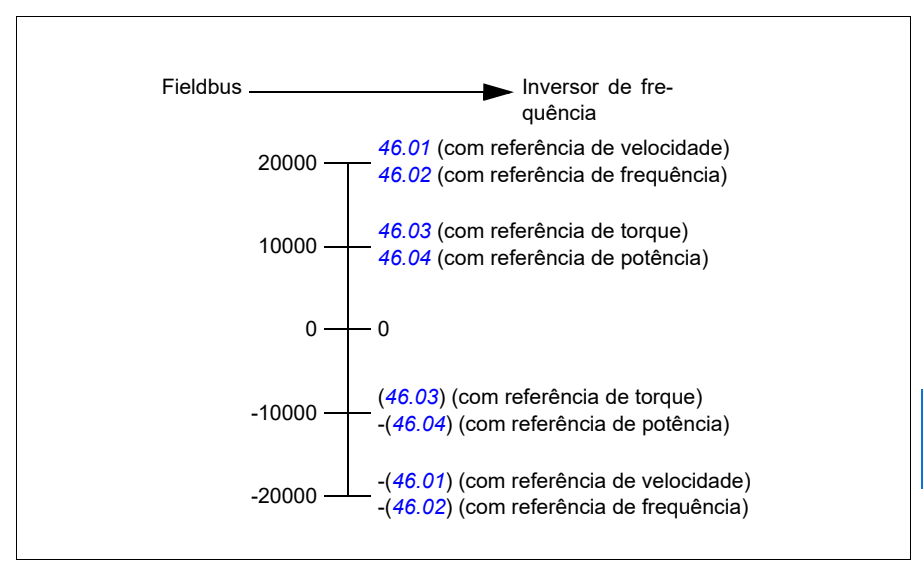

As referências escaladas são mostradas pelos parâmetros *[03.09](#page-376-0) [EFB referência 1](#page-376-1)* e *[03.10](#page-376-2) [EFB referência 2](#page-376-3)*.

# **Valores atuais**

### **Valores atuais para o perfil ABB Drives e para o Perfil DCU**

O perfil ABB Drives permite o uso de dois valores atuais de Fieldbus, ACT1 e ACT2. Os valores atuais são palavras de 16 bits que contêm um bit de sinal e um inteiro de 15 bits. Um valor negativo é formado calculando o complemento de dois do valor positivo correspondente.

Os valores reais são escalados conforme definido pelos parâmetros *[46.01](#page-562-0)* a *[46.04](#page-562-3)*; qual escala está em uso depende do ajuste dos parâmetros *[58.28](#page-579-12) [EFB act1 tipo](#page-579-13)* e *[58.29](#page-580-0) [EFB act2 tipo](#page-580-1)*.

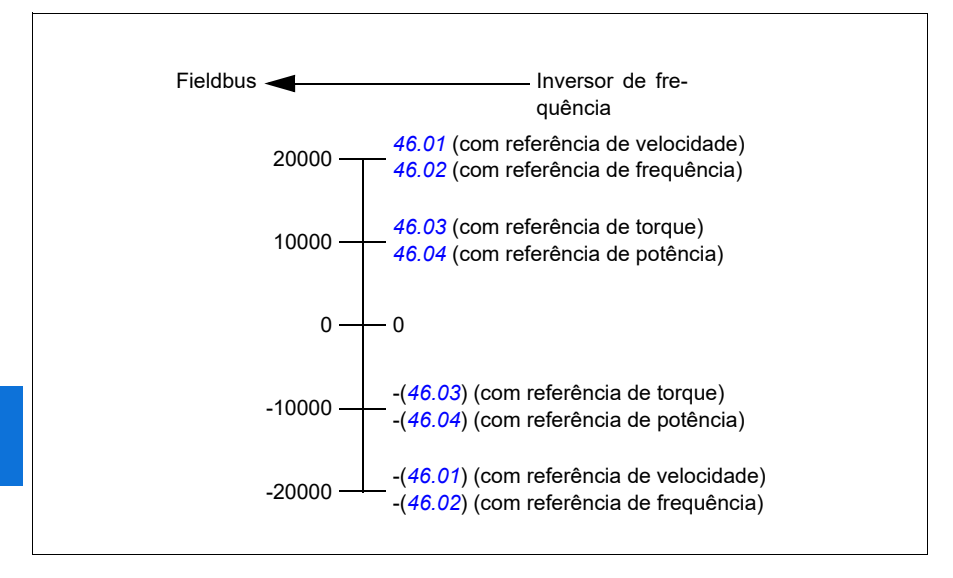

# **Endereços de registro de contenção Modbus**

### **Endereços de registro de contenção Modbus para o perfil ABB Drives e o Perfil DCU**

A tabela abaixo mostra os endereços de registro de contenção Modbus padrão para os dados do inversor de frequência com o perfil ABB Drives. Esse perfil dá acesso de 16 bits convertido aos dados do inversor de frequência.

**Observação:** É possível acessar apenas os 16 bits menos significativos das palavras de controle e estado de 32 bits do inversor de frequência.

**Observação:** Os bits 16 a 32 das palavras de controle e estado de DCU não são usados quando as palavras de controle e estado de 16 bits são usadas com o Perfil DCU.

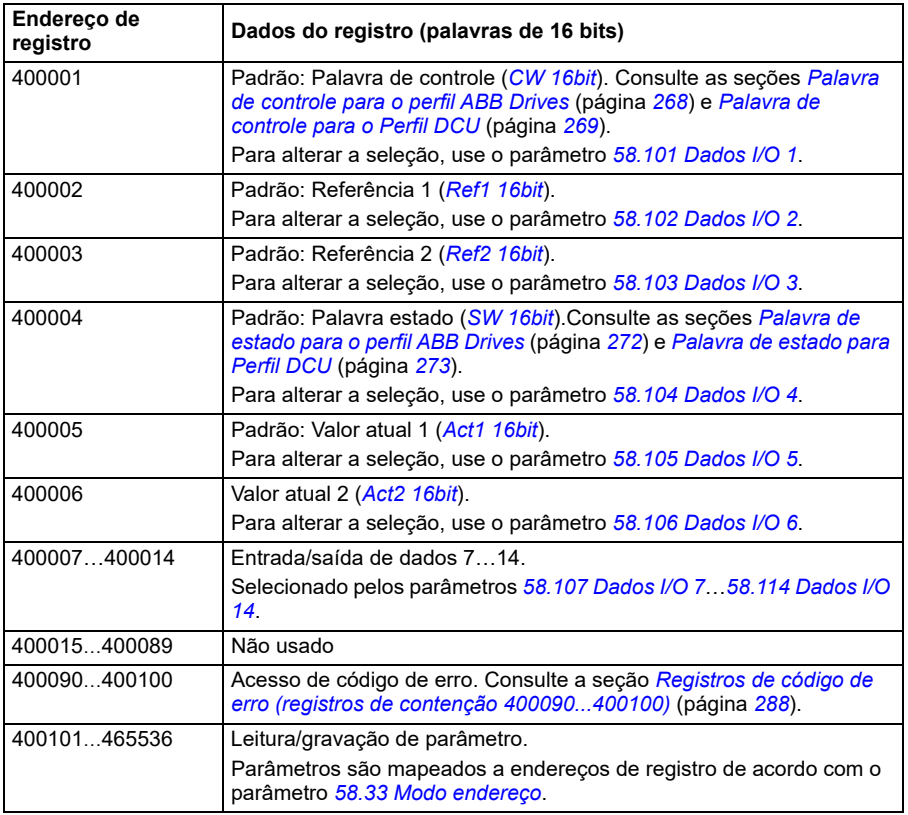

# **Códigos de função Modbus**

A tabela abaixo mostra os códigos de função Modbus suportados pela interface de Fieldbus integrado.

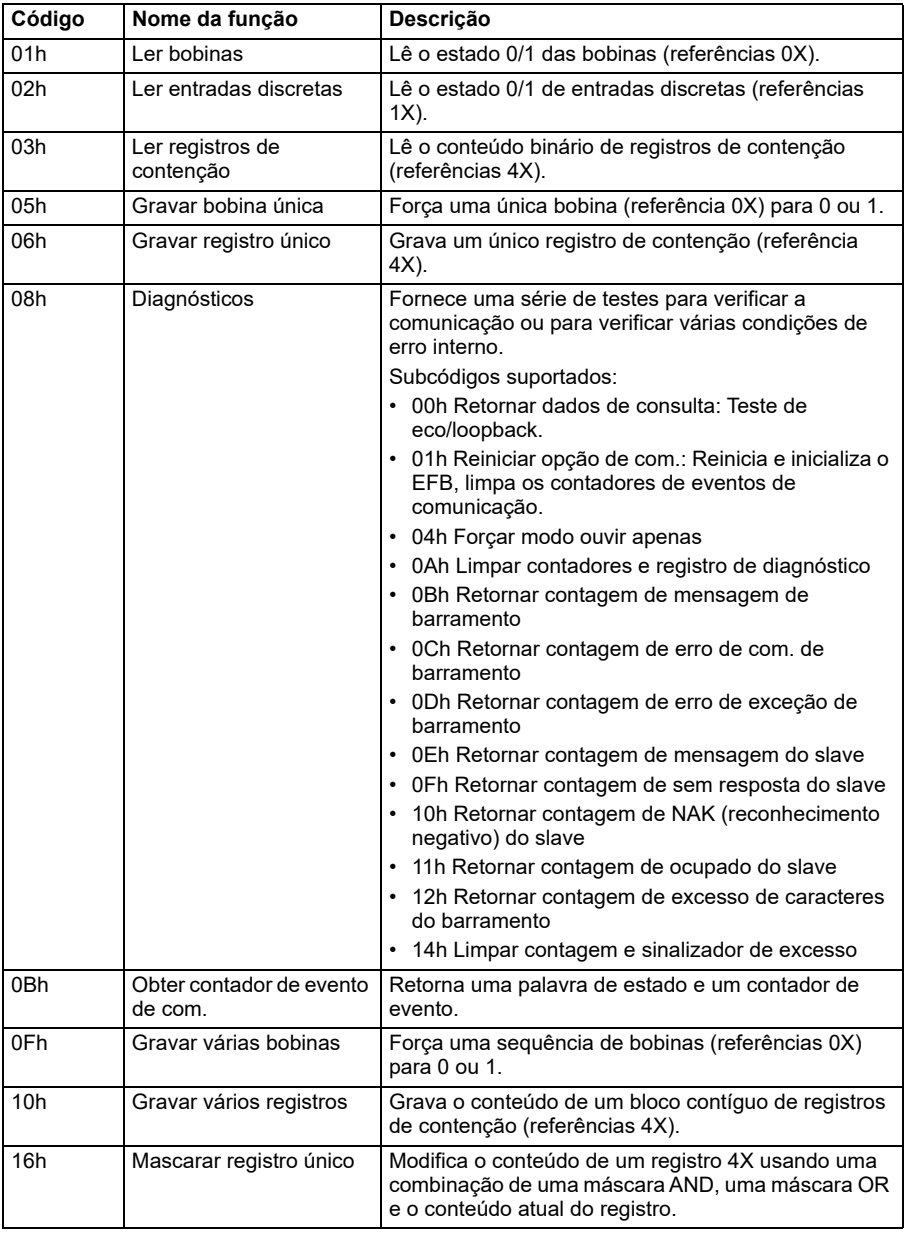

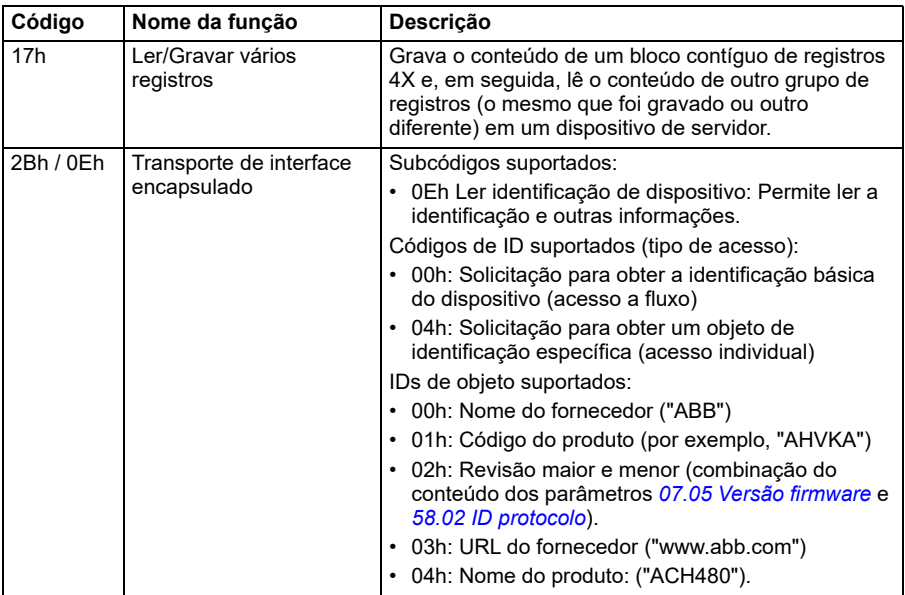

# **Códigos de exceção**

A tabela abaixo mostra os códigos de exceção Modbus suportados pela interface de Fieldbus integrado.

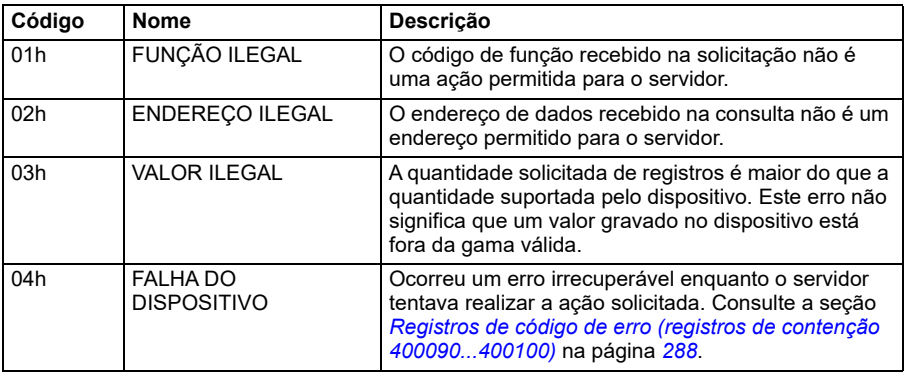

# **Bobinas (conjunto de referência 0xxxx)**

Bobinas são valores de leitura/gravação de 1 bit. Os bits de palavra de controle são expostos com esse tipo de dados. A tabela abaixo resume as bobinas de Modbus (conjunto de referência 0xxxx). Observe que as referências são índices de base 1 que correspondem ao endereço transmitido no fio.

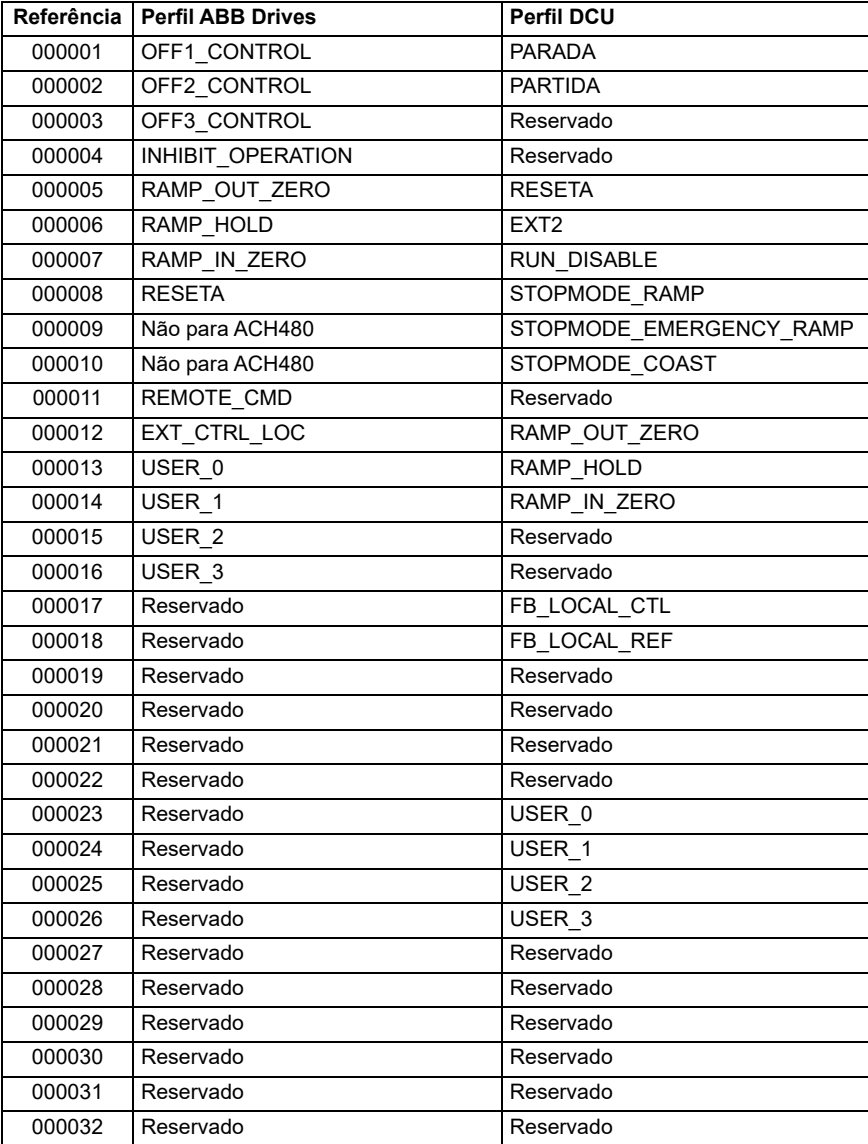

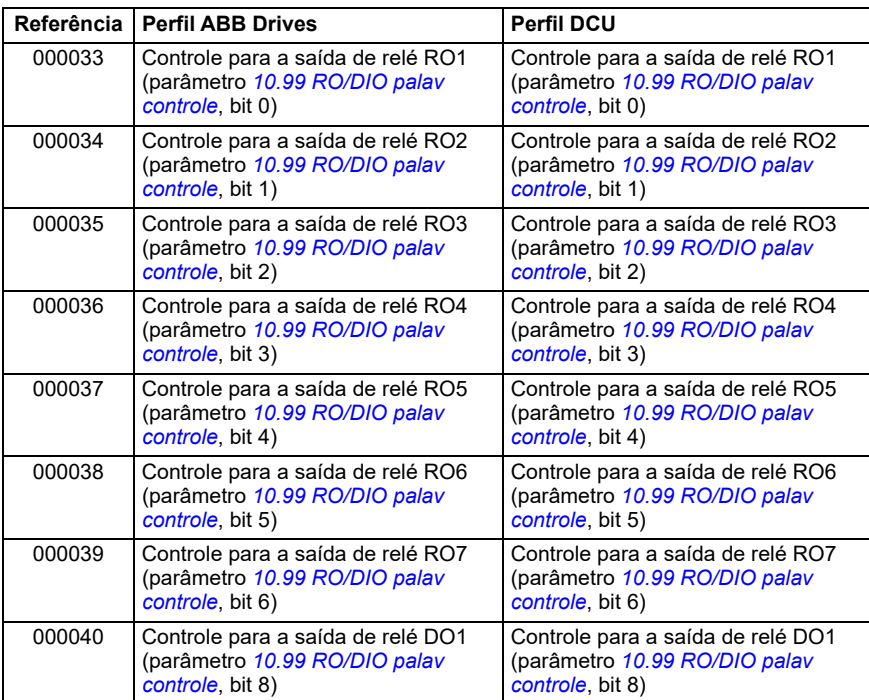

# **Entradas discretas (conjunto de referência 1xxxx)**

Entradas discretas são valores somente leitura de 1 bit. Os bits de palavra de estado são expostos com esse tipo de dados. A tabela abaixo resume as entradas discretas de Modbus (conjunto de referência 1xxxx). Observe que as referências são índices de base 1 que correspondem ao endereço transmitido no fio.

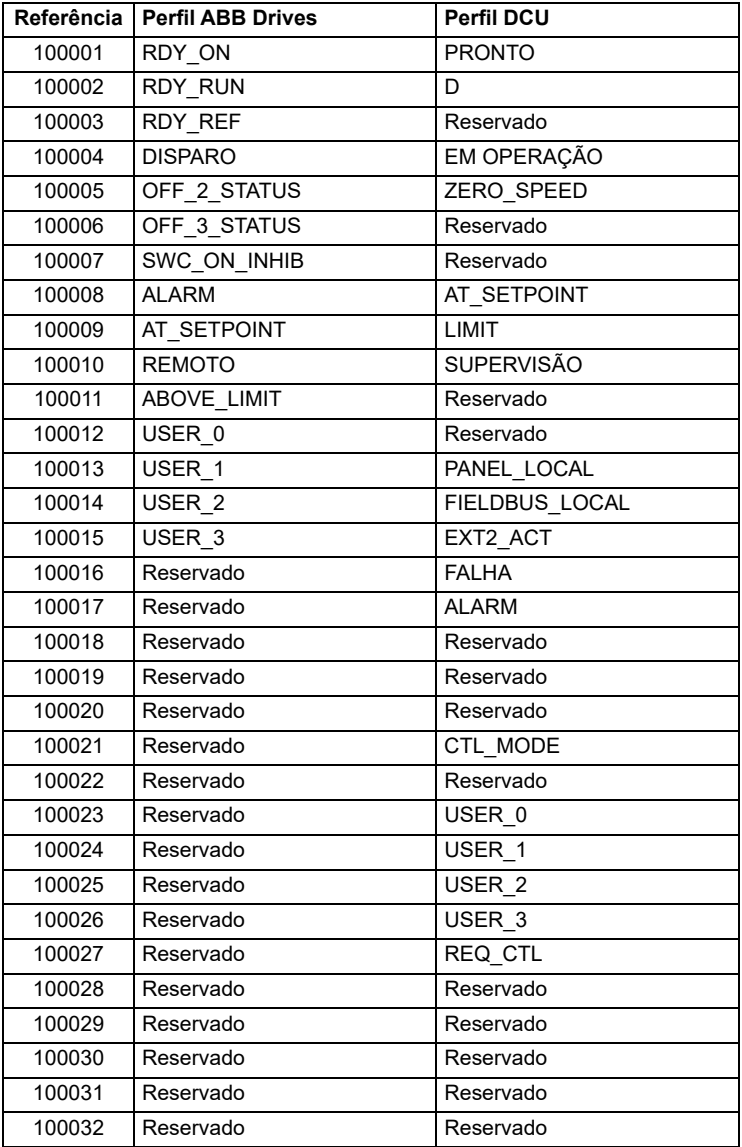

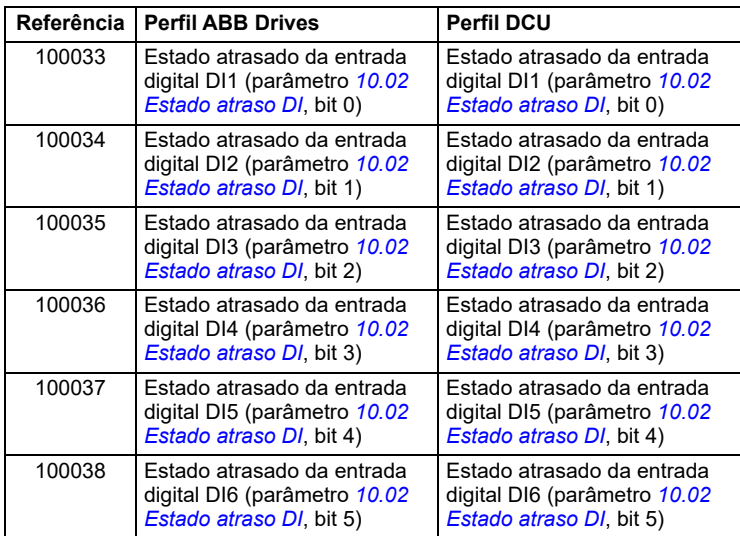

# <span id="page-287-0"></span>**Registros de código de erro (registros de contenção 400090...400100)**

Esses registros contêm informações sobre a última solicitação. O registro de erro é limpo quando a consulta é concluída com sucesso.

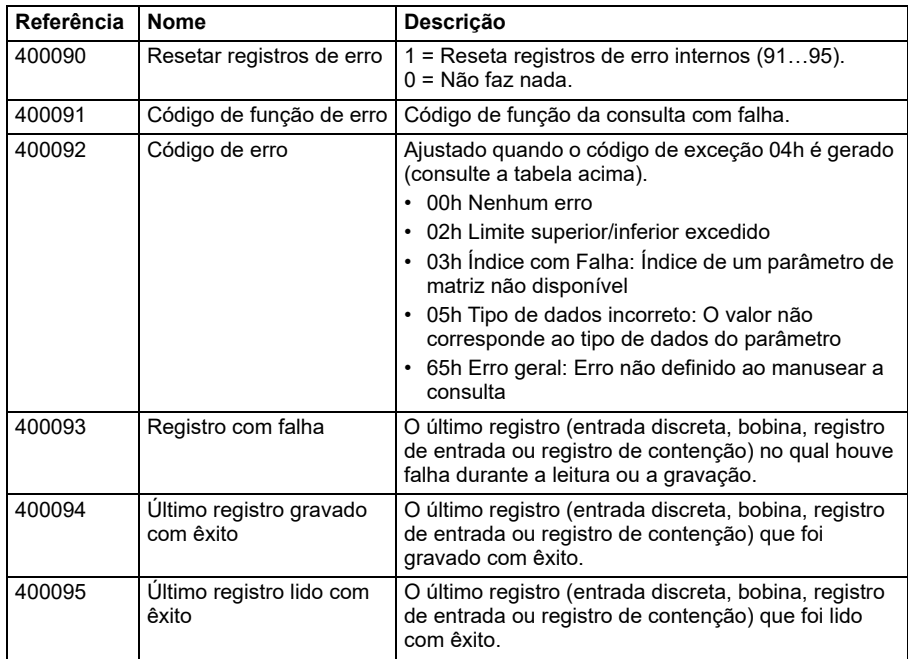
# <span id="page-288-0"></span>9

# **Controle de BACnet MS/TP por meio da interface de Fieldbus integrado (EFB)**

# **Conteúdo deste capítulo**

Esse capítulo descreve o controle de BACnet MS/TP por meio da interface de Fieldbus integrado (EFB): funcionalidade, serviços e objetos suportados, além de como configurar o BACnet por meio do menu **Ajustes primários** e com parâmetros.

# **Visão geral do BACnet**

O BACnet é um padrão aberto para comunicação de dados que permite a interoperabilidade entre diferentes sistemas de prédios (incêndio, segurança, iluminação, HVAC, elevador etc.) e dispositivos em aplicações de controle e automação predial. Ele permite o compartilhamento de dados entre diferentes tipos de dispositivos de uma ampla gama de fornecedores.

Você encontrará o BACnet Protocol Implementation Conformance Statement (PICS) (3AXD10000786871 [inglês]) para o ACH480 na biblioteca de Documentos da ABB na Internet. Você também pode fazer download da versão mais recente de *https://www.bacnetinternational.net/btl/*.

# **Instalação do hardware**

### **Conexão de dispositivos a uma rede BACnet MS/TP EIA-485**

Consulte, no manual de hardware do inversor de frequência, o capítulo *Instalação elétrica* relevante para sua região e a seção *Informações adicionais sobre conexões de controle*.

# **Início a comunicação de BACnet por meio do menu de Ajustes primários**

O menu **Ajustes primários** permite a programação fácil dos ajustes mais comuns para o inversor de frequência incluindo ajustes de comunicação de BACnet.

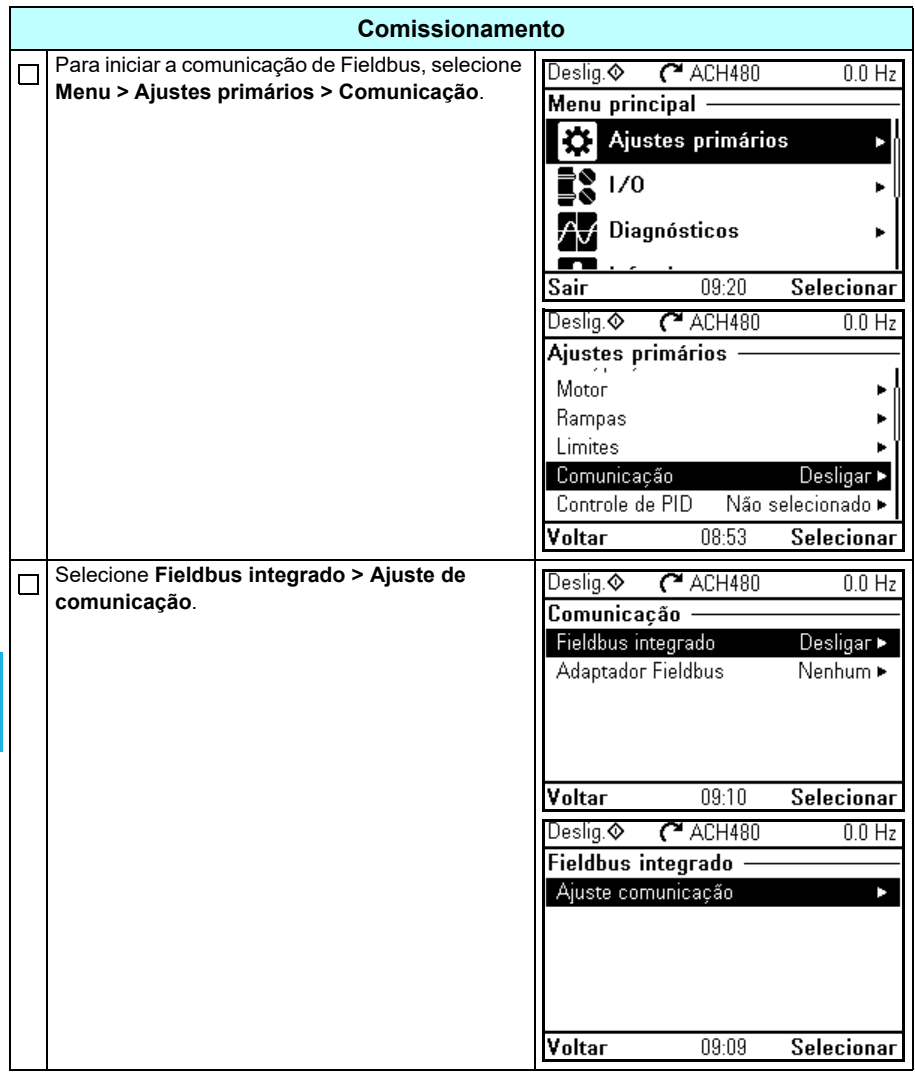

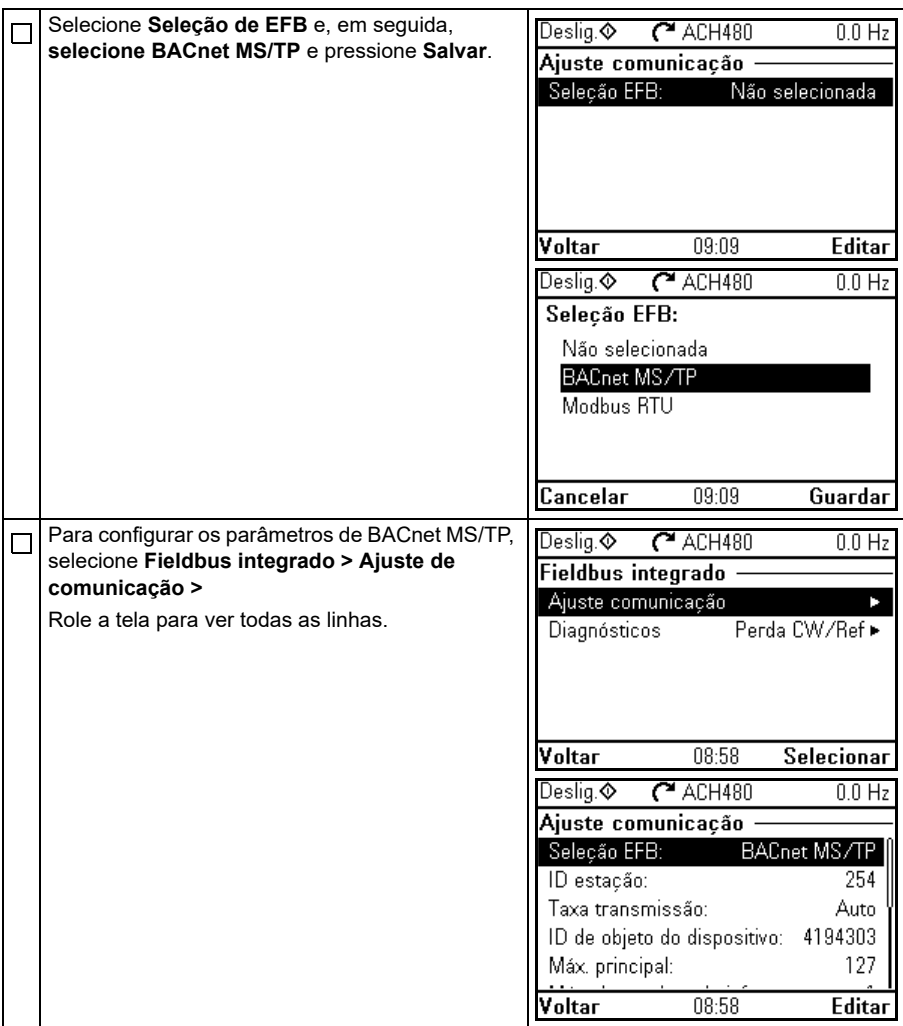

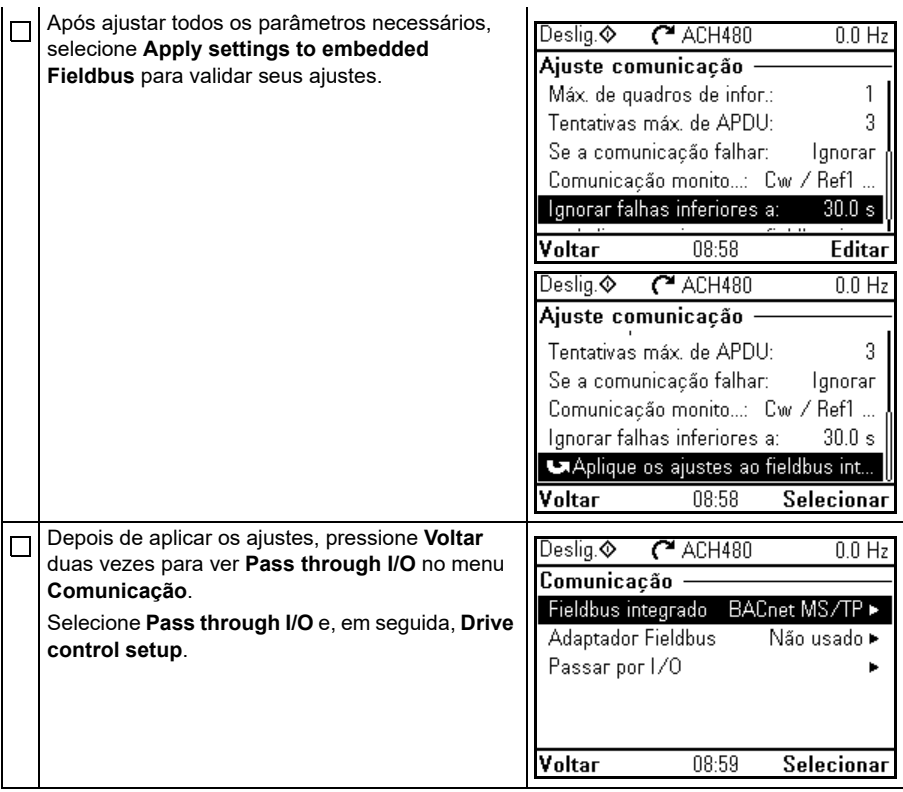

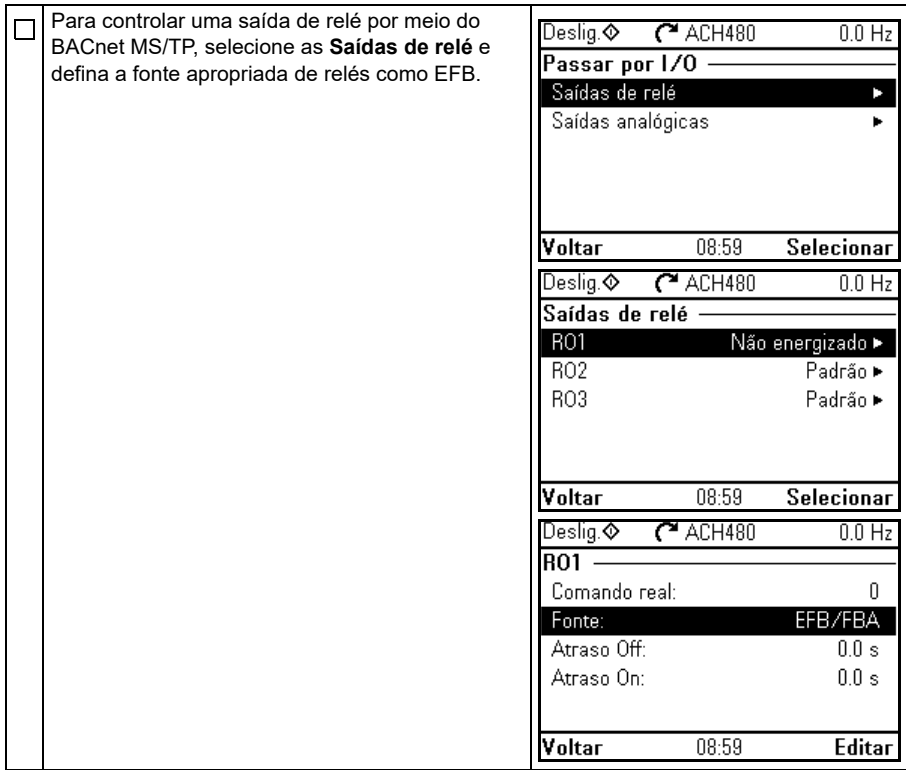

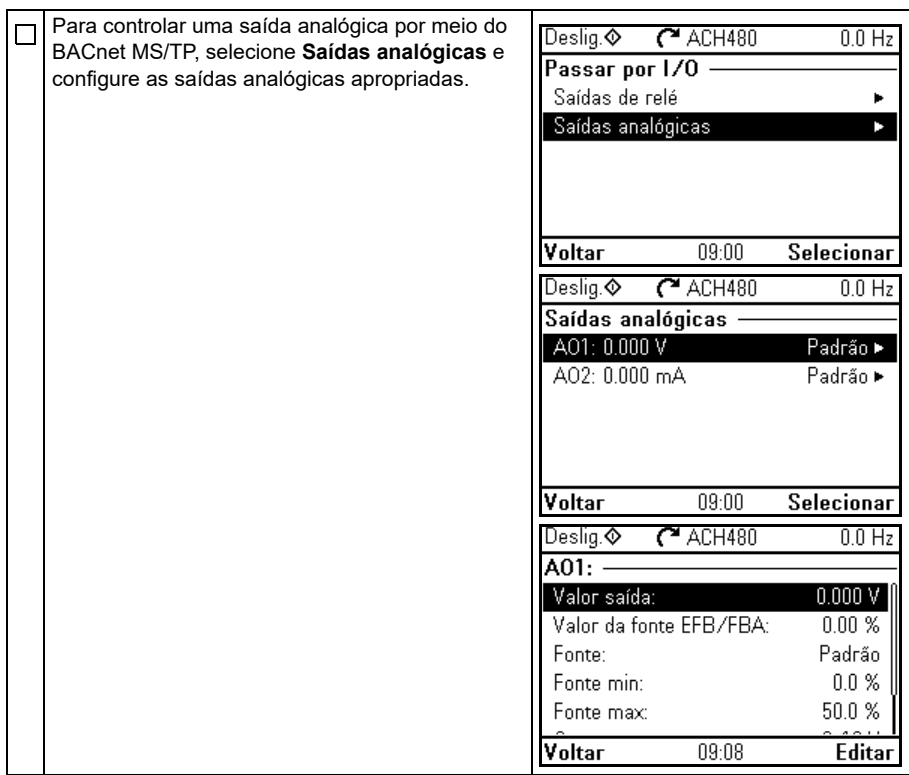

# **Início da comunicação de Fieldbus com parâmetros**

- **[9](#page-288-0)** Siga estas etapas para ajustar a comunicação de Fieldbus com parâmetros no menu **Parâmetros**. Para um exemplo de valores apropriados, consulte a seção *[Ativação](#page-294-0)  [das funções de controle do inversor de frequência](#page-294-0)* na página *[295](#page-294-0)*.
	- 1. Ligue o inversor de frequência.
	- 2. Ative a comunicação BACnet ajustando o parâmetro *[58.01](#page-574-0) [Ativar protocolo](#page-574-1)* para *[BACnet MSTP](#page-574-2)*.
	- 3. Configure os ajustes de rede com os parâmetros *[58.03](#page-575-0) [Endereço nó](#page-575-1)* e *[58.04](#page-575-2) [Taxa transmissão](#page-575-3)*.
	- 4. Defina o valor da instância do objeto de dispositivo com o parâmetro *[58.40](#page-581-0) [ID de](#page-581-1)  [objeto do dispositivo](#page-581-1)*.

**Observação:** O valor de instância do objeto deve ser exclusivo e estar no intervalo de 1…4194303.

- 5. Defina a função de persa de comunicação para detectar a perda de comunicação entre o EFB e o inversor de frequência:
	- Defina o modo de perda de comunicação e o tempo de perda de comunicação com os parâmetros *[58.15](#page-578-0) [Modo perda comun](#page-578-1)* e *[58.16](#page-578-2) [Tempo](#page-578-3)  [perda comun](#page-578-3)*.
	- Selecione como o inversor de frequência reage no caso de uma interrupção da comunicação de EFB com o parâmetro *[58.14](#page-577-0) [Ação perda comun](#page-577-1)*.
- 6. Salve os valores de parâmetro válidos na memória permanente ajustando o parâmetro *[96.07](#page-629-0) [Salvar parâmetro](#page-629-1)* para *[Guardar](#page-629-2)*.
- 7. Valide os ajustes feitos nos grupos de parâmetros *[58 Fieldbus integrado](#page-574-3)* ajustando o parâmetro *[58.06](#page-576-0) [Controle comunic](#page-576-1)* para *[Atualizar ajustes](#page-576-2)*.
- 8. Você pode usar os parâmetros *[58.07](#page-576-3)*…*[58.13](#page-577-2)* para diagnósticos. Você pode redefinir os contadores *[58.08](#page-576-4)*…*[58.12](#page-577-3)* ajustando o valor do parâmetro para 0.
- 9. Defina os parâmetros de controle do inversor de frequência para controlá-lo de acordo com a aplicação.

**Observação:** Você encontrará todos os parâmetros de Fieldbus integrado no grupo *[58 Fieldbus integrado](#page-574-3)* na página *[575](#page-574-3)*.

# <span id="page-294-0"></span>**Ativação das funções de controle do inversor de frequência**

### **Controle do inversor de frequência**

Para ativar o controle por Fieldbus de diversas funções do inversor de frequência por meio do BACnet MS/TP, faça o seguinte:

- Configure o inversor de frequência par aceitar a comunicação de Fieldbus integrado permitindo a comunicação de BACnet e definindo o endereço do nó e ID do dispositivo para o inversor de frequência.
- Selecione as funções de controle individual para usar o Fieldbus integrado como uma fonte. Isso faz a fonte de entrada vir do objeto BACnet correspondente.

**Observação:** Altere esses parâmetros das funções que deseja controlar pelo BACnet MS/TP. Todos os outros parâmetros podem permanecer com os valores padrão de fábrica.

### **Controle de direção de partida/parada**

Para Controle de direção de partida/parada por meio do Fieldbus, configure os seguintes parâmetros do Inversor de frequência e defina o(s) comando(s) fornecido(s) pelo controlador do Fieldbus no local adequado:

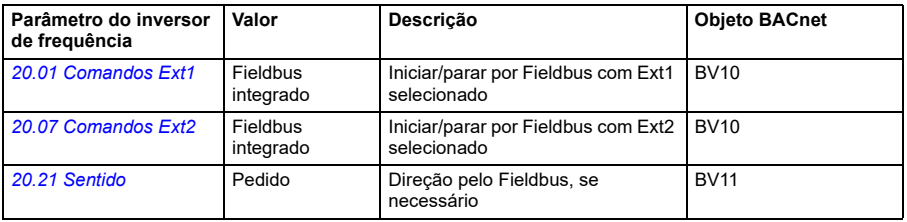

### **Seleção de referência de entrada**

As tabelas a seguir exibem como usar o fieldbus integrado do BACnet para selecionar as referências de entrada do inversor de frequência para modos de controle de velocidade e frequência

- Para controle de frequência, ajuste o parâmetro *[99.04](#page-644-0) [Modo controle motor](#page-644-1)* = *[Escalar](#page-644-2)* (valor padrão para ACH480). Consulte a seção *Referência de frequência* na página *296* e grupo de parâmetros *[28 Corrente referência freq](#page-472-0)* na página *[473](#page-472-0)*.
- Para controle de velocidade, ajuste o parâmetro *[99.04](#page-644-0) [Modo controle motor](#page-644-1)* = *[Vetor](#page-644-3)*.Consulte a seção *Ref velocidade* na página *297* e o grupo de parâmetros *[22 Seleção ref velocidade](#page-454-0)* na página *[455](#page-454-0)*.

O controle vetorial é mais preciso que o controle escalar, mas não pode ser usado em todas as situações. Consulte o parâmetro *[99.04](#page-644-0) [Modo controle motor](#page-644-1)*.

### Referência de frequência

Para usar o Fieldbus integrado do BACnet para fornecer as referências de entrada para o inversor de frequência, configure os seguintes parâmetros do Inversor de frequência e defina a(s) palavra(s) de referência fornecida(s) pelo controlador do Fieldbus no local adequado:

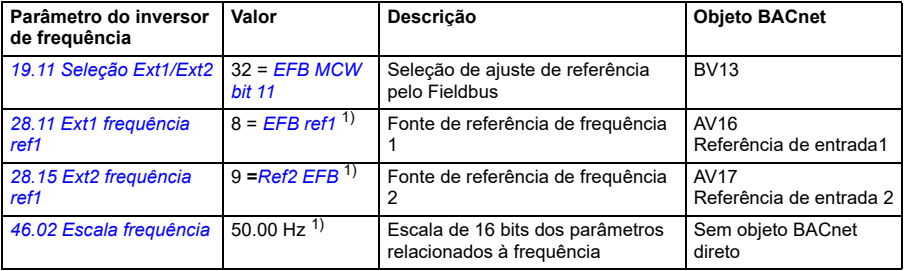

1) Como um exemplo

### Ref velocidade

Para usar o Fieldbus integrado do BACnet para fornecer as referências de velocidade de entrada para o inversor de frequência, configure os seguintes parâmetros do Inversor de frequência e defina a(s) palavra(s) de referência fornecida(s) pelo controlador do Fieldbus no local adequado:

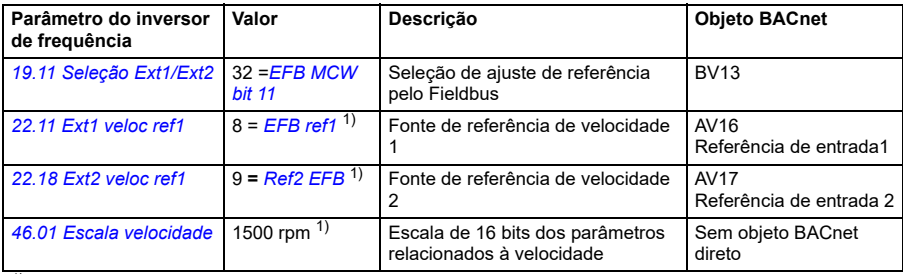

 $1)$  Como um exemplo

### **Intertravamentos e permissivos**

Para usar o Fieldbus integrado do BACnet para diferentes funções de controle do inversor de frequência, configure os seguintes parâmetros do Inversor de frequência e defina o(s) comando(s) fornecido(s) pelo controlador do Fieldbus no local adequado:

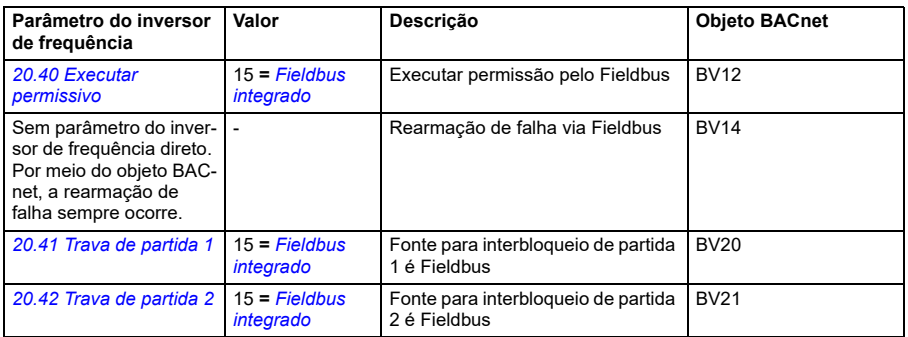

### **Controle de saída de relé**

Para controlar uma saída de relé por meio de Fieldbus integrado de BACnet,

- defina os seguintes parâmetros do inversor de frequência para selecionar a fonte para ROs
- programe o inversor de frequência para controle por meio do BACnet.

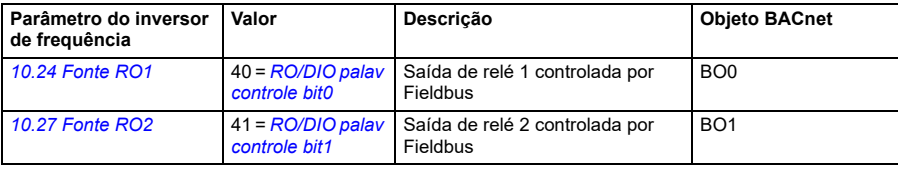

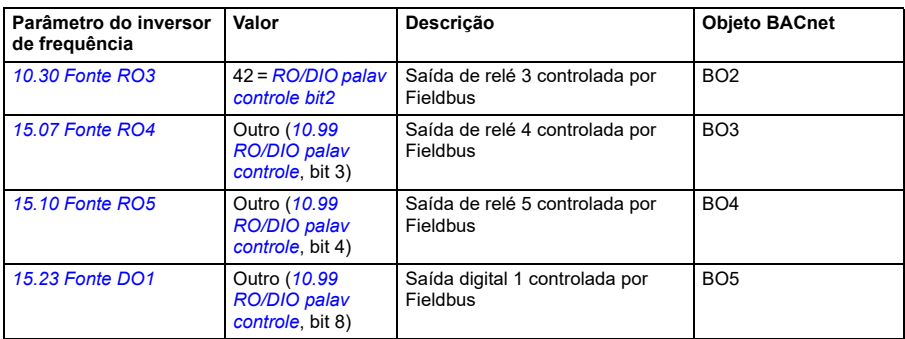

### Conexões de ponto de dados

Os objetos BACnet controlam os valores de bit do parâmetro *[10.99](#page-400-0)[RO/DIO palav](#page-400-1)  [controle](#page-400-1)*. Esses bits precisam ser conectados às fontes de RO e DO correspondentes como exibido acima.

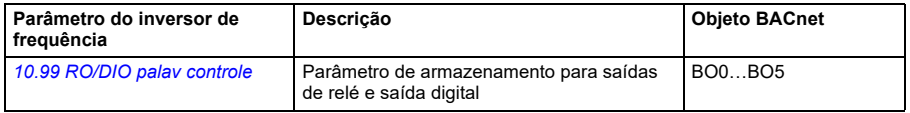

### **Controle de saída analógica**

Para Controle de saída analógica por meio do Fieldbus integrado de BACnet, configure os seguintes parâmetros do Inversor de frequência e defina o(s) valor(es) analógico(s) fornecido(s) pelo controlador do Fieldbus no local adequado:

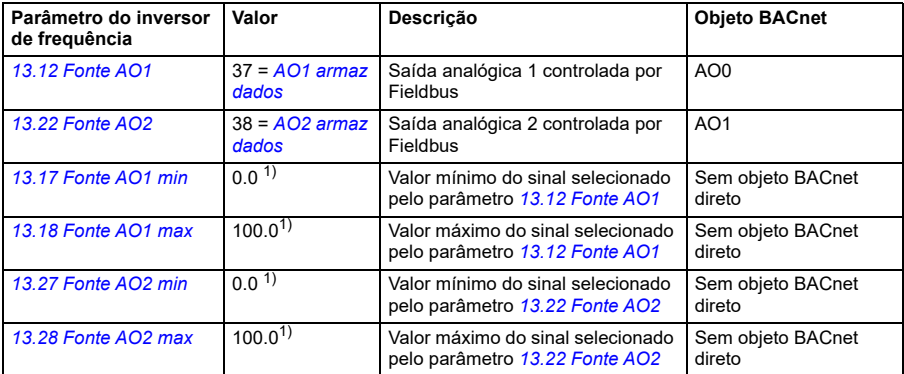

<sup>1)</sup> Como um exemplo

### Conexões de ponto de dados

Os objetos BACnet controlam os valores dos parâmetros *[13.91](#page-421-2) [AO1 armaz dados](#page-421-3)* e *[13.92](#page-421-4) [AO2 armaz dados](#page-421-5)*. Esses valores precisam ser conectados às fontes de AO correspondentes como exibido acima.

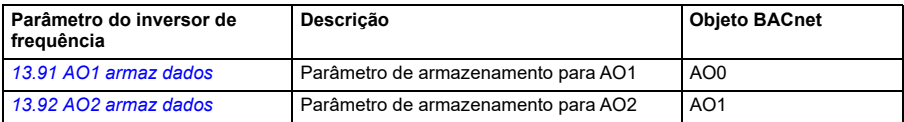

### **Controle de PID**

Para Controle de PID por meio do Fieldbus integrado de BACnet, configure os seguintes parâmetros do Inversor de frequência e defina o(s) valor(es) de PID fornecido(s) pelo controlador do Fieldbus no local adequado:

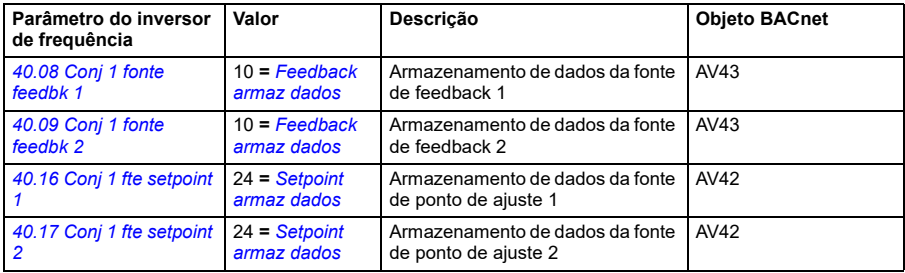

### Conexões de ponto de dados

Os objetos BACnet controlam os parâmetros *[40.91](#page-552-0) [Feedback armaz dados](#page-552-1)* e *[40.92](#page-552-2) [Setpoint armaz dados](#page-552-3)*. Esses valores precisam ser conectados aos valores de ponto de ajuste e feedback de PID correspondentes como exibido acima.

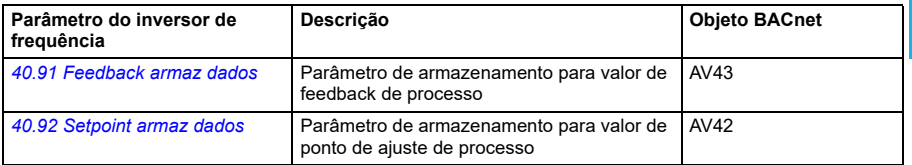

### **Falha de comunicação**

O BACnet não possui nenhum recurso integrado para detectar o tempo limite de comunicação porque ele não é um protocolo síncrono. Se os tempos limite de comunicação forem necessários, você poderá usar os seguintes parâmetros para detectar os tempos limite com base em diferentes pacotes e especificando a ação do inversor de frequência.

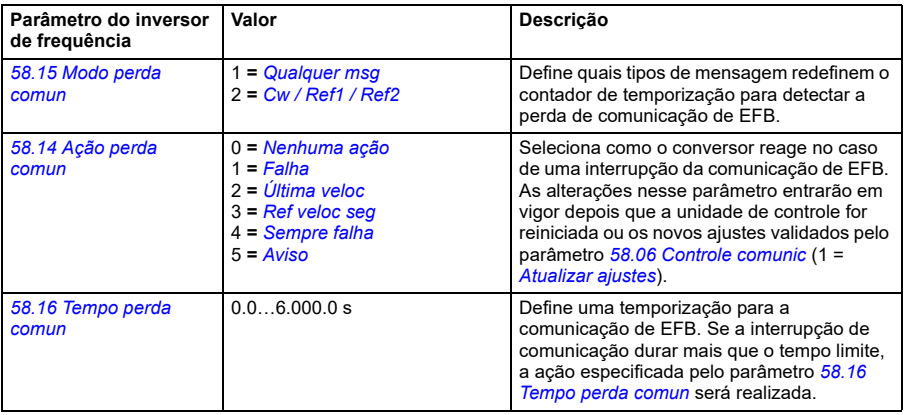

### **Feedback do inversor de frequência**

As entradas para o controlador BMS (sinais de saída do inversor de frequência) possuem conteúdo predeterminado. Esses sinais de feedback do inversor de frequência não exigem nenhuma configuração adicional do inversor de frequência. A tabela a seguir lista um subconjunto dos dados de feedback suportados. Para uma lista completa, consulte o Protocol Implementation Conformance Statement (PICS) (3AXD10000387059 [inglês]), que você pode encontrar na biblioteca de Documentos da ABB na Internet.

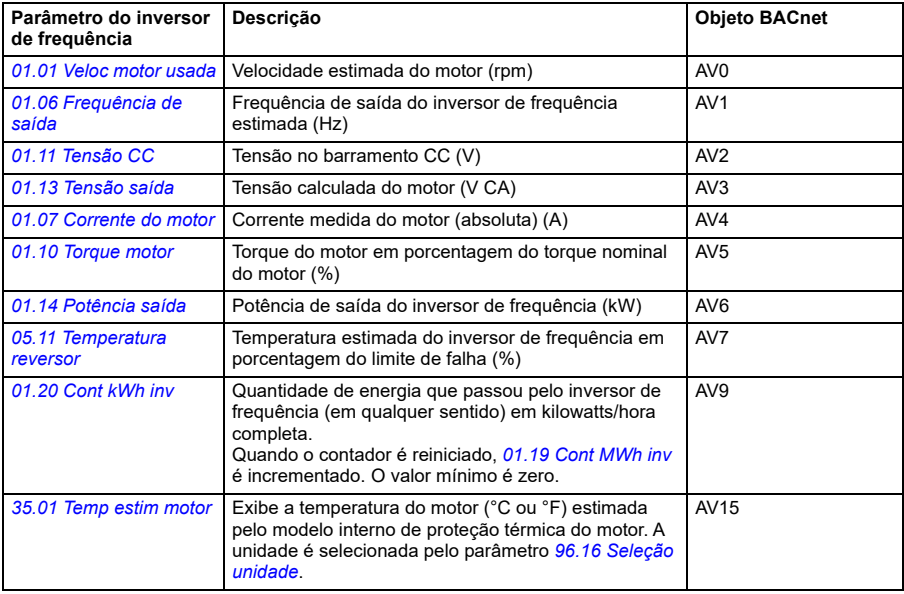

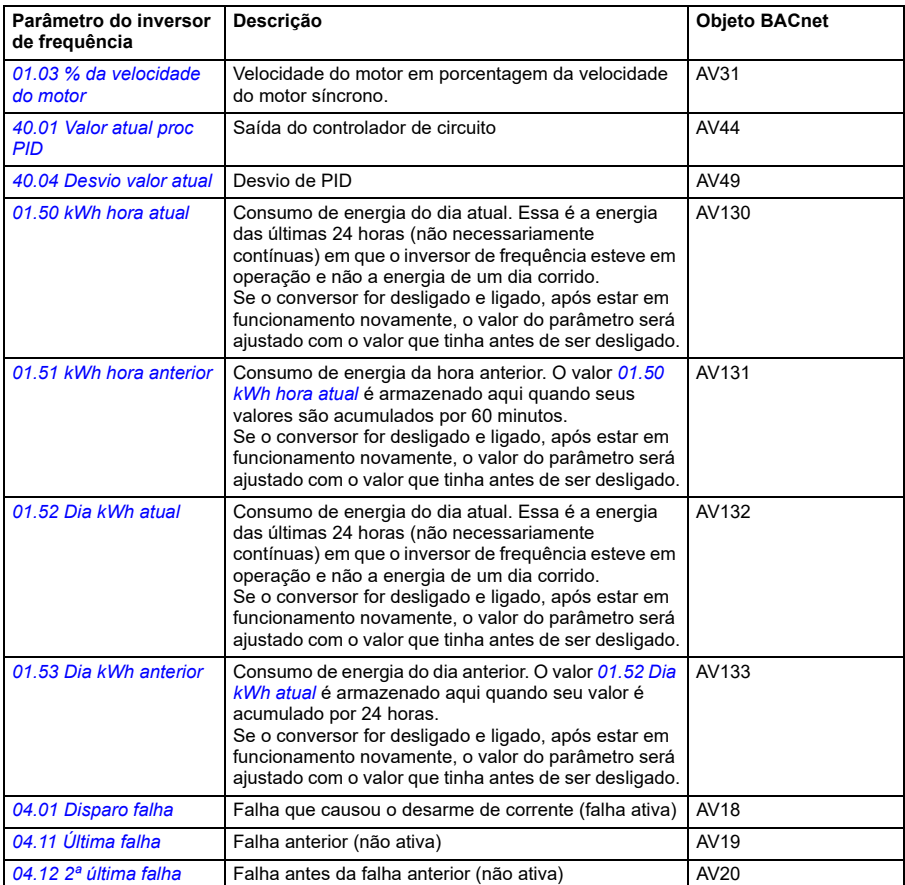

Os valores de saída reais do inversor de frequência podem ser lidos de AV0…AV6, AV31 e AV32:

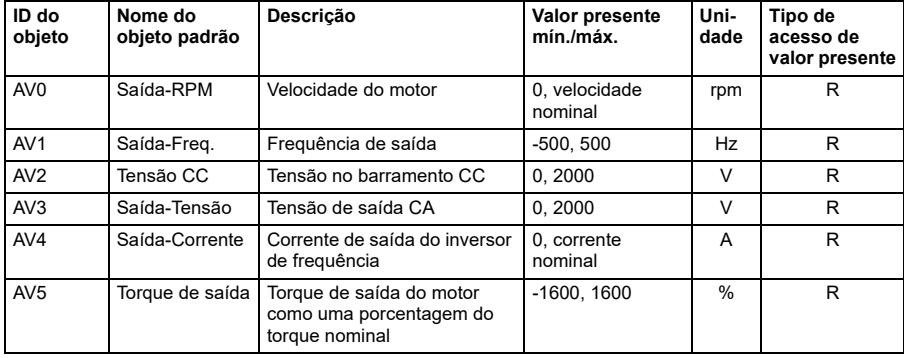

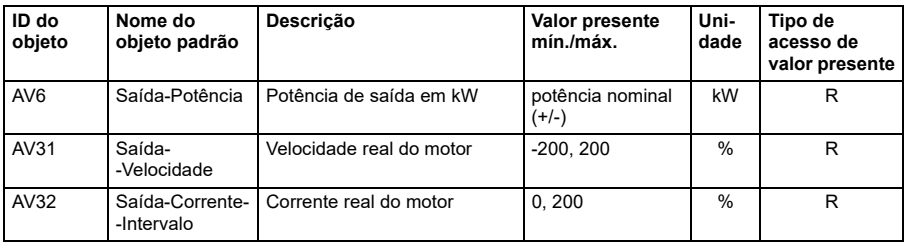

# **Exemplo de ajuste de parâmetro**

### **Controle de frequência**

A tabela a seguir exibe um exemplo de como configurar uma aplicação de controle de frequência básica. O restante dos parâmetros pode ser deixado com os valores padrão.

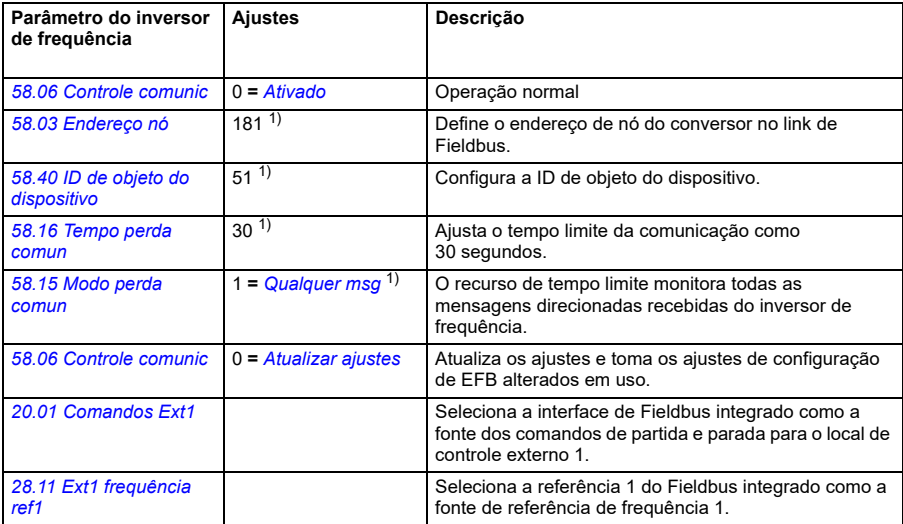

1) Exemplo

# **BACnet protocol implementation conformance statement**

Documento: 3AXD10000786871, Rev 1

Data: 12 de setembro de 2018 Nome do fornecedor: ABB, ID do fornecedor 127 Nome do produto: Inversor de frequência HVAC Número de modelo do produto: ACH480 Versão do software de aplicativos: FW de Inversor de frequência: 2.x.x.x BACnet Appl: 2025 Revisão de firmware: 14,01 Revisão de protocolo de BACnet: 14

### **Descrição do produto:**

O ACH480 é um Inversor de frequência de velocidade variável (VSD) de alto desempenho projetado para aplicações de HVAC e refrigeração. O produto suporta BACnet nativo, conectando diretamente ao MS/TP LAN. Taxas de transmissão de MS/TP são suportadas até 115,2 kbps, além de funcionalidades de modo mestre e escravo. No BACnet, o inversor de frequência pode ser controlado e monitorado totalmente como um inversor de frequência de velocidade variável padrão. Além disso, a I/O padrão do inversor de frequência está disponível no BACnet para a aplicação do usuário.

### **Perfil de dispositivo padronizado BACnet (Anexo L):**

- П Estação de trabalho do operador BACnet (B-OWS)
- П Estação de trabalho do operador avançada BACnet (B-AWS)
- П. Display do operador BACnet (B-OD)
- П Controlador de prédio BACnet (B-BC)
- $\Box$ Controlador de aplicação avançada BACnet (B-AAC)
- 团 Controlador específico da aplicação BACnet (B-ASC)
- $\Box$ Sensor inteligente BACnet (B-SS)
- П. Atuador inteligente BACnet (B-SA)

### **Lista todos os blocos de prédio para interoperabilidade BACnet suportados (Anexo K):**

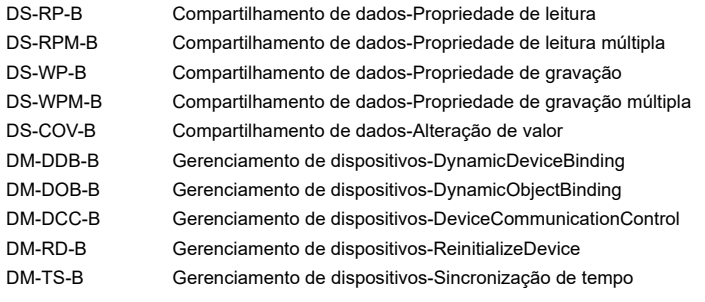

### **Capacidade de segmentação:**

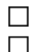

Capaz de transmitir mensagens segmentadas Tamanho da janela: -

Capaz de receber mensagens segmentadas Tamanho da janela: -

### **Tipos de objeto padrão suportados:**

A instanciação do objeto é estática, ou seja, os objetos não podem ser criados ou excluídos. Consulte as tabelas no fim desse documento para obter detalhes dos objetos.

### **Opções de camada de ligação de dados:**

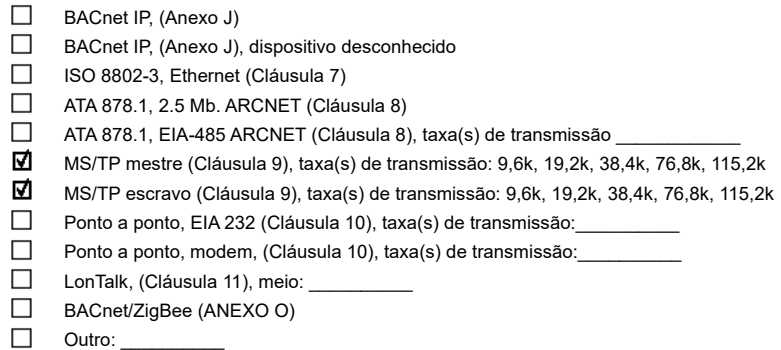

### **Ligação de endereço do dispositivo:**

A ligação do dispositivo estático é suportada? (Isso é atualmente necessário para comunicação de duas vias com escravos MS/TP e outros dispositivos determinados.)  $\Box$  Sim  $\Box$  Não

### **Opções de rede:**

П

Roteador, Cláusula 6

BACnet/IP para MS/TP

BACnet/ ISO 8802-3, Ethernet para MS/TP

BACnet/IP para BACnet/ ISO 8802-3, Ethernet

BACnet/IP para BACnet/ ISO 8802-3, Ethernet para MS/TP

Anexo H, roteador de tunelamento BACnet por IP

Dispositivo de gerenciamento de transmissão BACnet/IP (BBMD)

O BBMD suporta registros de dispositivos desconhecidos?  $\square$  Sim  $\square$  Não

Máximo de entradas de BDT (Tabela de distribuição de transmissão):

O BBMD suporta tradução do endereço de rede?  $\Box$  Sim  $\Box$  Não

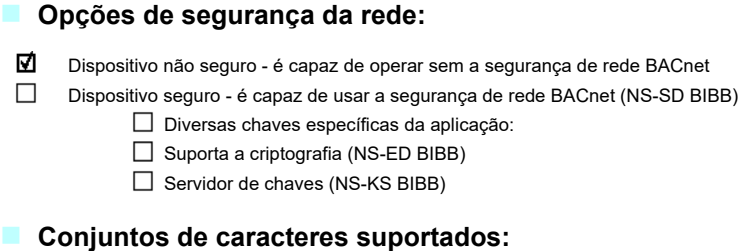

Indicar o suporte para diversos caracteres não implica que todos eles podem ser suportados simultaneamente.

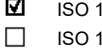

 $\rightarrow$ 

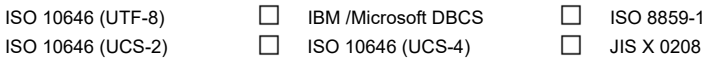

Se esse produto for um gateway de comunicação, descreva os tipos de rede(s)/equipamentos não BACnet que o gateway suporta:

# **Matriz de suporte de objeto/propriedade**

A tabela a seguir resume tipos/propriedades de objeto suportados e valores padrão:

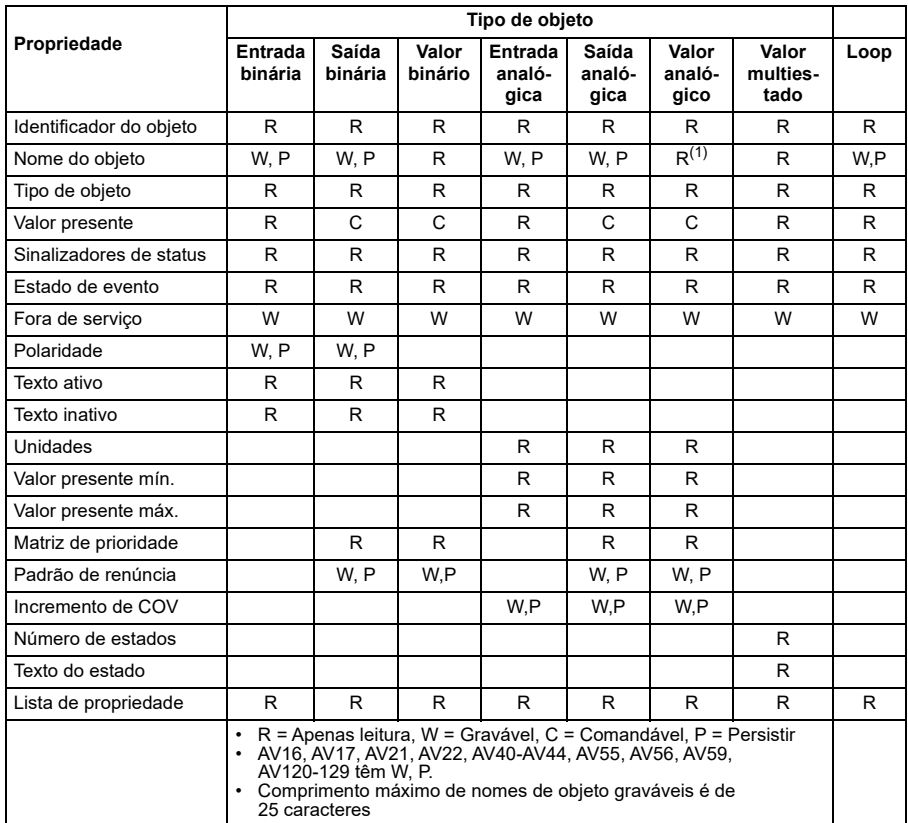

# **Resumo de instância do objeto do dispositivo**

A tabela a seguir resume o objeto de dispositivo suportado:

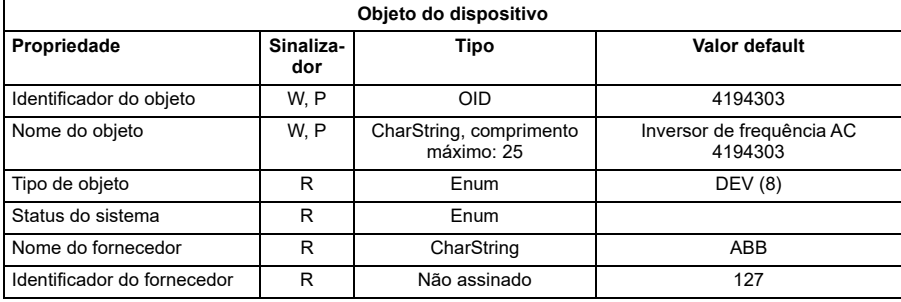

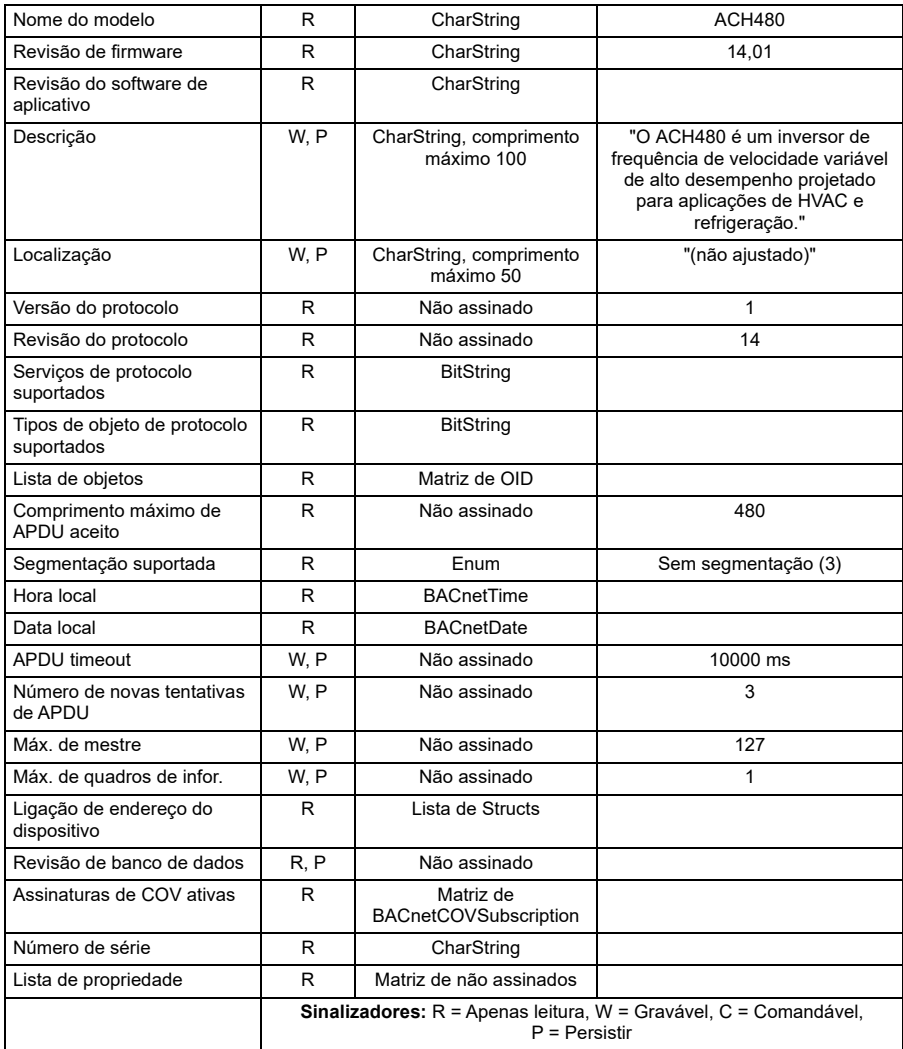

# **Resumo de instância do objeto de entrada binária**

A tabela a seguir resume os objetos de entrada binária suportados:

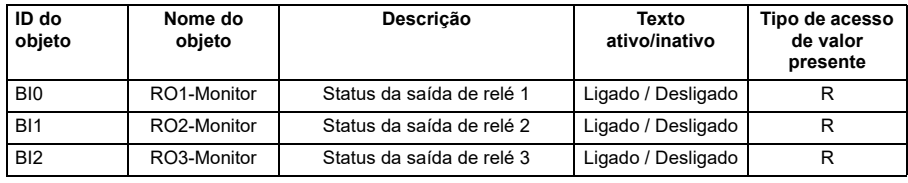

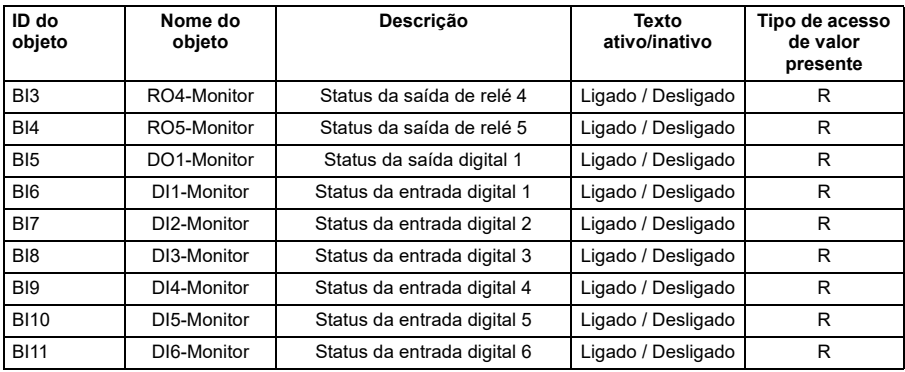

**Observação**: Para tipos de acesso de valor presente, R = Apenas leitura, W = Gravável, C = Comandável. Valores comandáveis suportam matrizes de prioridade e padrões de renúncia.

# **Resumo de instância do objeto de saída binária**

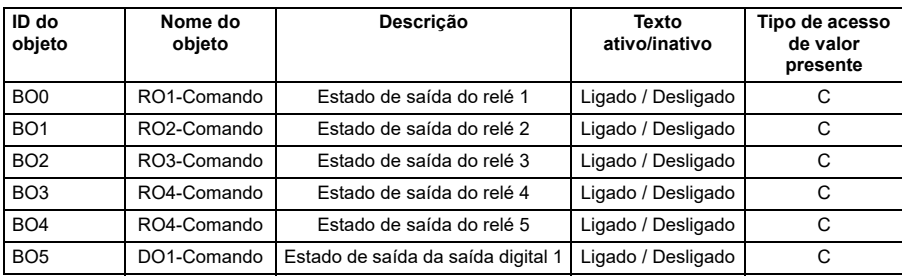

A tabela a seguir resume os objetos de saída binária suportados:

**Observação**: Para tipos de acesso de valor presente, R = Apenas leitura, W = Gravável, C = Comandável. Valores comandáveis suportam matrizes de prioridade e padrões de renúncia.

# **Resumo de instância do objeto de valor binário**

A tabela a seguir resume os objetos de valor binário suportados:

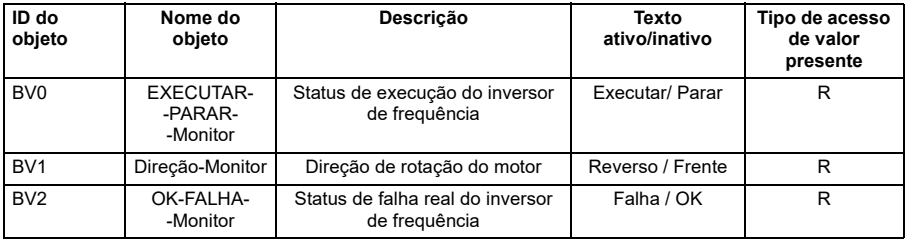

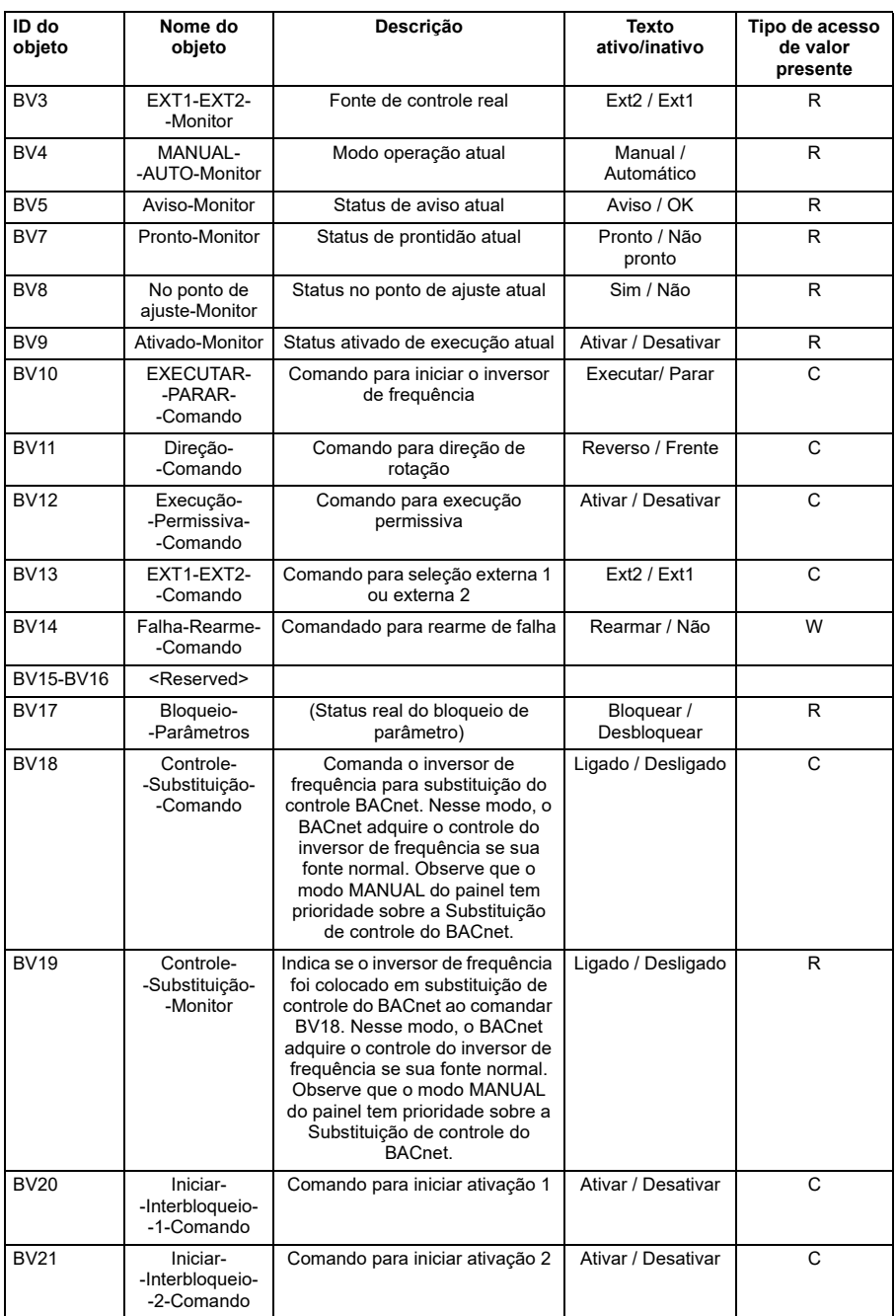

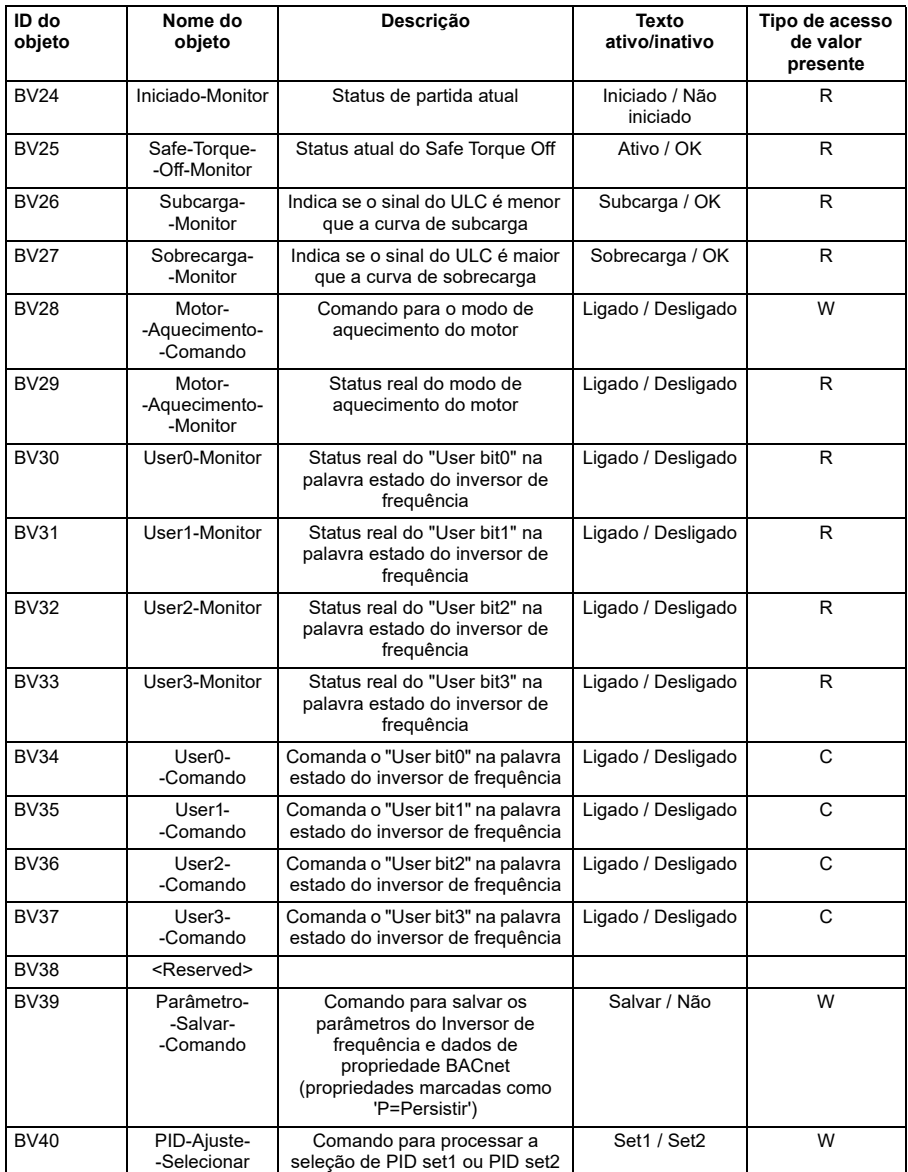

**Observação**: Para tipos de acesso de valor presente, R = Apenas leitura, W = Gravável, C = Comandável. Valores comandáveis suportam matrizes de prioridade e padrões de renúncia.

# **Resumo de instância do objeto de entrada analógica**

A tabela a seguir resume os objetos de entrada analógica suportados:

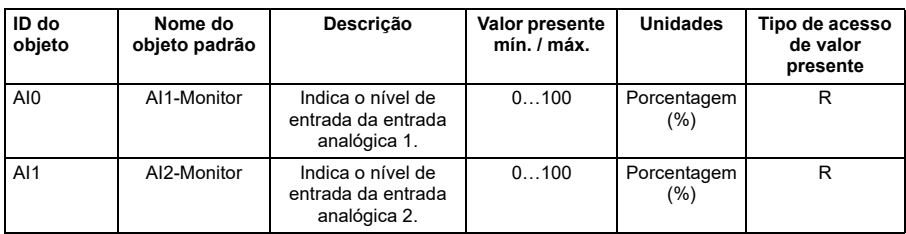

**Observação**: Para tipos de acesso de valor presente, R = Apenas leitura, W = Gravável, C = Comandável. Valores comandáveis suportam matrizes de prioridade e padrões de renúncia.

# **Resumo de instância do objeto de saída analógica**

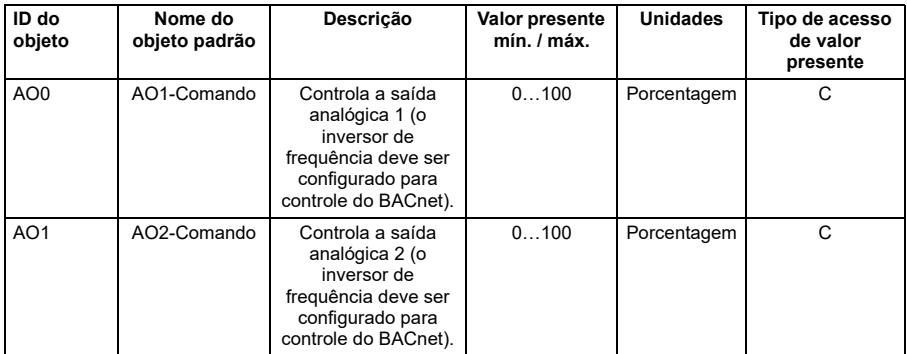

A tabela a seguir resume os objetos de saída analógica suportados:

**Observação**: Para tipos de acesso de valor presente, R = Apenas leitura, W = Gravável, C = Comandável. Valores comandáveis suportam matrizes de prioridade e padrões de renúncia.

# **Resumo de instância do objeto de valor analógico**

A tabela a seguir resume os objetos de valor analógico suportados:

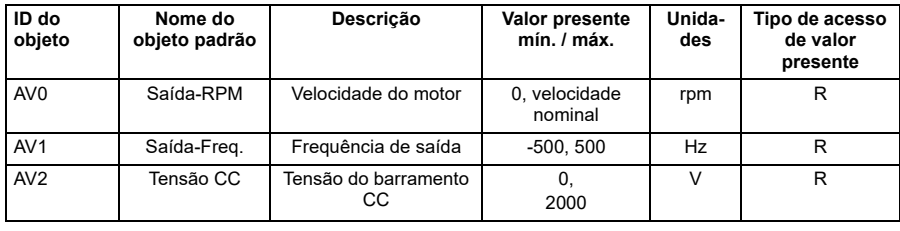

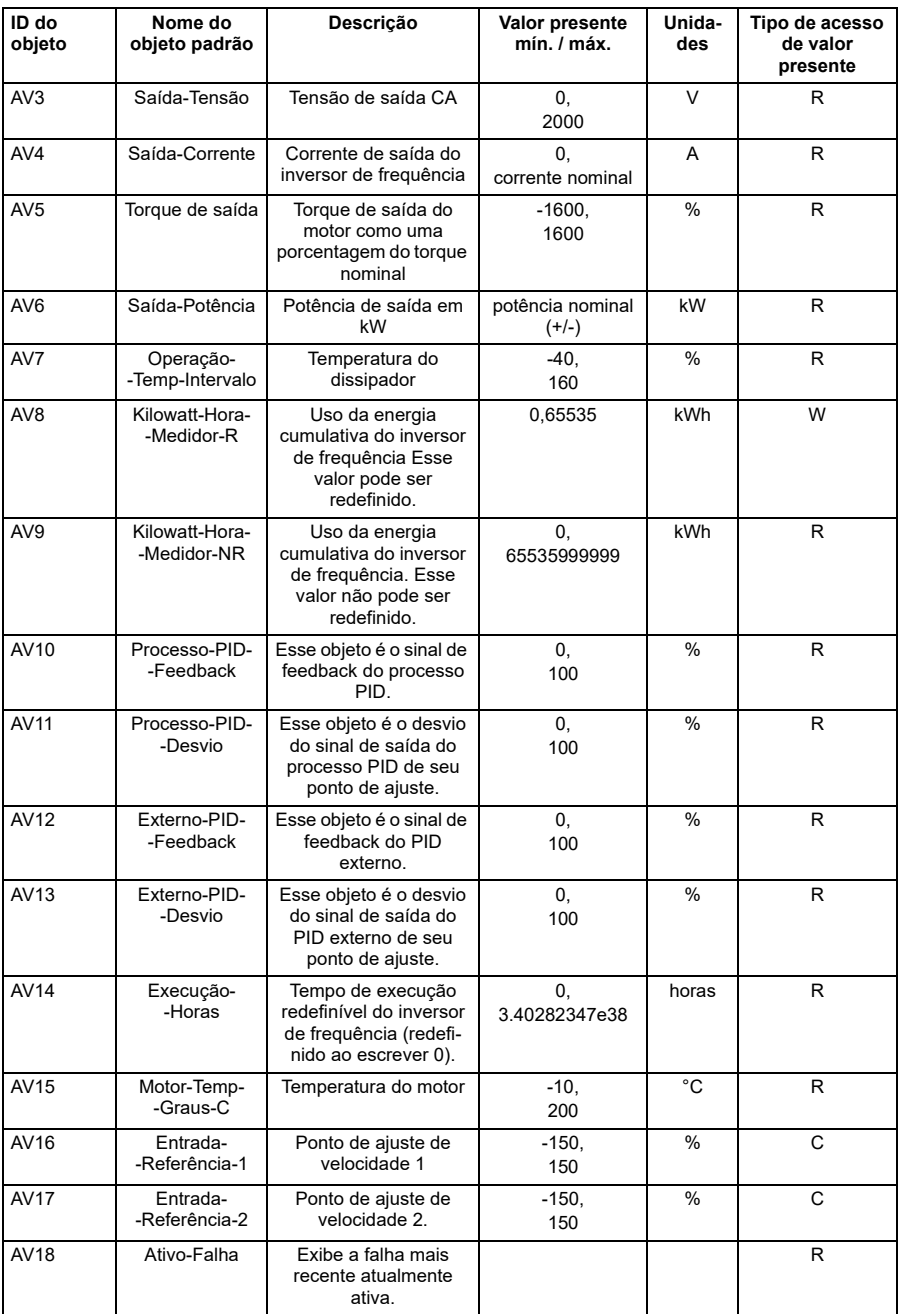

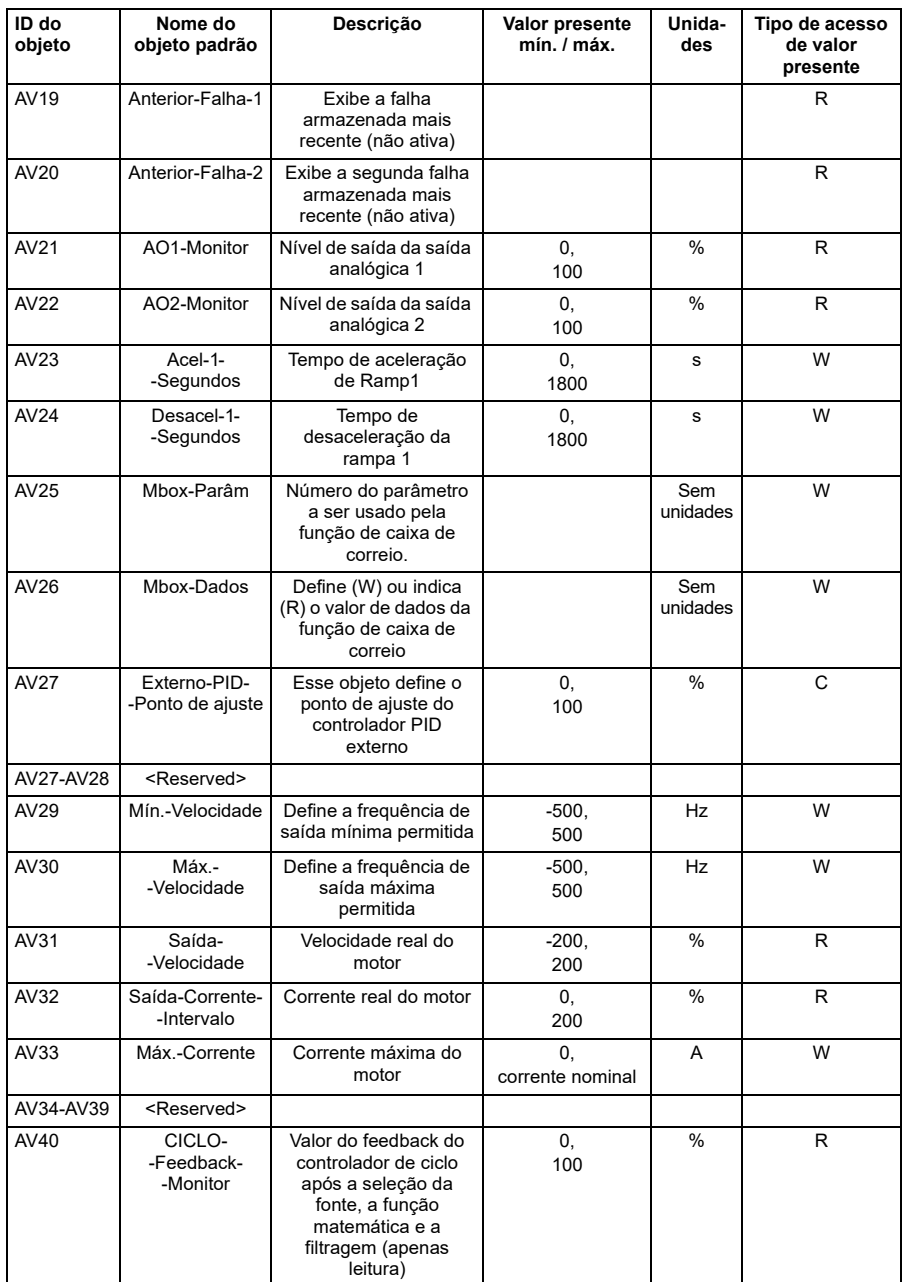

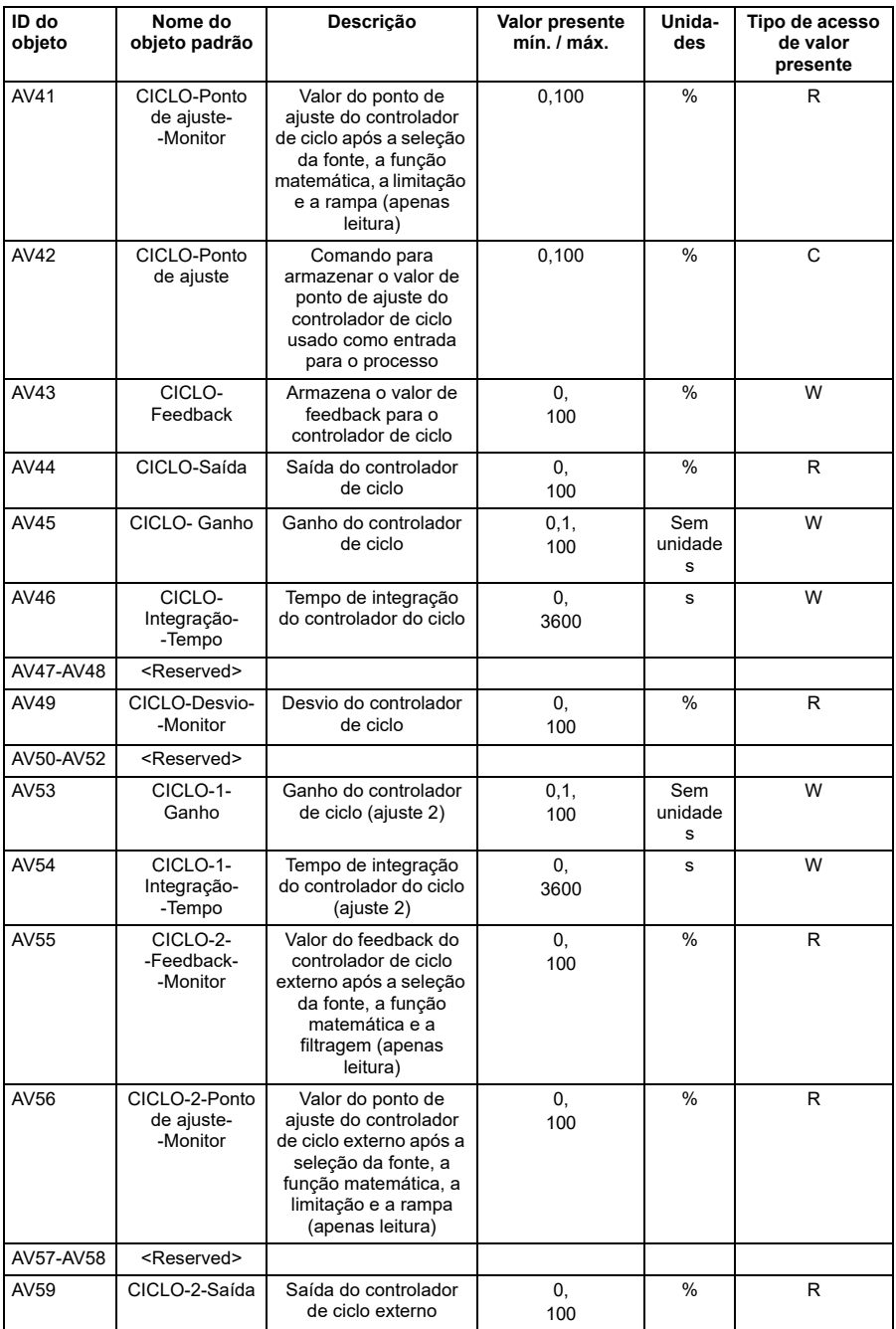

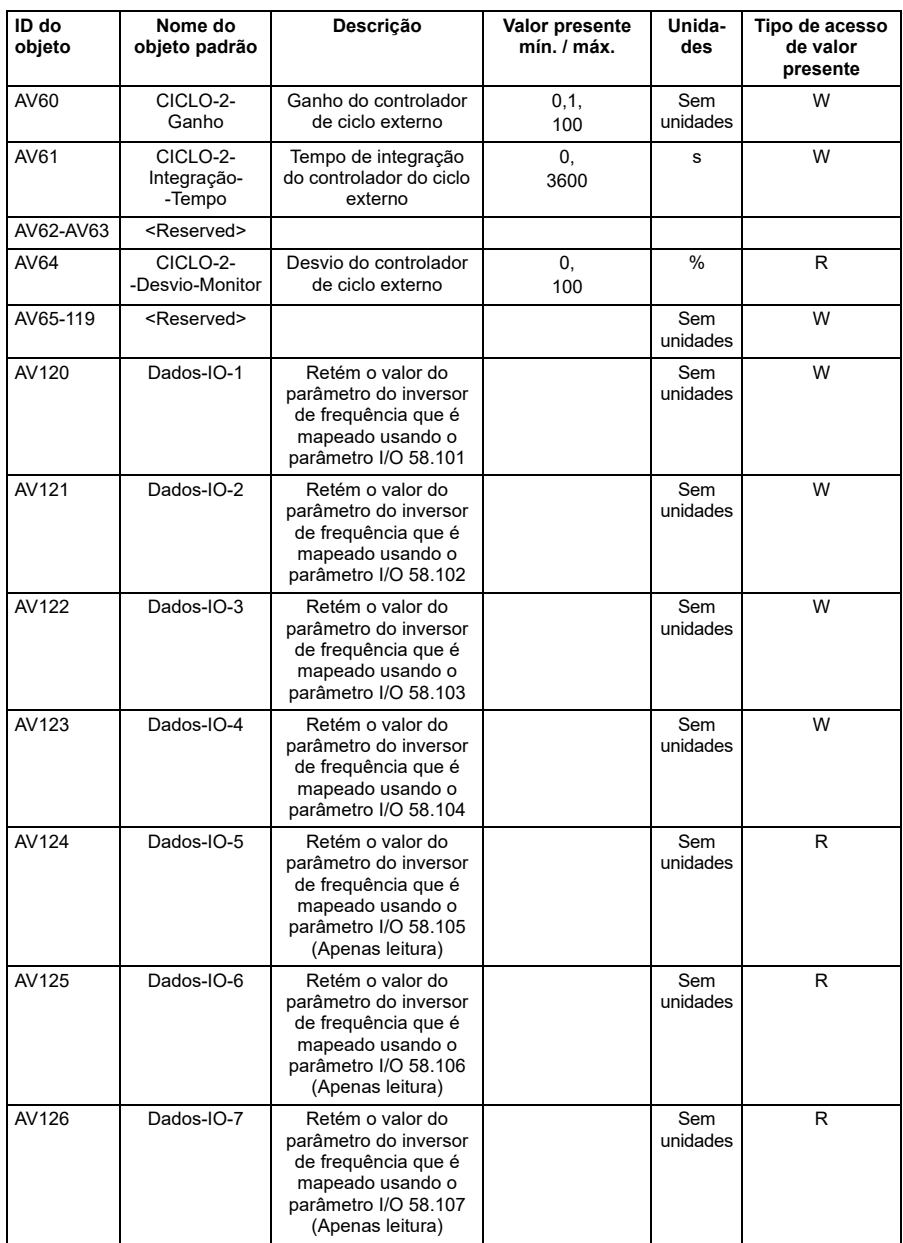

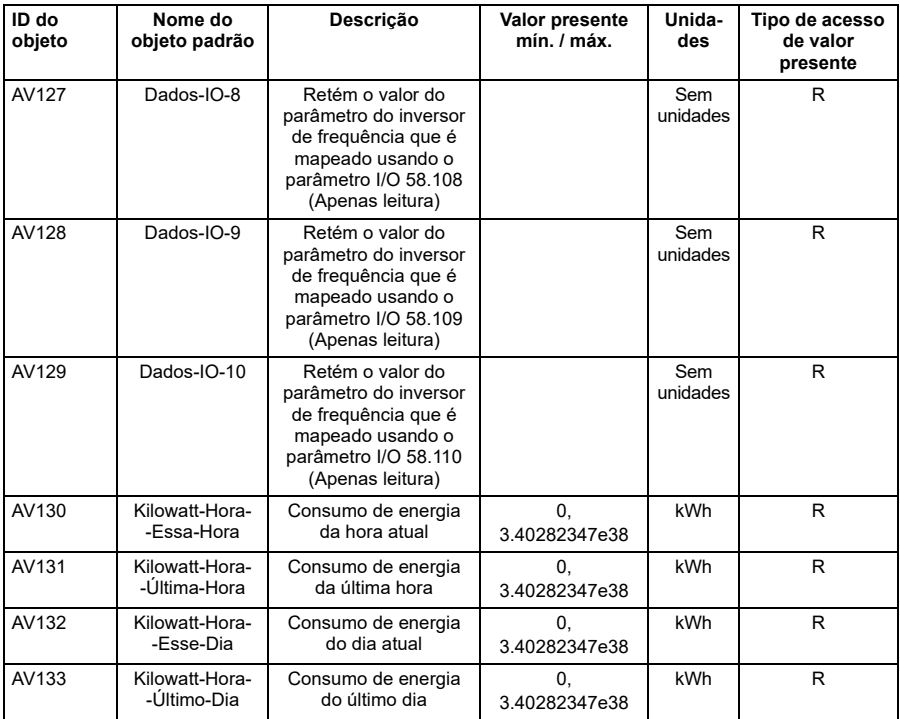

**Observação**: Para tipos de acesso de valor presente, R = Apenas leitura, W = Gravável, C = Comandável. Valores comandáveis oferecem suporte a matrizes de prioridade e padrões de renúncia.

# **Resumo de instância do objeto de valor multiestado**

A tabela a seguir resume os objetos de valor multiestado suportados:

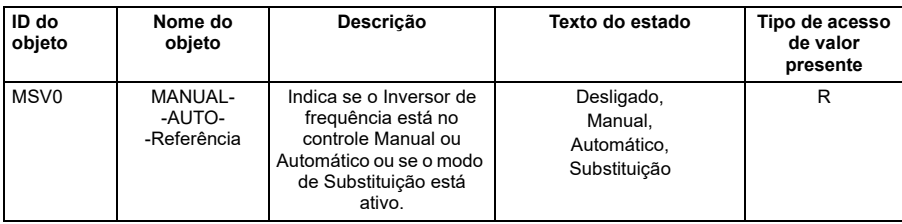

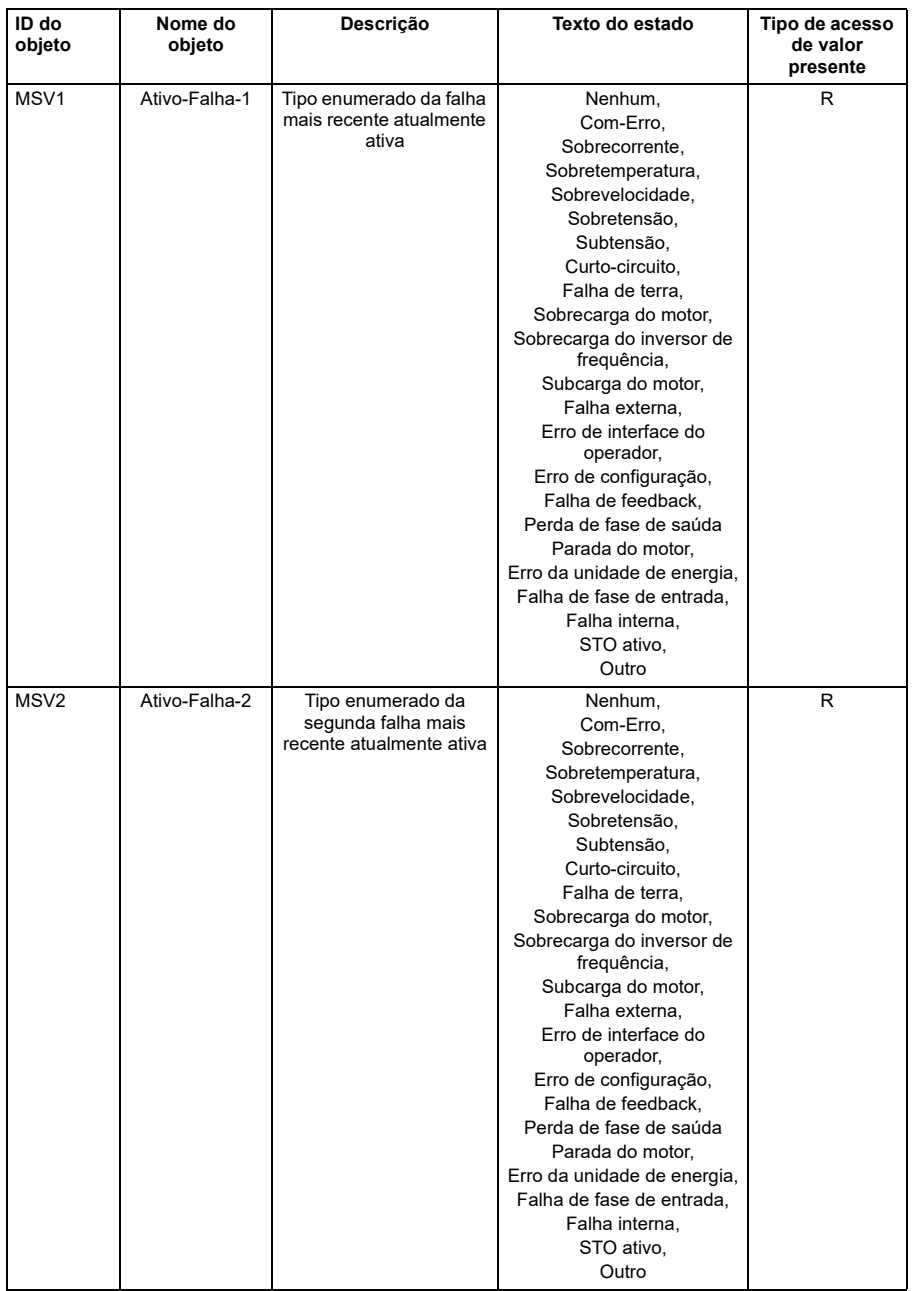

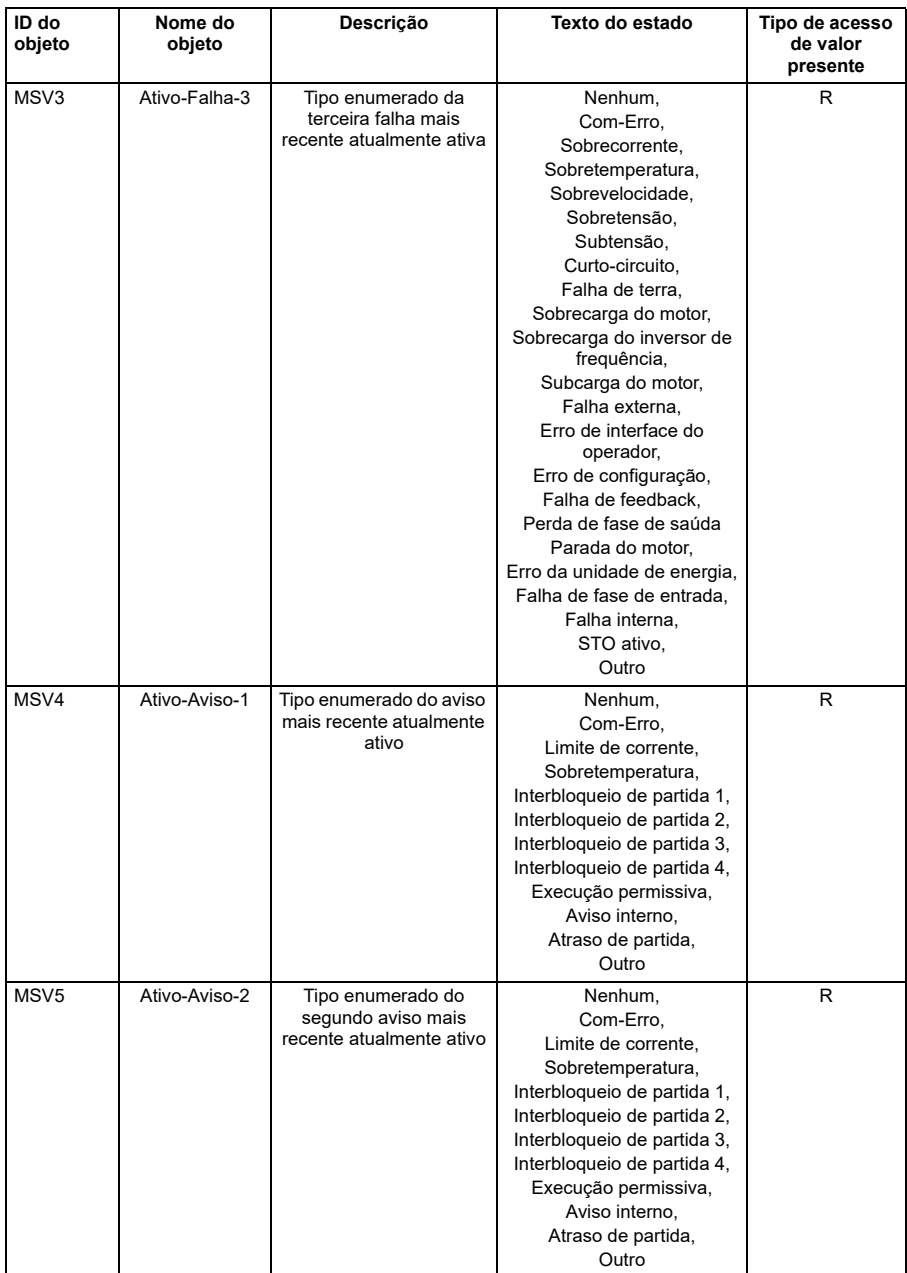

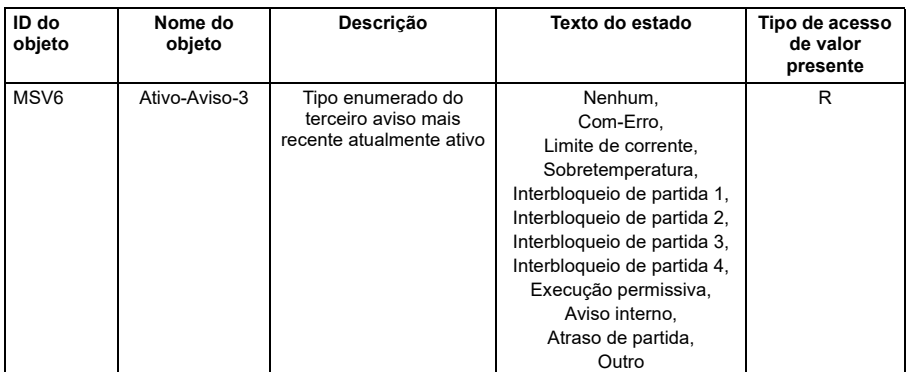

**Observação**: Para tipos de acesso de valor presente, R = Apenas leitura, W = Gravável, C = Comandável. Valores comandáveis suportam matrizes de prioridade e padrões de renúncia.

# **Resumo de instância do objeto do ciclo**

A tabela a seguir resume os objetos de ciclo suportados:

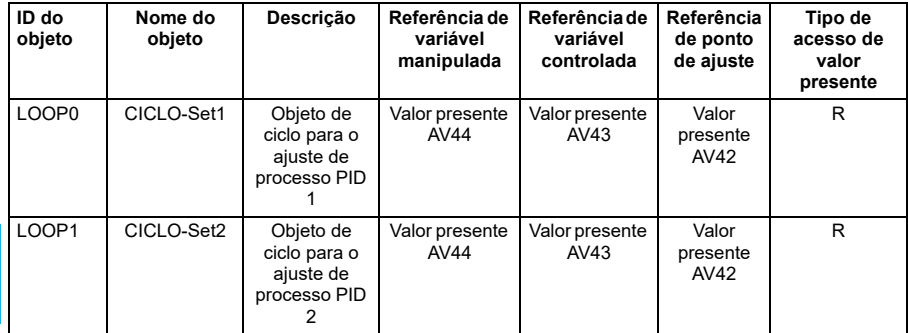

**Observação**: Para tipos de acesso de valor presente, R = Apenas leitura, W = Gravável, C = Comandável. Valores comandáveis suportam matrizes de prioridade e padrões de renúncia.

# <span id="page-320-0"></span>10

# **Controle N2 por meio da interface de Fieldbus integrada (EFB)**

# **Conteúdo deste capítulo**

Esse capítulo descreve o controle de N2 por meio da interface de Fieldbus integrado (EFB): funcionalidade, serviços e objetos suportados, além de como configurar o N2 com parâmetros.

# **Visão geral do N2**

A conexão do Fieldbus N2 ao Inversor de frequência é baseada em uma interface física RS-485 padrão do setor. O protocolo do Fieldbus N2 é um protocolo de comunicação serial do tipo mestre-escravo usado pelo sistema Johnson Controls Metasys®. Na arquitetura Metasys, o Fieldbus N2 conecta interfaces de objeto e controladores remotos a unidades de controle de rede (NCUs).

O Fieldbus N2 também pode ser usado para conectar os inversores de frequência à linha de produtos Metasys Companion.

Essa seção descreve o uso do filedbus N2 com a conexão do inversor de frequência e não descreve o protocolo em detalhes.

### **Recursos compatíveis**

No protocolo de fieldbus N2, o inversor de frequência aparece como um "objeto virtual".

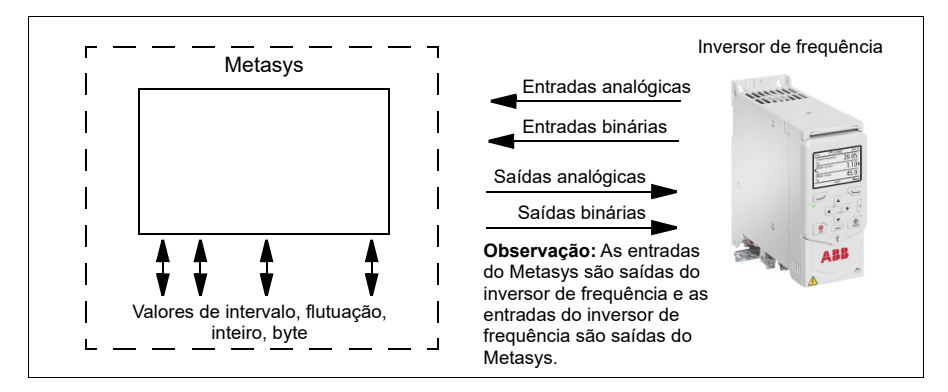

Um objeto virtual é composto por:

- entradas analógicas
- entradas binárias
- saídas analógicas
- saídas binárias
- valores internos para ponto de flutuação, inteiro e valores de byte.

O inversor de frequência não suporta "valores internos" da comunicação de Fieldbus N2.

Todos os objetos de I/O analógica e binária estão listados a seguir, começando com os objetos de entrada analógica do N2.

Entrada analógica - os objetos de entrada analógica suportam os seguintes recursos:

- valor real de entrada analógica em unidades de engenharia
- limite de alarme baixo
- limite de aviso baixo

**[10](#page-320-0)**

- limite de aviso alto
- limite de alarme alto
- valor diferencial para a histerese dos alarmes e avisos
- alteração de estado (COS) habilitada
- alarme habilitado
- aviso habilitado
- o valor de substituição é recebido, mas nenhuma ação é tomada.

Entrada binária - os objetos de entrada binária suportam os seguintes recursos:

- valor real de entrada binária
- especificação de estado normal/alarme
- alarme habilitado
- alteração de estado (COS) habilitada
- o valor de substituição é recebido, mas nenhuma ação é tomada.

Saída analógica - os objetos de saída analógica suportam os seguintes recursos:

- valor de saída analógica em unidades de engenharia
- o valor de substituição é usado para alterar o valor da saída analógica. Se não for possível retornar para o valor anterior removendo a substituição. O recurso de Substituição é usado apenas para alterar o valor.

Saída binária - os objetos de saída binária suportam os seguintes recursos:

- valor de saída binária
- o valor de substituição é usado para alterar o valor da saída binária. Se não for possível retornar para o valor anterior removendo a substituição. O recurso de Substituição é usado apenas para alterar o valor.

### **Integração Metasys**

O diagrama a seguir mostra a integração dos inversores de frequência com o sistema Johnson Controls Metasys.

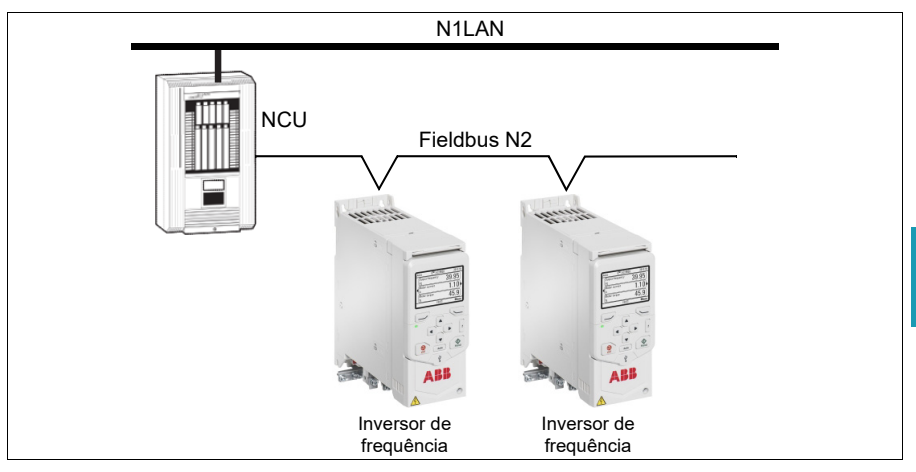

O diagrama a seguir mostra a integração do inversor de frequência com o sistema Johnson Controls Metasys Companion.

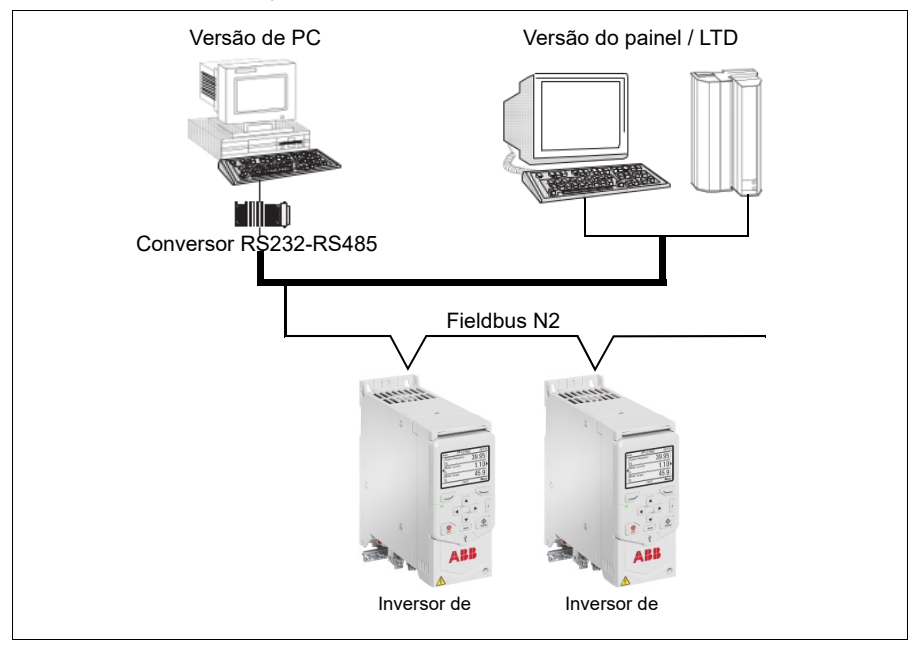

No Fieldbus N2, cada inversor de frequência pode ser acessado pelo complemento completo dos recursos Metasys FMS, incluindo o monitoramento de alteração de estado (COS), notificação de alarme, agendamento, tendência e totalização.

Em um segmento de Fieldbus N2, pode haver até 32 nós ao integrar inversores de frequência com Johnson Controls Metasys.

### **Tipo de dispositivo de inversor de frequência**

Para os produtos Metasys e Metasys Companion, o tipo de dispositivo para o inversor de frequência é VND.

## **Instalação do hardware**

**[10](#page-320-0)**

### **Conexão de dispositivos a uma rede N2 EIA-485**

Consulte o manual de hardware do inversor de frequência.
# **Objetos de entrada analógica do N2**

A tabela a seguir lista os objetos de entrada analógica do N2 definidos para o inversor de frequência.

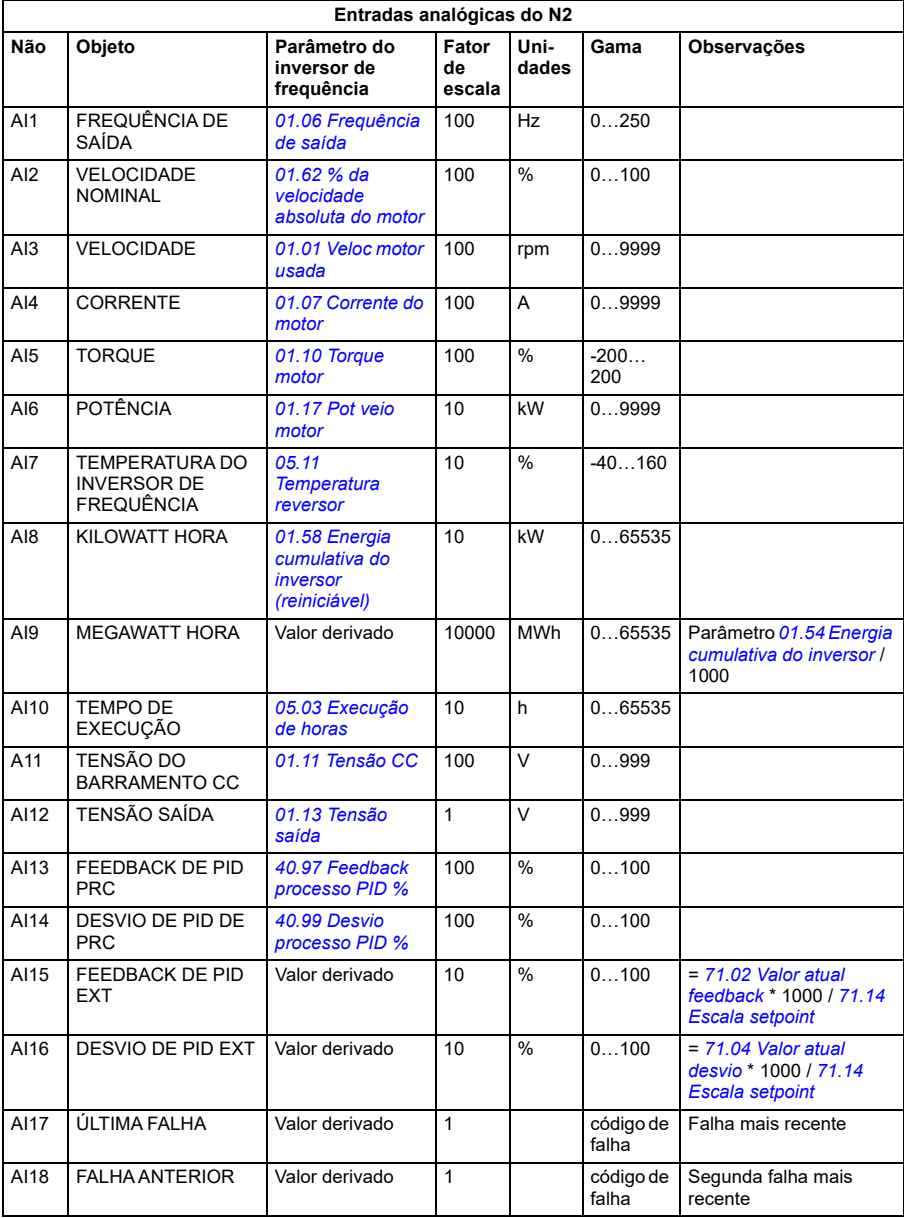

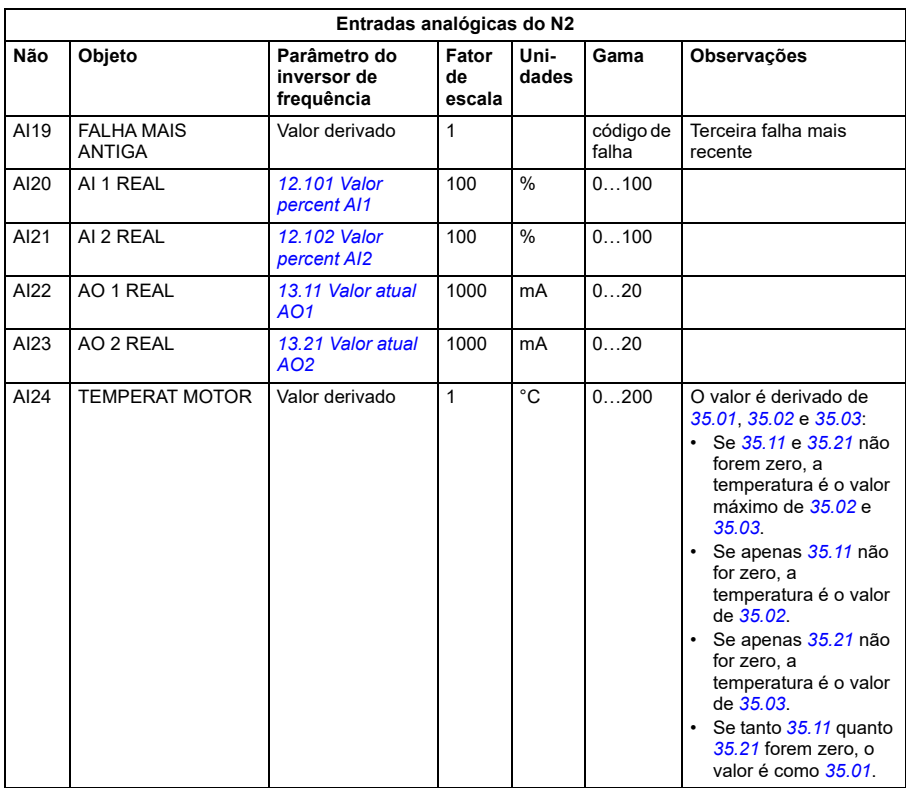

# **Objetos de entrada binária do N2**

A tabela a seguir lista os objetos de entrada binária do N2 definidos para o inversor de frequência.

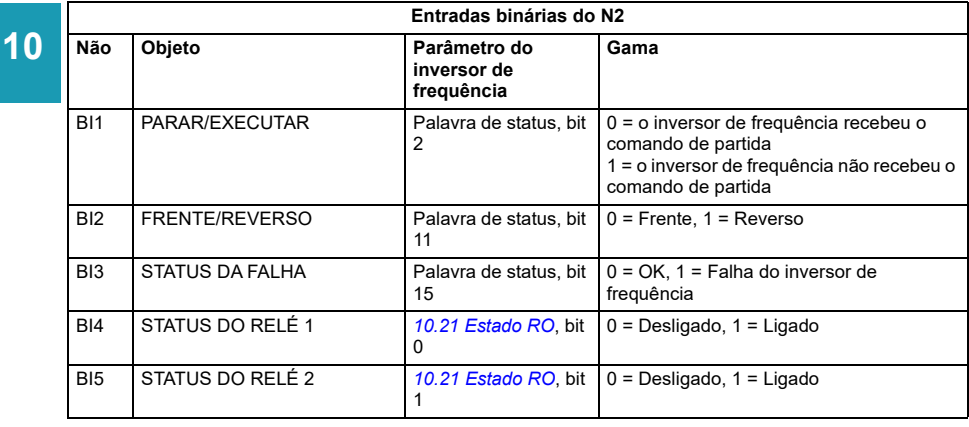

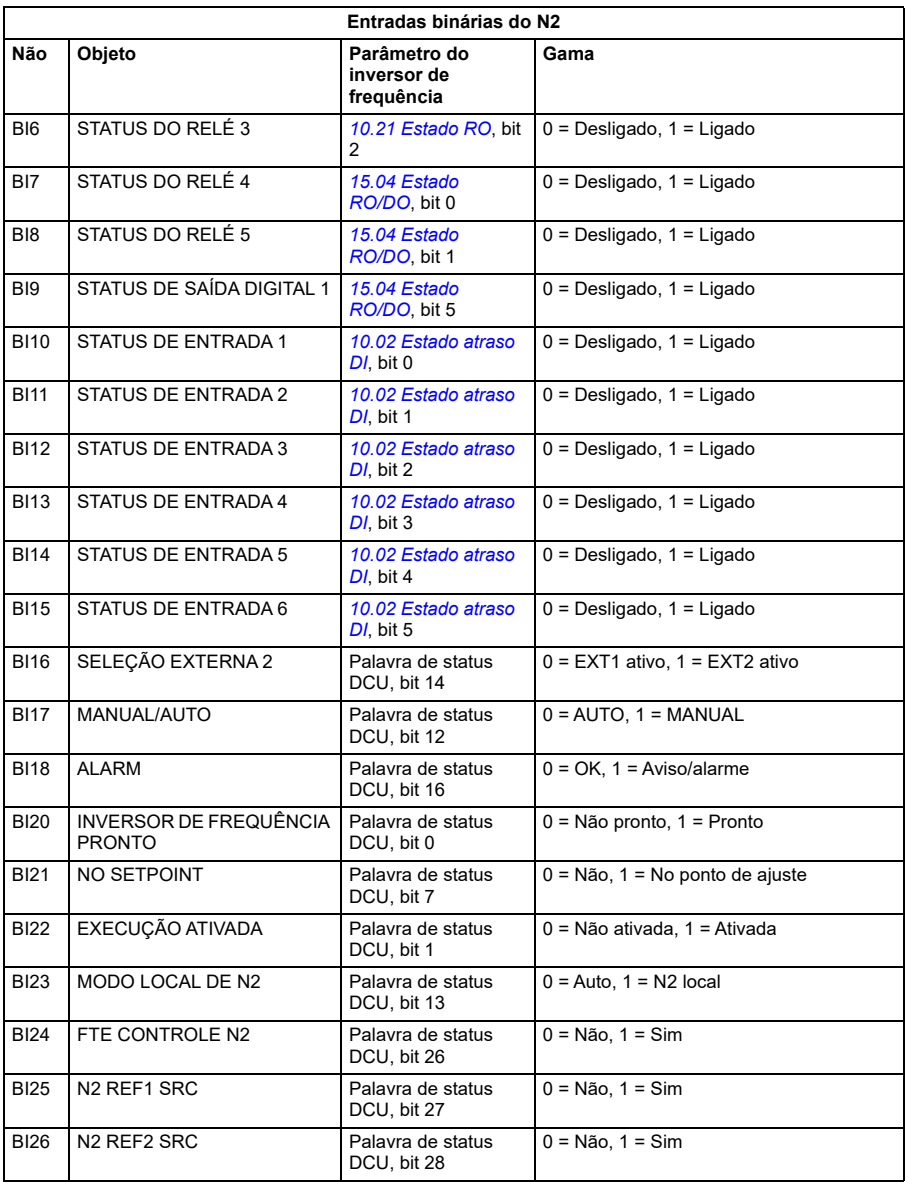

# **Objetos de saída analógica do N2**

A tabela a seguir lista os objetos de saída analógica do N2 definidos para o inversor de frequência.

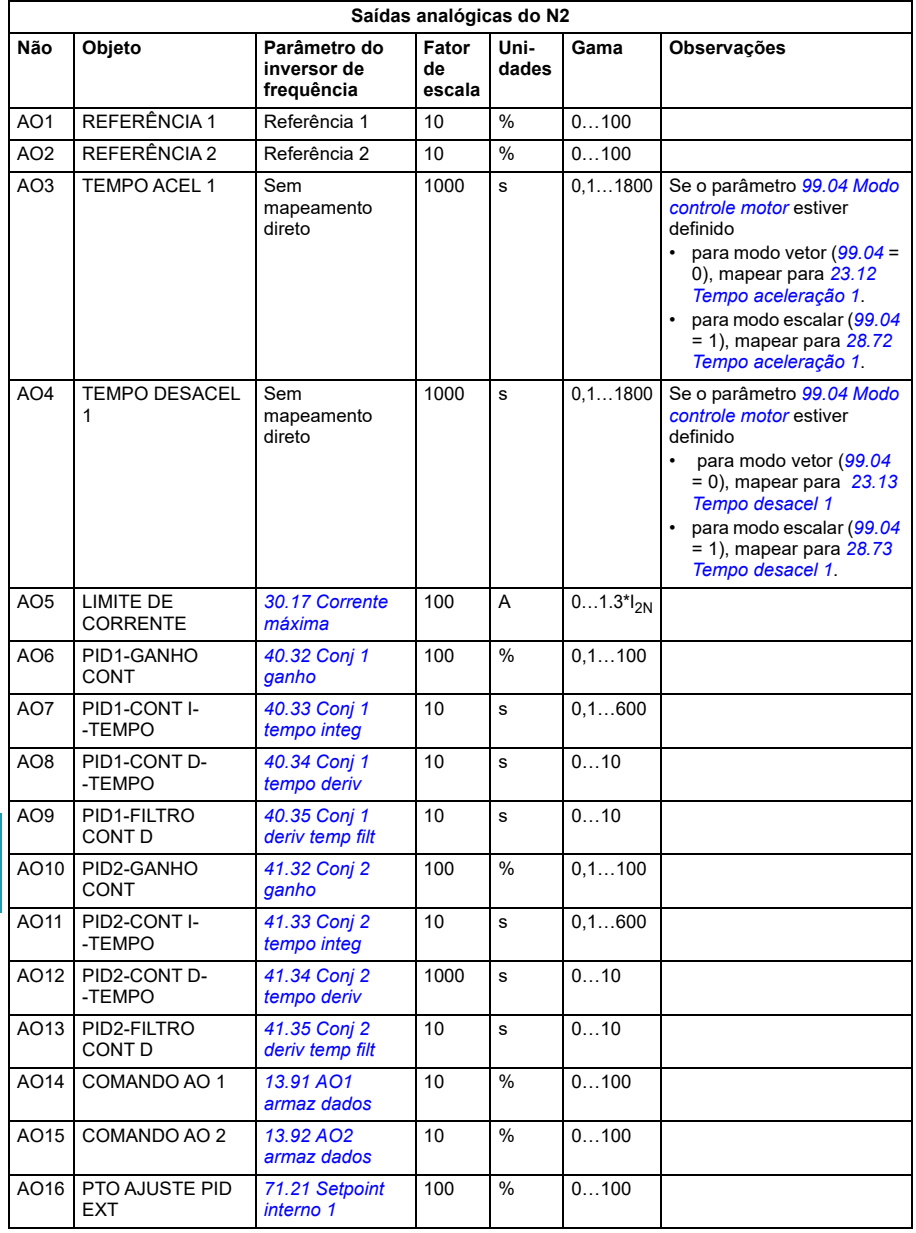

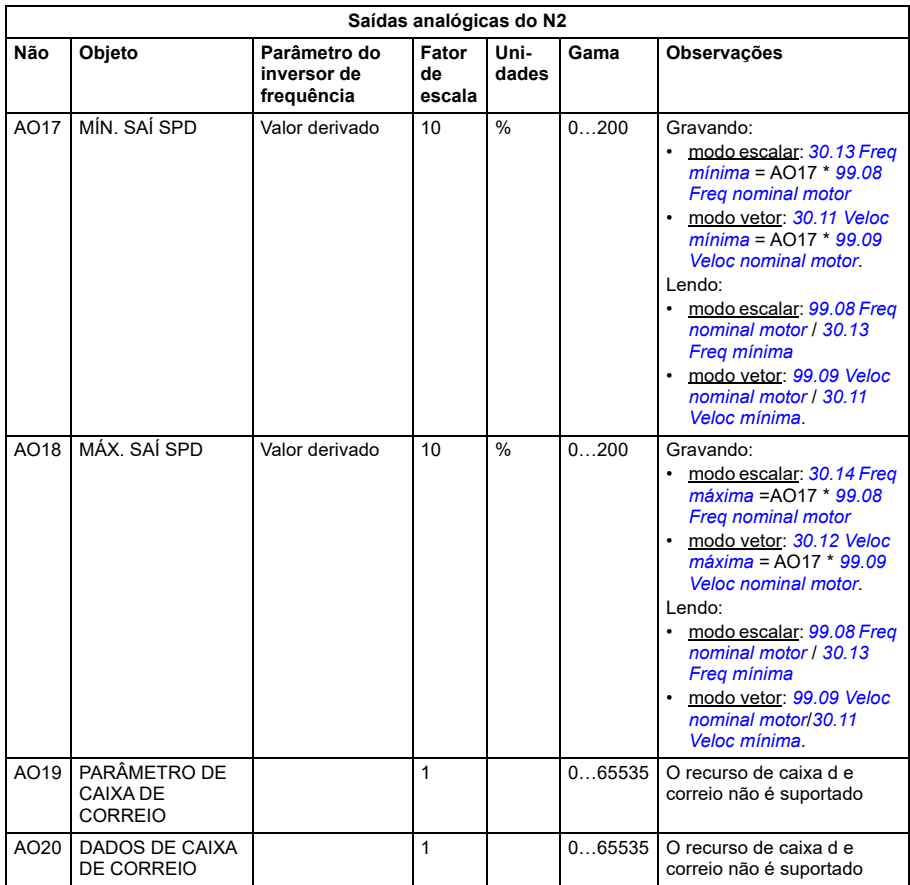

### **Objetos de saída binária do N2**

A tabela a seguir lista os objetos de saída binária do N2 definidos para o inversor de frequência.

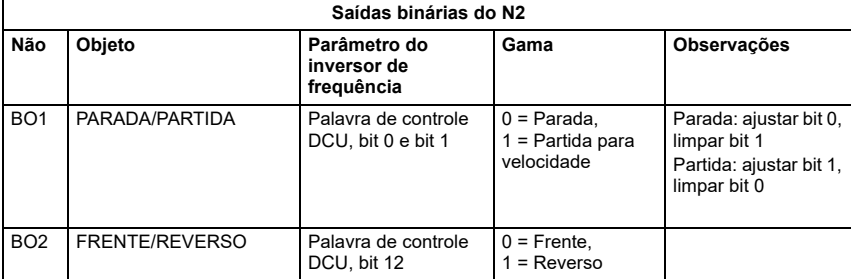

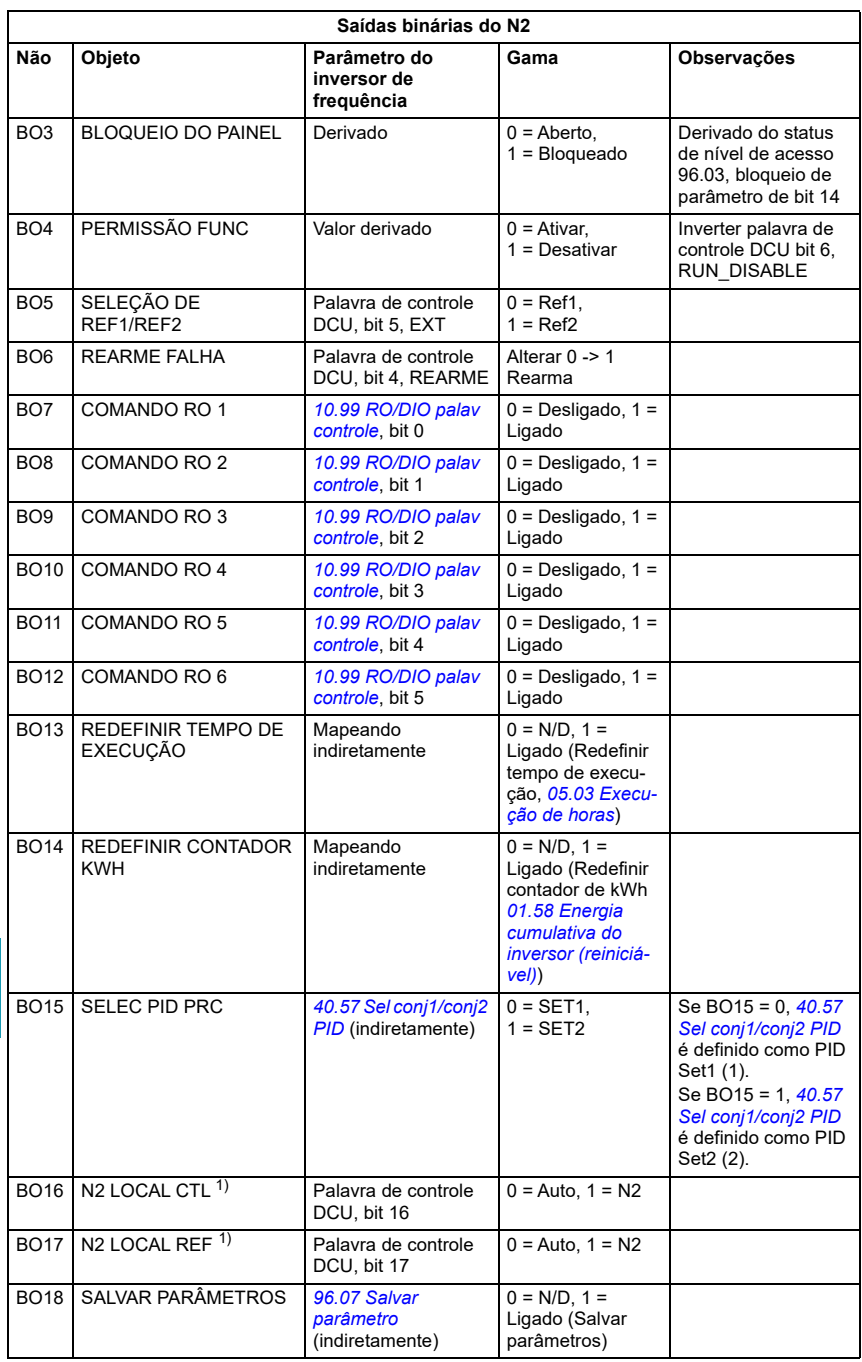

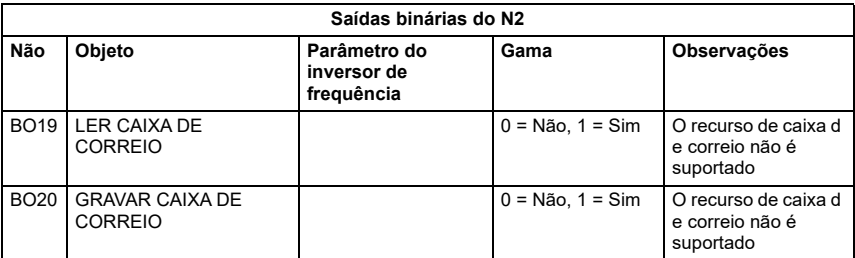

<sup>1)</sup> N2 LOCAL CTL e N2 LOCAL REF têm prioridade sobre os terminais de entrada do inversor de frequência. Use essas saídas binárias para controle temporário do N2 do inversor de frequência quando COMM não for a fonte de controle selecionada Precisa ser verificado.

# **Arquivo DDL para NCU**

A seguir, está listado o arquivo de linguagem de definição de dados (DDL) para inversores de frequência ACH480 usados com unidades de controle de rede (NCU). Isso é útil ao definir objetos de I/O do inversor de frequência para as unidades de controle de rede. A seguir, está listado o arquivo ACH480.DDL.

\*\*\*\*\*\*\*\*\*\*\*\*\*\*\*\*\*\*\*\*\*\*\*\*\*\*\*\*\*\*\*\*\*\*\*\*\*\*\*\*\*\*\*\*\*\*\*\*\*\*\*\*\*\*\*\*\*\*\*\*\*\*\*\*\*\*\*\*\*\*\*\*\*\*\*\*\*\*\*\*\*\*\*\*\*\*\*\*\*\*\*\*\*\*\*\* \* ABB Drives, inversor de frequência variável ACH 480 \*\*\*\*\*\*\*\*\*\*\*\*\*\*\*\*\*\*\*\*\*\*\*\*\*\*\*\*\*\*\*\*\*\*\*\*\*\*\*\*\*\*\*\*\*\*\*\*\*\*\*\*\*\*\*\*\*\*\*\*\*\*\*\*\*\*\*\*\*\*\*\*\*\*\*\*\*\*\*\*\*\*\*\*\*\*\*\*\*\*\*\*\*\*\*\* CSMODEL "ACH\_480 ","VND" AITITLE "Analog\_Inputs" BITITLE "Binary\_Inputs" AOTITLE "Analog\_Outputs" BOTITLE "Binary\_Outputs" CSAI "AI1",N,N,"FREQ\_ACT","Hz" CSAI "AI2",N,N,"PCT\_ACT","%" CSAI "AI3",N,N,"SPEED","RPM" CSAI "AI4",N,N,"CURRENT","A" CSAI "AI5",N,N,"TORQUE","%" CSAI "AI6",N,N,"POWER","kW" CSAI "AI7",N,N,"DRV\_TEMP\_PCT","%" CSAI "AI8",N,N,"ENERGY\_k","kWh" CSAI "AI9",N,N,"ENERGY\_M","MWh" CSAI "AI10",N,N,"RUN\_TIME","H" CSAI "AI11",N,N,"DC\_VOLT","V"

CSAI "AI12",N,N,"VOLT\_ACT","V" CSAI "AI13",N,N,"PID1\_ACT","%" CSAI "AI14",N,N,"PID2\_DEV","%" CSAI "AI15",N,N,"PID2\_ACT","%" CSAI "AI16",N,N,"PID2\_DEV","%" CSAI "AI17",N,N,"LAST\_FLT","Code" CSAI "AI18",N,N,"PREV\_FLT","Code" CSAI "AI19",N,N,"1ST\_FLT","Code" CSAI "AI20",N,N,"AI\_1\_ACT","%" CSAI "AI21",N,N,"AI\_2\_ACT","%" CSAI "AI22",N,N,"AO\_1\_ACT","mA" CSAI "AI23",N,N,"AO\_2\_ACT","mA" CSAI "AI24",N,N,"MTR\_TEMP","°C" CSBI "BI1",N,N,"STOP/RUN","STOP","RUN" CSBI "BI2",N,N,"FWD/REV","FWD","REV" CSBI "BI3",N,N,"FAULT","OK","FLT" CSBI "BI4",N,N,"RELAY\_1","OFF","ON" CSBI "BI5",N,N,"RELAY\_2","OFF","ON" CSBI "BI6",N,N,"RELAY\_3","OFF","ON" CSBI "BI7",N,N,"RELAY\_4","OFF","ON" CSBI "BI8",N,N,"RELAY\_5","OFF","ON" CSBI "BI9",N,N,"DO\_1","OFF","ON" CSBI "BI10",N,N,"INPUT\_1","OFF","ON" CSBI "BI11",N,N,"INPUT\_2","OFF","ON" CSBI "BI12",N,N,"INPUT\_3","OFF","ON" CSBI "BI13",N,N,"INPUT\_4","OFF","ON" CSBI "BI14",N,N,"INPUT\_5","OFF","ON" CSBI "BI15",N,N,"INPUT\_6","OFF","ON" CSBI "BI16",N,N,"EXT1/2","EXT1","EXT2" CSBI "BI17",N,N,"HND/AUTO","AUTO","HAND" CSBI "BI18",N,N,"ALARM","OFF","ON" CSBI "BI20",N,N,"DRV\_REDY","NO","YES" CSBI "BI21",N,N,"AT\_SETPT","NO","YES" CSBI "BI22",N,N,"RUN\_ENAB","NO","YES"

CSBI "BI23",N,N,"N2\_LOC\_M","AUTO","N2\_L" CSBI "BI24",N,N,"N2\_CTRL","NO","YES" CSBI "BI25",N,N,"N2\_R1SRC","NO","YES" CSBI "BI26",N,N,"N2\_R2SRC","NO","YES" CSAO "AO1",Y,Y,"REF\_1","%" CSAO "AO2",Y,Y,"REF\_2","%" CSAO "AO3",Y,Y,"ACCEL\_1","s" CSAO "AO4",Y,Y,"DECEL\_1","s" CSAO "AO5",Y,Y,"CURR\_LIM","A" CSAO "AO6",Y,Y,"PID1\_GN","%" CSAO "AO7",Y,Y,"PID1\_I","s" CSAO "AO8",Y,Y,"PID1\_D","s" CSAO "AO9",Y,Y,"PID1\_FLT","s" CSAO "AO10",Y,Y,PID2\_GN","%" CSAO "AO11",Y,Y,"PID2\_I","s" CSAO "AO12",Y,Y,"PID2\_D","s" CSAO "AO13",Y,Y,"PID2\_FLT","s" CSAO "AO14",Y,Y,"CMD\_AO\_1","%" CSAO "AO15",Y,Y,"CMD\_AO\_2","%" CSAO "AO16",Y,Y,"PI2\_FLT","S" CSAO "AO17",Y,Y,"MIN\_SPD","%" CSAO "AO18",Y,Y,"MAX\_SPD","%" CSAO "AO19",Y,Y,"MB\_PARAM","" CSAO "AO20",Y,Y,"MB\_DATA","" CSBO "BO1",Y,Y,"START","STOP","START" CSBO "BO2",Y,Y,"REVERSE","FWD","REV" CSBO "BO3",Y,Y,"PAN\_LOCK","OPEN","LOCKED" CSBO "BO4",Y,Y,"RUN\_ENAB","ENABLE","DISABLE" CSBO "BO5",Y,Y,"R1/2\_SEL","EXT\_1","EXT\_2" CSBO "BO6",Y,Y,"FLT\_RSET","-","RESET" CSBO "BO7",Y,Y,"CMD\_RO\_1","OFF","ON" CSBO "BO8",Y,Y,"CMD\_RO\_2","OFF","ON" CSBO "BO9",Y,Y,"CMD\_RO\_3","OFF","ON" CSBO "BO10",Y,Y,"CMD\_RO\_4","OFF","ON"

CSBO "BO11",Y,Y,"CMD\_RO\_5","OFF","ON" CSBO "BO12",Y,Y,"CMD\_RO\_6","OFF","ON" CSBO "BO13",Y,Y,"RST\_RTIM","OFF","RESET" CSBO "BO14",Y,Y,"RST\_KWH","OFF","RESET" CSBO "BO15",Y,Y,"PID\_SEL","SET1","SET2" CSBO "BO16",Y,Y,"N2\_LOC\_C","AUTO","N2" CSBO "BO17",Y,Y,"N2\_LOC\_R","AUTO","N2" CSBO "BO18",Y,Y,"SAV\_PRMS","OFF","SAVE" CSBO "BO19",Y,Y,"READ\_MB","NO","READ" CSBO "BO20",Y,Y,"WRITE\_MB","NO","WRITE"

# <span id="page-334-0"></span>11

# **Controle do Fieldbus por meio de um adaptador Fieldbus**

# **O que este capítulo contém**

O capítulo descreve como o inversor de frequência pode ser controlado por dispositivos externos em uma rede de comunicações (Fieldbus) por meio de um módulo de adaptador de Fieldbus opcional.

Primeiro descrevemos a interface de controle do Fieldbus e, em seguida, um exemplo de configuração.

# **Visão geral do sistema**

O inversor de frequência pode ser conectado a um sistema de controle remoto por meio de um adaptador de Fieldbus ("adaptador Fieldbus" = FBA A) montado na unidade de controle do inversor de frequência. O inversor de frequência pode ser configurado para receber todas as suas informações de controle por meio da interface Fieldbus, ou pode ser distribuído entre a interface Fieldbus e outras fontes disponíveis, por exemplo, entradas digitais e analógicas, dependendo da configuração dos locais de controle EXT1 e EXT2.

Há adaptadores de Fieldbus disponíveis para vários protocolos e sistemas de comunicação, por exemplo:

- BACnet/IP (adaptador FBIP-21)
- CANopen (adaptador FCAN-01)
- ControlNet (adaptador FCNA-01)
- DeviceNetTM (adaptador FDNA-01)
- Ethernet POWERLINK (adaptador FEPL-02)
- EtherCAT (adaptador FECA-01)
- EtherNet/IP<sup>TM</sup> (adaptador FEIP-21, adaptador FENA-21)
- Modbus/RTU (adaptador FSCA-01)
- ModbusTCP (adaptador FBMT-21, adaptador FENA-21)
- PROFINET IO (adaptador FPNO-21, adaptador FENA-21)
- PROFIBUS DP (adaptador FPBA-01)

**Observação:** O texto e os exemplos neste capítulo descrevem a configuração de um adaptador de fieldbus (FBA A) pelos parâmetros *[50.01](#page-567-0)* a *[50.18](#page-571-0)* e os grupos de parâmetros *[51 FBA A ajustes](#page-572-0)* a *[53 FBA A saída de dados](#page-574-0)*.

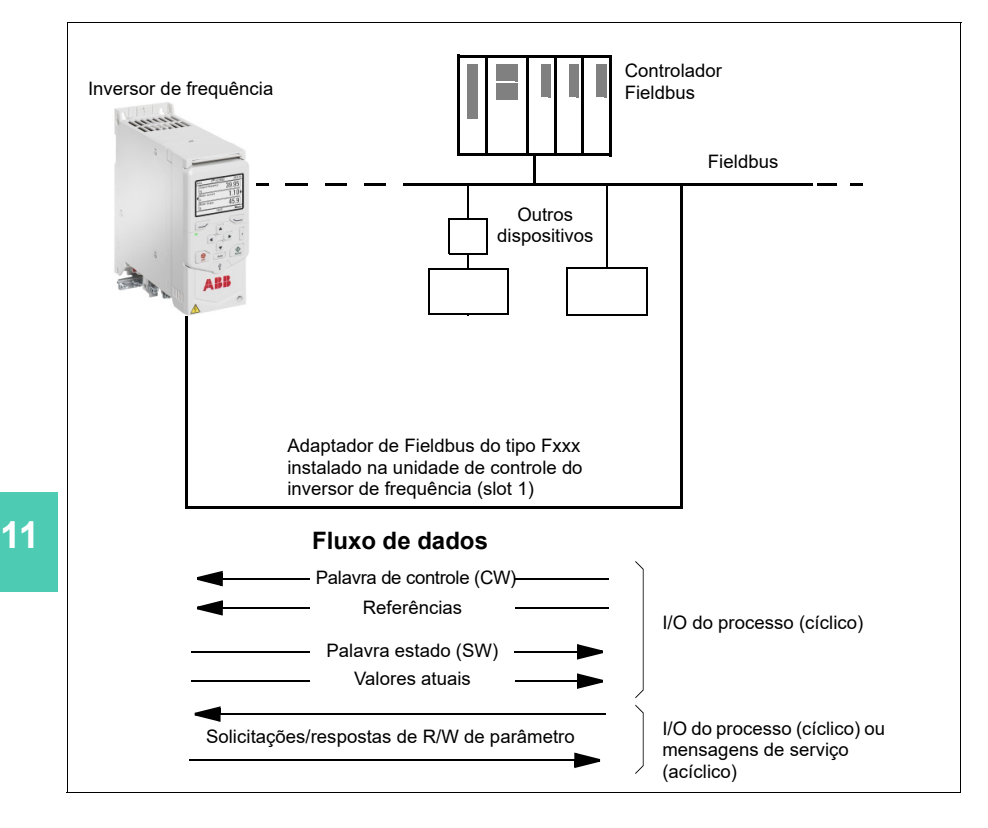

# **Aspectos básicos da interface de controle por Fieldbus**

A comunicação cíclica entre um sistema Fieldbus e o inversor de frequência consiste de palavras de dados de entrada e saída de 16 ou 32 bits. O inversor de frequência suporta, no máximo, o uso de 12 palavras de dados (16 bits) em cada direção.

Os dados transmitidos do conversor para o controlador Fieldbus são definidos através dos parâmetros *[52.01](#page-573-0) [FBA A dados in1](#page-573-1)* … *[52.12](#page-574-1) [FBA A dados in12](#page-574-2)*. Os dados transmitidos do controlador fieldbus para o inversor de frequência são definidos pelos parâmetros *[53.01](#page-574-3) [FBA A dados out1](#page-574-4)* … *[53.12](#page-574-5) [FBA A dados out12](#page-574-6)*.

#### **Palavra de controle e Palavra estado**

A Palavra de controle é o principal meio de controlar o inversor de frequência a partir de um sistema Fieldbus. É enviada pela estação mestre do Fieldbus para o inversor de frequência por meio do módulo do adaptador. O inversor de frequência alterna entre seus estados de acordo com as instruções codificadas em bit da palavra de controle e retorna informações de estado ao mestre na palavra de estado.

Para o perfil de comunicação ABB Drives, o conteúdo das palavras de controle e de estado é detalhado nas páginas *[340](#page-339-0)* e *[342](#page-341-0)*, respectivamente. Os estados do inversor de frequência são apresentados no diagrama de estado (página *[343](#page-342-0)*). Para outros perfis de comunicação específicos do Fieldbus, consulte o *Manual do usuário* do adaptador de Fieldbus.

#### **Depurando as palavras de rede**

Se o parâmetro *[50.12](#page-571-1) [FBA A modo depurar](#page-571-2)* estiver ajustado para *[Rápido](#page-571-3)*, a palavra de controle recebida do Fieldbus será exibida pelo parâmetro *[50.13](#page-571-4) [FBA A palav](#page-571-5)  [controle](#page-571-5)* e a palavra Estado será transmitida à rede Fieldbus por *[50.16](#page-571-6) [FBA A palavra](#page-571-7)  [estado](#page-571-7)*. Os dados "brutos" são muito úteis para determinar se o mestre do Fieldbus está transmitindo os dados corretos antes de passar o controle à rede do Fieldbus.

#### **Referências**

Referências são palavras de 16 bits que contêm um bit de sinal e um inteiro de 15 bits. Uma referência negativa (indicando o sentido inverso de rotação) é formada calculando o complemento de dois da referência positiva correspondente.

ABB drives podem receber informações de controle de várias fontes, incluindo entradas analógicas e digitais, painel de controle do inversor de frequência e um módulo de adaptador Fieldbus. Para que o inversor de frequência seja controlado por meio do Fieldbus, é necessário definir o módulo como a fonte de informações de controle, como referência. Para isso, são utilizados os parâmetros de seleção de fonte nos grupos *[22 Seleção ref velocidade](#page-454-0)* e *[28 Corrente referência freq](#page-472-0)*.

#### **Depurando as palavras de rede**

Se o parâmetro *[50.12](#page-571-1) [FBA A modo depurar](#page-571-2)* estiver ajustado para *[Rápido](#page-571-3)*, as referências recebidas do Fieldbus serão exibidas por *[50.14](#page-571-8) [FBA A referência 1](#page-571-9)* e *[50.15](#page-571-10) [FBA A referência 2](#page-571-11)*.

#### **Escala de referências**

**[11](#page-334-0)**

**Observação:** As escalas descritas abaixo são para o perfil de comunicação dos Inversores de frequência da ABB. Os perfis de comunicação específicos do fieldbus podem usar diferentes escalas. Para mais informações, consulte o *Manual de usuário* do módulo adaptador de Fieldbus.

As referências são escaladas conforme definido pelos parâmetros *[46.01](#page-562-0)* a *[46.04](#page-562-3)*; qual escala que está em uso depende do ajuste de *[50.04](#page-568-0) [FBA A tipo ref1](#page-568-1)* e *[50.05](#page-569-0) [FBA A tipo ref2](#page-569-1)*.

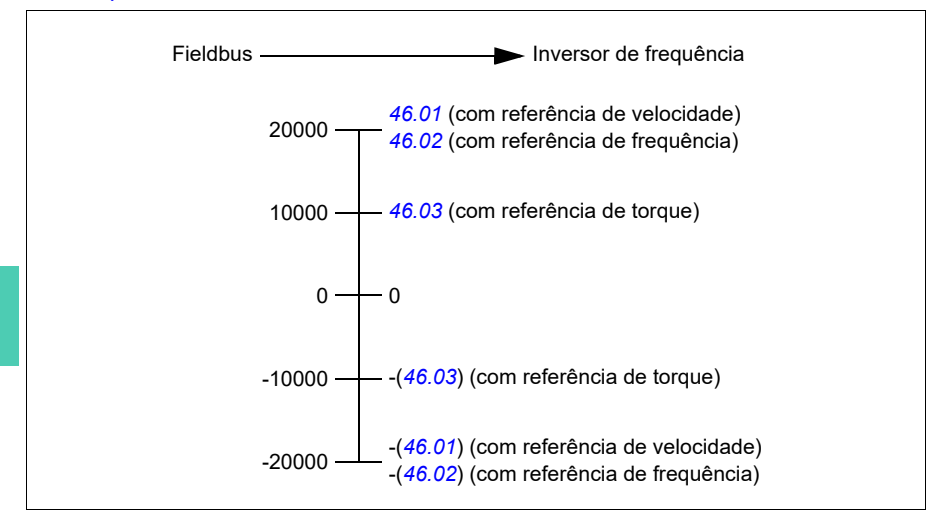

As referências escaladas são mostradas pelos parâmetros *[03.05](#page-376-0) [FB A referência 1](#page-376-1)* e *[03.06](#page-376-2) [FB A referência 2](#page-376-3)*.

#### **Valores atuais**

**Observação:** As escalas descritas abaixo são para o perfil de comunicação dos Inversores de frequência da ABB. Os perfis de comunicação específicos do fieldbus podem usar diferentes escalas. Para mais informações, consulte o *Manual de usuário* do módulo adaptador de Fieldbus.

Os valores atuais são palavras de 16 bits que contêm informações sobre as operações do inversor de frequência. Os tipos de sinais monitorados são selecionados pelos parâmetros *[50.07](#page-569-2) [FBA A tipo atual 1](#page-569-3)* e *[50.08](#page-570-0) [FBA A tipo atual 2](#page-570-1)*.

#### **Depurando as palavras de rede**

Se o parâmetro *[50.12](#page-571-1) [FBA A modo depurar](#page-571-2)* estiver ajustado para *[Rápido](#page-571-3)*, os valores atuais enviados para o Fieldbus são exibidos por *[50.17](#page-571-12) [FBA A valor atual 1](#page-571-13)* e *[50.18](#page-571-0) [FBA A valor atual 2](#page-571-14)*.

#### **Escala de valores atuais**

Os valores reais são escalados conforme definido pelos parâmetros *[46.01](#page-562-0)* a *[46.04](#page-562-3)*; qual escala está em uso depende do ajuste dos parâmetros *[50.07](#page-569-2) [FBA A tipo atual 1](#page-569-3)* e *[50.08](#page-570-0) [FBA A tipo atual 2](#page-570-1)*.

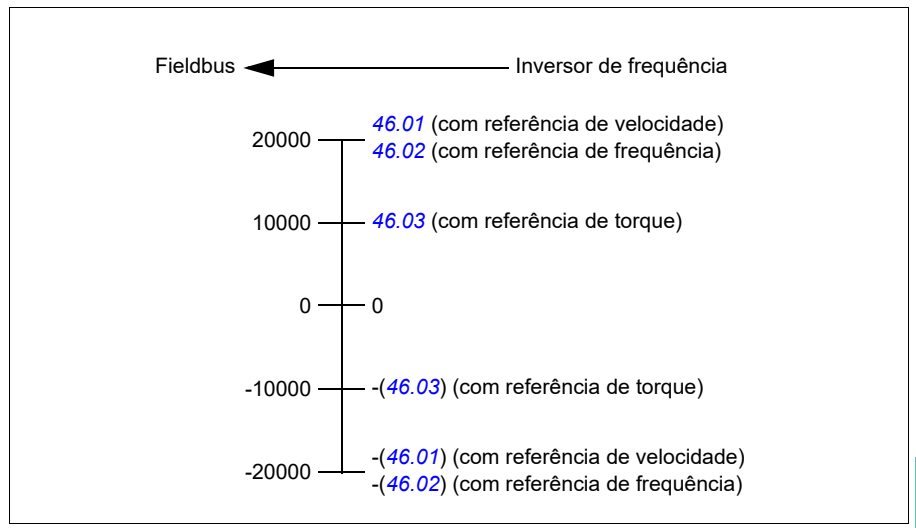

#### <span id="page-339-0"></span>**Conteúdo da palavra de Controle do Fieldbus (perfil de ABB Drives)**

O texto em negrito e em letras maiúsculas refere-se aos estados mostrados no diagrama de estado (página *[343](#page-342-0)*).

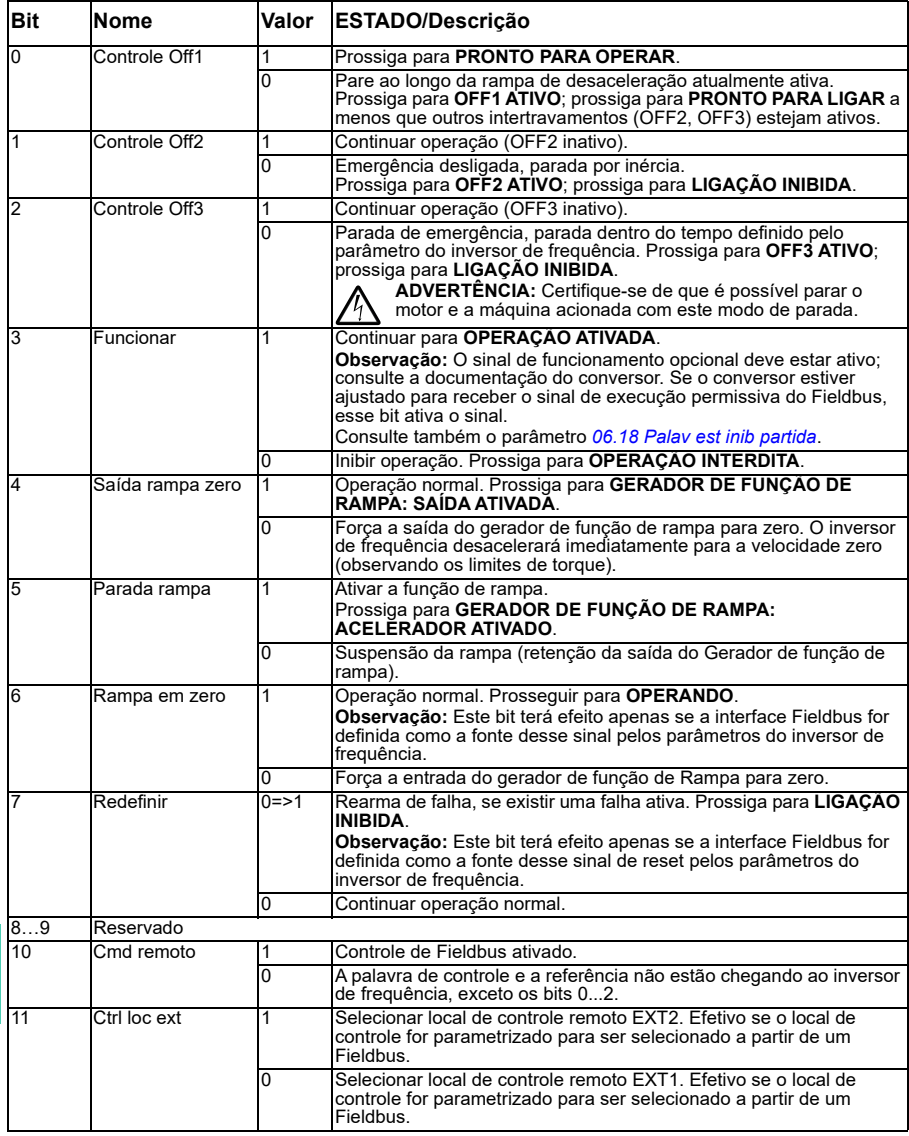

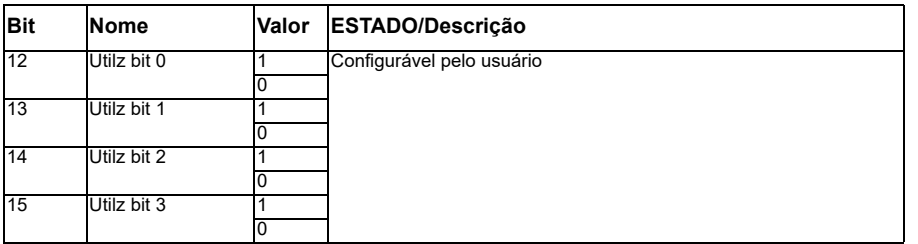

#### <span id="page-341-0"></span>**Conteúdo da palavra Estado do Fieldbus (perfil de ABB Drives)**

O texto em negrito e em letras maiúsculas refere-se aos estados mostrados no diagrama de estado (página *[343](#page-342-0)*).

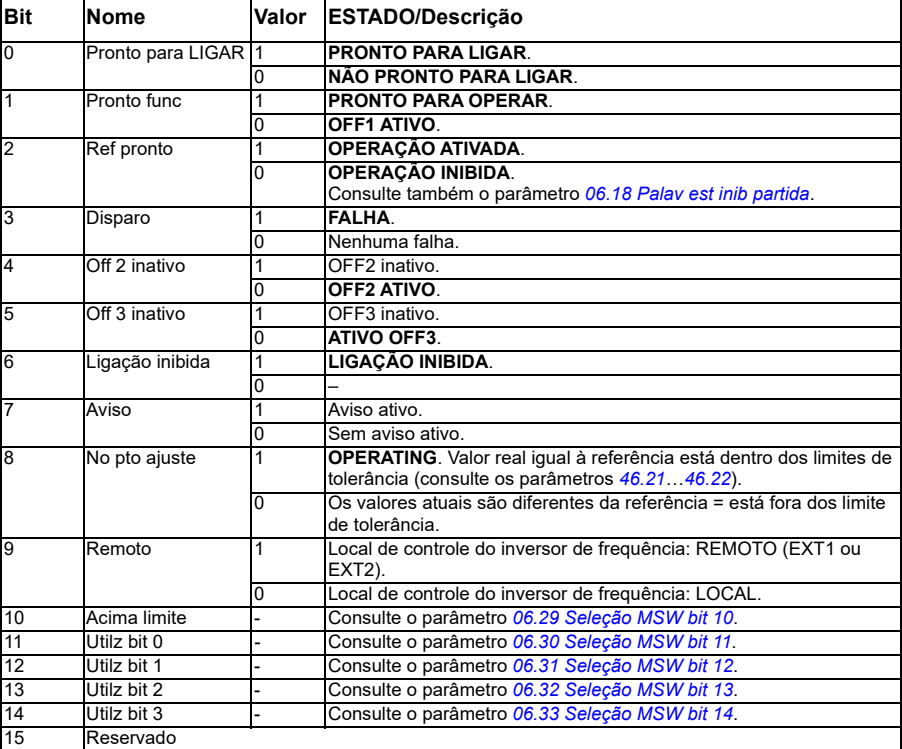

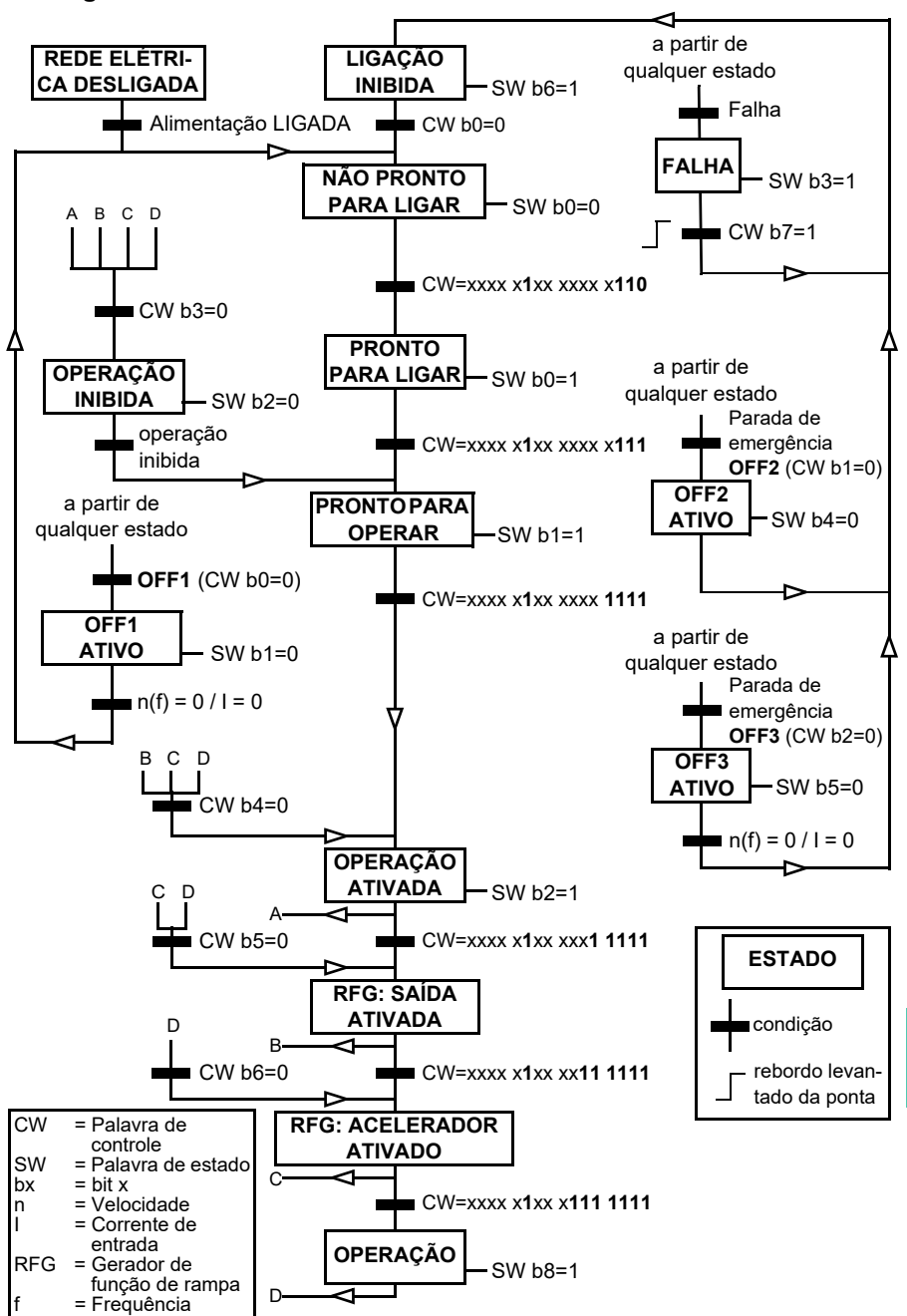

**[11](#page-334-0)**

#### <span id="page-342-0"></span>**Diagrama de estados**

# **Configuração do inversor de frequência para controle do Fieldbus**

- 1. Instale o módulo adaptador do Fieldbus mecânica e eletricamente de acordo com as instruções fornecidas no *Manual de usuário* do módulo.
- 2. Dê partida no inversor de frequência.

- 3. Ativa a comunicação entre o conversor e o módulo adaptador de Fieldbus com o parâmetro *[50.01](#page-567-0) [FBA A ativo](#page-567-1)*.
- 4. Com *[50.02](#page-567-2) [FBA A fun perda comum](#page-567-3)*, selecione como o conversor reage no caso de uma interrupção da comunicação Fieldbus. **Observação:** Esta função monitora a comunicação entre o mestre de Fieldbus e o módulo adaptador e a comunicação entre o módulo adaptador e o inversor de frequência.
- 5. Com *[50.03](#page-568-2) [FBA A saí t perd comun](#page-568-3)*, defina o tempo entre a detecção de uma interrupção de comunicação e a ação selecionada.
- 6. Selecione valores específicos da aplicação para o restante dos parâmetros no grupo *[50 Adaptador Fieldbus \(FBA\)](#page-567-4)*, começando a partir de *[50.04](#page-568-0)*. Exemplos de valores apropriados são mostrados nas tabelas abaixo.
- 7. Ajuste os parâmetros de configuração de módulo de adaptador do Fieldbus no grupo *[51 FBA A ajustes](#page-572-0)*. No mínimo, defina o endereço de nó necessário para o perfil de comunicação.
- 8. Defina os dados de processo transferidos de e para o conversor nos grupos de parâmetros *[52 FBA A entrada de dados](#page-573-2)* e *[53 FBA A saída de dados](#page-574-0)*. **Observação:** Dependendo do protocolo de comunicação e do perfil sendo usados, pode ser que a palavra de controle e a de estado já possam estar configuradas para enviar/receber pelo sistema de comunicação.
- 9. Salve os valores de parâmetro válidos na memória permanente ajustando o parâmetro *[96.07](#page-629-0) [Salvar parâmetro](#page-629-1)* para *[Guardar](#page-629-2)*.
- 10. Valide os ajustes feitos nos grupos de parâmetros 51, 52 e 53 ajustando o parâmetro *[51.27](#page-572-1) [FBA A atualizar par](#page-572-2)* para *[Configurar](#page-572-3)*.
- 11. Configure os locais de controle EXT1 e EXT2 para permitir que sinais de controle e referência venham do Fieldbus. Exemplos de valores apropriados são mostrados nas tabelas abaixo.

#### **Exemplo de ajuste de parâmetro: FPBA (PROFIBUS DP) com perfil de ABB Drives**

Esse exemplo mostra como configurar uma aplicação de controle básico de velocidade que usa o perfil de comunicação de ABB Drives com PPO tipo 2. Os comandos de partida/parada e a referência são de acordo com o perfil de Inversores de frequência ABB, modo de controle de velocidade.

É necessário escalar os valores de referências enviados por meio do Fieldbus no conversor para que tenham o efeito desejado. O valor de referência ±20.000 corresponde ao intervalo da velocidade ajustada no parâmetro *[46.01](#page-562-0) [Escala](#page-562-4)  [velocidade](#page-562-4)* (direções para a frente e inversa). Por exemplo, se *[46.01](#page-562-0)* estiver ajustado em 480 rpm, então o valor de 20.000 enviado por Fieldbus solicitará 480 rpm.

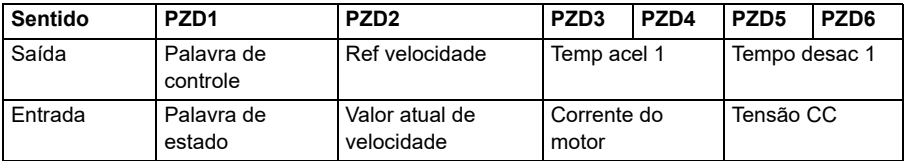

A tabela abaixo contém os ajustes recomendados de parâmetros do inversor de frequência.

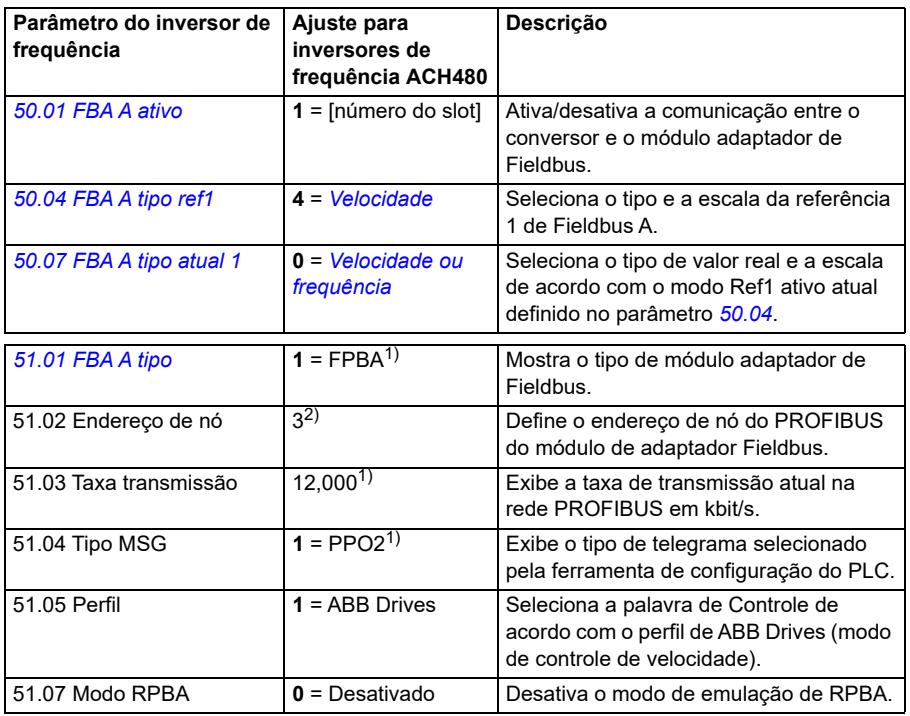

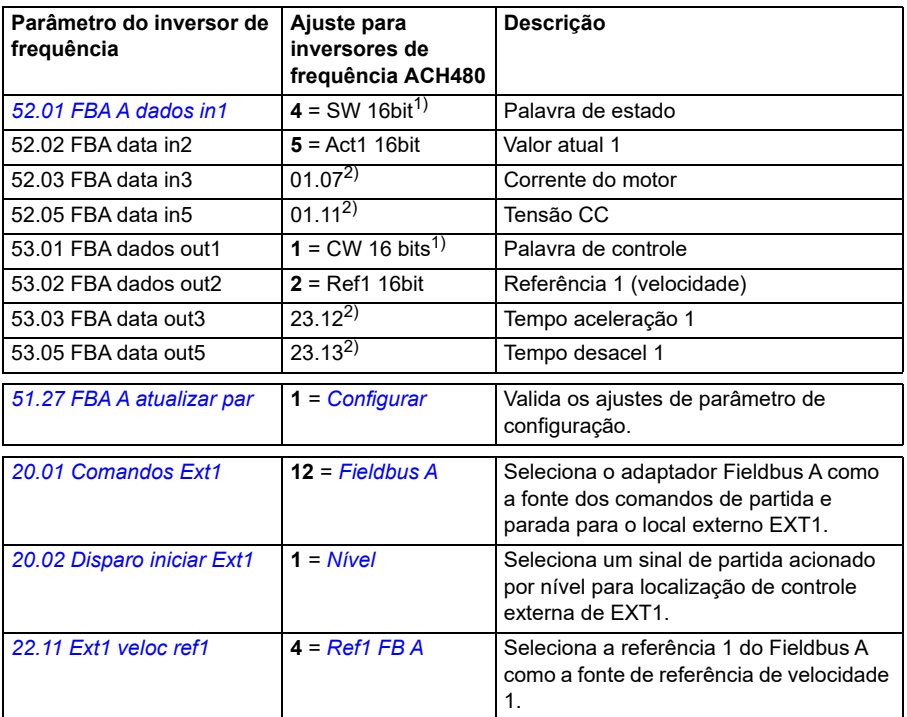

1) Somente leitura ou detecção/ajuste automático

2) Exemplo

#### **Exemplo de ajuste de parâmetro: FPBA (PROFIBUS DP) com perfil PROFIdrive**

Este exemplo mostra como configurar uma aplicação de controle básico de velocidade que usa o perfil de comunicação PROFIdrive com PPO tipo 2. Os comandos de partida/parada e a referência são de acordo com o perfil PROFIdrive, modo de controle de velocidade.

É necessário escalar os valores de referências enviados por meio do Fieldbus no conversor para que tenham o efeito desejado. O valor de referência ±16384 (4000h) corresponde ao intervalo da velocidade ajustada no parâmetro *[46.01](#page-562-0) [Escala](#page-562-4)  [velocidade](#page-562-4)* (direções para a frente e inversa). Por exemplo, se *[46.01](#page-562-0)* estiver ajustado em 480 rpm, os 4000h enviados por Fieldbus solicitará 480 rpm.

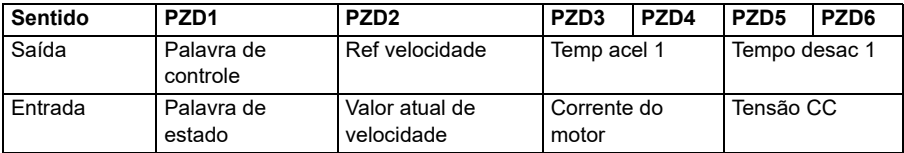

A tabela abaixo contém os ajustes recomendados de parâmetros do inversor de frequência.

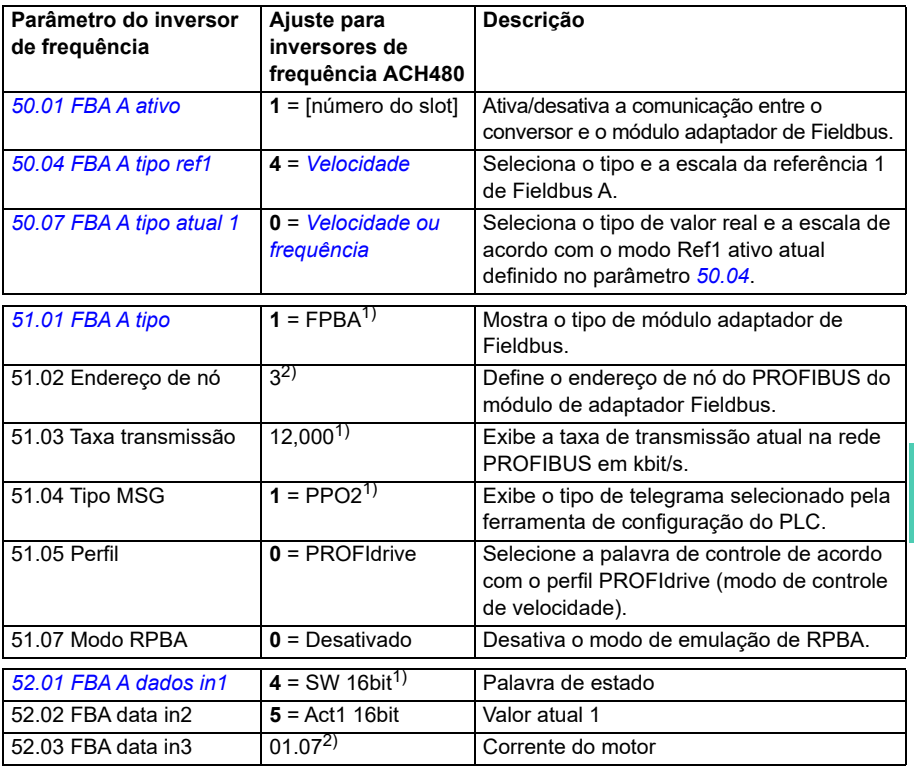

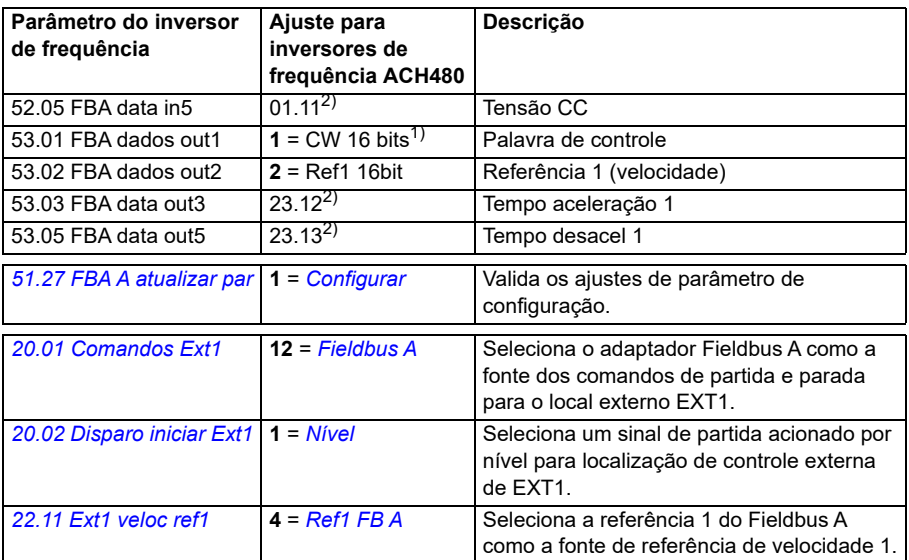

1) Somente leitura ou detecção/ajuste automático

2) Exemplo

As sequências de partida e parada dos exemplos de parâmetro acima são apresentadas a seguir.

Palavra de controle:

Arrancar:

- 1142 (476h) –> NÃO PRONTO PARA LIGAR
- Se MSW bit 0 = 1, então
	- 1150 (47Eh) –> PRONTO PARA LIGAR (Parado)
	- 1151 (47Fh) –> OPERAÇÃO (Execução)

Parada:

- 1.143 (477h) = Parar de acordo com *[21.03](#page-445-0) [Modo parada](#page-445-1)* (Preferido)
- 1.150 (47Eh) = parada da rampa OFF1 (Observação: parada da rampa ininterrupta)
- 1.149 (47Dh) = inércia de emergência para parar OFF2
- 1.147 (47Bh) = rampa de parada de emergência OFF3

Rearme falha:

• Borda elevada de MCW bit 7

Iniciar após STO:

• Se *[31.22](#page-495-0) [Indic STO func/parar](#page-495-1)* não for Falha/Falha, verifique se *[06.18](#page-385-0) [Palav est](#page-385-1)  [inib partida](#page-385-1)*, bit 7 STO = 0 antes de dar um comando de partida.

## **Configuração de inversor de frequência automático para controle de Fieldbus**

Os parâmetros definidos na detecção do módulo são mostrados na tabela abaixo. Consulte também os parâmetros *[07.35](#page-389-0) [Configuração do inversor de frequência](#page-389-1)* e *[07.36](#page-390-2) [Configuração do inversor de frequência 2](#page-390-3)*.

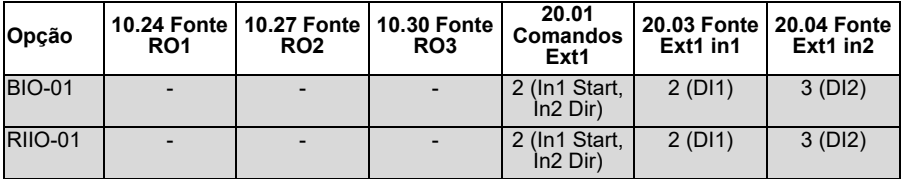

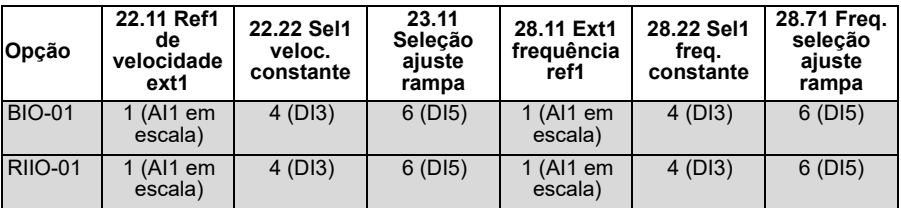

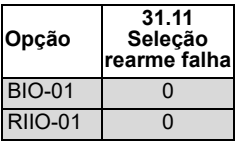

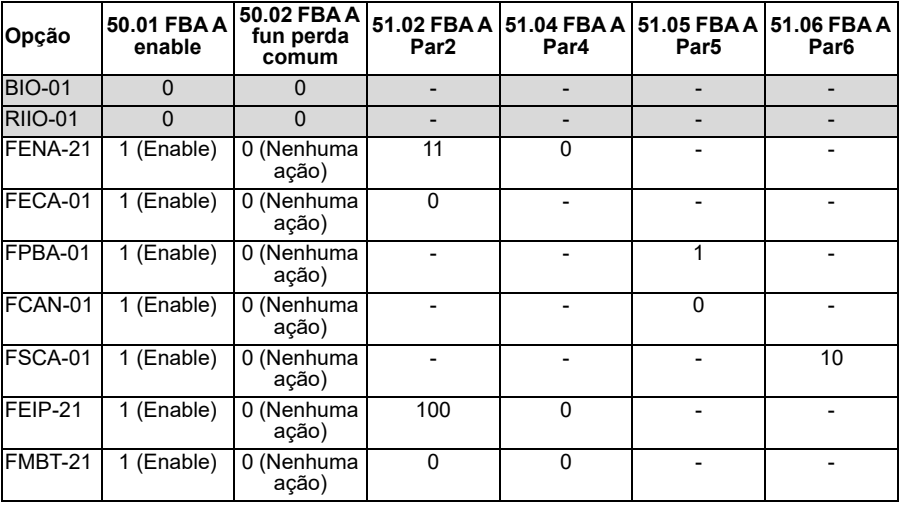

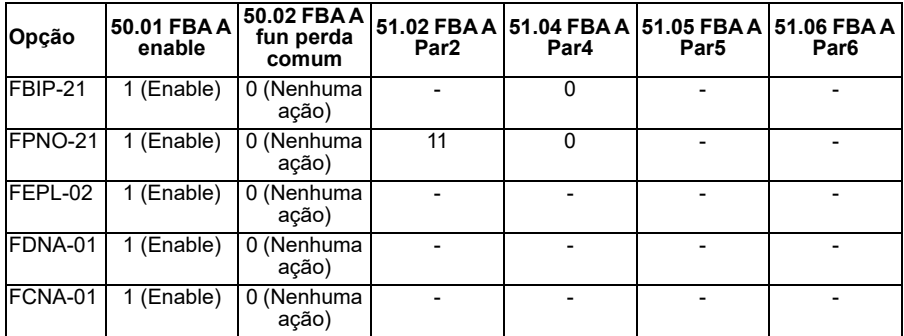

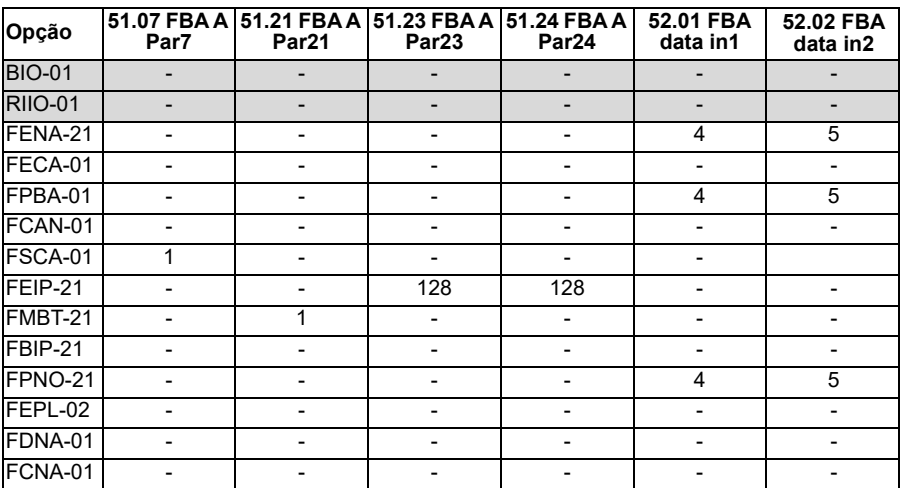

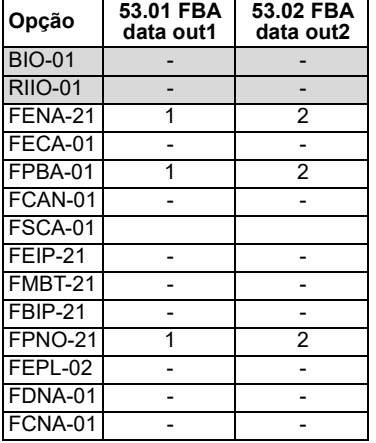

# <span id="page-350-0"></span>12

# **Diagrama lógico de controle**

# **Conteúdo deste capítulo**

O capítulo apresenta as correntes de referência do inversor de frequência. É possível usar os diagramas lógicos de controle para verificar como os parâmetros interagem e onde eles têm efeito no sistema de parâmetros do inversor de frequência.

Para obter um diagrama mais geral, consulte a seção *[Modos de operação do](#page-106-0)  [inversor de frequência](#page-106-0)* (página *[107](#page-106-0)*).

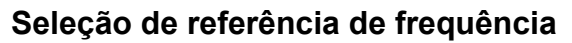

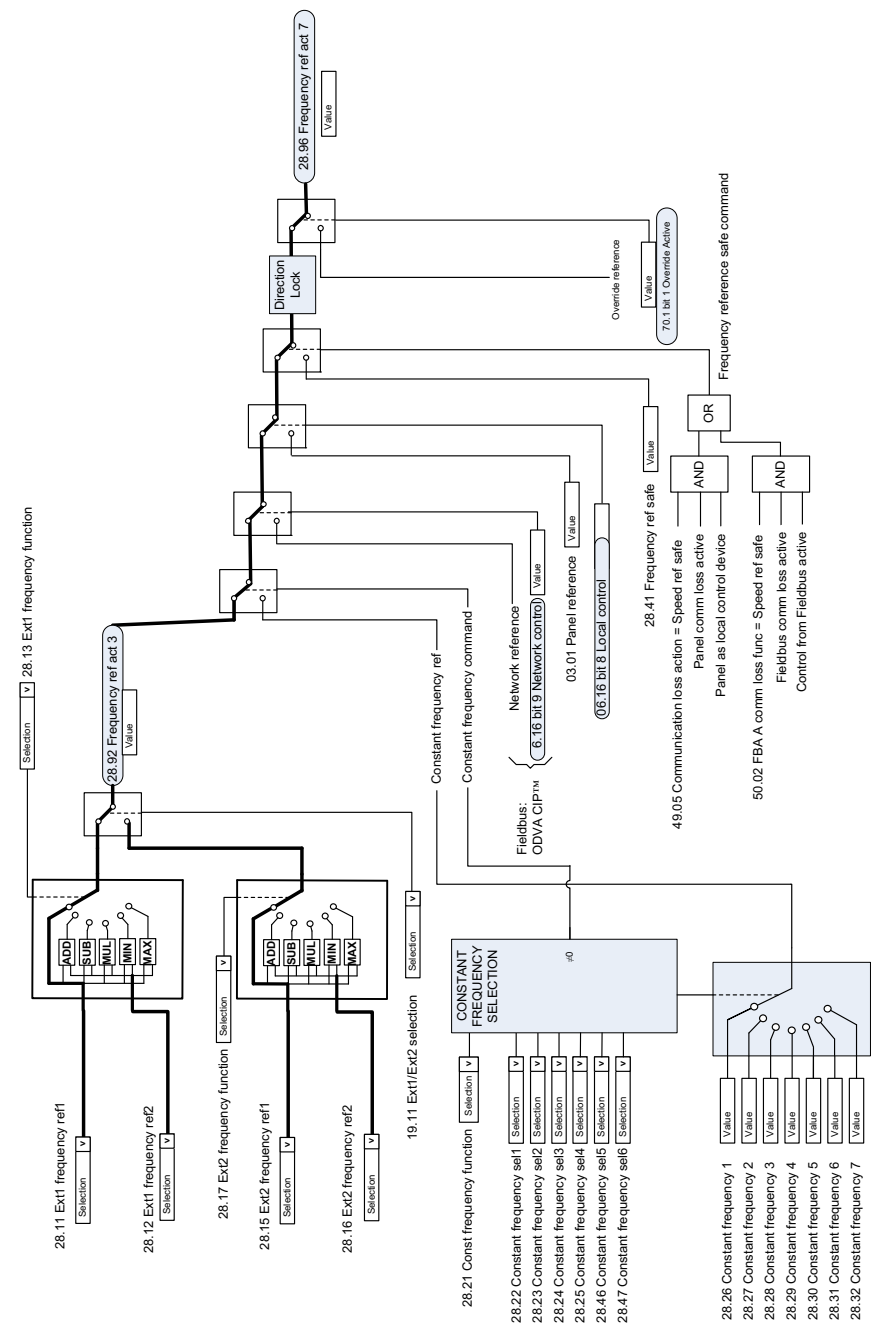

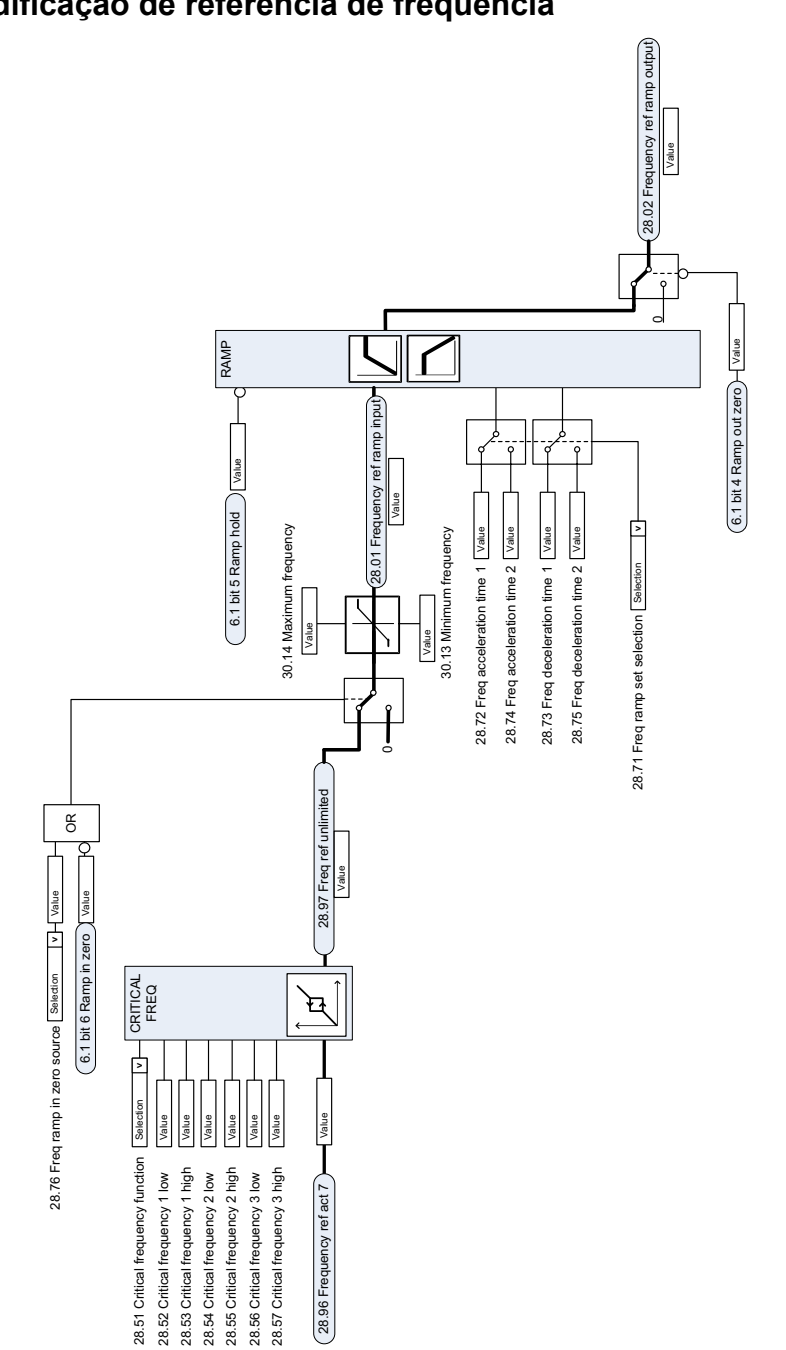

# **Modificação de referência de frequência**

# **Seleção da fonte de referência de velocidade I**

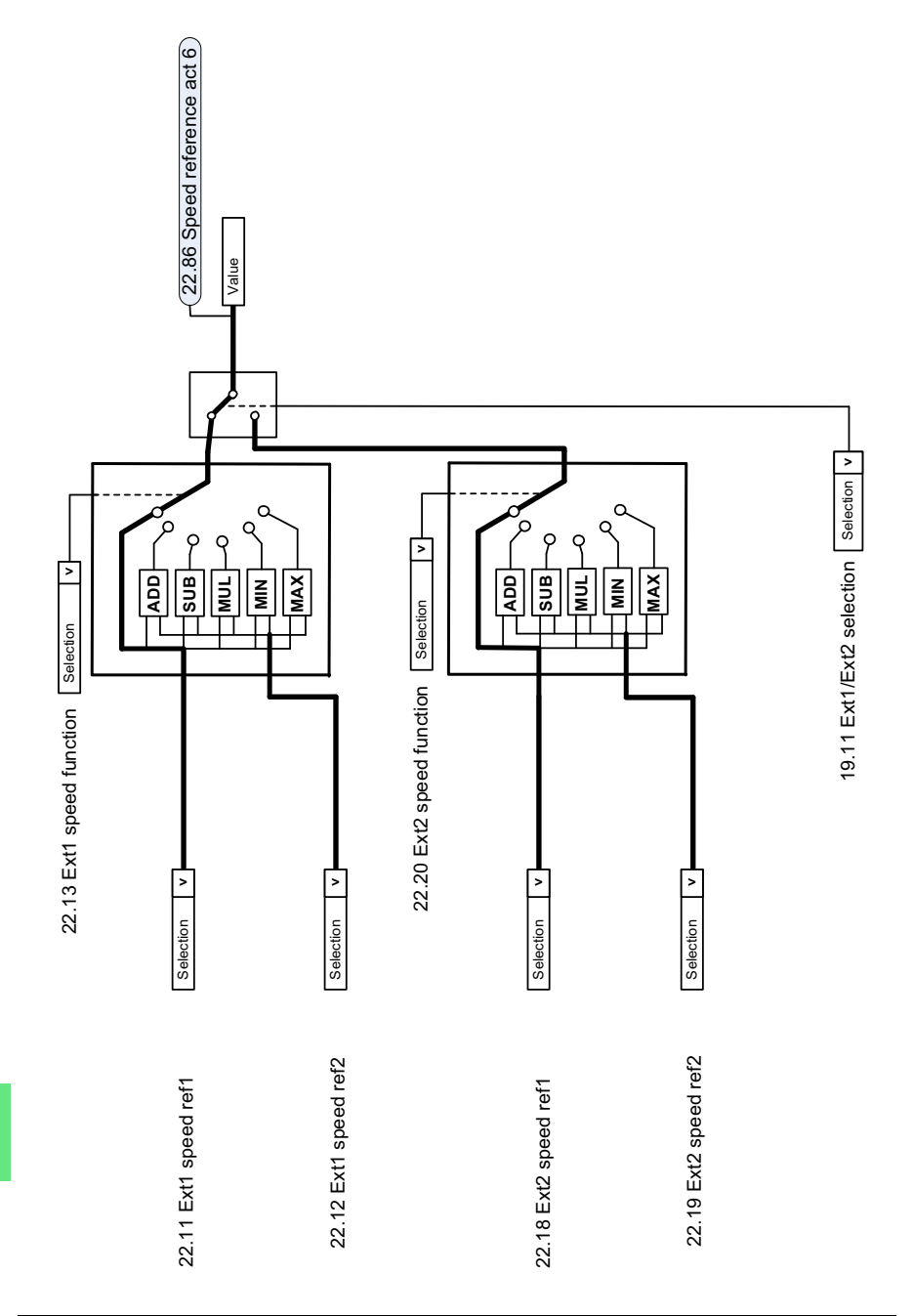

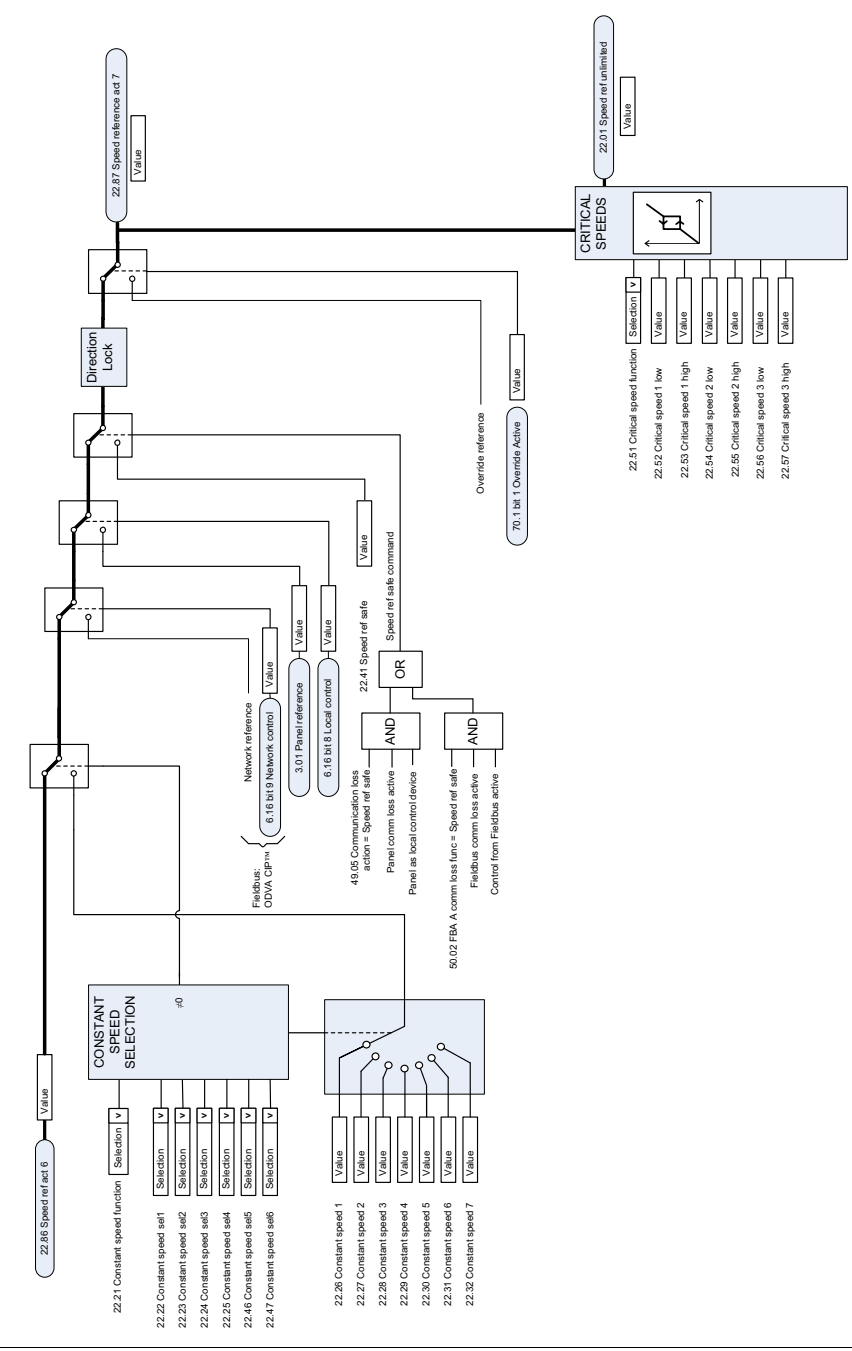

# **Seleção da fonte de referência de velocidade II**

# **Rampa e formação de referência de velocidade**

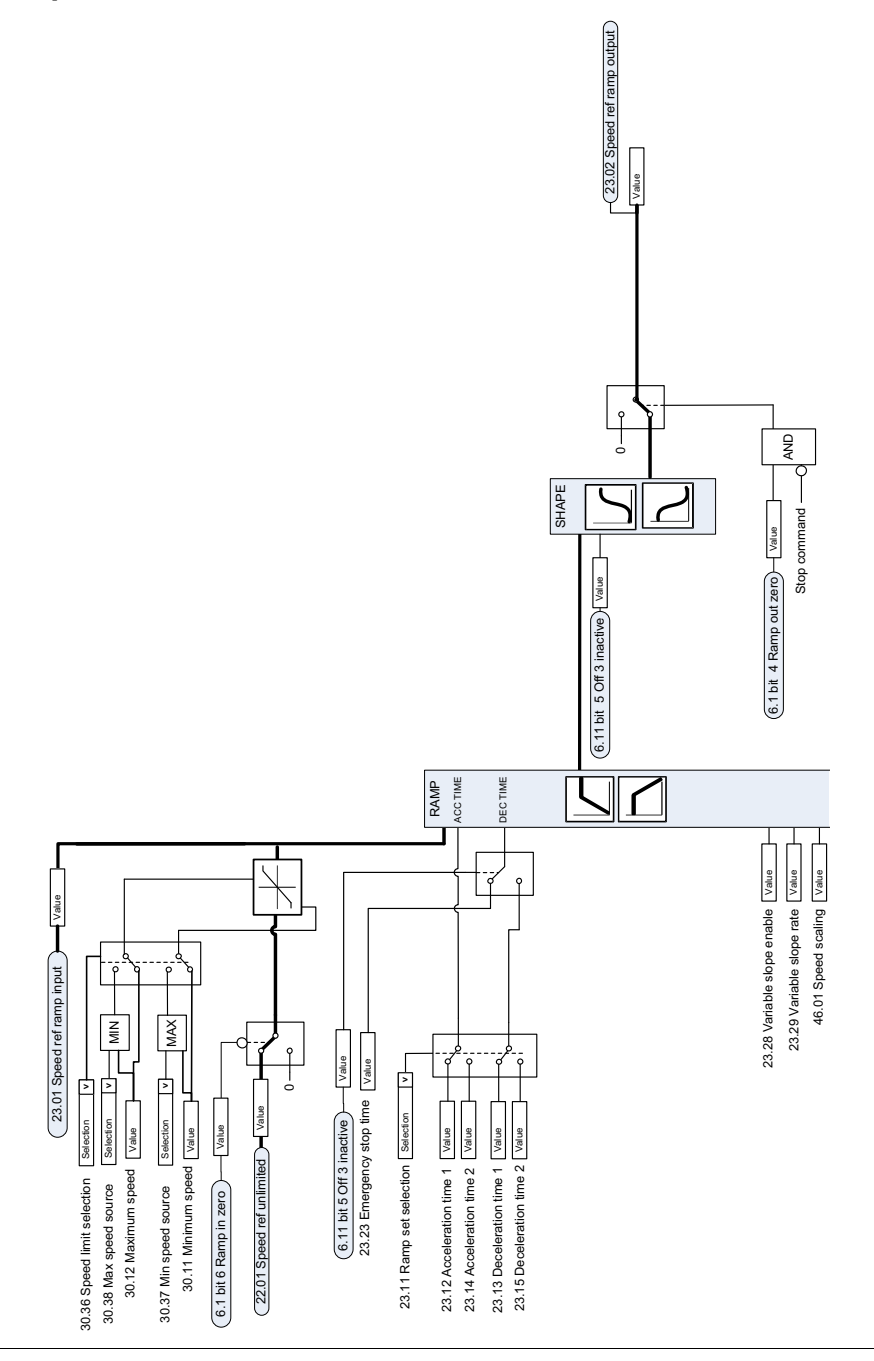

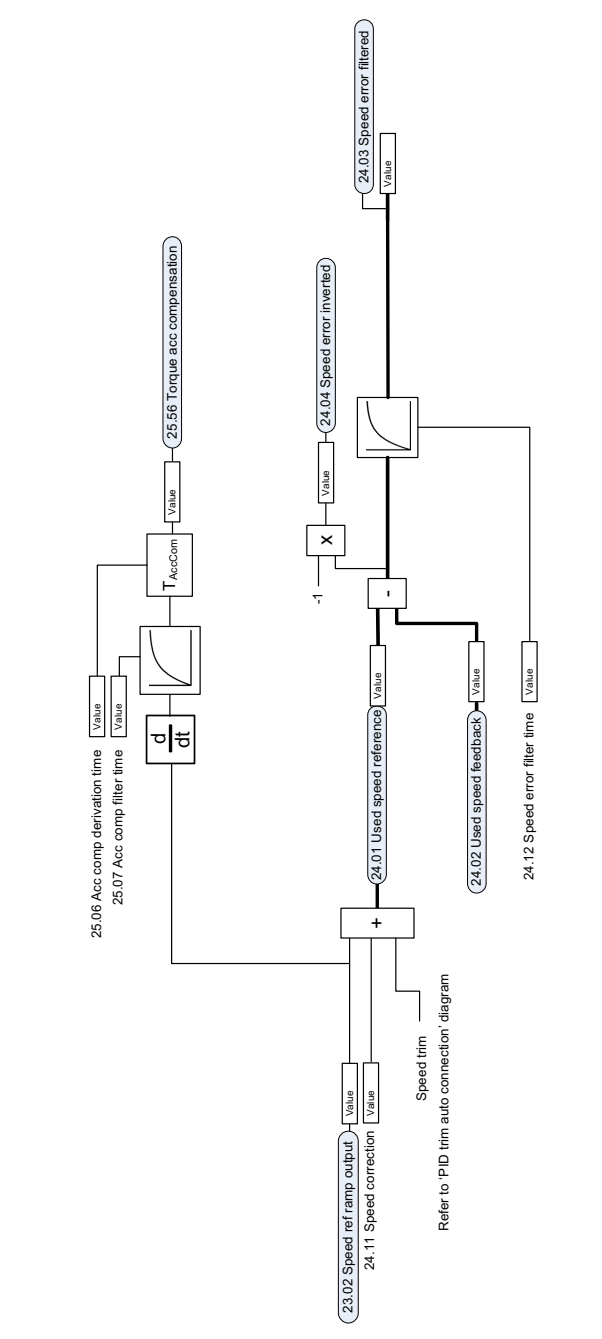

# **Cálculo do erro de velocidade**

# **Feedback de velocidade**

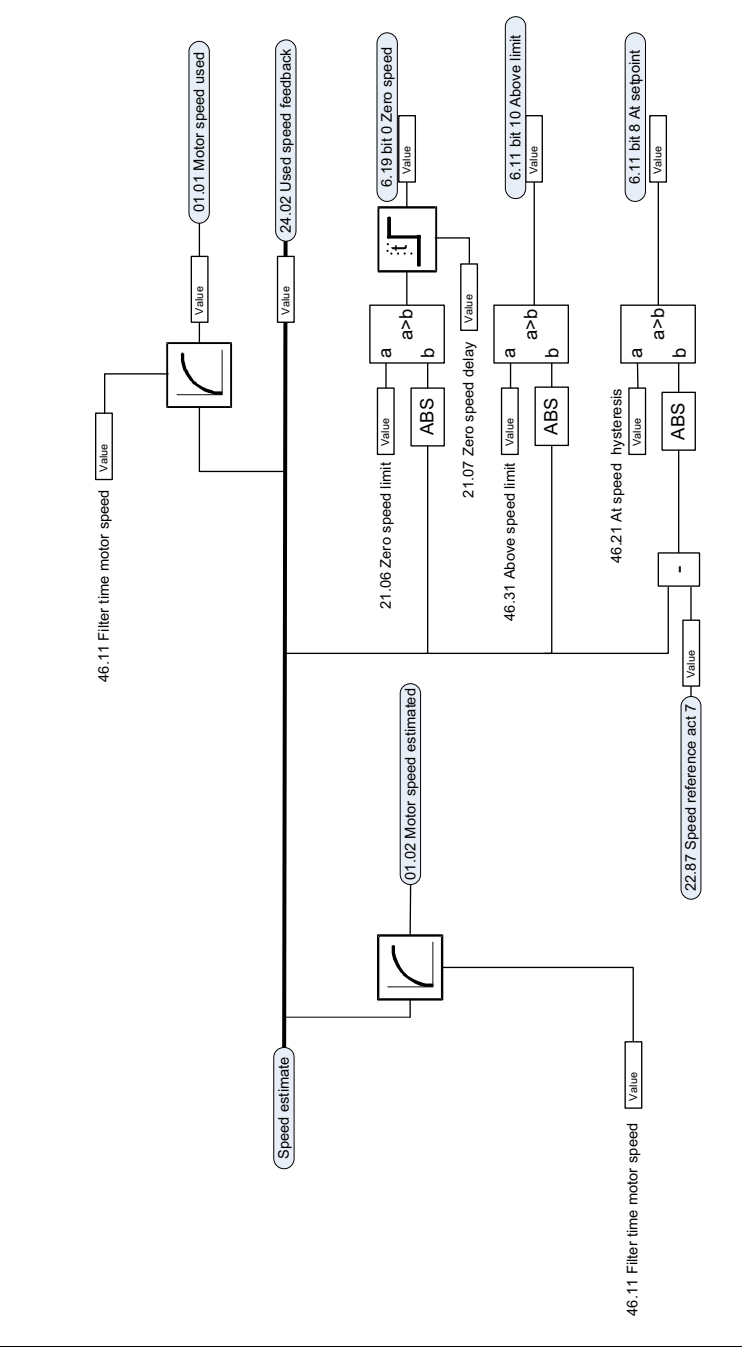

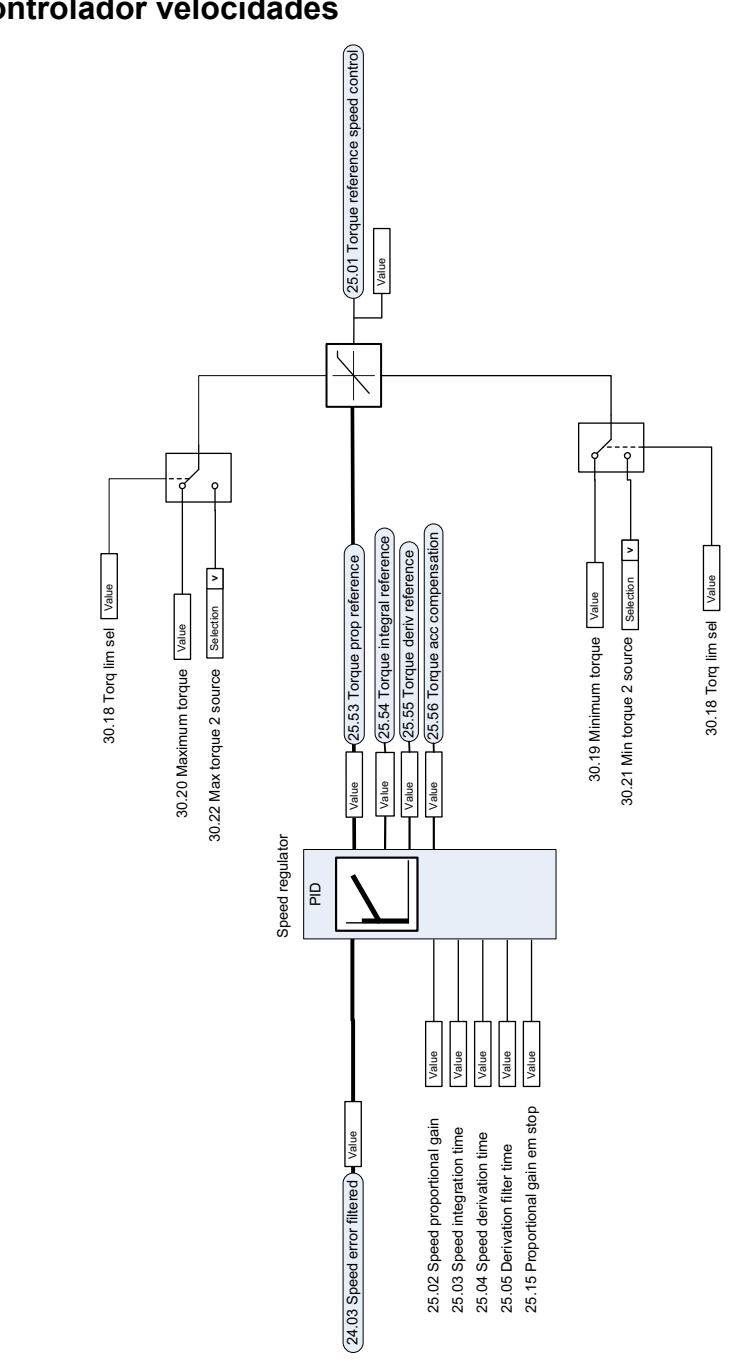

**Controlador velocidades**

# **Limite de torque**

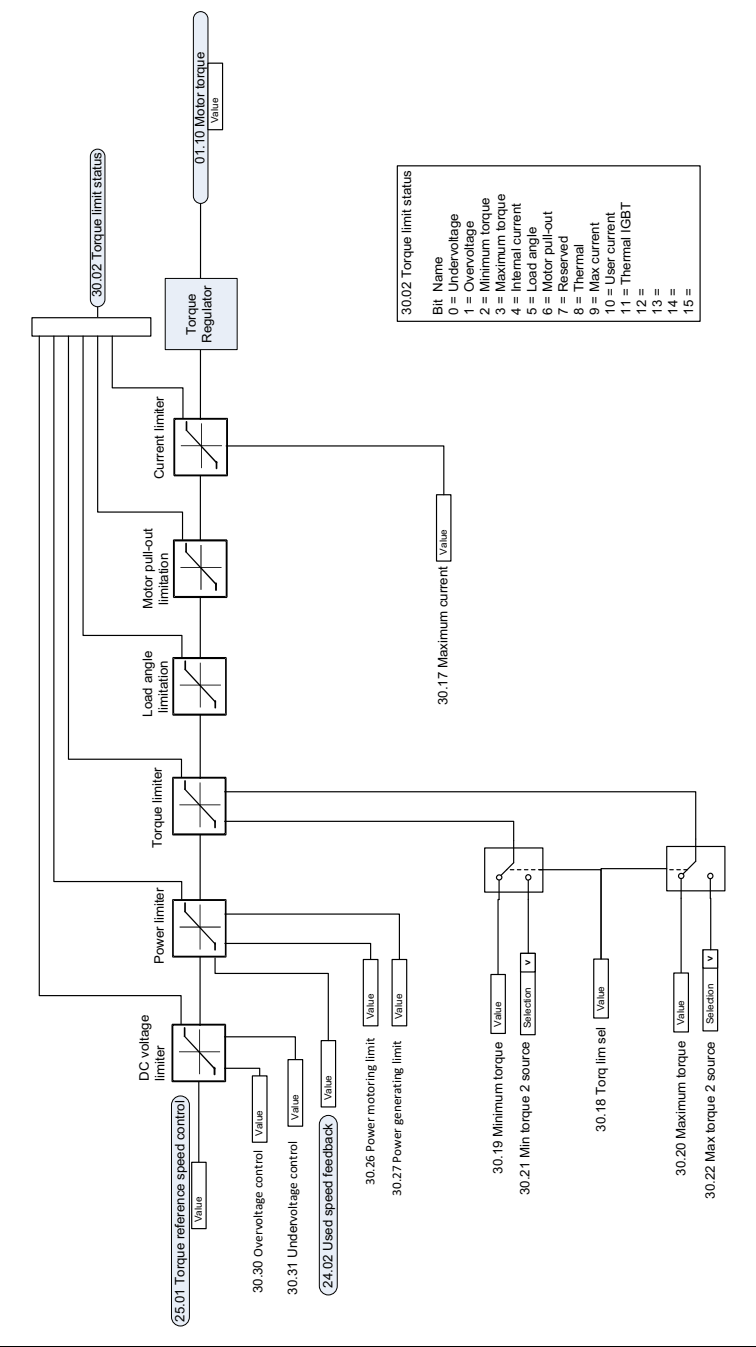
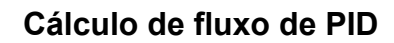

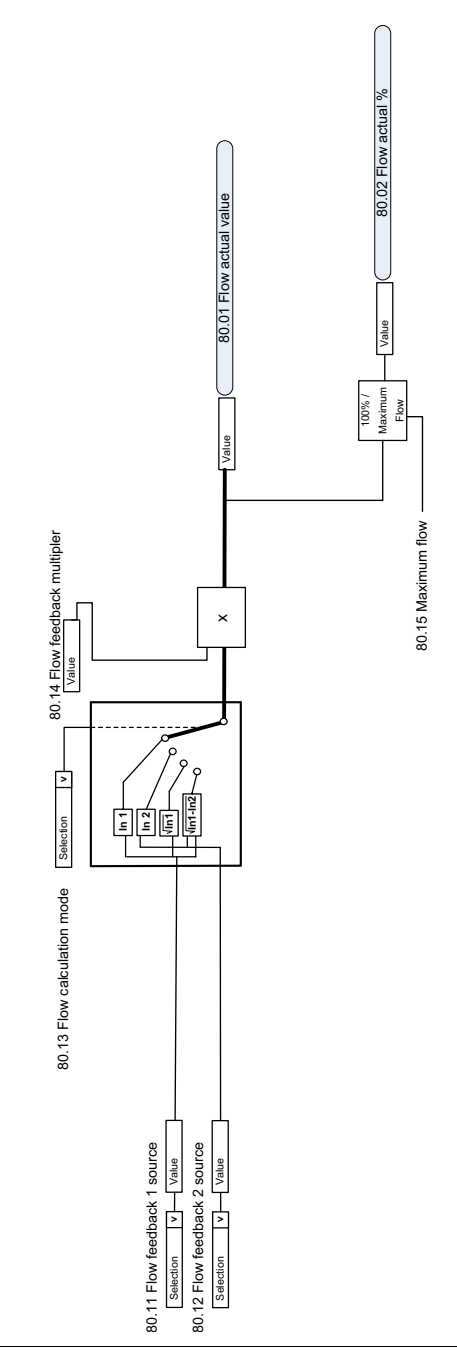

### **Compensação do ponto de ajuste do PID**

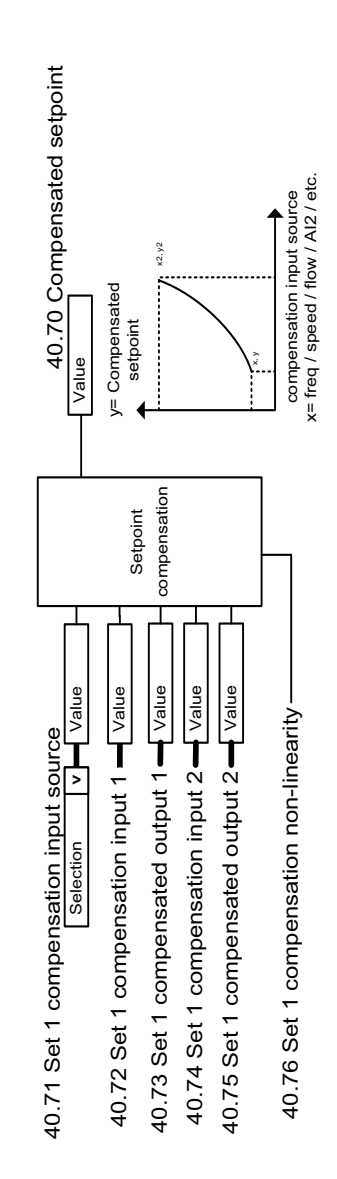

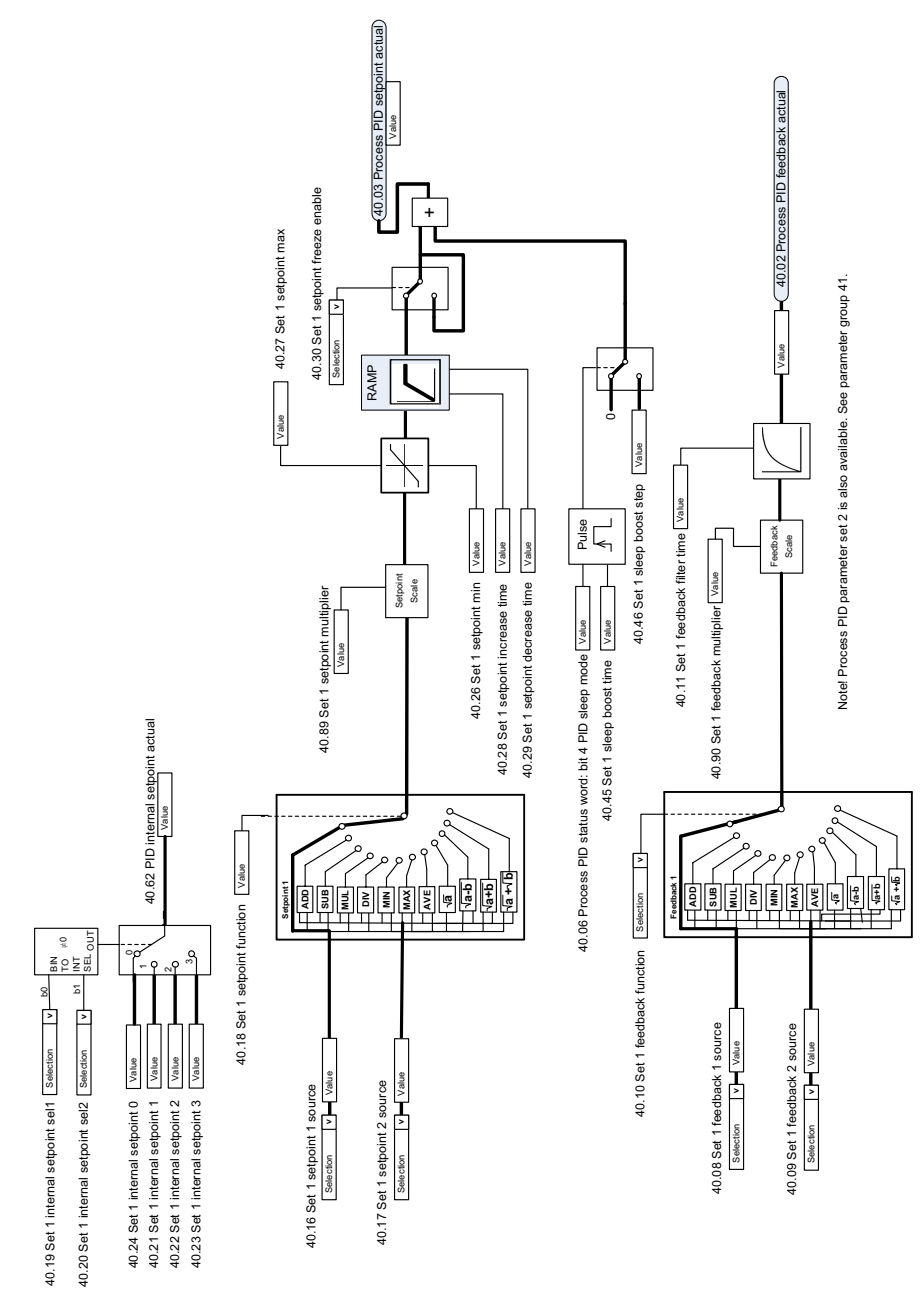

### **Ponto de ajuste do PID do processo e seleção de fonte de feedback**

## **Controlador de circuito de processo**

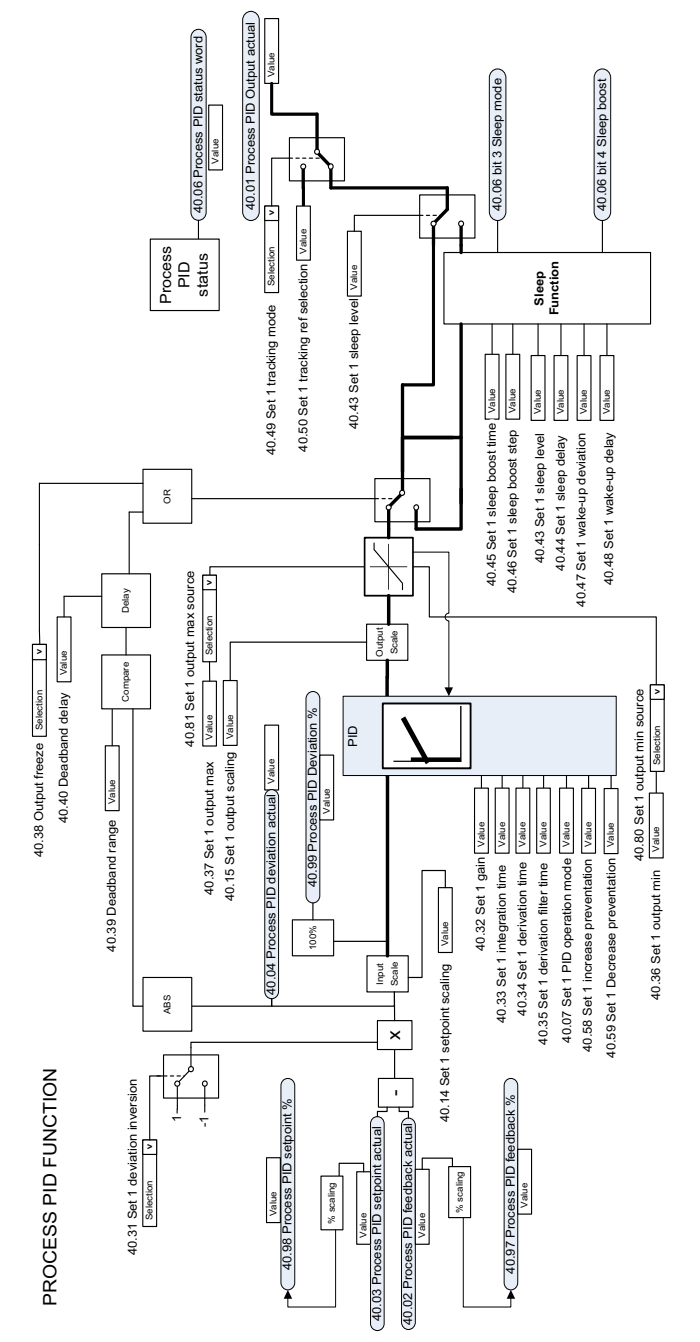

#### **Ponto de ajuste do PID externo e seleção de fonte de feedback**

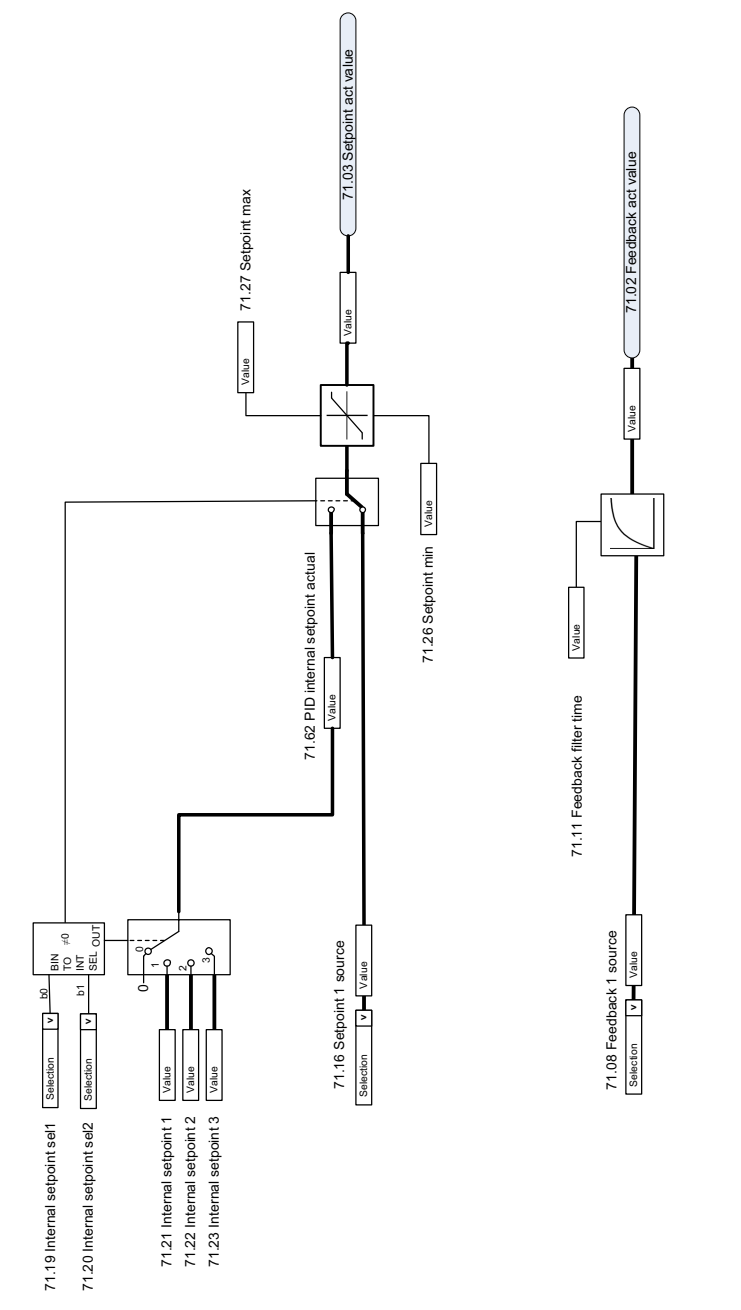

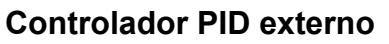

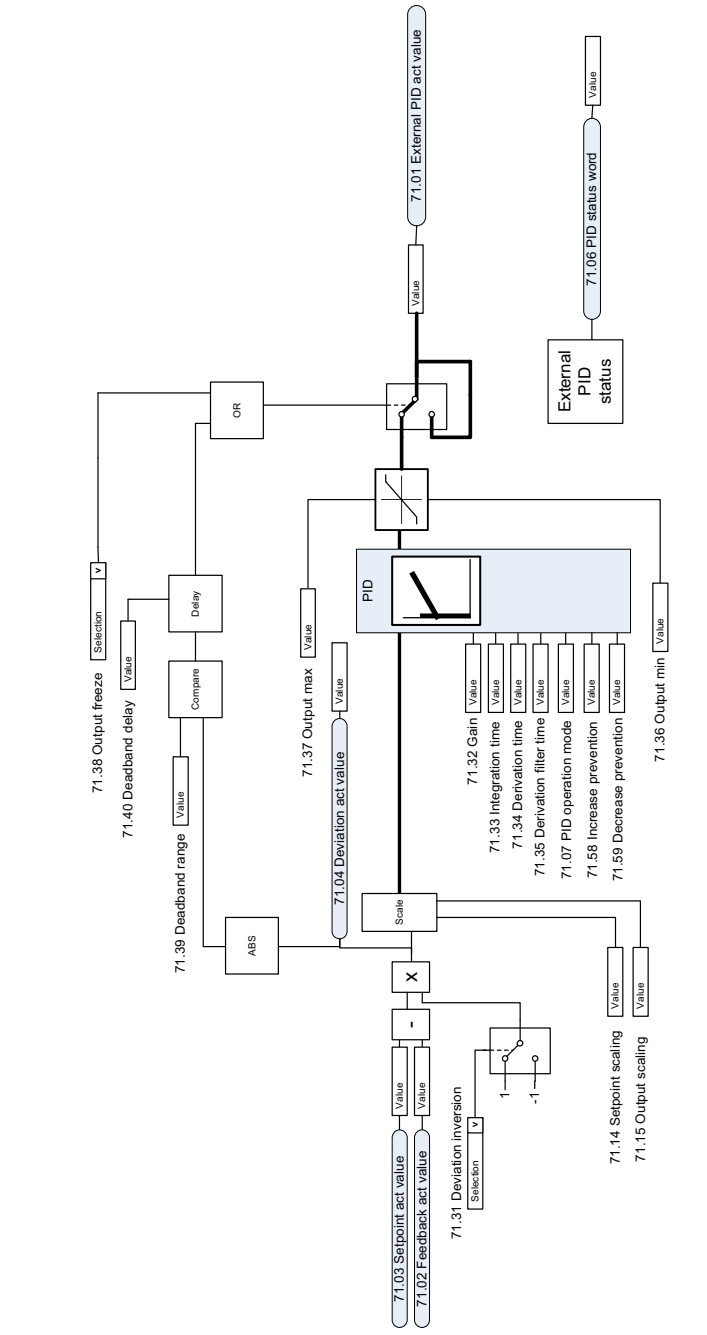

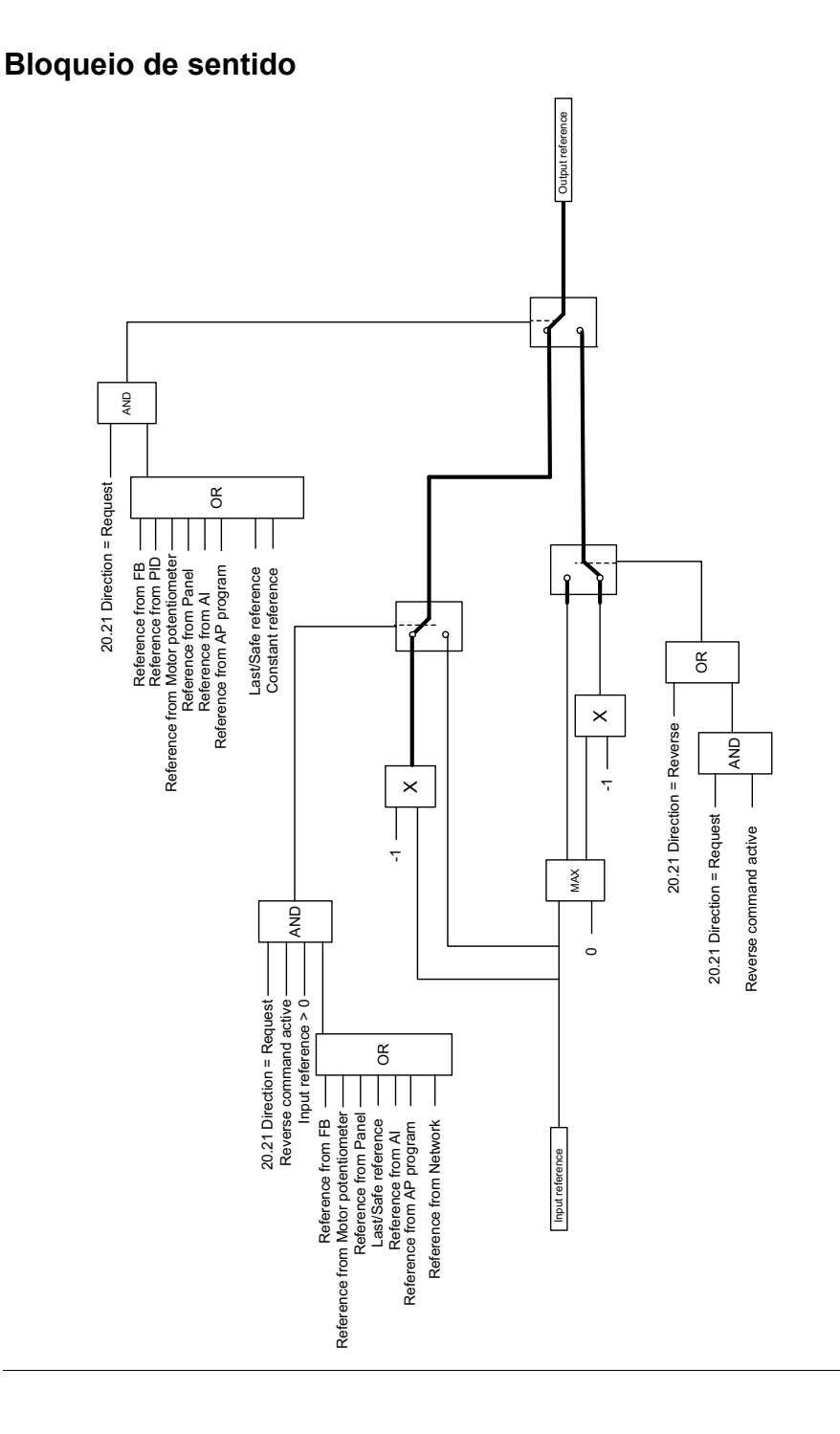

# **Substituição**

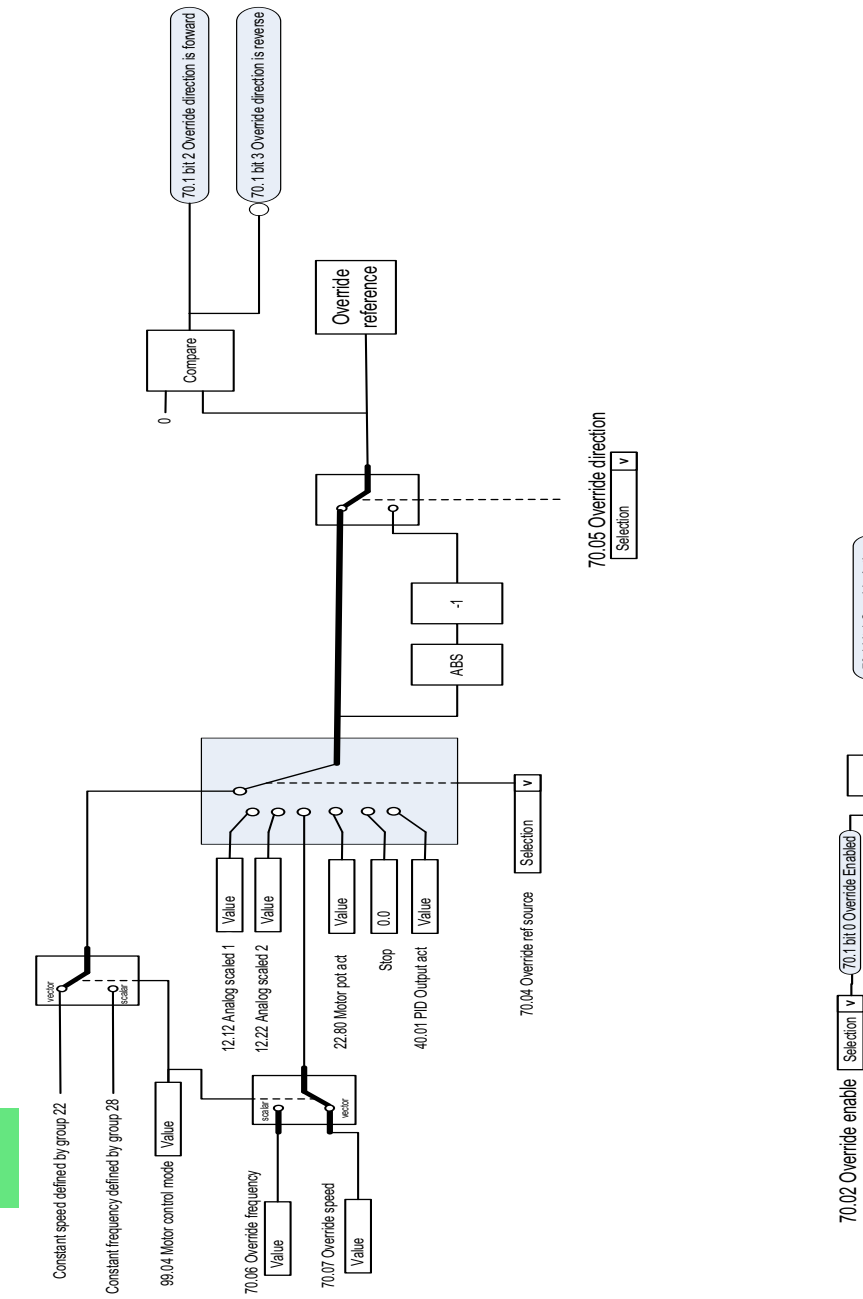

70.02 Override enable

Selection **>** Selection **| v** 

70.1 bit 0 Override Enabled

T<br>不

70.1 bit 1 Override Active

70.1 bit 1 Override Active

70.03 Override activation source

70.03 Override activation source Selection v

**[12](#page-350-0)**

# <span id="page-368-0"></span>13

# **Parâmetros**

### **O que este capítulo contém**

O capítulo descreve os parâmetros, incluindo sinais reais, do programa de controle. No final do capítulo, na página *[650](#page-649-0)*, há uma lista separada dos parâmetros cujos valores padrão são diferentes, com ajustes de frequência de fornecimento entre 50 Hz e 60 Hz.

<span id="page-369-0"></span>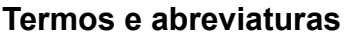

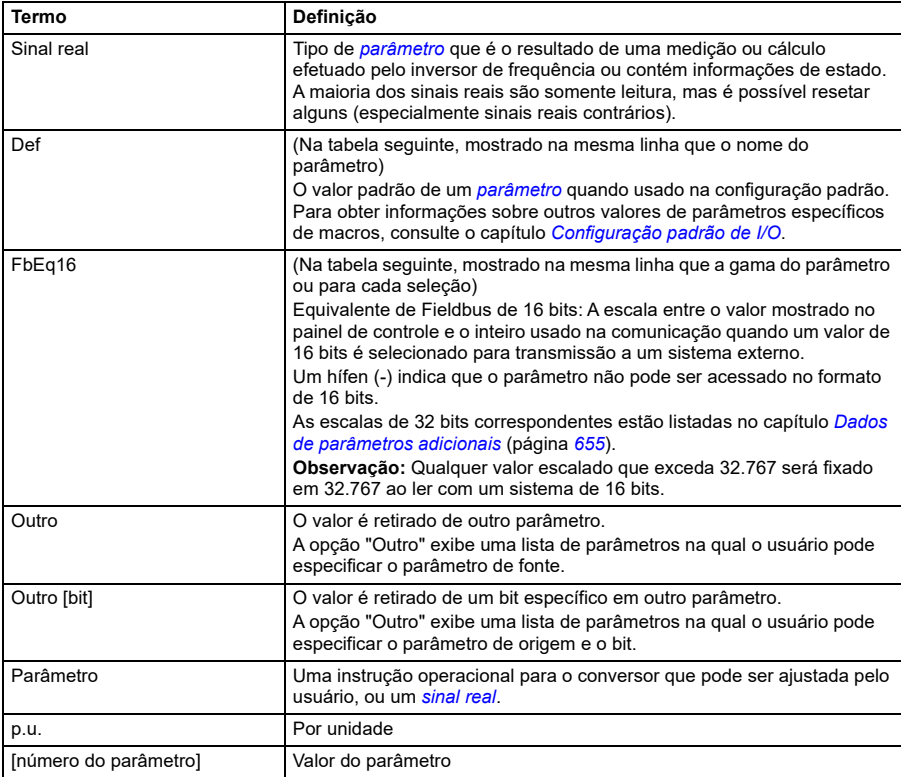

# **Resumo dos grupos de parâmetros**

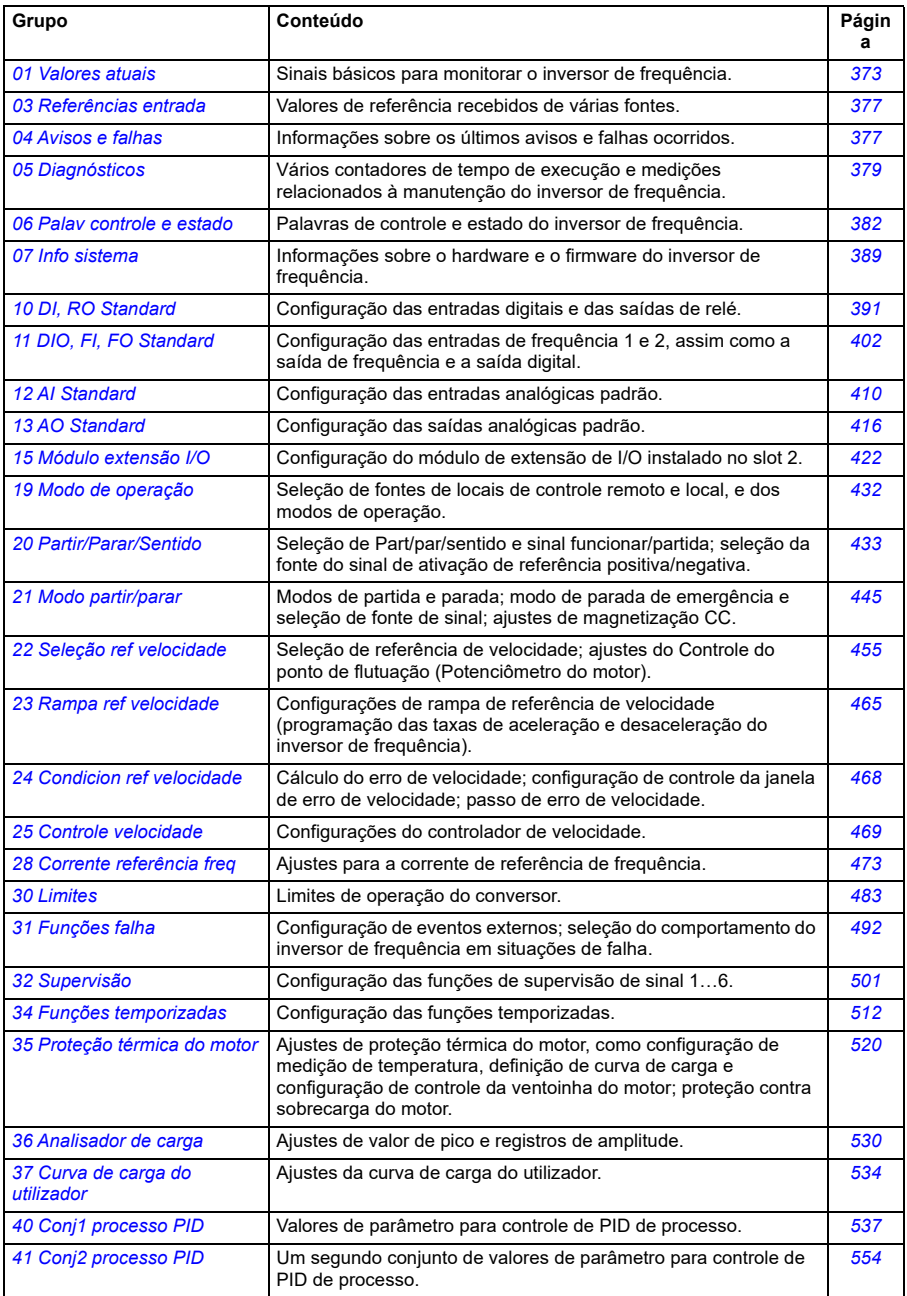

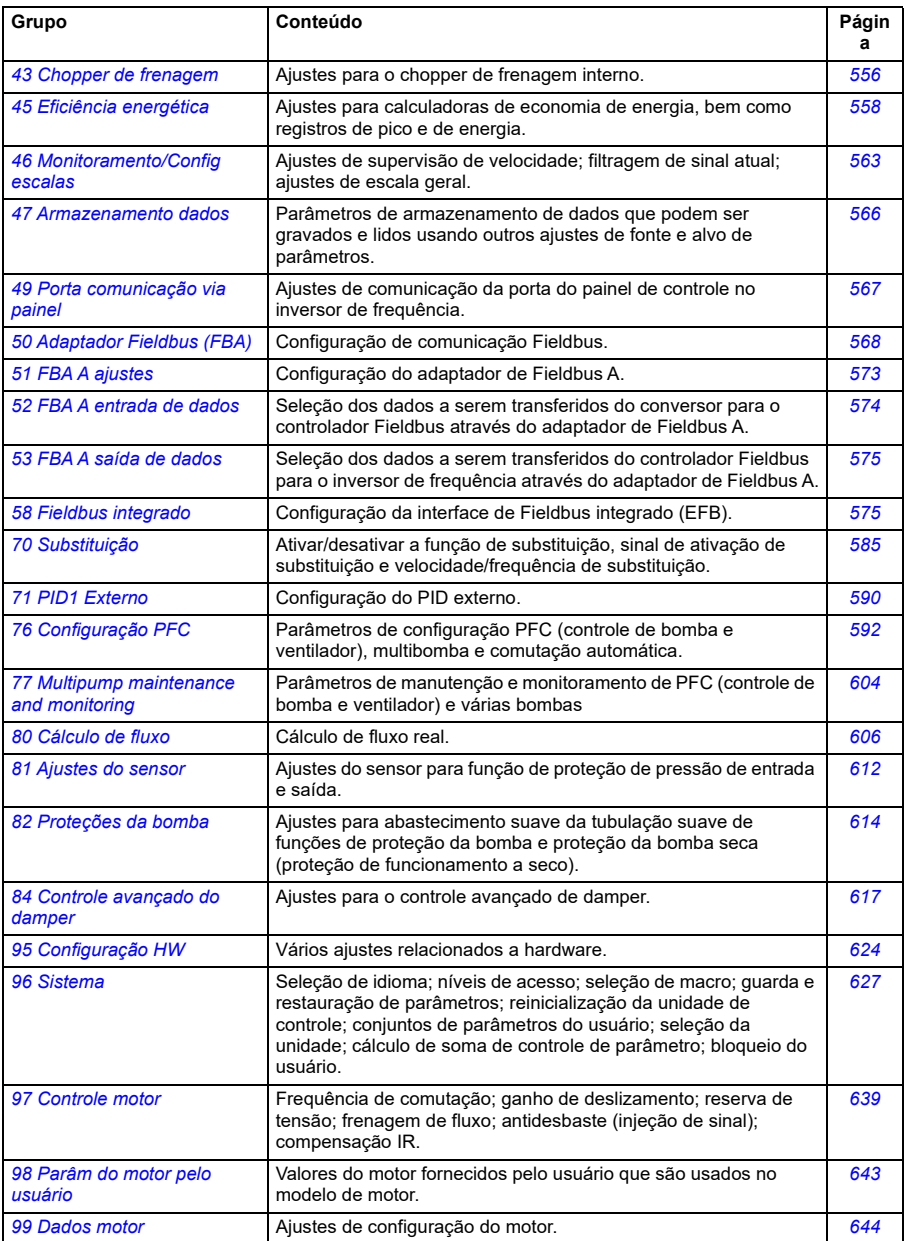

# **Lista de parâmetros**

<span id="page-372-5"></span><span id="page-372-4"></span><span id="page-372-3"></span><span id="page-372-2"></span><span id="page-372-1"></span><span id="page-372-0"></span>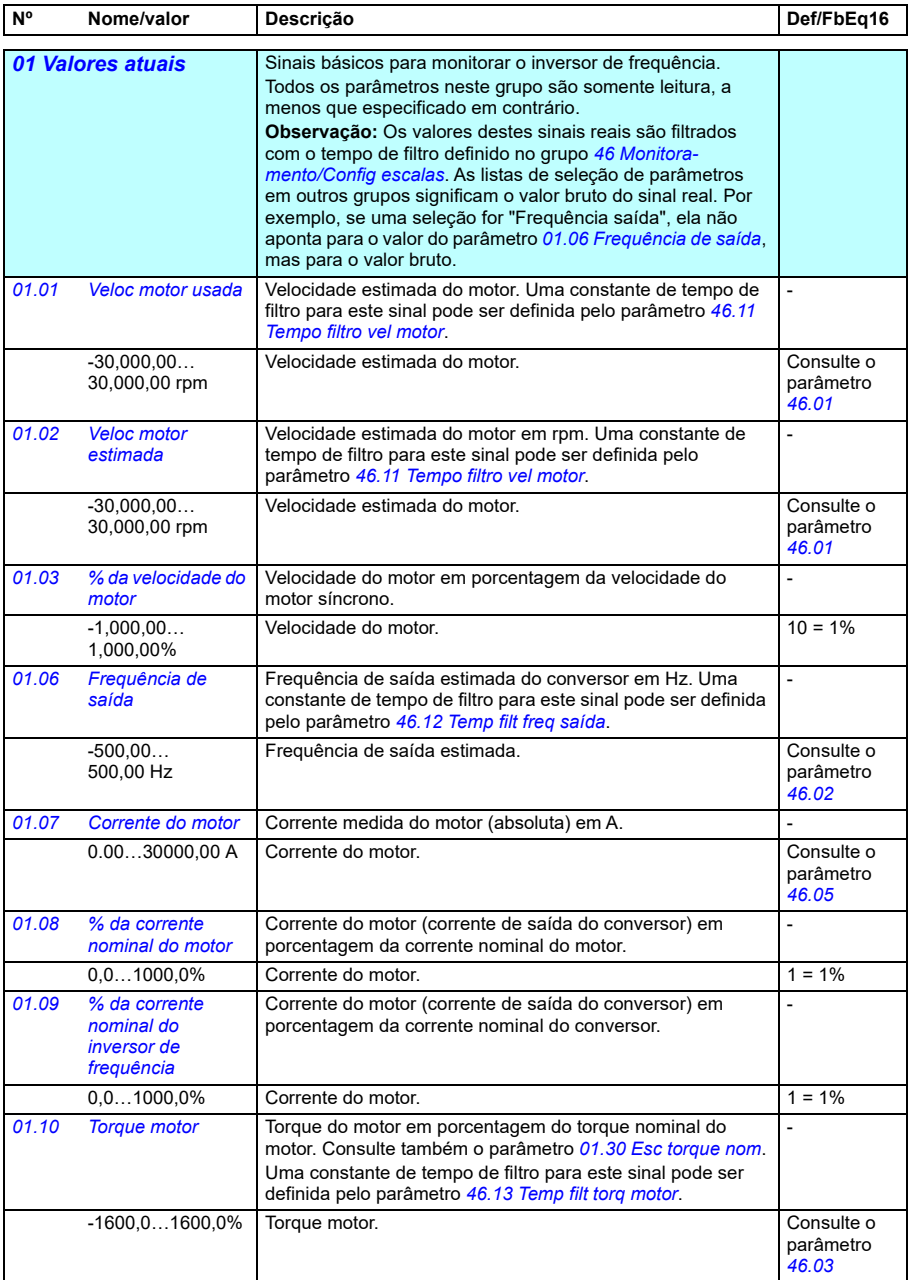

<span id="page-373-7"></span><span id="page-373-6"></span><span id="page-373-5"></span><span id="page-373-4"></span><span id="page-373-3"></span><span id="page-373-2"></span><span id="page-373-1"></span><span id="page-373-0"></span>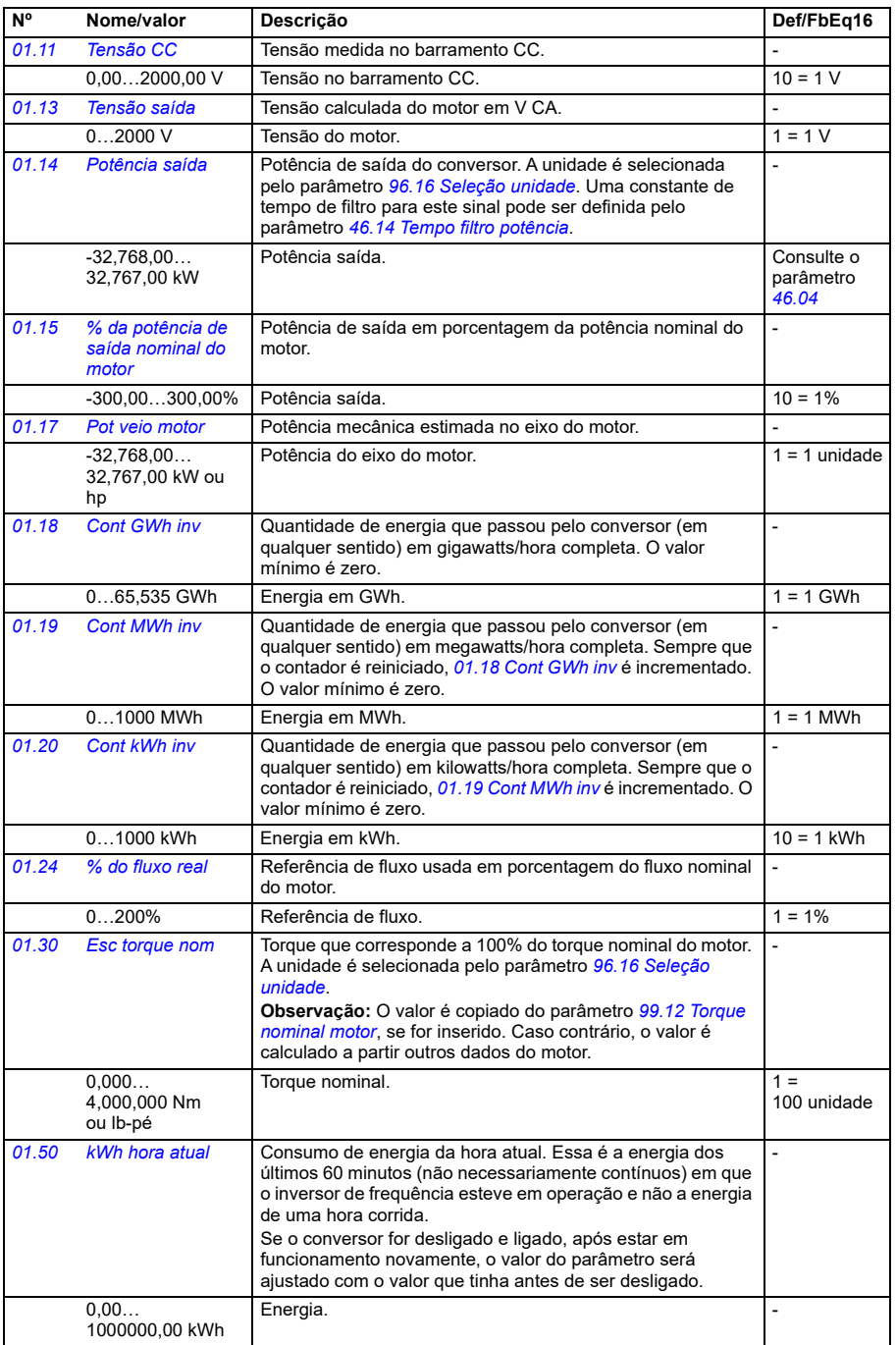

<span id="page-374-2"></span><span id="page-374-1"></span><span id="page-374-0"></span>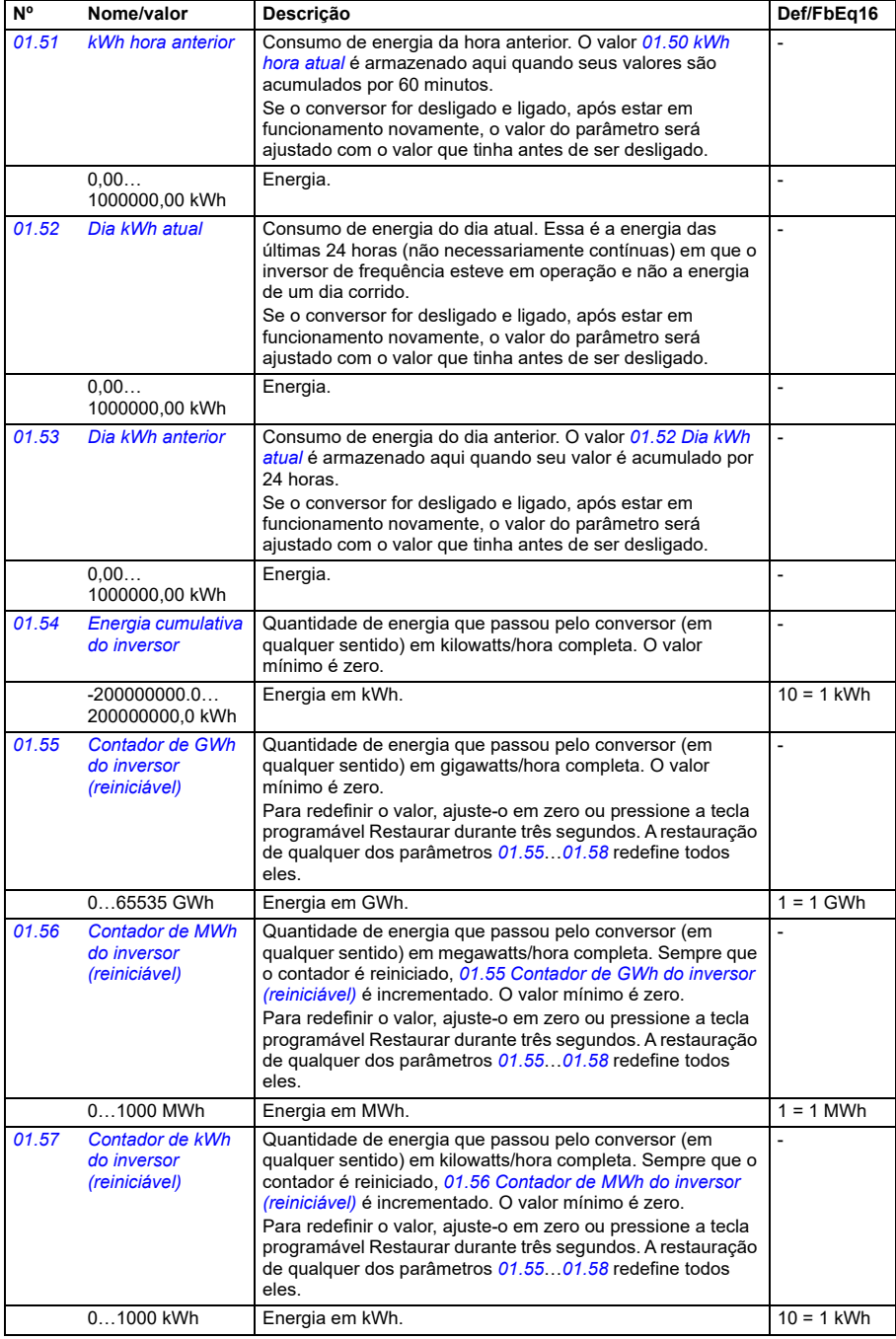

<span id="page-375-0"></span>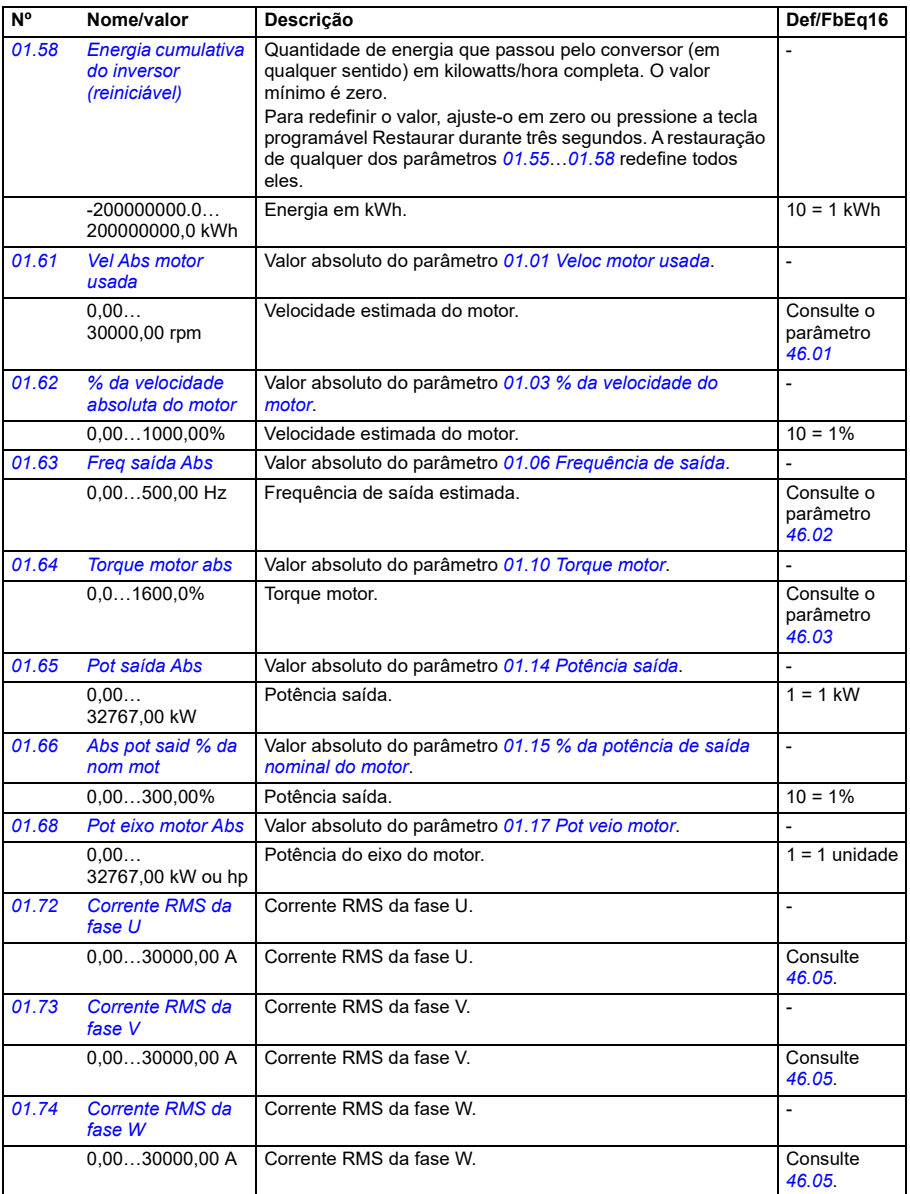

**[13](#page-368-0)**

<span id="page-376-0"></span>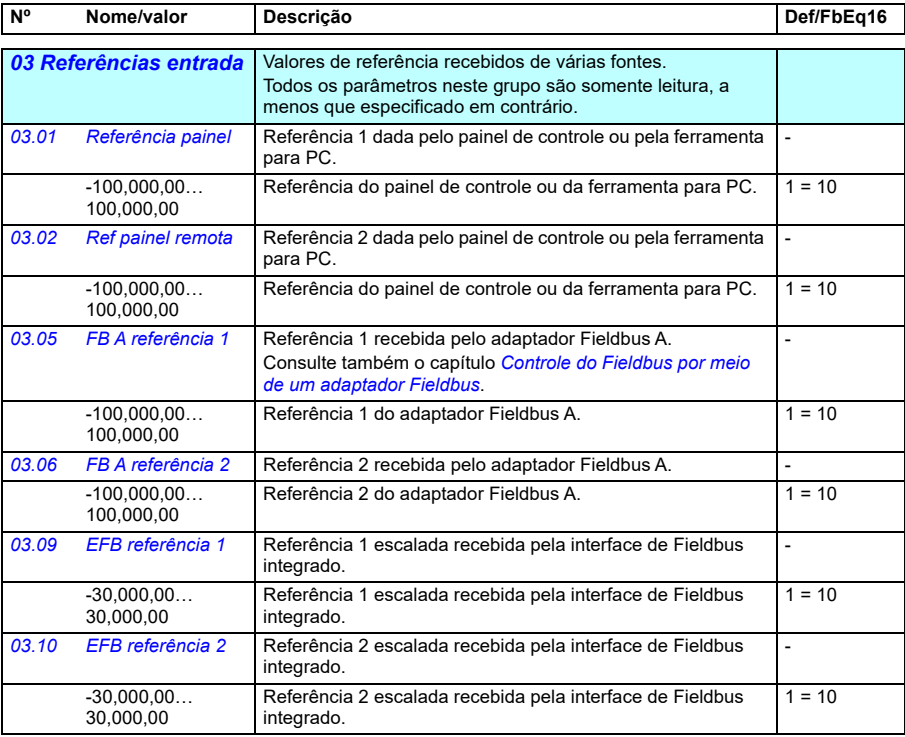

<span id="page-376-1"></span>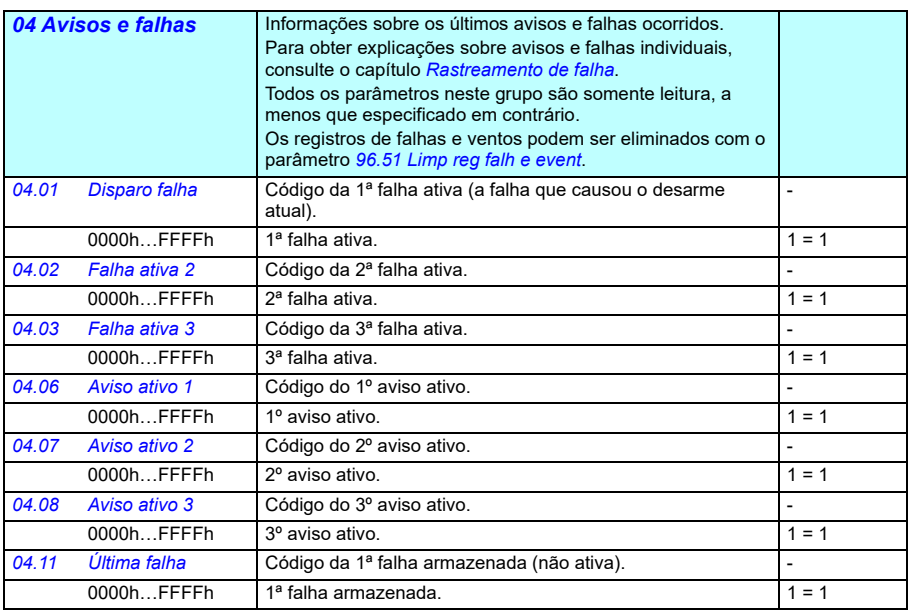

<span id="page-377-2"></span><span id="page-377-1"></span><span id="page-377-0"></span>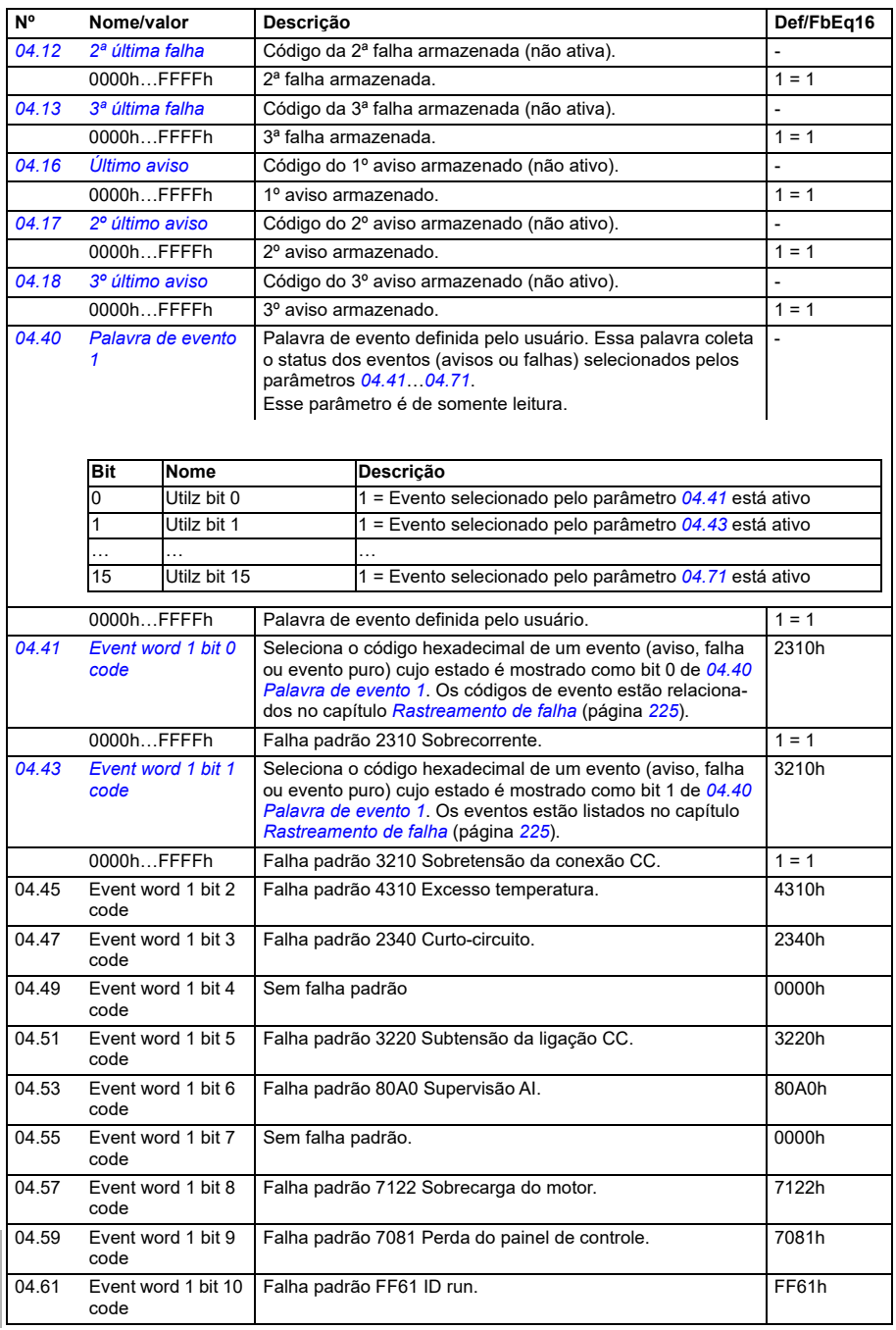

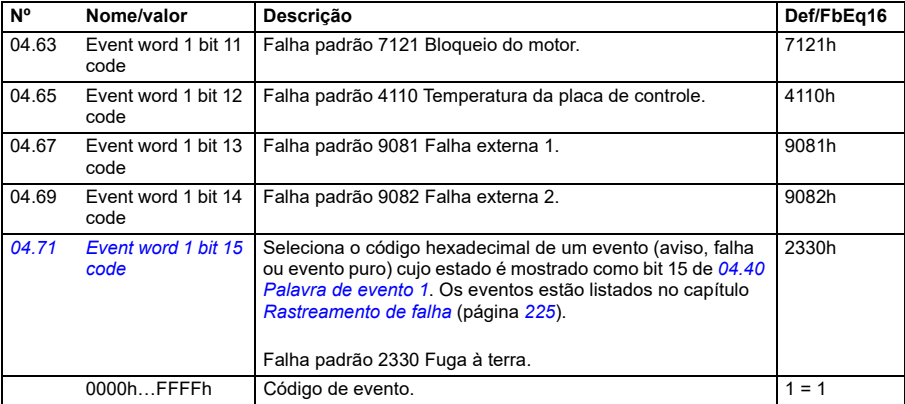

<span id="page-378-3"></span><span id="page-378-2"></span><span id="page-378-1"></span><span id="page-378-0"></span>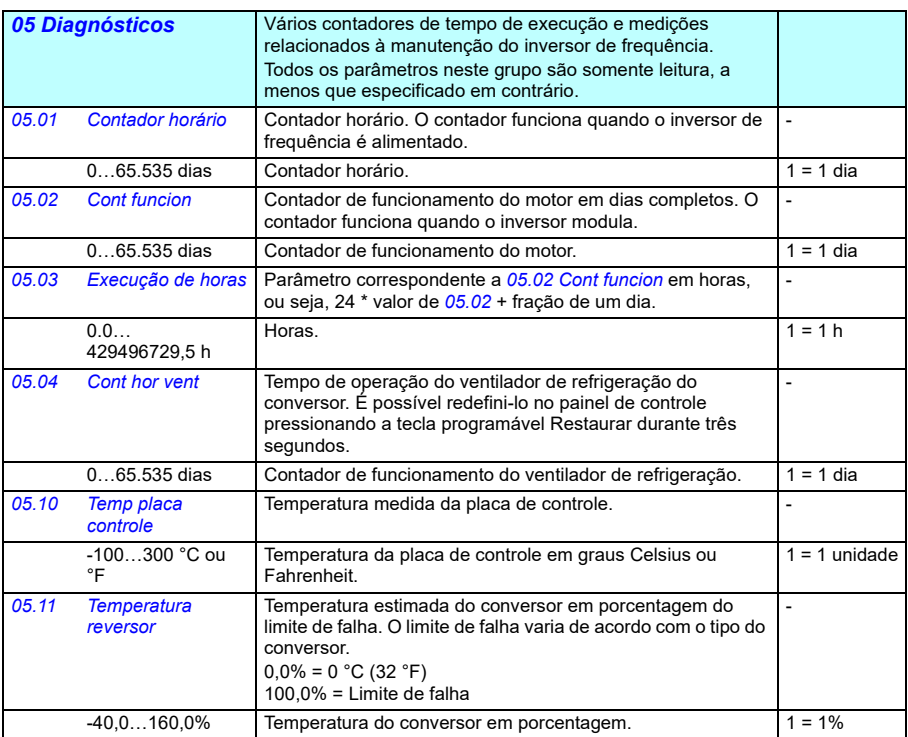

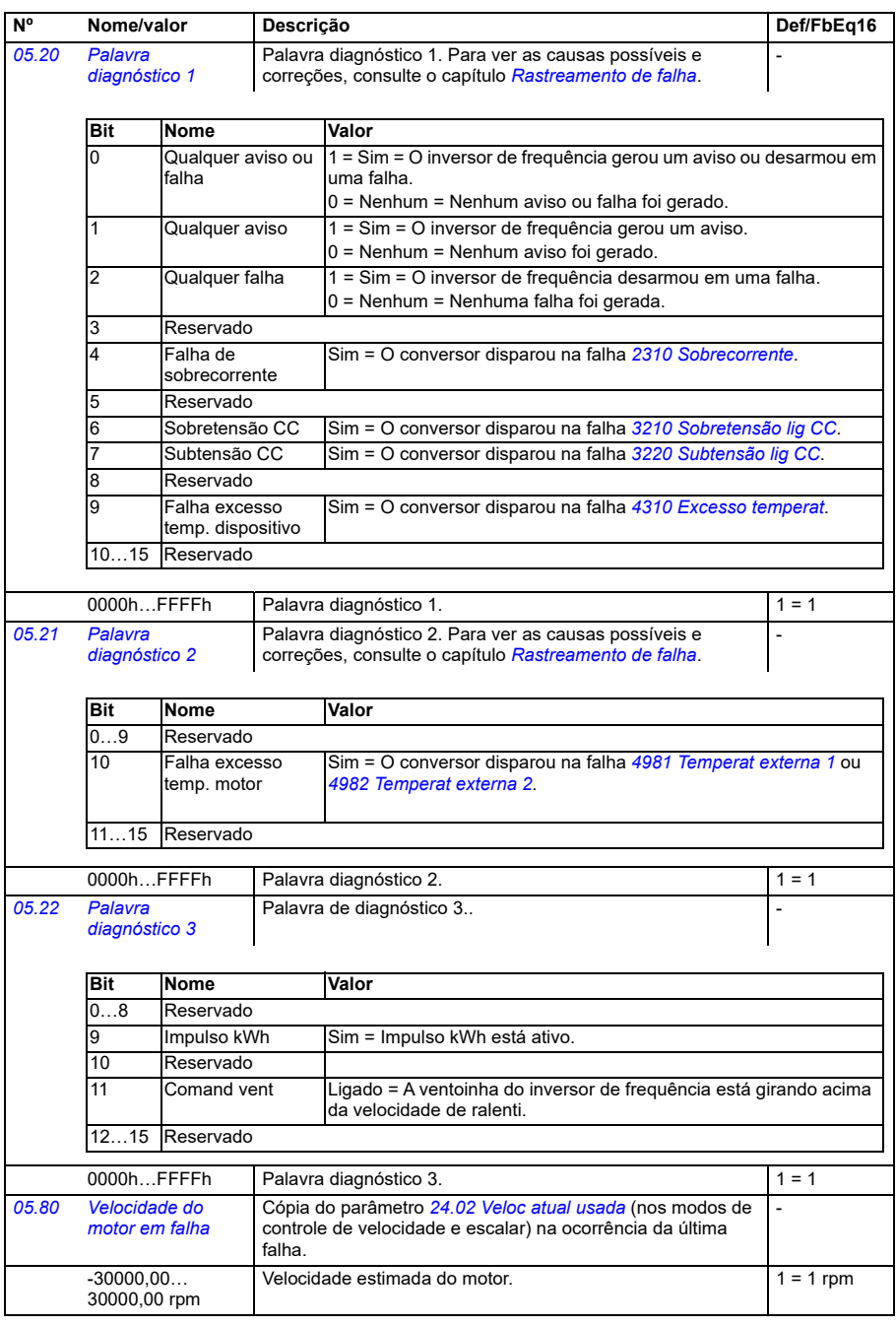

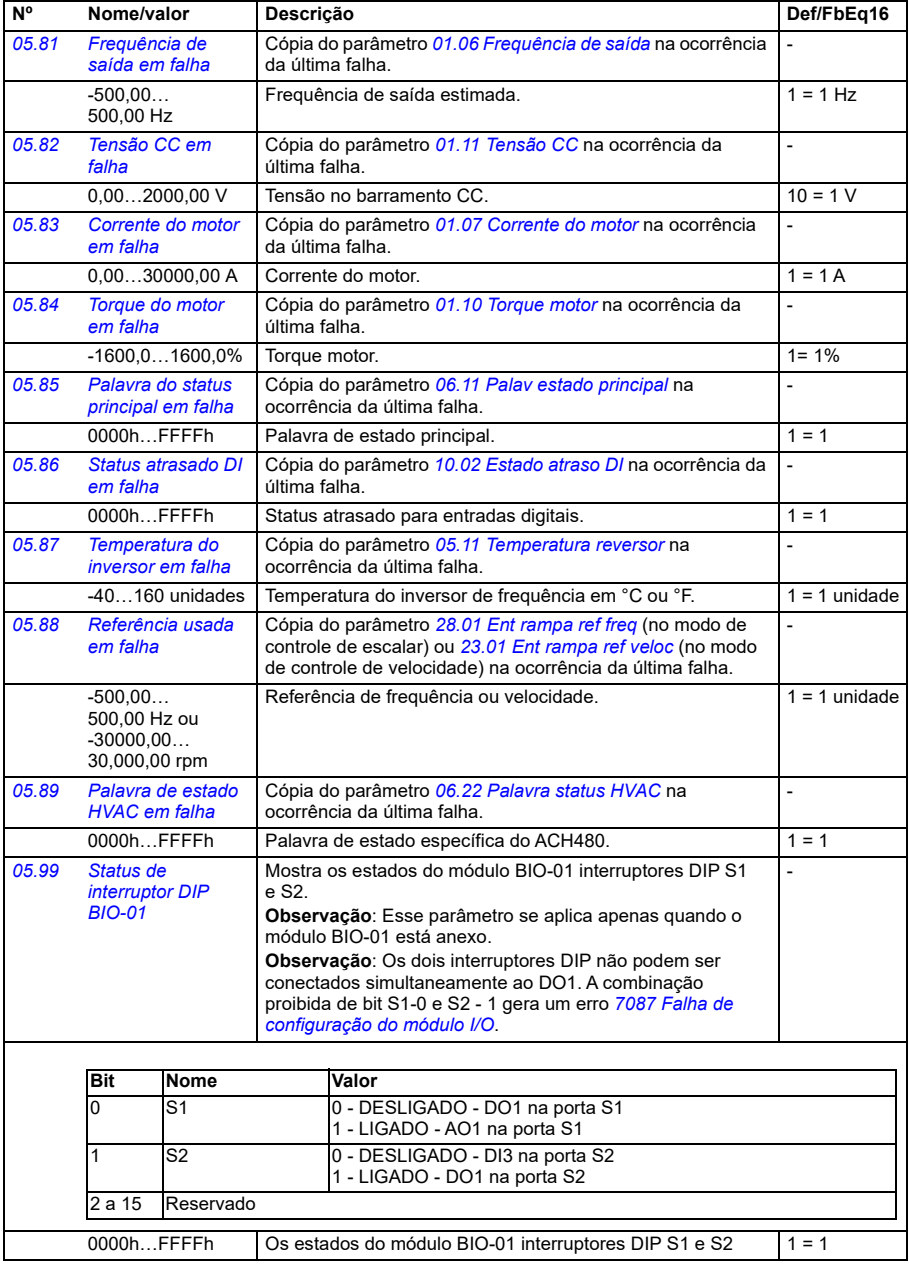

<span id="page-381-1"></span><span id="page-381-0"></span>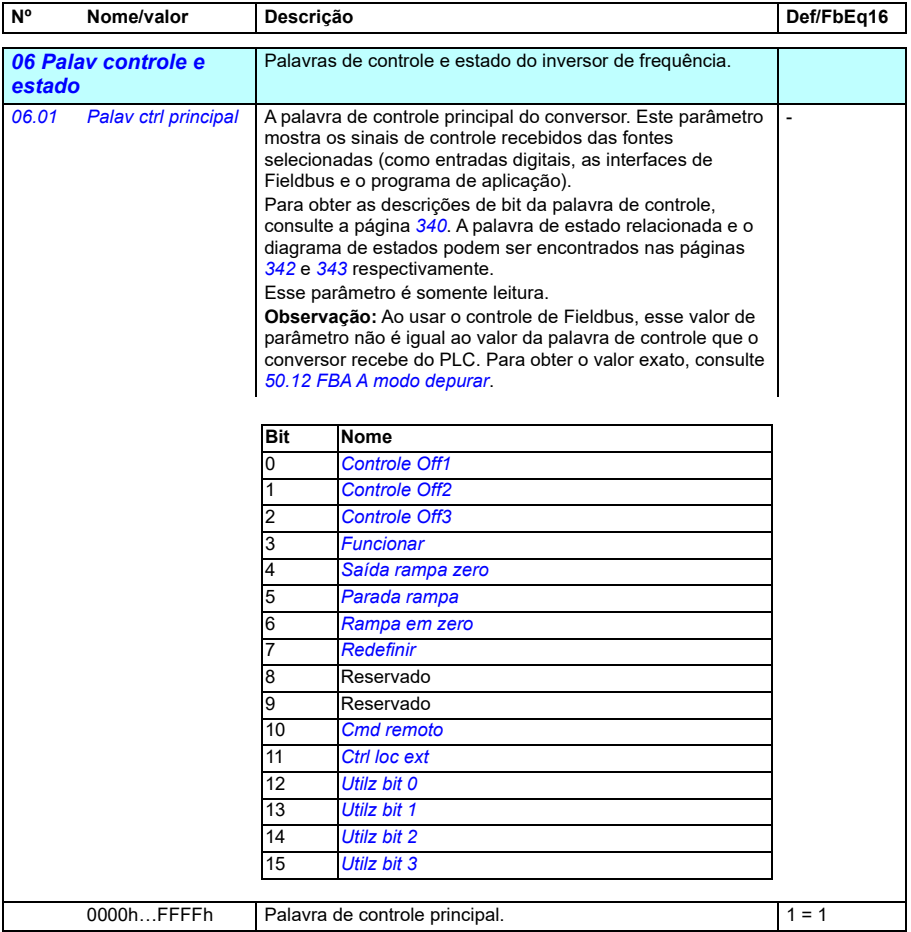

<span id="page-382-0"></span>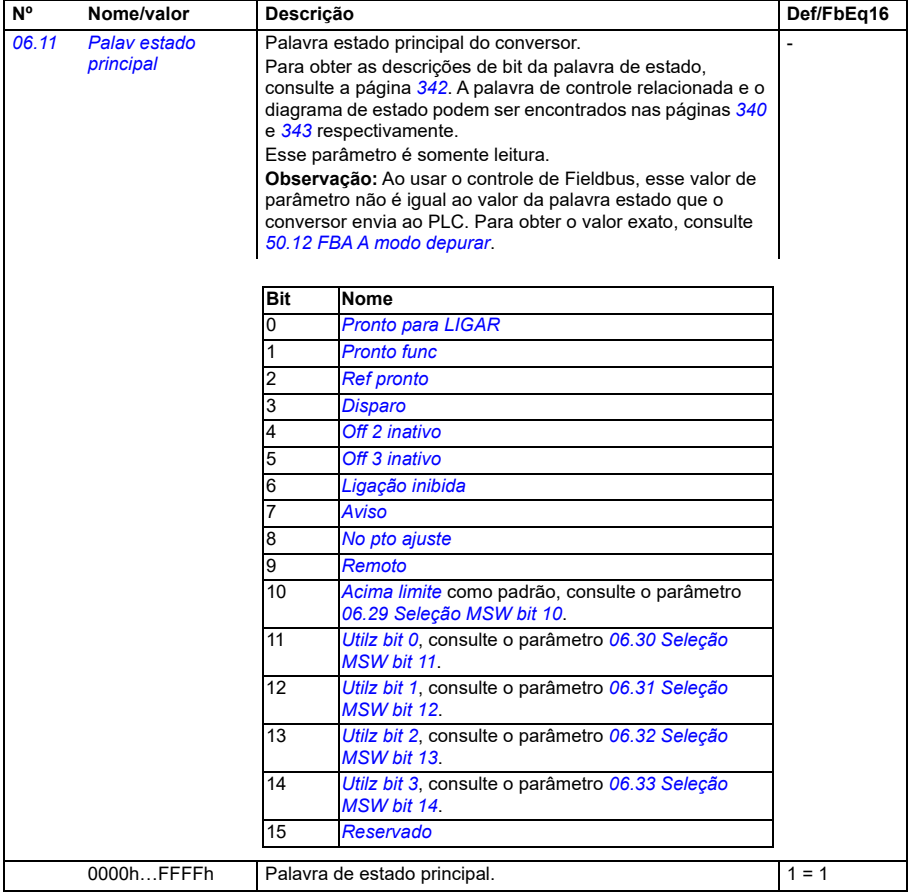

<span id="page-383-0"></span>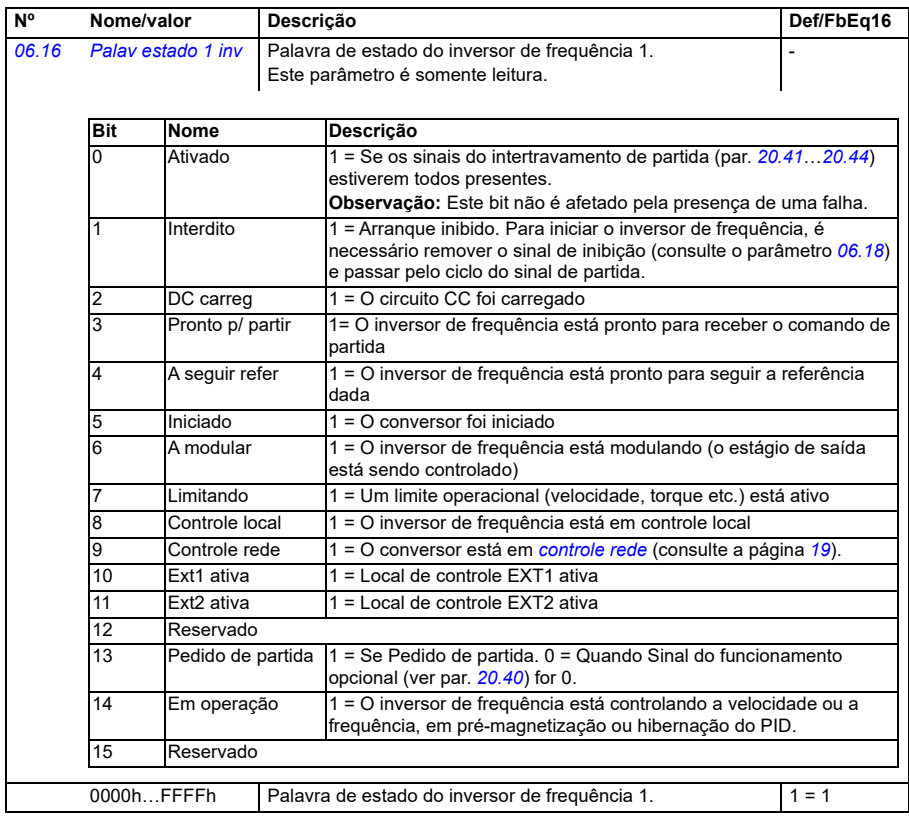

<span id="page-384-1"></span><span id="page-384-0"></span>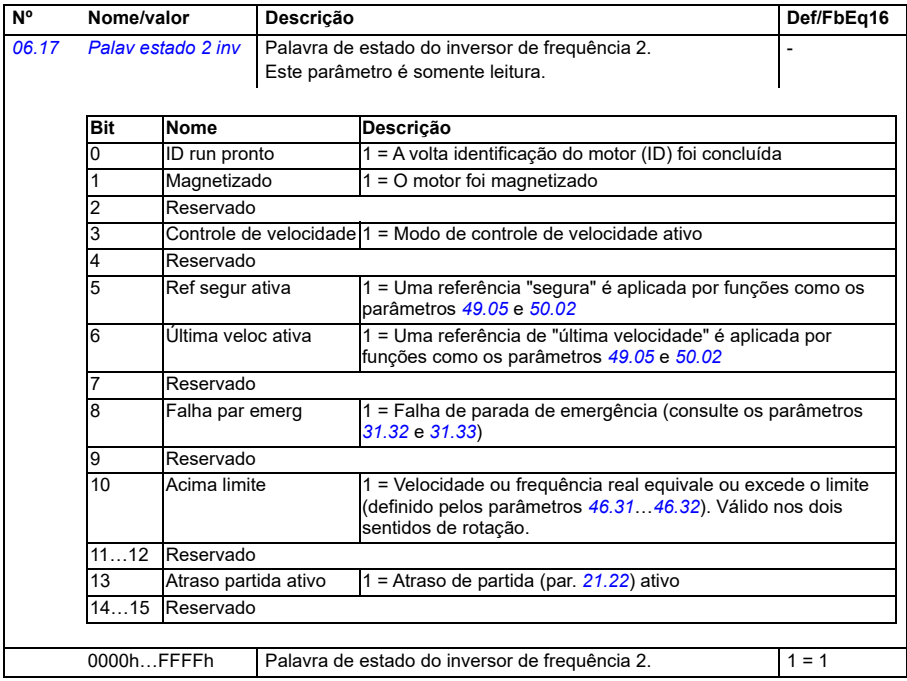

<span id="page-385-1"></span><span id="page-385-0"></span>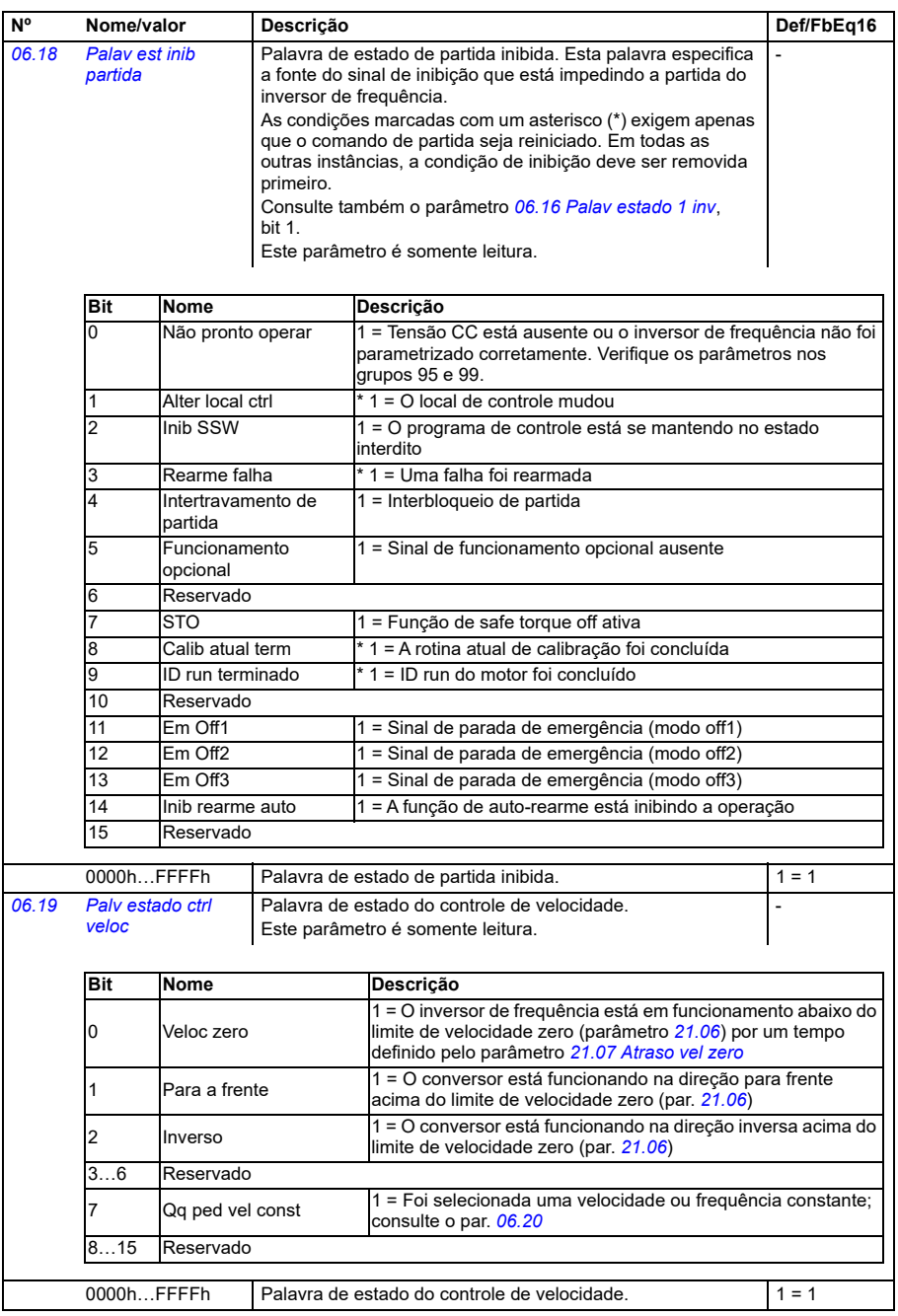

<span id="page-386-0"></span>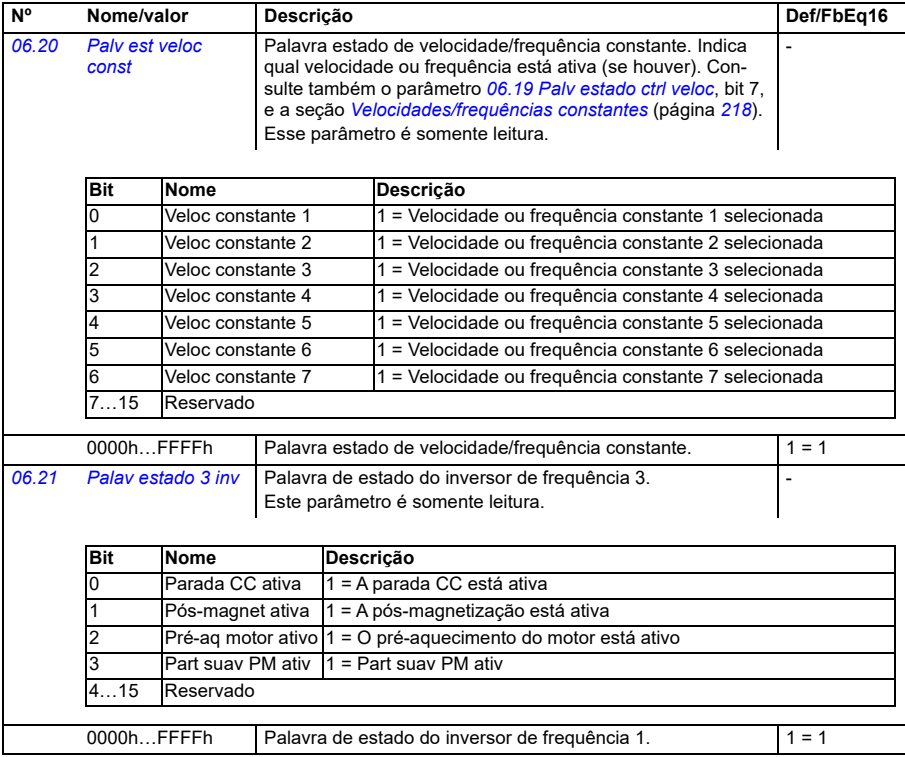

<span id="page-387-3"></span><span id="page-387-2"></span><span id="page-387-1"></span><span id="page-387-0"></span>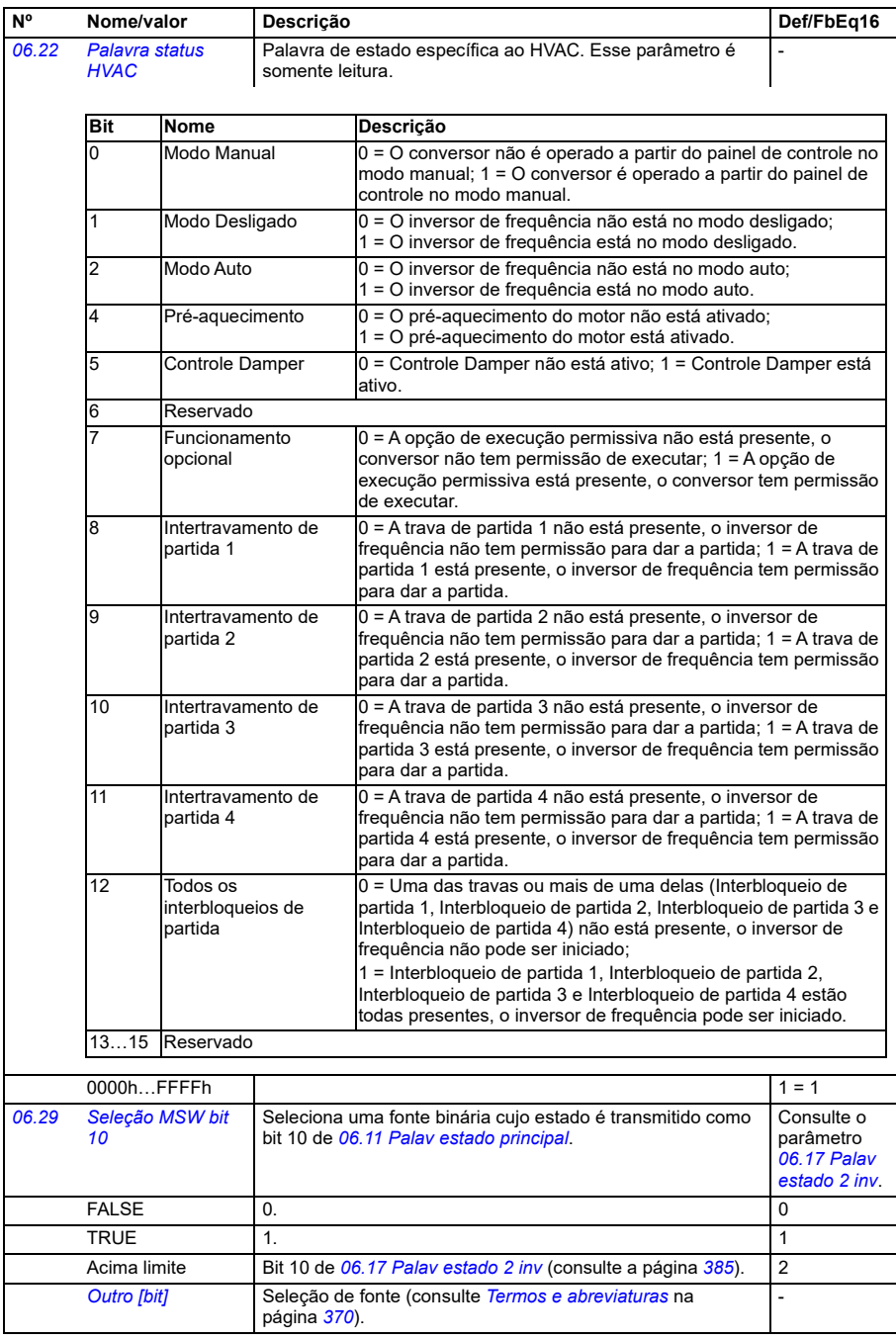

<span id="page-388-4"></span><span id="page-388-3"></span><span id="page-388-2"></span><span id="page-388-1"></span><span id="page-388-0"></span>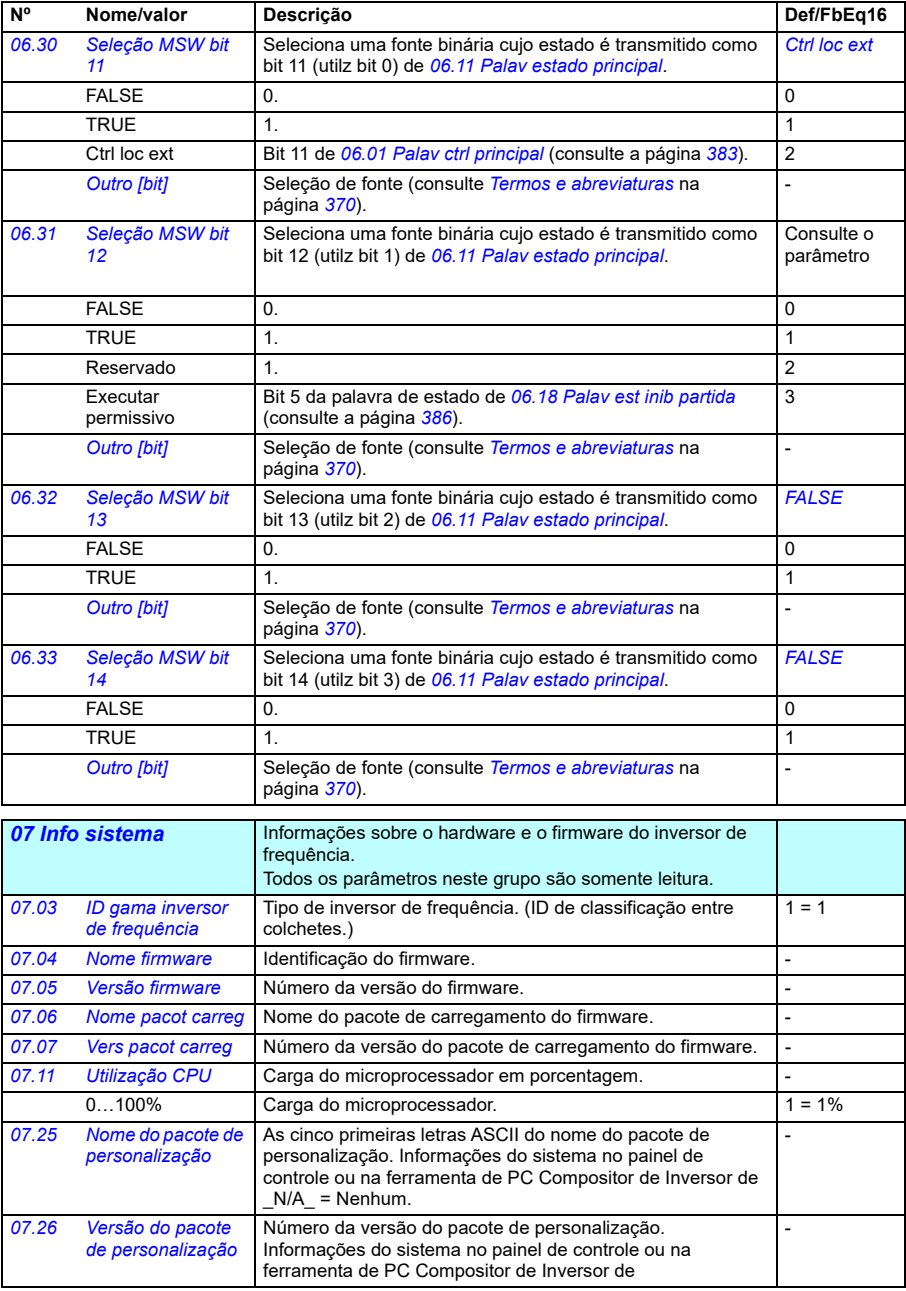

<span id="page-389-0"></span>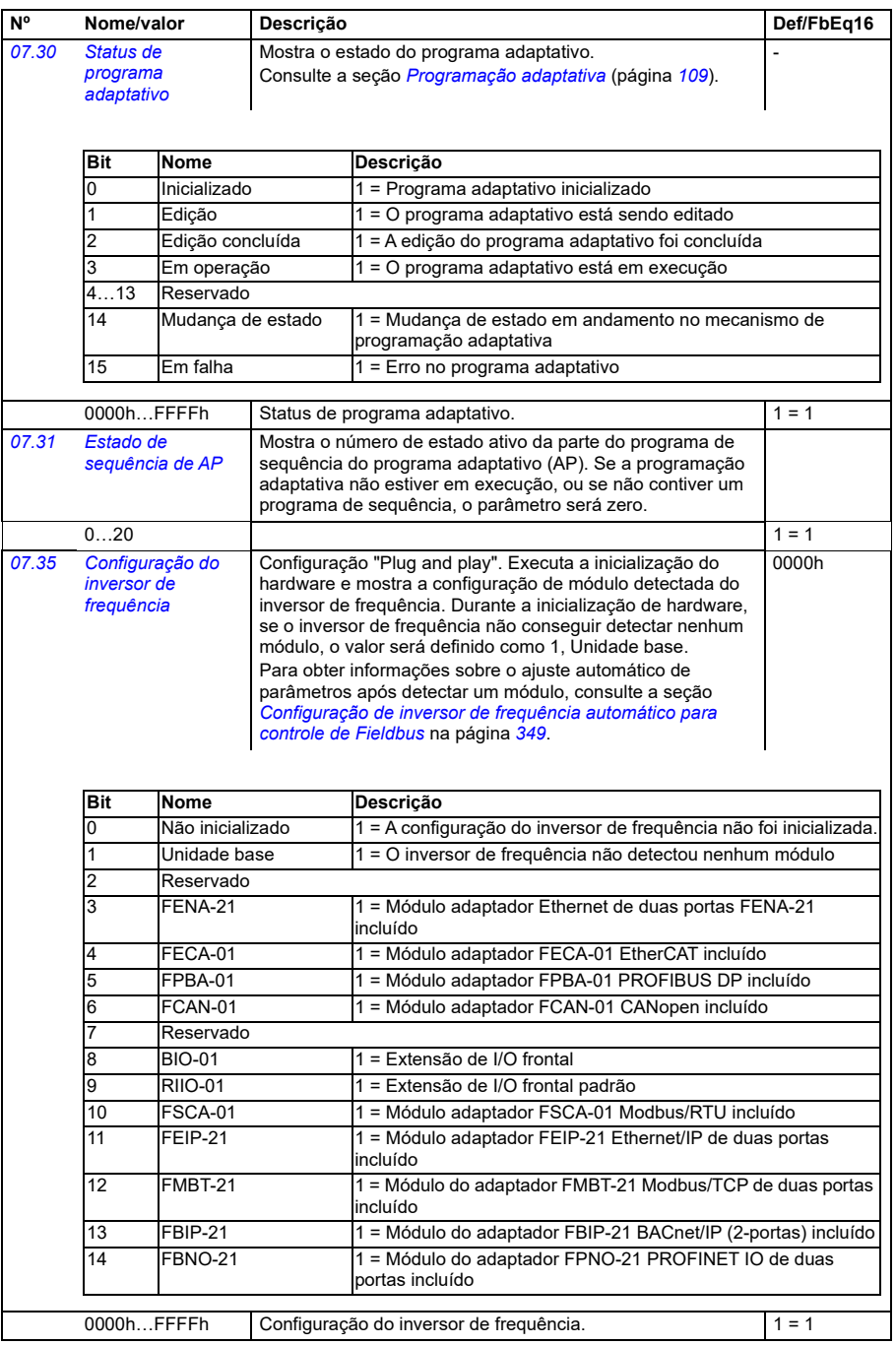

<span id="page-390-2"></span><span id="page-390-1"></span><span id="page-390-0"></span>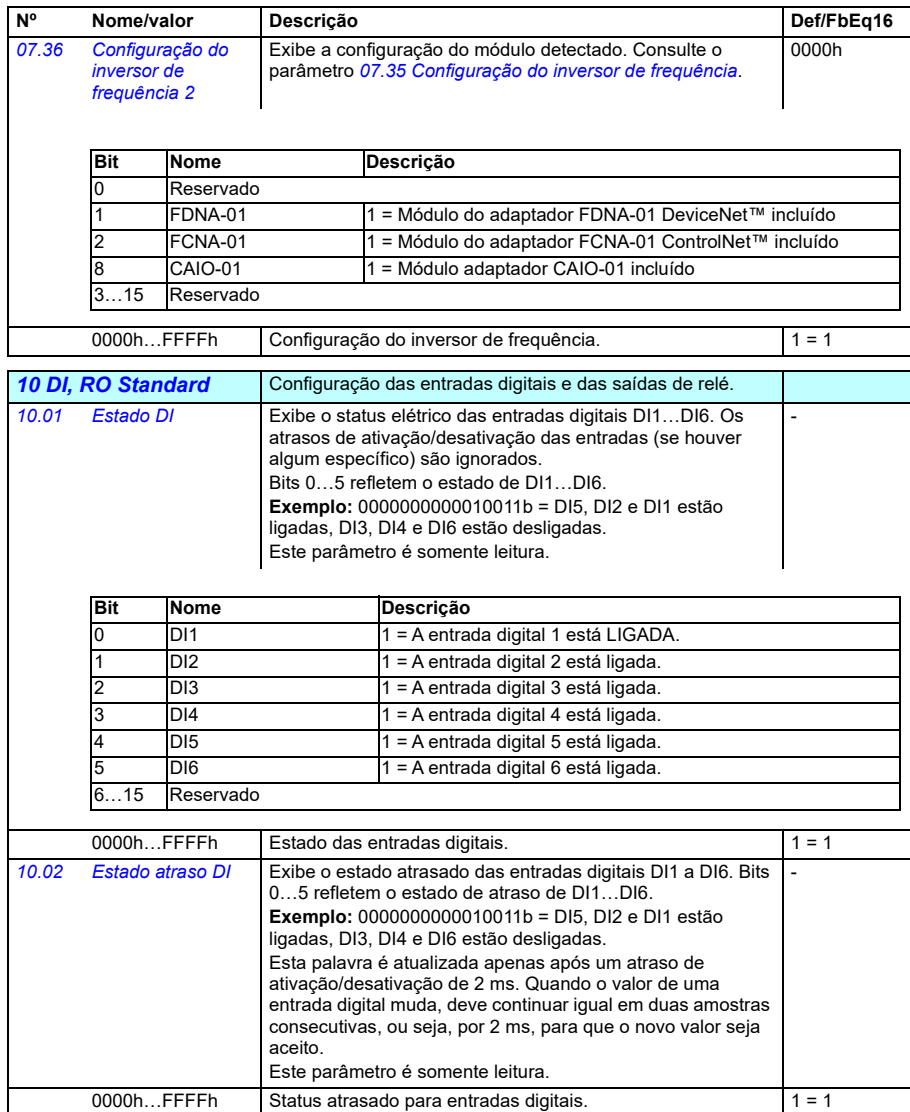

<span id="page-391-1"></span><span id="page-391-0"></span>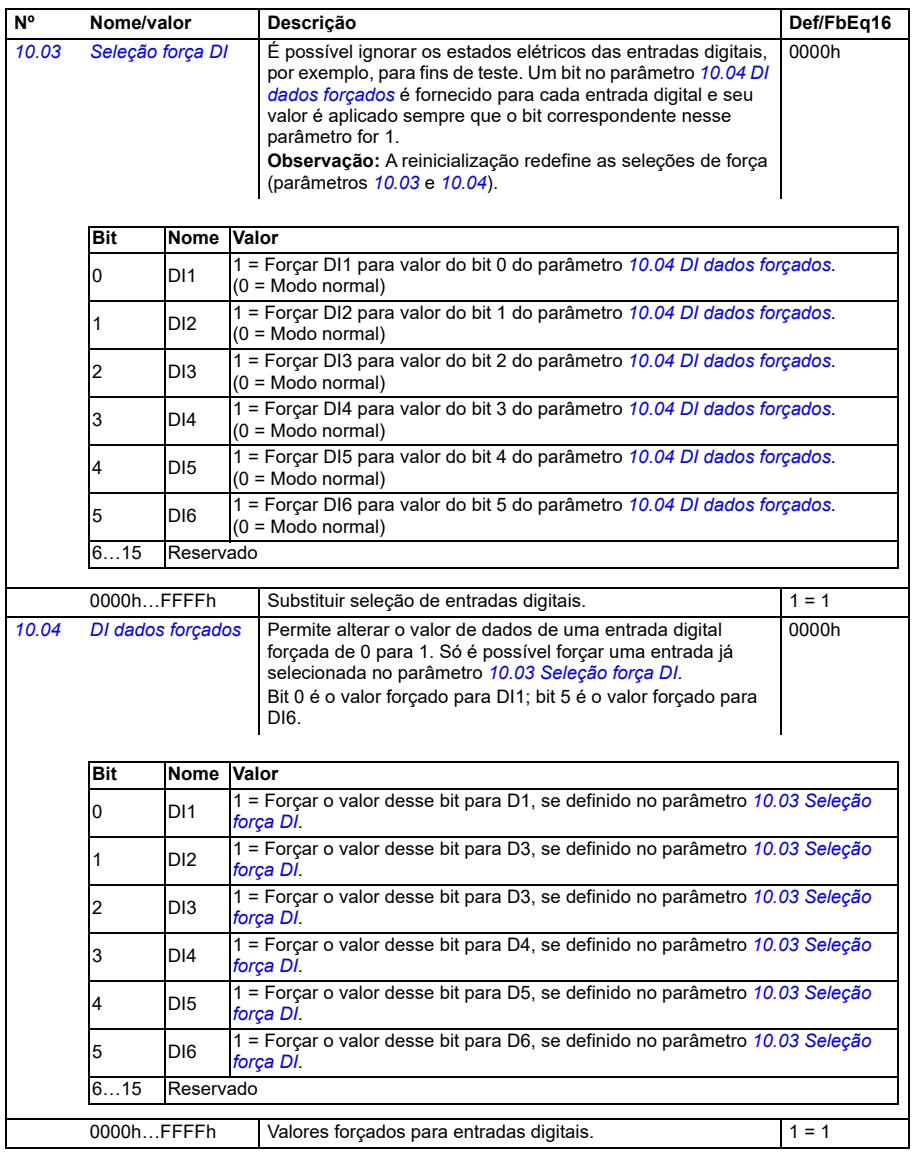

<span id="page-392-4"></span><span id="page-392-3"></span><span id="page-392-2"></span><span id="page-392-1"></span><span id="page-392-0"></span>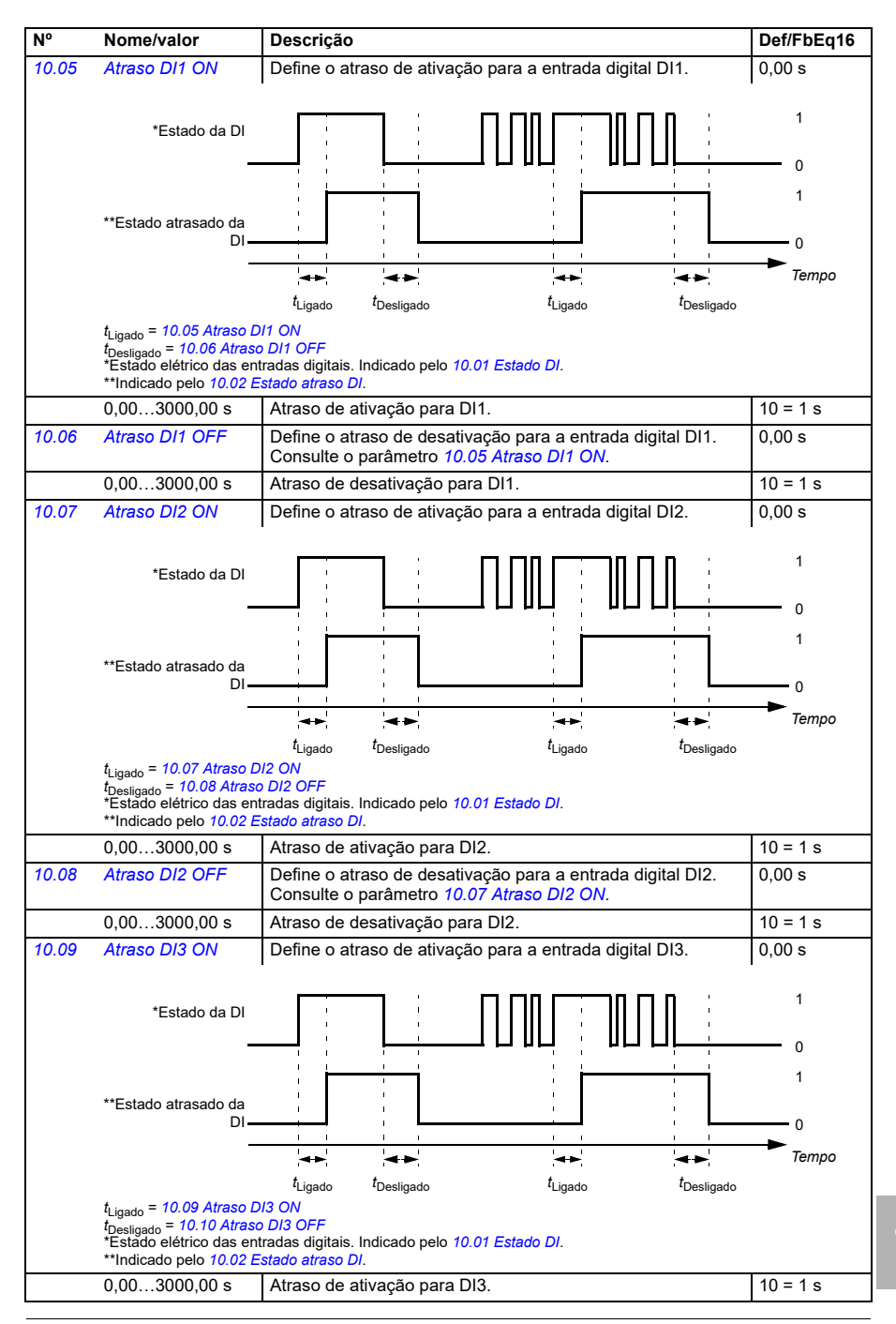

<span id="page-393-4"></span><span id="page-393-3"></span><span id="page-393-2"></span><span id="page-393-1"></span><span id="page-393-0"></span>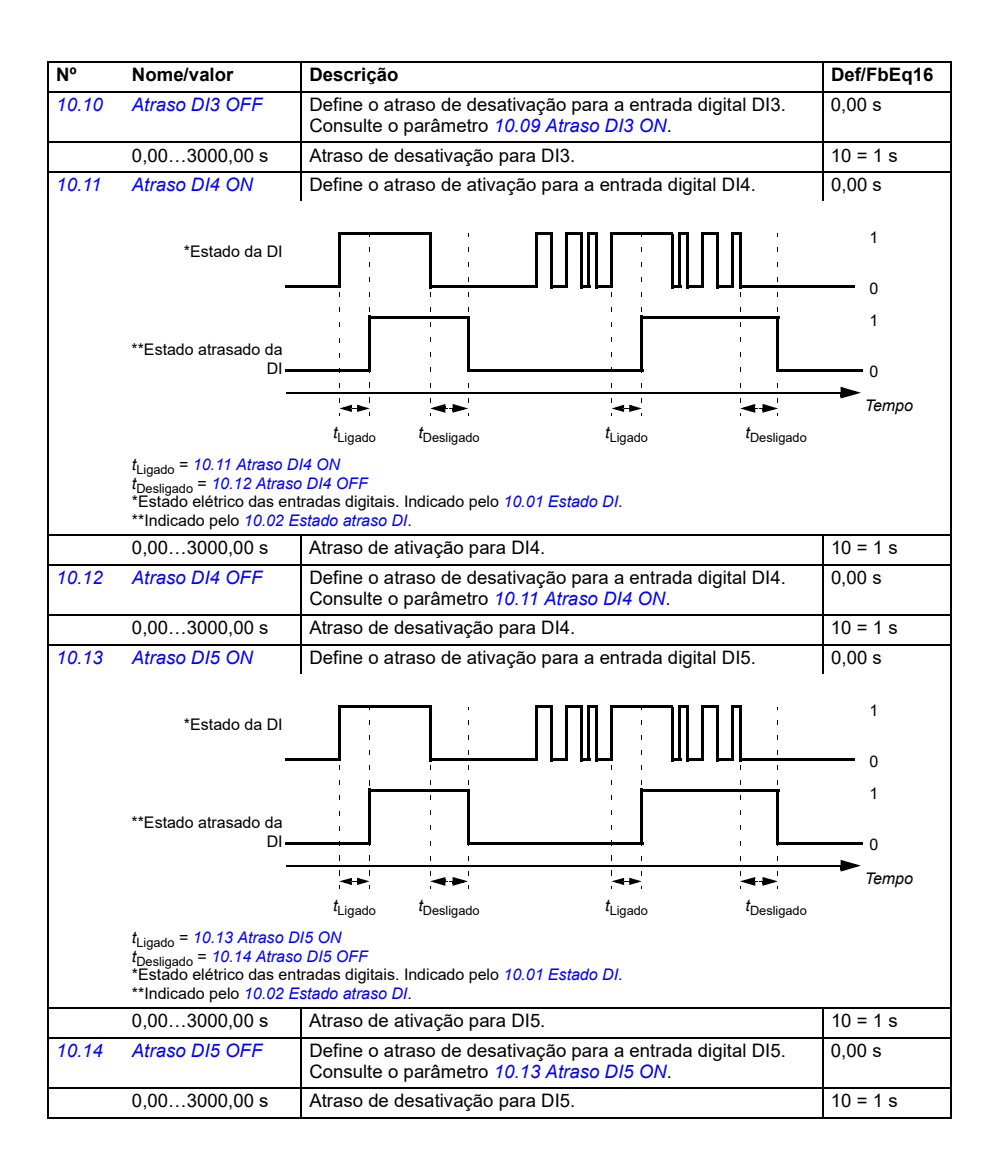

<span id="page-394-2"></span><span id="page-394-1"></span><span id="page-394-0"></span>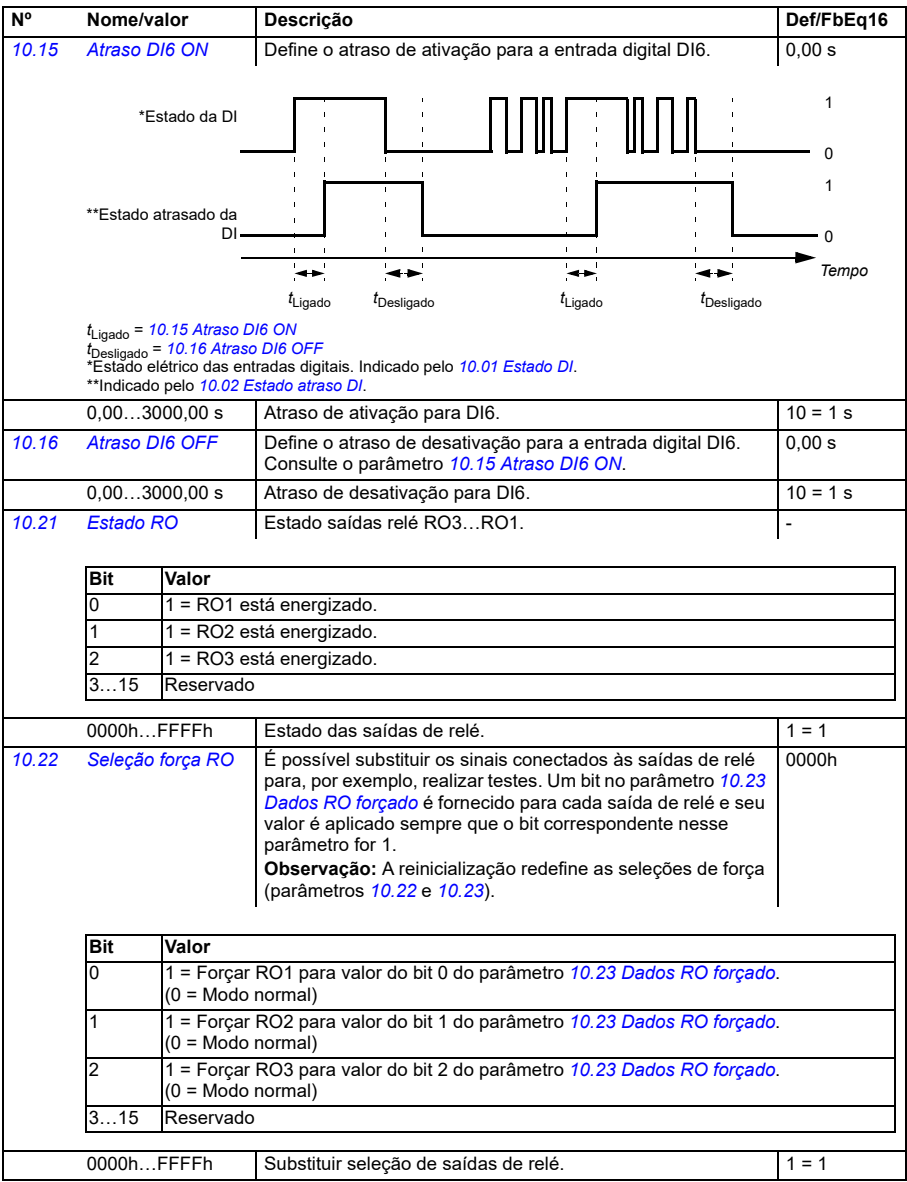

<span id="page-395-0"></span>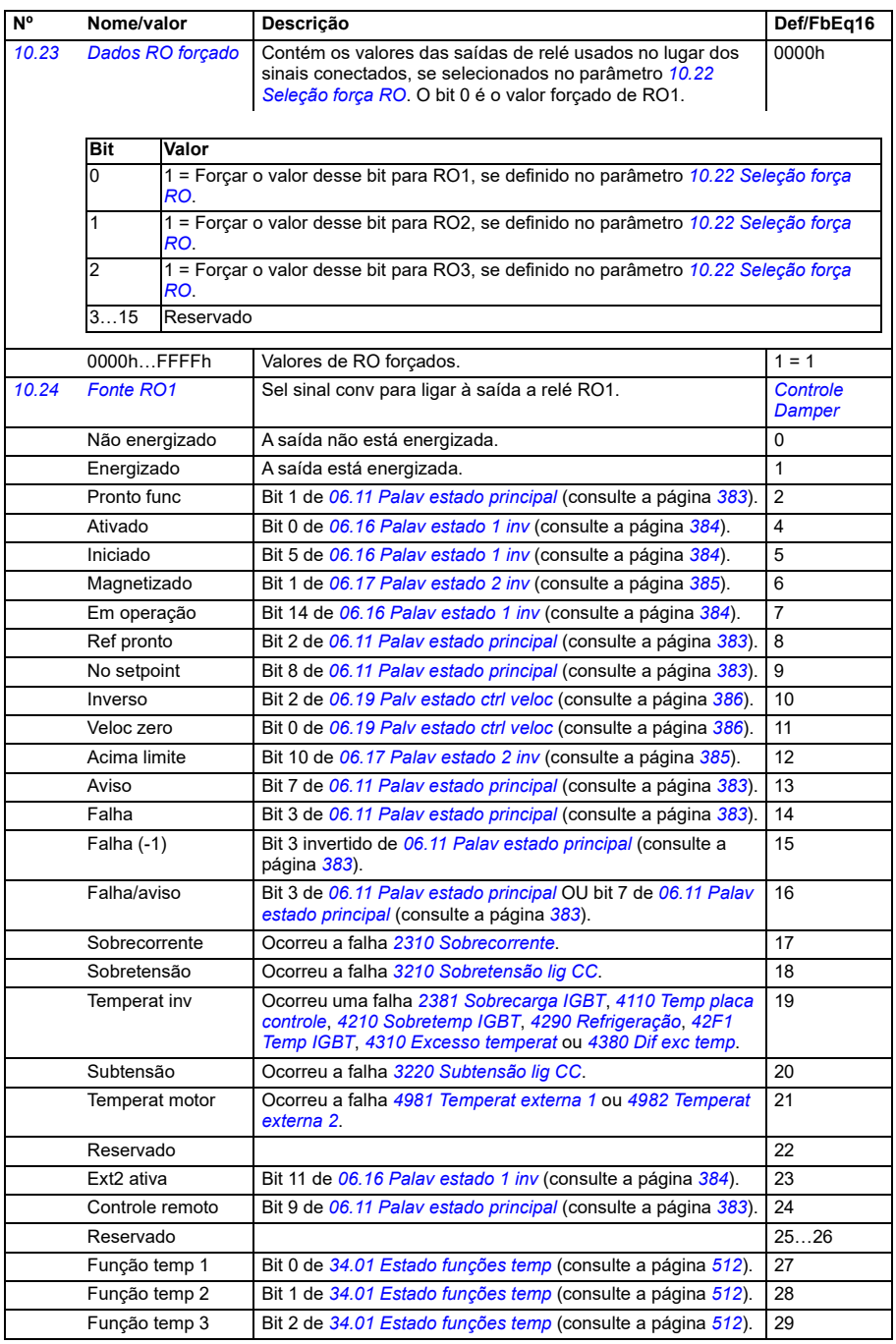
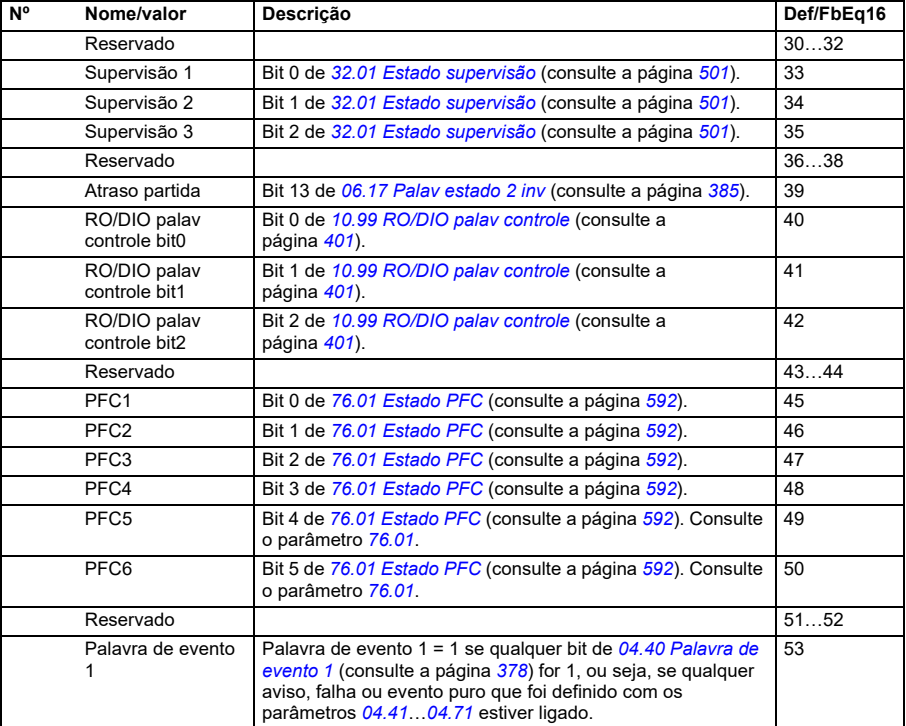

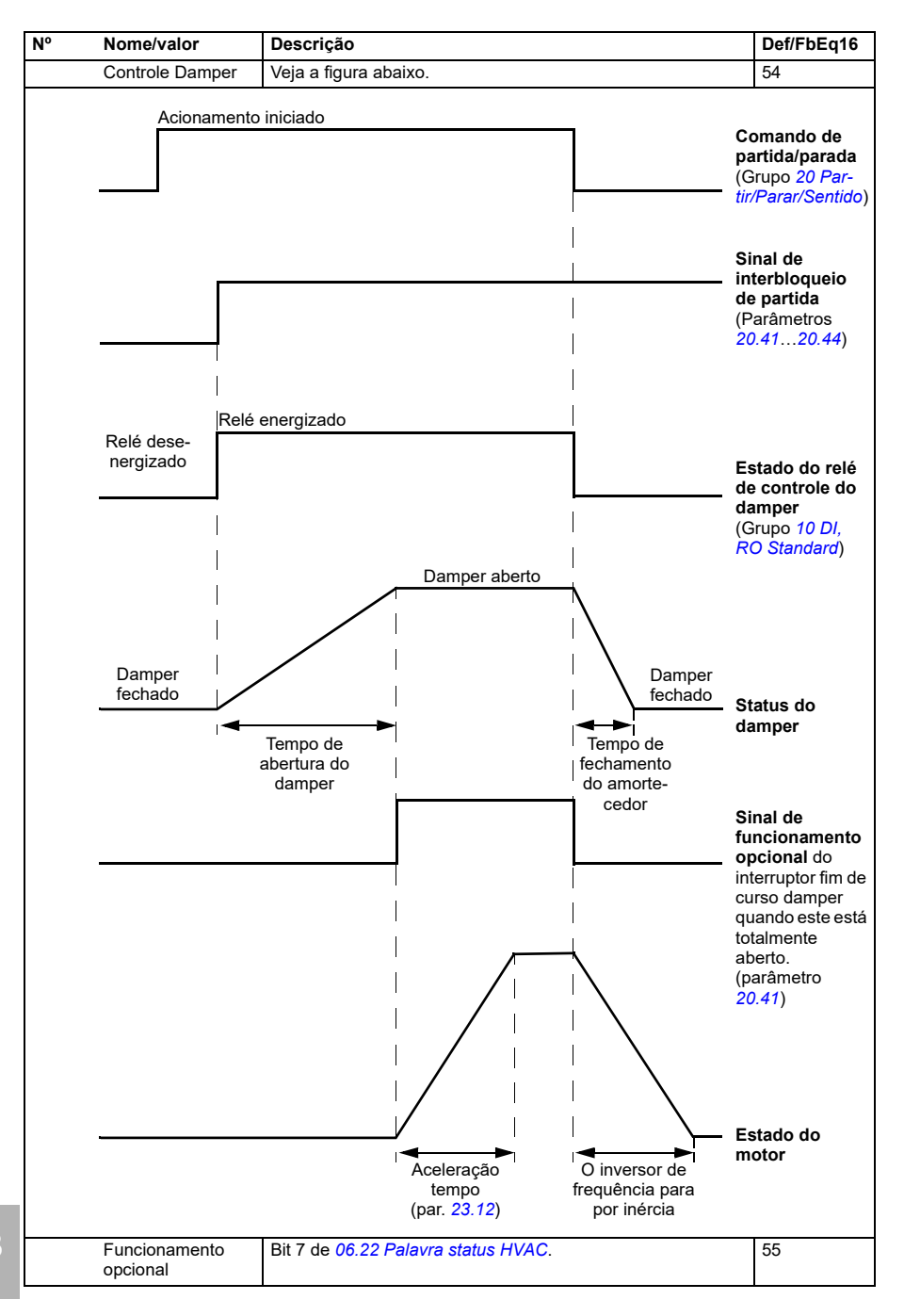

<span id="page-398-2"></span><span id="page-398-1"></span><span id="page-398-0"></span>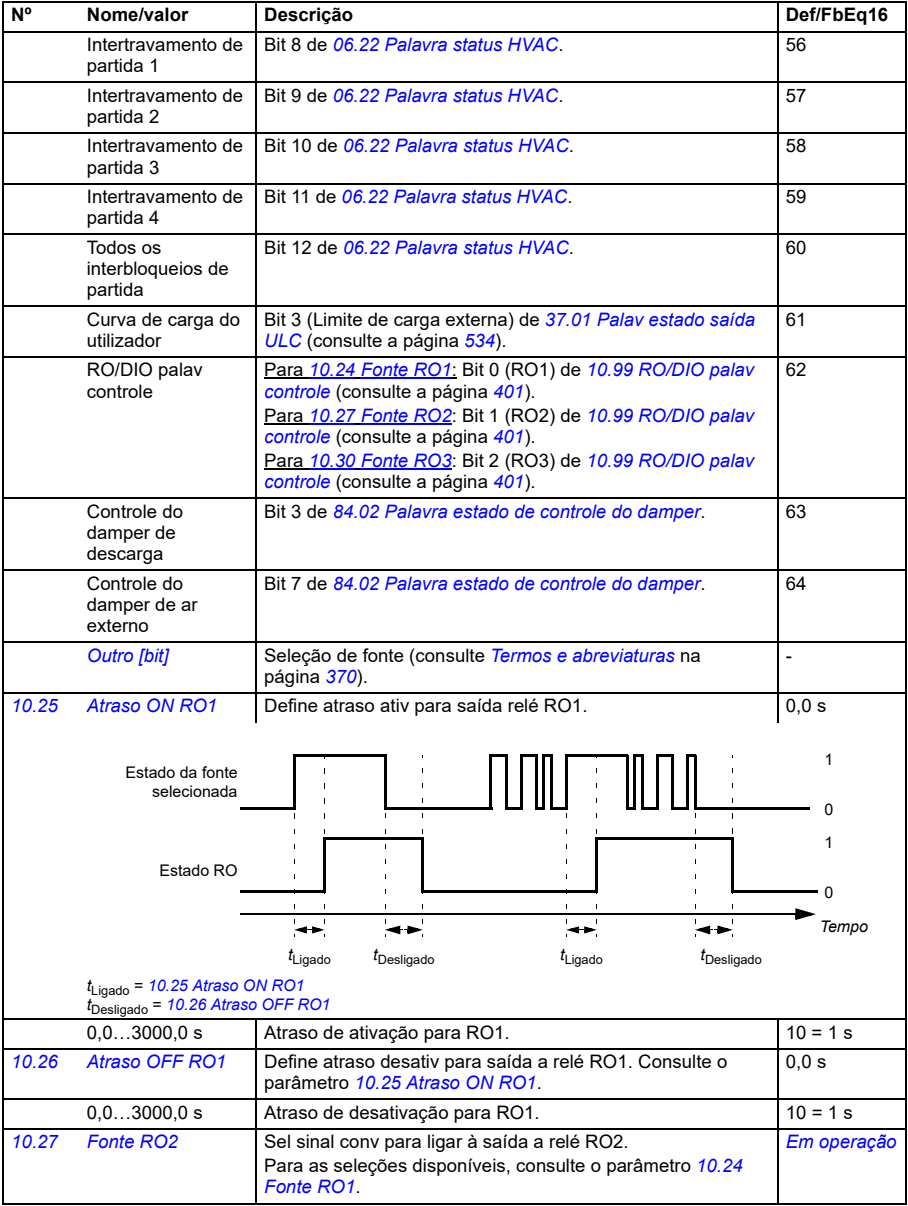

<span id="page-399-4"></span><span id="page-399-3"></span><span id="page-399-2"></span><span id="page-399-1"></span><span id="page-399-0"></span>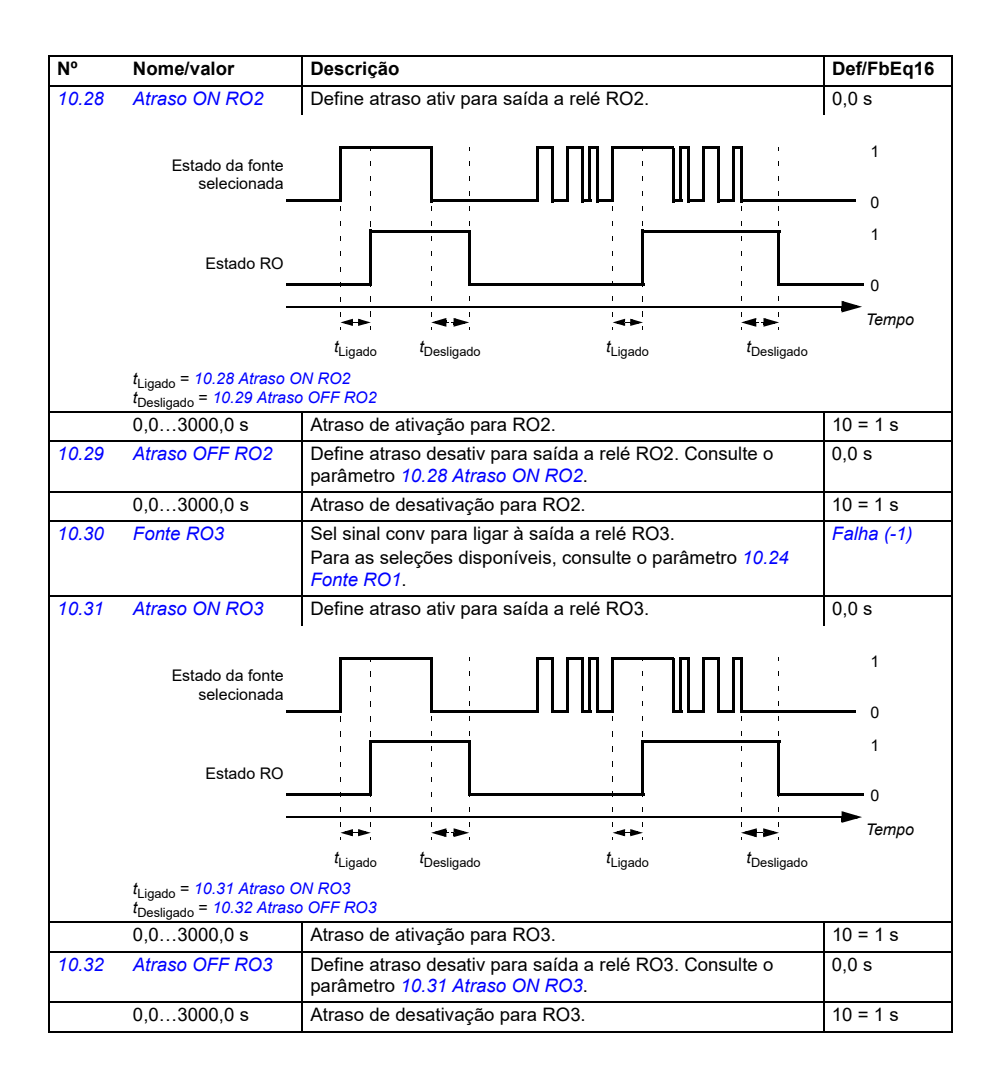

<span id="page-400-0"></span>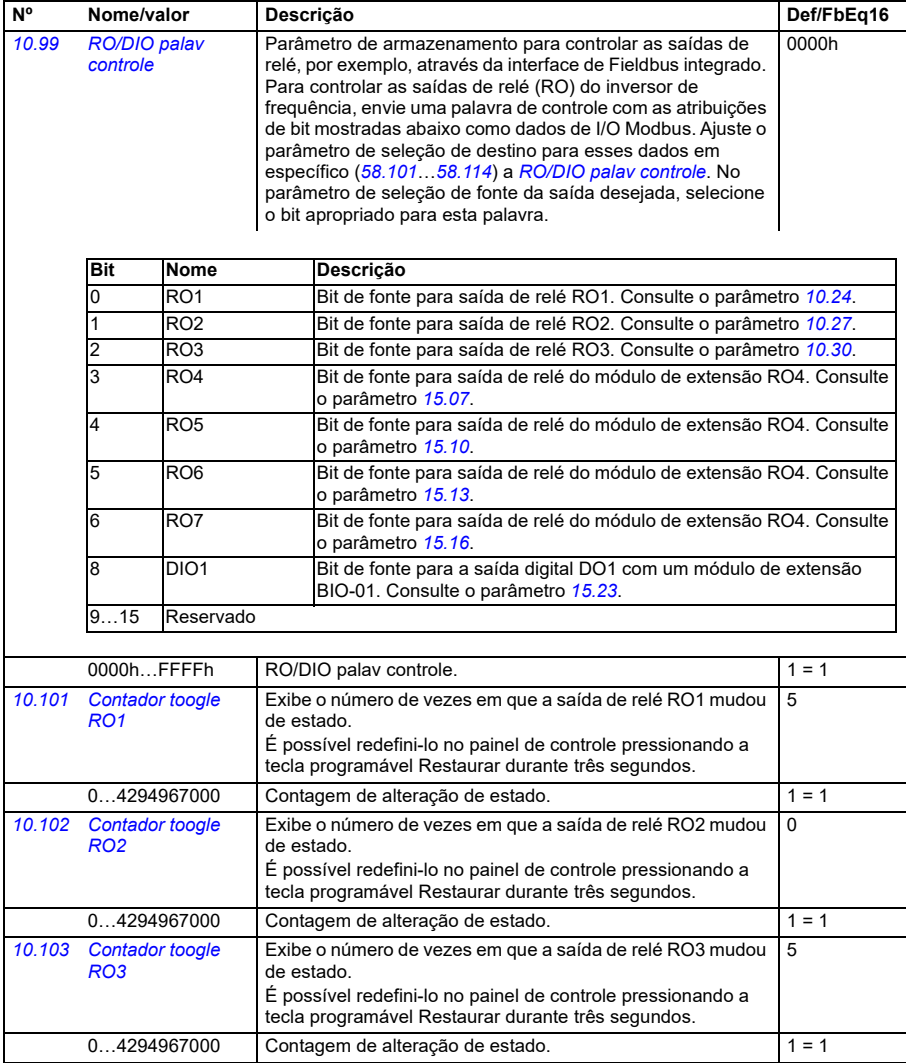

<span id="page-401-2"></span><span id="page-401-1"></span><span id="page-401-0"></span>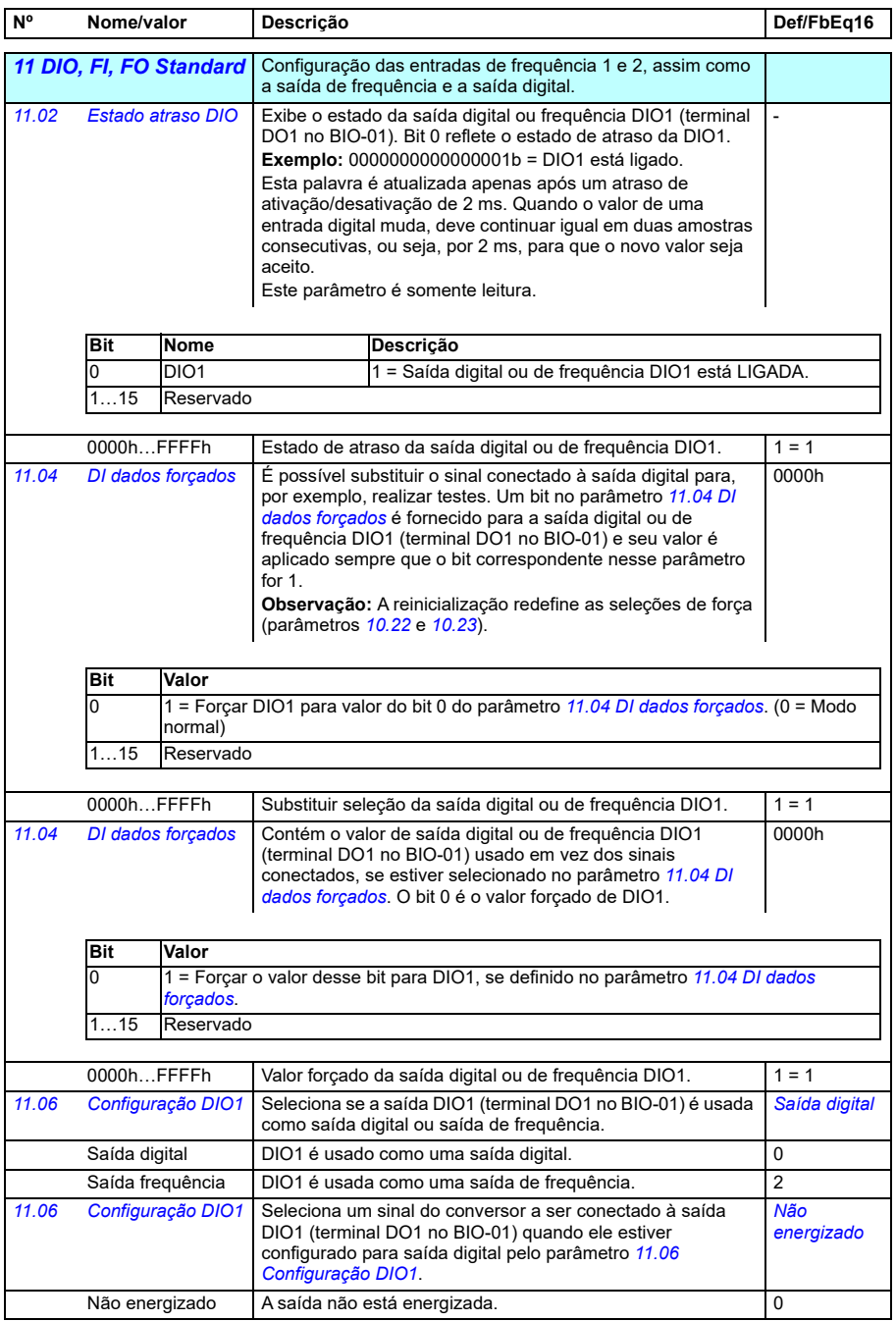

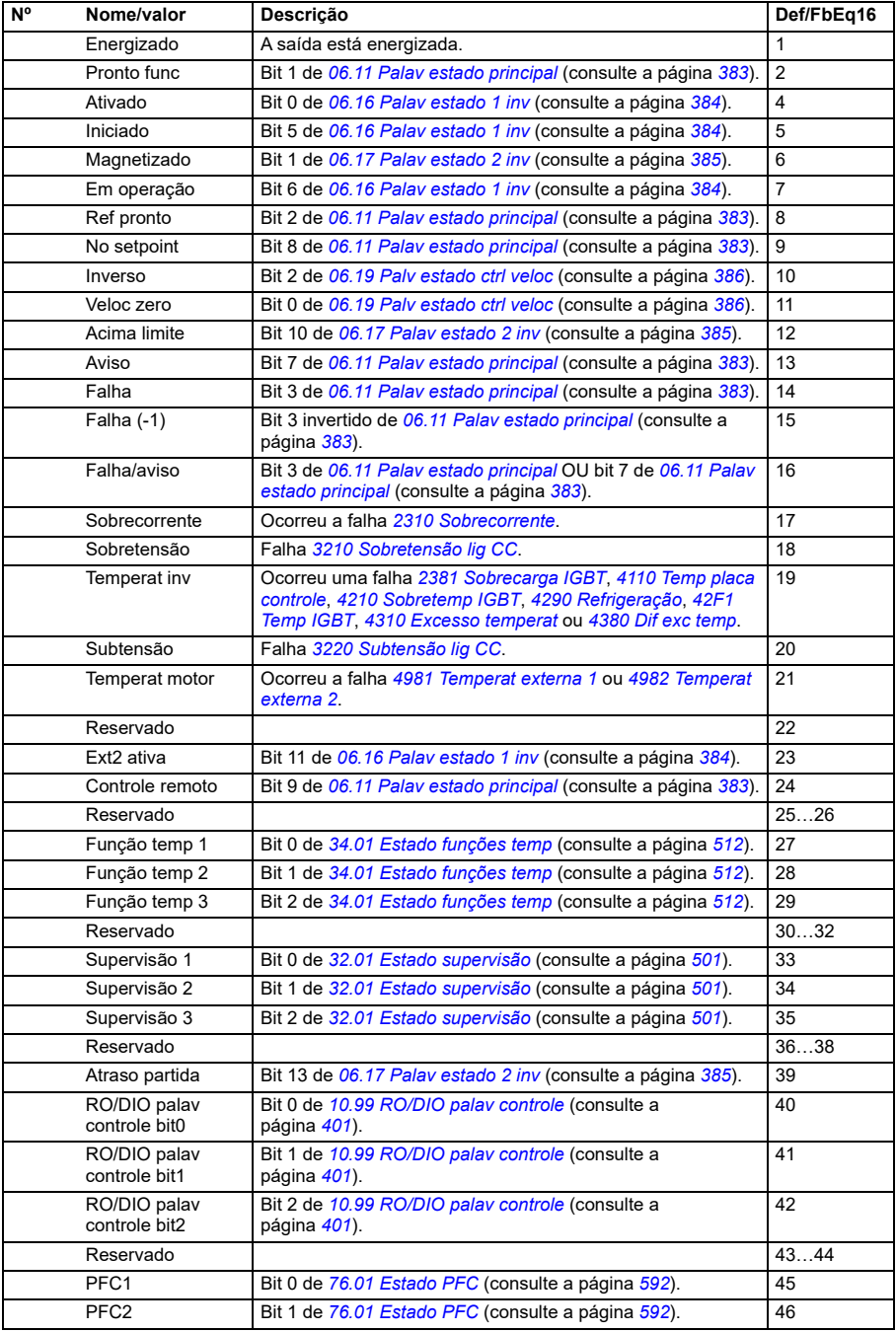

## *404 Parâmetros*

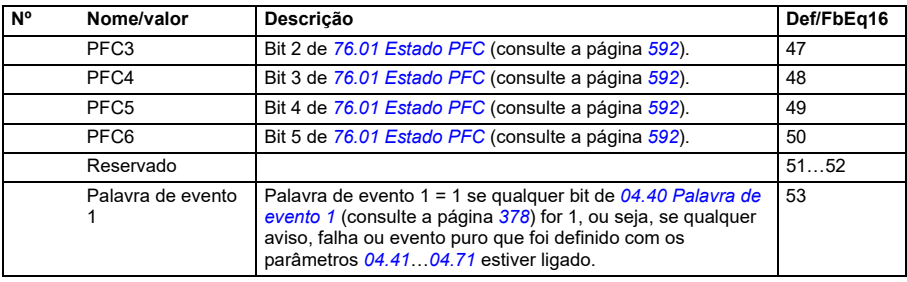

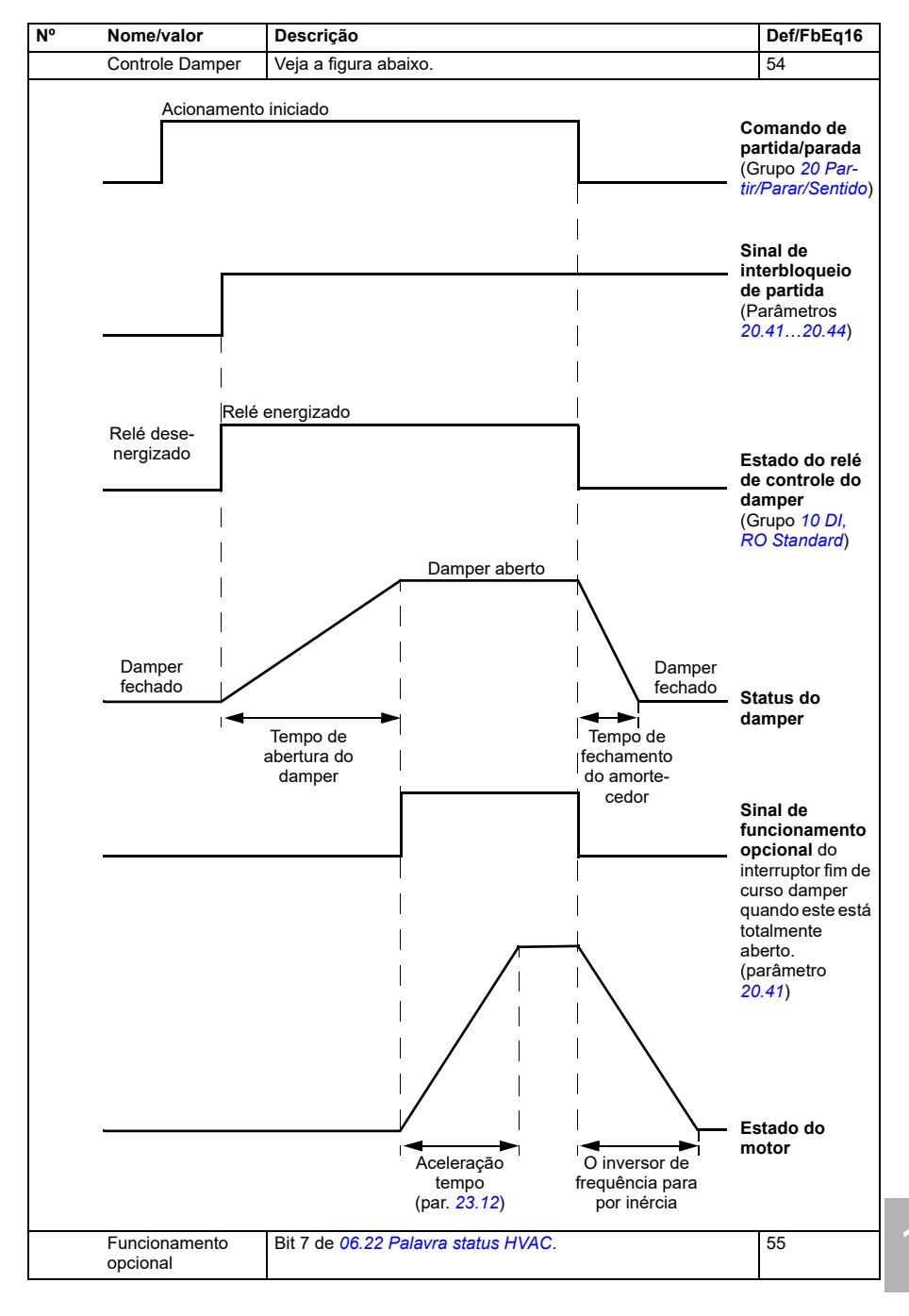

<span id="page-405-1"></span><span id="page-405-0"></span>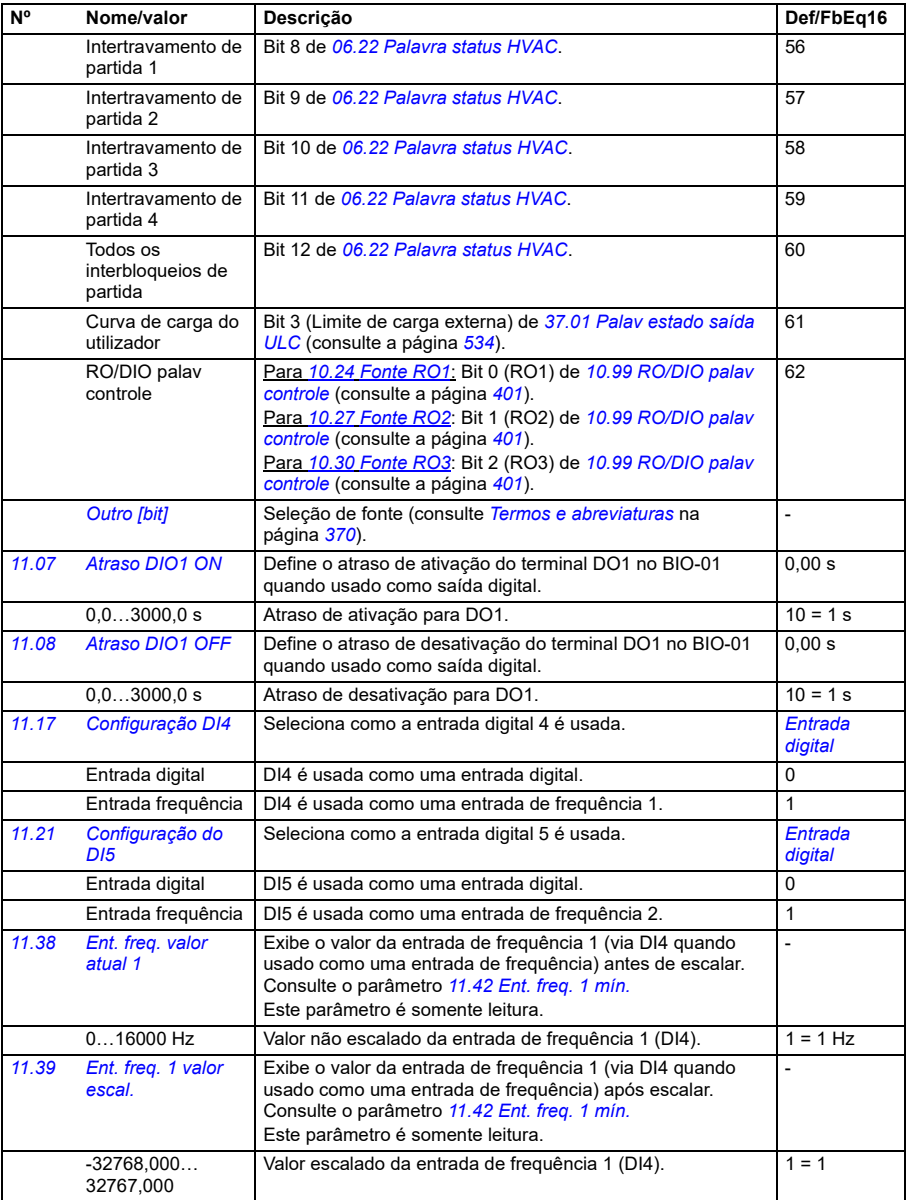

<span id="page-406-5"></span><span id="page-406-4"></span><span id="page-406-3"></span><span id="page-406-2"></span><span id="page-406-1"></span><span id="page-406-0"></span>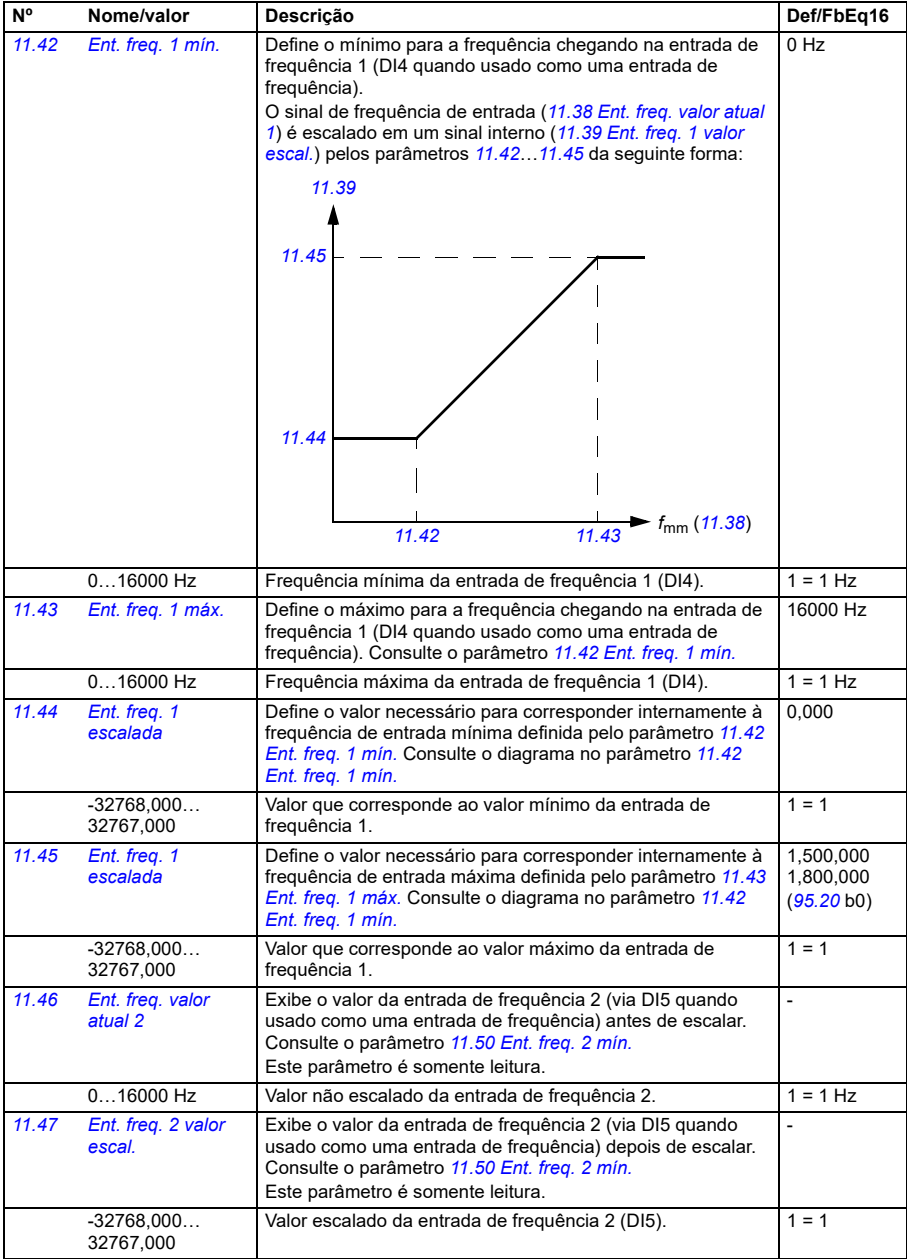

<span id="page-407-4"></span><span id="page-407-3"></span><span id="page-407-2"></span><span id="page-407-1"></span><span id="page-407-0"></span>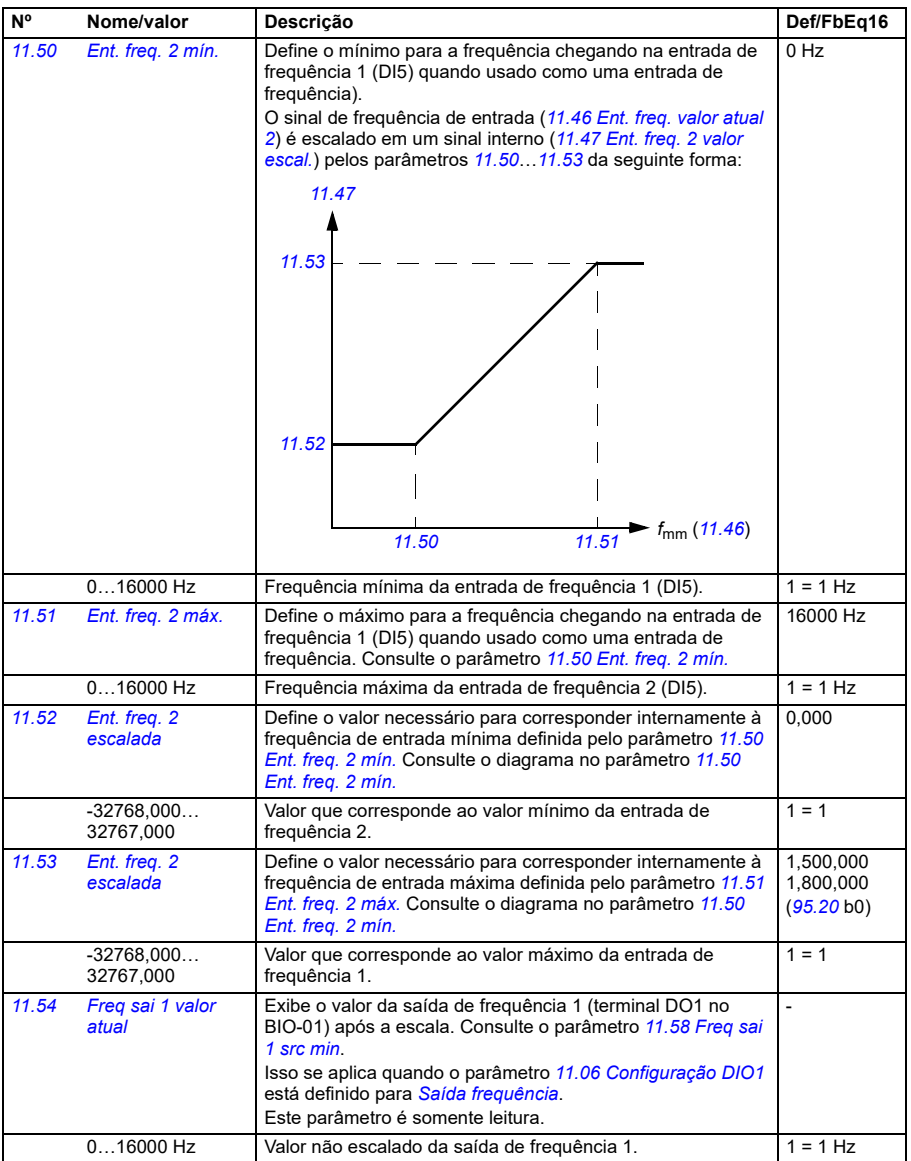

<span id="page-408-1"></span><span id="page-408-0"></span>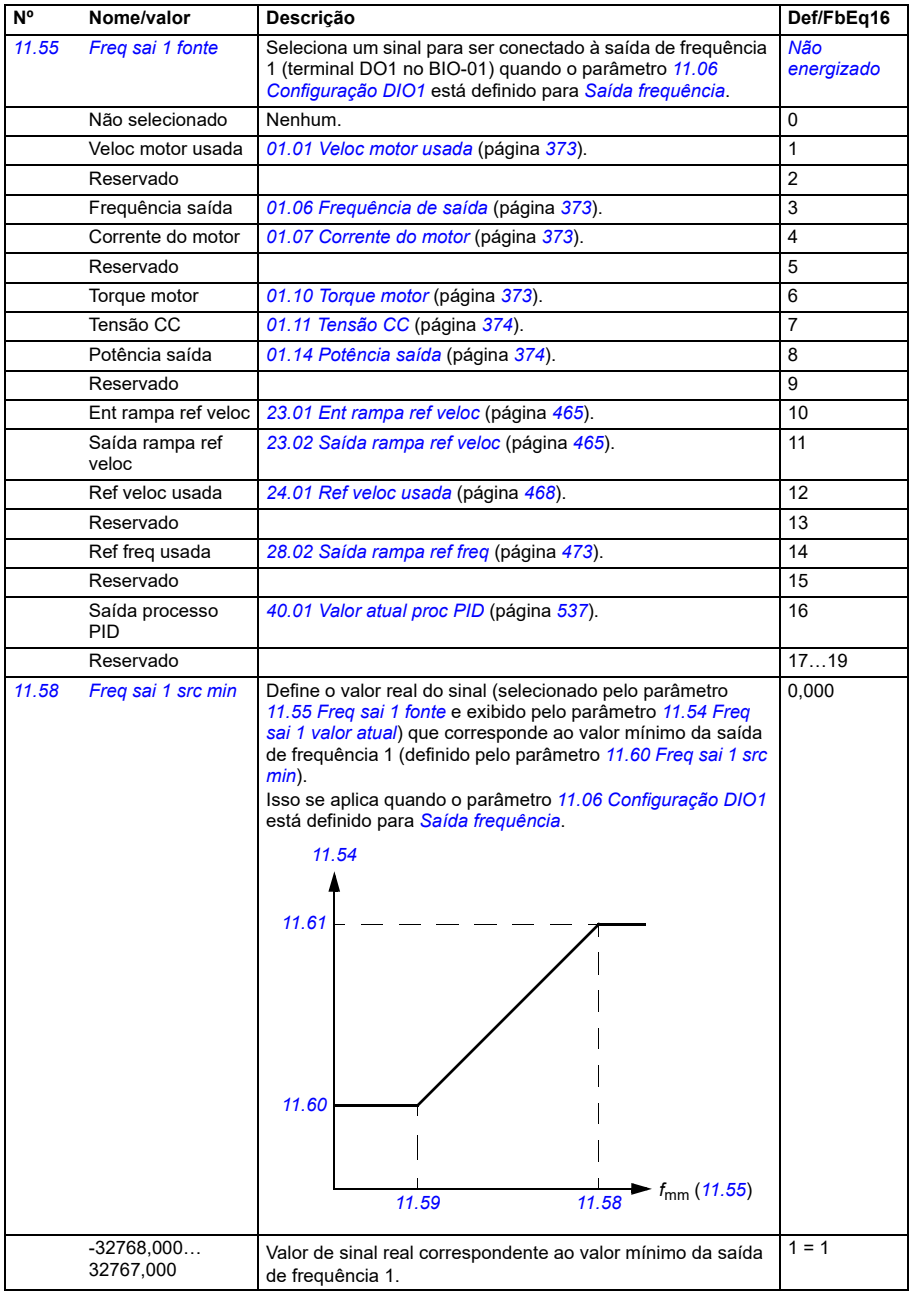

<span id="page-409-3"></span><span id="page-409-2"></span><span id="page-409-1"></span><span id="page-409-0"></span>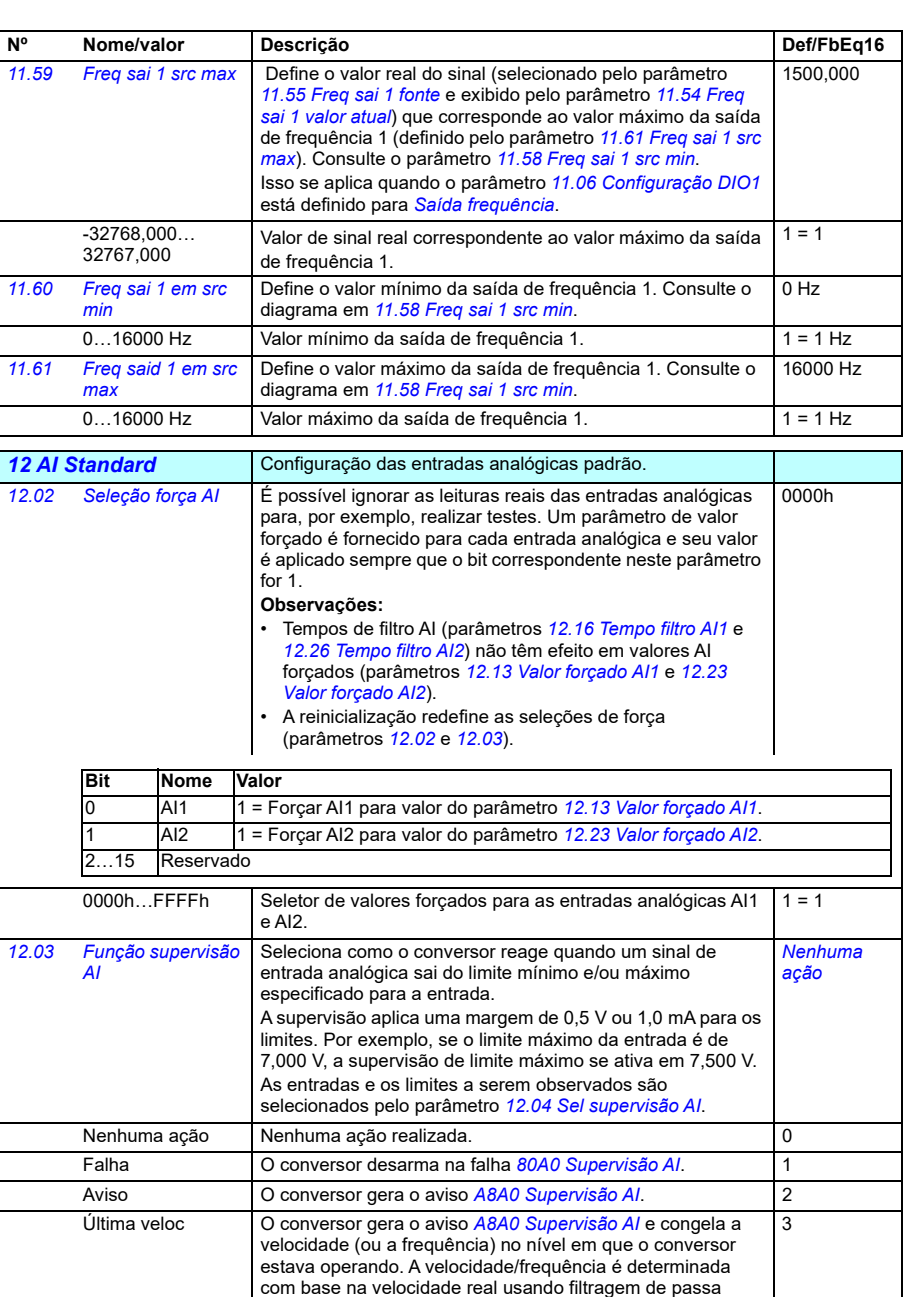

<span id="page-409-4"></span>71

<span id="page-410-0"></span>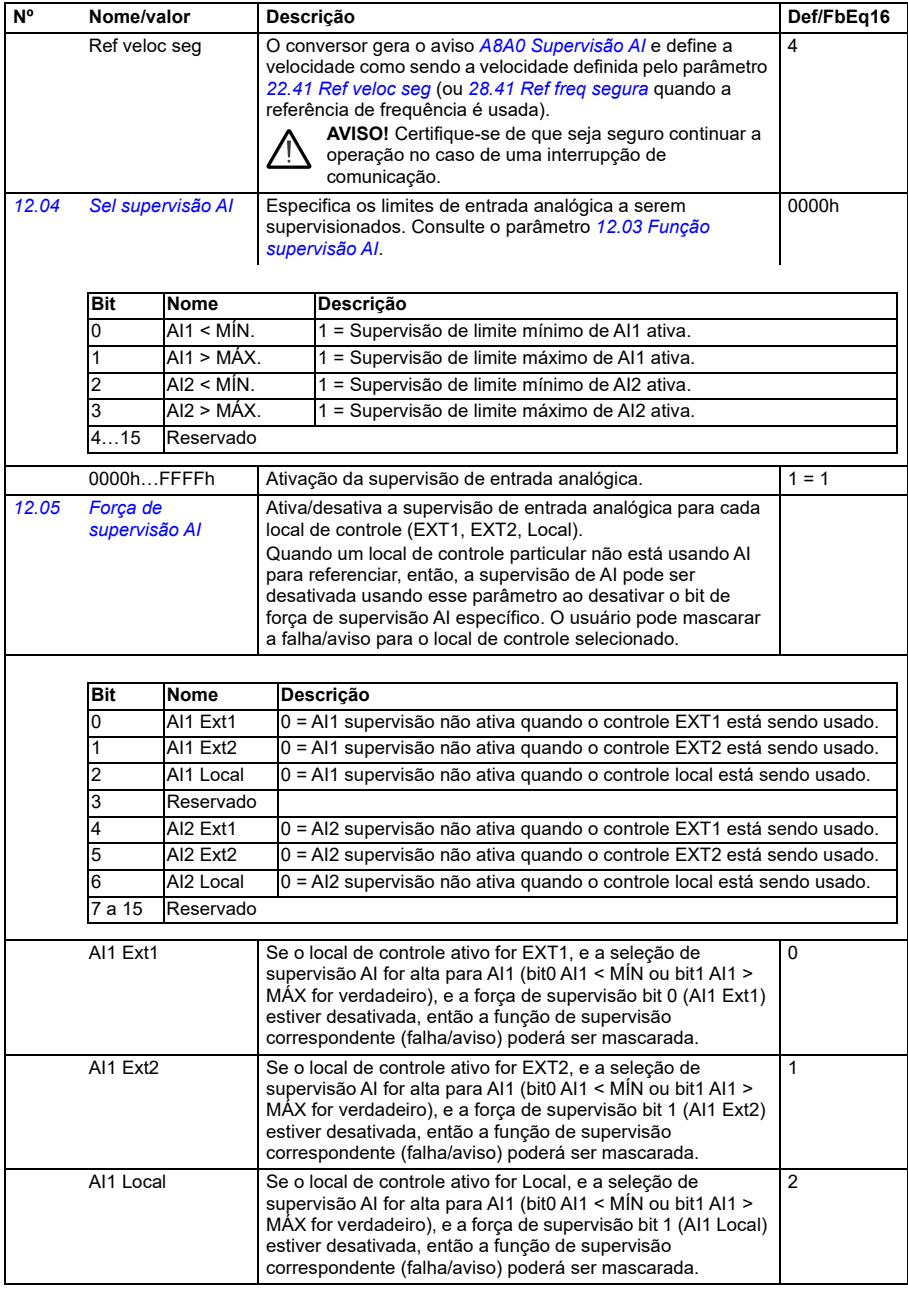

<span id="page-411-2"></span><span id="page-411-1"></span><span id="page-411-0"></span>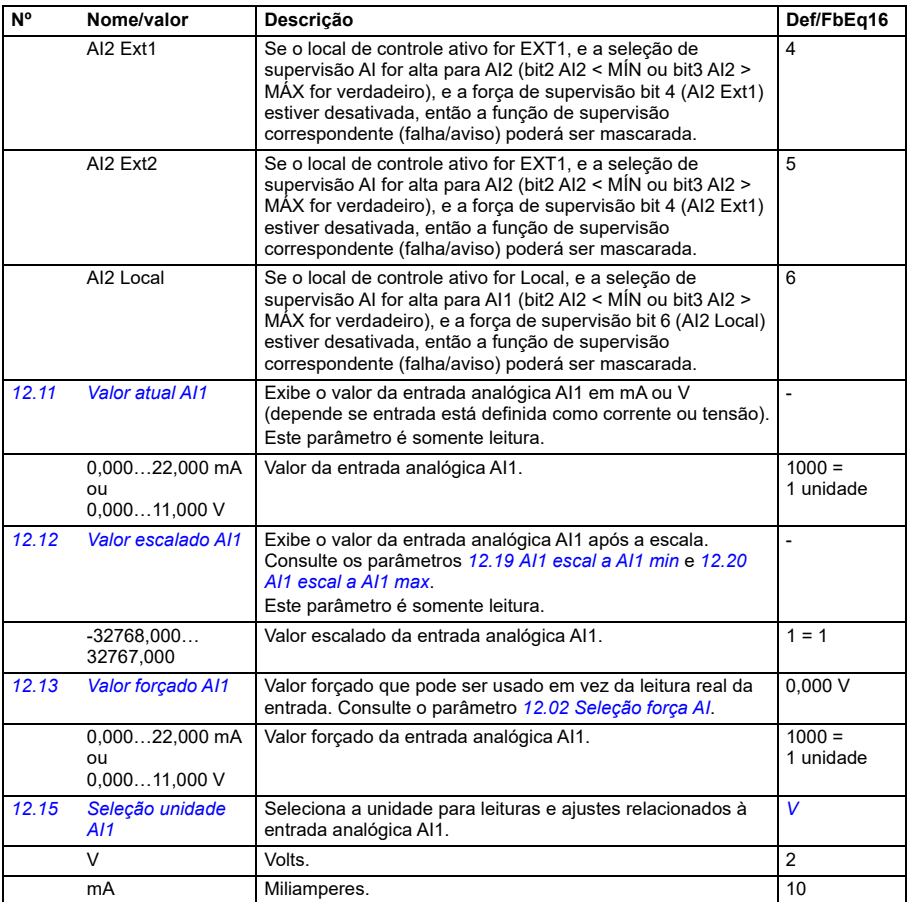

<span id="page-412-2"></span><span id="page-412-1"></span><span id="page-412-0"></span>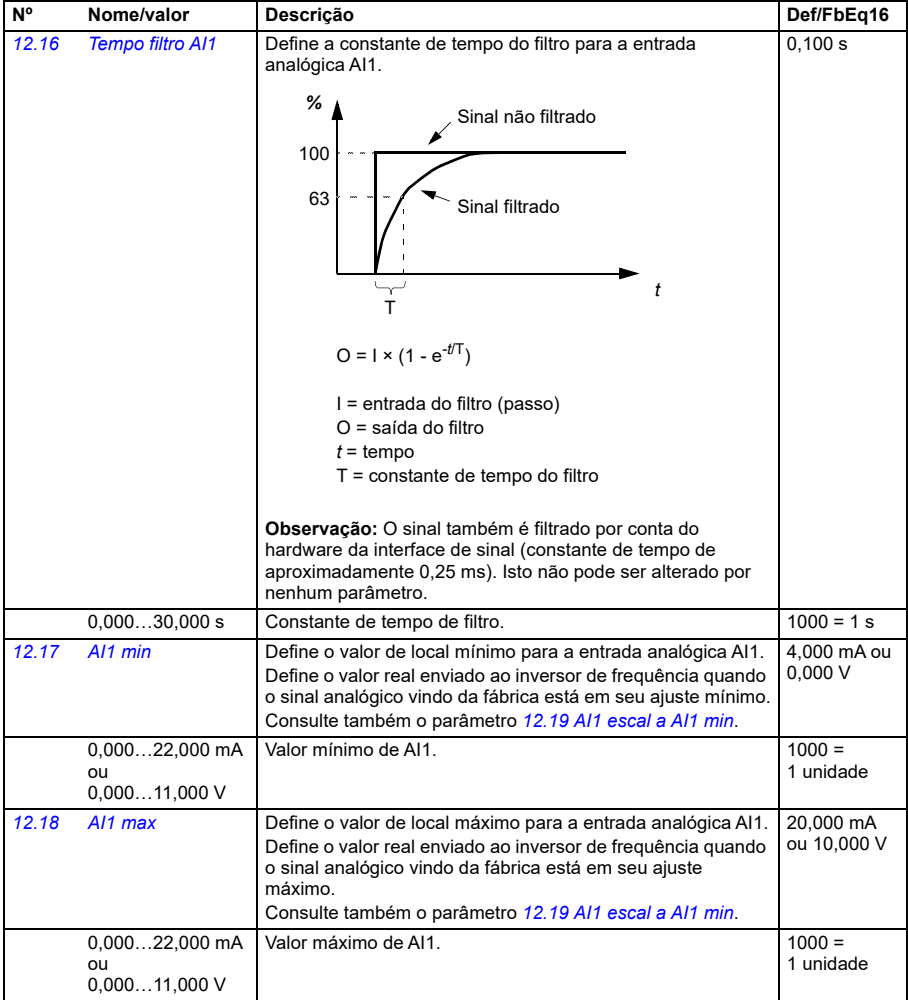

<span id="page-413-5"></span><span id="page-413-4"></span><span id="page-413-3"></span><span id="page-413-2"></span><span id="page-413-1"></span><span id="page-413-0"></span>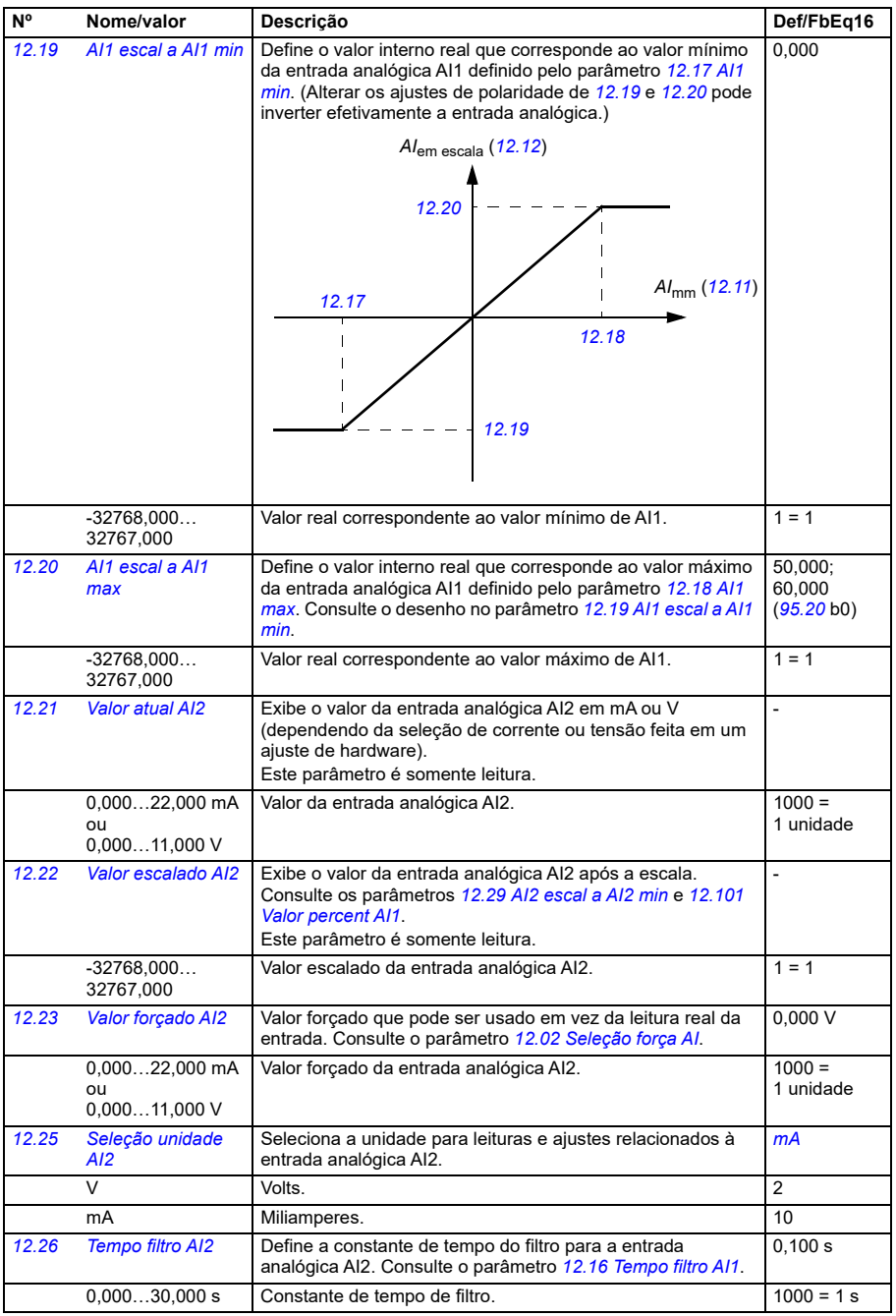

<span id="page-414-3"></span><span id="page-414-2"></span><span id="page-414-1"></span><span id="page-414-0"></span>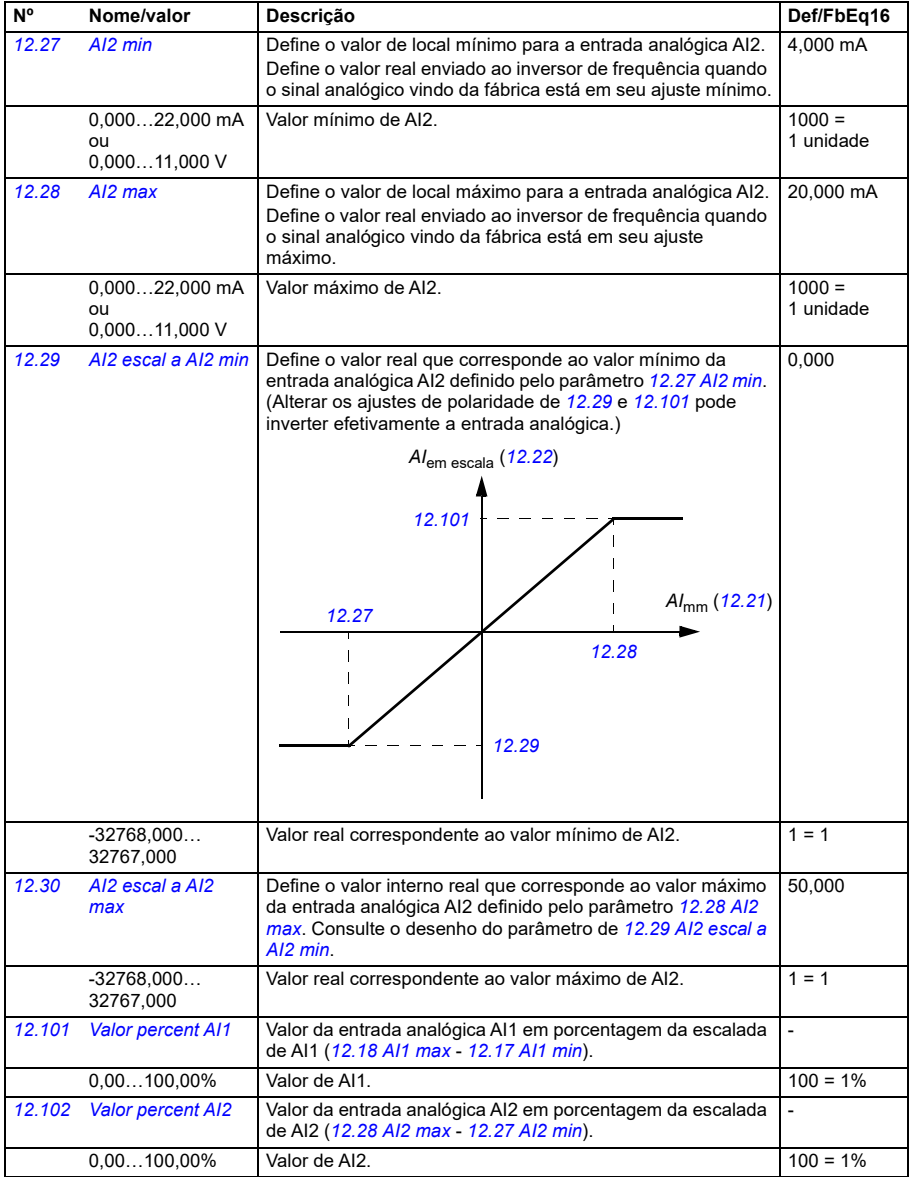

<span id="page-415-2"></span><span id="page-415-1"></span><span id="page-415-0"></span>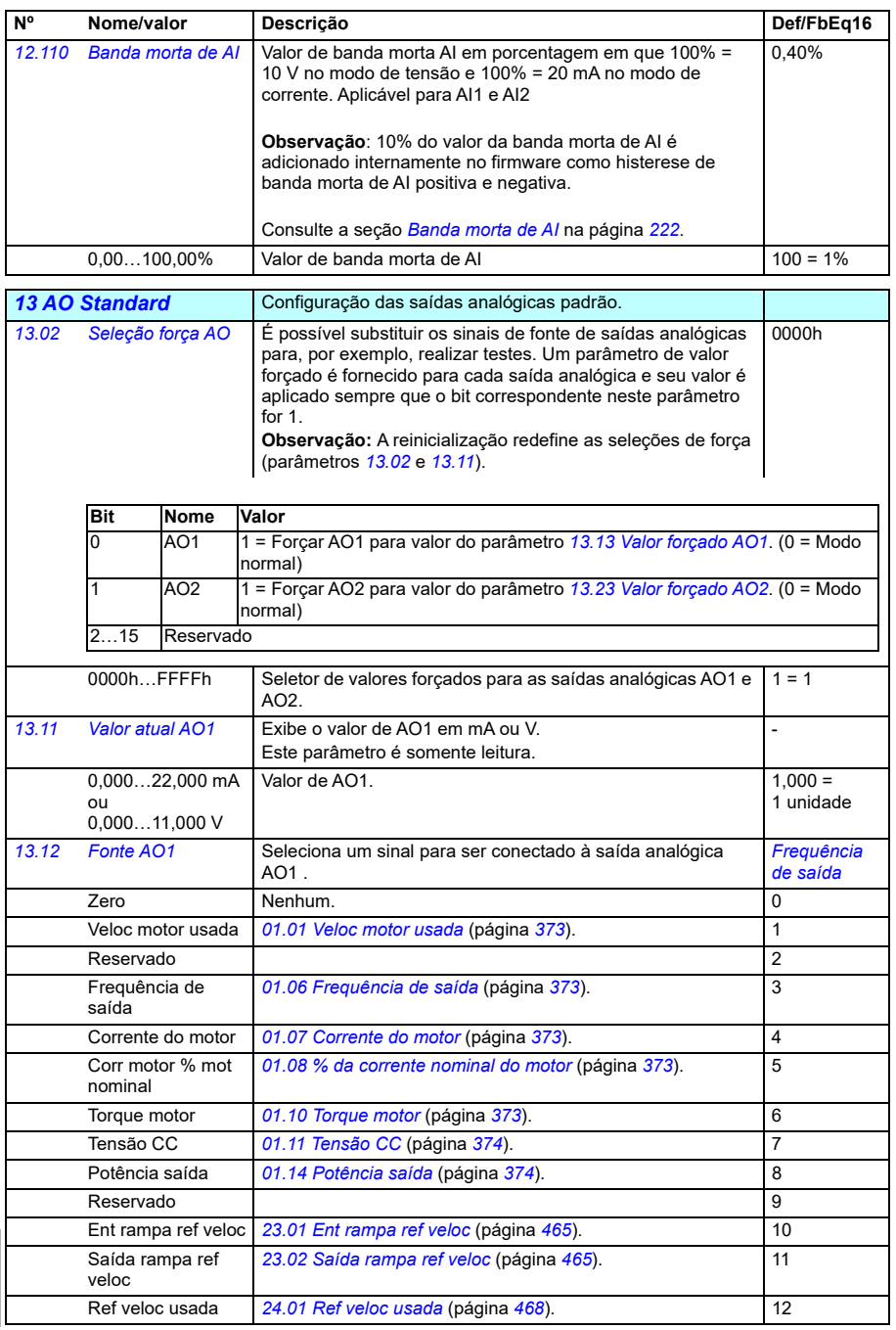

<span id="page-416-0"></span>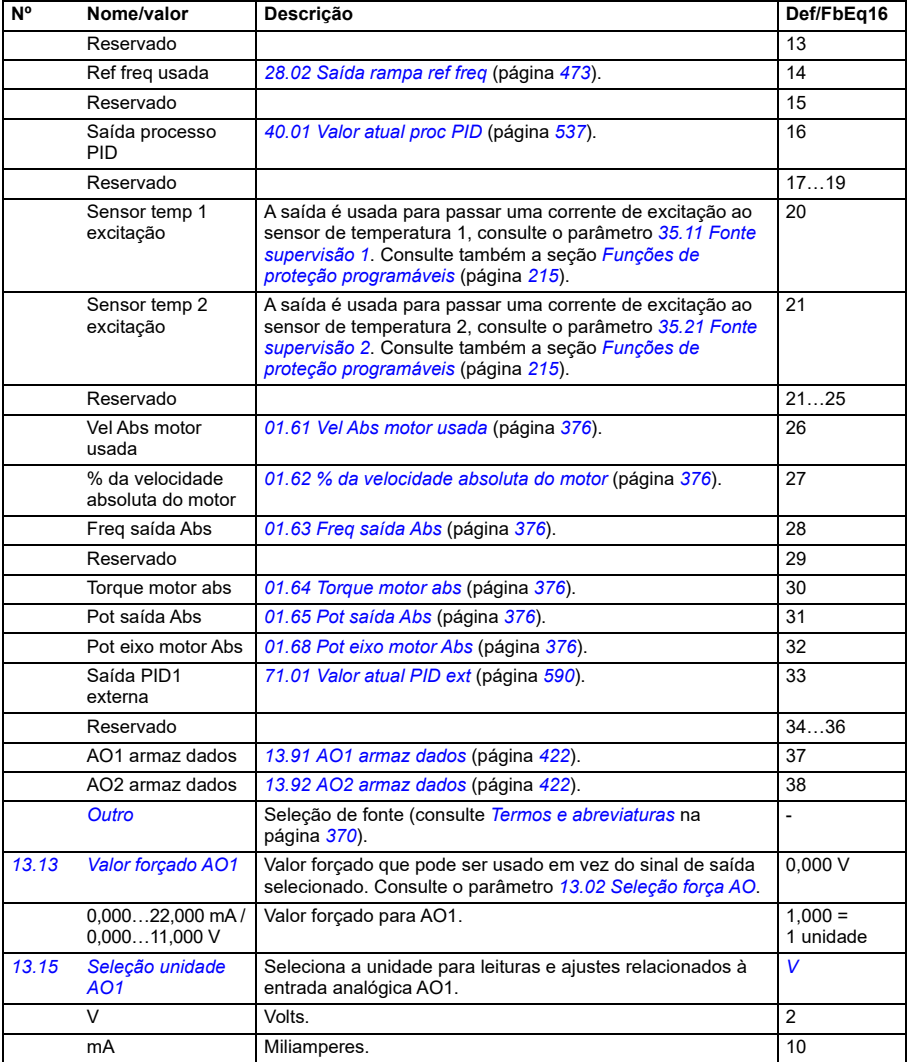

<span id="page-417-0"></span>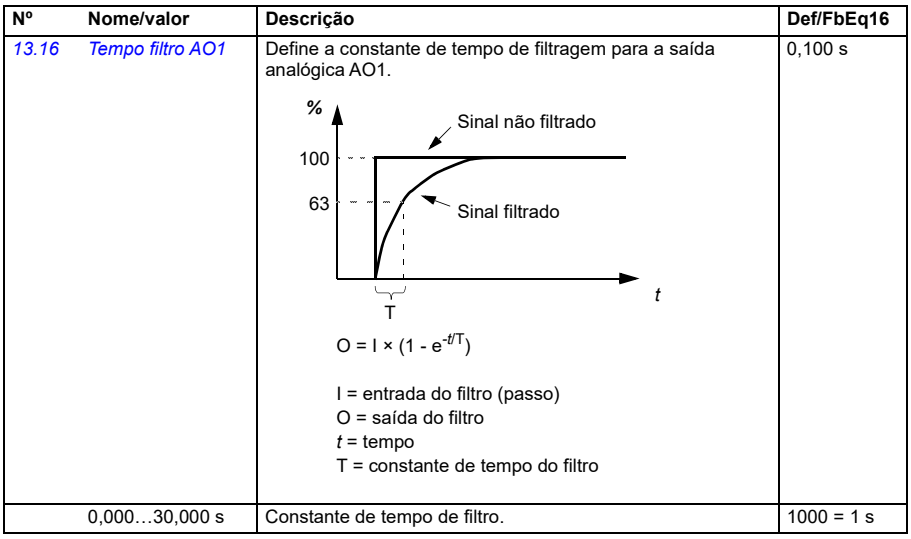

<span id="page-418-0"></span>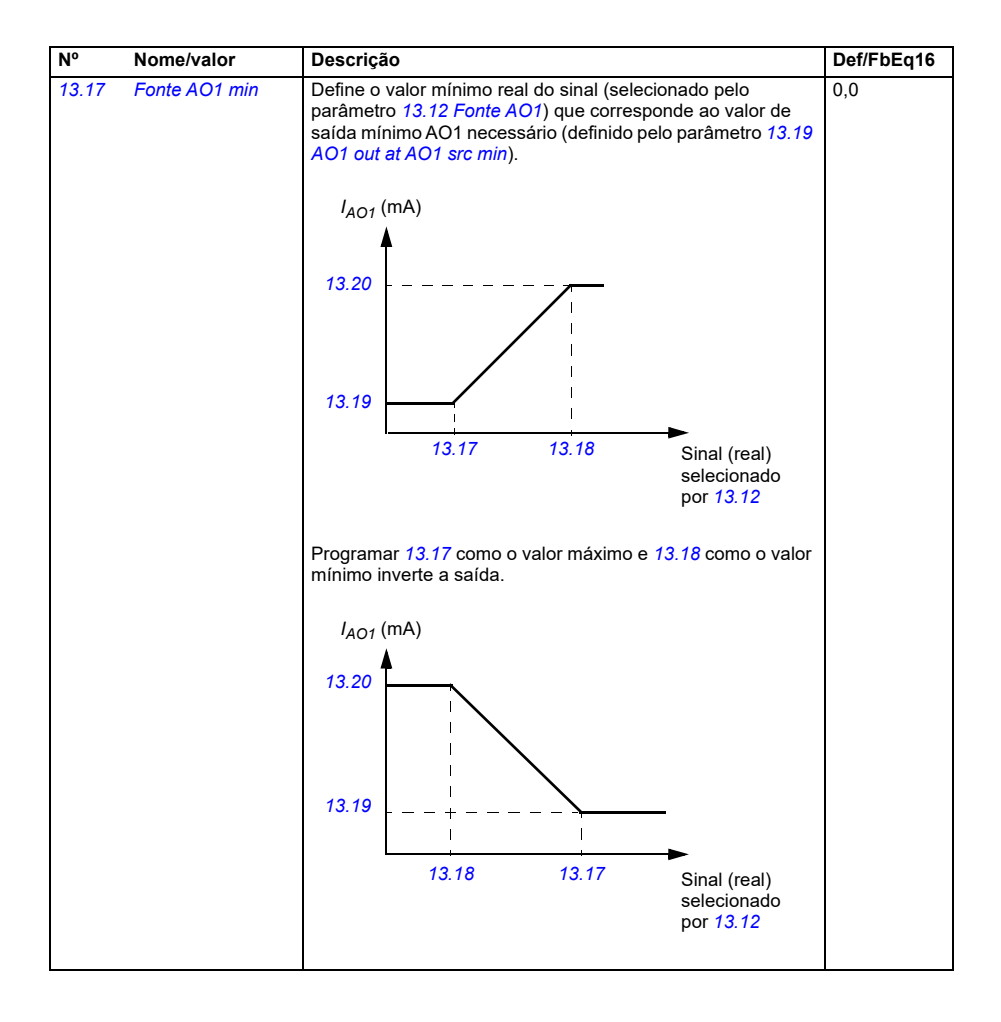

<span id="page-419-2"></span><span id="page-419-1"></span><span id="page-419-0"></span>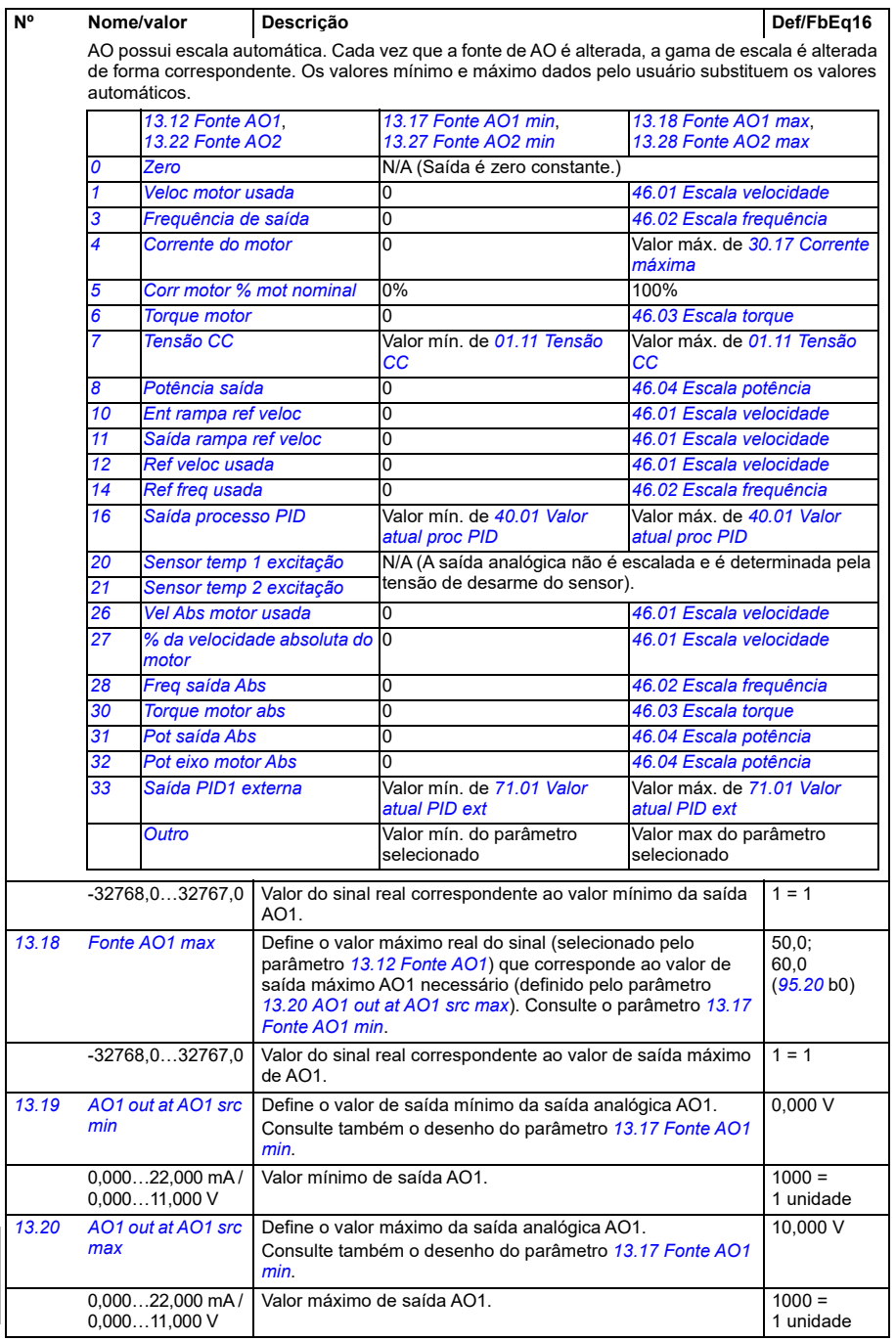

<span id="page-420-2"></span><span id="page-420-1"></span><span id="page-420-0"></span>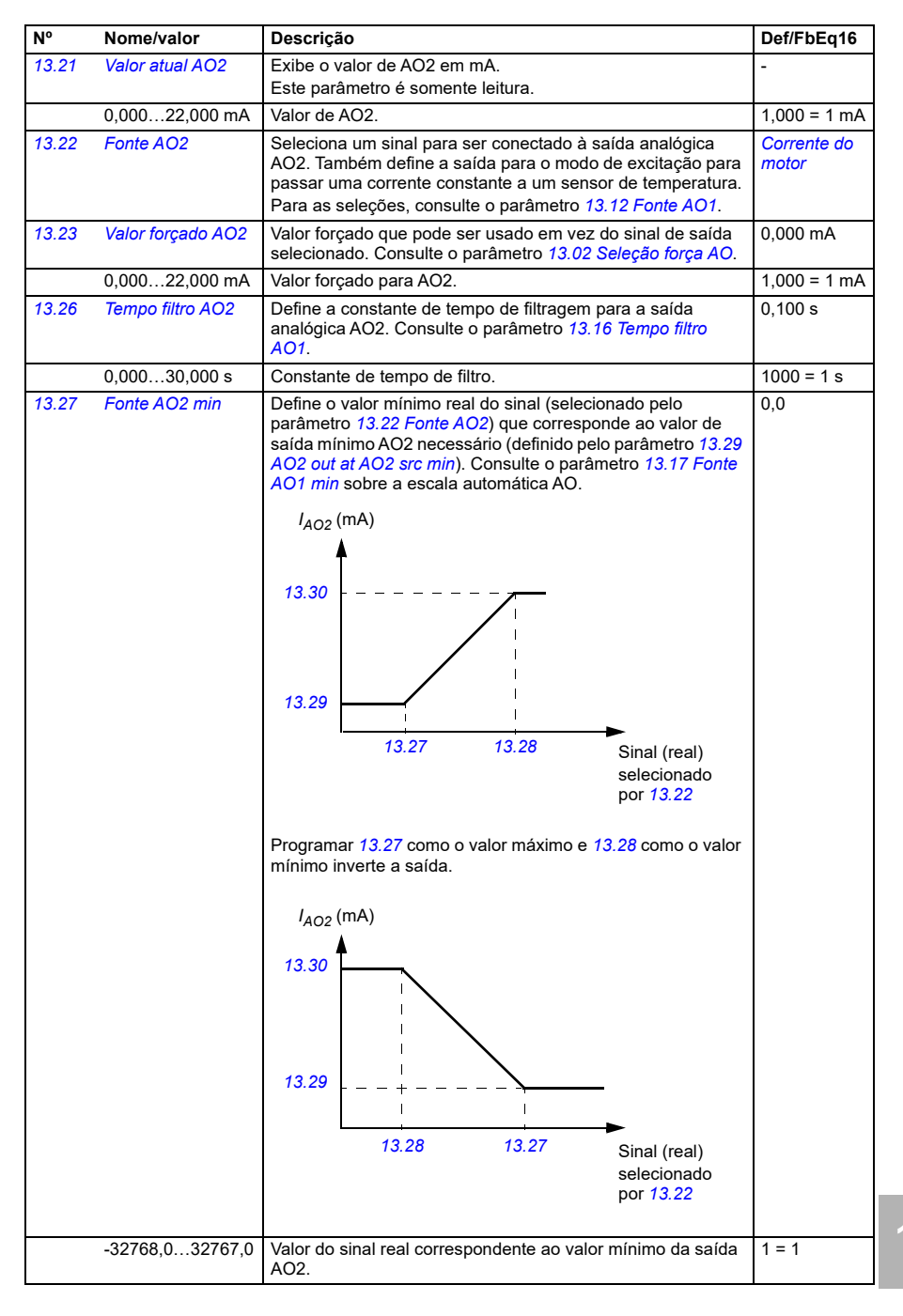

<span id="page-421-4"></span><span id="page-421-3"></span><span id="page-421-2"></span><span id="page-421-0"></span>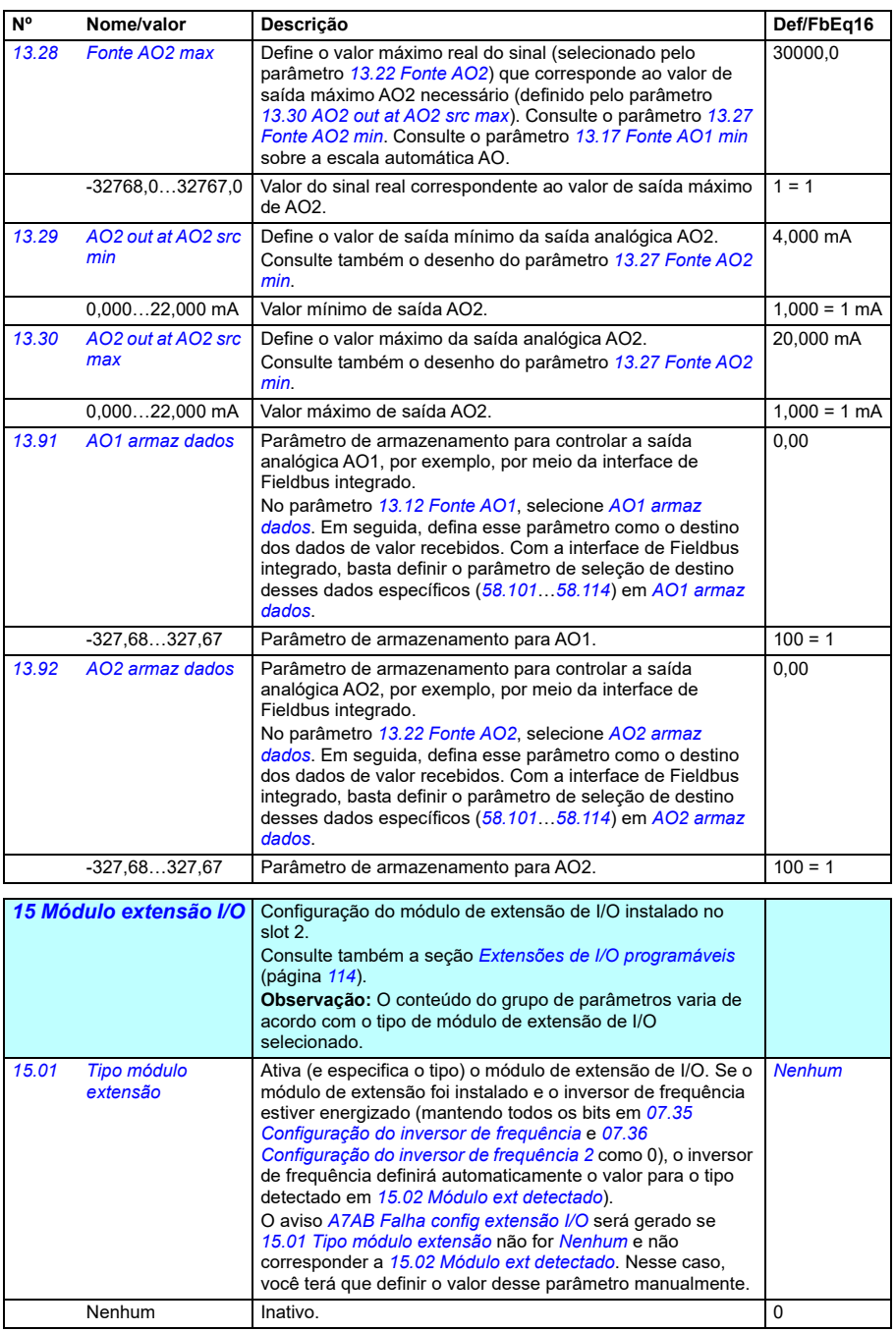

<span id="page-421-5"></span><span id="page-421-1"></span>**[13](#page-368-0)**

<span id="page-422-1"></span><span id="page-422-0"></span>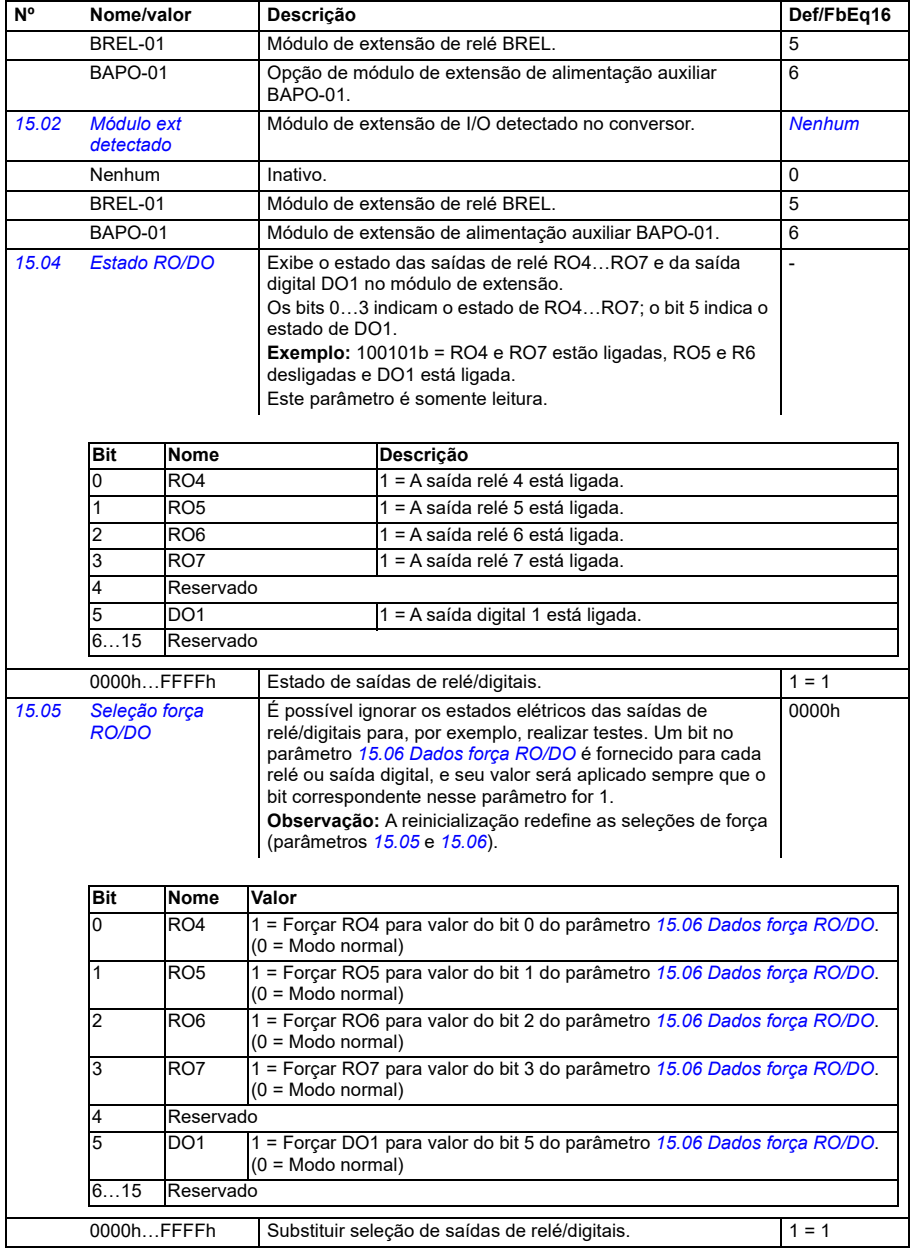

<span id="page-423-1"></span><span id="page-423-0"></span>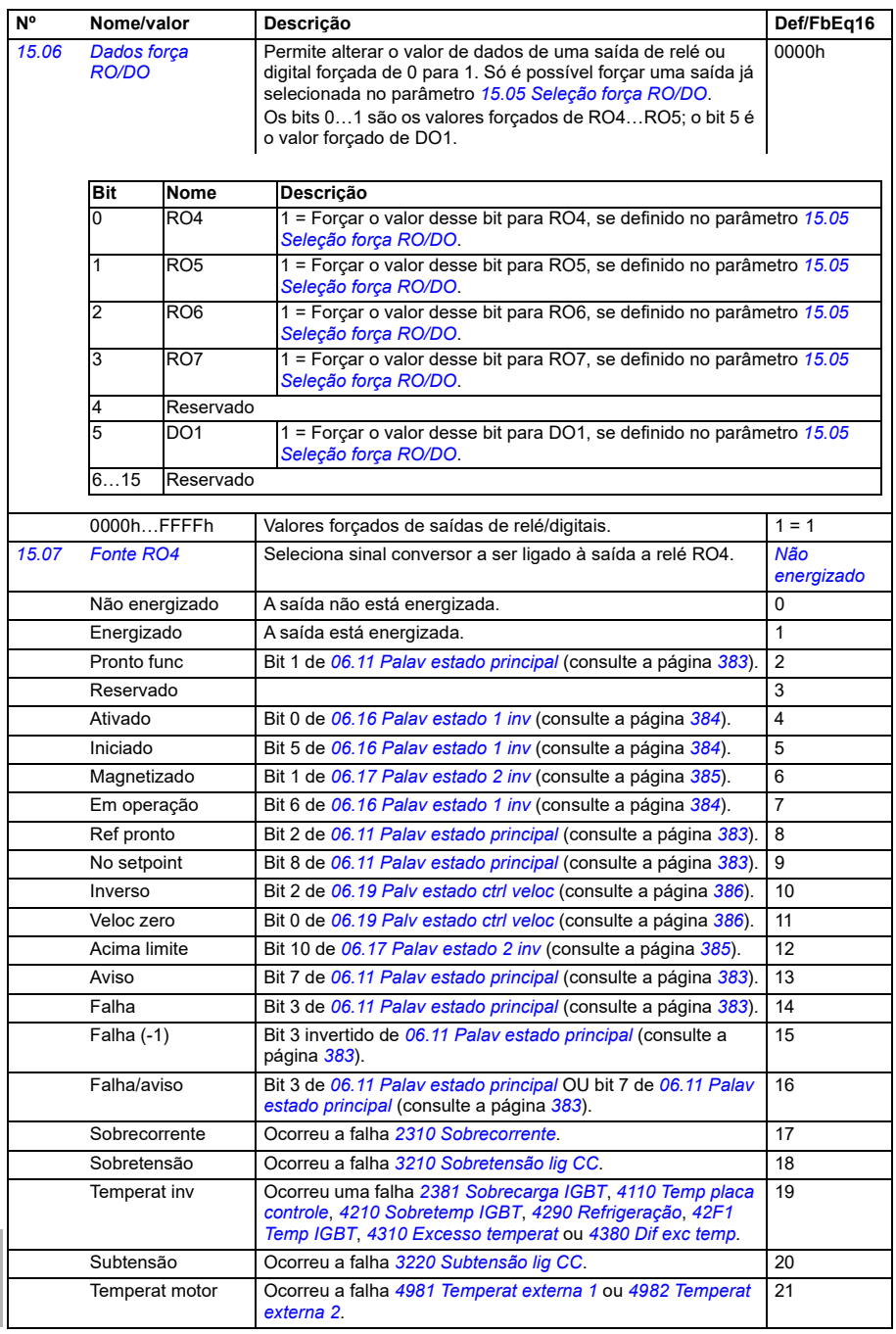

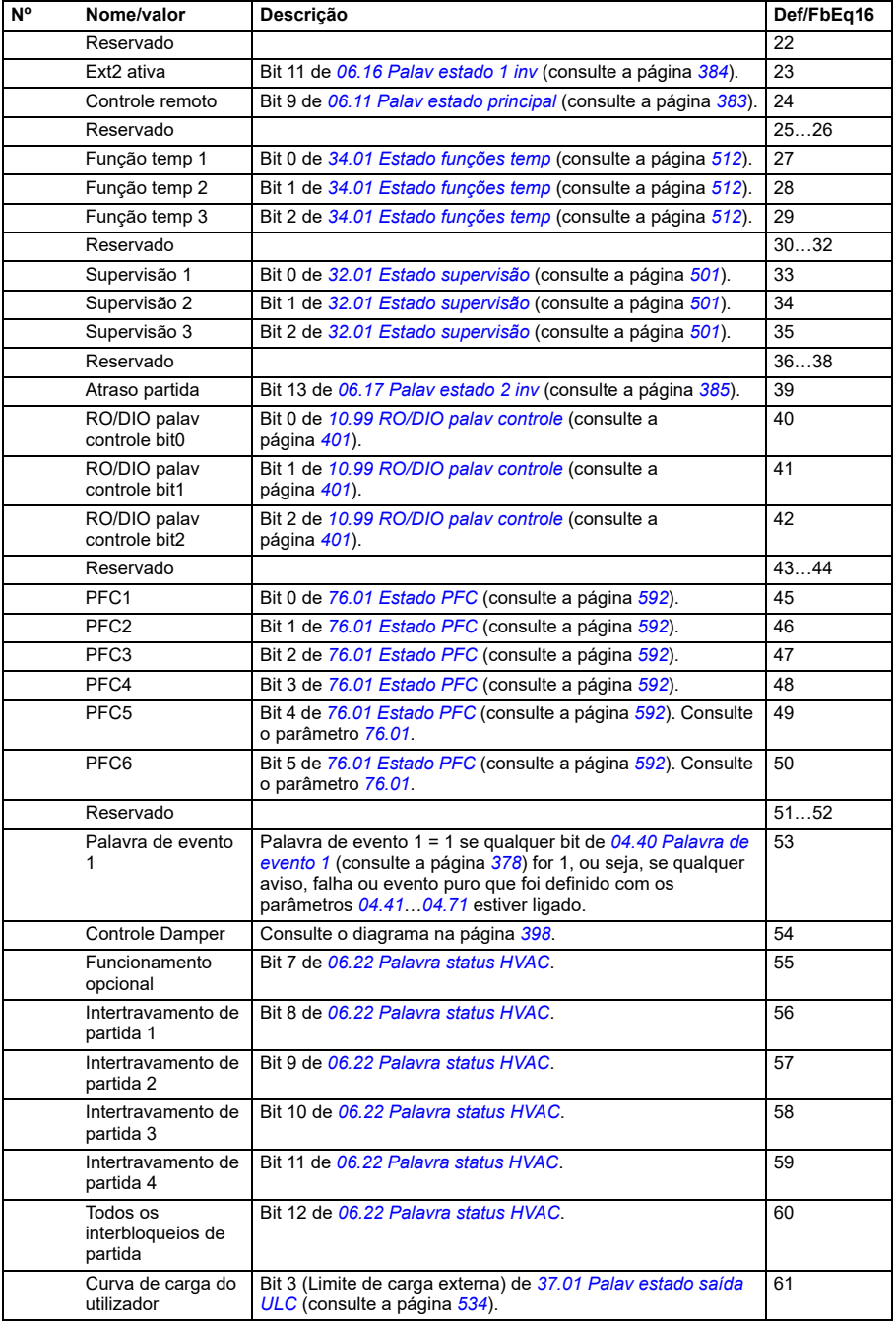

<span id="page-425-5"></span><span id="page-425-4"></span><span id="page-425-3"></span><span id="page-425-2"></span><span id="page-425-1"></span><span id="page-425-0"></span>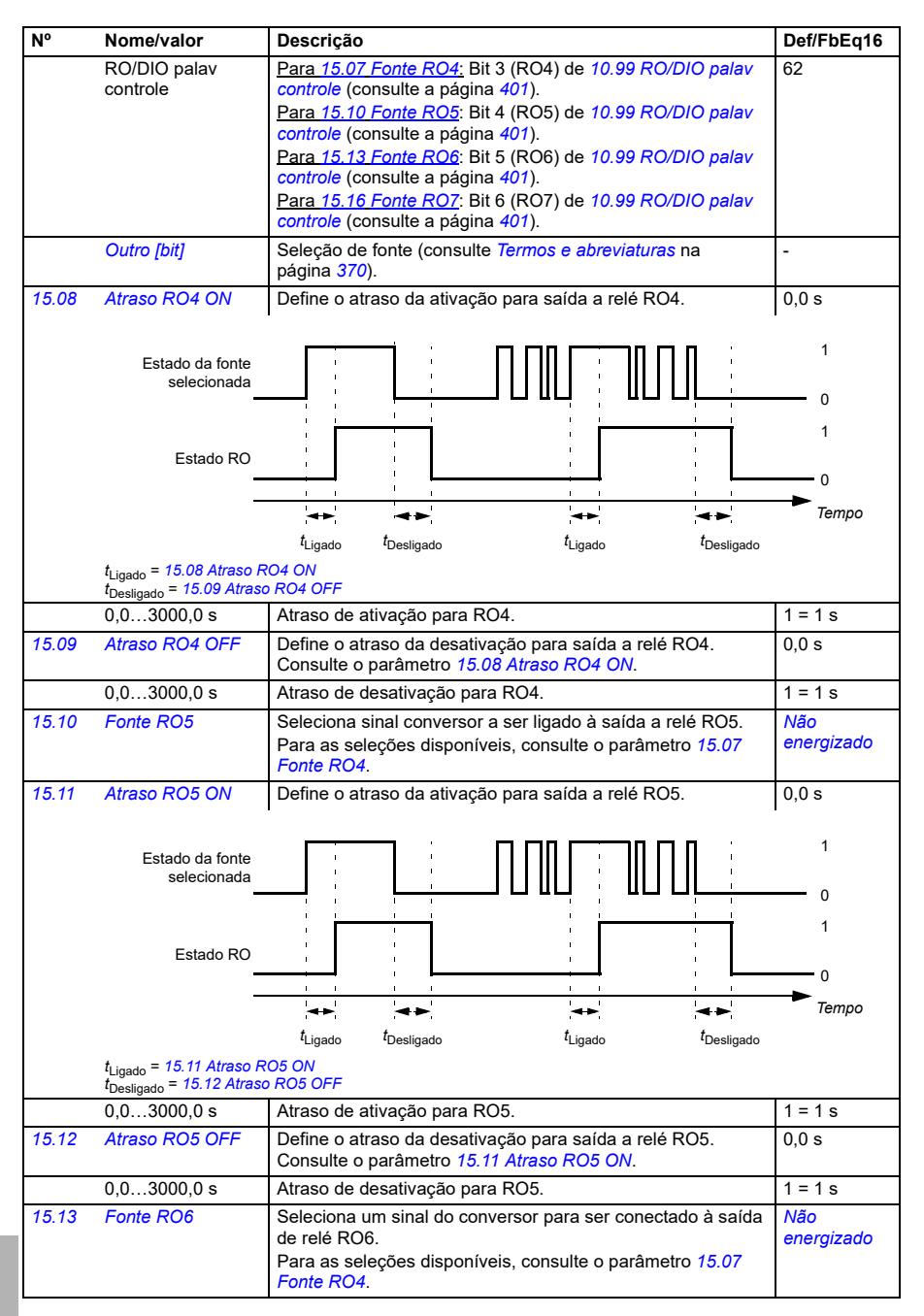

<span id="page-426-6"></span><span id="page-426-5"></span><span id="page-426-4"></span><span id="page-426-3"></span><span id="page-426-2"></span><span id="page-426-1"></span><span id="page-426-0"></span>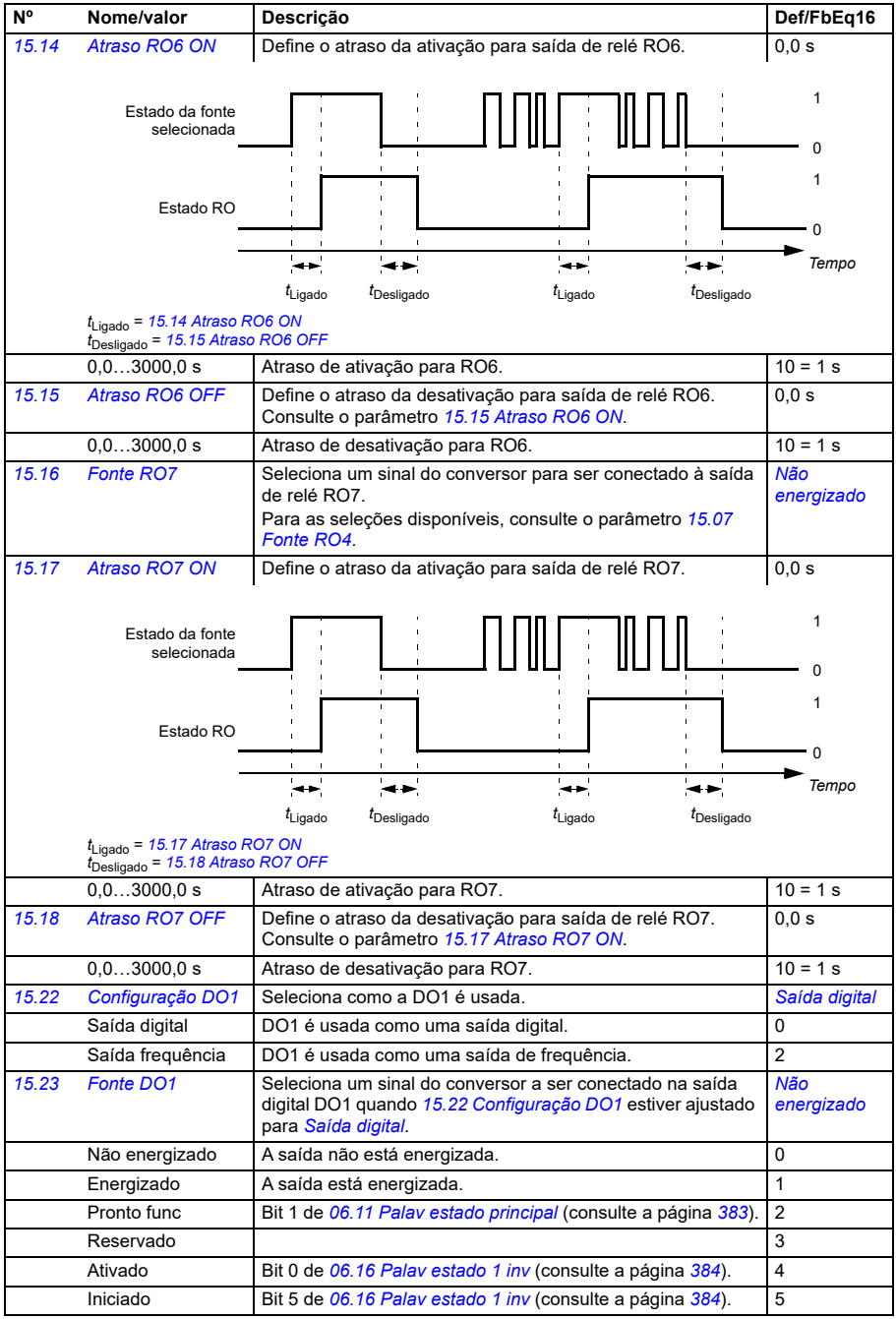

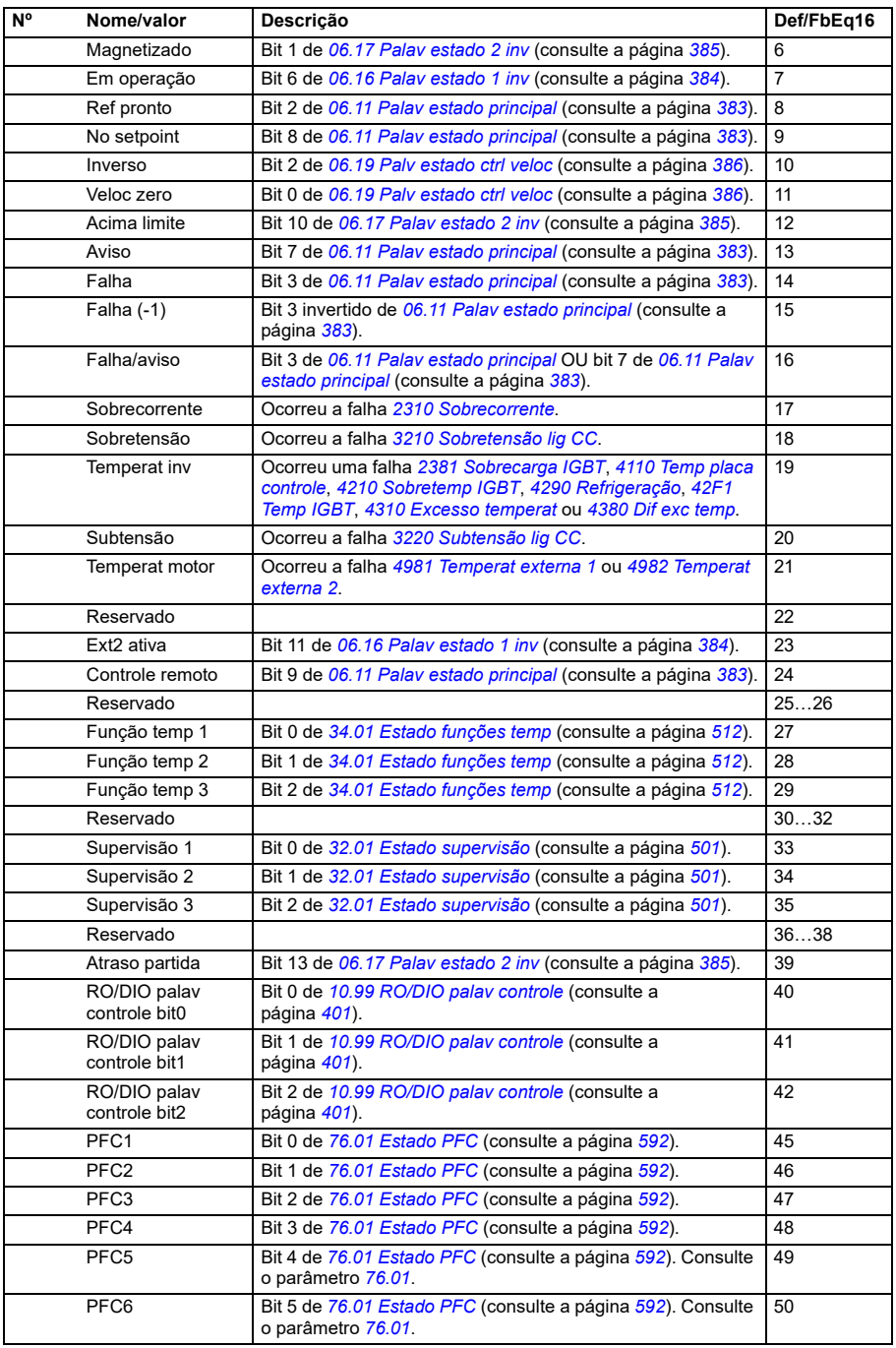

<span id="page-428-1"></span><span id="page-428-0"></span>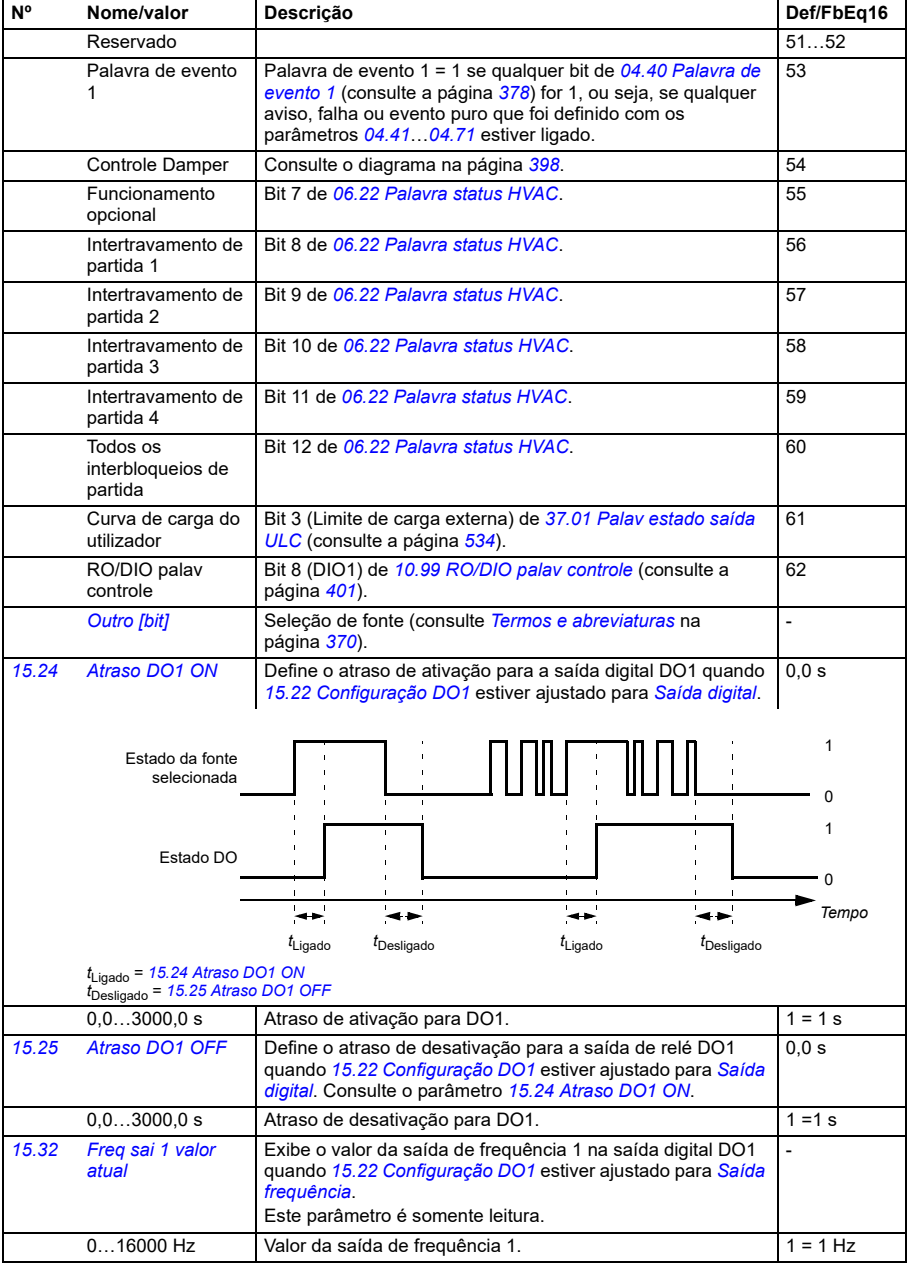

<span id="page-429-0"></span>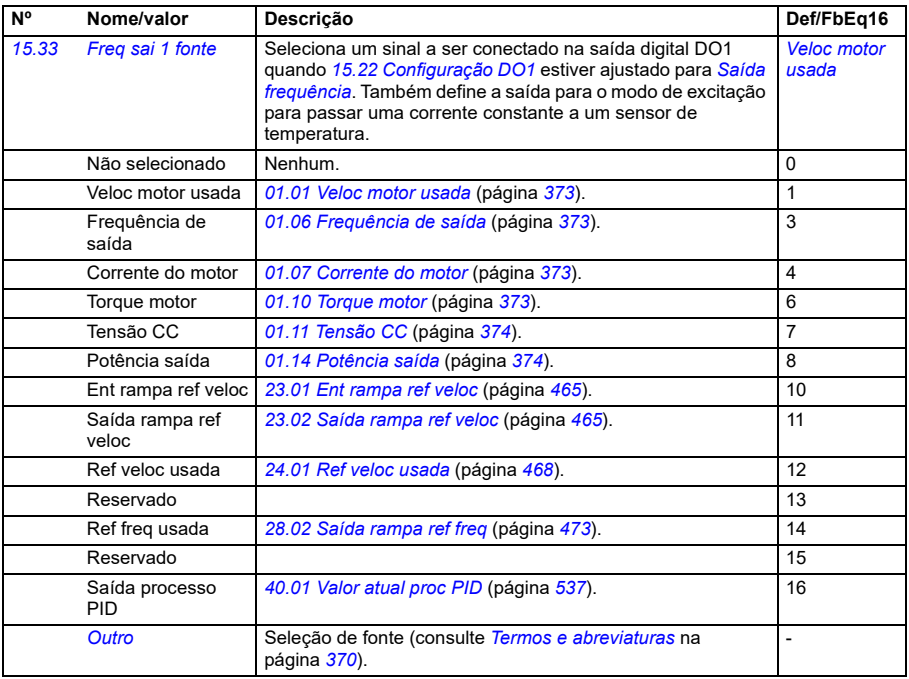

<span id="page-430-3"></span><span id="page-430-2"></span><span id="page-430-1"></span><span id="page-430-0"></span>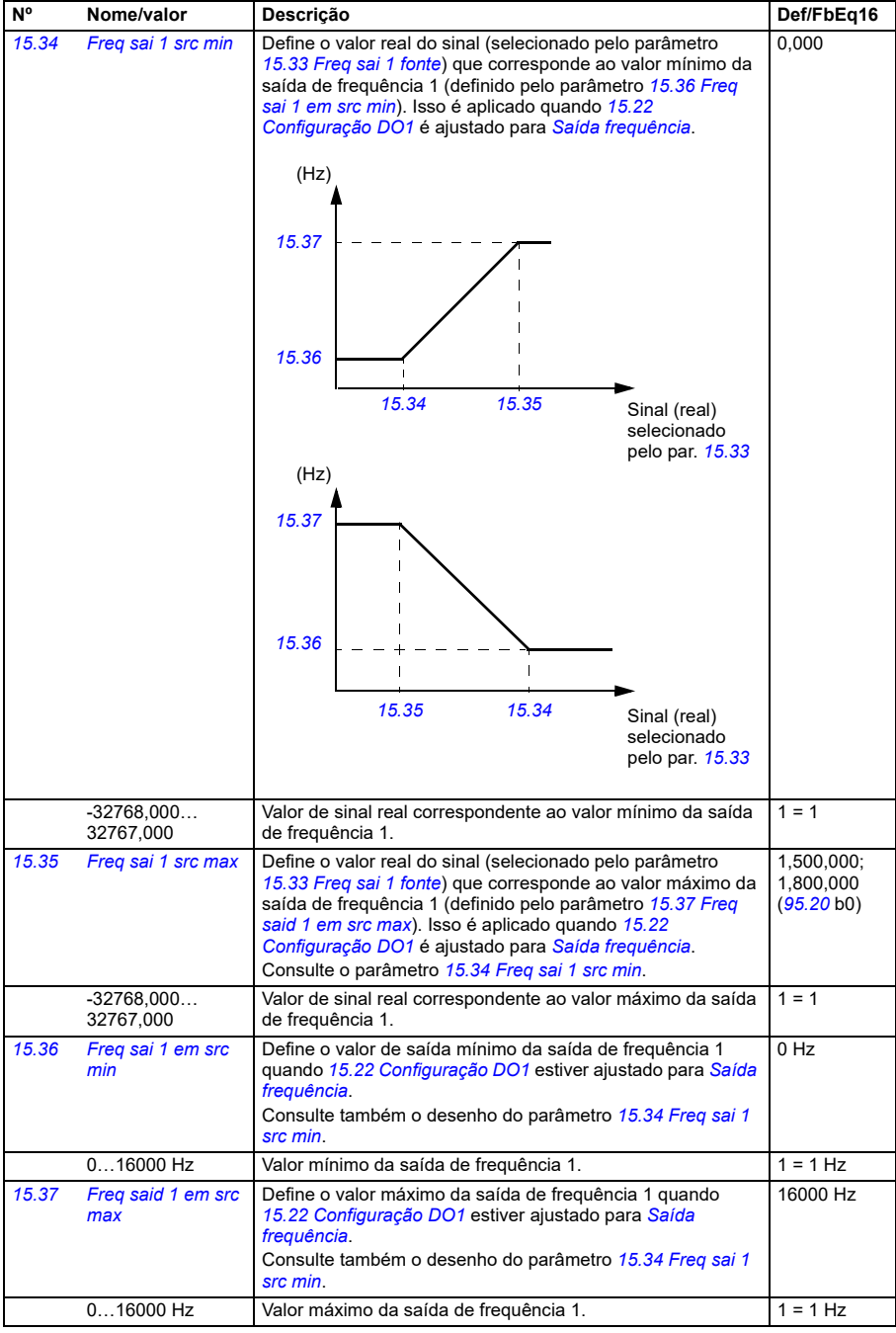

<span id="page-431-0"></span>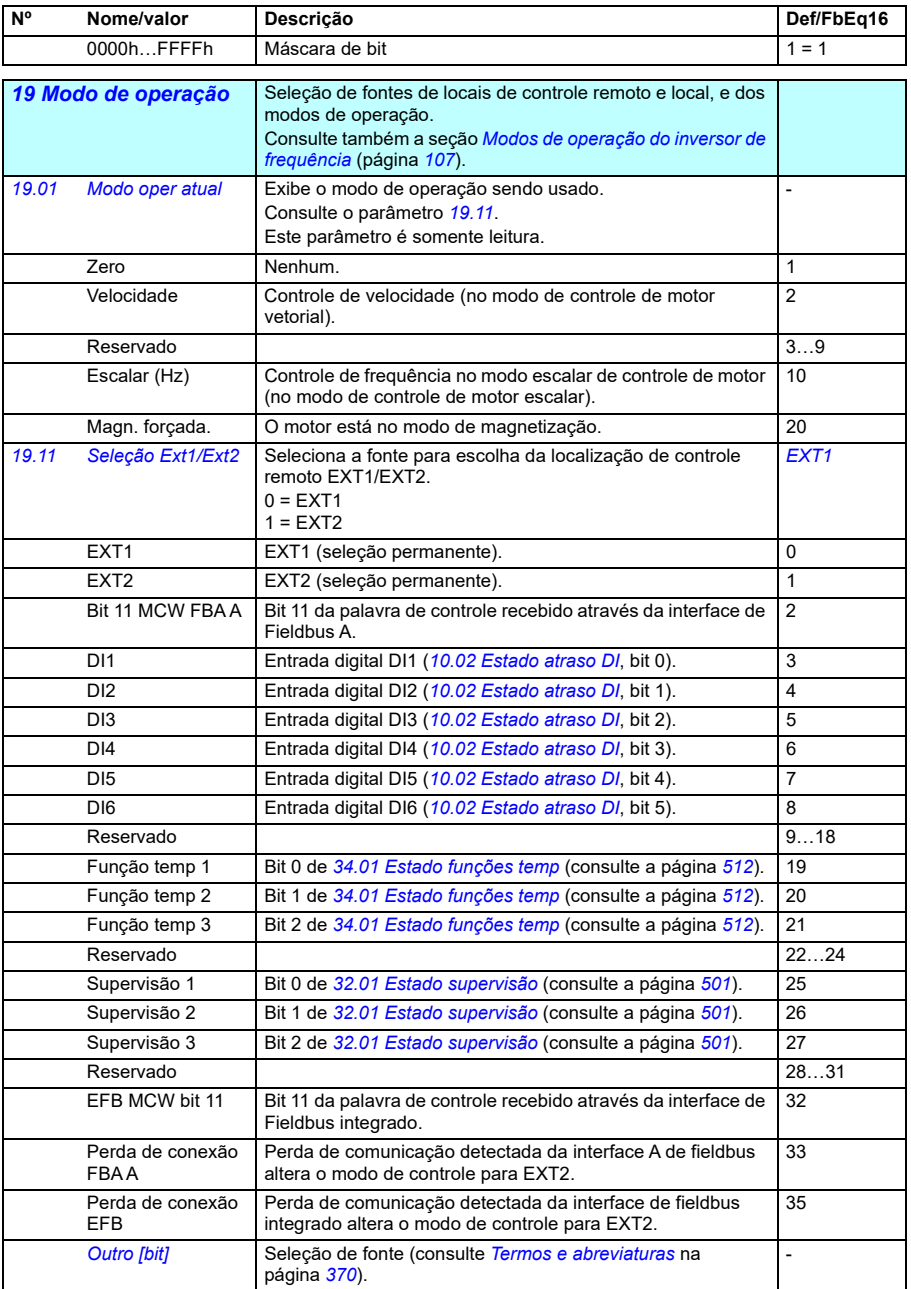
<span id="page-432-2"></span><span id="page-432-1"></span><span id="page-432-0"></span>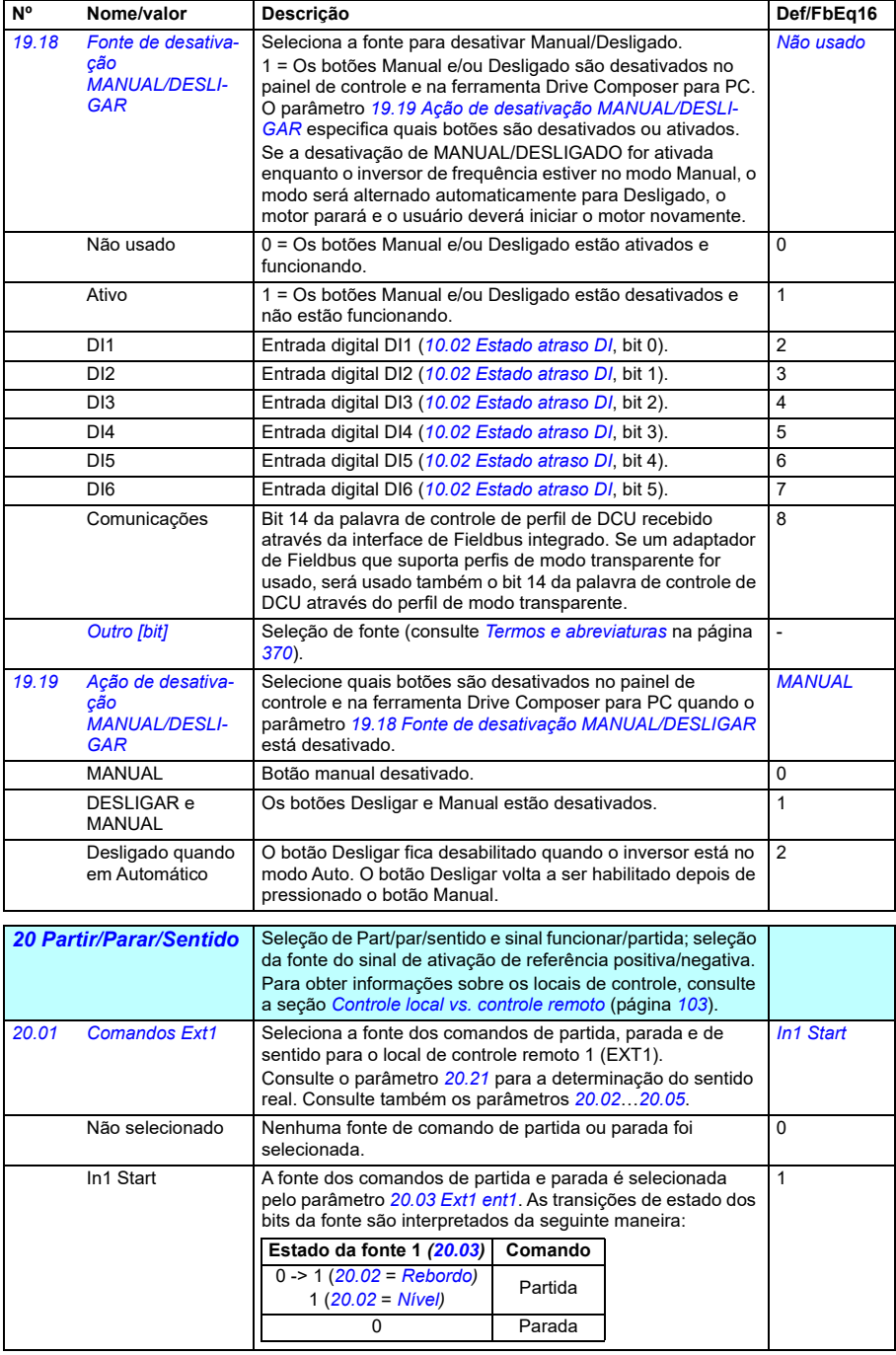

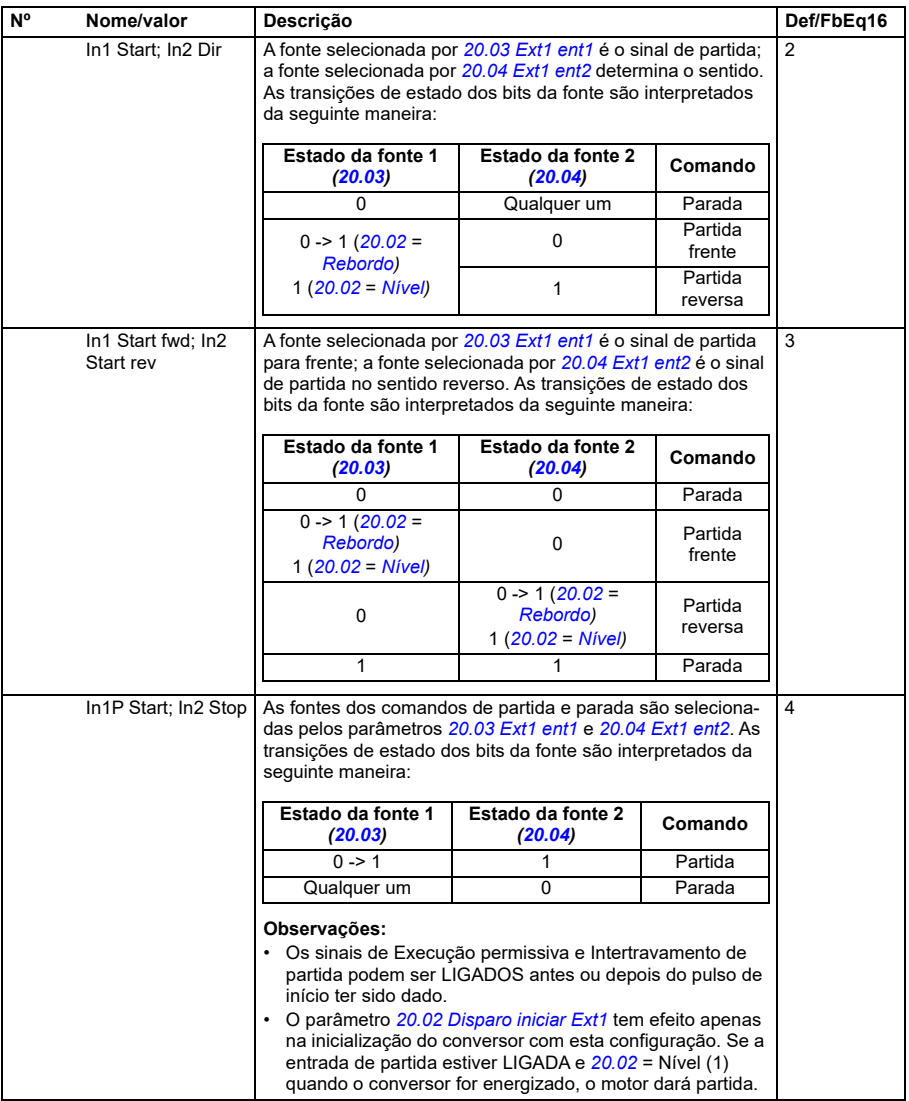

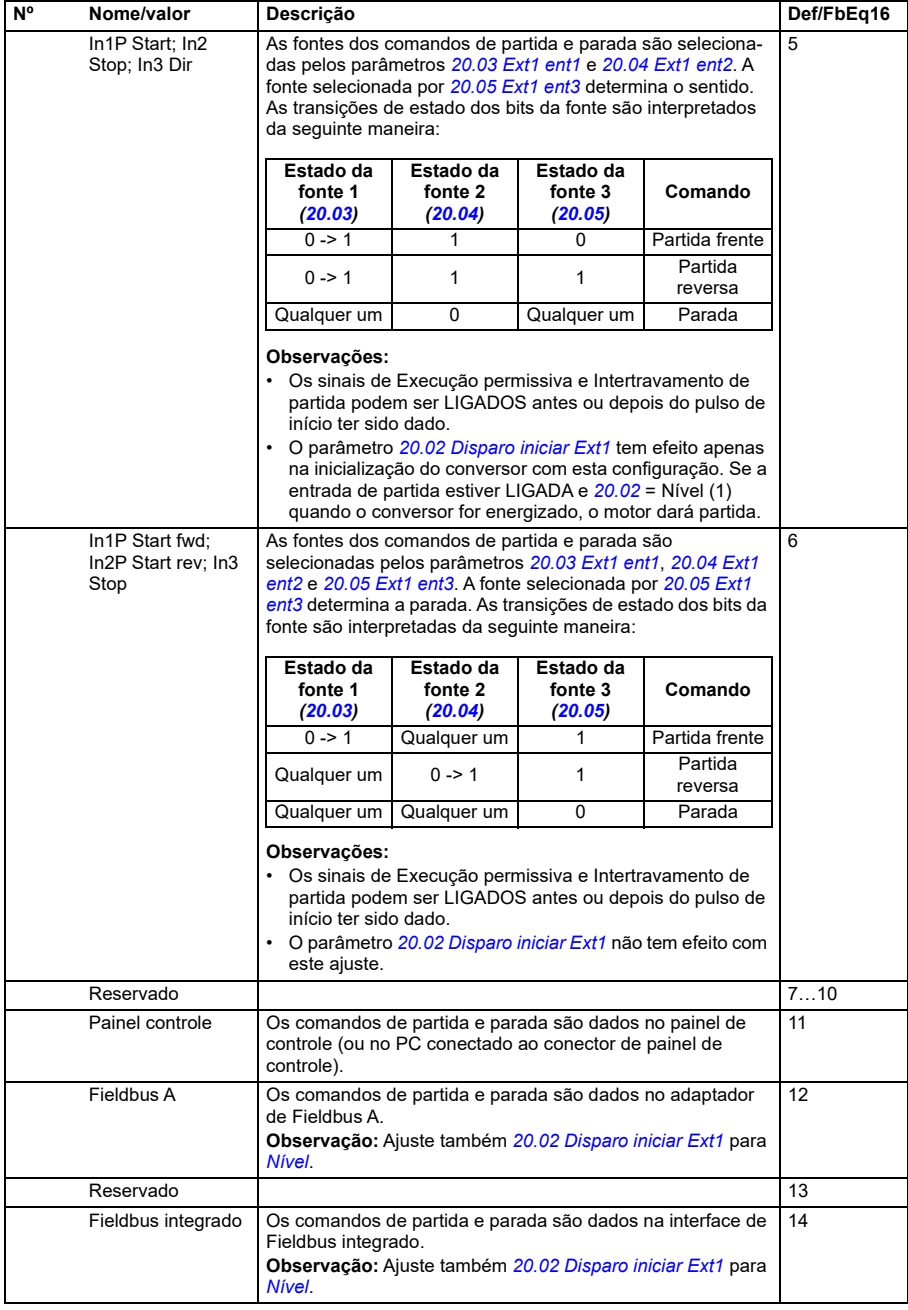

<span id="page-435-2"></span><span id="page-435-0"></span>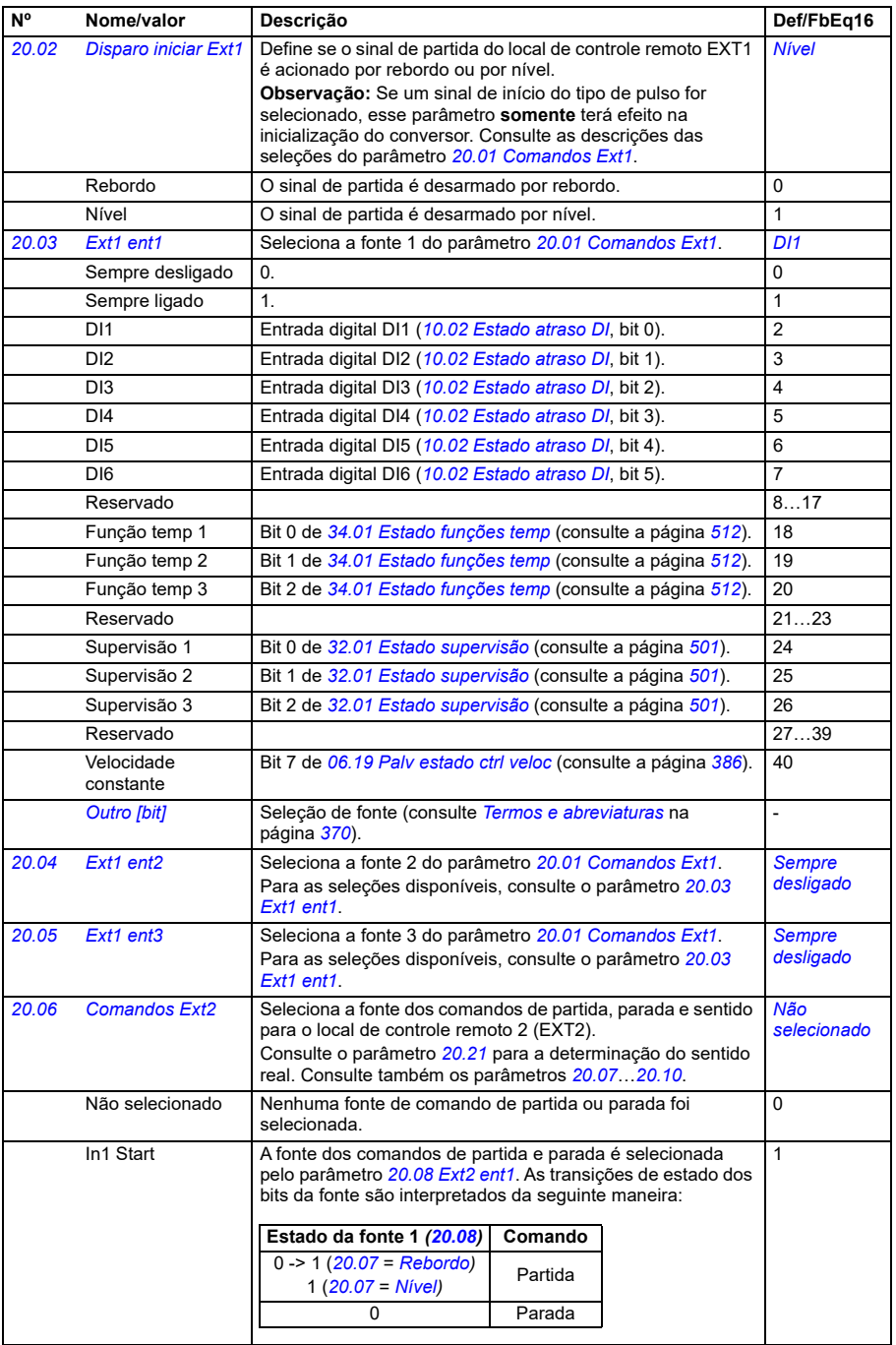

<span id="page-435-4"></span><span id="page-435-3"></span><span id="page-435-1"></span>**[13](#page-368-0)**

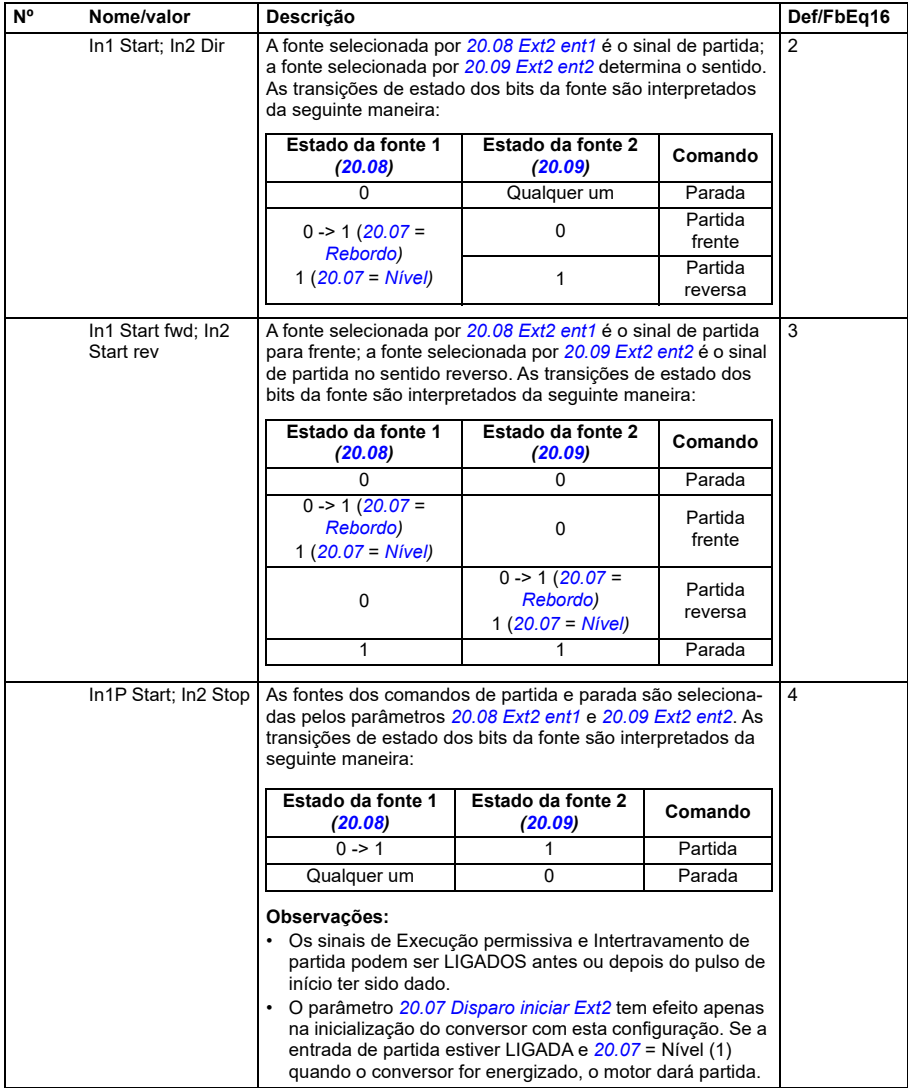

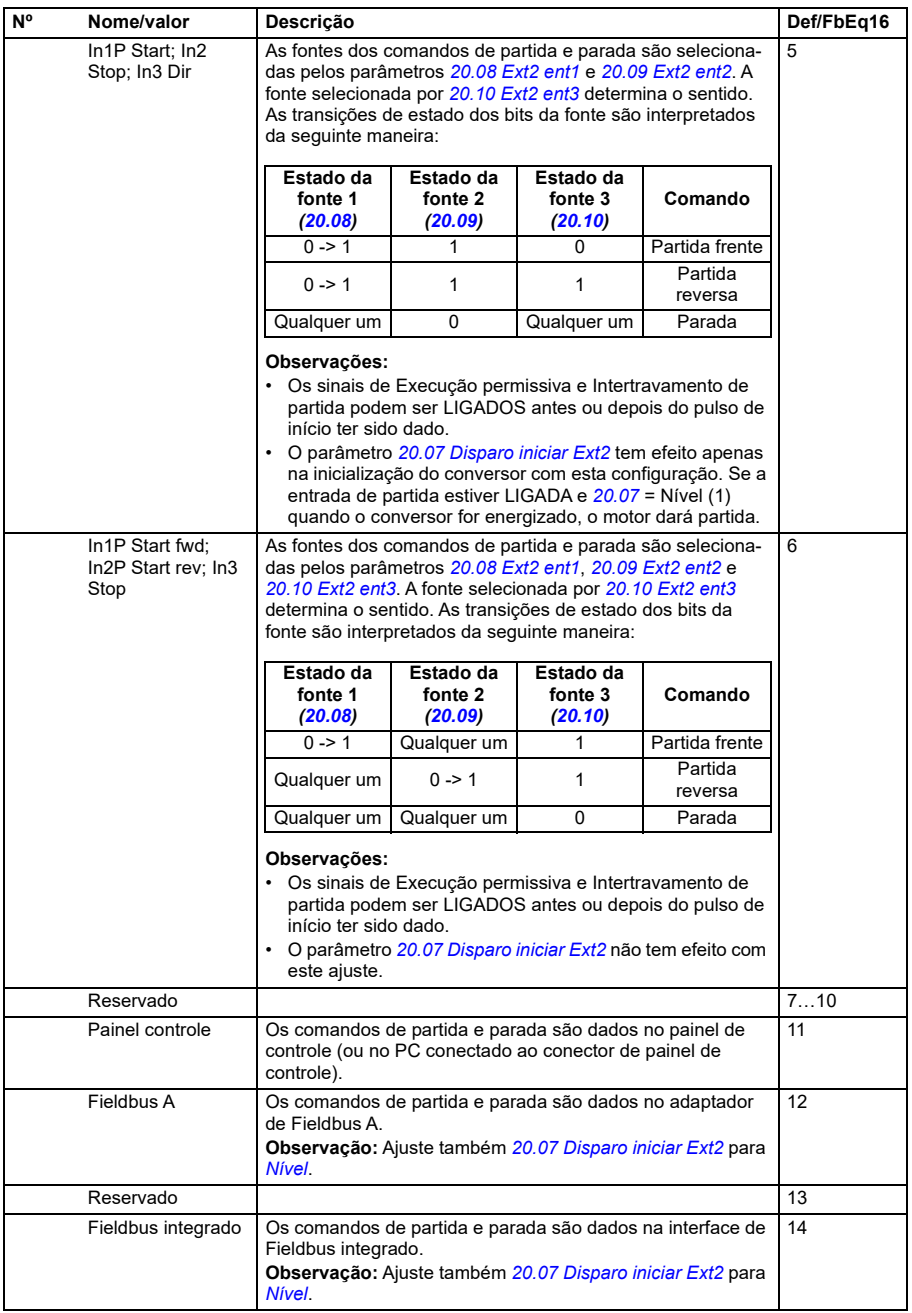

<span id="page-438-4"></span><span id="page-438-3"></span><span id="page-438-2"></span><span id="page-438-1"></span><span id="page-438-0"></span>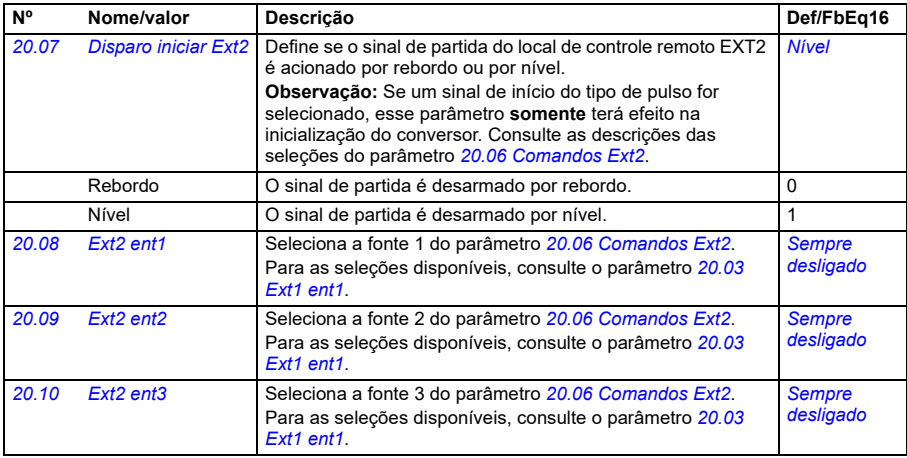

<span id="page-439-4"></span><span id="page-439-3"></span><span id="page-439-2"></span><span id="page-439-1"></span><span id="page-439-0"></span>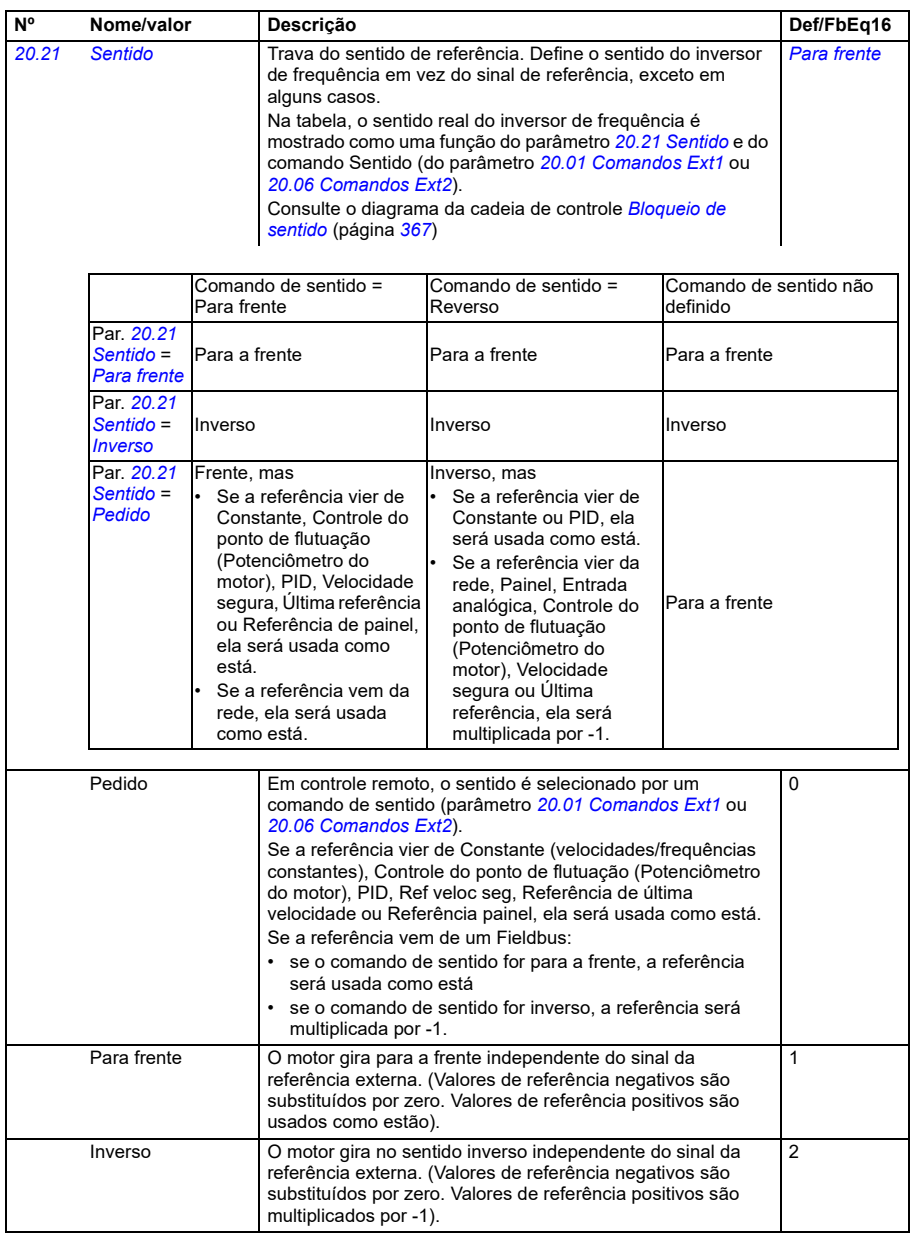

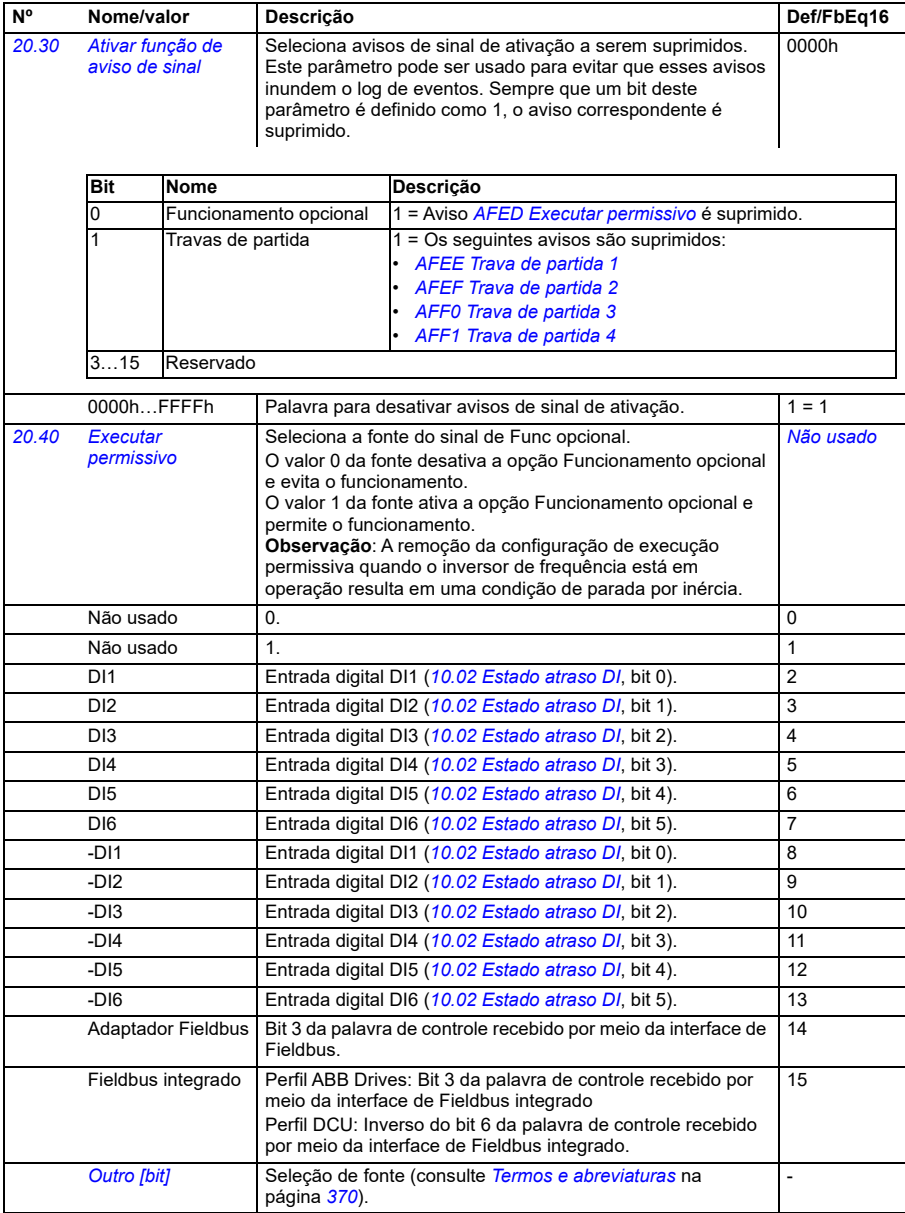

<span id="page-441-0"></span>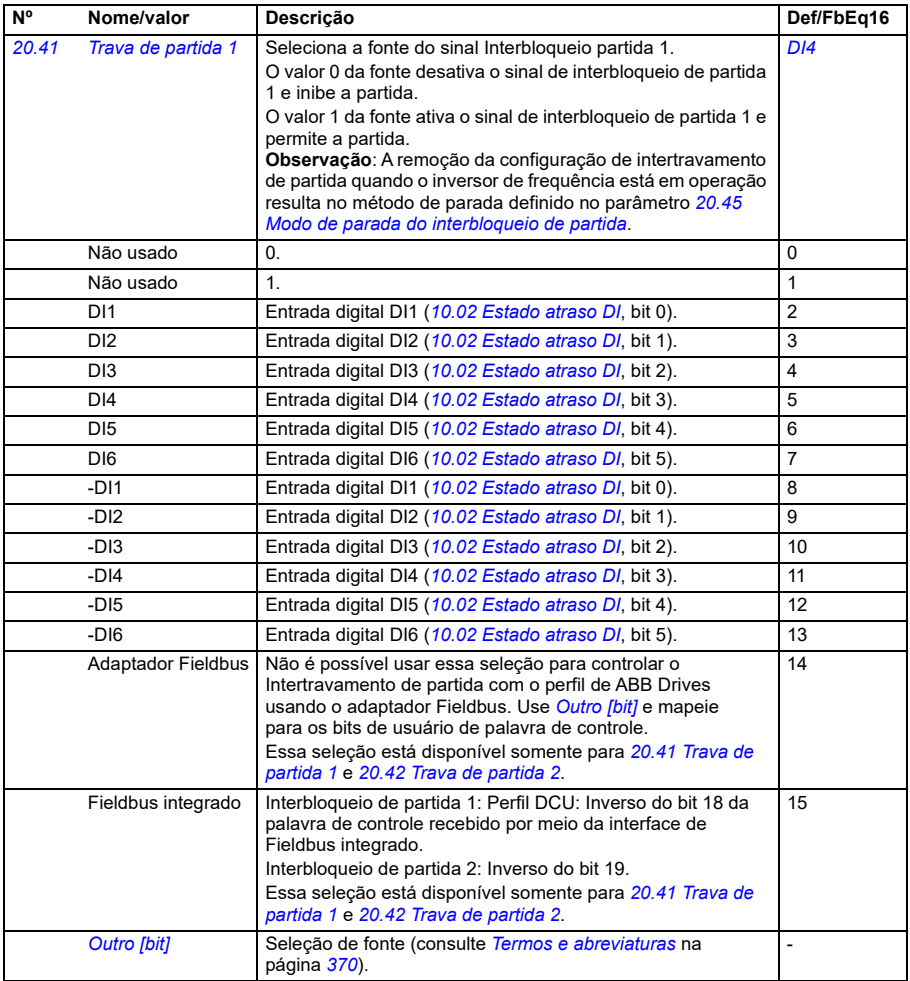

<span id="page-442-2"></span><span id="page-442-1"></span><span id="page-442-0"></span>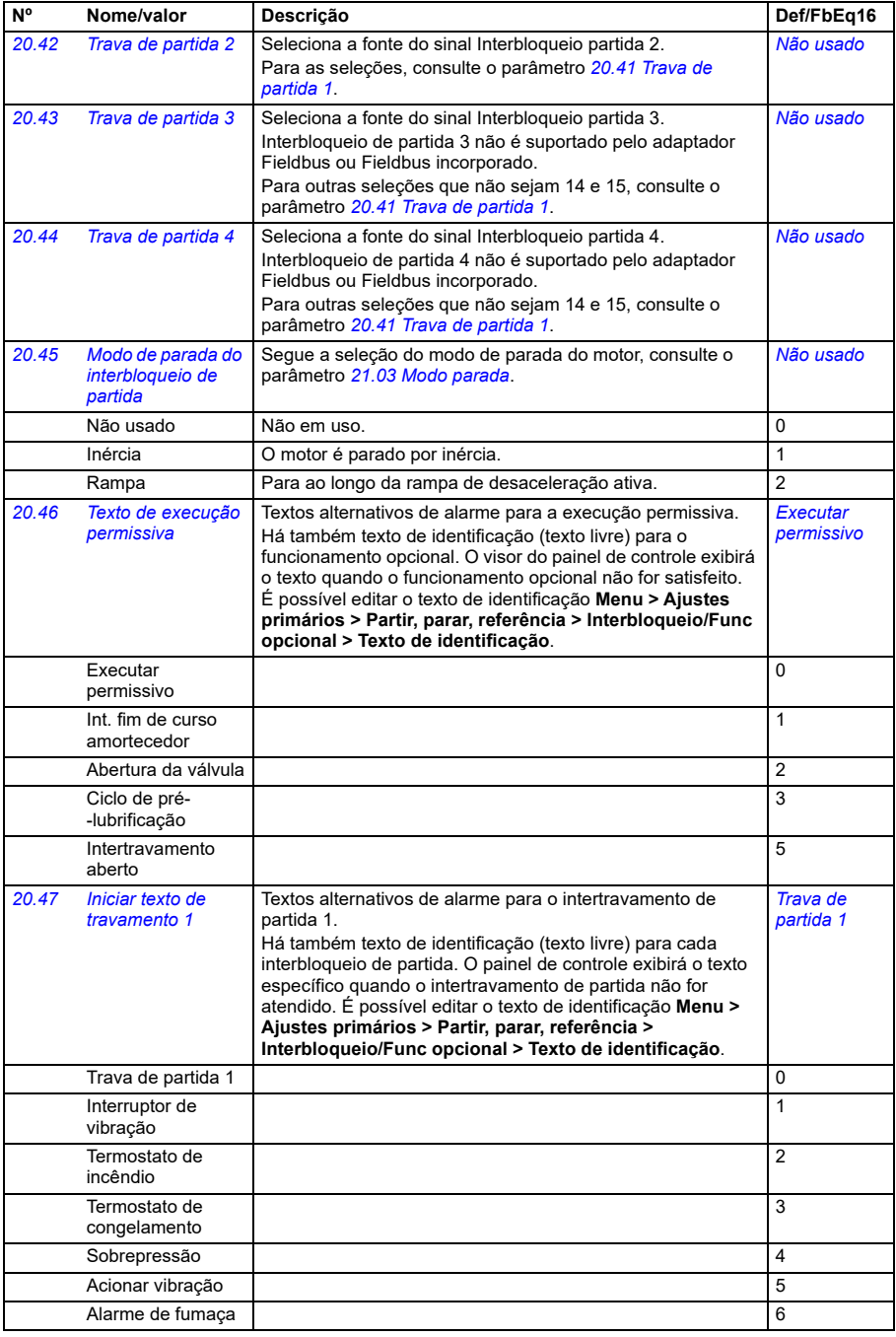

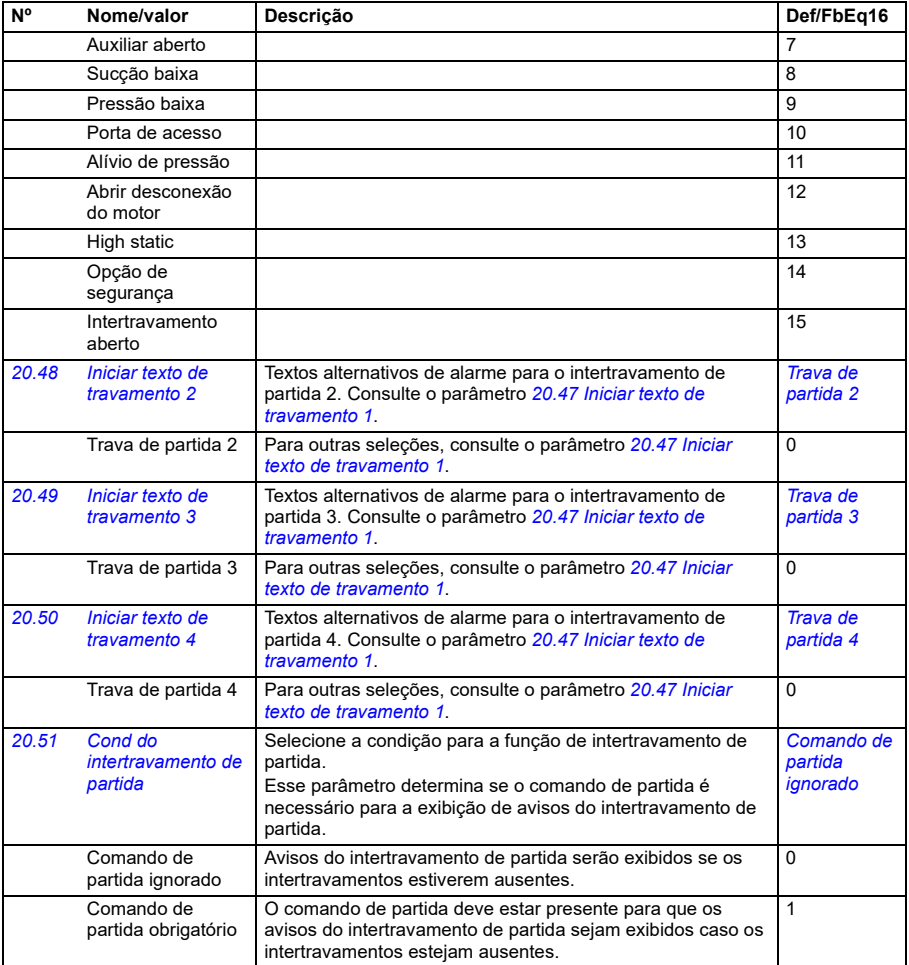

<span id="page-444-0"></span>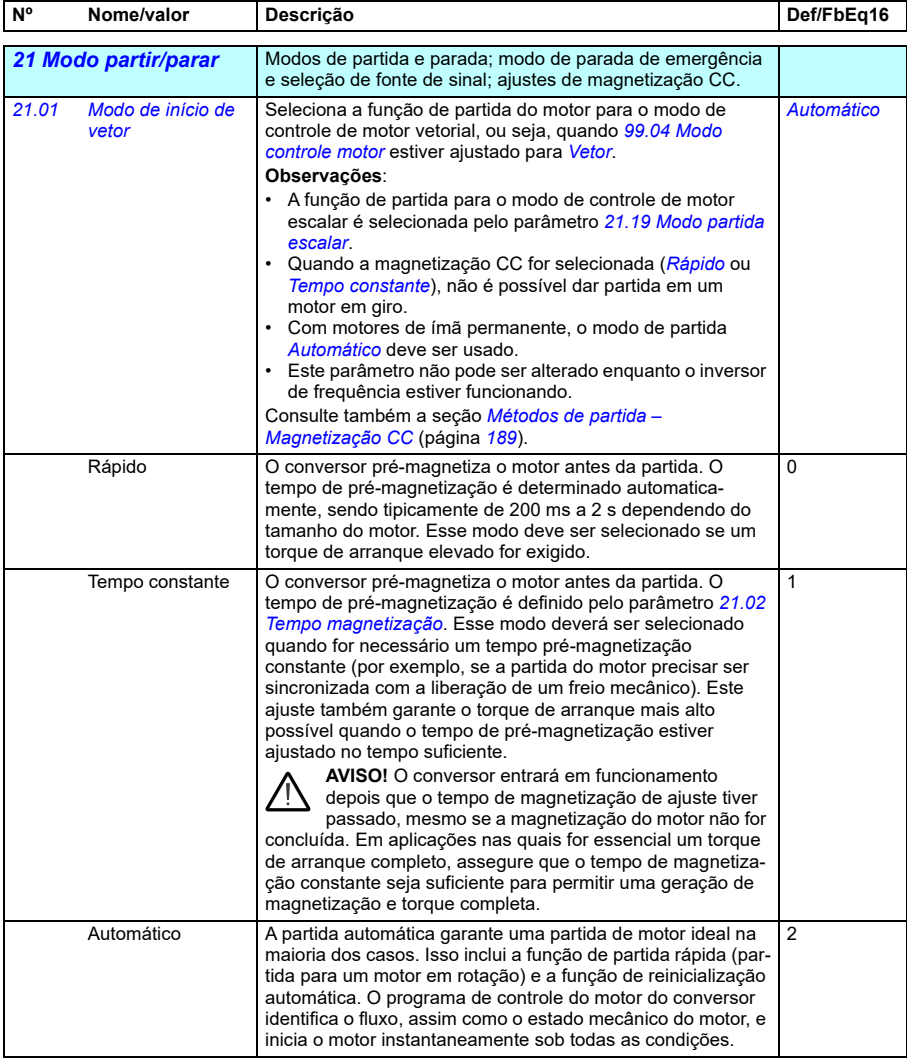

<span id="page-445-2"></span><span id="page-445-1"></span><span id="page-445-0"></span>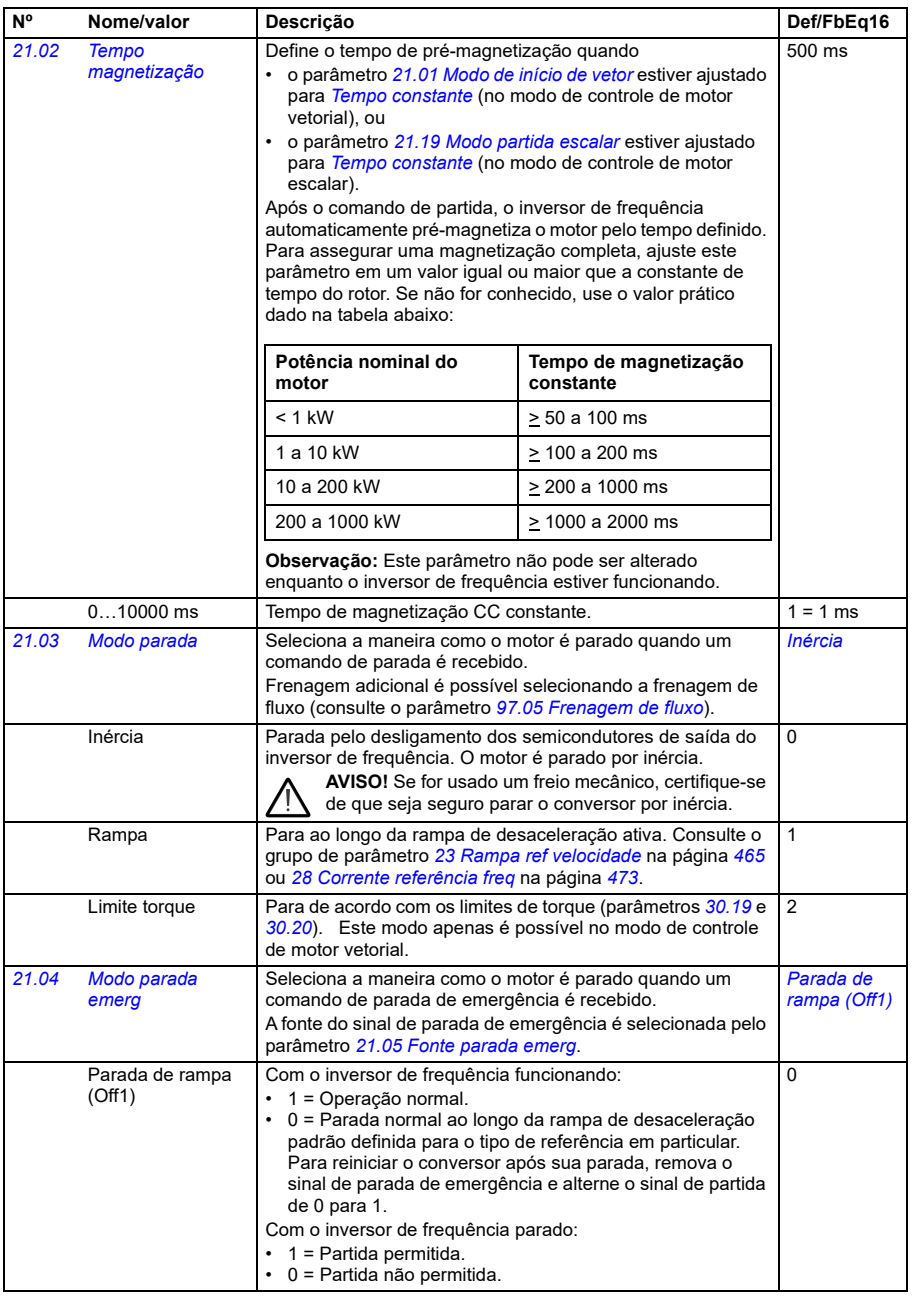

<span id="page-446-1"></span><span id="page-446-0"></span>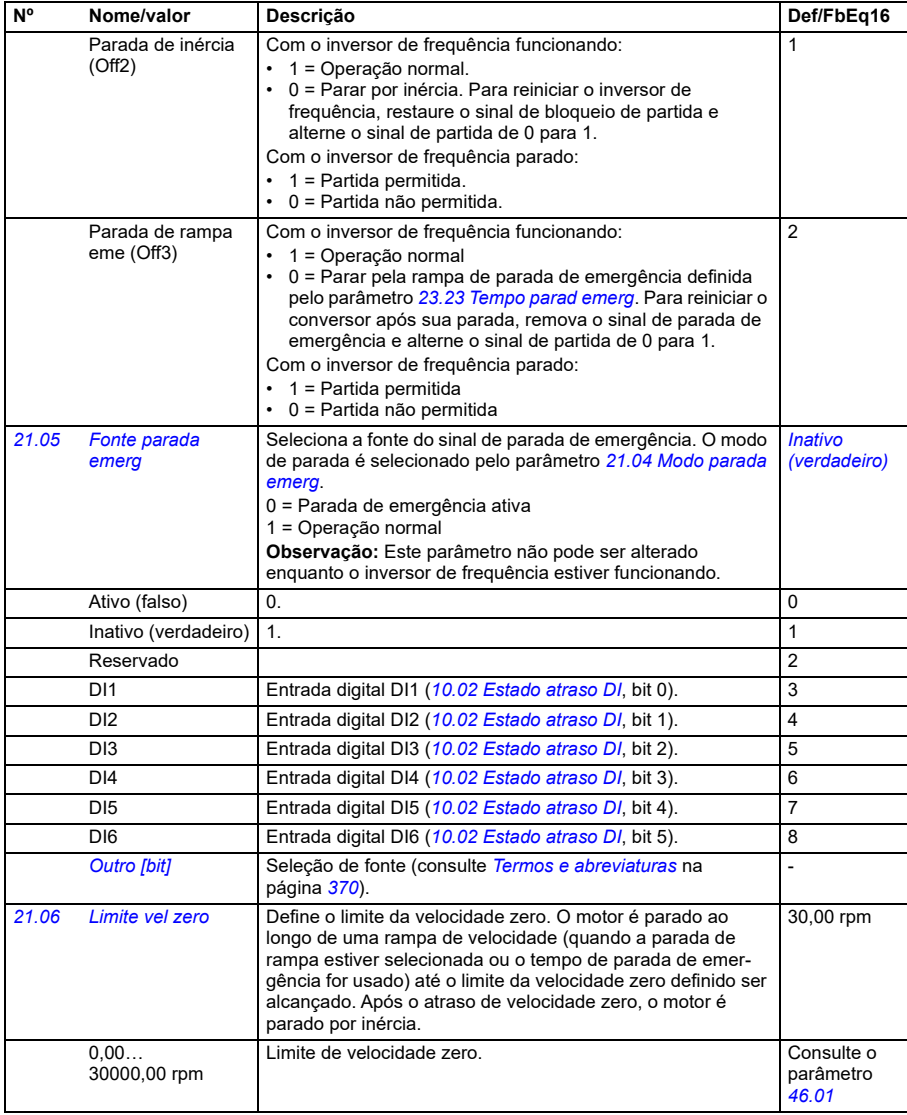

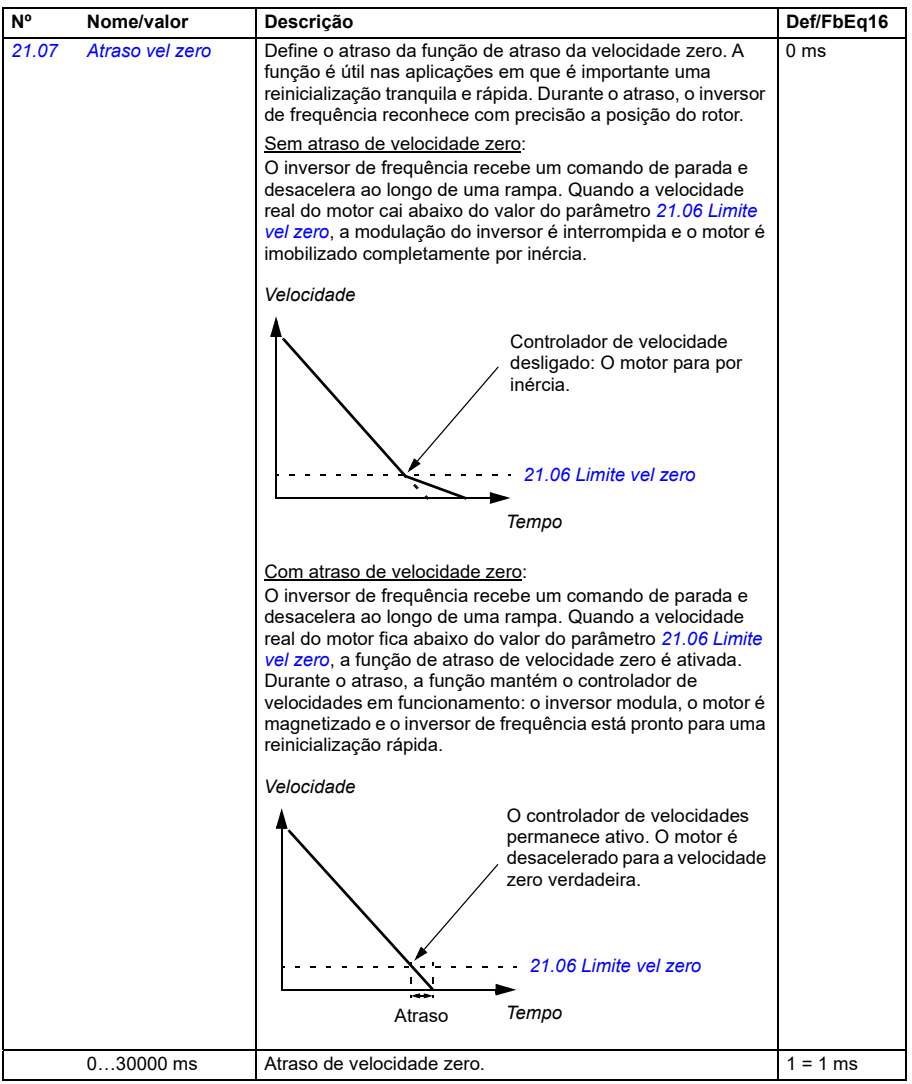

<span id="page-448-3"></span><span id="page-448-2"></span><span id="page-448-1"></span><span id="page-448-0"></span>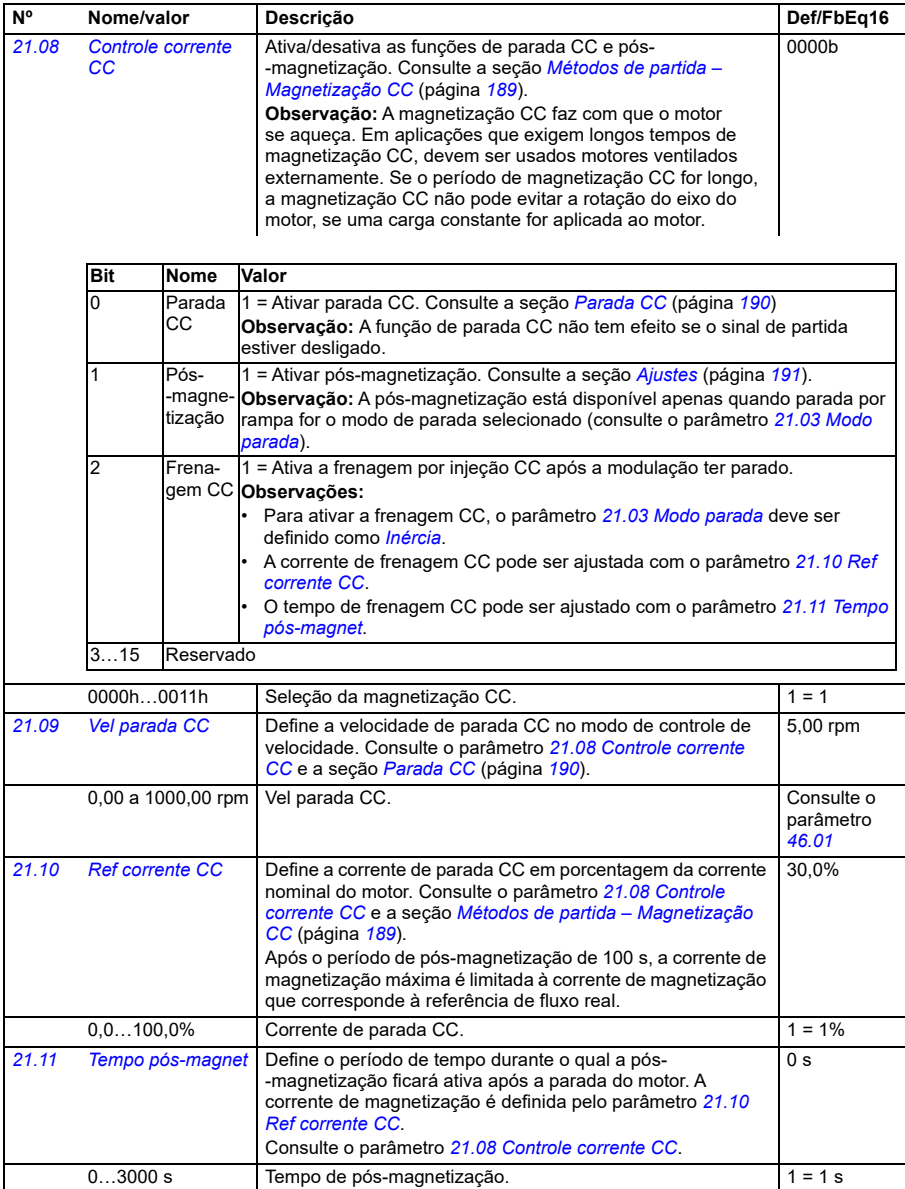

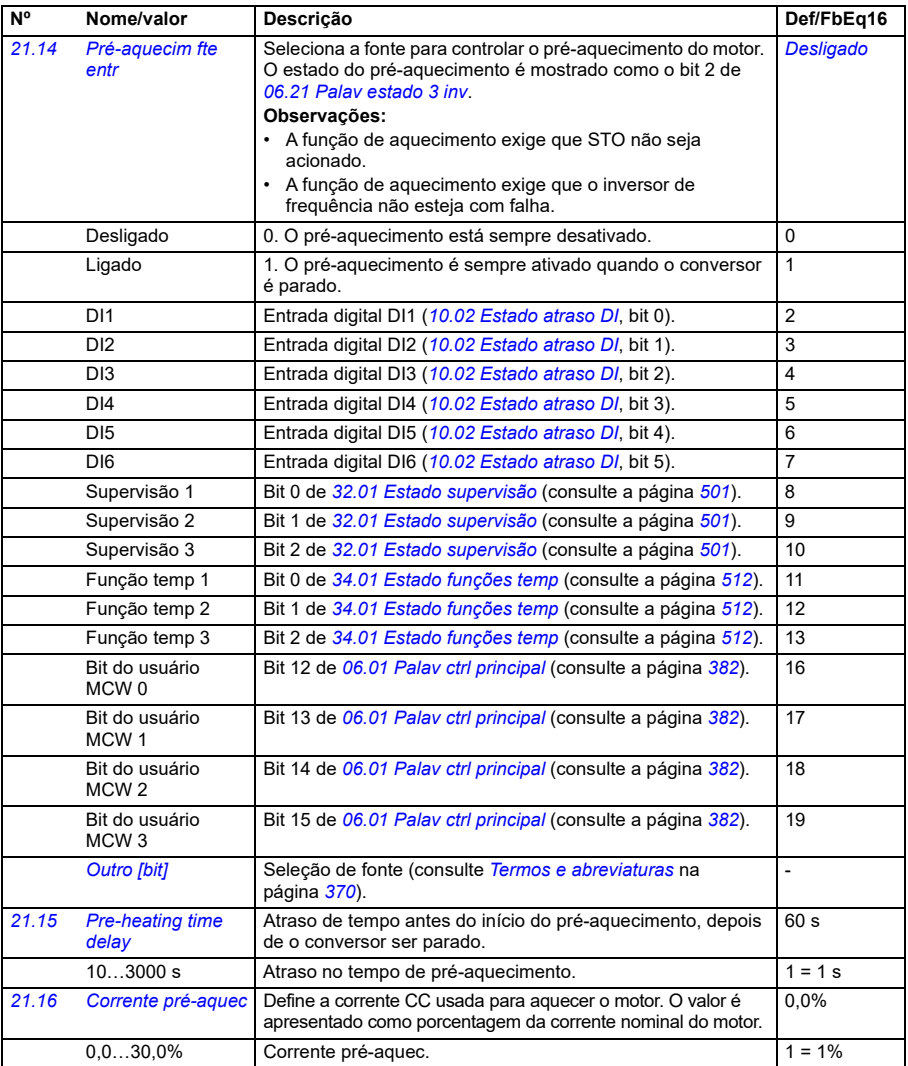

<span id="page-450-1"></span><span id="page-450-0"></span>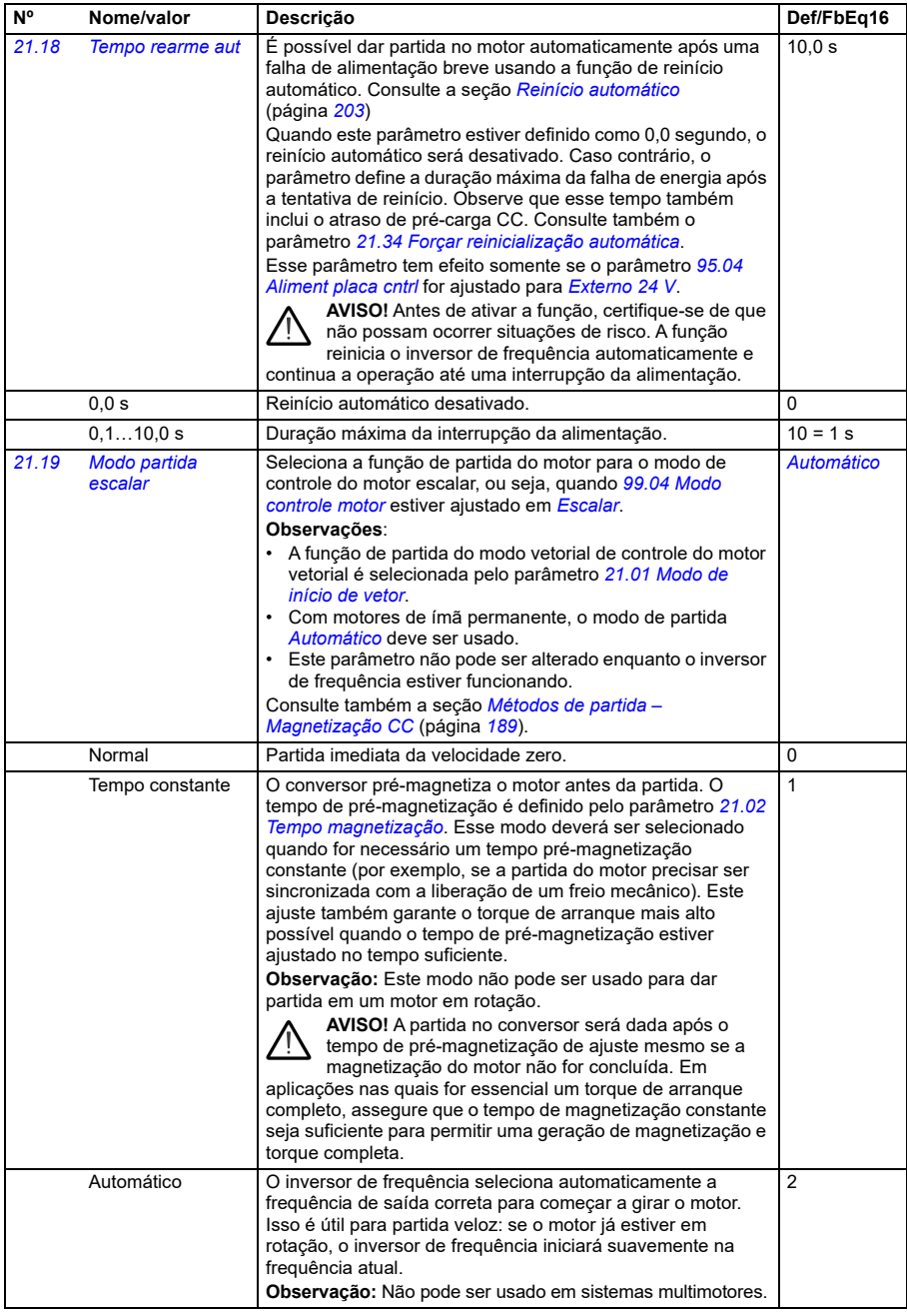

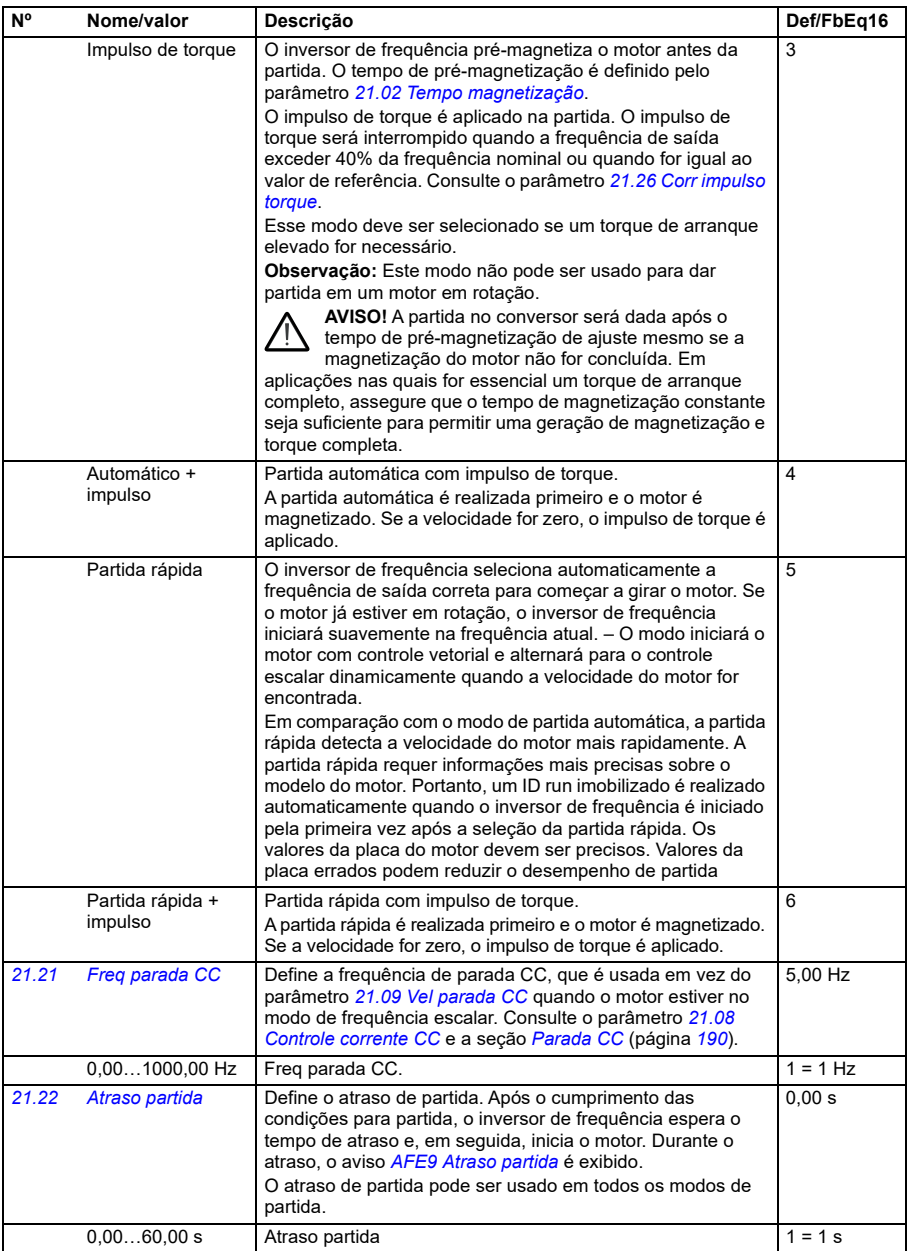

<span id="page-452-0"></span>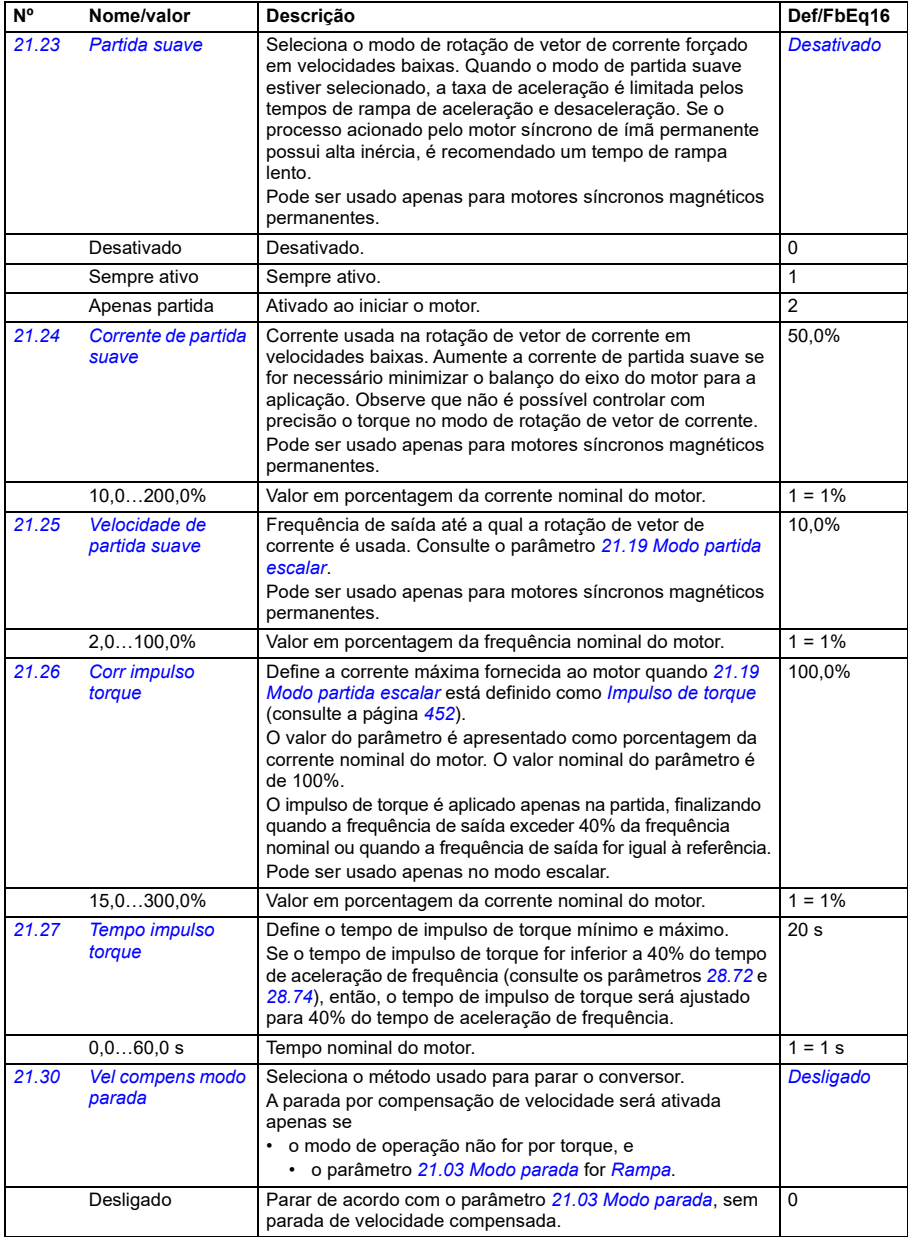

<span id="page-453-0"></span>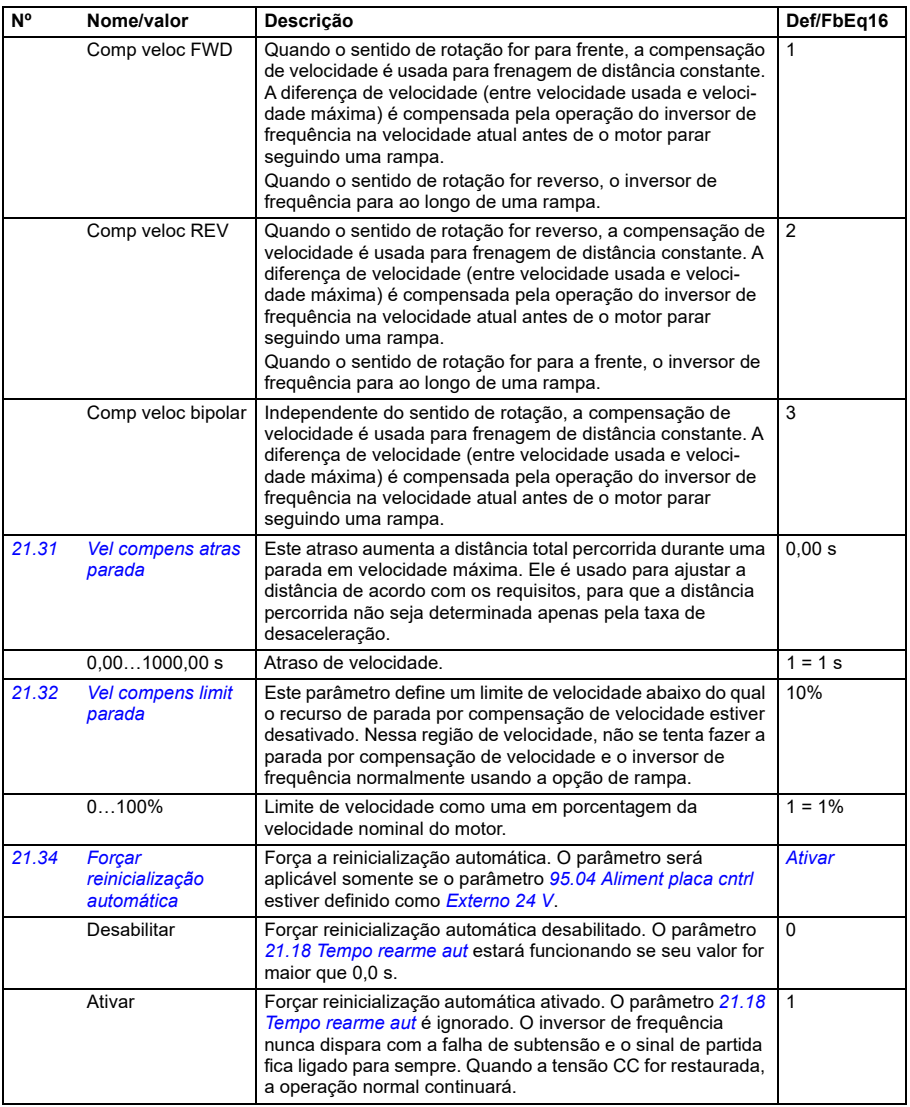

<span id="page-454-0"></span>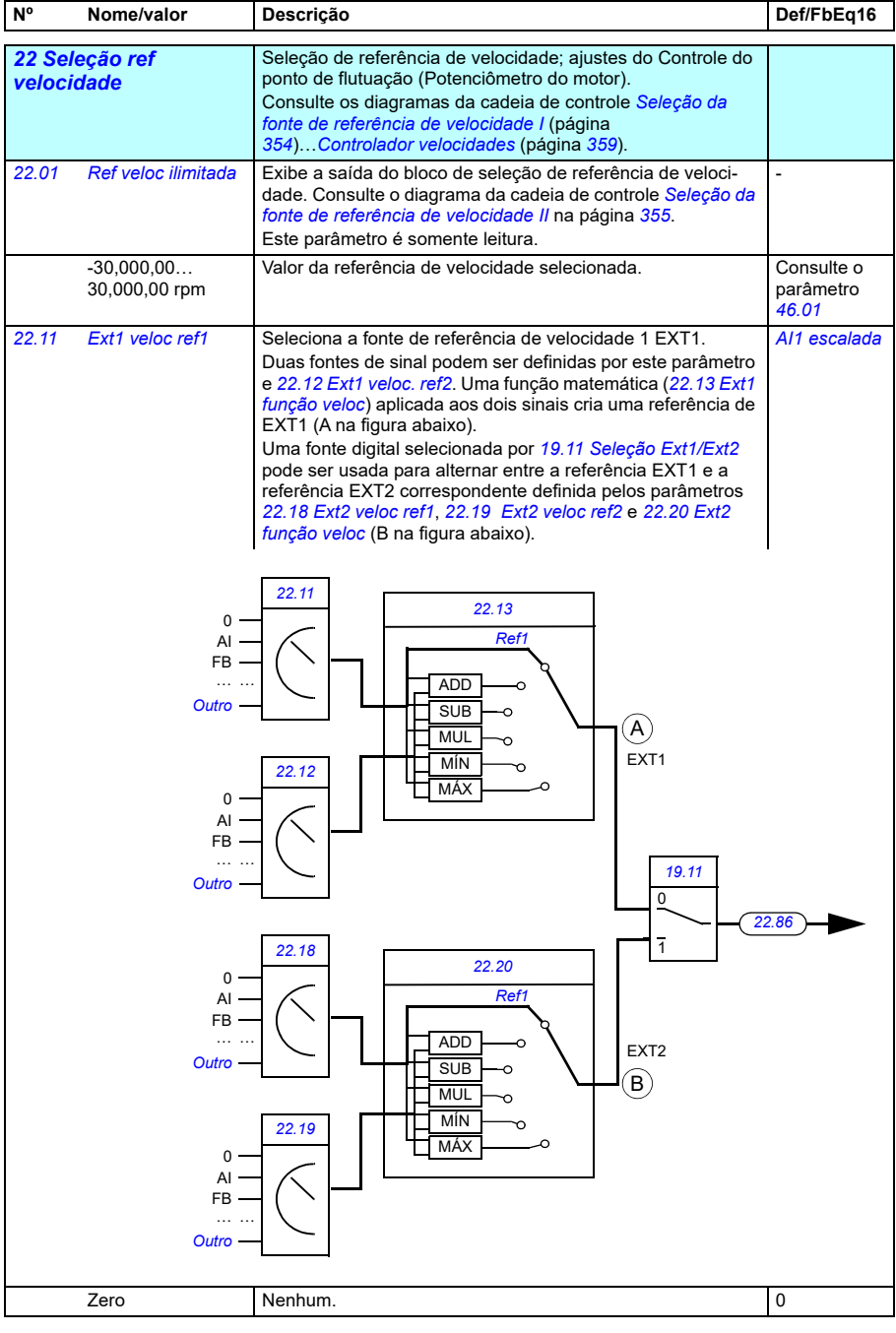

<span id="page-455-1"></span><span id="page-455-0"></span>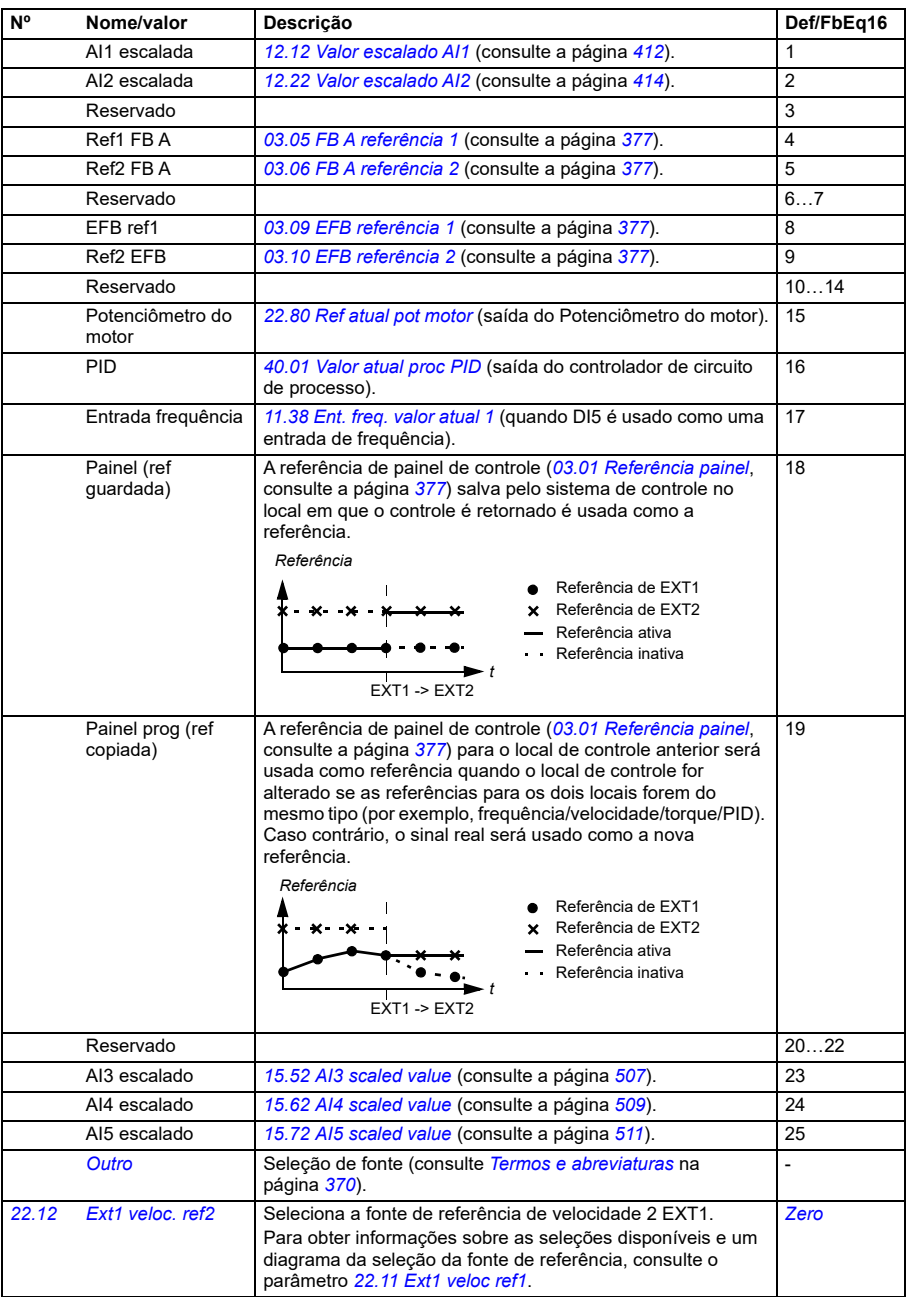

<span id="page-456-2"></span><span id="page-456-1"></span><span id="page-456-0"></span>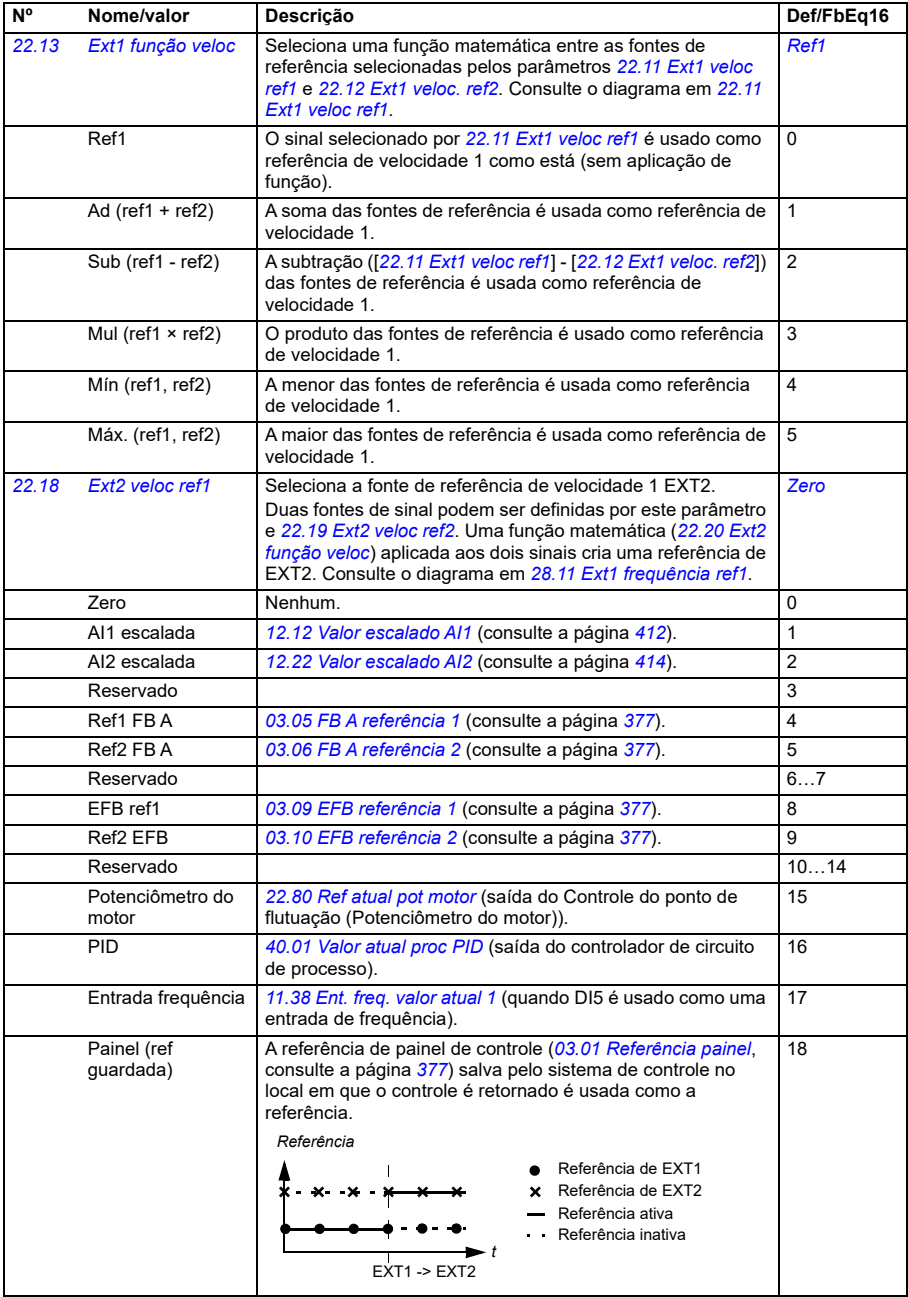

<span id="page-457-3"></span><span id="page-457-2"></span><span id="page-457-1"></span><span id="page-457-0"></span>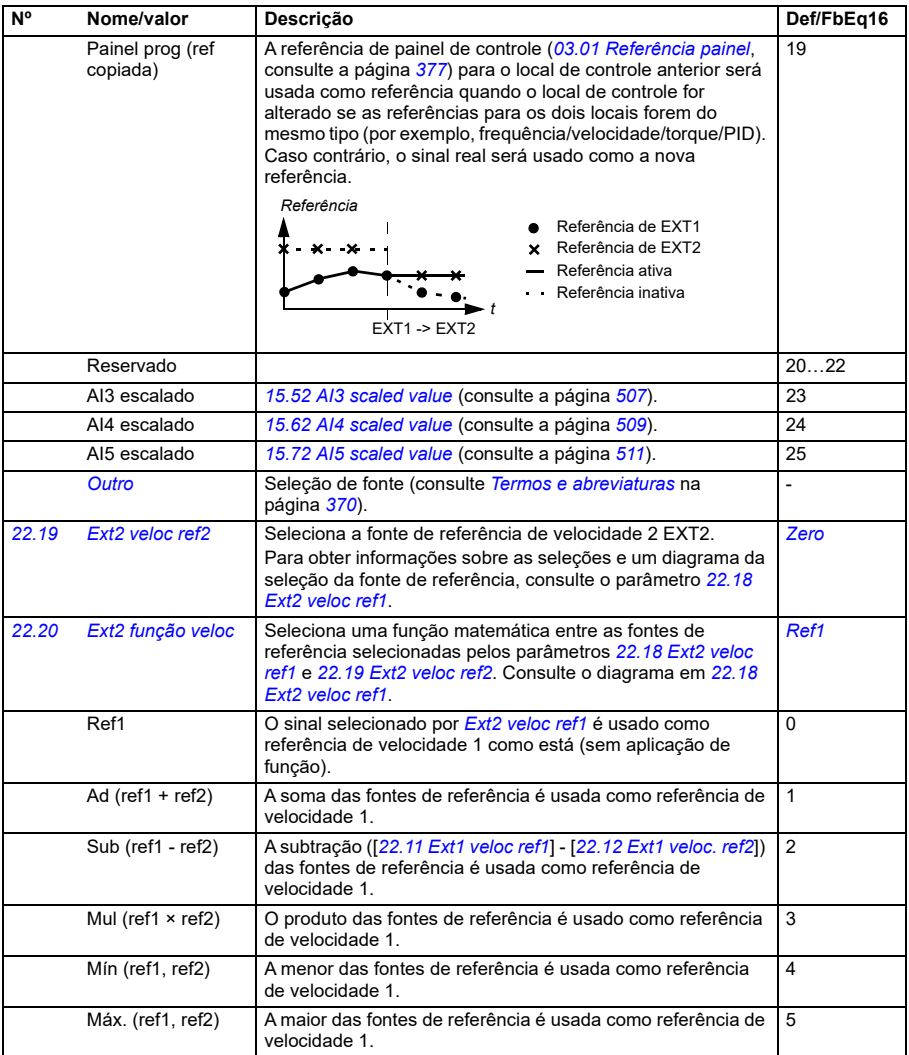

<span id="page-458-1"></span><span id="page-458-0"></span>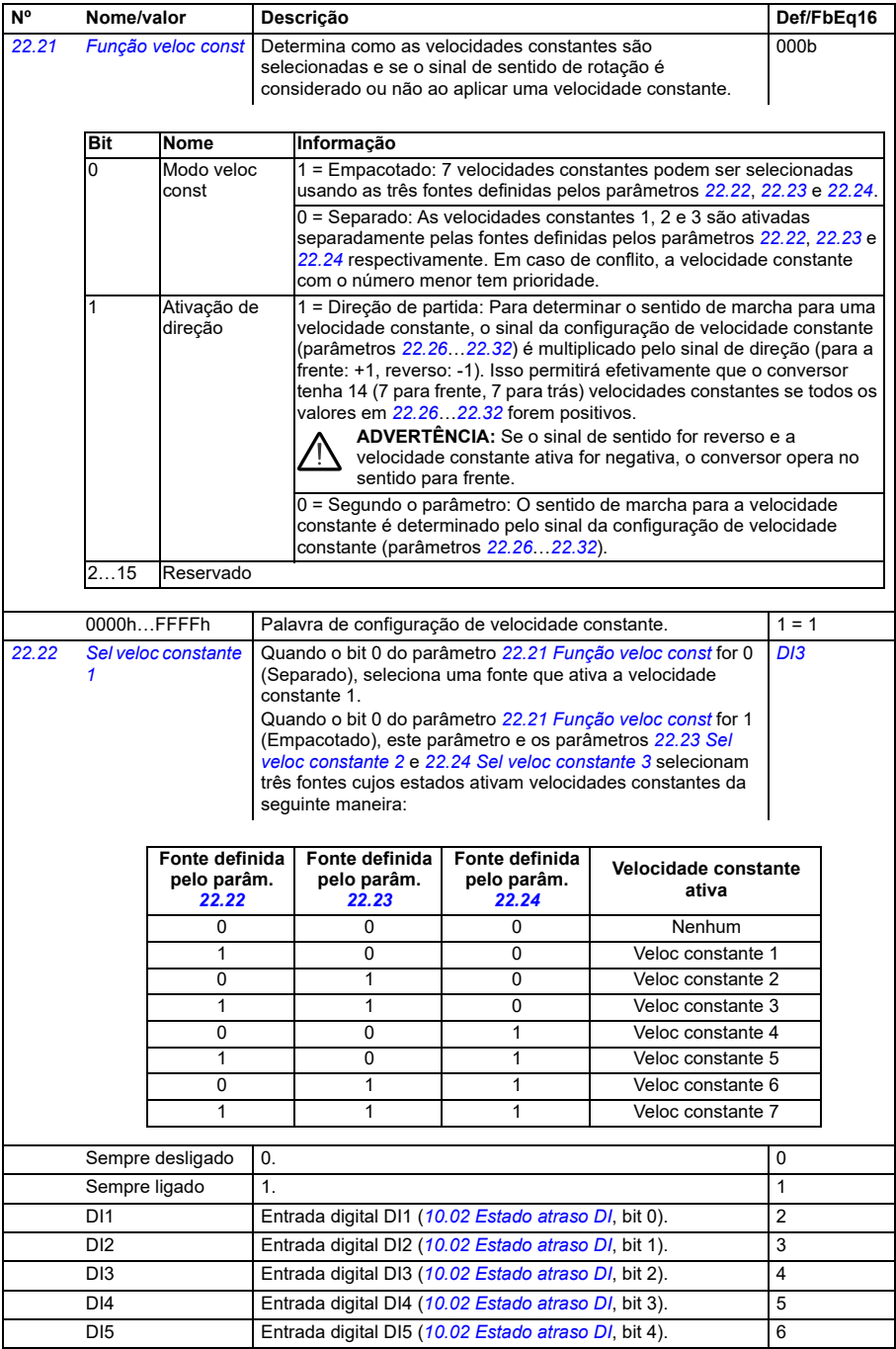

<span id="page-459-2"></span><span id="page-459-1"></span><span id="page-459-0"></span>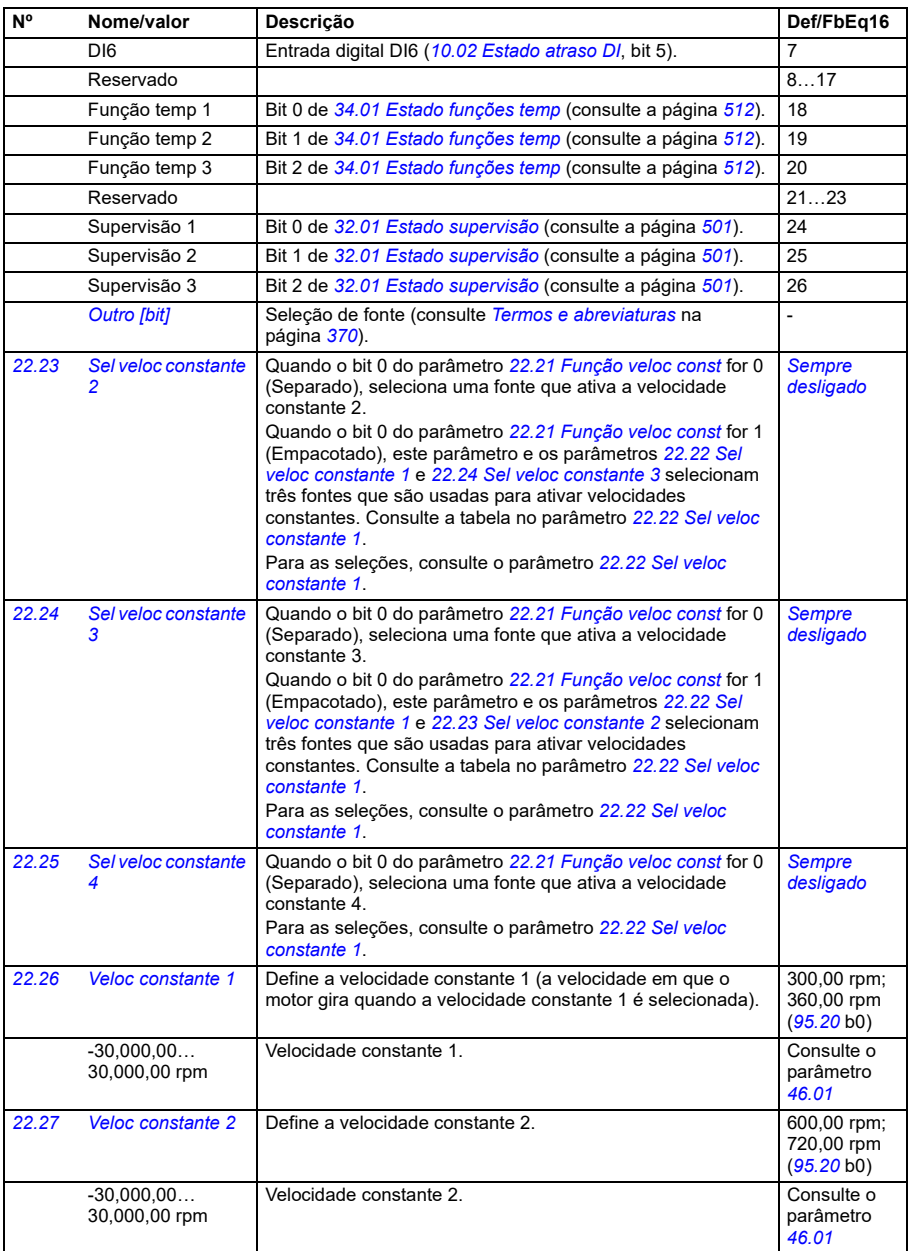

<span id="page-460-0"></span>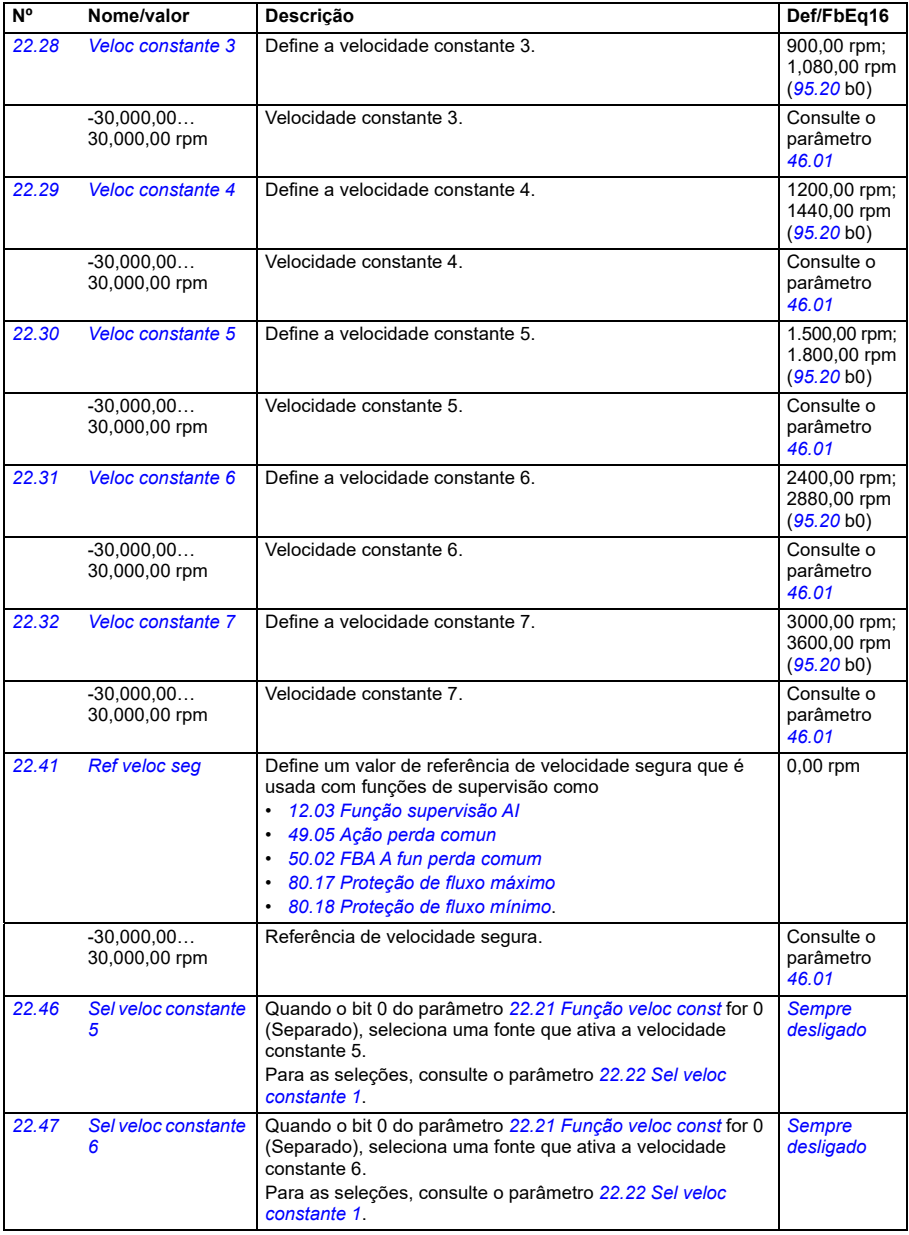

<span id="page-461-5"></span><span id="page-461-4"></span><span id="page-461-3"></span><span id="page-461-2"></span><span id="page-461-1"></span><span id="page-461-0"></span>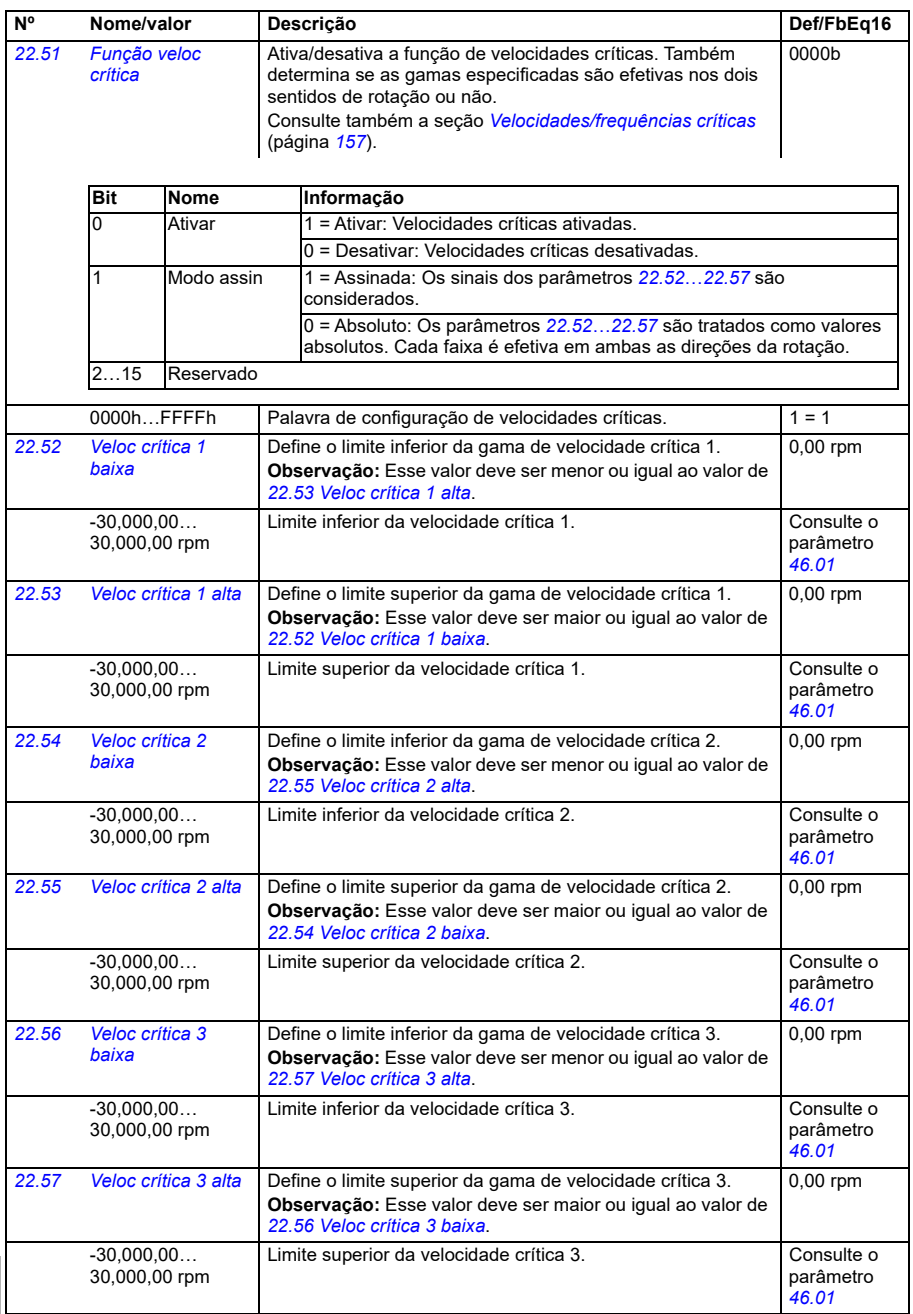

<span id="page-462-3"></span><span id="page-462-2"></span><span id="page-462-1"></span><span id="page-462-0"></span>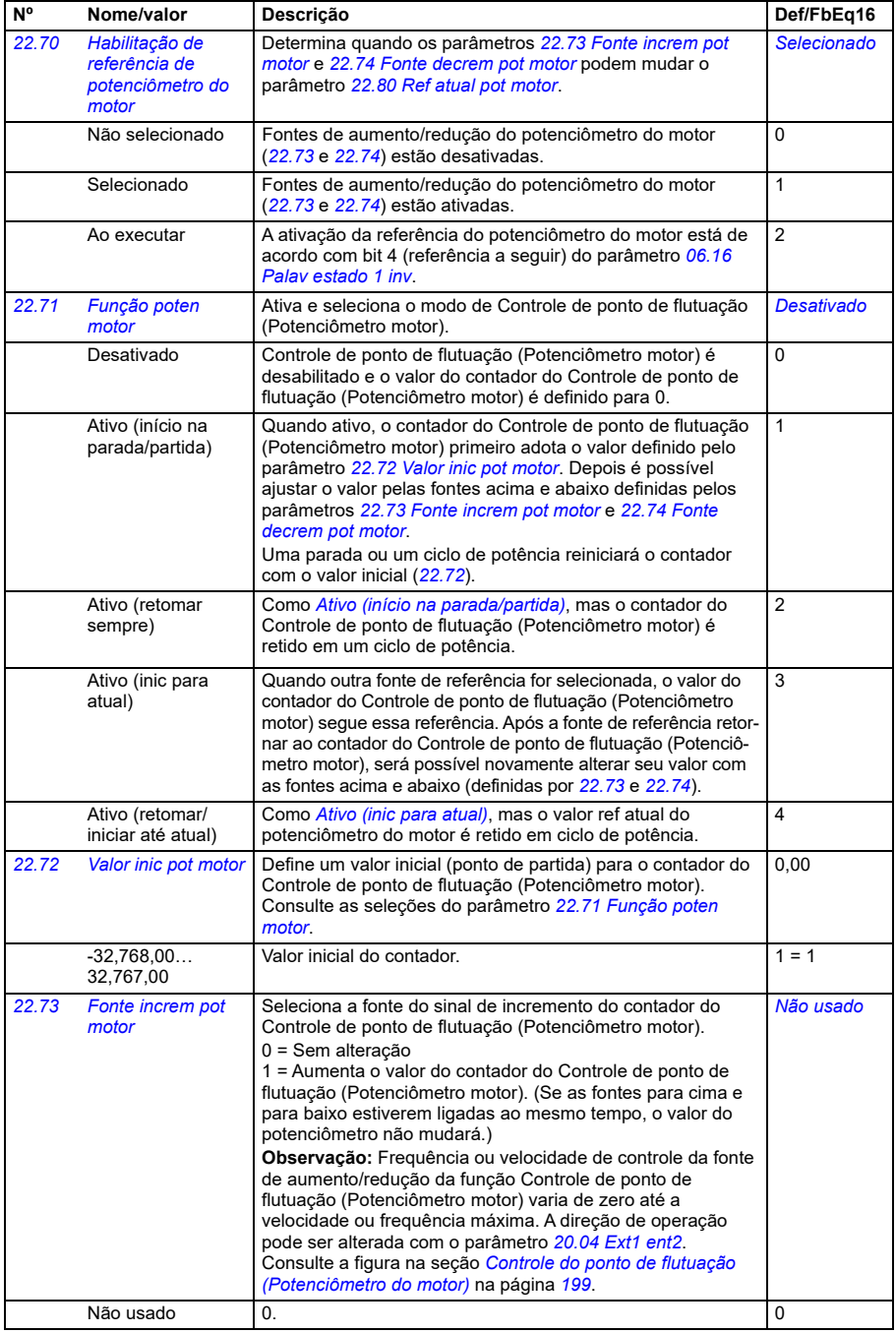

<span id="page-463-2"></span><span id="page-463-1"></span><span id="page-463-0"></span>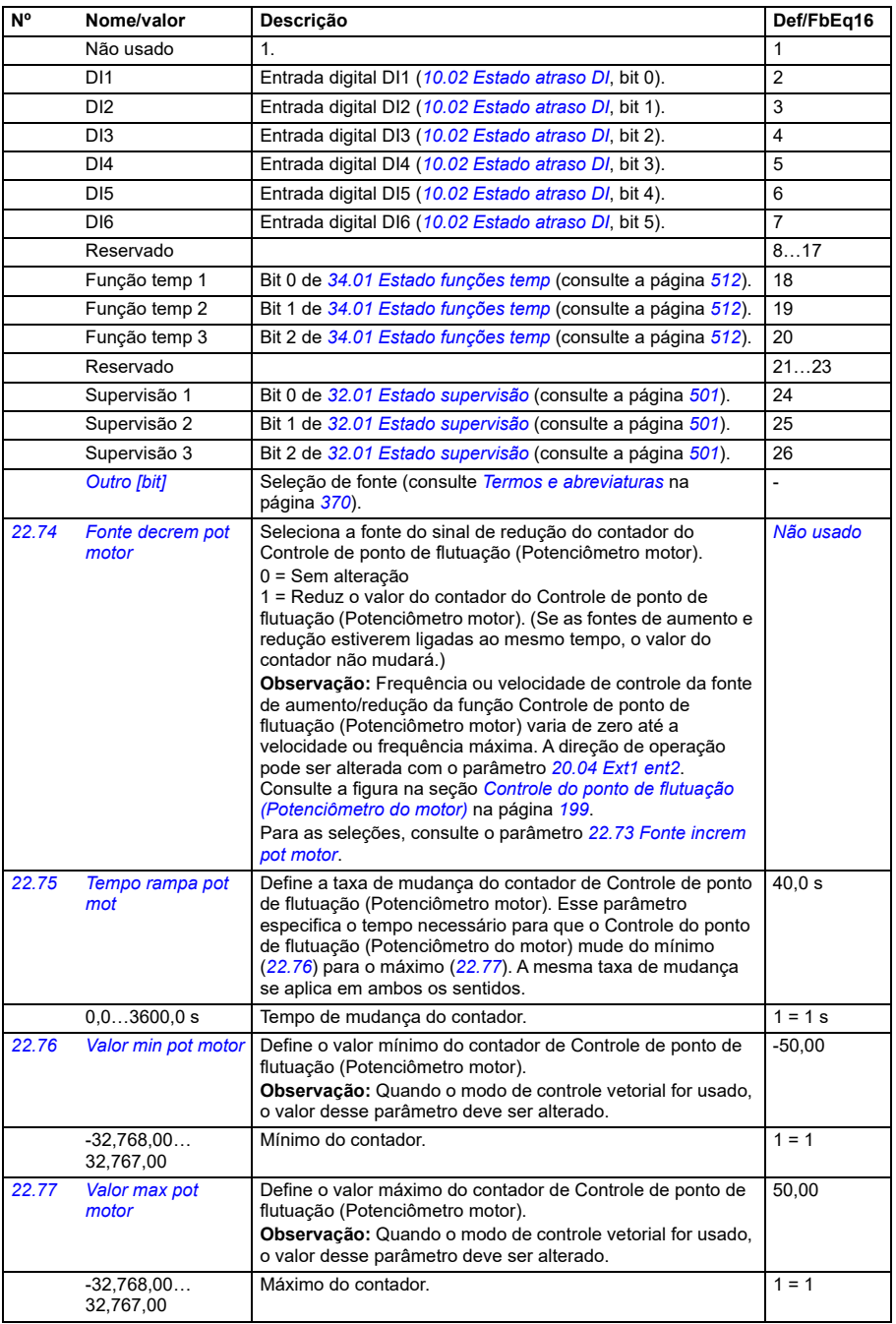

<span id="page-464-3"></span><span id="page-464-2"></span><span id="page-464-1"></span><span id="page-464-0"></span>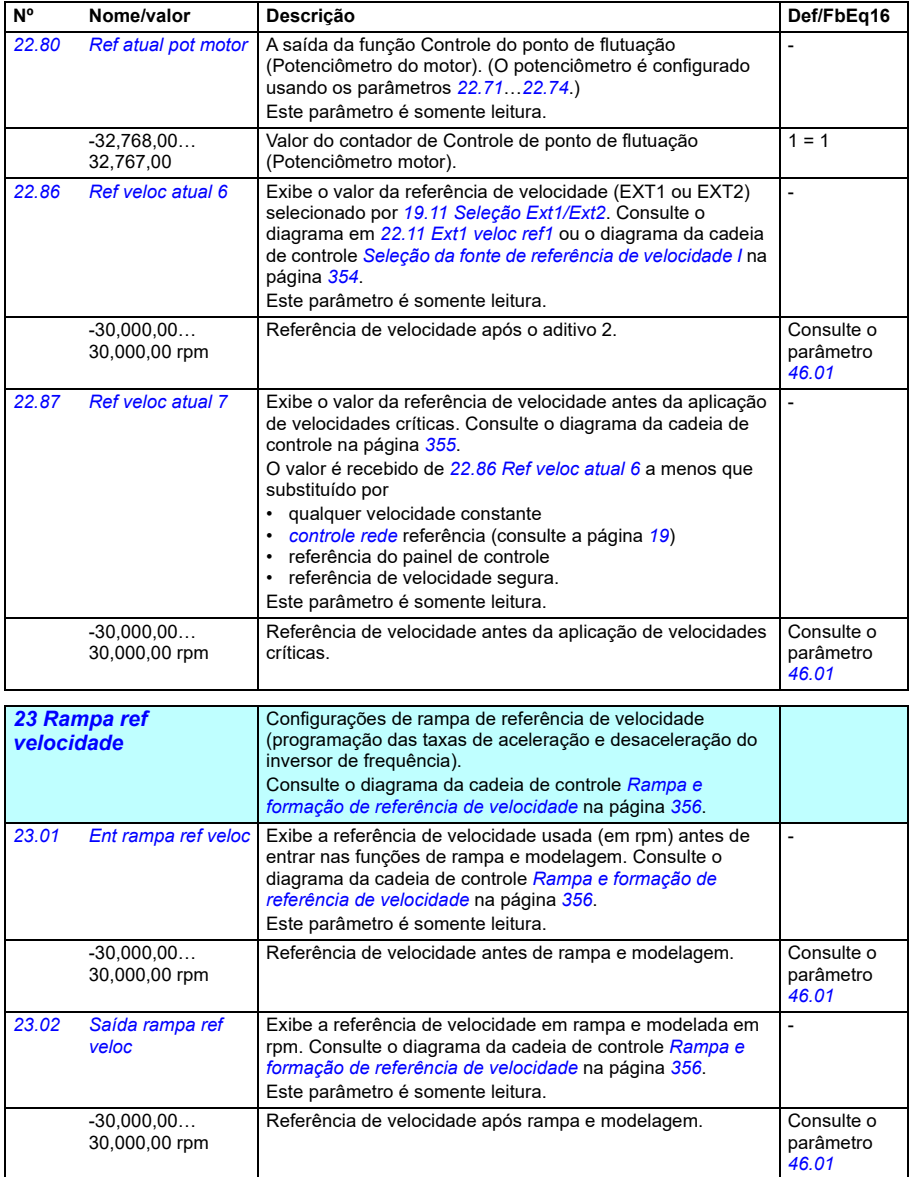

<span id="page-465-1"></span><span id="page-465-0"></span>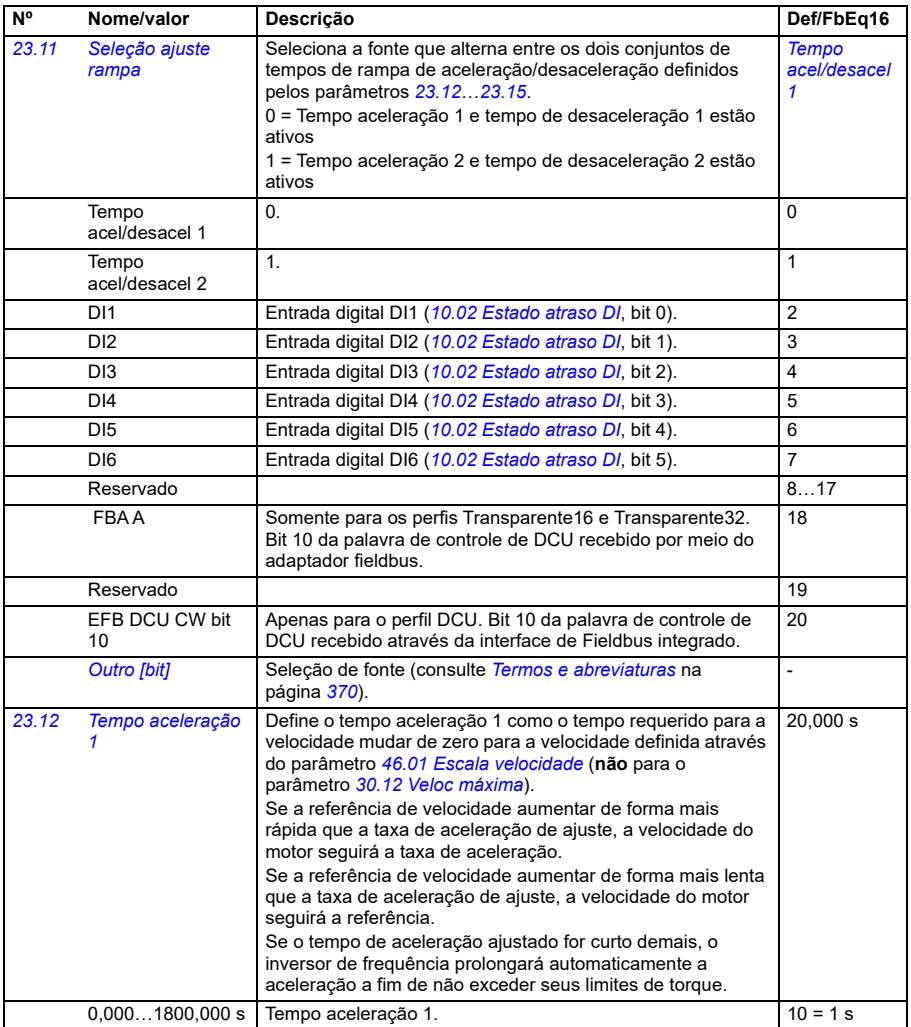

<span id="page-466-2"></span><span id="page-466-1"></span><span id="page-466-0"></span>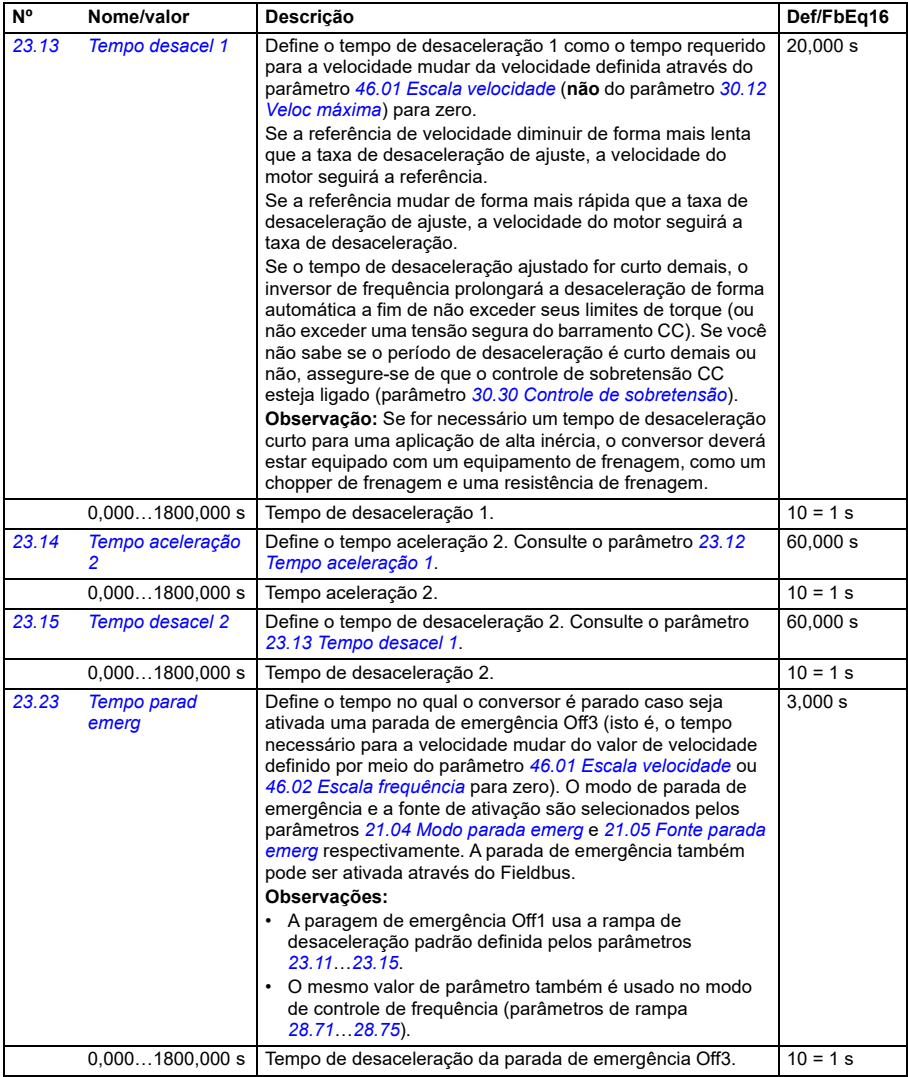

<span id="page-467-3"></span><span id="page-467-2"></span><span id="page-467-1"></span><span id="page-467-0"></span>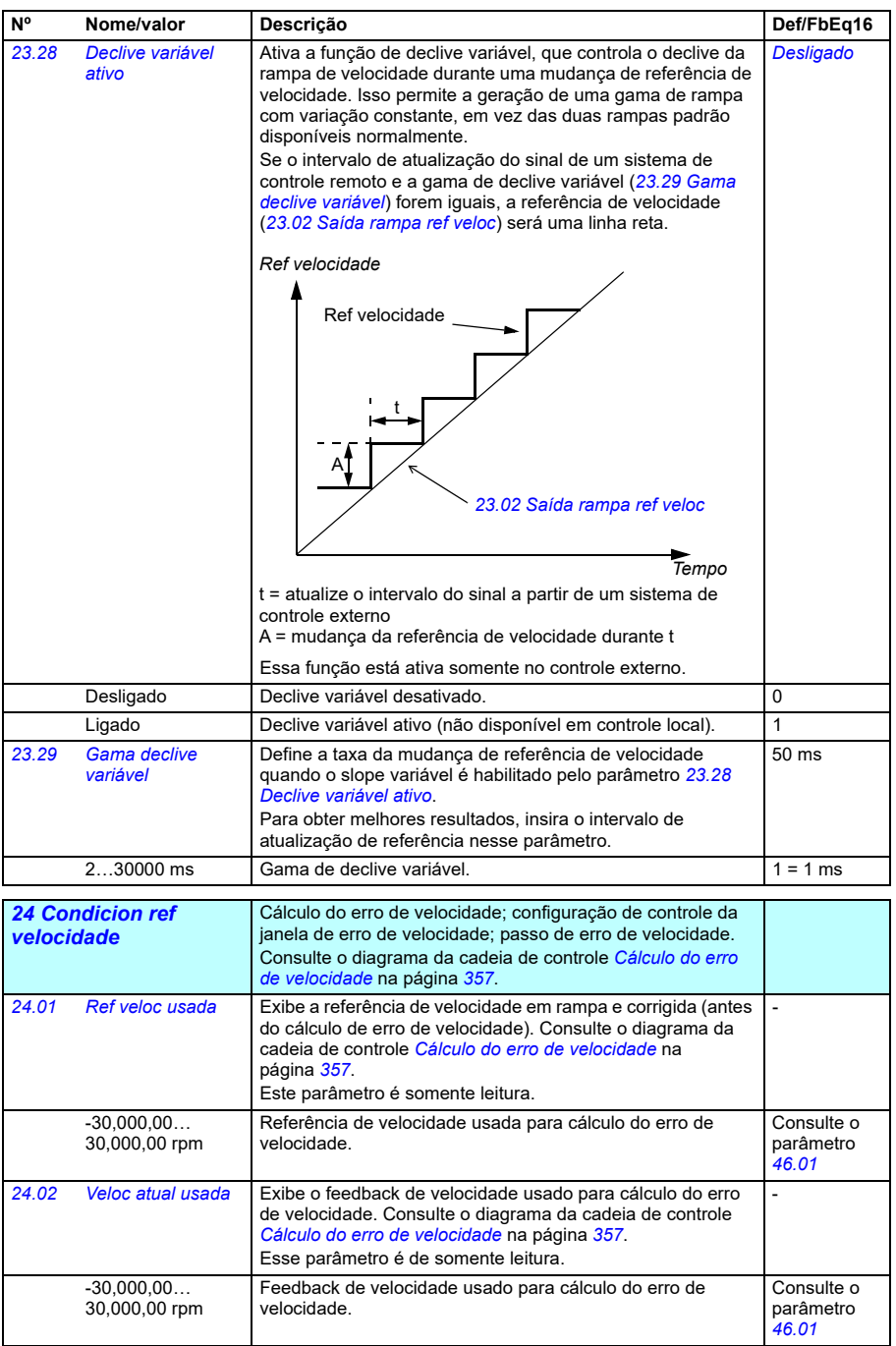
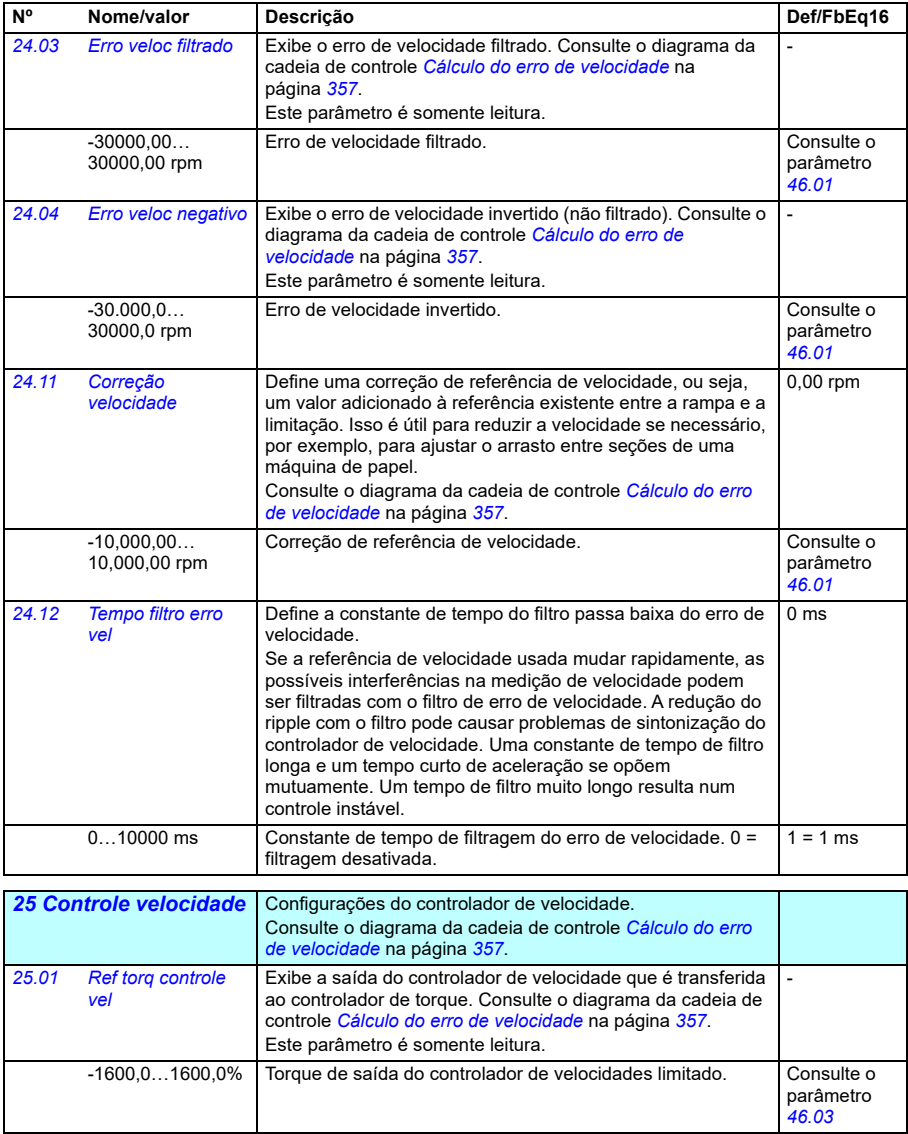

<span id="page-469-0"></span>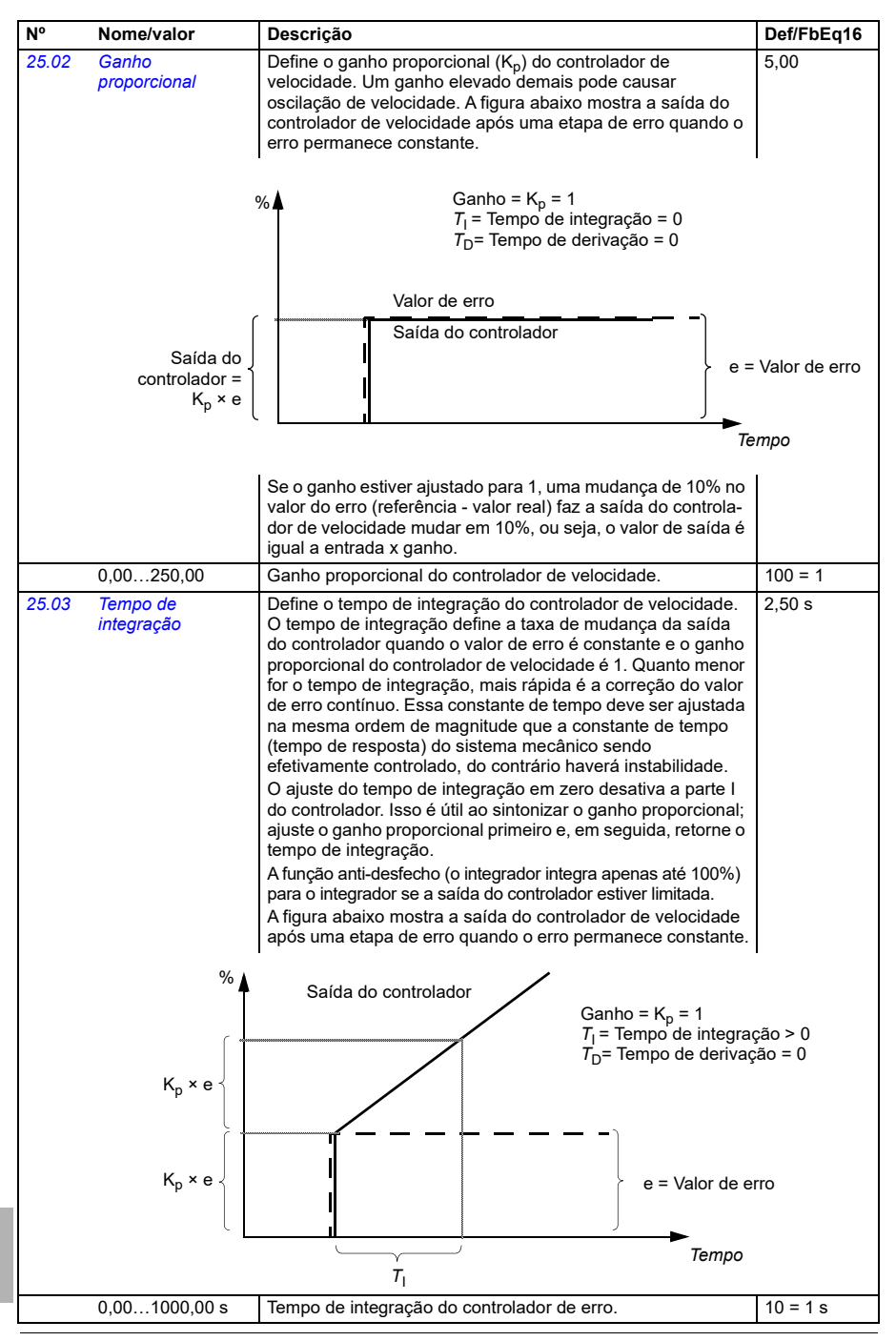

<span id="page-470-0"></span>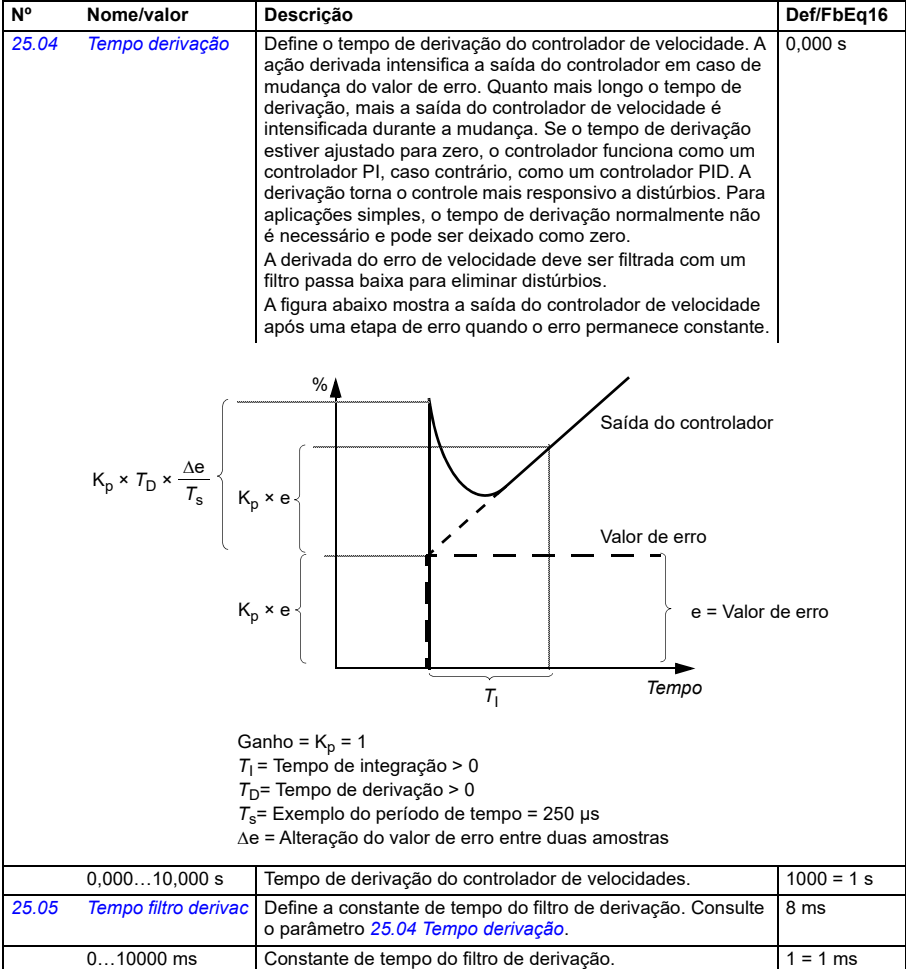

<span id="page-471-0"></span>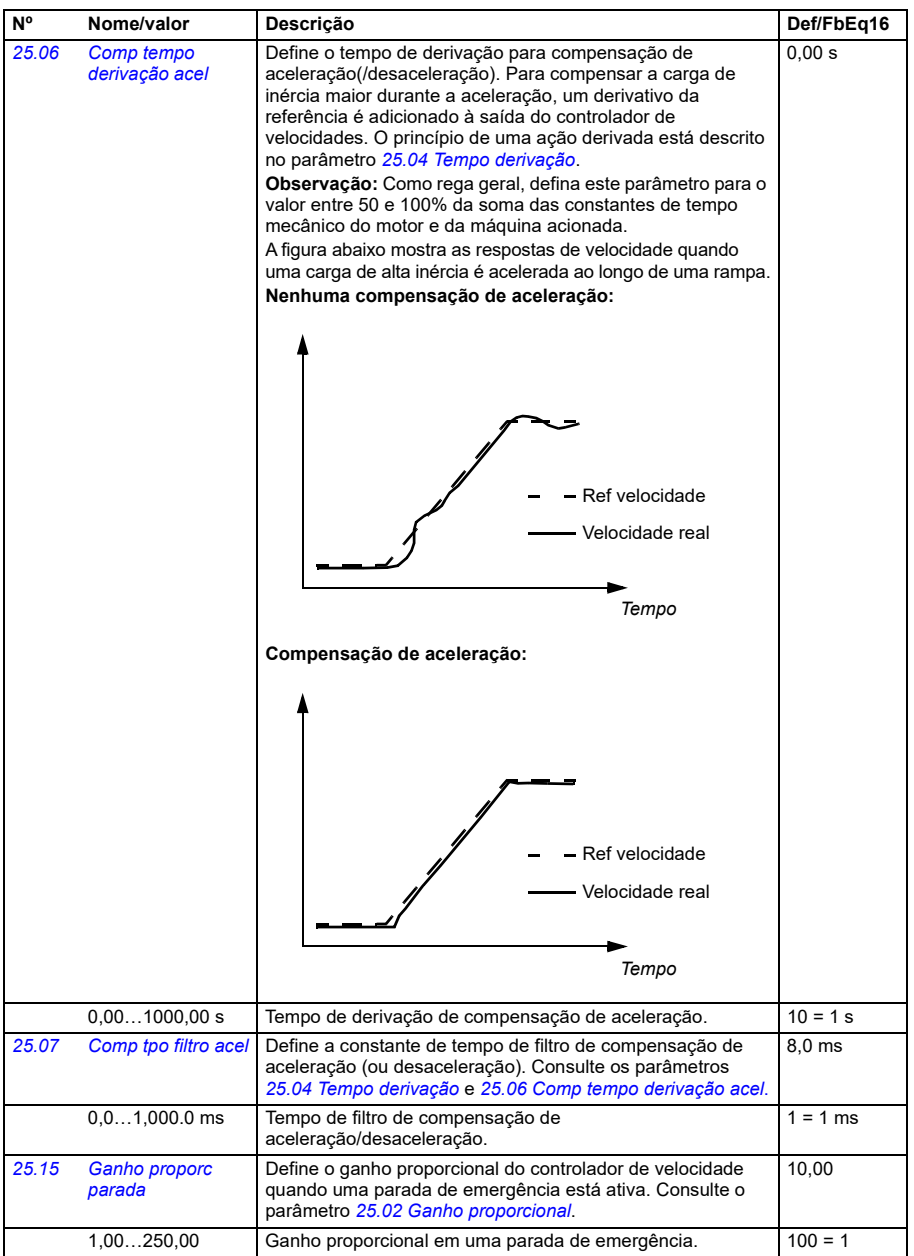

<span id="page-472-0"></span>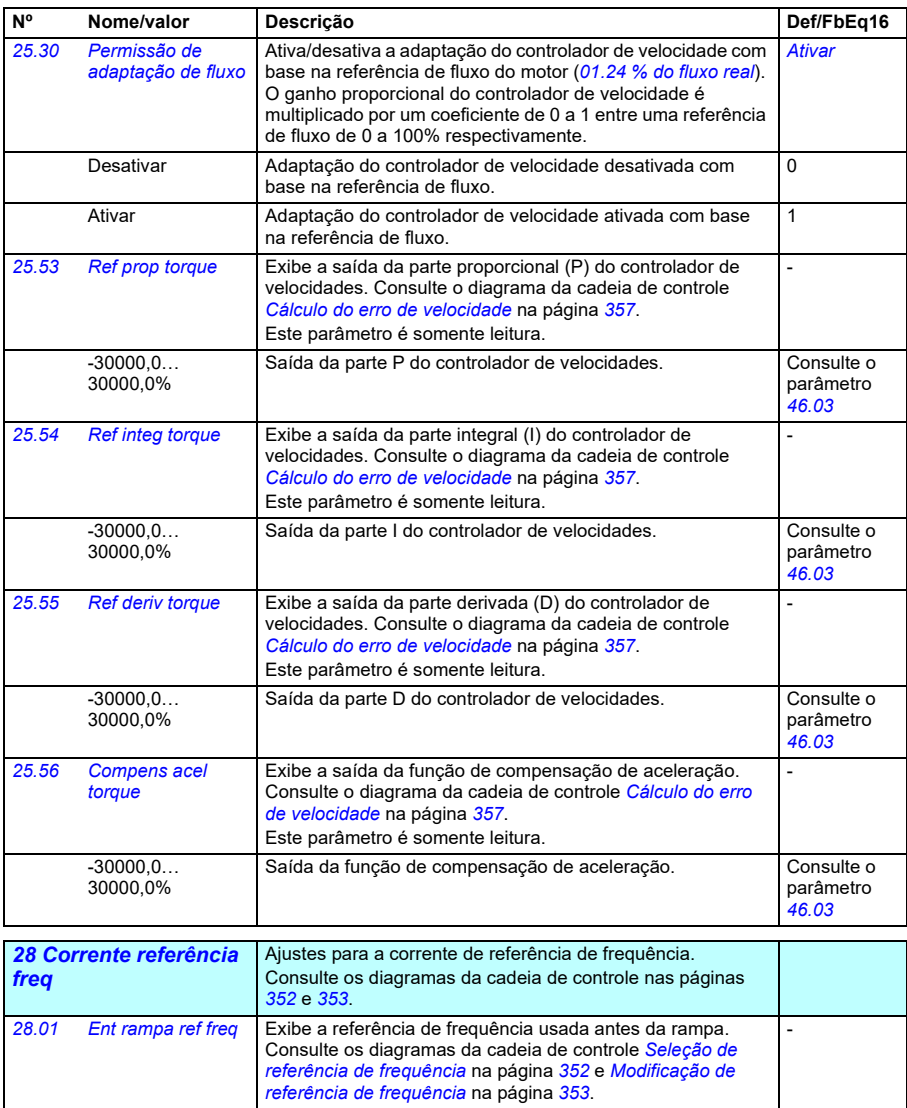

<span id="page-472-1"></span>Este parâmetro é somente leitura. -500,00… 500,00 Hz Referência de frequência antes da rampa. Consulte o parâmetro *[46.02](#page-562-2) [28.02](#page-665-38) [Saída rampa ref](#page-665-39)  [freq](#page-665-39)* Exibe a referência de frequência final (após seleção, limitação e rampa). Consulte o diagrama da cadeia de controle na página *[352](#page-351-0)*. Este parâmetro é somente leitura. - -500,00… 500,00 Hz Referência de frequência final. **Consulte o Consulte o Consulte o Consulte o Consulte o Consulte o Consulte o** parâmetro *[46.02](#page-562-2)*

<span id="page-473-0"></span>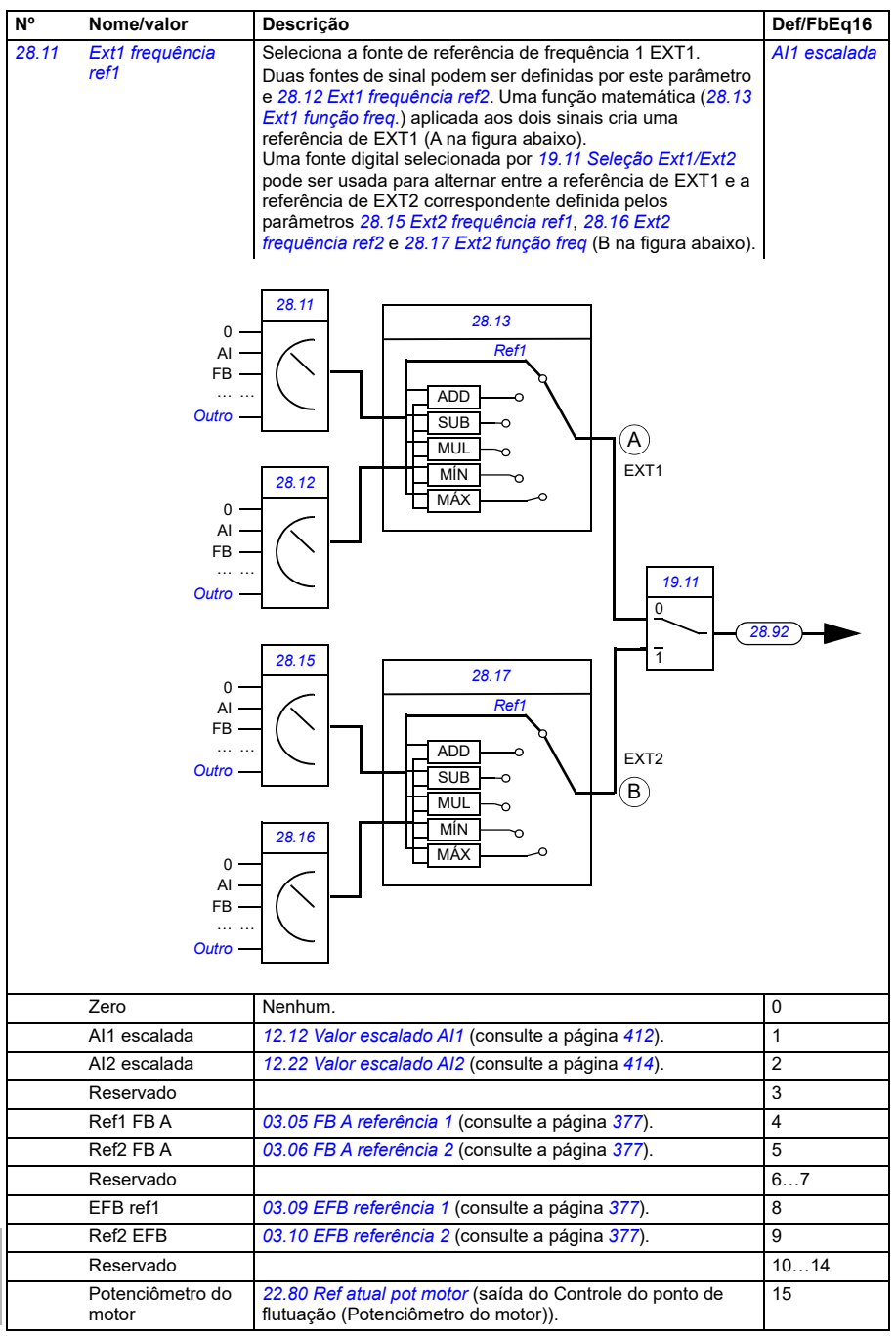

<span id="page-474-3"></span><span id="page-474-2"></span><span id="page-474-1"></span><span id="page-474-0"></span>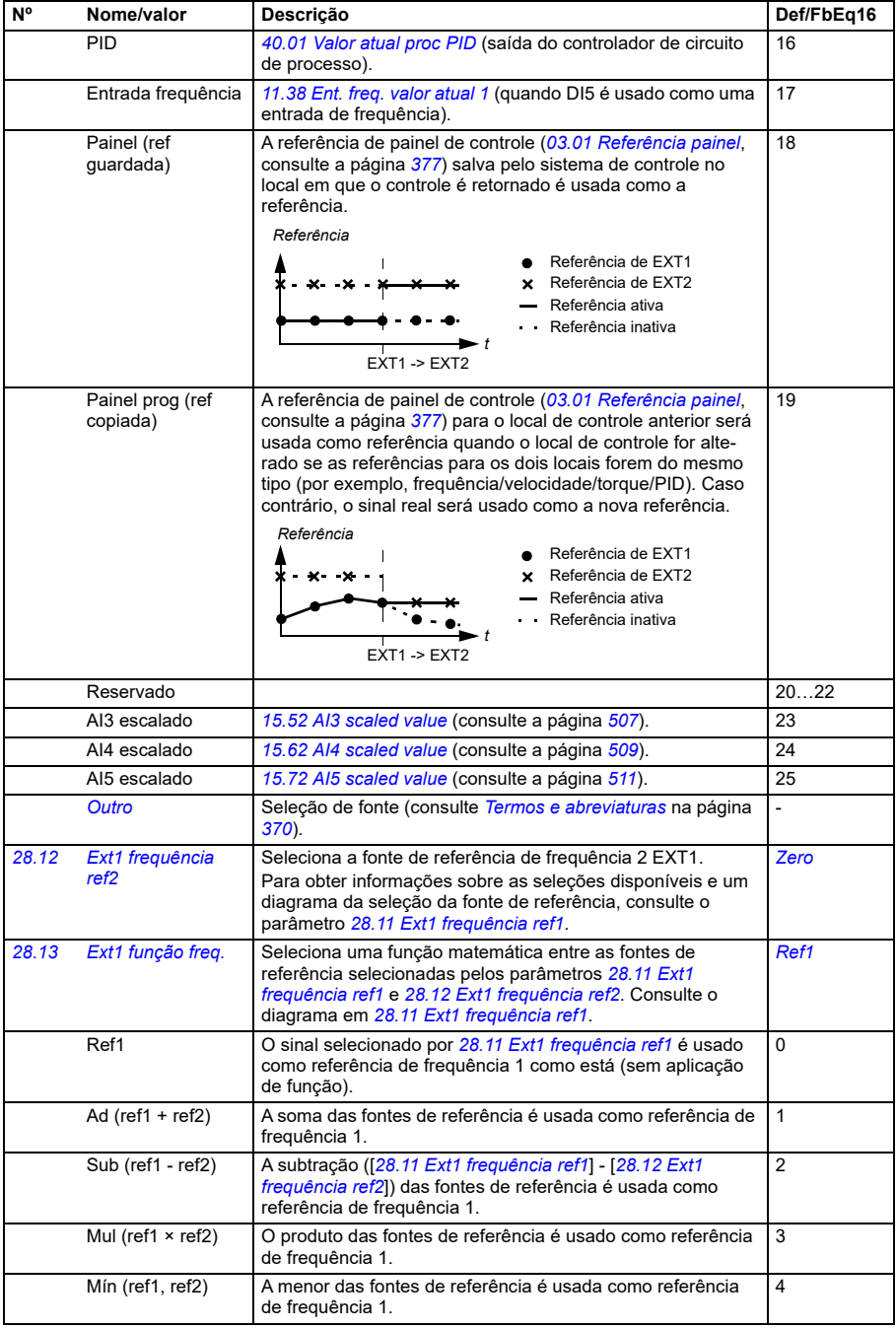

<span id="page-475-0"></span>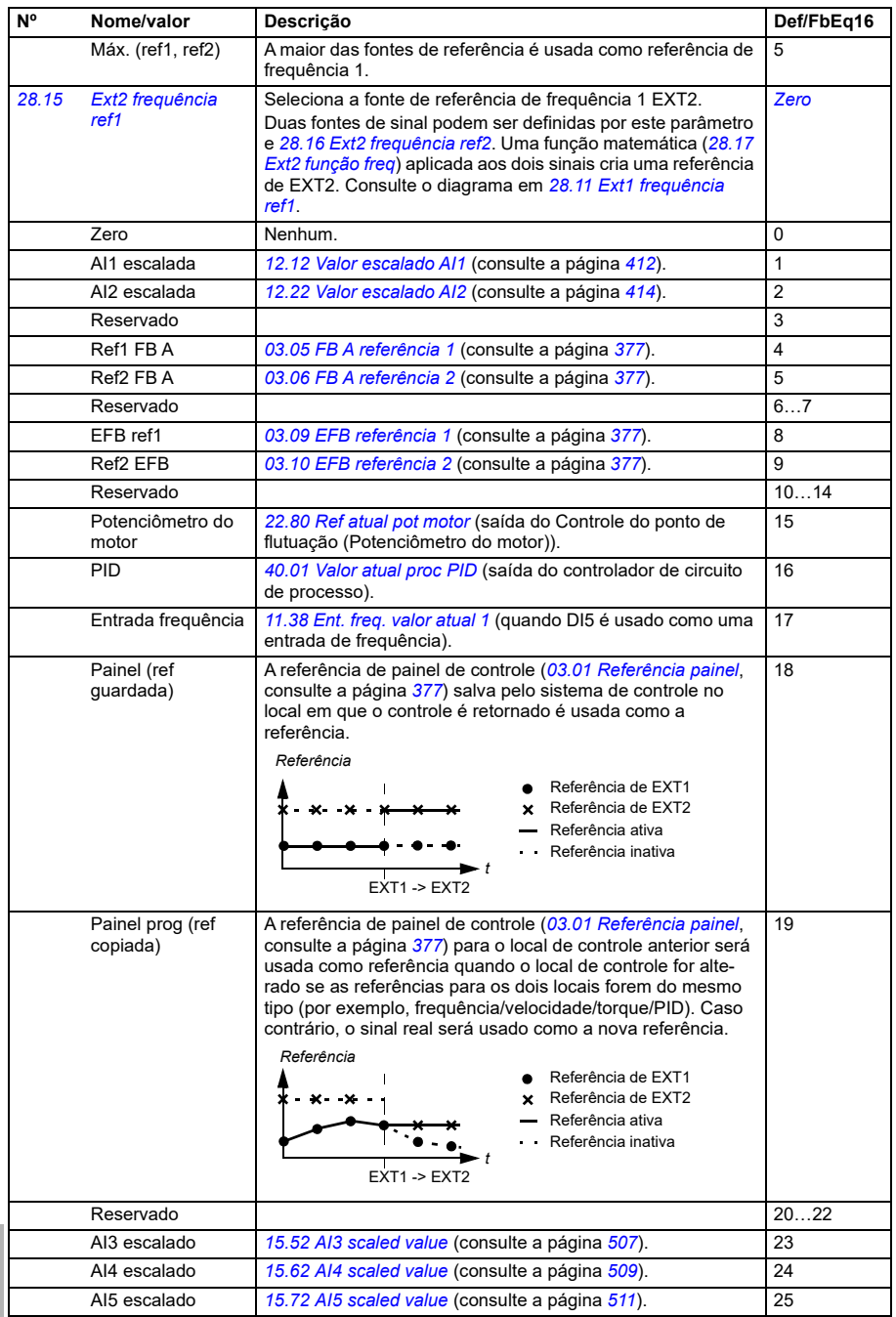

<span id="page-476-4"></span><span id="page-476-3"></span><span id="page-476-2"></span><span id="page-476-1"></span><span id="page-476-0"></span>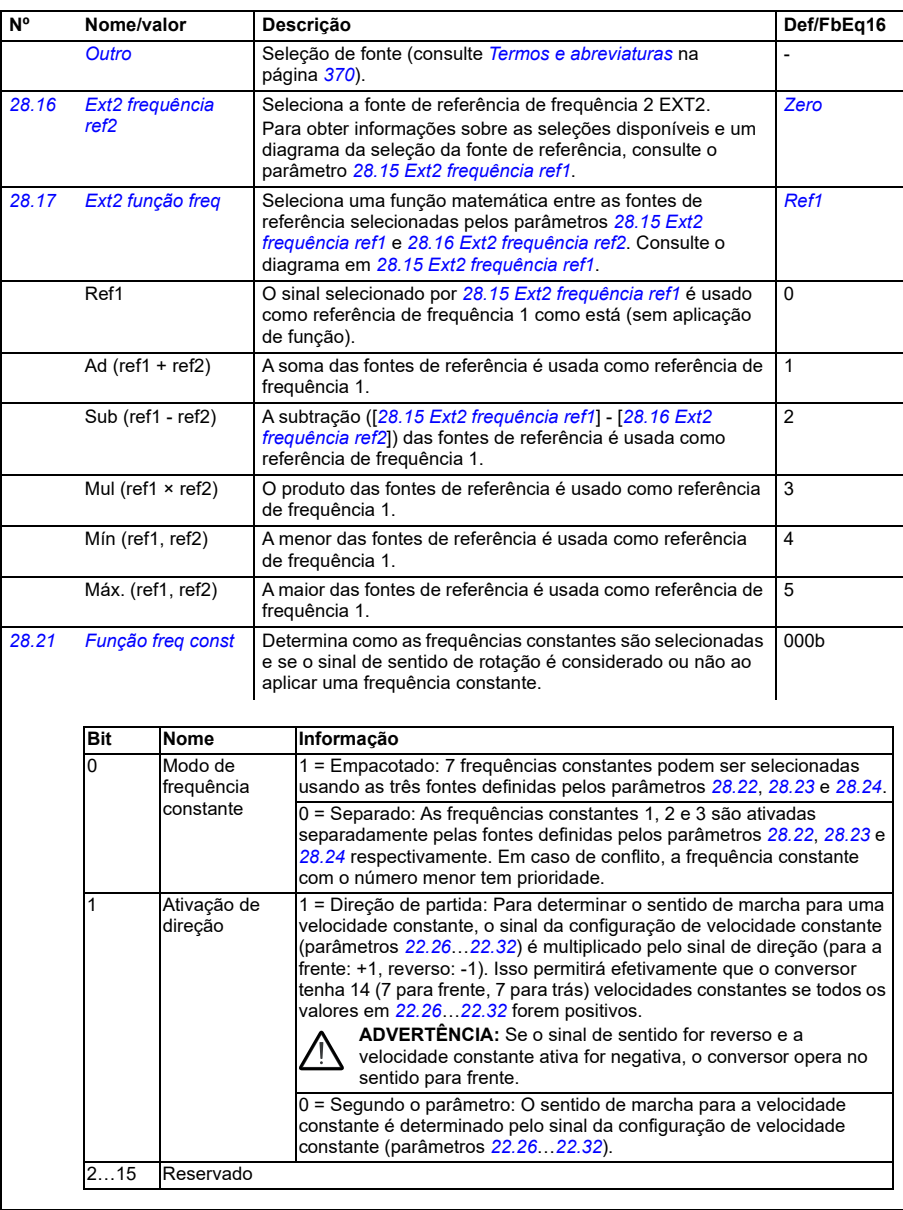

<span id="page-477-1"></span><span id="page-477-0"></span>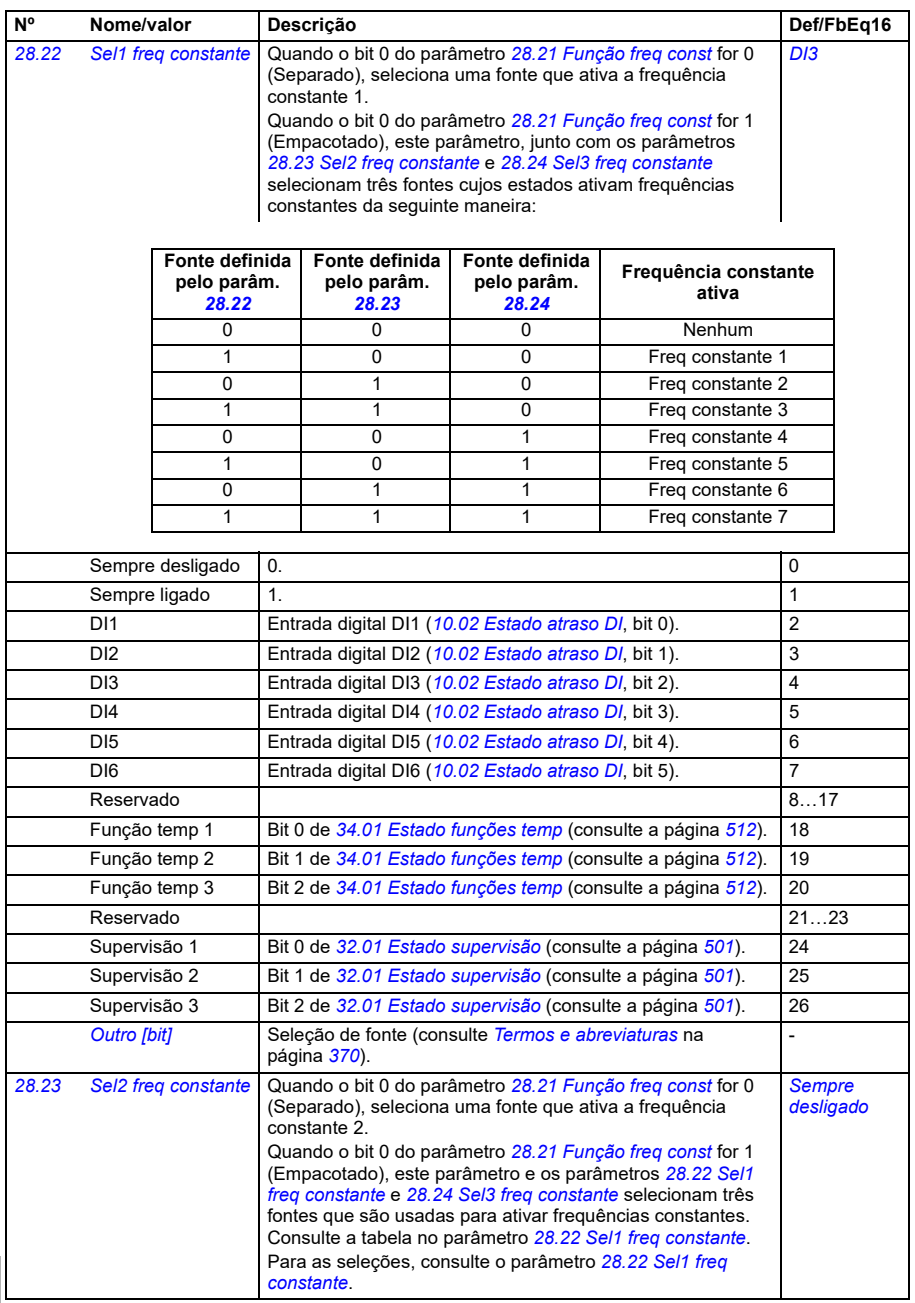

<span id="page-478-0"></span>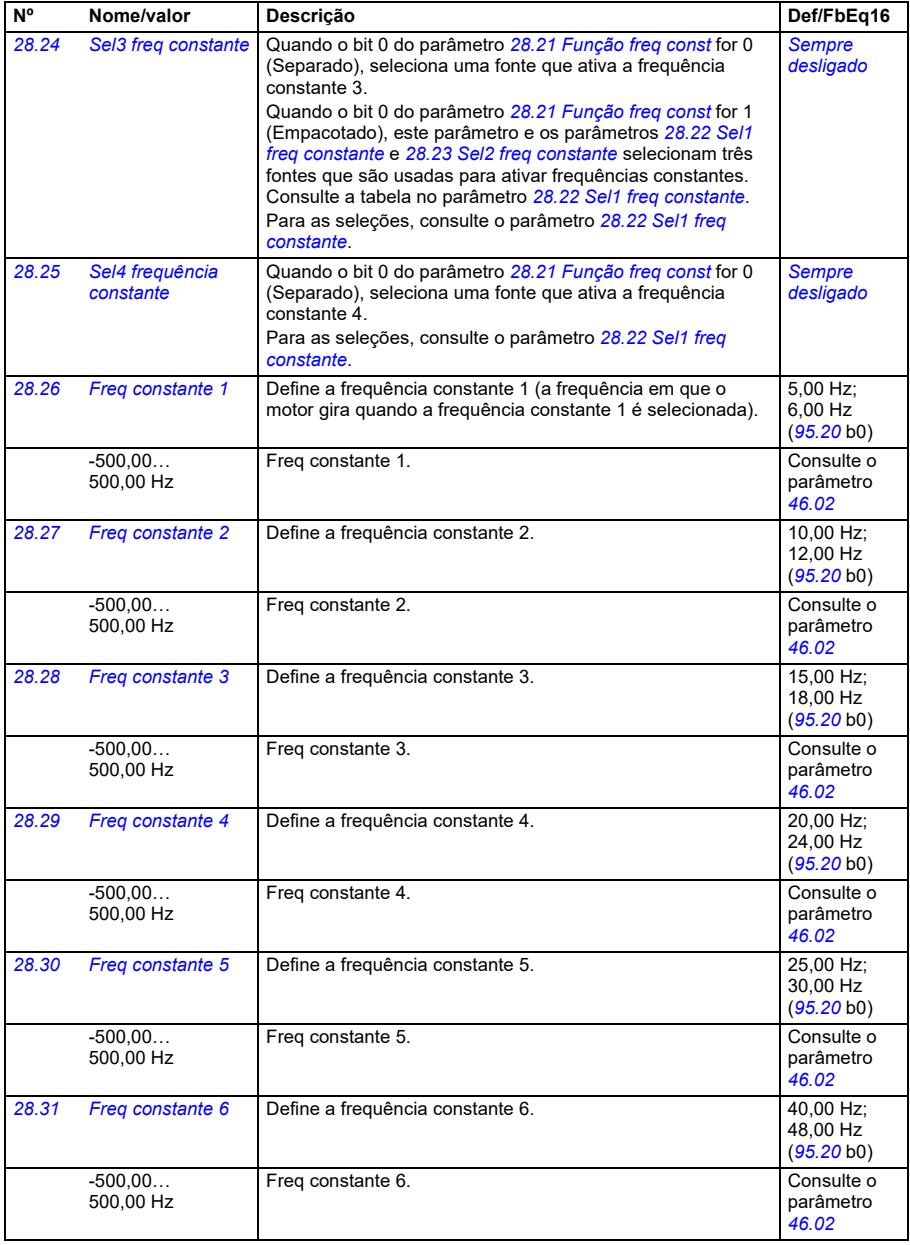

<span id="page-479-1"></span><span id="page-479-0"></span>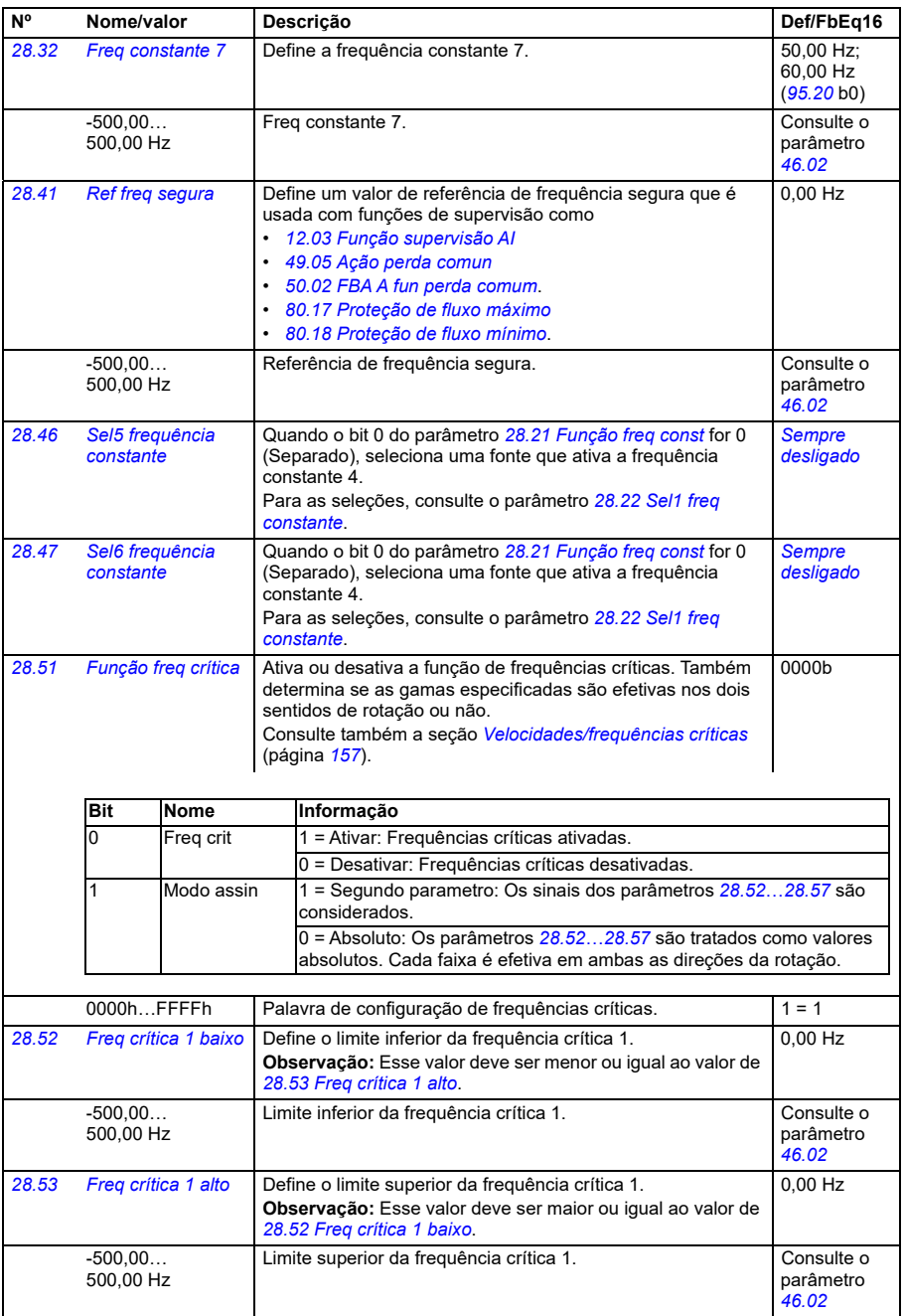

<span id="page-480-3"></span><span id="page-480-2"></span><span id="page-480-1"></span><span id="page-480-0"></span>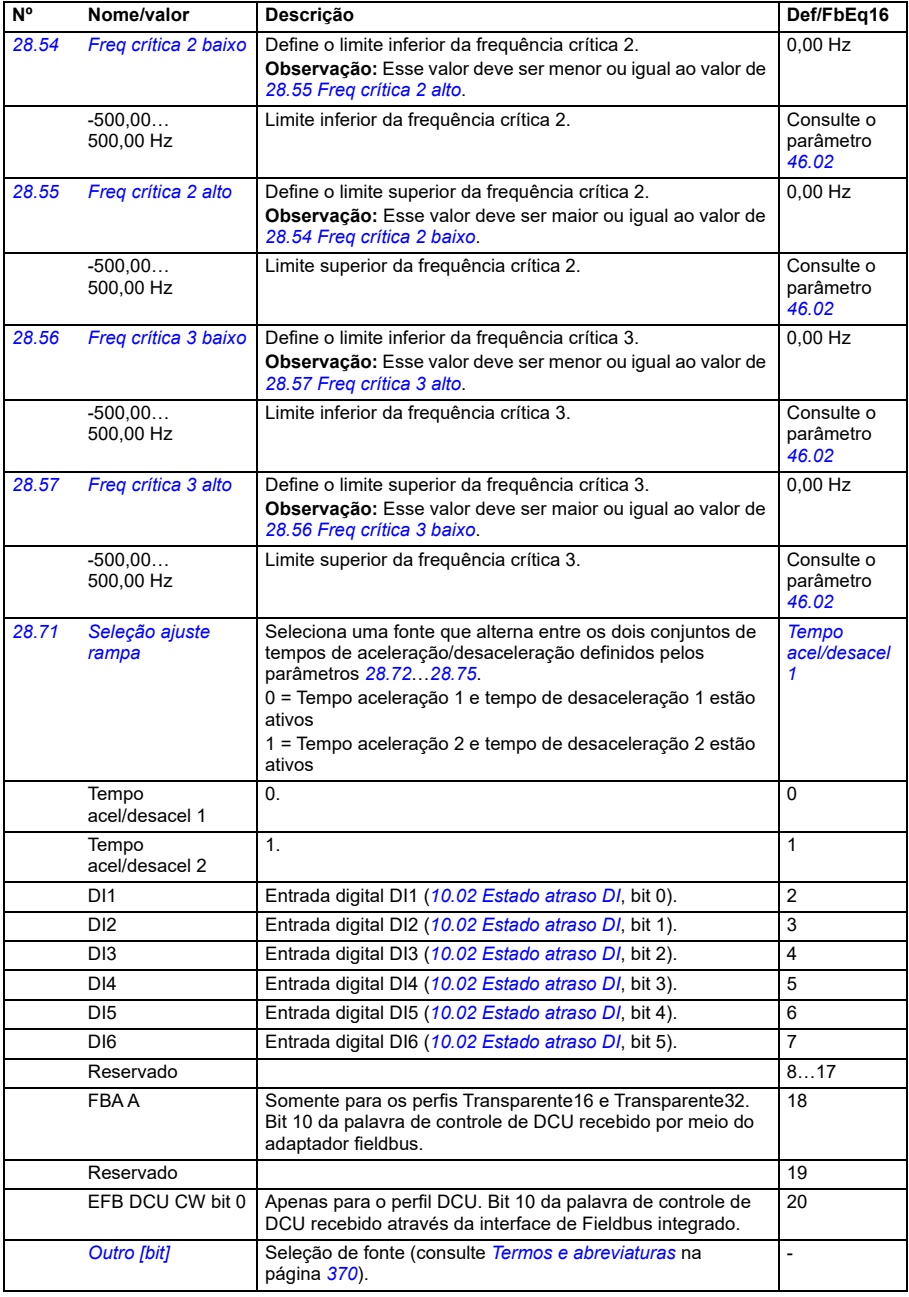

<span id="page-481-2"></span><span id="page-481-1"></span><span id="page-481-0"></span>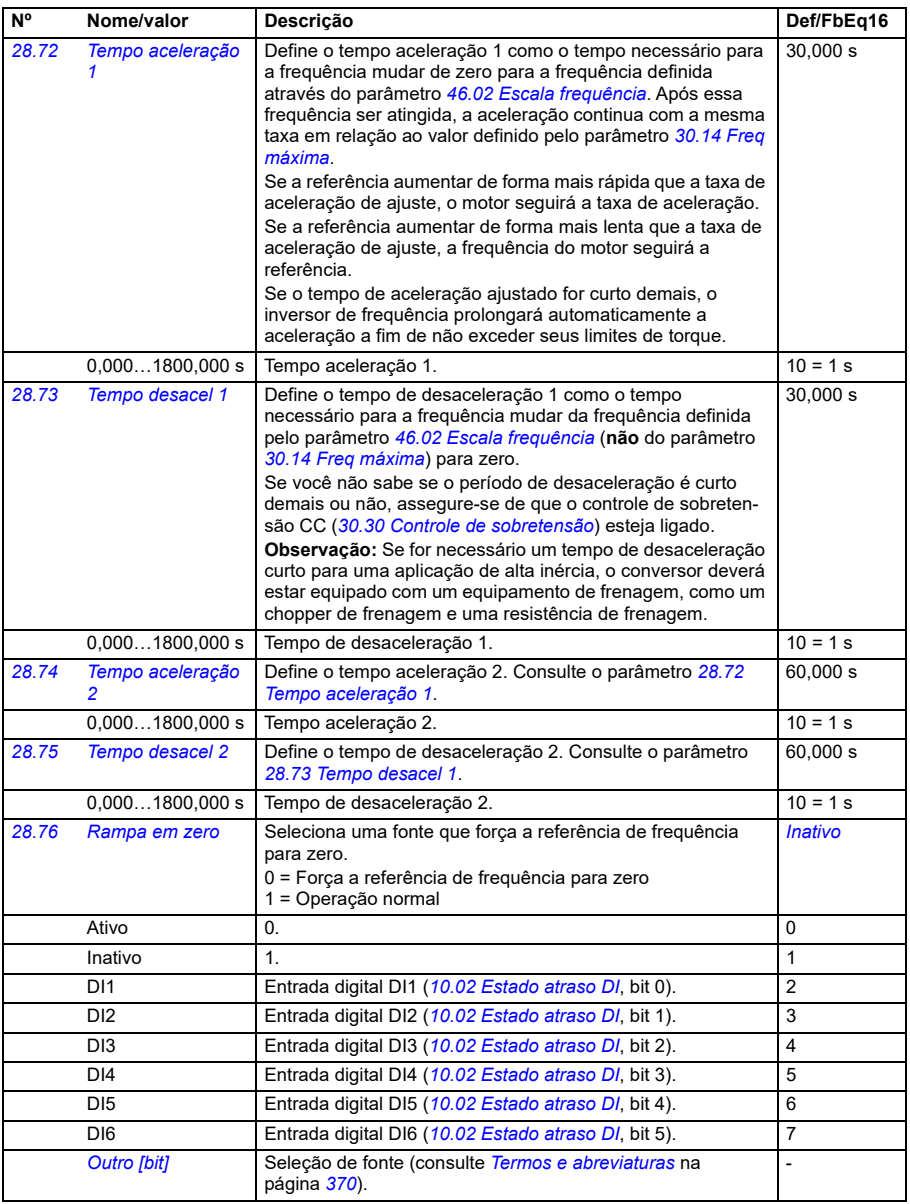

<span id="page-482-0"></span>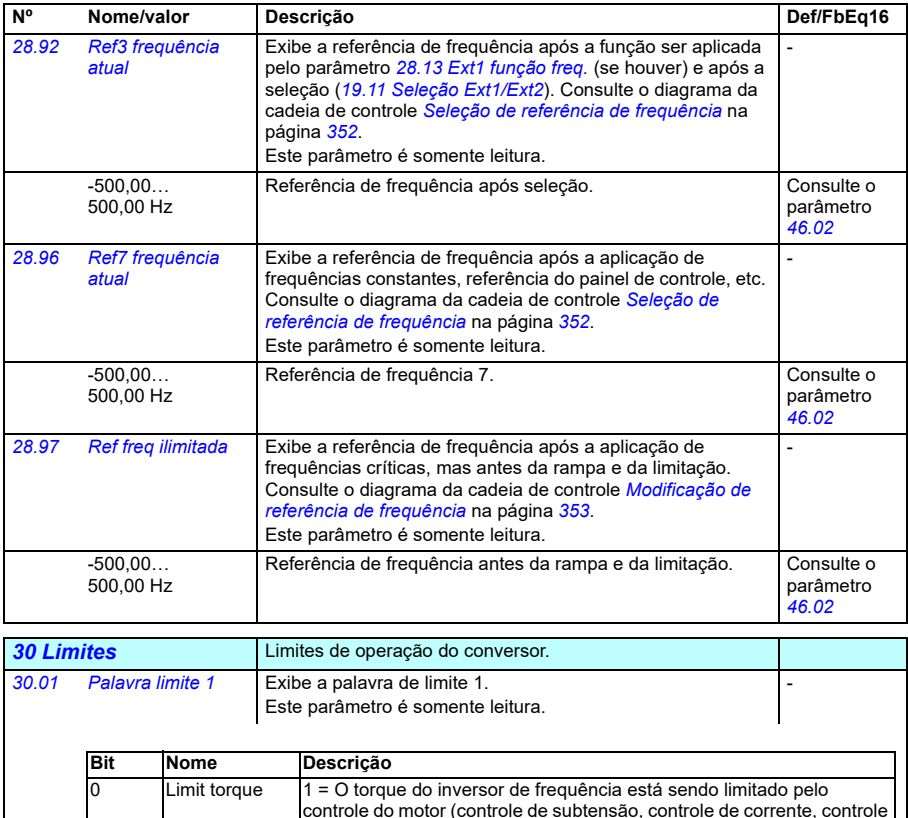

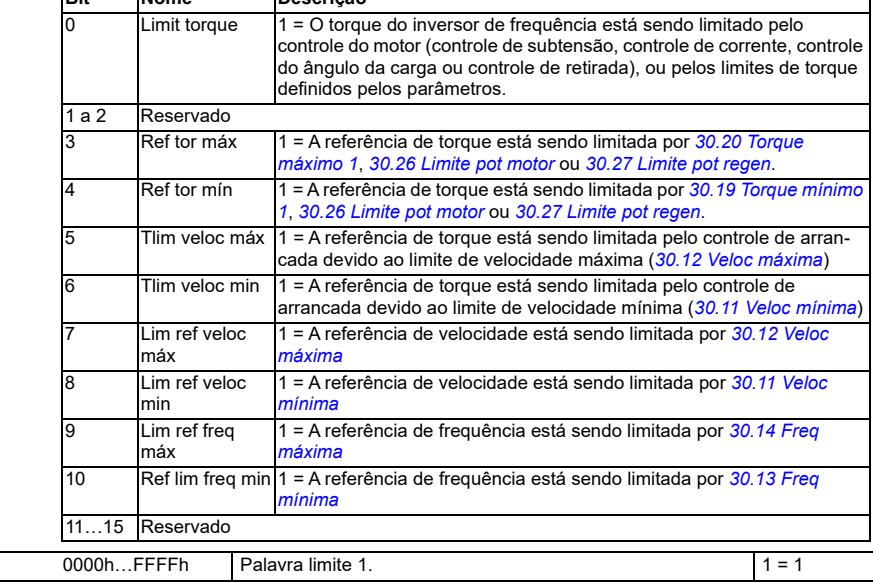

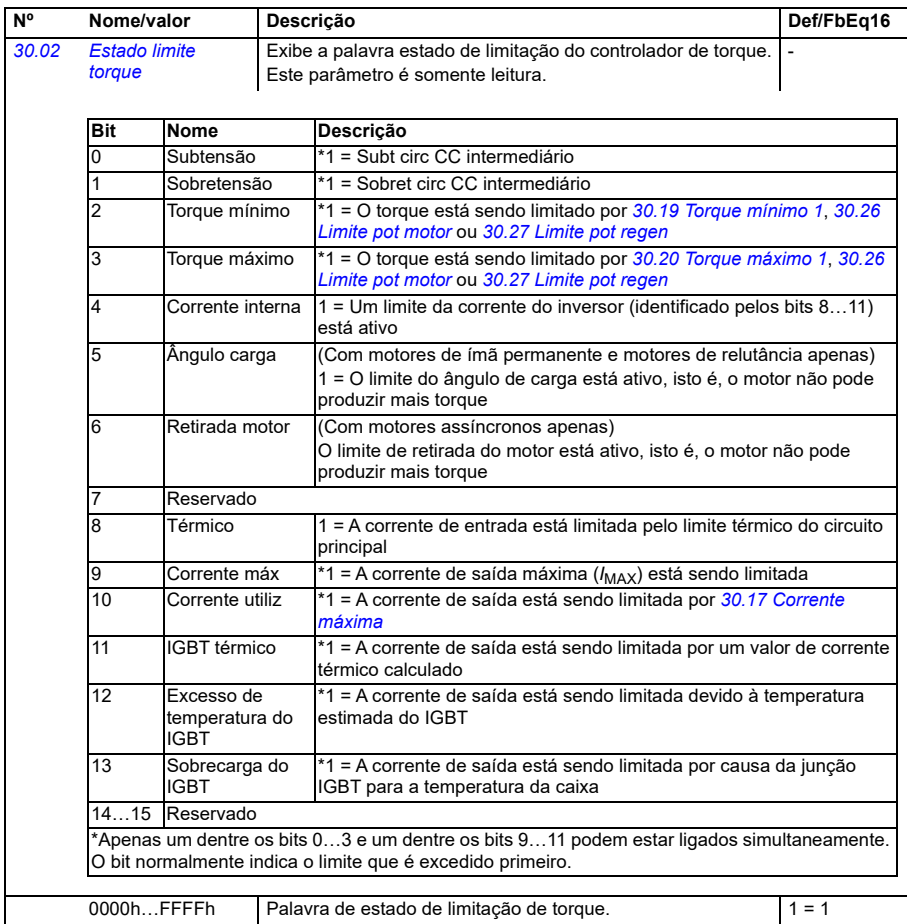

<span id="page-484-1"></span><span id="page-484-0"></span>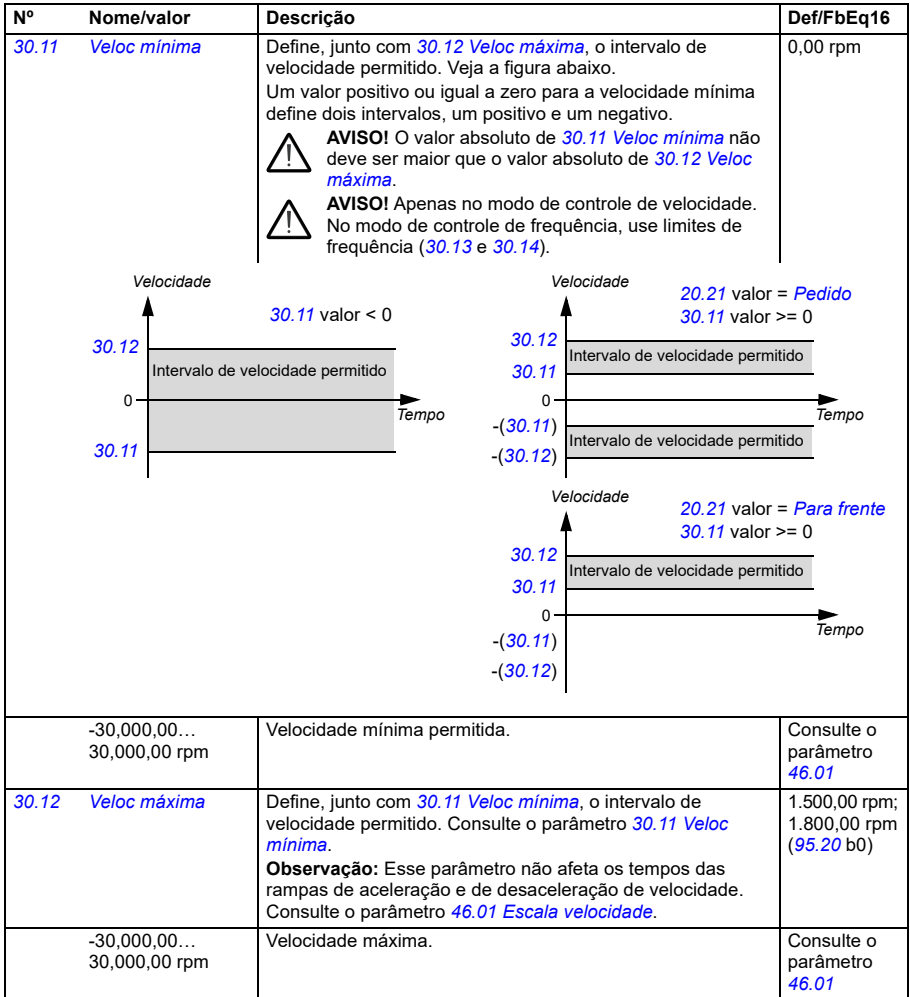

<span id="page-485-2"></span><span id="page-485-1"></span><span id="page-485-0"></span>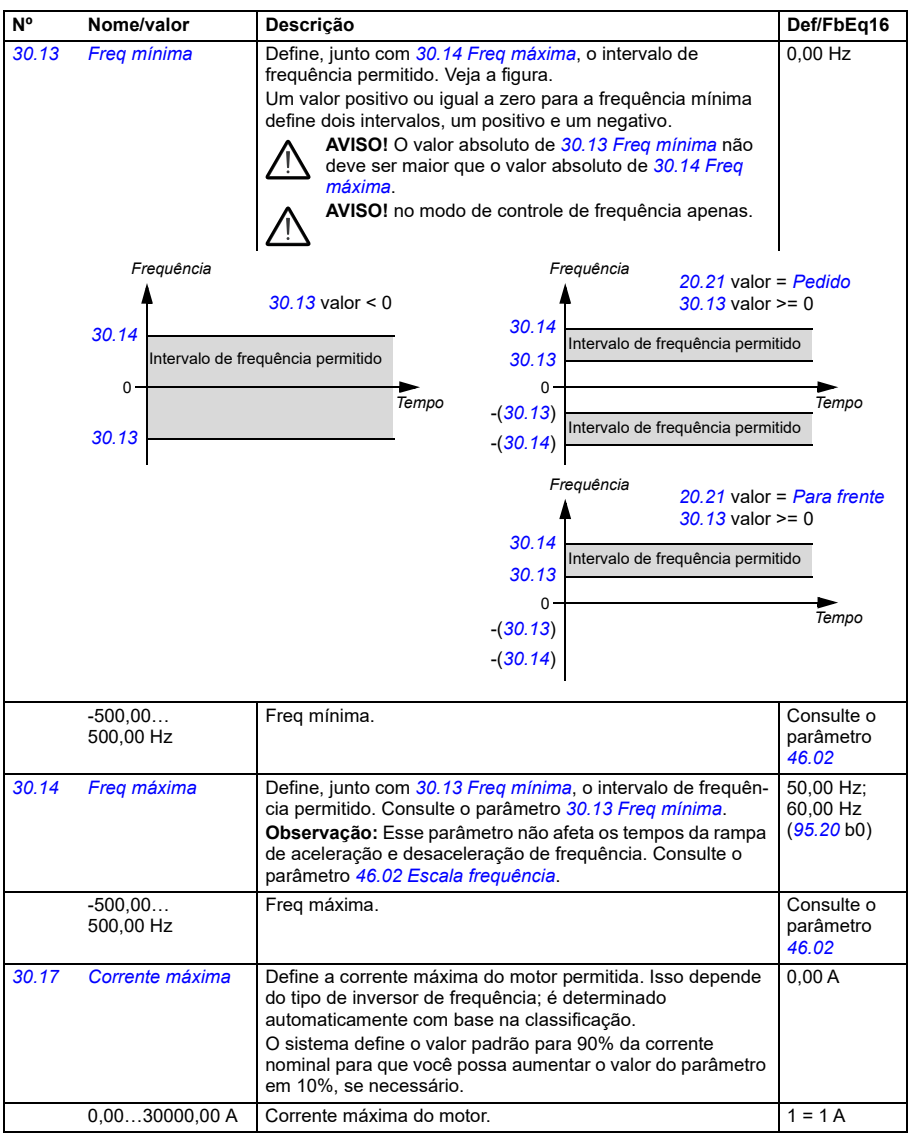

<span id="page-486-0"></span>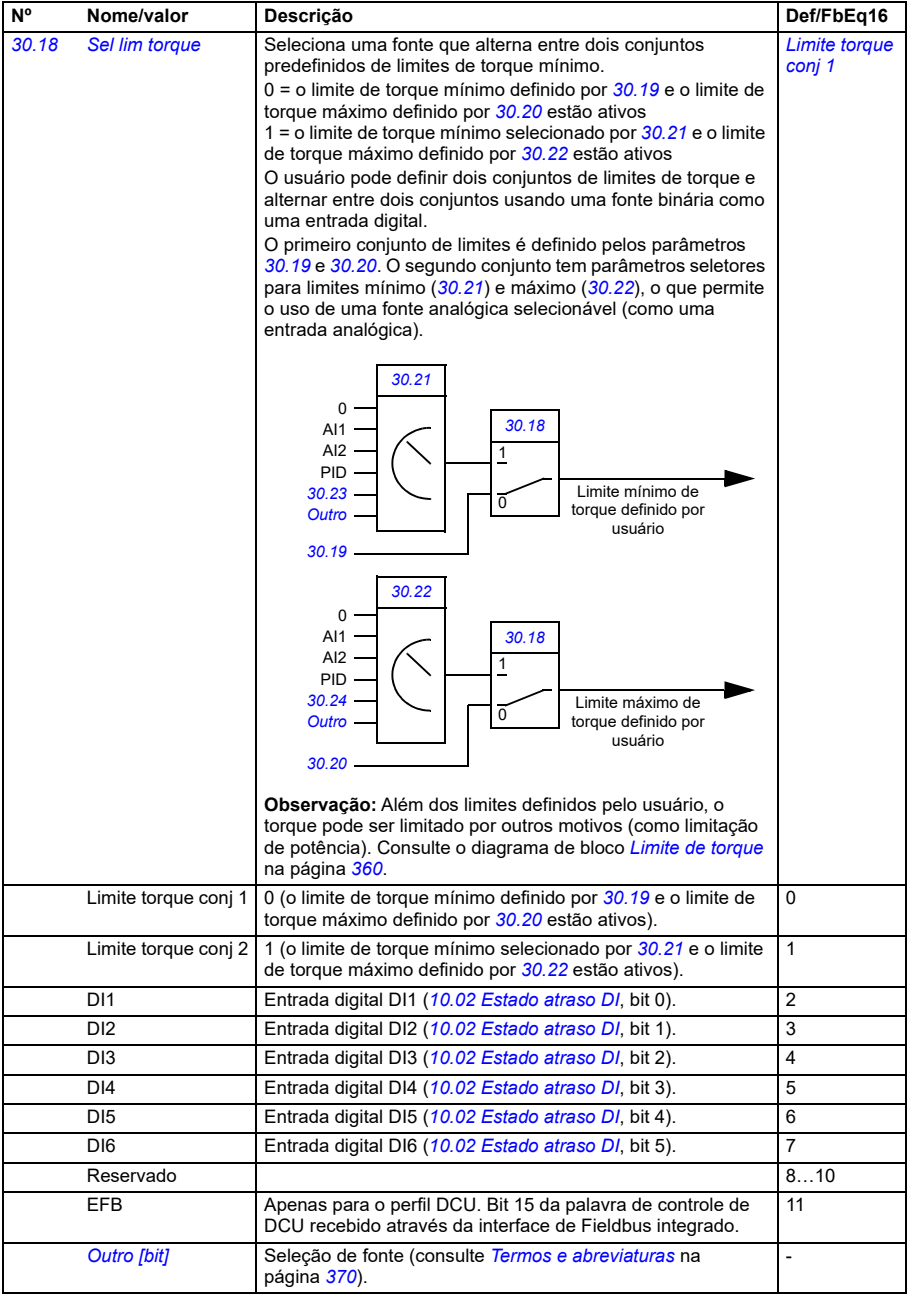

<span id="page-487-3"></span><span id="page-487-2"></span><span id="page-487-1"></span><span id="page-487-0"></span>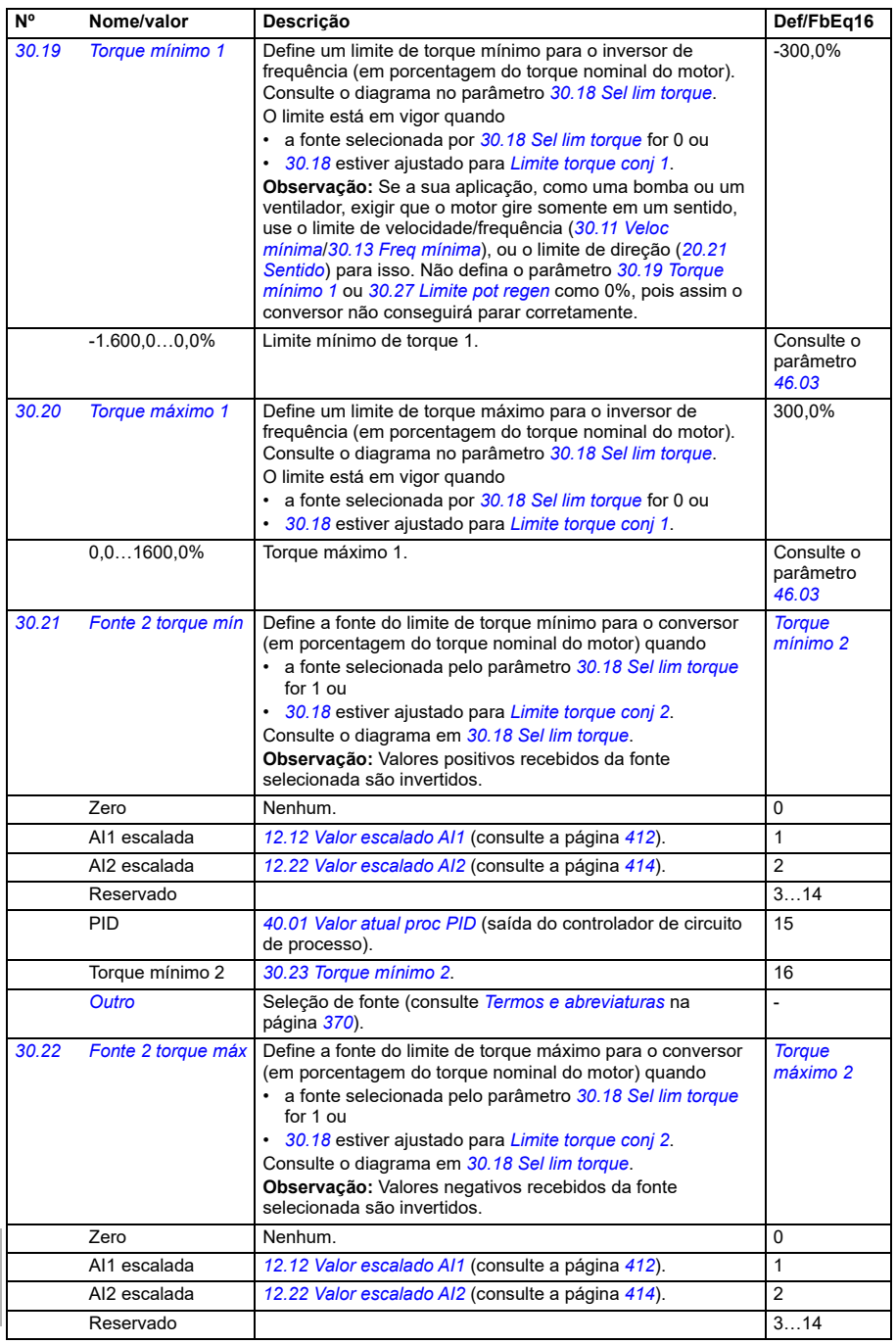

<span id="page-488-4"></span><span id="page-488-3"></span><span id="page-488-2"></span><span id="page-488-1"></span><span id="page-488-0"></span>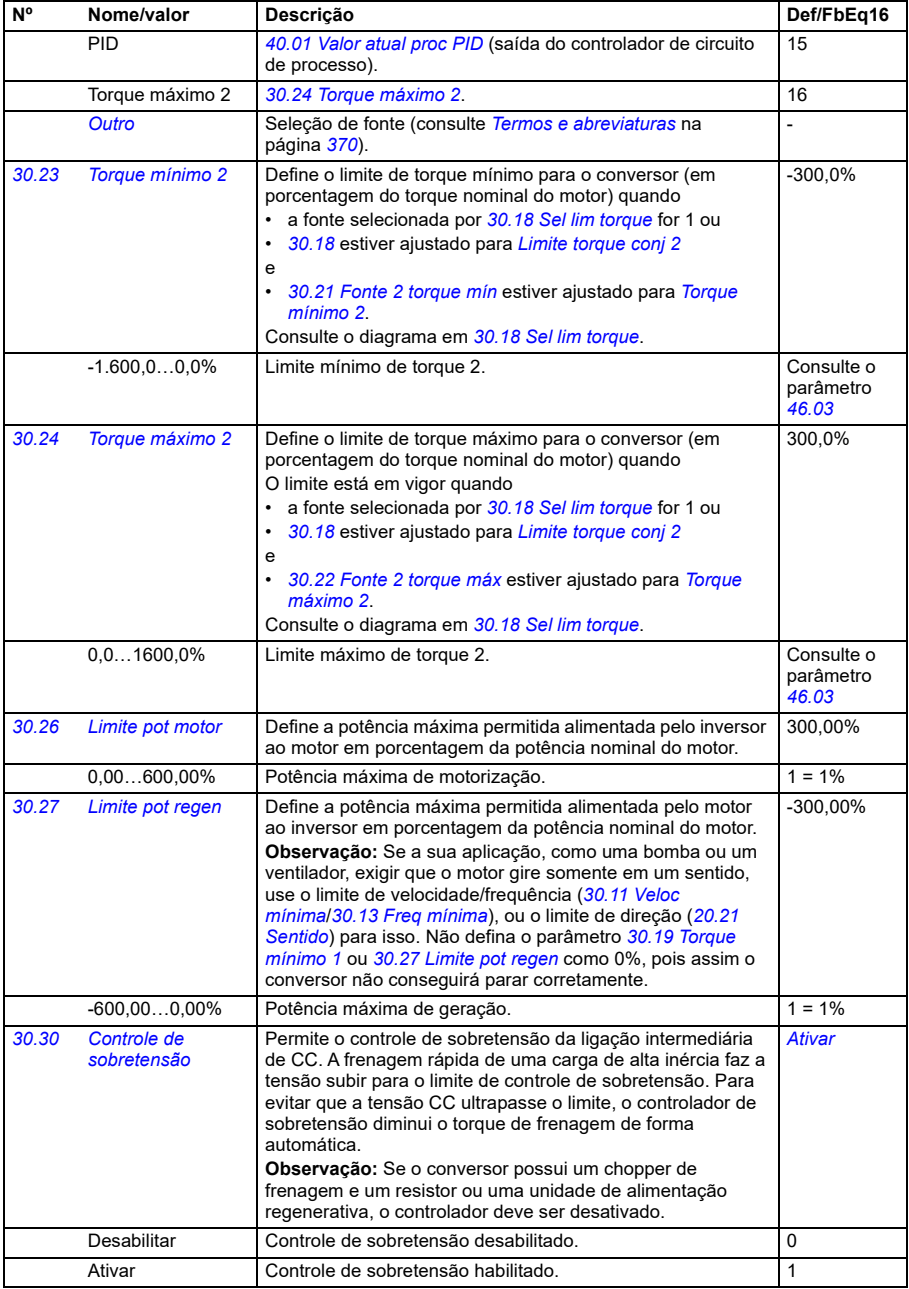

<span id="page-489-0"></span>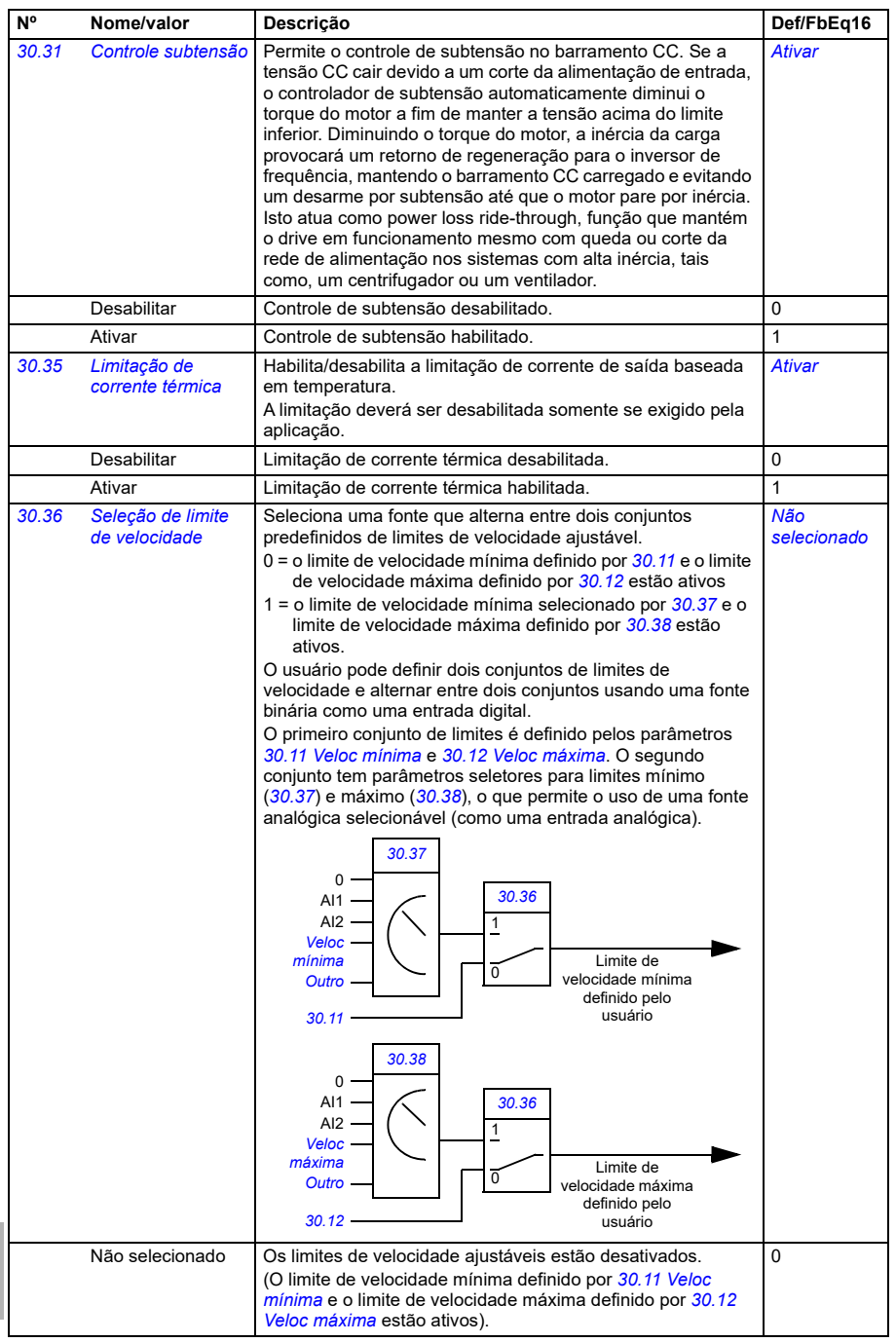

<span id="page-490-1"></span><span id="page-490-0"></span>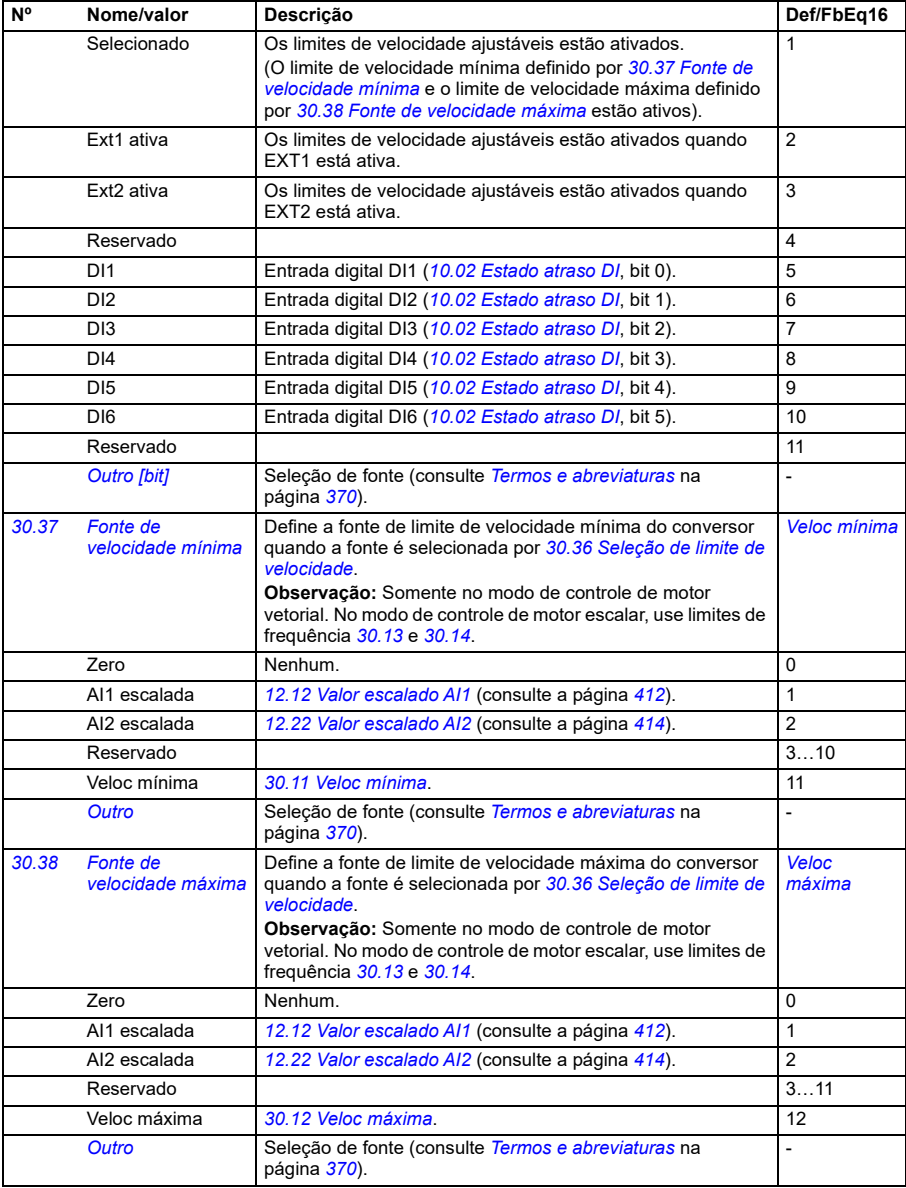

<span id="page-491-9"></span><span id="page-491-8"></span><span id="page-491-7"></span><span id="page-491-6"></span><span id="page-491-5"></span><span id="page-491-4"></span><span id="page-491-3"></span><span id="page-491-2"></span><span id="page-491-1"></span><span id="page-491-0"></span>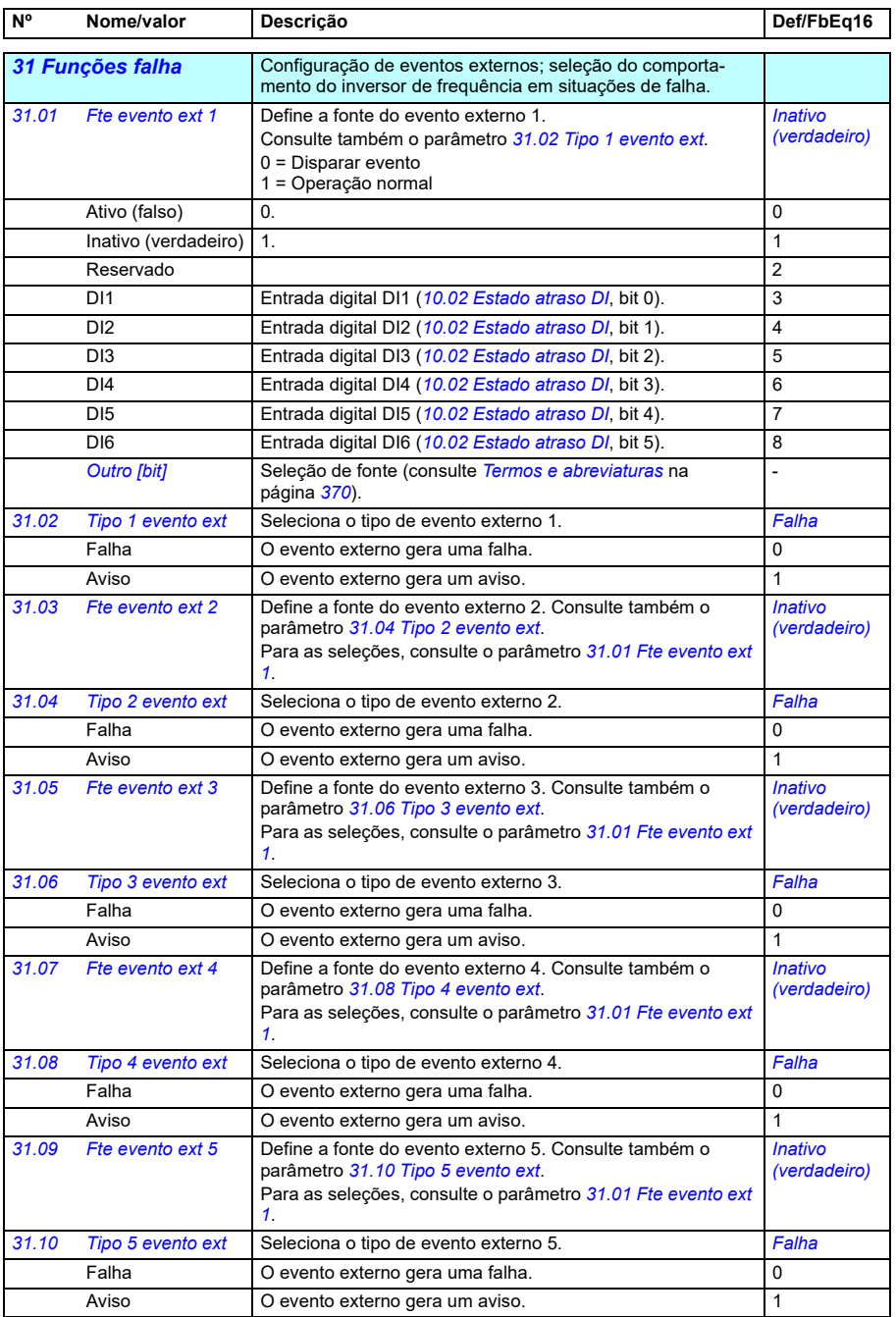

<span id="page-492-1"></span><span id="page-492-0"></span>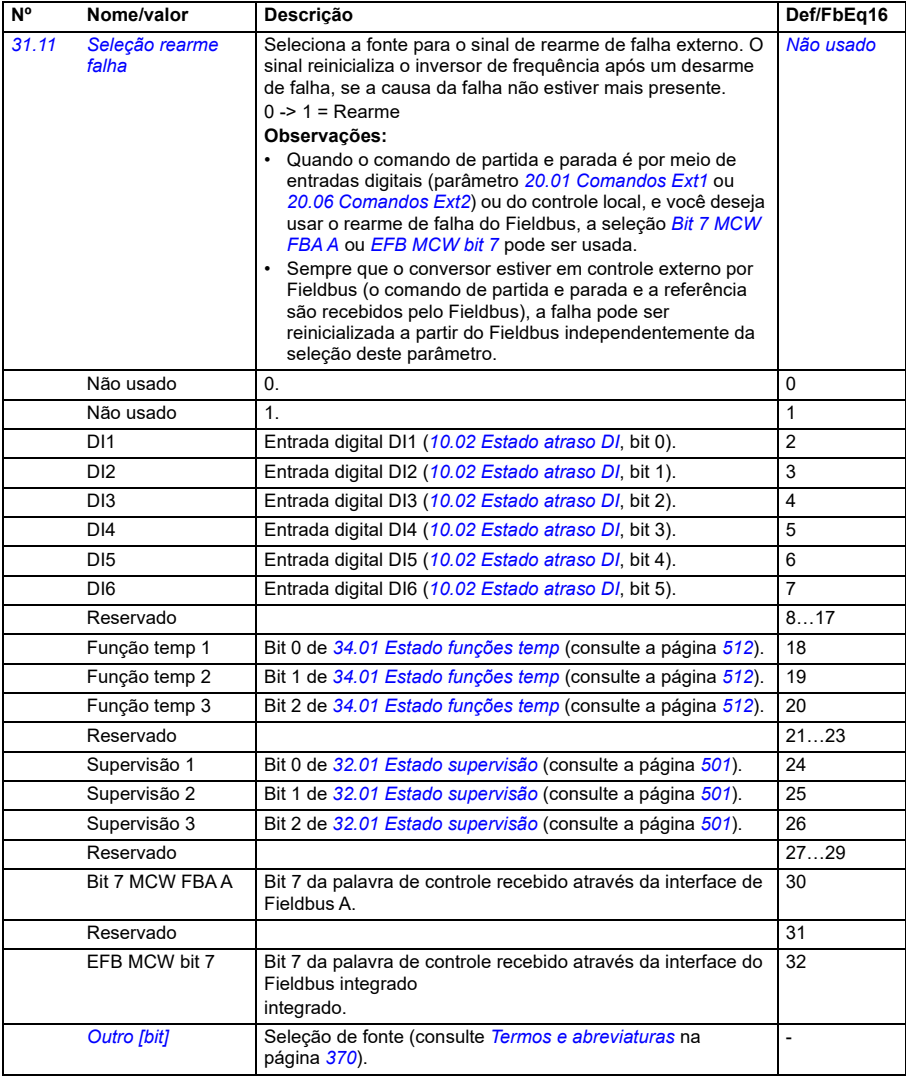

<span id="page-493-2"></span><span id="page-493-1"></span><span id="page-493-0"></span>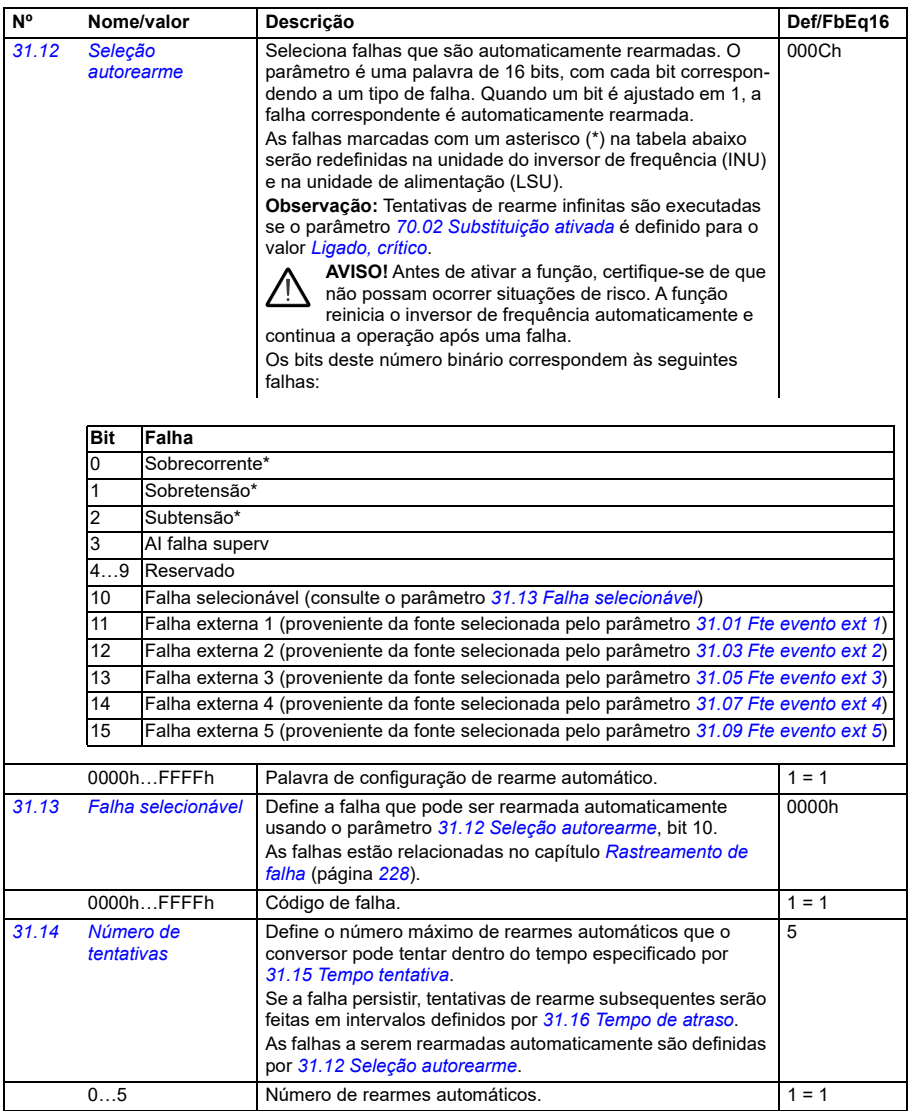

<span id="page-494-2"></span><span id="page-494-1"></span><span id="page-494-0"></span>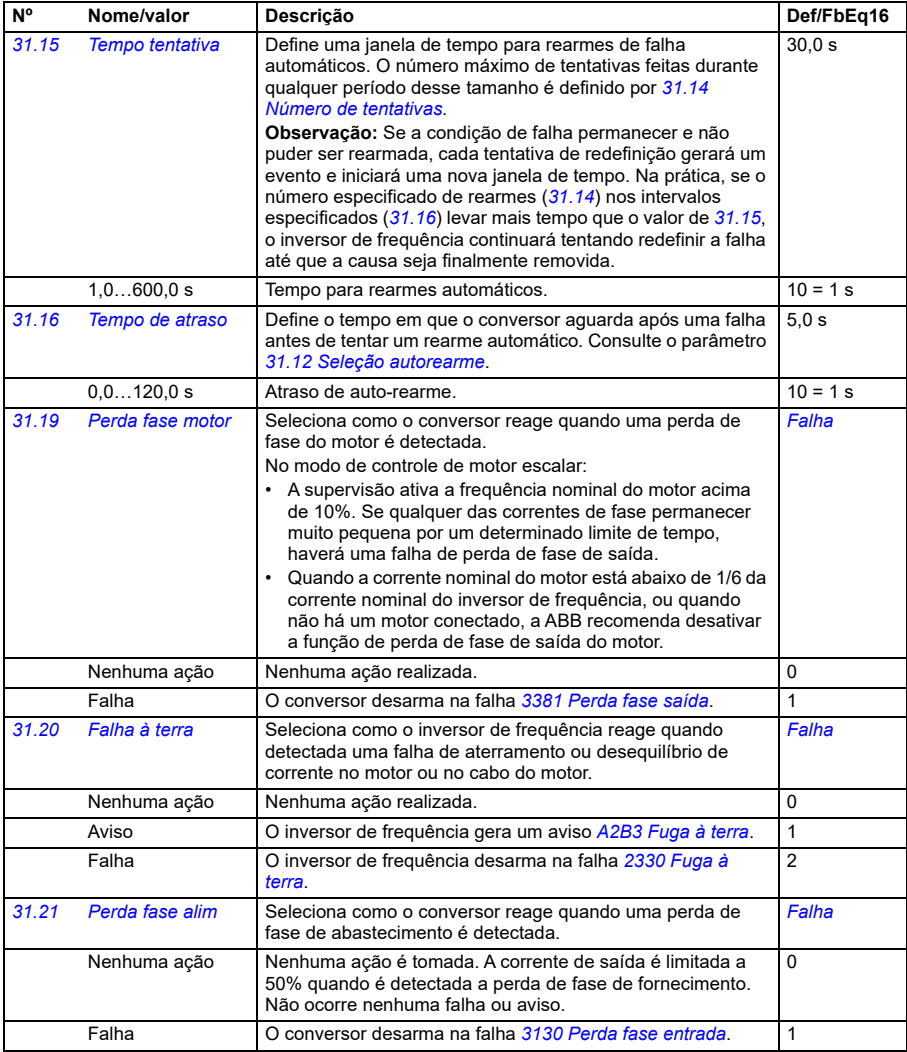

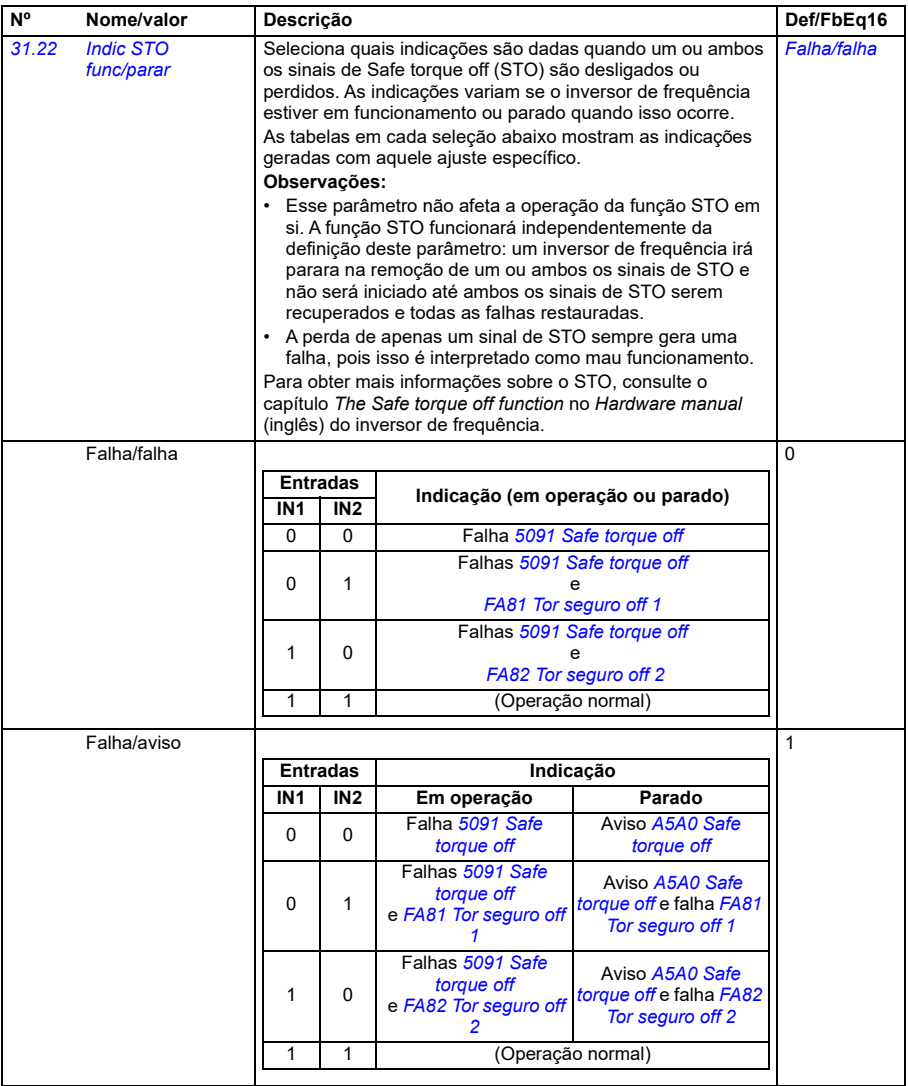

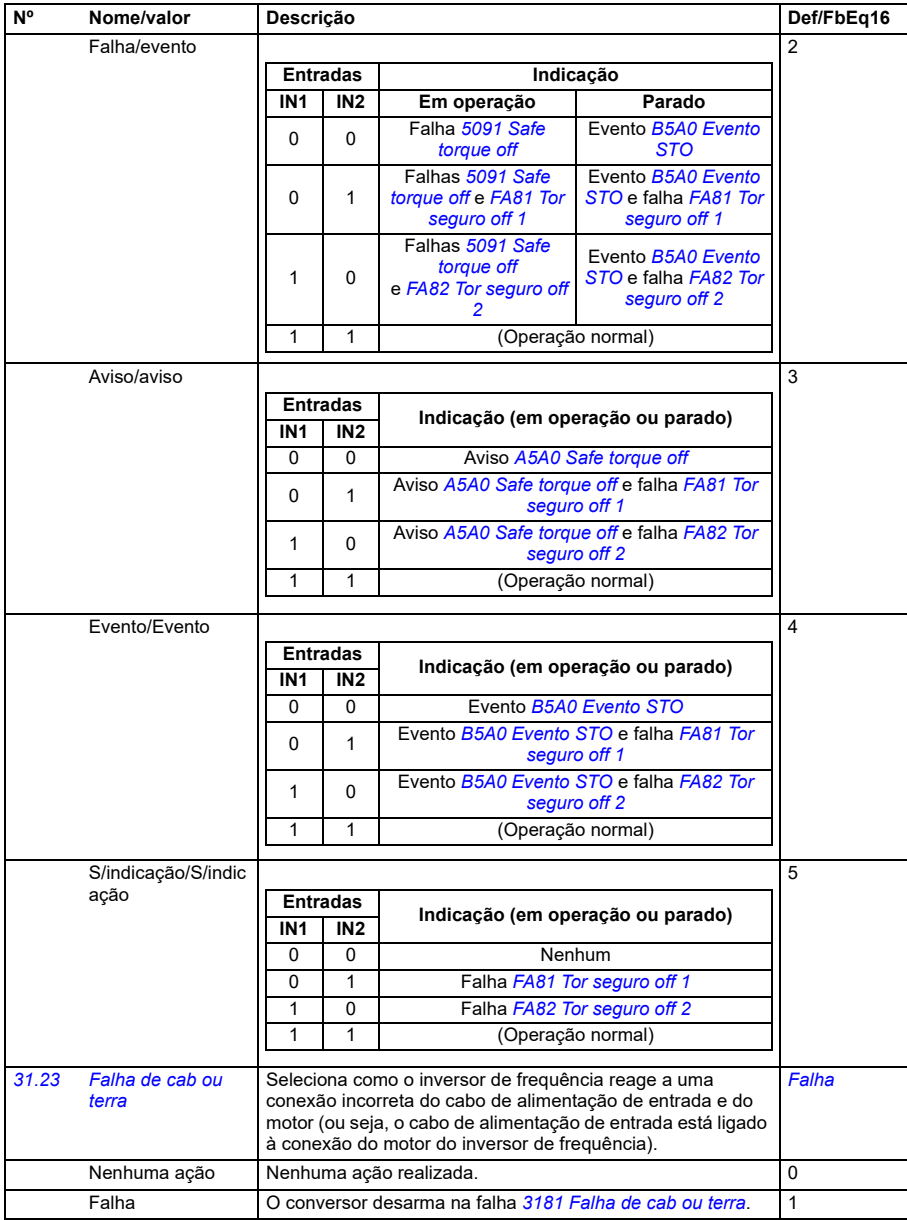

<span id="page-497-4"></span><span id="page-497-3"></span><span id="page-497-2"></span><span id="page-497-1"></span><span id="page-497-0"></span>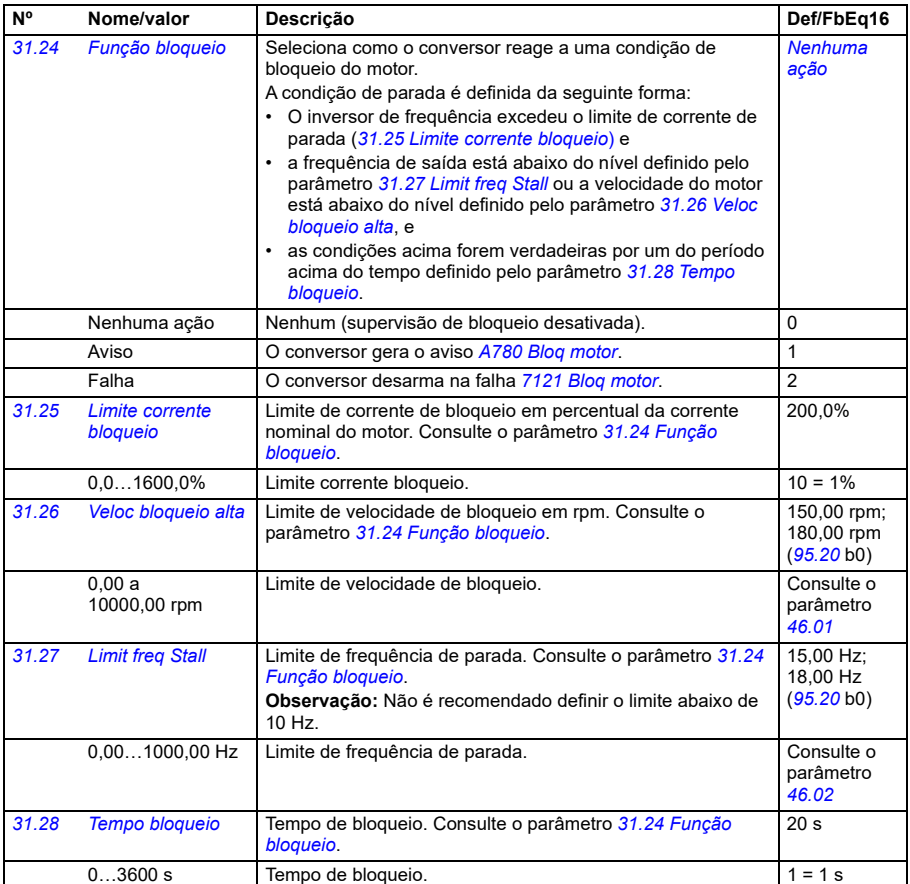

<span id="page-498-0"></span>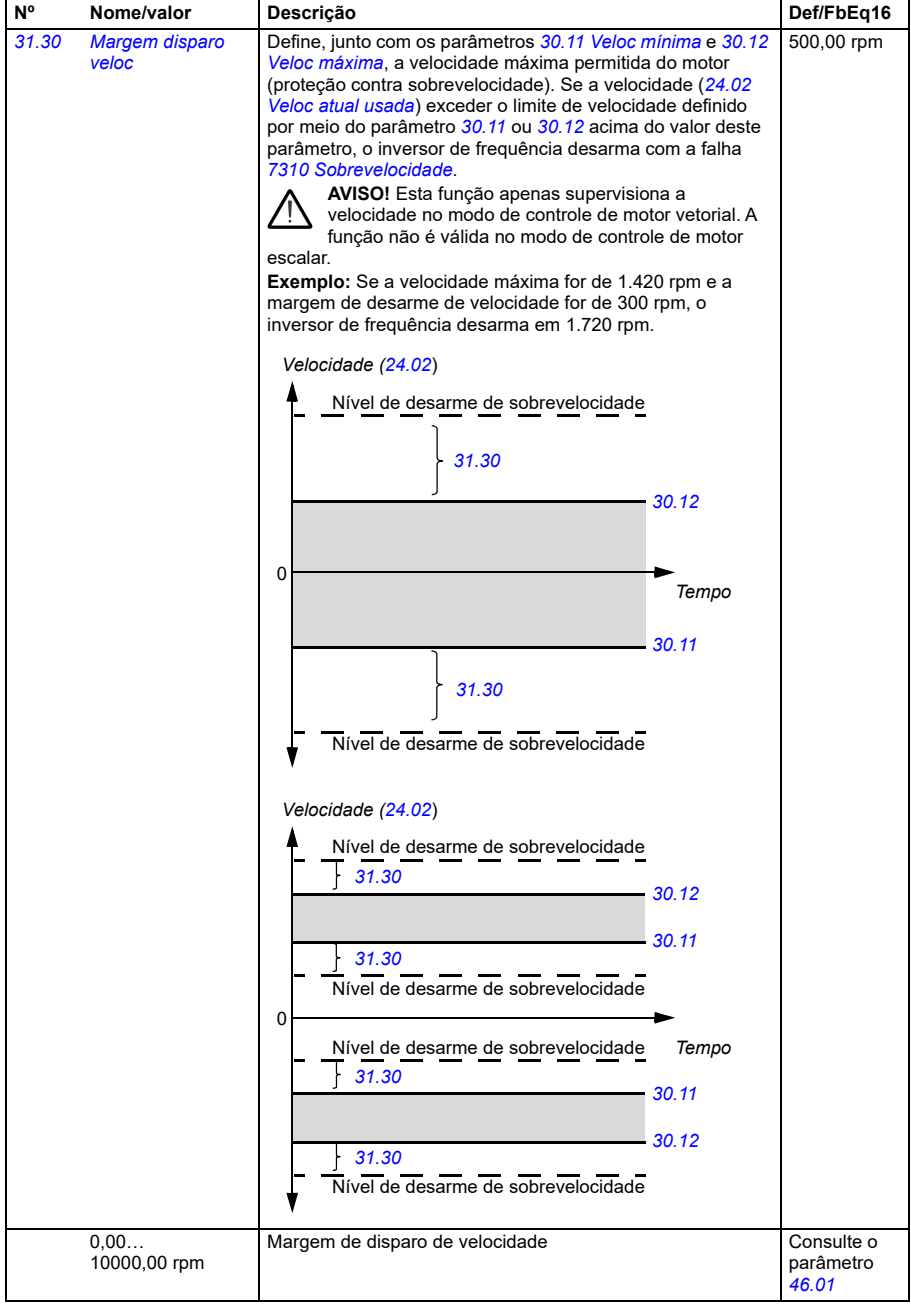

<span id="page-499-1"></span><span id="page-499-0"></span>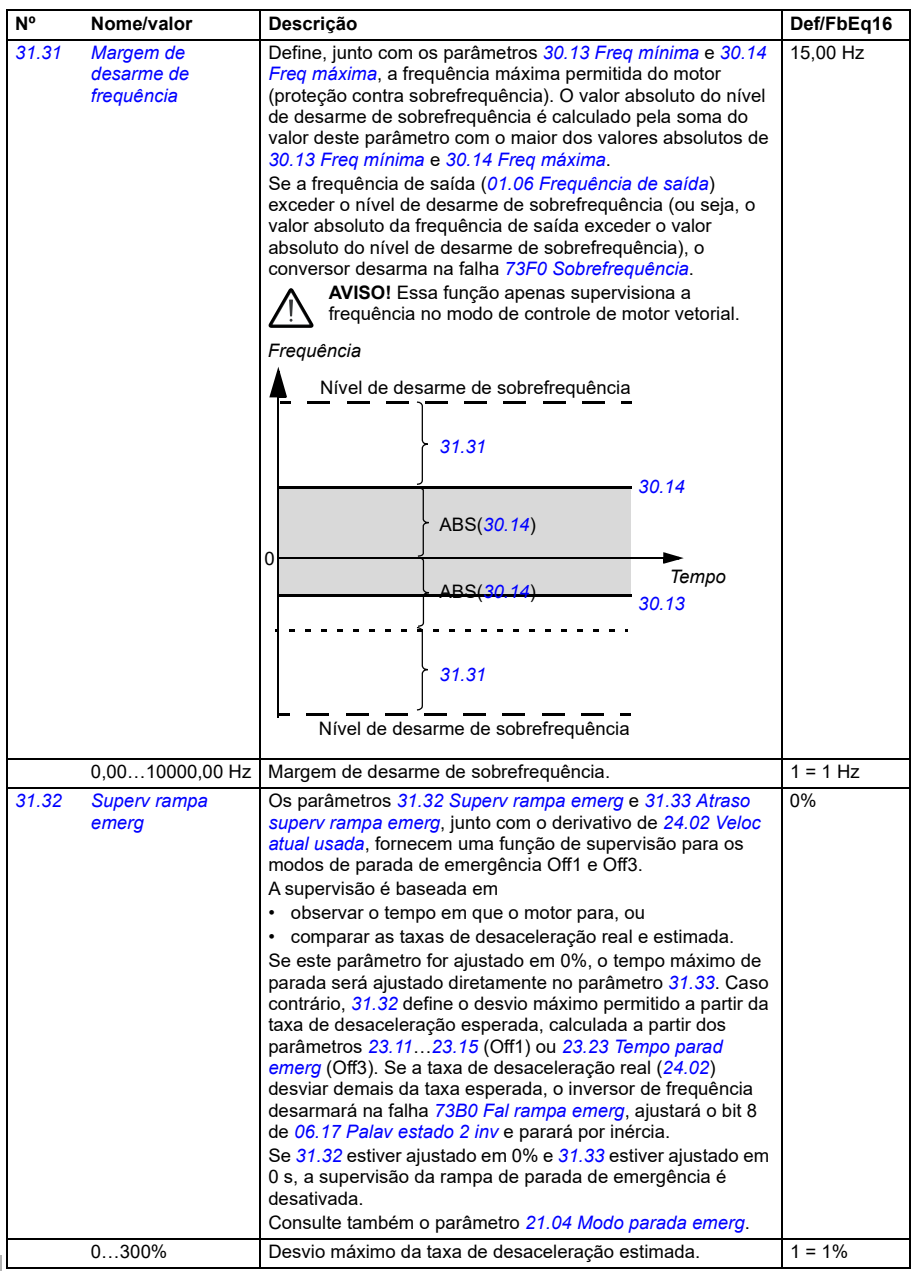

<span id="page-500-1"></span><span id="page-500-0"></span>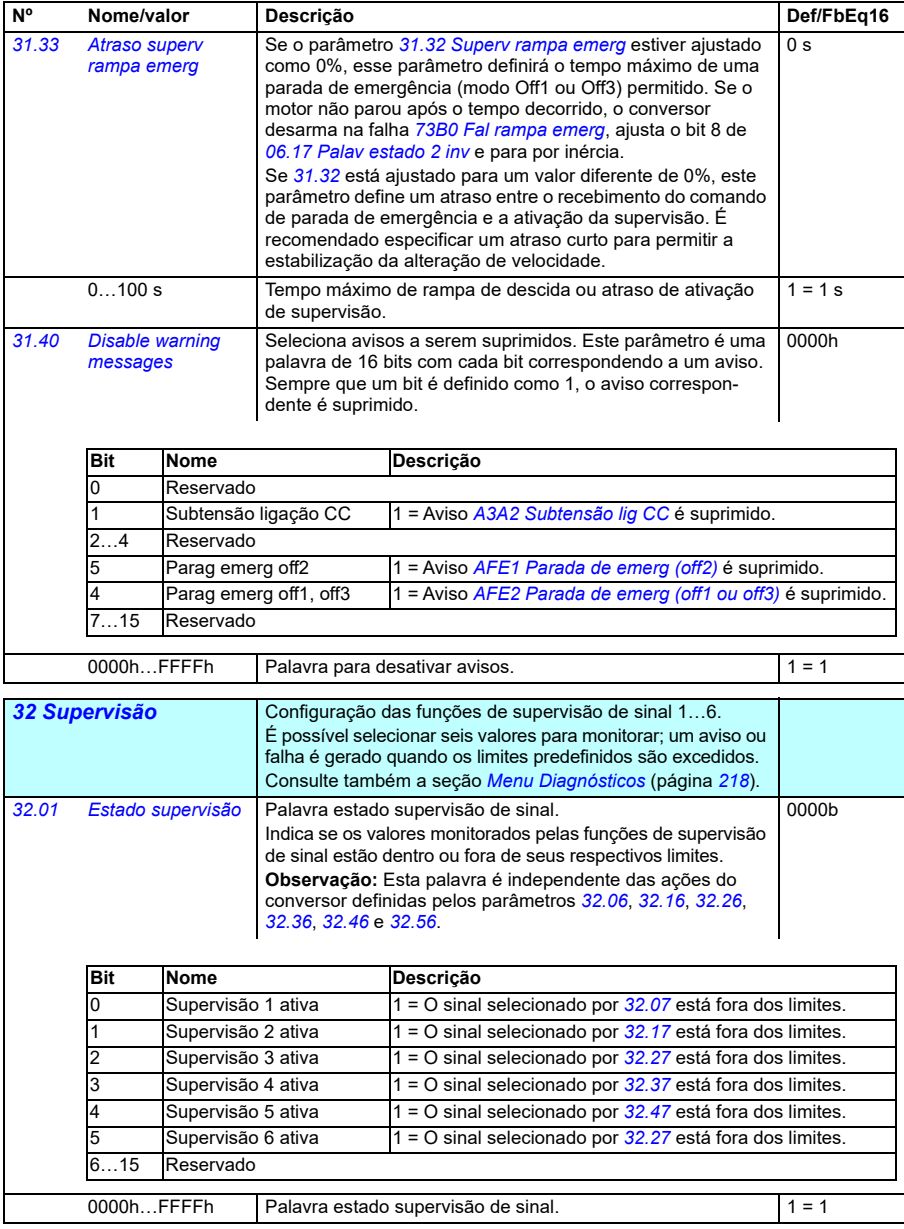

<span id="page-501-0"></span>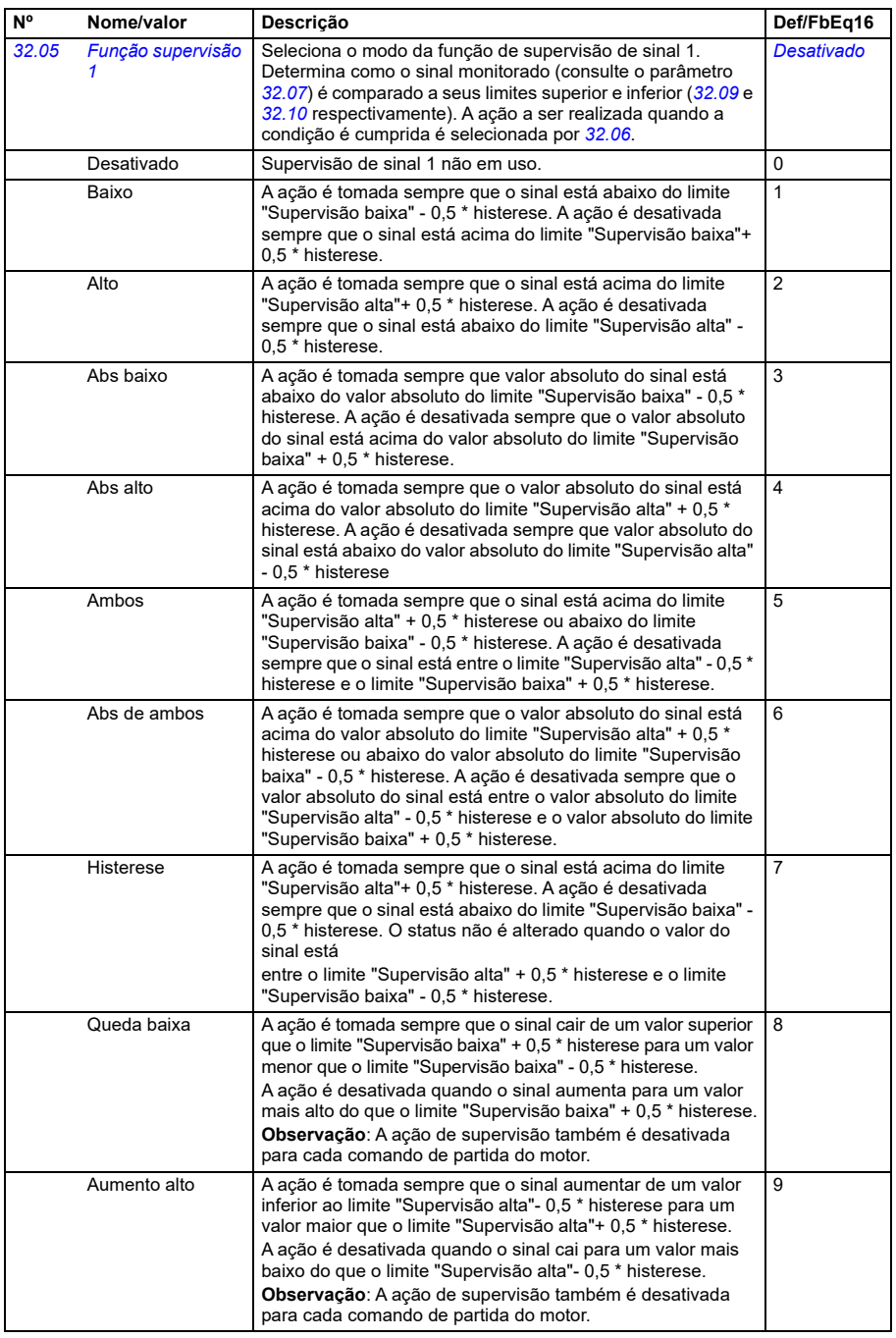

<span id="page-502-1"></span><span id="page-502-0"></span>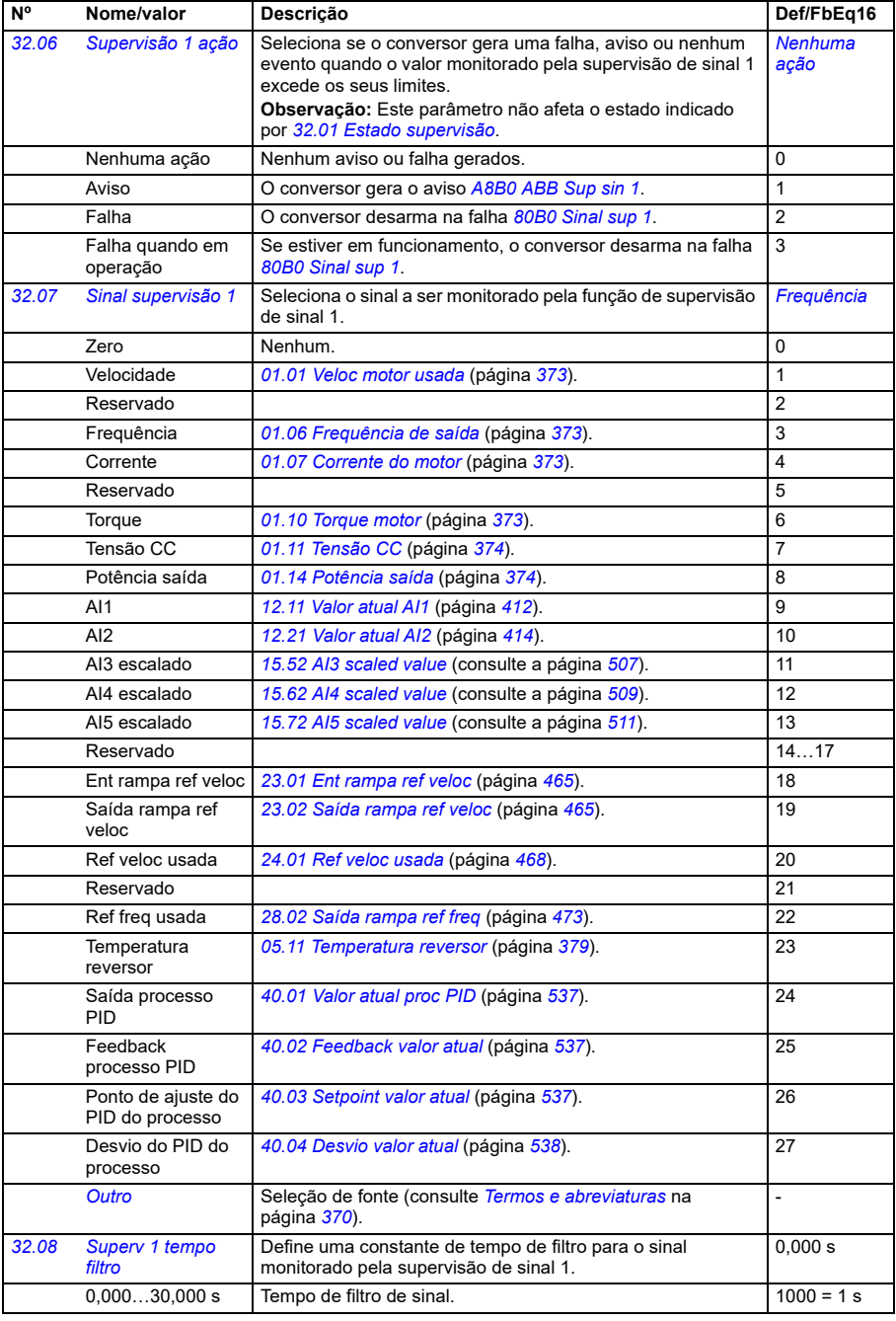

<span id="page-503-1"></span><span id="page-503-0"></span>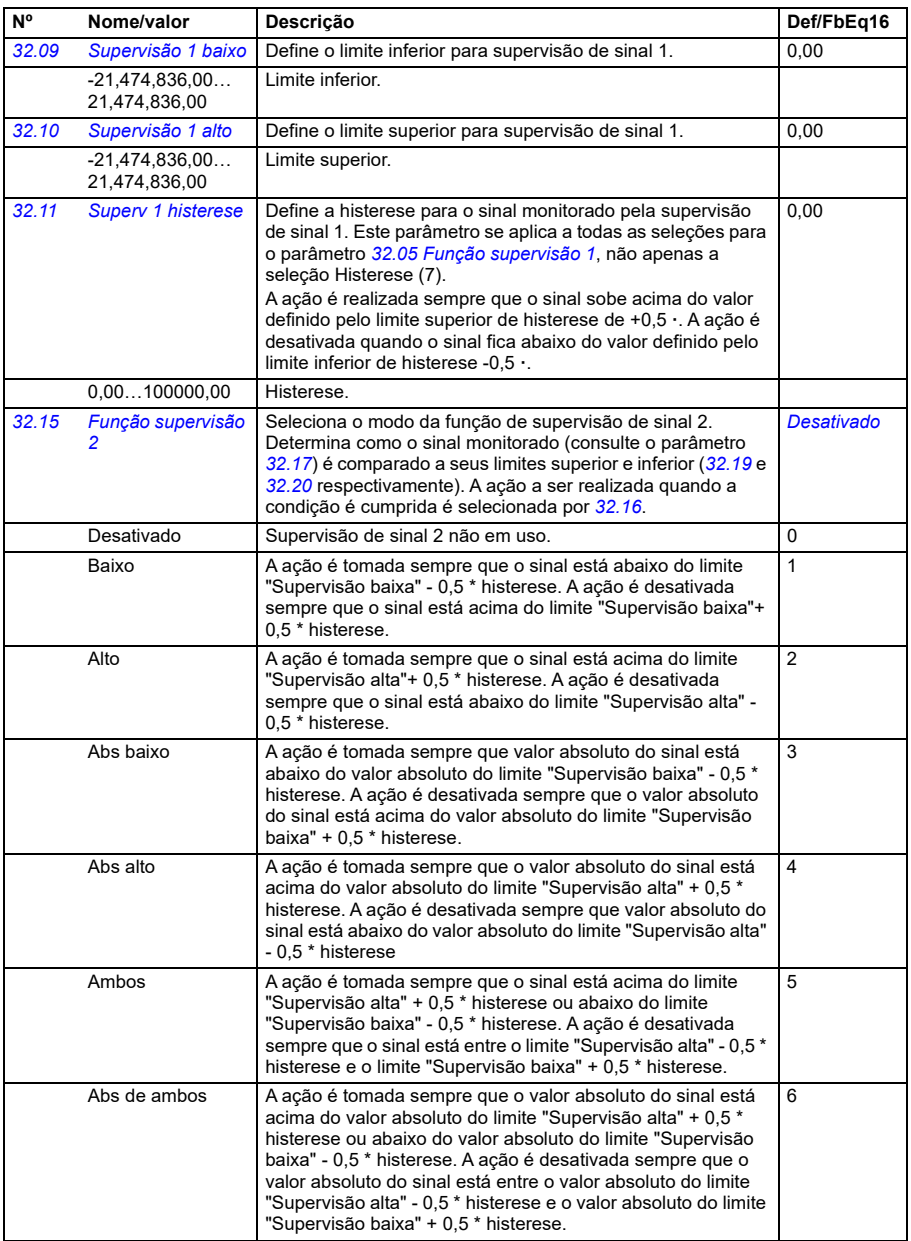
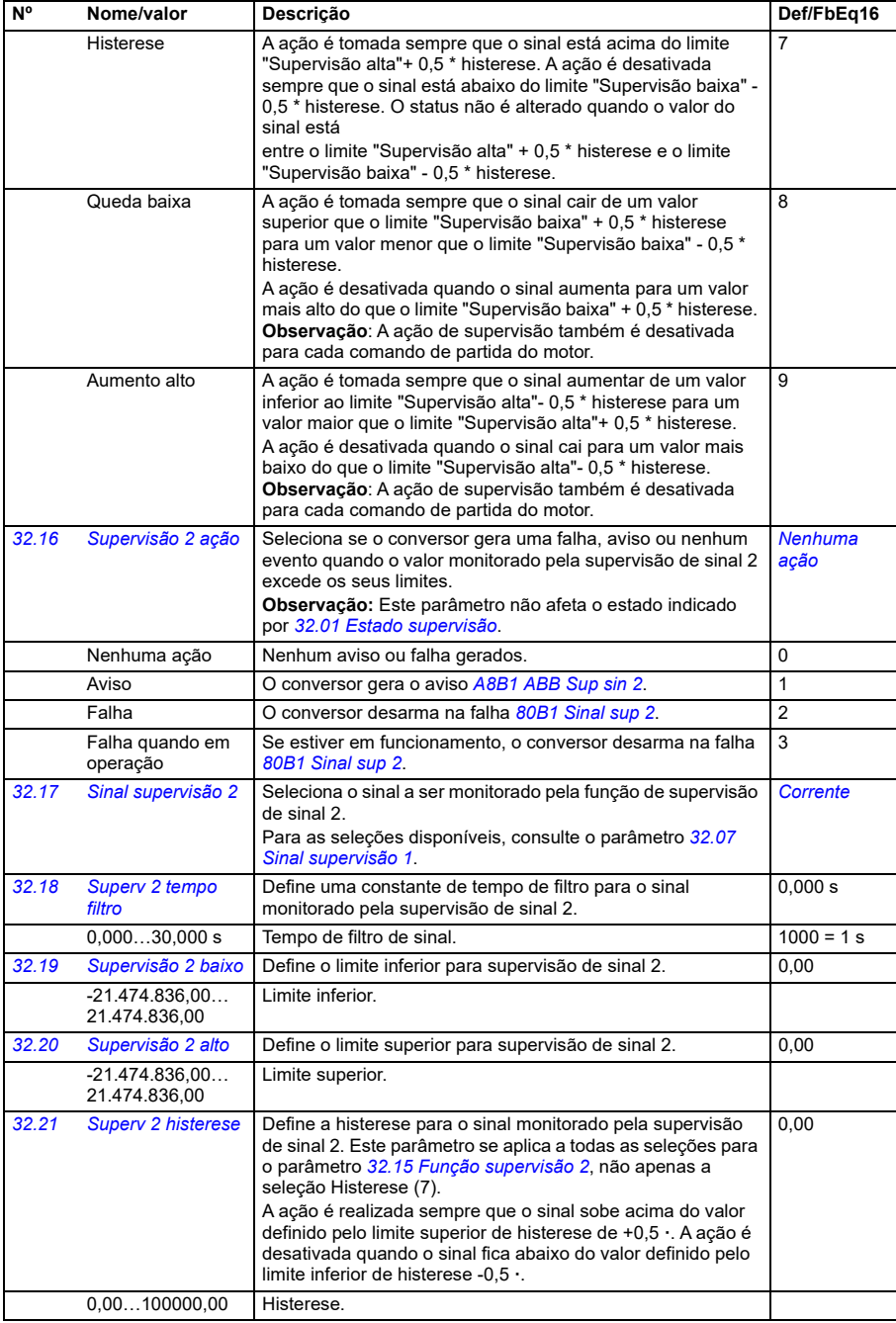

<span id="page-505-0"></span>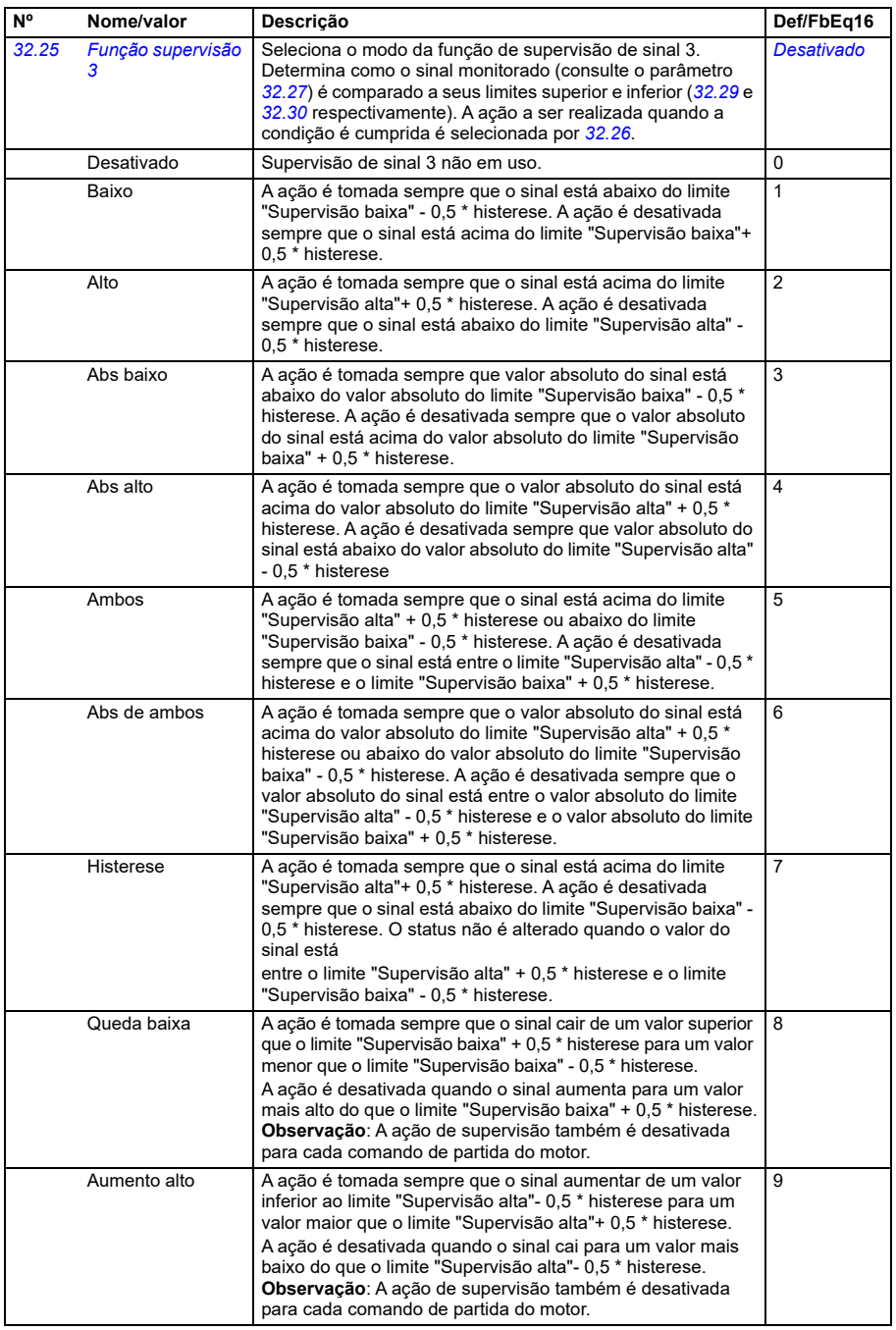

<span id="page-506-4"></span><span id="page-506-3"></span><span id="page-506-2"></span><span id="page-506-1"></span><span id="page-506-0"></span>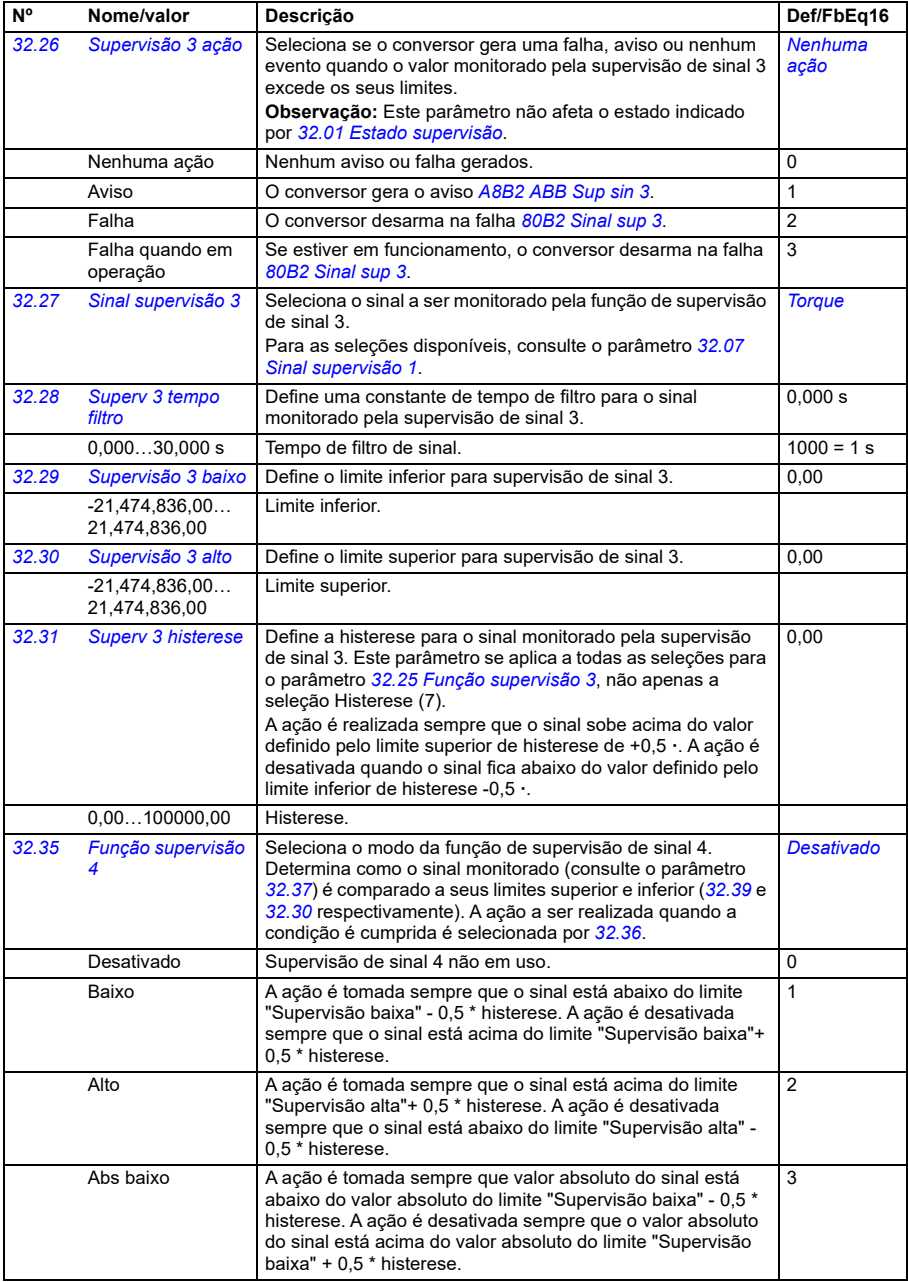

<span id="page-507-1"></span><span id="page-507-0"></span>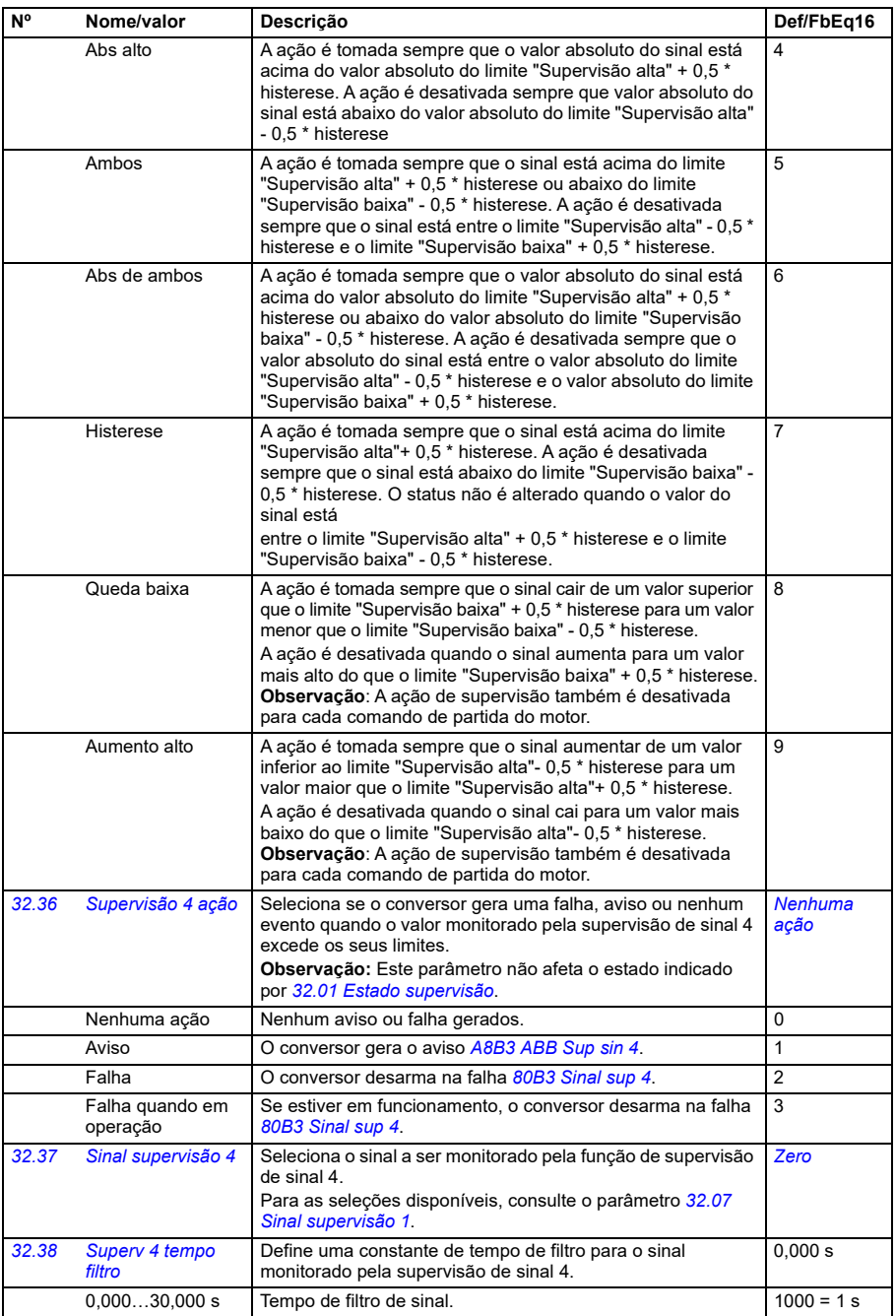

<span id="page-508-2"></span><span id="page-508-1"></span><span id="page-508-0"></span>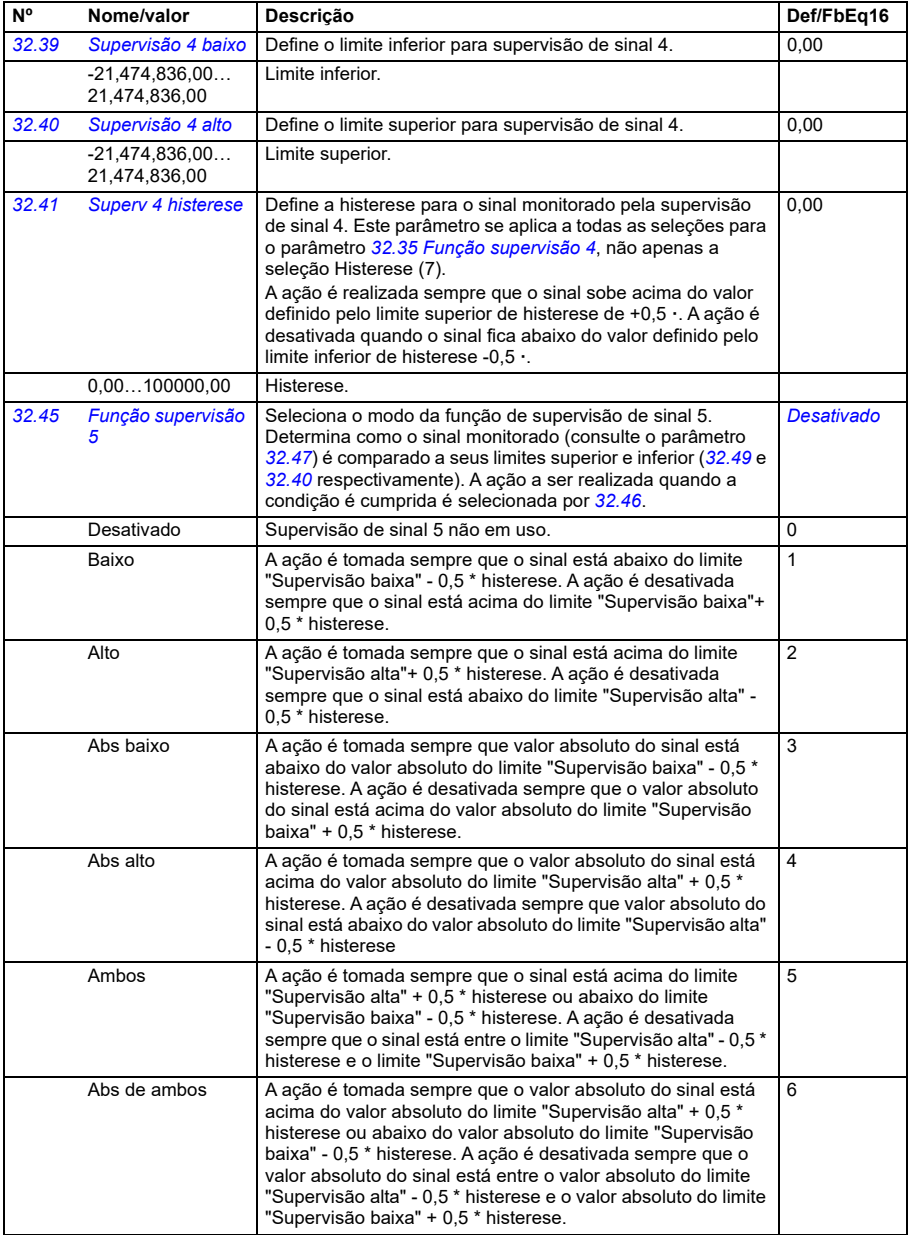

<span id="page-509-2"></span>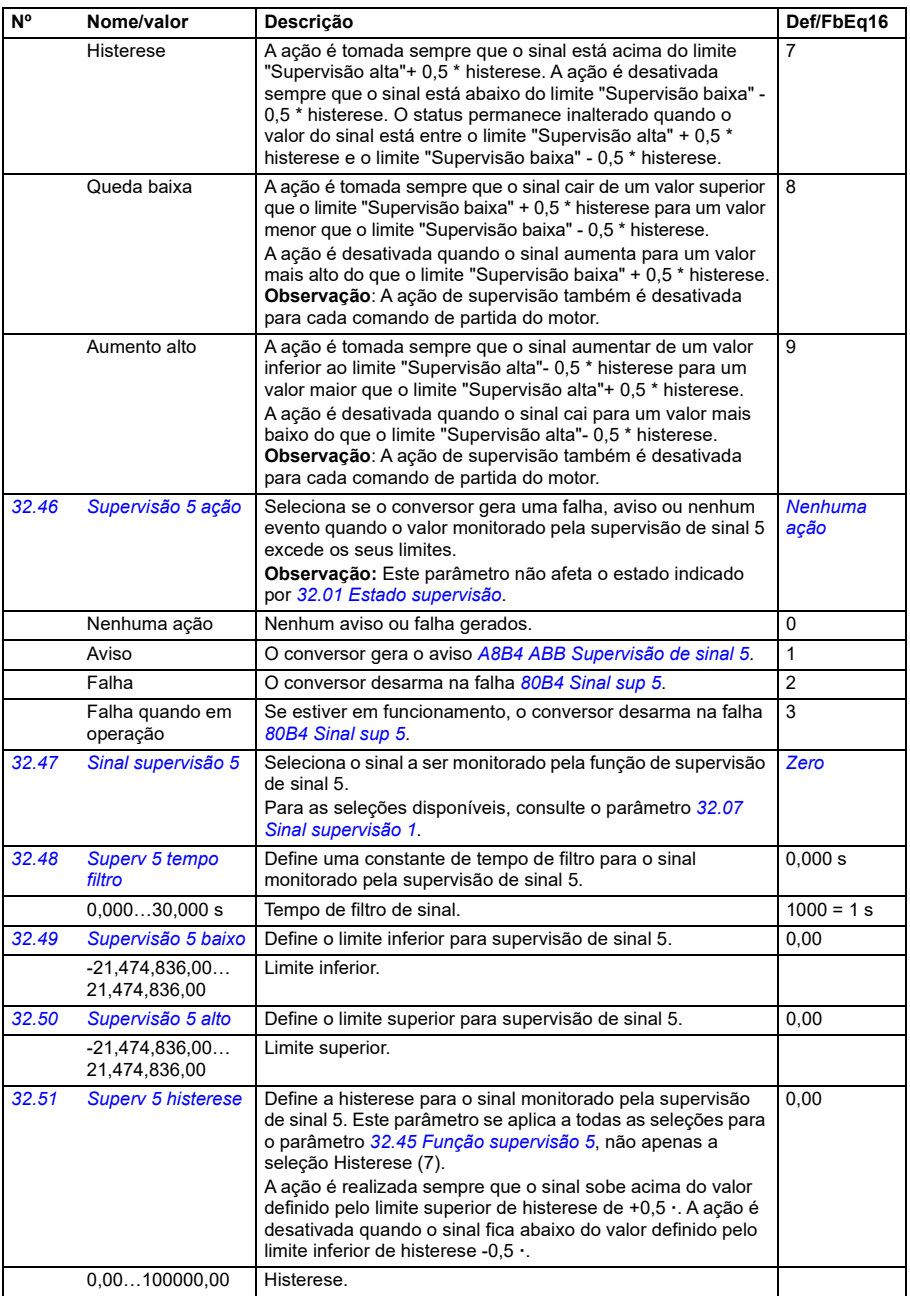

<span id="page-509-3"></span><span id="page-509-1"></span><span id="page-509-0"></span>**[13](#page-368-0)**

<span id="page-510-0"></span>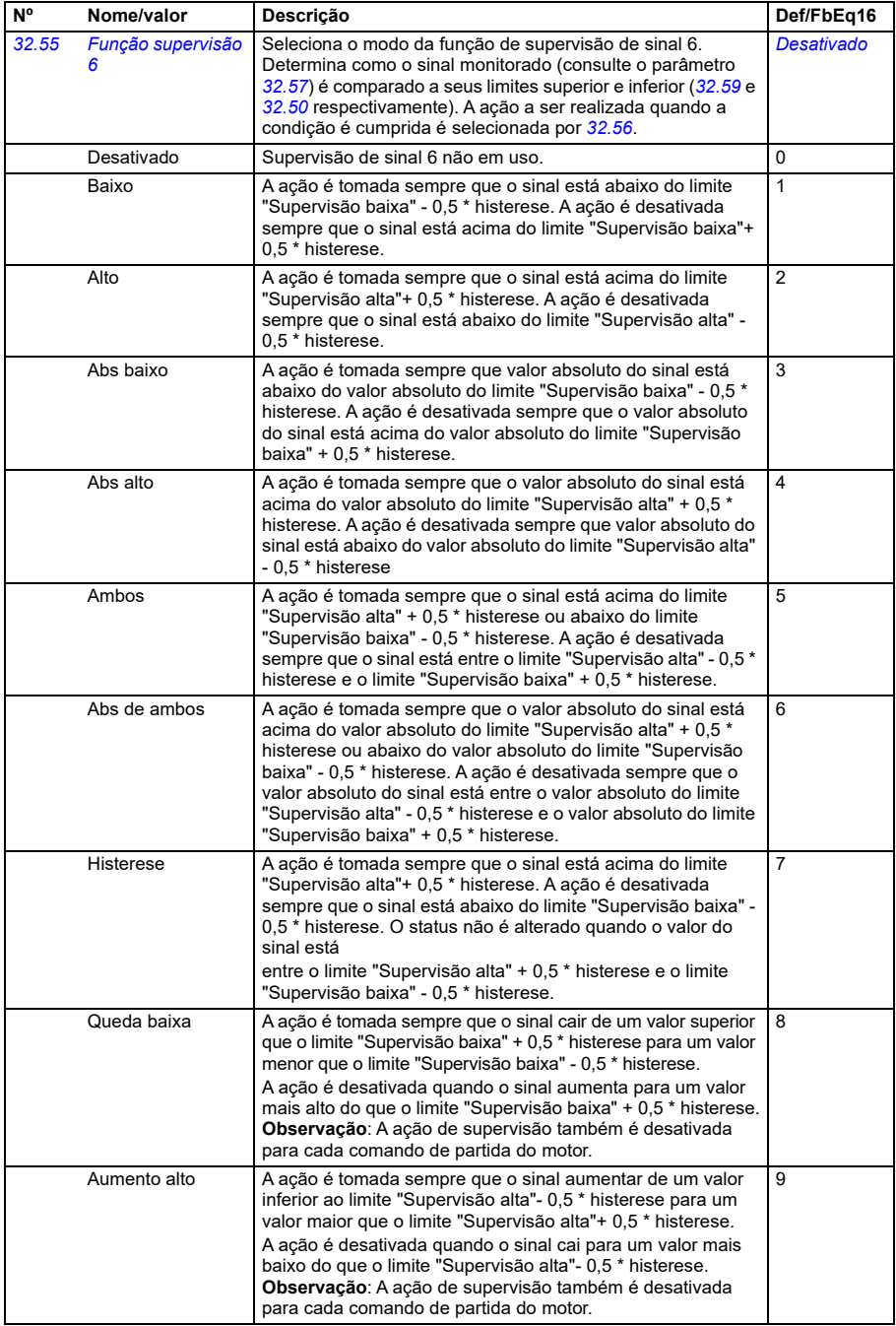

<span id="page-511-2"></span><span id="page-511-0"></span>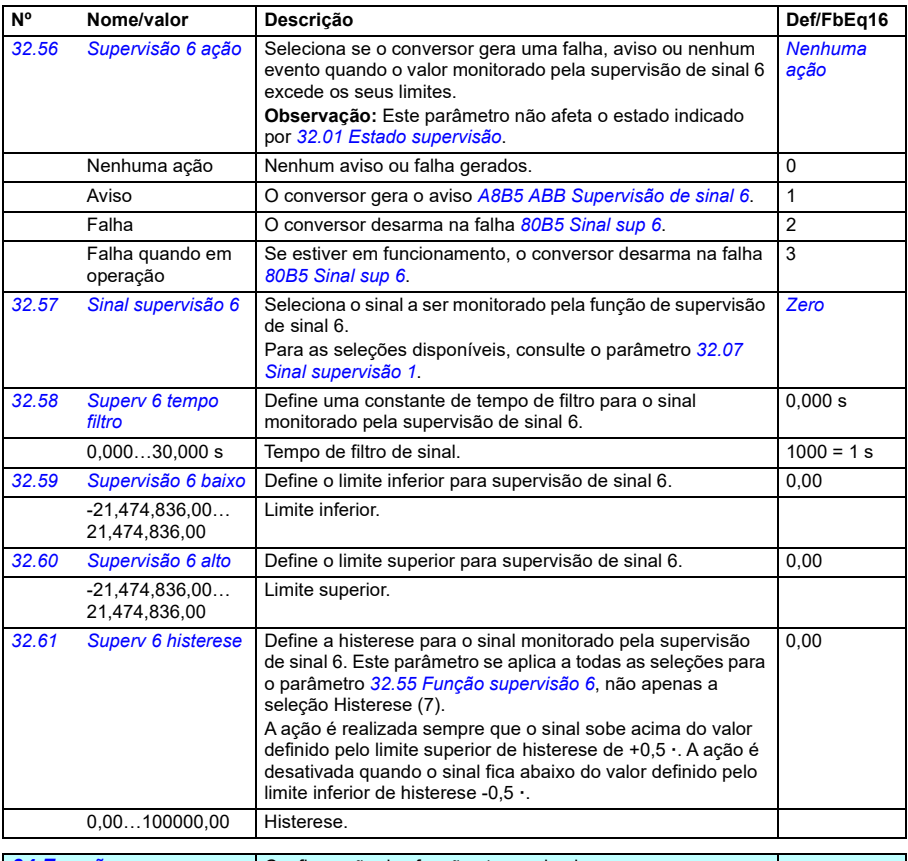

<span id="page-511-3"></span><span id="page-511-1"></span>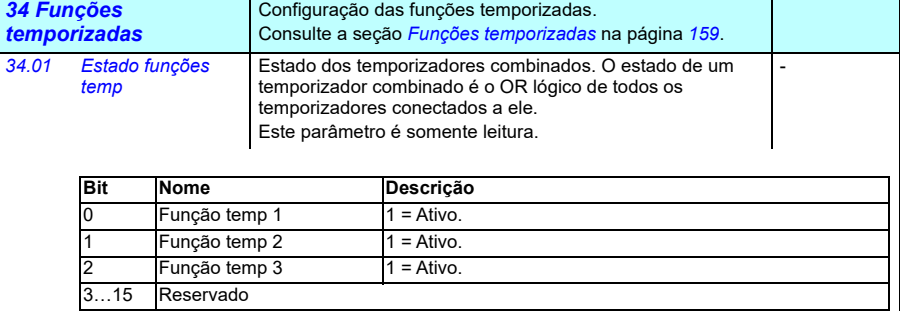

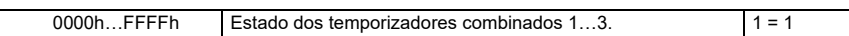

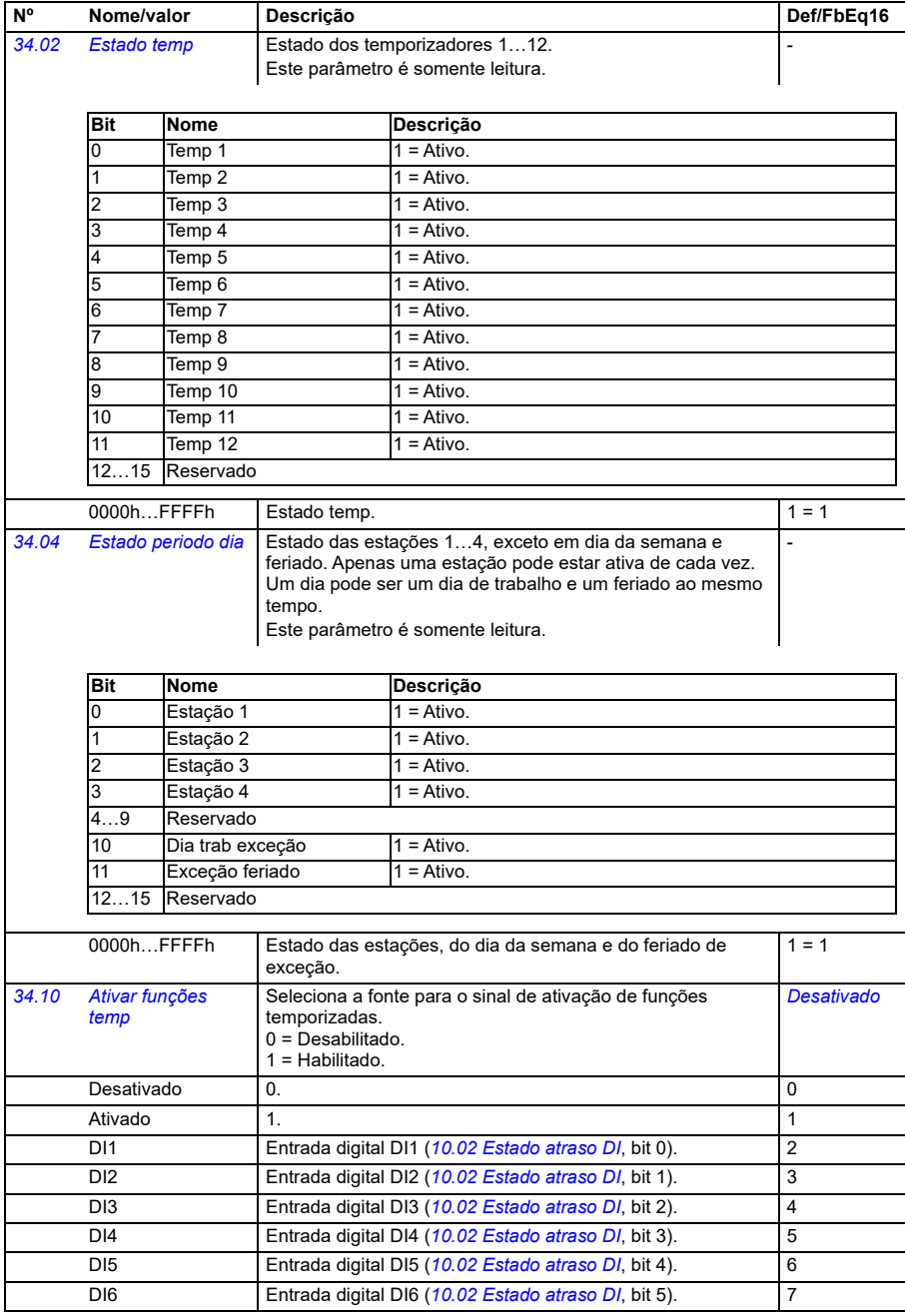

<span id="page-513-0"></span>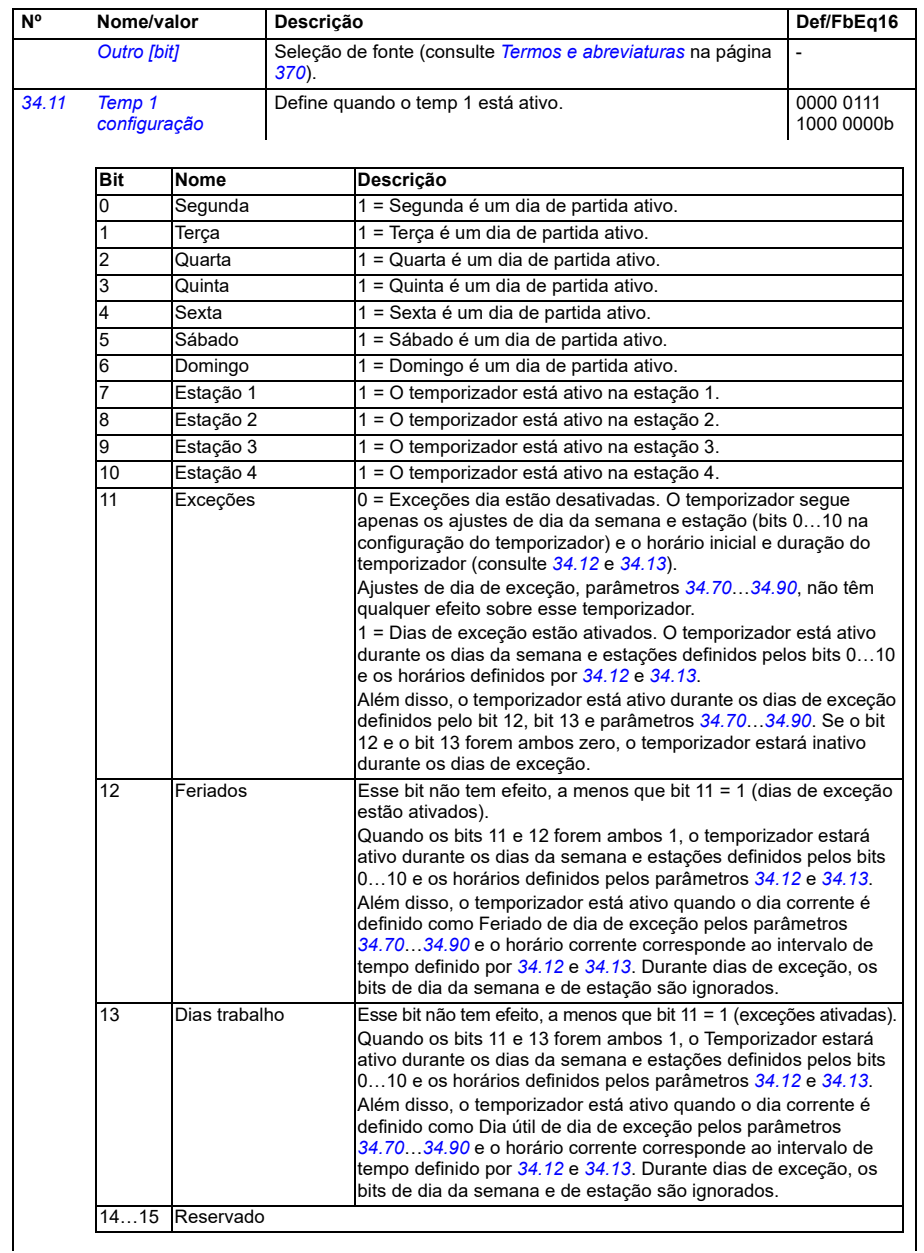

<span id="page-514-0"></span>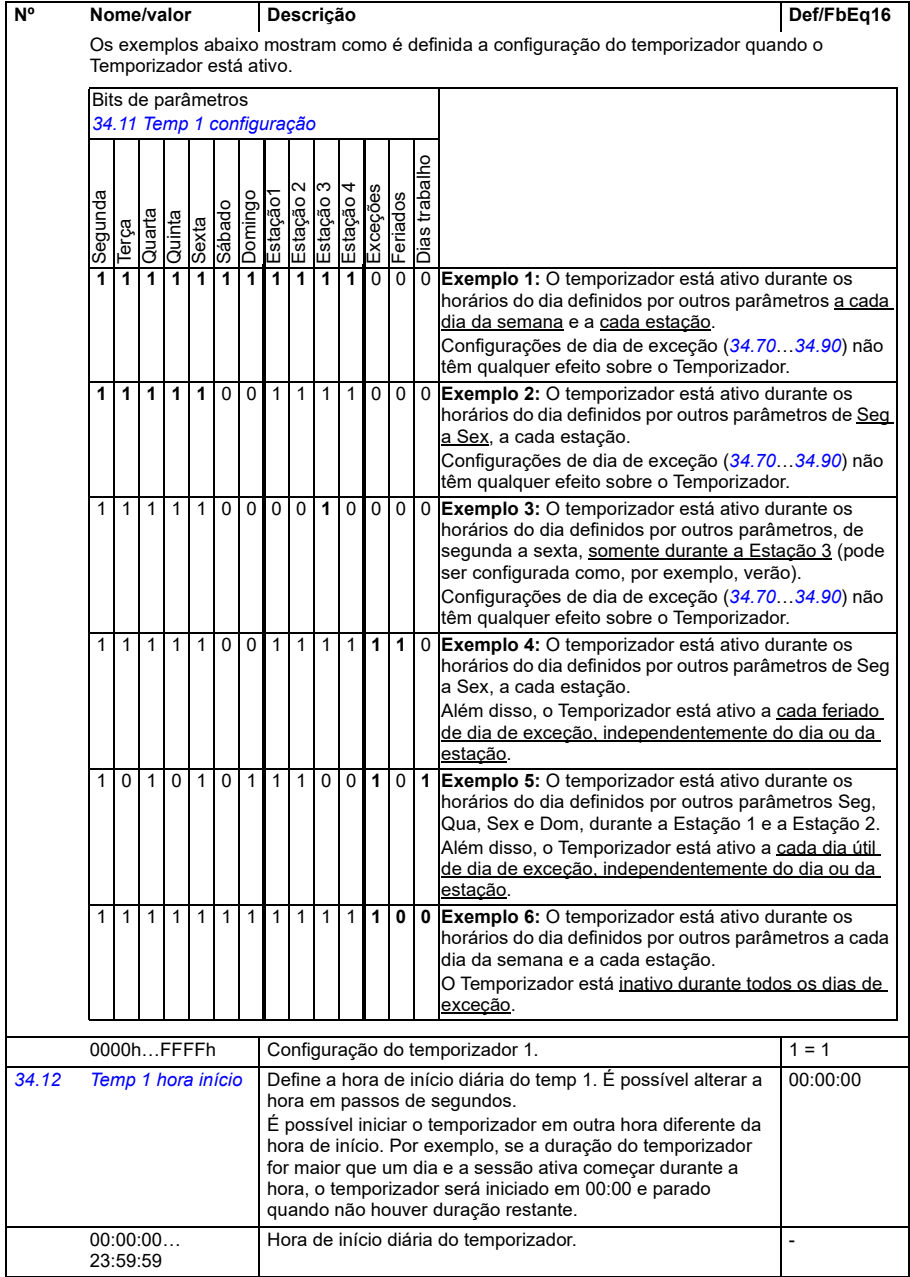

<span id="page-515-0"></span>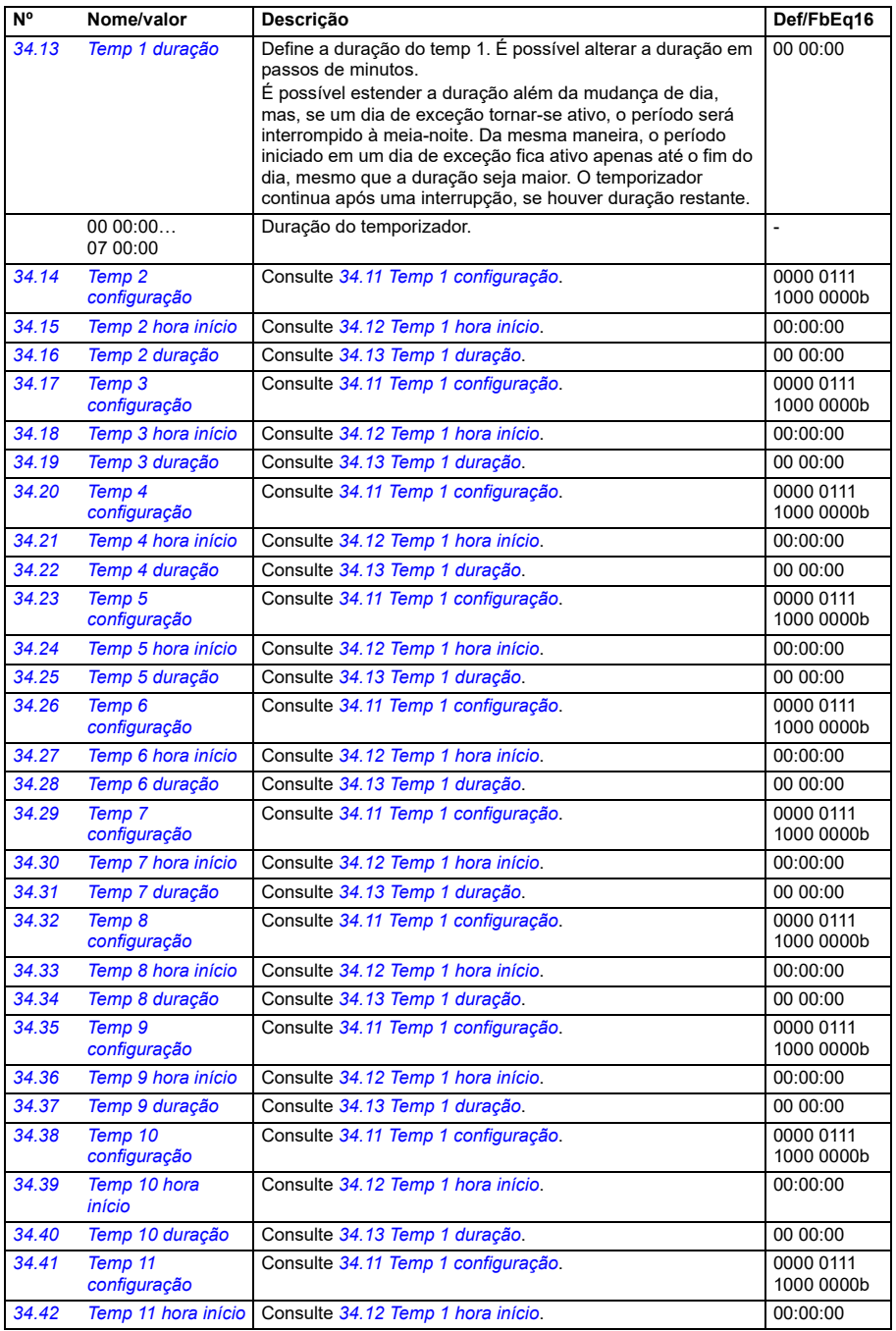

<span id="page-516-1"></span><span id="page-516-0"></span>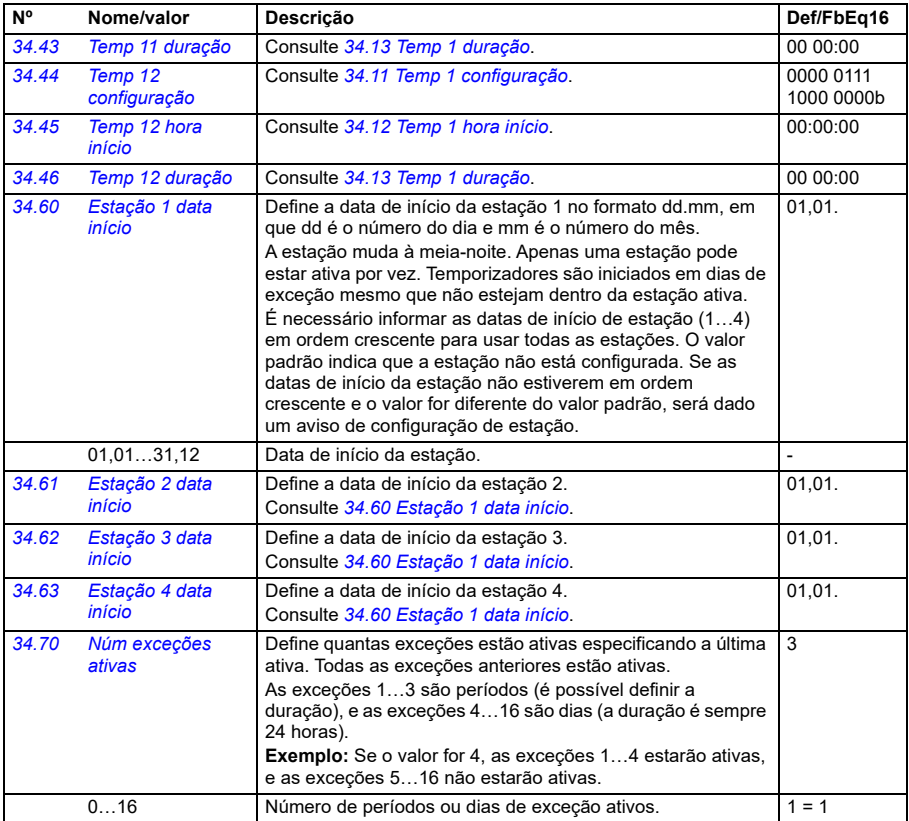

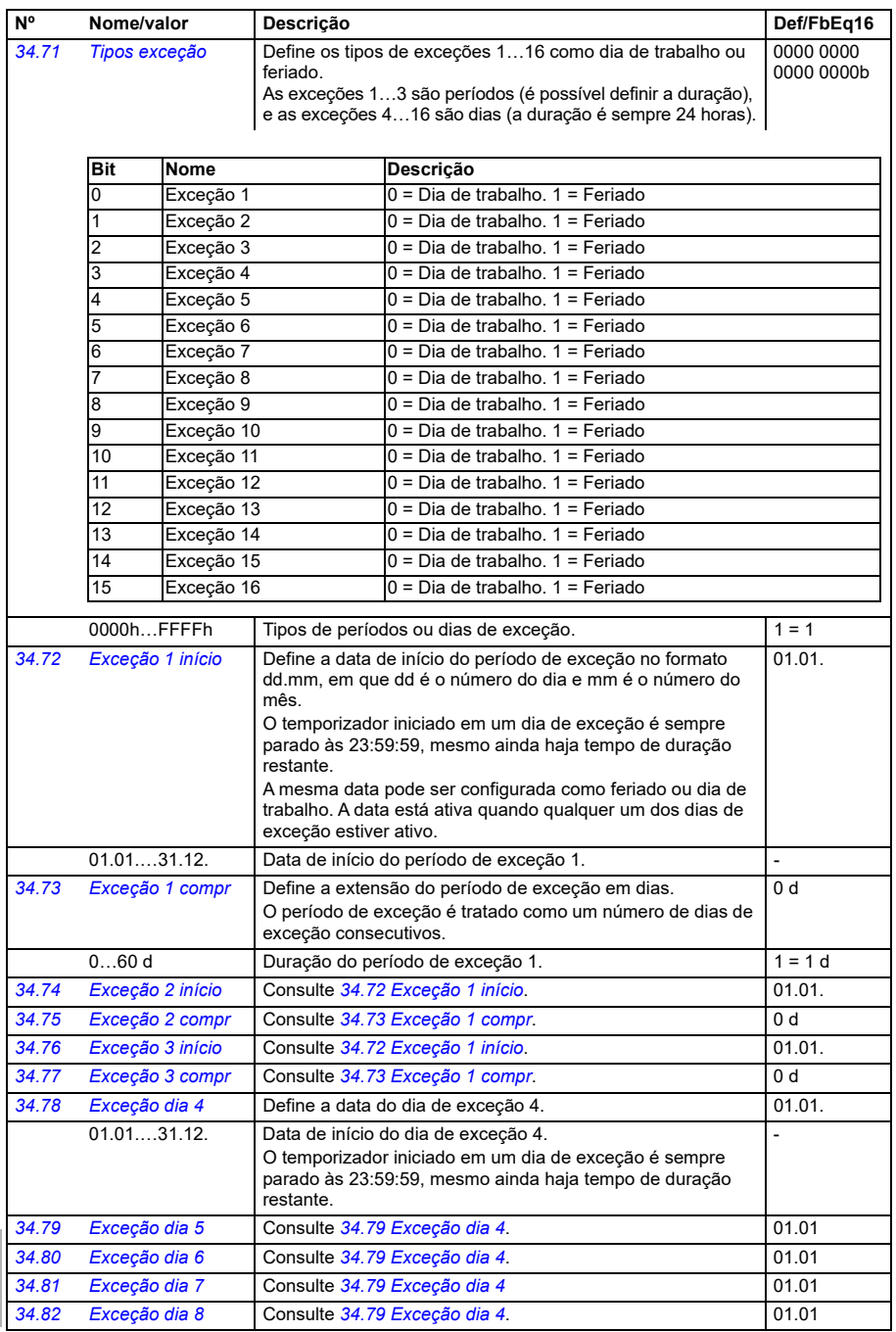

<span id="page-517-2"></span><span id="page-517-1"></span><span id="page-517-0"></span>**[13](#page-368-0)**

<span id="page-518-0"></span>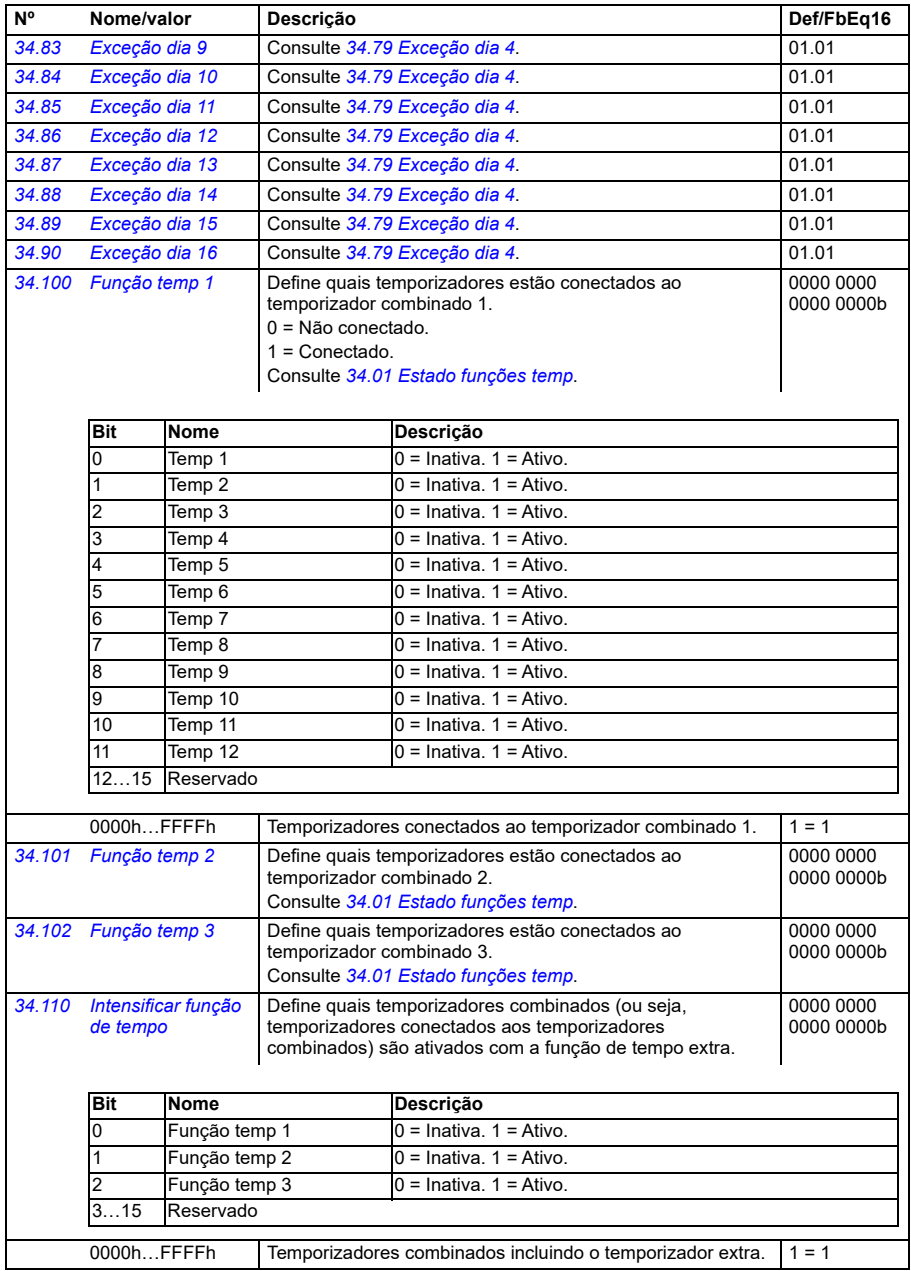

<span id="page-519-0"></span>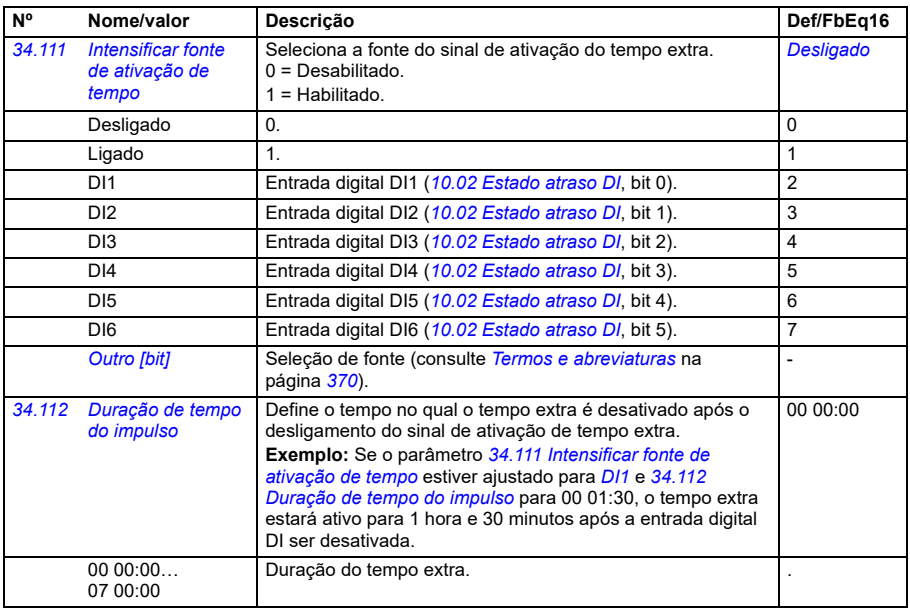

<span id="page-519-3"></span><span id="page-519-2"></span><span id="page-519-1"></span>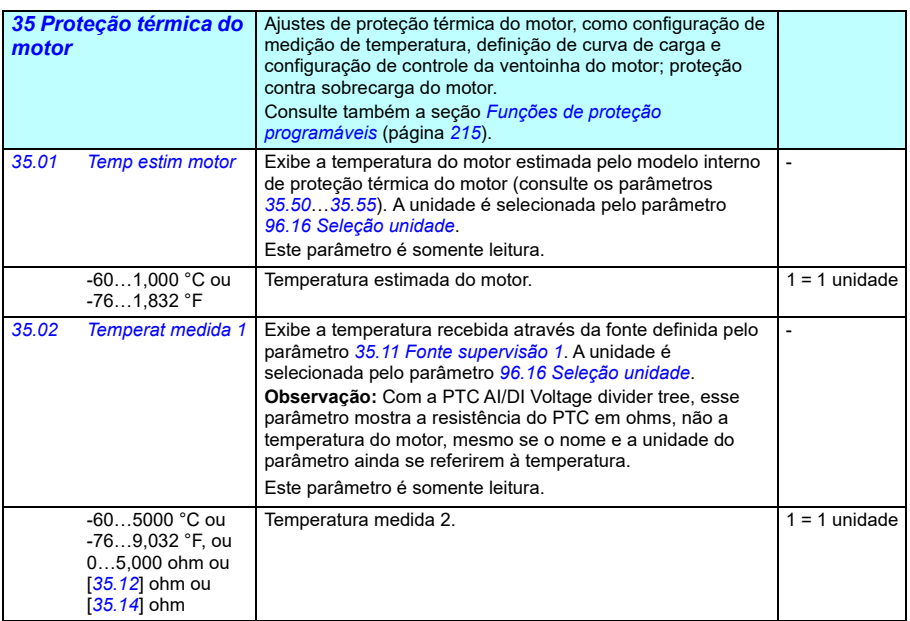

<span id="page-520-3"></span><span id="page-520-2"></span><span id="page-520-1"></span><span id="page-520-0"></span>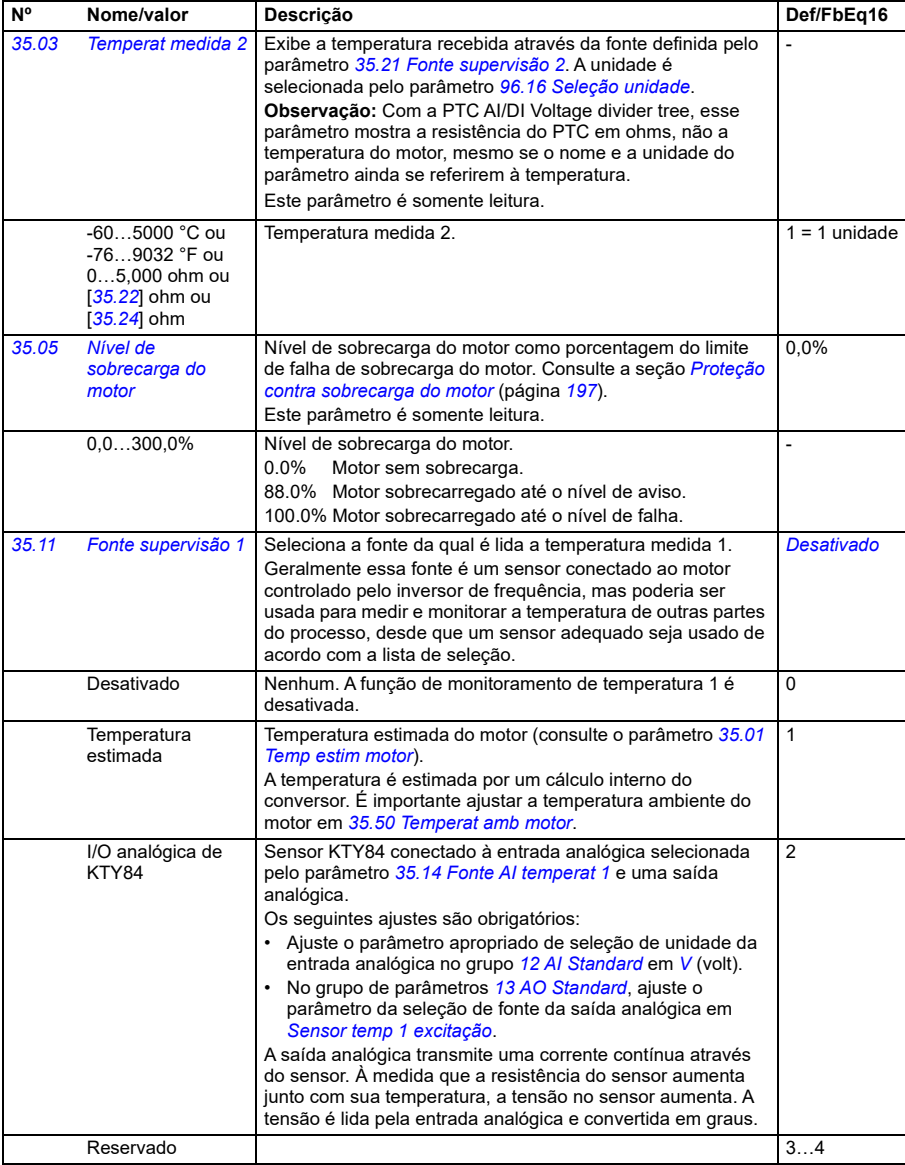

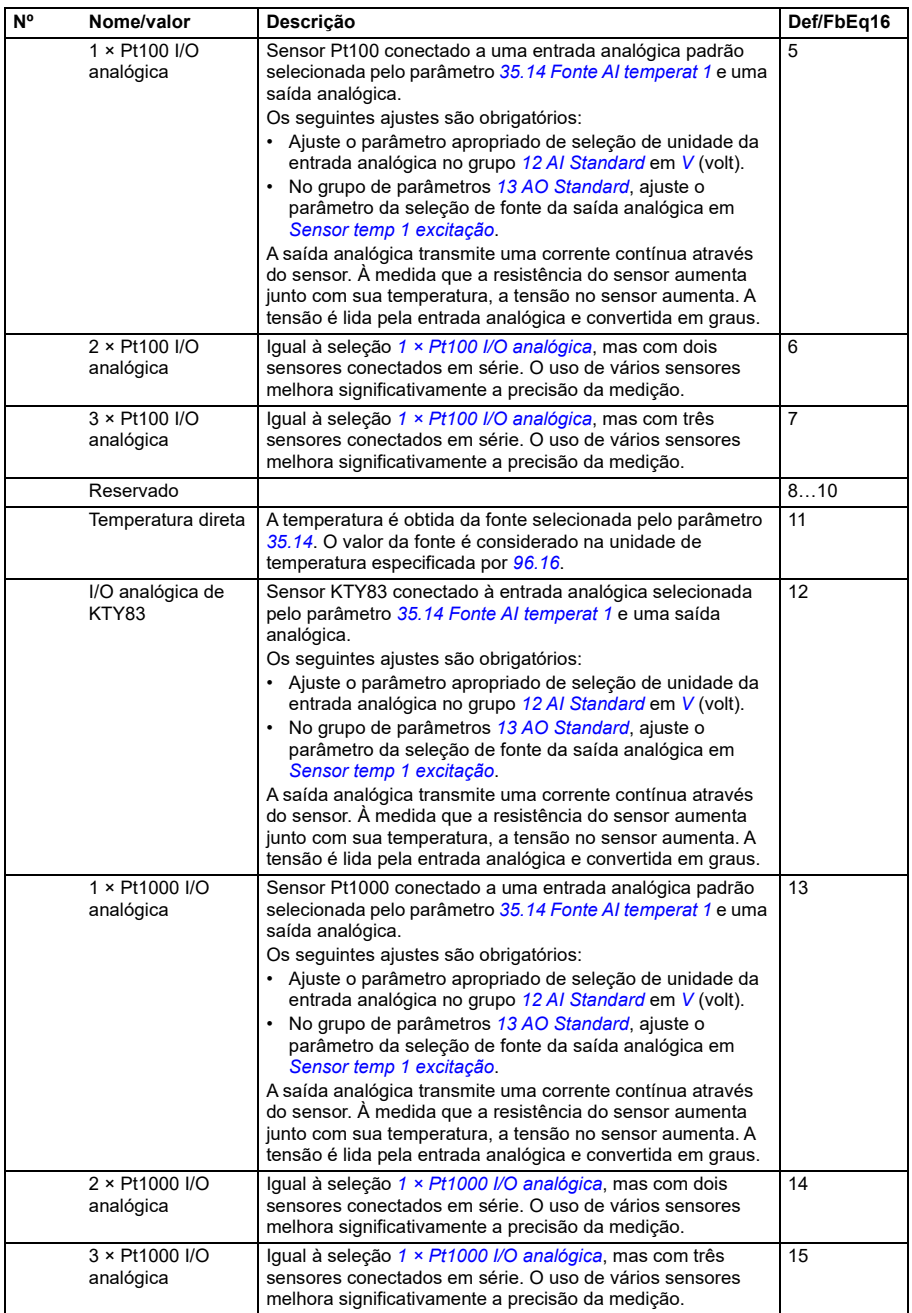

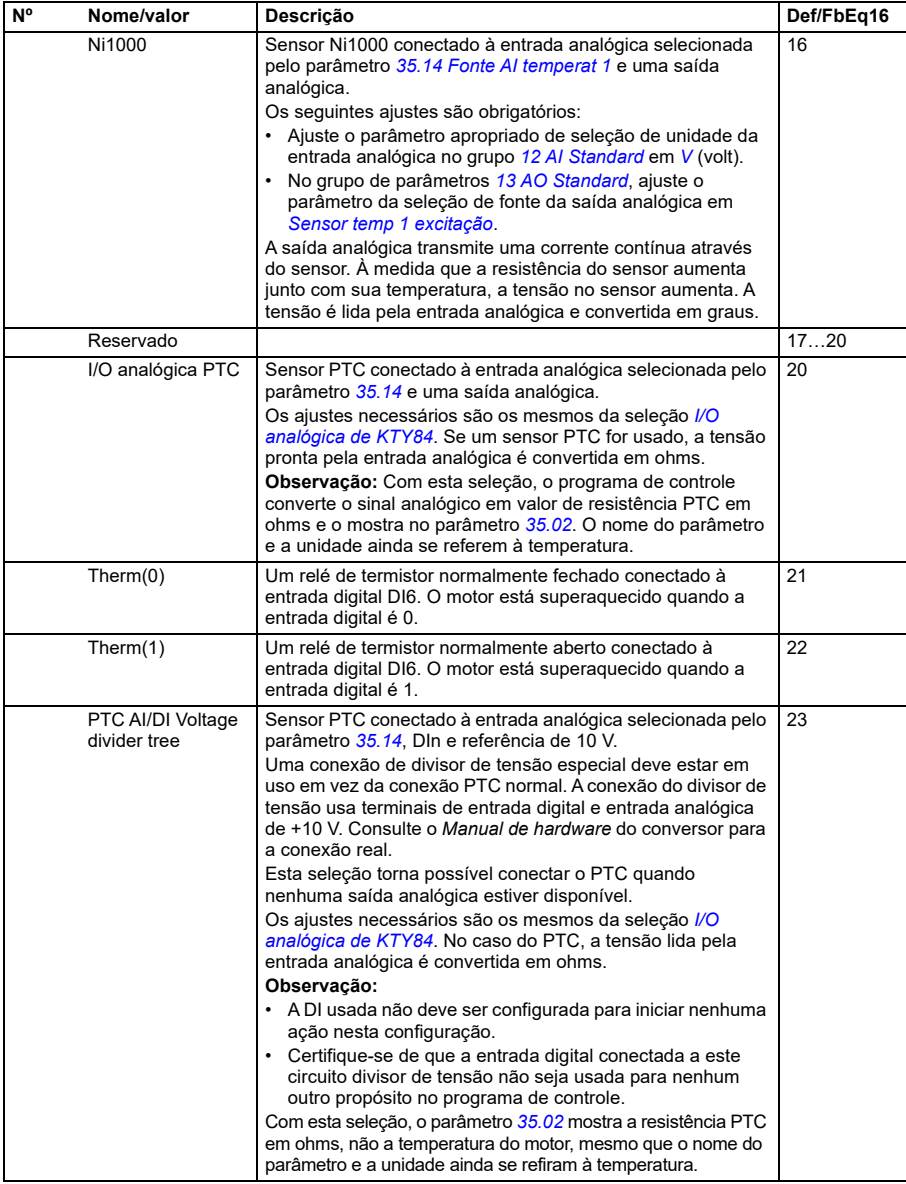

<span id="page-523-2"></span><span id="page-523-1"></span><span id="page-523-0"></span>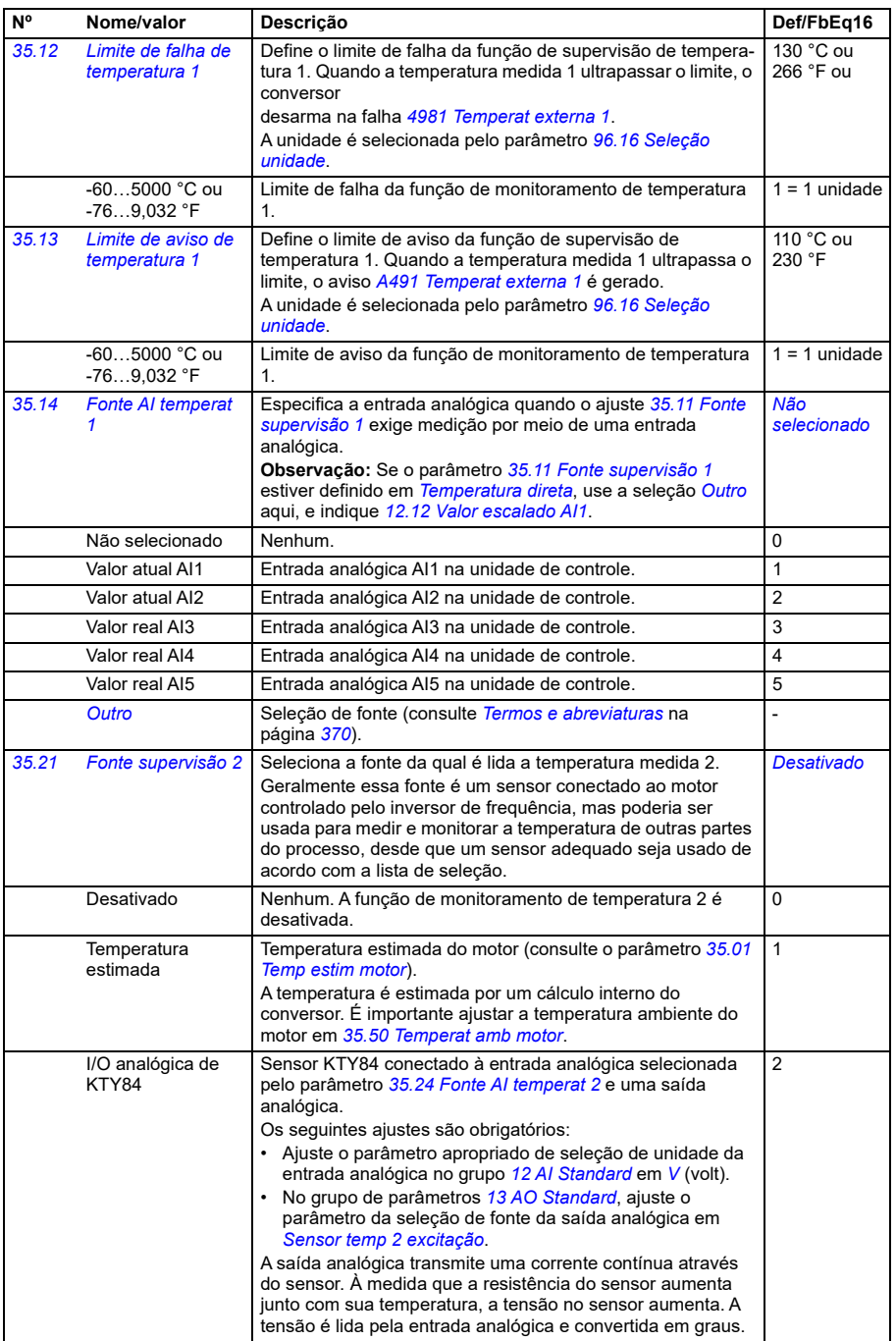

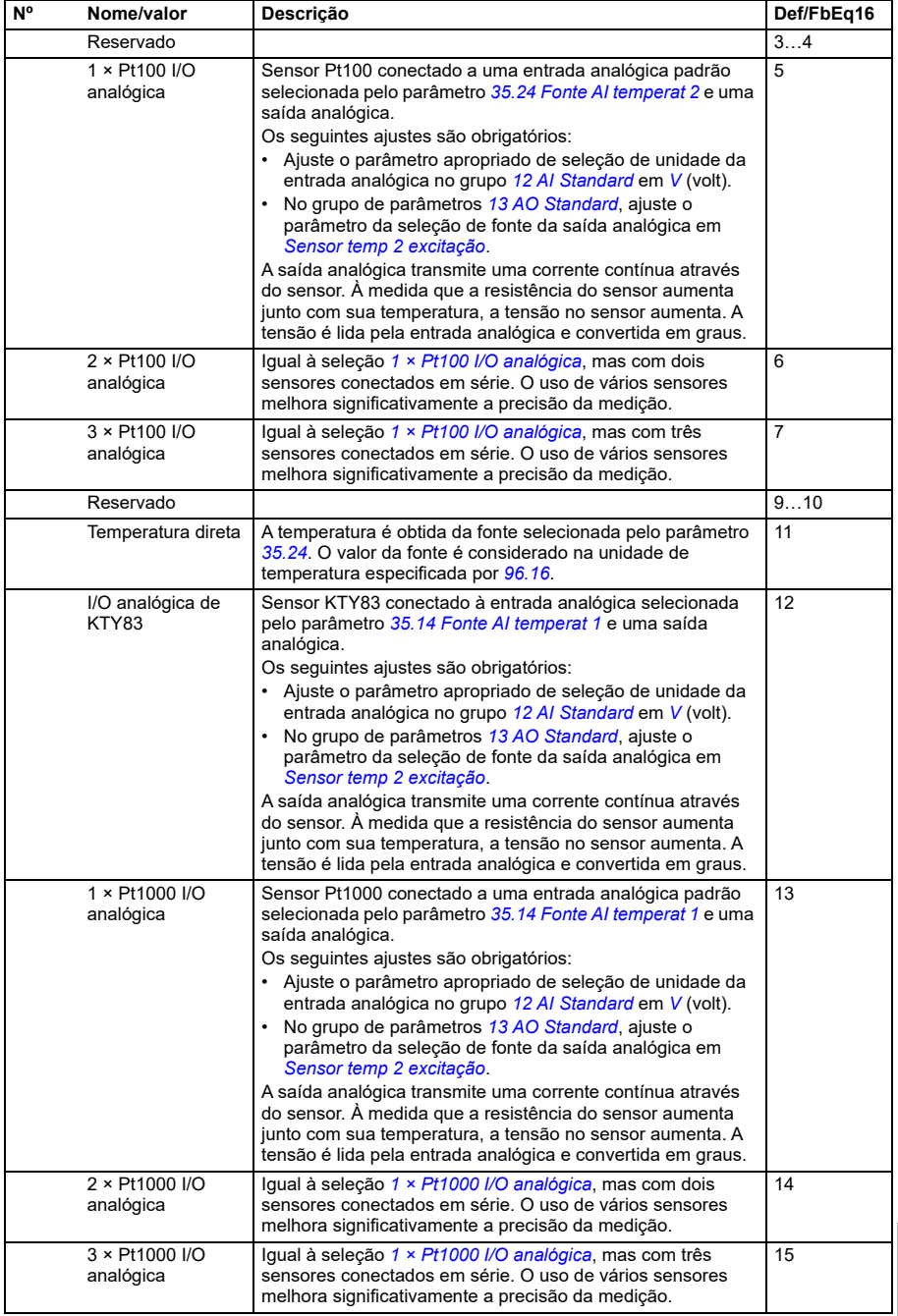

<span id="page-525-0"></span>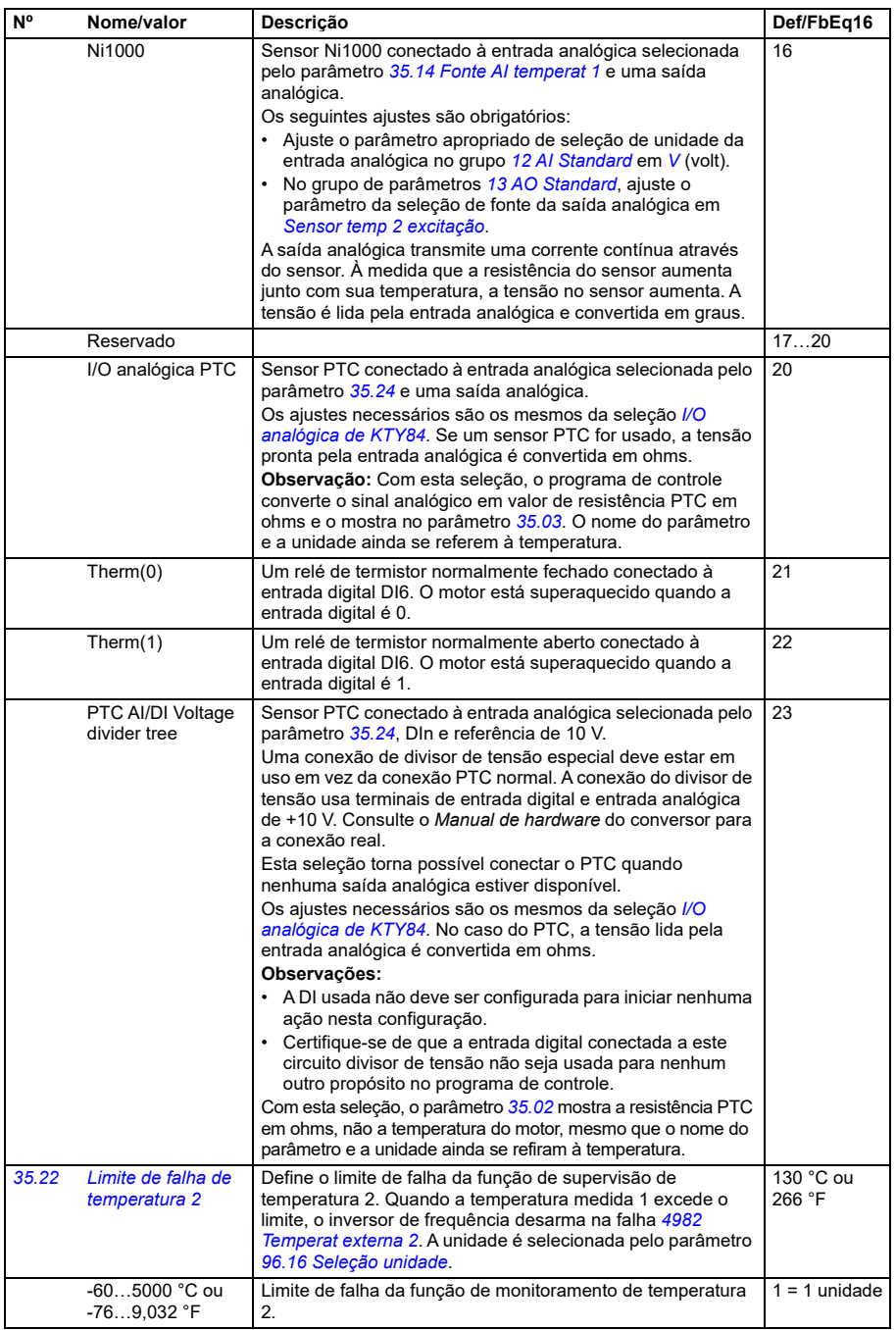

<span id="page-526-1"></span><span id="page-526-0"></span>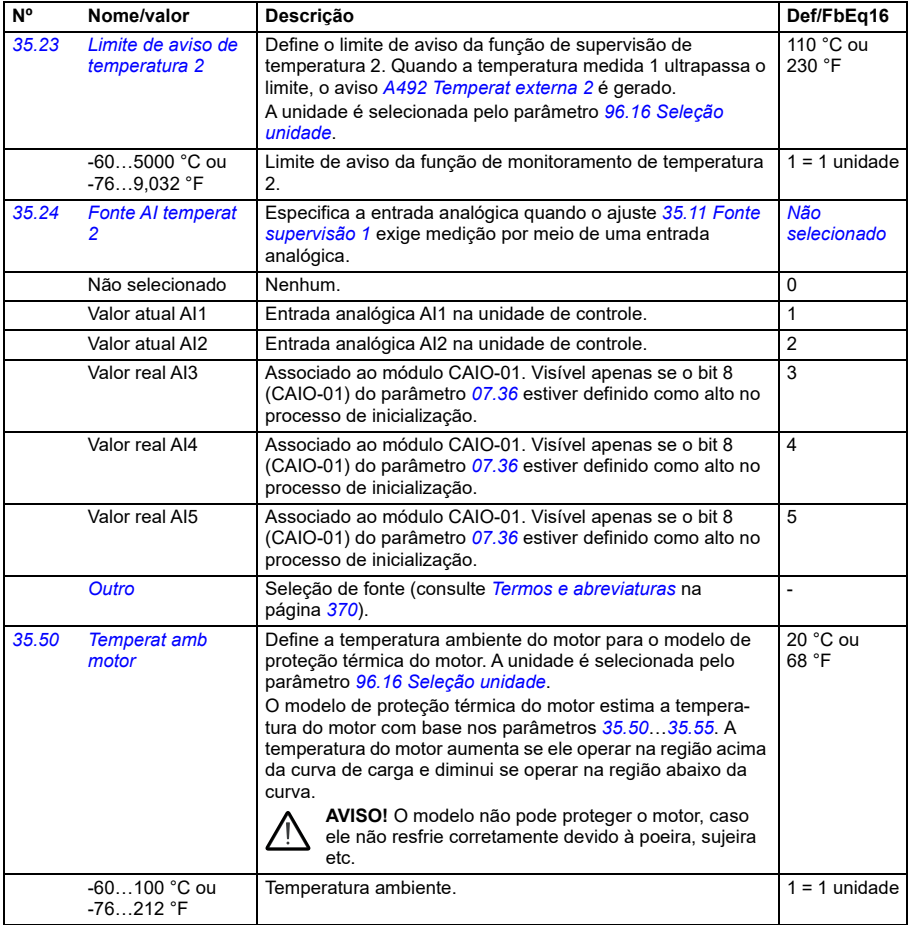

<span id="page-527-2"></span><span id="page-527-1"></span><span id="page-527-0"></span>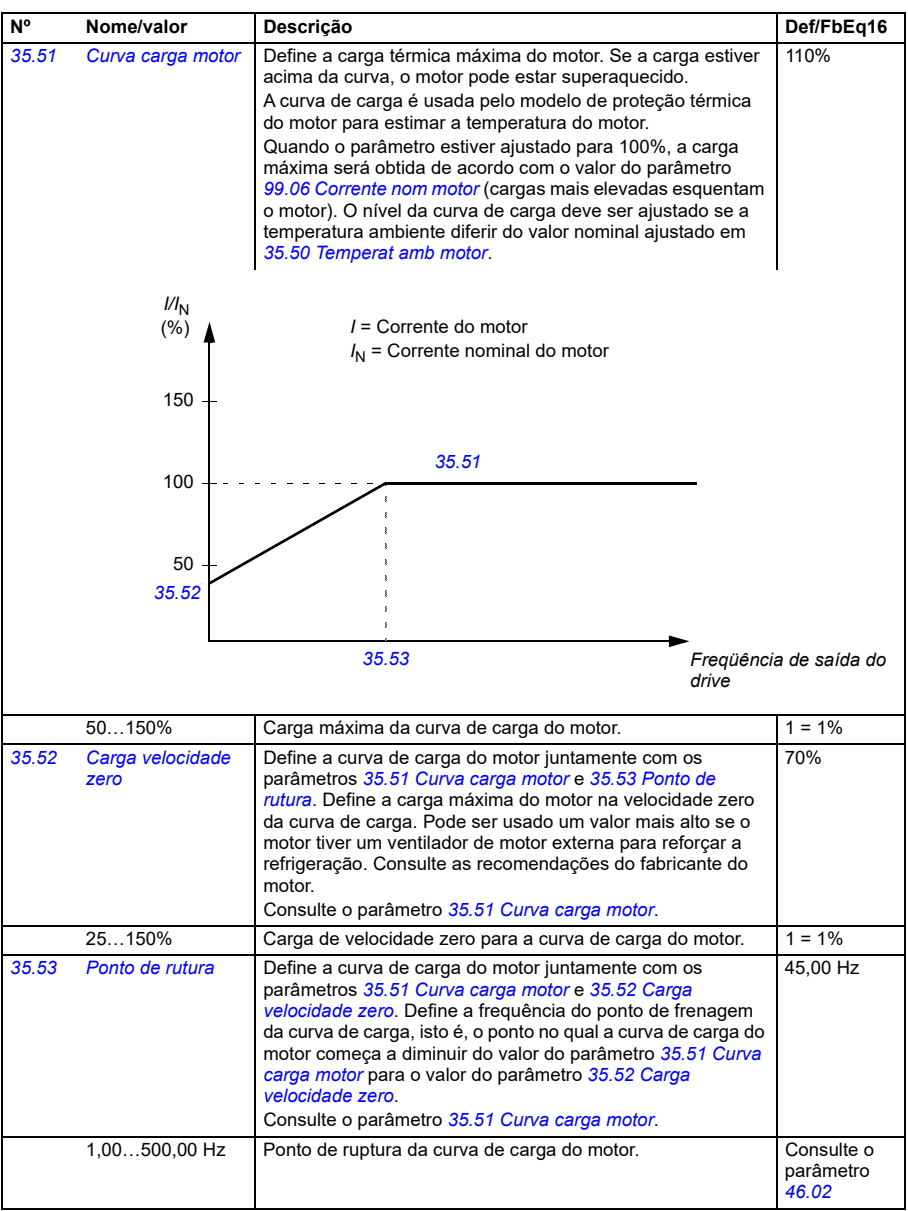

<span id="page-528-0"></span>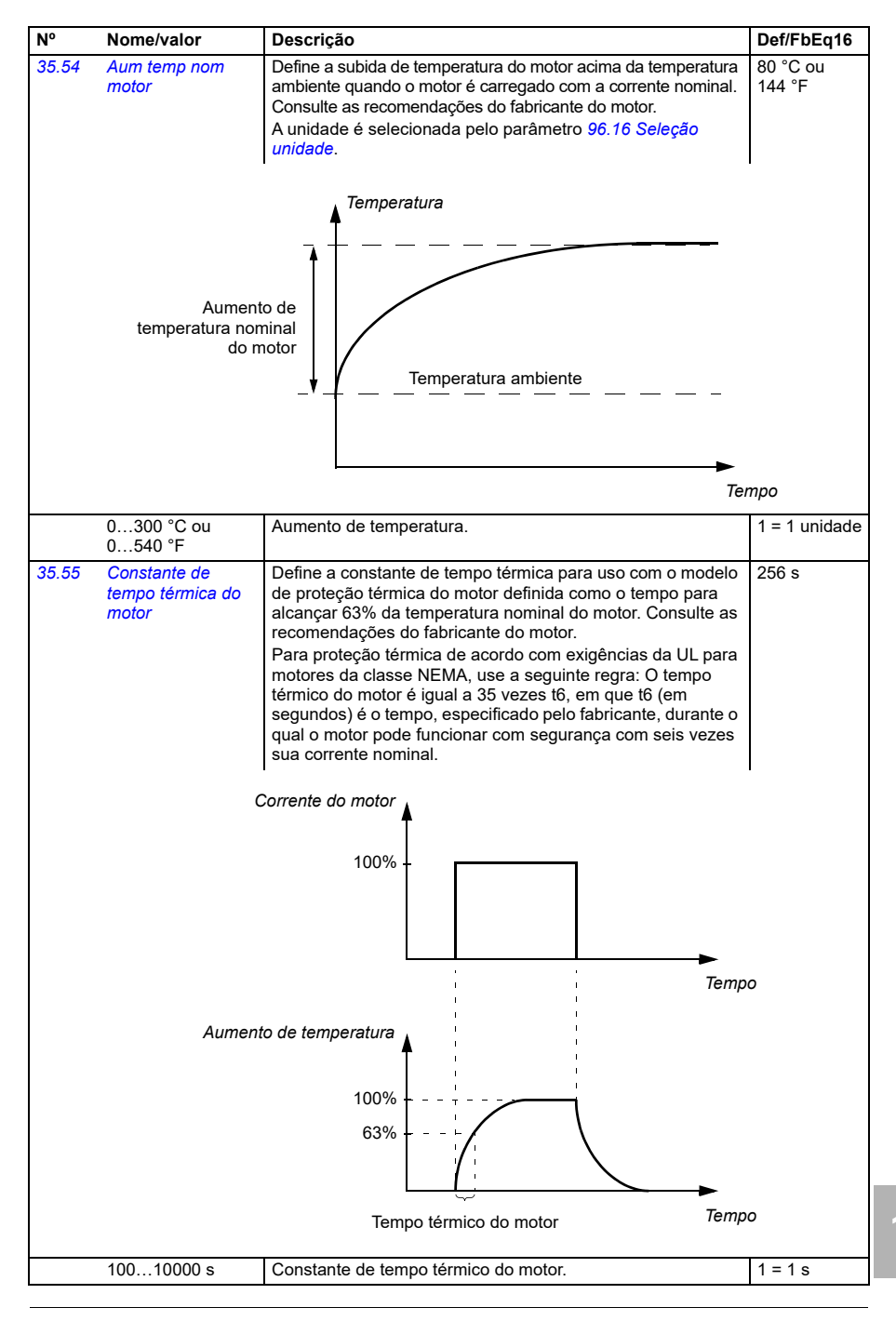

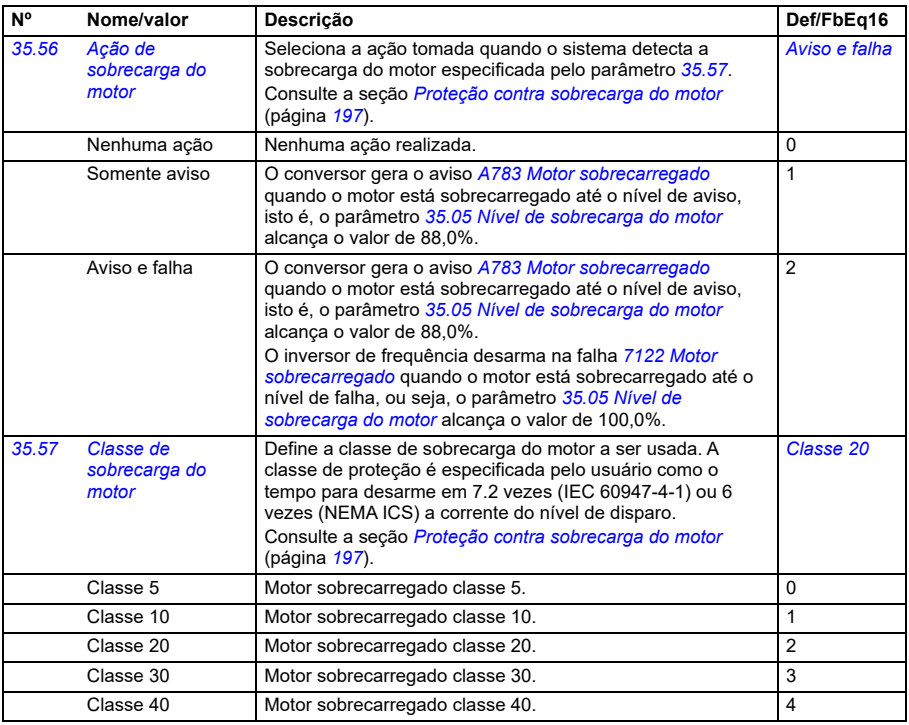

<span id="page-529-2"></span><span id="page-529-1"></span><span id="page-529-0"></span>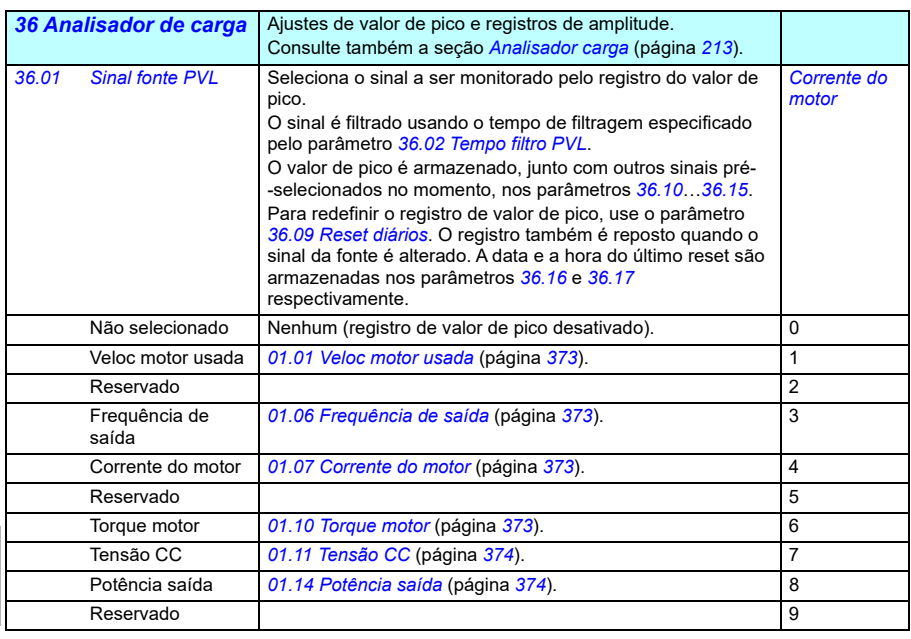

<span id="page-530-3"></span><span id="page-530-2"></span><span id="page-530-1"></span><span id="page-530-0"></span>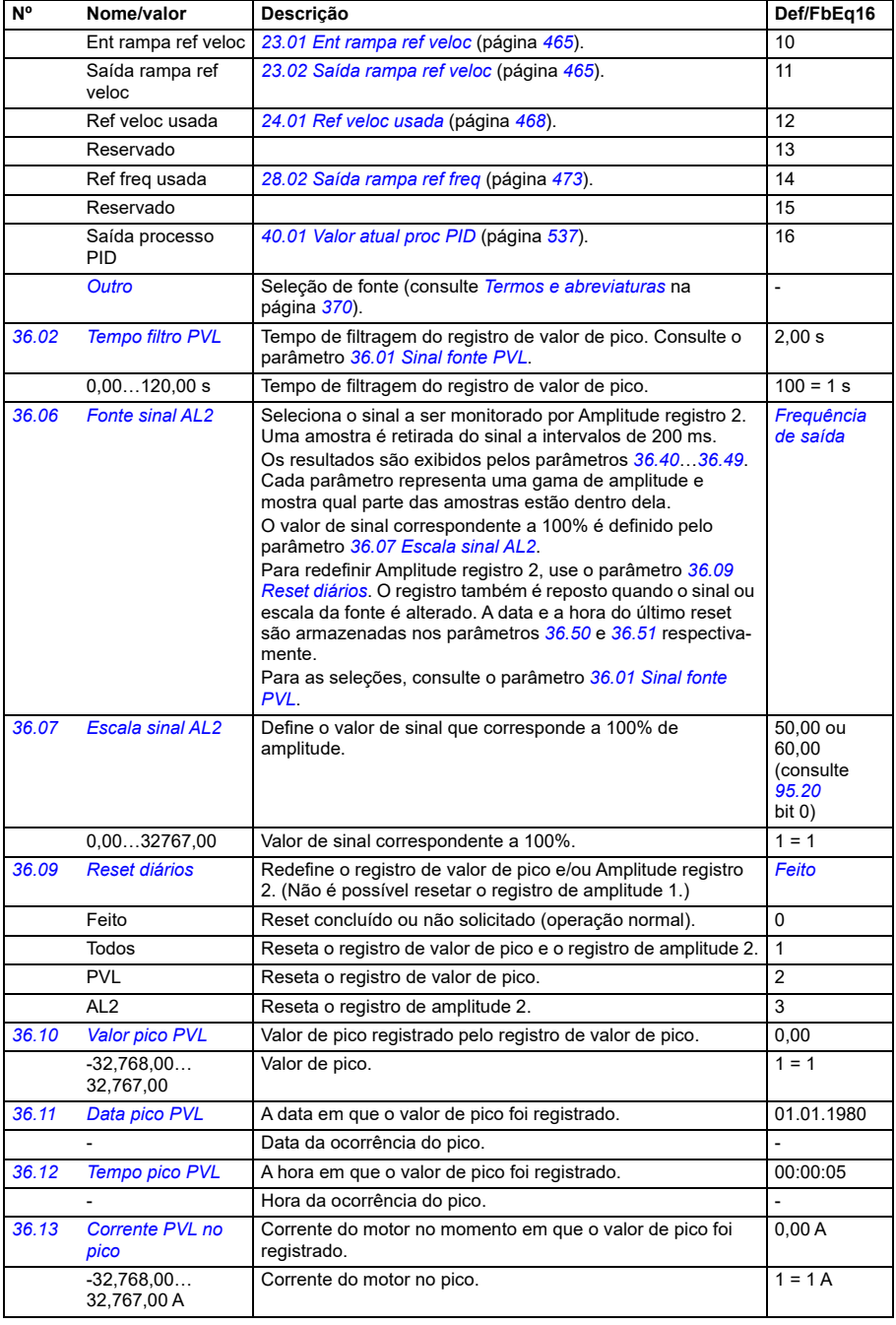

<span id="page-531-3"></span><span id="page-531-2"></span><span id="page-531-1"></span><span id="page-531-0"></span>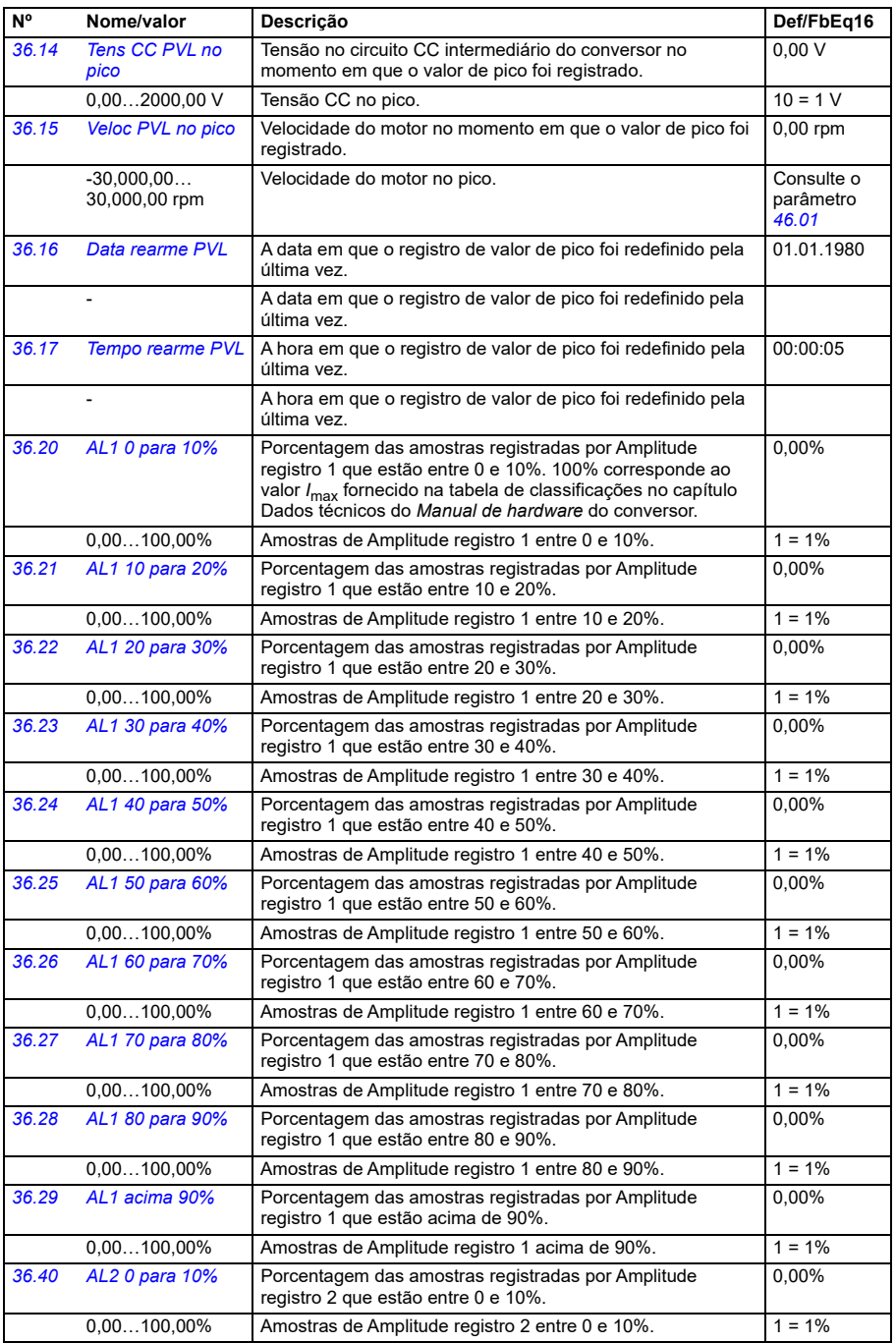

<span id="page-532-2"></span><span id="page-532-1"></span><span id="page-532-0"></span>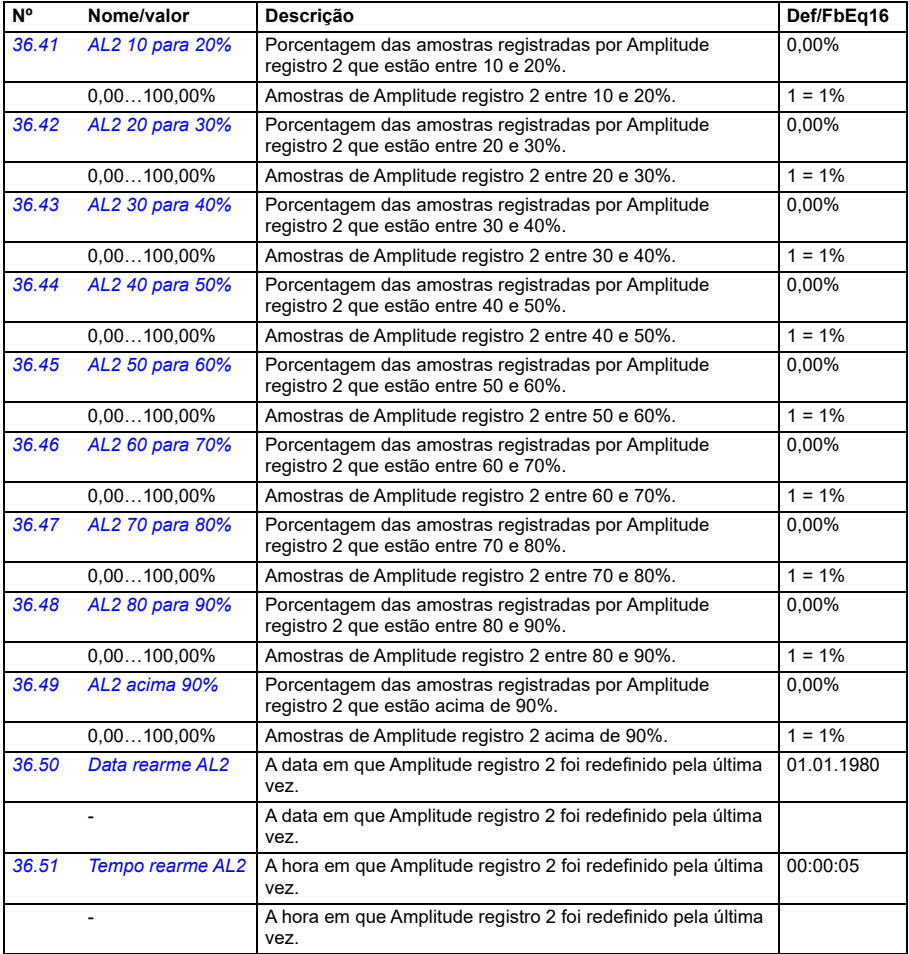

<span id="page-533-1"></span><span id="page-533-0"></span>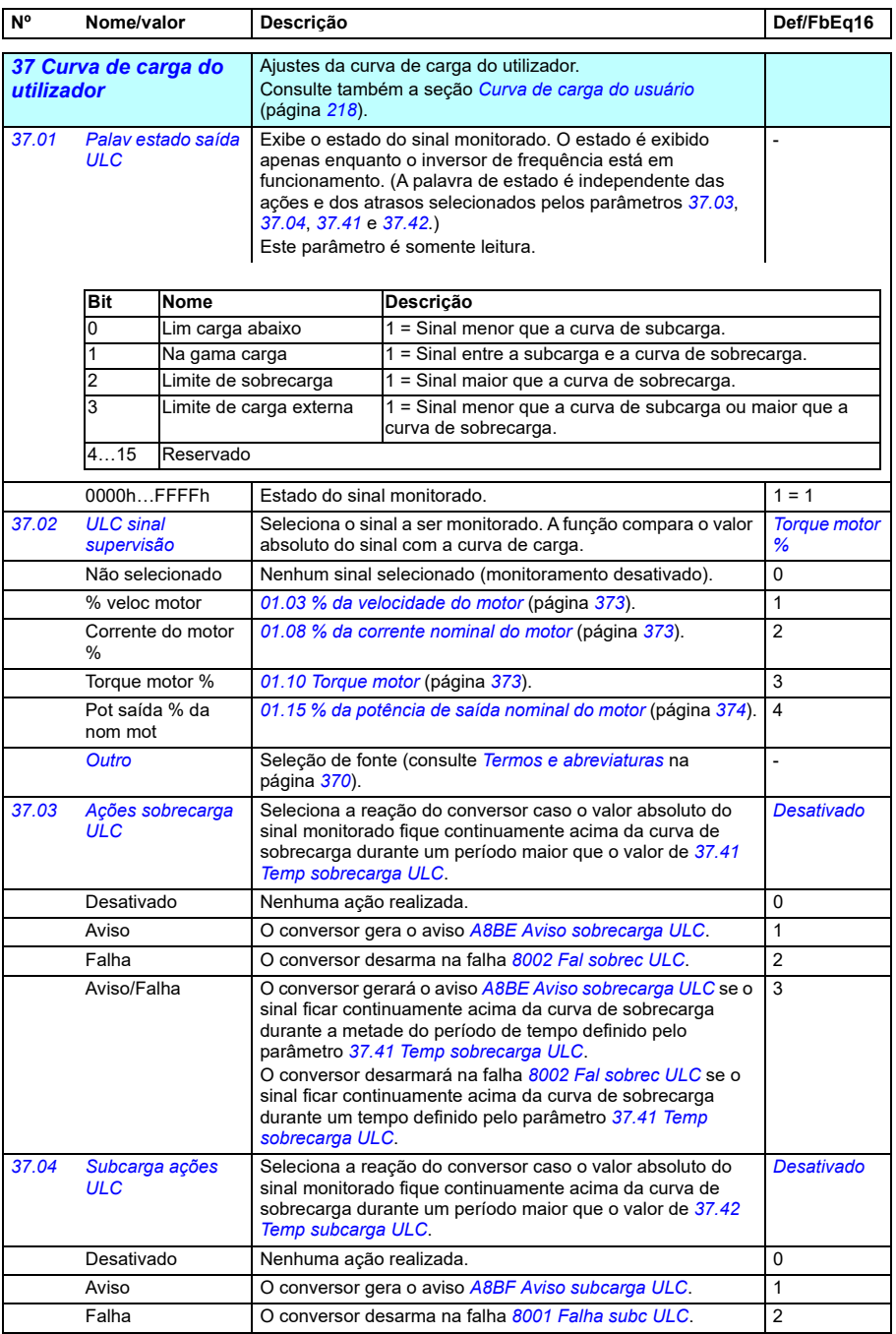

<span id="page-534-2"></span><span id="page-534-1"></span><span id="page-534-0"></span>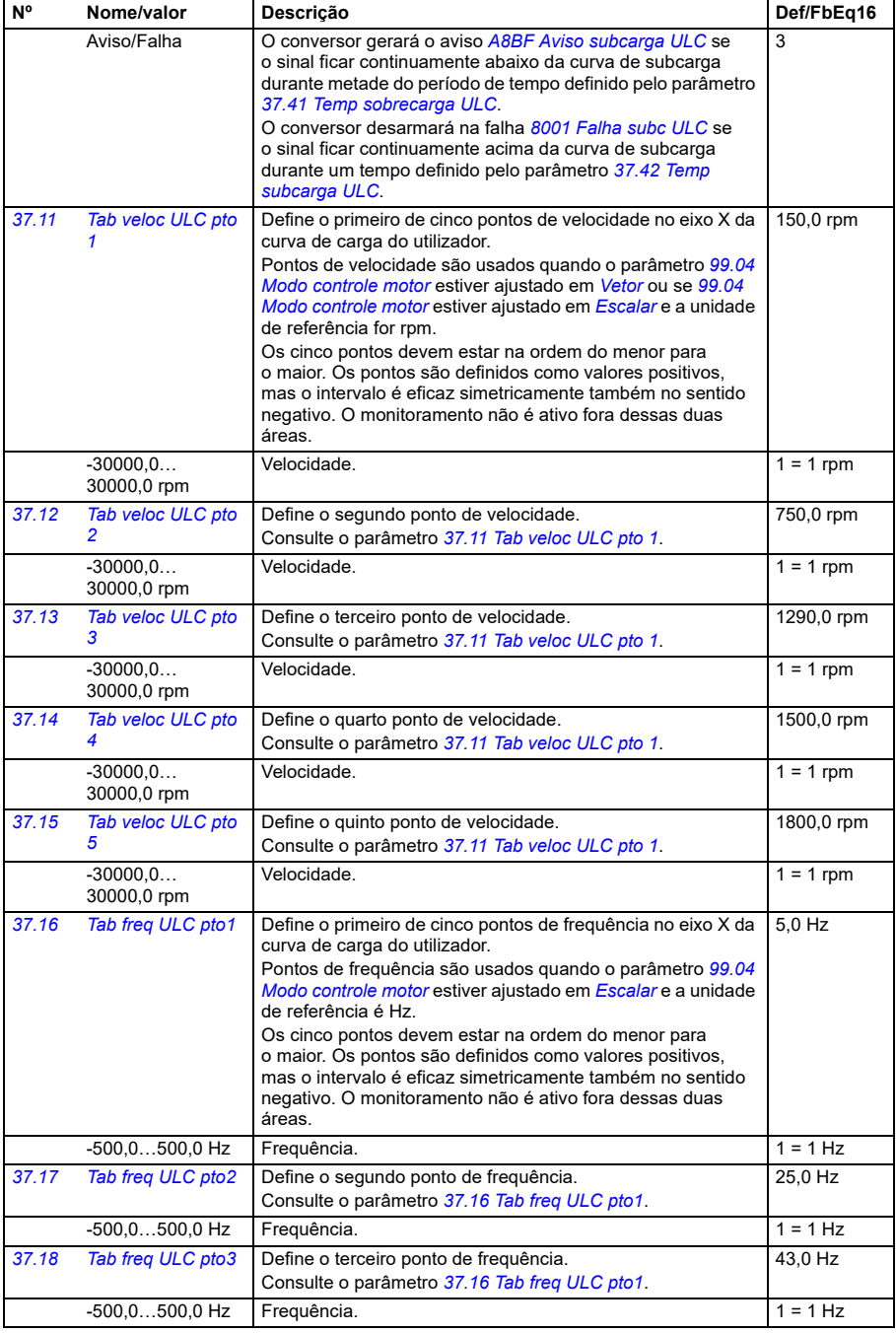

<span id="page-535-3"></span><span id="page-535-2"></span><span id="page-535-1"></span><span id="page-535-0"></span>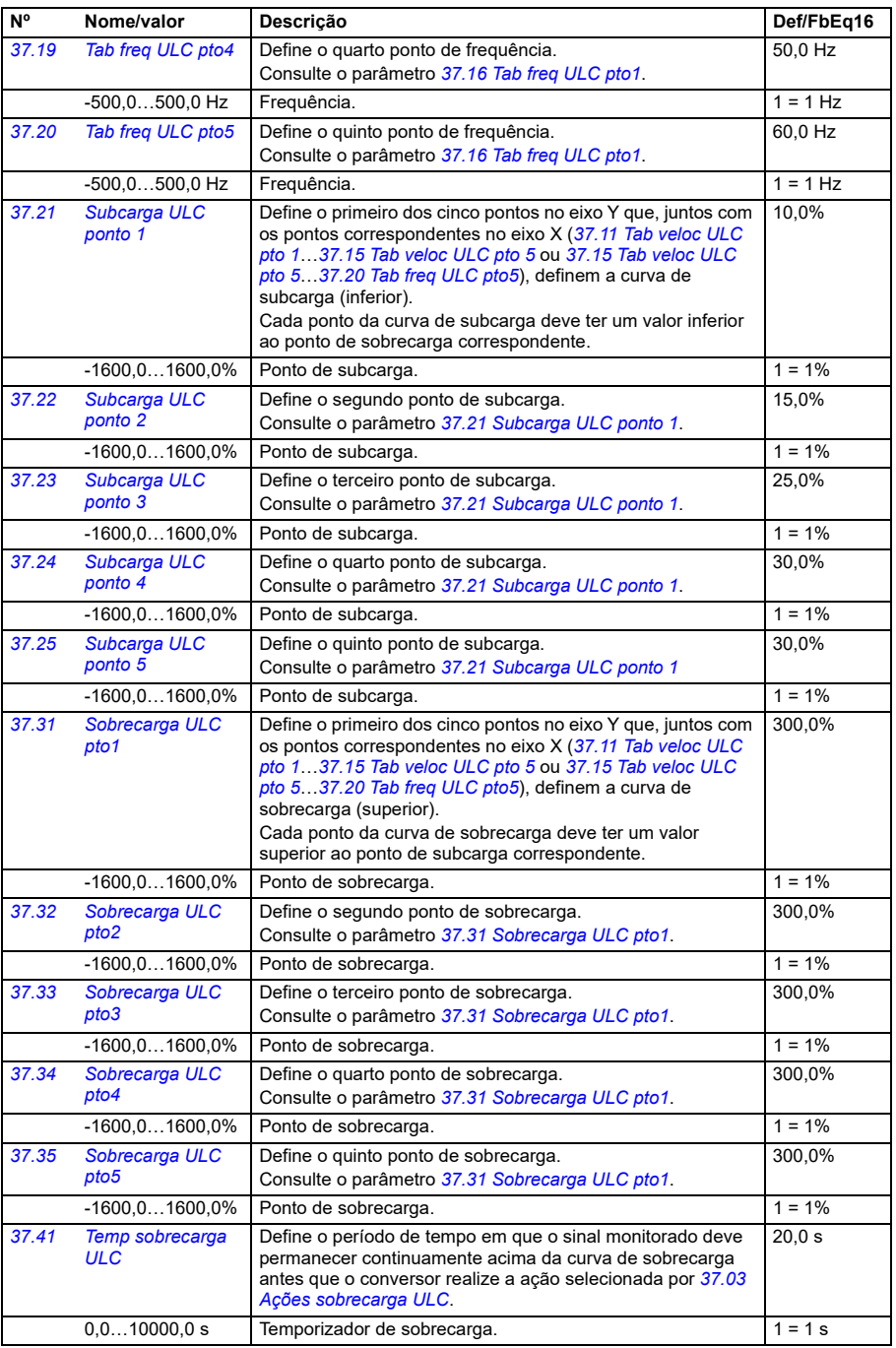

<span id="page-536-1"></span><span id="page-536-0"></span>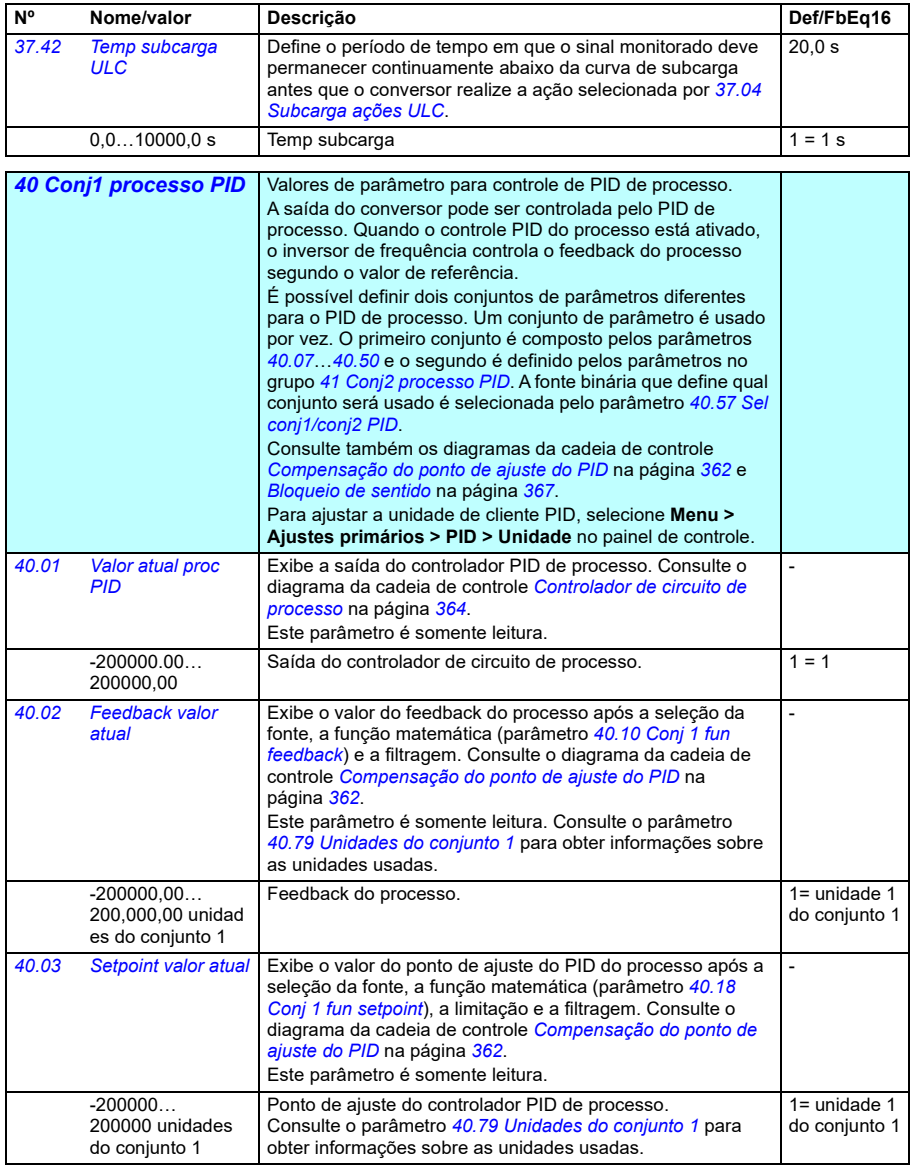

<span id="page-537-1"></span><span id="page-537-0"></span>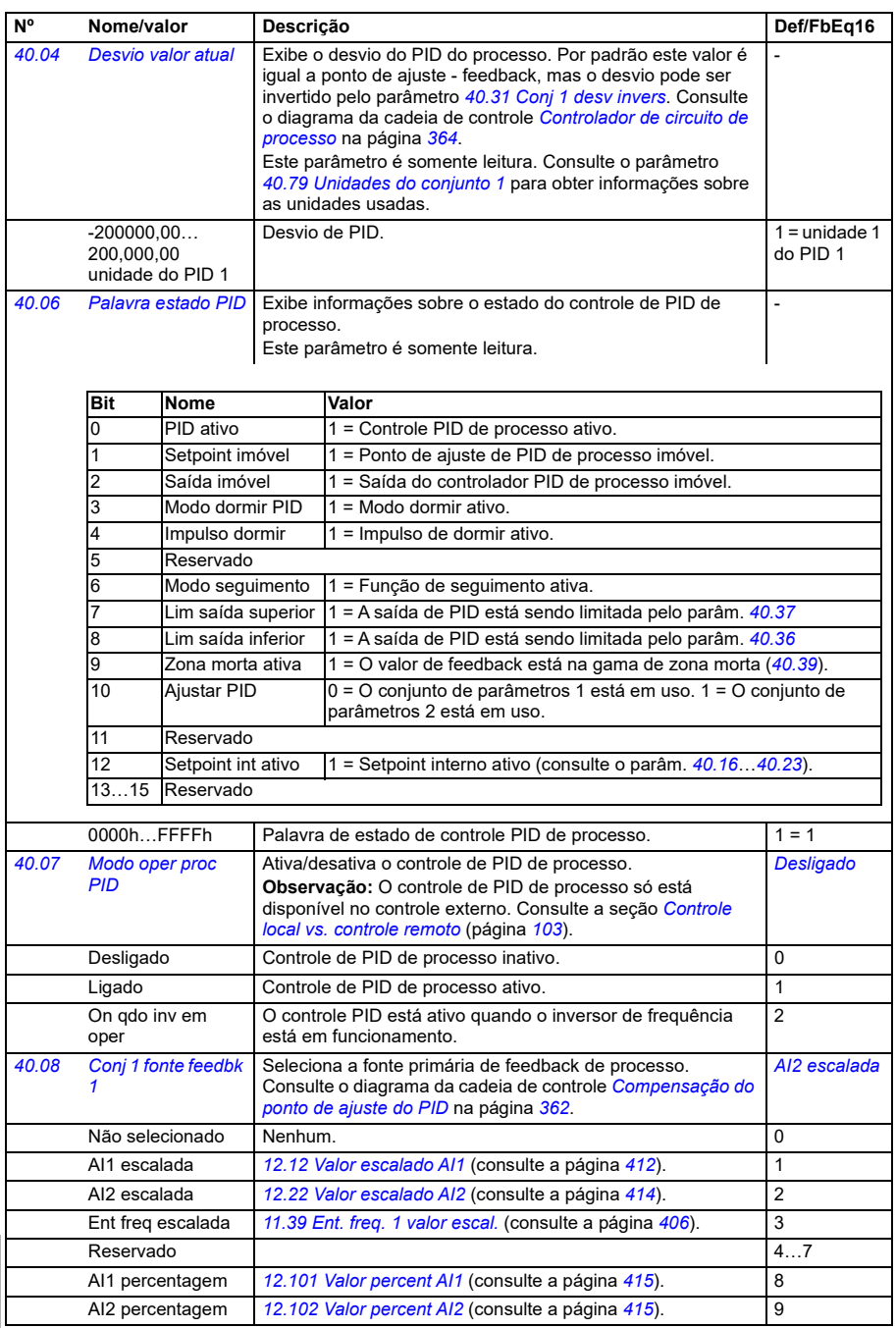

<span id="page-538-1"></span><span id="page-538-0"></span>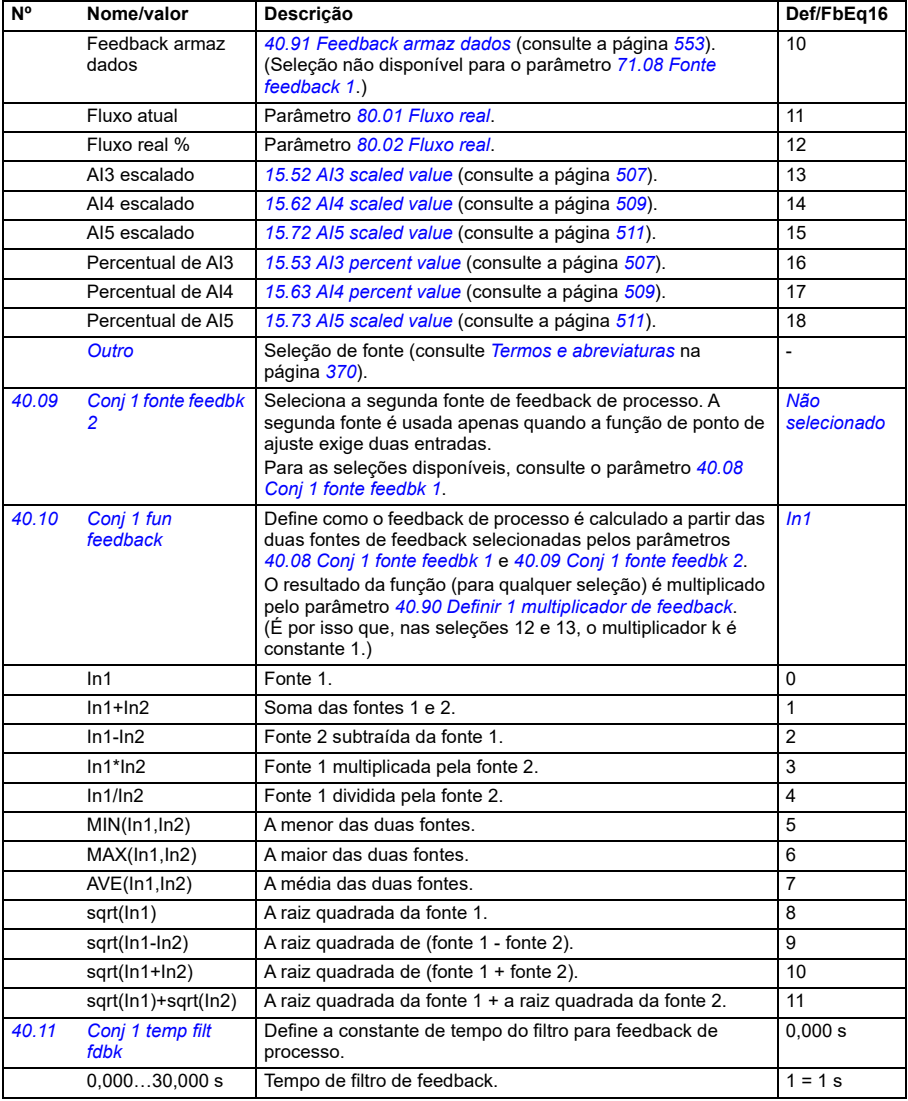

<span id="page-539-3"></span><span id="page-539-2"></span><span id="page-539-1"></span><span id="page-539-0"></span>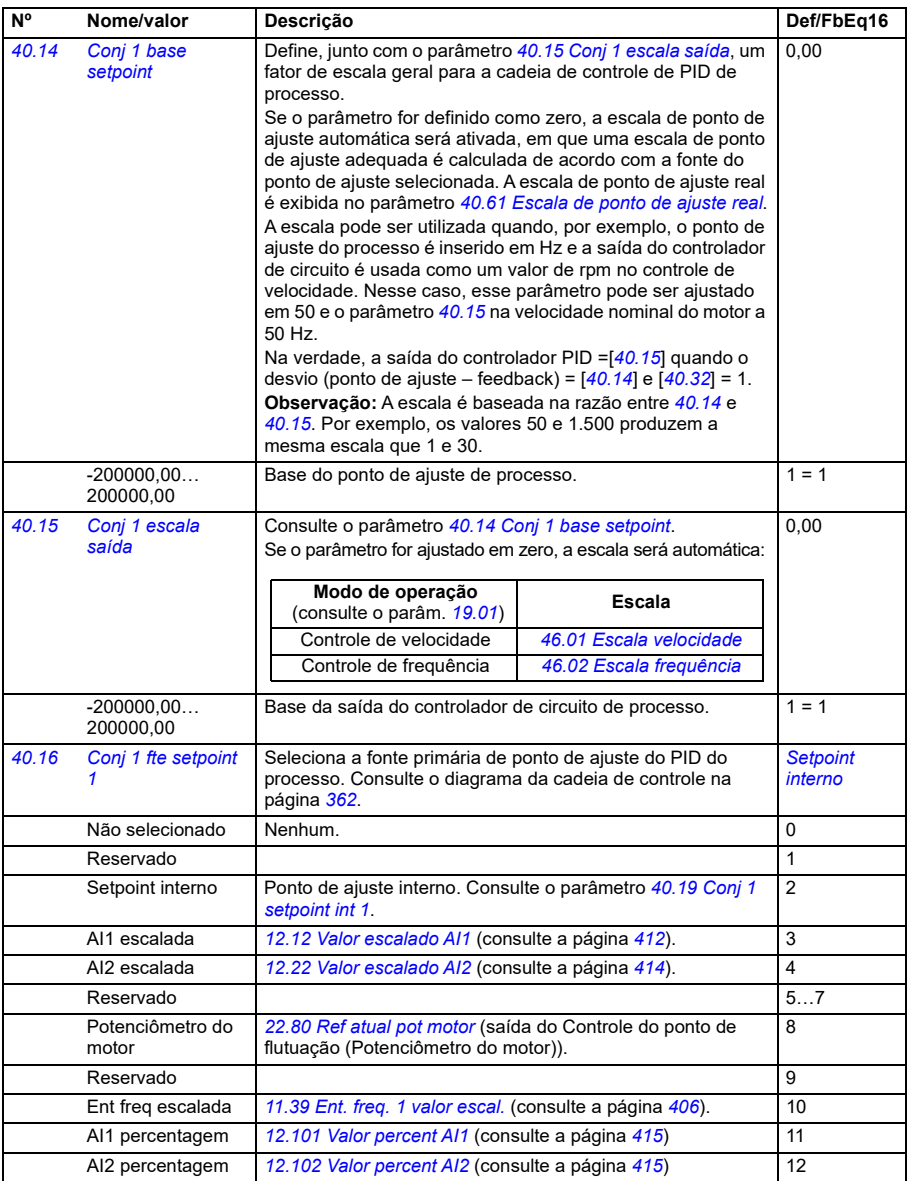
<span id="page-540-0"></span>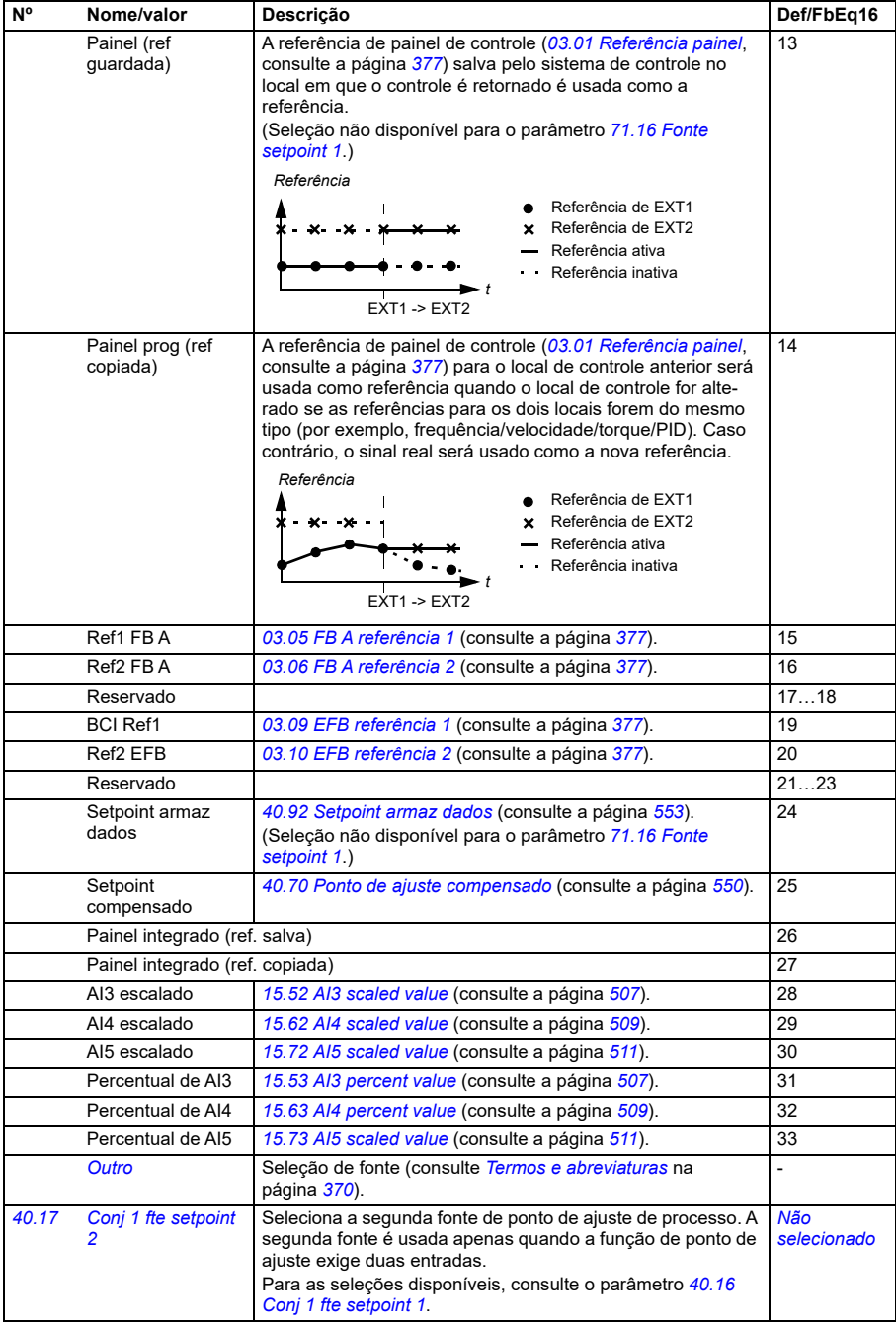

<span id="page-541-1"></span><span id="page-541-0"></span>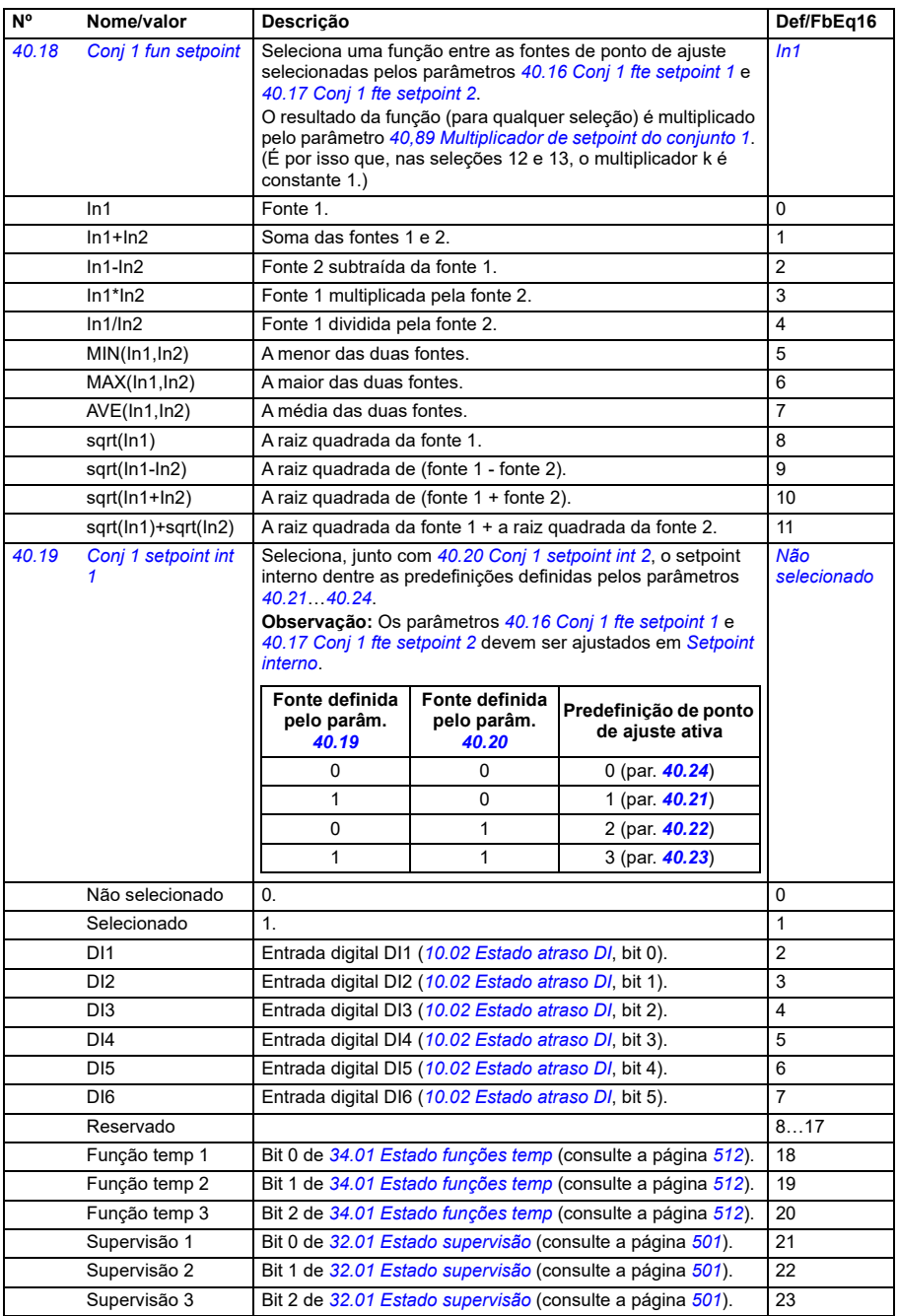

<span id="page-542-5"></span><span id="page-542-4"></span><span id="page-542-3"></span><span id="page-542-2"></span><span id="page-542-1"></span><span id="page-542-0"></span>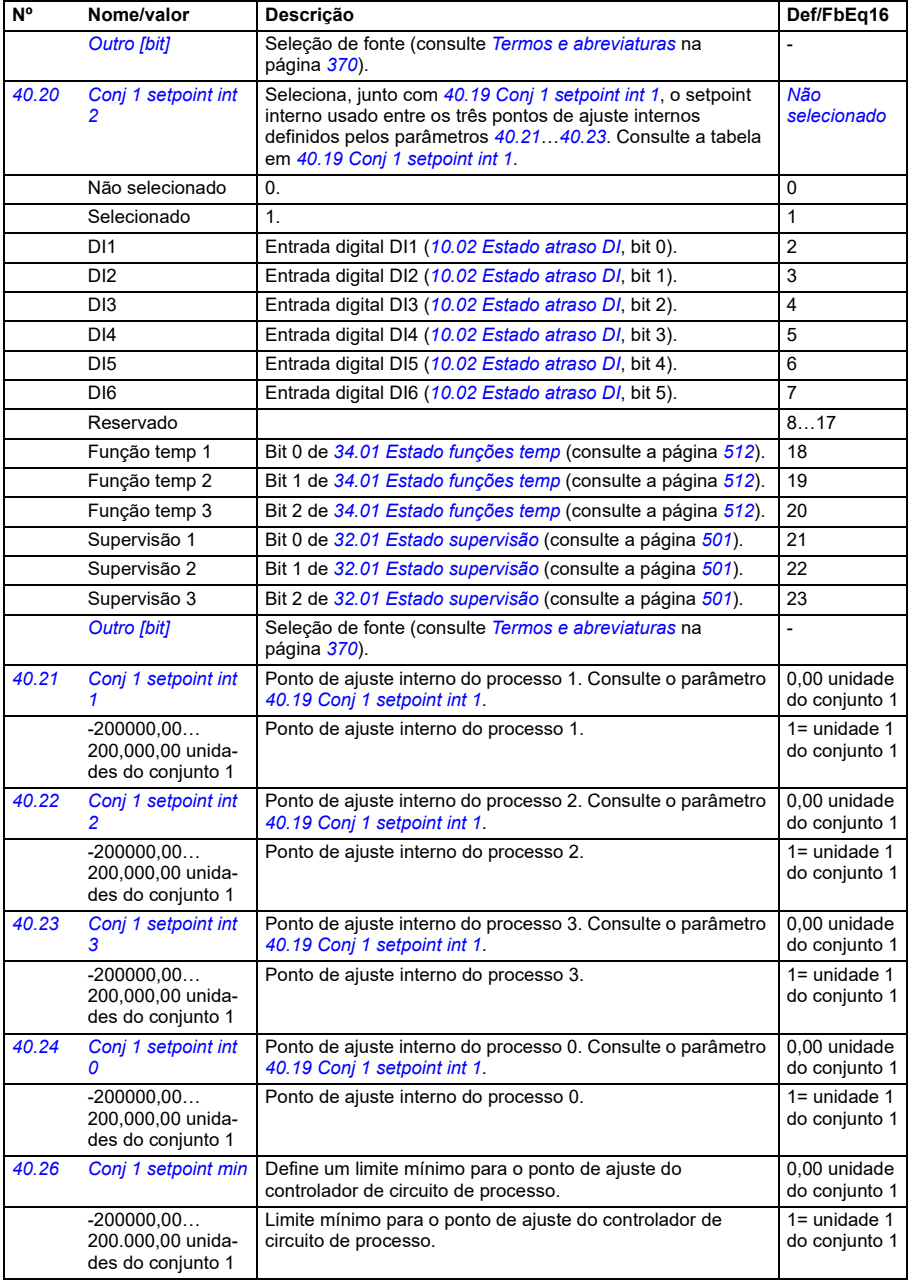

<span id="page-543-4"></span><span id="page-543-3"></span><span id="page-543-2"></span><span id="page-543-1"></span><span id="page-543-0"></span>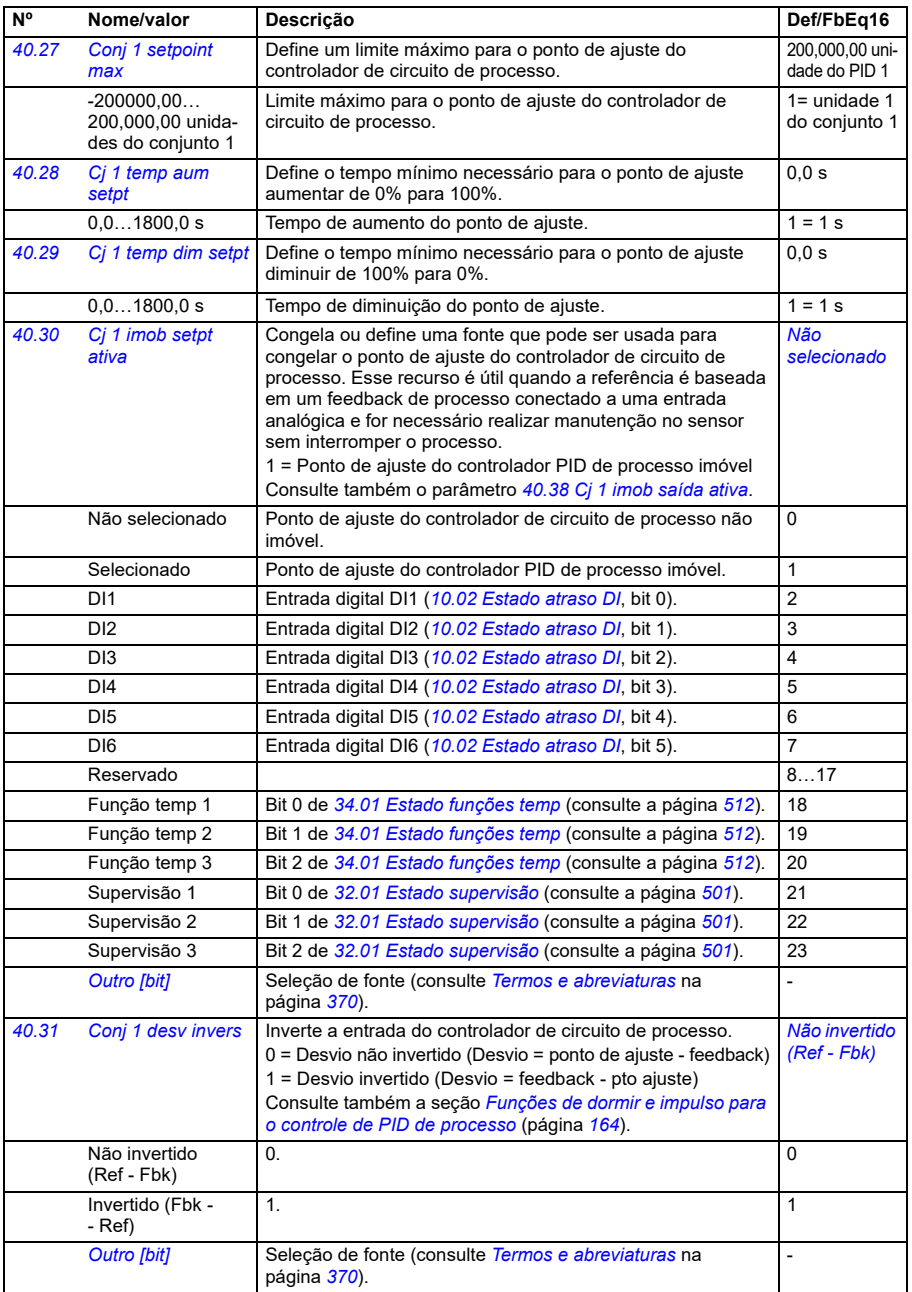

<span id="page-544-2"></span><span id="page-544-1"></span><span id="page-544-0"></span>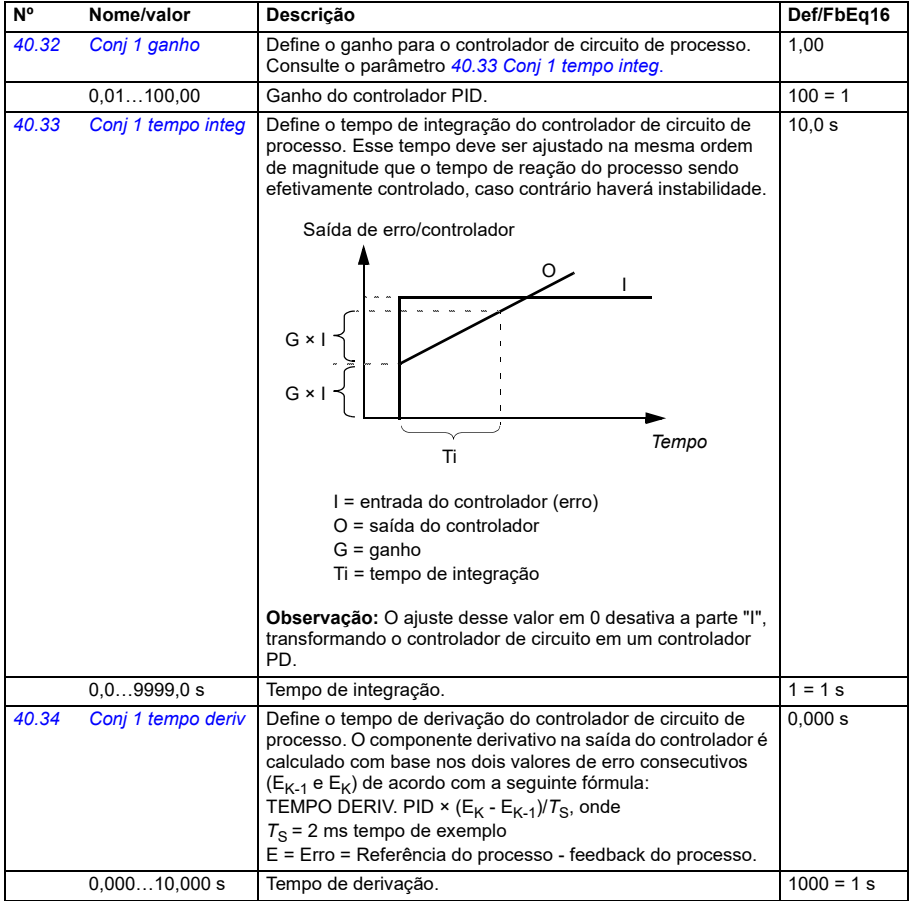

<span id="page-545-3"></span><span id="page-545-2"></span><span id="page-545-1"></span><span id="page-545-0"></span>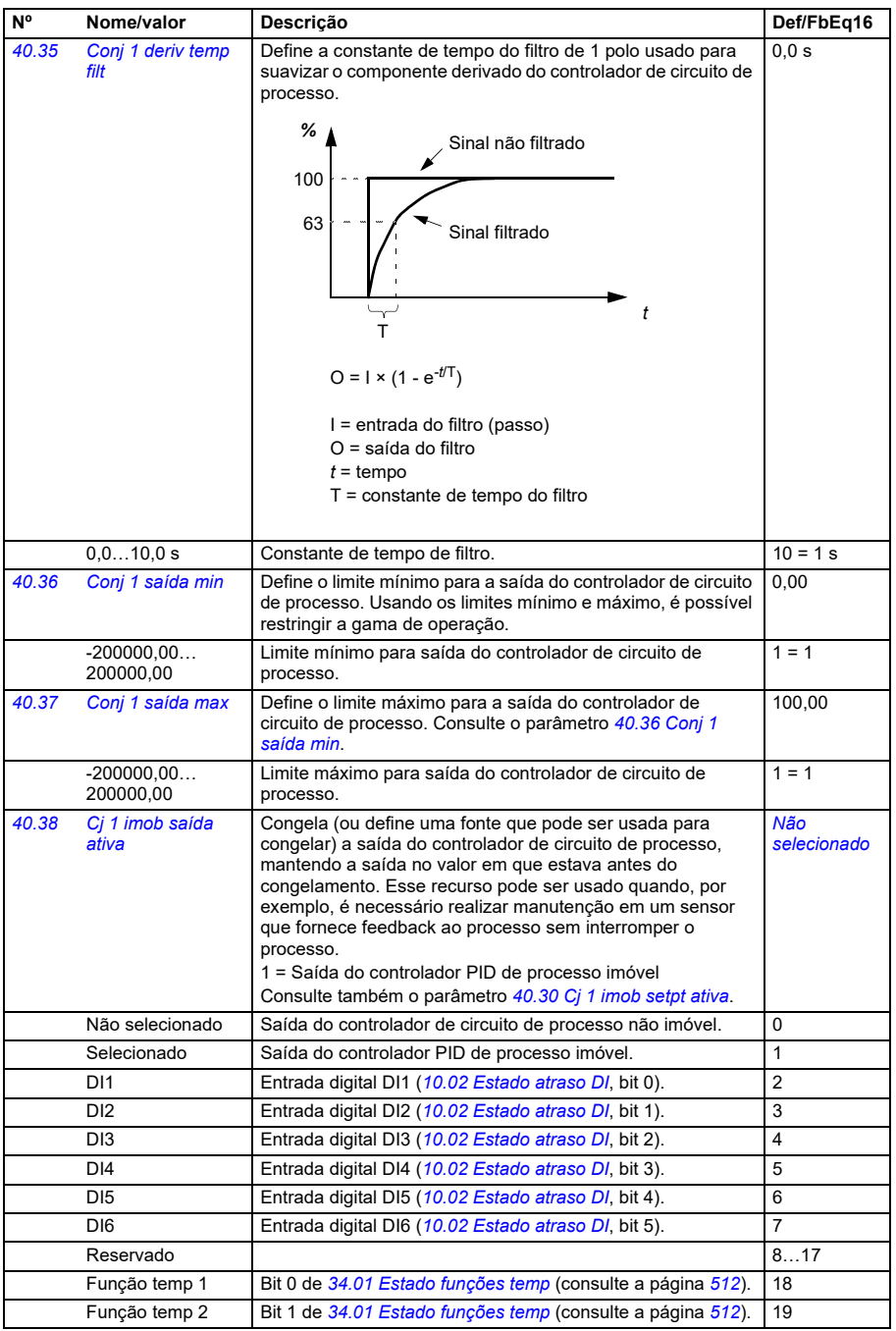

<span id="page-546-5"></span><span id="page-546-4"></span><span id="page-546-3"></span><span id="page-546-2"></span><span id="page-546-1"></span><span id="page-546-0"></span>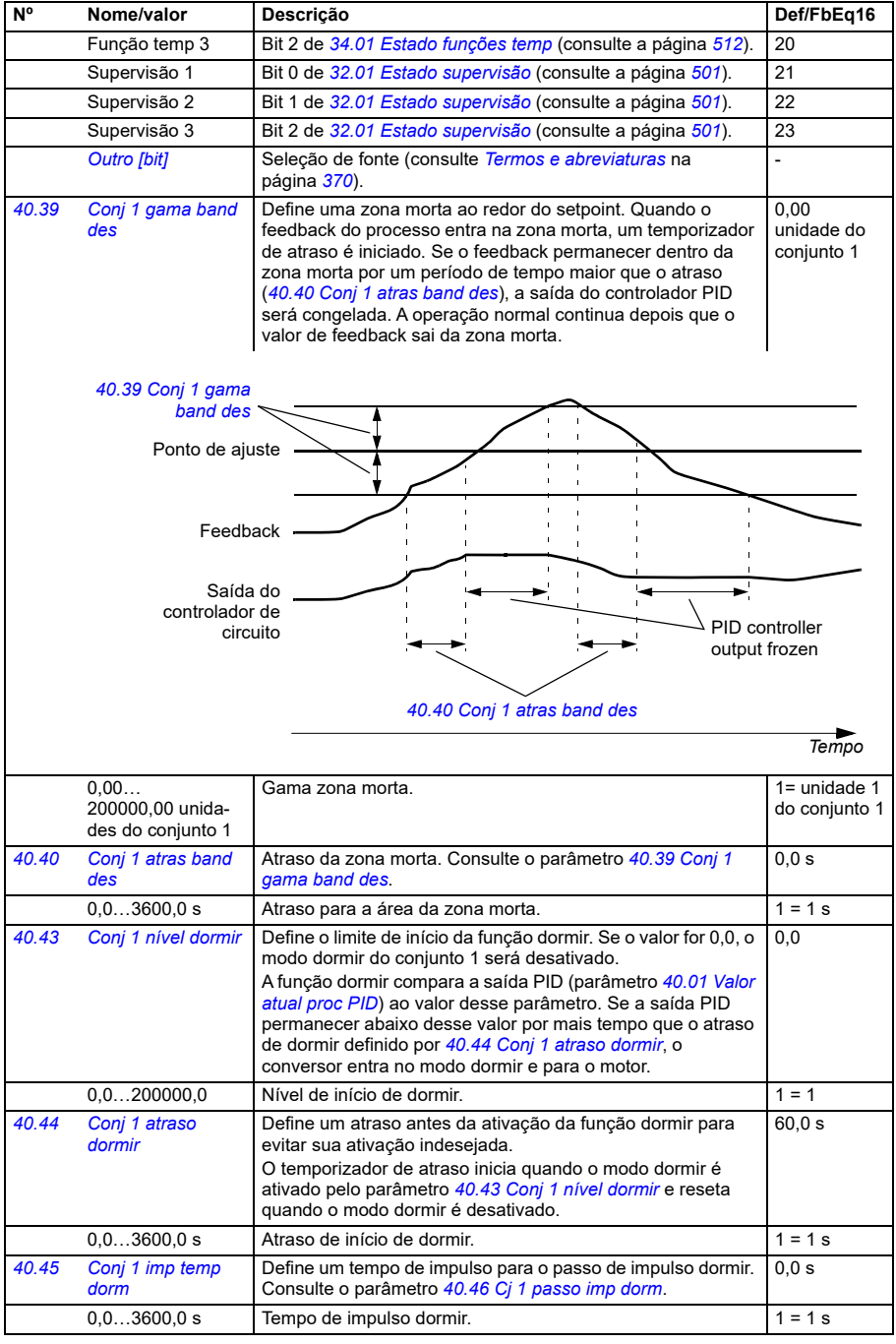

<span id="page-547-4"></span><span id="page-547-3"></span><span id="page-547-2"></span><span id="page-547-1"></span><span id="page-547-0"></span>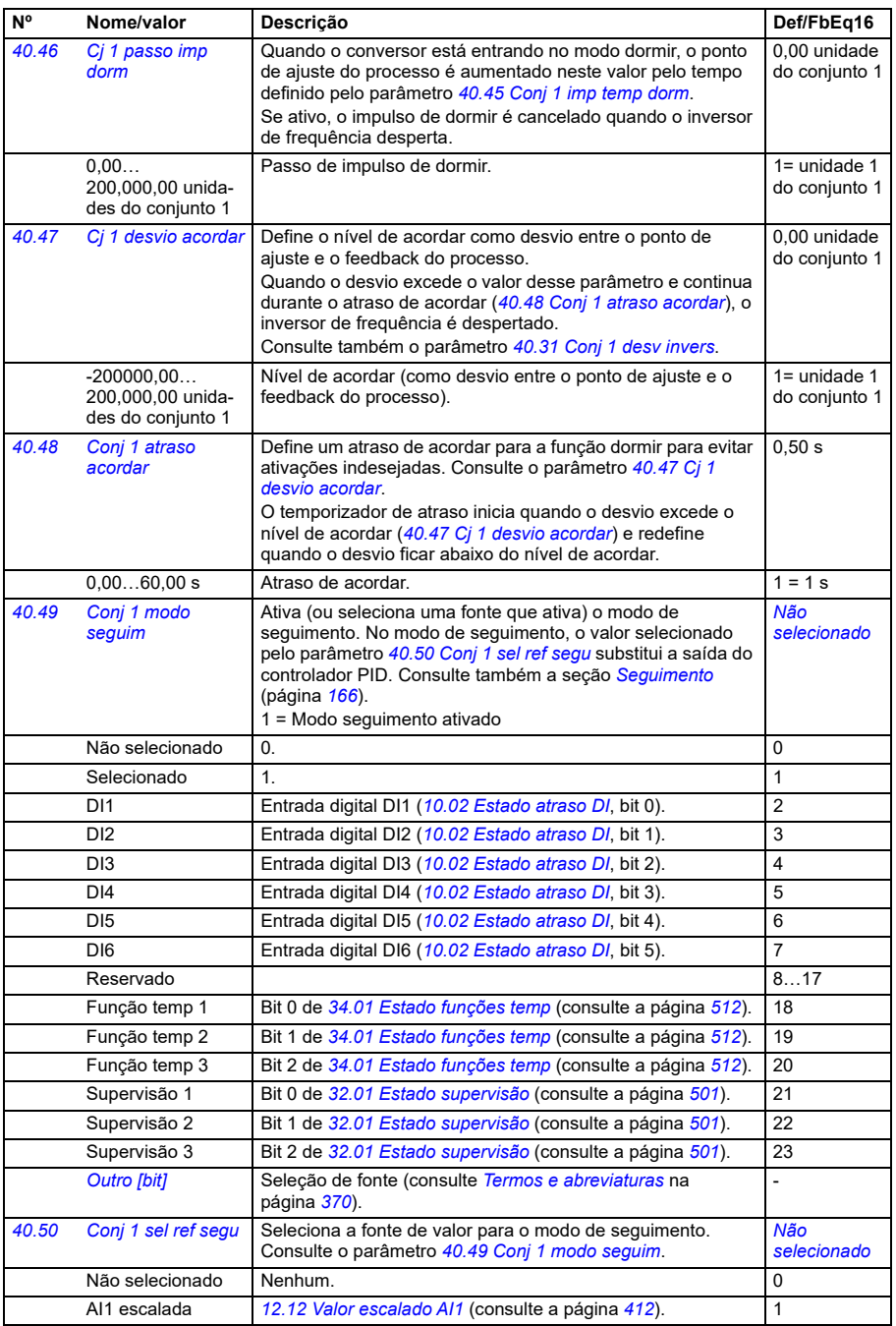

<span id="page-548-3"></span><span id="page-548-2"></span><span id="page-548-1"></span><span id="page-548-0"></span>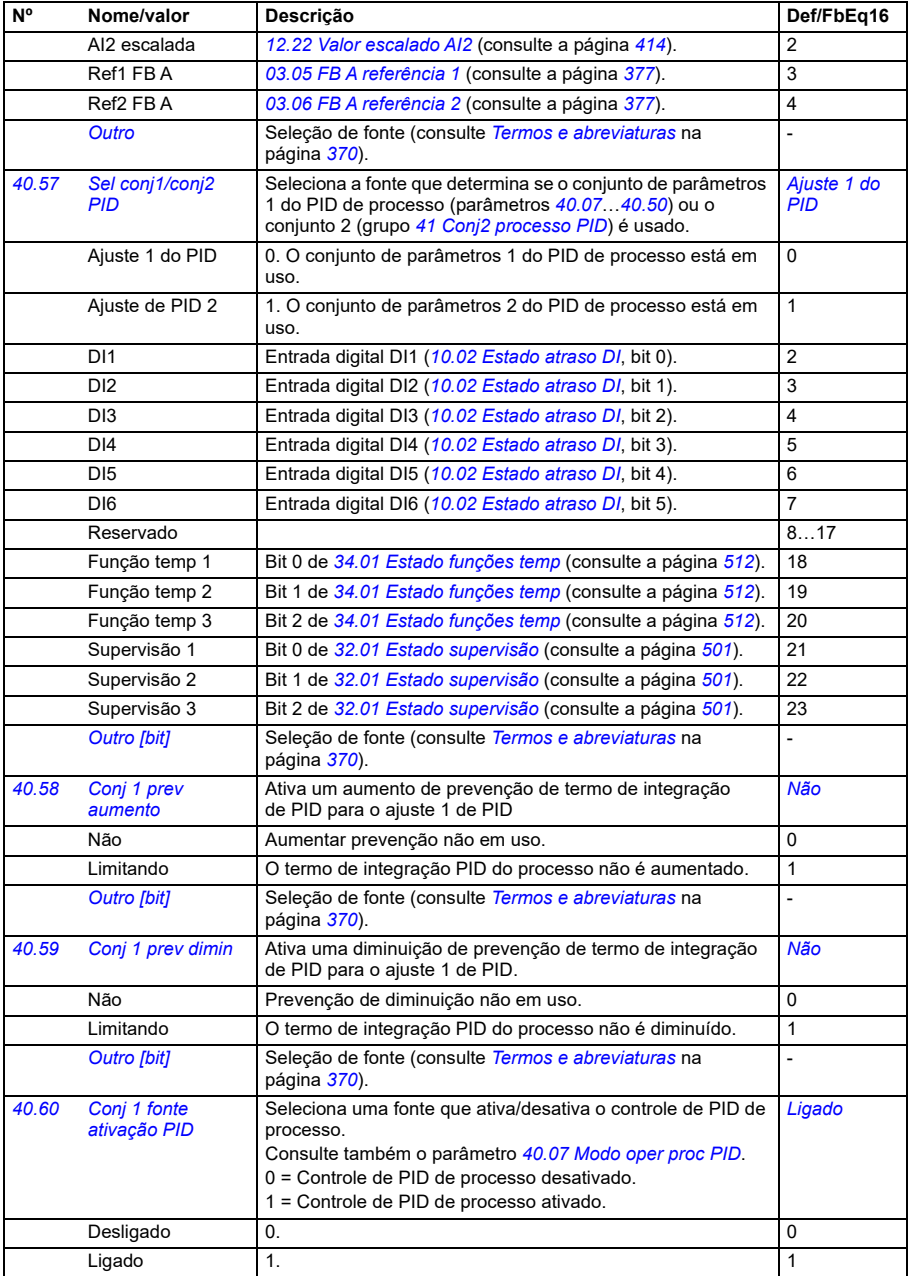

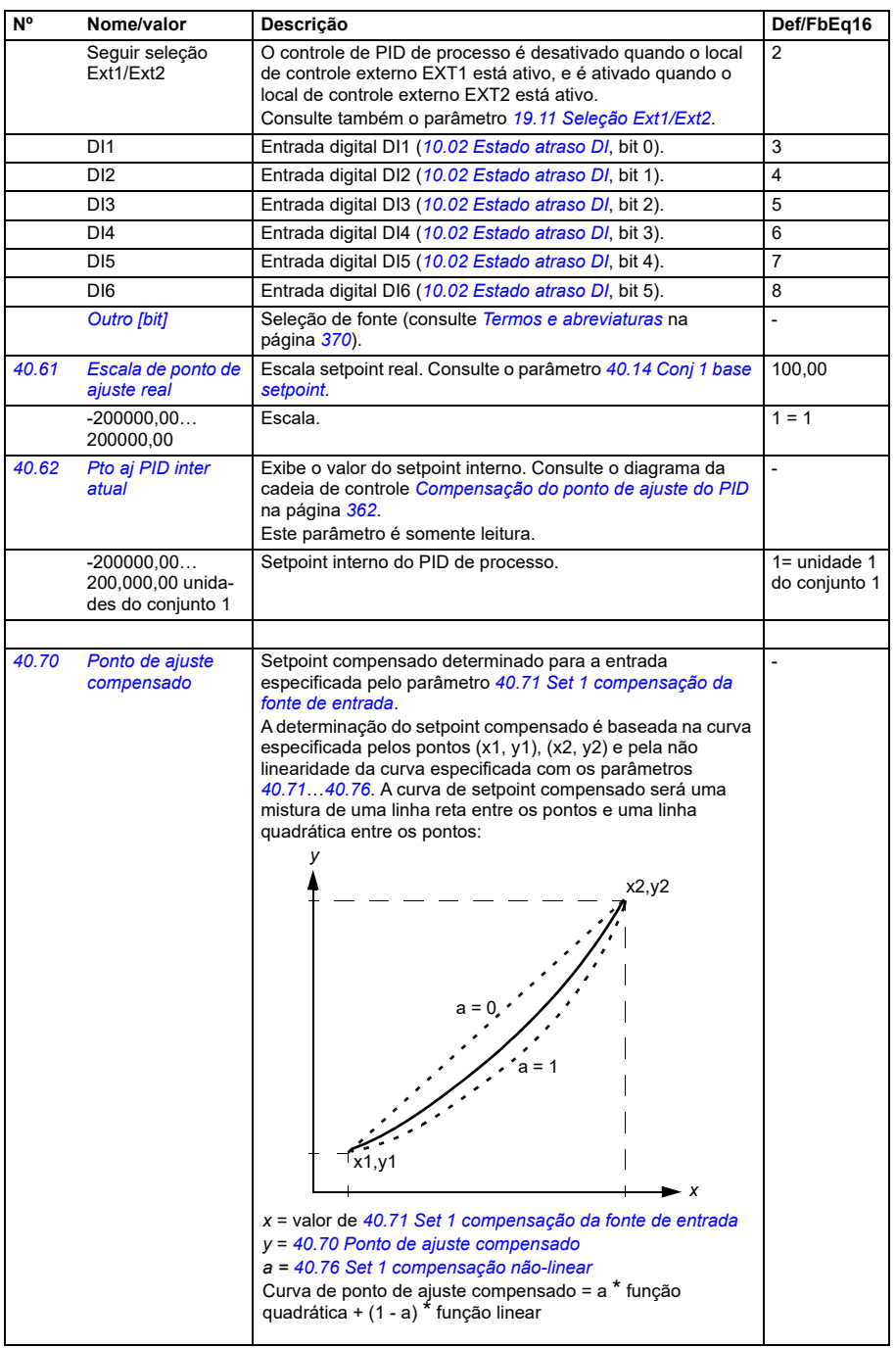

<span id="page-549-0"></span>**[13](#page-368-0)**

<span id="page-550-4"></span><span id="page-550-3"></span><span id="page-550-2"></span><span id="page-550-1"></span><span id="page-550-0"></span>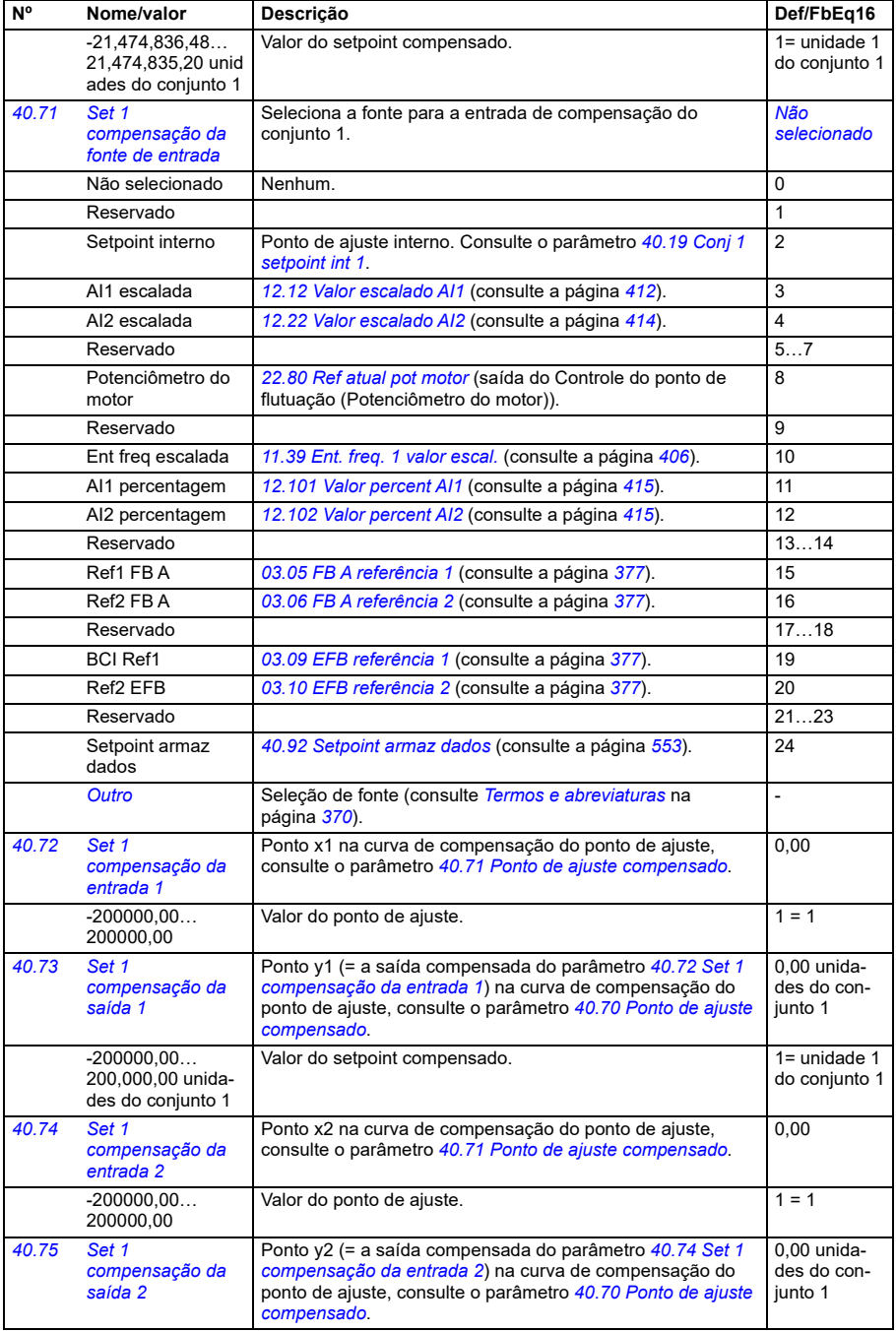

<span id="page-551-1"></span><span id="page-551-0"></span>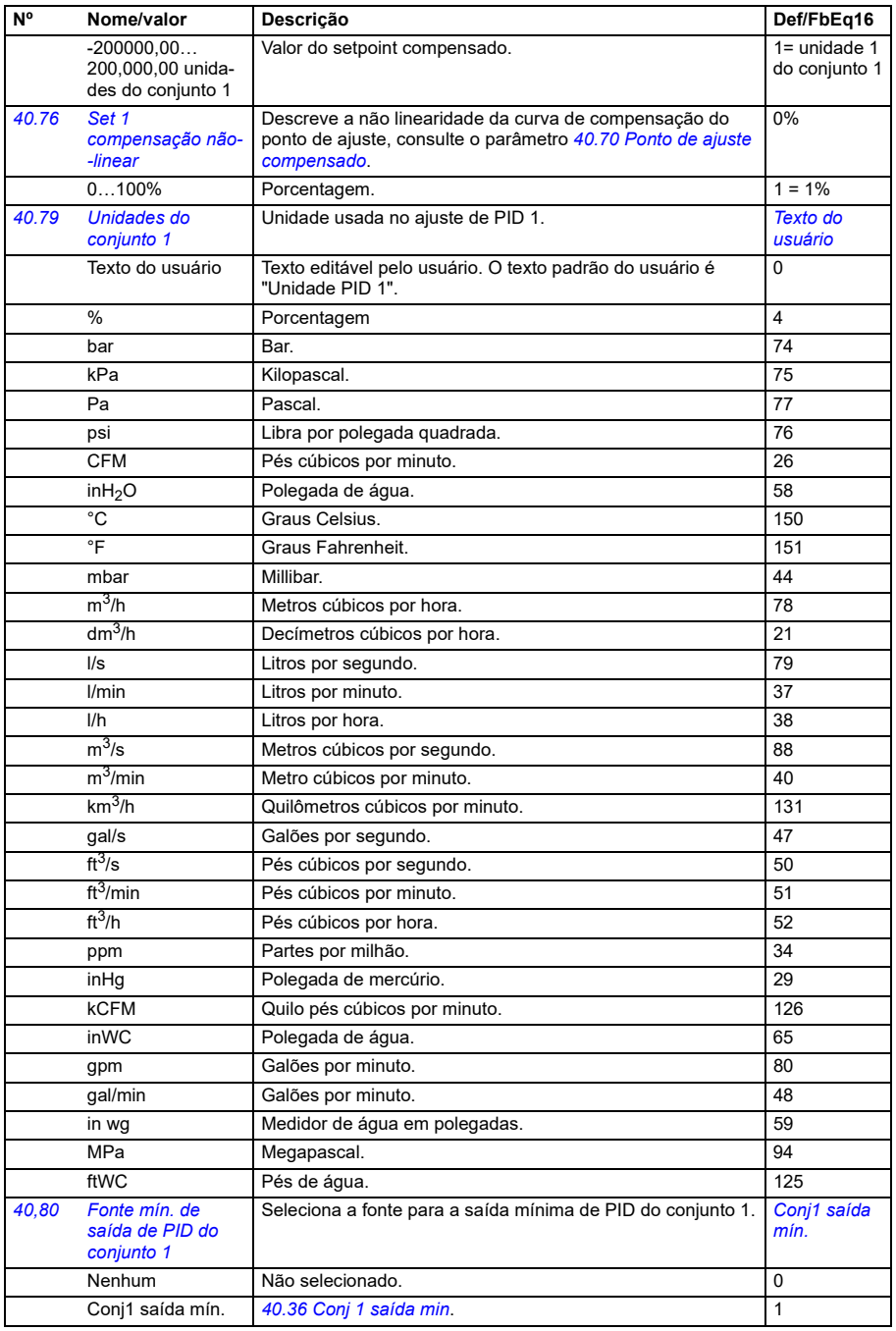

<span id="page-552-3"></span><span id="page-552-2"></span><span id="page-552-1"></span><span id="page-552-0"></span>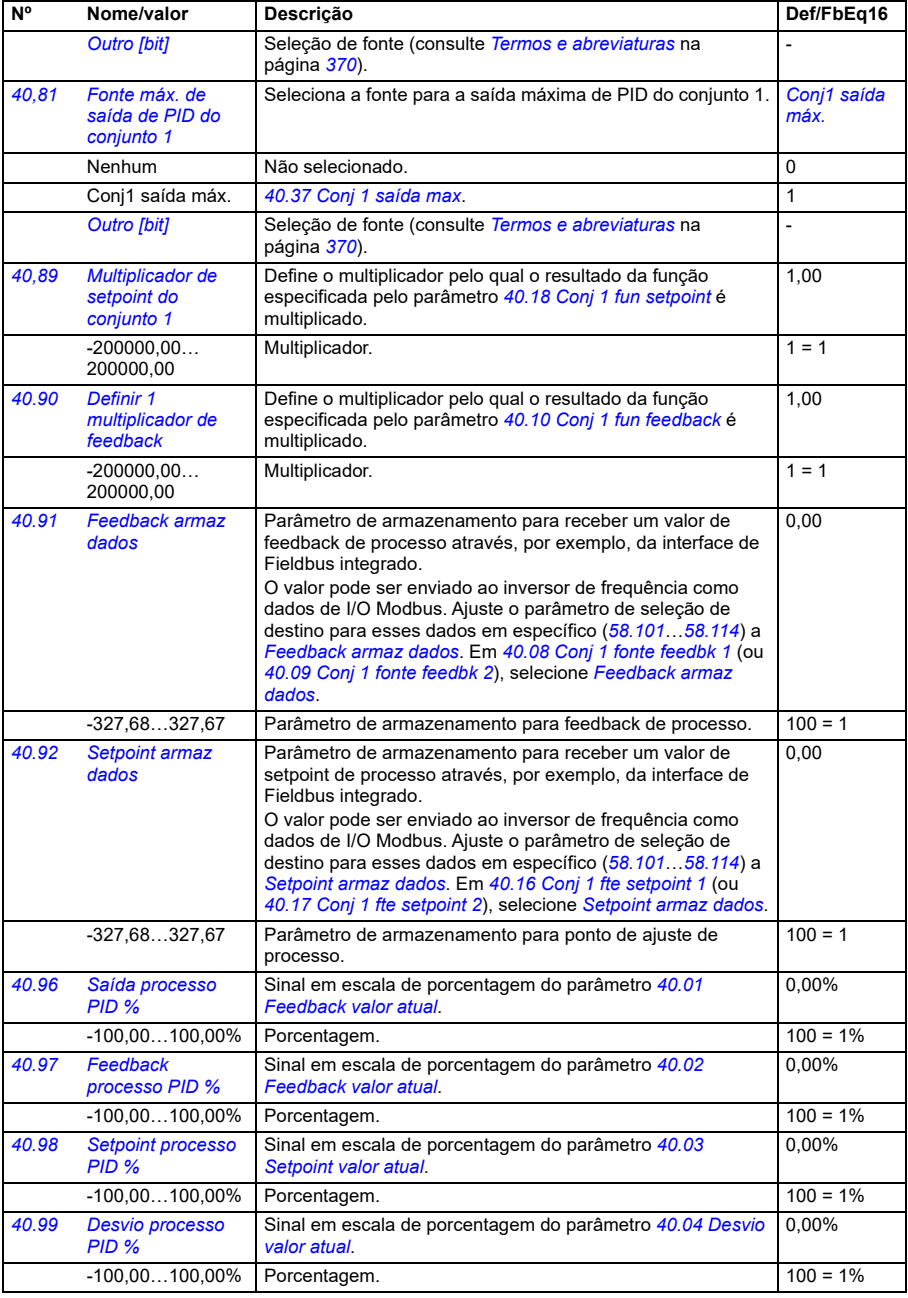

<span id="page-553-1"></span><span id="page-553-0"></span>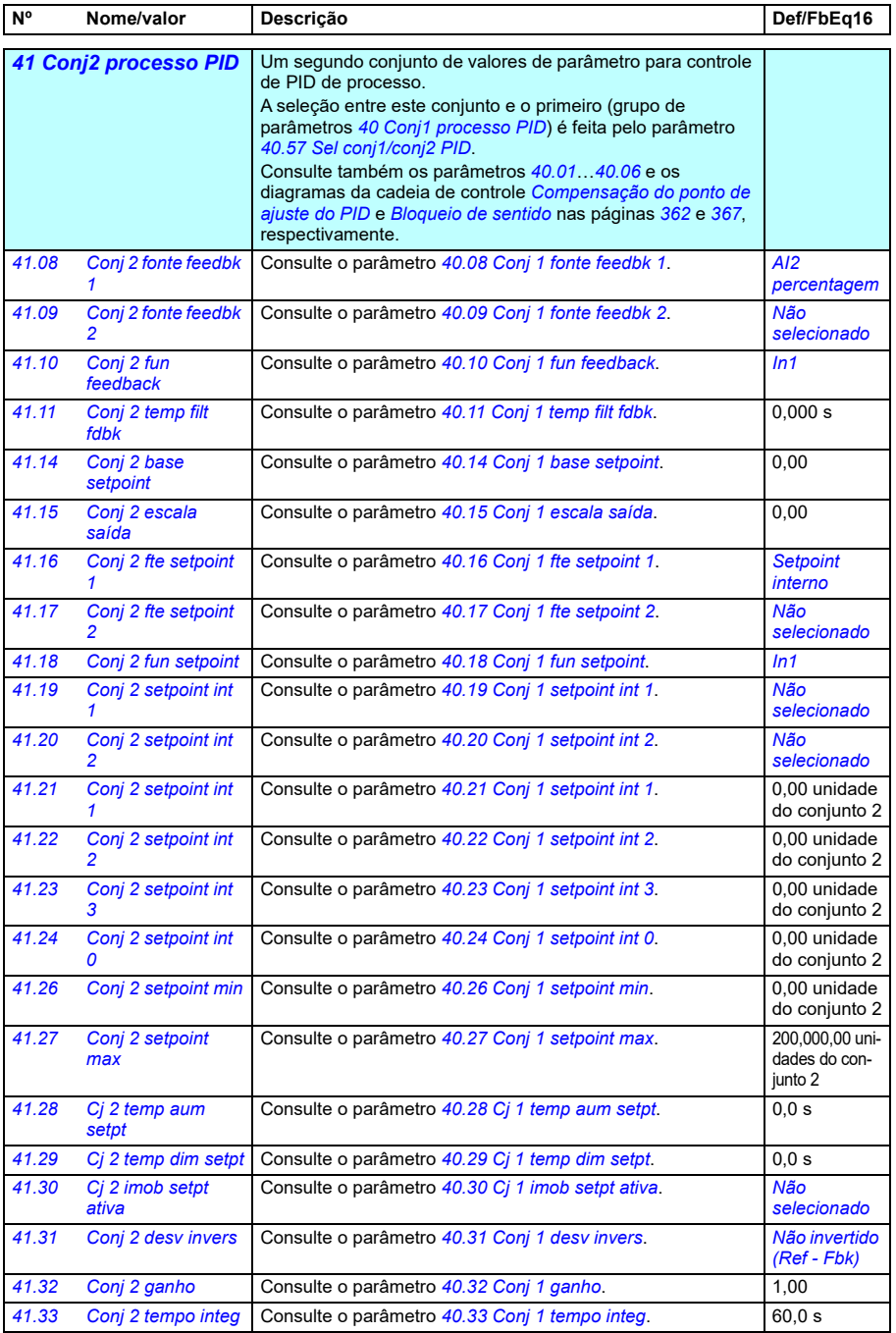

<span id="page-554-1"></span><span id="page-554-0"></span>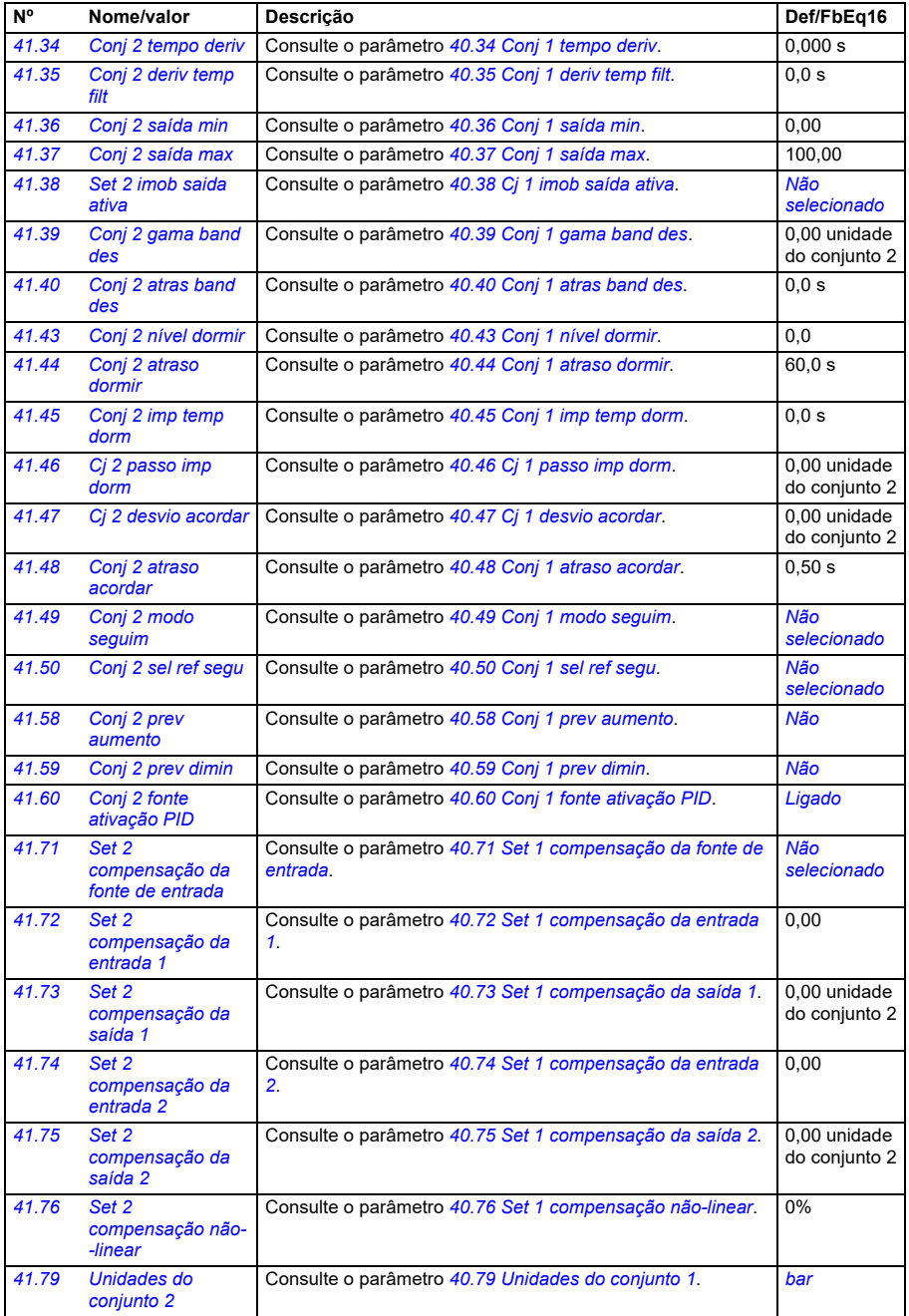

<span id="page-555-0"></span>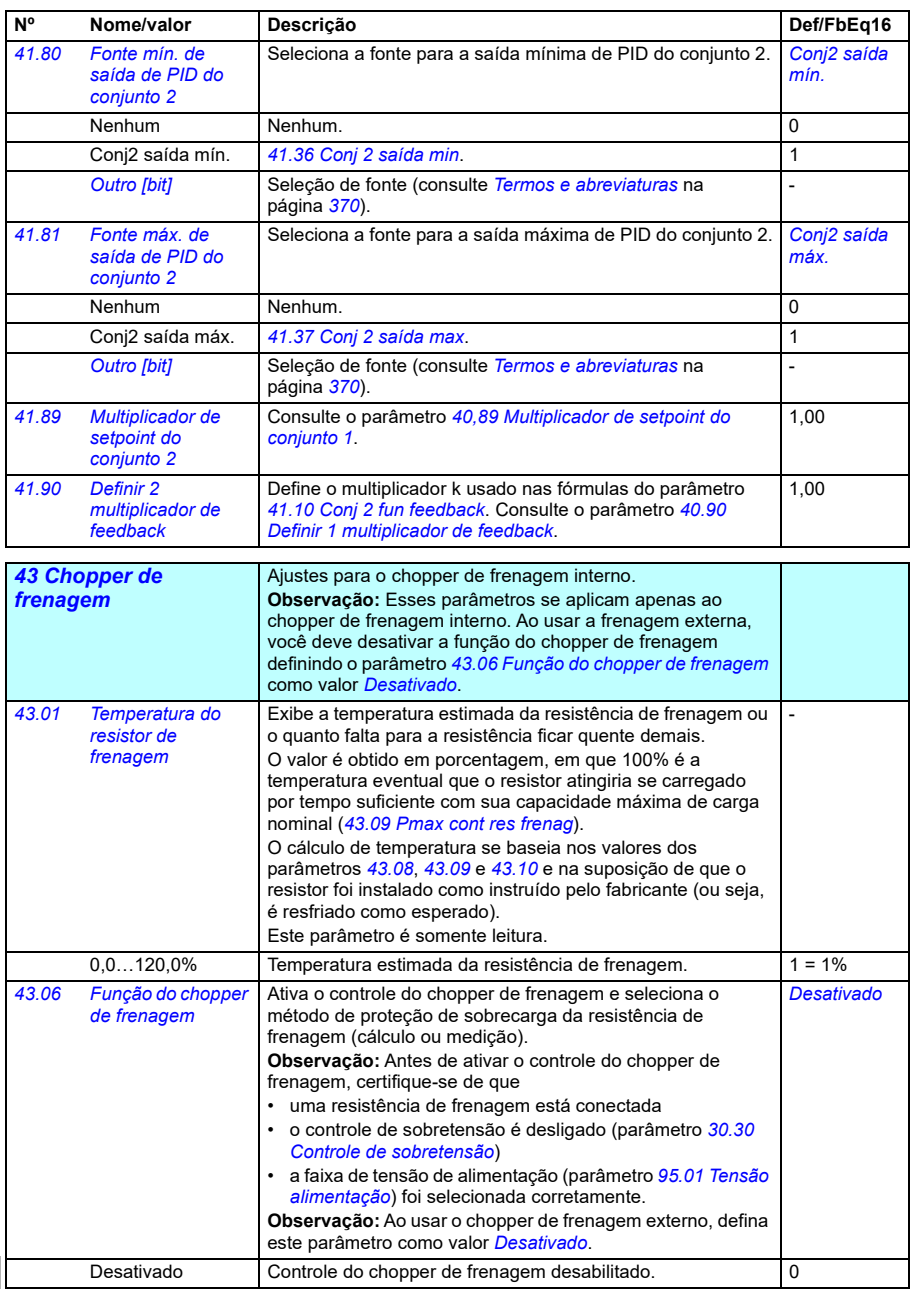

<span id="page-556-1"></span><span id="page-556-0"></span>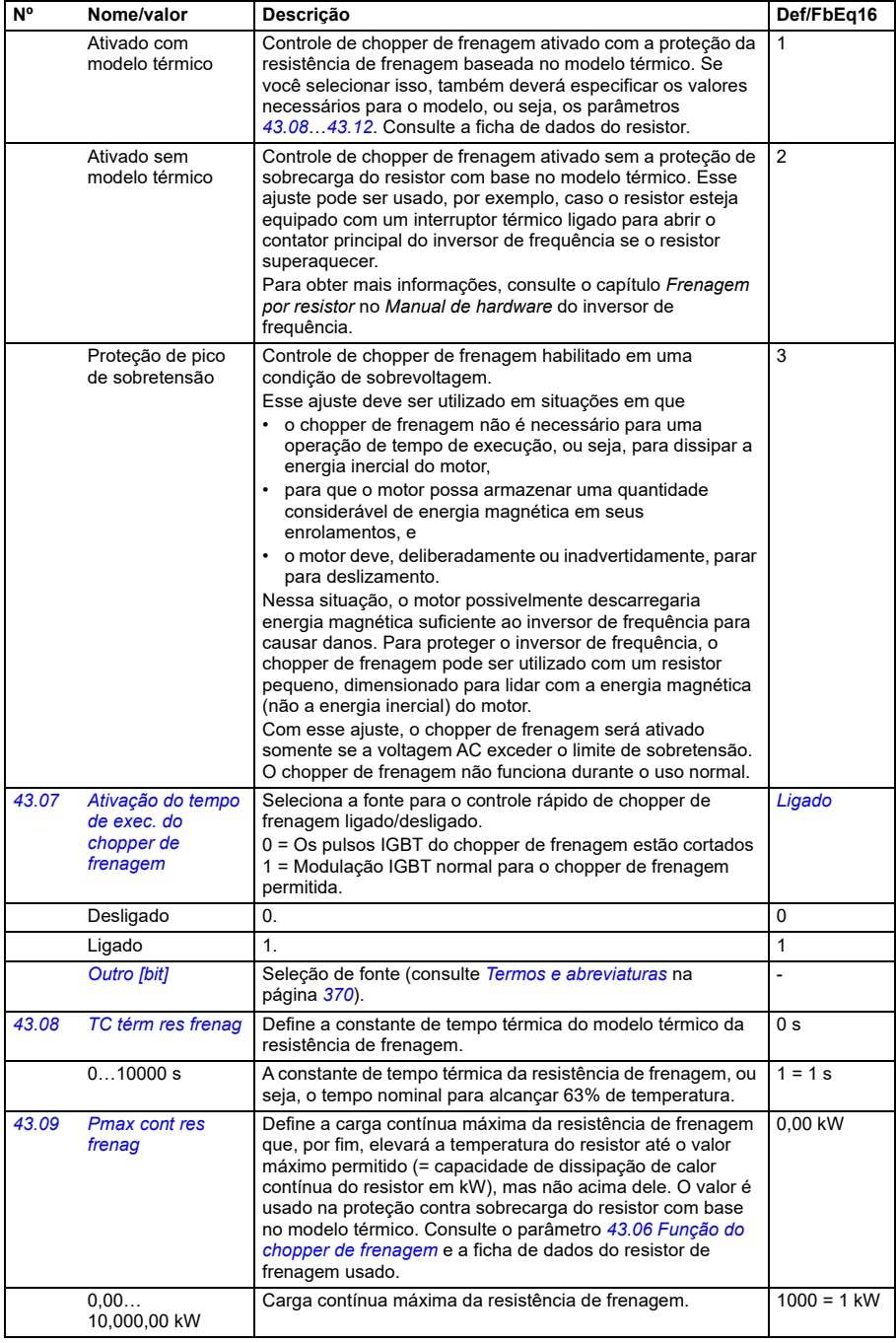

<span id="page-557-4"></span><span id="page-557-3"></span><span id="page-557-2"></span><span id="page-557-1"></span><span id="page-557-0"></span>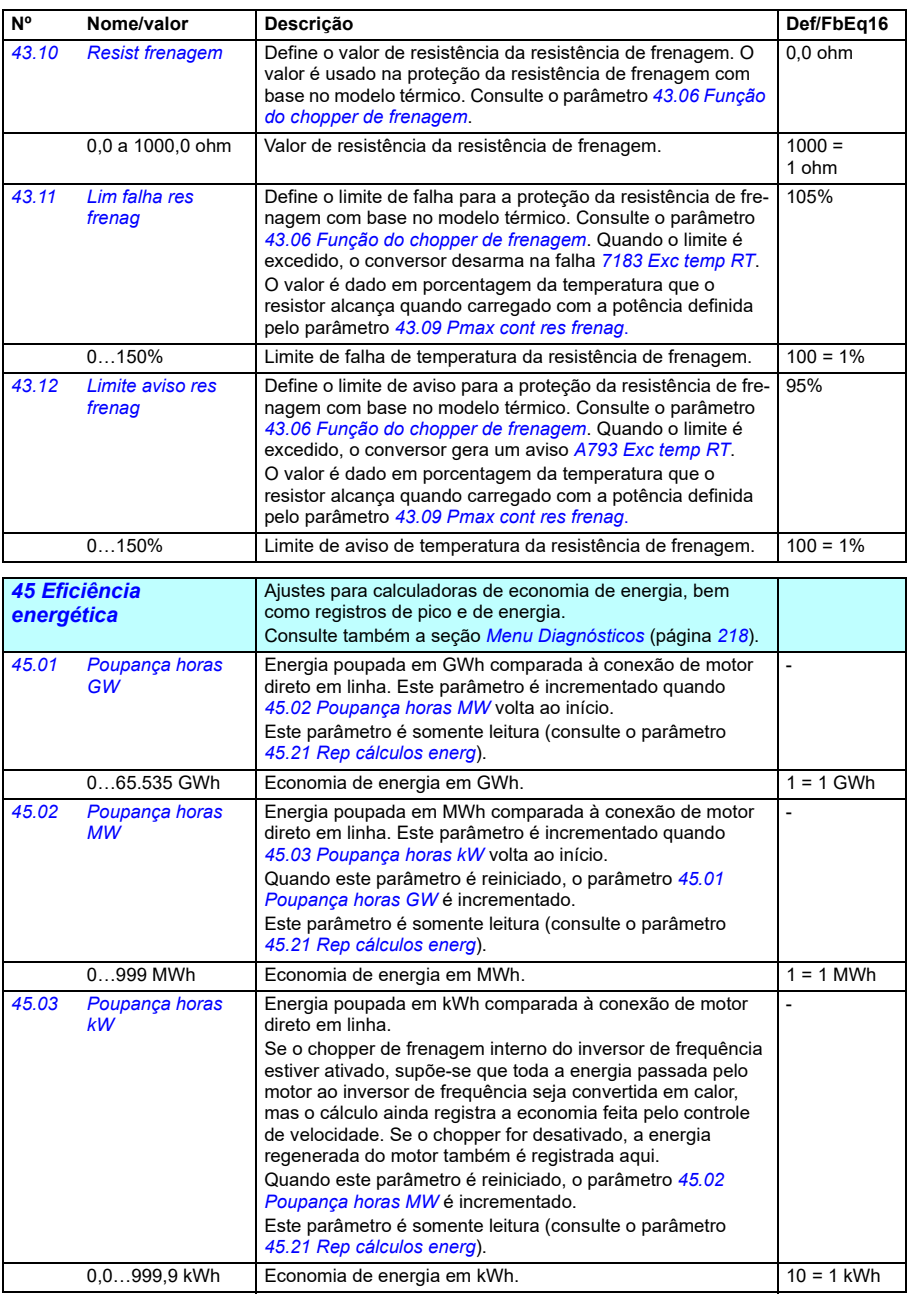

<span id="page-558-2"></span><span id="page-558-1"></span><span id="page-558-0"></span>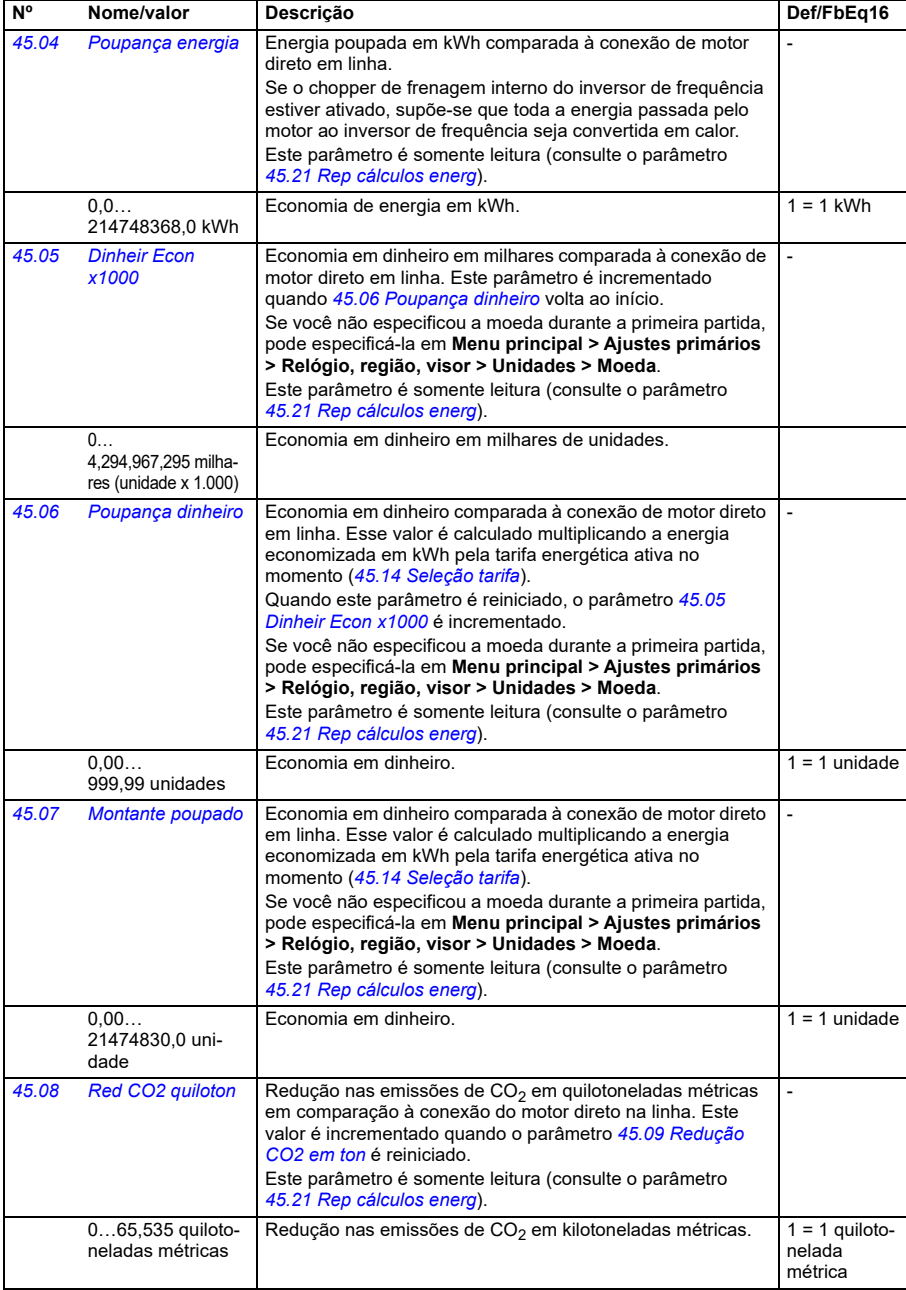

<span id="page-559-4"></span><span id="page-559-3"></span><span id="page-559-2"></span><span id="page-559-1"></span><span id="page-559-0"></span>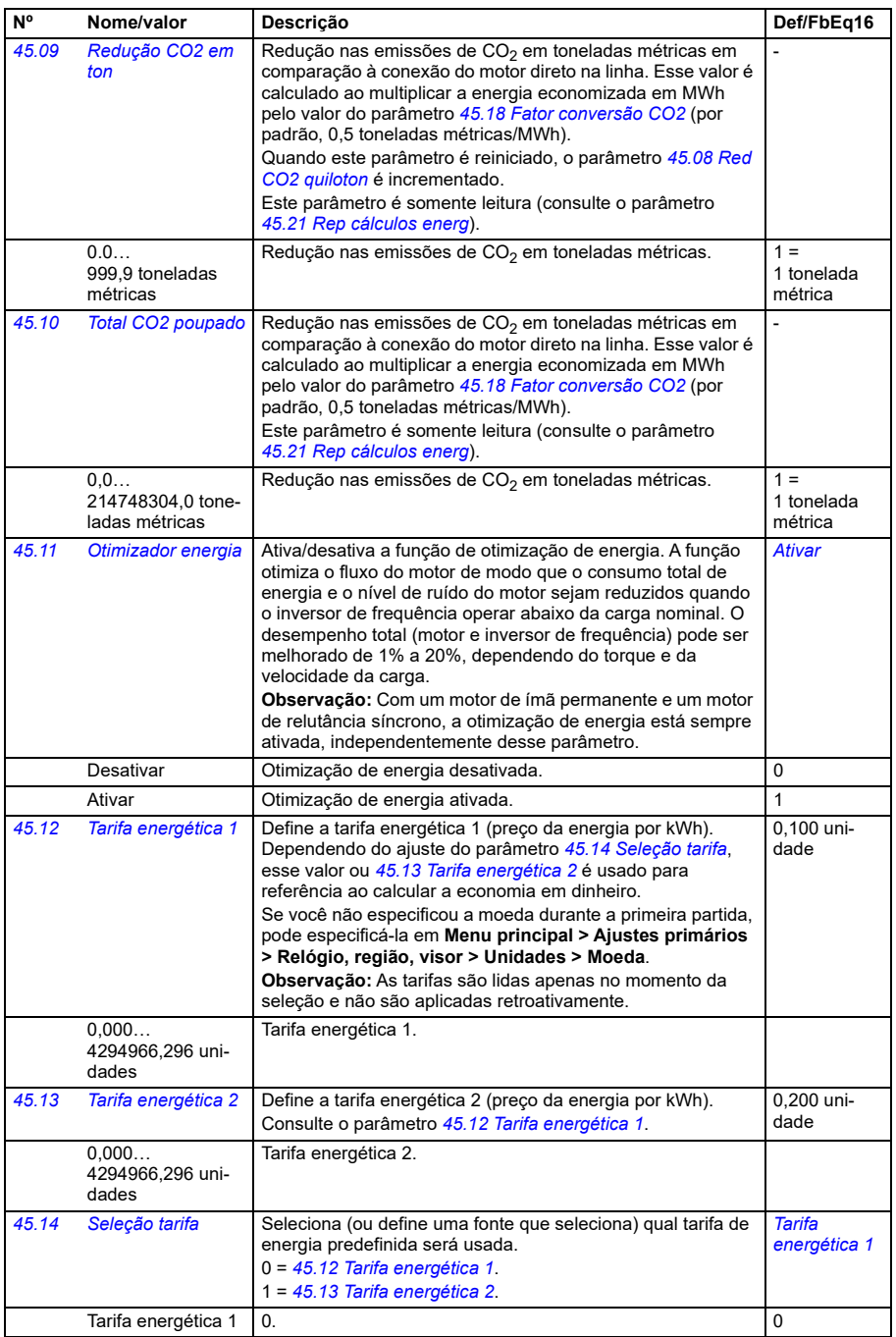

<span id="page-560-1"></span><span id="page-560-0"></span>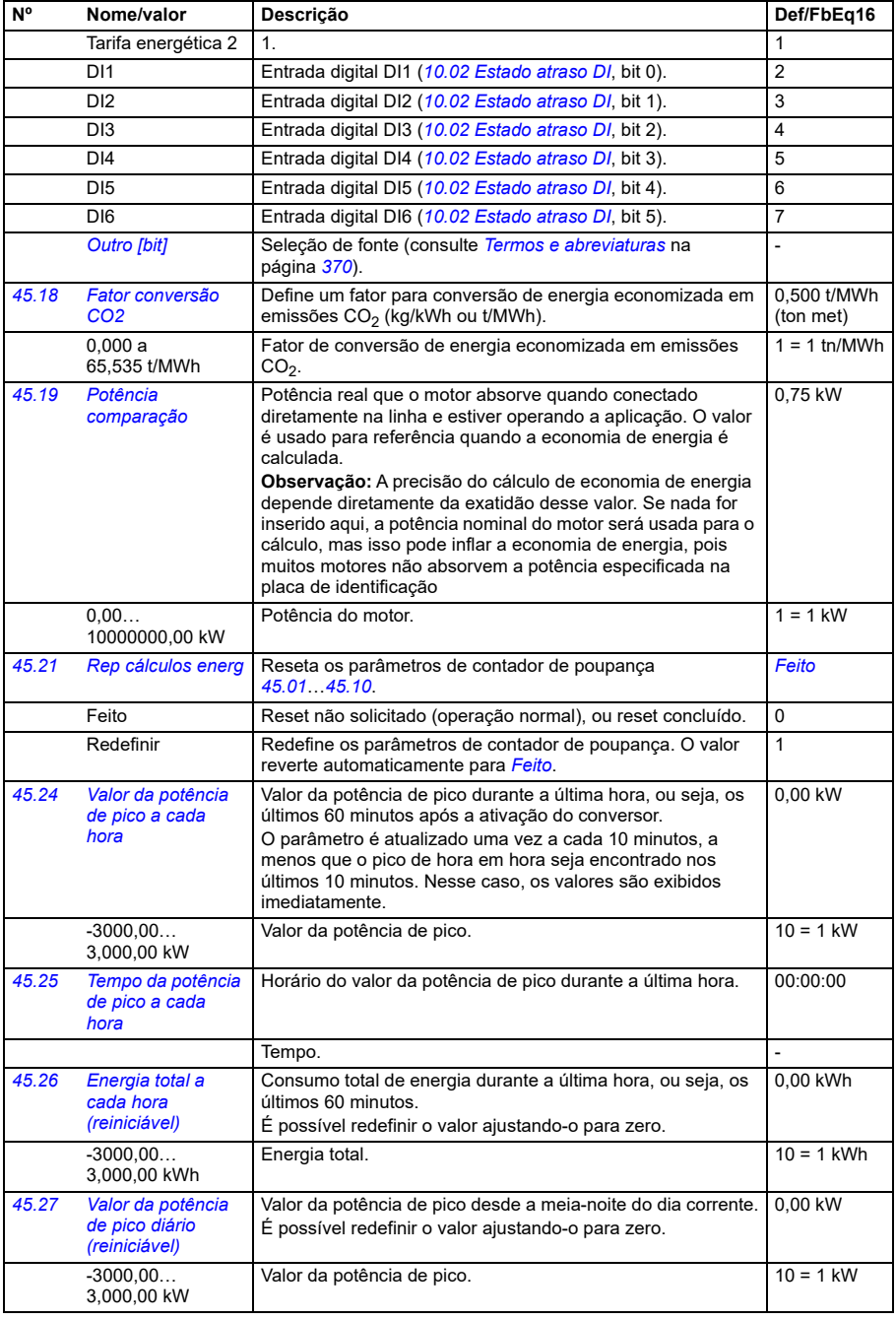

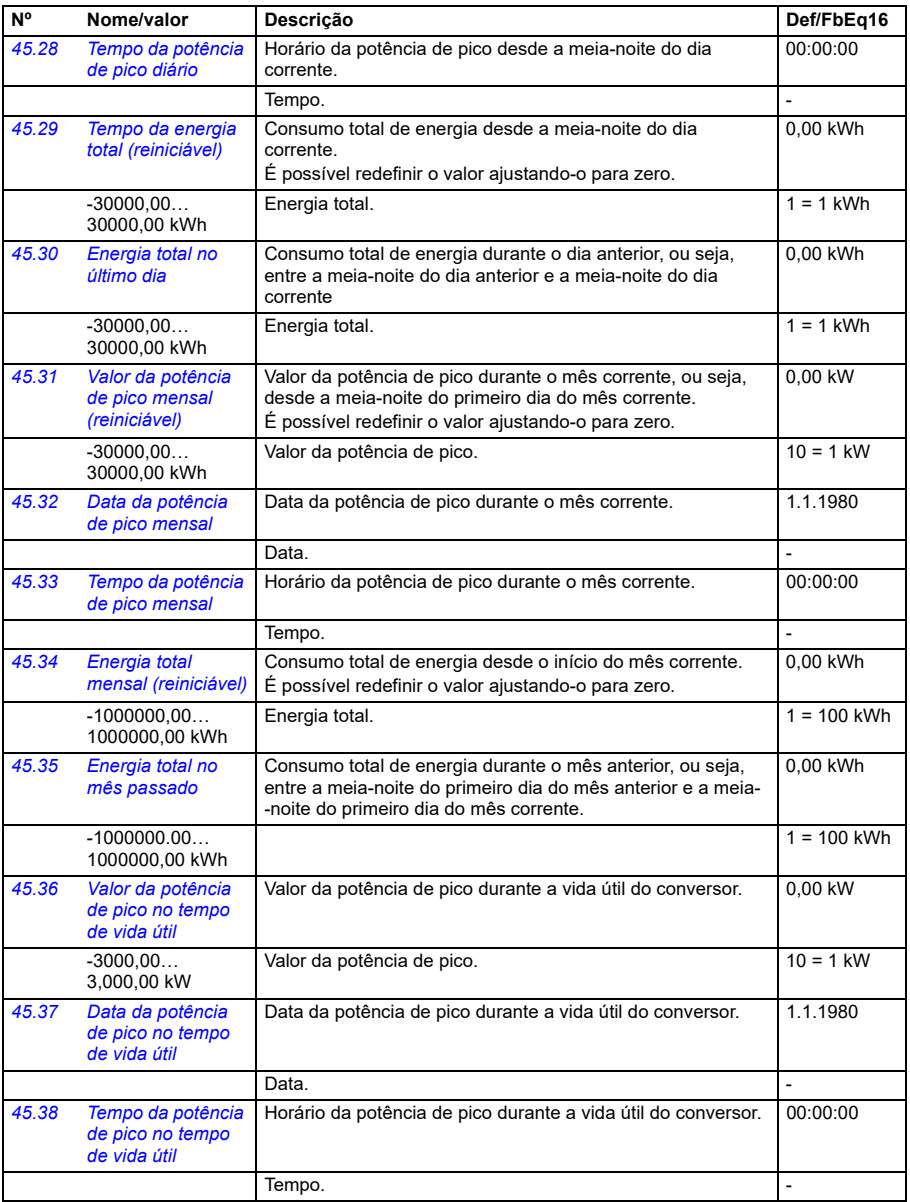

<span id="page-562-4"></span><span id="page-562-3"></span><span id="page-562-2"></span><span id="page-562-1"></span><span id="page-562-0"></span>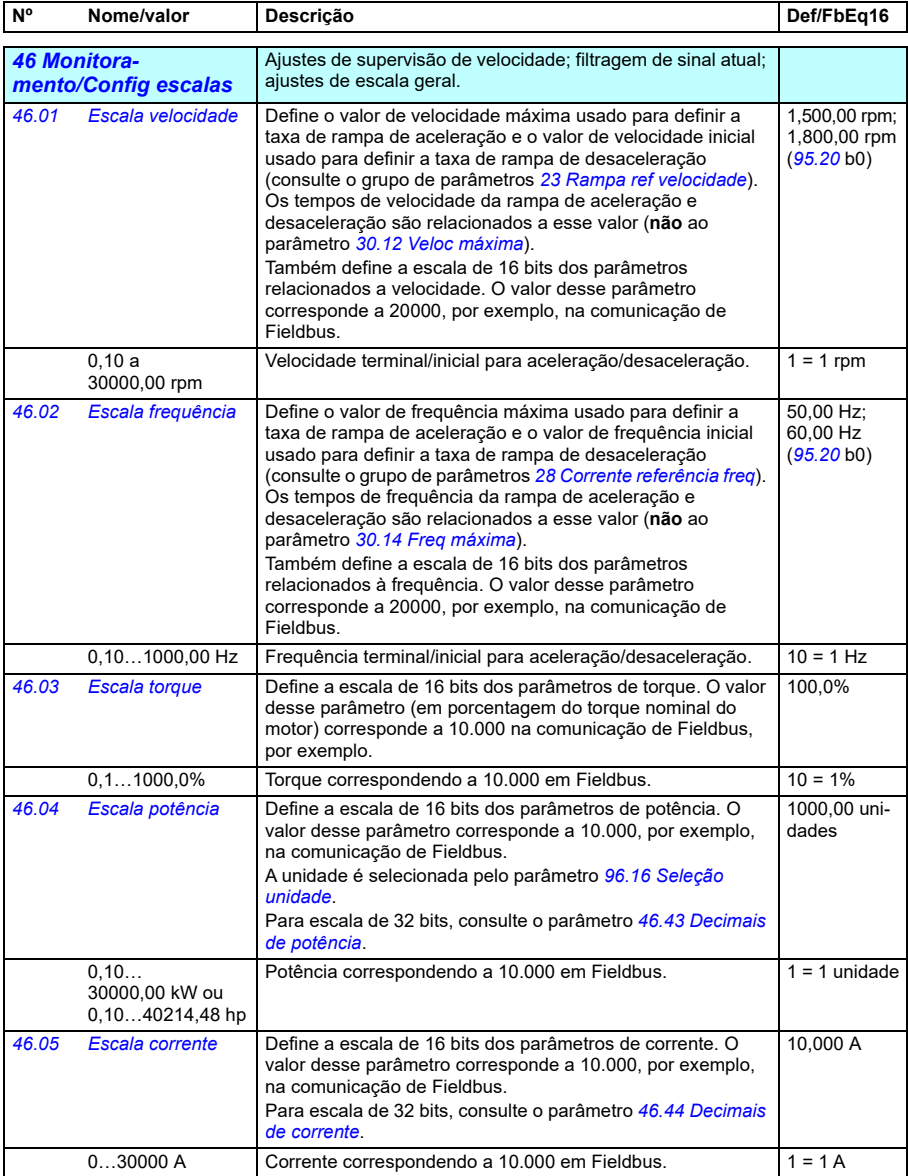

<span id="page-563-0"></span>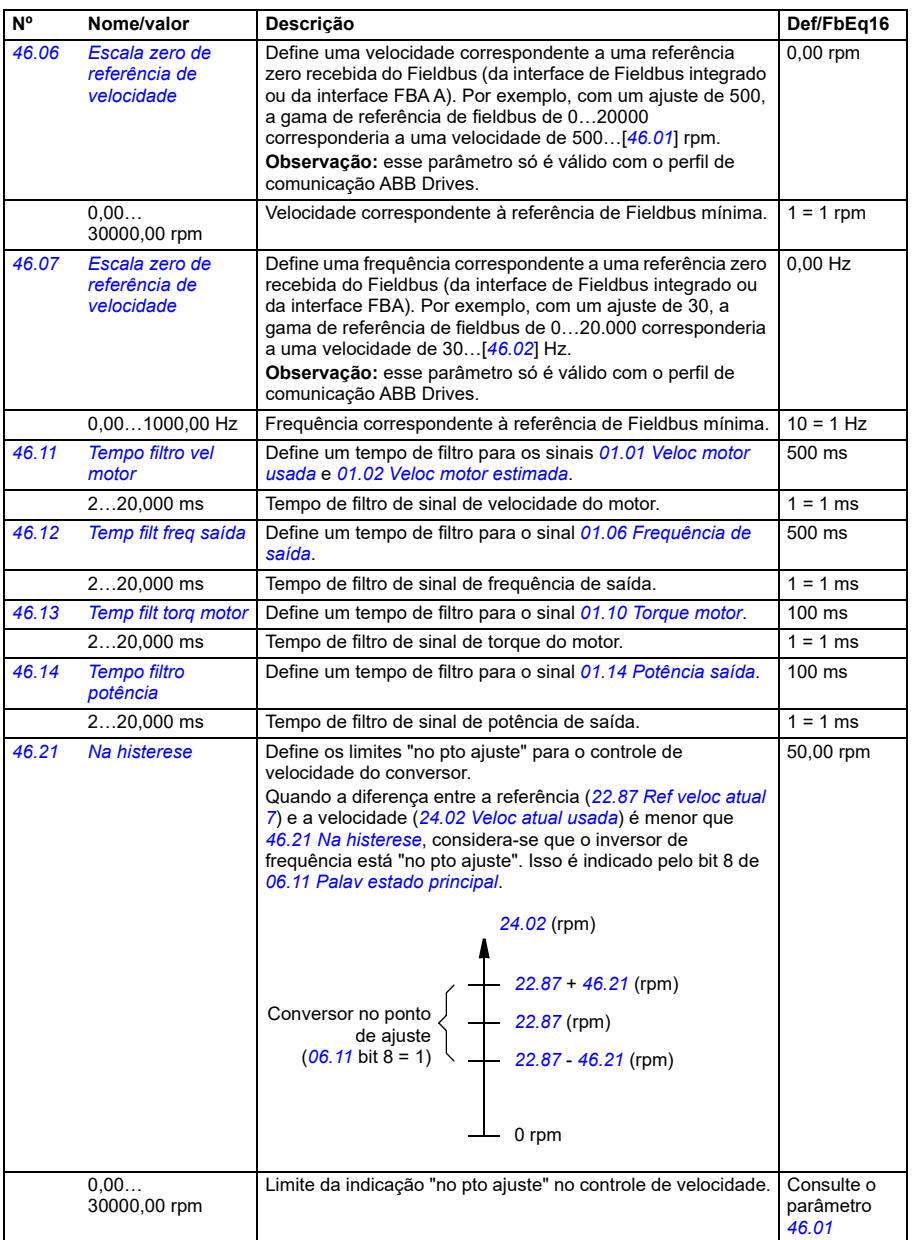

<span id="page-564-1"></span><span id="page-564-0"></span>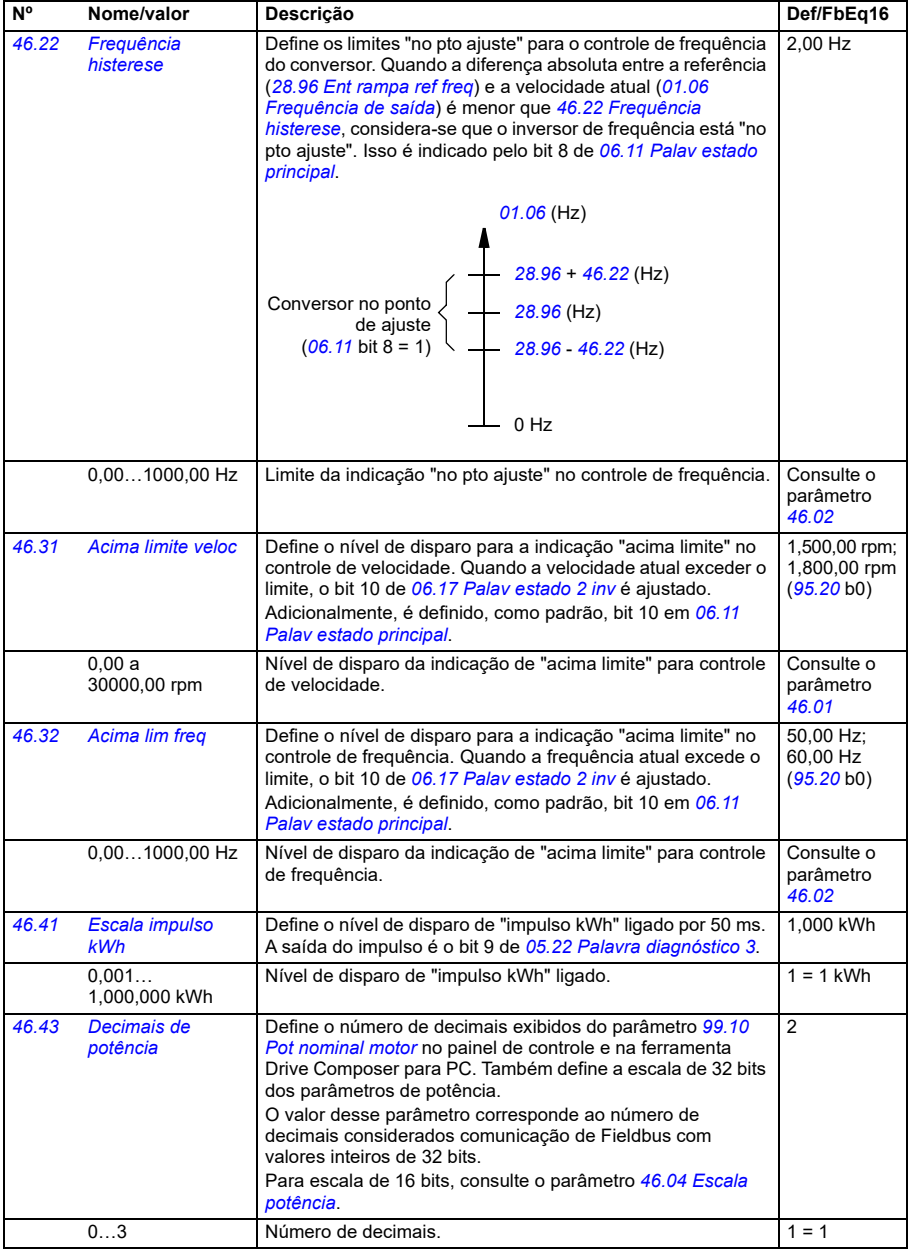

<span id="page-565-0"></span>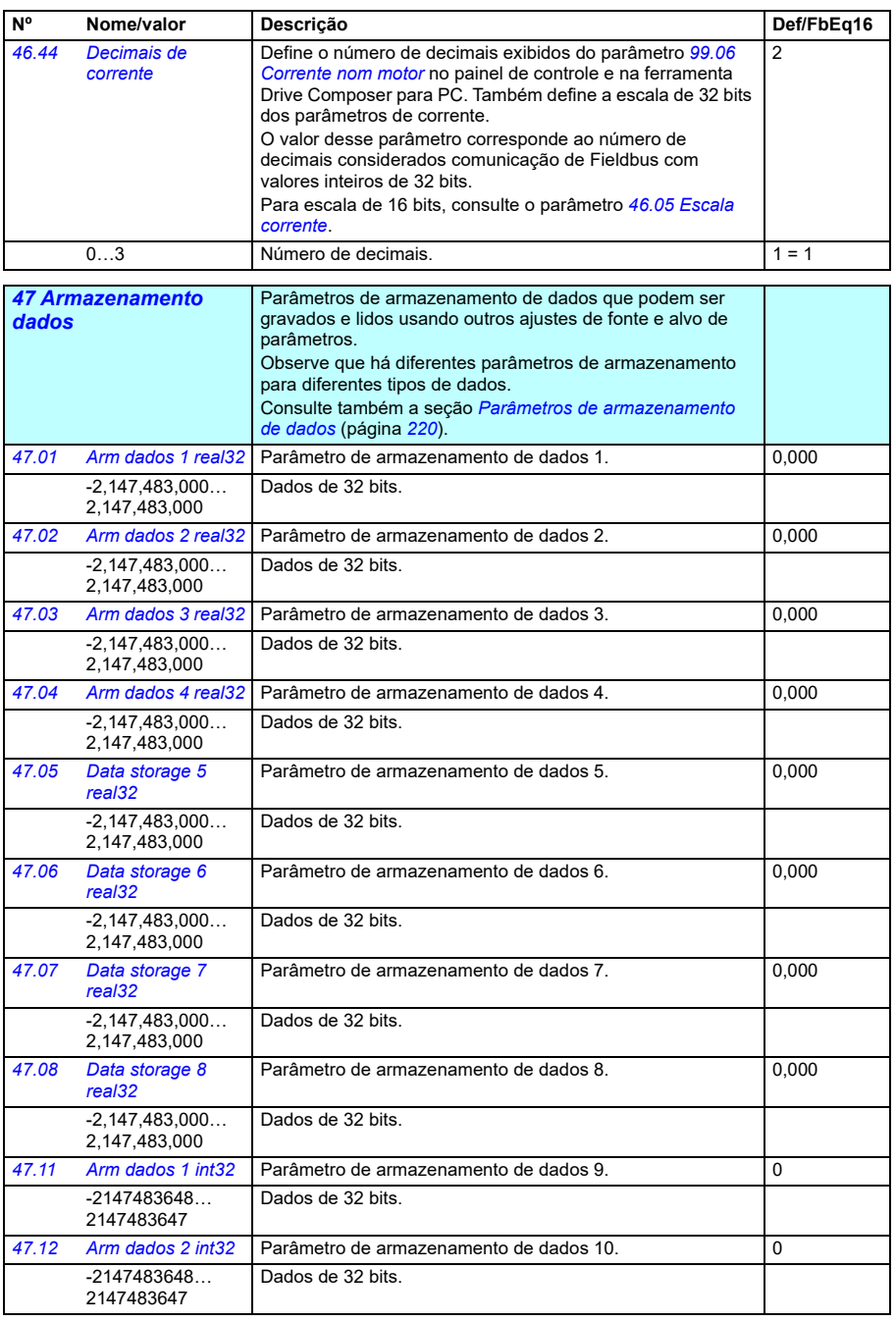

<span id="page-566-0"></span>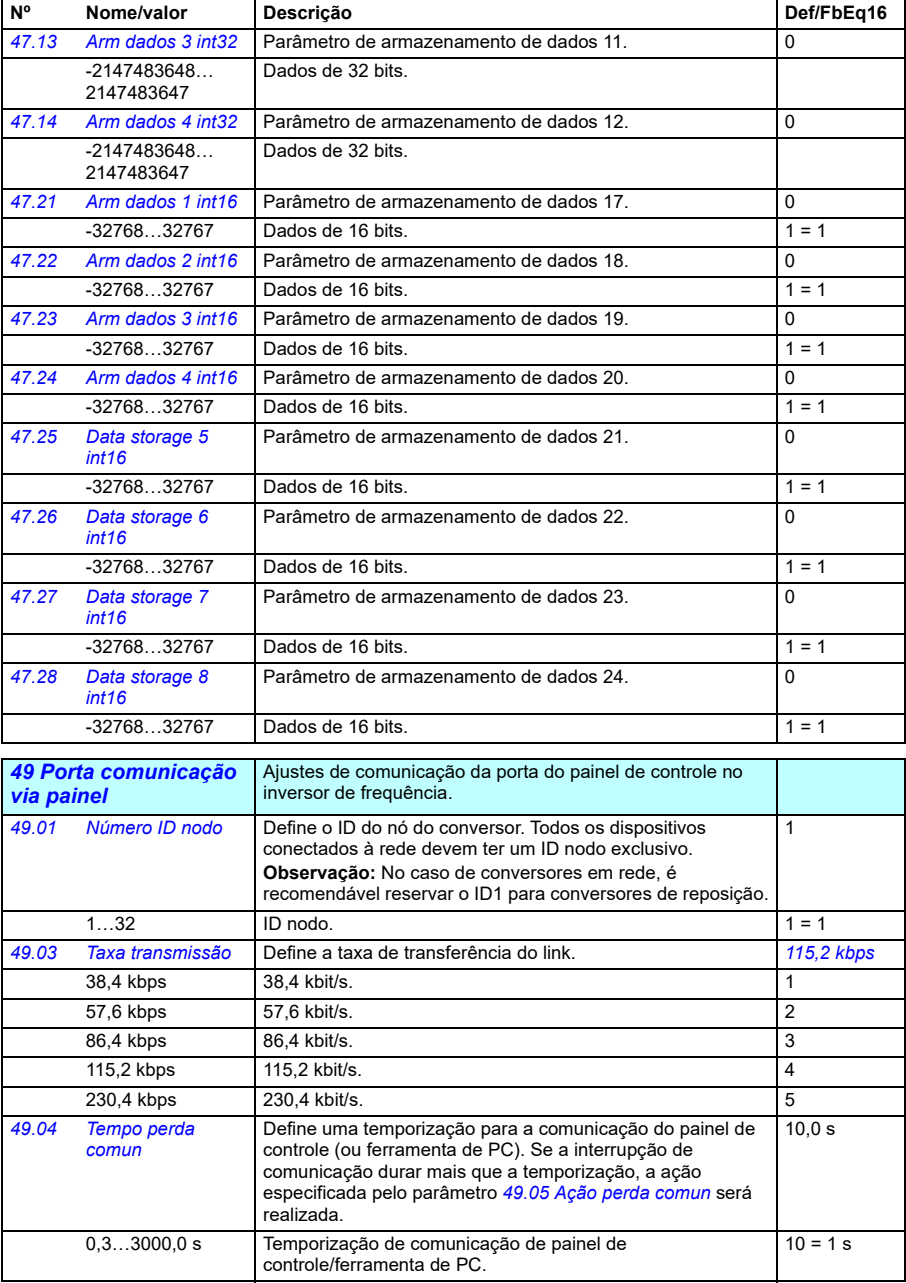

<span id="page-567-0"></span>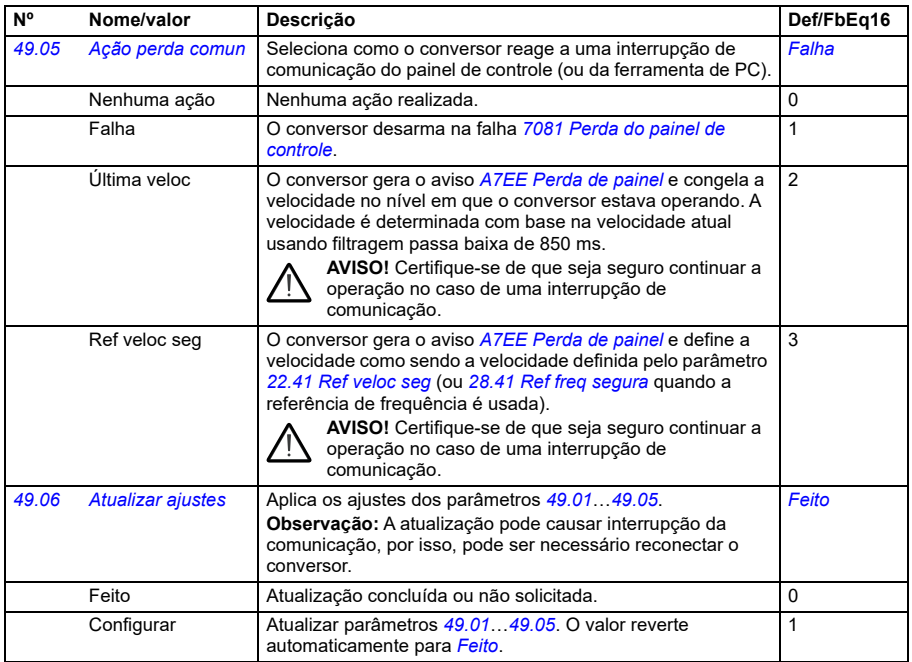

<span id="page-567-2"></span><span id="page-567-1"></span>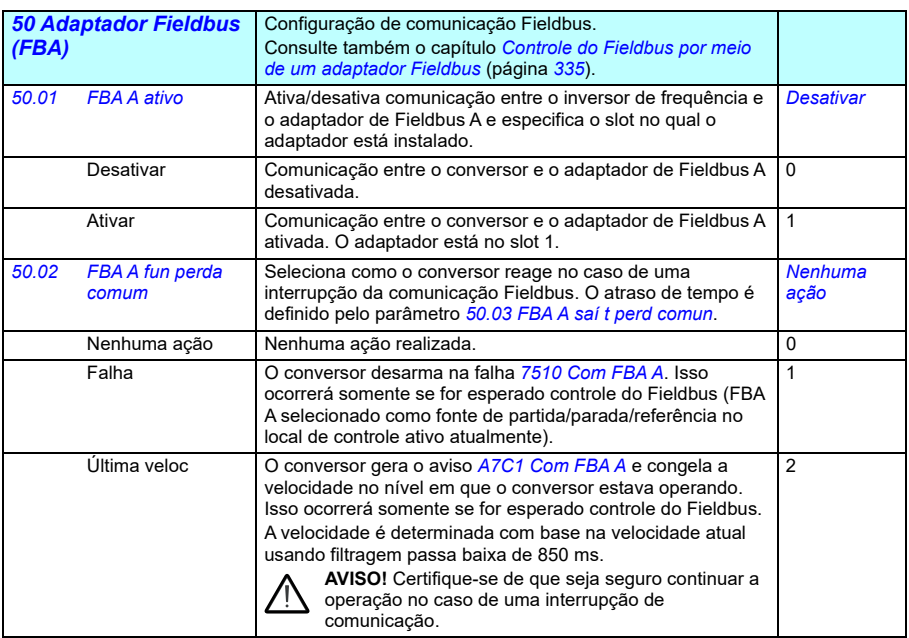

<span id="page-568-0"></span>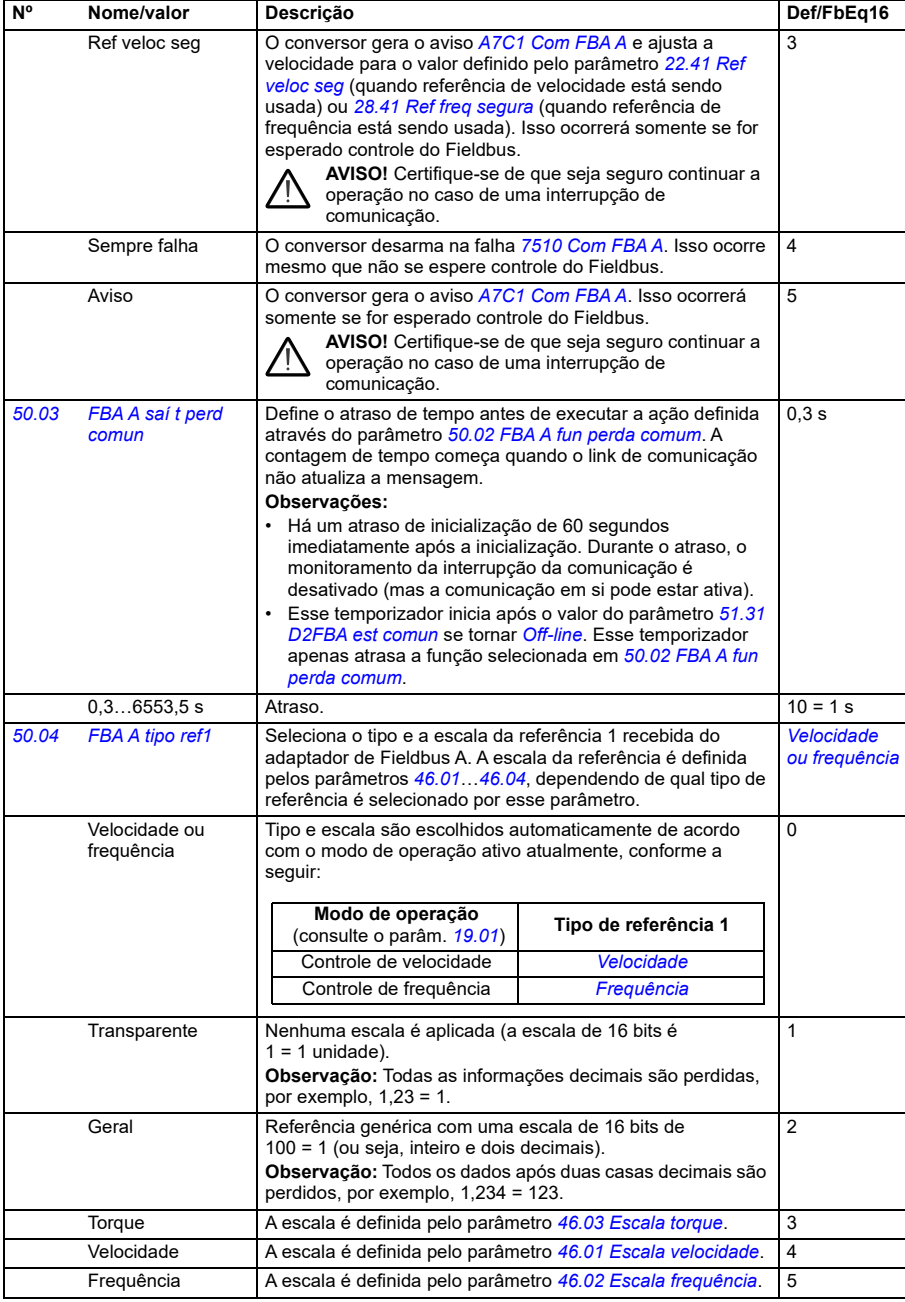

<span id="page-569-1"></span><span id="page-569-0"></span>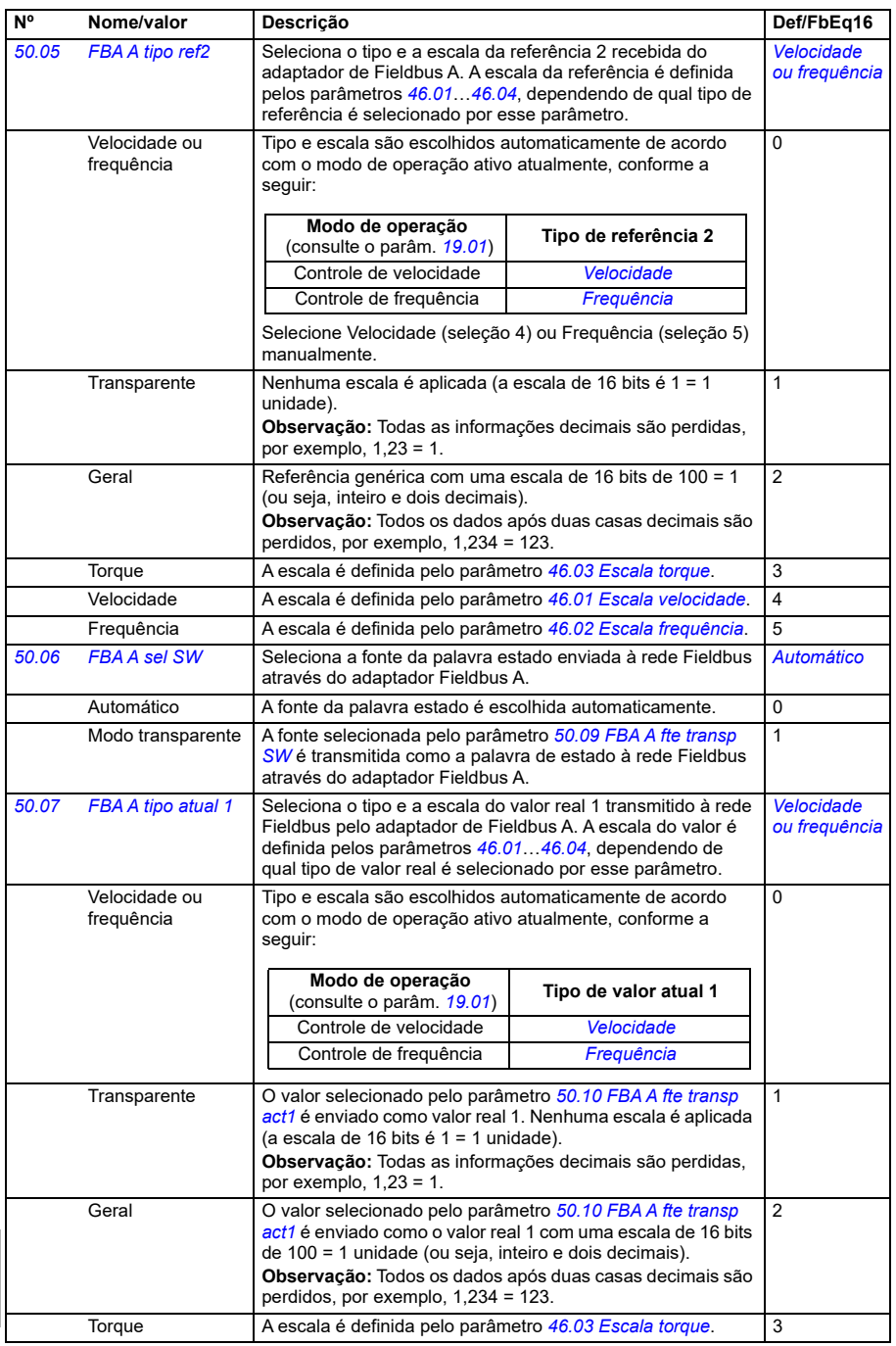

<span id="page-570-2"></span><span id="page-570-1"></span><span id="page-570-0"></span>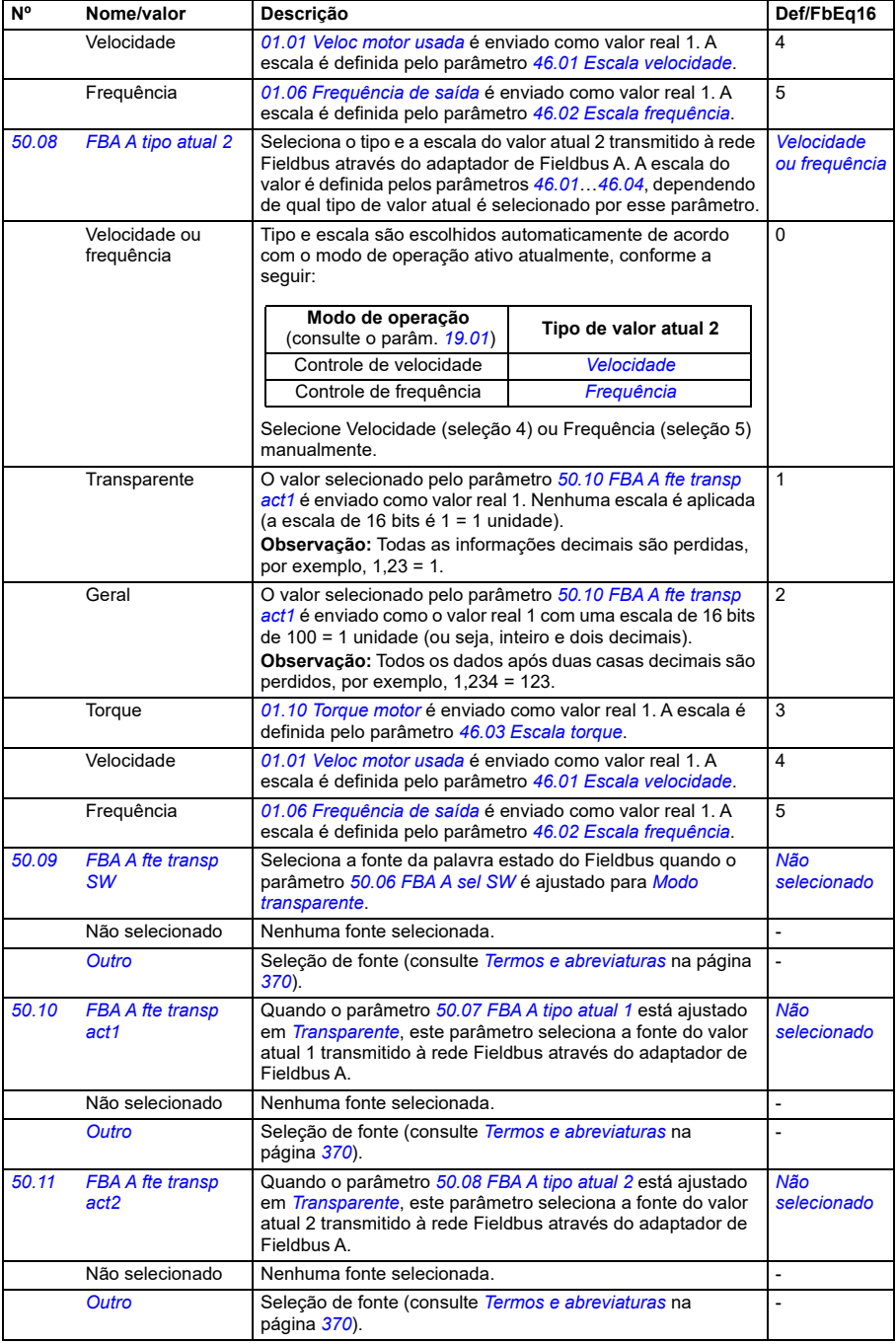

<span id="page-571-2"></span><span id="page-571-1"></span><span id="page-571-0"></span>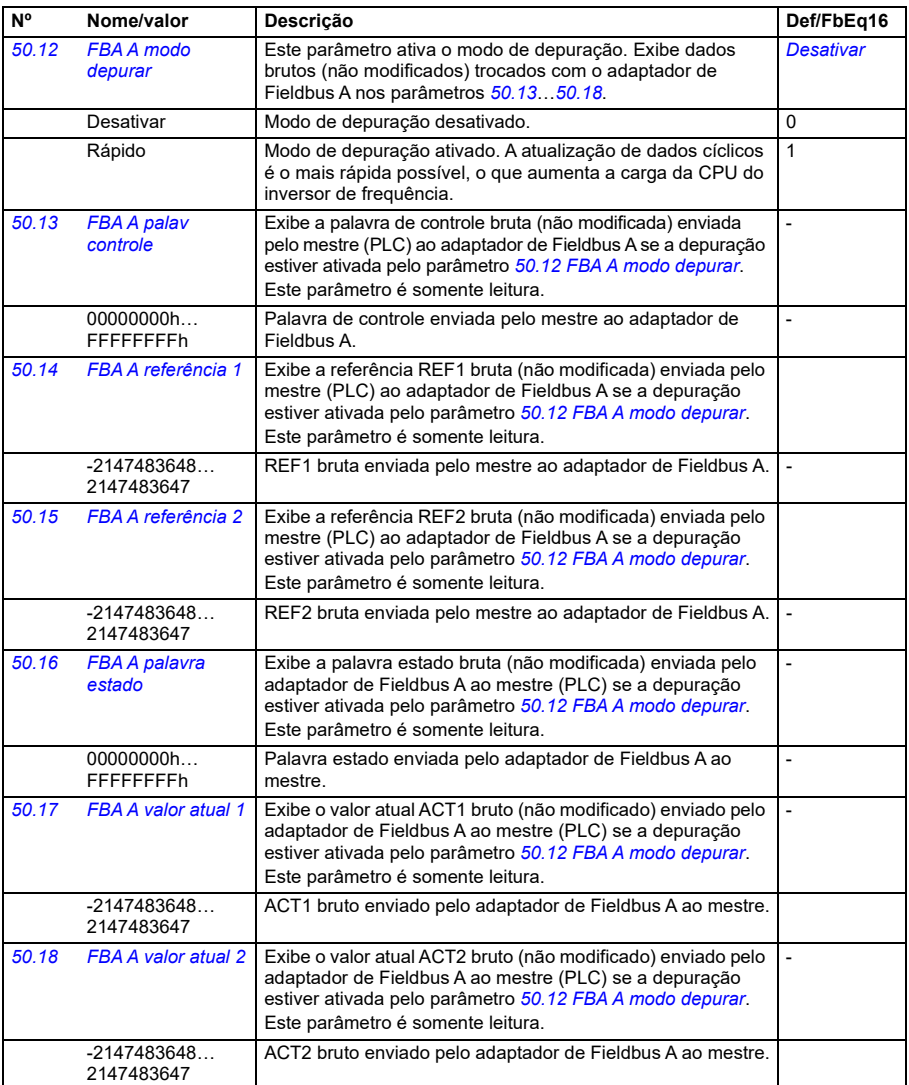

<span id="page-572-1"></span><span id="page-572-0"></span>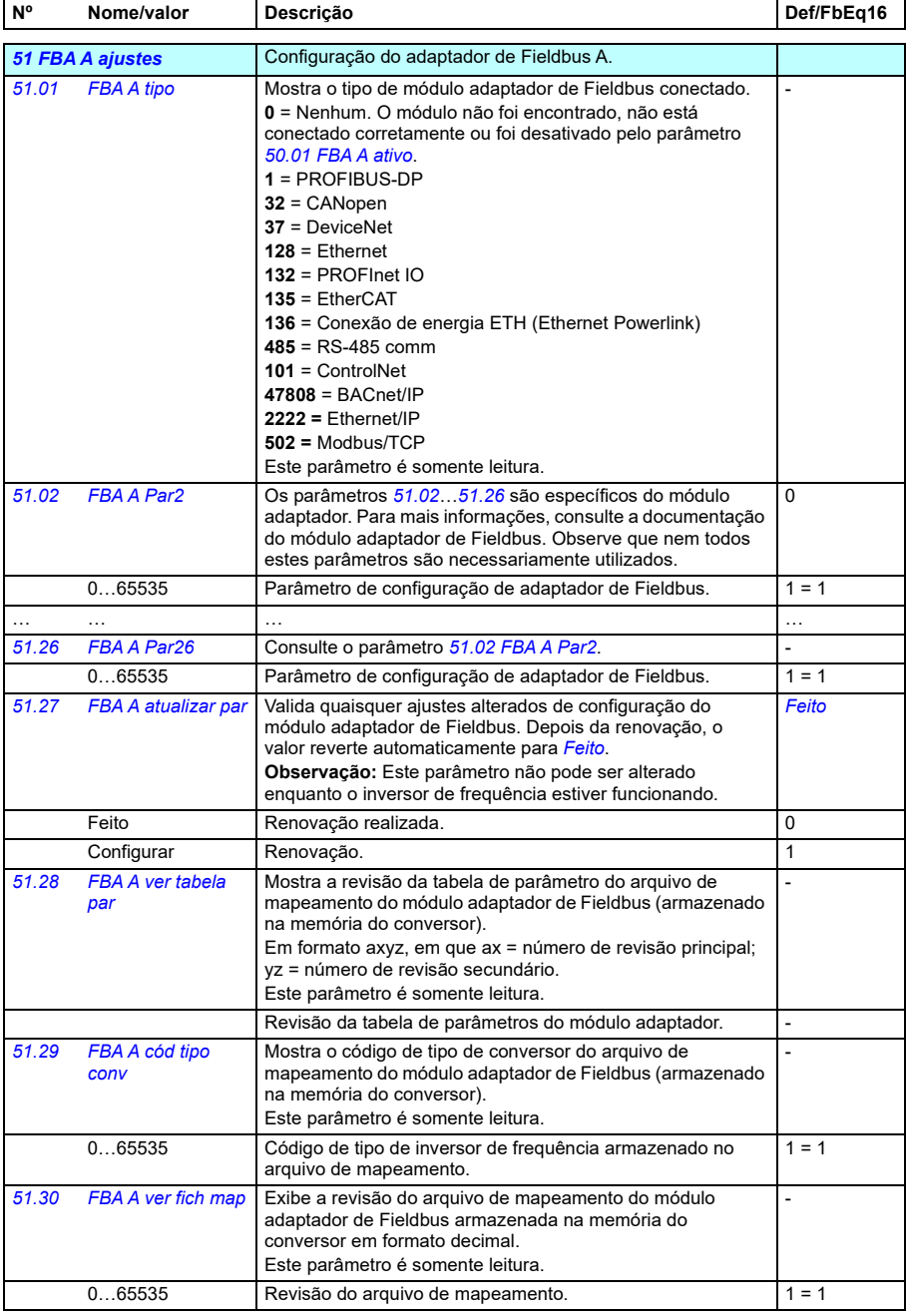

<span id="page-573-2"></span><span id="page-573-1"></span><span id="page-573-0"></span>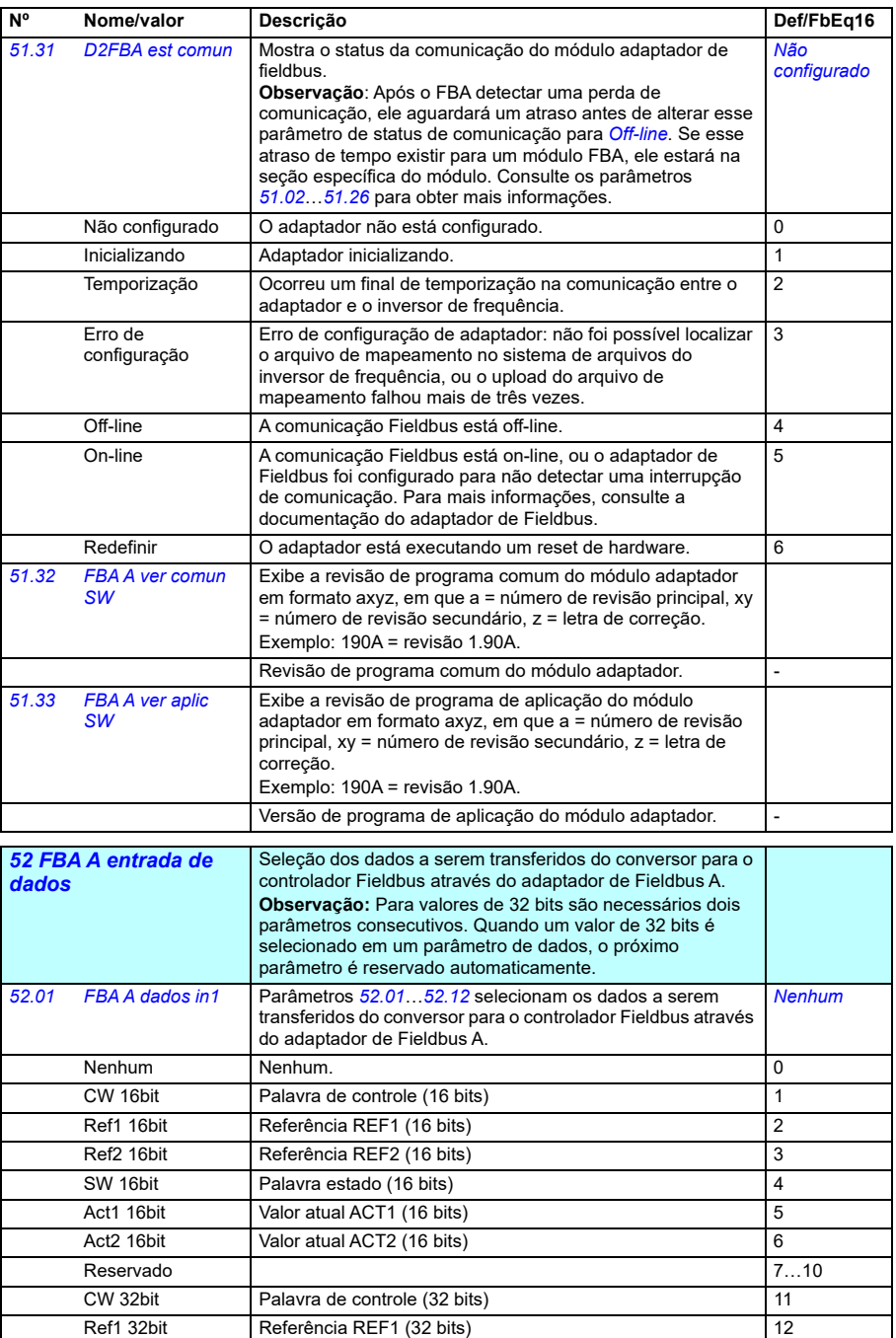

<span id="page-574-0"></span>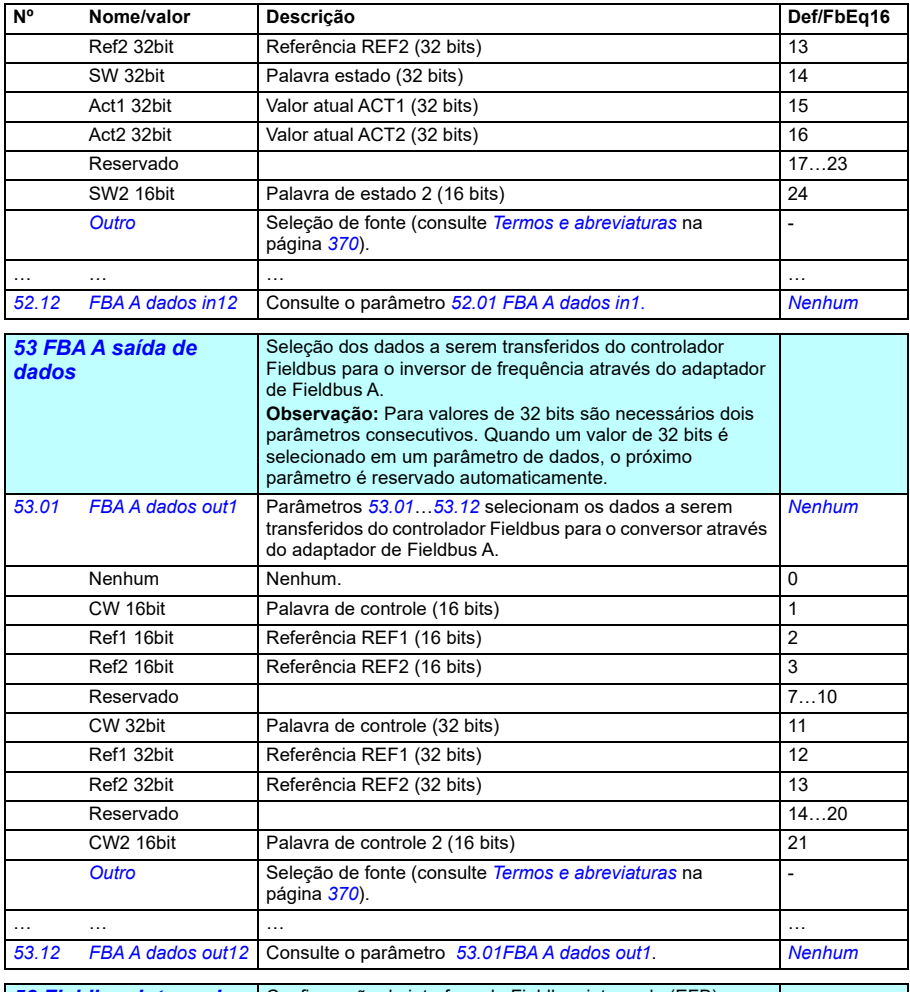

<span id="page-574-2"></span><span id="page-574-1"></span>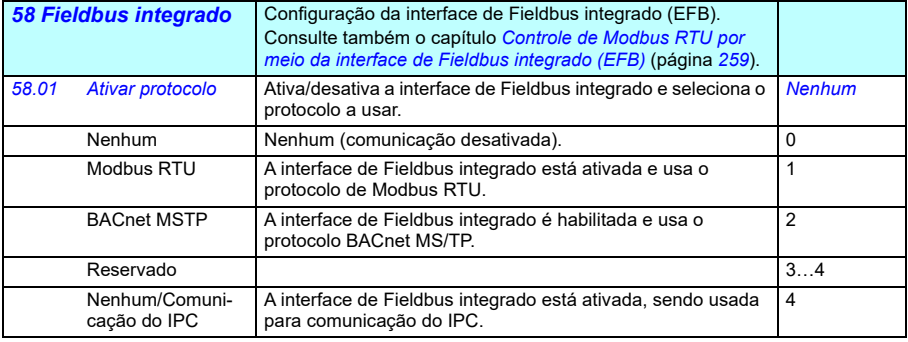

<span id="page-575-1"></span><span id="page-575-0"></span>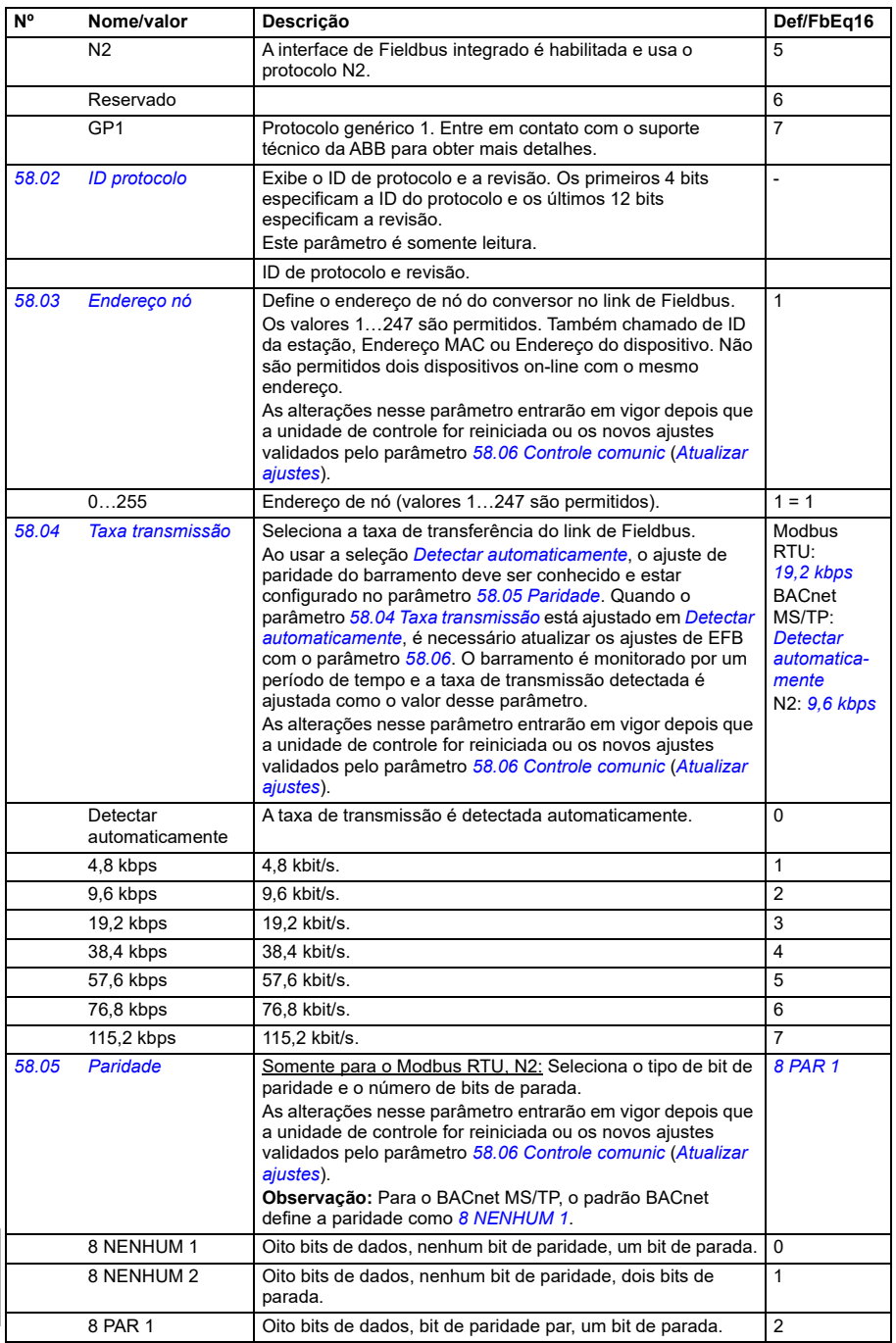
<span id="page-576-0"></span>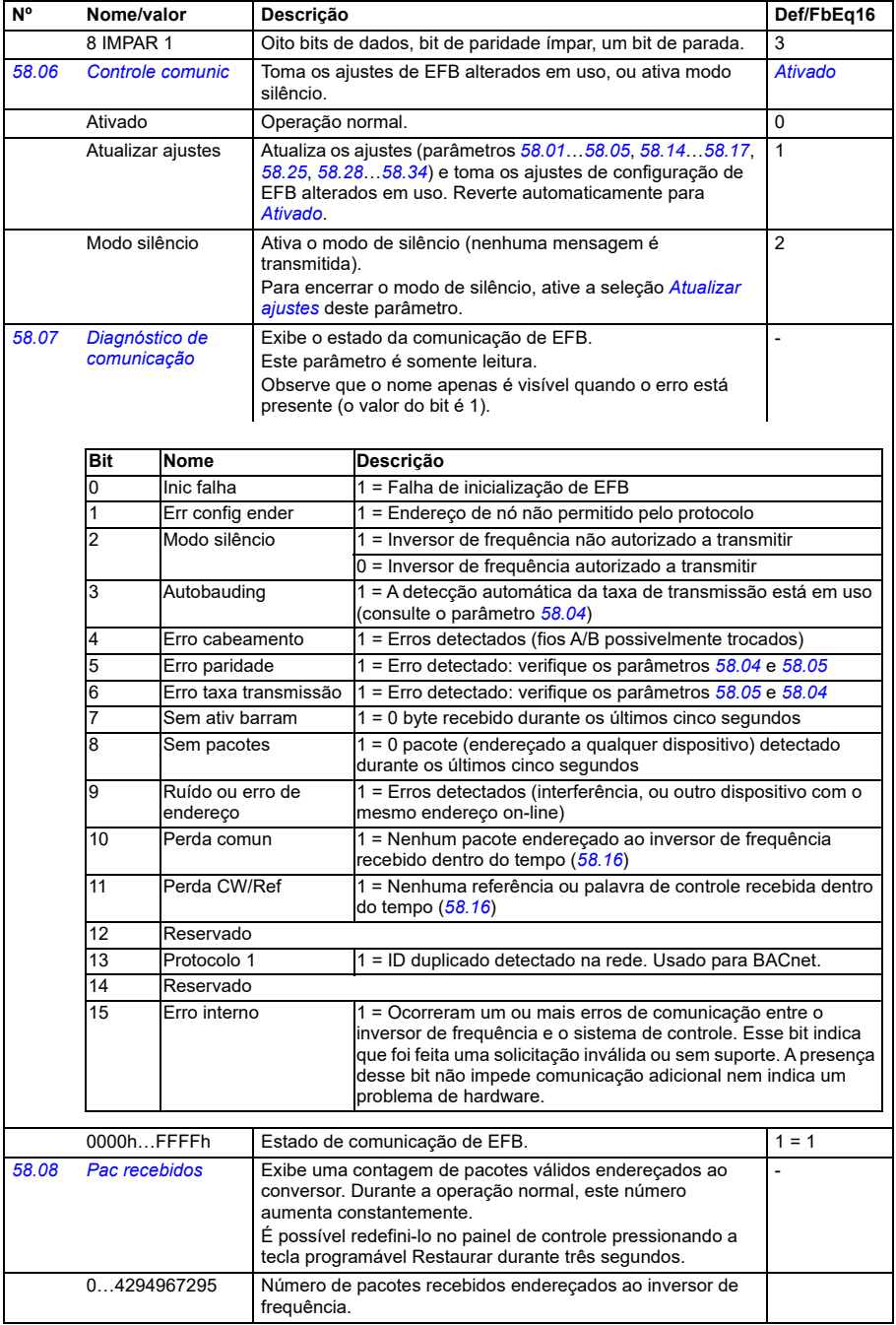

<span id="page-577-0"></span>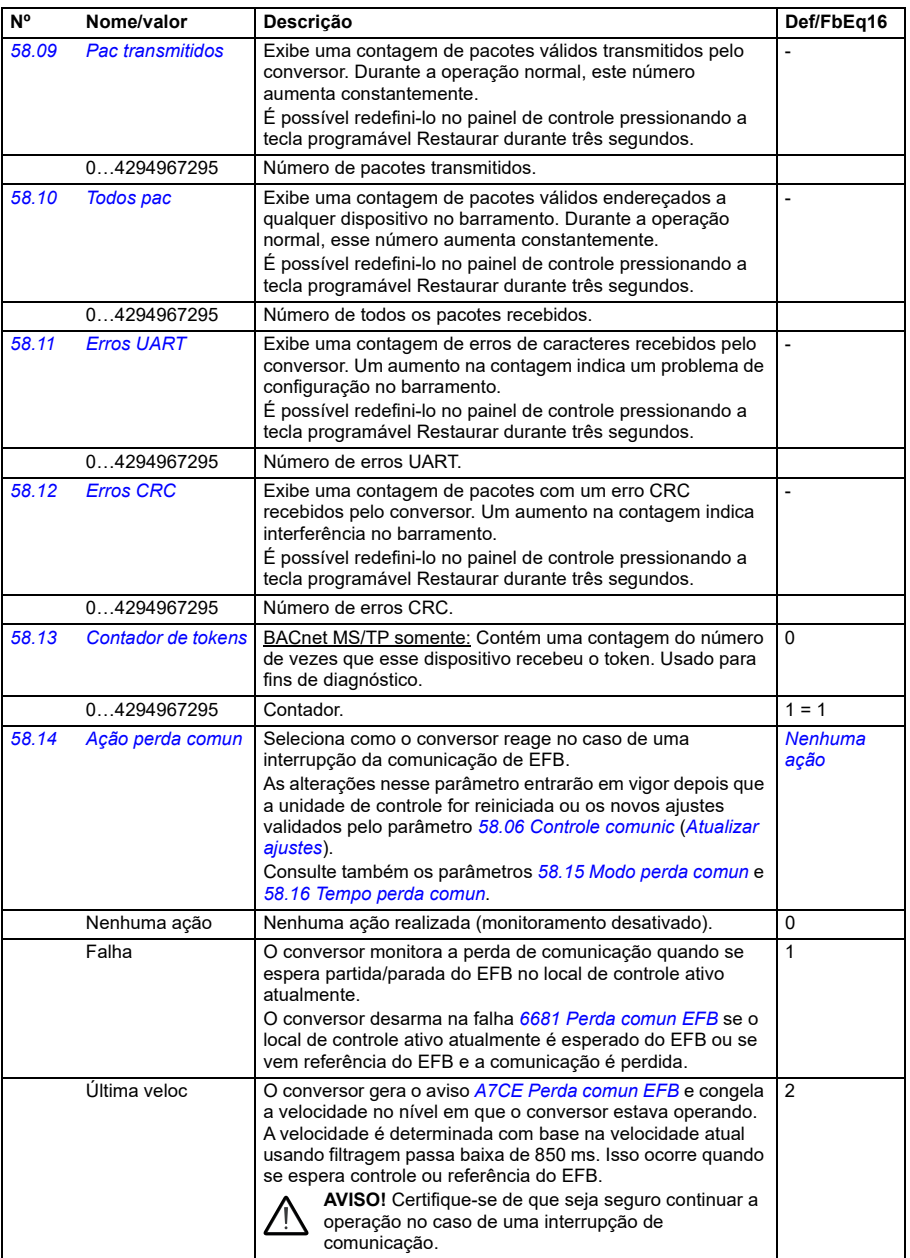

<span id="page-578-2"></span><span id="page-578-1"></span><span id="page-578-0"></span>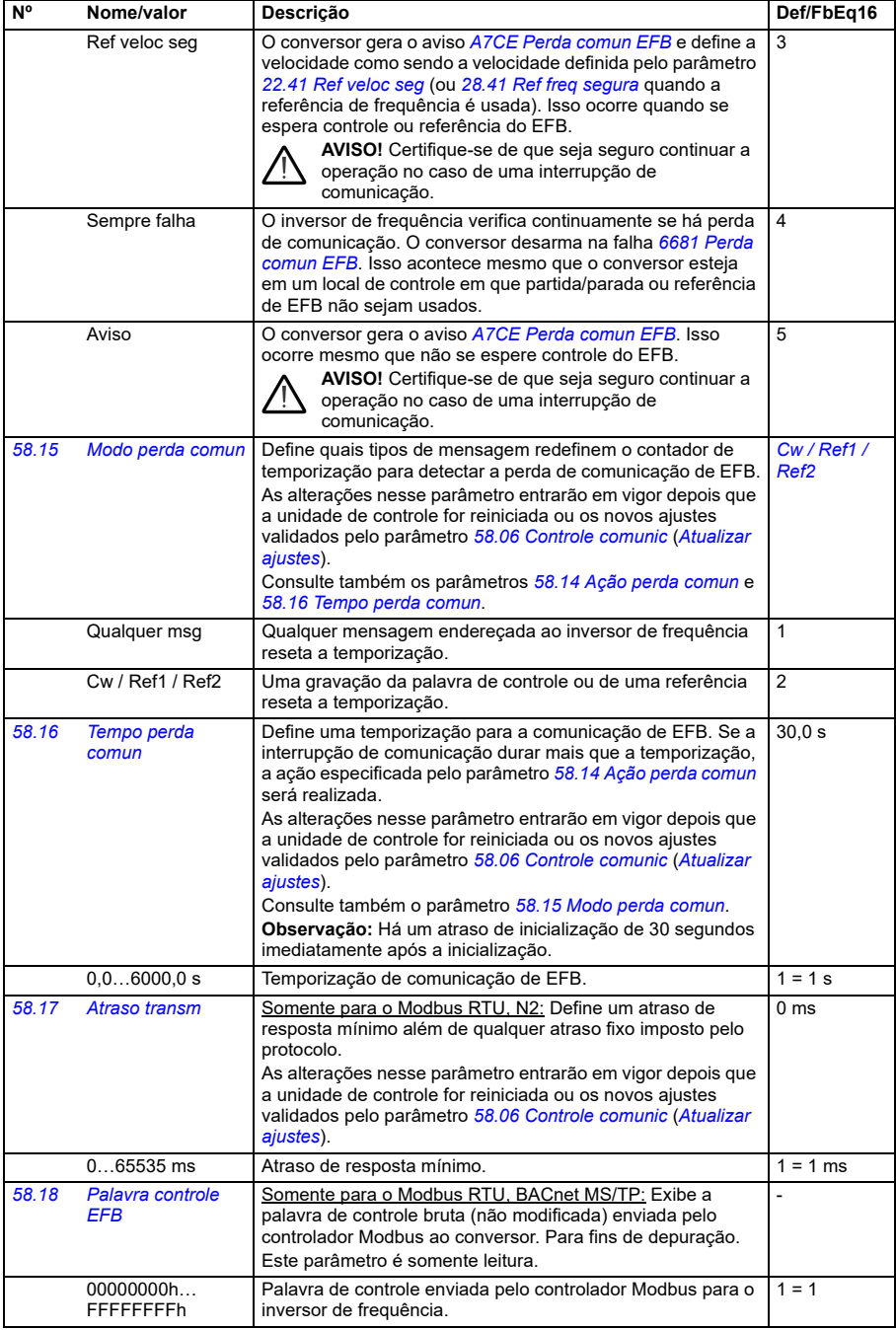

<span id="page-579-1"></span><span id="page-579-0"></span>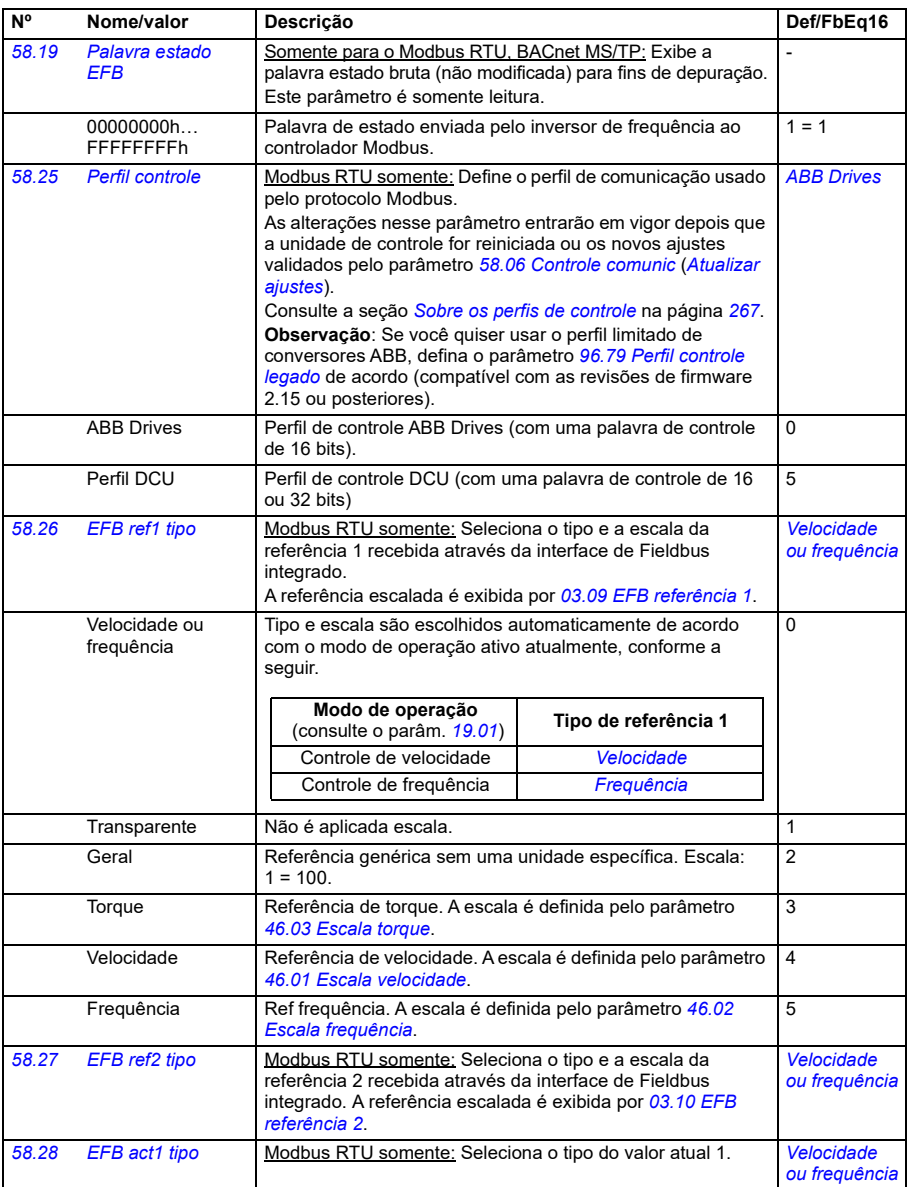

<span id="page-580-0"></span>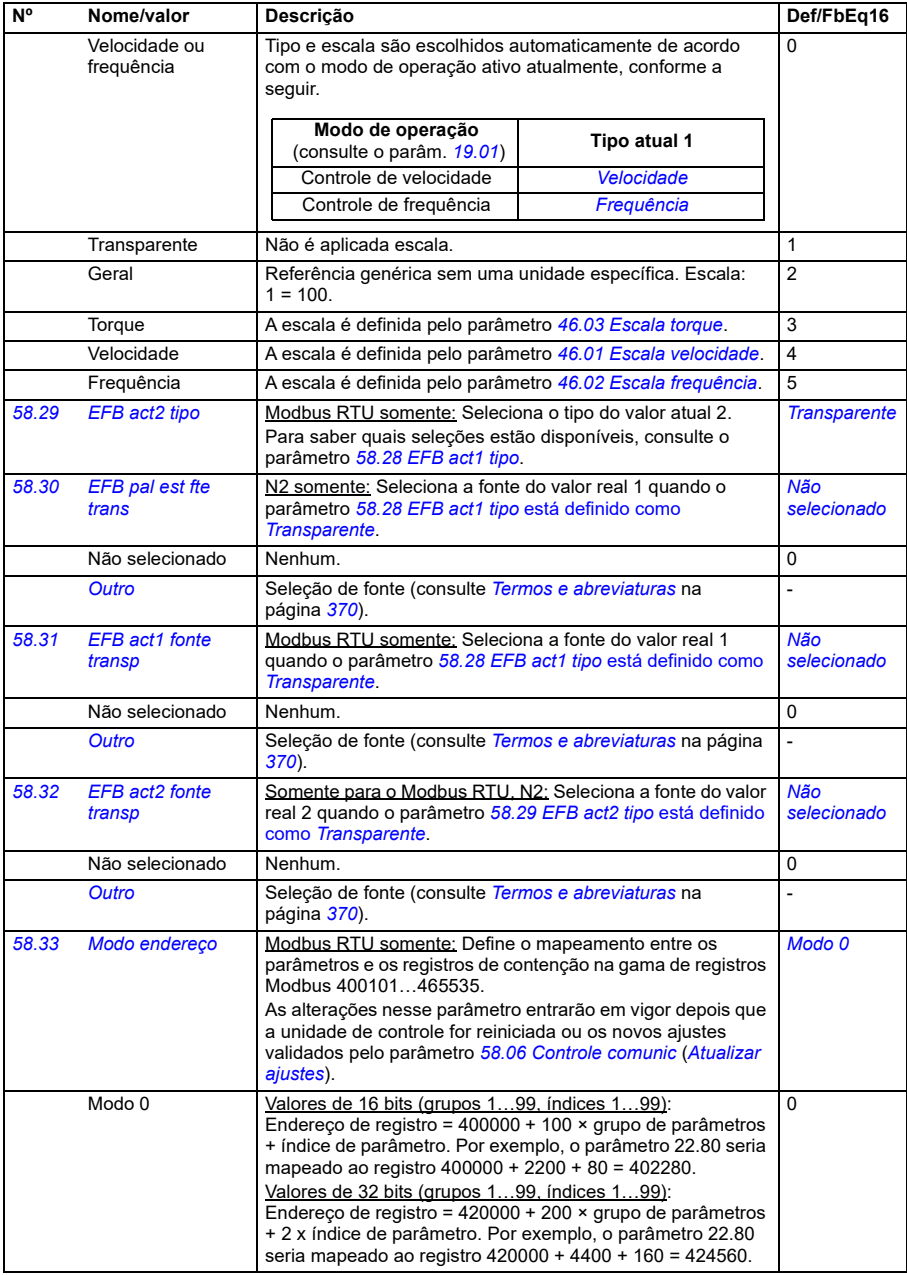

<span id="page-581-0"></span>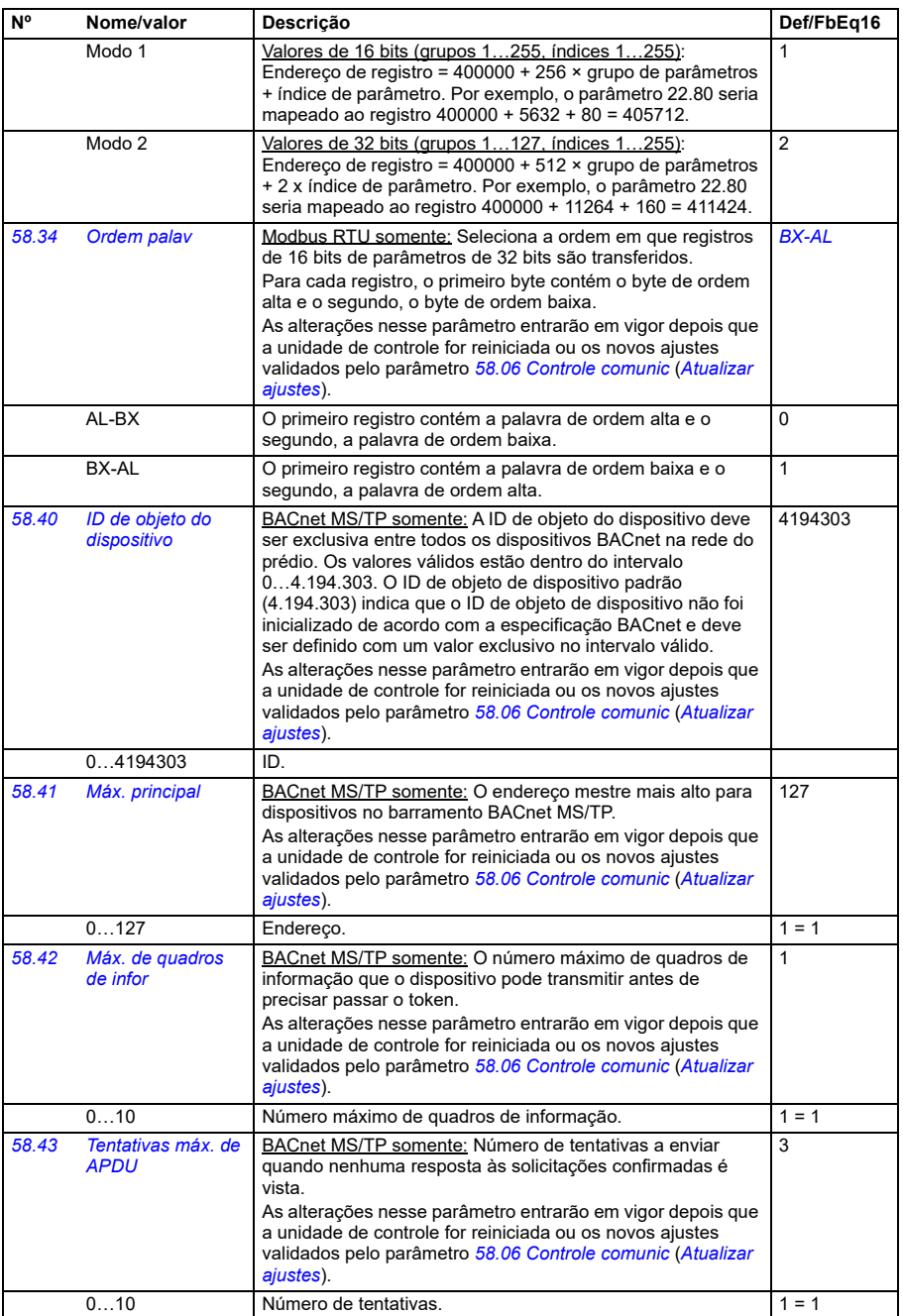

<span id="page-582-0"></span>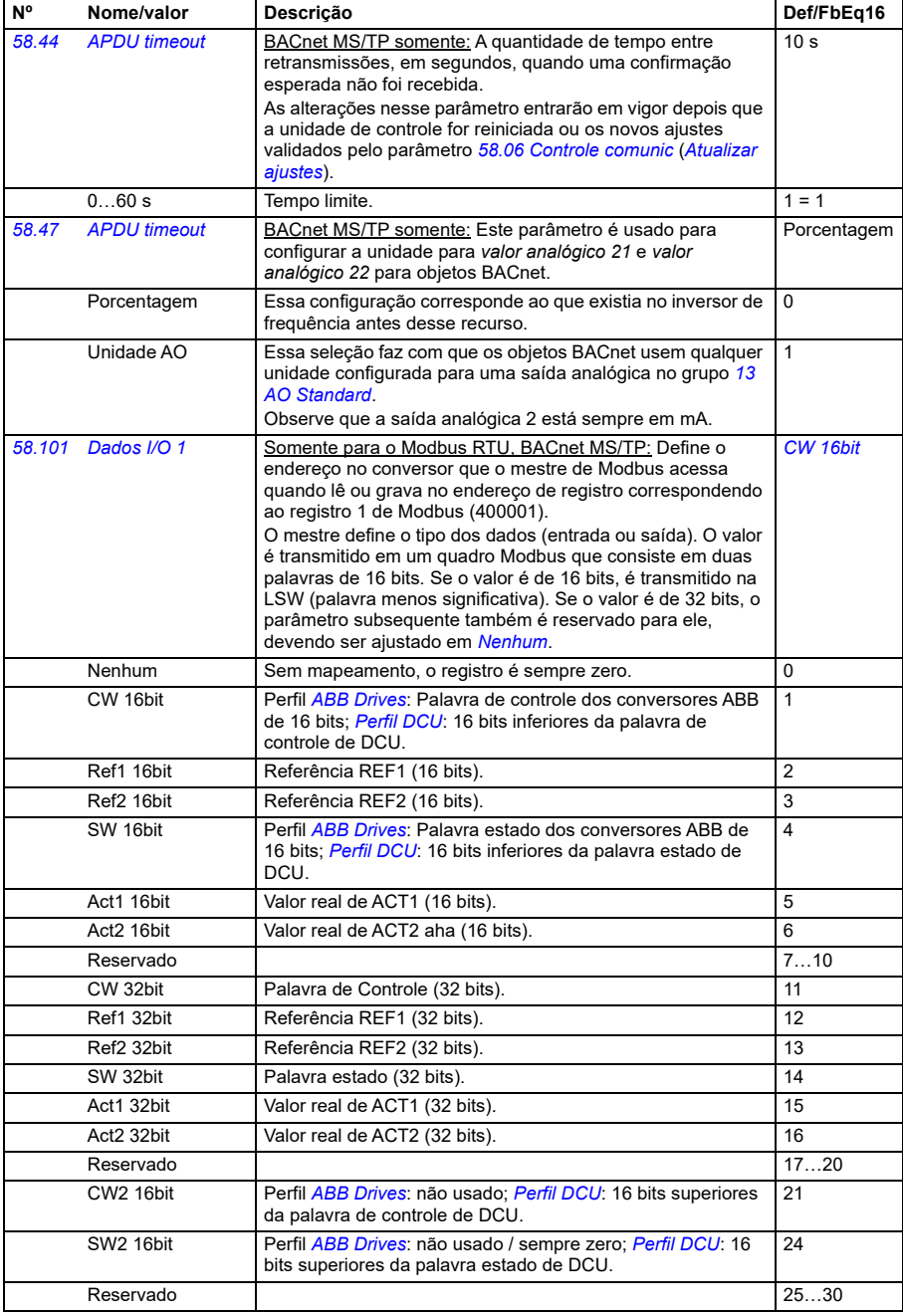

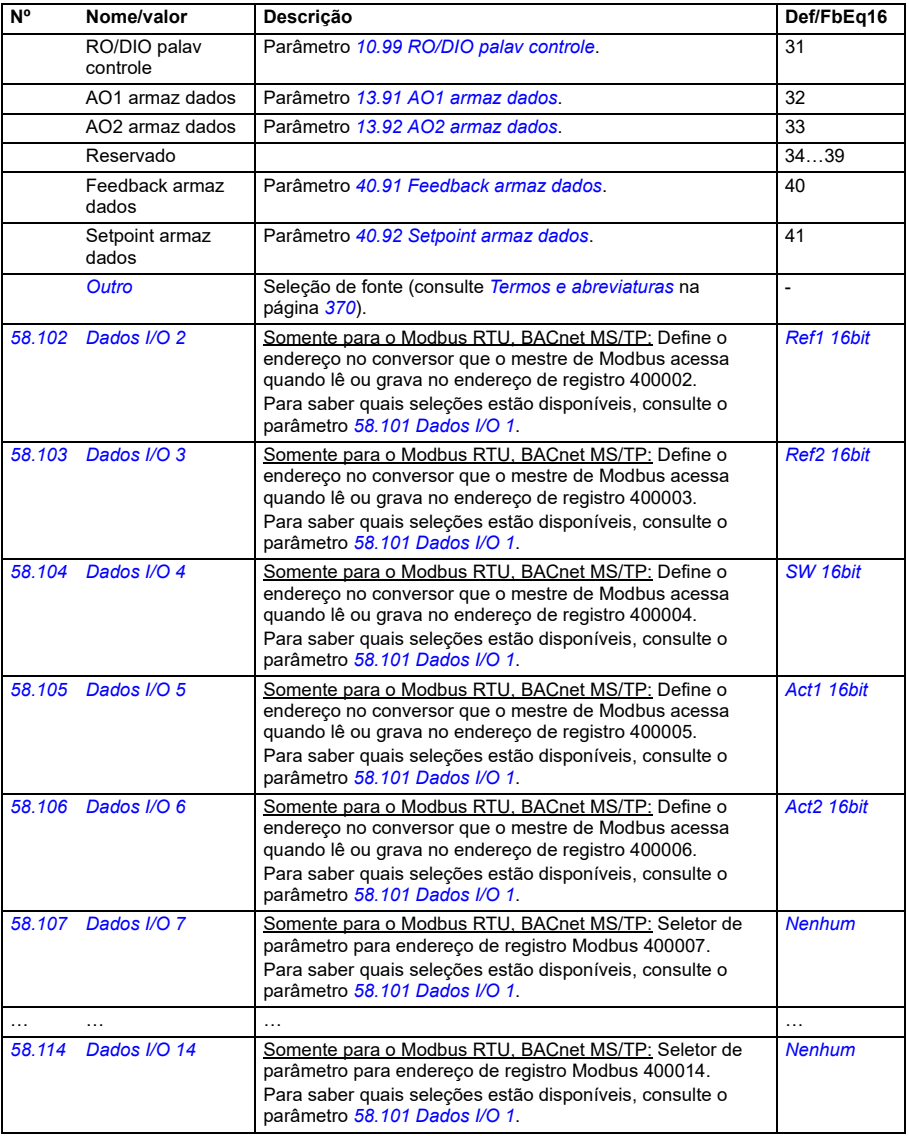

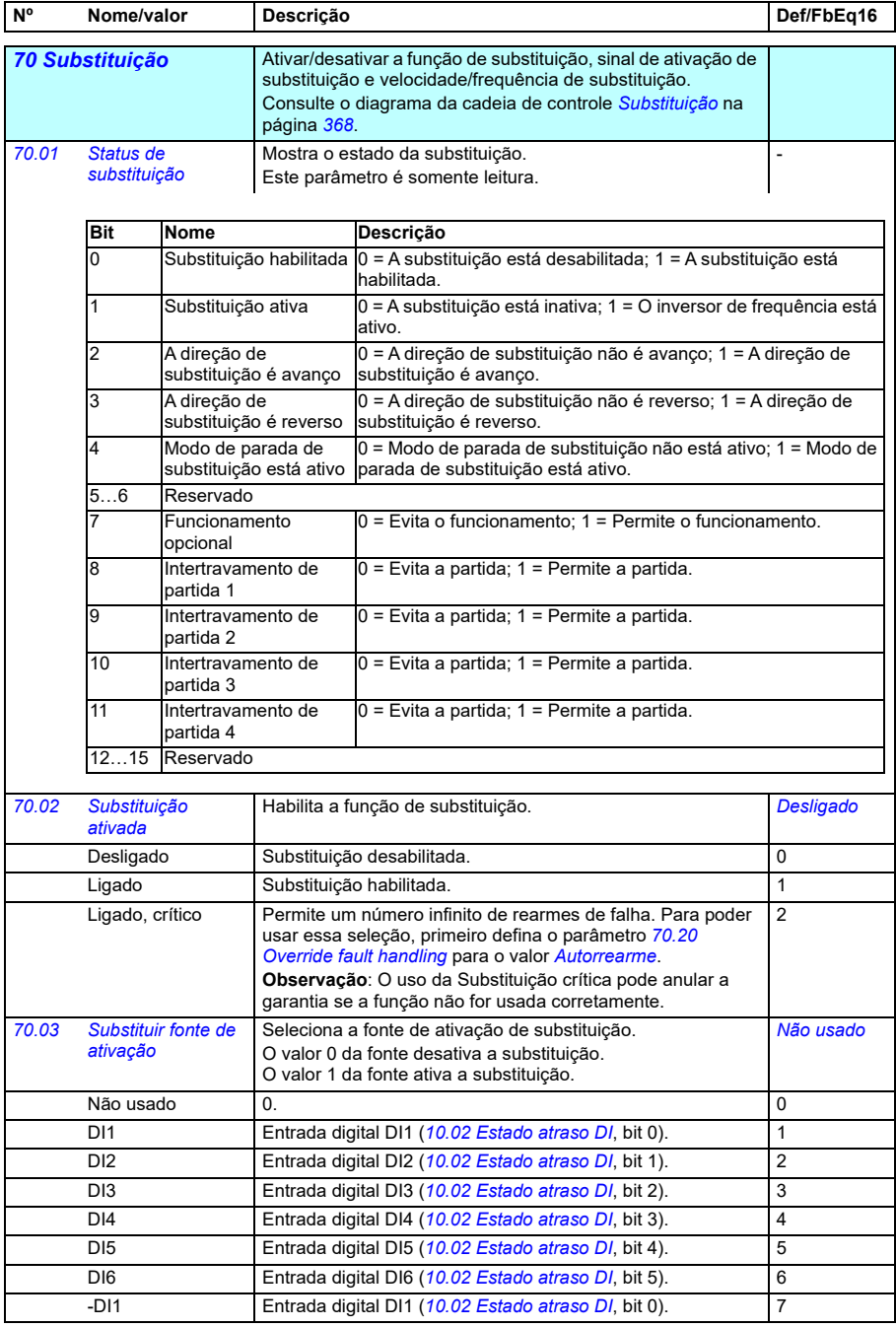

<span id="page-585-3"></span><span id="page-585-2"></span><span id="page-585-1"></span><span id="page-585-0"></span>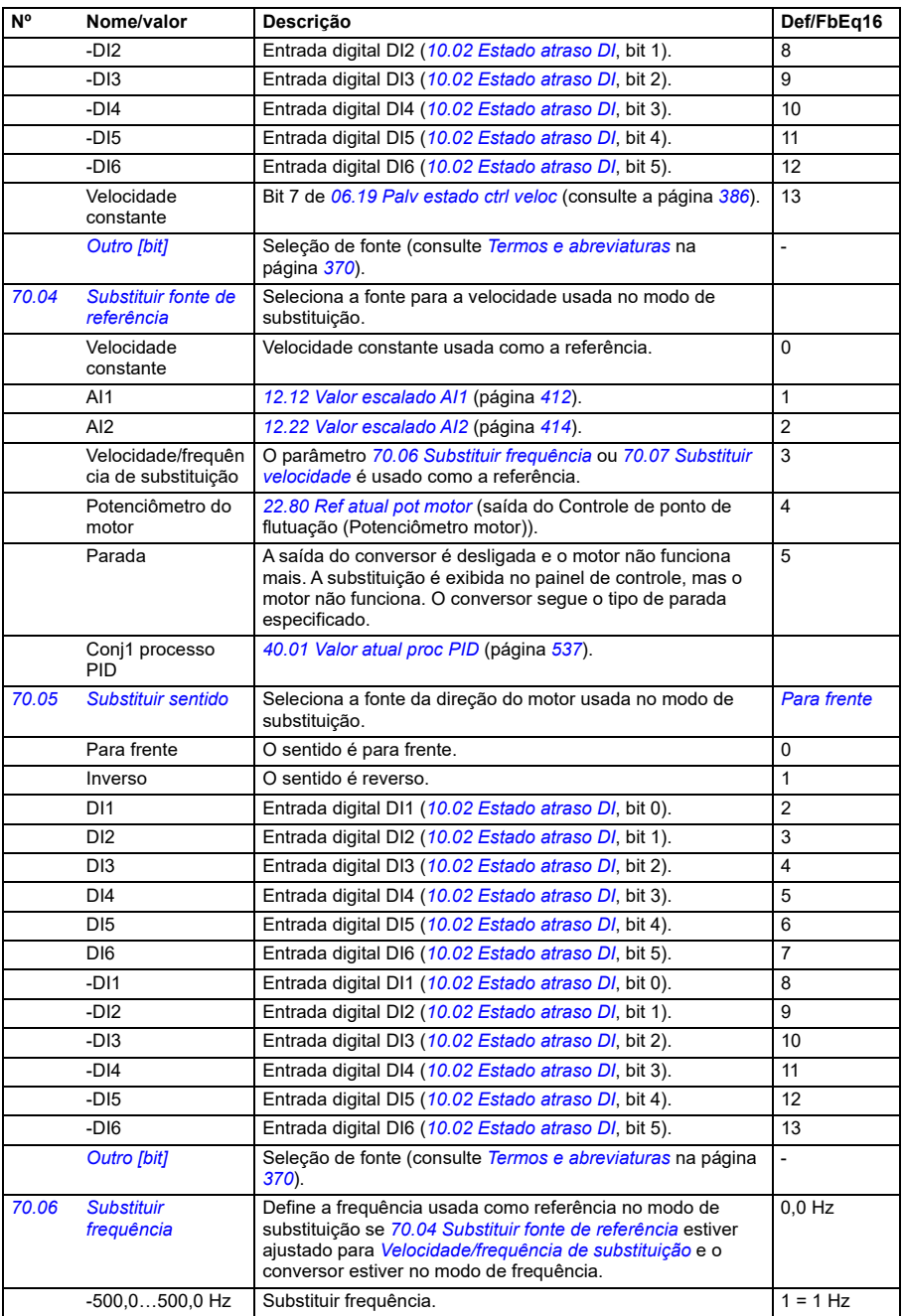

<span id="page-586-7"></span><span id="page-586-6"></span><span id="page-586-5"></span><span id="page-586-4"></span><span id="page-586-3"></span><span id="page-586-2"></span><span id="page-586-1"></span><span id="page-586-0"></span>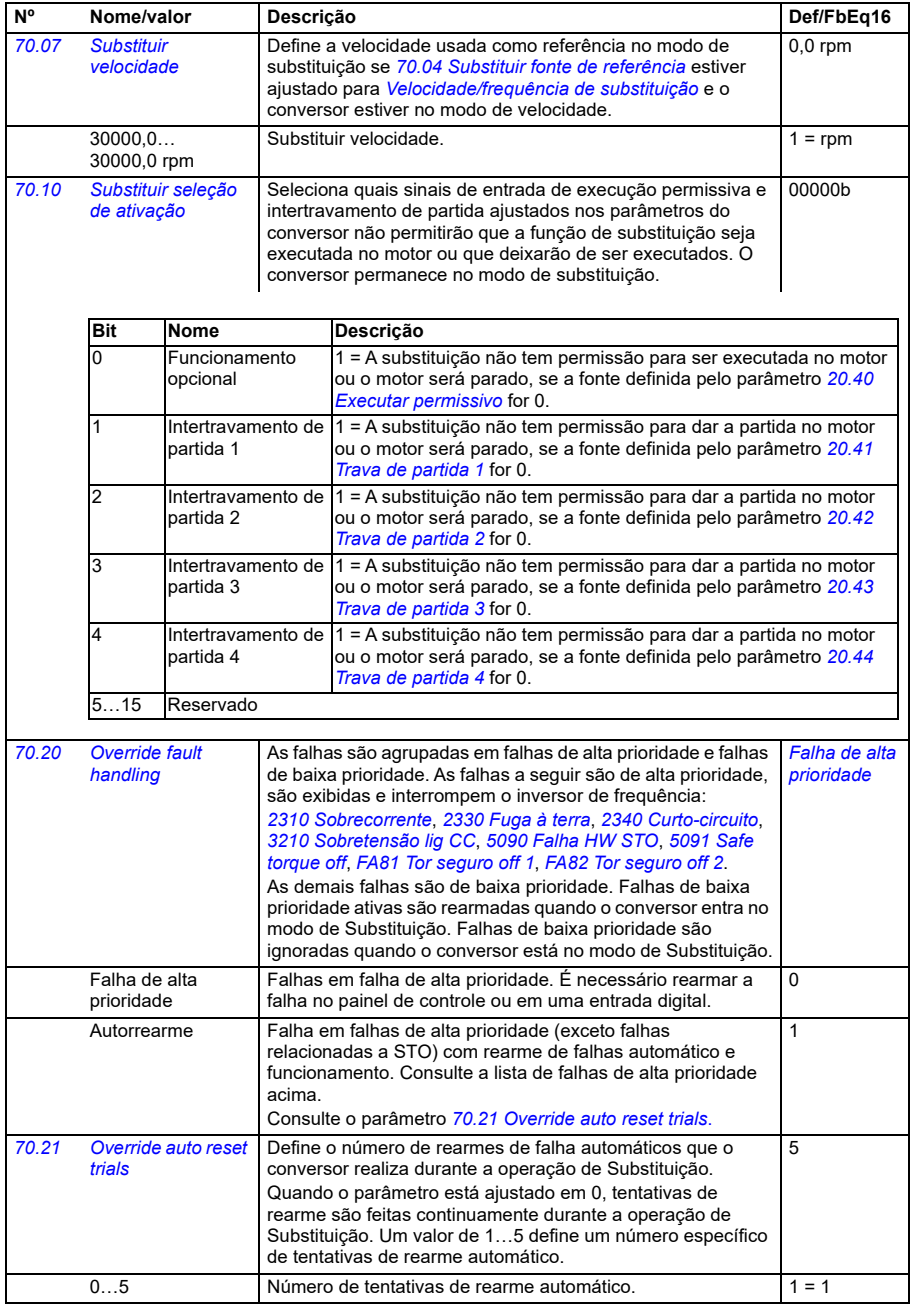

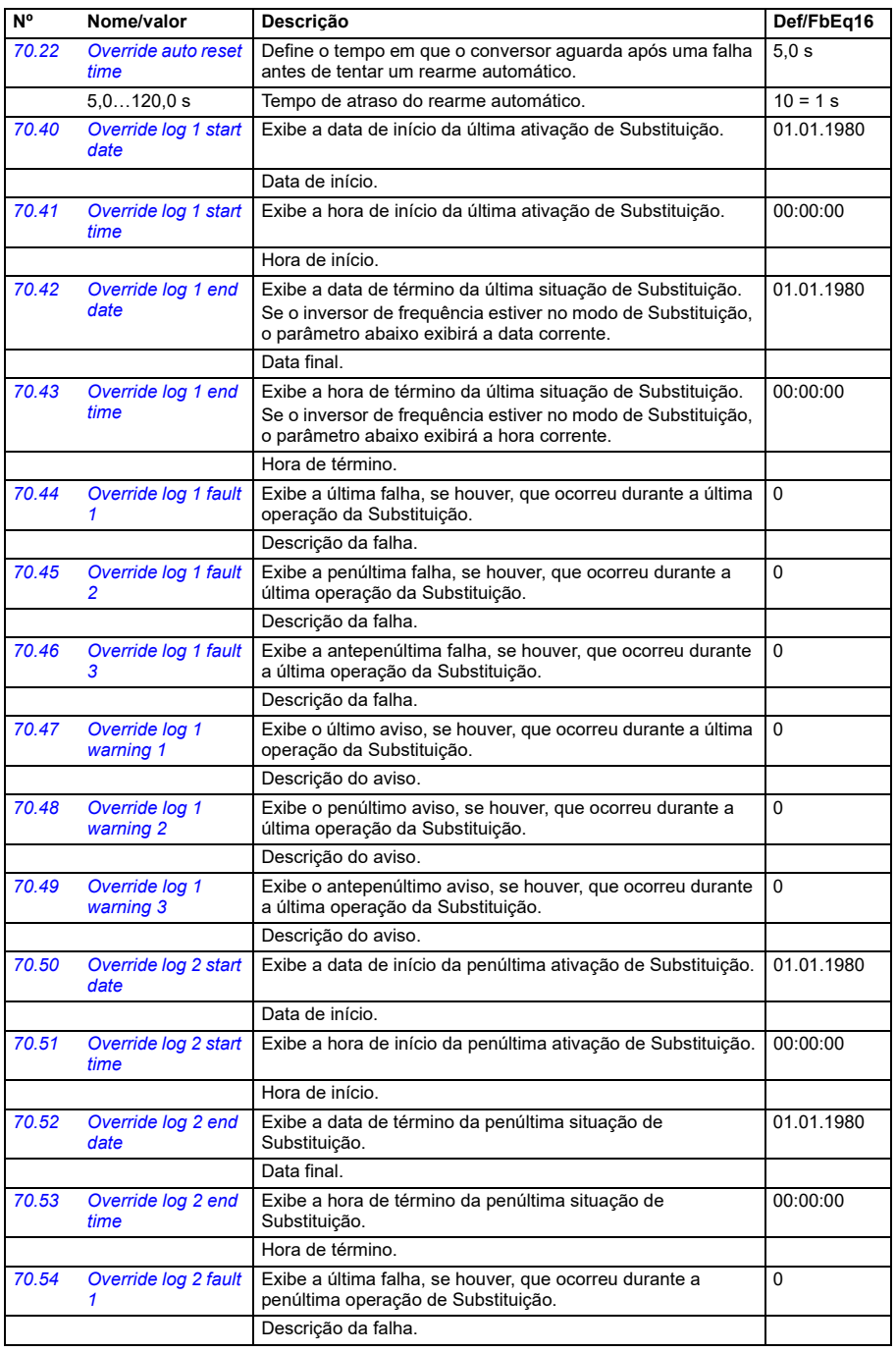

**[13](#page-368-0)**

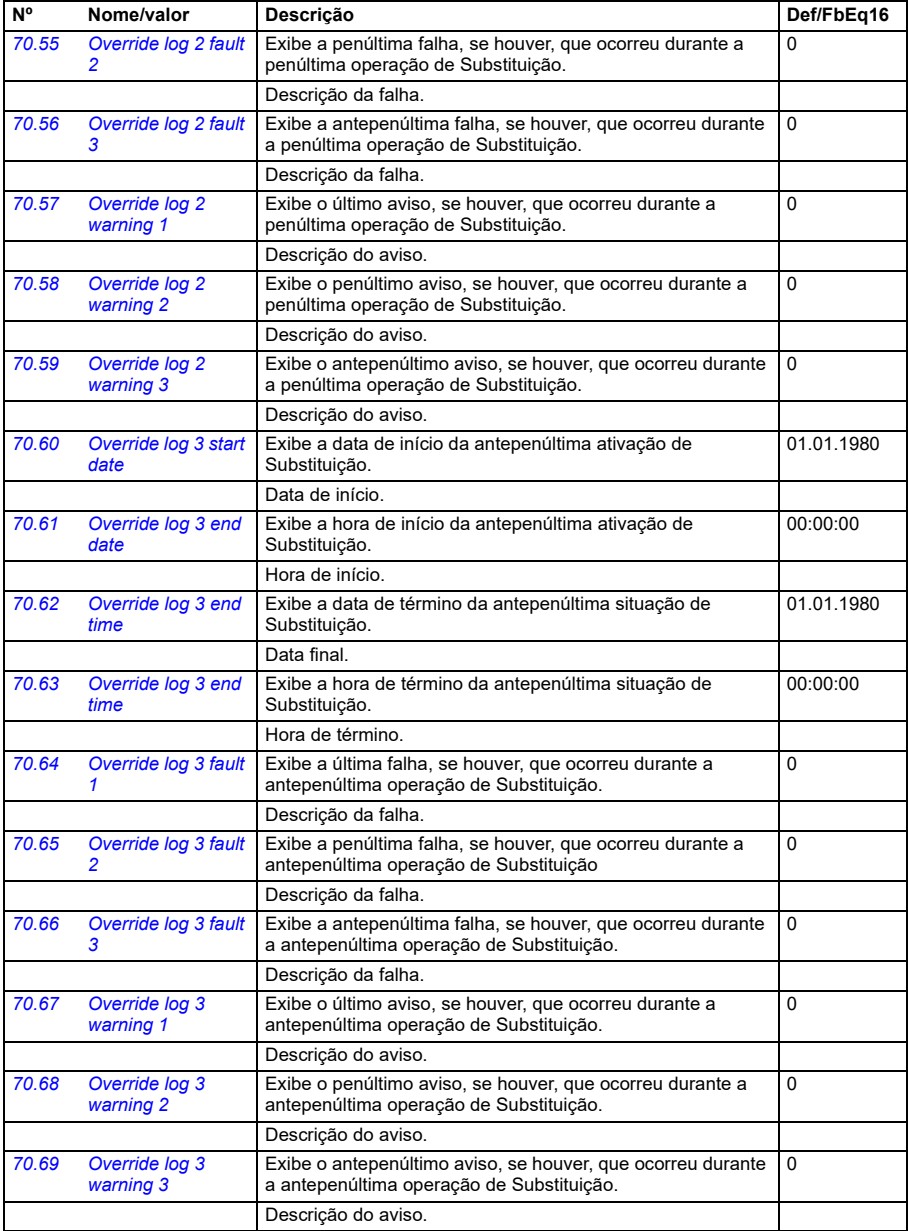

<span id="page-589-3"></span><span id="page-589-2"></span><span id="page-589-1"></span><span id="page-589-0"></span>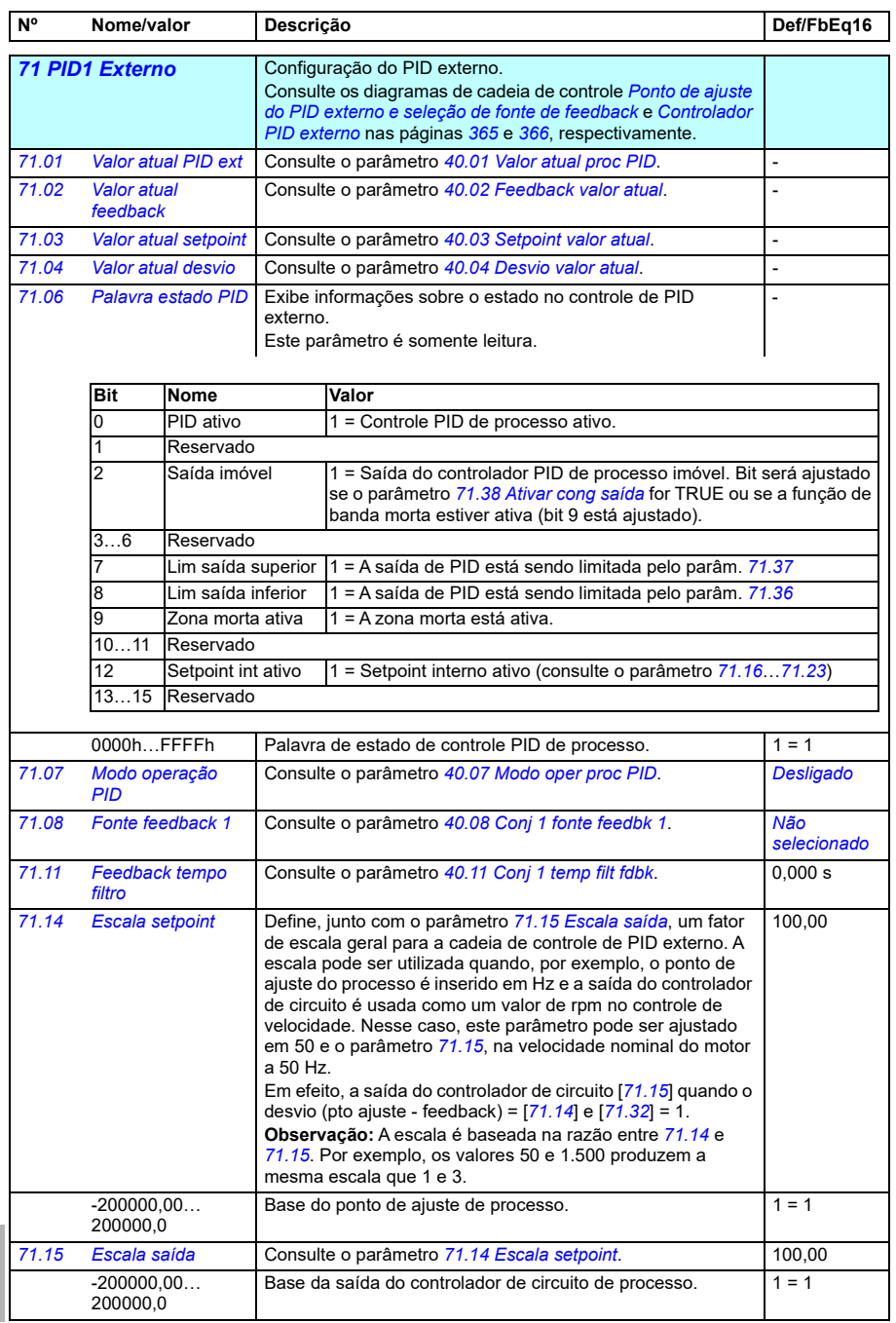

<span id="page-590-7"></span><span id="page-590-6"></span><span id="page-590-5"></span><span id="page-590-4"></span><span id="page-590-3"></span><span id="page-590-2"></span><span id="page-590-1"></span><span id="page-590-0"></span>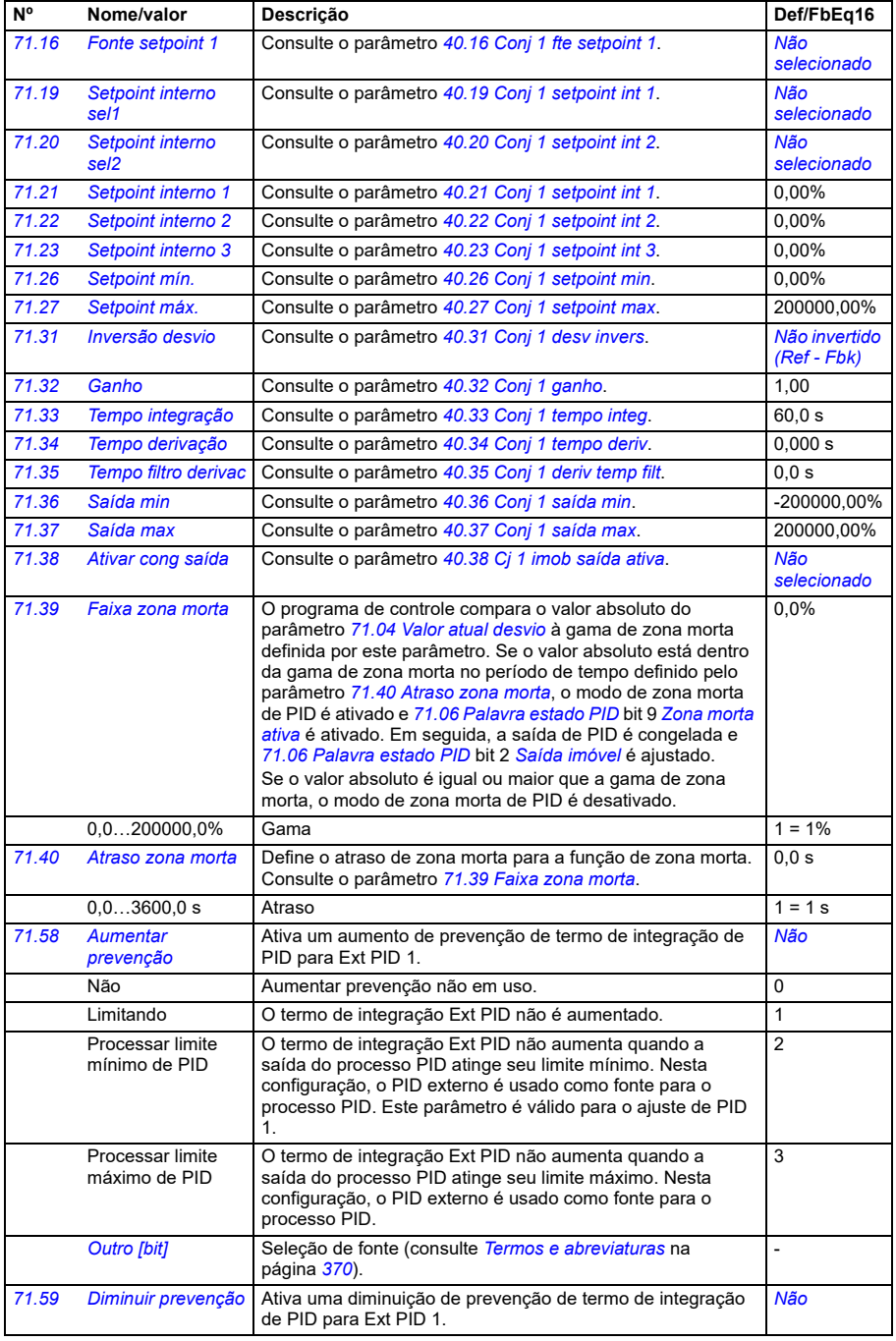

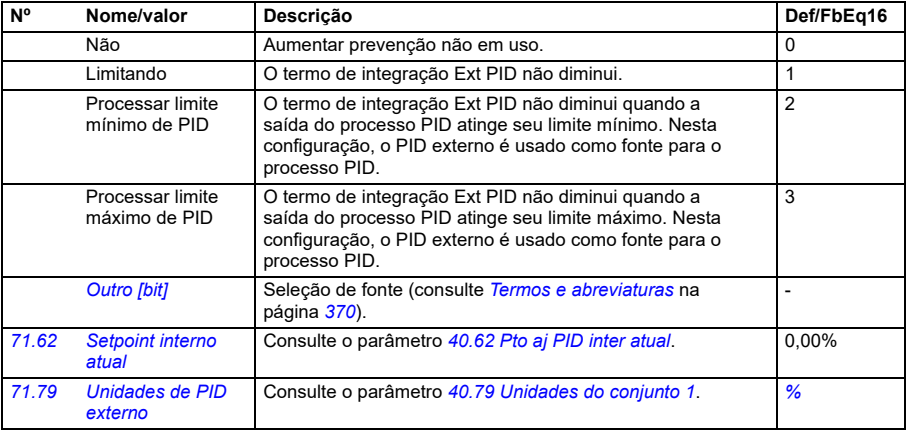

<span id="page-591-0"></span>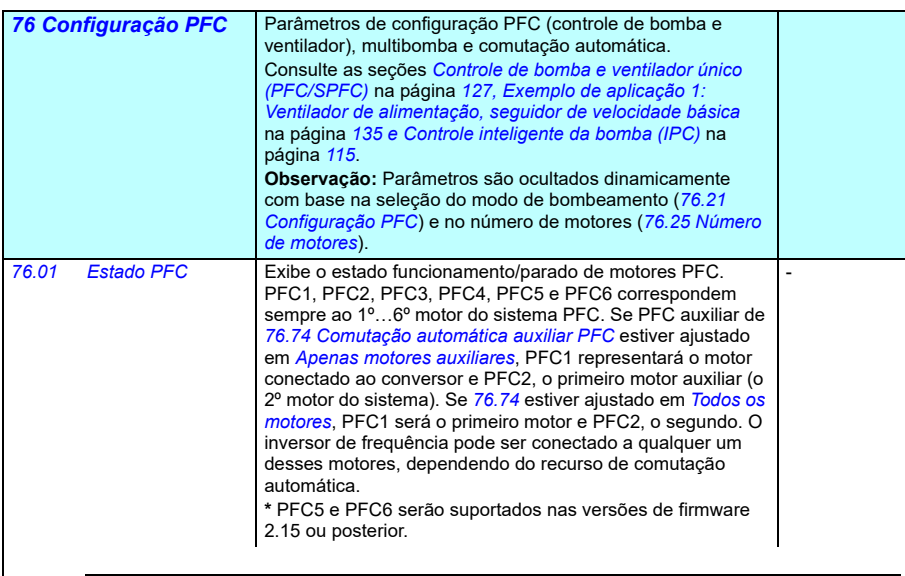

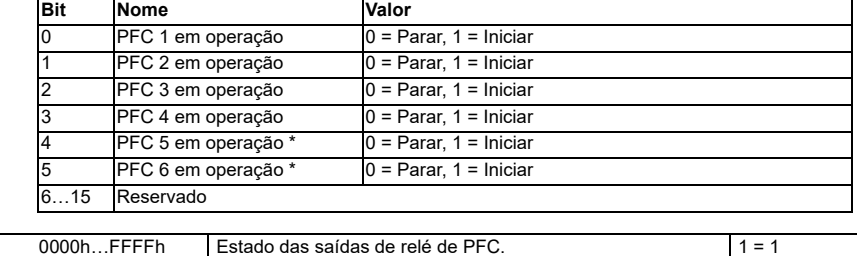

**[13](#page-368-0)**

<span id="page-592-0"></span>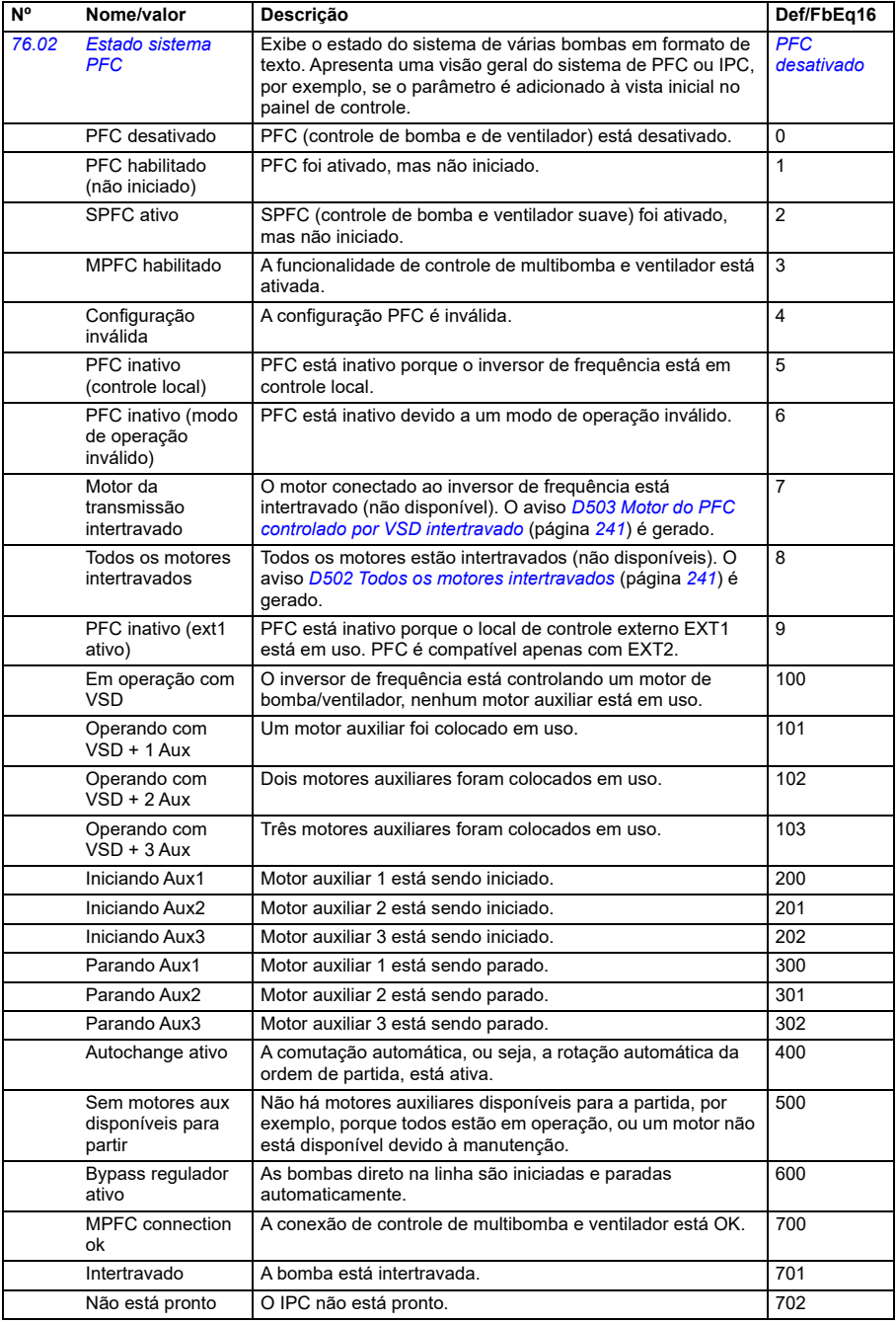

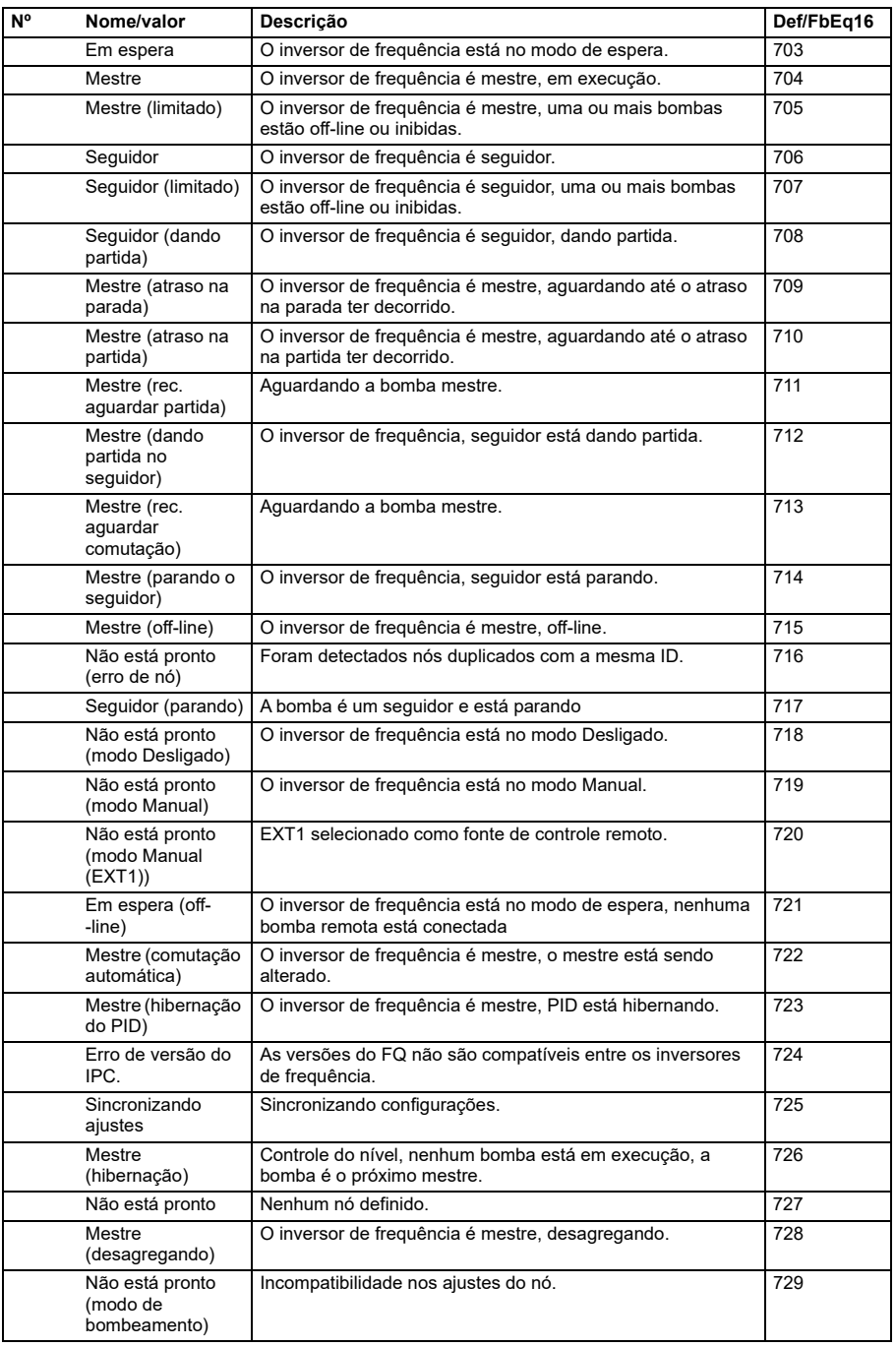

<span id="page-594-4"></span><span id="page-594-3"></span><span id="page-594-2"></span><span id="page-594-1"></span><span id="page-594-0"></span>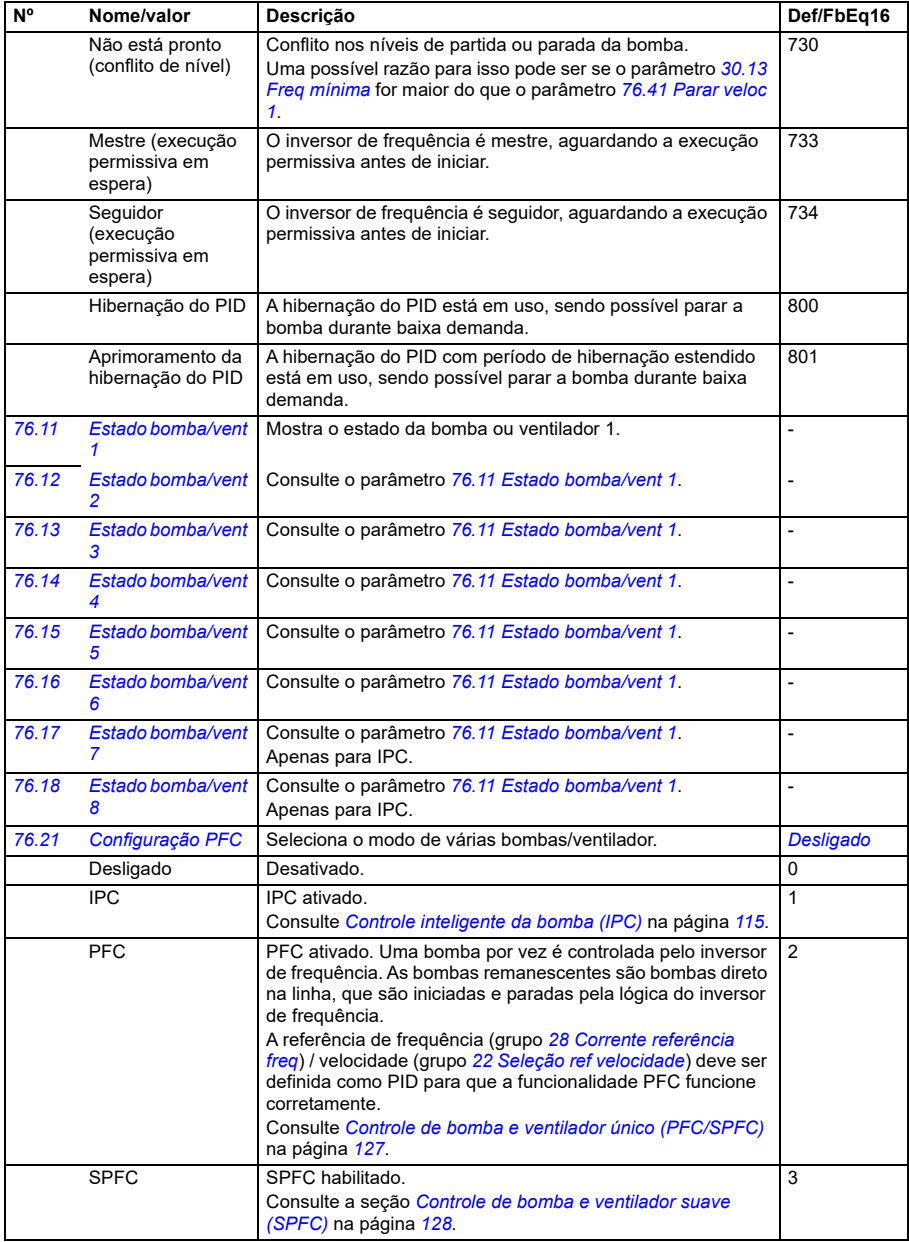

<span id="page-595-1"></span><span id="page-595-0"></span>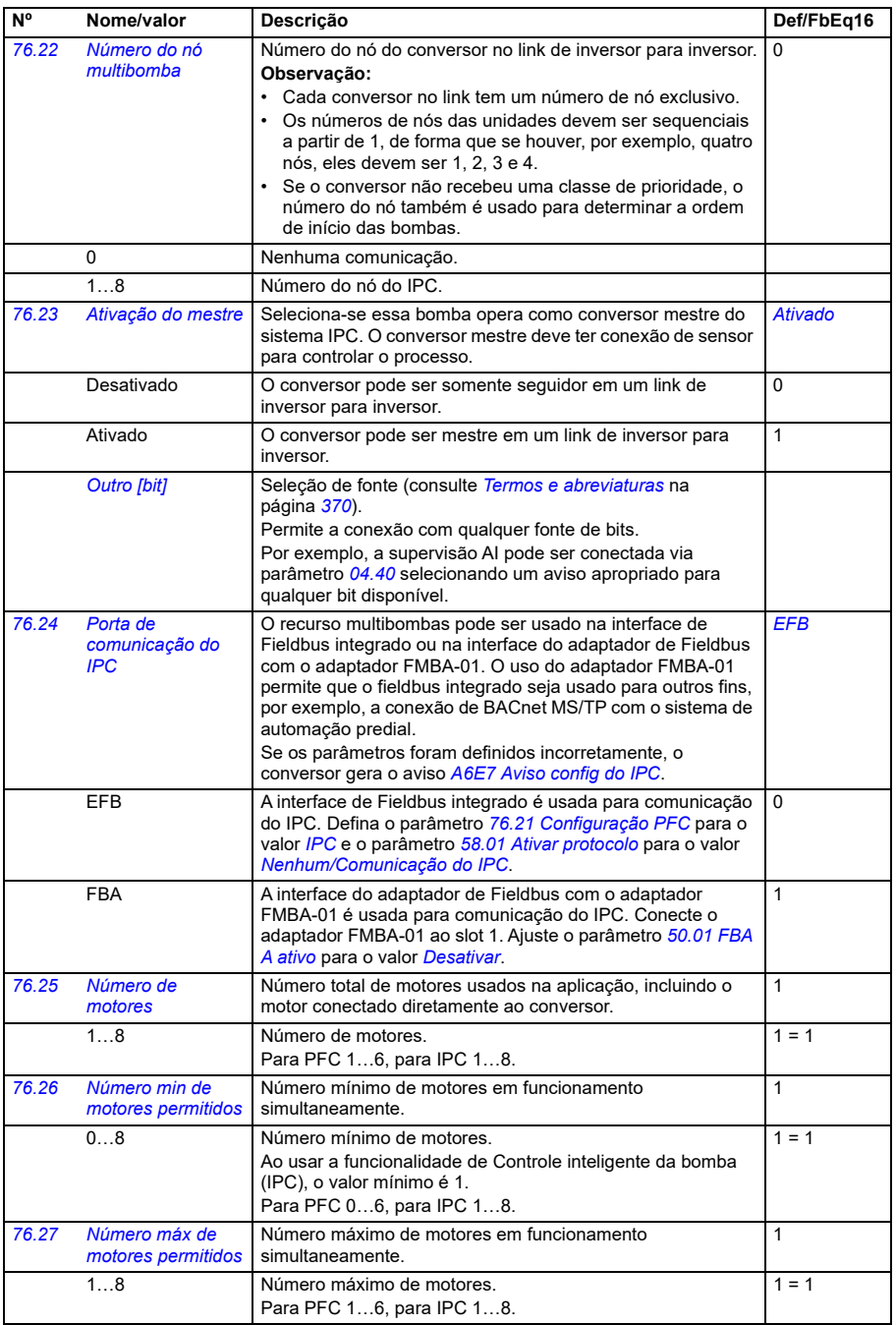

<span id="page-596-1"></span><span id="page-596-0"></span>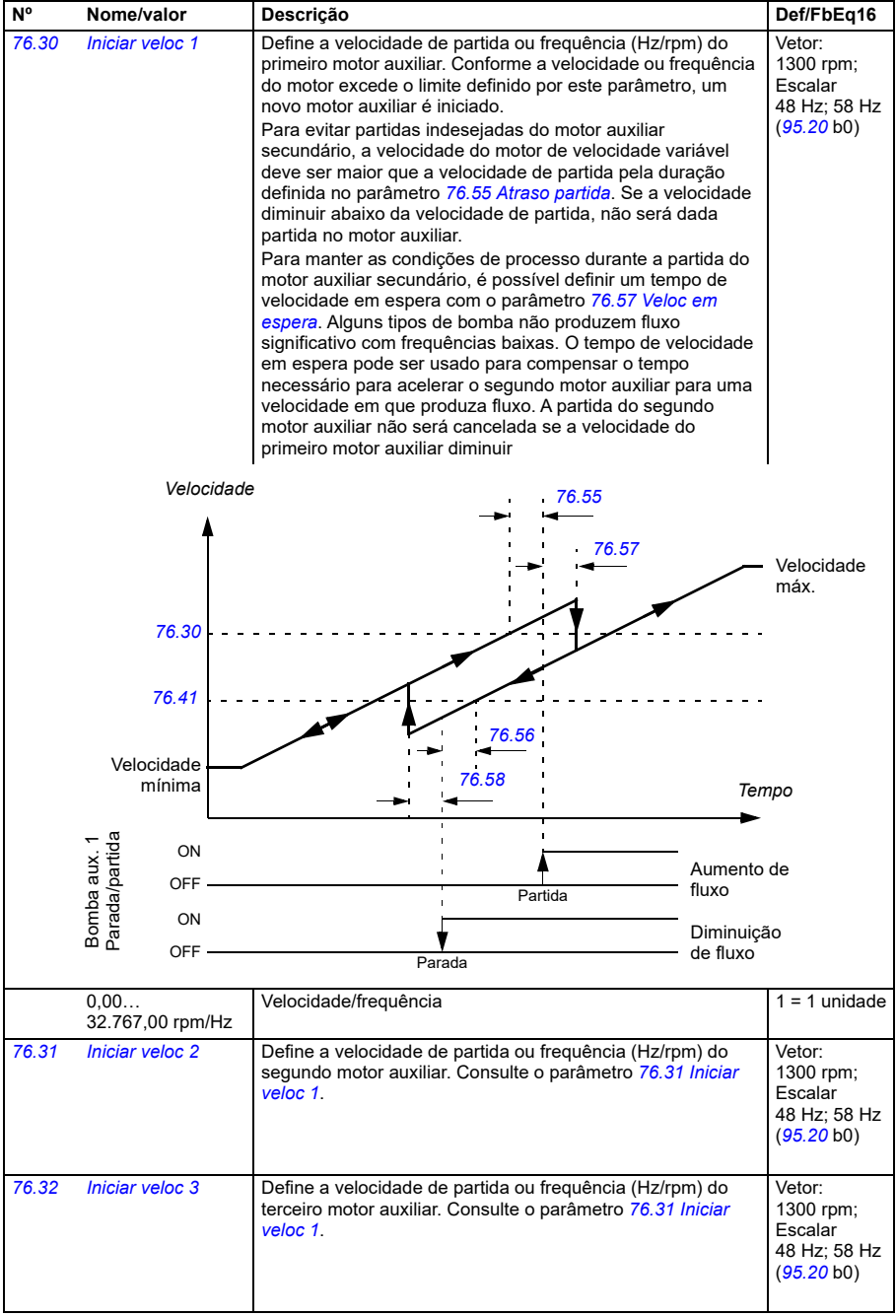

<span id="page-597-0"></span>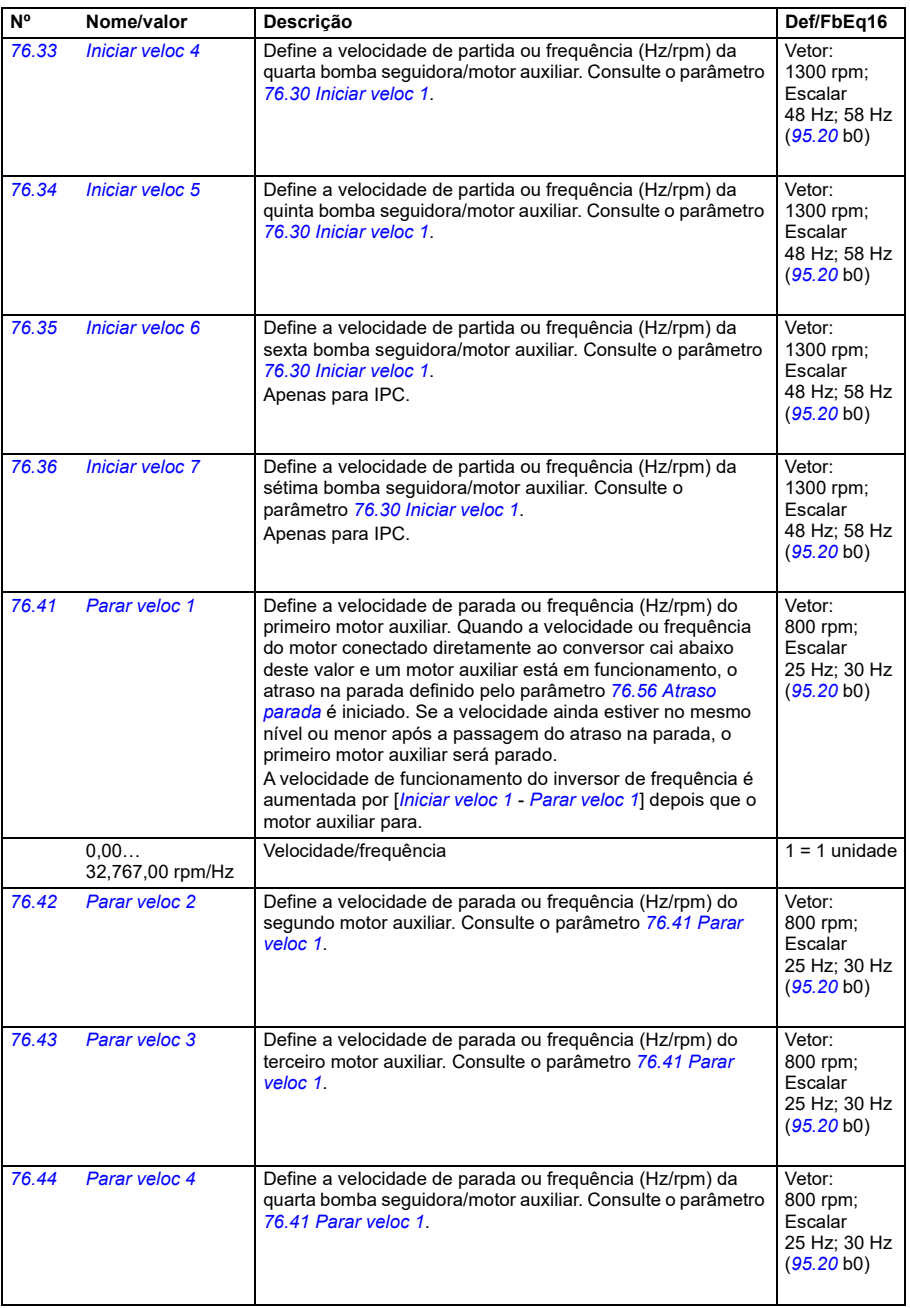

<span id="page-598-3"></span><span id="page-598-2"></span><span id="page-598-1"></span><span id="page-598-0"></span>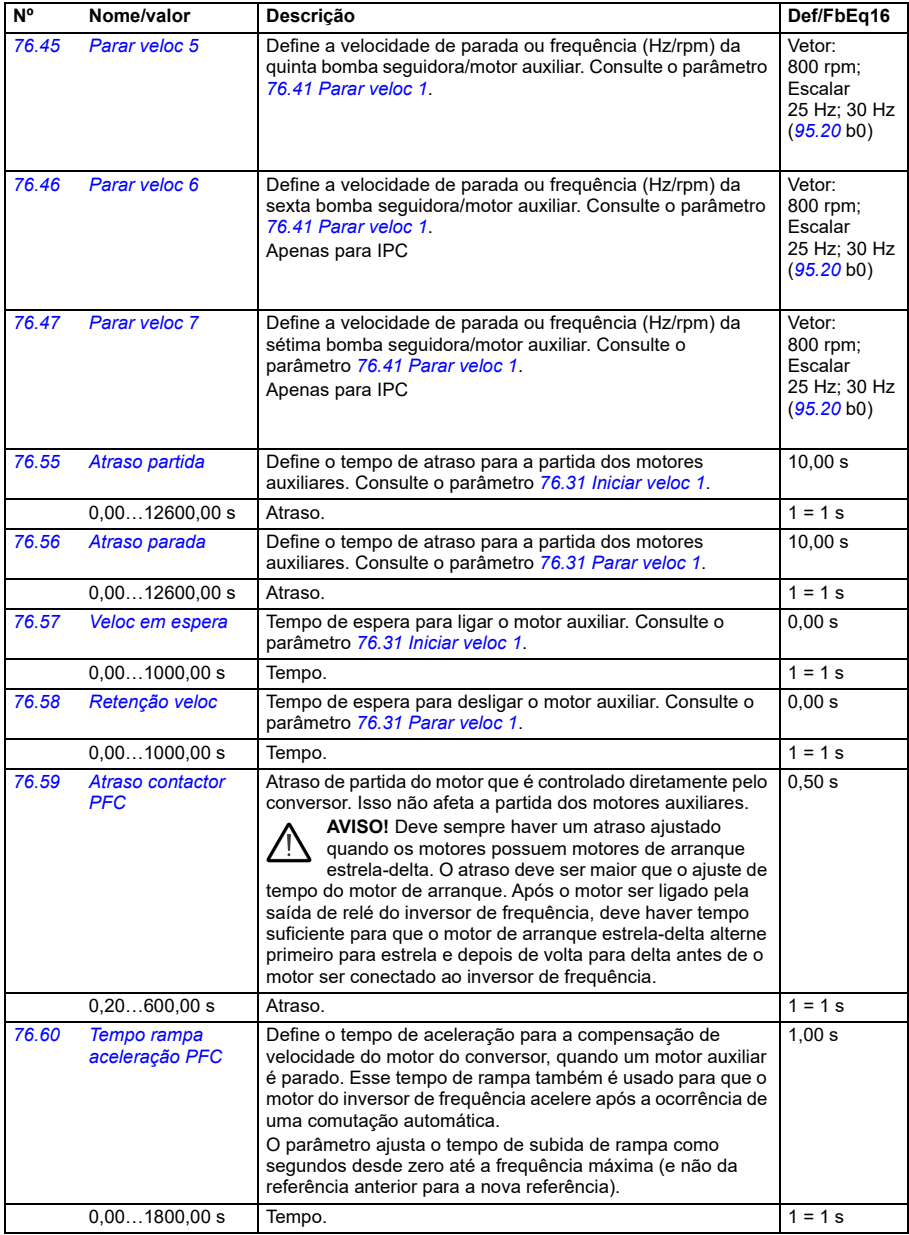

<span id="page-599-0"></span>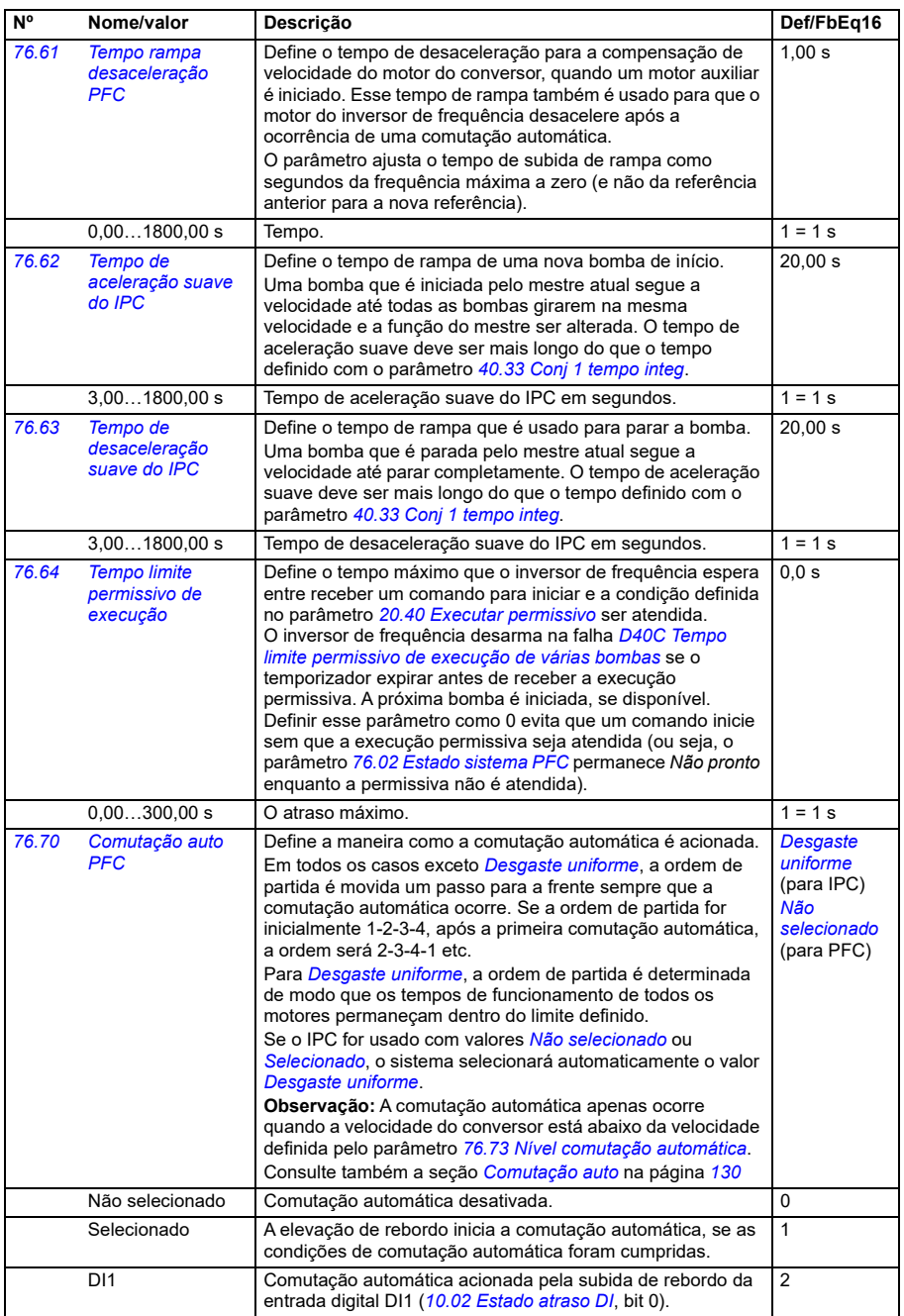

<span id="page-600-2"></span><span id="page-600-1"></span><span id="page-600-0"></span>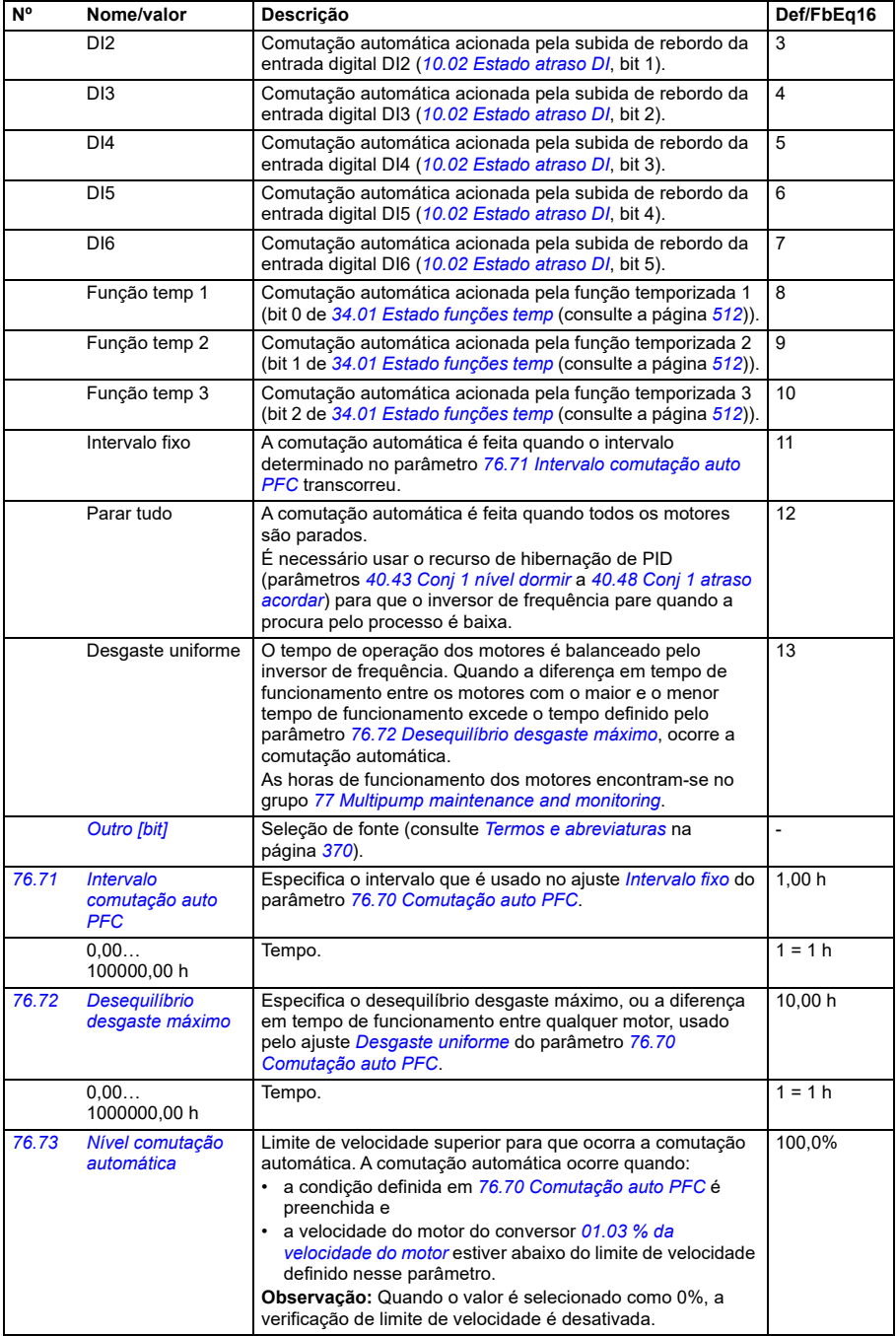

<span id="page-601-3"></span><span id="page-601-2"></span><span id="page-601-1"></span><span id="page-601-0"></span>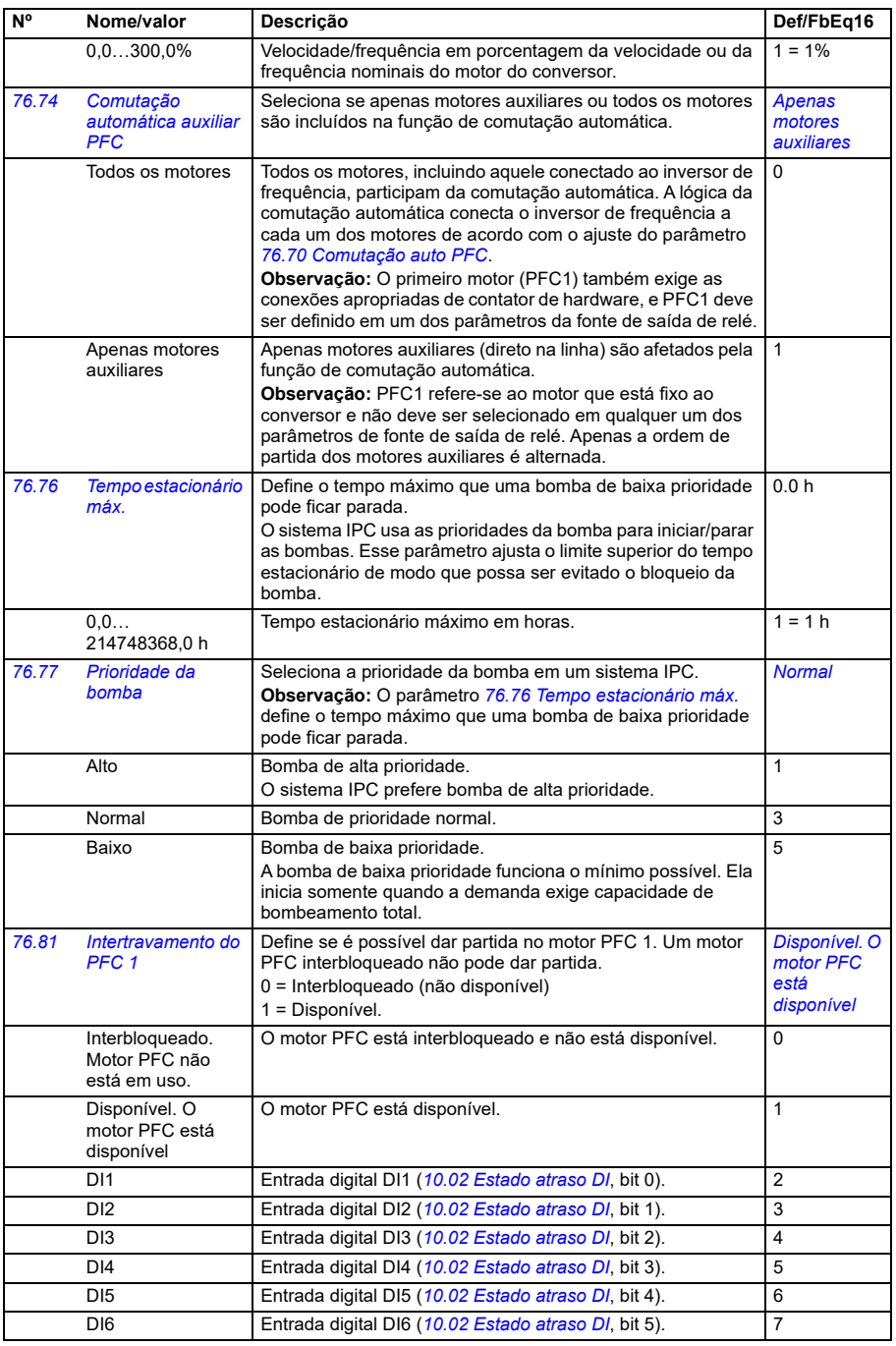

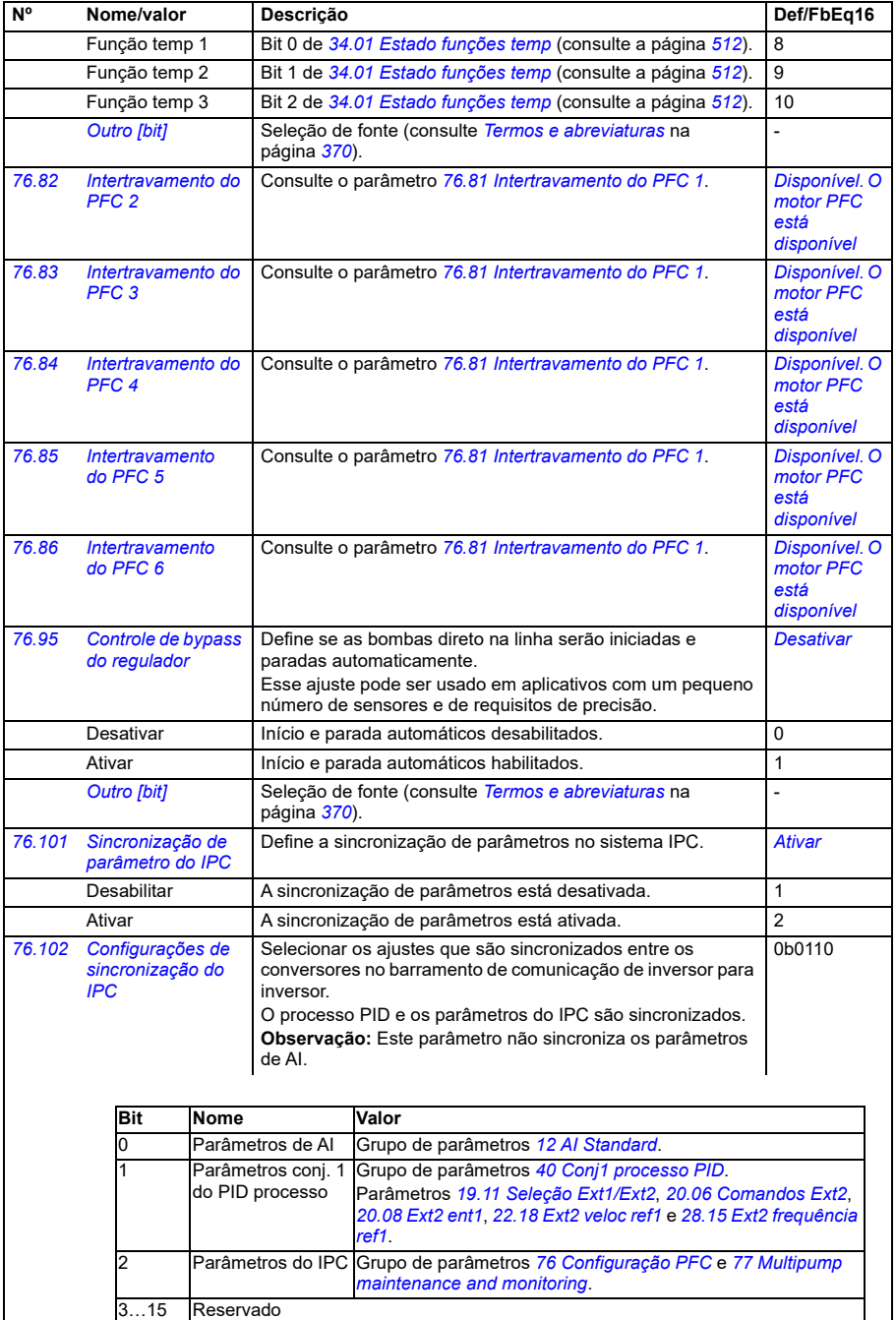

<span id="page-602-1"></span><span id="page-602-0"></span> $\mathbf l$ 

<span id="page-603-7"></span><span id="page-603-6"></span><span id="page-603-5"></span><span id="page-603-4"></span><span id="page-603-3"></span><span id="page-603-2"></span><span id="page-603-1"></span><span id="page-603-0"></span>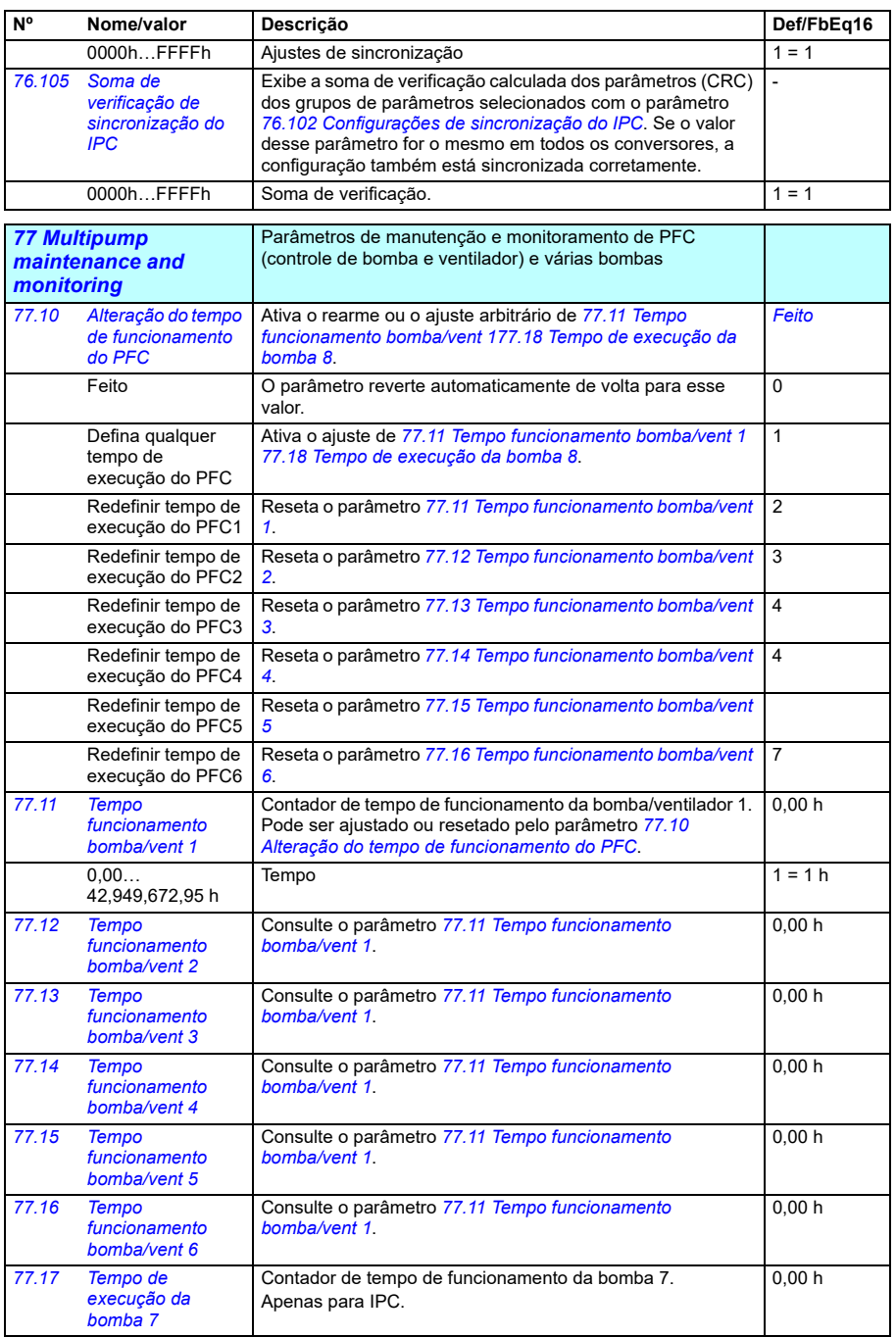

<span id="page-604-0"></span>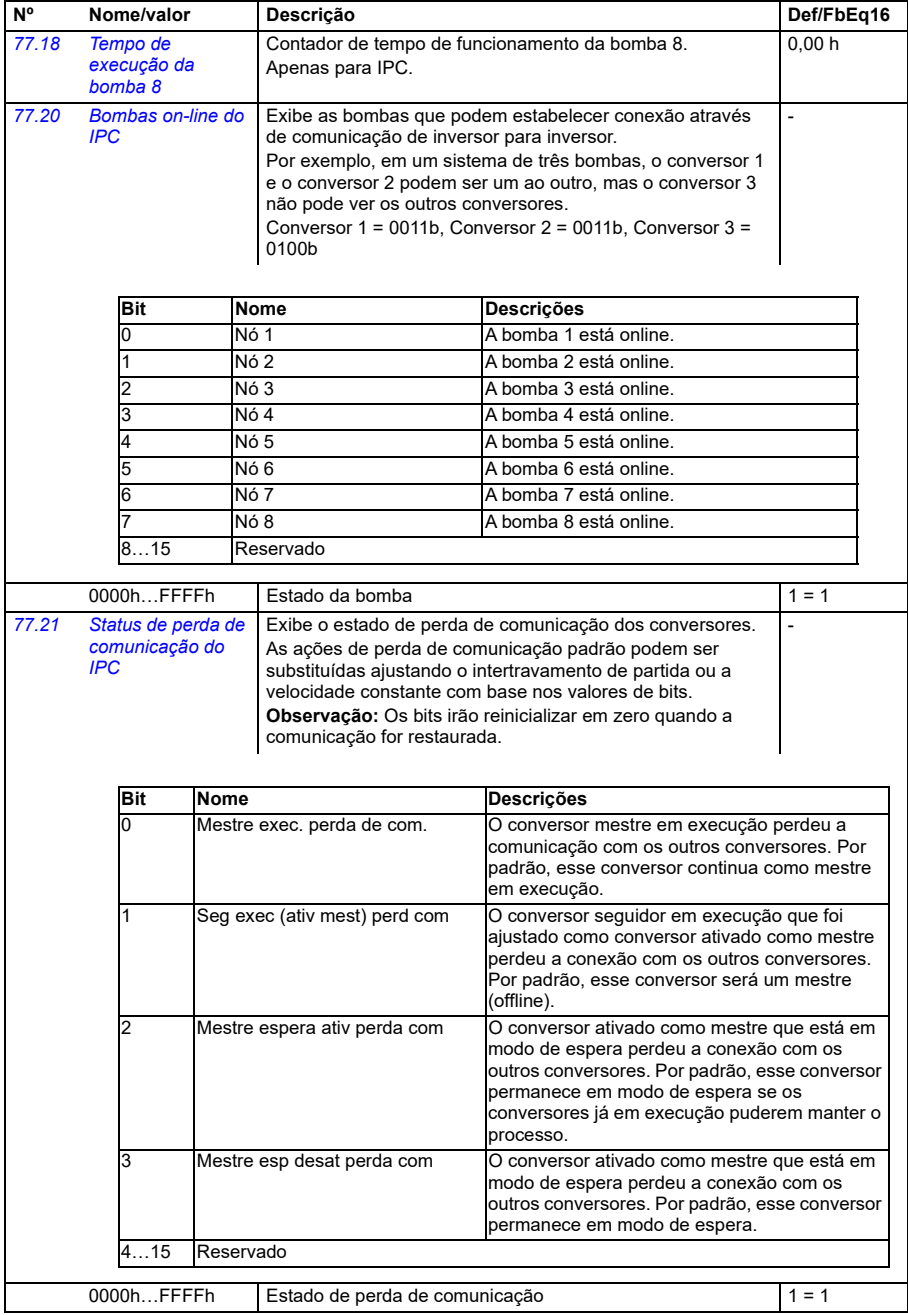

<span id="page-605-4"></span><span id="page-605-3"></span><span id="page-605-2"></span><span id="page-605-1"></span><span id="page-605-0"></span>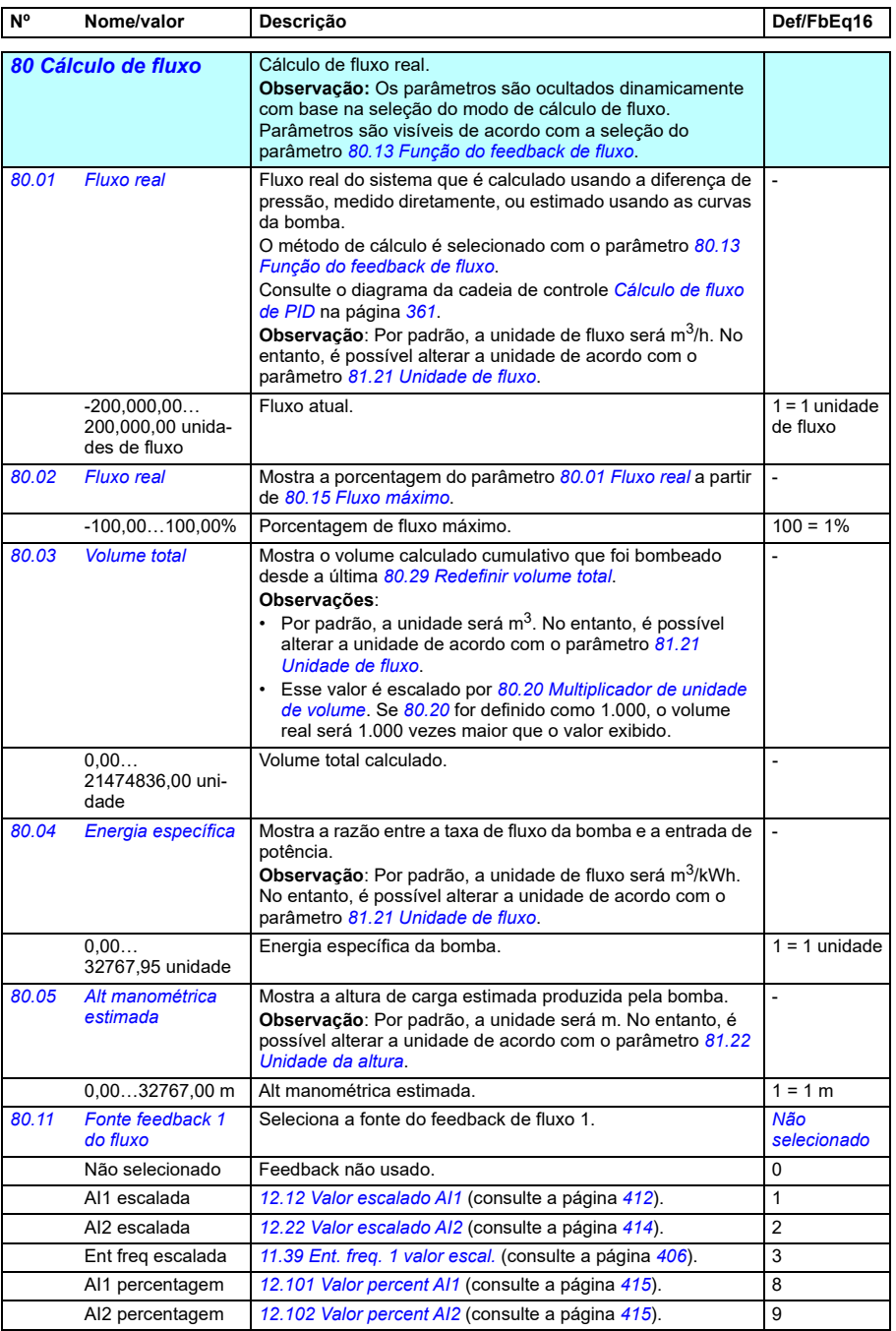

<span id="page-606-1"></span><span id="page-606-0"></span>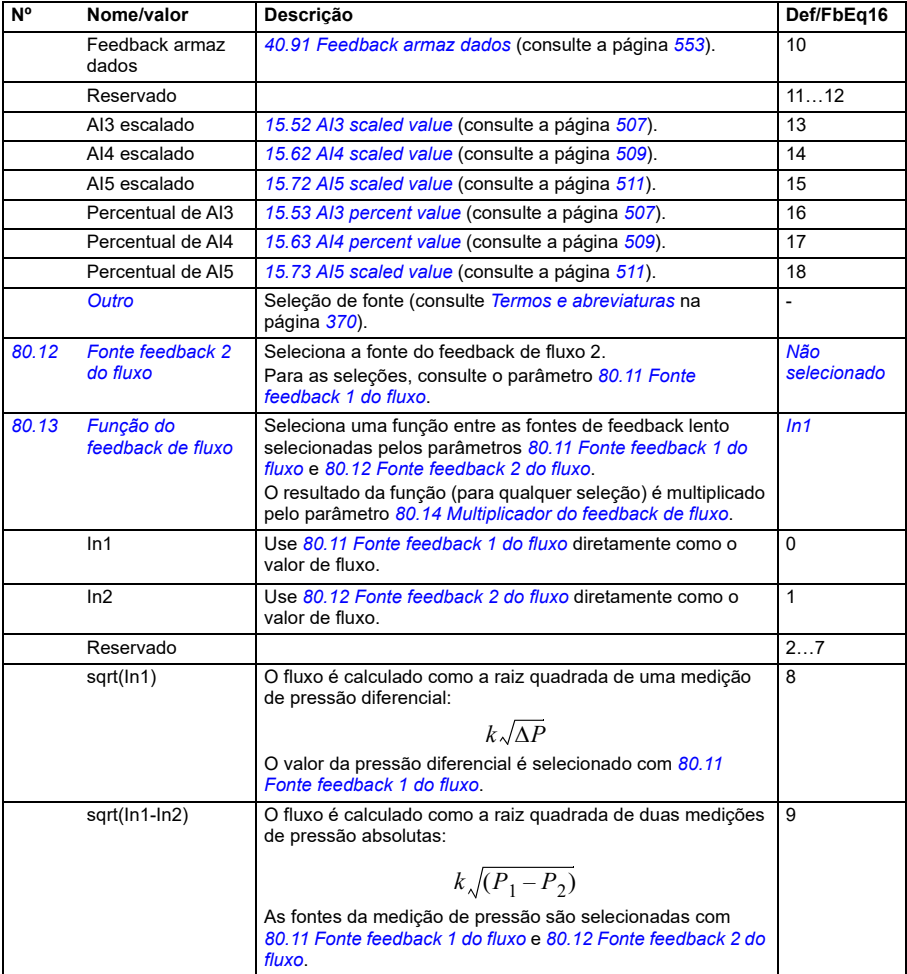

<span id="page-607-1"></span><span id="page-607-0"></span>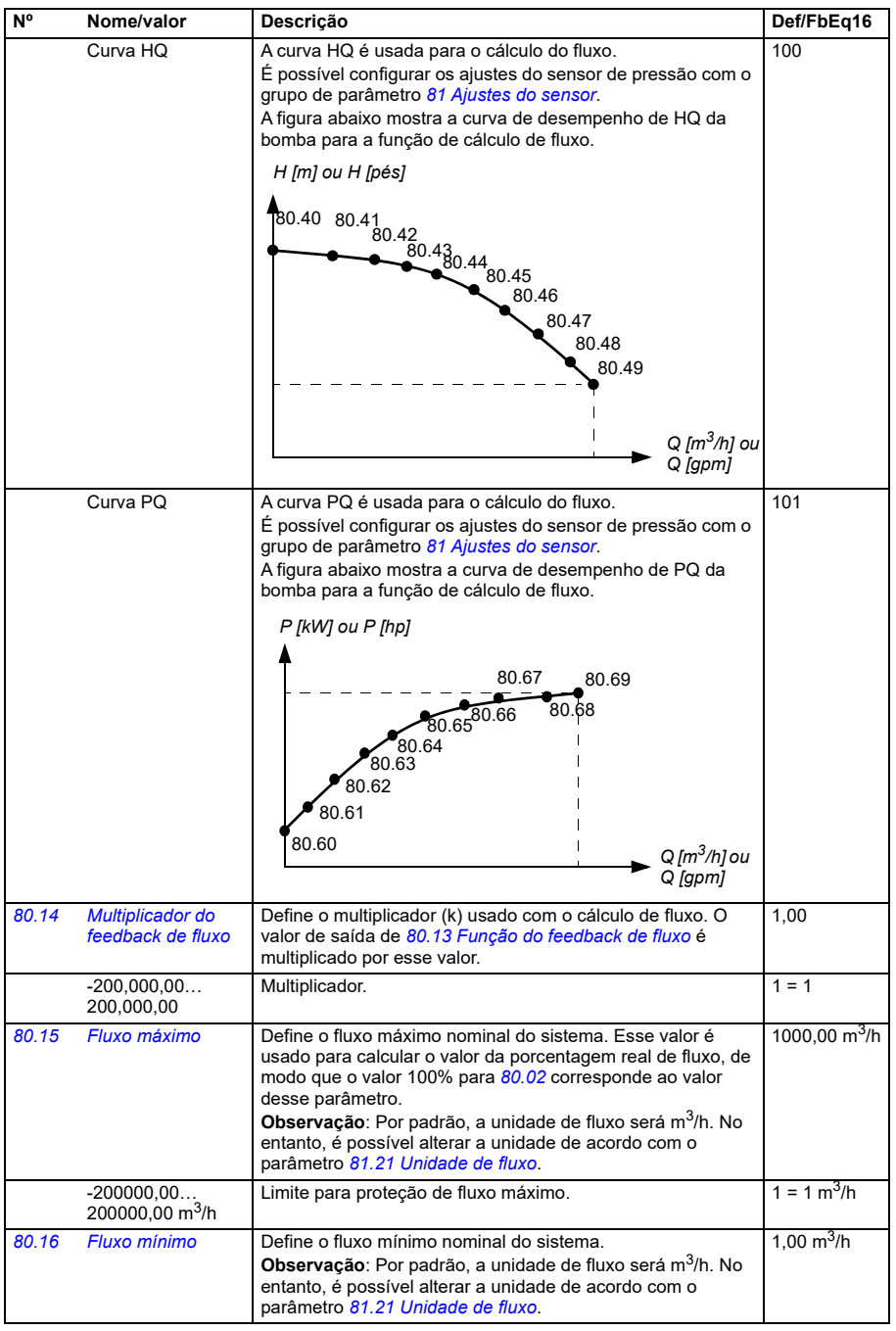

<span id="page-608-1"></span><span id="page-608-0"></span>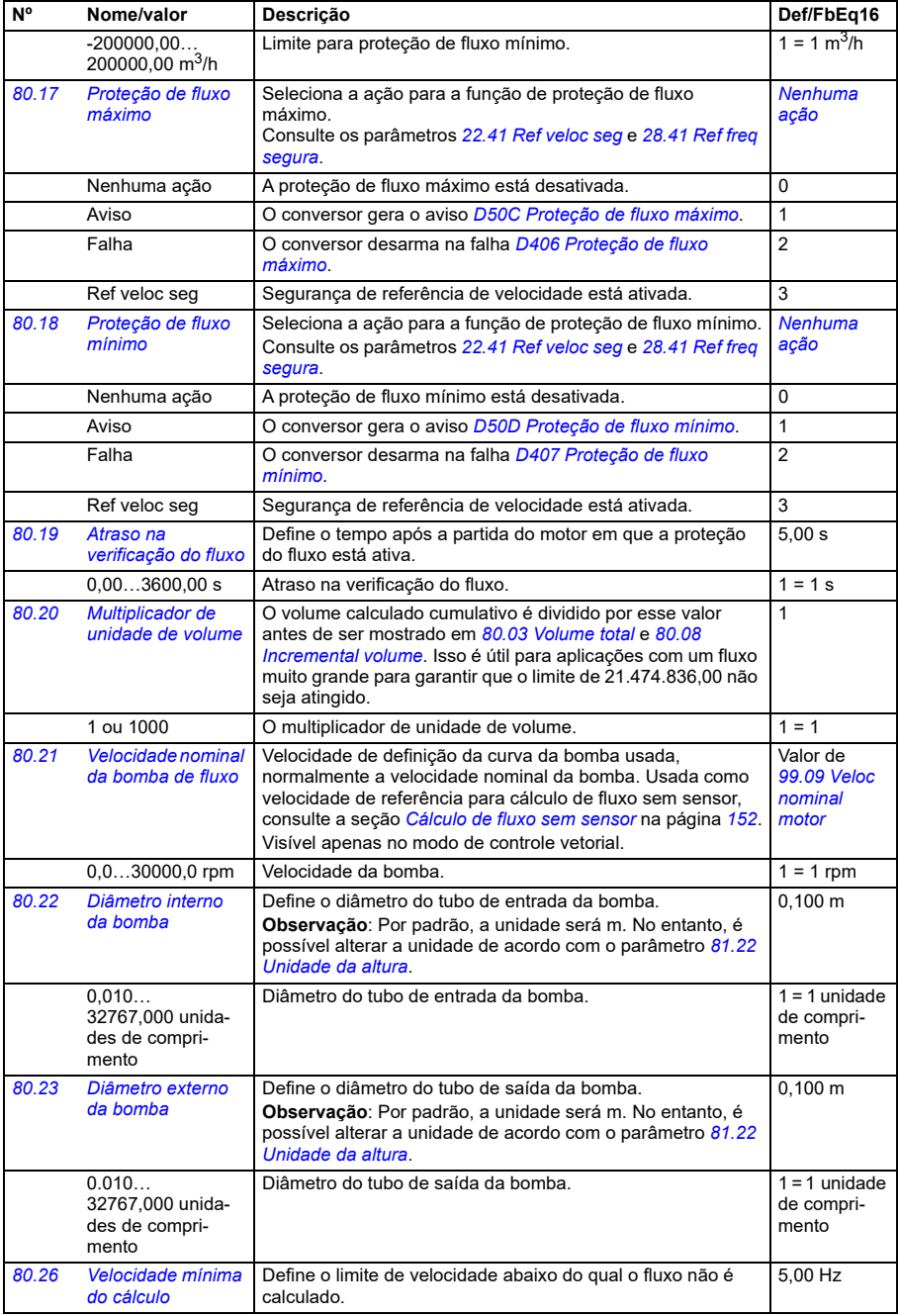

<span id="page-609-7"></span><span id="page-609-6"></span><span id="page-609-5"></span><span id="page-609-4"></span><span id="page-609-3"></span><span id="page-609-2"></span><span id="page-609-1"></span><span id="page-609-0"></span>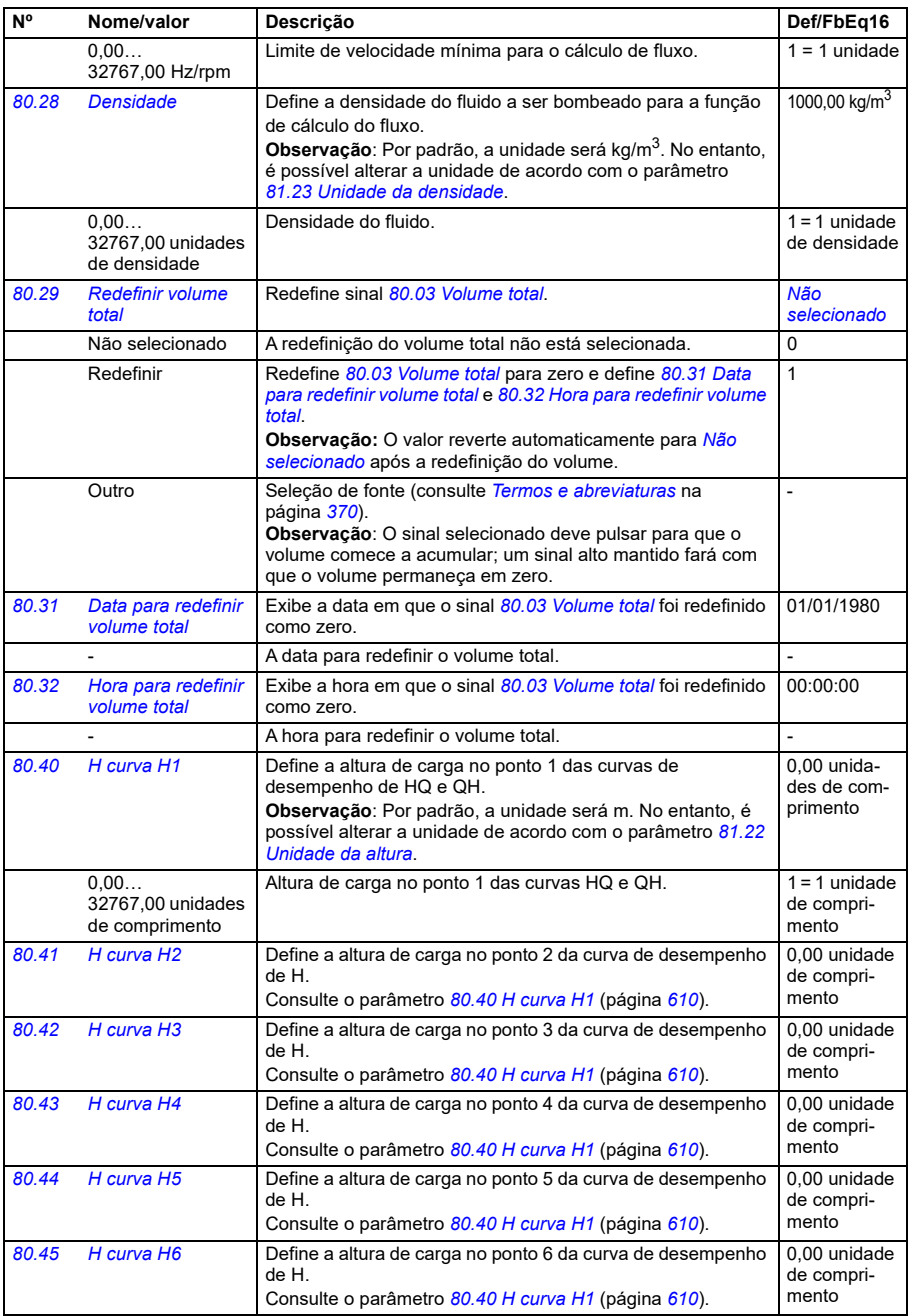

<span id="page-610-3"></span><span id="page-610-2"></span><span id="page-610-1"></span><span id="page-610-0"></span>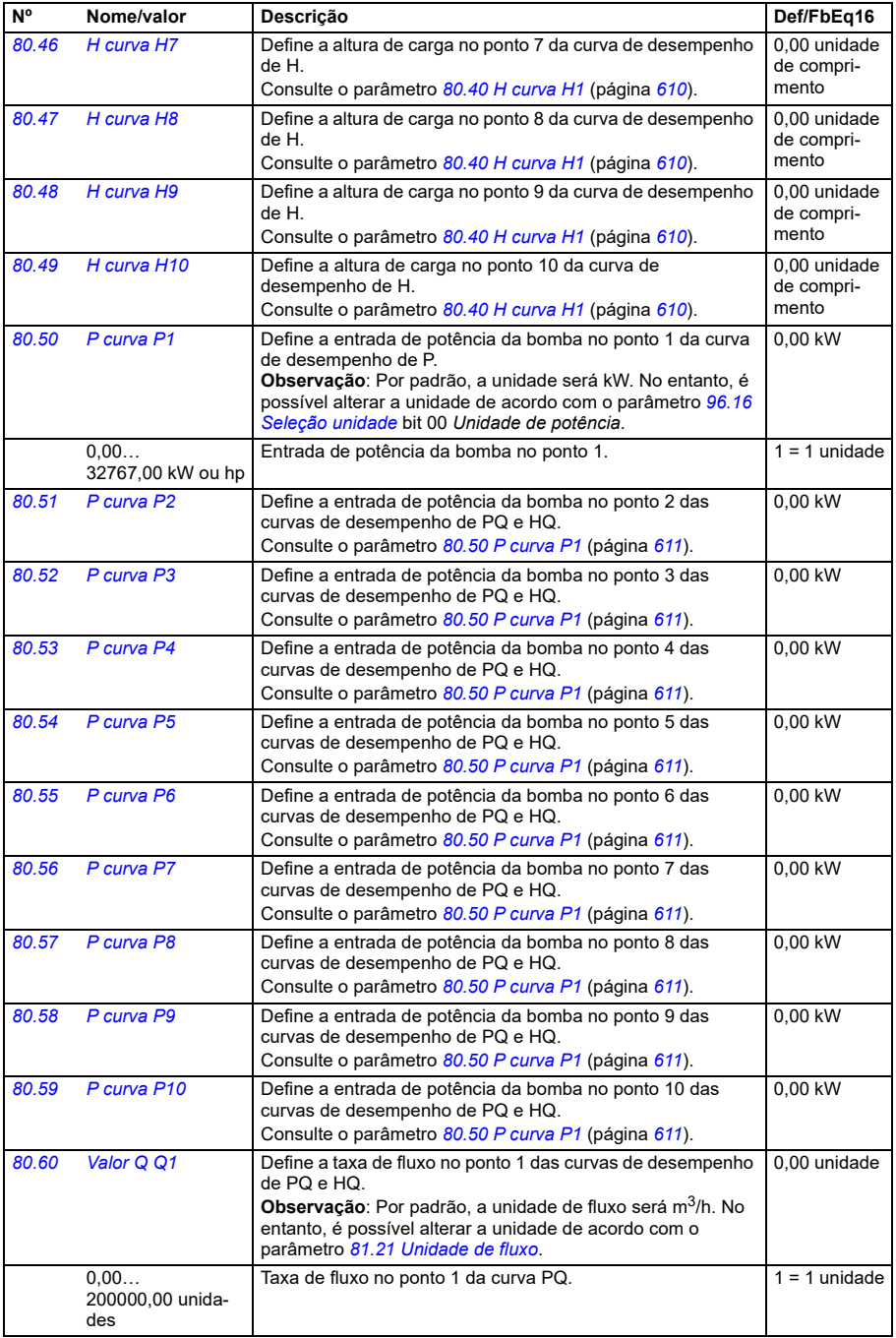

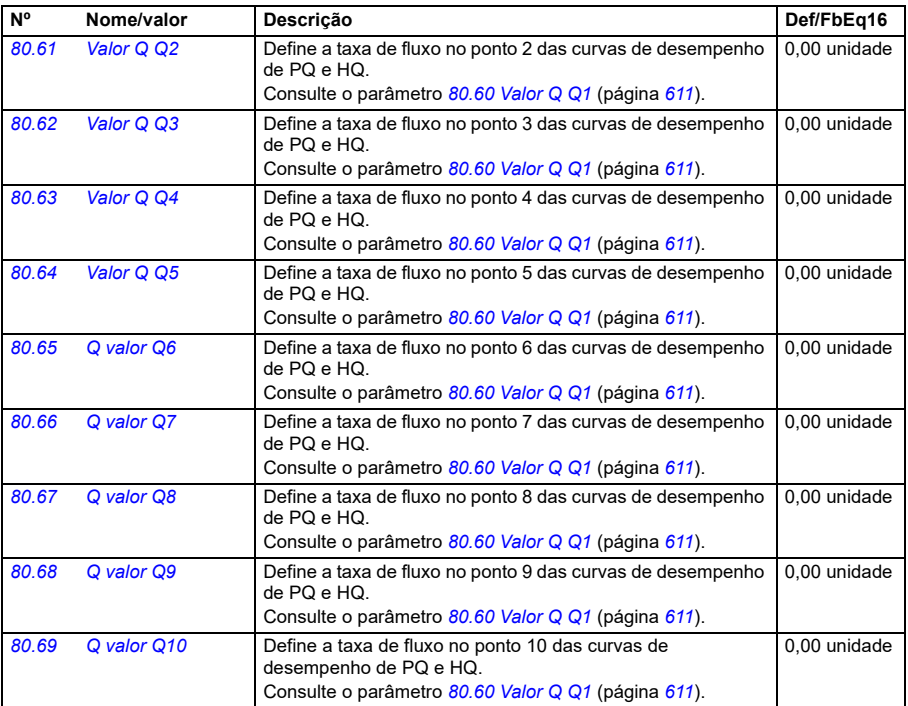

<span id="page-611-0"></span>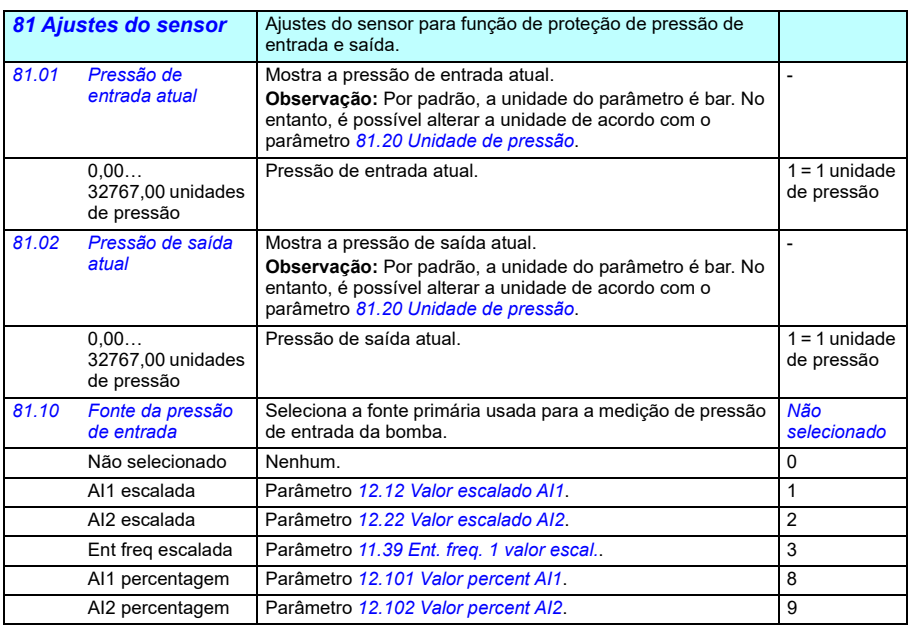
<span id="page-612-2"></span><span id="page-612-1"></span><span id="page-612-0"></span>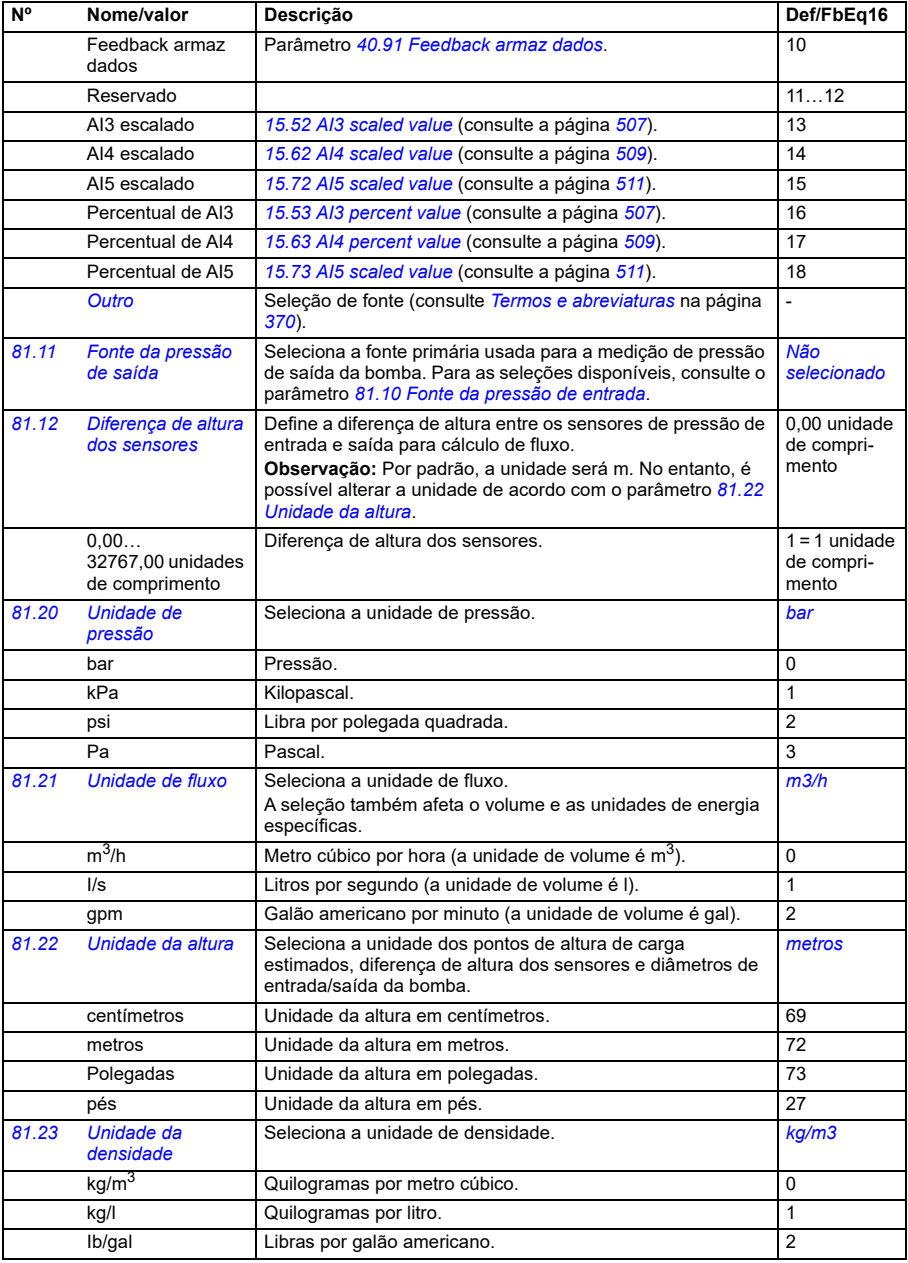

<span id="page-613-0"></span>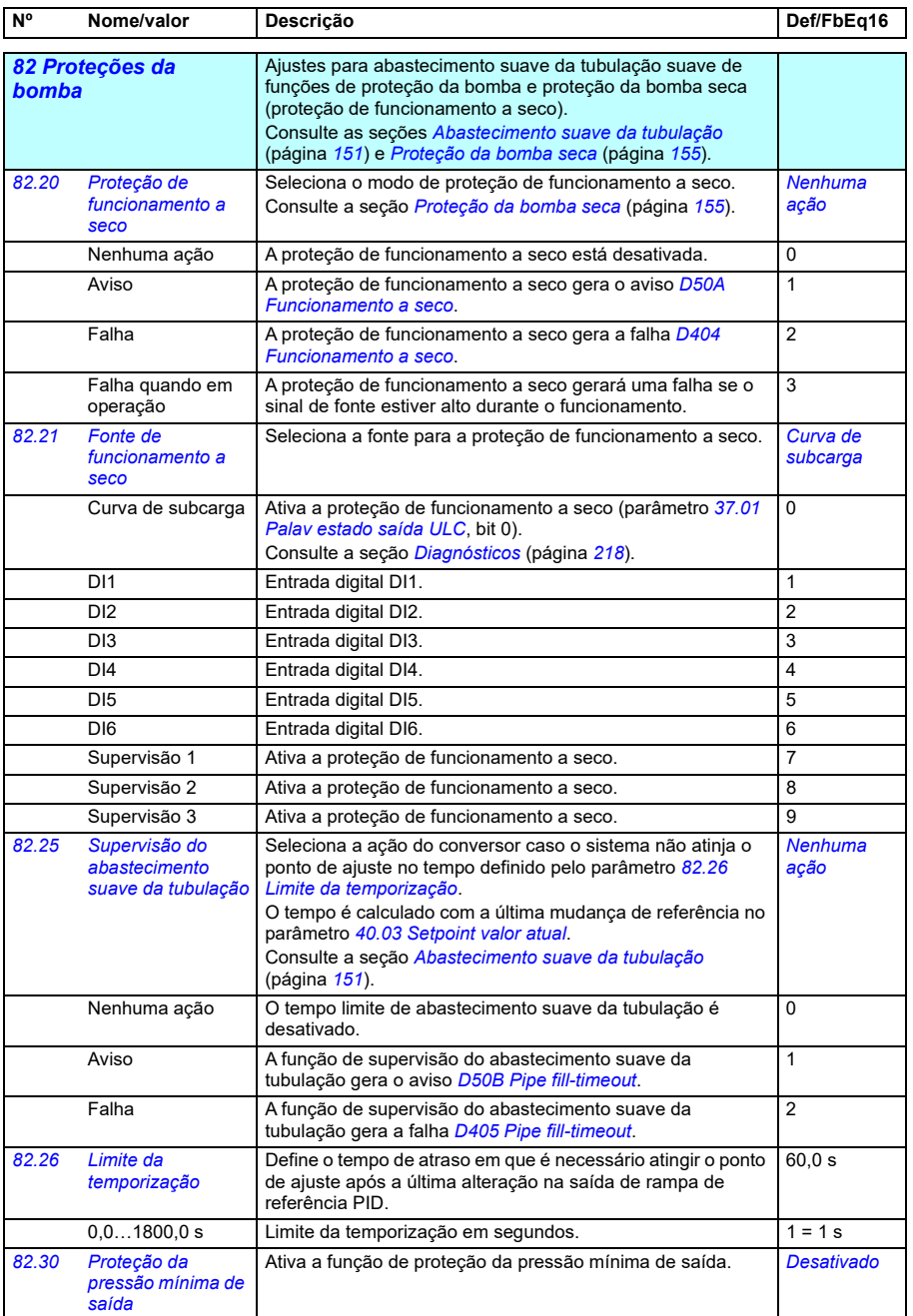

<span id="page-614-1"></span><span id="page-614-0"></span>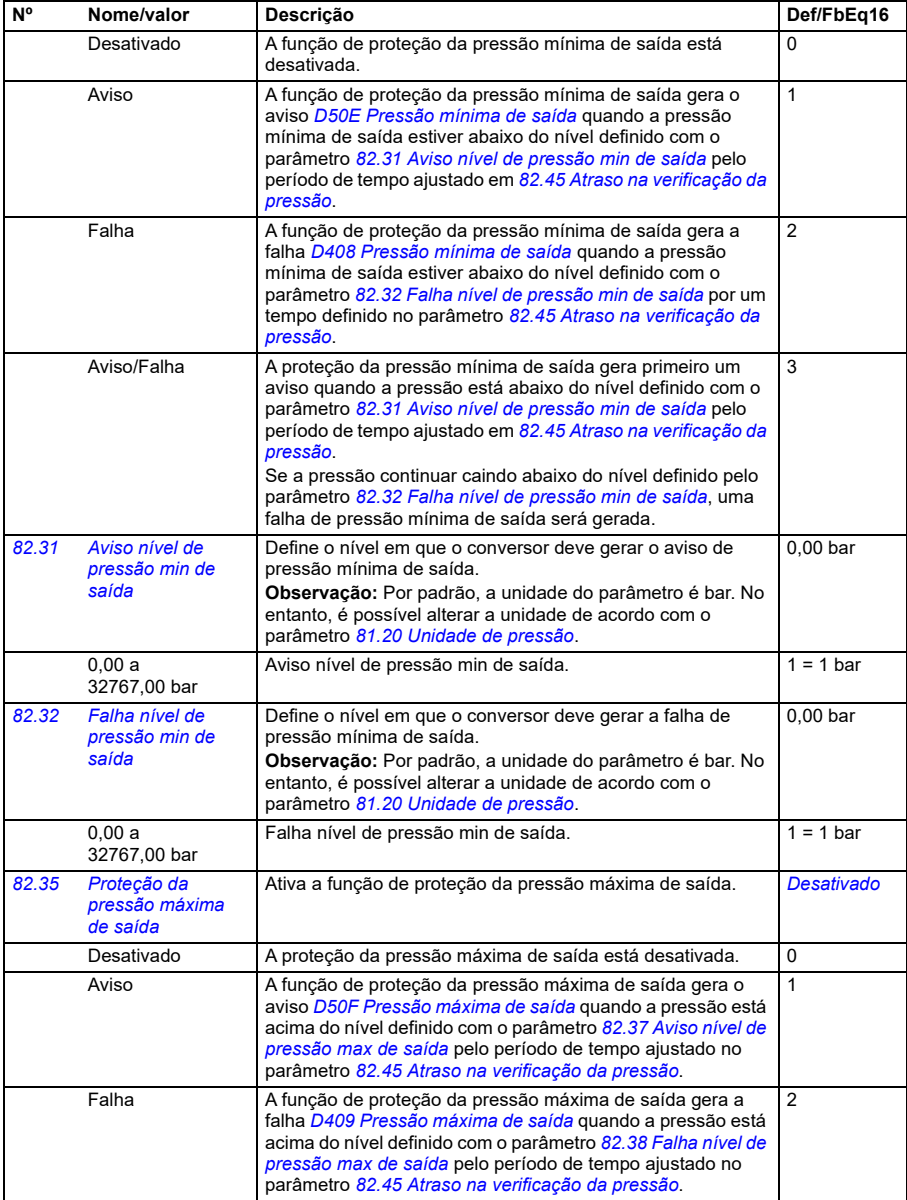

<span id="page-615-3"></span><span id="page-615-2"></span><span id="page-615-1"></span><span id="page-615-0"></span>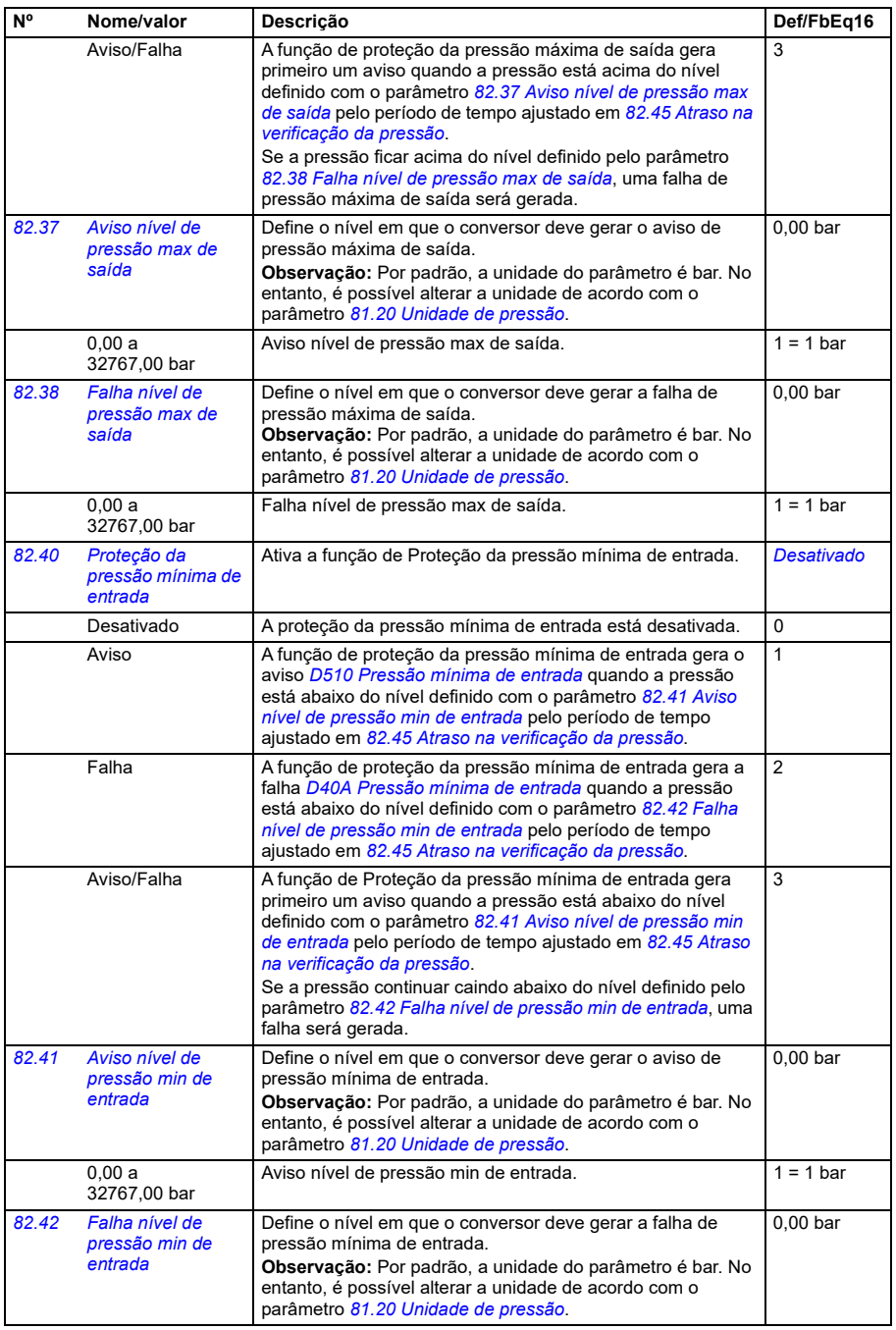

<span id="page-616-4"></span><span id="page-616-3"></span><span id="page-616-2"></span><span id="page-616-1"></span><span id="page-616-0"></span>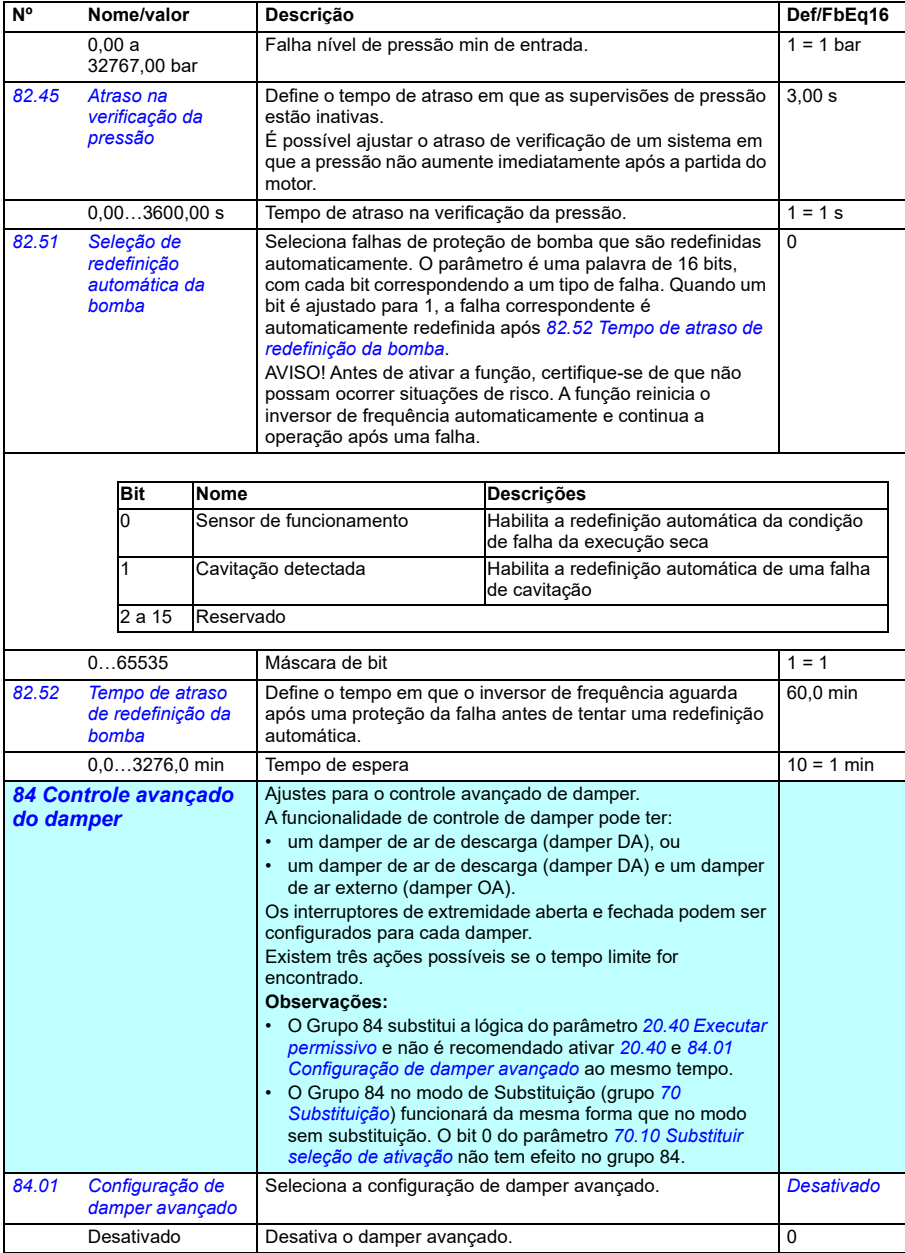

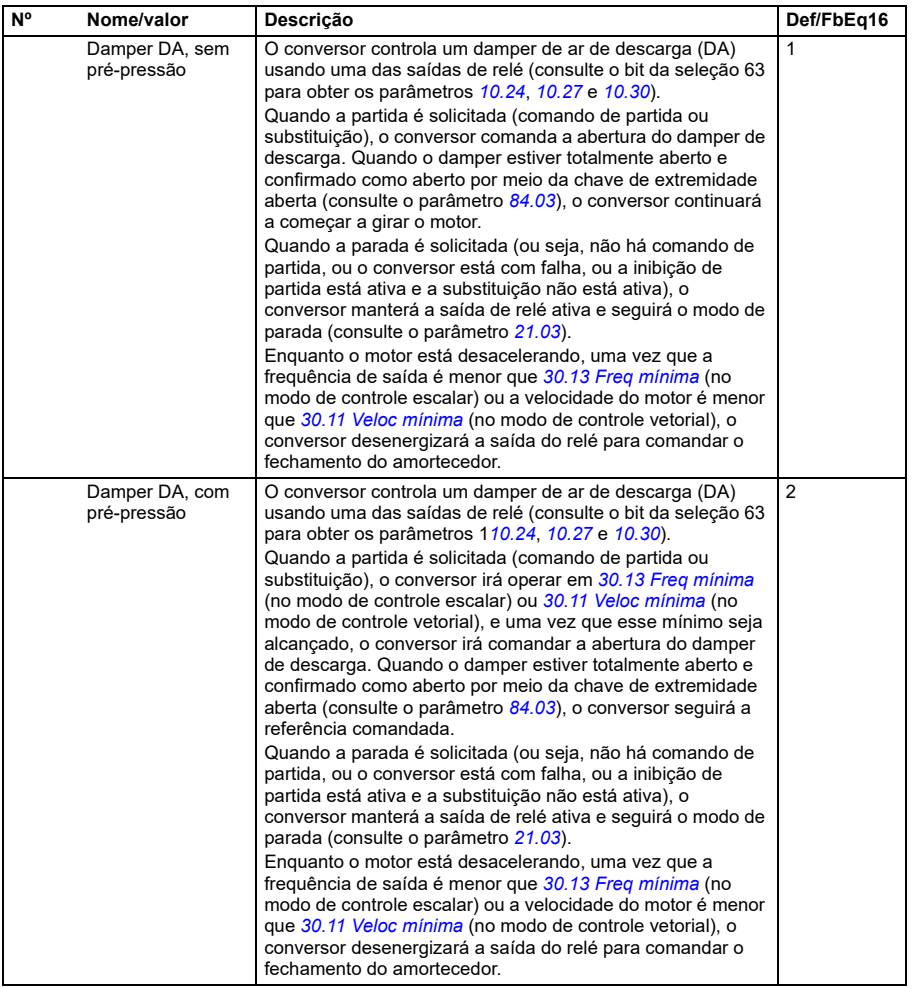

<span id="page-618-0"></span>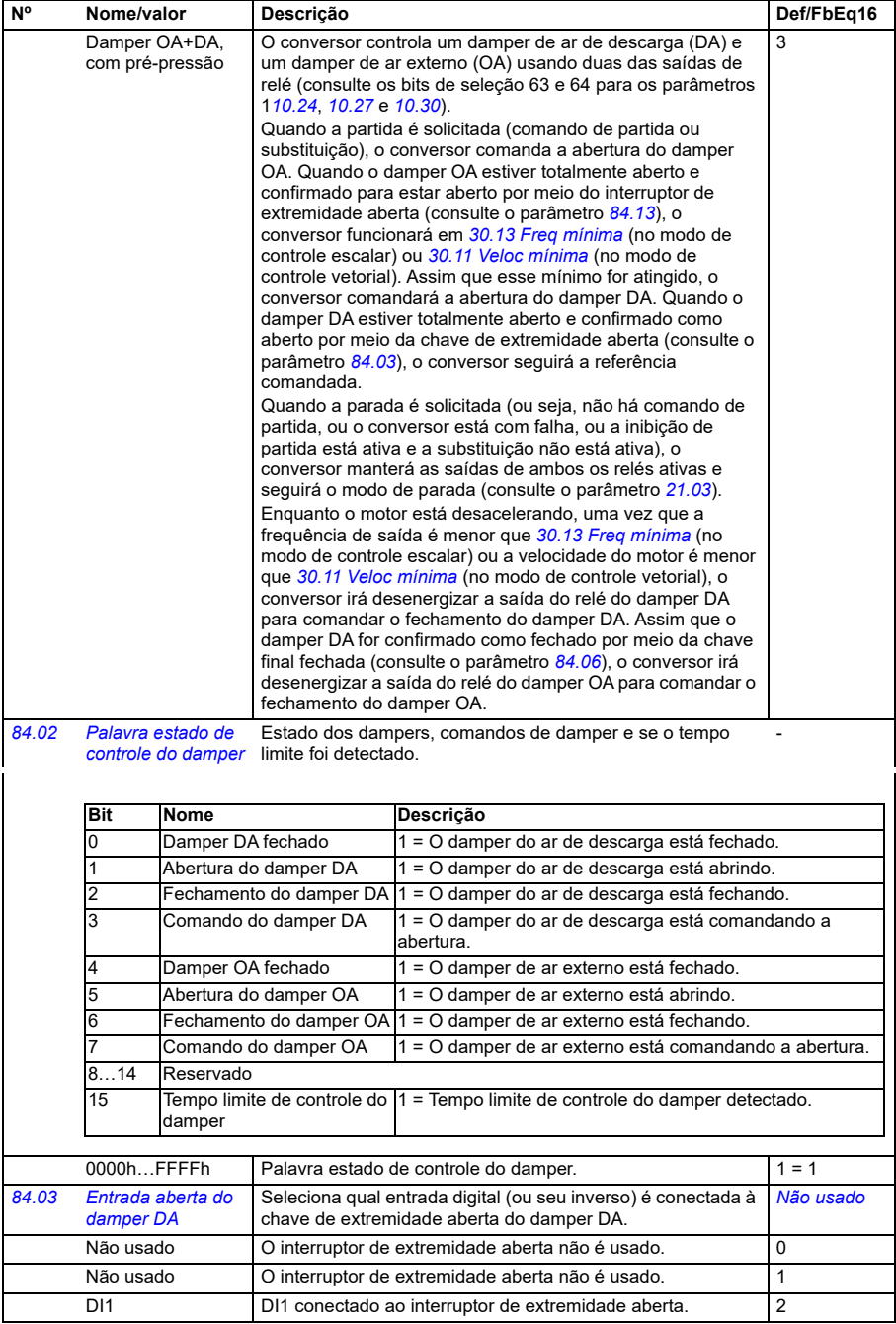

<span id="page-619-1"></span><span id="page-619-0"></span>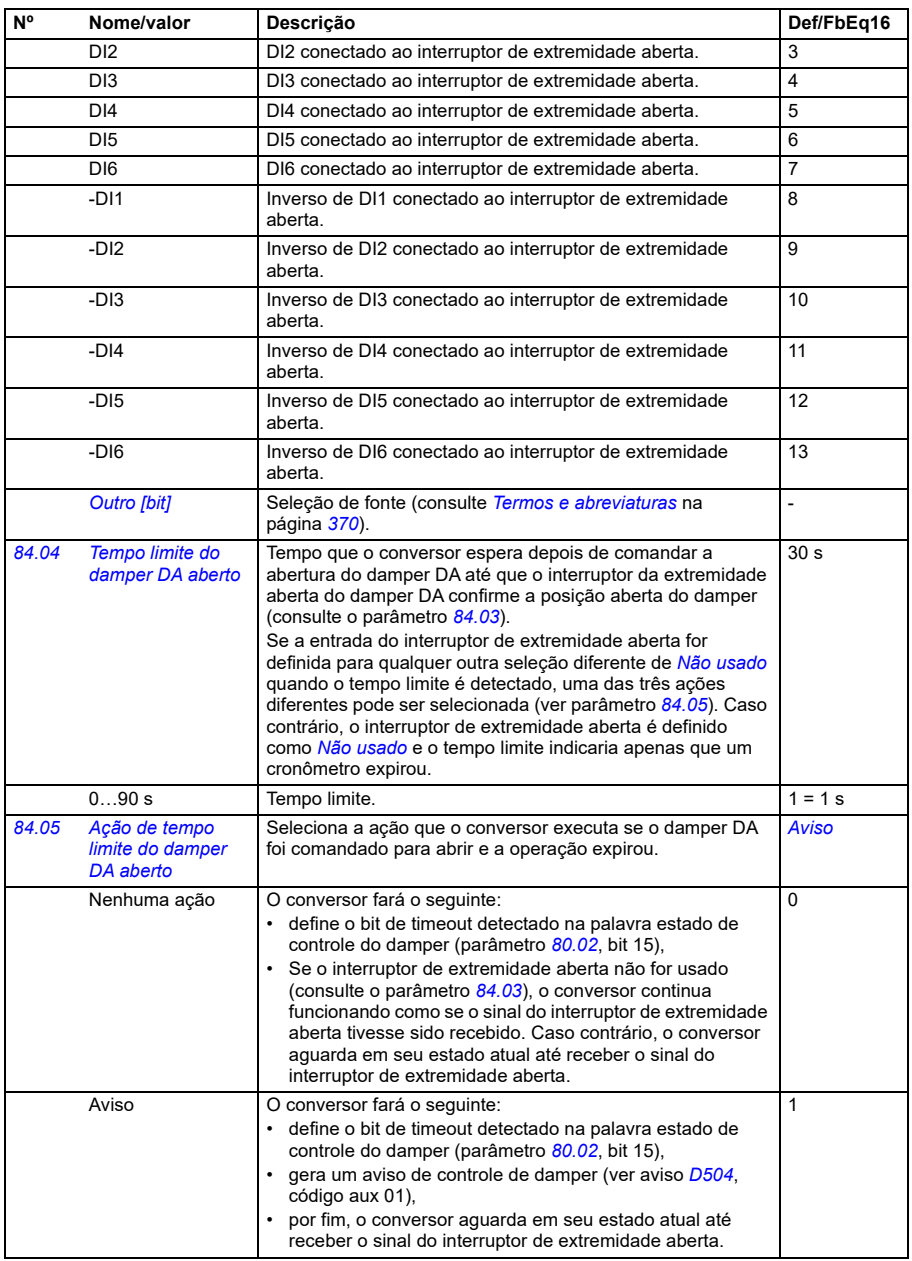

<span id="page-620-1"></span><span id="page-620-0"></span>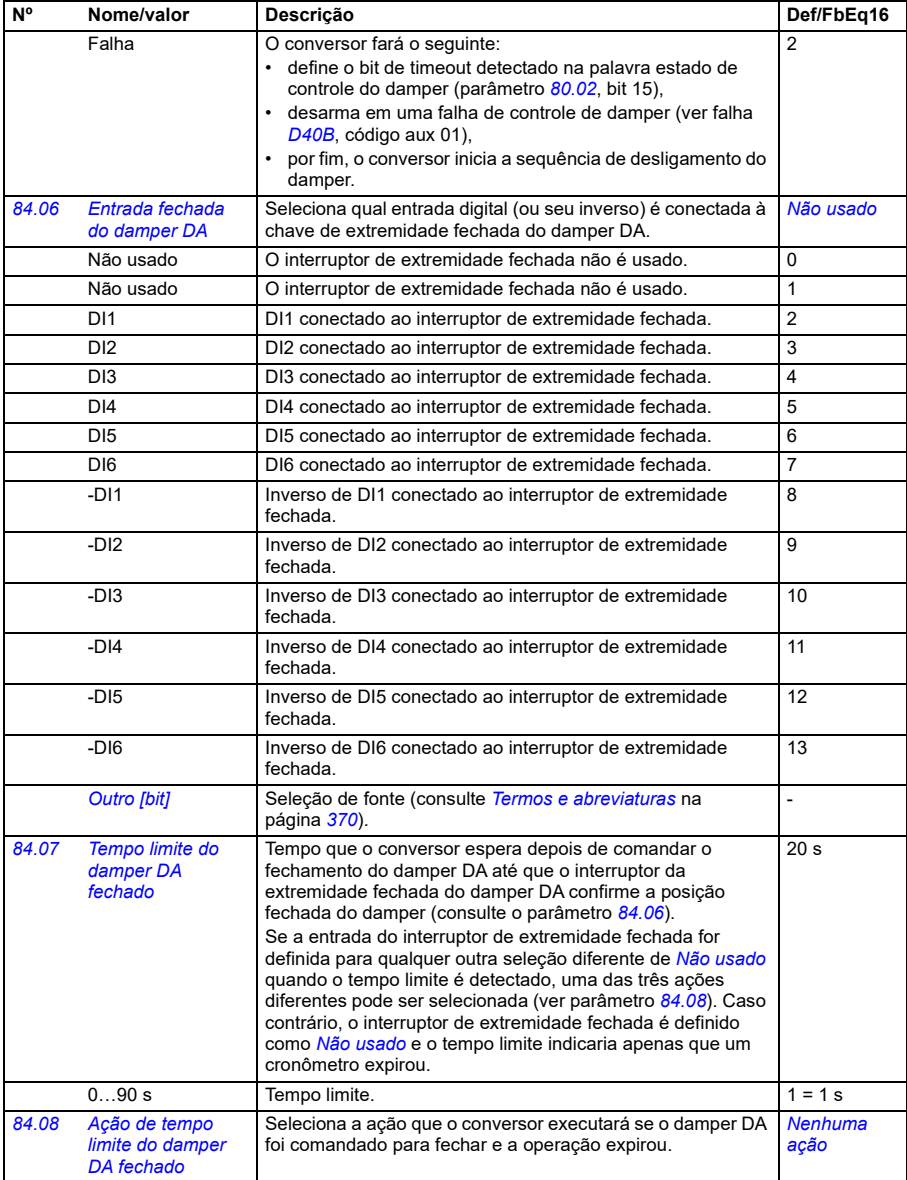

<span id="page-621-2"></span><span id="page-621-1"></span><span id="page-621-0"></span>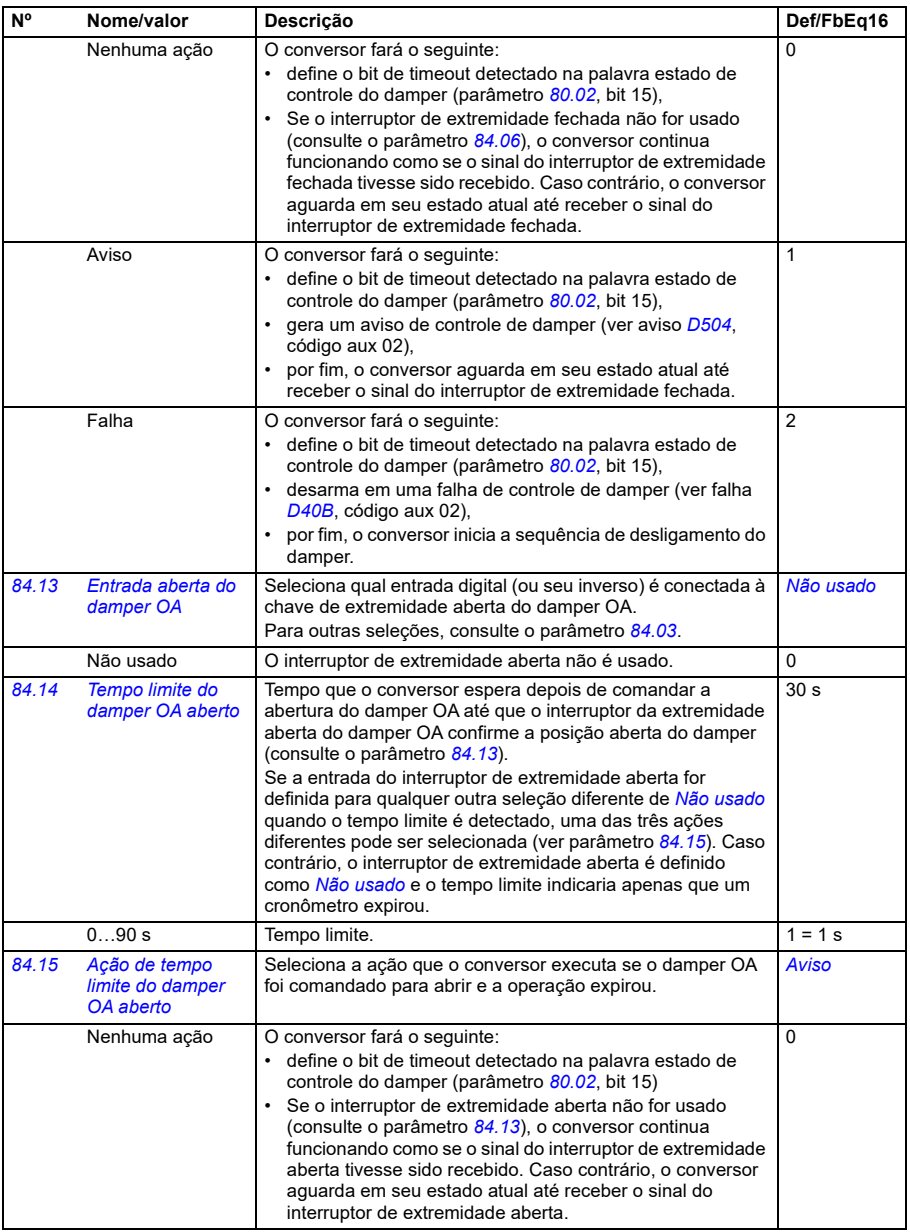

<span id="page-622-3"></span><span id="page-622-2"></span><span id="page-622-1"></span><span id="page-622-0"></span>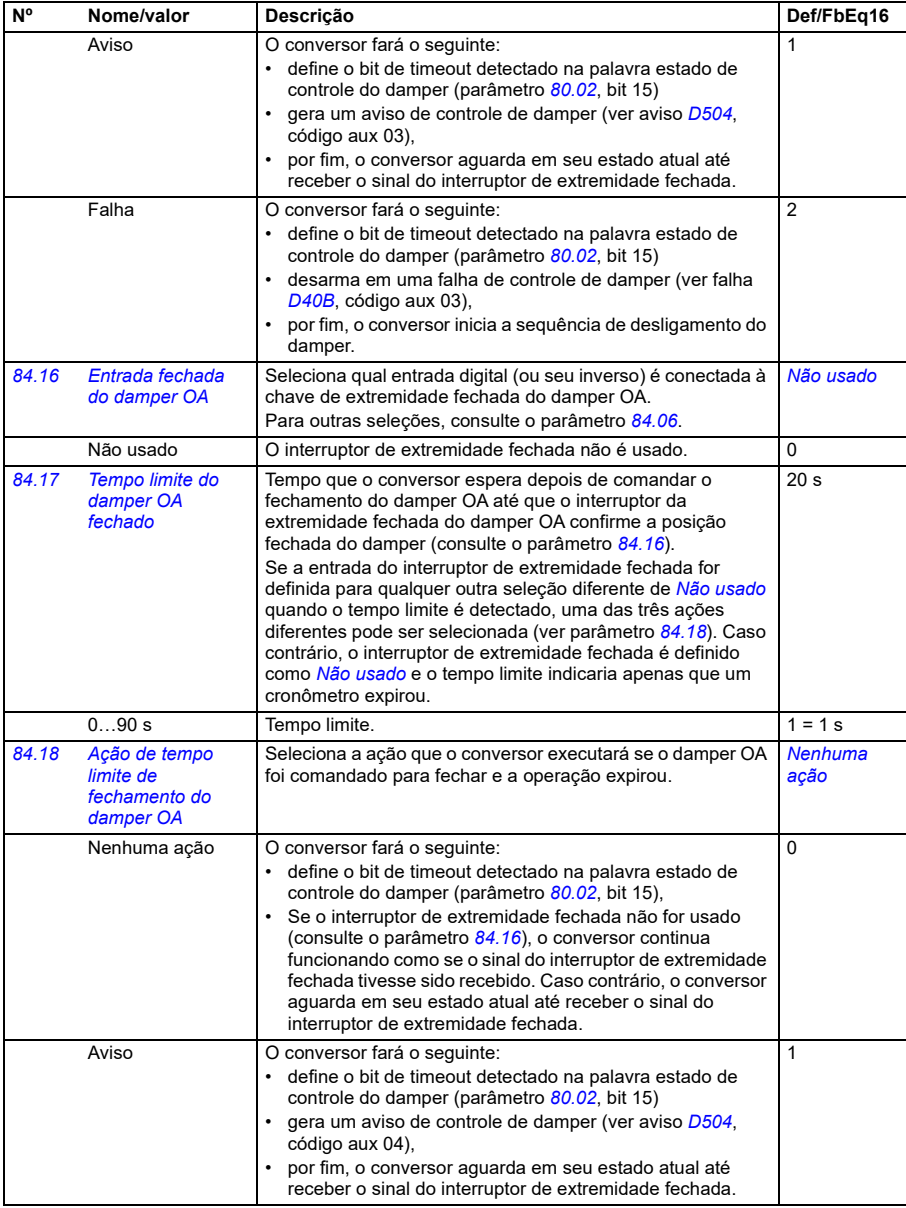

**94**

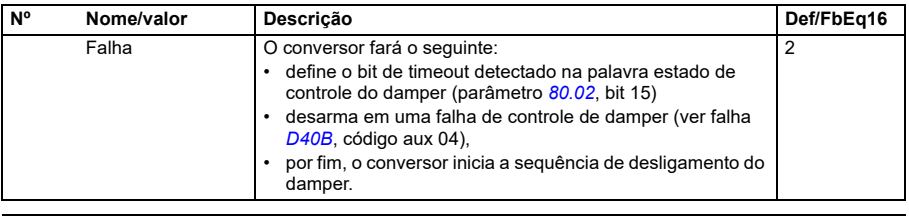

<span id="page-623-0"></span>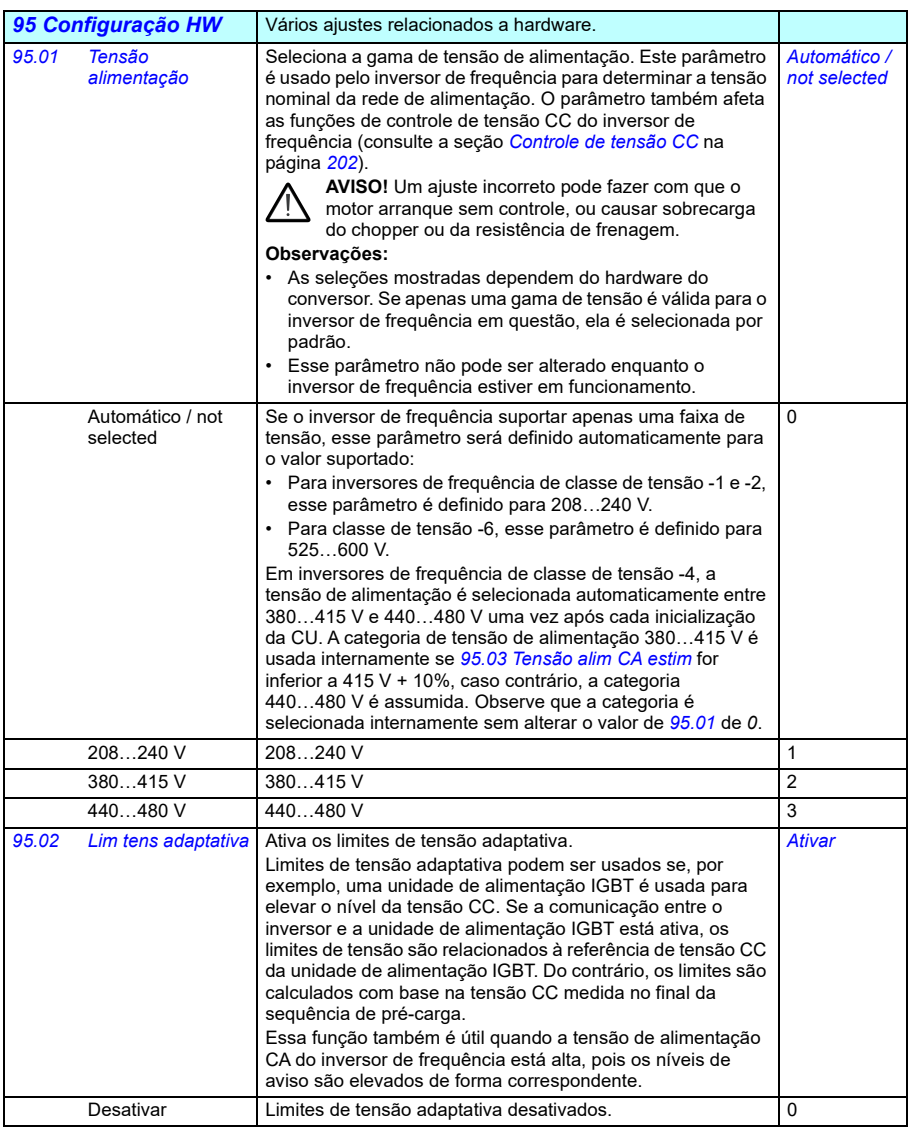

<span id="page-624-0"></span>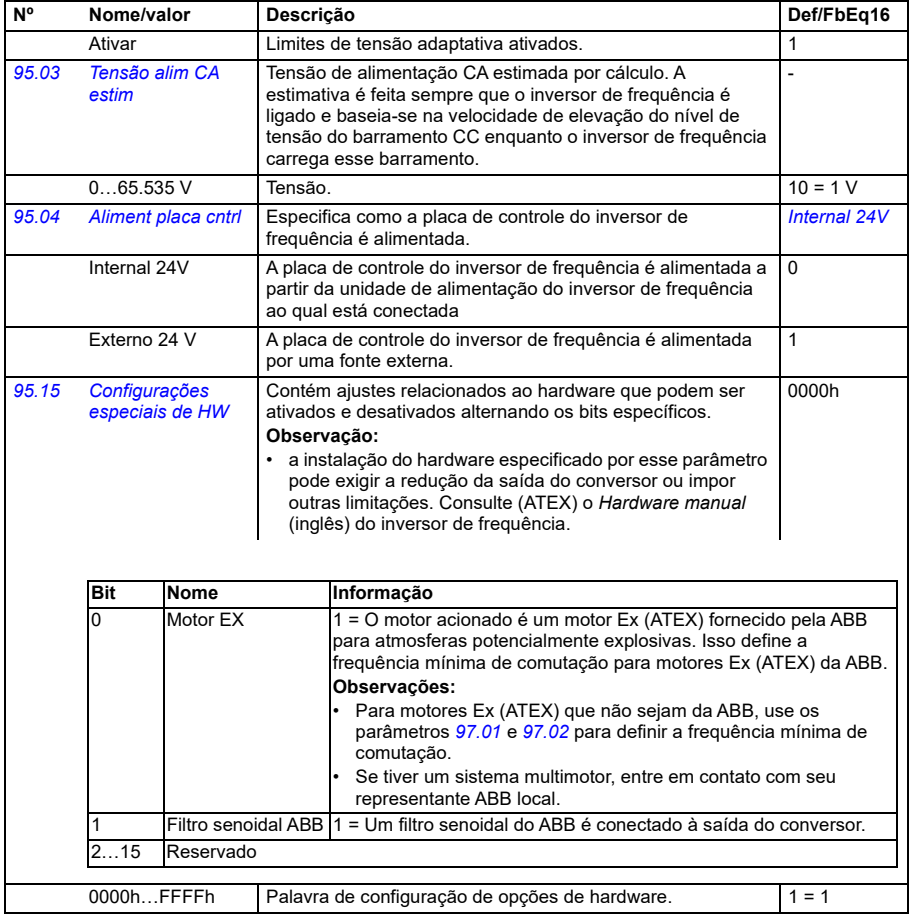

<span id="page-625-1"></span><span id="page-625-0"></span>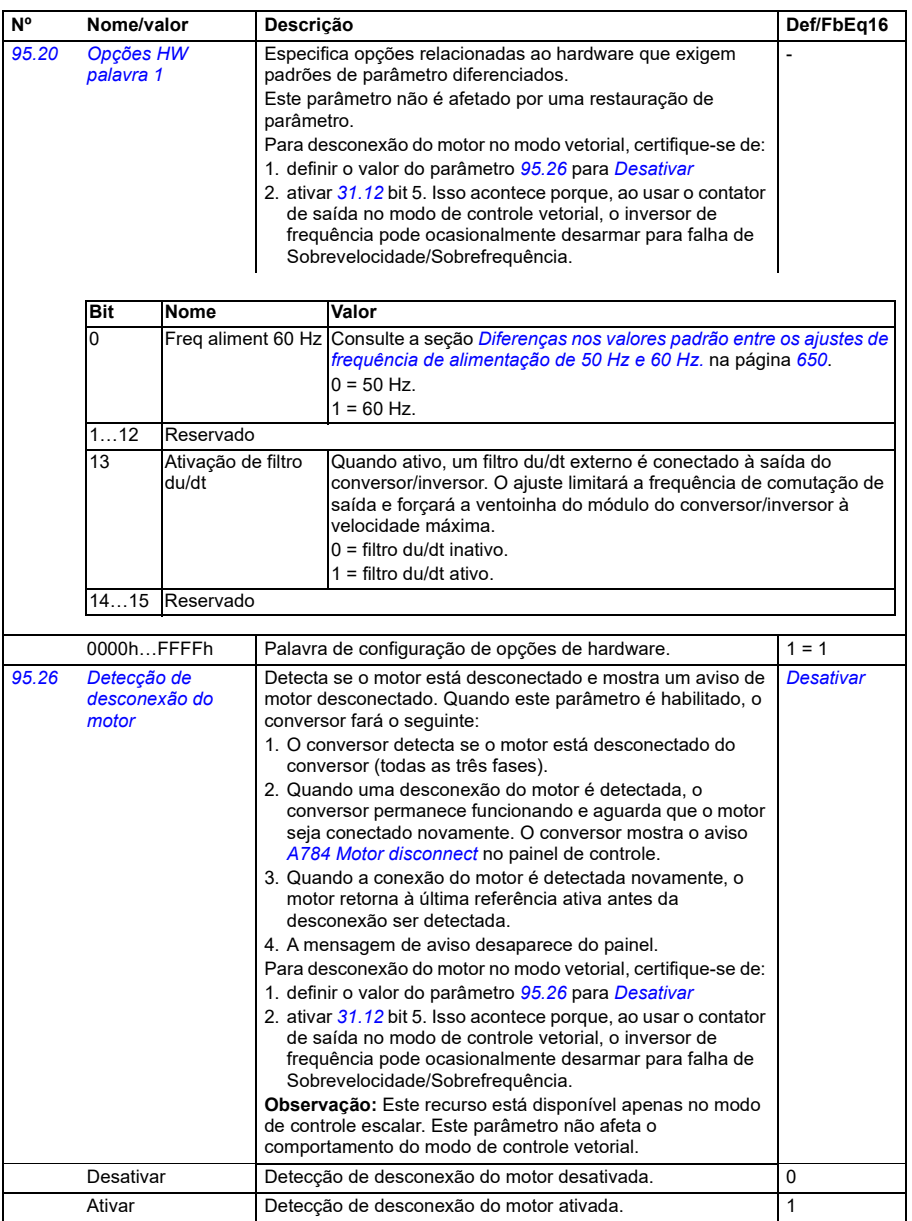

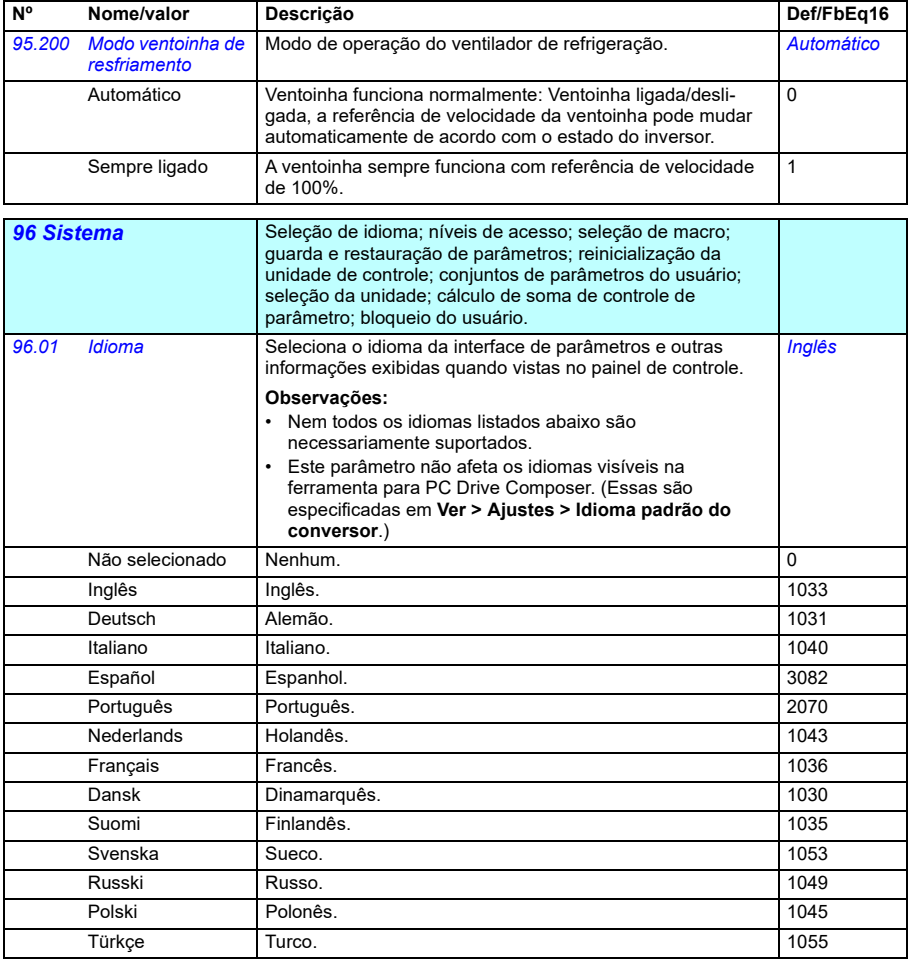

<span id="page-627-2"></span><span id="page-627-1"></span><span id="page-627-0"></span>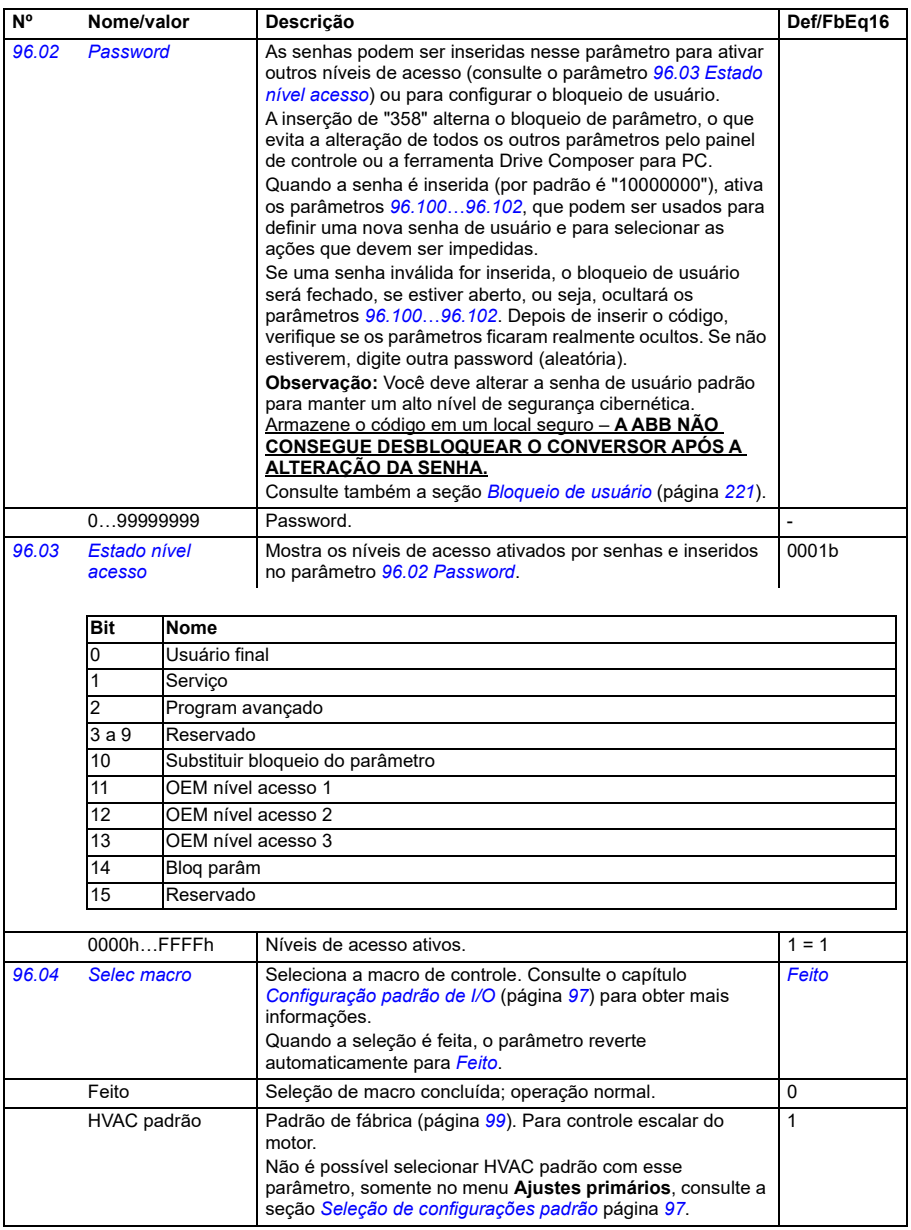

<span id="page-628-0"></span>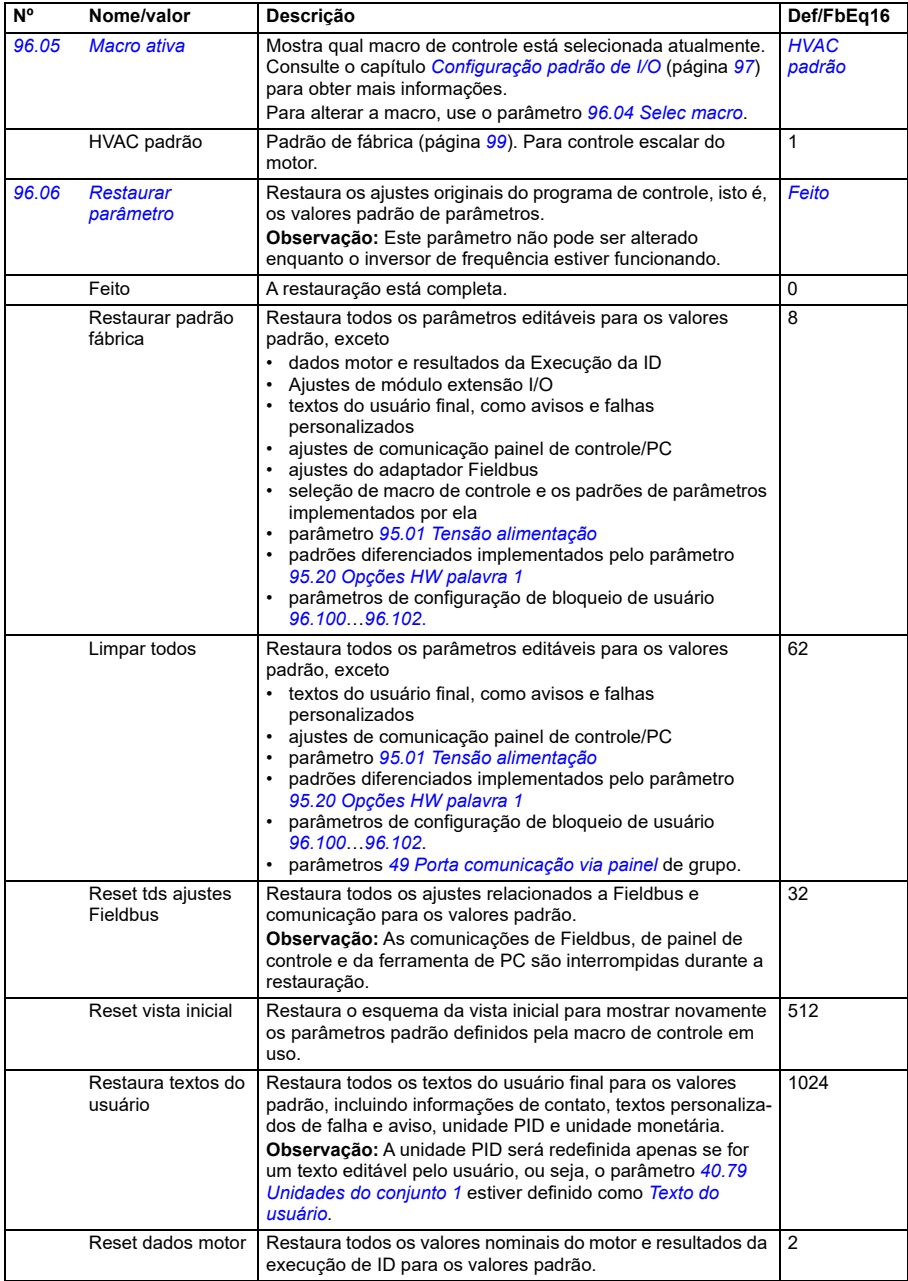

<span id="page-629-0"></span>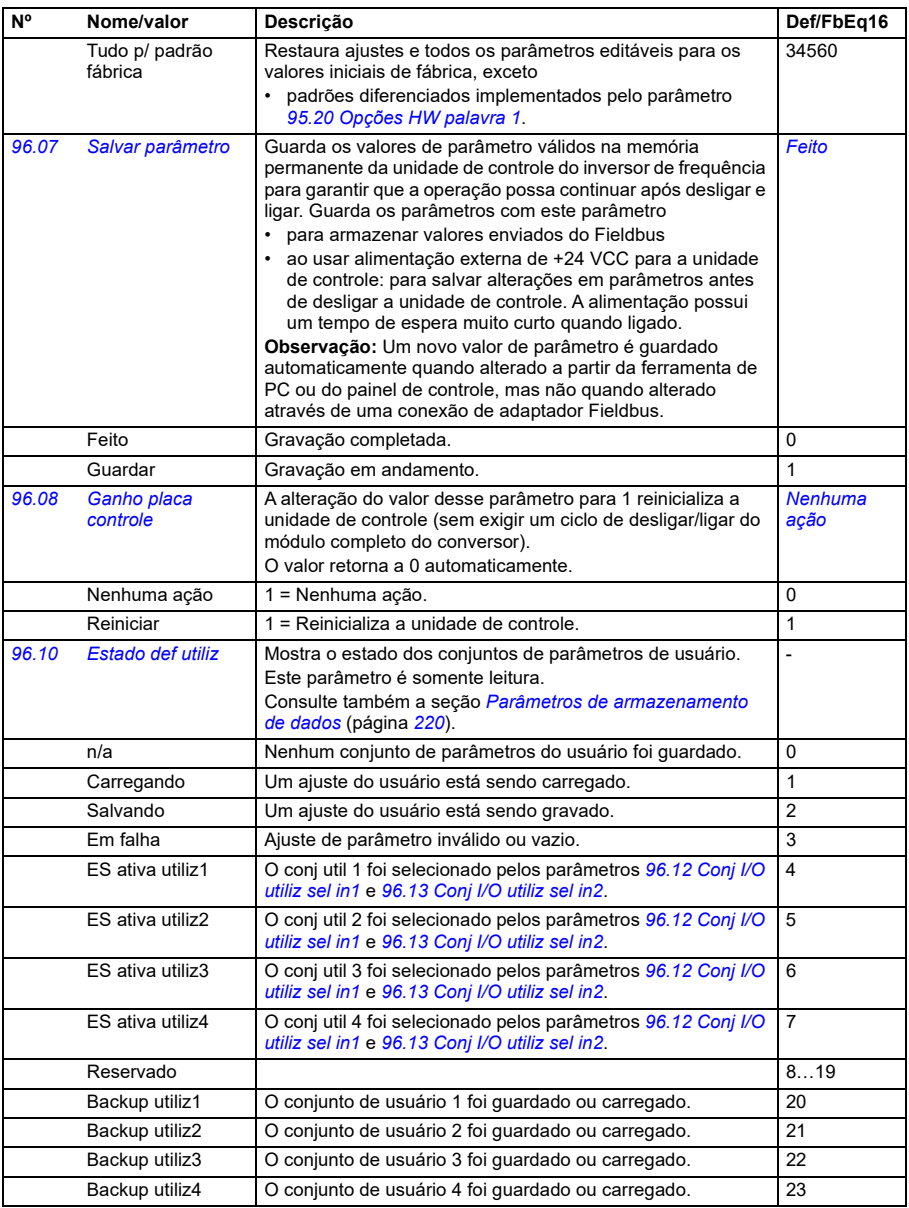

<span id="page-630-1"></span><span id="page-630-0"></span>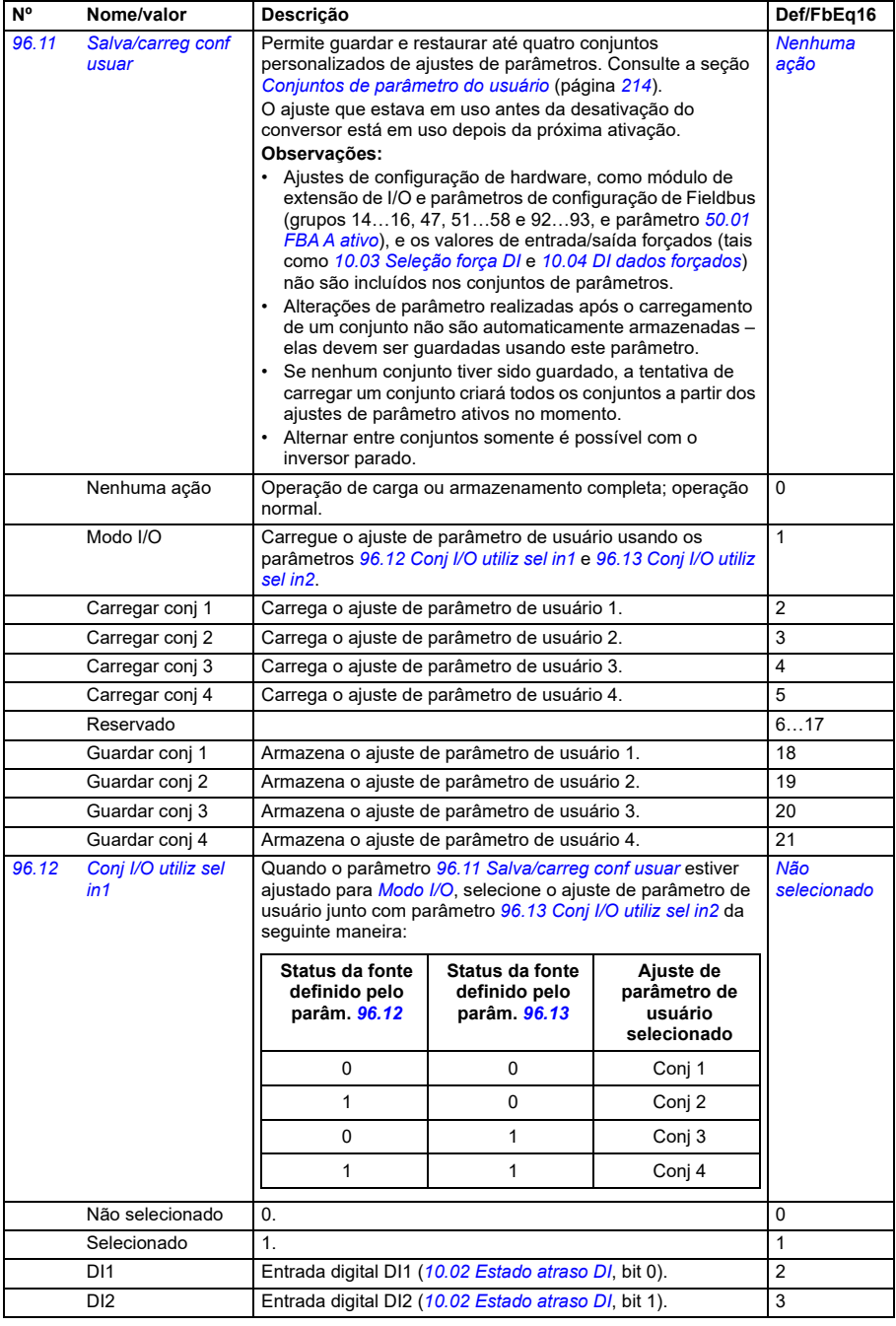

<span id="page-631-2"></span><span id="page-631-1"></span><span id="page-631-0"></span>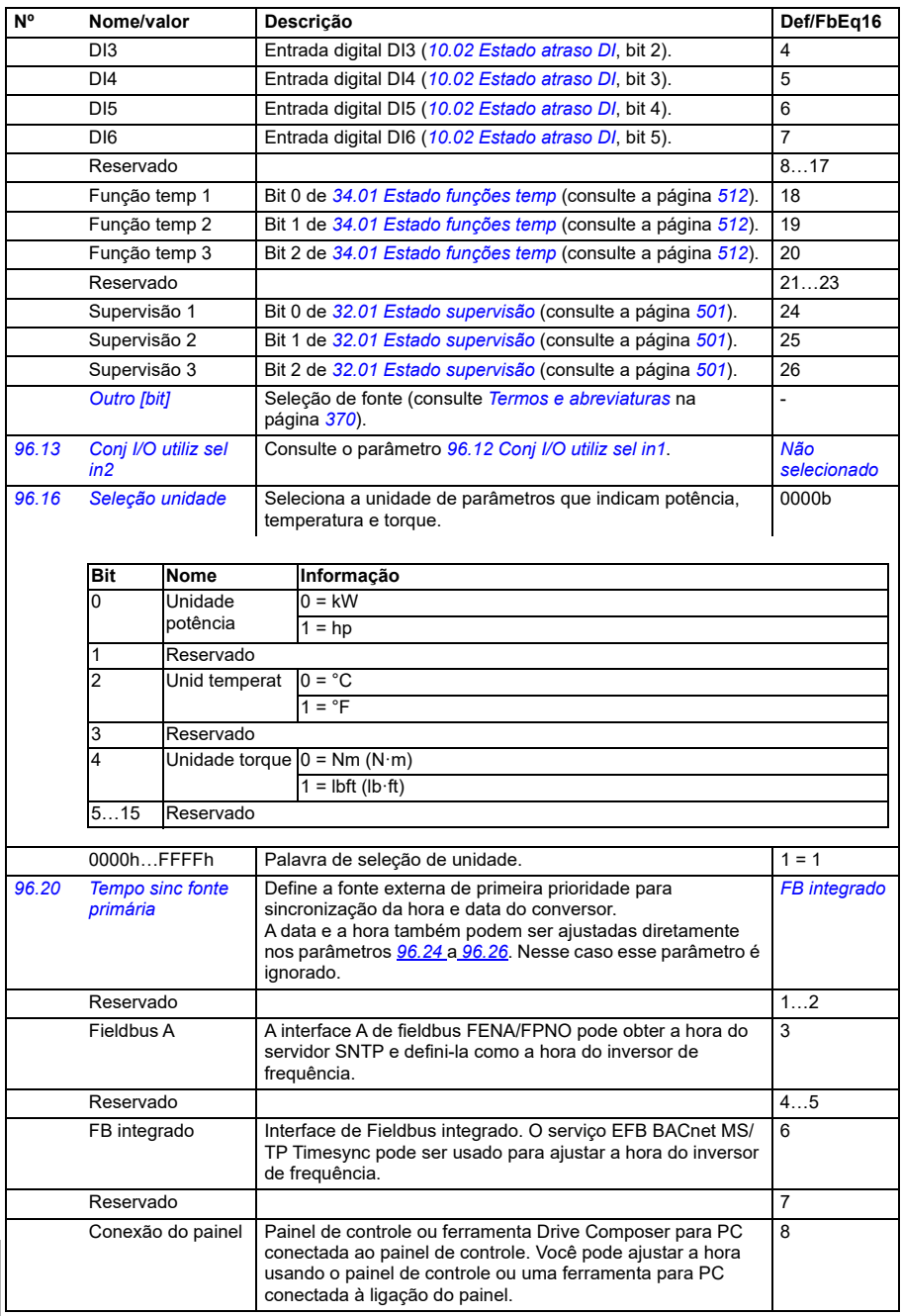

<span id="page-632-5"></span><span id="page-632-4"></span><span id="page-632-3"></span><span id="page-632-2"></span><span id="page-632-1"></span><span id="page-632-0"></span>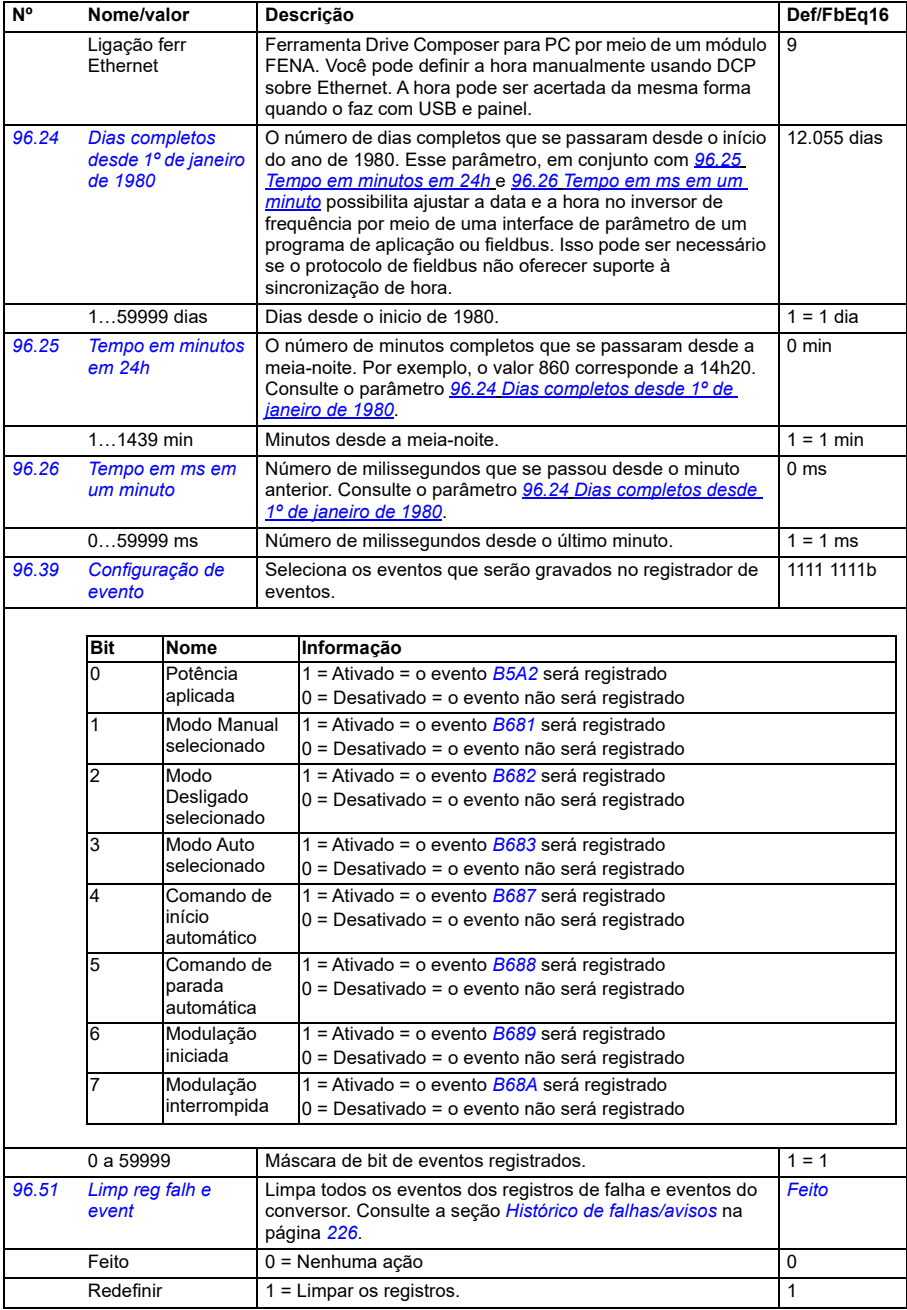

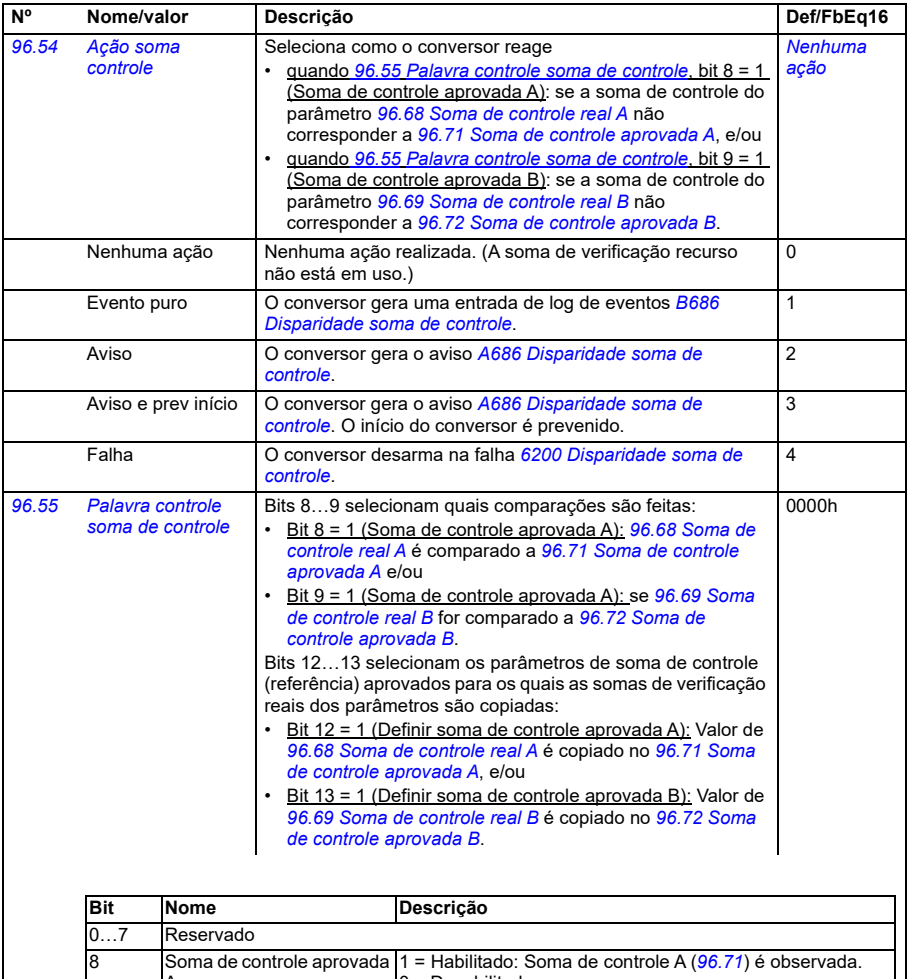

<span id="page-633-0"></span>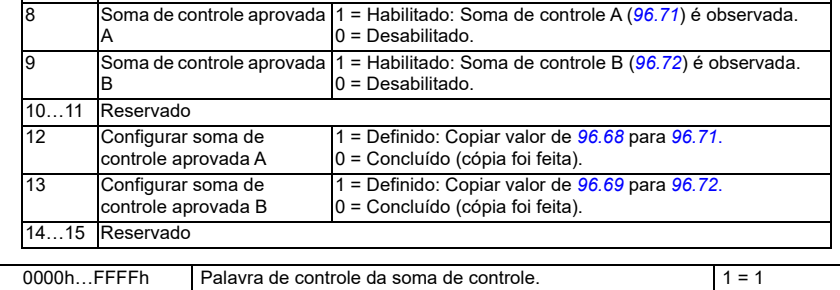

<span id="page-634-4"></span><span id="page-634-3"></span><span id="page-634-2"></span><span id="page-634-1"></span><span id="page-634-0"></span>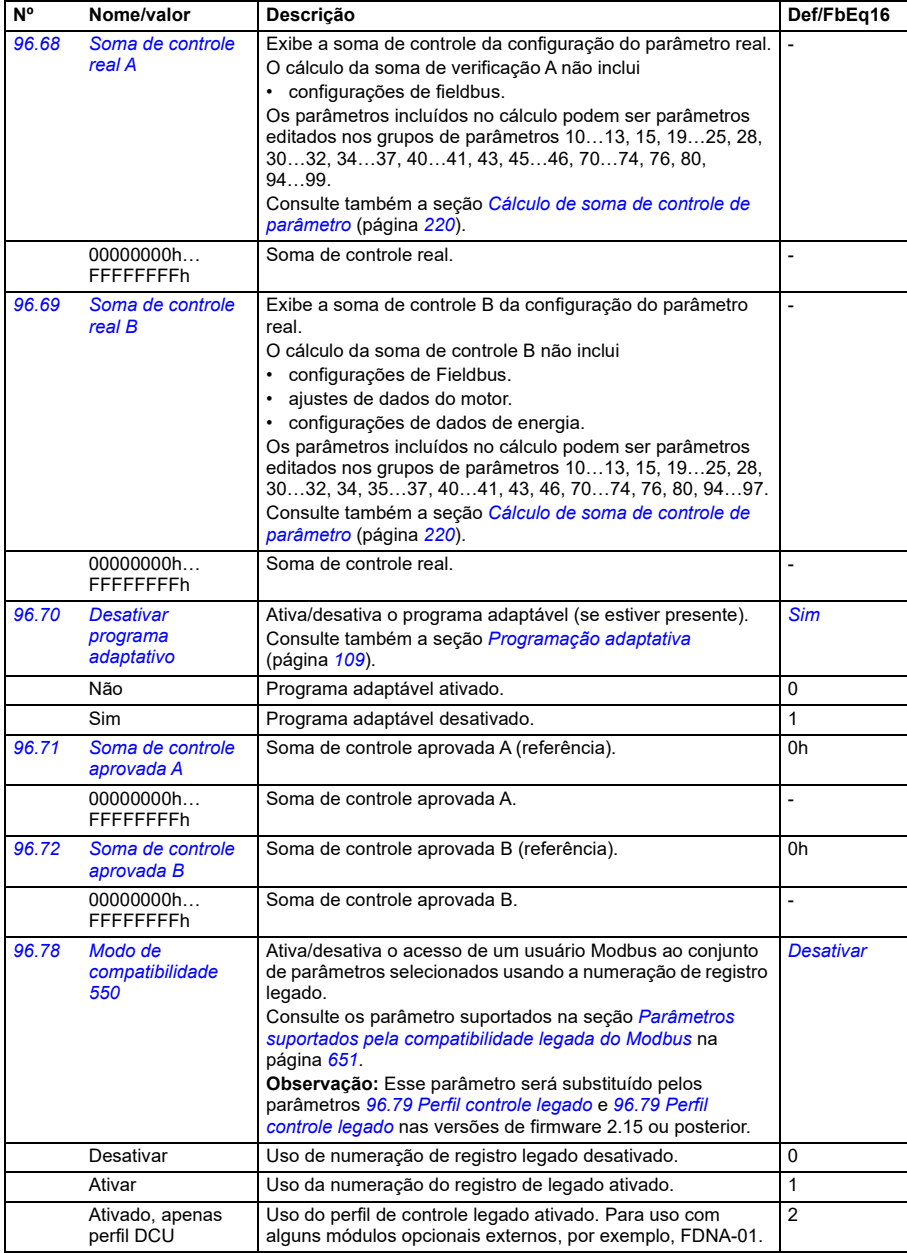

<span id="page-635-2"></span><span id="page-635-1"></span><span id="page-635-0"></span>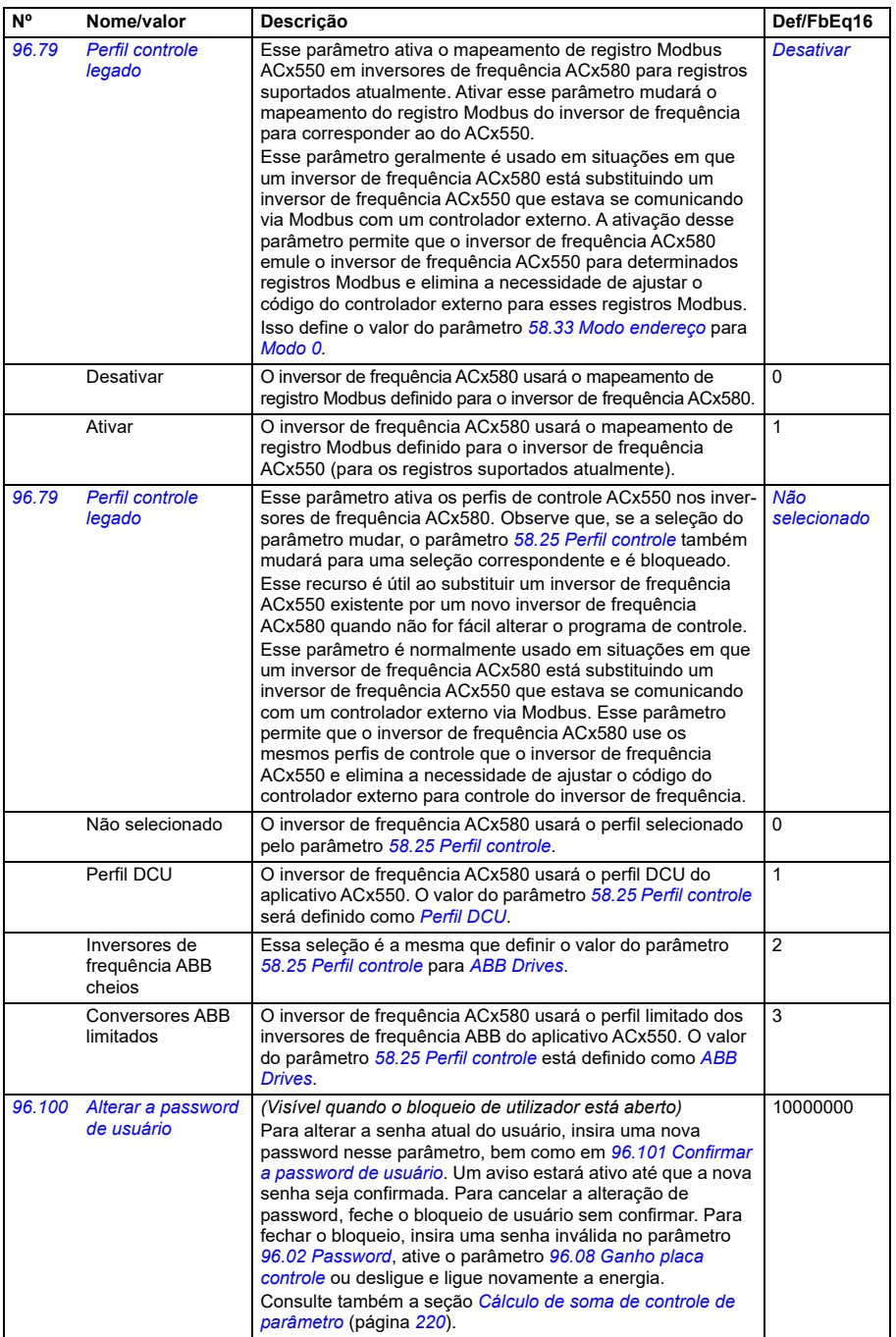

<span id="page-636-0"></span>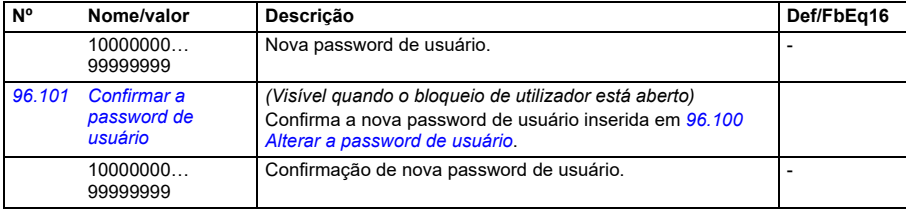

<span id="page-637-0"></span>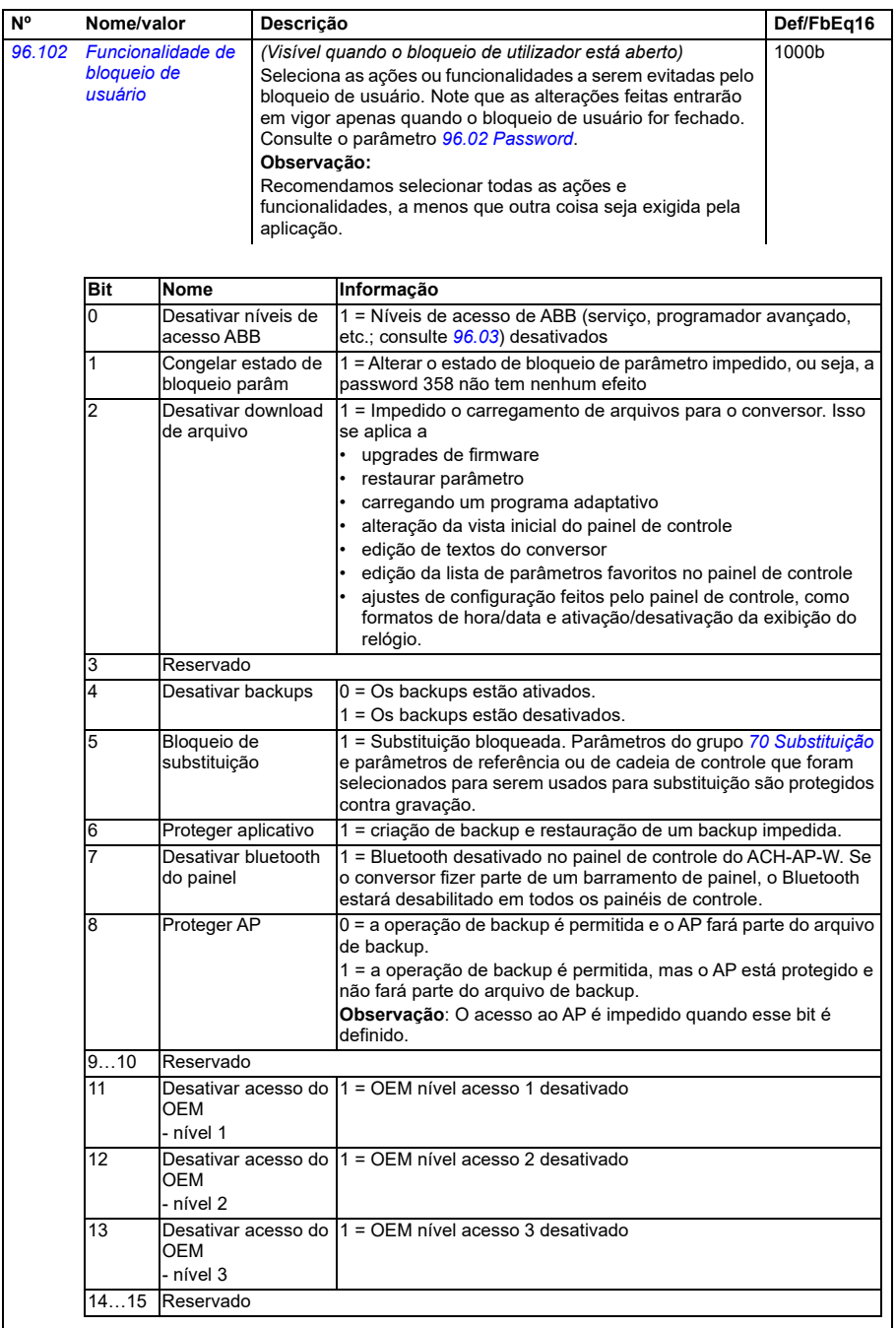

<span id="page-638-1"></span><span id="page-638-0"></span>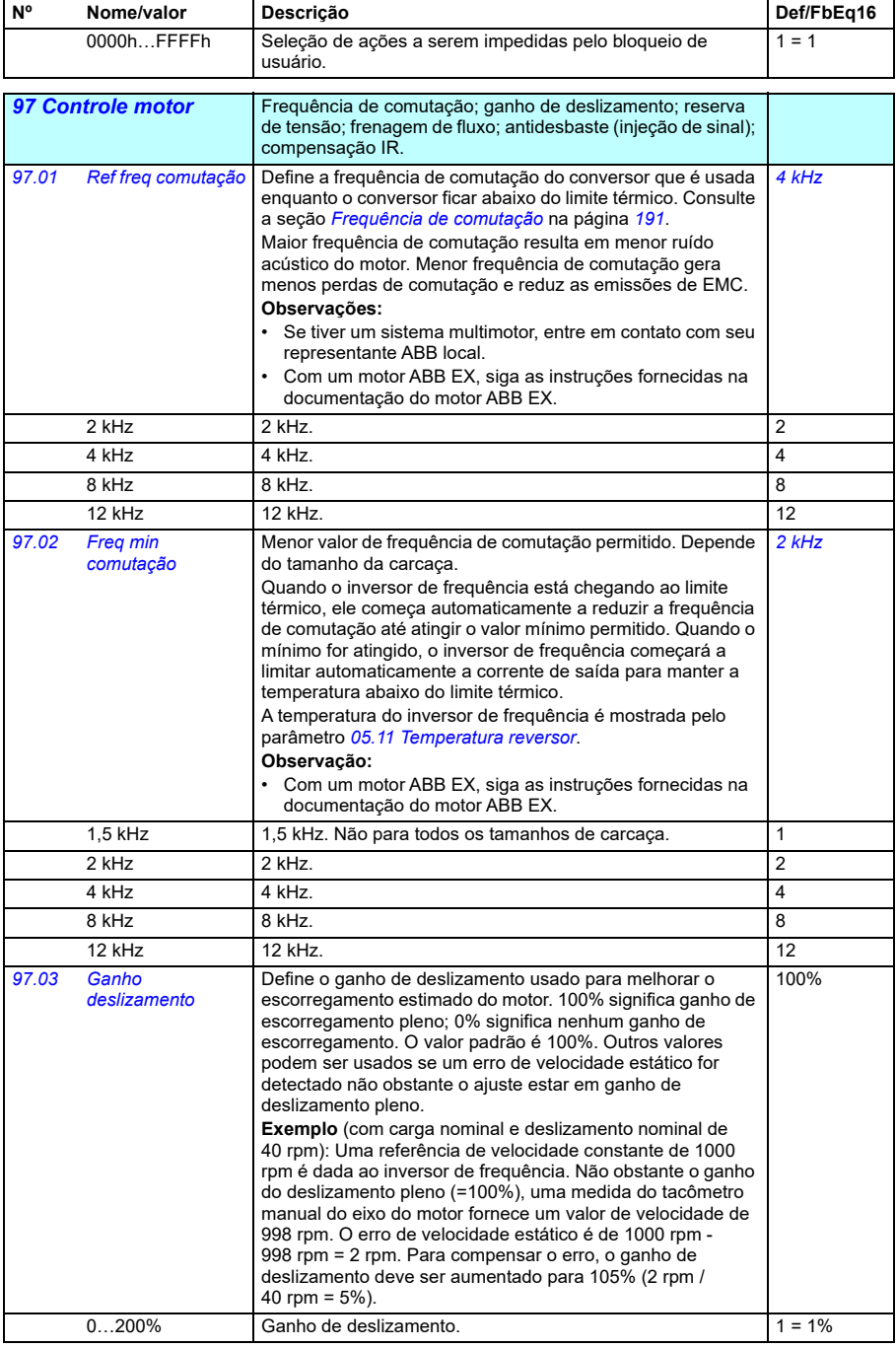

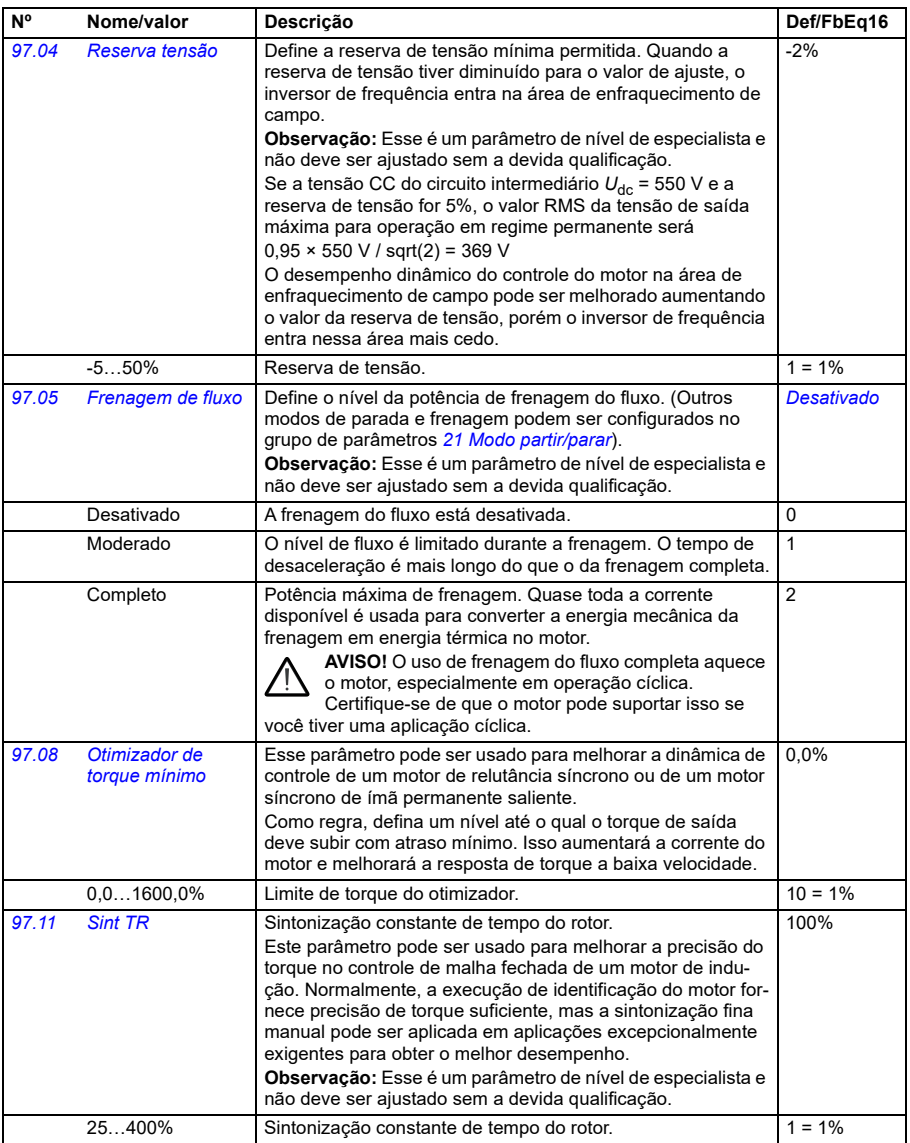

<span id="page-640-1"></span><span id="page-640-0"></span>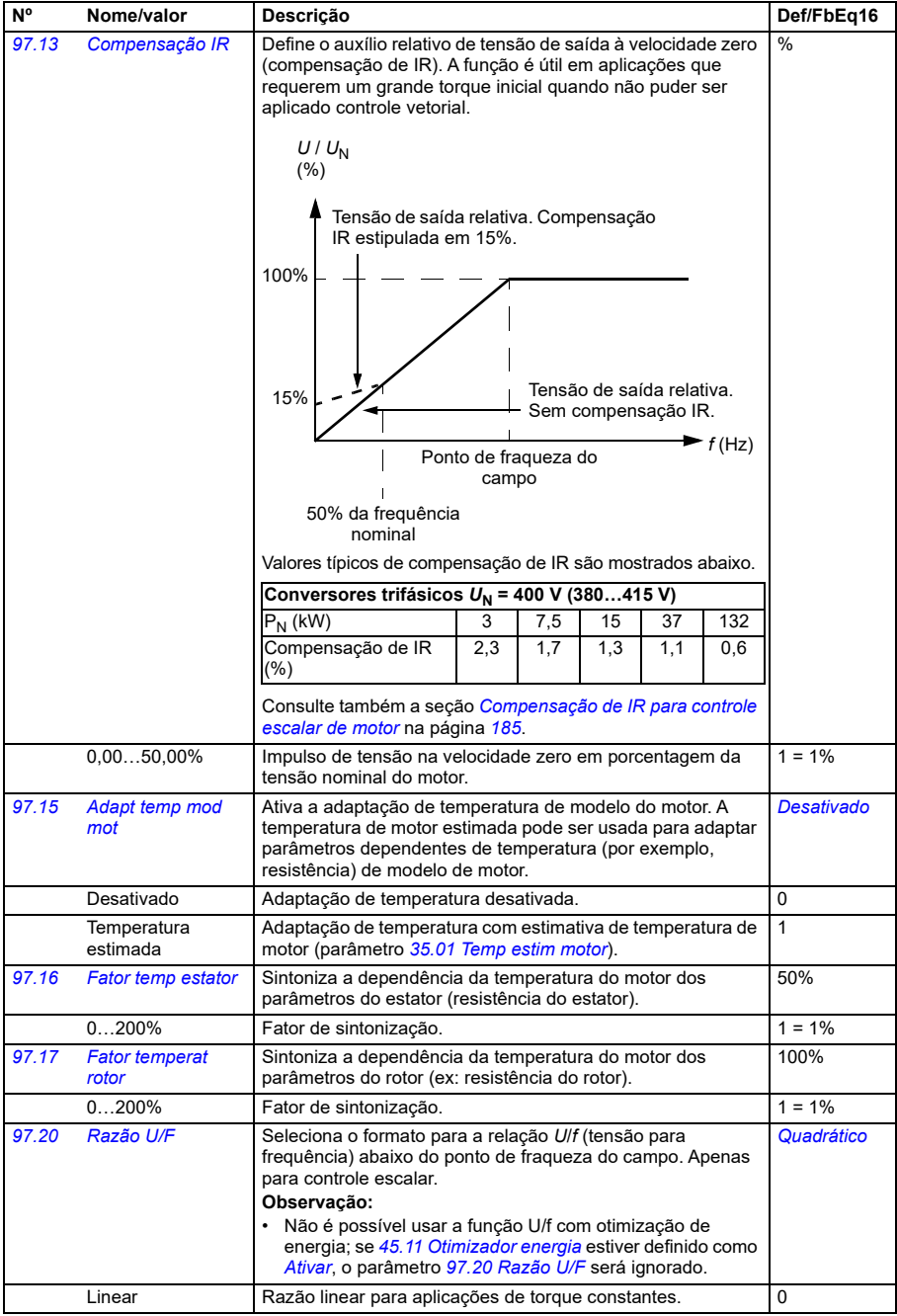

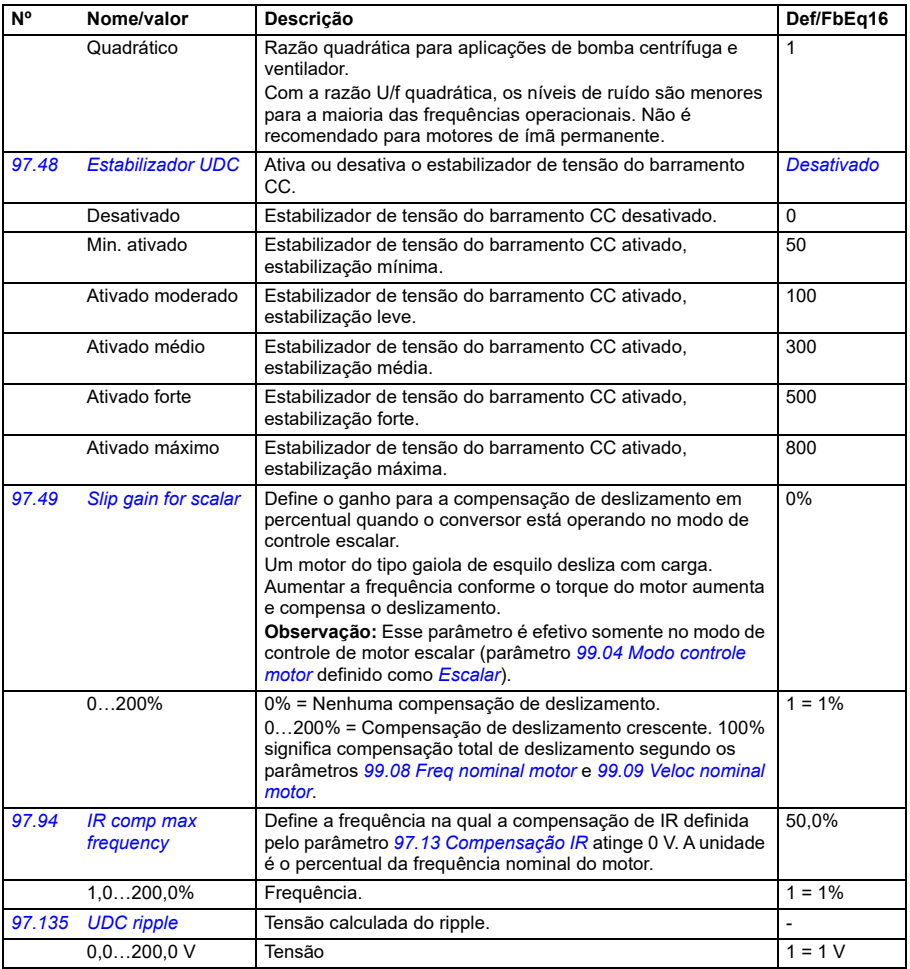

<span id="page-642-0"></span>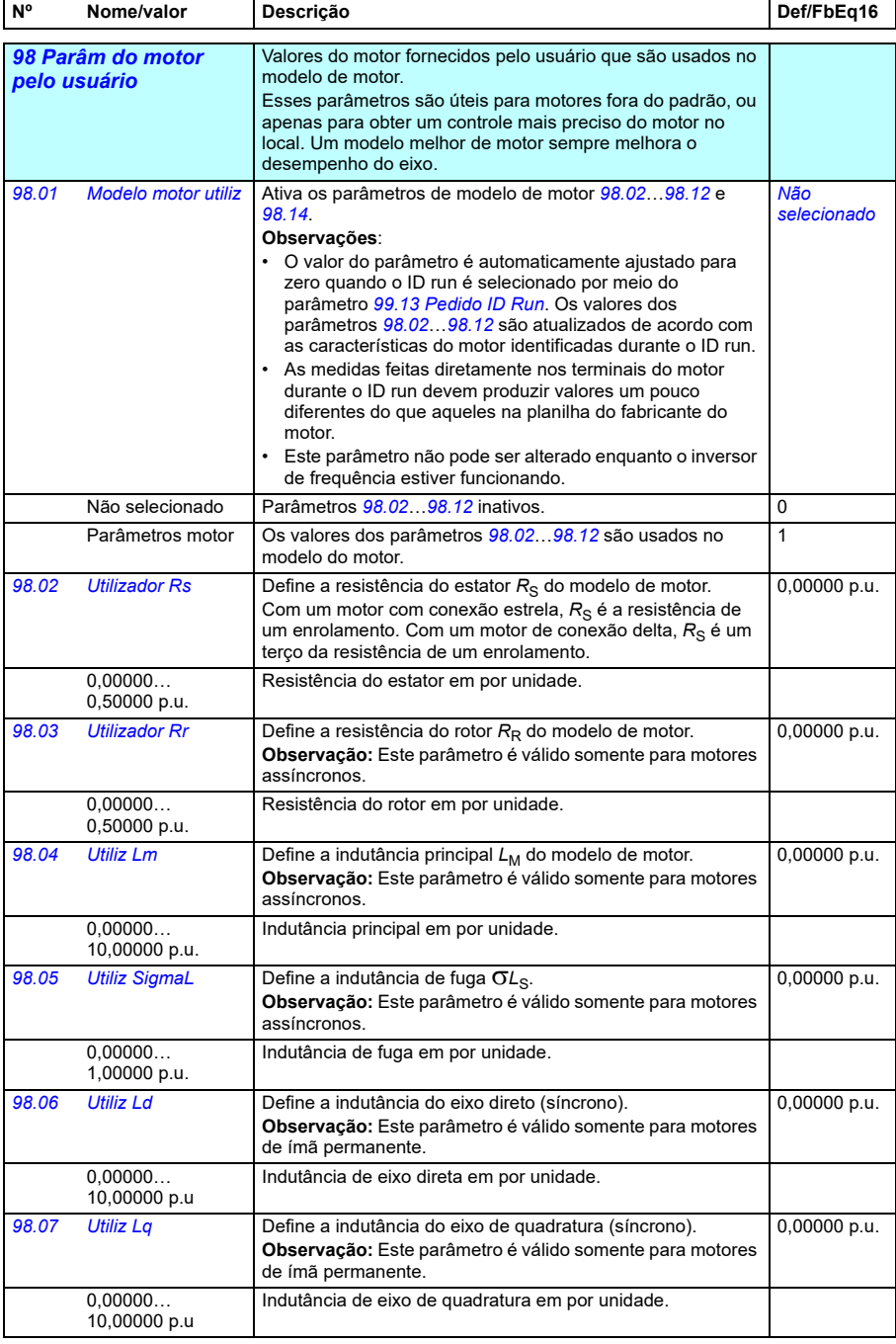

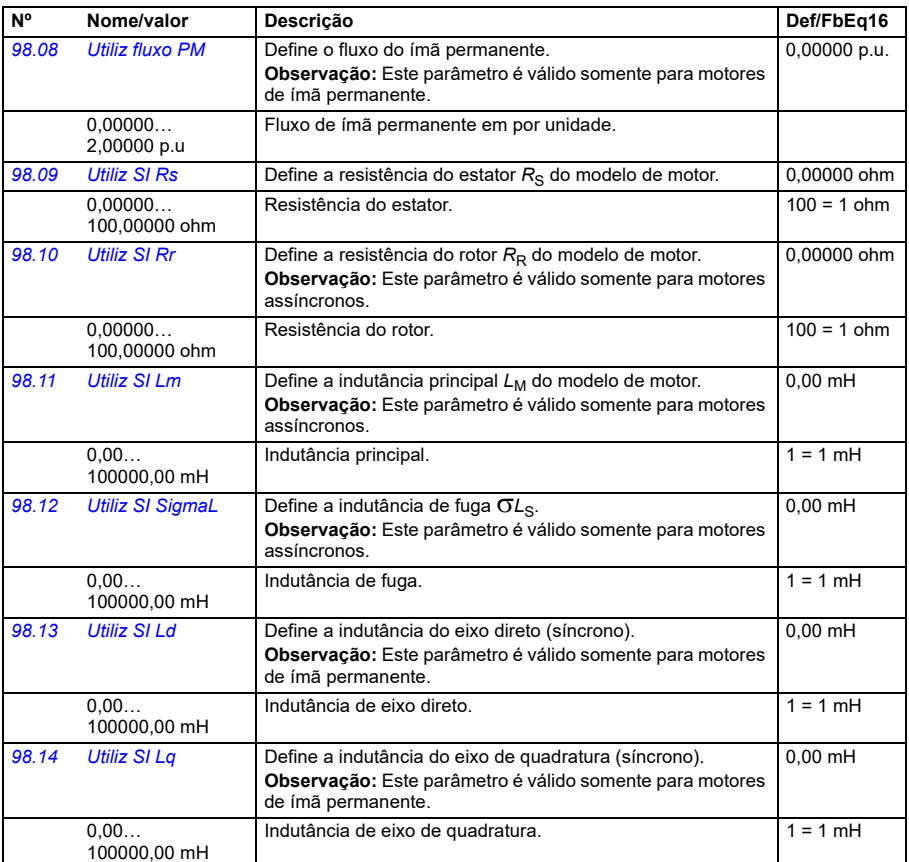

<span id="page-643-2"></span><span id="page-643-1"></span><span id="page-643-0"></span>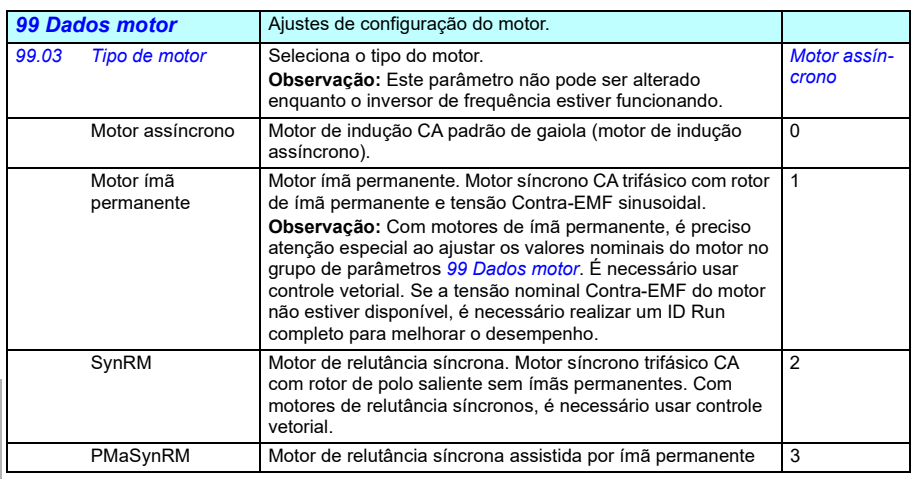

<span id="page-644-1"></span><span id="page-644-0"></span>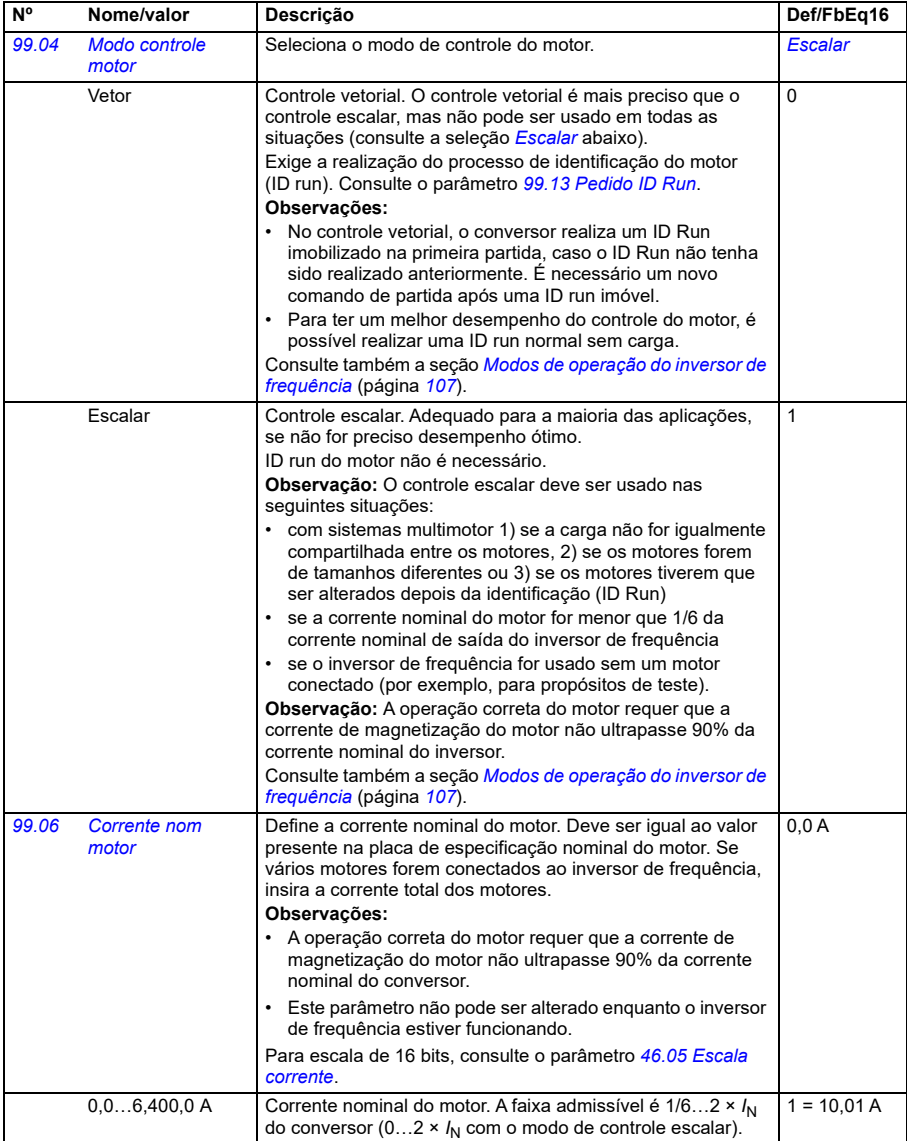

<span id="page-645-1"></span><span id="page-645-0"></span>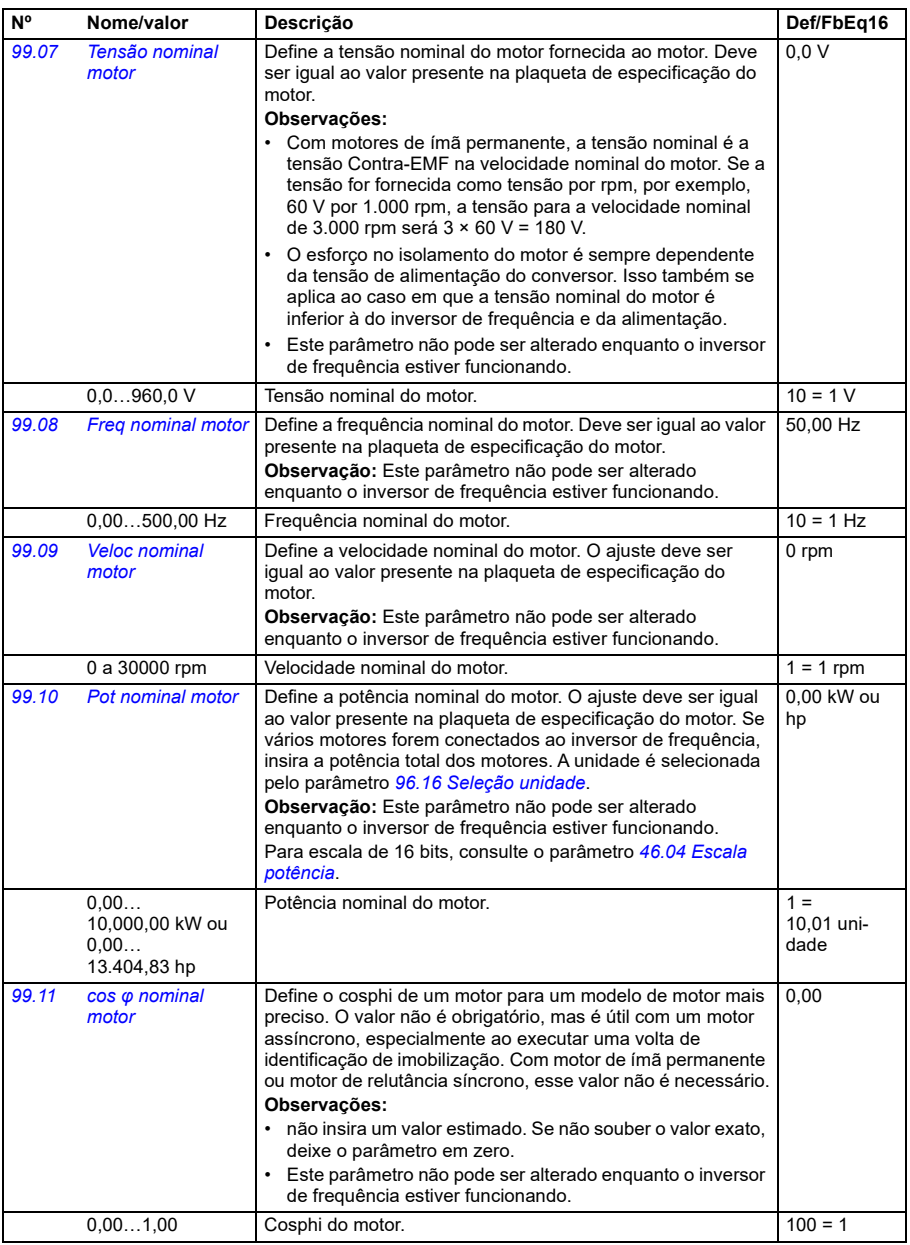

<span id="page-646-1"></span><span id="page-646-0"></span>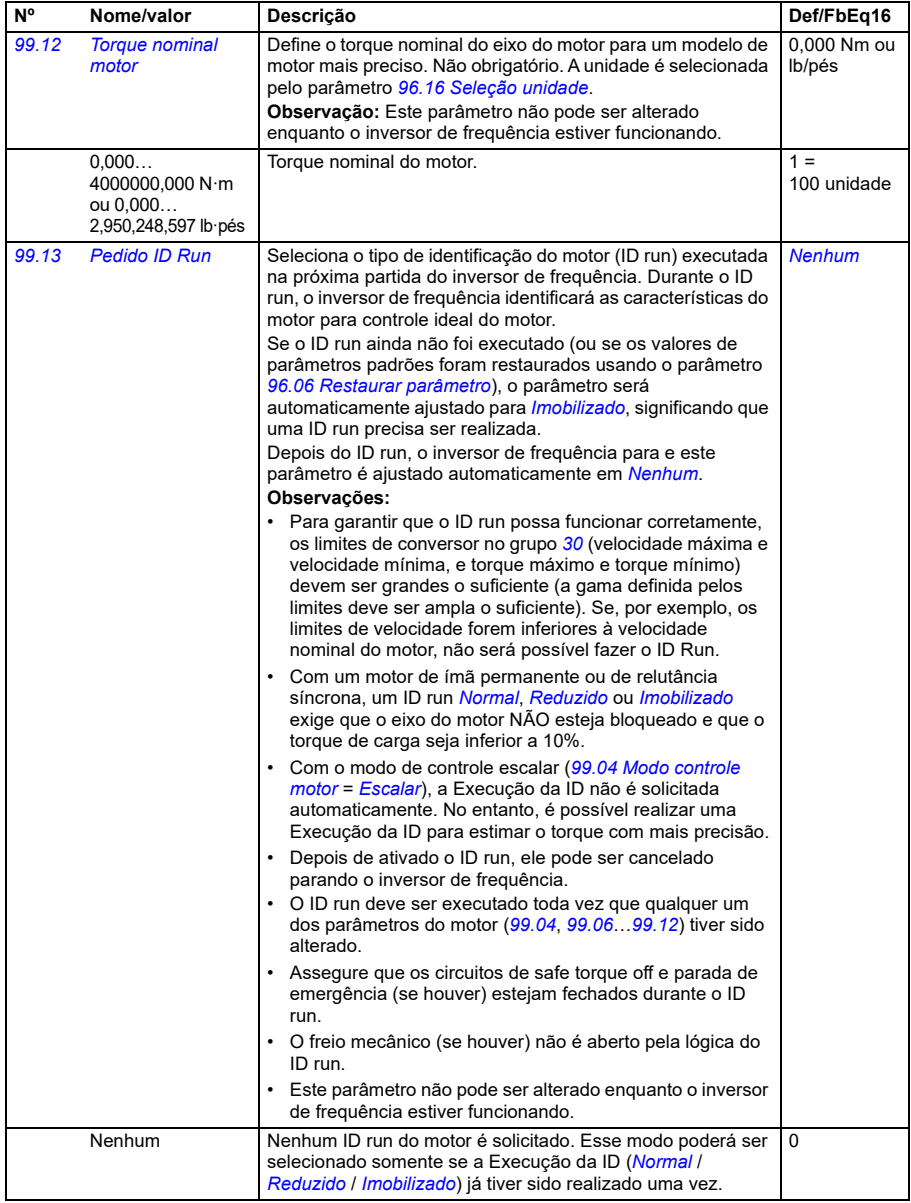

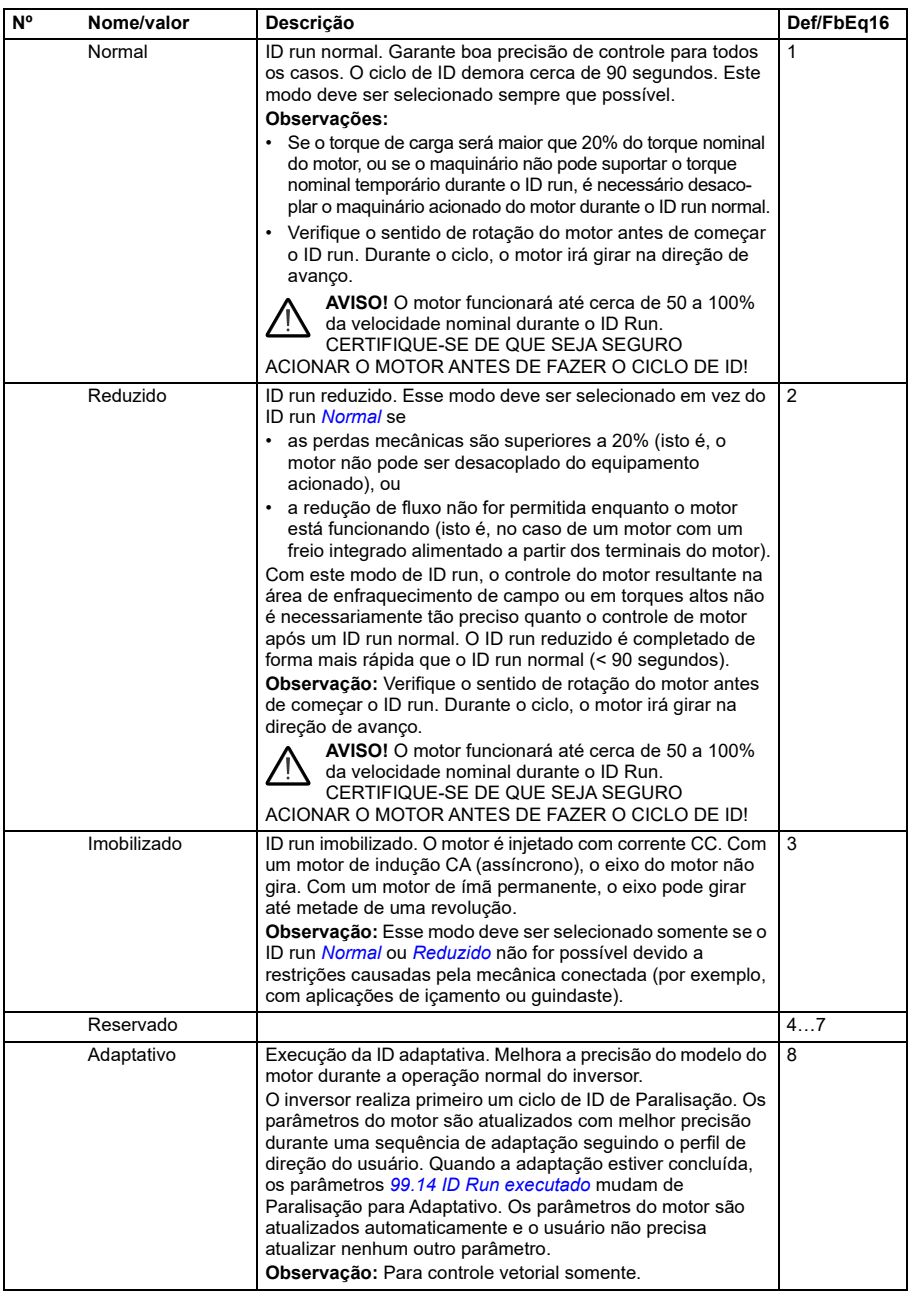
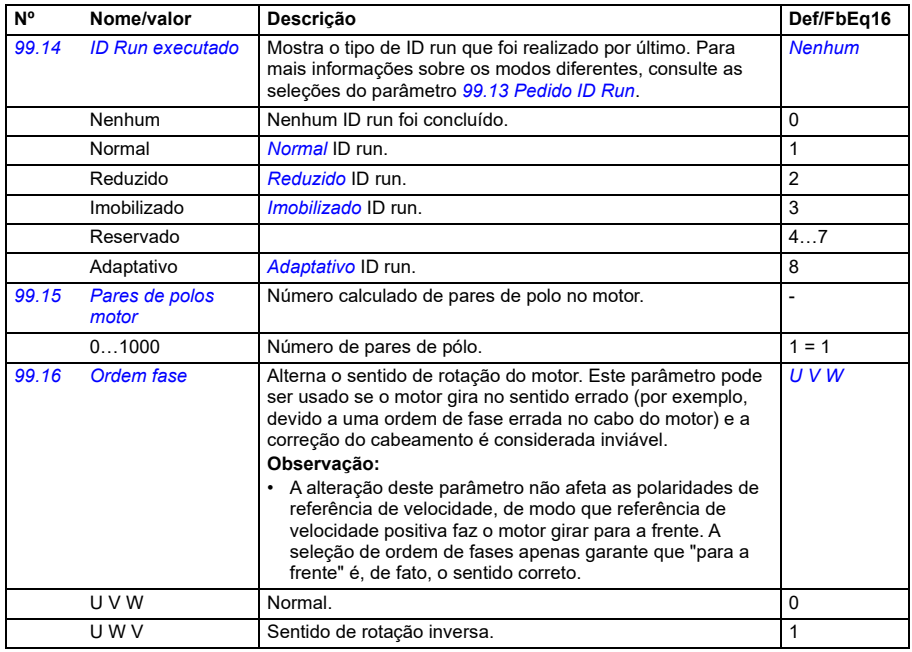

#### **Diferenças nos valores padrão entre os ajustes de frequência de alimentação de 50 Hz e 60 Hz.**

O parâmetro *[95.20](#page-625-0) Opções HW palavra 1* bit 0 *Freq aliment 60 Hz* muda os valores padrão do parâmetro do inversor de frequência de acordo com a frequência de alimentação, 50 Hz ou 60 Hz. O bit é ajustado de acordo com o mercado antes da entrega do conversor.

Se for necessário alterar de 50 Hz para 60 Hz, ou vice-versa, altere o valor do bit e, em seguida, faça uma reseta completa do inversor de frequência. Após isso, é necessário selecionar novamente a macro a ser usada.

A tabela a seguir mostra os parâmetros cujos valores padrão dependem do ajuste da frequência de alimentação. O ajuste da frequência de alimentação, com a designação de tipo do conversor, também afeta os valores do parâmetro *[99 Dados](#page-643-0)  [motor](#page-643-0)* de grupo, apesar de tais parâmetros não estarem relacionados na tabela.

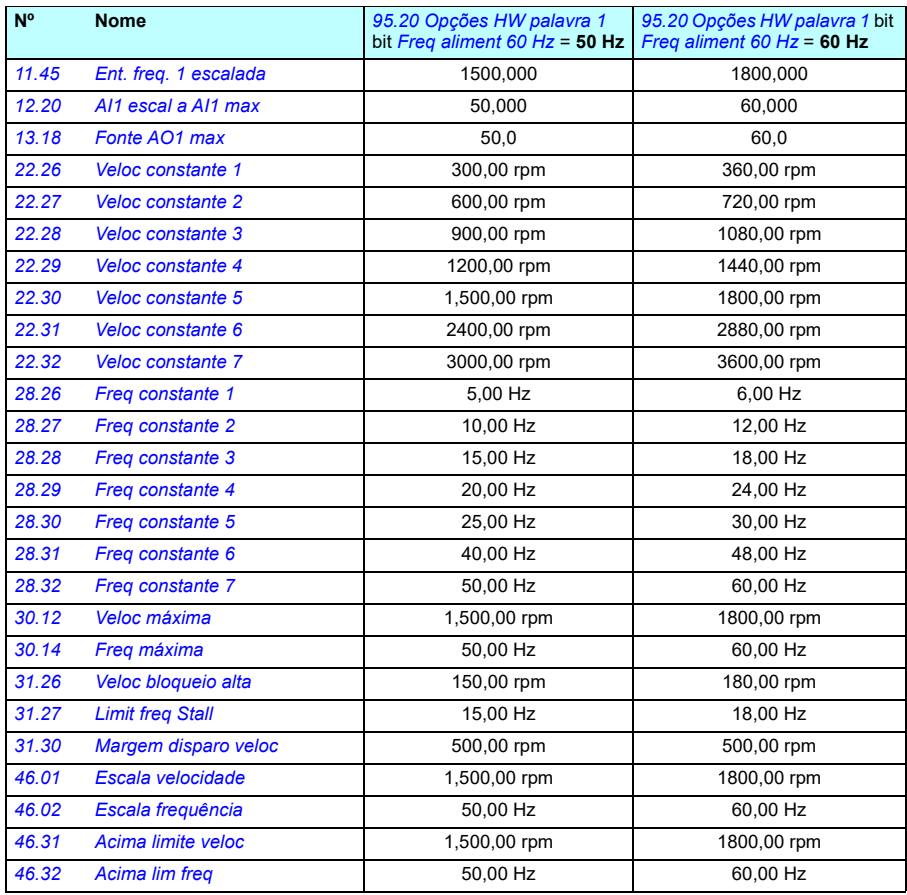

#### **Parâmetros suportados pela compatibilidade legada do Modbus**

O modo de compatibilidade de legado é uma maneira de se comunicar com um conversor legado de forma que se pareça com o conversor legado sobre Modbus RTU ou Modbus TCP. Este modo pode ser ativado alterando o parâmetro *[96.79](#page-635-0) Perfil controle legado* para *Ativar*.

No modo de compatibilidade de legado, todos os parâmetros suportados podem ser lidos como se o conversor fosse um conversor legado. Alguns parâmetros são somente leitura e não oferecem suporte a gravações. Consulte a tabela abaixo para ver quais parâmetros suportam gravações.

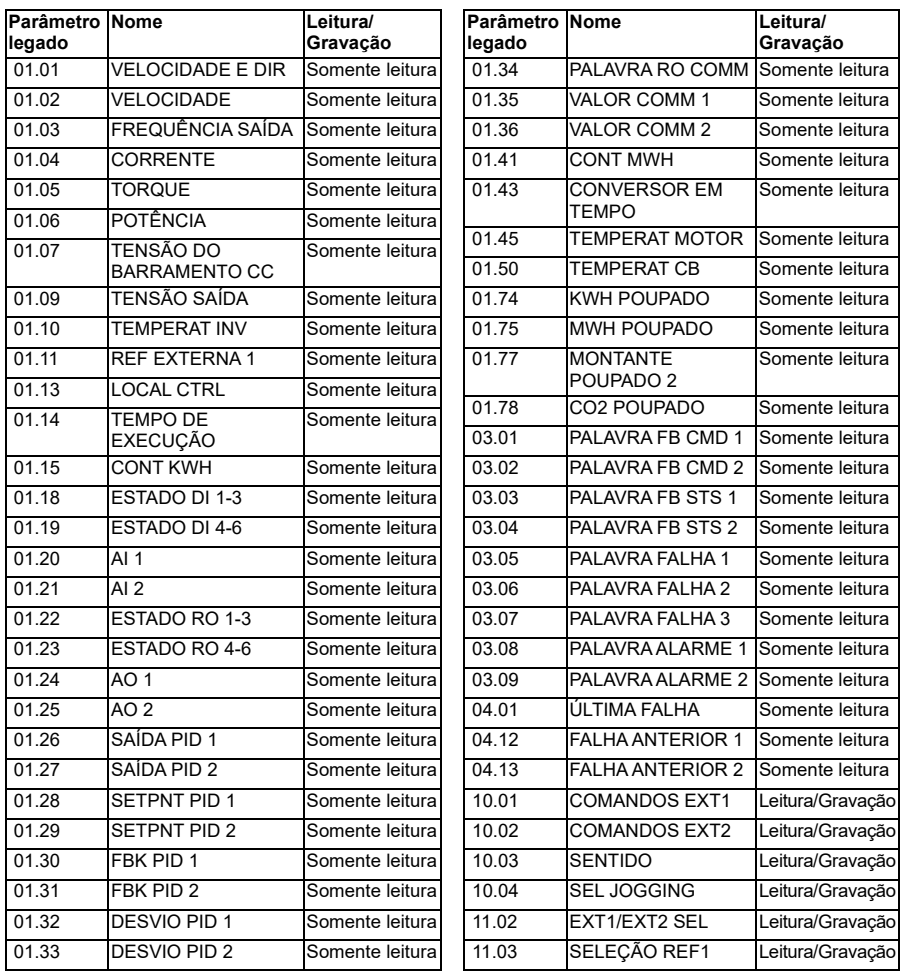

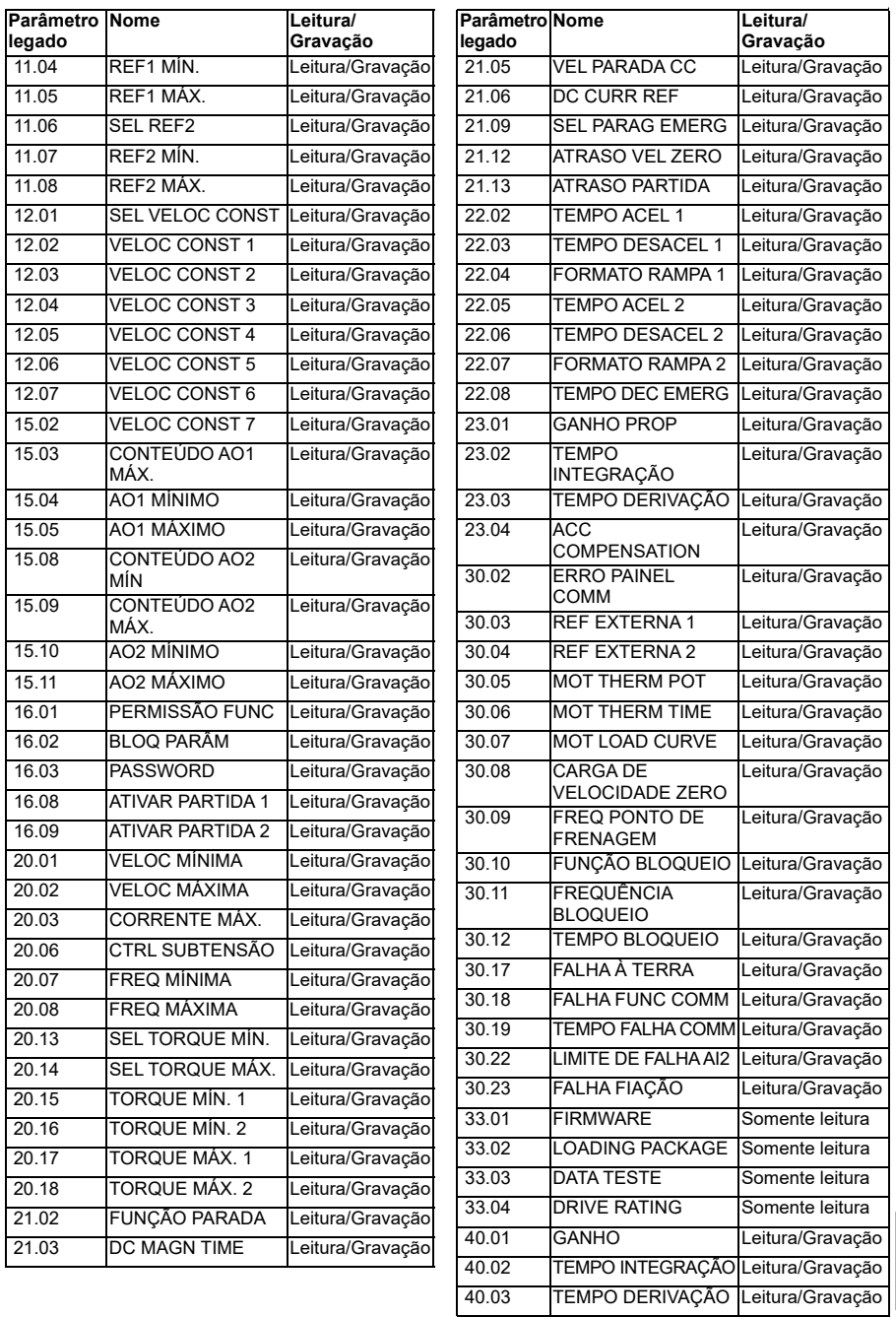

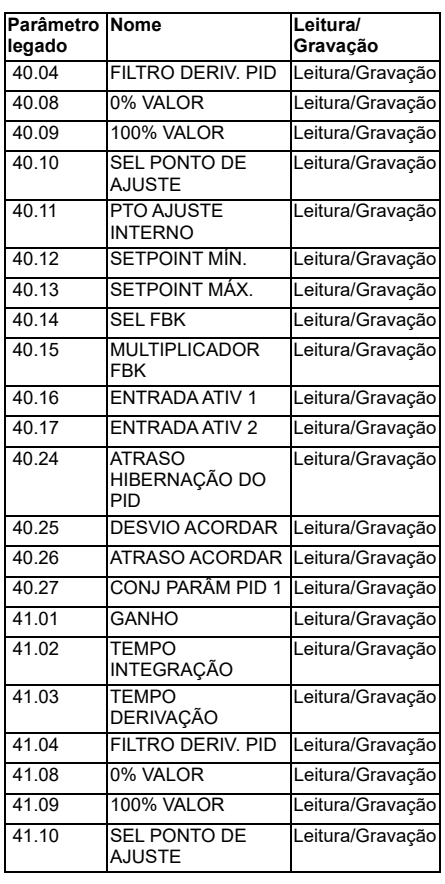

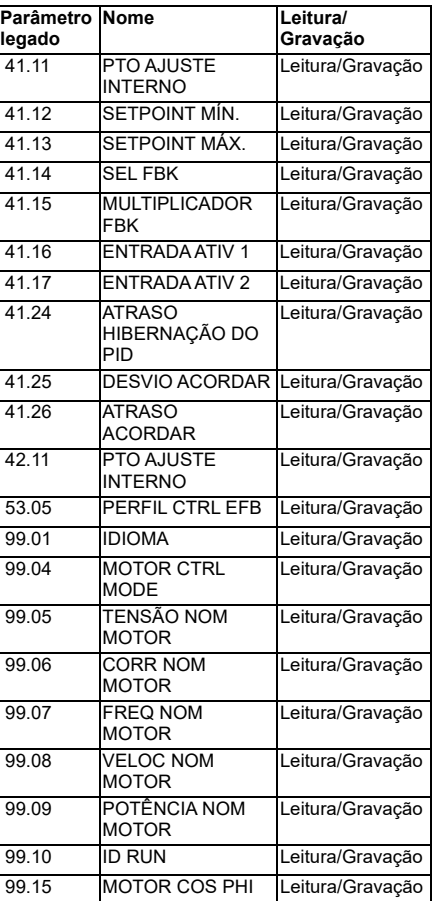

# <span id="page-654-0"></span>14

# **Dados de parâmetros adicionais**

## **O que este capítulo contém**

Este capítulo lista os parâmetros com alguns dados adicionais, como suas gamas e escala de Fieldbus de 32 bits. Para as descrições dos parâmetros, consulte o capítulo *[Parâmetros](#page-368-1)* (página *[369](#page-368-1)*).

#### **Termos e abreviaturas**

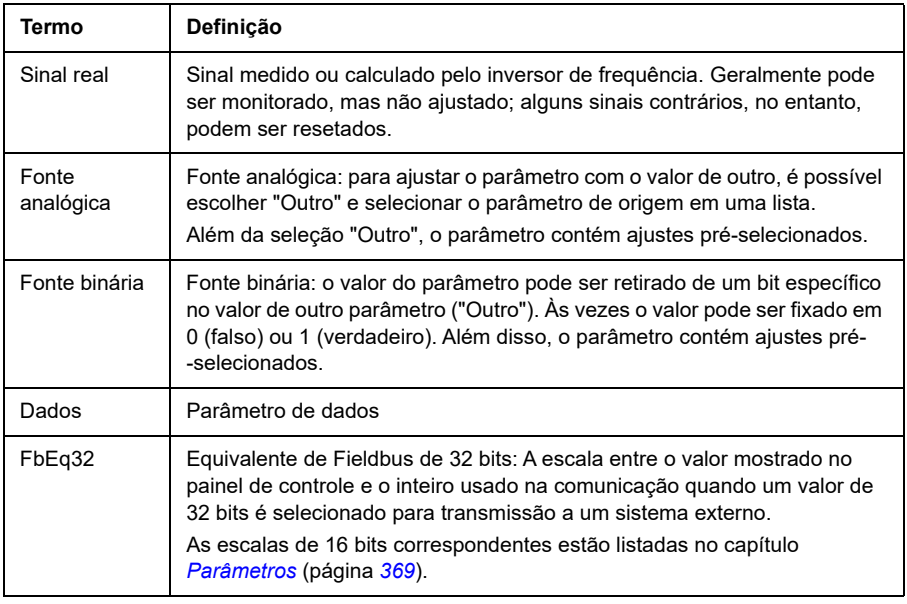

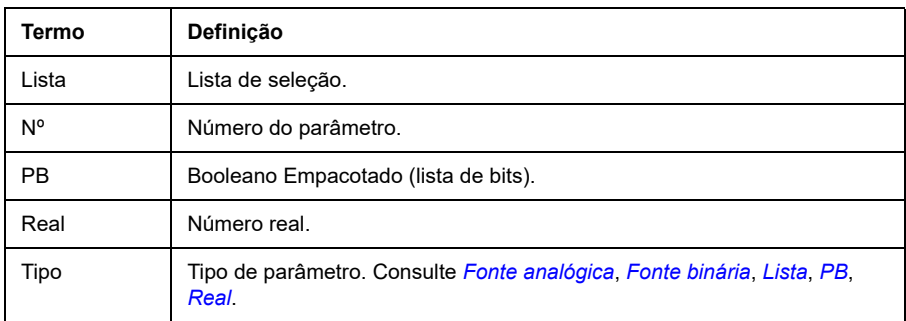

### **Endereços de Fieldbus**

Consulte o *Manual do usuário* do adaptador Fieldbus.

### **Grupos de parâmetros 1…9**

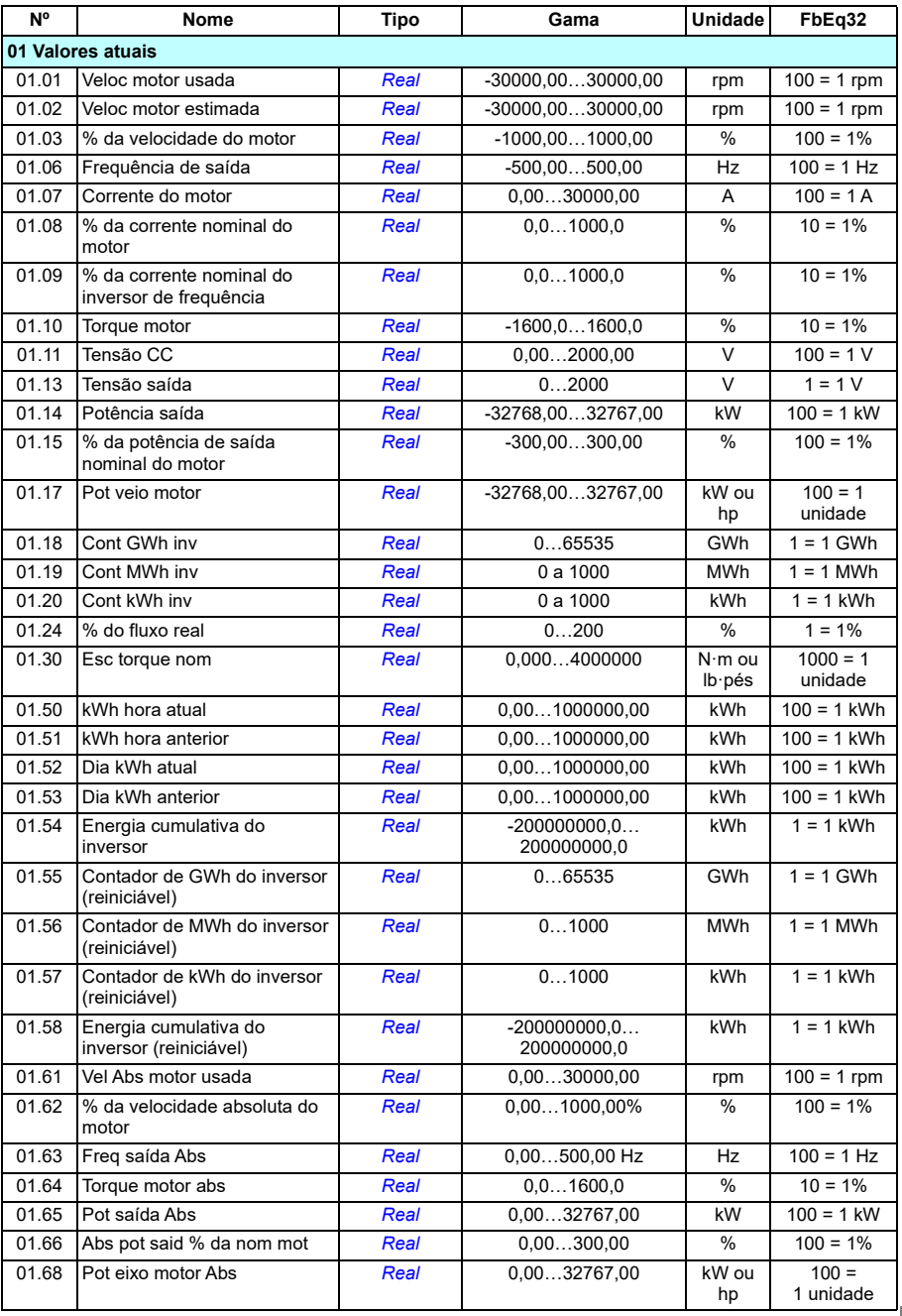

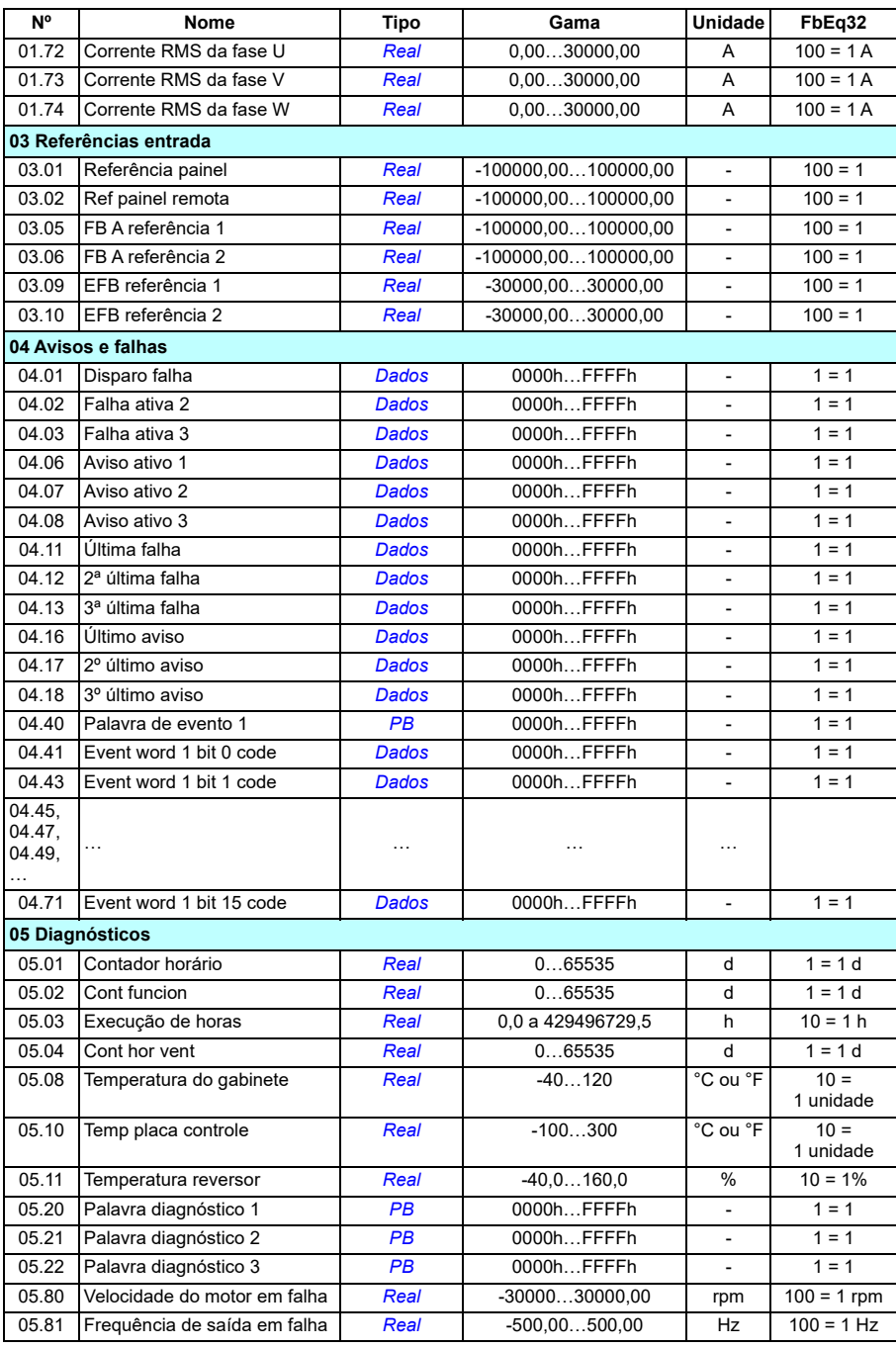

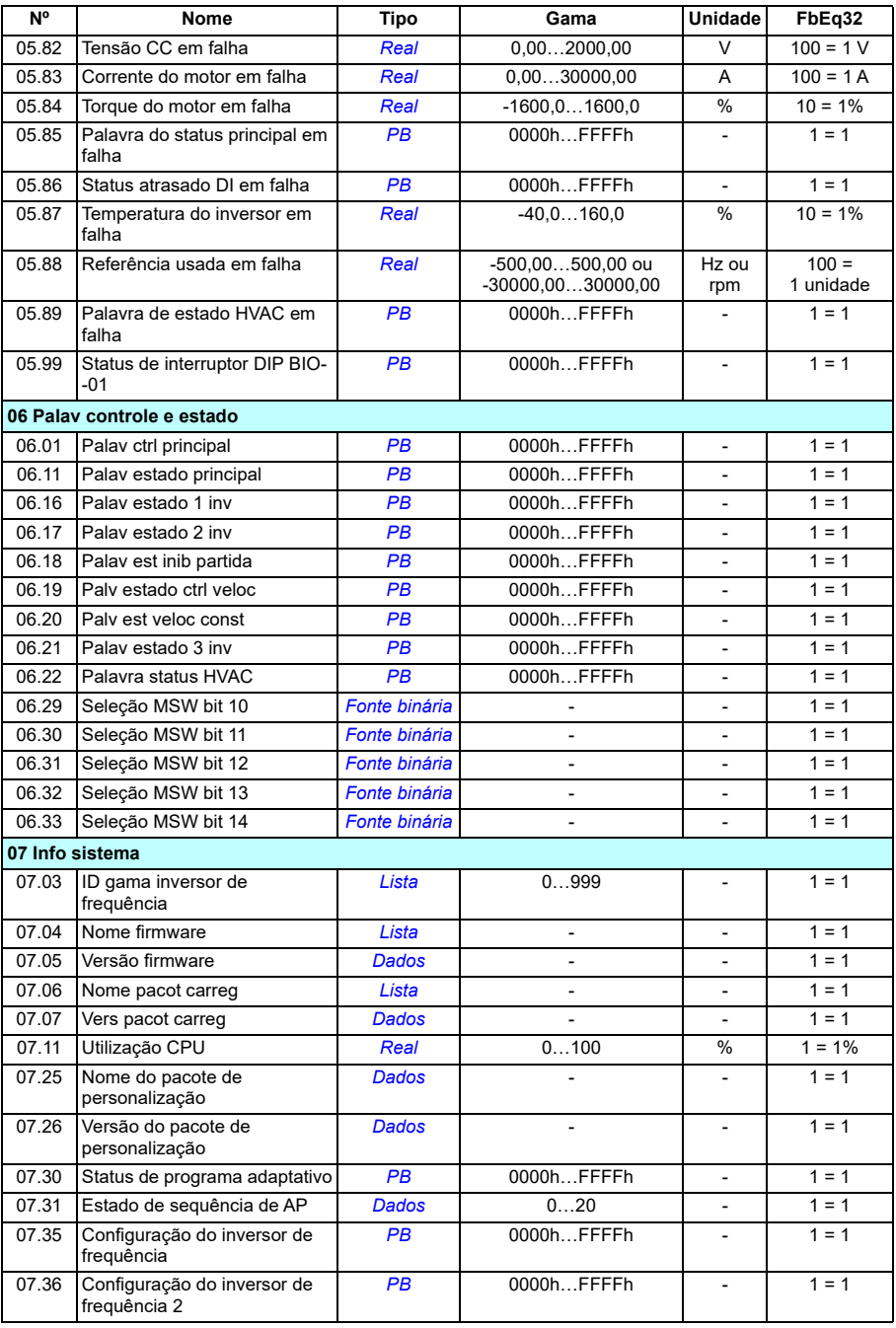

# **Grupos de parâmetros 10…99**

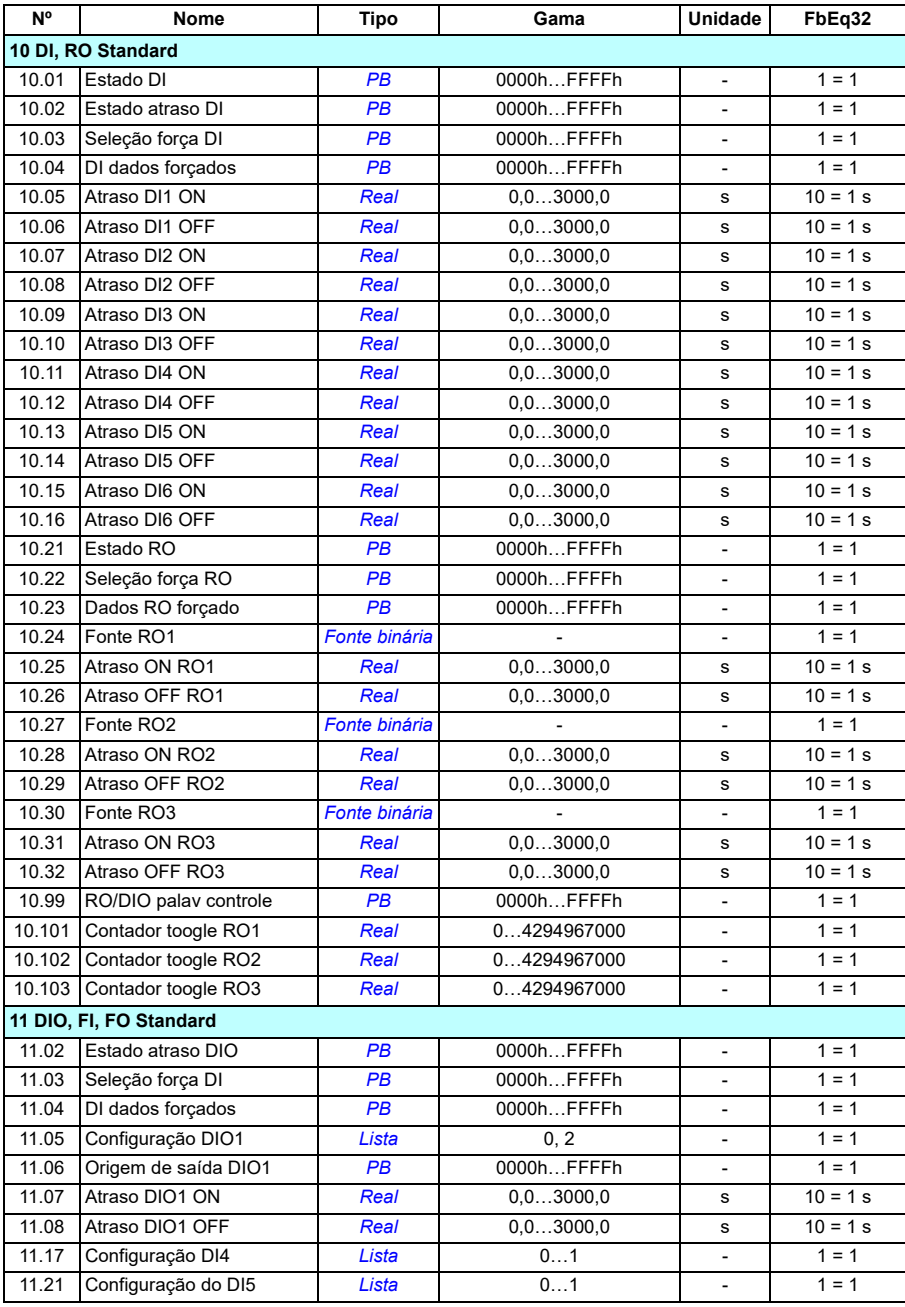

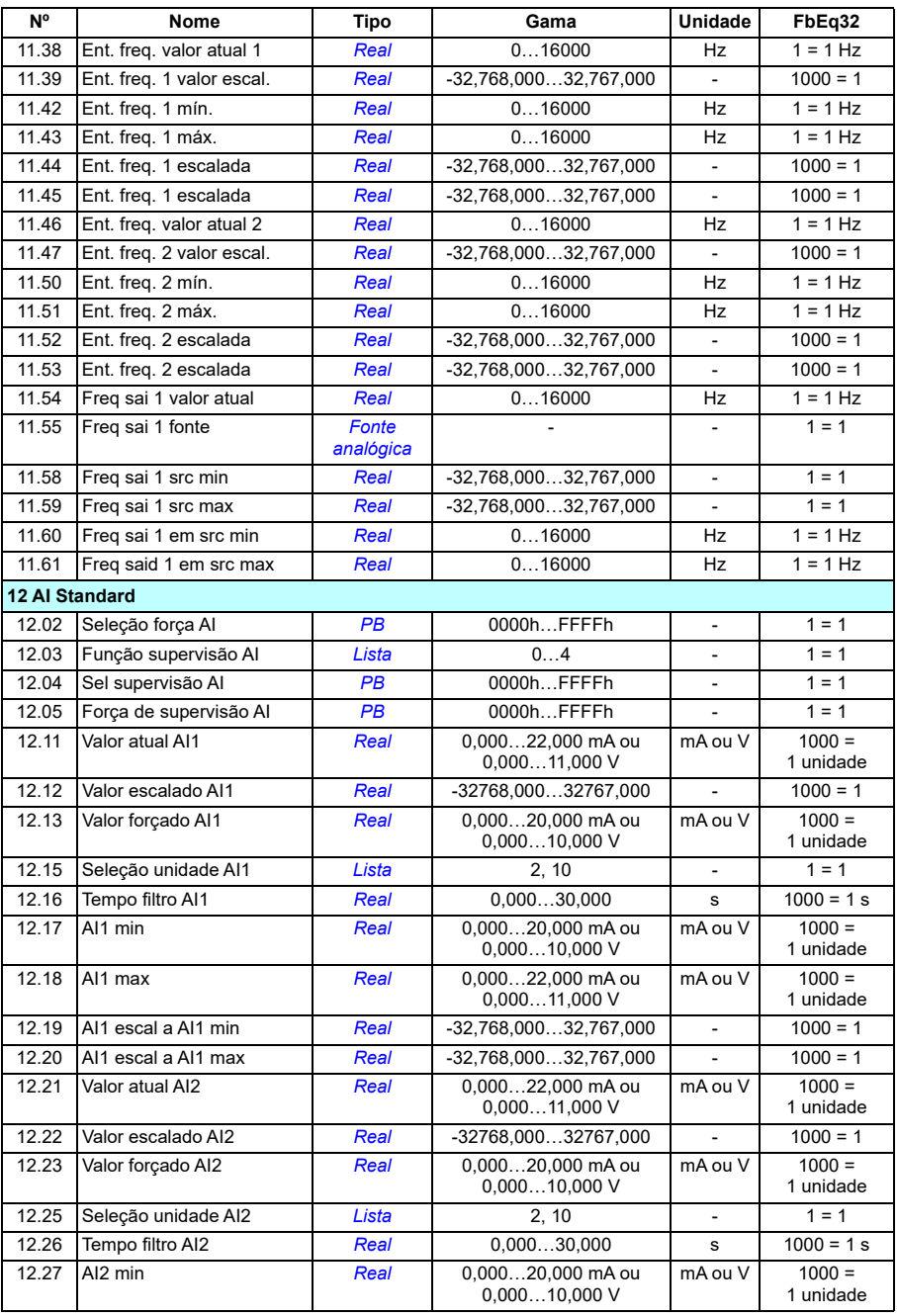

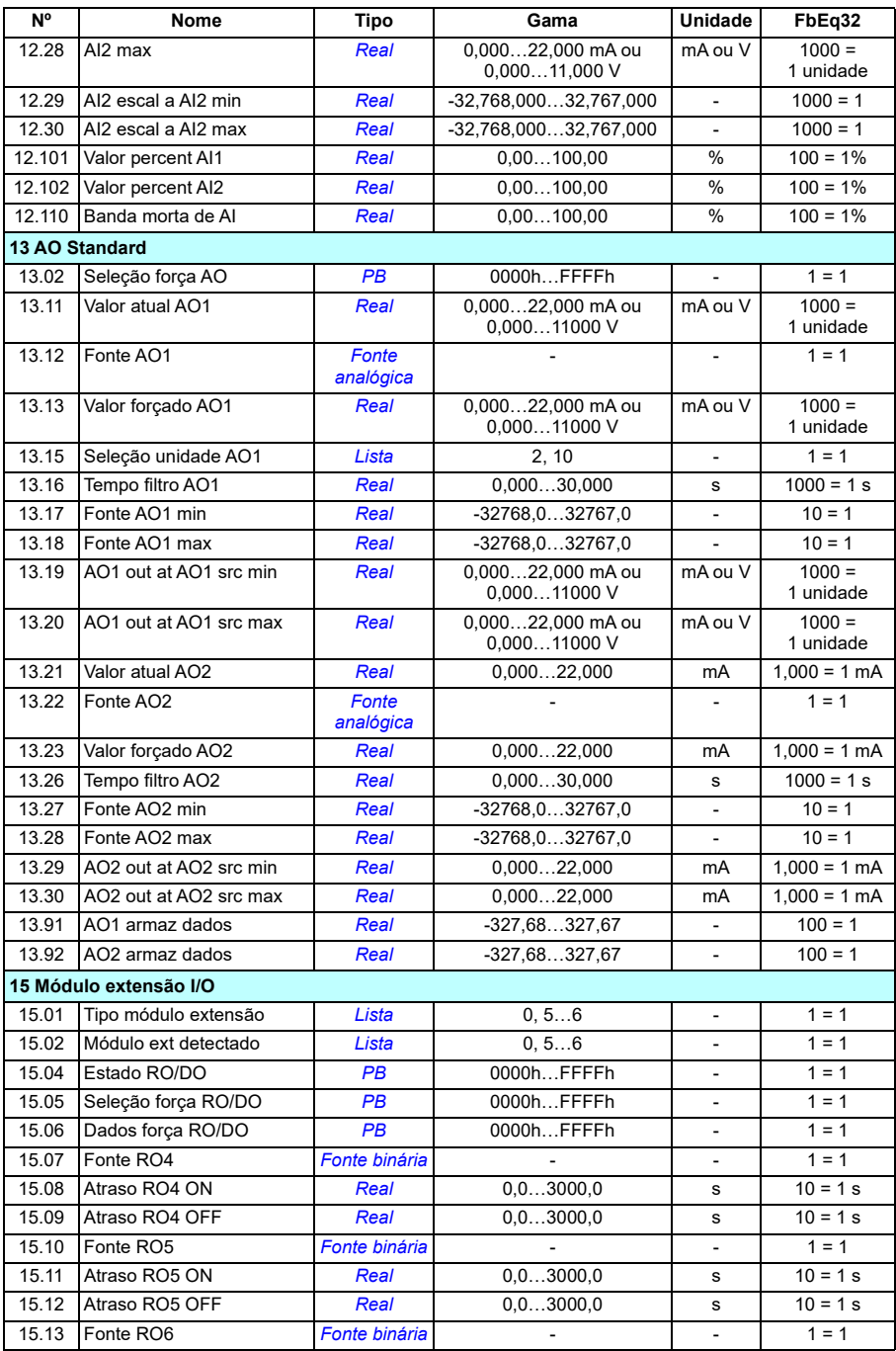

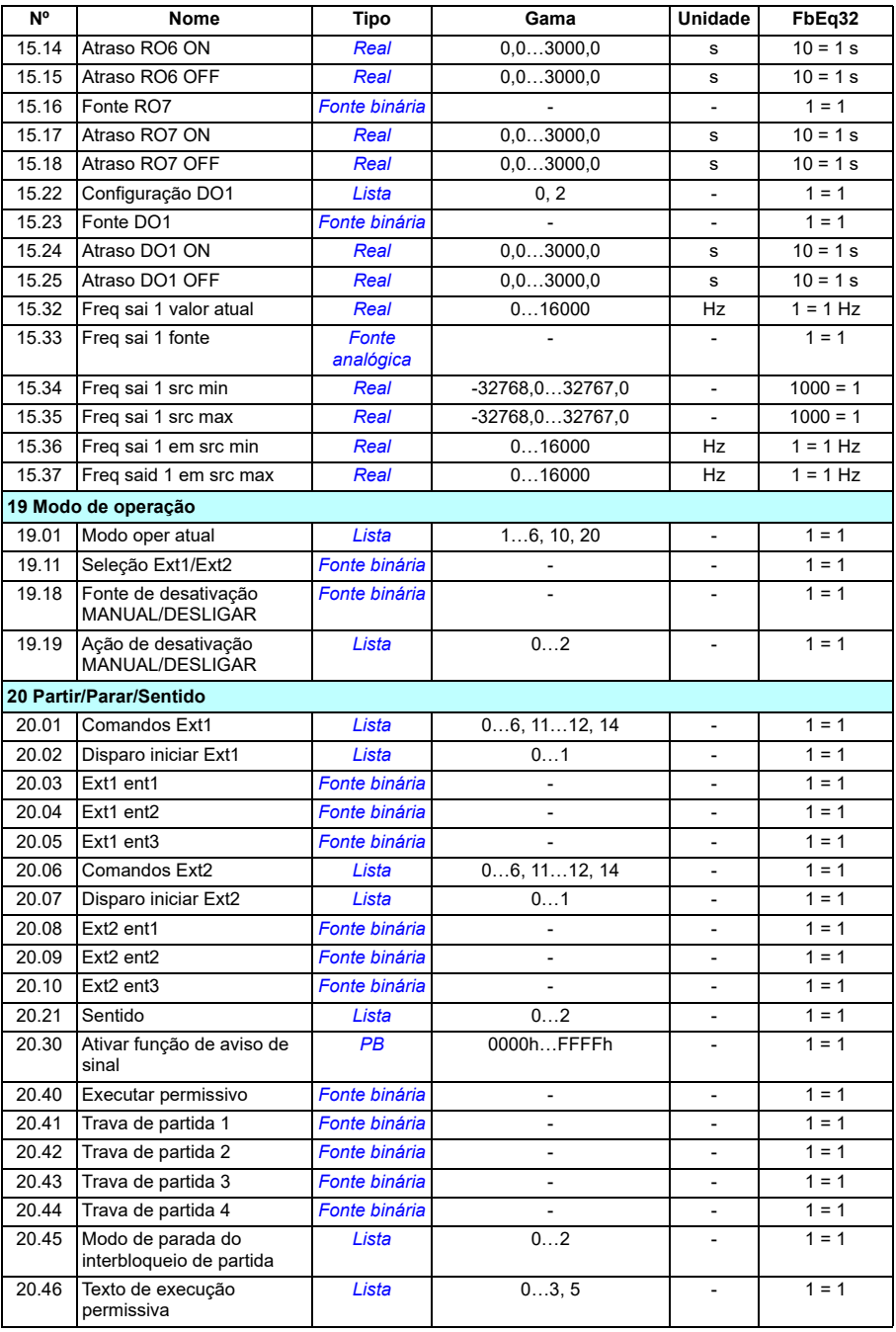

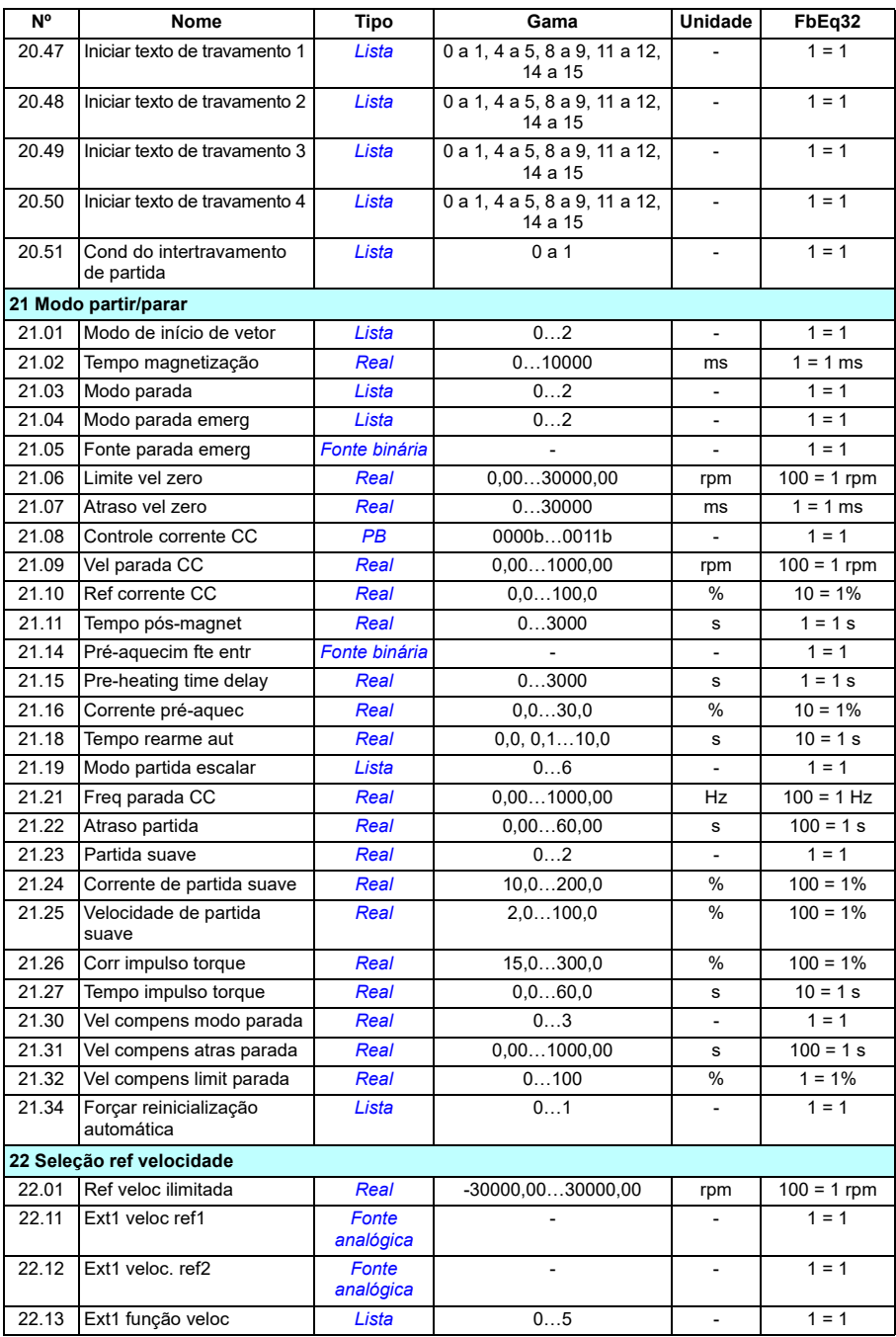

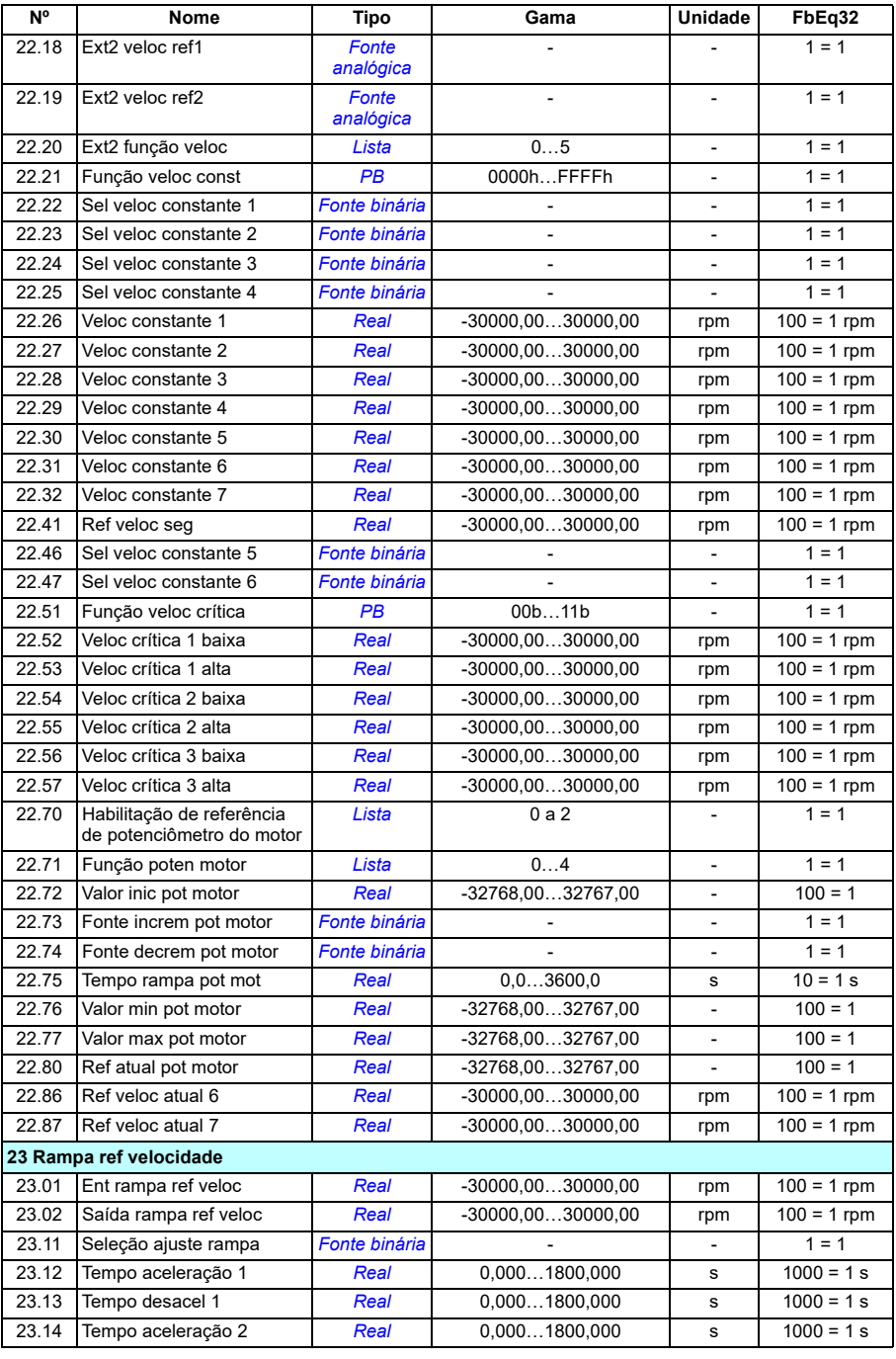

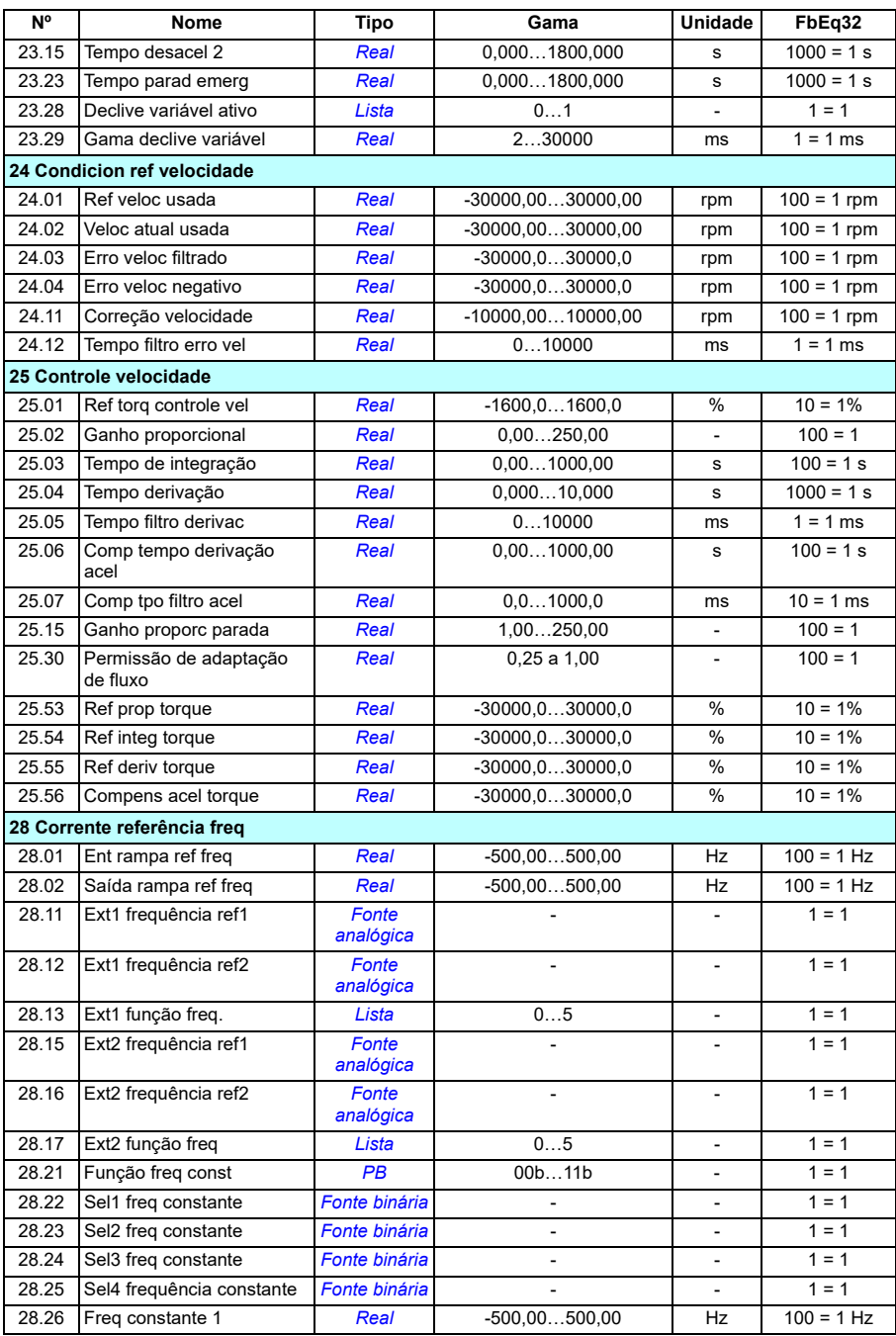

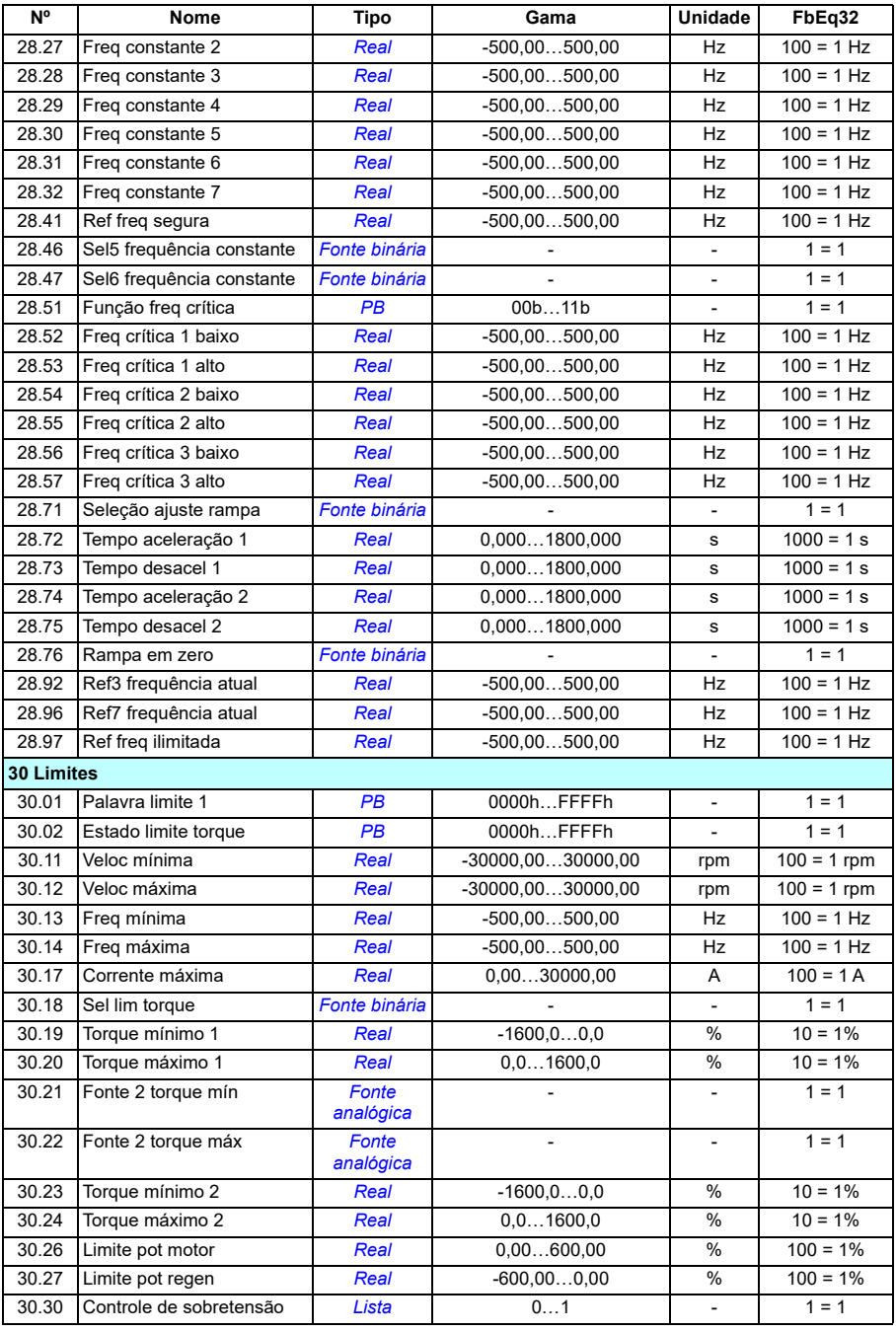

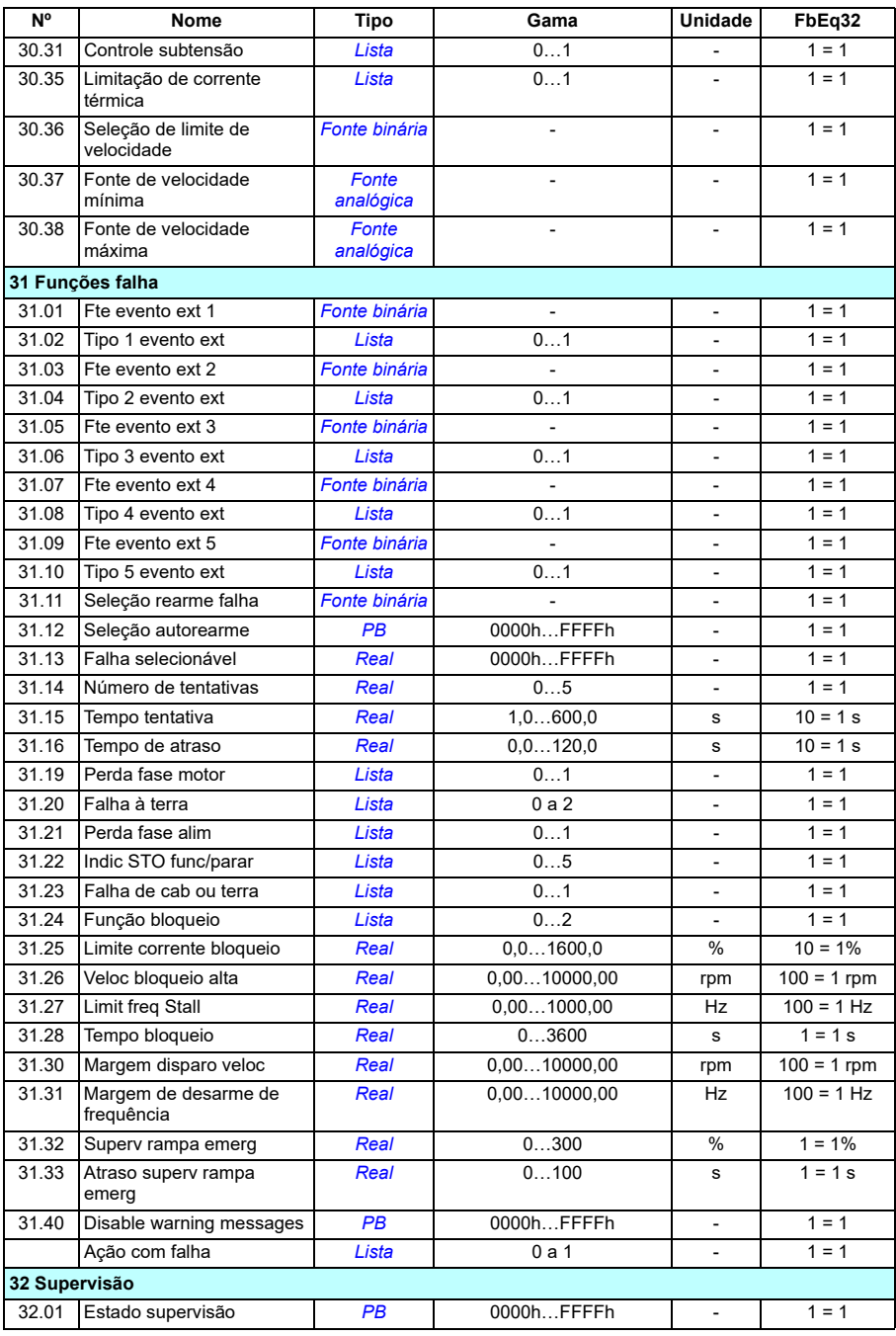

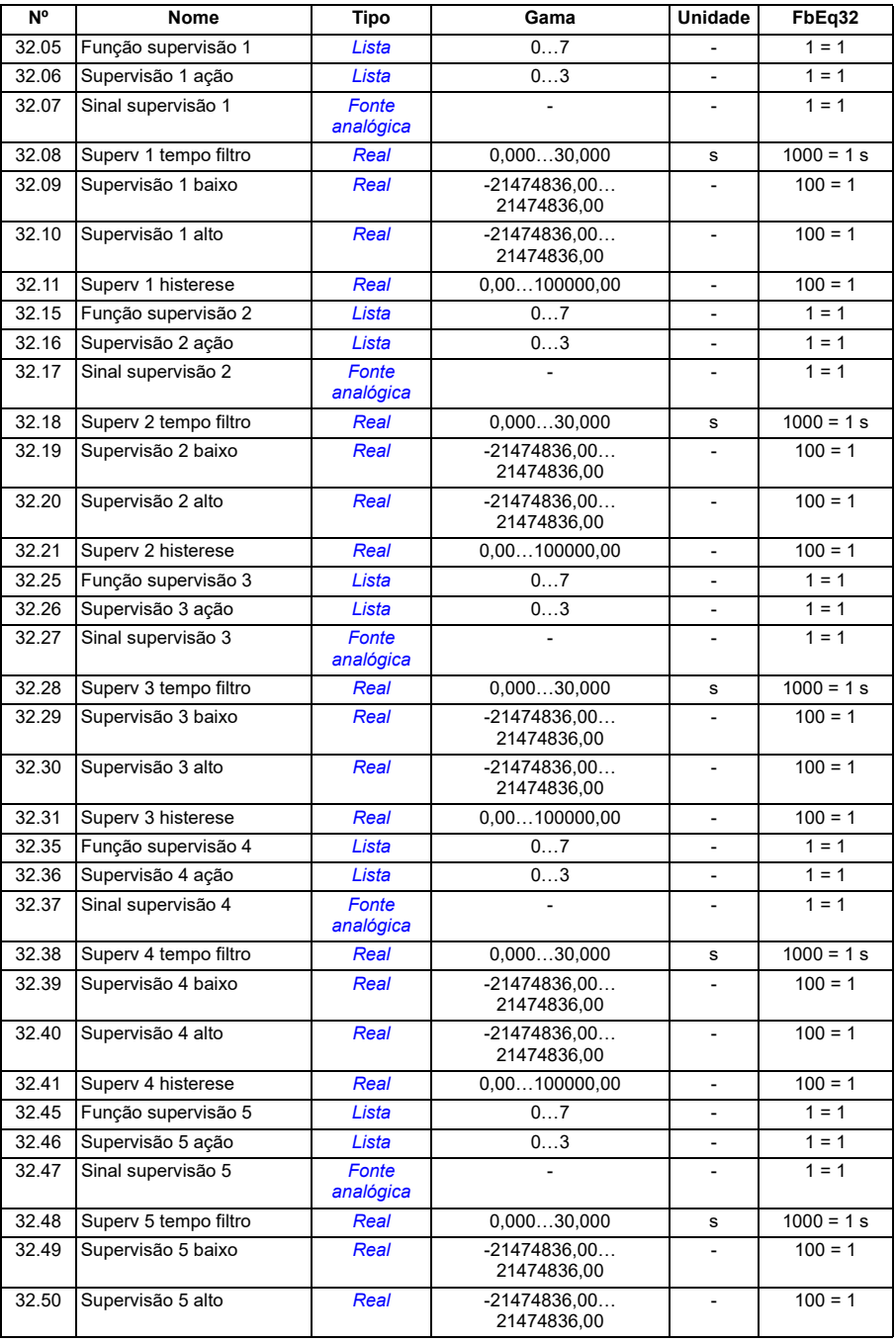

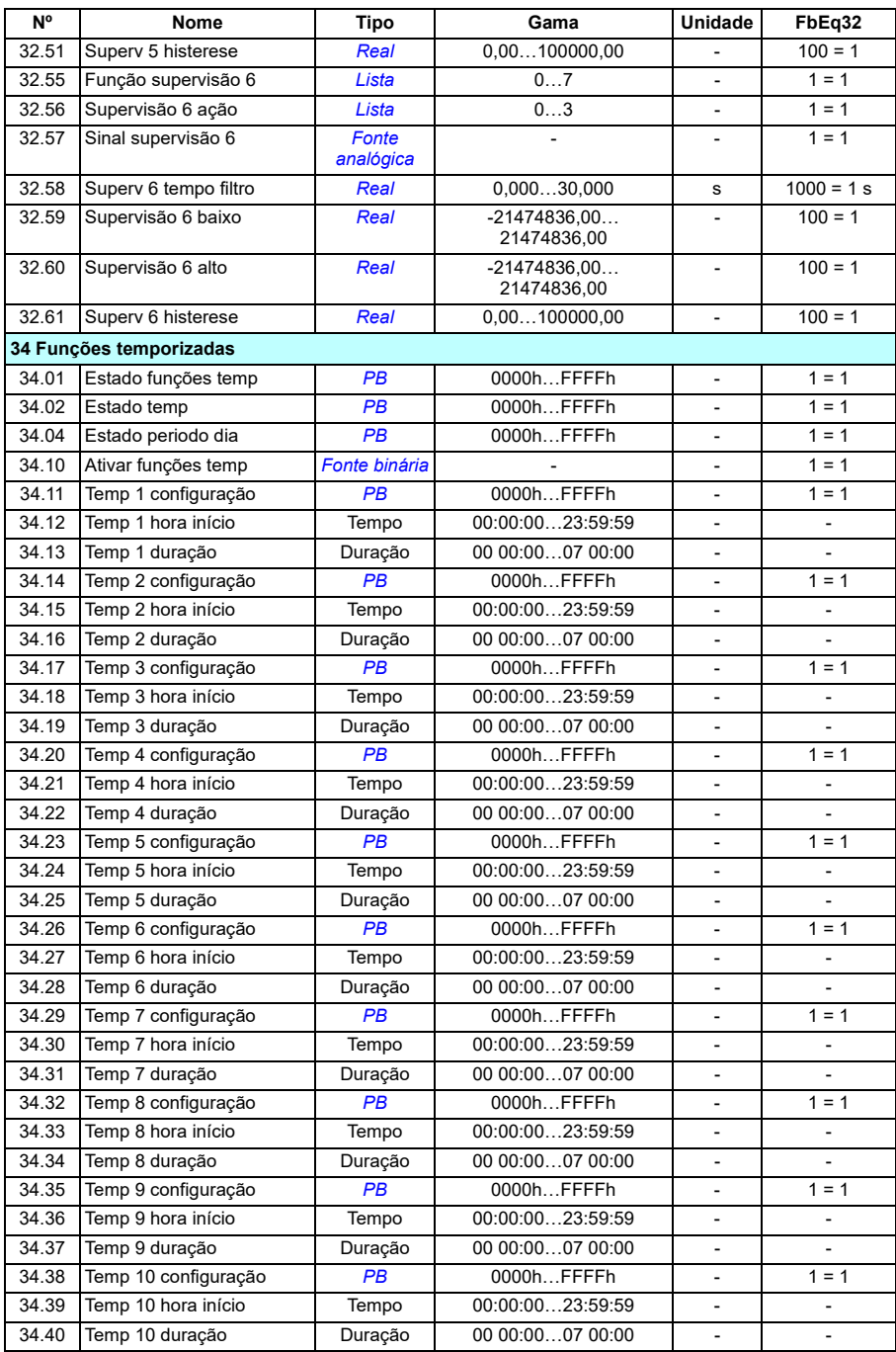

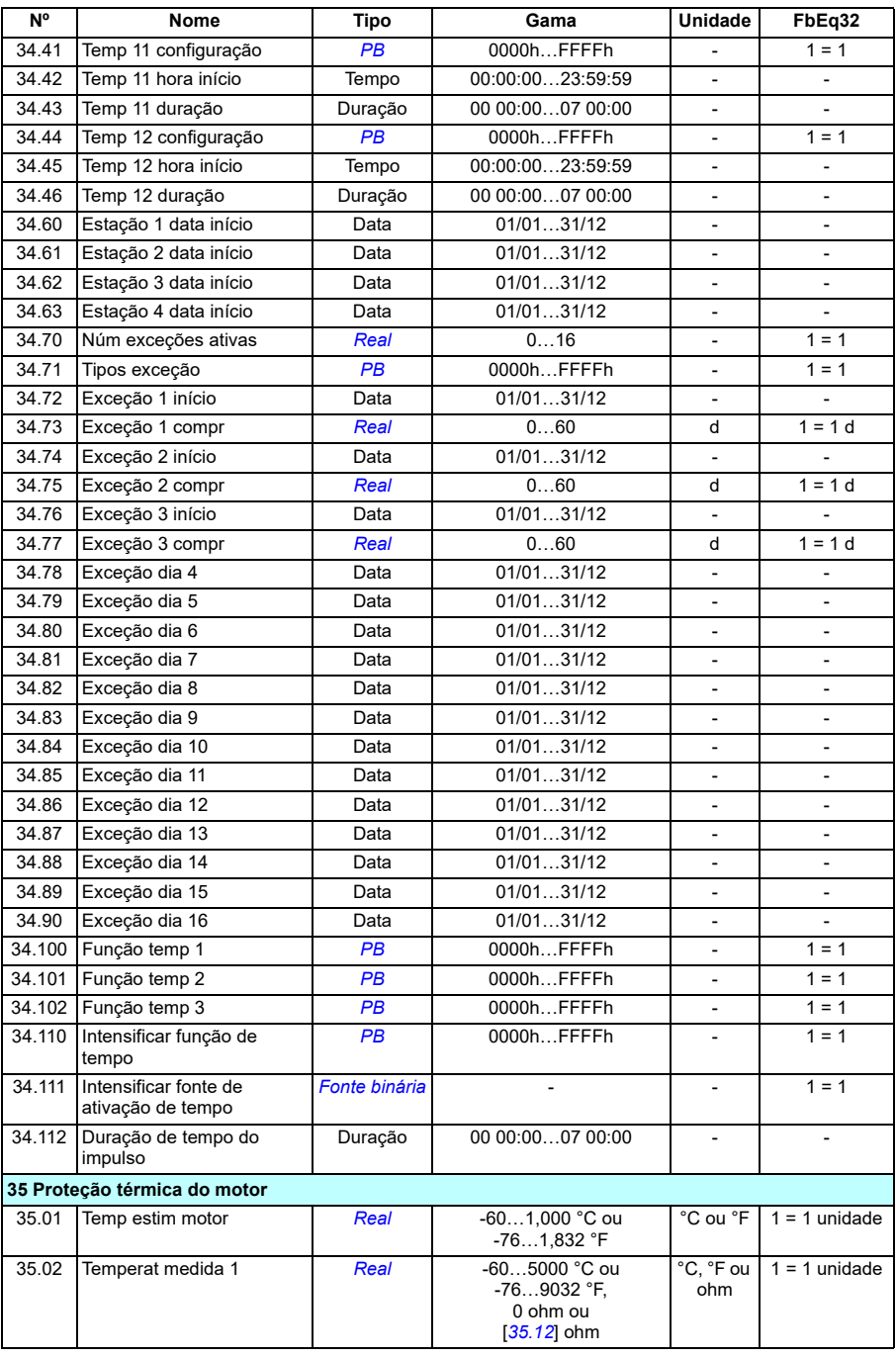

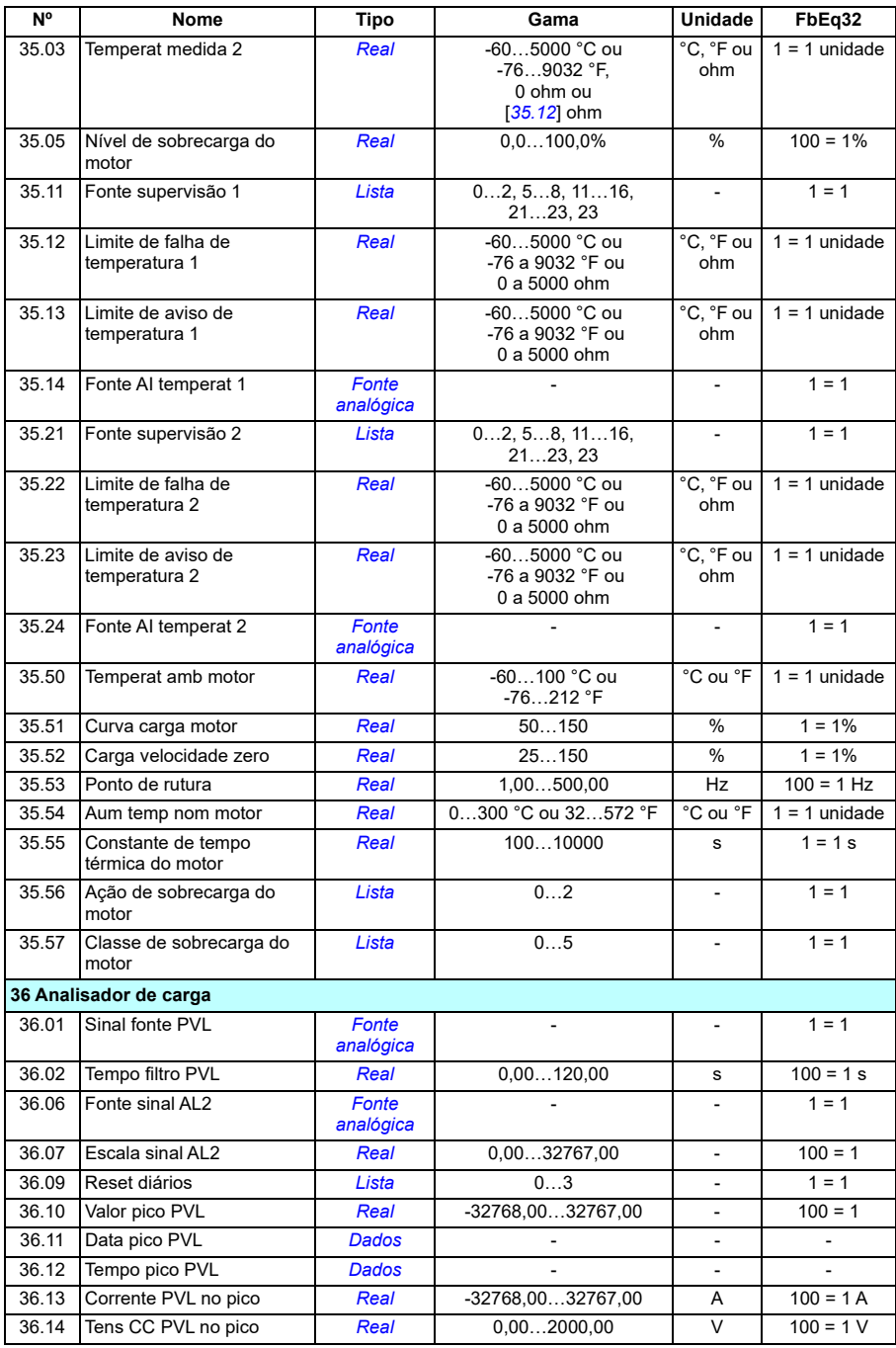

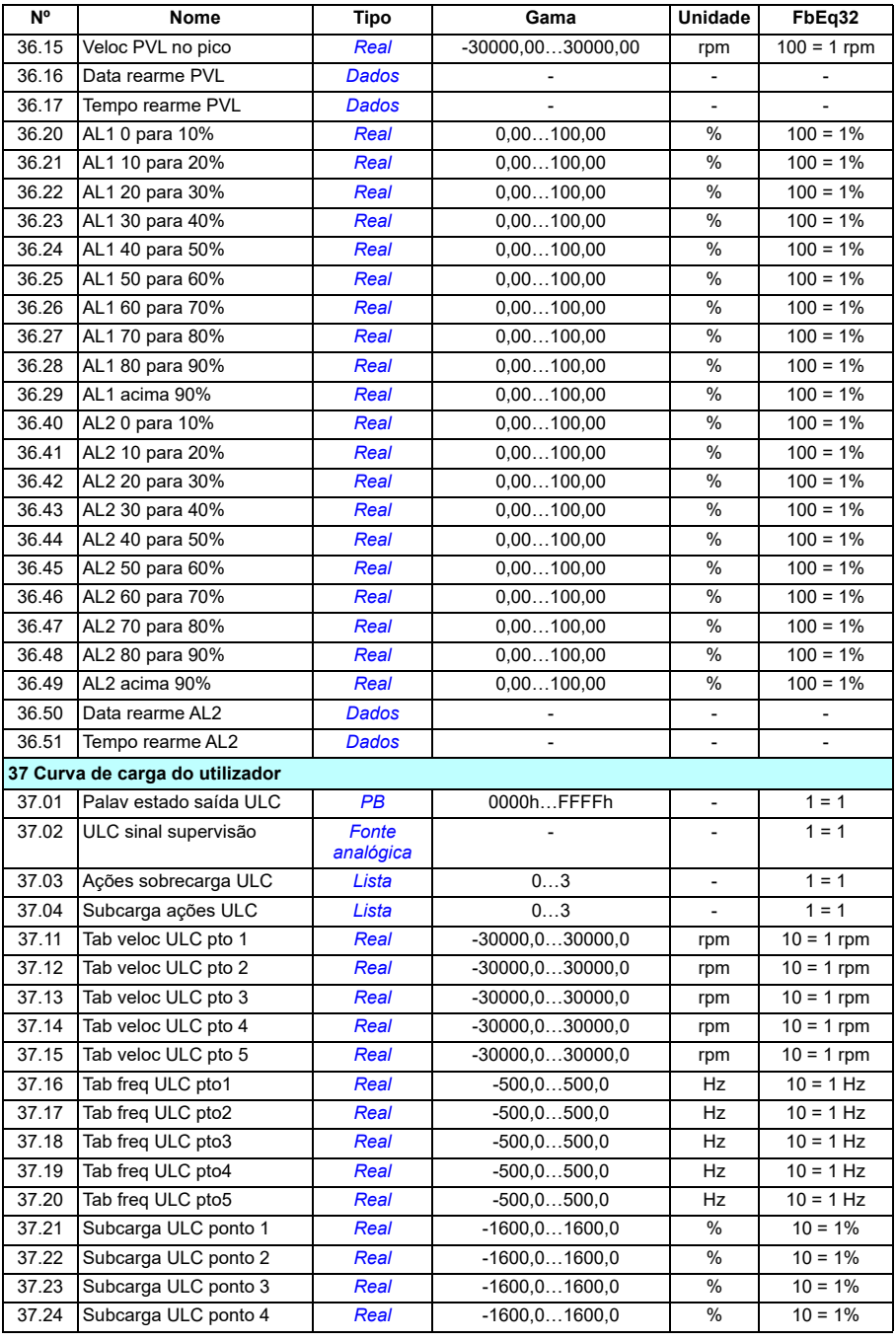

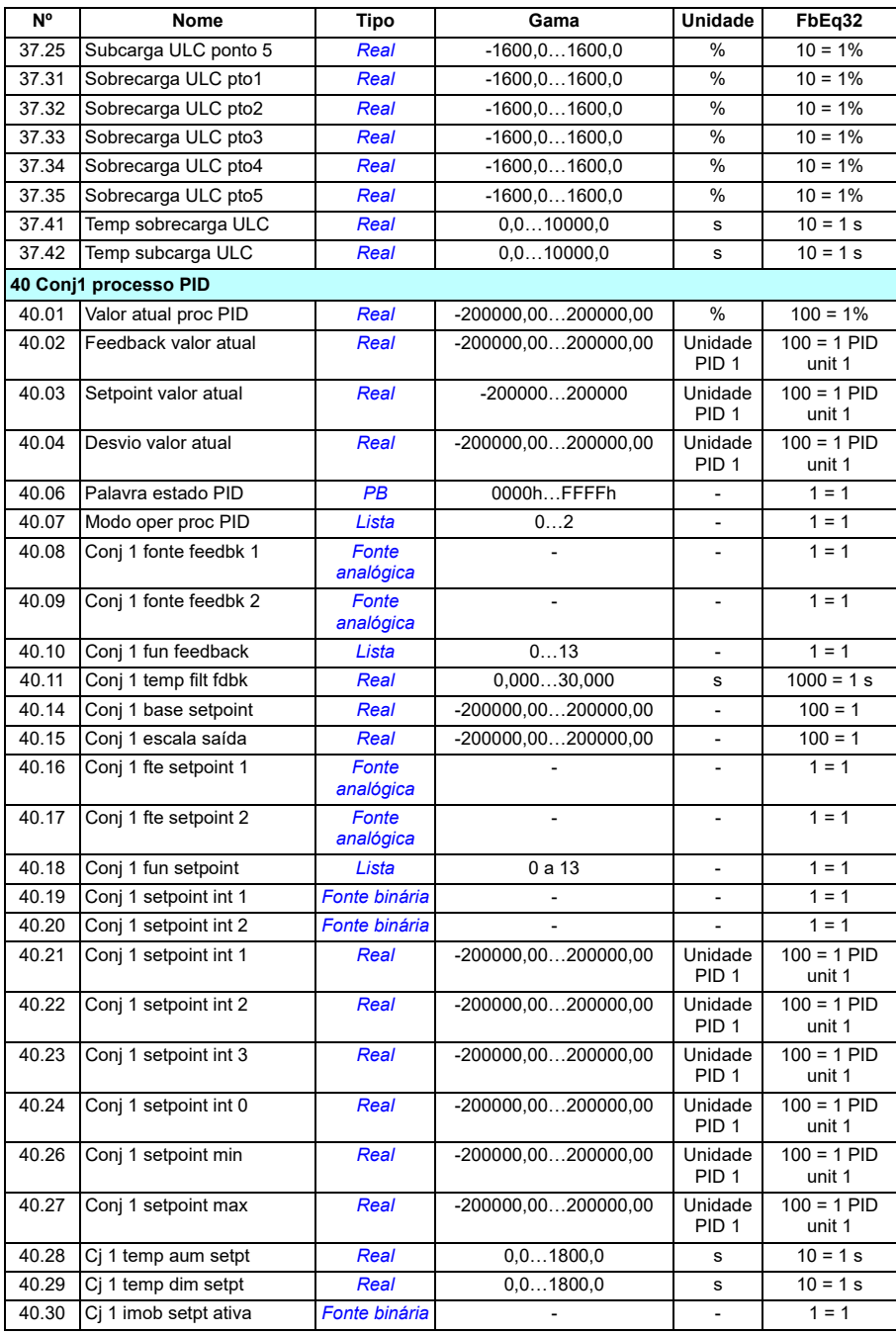

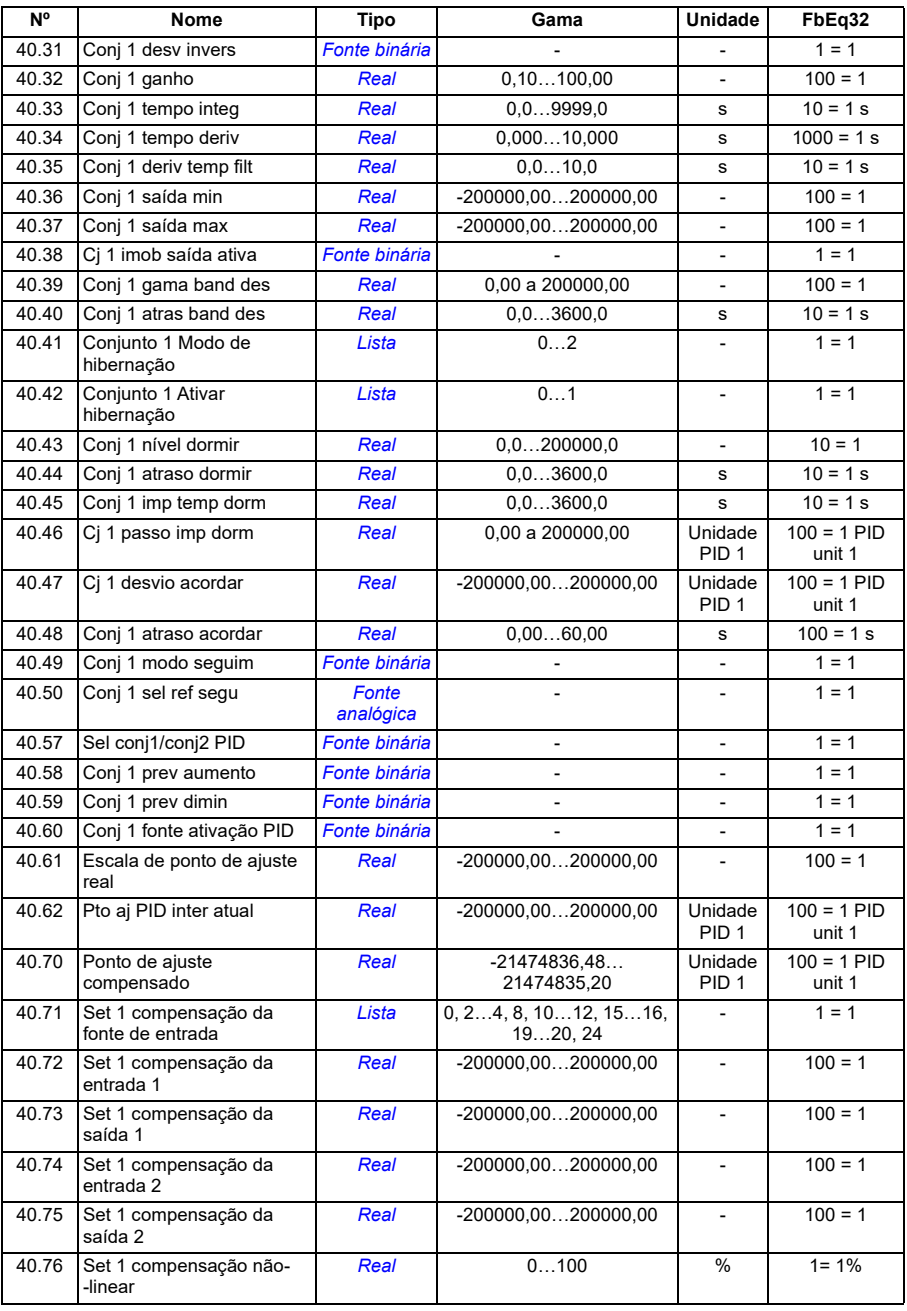

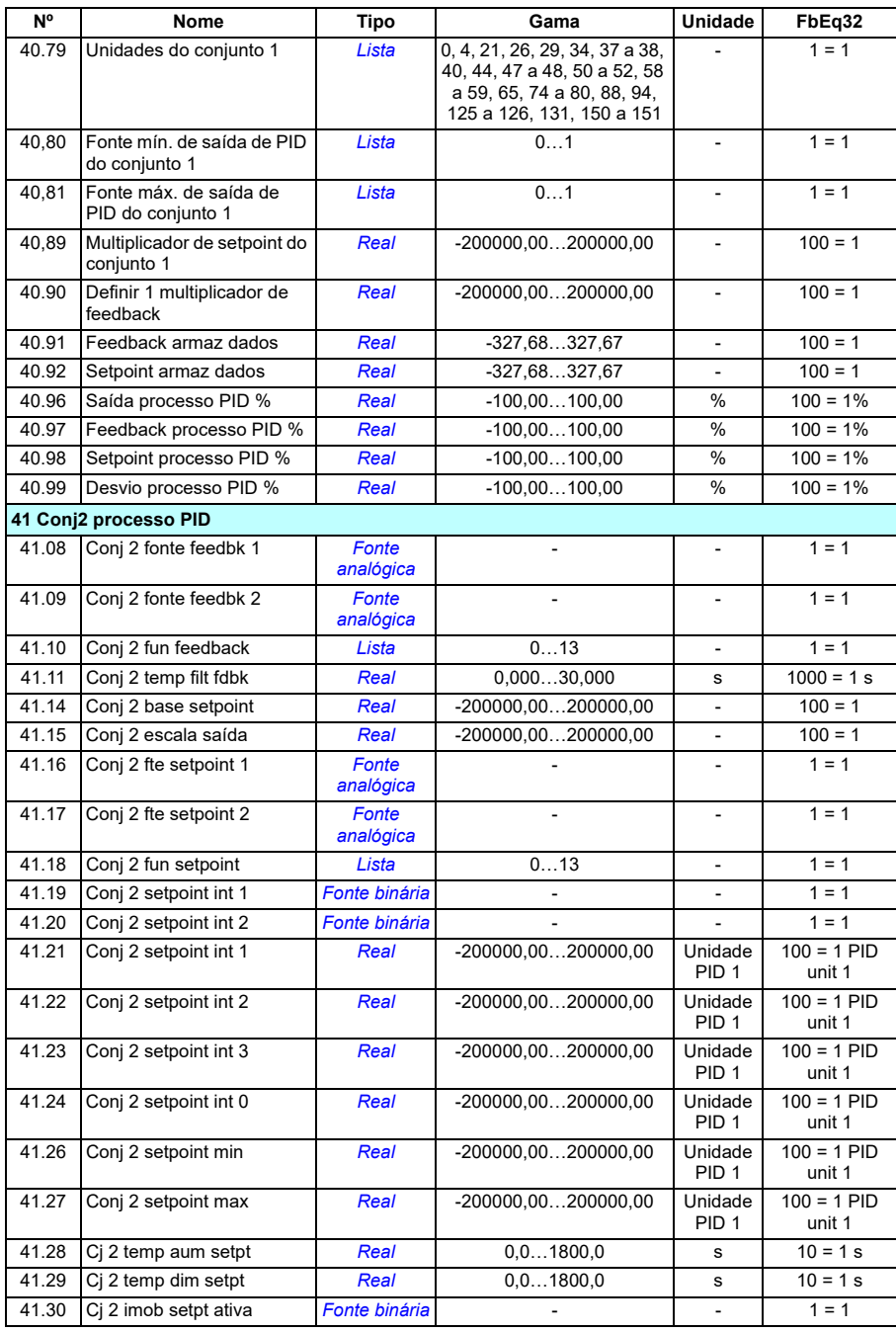

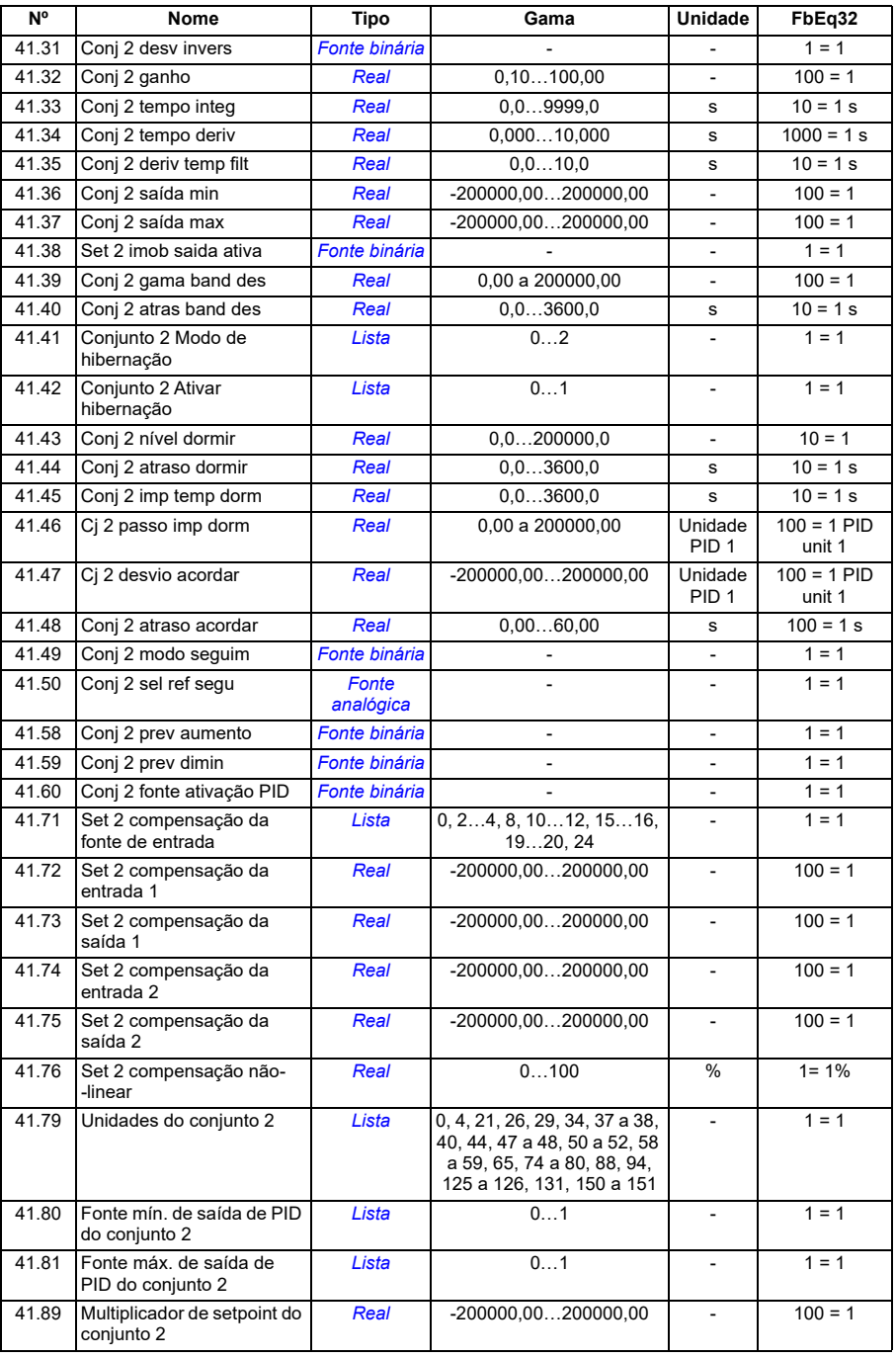

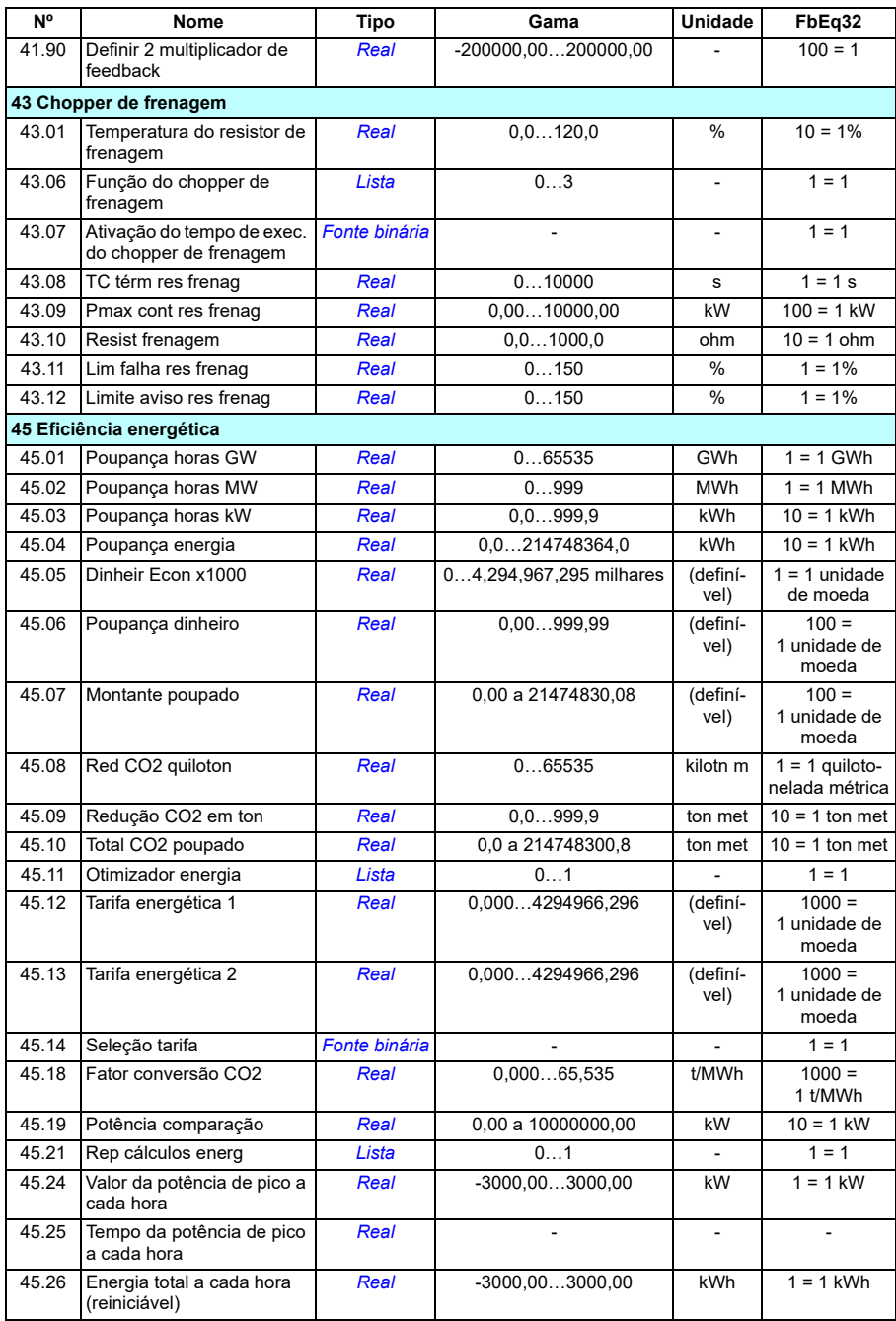

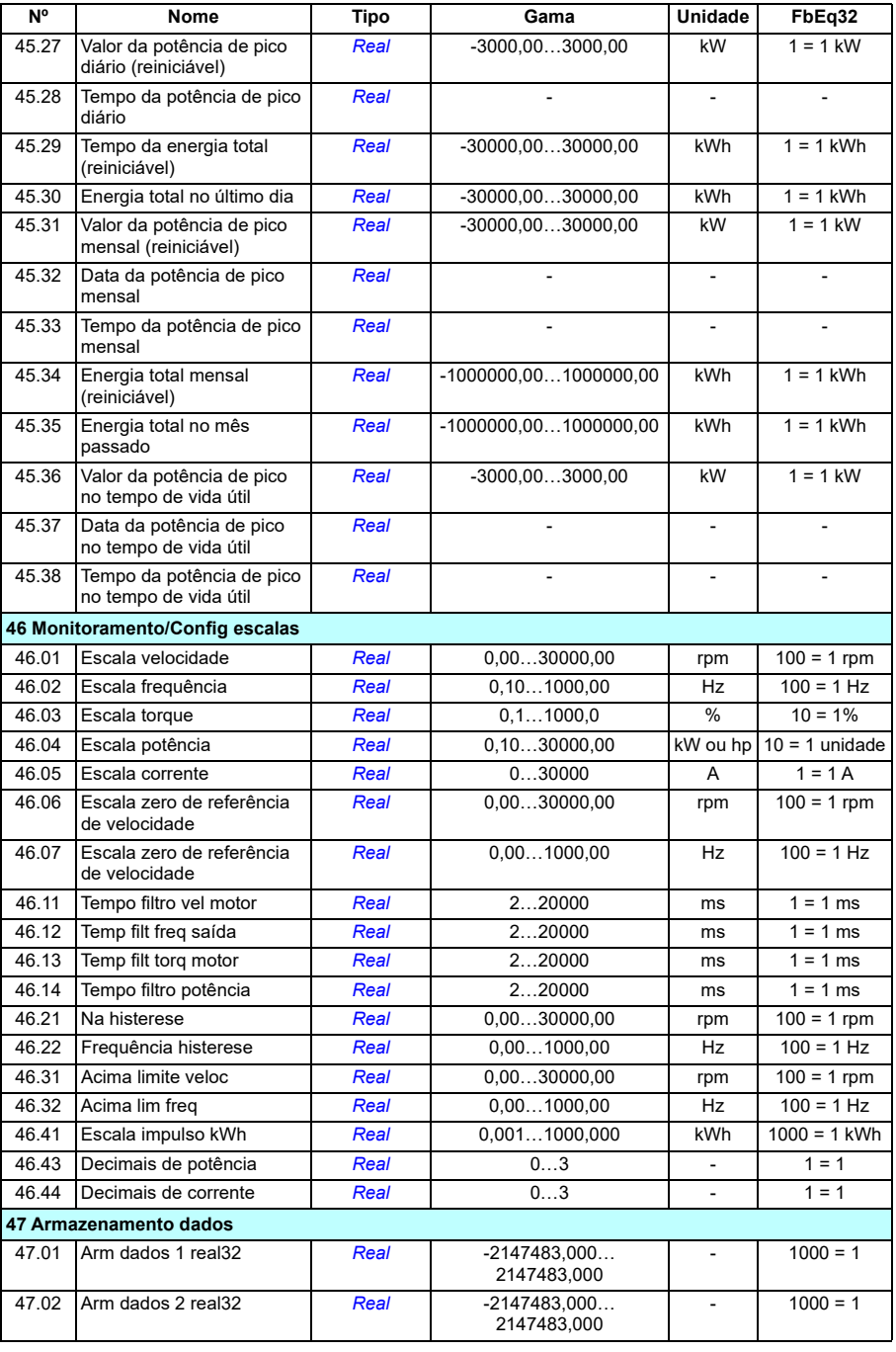

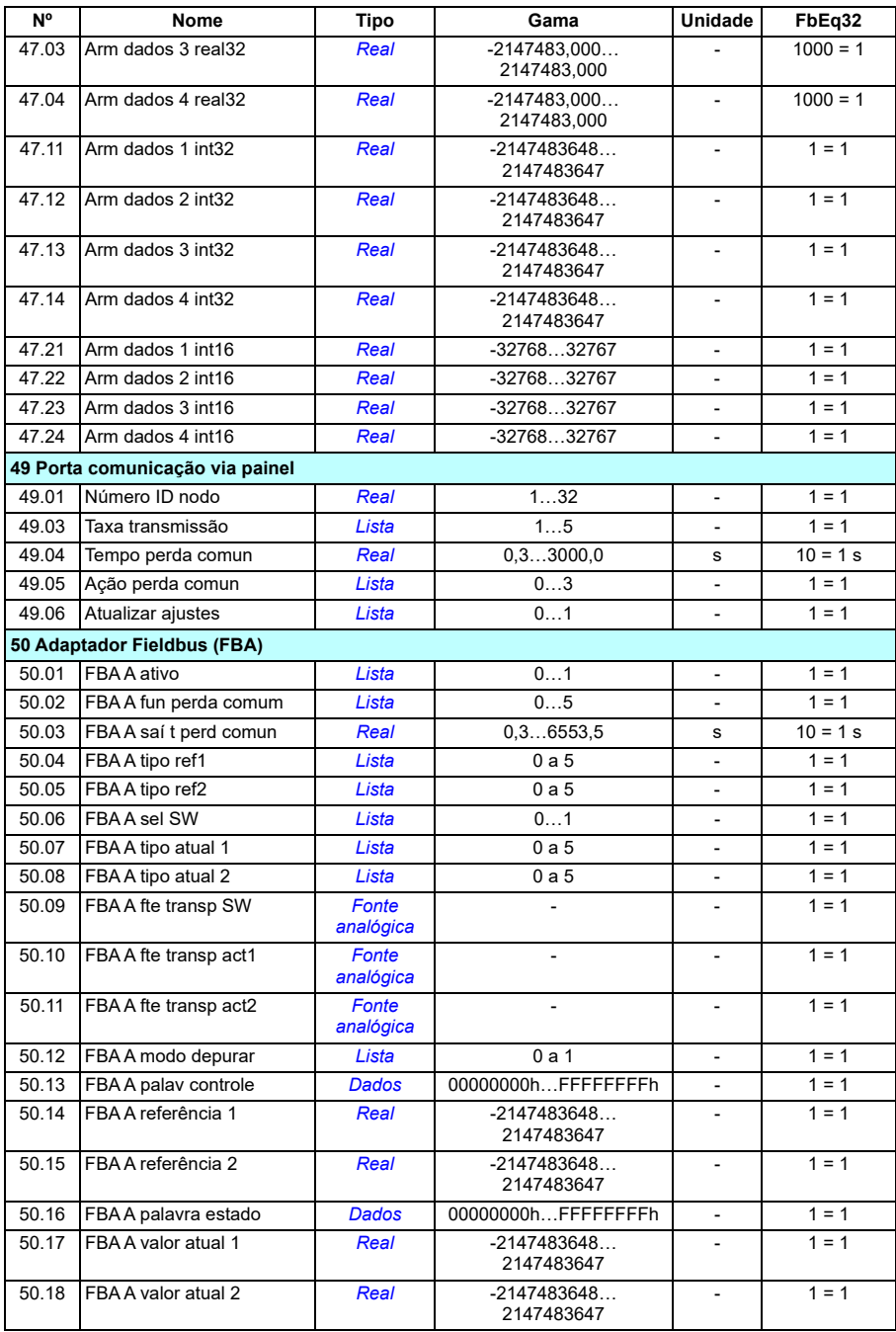

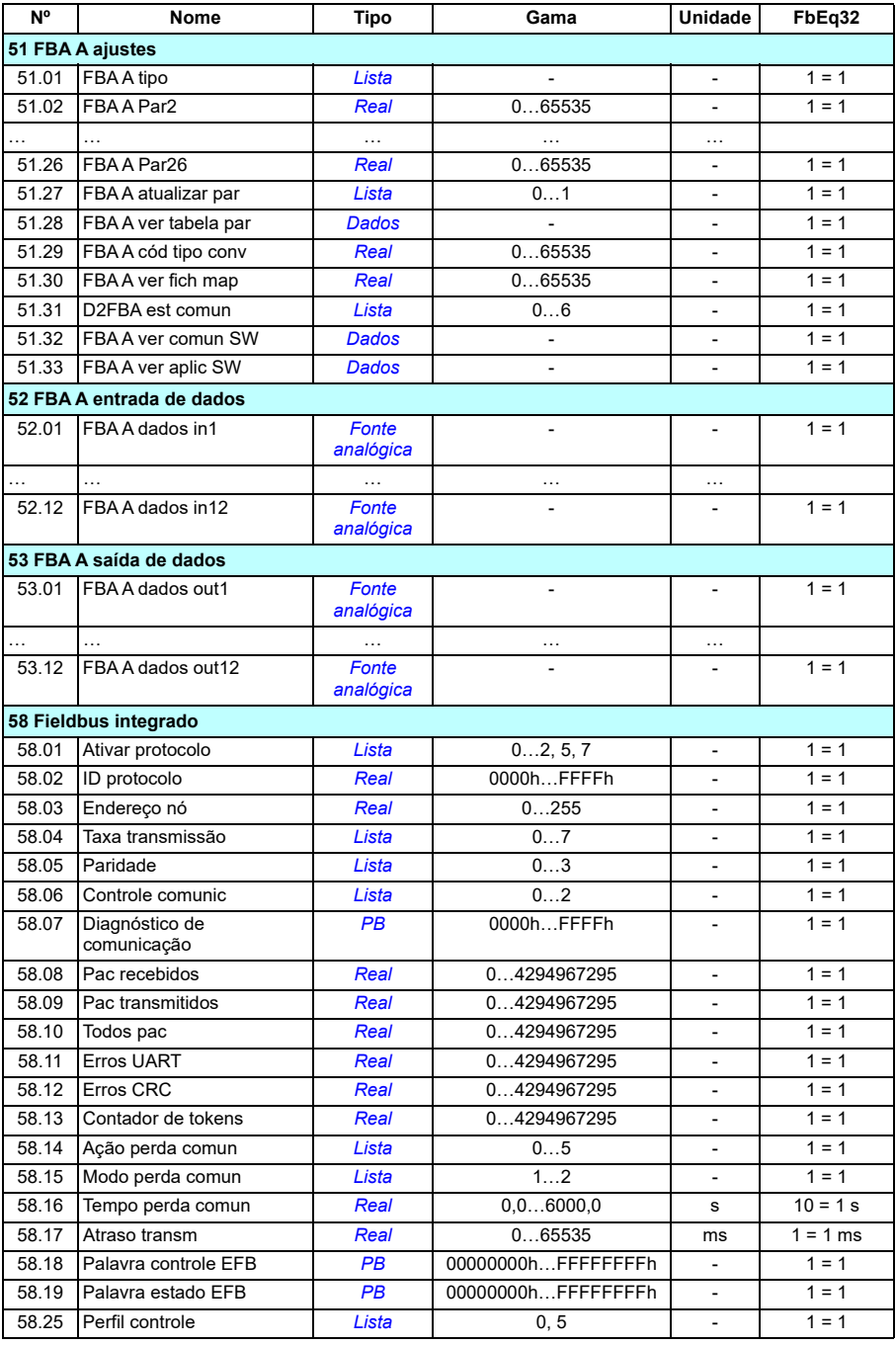

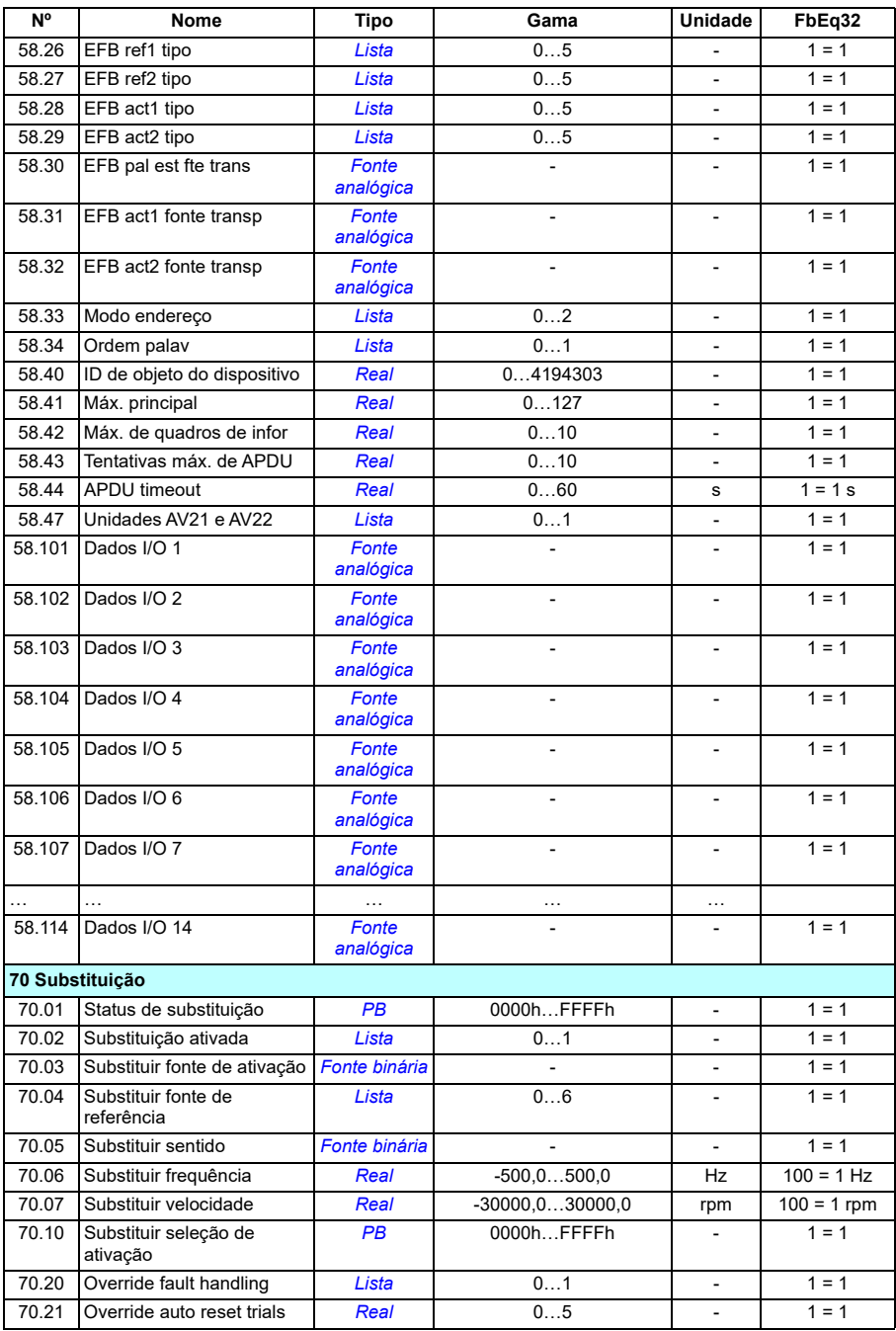

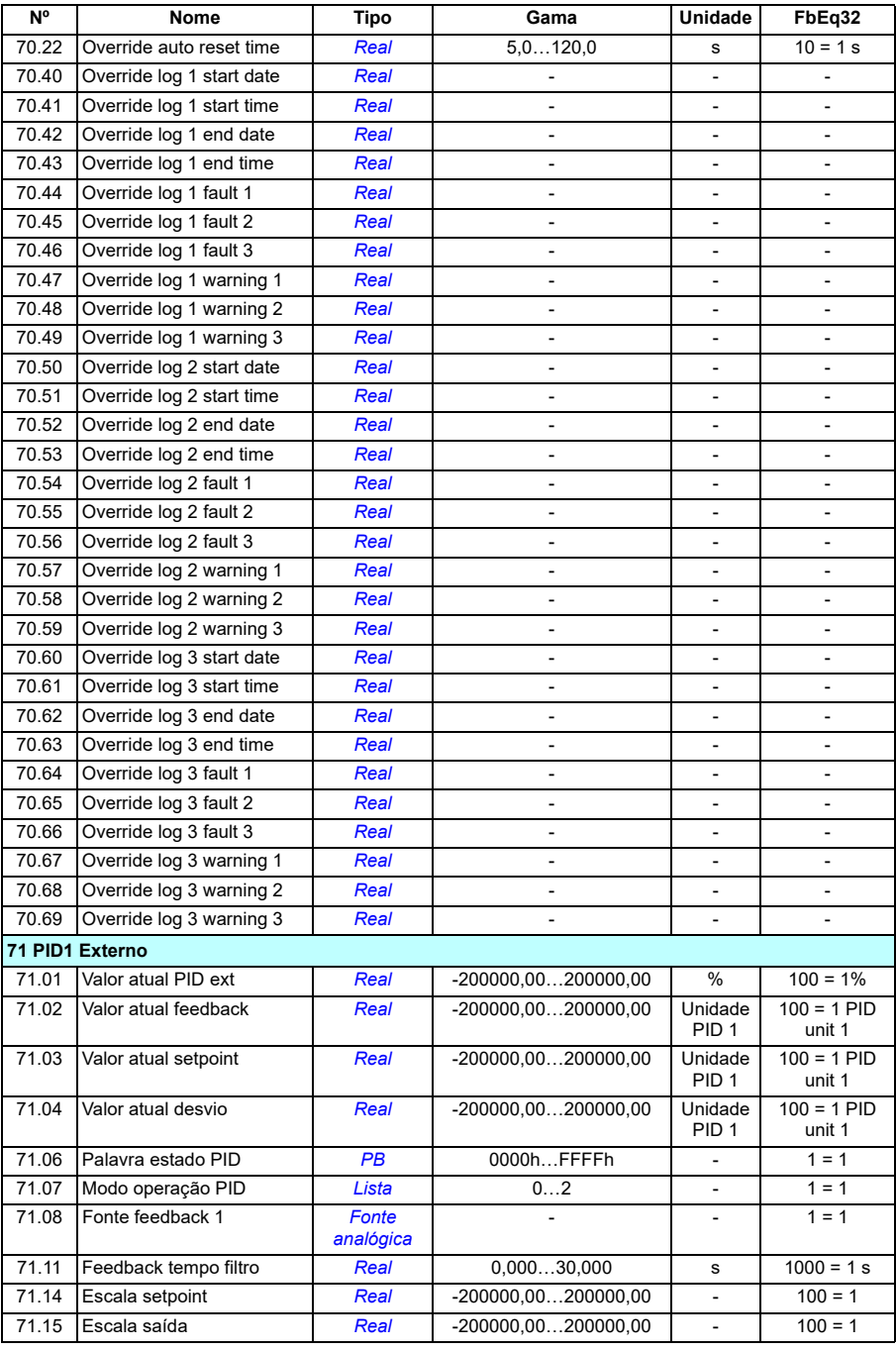

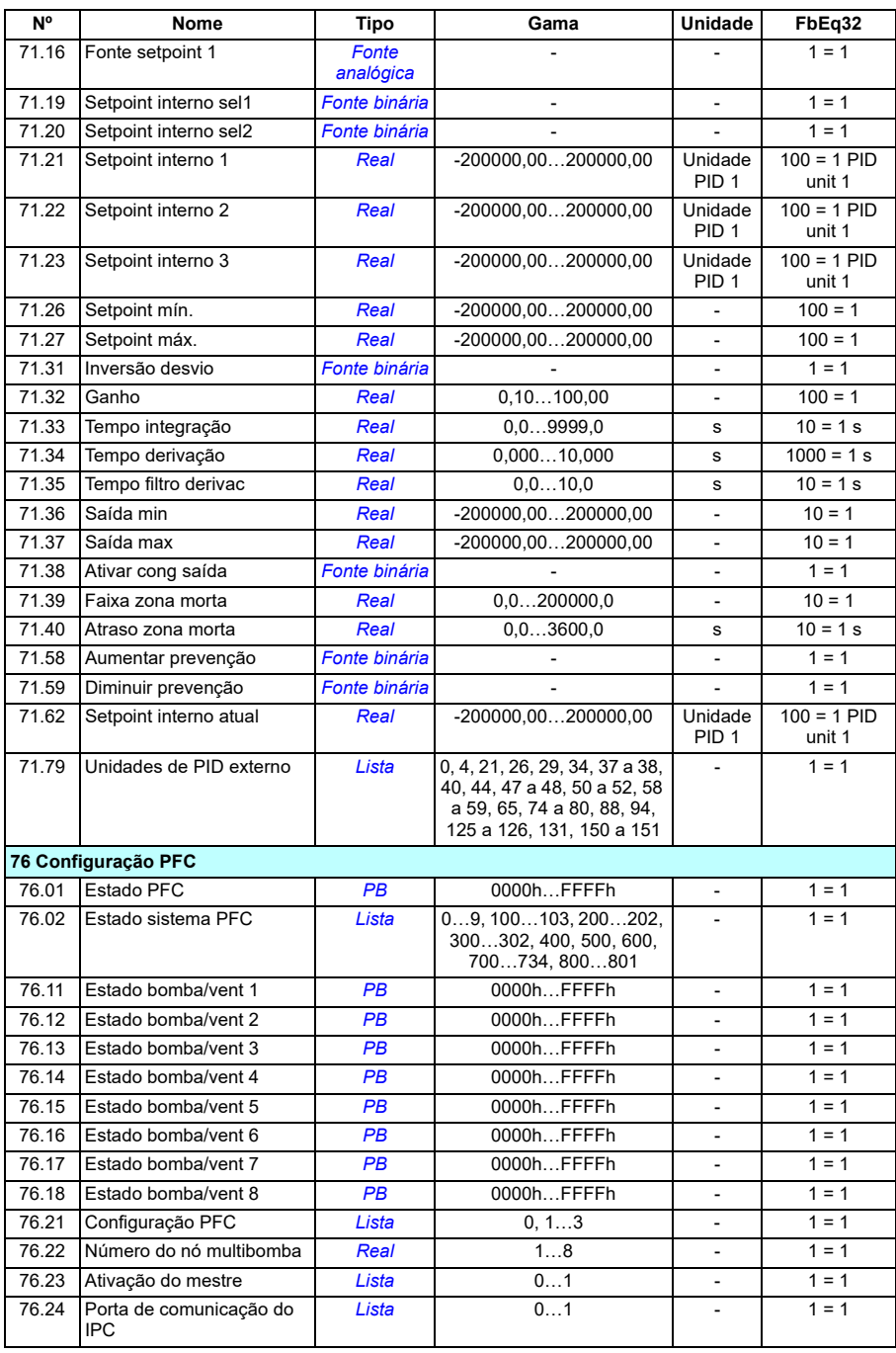
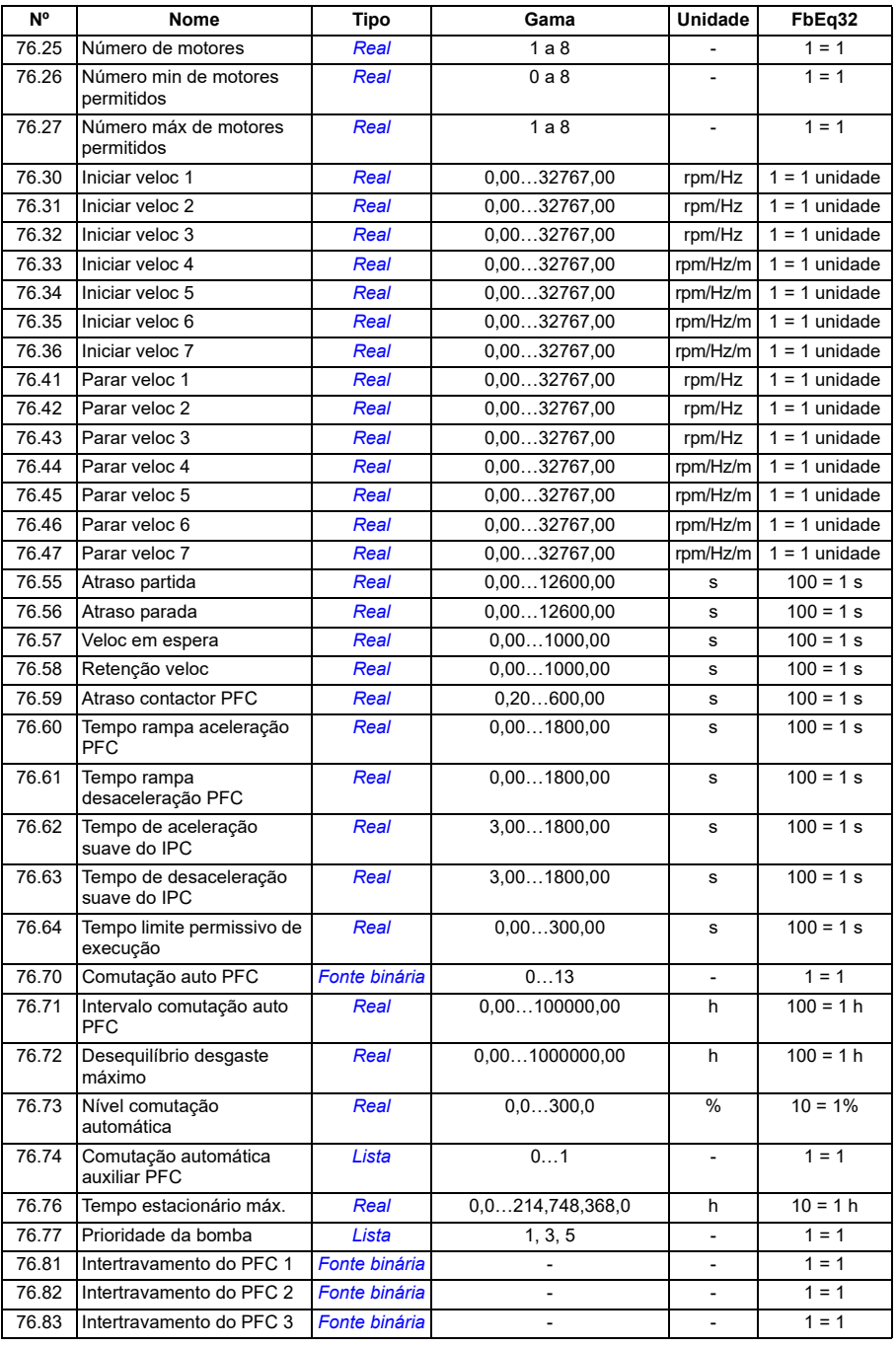

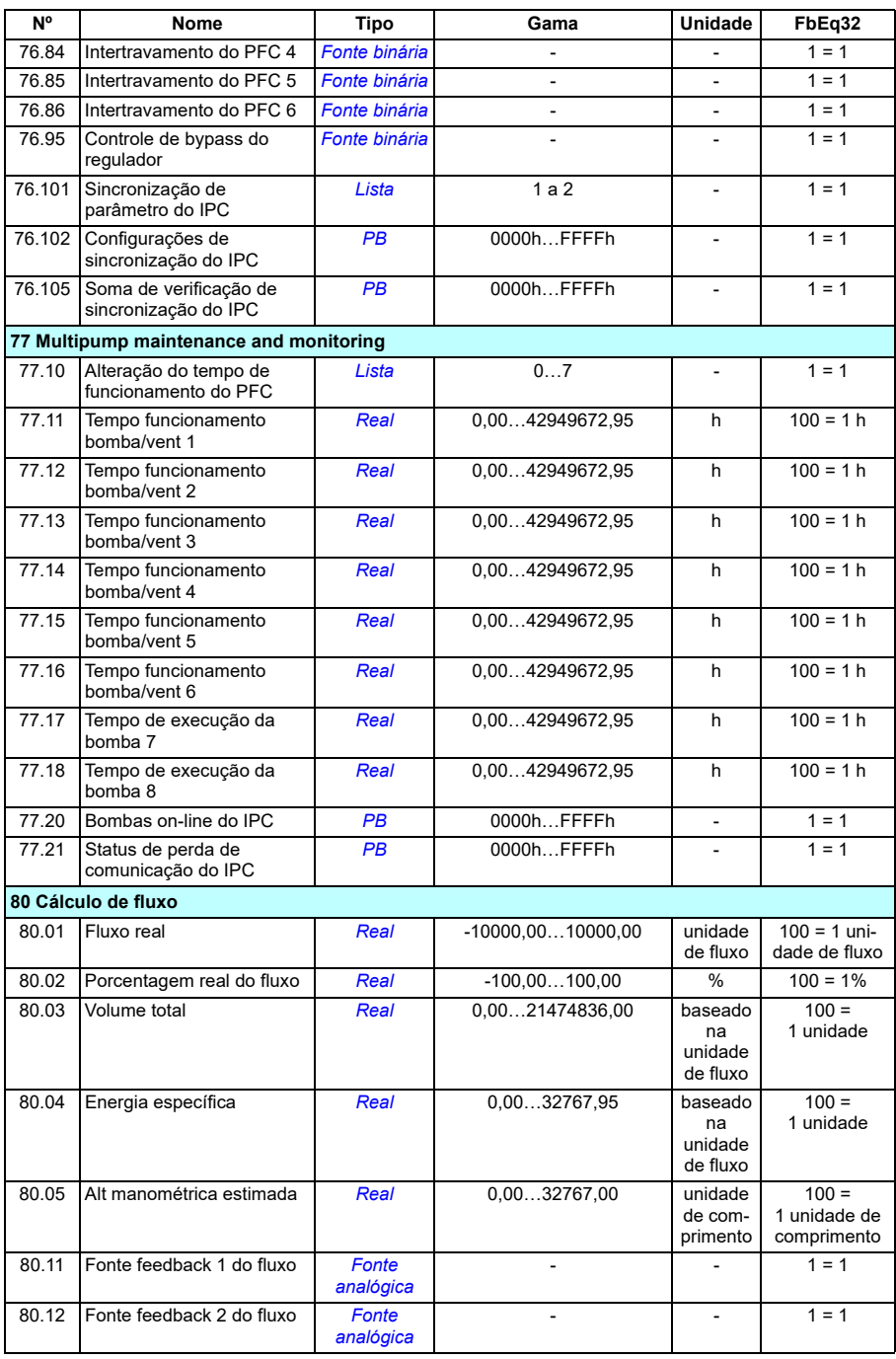

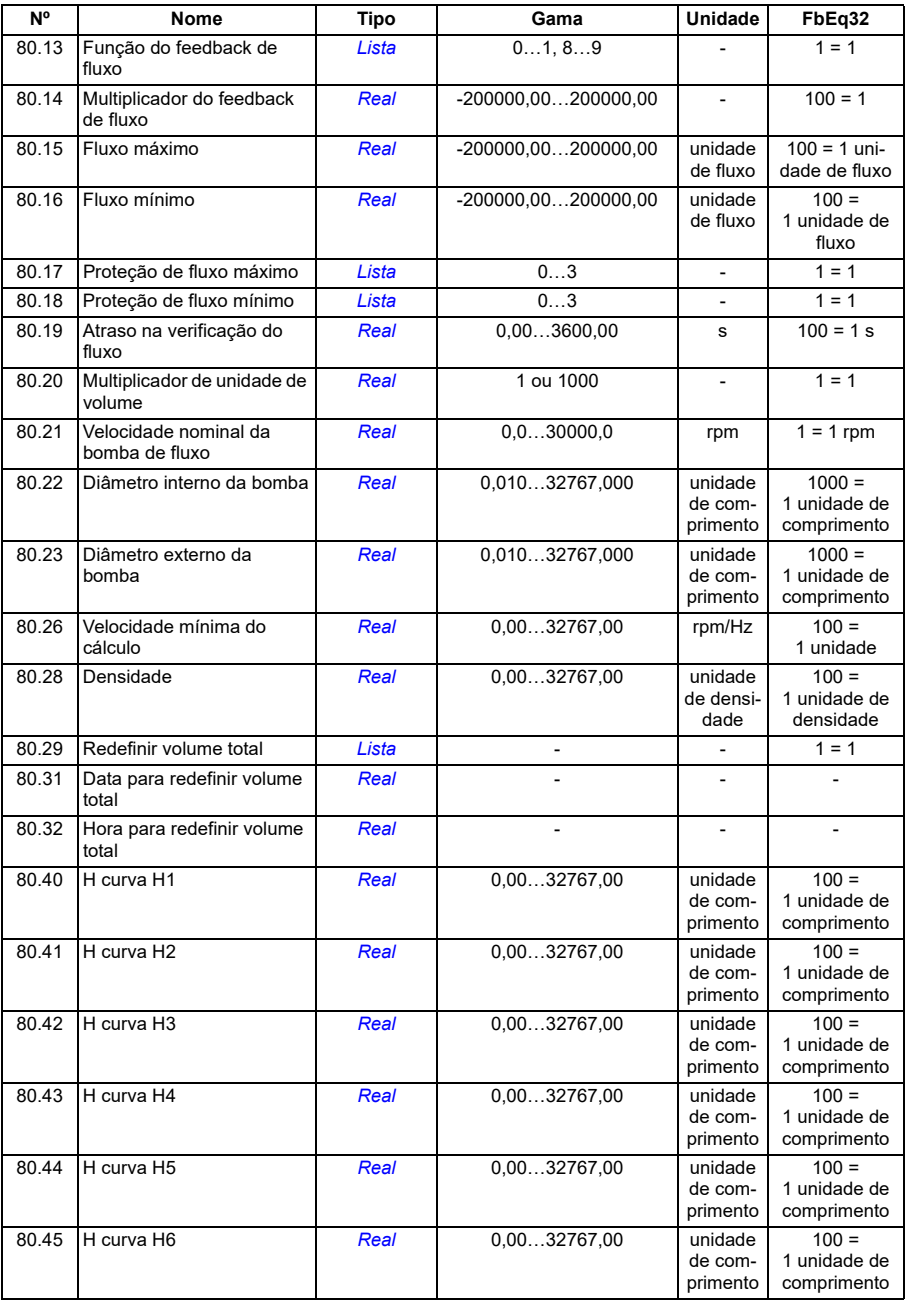

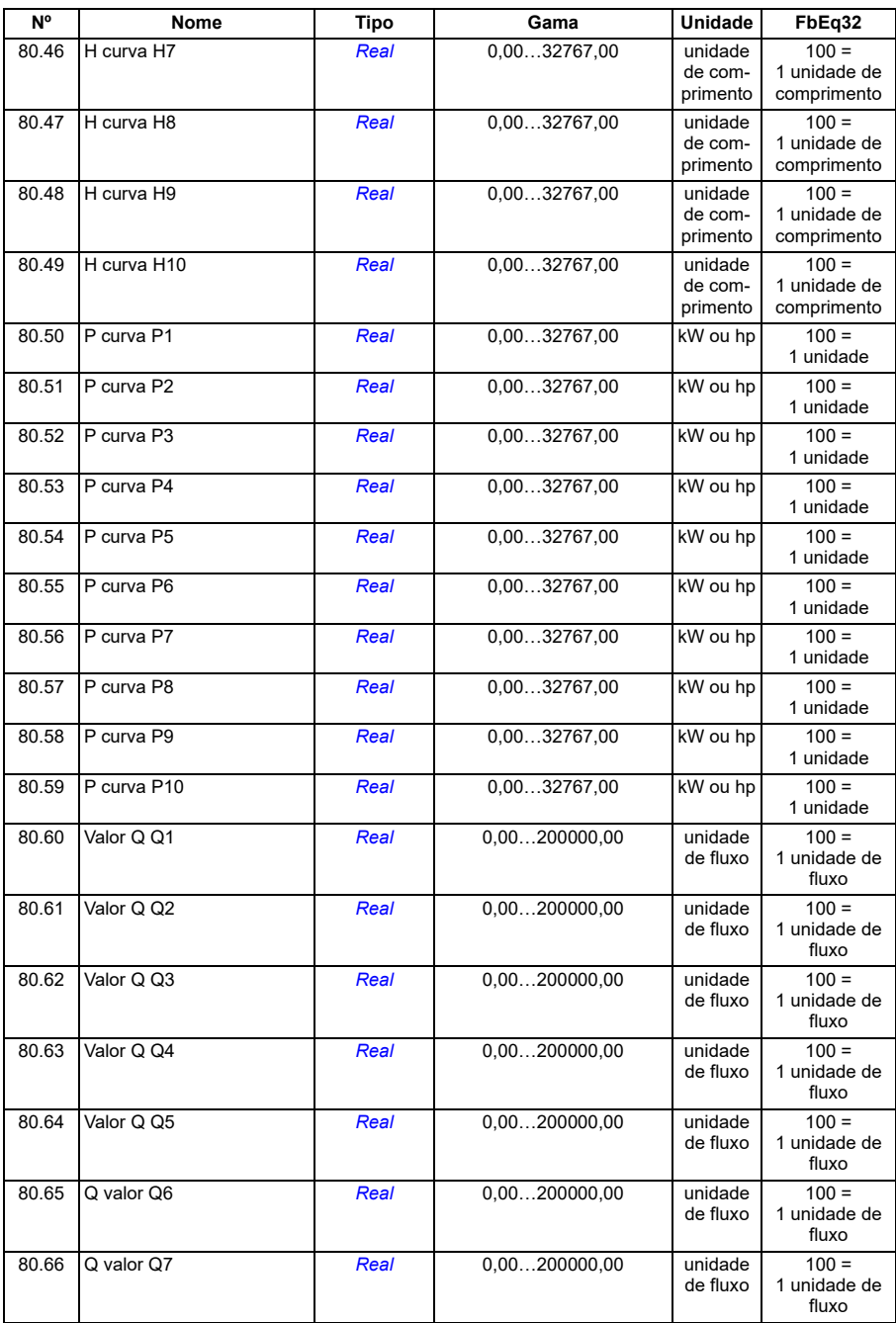

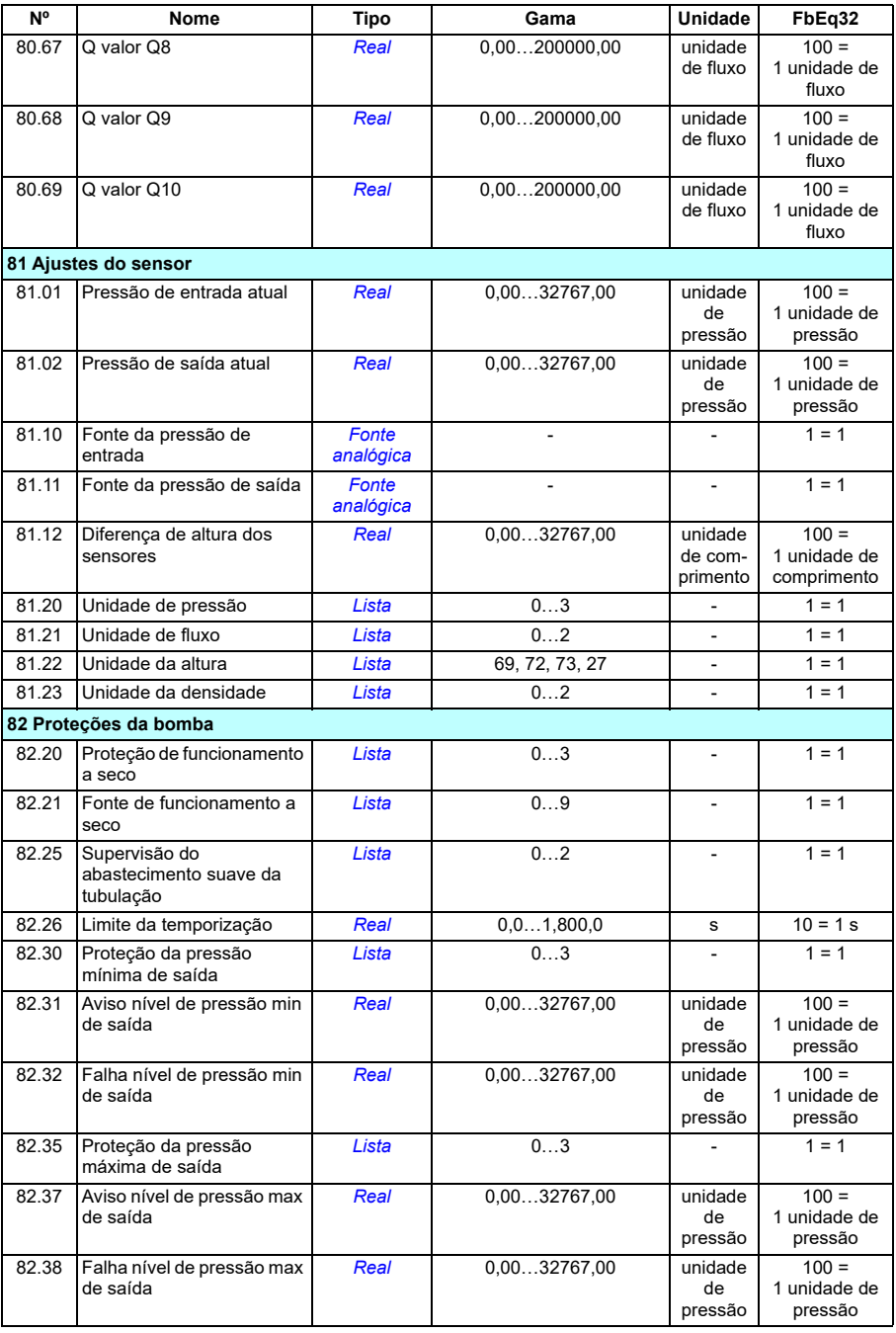

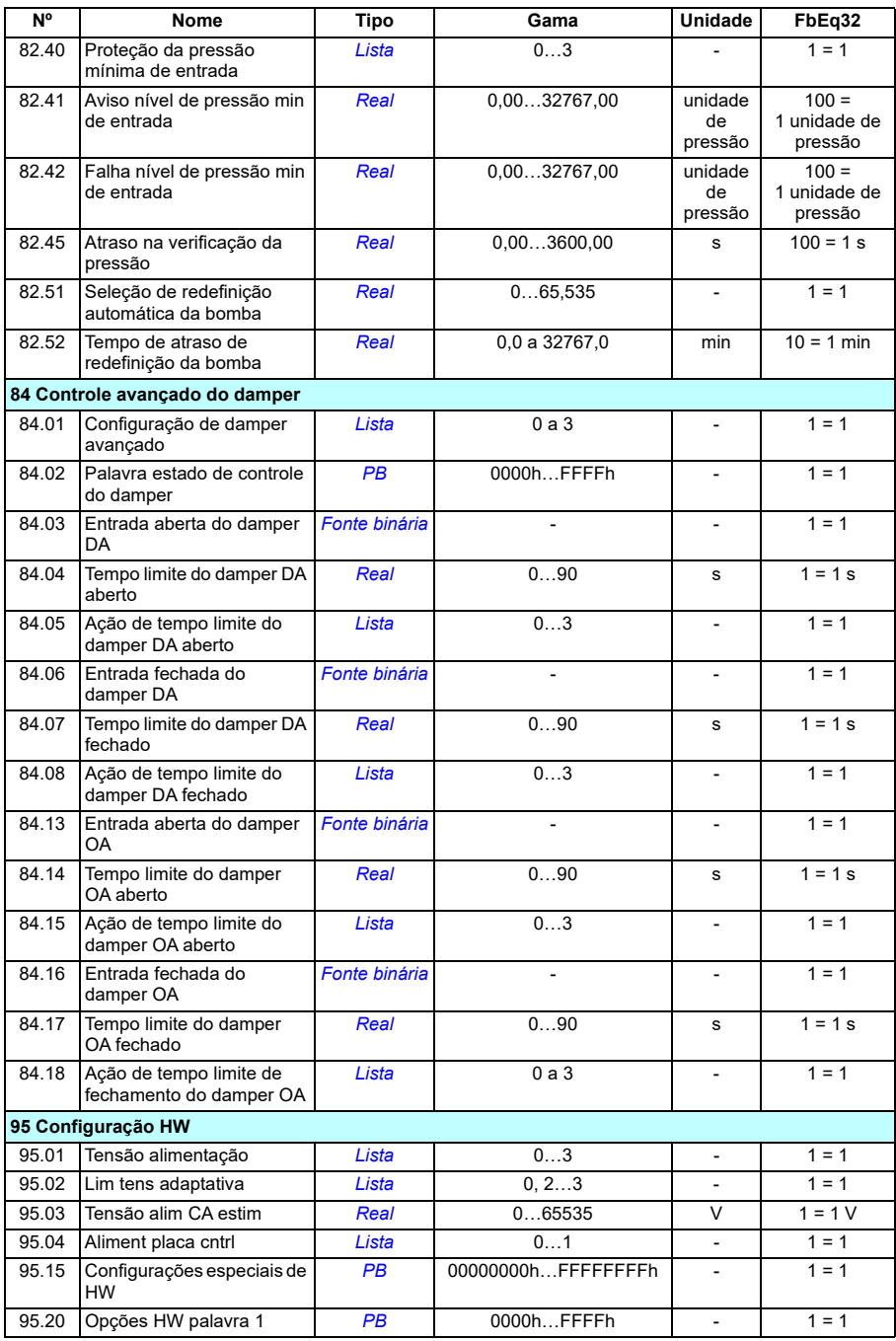

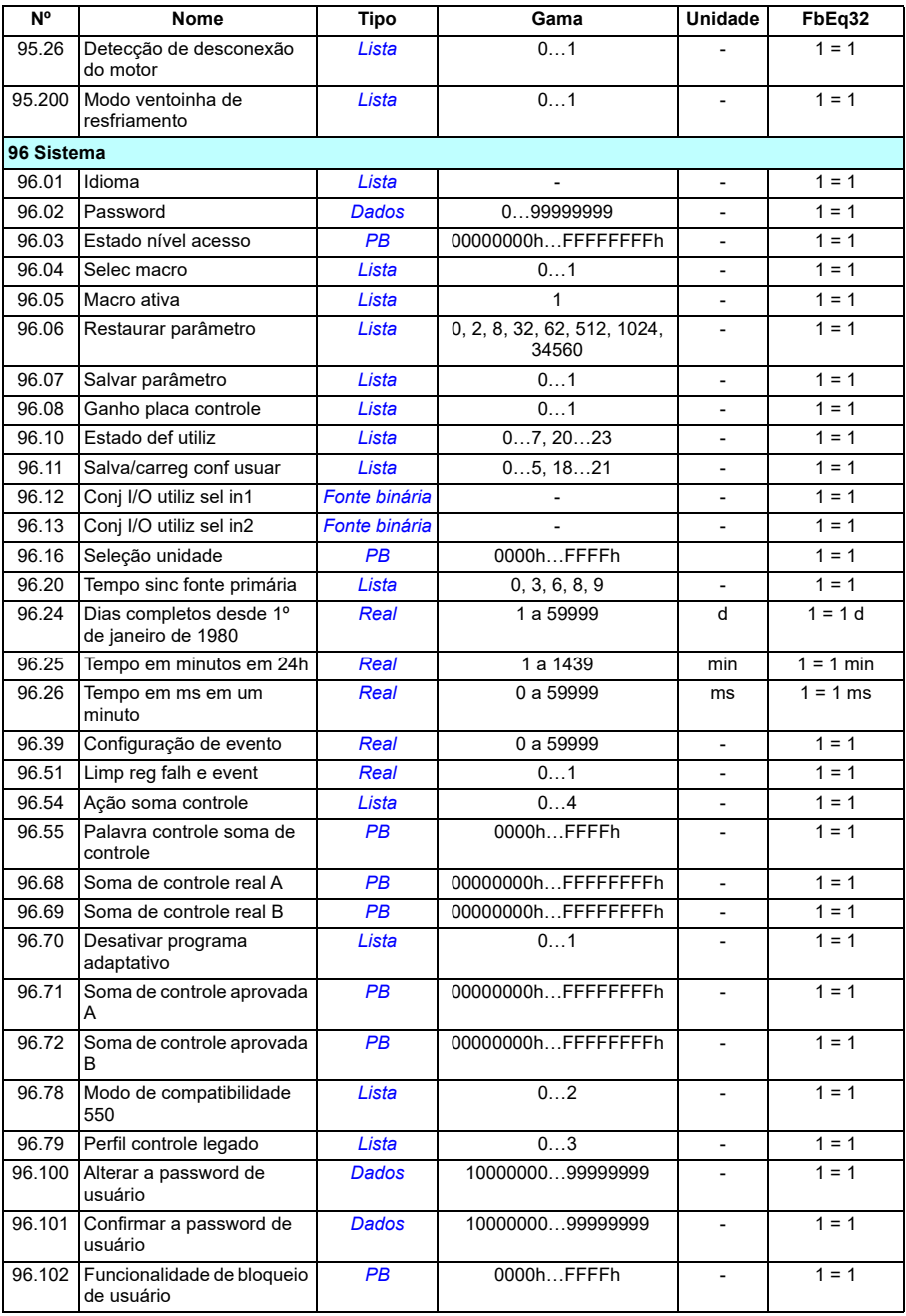

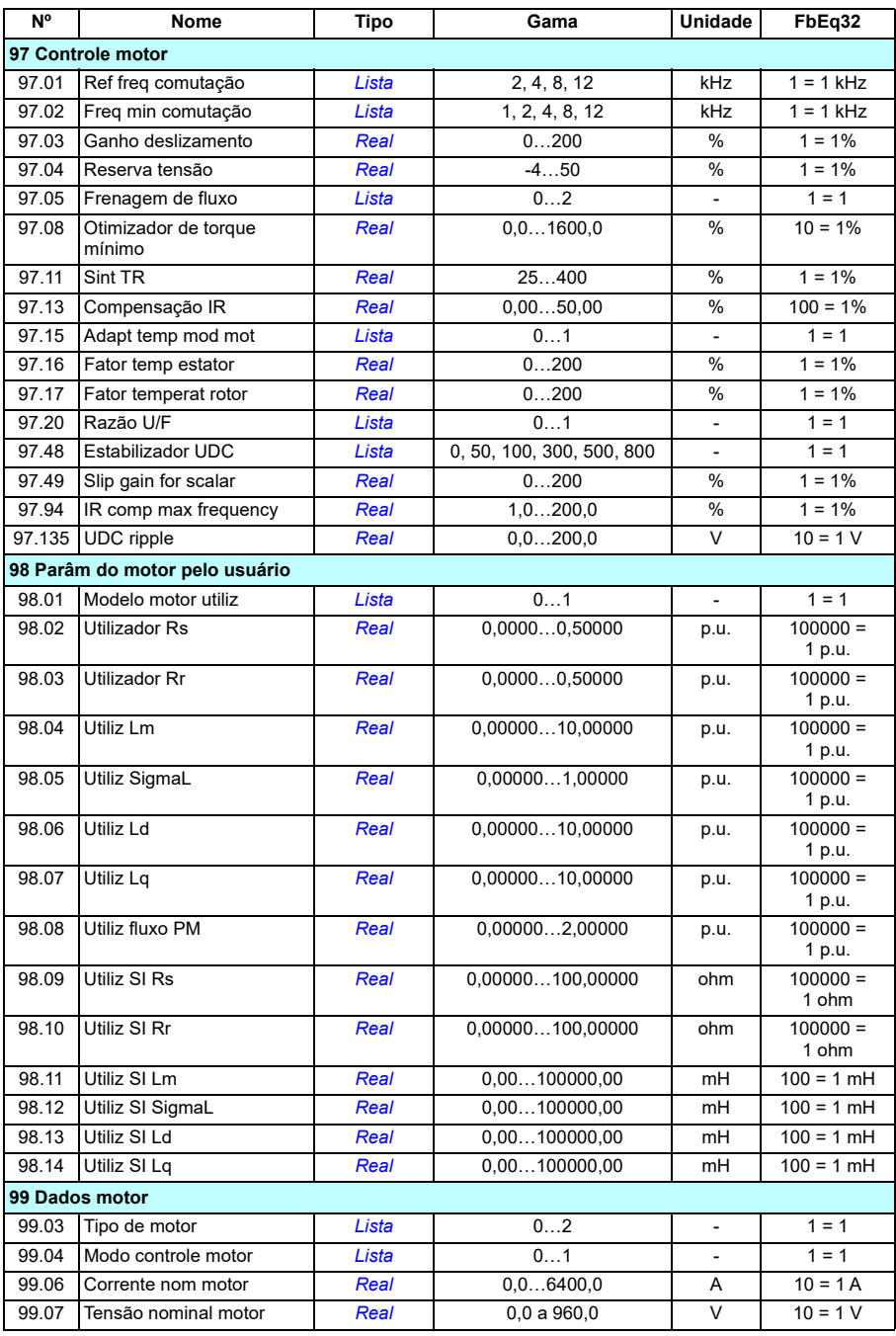

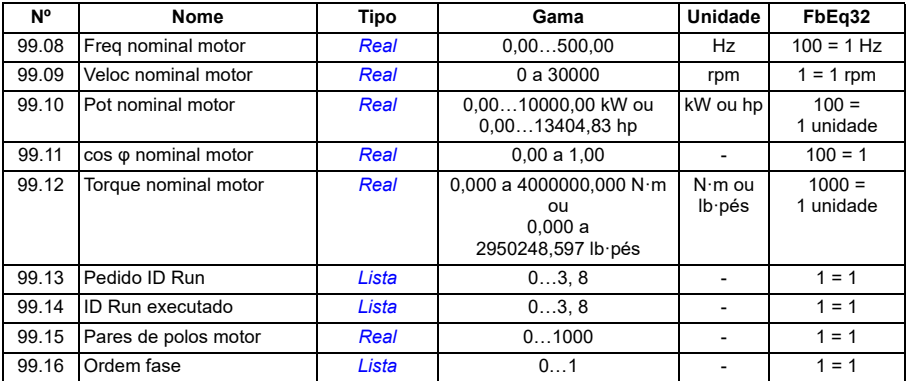

# Informações adicionais

## Consultas de produtos e serviços

Encaminhe quaisquer perguntas sobre o produto para seu representante ABB local, citando a designação de tipo e o número de série da unidade em questão. Uma lista dos contatos de venda, suporte e serviço da ABB pode ser encontrada em <https://new.abb.com/channel-partners/search>.

### Treinamento de produtos

Para obter informações sobre treinamentos de produtos ABB, acesse [new.abb.com/service/training.](http://new.abb.com/service/training)

#### Fornecendo feedback sobre manuais de ABB Drives

Seus comentários a respeito de nossos manuais são bem-vindos. Acesse o site [new.abb.com/drives/manuals-feedback-form](http://new.abb.com/drives/manuals-feedback-form).

### Biblioteca de documentos na Internet

Os manuais e outros documentos do produto podem ser encontrados em formato PDF em [https://library.abb.com/.](https://library.abb.com/)

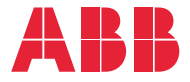

**abb.com/drives**

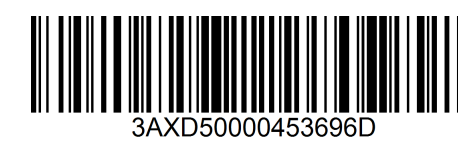